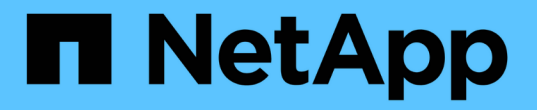

## 使用 **Element API** 管理存储

Element Software

NetApp January 15, 2024

This PDF was generated from https://docs.netapp.com/zh-cn/element-software-123/api/reference\_element\_api\_request\_object\_members.html on January 15, 2024. Always check docs.netapp.com for the latest.

# 目录

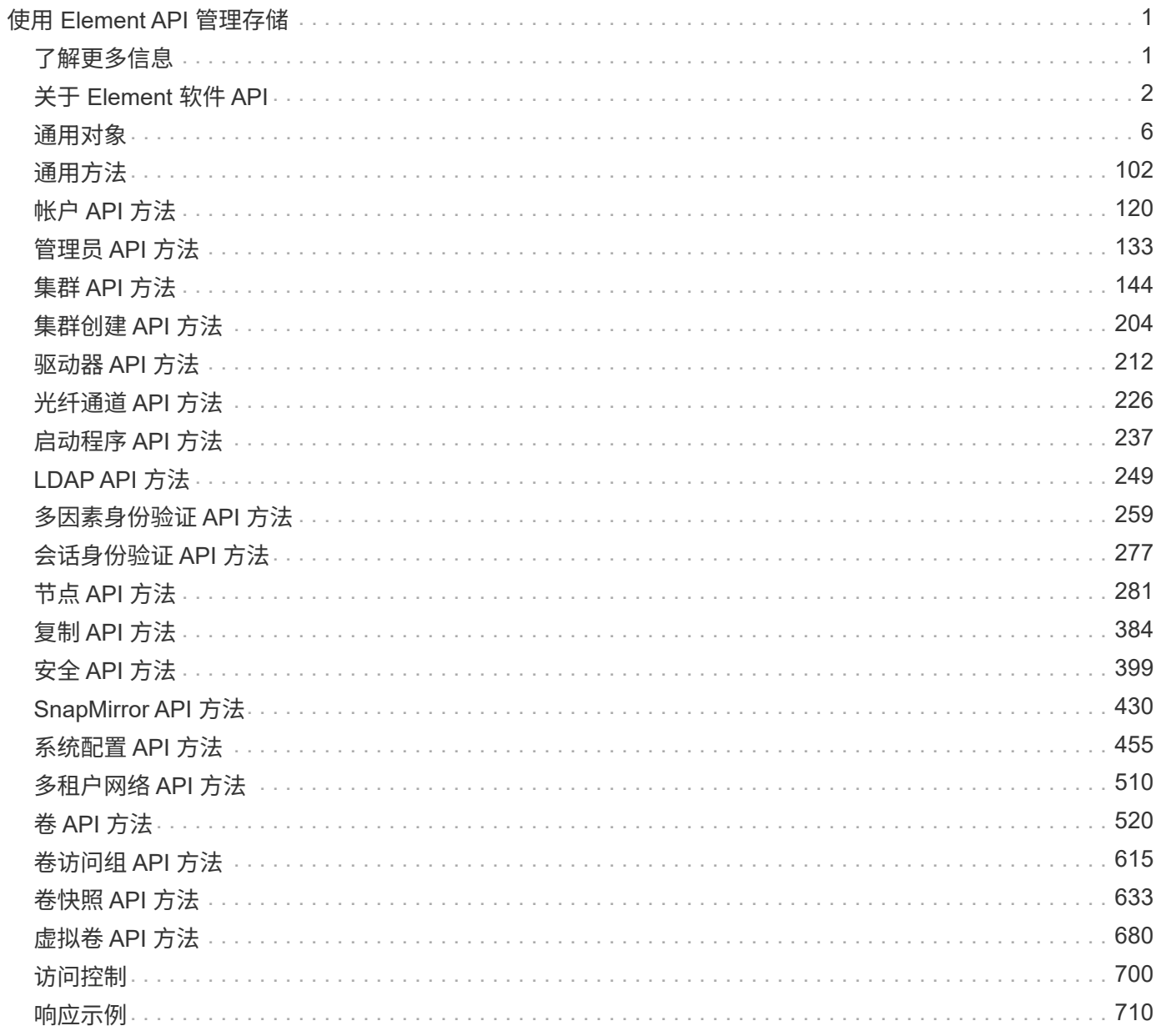

# <span id="page-2-0"></span>使用 **Element API** 管理存储

您可以使用 Element 软件 API 管理 Element 存储集群。

Element API 基于 HTTPS 上的 JSON-RPC 协议。JSON-RPC 是一种基于轻型 JSON 数据交换格式的基于文本 的简单 RPC 协议。客户端库可用于所有主要编程语言。

- [关于](#page-3-0) [Element](#page-3-0) [软件](#page-3-0) [API](#page-3-0)
- [通用对象](#page-7-0)
- [通用方法](#page-103-0)
- [帐户](#page-121-0) [API](#page-121-0) [方法](#page-121-0)
- [管理员](#page-134-0) [API](#page-134-0) [方法](#page-134-0)
- [集群](#page-145-0) [API](#page-145-0) [方法](#page-145-0)
- [集群创建](#page-205-0) [API](#page-205-0) [方法](#page-205-0)
- [驱动器](#page-213-0) [API](#page-213-0) [方法](#page-213-0)
- [光纤通道](#page-227-0) [API](#page-227-0) [方法](#page-227-0)
- [启动程序](#page-238-0) [API](#page-238-0) [方法](#page-238-0)
- [LDAP API](#page-250-0) [方法](#page-250-0)
- [多因素身份验证](#page-260-0) [API](#page-260-0) [方法](#page-260-0)
- [会话身份验证](#page-278-0) [API](#page-278-0) [方法](#page-278-0)
- [节点](#page-282-0) [API](#page-282-0) [方法](#page-282-0)
- [复制](#page-385-0) [API](#page-385-0) [方法](#page-385-0)
- [安全](#page-400-0) [API](#page-400-0) [方法](#page-400-0)
- [SnapMirror API](#page-431-0) [方法](#page-431-0)
- [系统配置](#page-456-0) [API](#page-456-0) [方法](#page-456-0)
- [多租户网络](#page-511-0) [API](#page-511-0) [方法](#page-511-0)
- [卷](#page-521-0) [API](#page-521-0) [方法](#page-521-0)
- [卷访问组](#page-616-0) [API](#page-616-0) [方法](#page-616-0)
- [卷快照](#page-634-0) [API](#page-634-0) [方法](#page-634-0)
- [虚拟卷](#page-681-0) [API](#page-681-0) [方法](#page-681-0)
- [访问控制](#page-701-0)
- [响应示例](#page-711-0)

## <span id="page-2-1"></span>了解更多信息

- ["SolidFire](https://docs.netapp.com/us-en/element-software/index.html) [和](https://docs.netapp.com/us-en/element-software/index.html) [Element](https://docs.netapp.com/us-en/element-software/index.html) [软件文档](https://docs.netapp.com/us-en/element-software/index.html)["](https://docs.netapp.com/us-en/element-software/index.html)
- ["SolidFire](http://docs.netapp.com/sfe-122/index.jsp) [和](http://docs.netapp.com/sfe-122/index.jsp) [Element](http://docs.netapp.com/sfe-122/index.jsp) [软件文档中心](http://docs.netapp.com/sfe-122/index.jsp)["](http://docs.netapp.com/sfe-122/index.jsp)

## <span id="page-3-0"></span>关于 **Element** 软件 **API**

Element API 基于 HTTPS 上的 JSON-RPC 协议。JSON-RPC 是一种基于轻型 JSON 数 据交换格式的简单文本 RPC 协议。客户端库可用于所有主要编程语言。

您可以通过 HTTPS POST 请求向 API 端点发出 API 请求。POST 请求的正文是一个 JSON-RPC 请求对 象。API 当前不支持批处理请求(在一个 POST 中包含多个请求对象)。在提交 API 请求时,必须使用 "application/json-rpc" 作为请求的内容类型,并确保正文未进行格式编码。

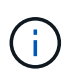

Element Web UI 会使用本文档中所述的 API 方法。您可以通过启用 API 日志来监控 UI 中的 API 操作;这样,您可以查看向系统发出的方法。您可以同时启用请求和响应,以查看系统如何对发 出的方法做出响应。

除非另有说明,否则 API 响应中的所有日期字符串均采用 UTC+0 格式。

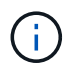

如果存储集群负载过重,或者您连续提交多个 API 请求而没有中间延迟,则某个方法可能会失败 并返回错误 "xDBVersionMismatch" 。如果发生这种情况,请重试方法调用。

- [请求对象成员](#page-3-1)
- [响应对象成员](#page-4-0)
- [请求端点](#page-4-1)
- [API](#page-5-0) [身份验证](#page-5-0)
- [异步方法](#page-5-1)
- [属性](#page-6-0)

## 了解更多信息

- ["SolidFire](https://docs.netapp.com/us-en/element-software/index.html) [和](https://docs.netapp.com/us-en/element-software/index.html) [Element](https://docs.netapp.com/us-en/element-software/index.html) [软件文档](https://docs.netapp.com/us-en/element-software/index.html)["](https://docs.netapp.com/us-en/element-software/index.html)
- ["](https://docs.netapp.com/sfe-122/topic/com.netapp.ndc.sfe-vers/GUID-B1944B0E-B335-4E0B-B9F1-E960BF32AE56.html)[早期版本的](https://docs.netapp.com/sfe-122/topic/com.netapp.ndc.sfe-vers/GUID-B1944B0E-B335-4E0B-B9F1-E960BF32AE56.html) [NetApp SolidFire](https://docs.netapp.com/sfe-122/topic/com.netapp.ndc.sfe-vers/GUID-B1944B0E-B335-4E0B-B9F1-E960BF32AE56.html) [和](https://docs.netapp.com/sfe-122/topic/com.netapp.ndc.sfe-vers/GUID-B1944B0E-B335-4E0B-B9F1-E960BF32AE56.html) [Element](https://docs.netapp.com/sfe-122/topic/com.netapp.ndc.sfe-vers/GUID-B1944B0E-B335-4E0B-B9F1-E960BF32AE56.html) [产品的文档](https://docs.netapp.com/sfe-122/topic/com.netapp.ndc.sfe-vers/GUID-B1944B0E-B335-4E0B-B9F1-E960BF32AE56.html)["](https://docs.netapp.com/sfe-122/topic/com.netapp.ndc.sfe-vers/GUID-B1944B0E-B335-4E0B-B9F1-E960BF32AE56.html)

#### <span id="page-3-1"></span>请求对象成员

每个 Element 软件 API 请求都包含以下基本部分:

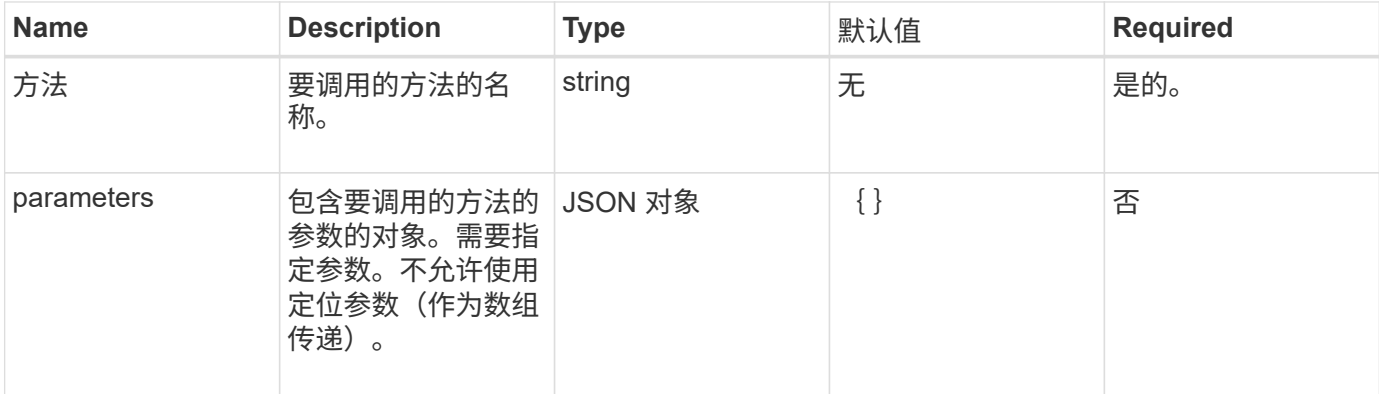

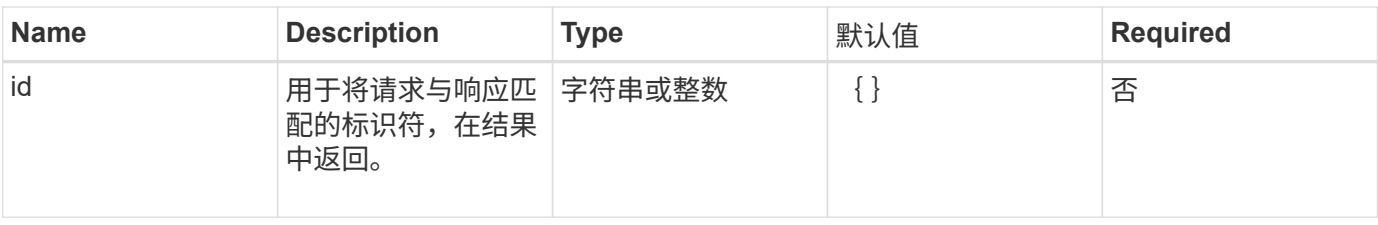

<span id="page-4-0"></span>响应对象成员

## 每个 Element 软件 API 响应正文都包含以下基本部分:

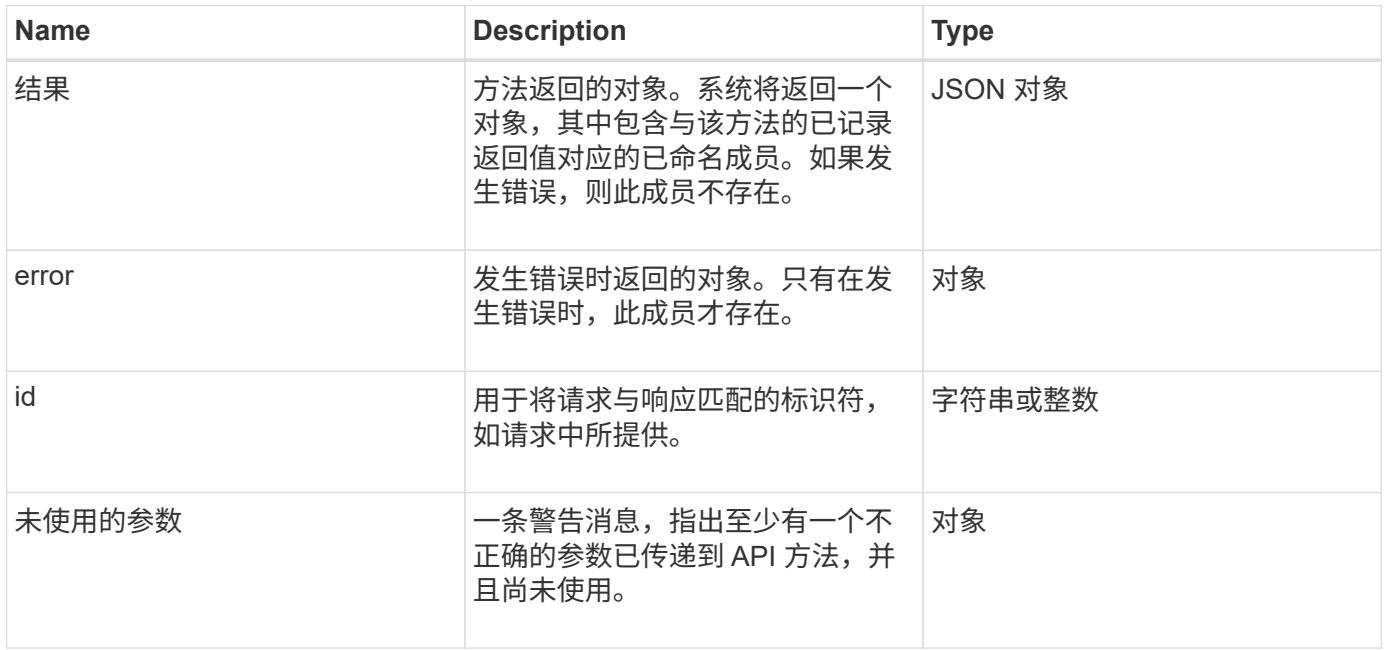

#### <span id="page-4-1"></span>请求端点

API 中使用三种类型的请求端点(存储集群,存储集群创建和每个节点)。您应始终使用 您的 Element 软件版本支持的最新端点。

API 中的三个请求端点通过以下方式指定:

集群 **API** 方法

用于存储集群范围 API 请求的 HTTPS 端点为 ` https://<mvip>/json-rpc/<api-version>`, 其中:

- ` <mvip>` 是存储集群的管理虚拟 IP 地址。
- ` <api-version>` 是您正在使用的 API 版本。

集群创建和启动 **API** 方法

用于创建存储集群和访问启动 API 请求的 HTTPS 端点为 ` https://<nodelP>/json-rpc/<api-version>`,其中:

- ` <nodeIP>` 是要添加到集群中的节点的 IP 地址。
- ` <api-version>` 是您正在使用的 API 版本。

#### 每节点 **API** 方法

用于单个存储节点 API 请求的 HTTPS 端点为 ` https://<nodeIP>:442/json-rpc/<api-version>` ,其中:

- ` <nodeIP>` 是存储节点的管理 IP 地址; 442 是运行 HTTPS 服务器的端口。
- ` <api-version>` 是您正在使用的 API 版本。

#### 了解更多信息

- ["SolidFire](https://docs.netapp.com/us-en/element-software/index.html) [和](https://docs.netapp.com/us-en/element-software/index.html) [Element](https://docs.netapp.com/us-en/element-software/index.html) [软件文档](https://docs.netapp.com/us-en/element-software/index.html)["](https://docs.netapp.com/us-en/element-software/index.html)
- ["](https://docs.netapp.com/sfe-122/topic/com.netapp.ndc.sfe-vers/GUID-B1944B0E-B335-4E0B-B9F1-E960BF32AE56.html)[早期版本的](https://docs.netapp.com/sfe-122/topic/com.netapp.ndc.sfe-vers/GUID-B1944B0E-B335-4E0B-B9F1-E960BF32AE56.html) [NetApp SolidFire](https://docs.netapp.com/sfe-122/topic/com.netapp.ndc.sfe-vers/GUID-B1944B0E-B335-4E0B-B9F1-E960BF32AE56.html) [和](https://docs.netapp.com/sfe-122/topic/com.netapp.ndc.sfe-vers/GUID-B1944B0E-B335-4E0B-B9F1-E960BF32AE56.html) [Element](https://docs.netapp.com/sfe-122/topic/com.netapp.ndc.sfe-vers/GUID-B1944B0E-B335-4E0B-B9F1-E960BF32AE56.html) [产品的文档](https://docs.netapp.com/sfe-122/topic/com.netapp.ndc.sfe-vers/GUID-B1944B0E-B335-4E0B-B9F1-E960BF32AE56.html)["](https://docs.netapp.com/sfe-122/topic/com.netapp.ndc.sfe-vers/GUID-B1944B0E-B335-4E0B-B9F1-E960BF32AE56.html)

#### <span id="page-5-0"></span>**API** 身份验证

使用 API 时,您可以通过在所有 API 请求中包含 HTTP 基本身份验证标头来向系统进行身 份验证。如果省略身份验证信息,则系统将拒绝未经身份验证的请求并发出 HTTP 401 响 应。系统支持通过 TLS 进行 HTTP 基本身份验证。

使用集群管理员帐户进行 API 身份验证。

#### 了解更多信息

- ["SolidFire](https://docs.netapp.com/us-en/element-software/index.html) [和](https://docs.netapp.com/us-en/element-software/index.html) [Element](https://docs.netapp.com/us-en/element-software/index.html) [软件文档](https://docs.netapp.com/us-en/element-software/index.html)["](https://docs.netapp.com/us-en/element-software/index.html)
- ["](https://docs.netapp.com/sfe-122/topic/com.netapp.ndc.sfe-vers/GUID-B1944B0E-B335-4E0B-B9F1-E960BF32AE56.html)[早期版本的](https://docs.netapp.com/sfe-122/topic/com.netapp.ndc.sfe-vers/GUID-B1944B0E-B335-4E0B-B9F1-E960BF32AE56.html) [NetApp SolidFire](https://docs.netapp.com/sfe-122/topic/com.netapp.ndc.sfe-vers/GUID-B1944B0E-B335-4E0B-B9F1-E960BF32AE56.html) [和](https://docs.netapp.com/sfe-122/topic/com.netapp.ndc.sfe-vers/GUID-B1944B0E-B335-4E0B-B9F1-E960BF32AE56.html) [Element](https://docs.netapp.com/sfe-122/topic/com.netapp.ndc.sfe-vers/GUID-B1944B0E-B335-4E0B-B9F1-E960BF32AE56.html) [产品的文档](https://docs.netapp.com/sfe-122/topic/com.netapp.ndc.sfe-vers/GUID-B1944B0E-B335-4E0B-B9F1-E960BF32AE56.html)["](https://docs.netapp.com/sfe-122/topic/com.netapp.ndc.sfe-vers/GUID-B1944B0E-B335-4E0B-B9F1-E960BF32AE56.html)

#### <span id="page-5-1"></span>异步方法

某些 API 方法是异步的,这意味着,当方法返回时,它们执行的操作可能不完整。异步方 法返回一个句柄,您可以查询该句柄以查看操作状态;某些操作的状态信息可能包括完成 百分比。

查询异步操作时,其结果可以是以下类型之一:

- driveAdd : 系统正在向集群添加驱动器。
- BulkVolume :系统正在卷之间执行复制操作,例如备份或还原。
- Clone :系统正在克隆卷。
- driveRemoval :系统正在从驱动器复制数据,以便将其从集群中删除。
- RtfiPendingNode :系统正在节点上安装兼容软件,然后再将其添加到集群中。

使用异步方法或获取正在运行的异步操作的状态时,请注意以下几点:

- 异步方法在各个方法文档中均有说明。
- •异步方法返回 "`asyncHandle` " ,此句柄可由发出 API 的方法识别。您可以使用句柄轮询异步操作的状态或 结果。
- 您可以使用 GetAsyncResult 方法获取各个异步方法的结果。使用 GetAsyncResult 查询已完成的操作时,

系统将返回结果并自动从系统中清除结果。使用 GetAsyncResult 查询未完成的操作时,系统将返回结果 ,但不会将其清除。

• 您可以使用 ListAsyncResults 方法获取所有正在运行或已完成的异步方法的状态和结果。在这种情况下,系 统不会清除已完成操作的结果。

了解更多信息

- ["SolidFire](https://docs.netapp.com/us-en/element-software/index.html) [和](https://docs.netapp.com/us-en/element-software/index.html) [Element](https://docs.netapp.com/us-en/element-software/index.html) [软件文档](https://docs.netapp.com/us-en/element-software/index.html)["](https://docs.netapp.com/us-en/element-software/index.html)
- ["](https://docs.netapp.com/sfe-122/topic/com.netapp.ndc.sfe-vers/GUID-B1944B0E-B335-4E0B-B9F1-E960BF32AE56.html)[早期版本的](https://docs.netapp.com/sfe-122/topic/com.netapp.ndc.sfe-vers/GUID-B1944B0E-B335-4E0B-B9F1-E960BF32AE56.html) [NetApp SolidFire](https://docs.netapp.com/sfe-122/topic/com.netapp.ndc.sfe-vers/GUID-B1944B0E-B335-4E0B-B9F1-E960BF32AE56.html) [和](https://docs.netapp.com/sfe-122/topic/com.netapp.ndc.sfe-vers/GUID-B1944B0E-B335-4E0B-B9F1-E960BF32AE56.html) [Element](https://docs.netapp.com/sfe-122/topic/com.netapp.ndc.sfe-vers/GUID-B1944B0E-B335-4E0B-B9F1-E960BF32AE56.html) [产品的文档](https://docs.netapp.com/sfe-122/topic/com.netapp.ndc.sfe-vers/GUID-B1944B0E-B335-4E0B-B9F1-E960BF32AE56.html)["](https://docs.netapp.com/sfe-122/topic/com.netapp.ndc.sfe-vers/GUID-B1944B0E-B335-4E0B-B9F1-E960BF32AE56.html)

#### <span id="page-6-0"></span>属性

许多 API 请求和响应都使用对象以及简单类型。对象是键值对的集合,其中值为简单类型 或可能为其他对象。属性是自定义名称 - 值对,用户可以在 JSON 对象中设置这些属性。 通过某些方法,您可以在创建或修改对象时添加属性。

编码属性对象的大小限制为 1000 字节。

对象成员

此对象包含以下成员:

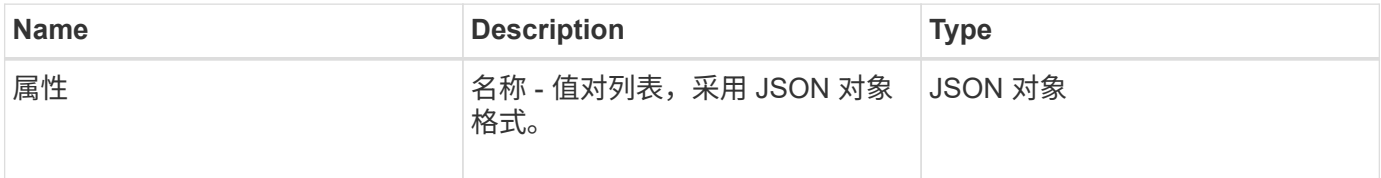

请求示例

以下请求示例使用 AddClusterAdmin 方法:

```
{
     "method": "AddClusterAdmin",
     "params": {
         "username": "joeadmin",
       "password": "68!5Aru268) $",
         "access": [
             "volume",
             "reporting"
       \frac{1}{2},
         "attributes": {
             "name1": "value1",
             "name2": "value2",
             "name3": "value3"
         }
    }
}
```
## <span id="page-7-0"></span>通用对象

Element 软件 API 使用 JSON 对象来表示组织的数据概念。其中许多 API 方法都使用这些 对象进行数据输入和输出。本节介绍了这些常用对象;仅在一种方法中使用的对象将使用 该方法记录,而不是在本节中记录。

- [account](#page-9-0)
- [authSessionInfo](#page-10-0)
- [bulkVolumeJob](#page-12-0)
- [绑定](#page-13-0)[\(虚拟卷\)](#page-13-0)
- [证](#page-13-1)[书详细](#page-13-1)[信息](#page-13-1)
- [集群](#page-14-0)
- [clusterAdmin](#page-16-0)
- [集群容](#page-17-0)[量](#page-17-0)
- [clusterconfig](#page-18-0)
- [ClusterInfo](#page-19-0)
- [clusterPair](#page-21-0)
- [clusterStats](#page-22-0)
- [集群](#page-24-0)[结构](#page-24-0)
- [驱动器](#page-25-0)
- [driveStats](#page-27-0)
- [error](#page-28-0)
- [事](#page-28-1)[件](#page-28-1)
- [故障](#page-30-0)
- [fibreChannelPort](#page-32-0)
- [fipsErrorNodeReport](#page-34-0)
- [fipsNodeReport](#page-34-1)
- [fipsReport](#page-35-0)
- [groupSnapshot](#page-35-1)
- [hardwareInfo](#page-36-0)
- [主](#page-37-0)[机](#page-37-0)[\(虚拟卷\)](#page-37-0)
- [idpConfigInfo](#page-38-0)
- [启动程序](#page-39-0)
- [keyProviderKmip](#page-40-0)
- [KeyServerKmip](#page-41-0)
- [ldapConfiguration](#page-42-0)
- [日志](#page-43-0)[记录服务](#page-43-0)[器](#page-43-0)
- [网络\(](#page-43-1)[绑定接口](#page-43-1)[\)](#page-43-1)
- [网络\(所有](#page-47-0)[接口](#page-47-0)[\)](#page-47-0)
- [网络\(以](#page-48-0)[太](#page-48-0)[网](#page-48-0)[接口](#page-48-0)[\)](#page-48-0)
- [网络\(本](#page-50-0)[地接口](#page-50-0)[\)](#page-50-0)
- [网络\(](#page-51-0) [SNMP](#page-51-0) [\)](#page-51-0)
- [网络](#page-52-0)[接口](#page-52-0)
- [node](#page-53-0)
- [nodeProtectionDomains](#page-55-0)
- [NodeStats](#page-56-0)
- [ontapVersionInfo](#page-57-0)
- [pendingActiveNode](#page-58-0)
- [pendingNode](#page-59-0)
- [保](#page-61-0)[护域](#page-61-0)
- [保](#page-61-1)[护域级别](#page-61-1)
- [保](#page-62-0)[护域弹](#page-62-0)[性](#page-62-0)
- [protectionDomainTolerance](#page-62-1)
- [保](#page-63-0)[护架构弹](#page-63-0)[性](#page-63-0)
- [保](#page-63-1)[护架构](#page-63-1)[容错](#page-63-1)
- [ProtocolEndpoint](#page-64-0)
- [QoS](#page-65-0)
- [QoSPolicy](#page-66-0)
- [remoteClusterSnapshotStatus](#page-66-1)
- [schedule](#page-67-0)
- [会话\(光纤通道\)](#page-69-0)
- 会话 ( [iSCSI](#page-70-0) [\)](#page-70-0)
- [snapMirrorAggregate](#page-71-0)
- [snapMirrorClusterIdentity](#page-72-0)
- [snapMirrorEndpoint](#page-72-1)
- [snapMirrorJobScheduleCronInfo](#page-73-0)
- [snapMirrorLunInfo](#page-73-1)
- [snapMirrorNetworkInterface](#page-74-0)
- [snapMirrorNode](#page-75-0)
- [snapMirrorPolicy](#page-76-0)
- [snapMirrorPolicyRule](#page-77-0)
- [snapMirrorRelationship](#page-77-1)
- [snapMirrorVolume](#page-80-0)
- [snapMirrorVolumeInfo](#page-81-0)
- [snapMirrorVserver](#page-82-0)
- [snapMirrorVserverAggregateInfo](#page-83-0)
- [Snapshot](#page-83-1)
- [snmpTrapRecipient](#page-85-0)
- [存储容器](#page-86-0)
- [syncJob](#page-87-0)
- [任务](#page-89-0)[\(虚拟卷\)](#page-89-0)
- [usmUser](#page-90-0)
- [VirtualNetwork](#page-91-0)
- [virtualVolume](#page-92-0)
- [volume](#page-94-0)
- [卷访问组](#page-96-0)
- [卷对](#page-97-0)
- [volumeStats](#page-98-0)

- ["SolidFire](https://docs.netapp.com/us-en/element-software/index.html) [和](https://docs.netapp.com/us-en/element-software/index.html) [Element](https://docs.netapp.com/us-en/element-software/index.html) [软件文档](https://docs.netapp.com/us-en/element-software/index.html)["](https://docs.netapp.com/us-en/element-software/index.html)
- ["](https://docs.netapp.com/sfe-122/topic/com.netapp.ndc.sfe-vers/GUID-B1944B0E-B335-4E0B-B9F1-E960BF32AE56.html)[早期版本的](https://docs.netapp.com/sfe-122/topic/com.netapp.ndc.sfe-vers/GUID-B1944B0E-B335-4E0B-B9F1-E960BF32AE56.html) [NetApp SolidFire](https://docs.netapp.com/sfe-122/topic/com.netapp.ndc.sfe-vers/GUID-B1944B0E-B335-4E0B-B9F1-E960BF32AE56.html) [和](https://docs.netapp.com/sfe-122/topic/com.netapp.ndc.sfe-vers/GUID-B1944B0E-B335-4E0B-B9F1-E960BF32AE56.html) [Element](https://docs.netapp.com/sfe-122/topic/com.netapp.ndc.sfe-vers/GUID-B1944B0E-B335-4E0B-B9F1-E960BF32AE56.html) [产品的文档](https://docs.netapp.com/sfe-122/topic/com.netapp.ndc.sfe-vers/GUID-B1944B0E-B335-4E0B-B9F1-E960BF32AE56.html)["](https://docs.netapp.com/sfe-122/topic/com.netapp.ndc.sfe-vers/GUID-B1944B0E-B335-4E0B-B9F1-E960BF32AE56.html)

#### <span id="page-9-0"></span>**account**

account 对象包含有关帐户的信息。此对象仅包含有关帐户的 " 已配置 " 信息, 而不包含任 何运行时或使用情况信息。

#### 对象成员

此对象包含以下成员:

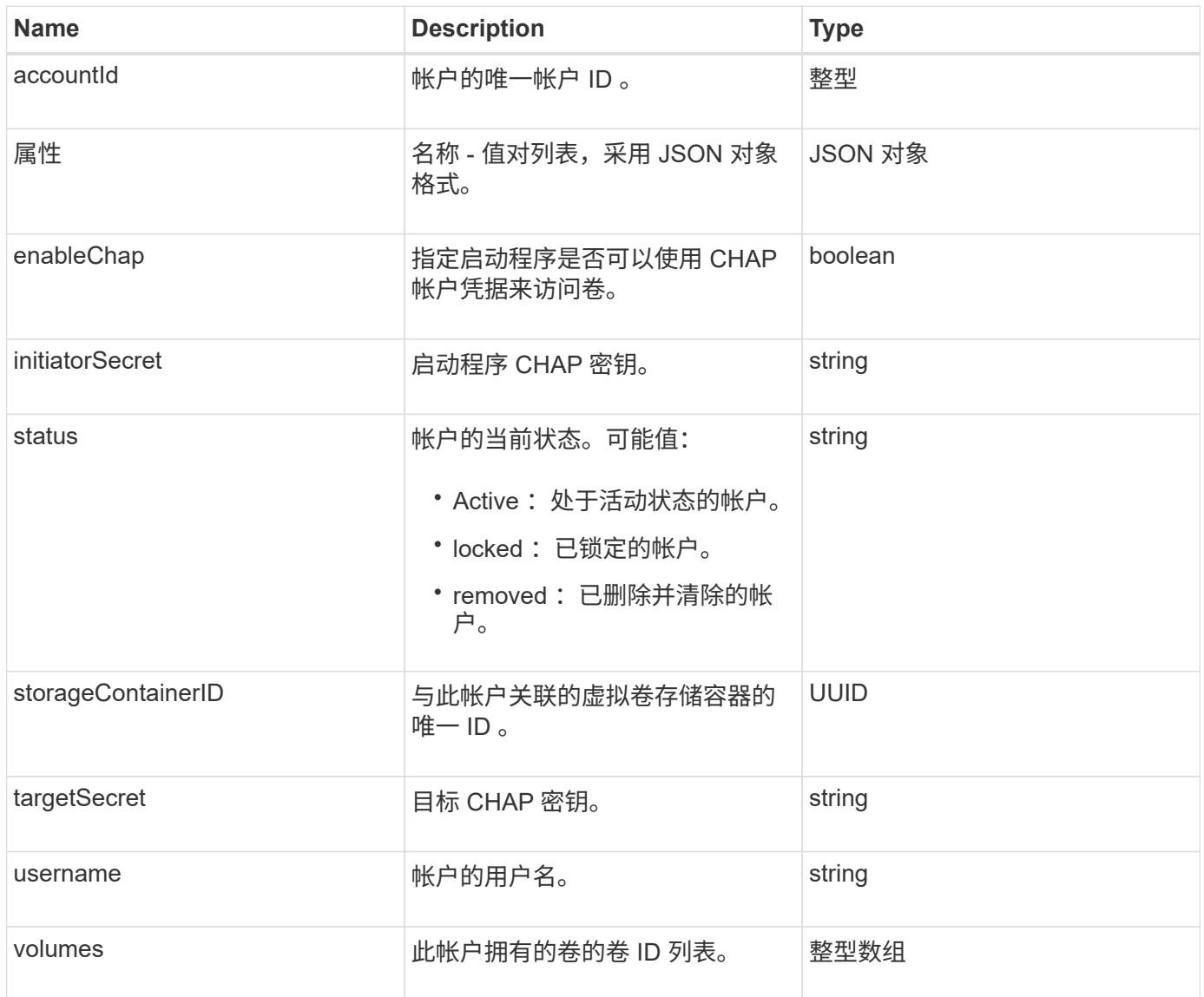

#### 了解更多信息

- [添加](#page-122-0)[帐户](#page-122-0)
- [GetAccountByID](#page-124-0)
- [GetAccountByName](#page-125-0)
- [ListAccounts](#page-128-0)

## <span id="page-10-0"></span>**authSessionInfo**

authSessionInfo 对象包含有关身份验证会话的信息。

#### 对象成员

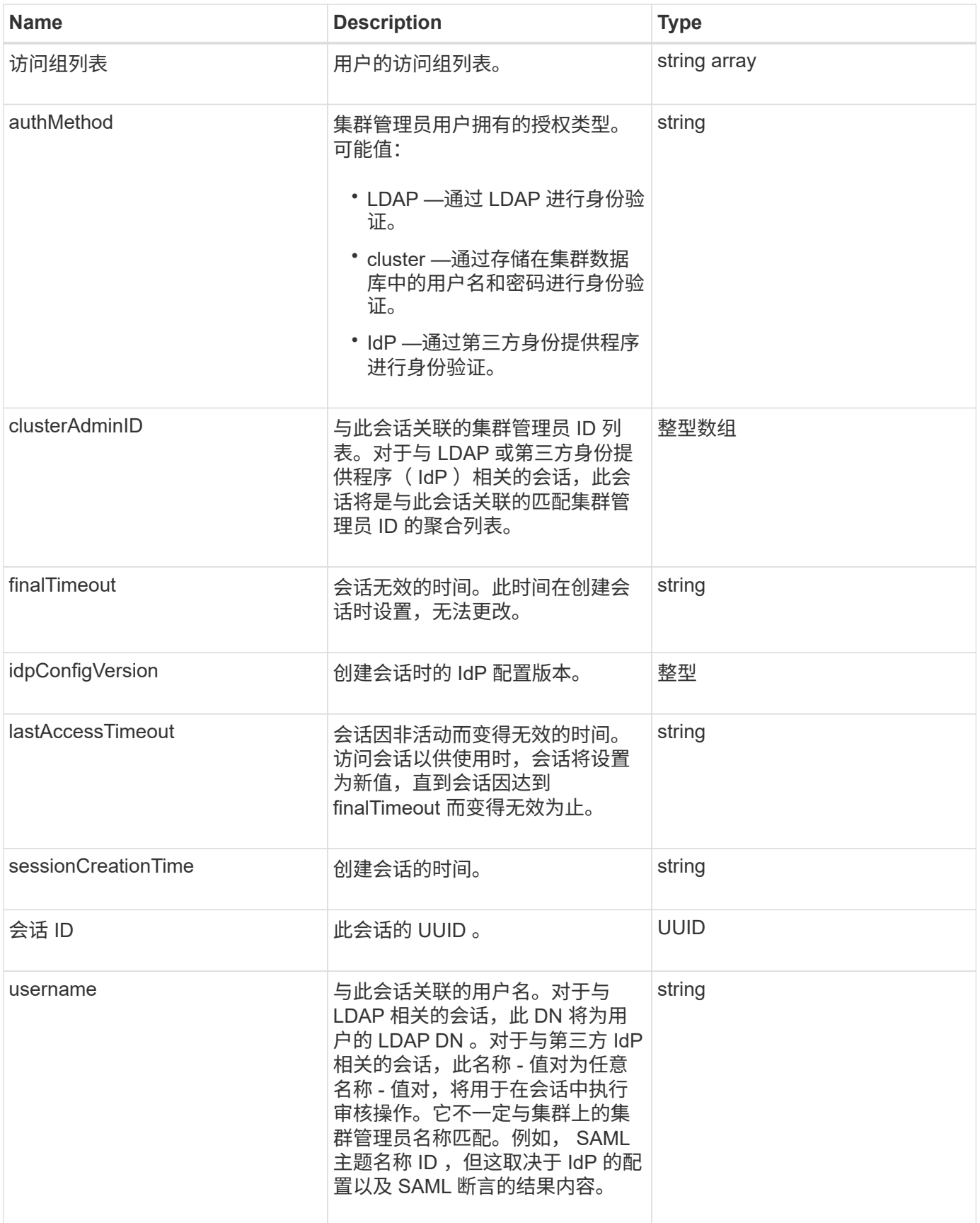

## <span id="page-12-0"></span>**bulkVolumeJob**

bulkVolumeJob 对象包含有关批量卷读取或写入操作的信息,例如克隆或创建快照。

对象成员

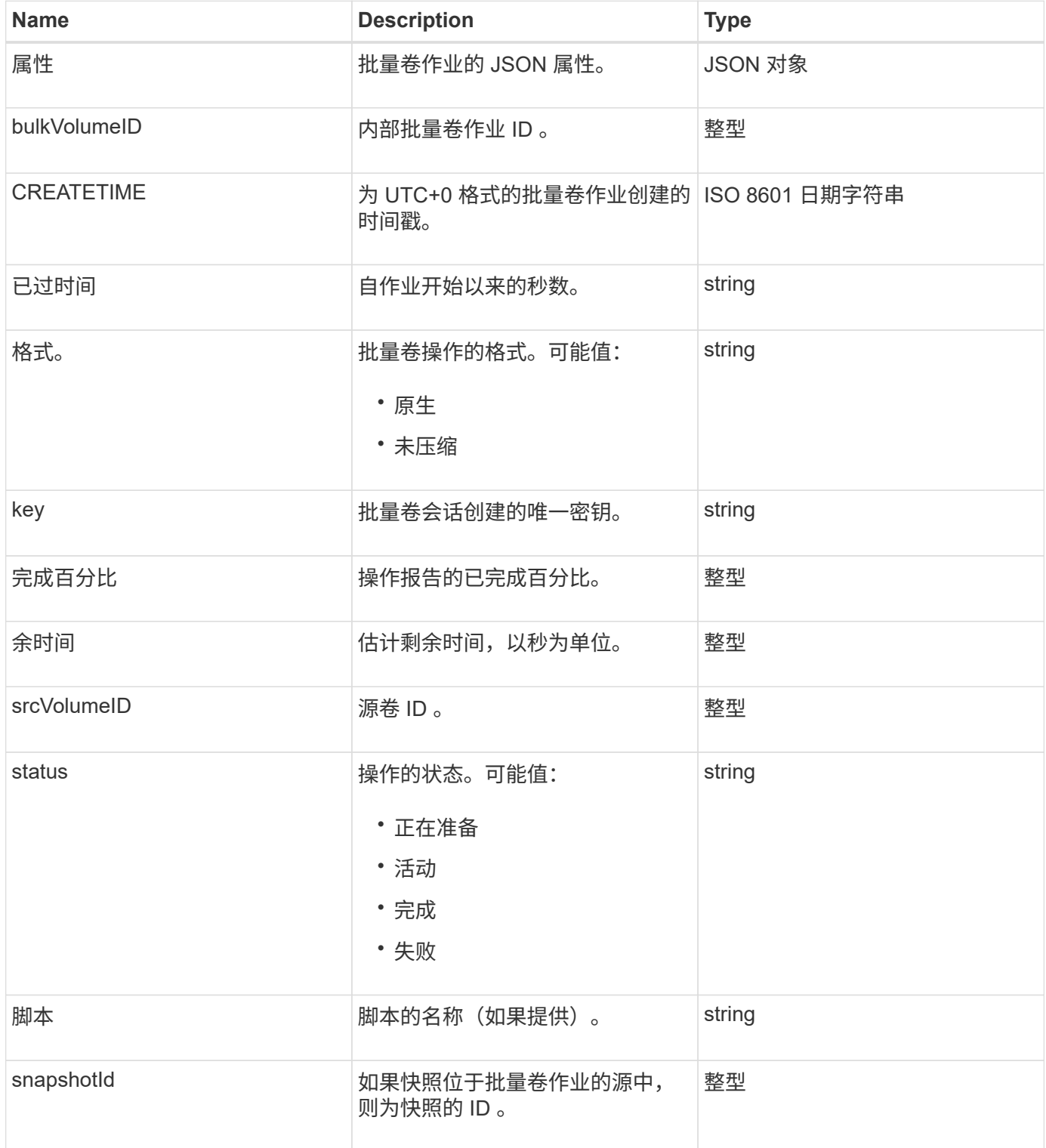

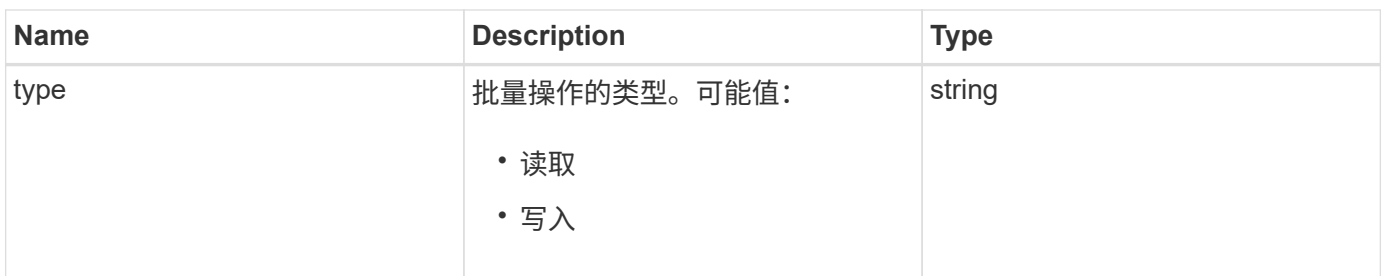

<span id="page-13-0"></span>绑定(虚拟卷)

绑定对象包含有关虚拟卷的绑定的信息。您可以使用 ListVirtualVolumeBindings API 方法检索所有虚拟卷的此信息列表。

对象成员

此对象包含以下成员:

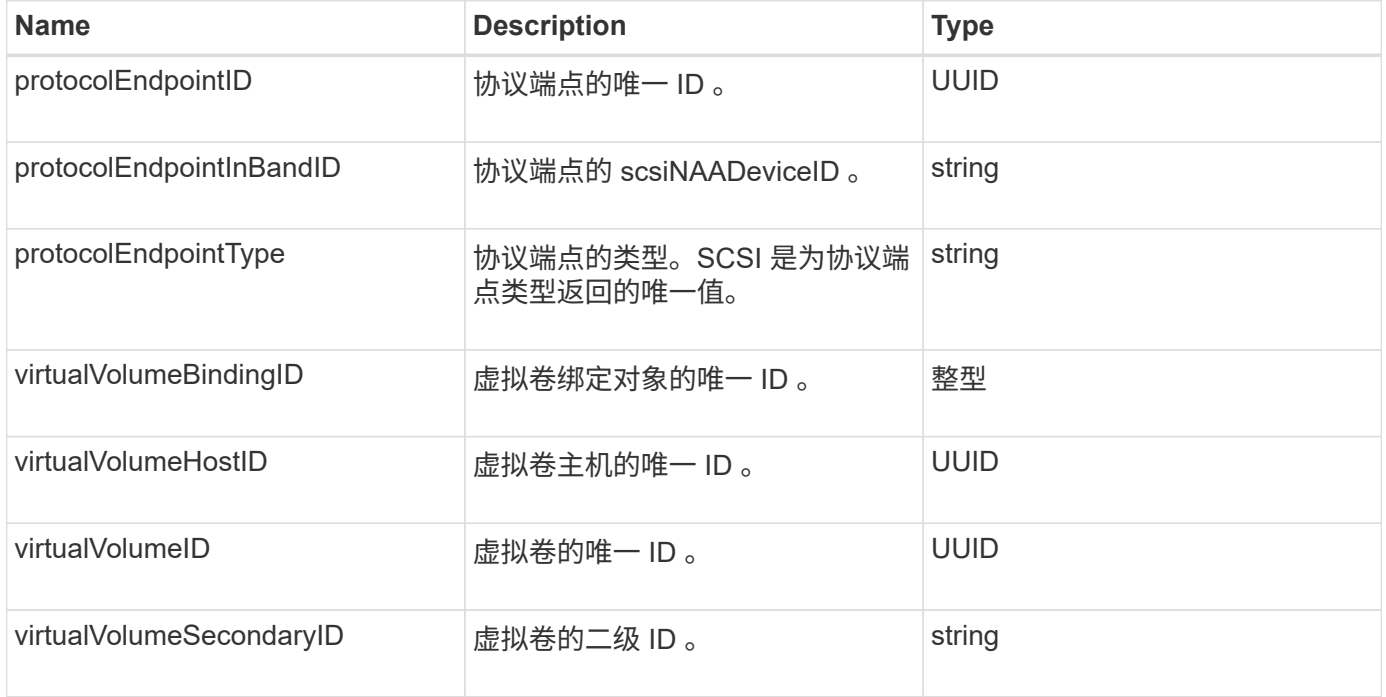

#### 了解更多信息

- [ListVirtualVolumeBindings](#page-691-0)
- [ProtocolEndpoint](#page-64-0)

## <span id="page-13-1"></span>证书详细信息

certificateDetails 对象包含有关安全证书的解码信息。

对象成员

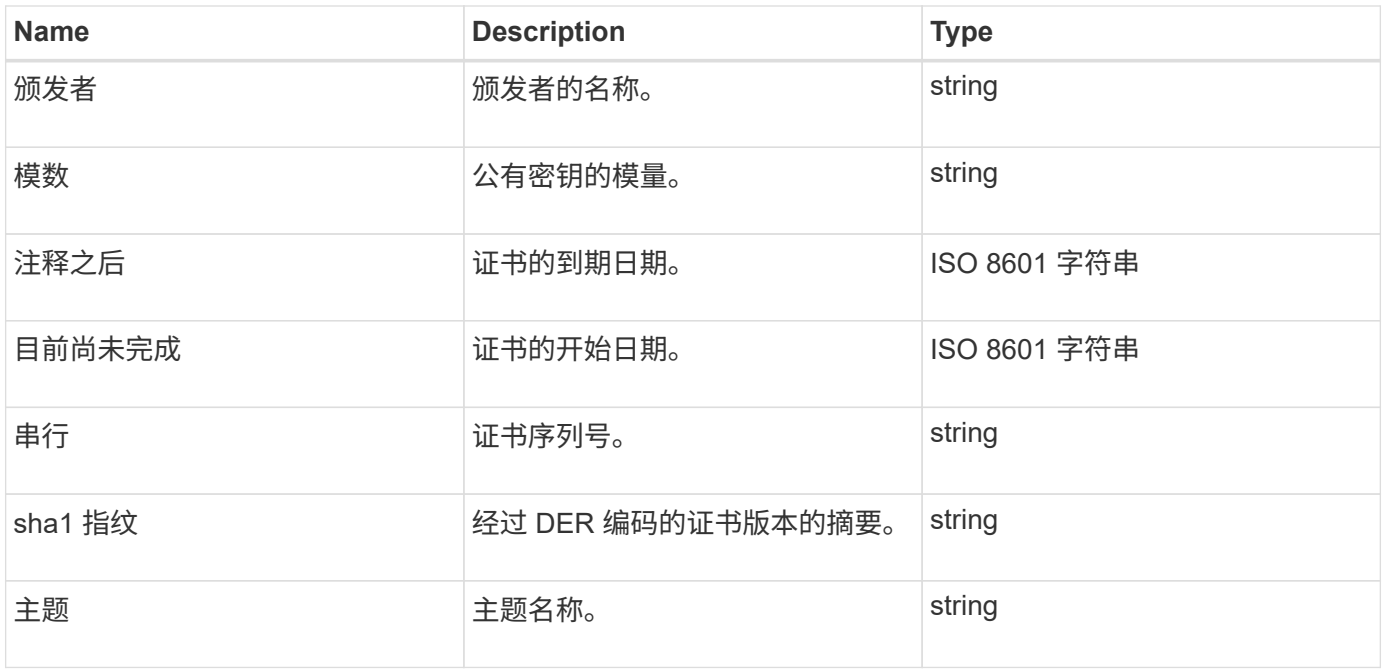

## <span id="page-14-0"></span>集群

cluster 对象包含节点用于与集群通信的信息。您可以使用 GetClusterConfig API 方法检索 此信息。

#### 对象成员

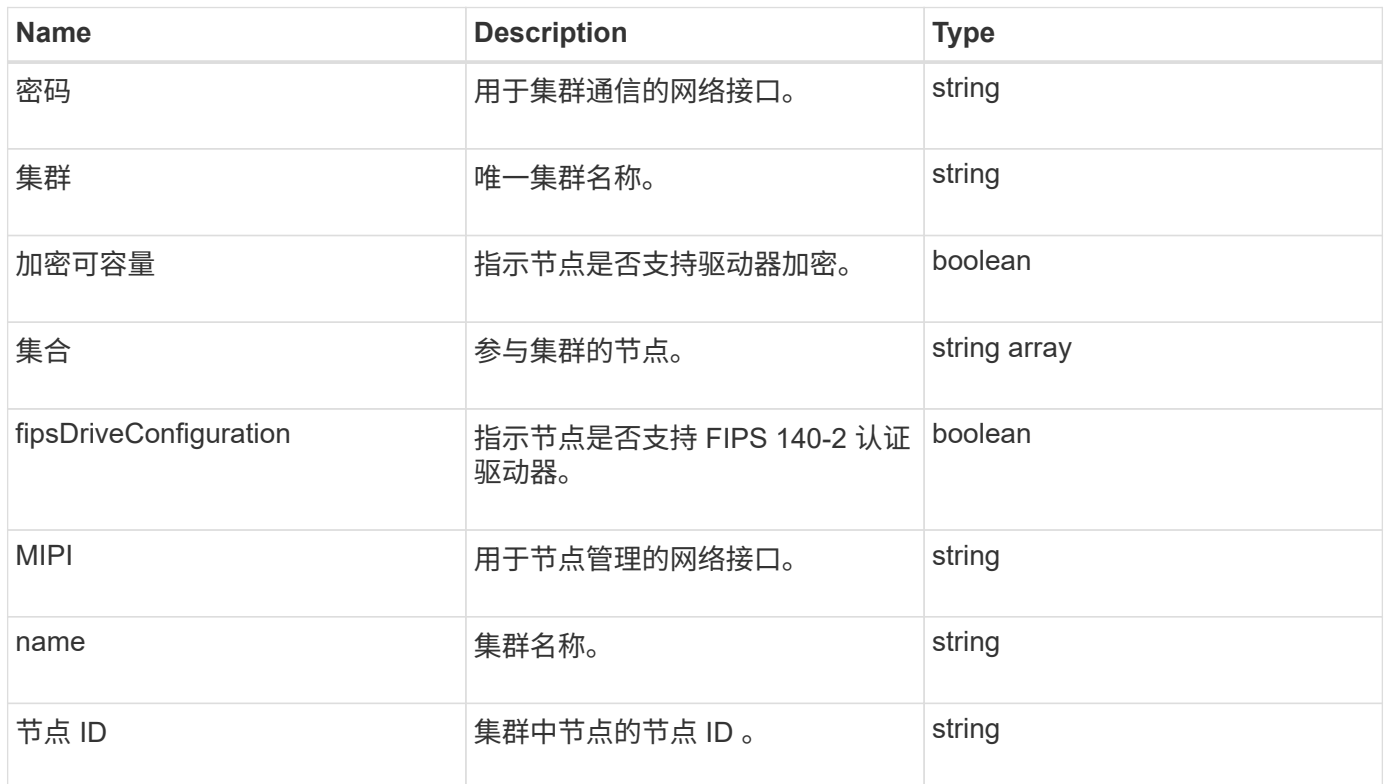

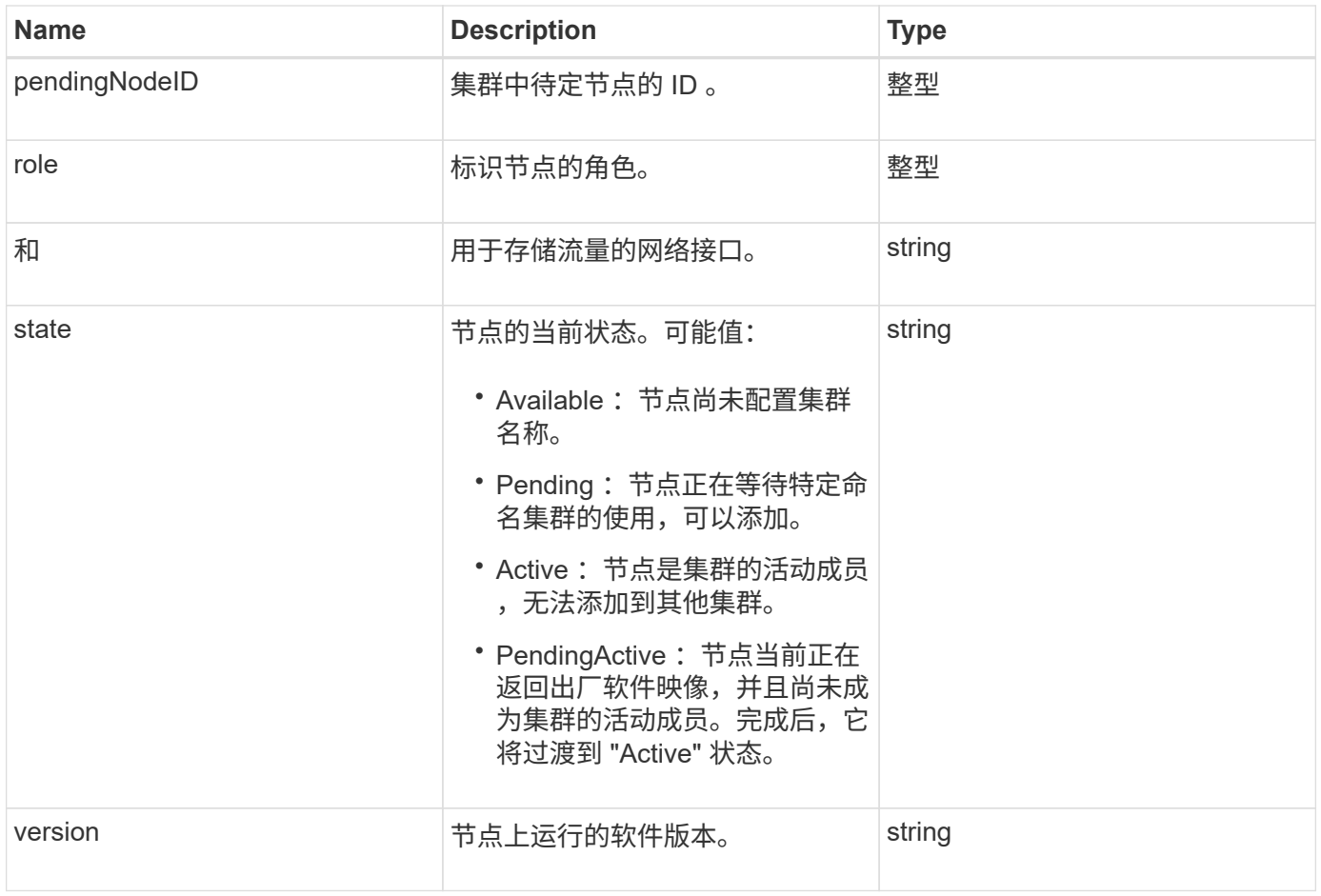

#### 成员可修改性和节点状态

此表指示是否可以在每个可能的节点状态下修改对象参数。

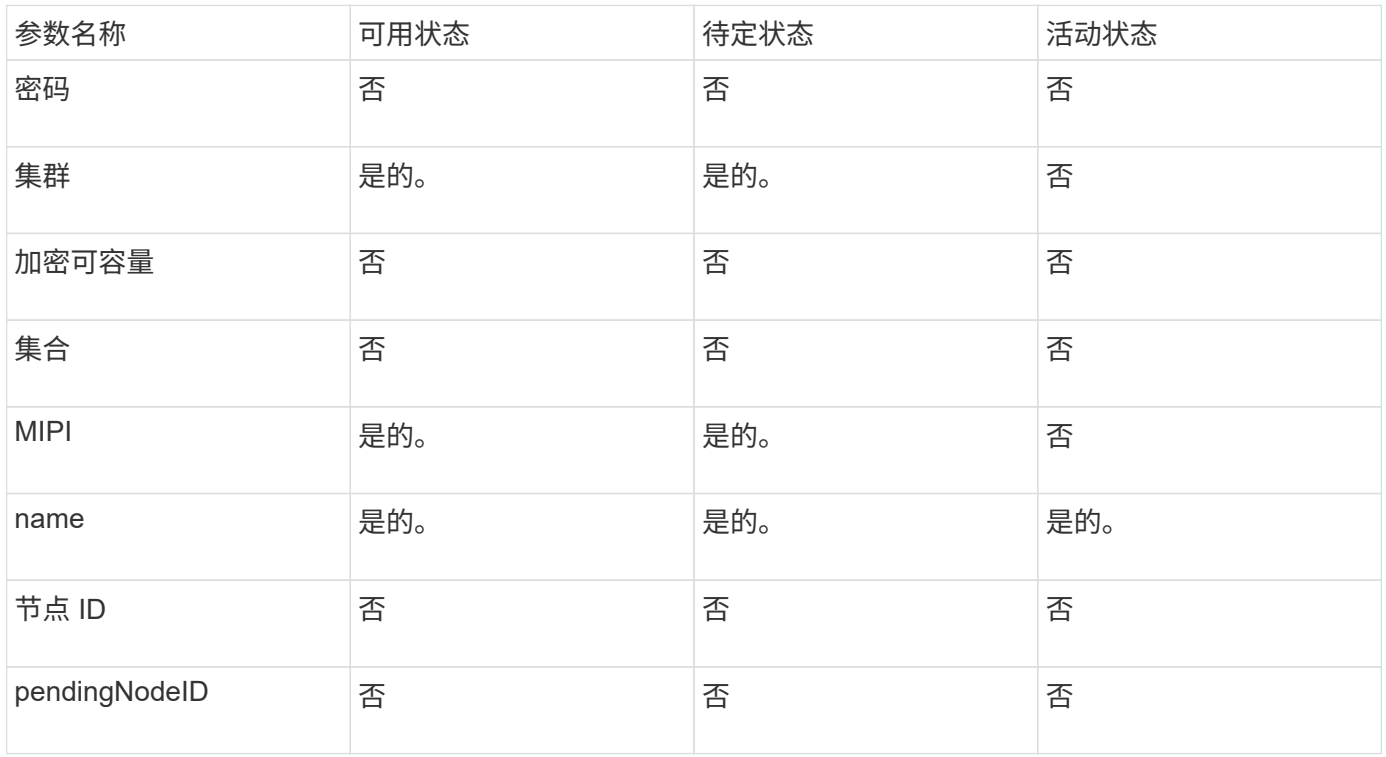

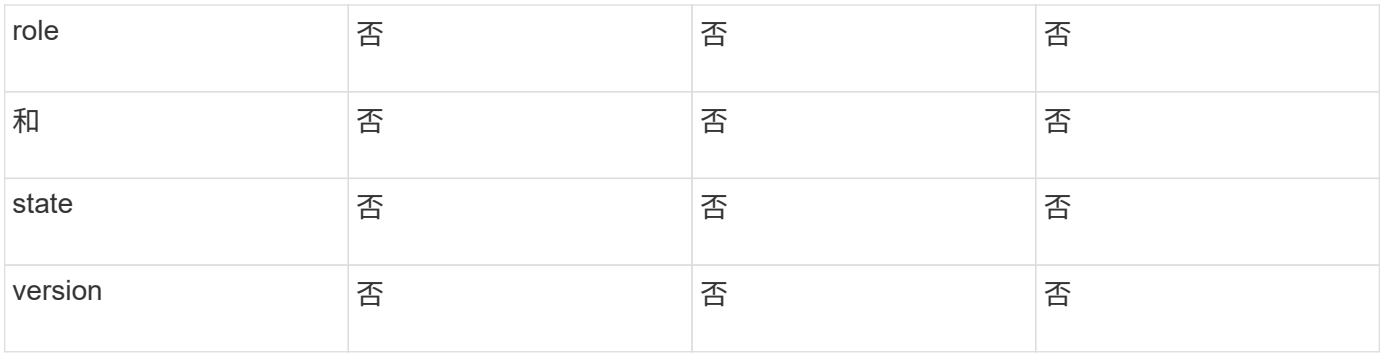

**[GetClusterConfig](#page-301-0)** 

## <span id="page-16-0"></span>**clusterAdmin**

clusterAdmin 对象包含有关当前集群管理员用户的信息。您可以使用 GetCurrentClusterAdmin API 方法检索管理员用户信息。

对象成员

此对象包含以下成员:

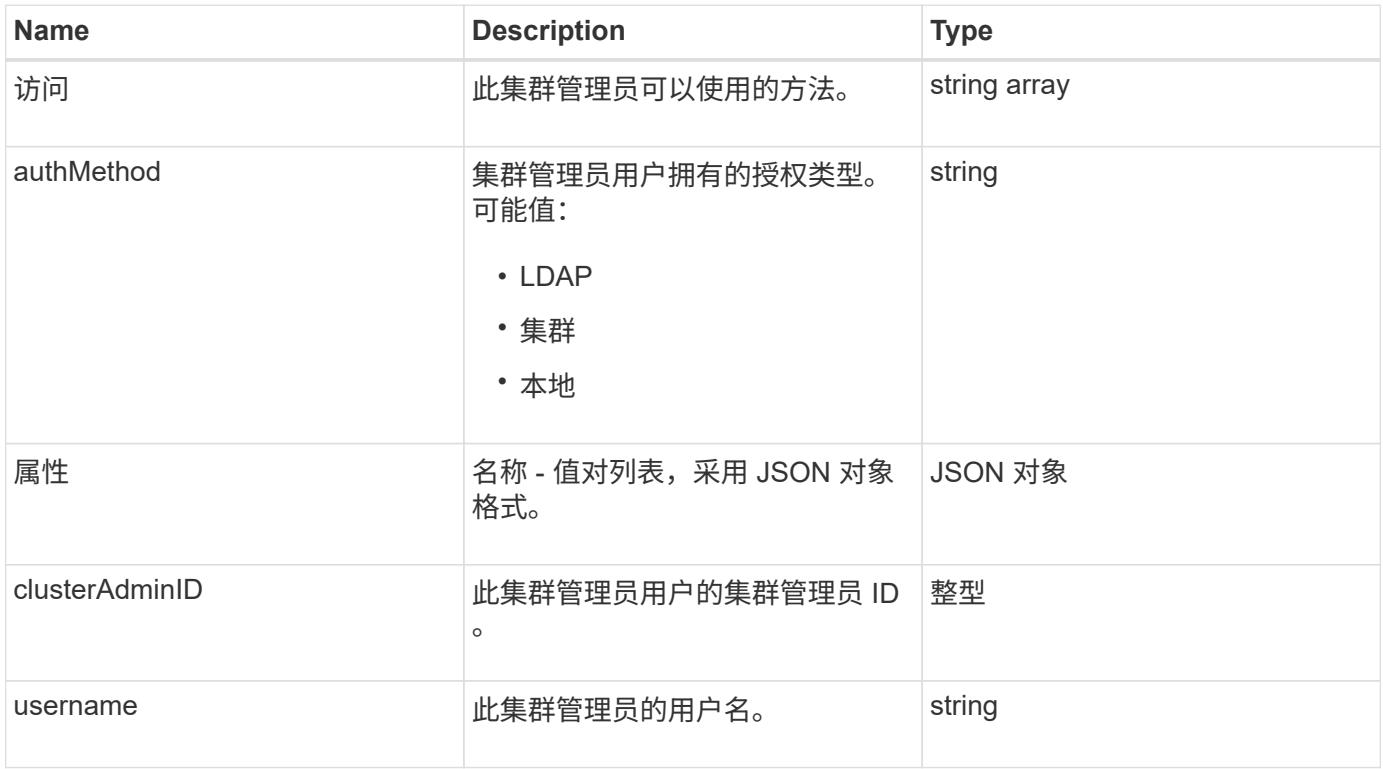

#### 了解更多信息

[GetCurrentClusterAdmin](#page-136-0)

## <span id="page-17-0"></span>集群容量

clusterCapacity 对象包含集群的高级别容量测量结果。您可以使用 GetClusterCapacity API 方法获取集群容量信息。对象成员中的空间测量值以字节为单位计算。

对象成员

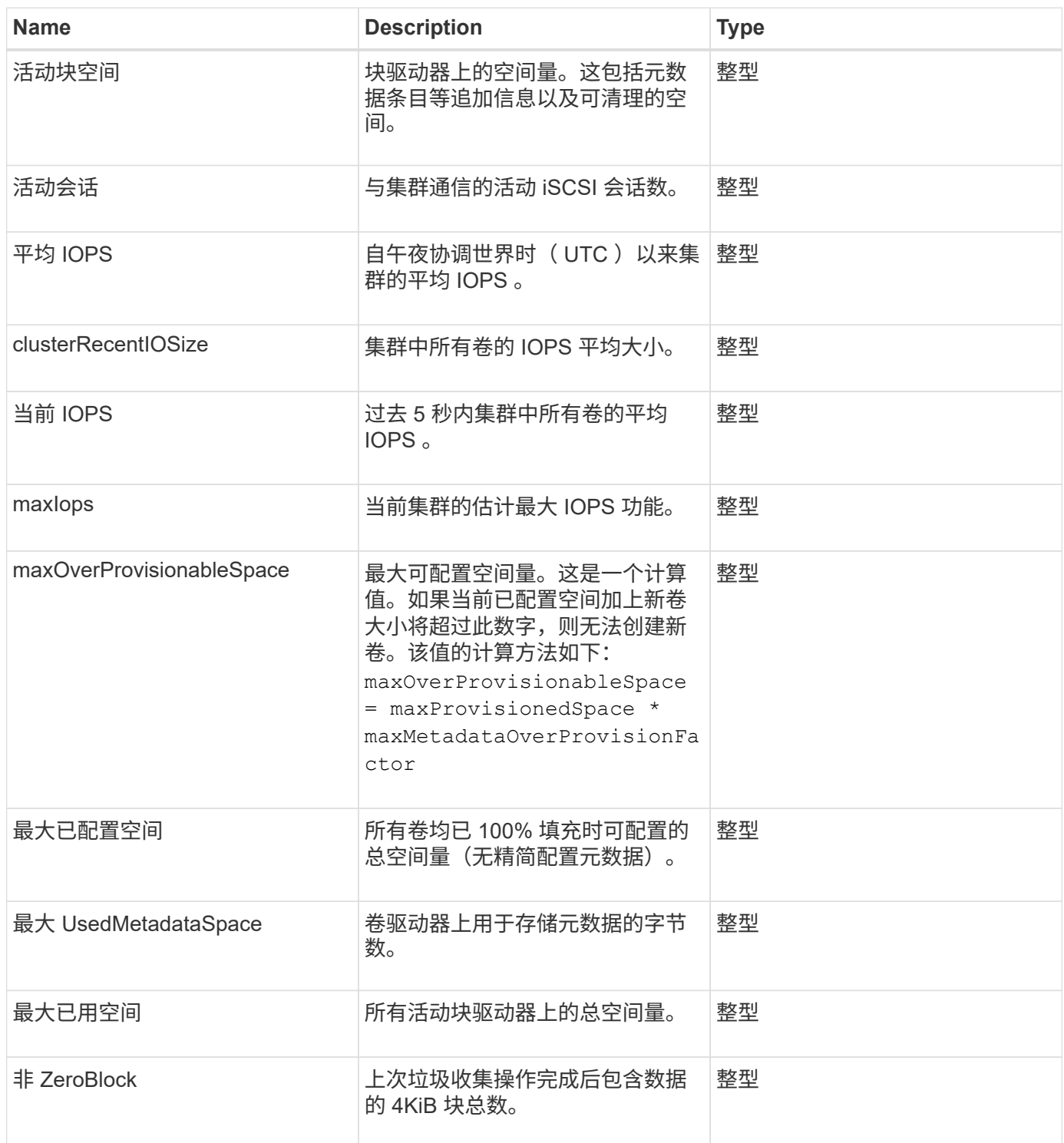

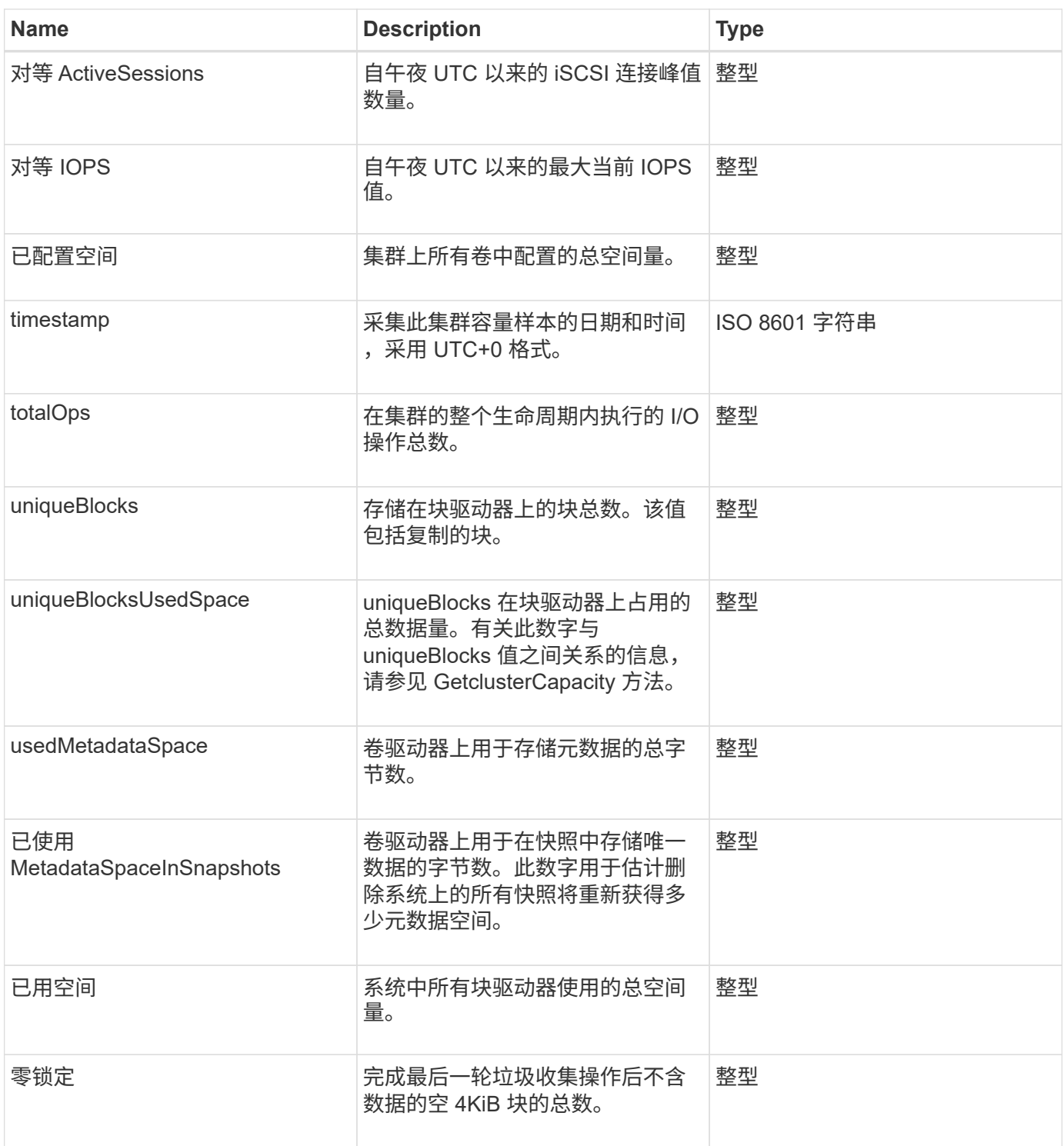

**[GetClusterCapacity](#page-154-0)** 

## <span id="page-18-0"></span>**clusterconfig**

clusterConfig 对象将返回节点用于与集群通信的信息。

#### 对象成员

此对象包含以下成员:

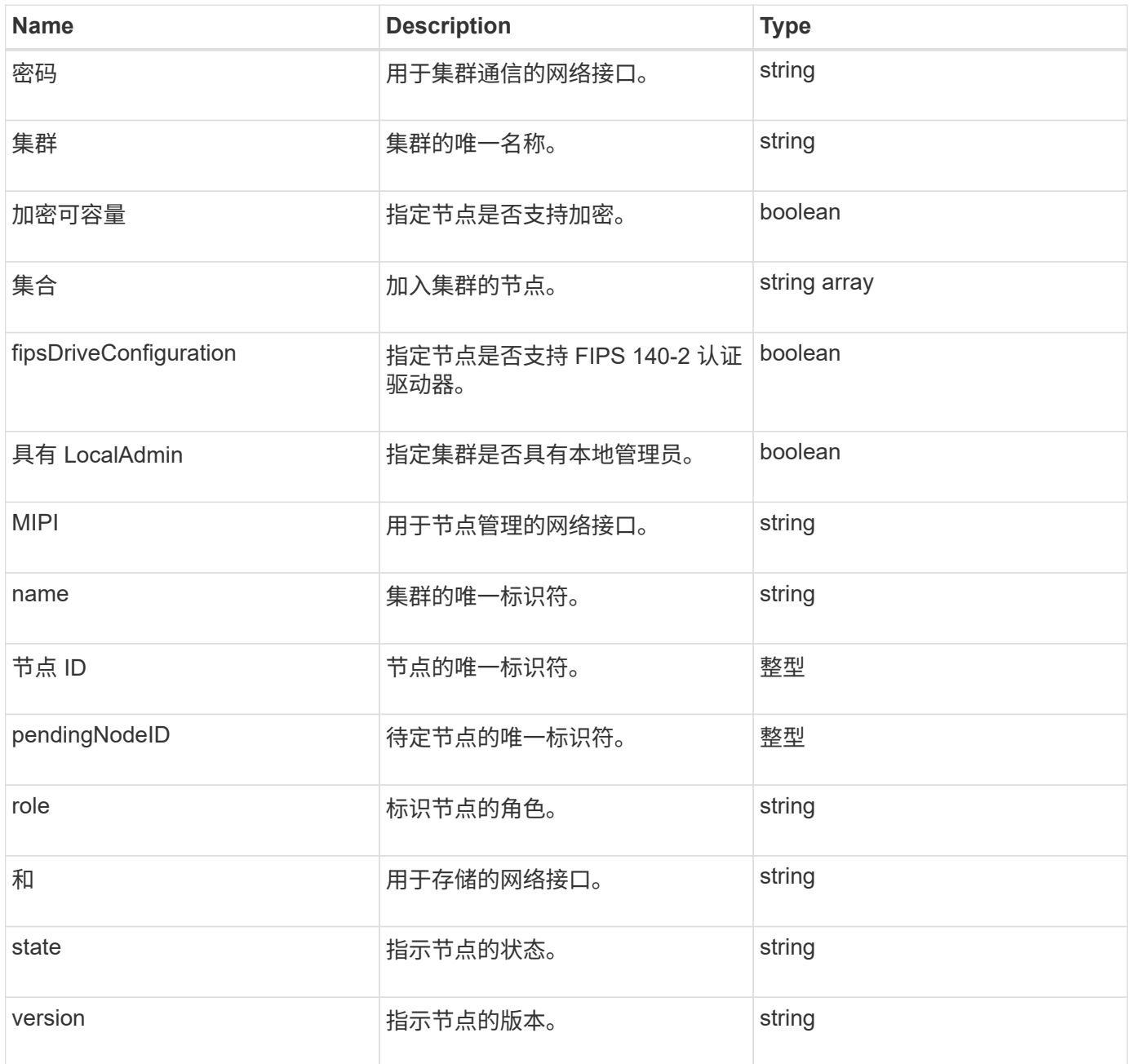

## <span id="page-19-0"></span>**ClusterInfo**

clusterInfo 对象包含节点用于与集群通信的信息。您可以使用 GetClusterInfo API 方法获 取此信息。

对象成员

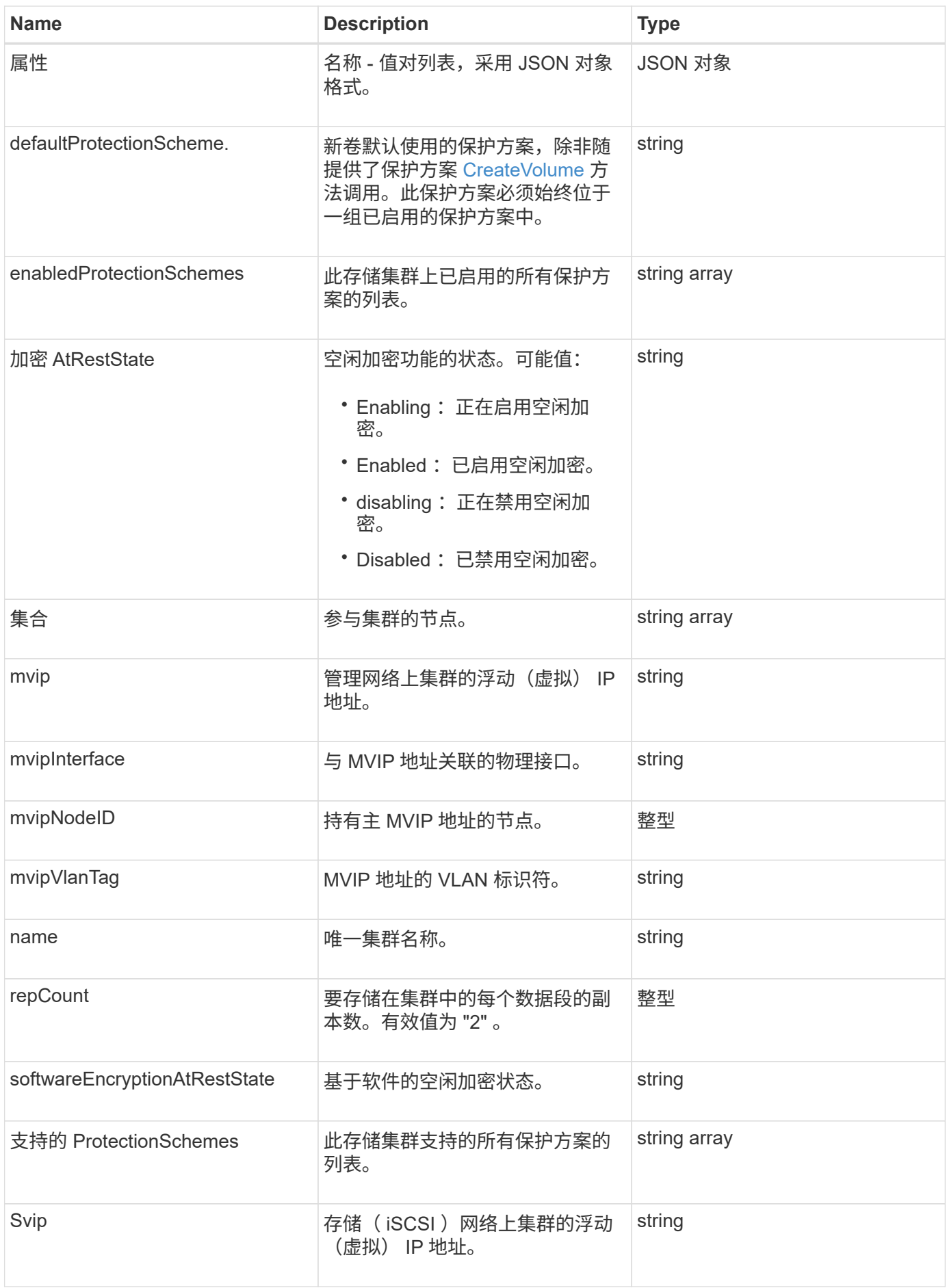

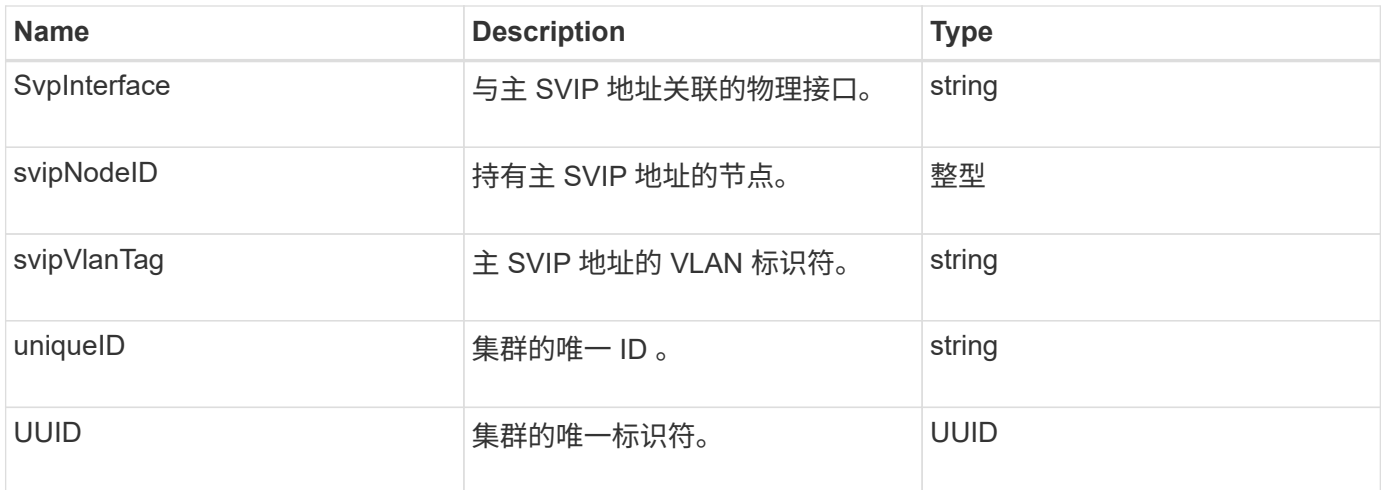

- ["GetClusterInfo"](#page-161-0)
- ["SolidFire](https://docs.netapp.com/us-en/element-software/index.html) [和](https://docs.netapp.com/us-en/element-software/index.html) [Element](https://docs.netapp.com/us-en/element-software/index.html) [软件文档](https://docs.netapp.com/us-en/element-software/index.html)["](https://docs.netapp.com/us-en/element-software/index.html)
- ["](https://docs.netapp.com/sfe-122/topic/com.netapp.ndc.sfe-vers/GUID-B1944B0E-B335-4E0B-B9F1-E960BF32AE56.html)[早期版本的](https://docs.netapp.com/sfe-122/topic/com.netapp.ndc.sfe-vers/GUID-B1944B0E-B335-4E0B-B9F1-E960BF32AE56.html) [NetApp SolidFire](https://docs.netapp.com/sfe-122/topic/com.netapp.ndc.sfe-vers/GUID-B1944B0E-B335-4E0B-B9F1-E960BF32AE56.html) [和](https://docs.netapp.com/sfe-122/topic/com.netapp.ndc.sfe-vers/GUID-B1944B0E-B335-4E0B-B9F1-E960BF32AE56.html) [Element](https://docs.netapp.com/sfe-122/topic/com.netapp.ndc.sfe-vers/GUID-B1944B0E-B335-4E0B-B9F1-E960BF32AE56.html) [产品的文档](https://docs.netapp.com/sfe-122/topic/com.netapp.ndc.sfe-vers/GUID-B1944B0E-B335-4E0B-B9F1-E960BF32AE56.html)["](https://docs.netapp.com/sfe-122/topic/com.netapp.ndc.sfe-vers/GUID-B1944B0E-B335-4E0B-B9F1-E960BF32AE56.html)

### <span id="page-21-0"></span>**clusterPair**

clusterPair 对象包含与本地集群配对的集群的相关信息。您可以使用 ListClusterPairs 方法 检索本地集群的 clusterPair 对象列表。

对象成员

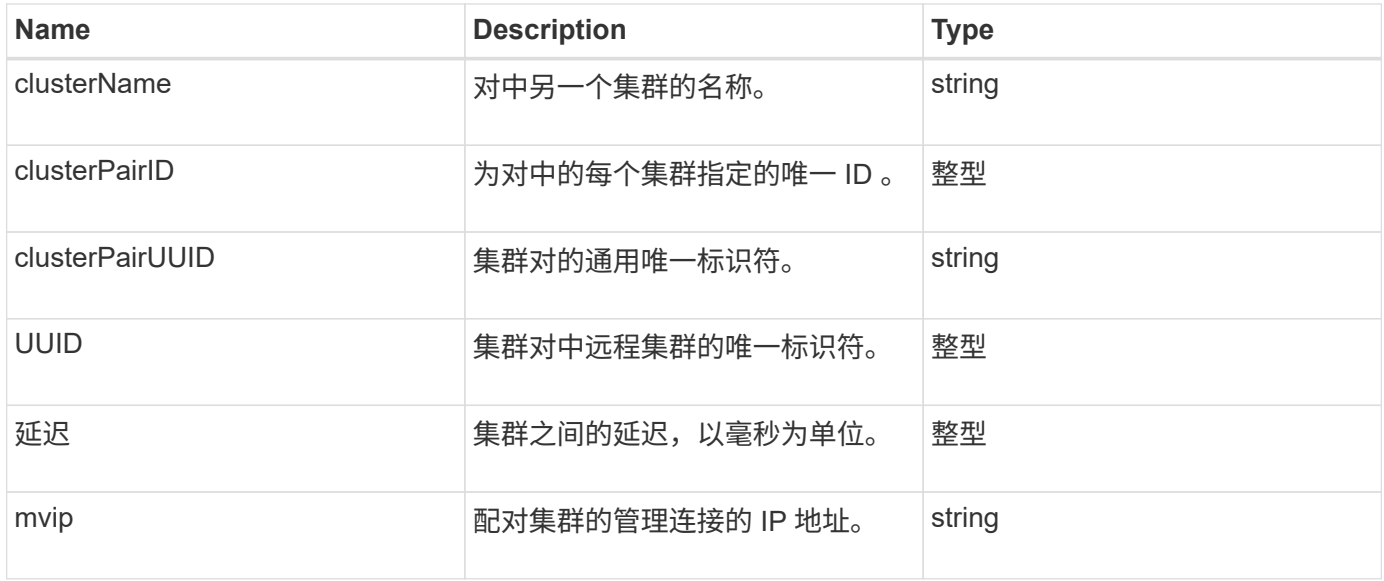

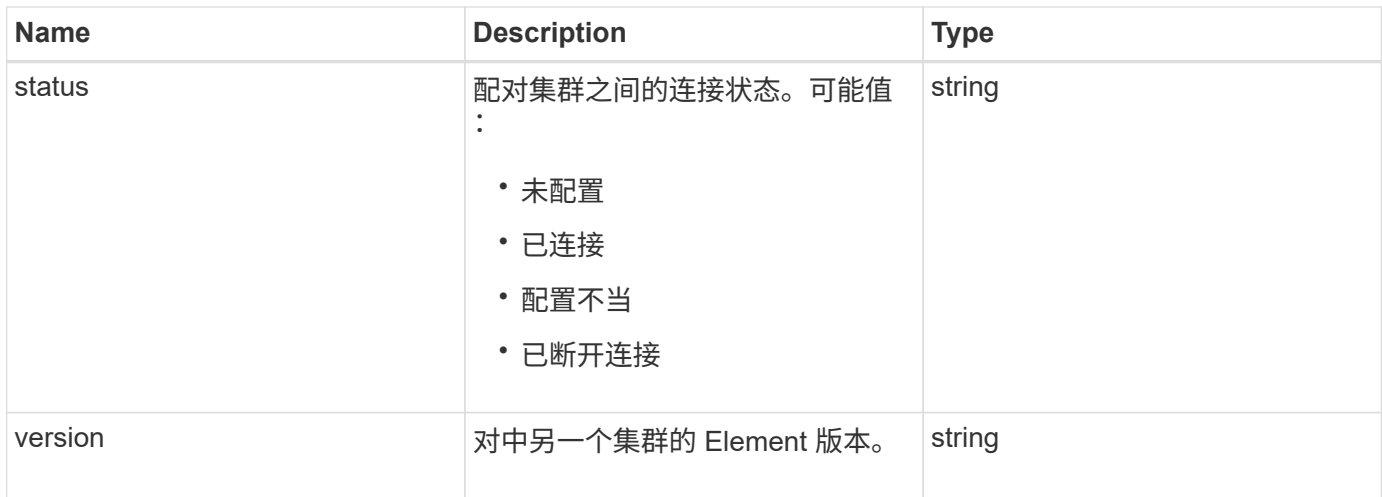

#### **[ListClusterPairs](#page-390-0)**

#### <span id="page-22-0"></span>**clusterStats**

clusterStats 对象包含集群的统计数据。对象中包含的许多与卷相关的统计信息都是针对集 群中所有卷的平均值。您可以使用 GetClusterStats 方法检索集群的此信息。

对象成员

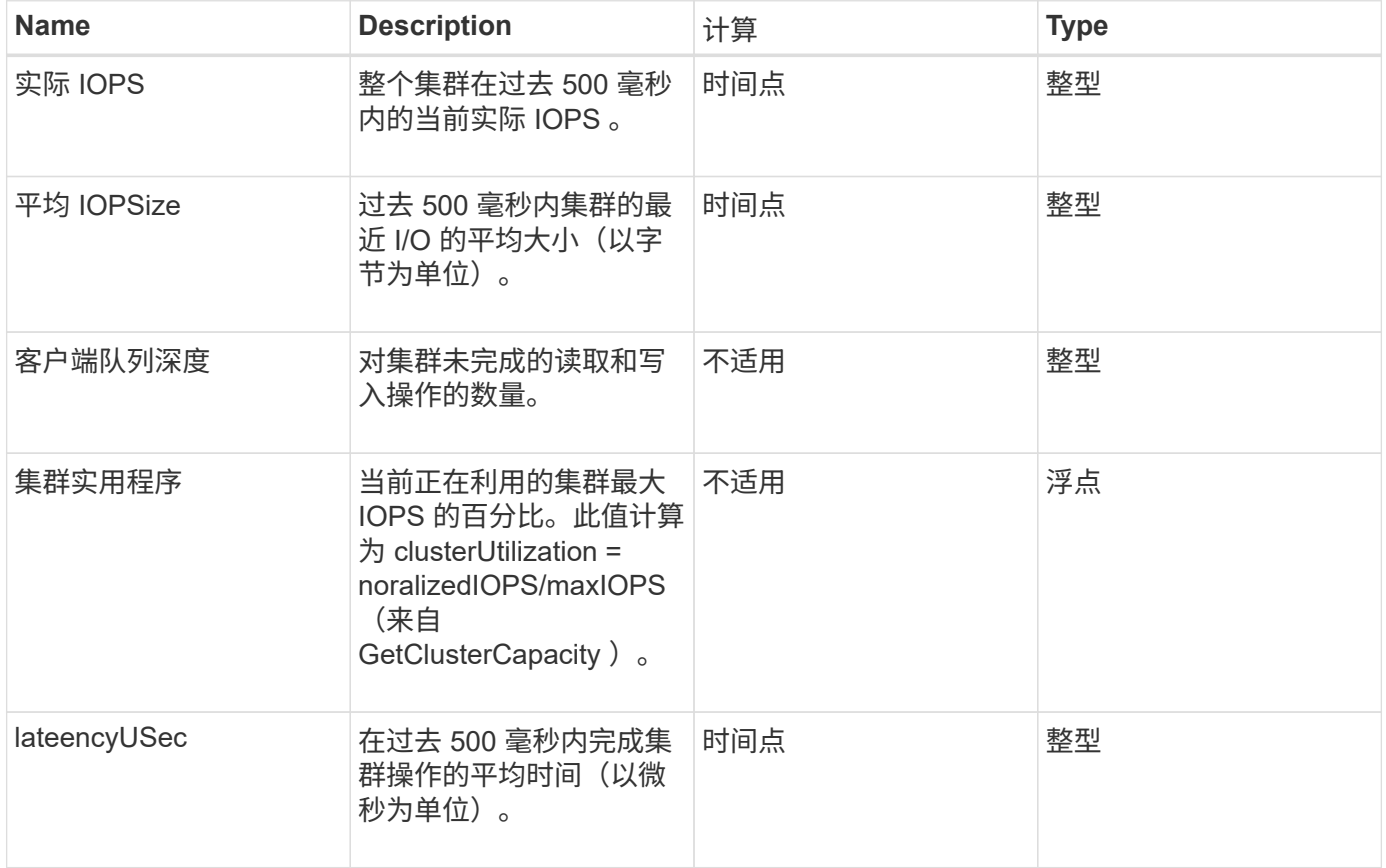

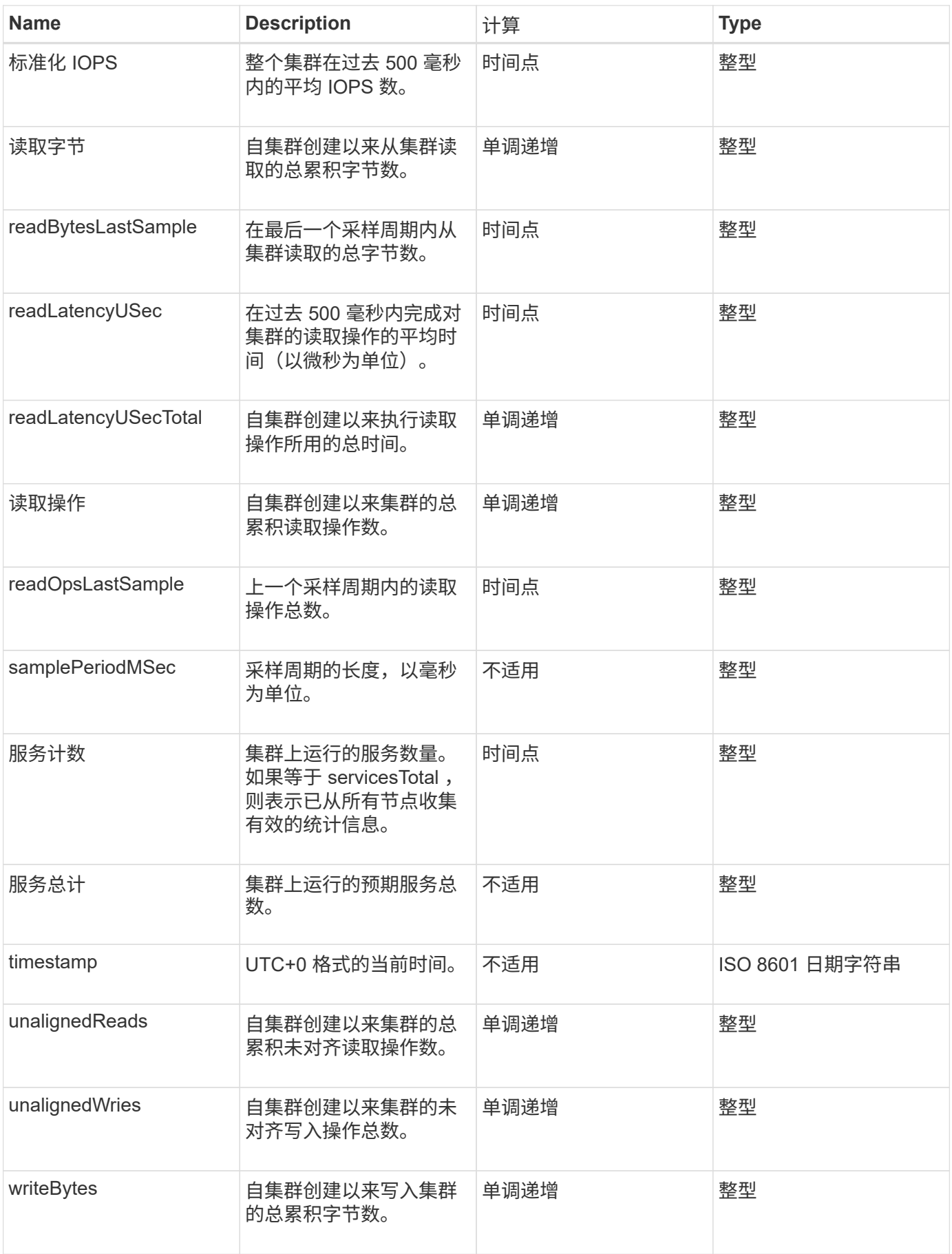

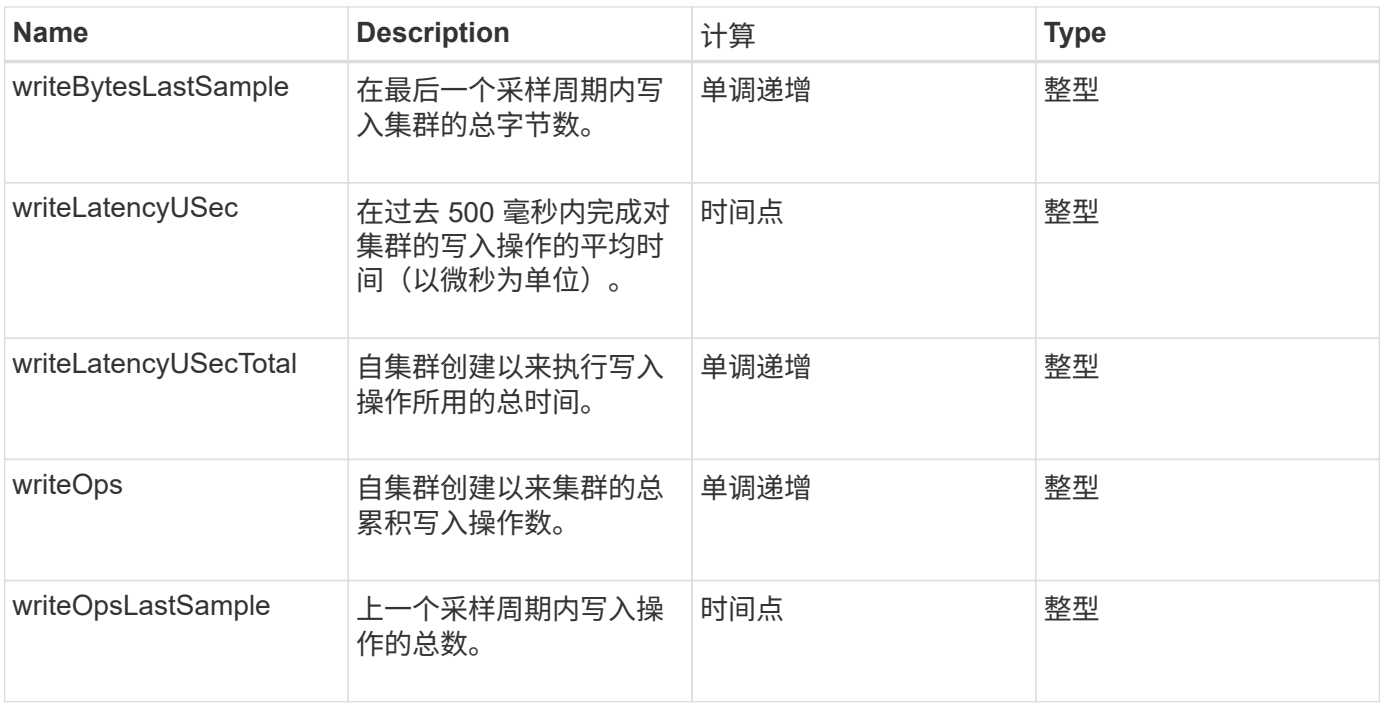

#### **[GetClusterStats](#page-165-0)**

#### <span id="page-24-0"></span>集群结构

clusterStructure 对象保存由 GetClusterStructure 方法创建的集群配置备份信息。您可以 使用 SetClusterStructure 方法将此信息还原到要重建的存储集群。

#### 对象成员

此对象包含以下方法的合并返回信息:

- [GetClusterInfo](#page-161-0)
- [ListAccounts](#page-128-0)
- [ListInitiators](#page-244-0)
- [ListVolumes](#page-571-0) (带有 includeVirtualVolumes=false )
- [ListVolumeAccessGroups](#page-624-0)
- [ListStorageContainers](#page-690-0)
- [ListQoSPolicies](#page-565-0)
- [GetSnmpInfo](#page-481-0)
- [GetNtpInfo](#page-474-0)
- [ListVirtualNetworks](#page-518-0)
- [ListClusterAdmins](#page-138-0)
- [ListSchedules](#page-660-0)
- [ListSnapMirrorEndpoints](#page-443-0)
- [GetFeatureStatus](#page-170-0)
- [GetLdapConfiguration](#page-256-0)
- [GetRemoteLoggingHosts](#page-479-0)
- [GetDefaultQoS](#page-552-0)
- [GetVolumeAccessGroupLunAssignments](#page-228-0)

- [GetClusterStructure](#page-468-0)
- [SetClusterStructure](#page-492-0)

## <span id="page-25-0"></span>驱动器

drive 对象包含有关集群活动节点中各个驱动器的信息。此对象包含有关已添加为卷元数据 或块驱动器的驱动器以及尚未添加且可用的驱动器的详细信息。您可以使用 ListDrives API 方法检索此信息。

对象成员

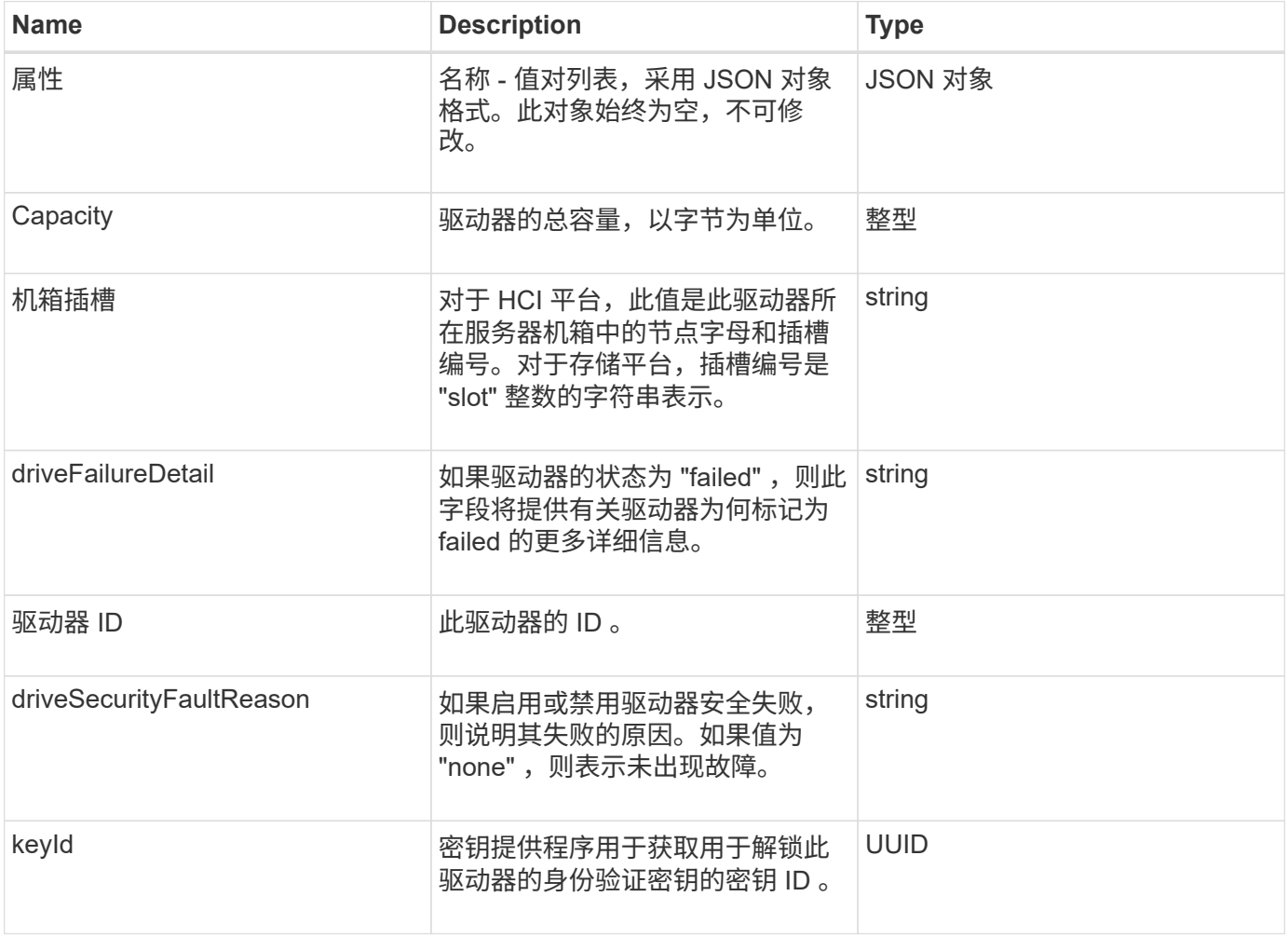

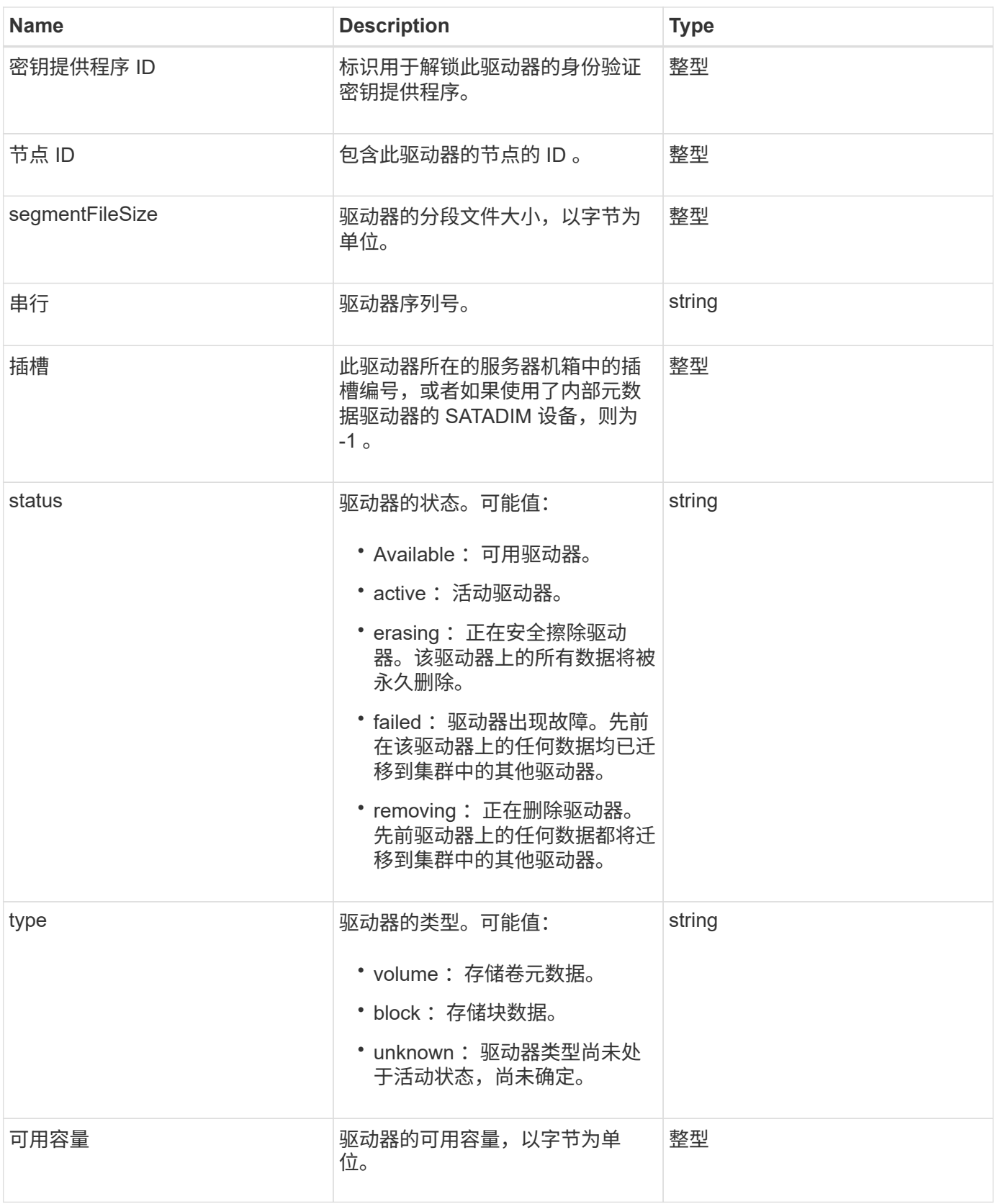

**[ListDrives](#page-220-0)** 

## <span id="page-27-0"></span>**driveStats**

driveStats 对象包含单个驱动器的高级别活动测量结果。您可以使用 API 方法 GetDriveStats 检索测量信息。

### 对象成员

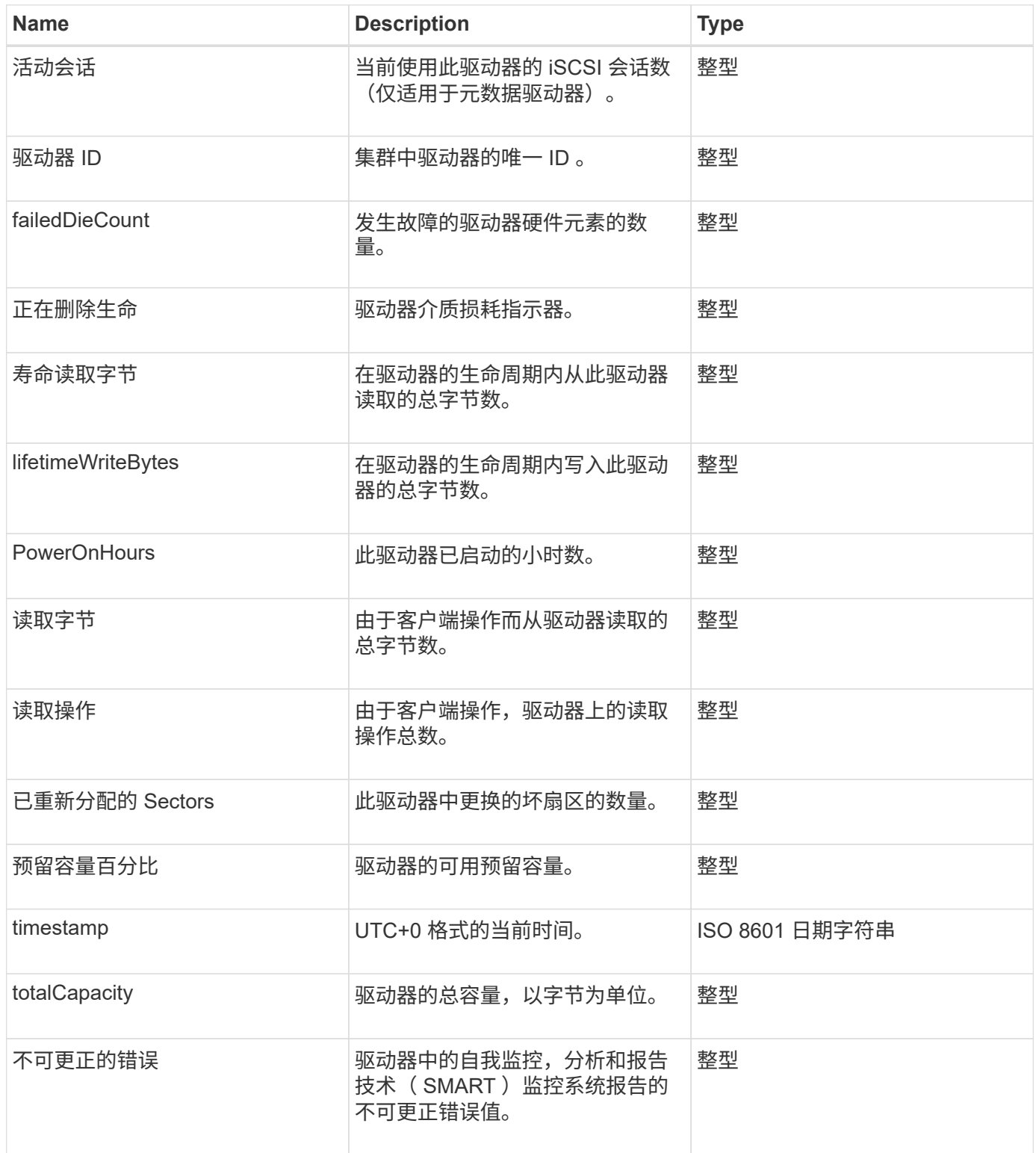

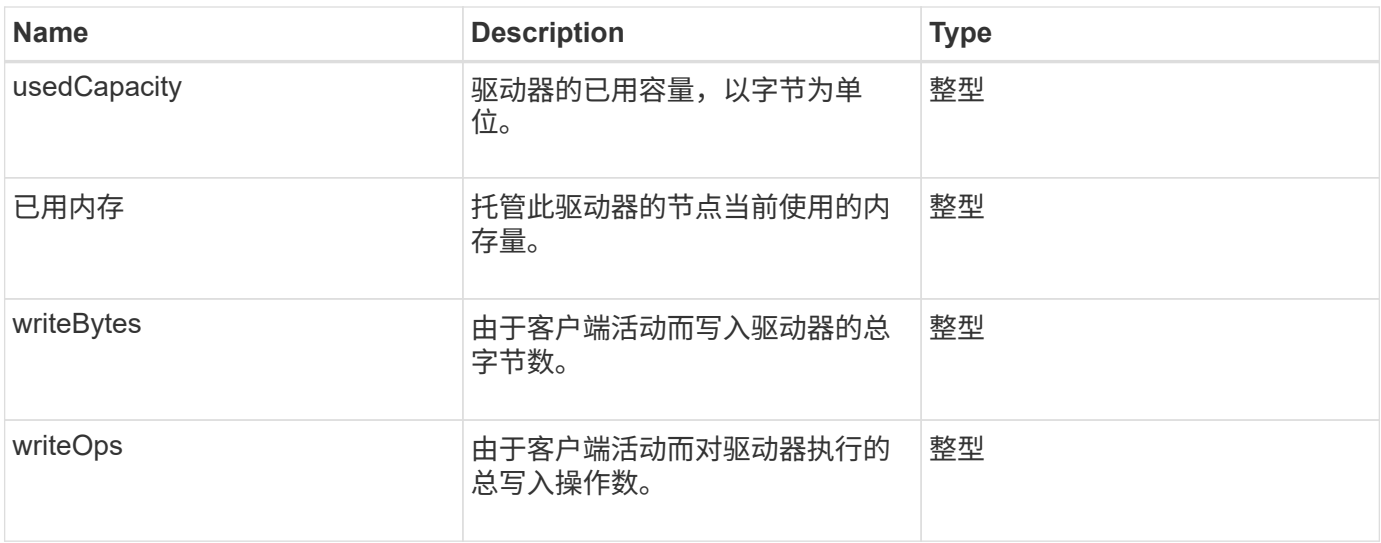

**[GetDriveStats](#page-217-0)** 

#### <span id="page-28-0"></span>**error**

如果在方法调用期间发生错误,则错误对象包含错误代码和消息。系统生成的所有错误的 错误代码均为 500 。

#### 对象成员

此对象包含以下成员:

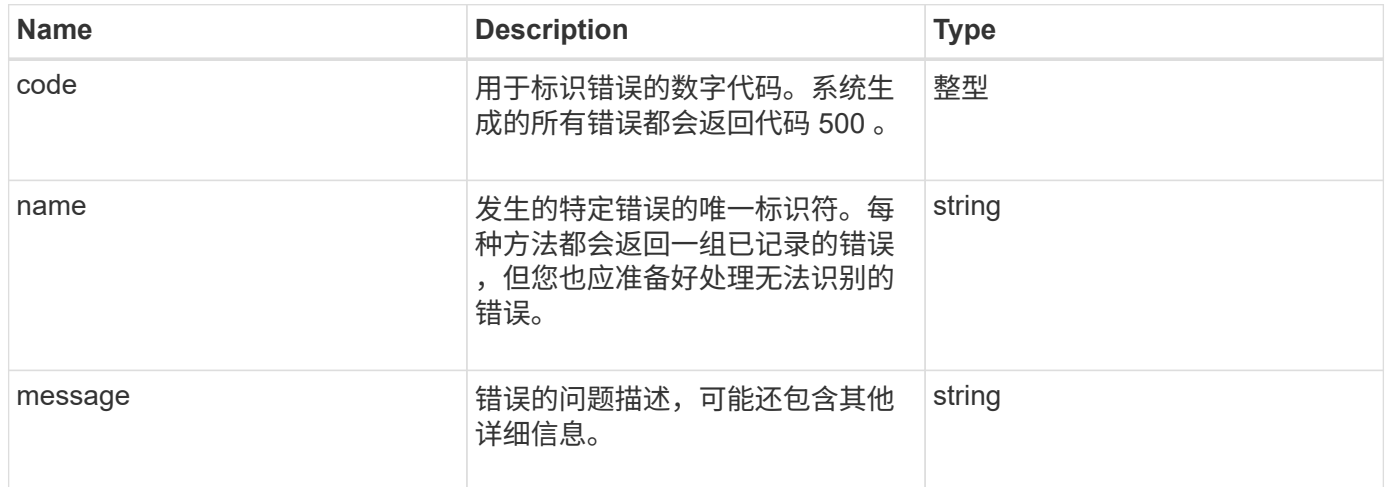

## <span id="page-28-1"></span>事件

event 对象包含 API 方法调用期间或系统执行操作期间发生的事件的详细信息。

#### 对象成员

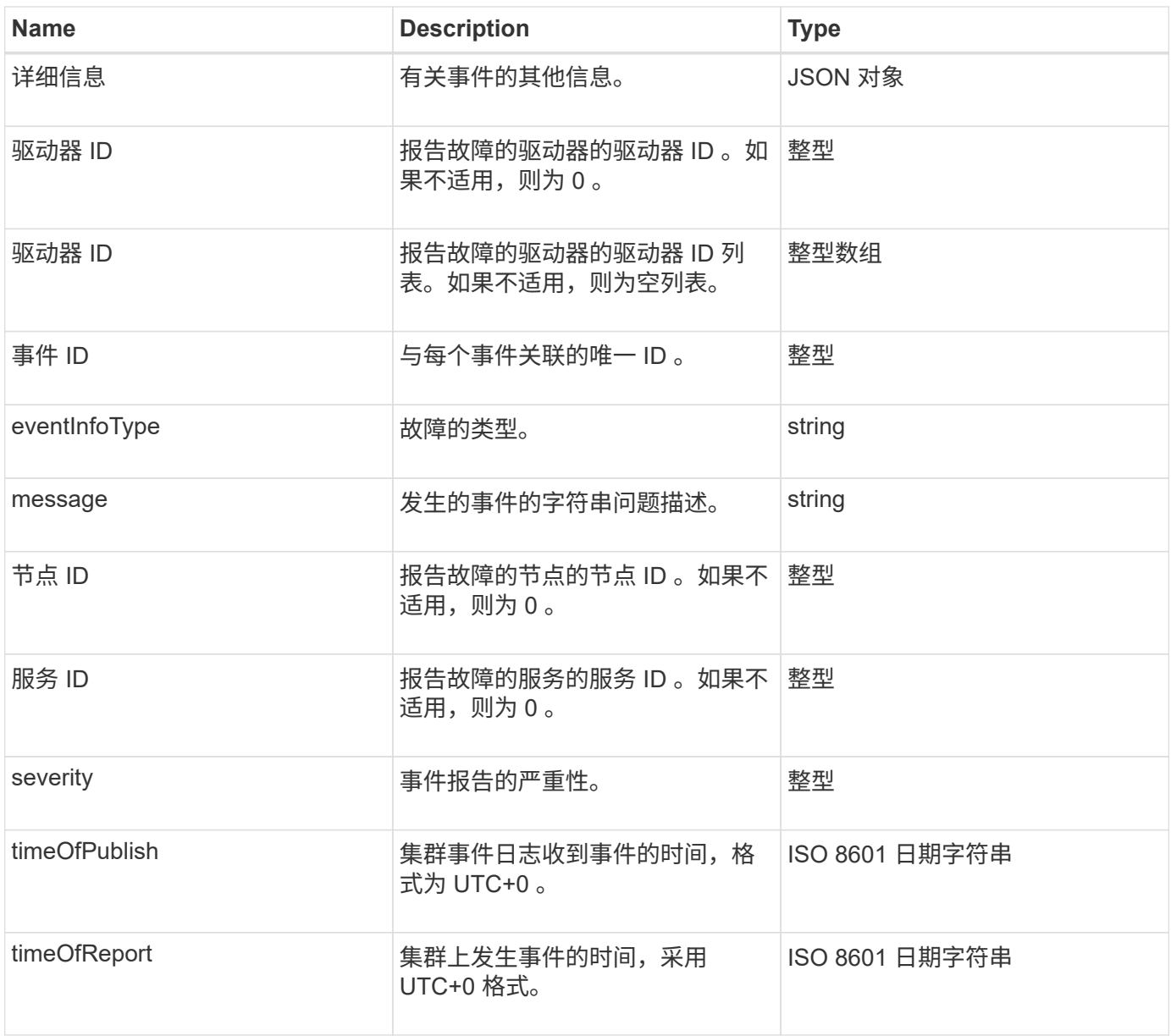

• 注: \* 如果发生事件且无法立即发布,则 timeOfReport 和 timeOfPublish 之间可能稍有不同。

事件类型

以下列表介绍了 eventInfoType 成员可能包含的事件类型:

- apiEvent :通过 API 或 Web UI 启动的事件,用于修改设置。
- binAssignmentsEvent :与向内部容器分配数据相关的事件。
- binSyncEvent :与在块服务之间重新分配数据相关的事件。
- bsCheckEvent :与块服务检查相关的事件。
- bsKillEvent :与块服务终止相关的事件。
- bulkOpEvent :在整个卷上运行的事件,例如卷备份,还原,快照或克隆。
- cloneEvent :与卷克隆相关的事件。
- clusterMasterEvent :集群配置更改事件,例如添加或删除节点。
- dataEvent :与读取和写入数据相关的事件。
- dbEvent :与集合节点数据库相关的事件。
- driveEvent :与驱动器操作相关的事件。
- encryptionAtRestEvent :与存储的数据加密相关的事件。
- ensembleEvent :与集合大小增加或减少相关的事件。
- fibreChannelEvent :与光纤通道节点配置或连接相关的事件。
- gcEvent :与垃圾收集相关的事件。这些进程每 60 分钟运行一次,用于回收块驱动器上的存储。
- ieEvent :与内部系统错误相关的事件。
- installEvent :与在待定存储节点上自动安装软件相关的事件。
- iSCSIEvent :与 iSCSI 连接或配置问题相关的事件。
- limitEvent :与帐户或集群中接近允许的最大卷数或虚拟卷数相关的事件。
- networkEvent :与虚拟网络相关的事件。
- platformHardwareEvent :与在硬件设备上检测到的问题相关的事件。
- remoteClusterEvent :与远程集群配对相关的事件。
- scheduleEvent :与计划快照相关的事件。
- serviceEvent :与系统服务状态相关的事件。
- statEvent :与系统统计信息相关的事件。
- sliceEvent :与元数据存储相关的事件。
- snmpTrapEvent :与 SNMP 陷阱相关的事件。
- tsEvent :系统传输服务事件。
- unexpectedException :与意外错误相关的事件。
- vasaProviderEvent :与 VMware VASA Provider 相关的事件。

#### **[ListEvents](#page-183-0)**

#### <span id="page-30-0"></span>故障

fault 对象包含有关在集群中检测到的故障的信息。ListClusterFaults 方法将返回集群 故障信息。

#### 对象成员

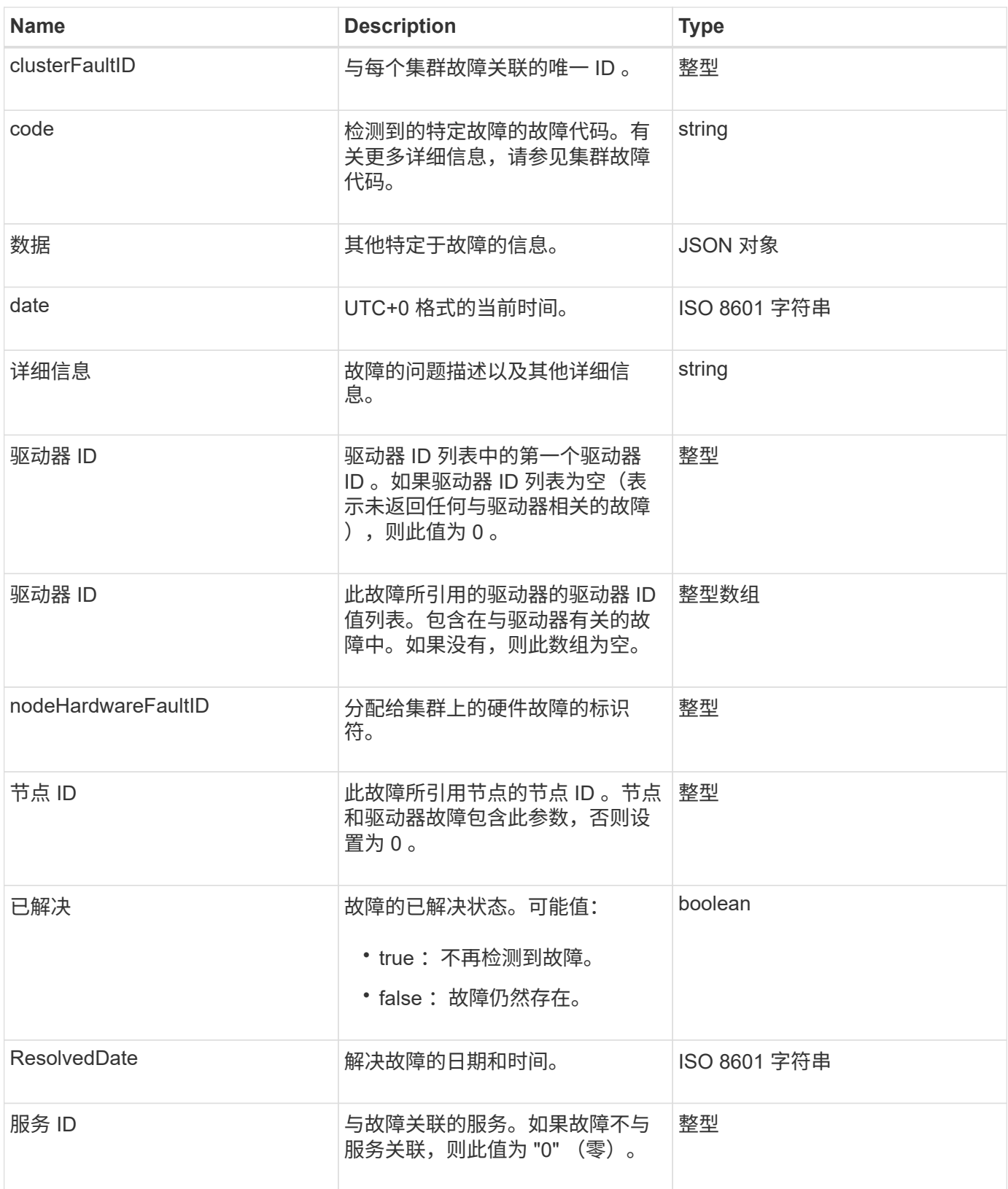

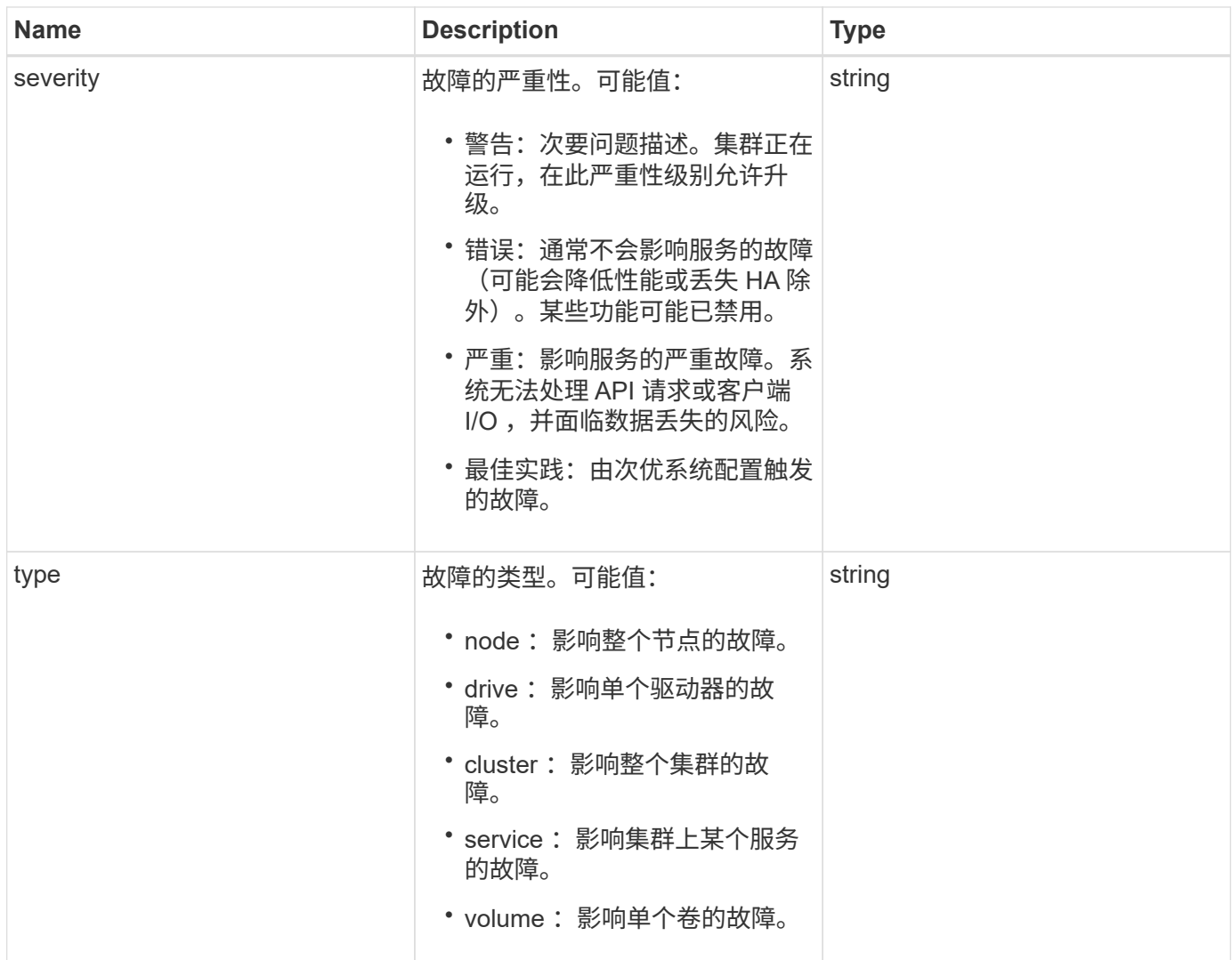

- [ListClusterFaults](#page-178-0)
- ["](https://docs.netapp.com/zh-cn/element-software-123/storage/reference_monitor_cluster_fault_codes.html)[集群](https://docs.netapp.com/zh-cn/element-software-123/storage/reference_monitor_cluster_fault_codes.html)[故障](https://docs.netapp.com/zh-cn/element-software-123/storage/reference_monitor_cluster_fault_codes.html)[代](https://docs.netapp.com/zh-cn/element-software-123/storage/reference_monitor_cluster_fault_codes.html)[码](https://docs.netapp.com/zh-cn/element-software-123/storage/reference_monitor_cluster_fault_codes.html)["](https://docs.netapp.com/zh-cn/element-software-123/storage/reference_monitor_cluster_fault_codes.html)

## <span id="page-32-0"></span>**fibreChannelPort**

fibreChannelPort 对象包含有关节点上各个端口或集群中整个节点的信息。您可以使用 ListNodeFibreChannelPortInfo 方法检索此信息。

对象成员

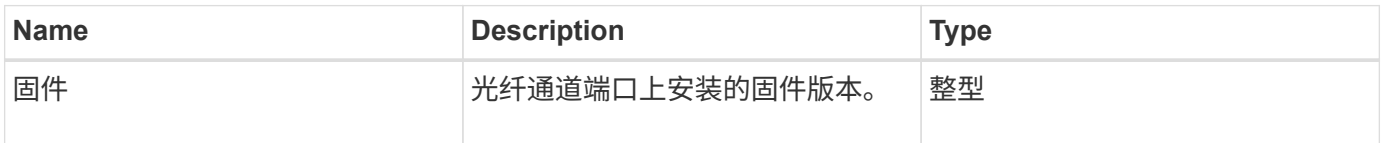

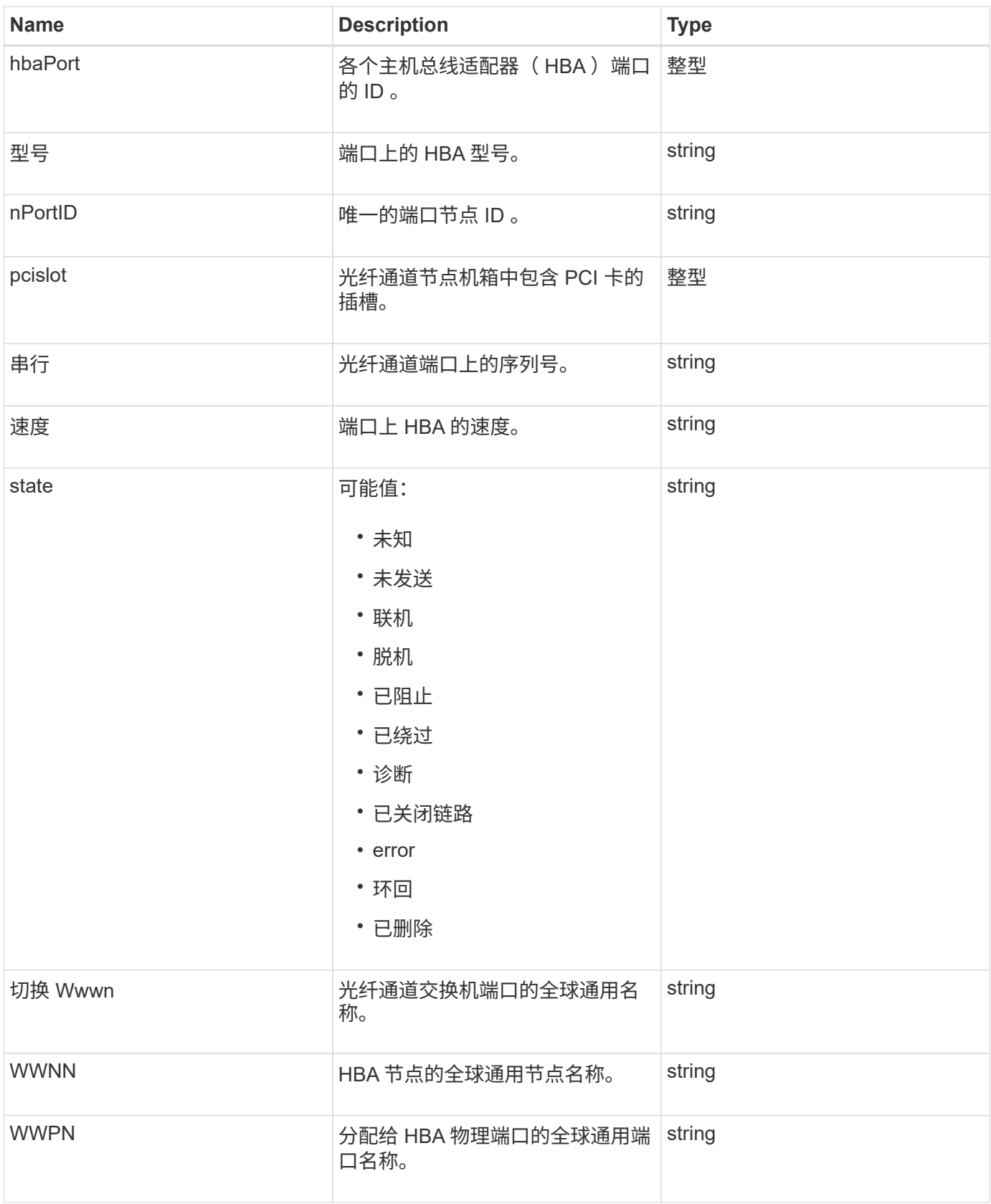

[ListNodeFibreChannelPortInfo](#page-234-0)

## <span id="page-34-0"></span>**fipsErrorNodeReport**

fipsErrorNodeReport 对象包含使用 GetFipsReport 方法查询 FIPS 140-2 支持信息时未 做出响应的每个节点的错误信息。

对象成员

此对象包含以下成员:

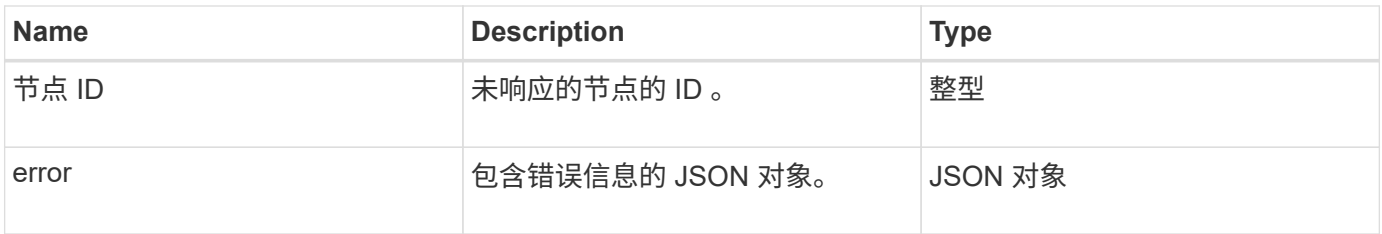

## <span id="page-34-1"></span>**fipsNodeReport**

fipsNodeReport 对象包含有关存储集群中单个节点的 FIPS 140-2 支持的信息。您可以使 用 GetFipsReport 方法检索此信息。

对象成员

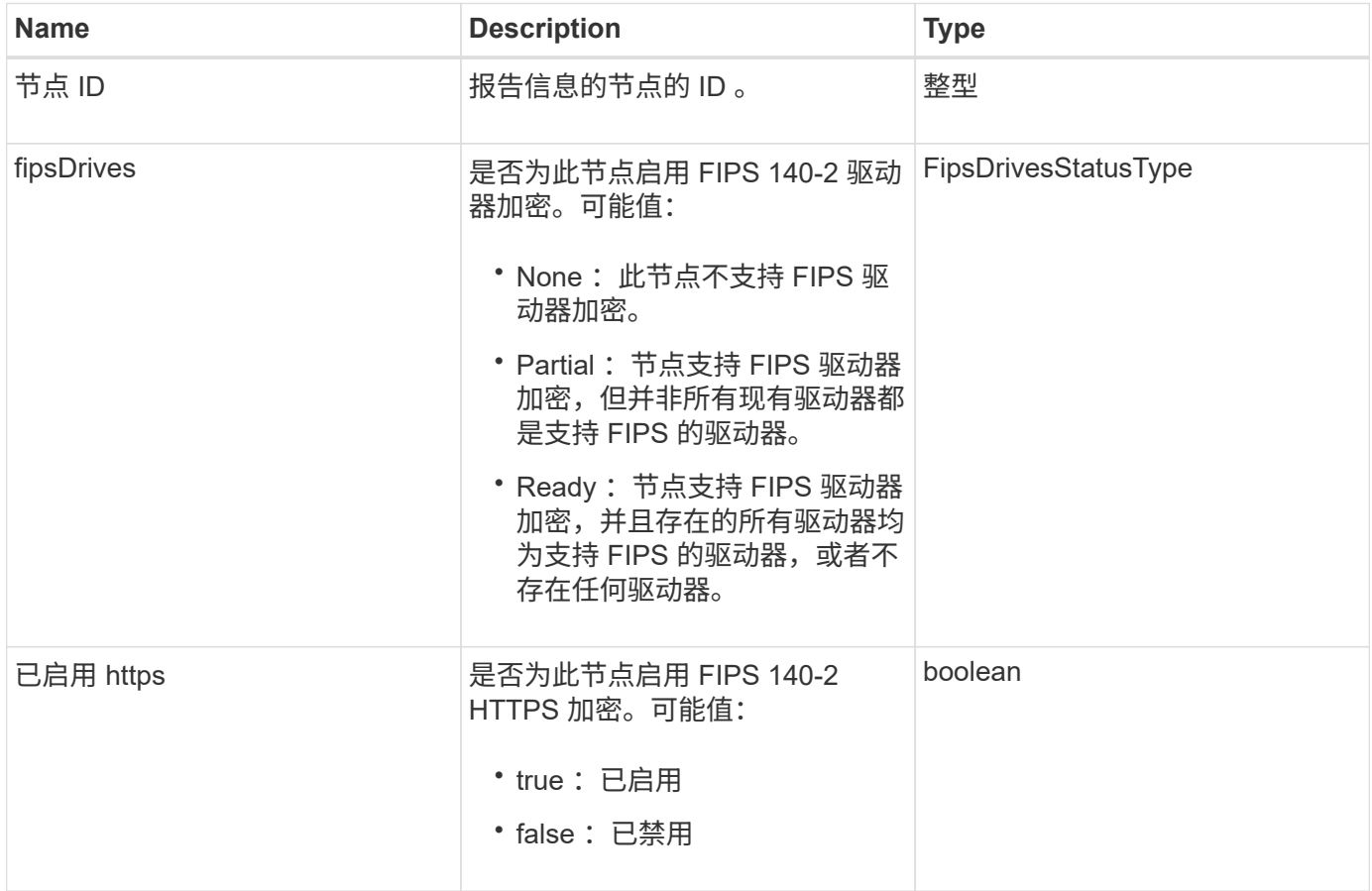

## <span id="page-35-0"></span>**fipsReport**

fipsReport 对象包含有关存储集群中所有节点的 FIPS 140-2 支持的信息。您可以使用 GetFipsReport 方法检索此信息。

对象成员

此对象包含以下成员:

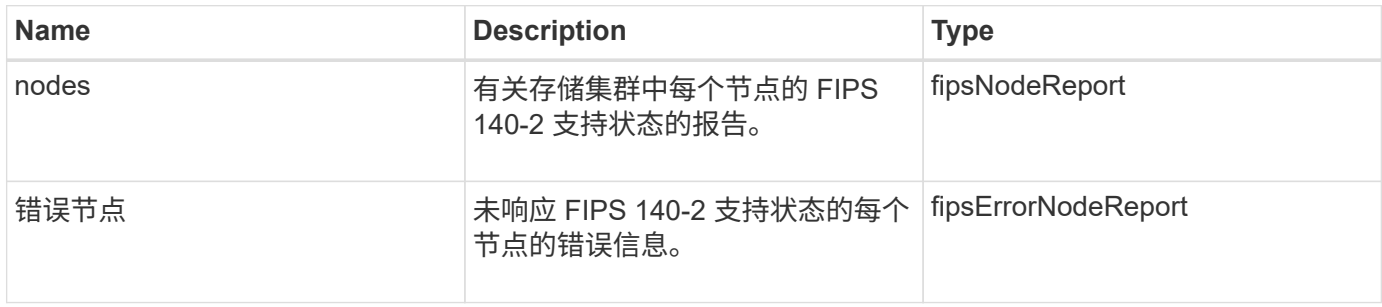

## <span id="page-35-1"></span>**groupSnapshot**

groupSnapshot 对象包含有关一组卷的快照的信息。您可以使用 ListGroupSnapshots API 方法检索组快照信息。

对象成员

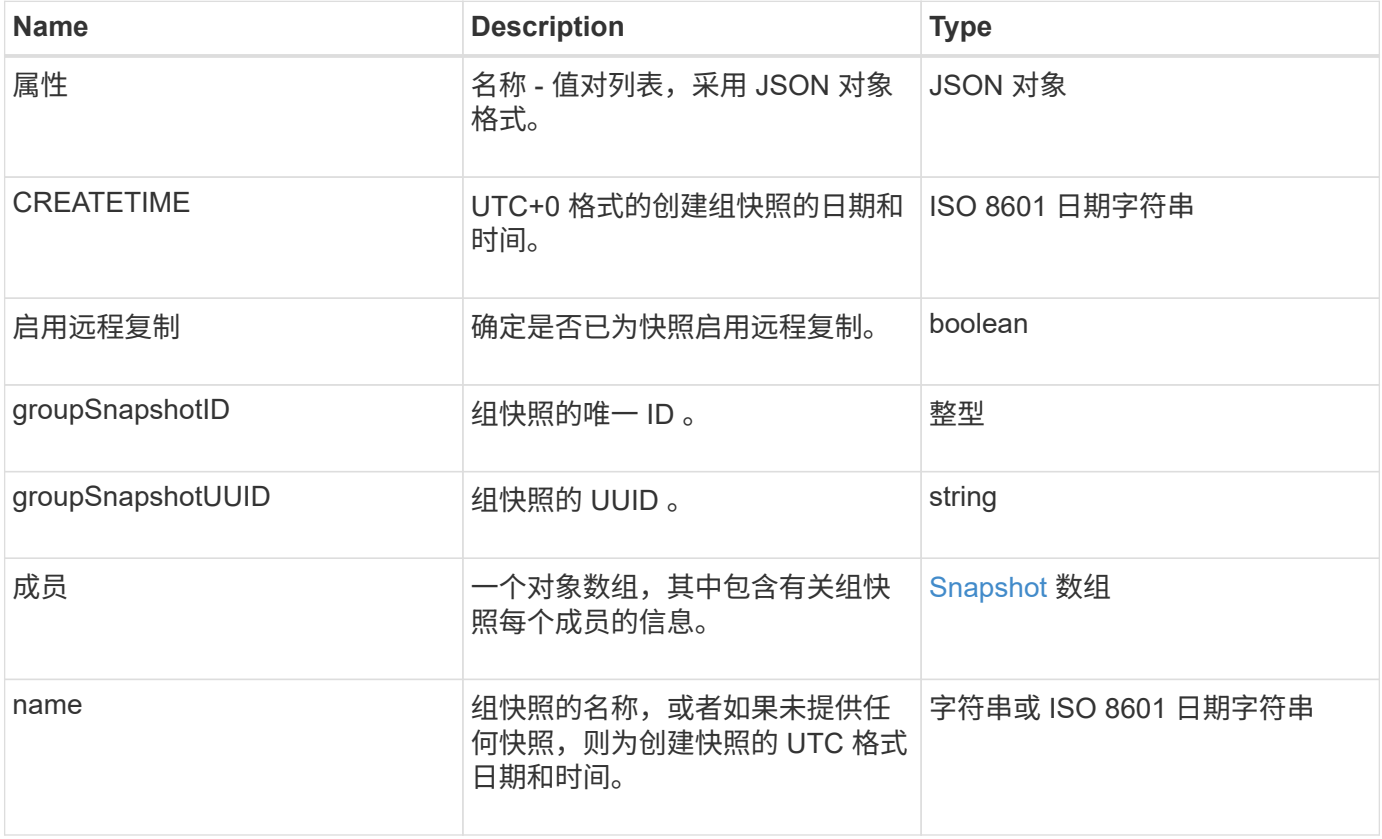
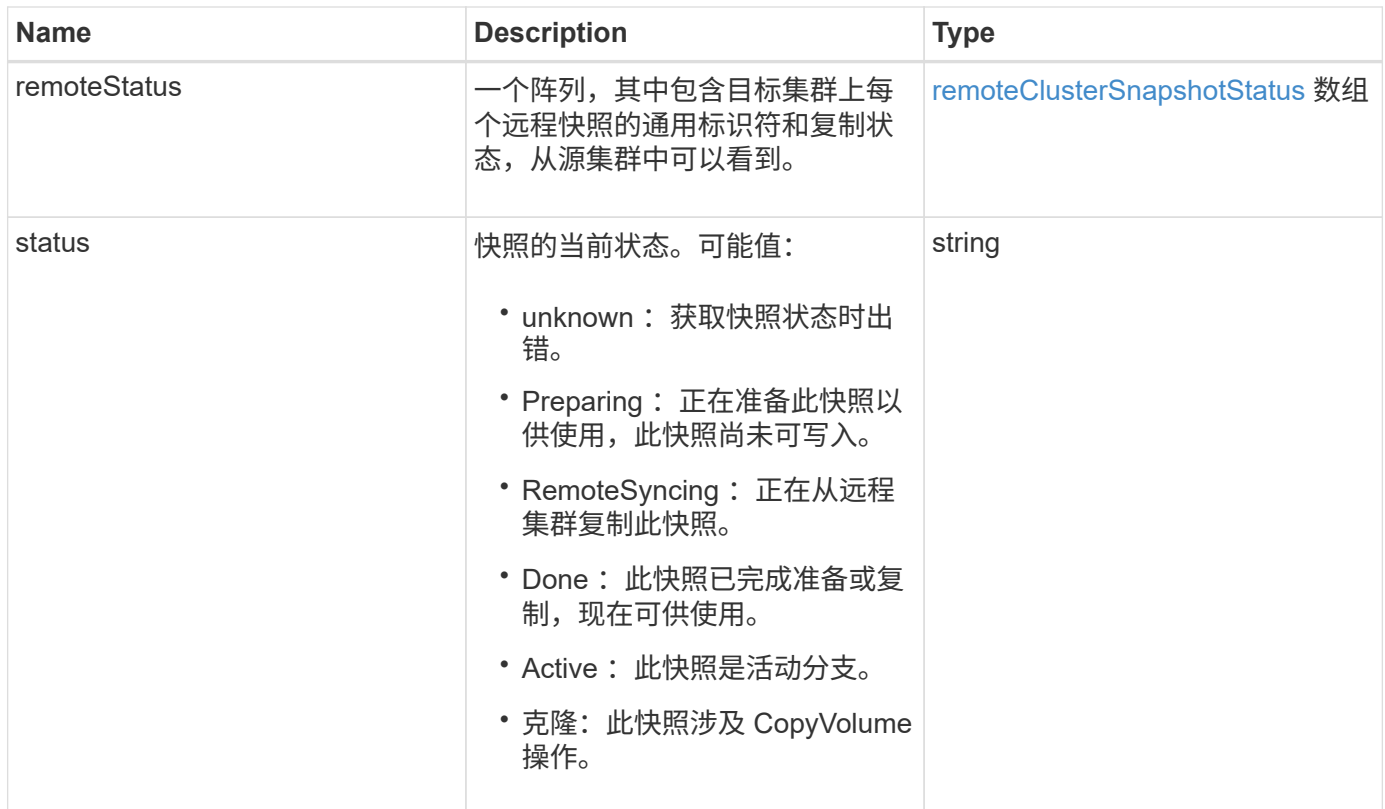

#### **[ListGroupSnapshots](#page-658-0)**

## **hardwareInfo**

hardwareInfo 对象包含有关集群中每个节点的硬件和状态的详细信息。您可以使用 GetHardwareInfo API 方法检索此信息。

对象成员

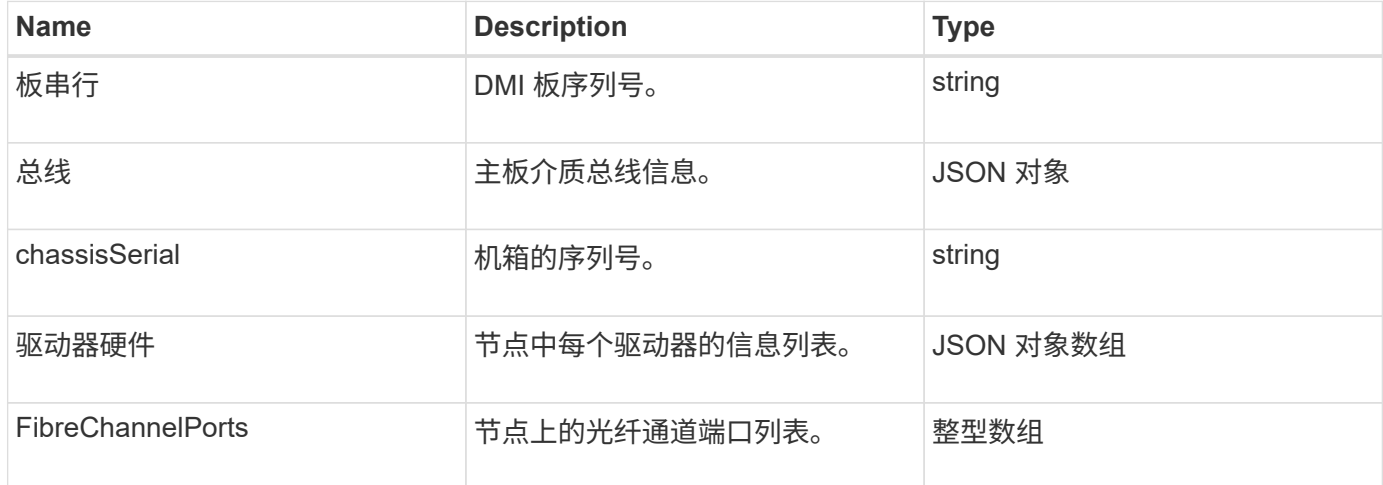

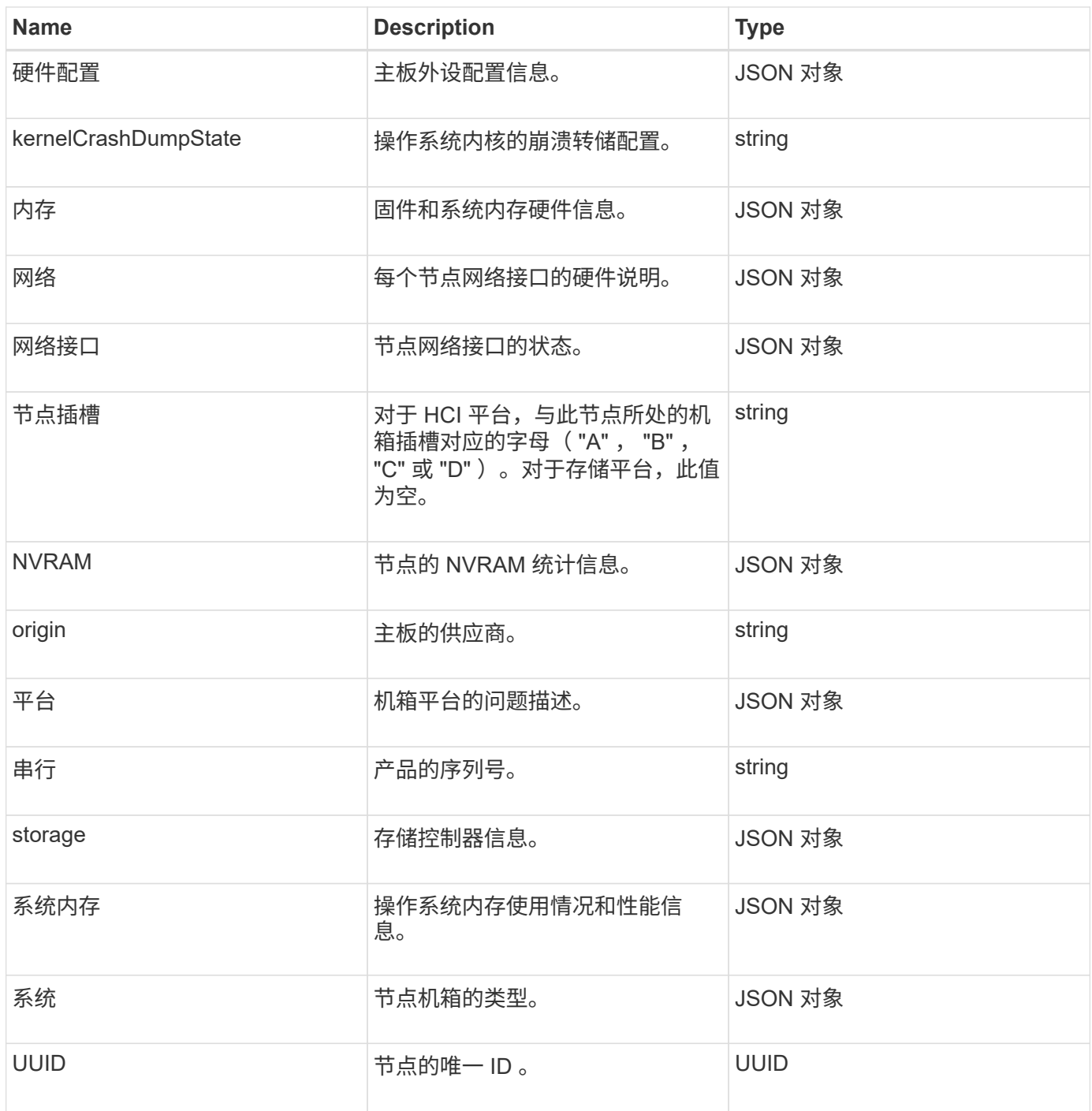

**[GetHardwareInfo](#page-309-0)** 

主机(虚拟卷)

host 对象包含有关虚拟卷主机的信息。您可以使用 ListVirtualVolumeHosts 方法获 取所有虚拟卷主机的此信息。

#### 对象成员

此对象包含以下成员:

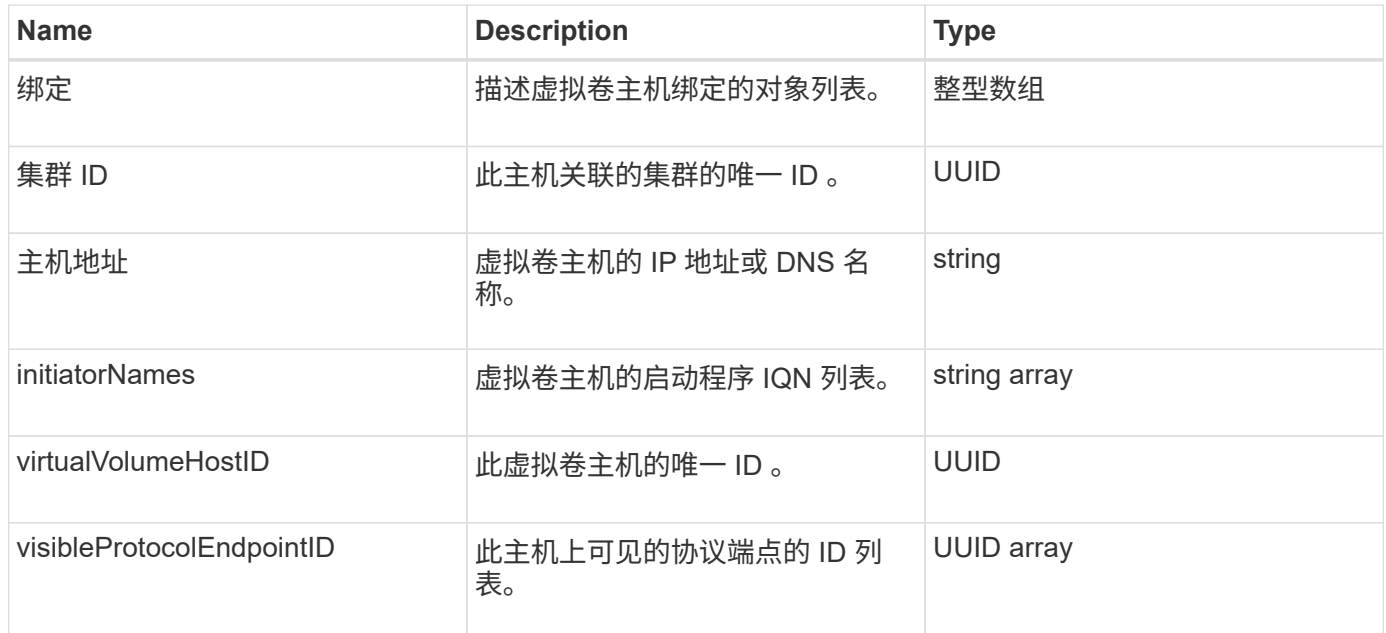

### 了解更多信息

[ListVirtualVolumeHosts](#page-692-0)

# **idpConfigInfo**

idpConfigInfo 对象包含有关第三方身份提供程序( IdP ) 的配置和集成详细信息。

对象成员

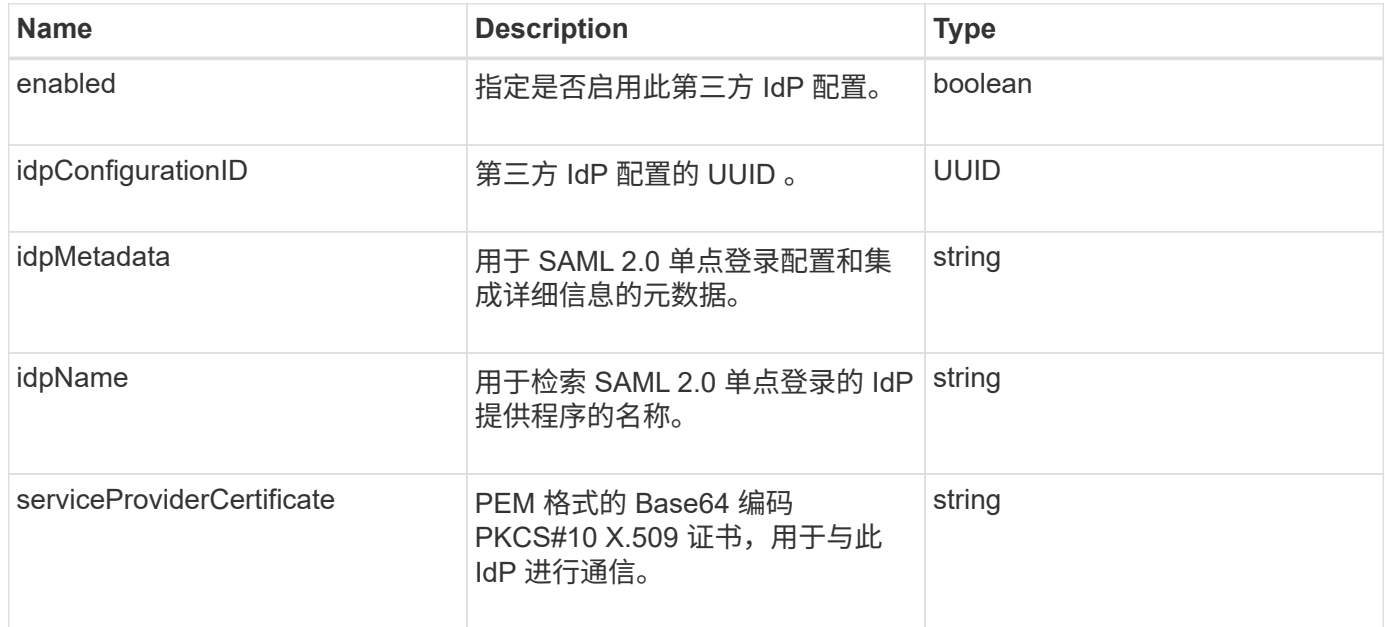

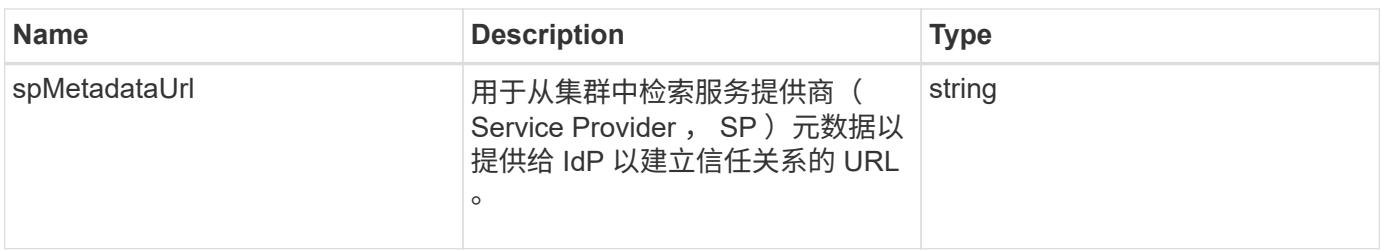

### 启动程序

initiator 对象包含有关 iSCSI 或光纤通道启动程序的信息。启动程序对象可以包含 IQN 或 WWPN 标识符。您可以使用 ListInitiators 方法获取系统上已知的所有启动程序的列 表。您可以使用启动程序对象配置 SCSI 启动程序通过卷访问组访问一组卷。一个启动程 序一次只能是一个卷访问组的成员。您可以通过使用 CreateInitiators 和 ModfyInitiators 方法指定一个或多个 virtualNetworkID 来限制启动程序对一个或多个 VLAN 的访问。如果不指定任何虚拟网络,启动程序可以访问所有网络。

#### 对象成员

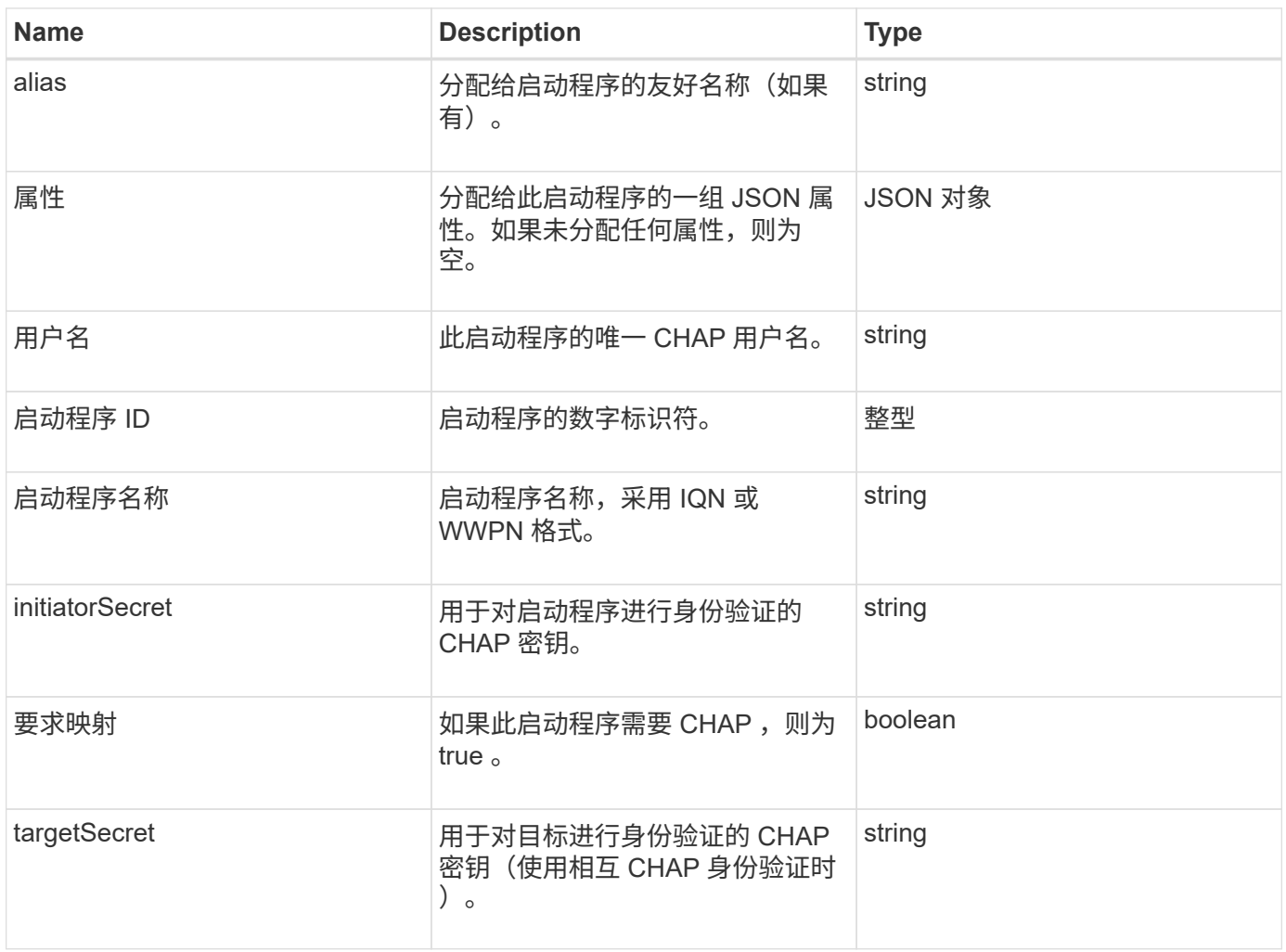

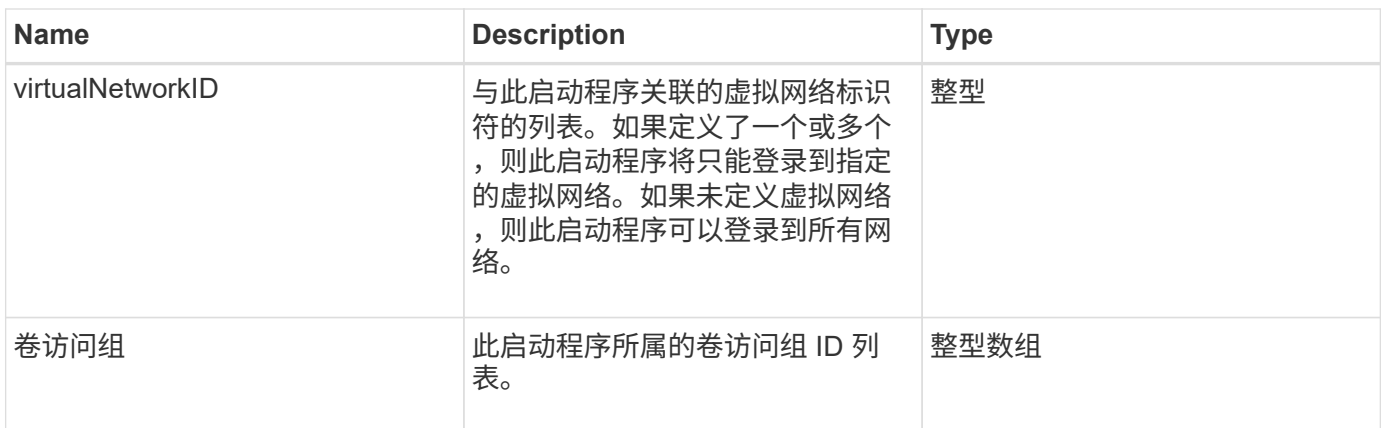

**[ListInitiators](#page-244-0)** 

# **keyProviderKmip**

keyProviderKmip 对象用于描述密钥管理互操作性协议( Key Management Interoperability Protocol , KMIP ) 密钥提供程序。密钥提供程序既是一种机制, 也是一 个用于检索身份验证密钥以用于集群功能(例如空闲加密)的位置。

对象成员

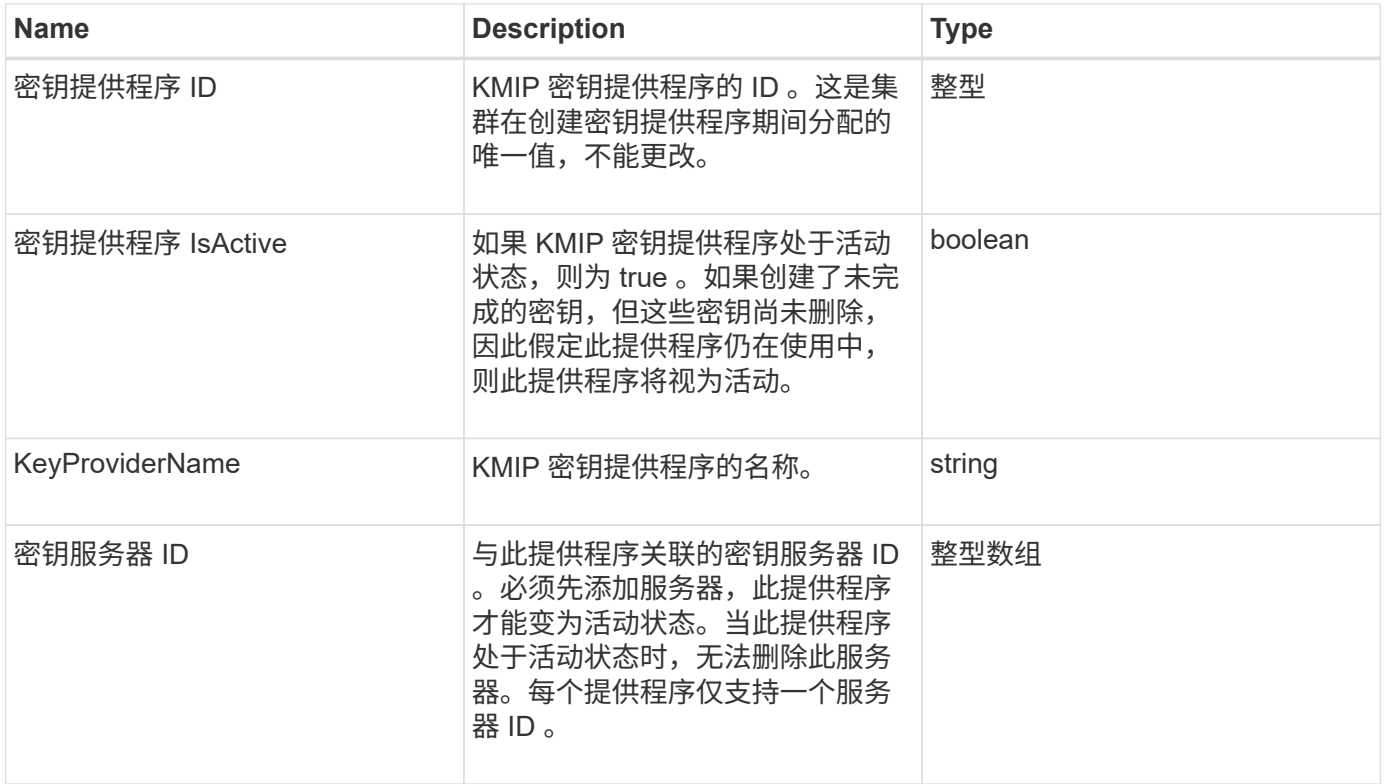

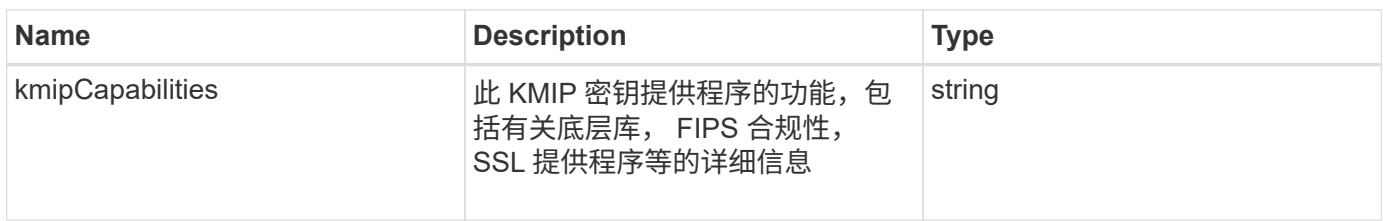

## **KeyServerKmip**

keyServerKmip 对象用于描述密钥管理互操作性协议( Key Management Interoperability Protocol , KMIP )密钥服务器,该服务器可用于检索用于集群功能(例如空闲加密)的 身份验证密钥。

对象成员

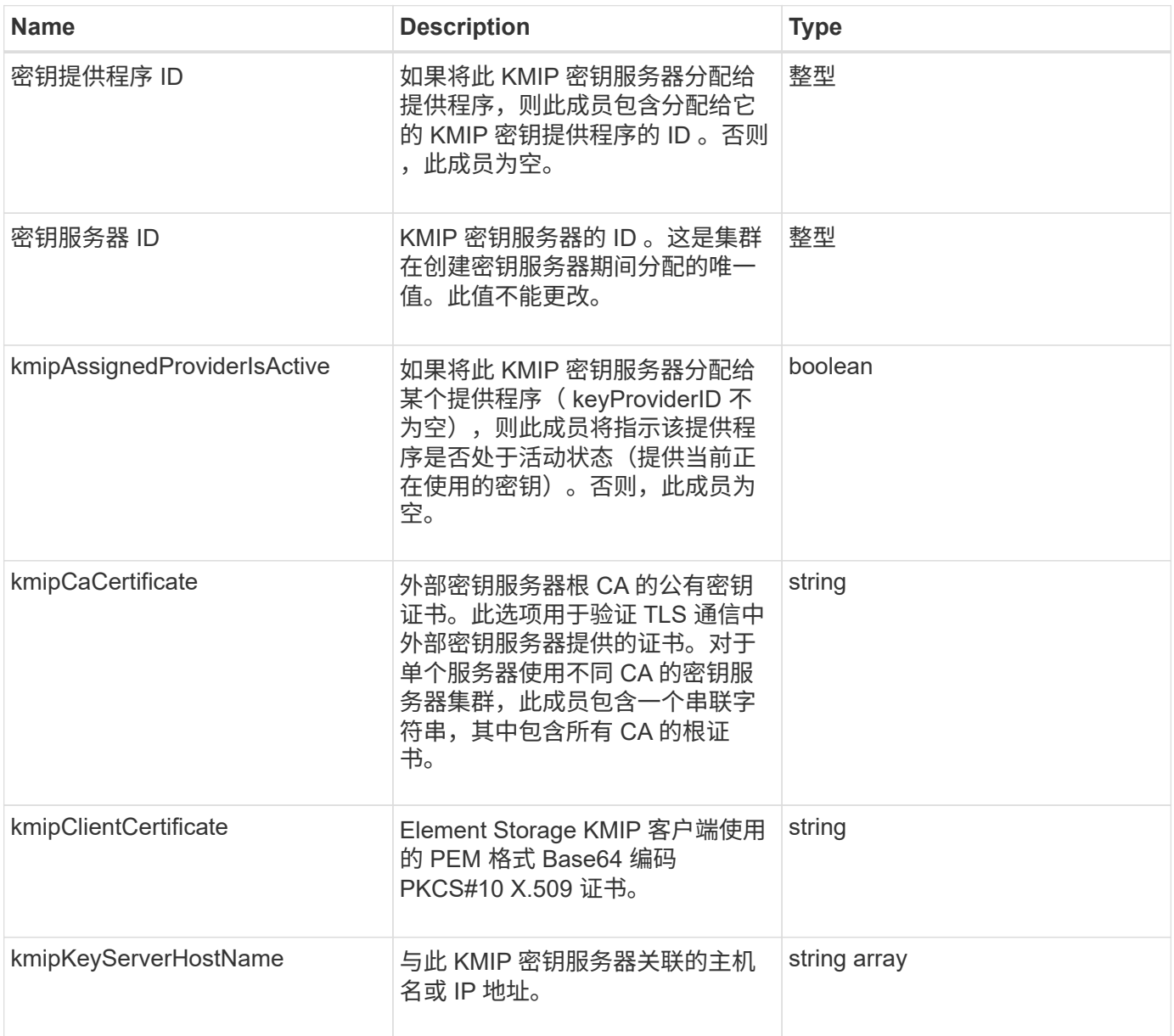

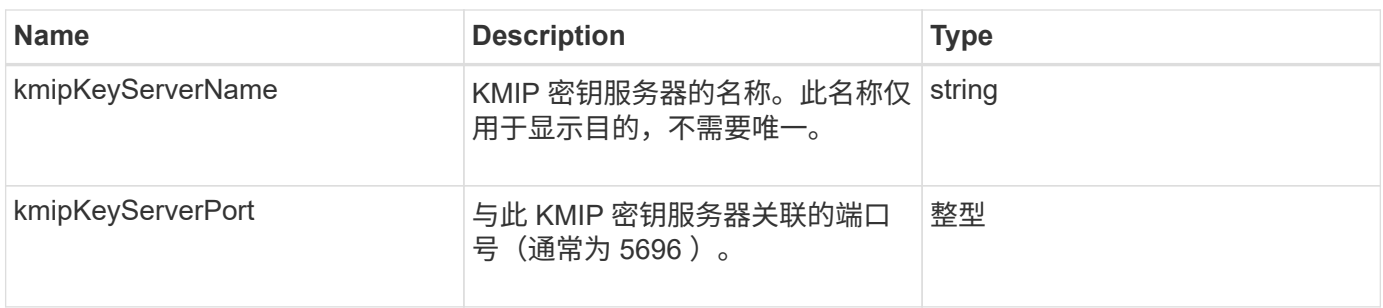

# **ldapConfiguration**

ldapConfiguration 对象包含有关存储系统上的 LDAP 配置的信息。您可以使用 GetLdapConfiguration API 方法检索 LDAP 信息。

对象成员

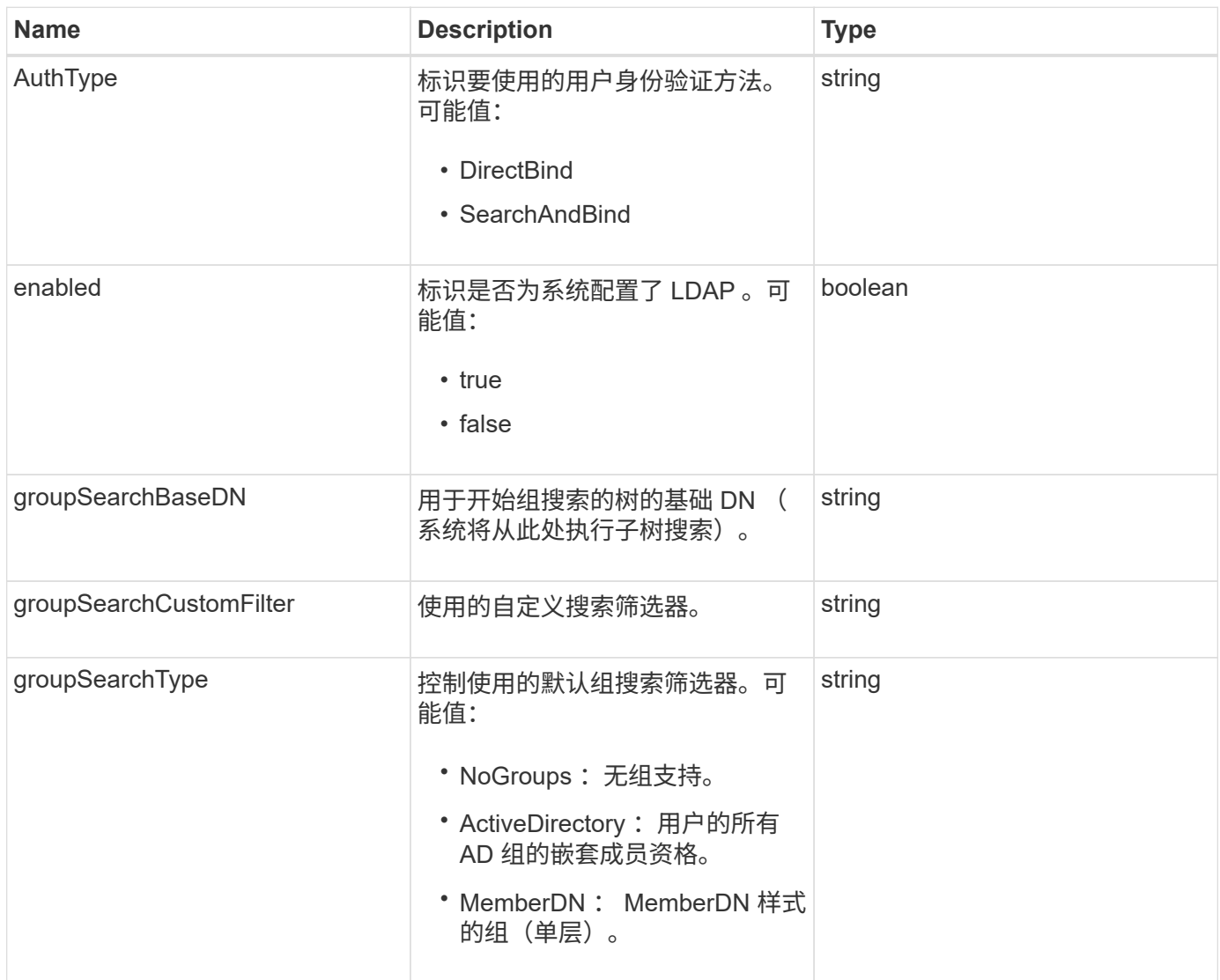

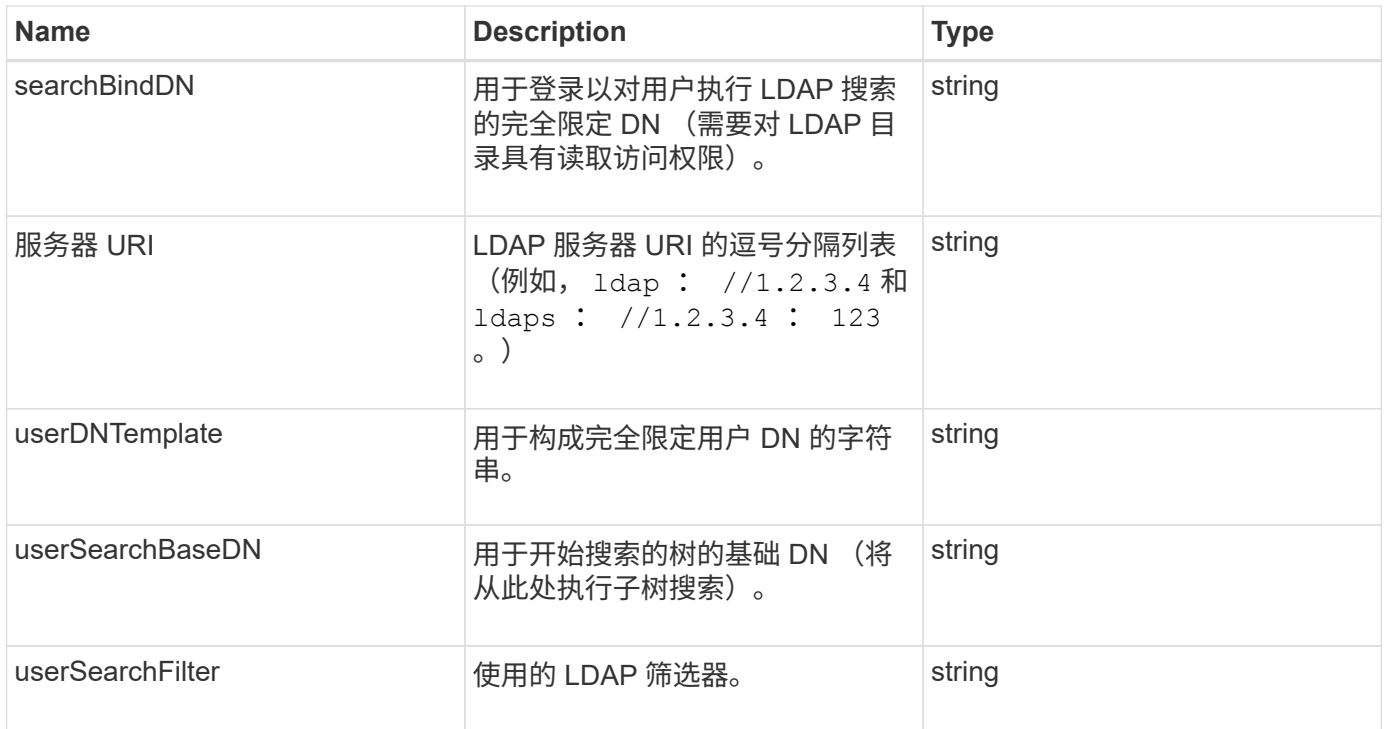

#### **[GetLdapConfiguration](#page-256-0)**

### 日志记录服务器

loggingServer 对象包含有关为存储集群配置的任何日志记录主机的信息。您可以使用 Corner Corne<br>GetRemoteLoggingHosts 确定当前日志记录主机的名称, 然后使用 SetRemoteLoggingHosts 设置所需的当前和新日志记录主机列表。

对象成员

### 此对象包含以下成员:

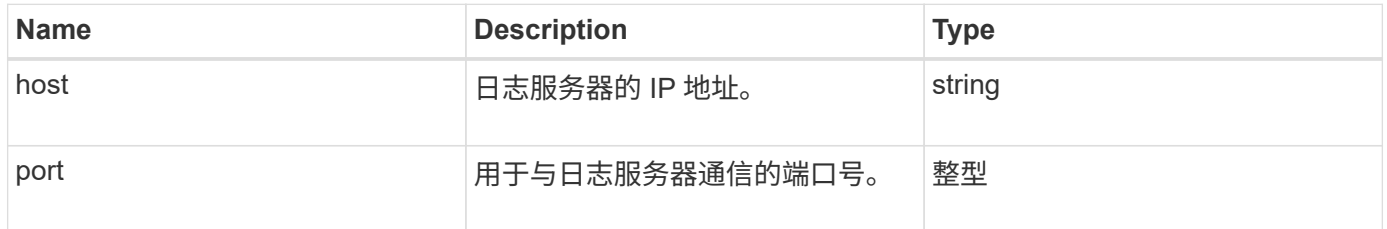

# <span id="page-43-0"></span>网络(绑定接口)

network ( bonded interfaces ) 对象包含存储节点上绑定网络接口的配置信息。您可以使 用 getconfig 和 GetNetworkConfig 方法来获取存储节点的此信息。

#### 对象成员

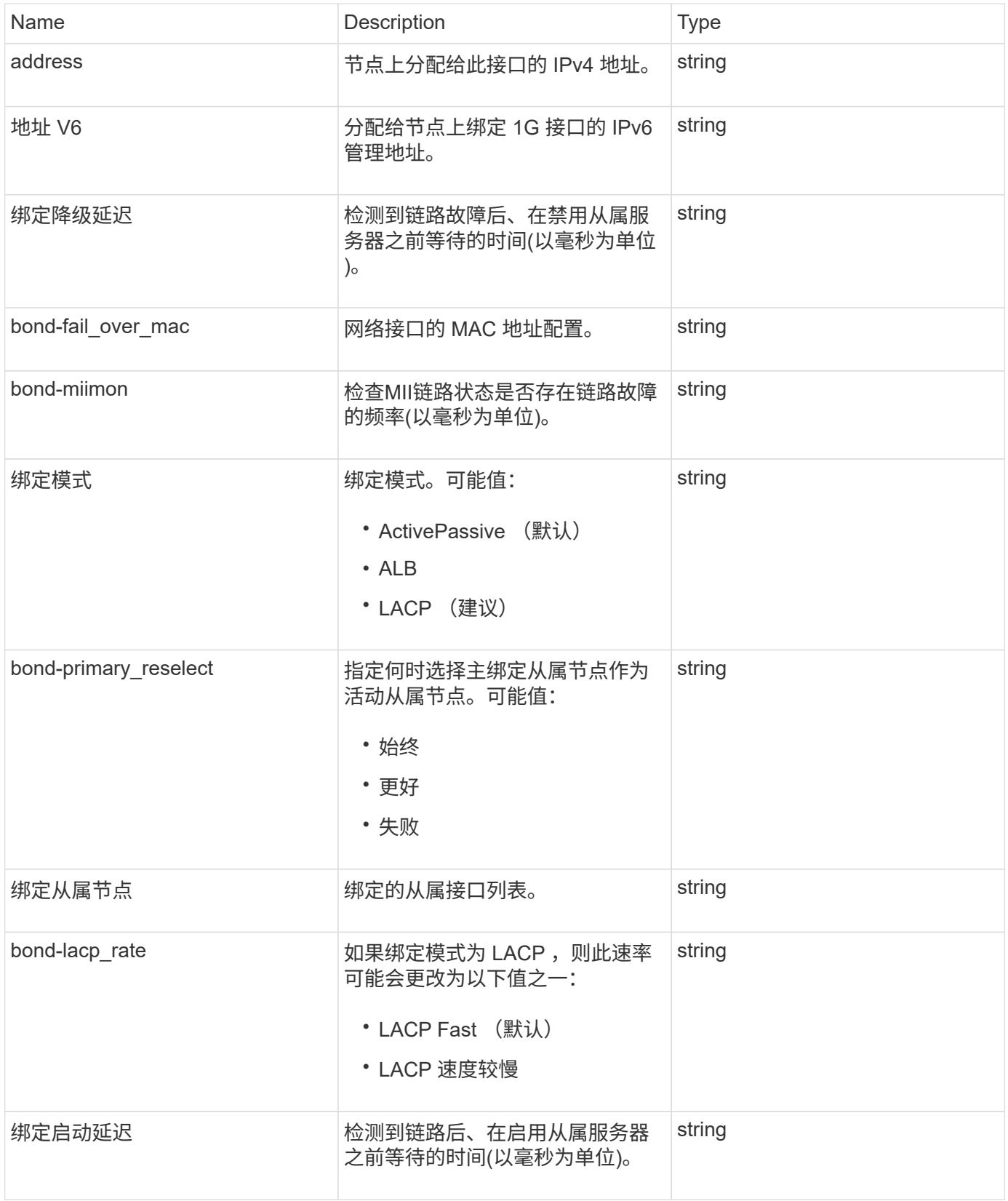

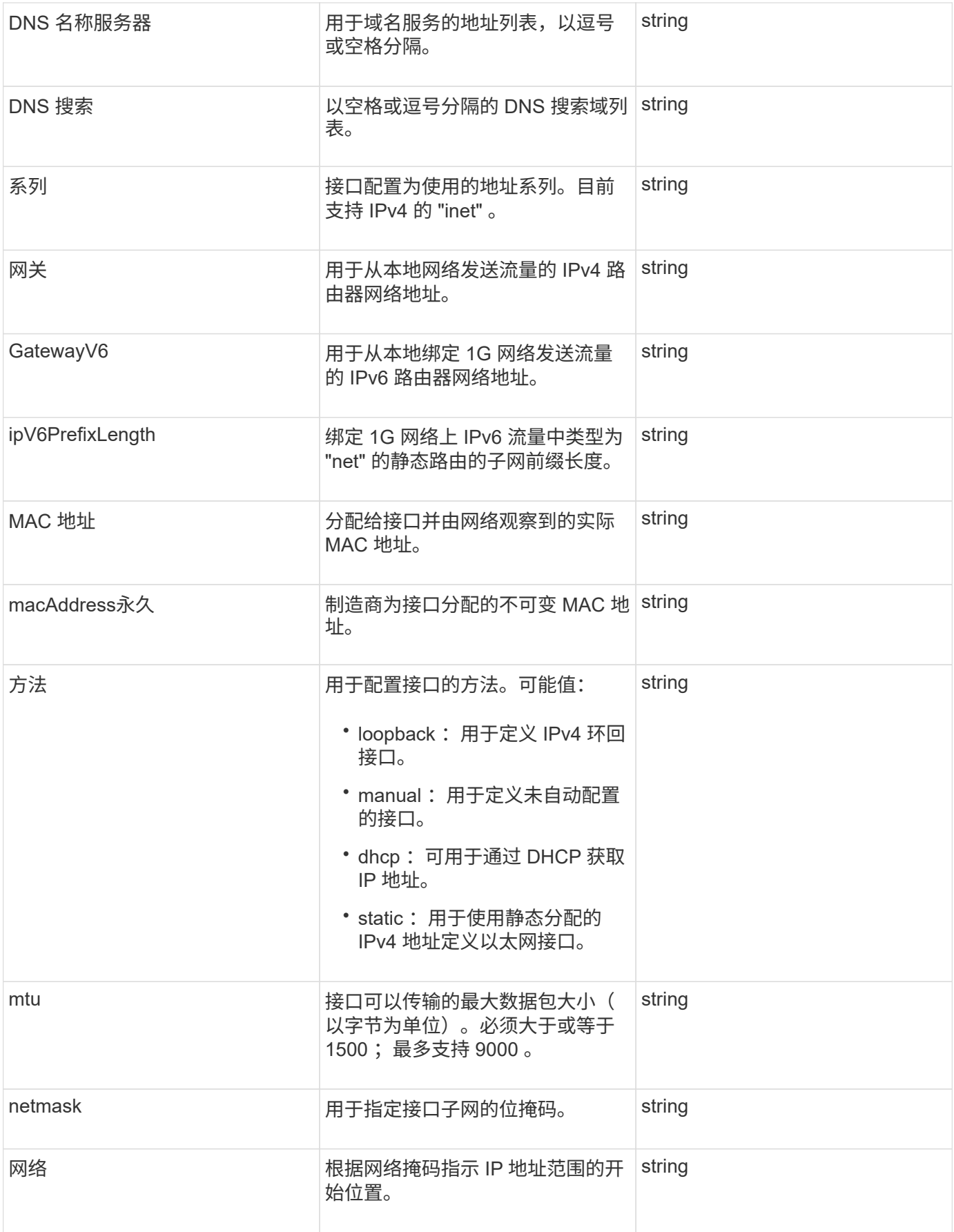

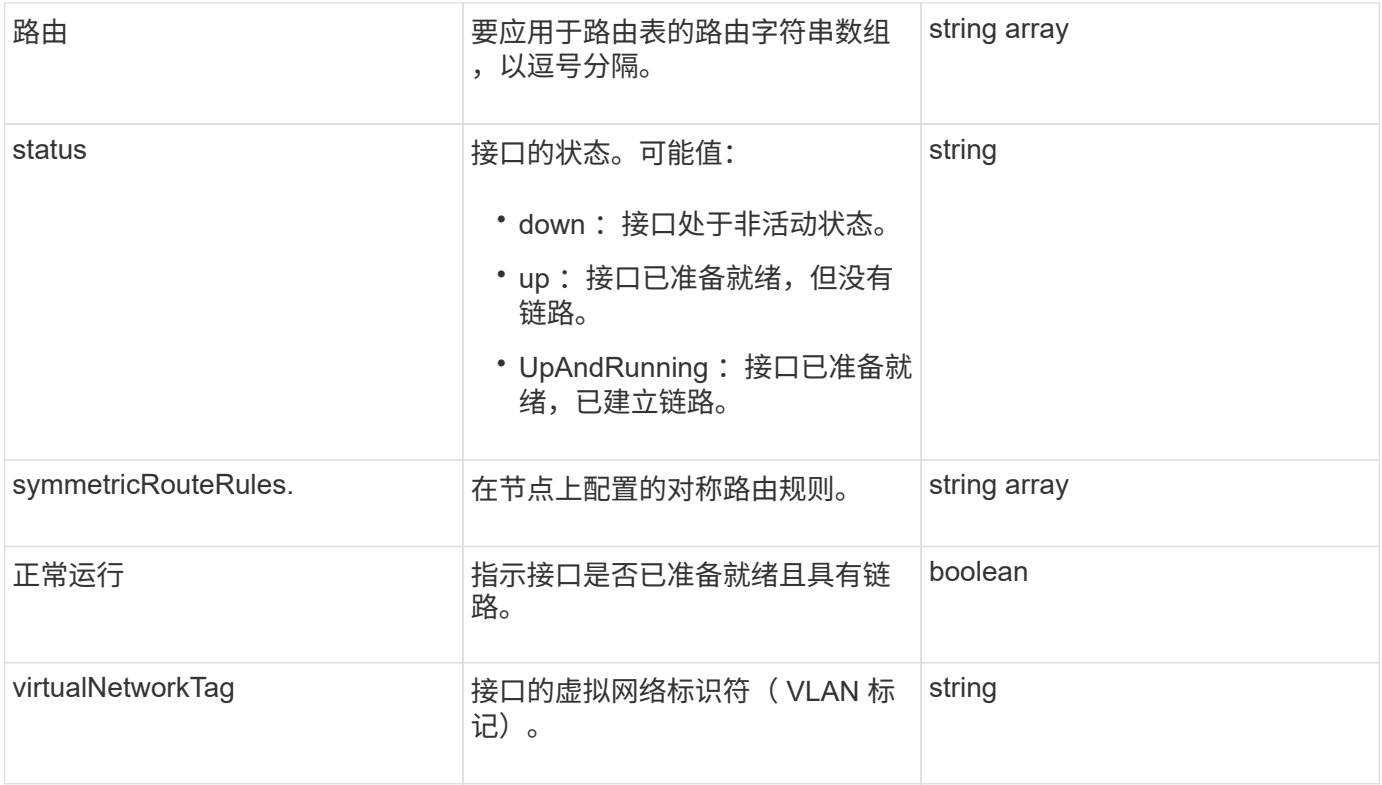

### 成员可修改性和节点状态

此表指示是否可以在每个可能的节点状态下修改对象参数。

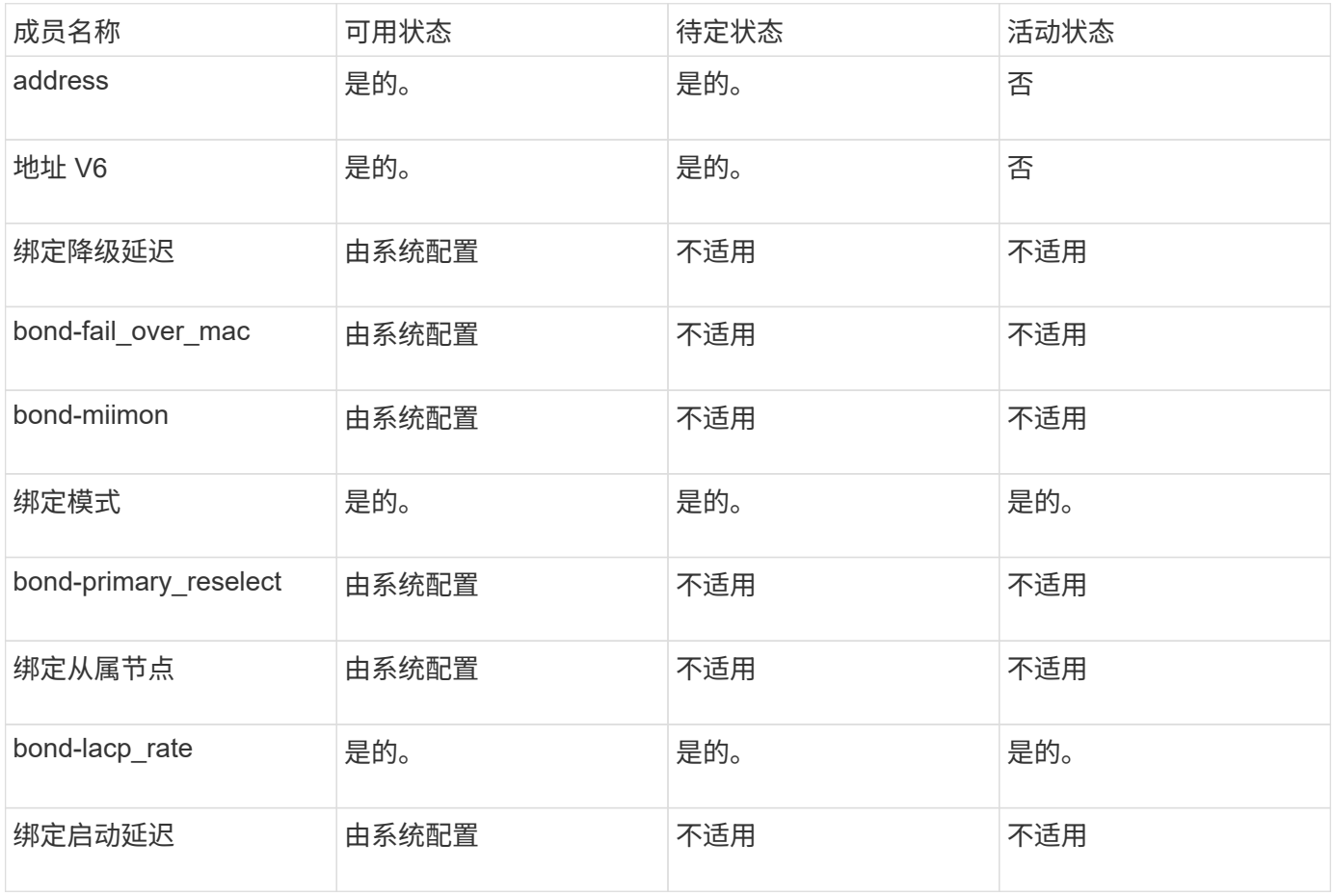

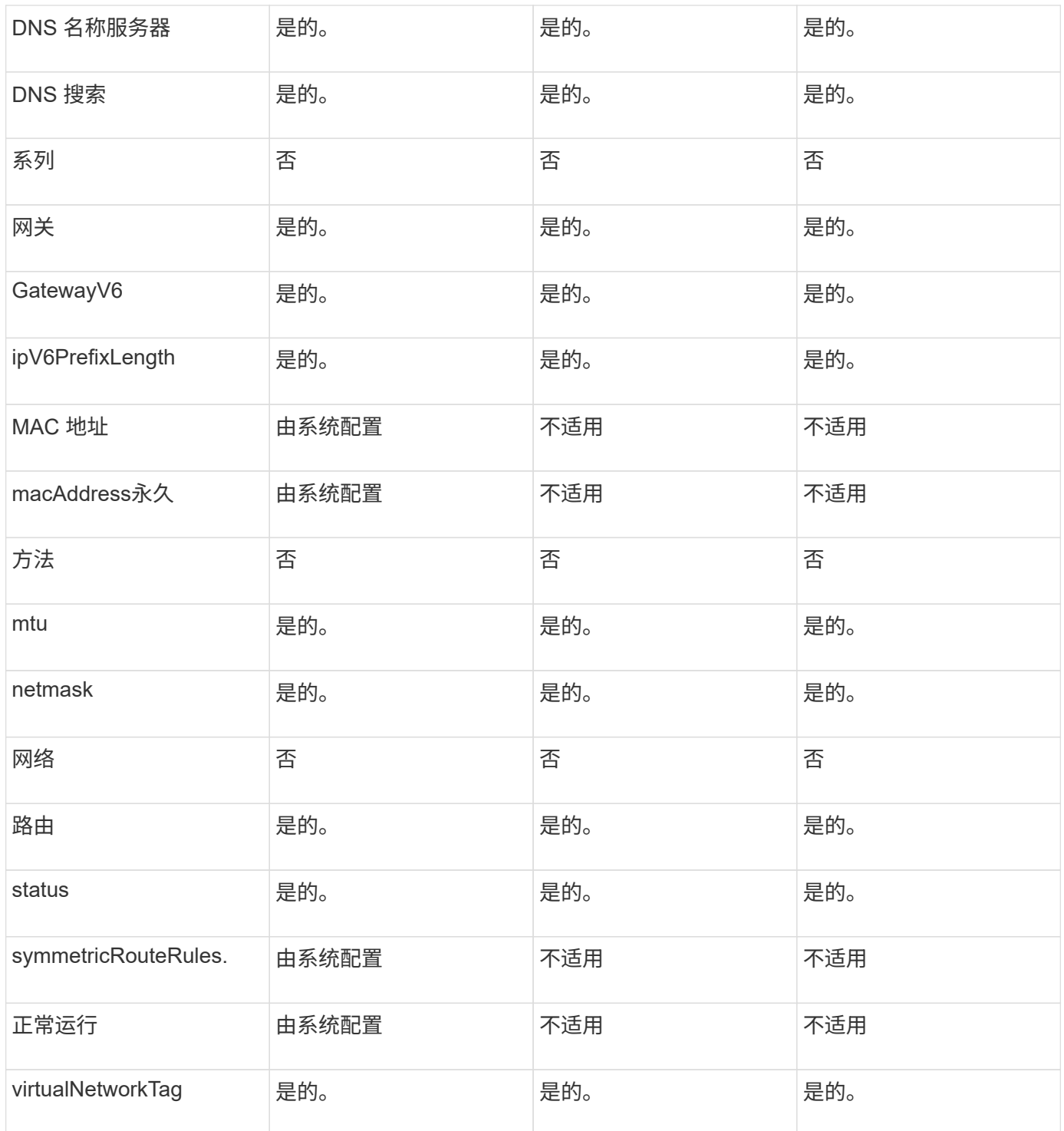

- [getconfig](#page-303-0)
- [GetNetworkConfig](#page-319-0)

### 网络(所有接口)

network ( all interfaces ) 对象收集有关存储节点的网络接口配置的信息。您可以使用 getconfig 和 GetNetworkConfig 方法来获取存储节点的此信息。

#### 对象成员

此对象包含以下成员:

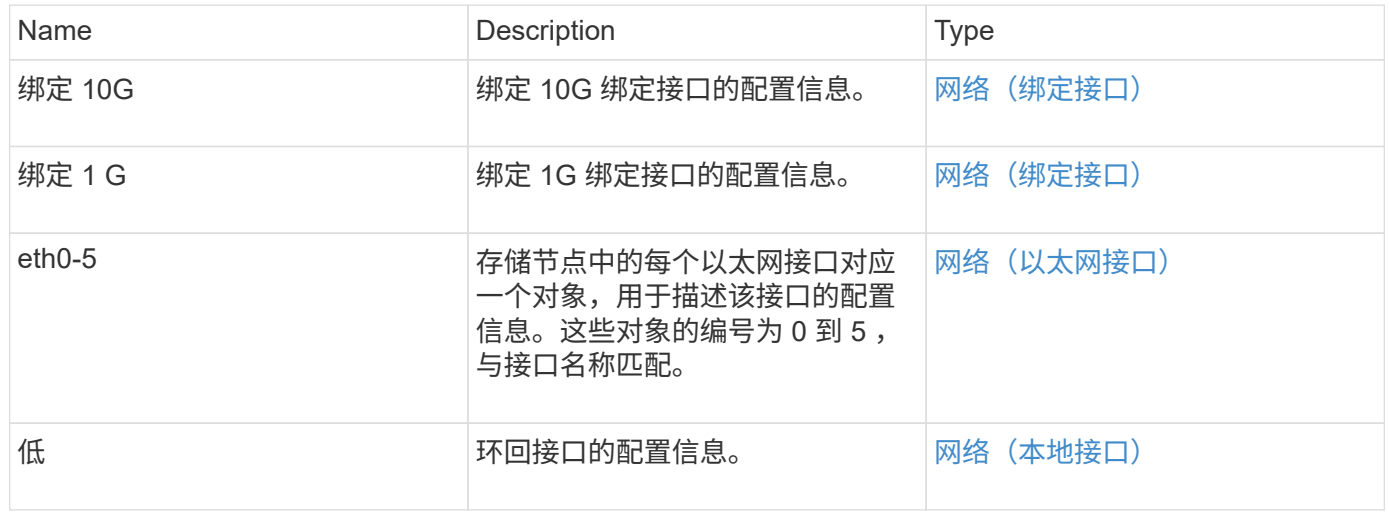

#### 了解更多信息

- [getconfig](#page-303-0)
- [GetNetworkConfig](#page-319-0)

## <span id="page-48-0"></span>网络(以太网接口)

network ( Ethernet interfaces ) 对象包含各个以太网接口的配置信息。您可以使用 getconfig 和 GetNetworkConfig 方法来获取存储节点的此信息。

#### 对象成员

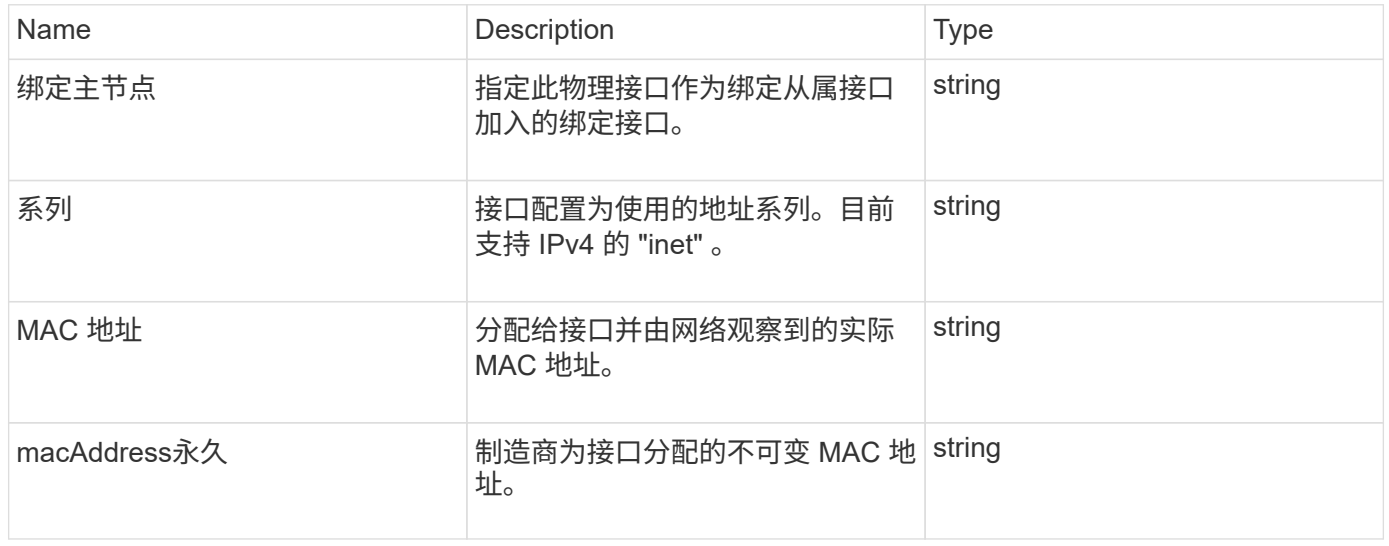

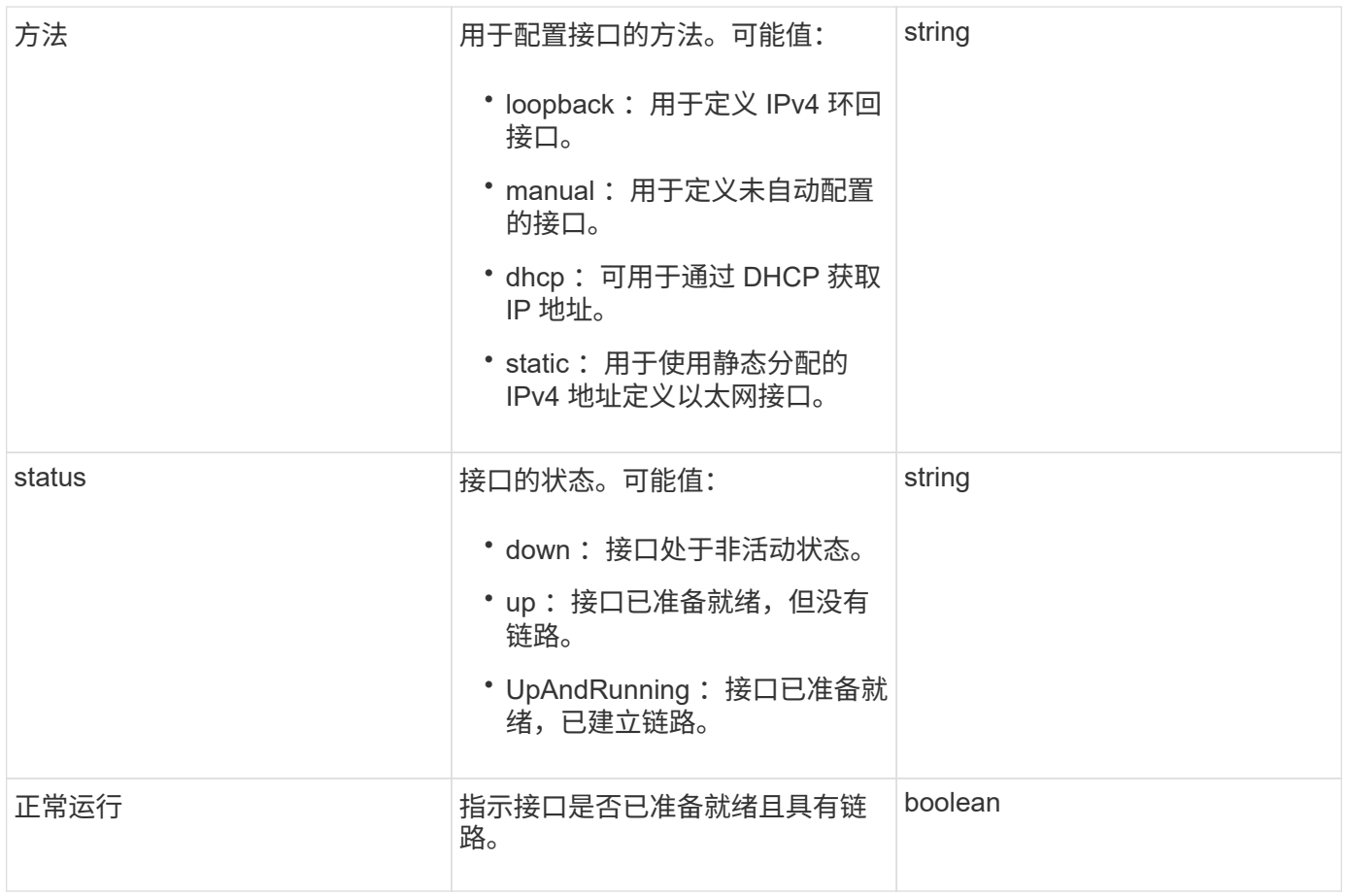

### 成员可修改性和节点状态

此表指示是否可以在每个可能的节点状态下修改对象参数。

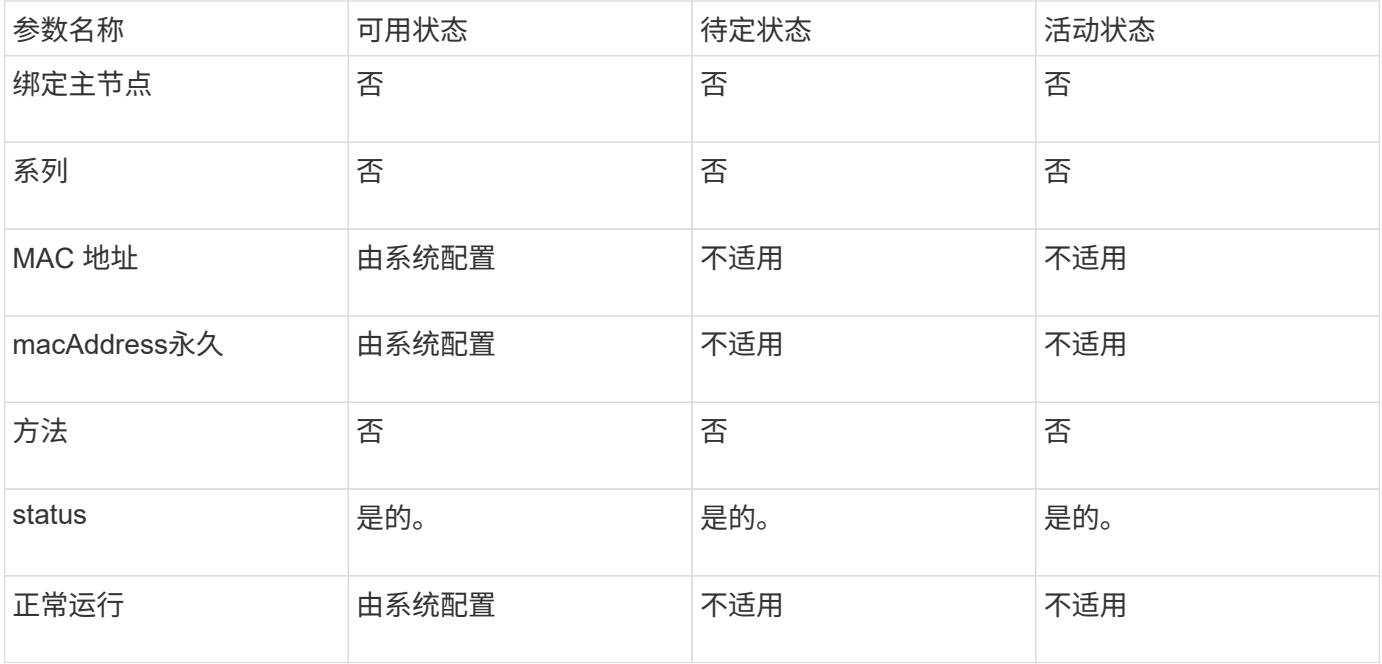

- [getconfig](#page-303-0)
- [GetNetworkConfig](#page-319-0)

<span id="page-50-0"></span>网络(本地接口)

network ( local interfaces ) 对象包含存储节点上本地网络接口(例如环回接口) 的配置 信息。您可以使用 getconfig 和 GetNetworkConfig 方法来获取存储节点的此信息。

对象成员

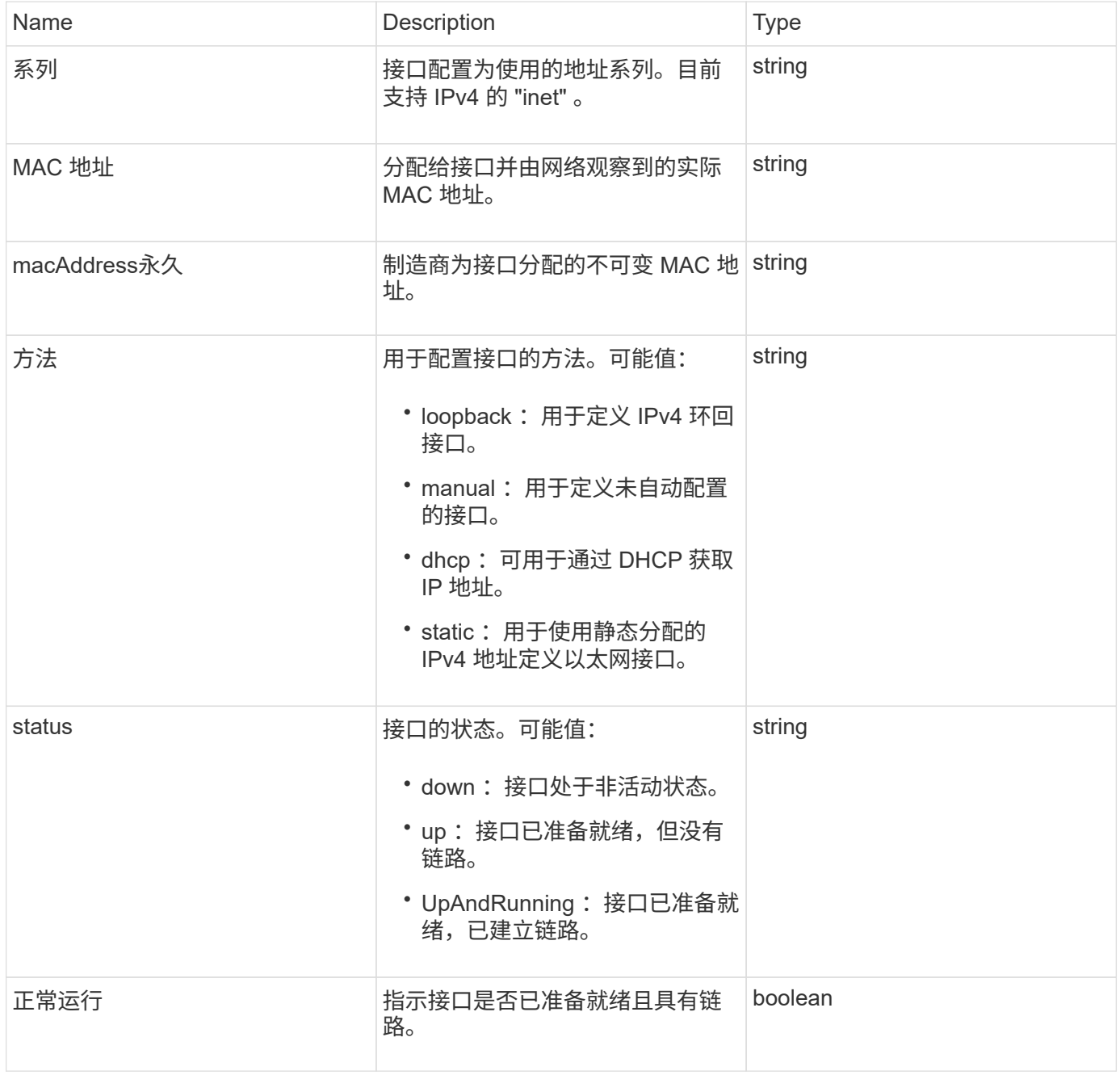

#### 成员可修改性和节点状态

此表指示是否可以在每个可能的节点状态下修改对象参数。

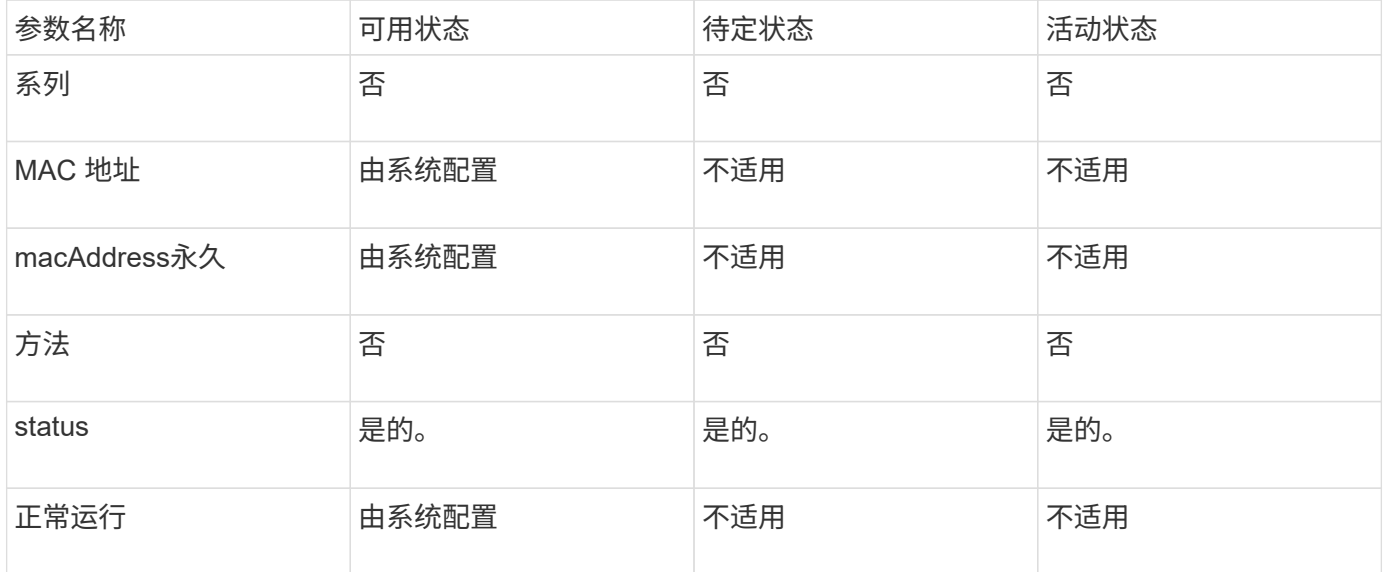

#### 了解更多信息

- [getconfig](#page-303-0)
- [GetNetworkConfig](#page-319-0)

网络( **SNMP** )

# SNMP network 对象包含有关集群节点的 SNMP v3 配置的信息。

对象成员

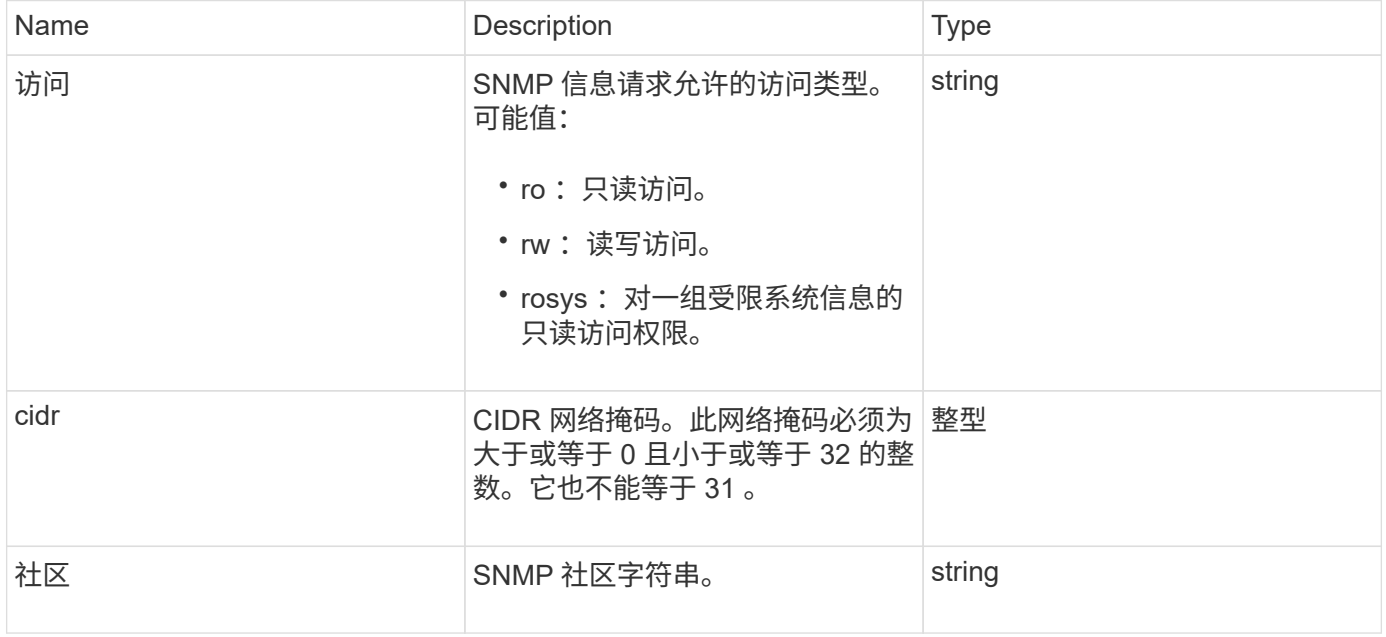

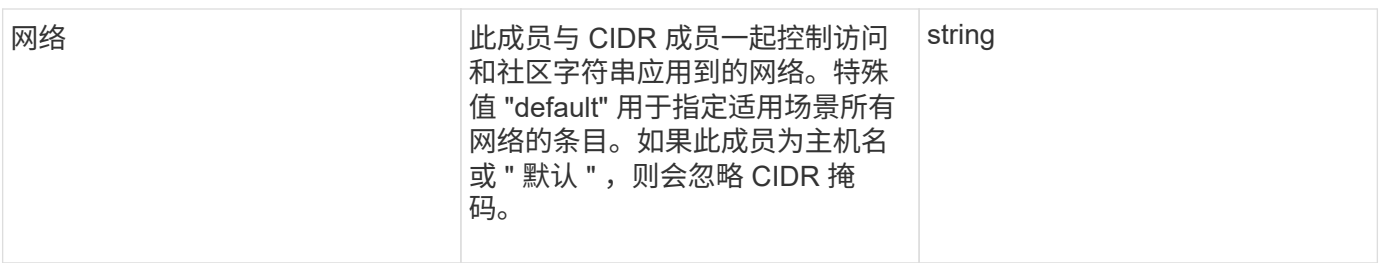

**[GetSnmpInfo](#page-481-0)** 

网络接口

# networkInterface 对象包含存储节点上各个网络接口的配置信息。

#### 对象成员

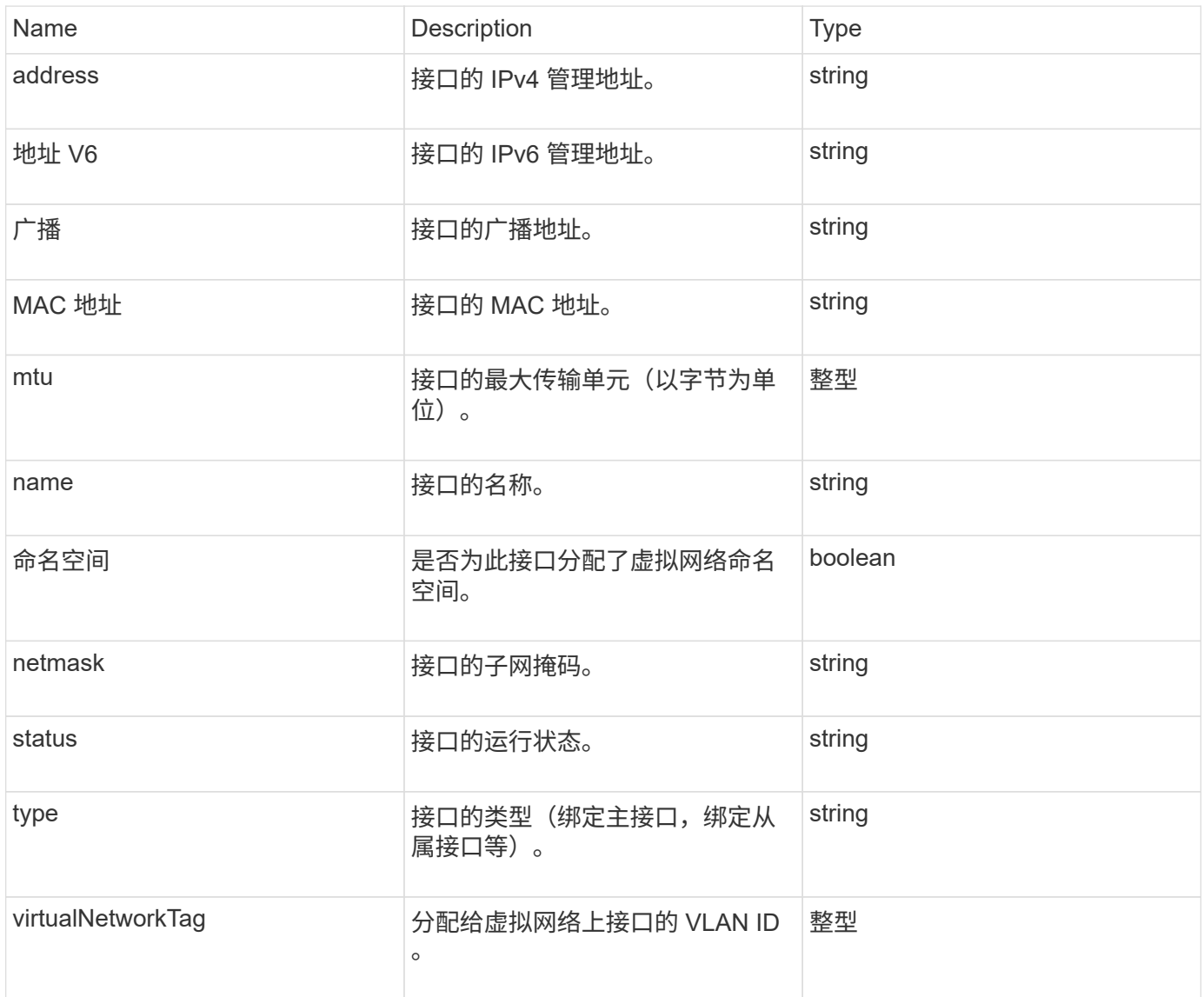

### 网络接口统计信息

networkInterfaceStats 对象包含网络统计信息,已传输和已接收的数据包总数以及存储节 点上各个网络接口的错误信息。您可以使用 ListNetworkInterfaceStats API 方法列 出存储节点上网络接口的此信息。

对象成员

此对象包含以下成员:

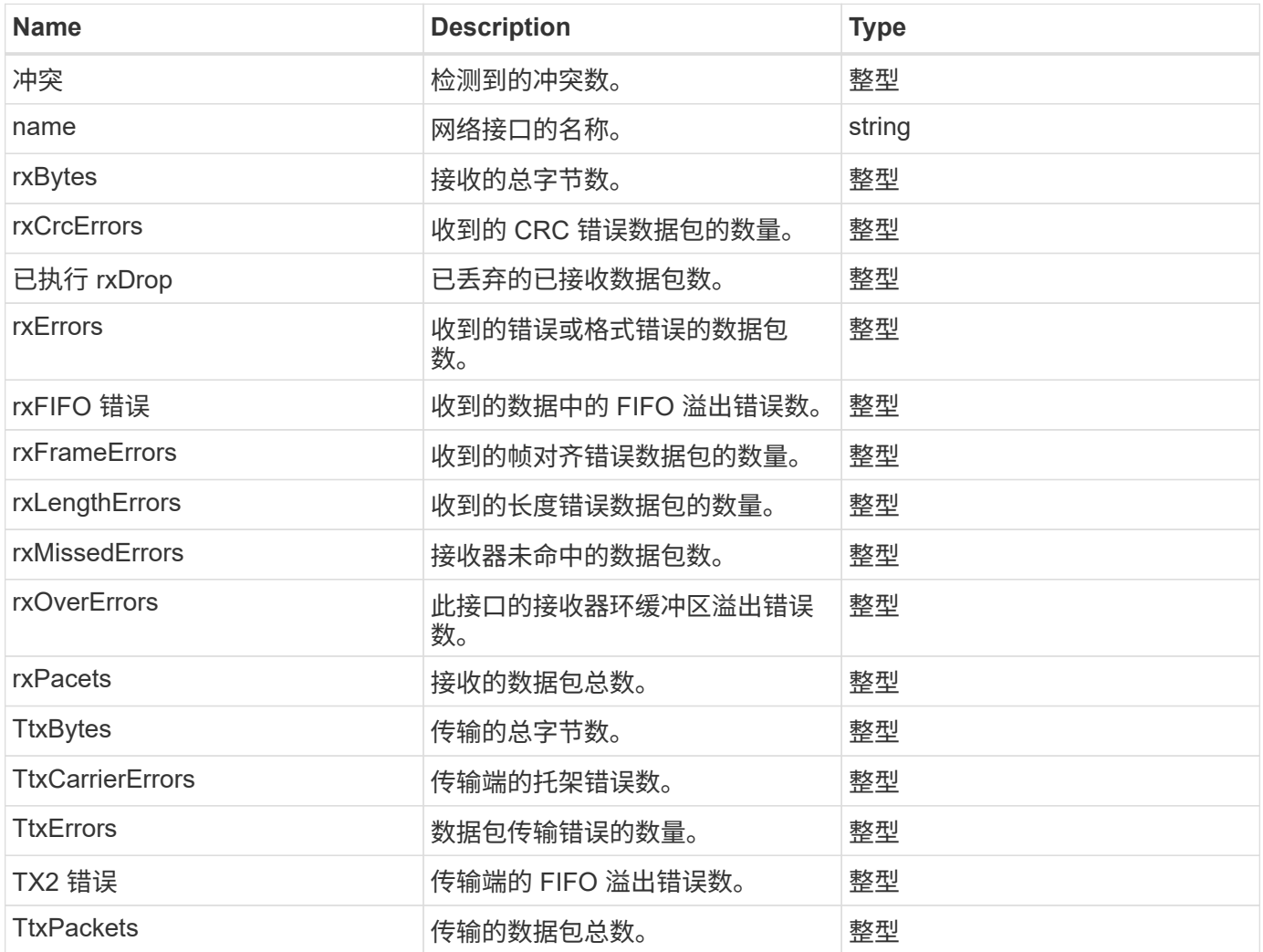

#### **node**

node 对象包含有关集群中每个节点的信息。您可以使用 ListActiveNodes 和 ListAllNodes 方法检索此信息。

#### 对象成员

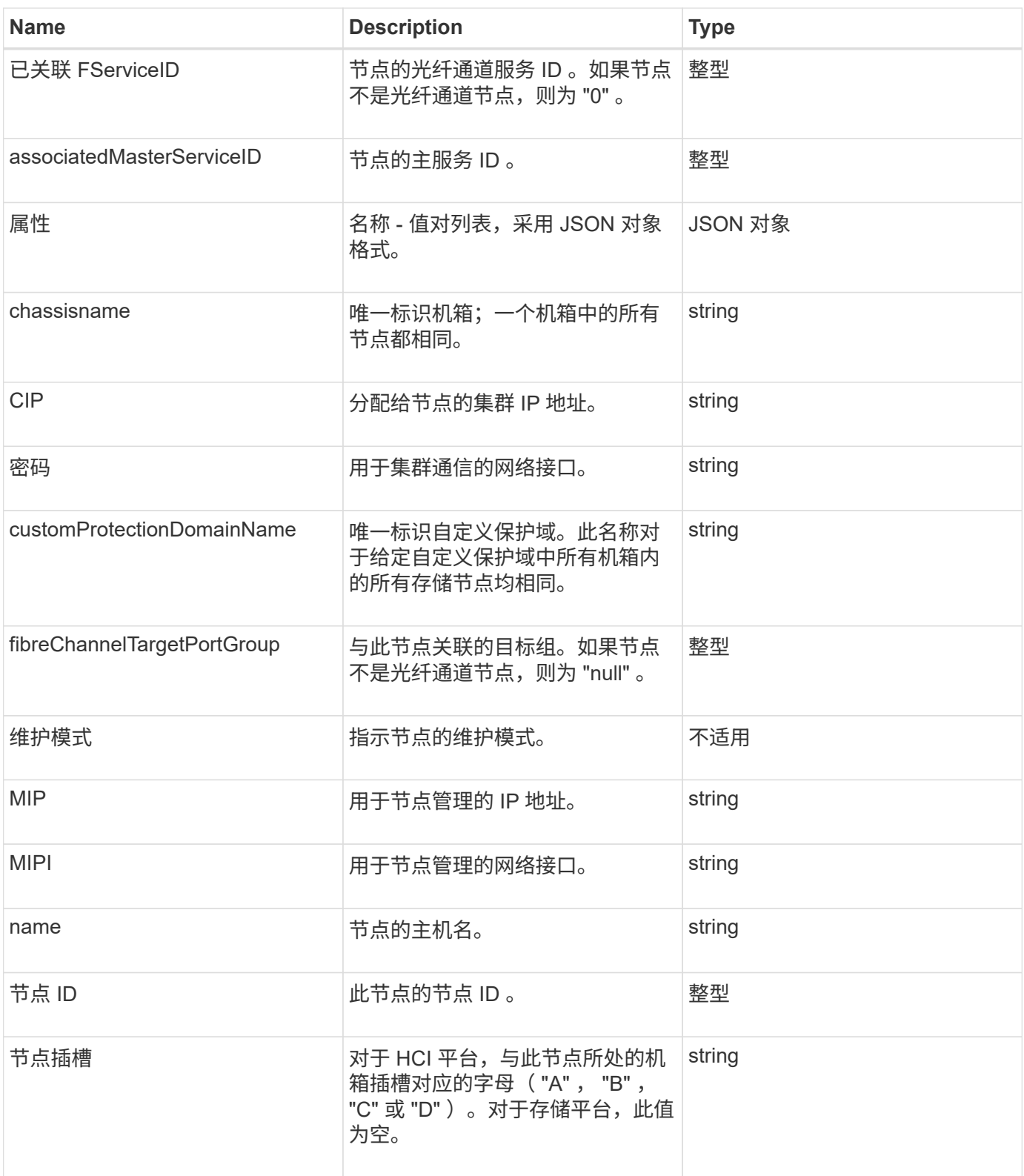

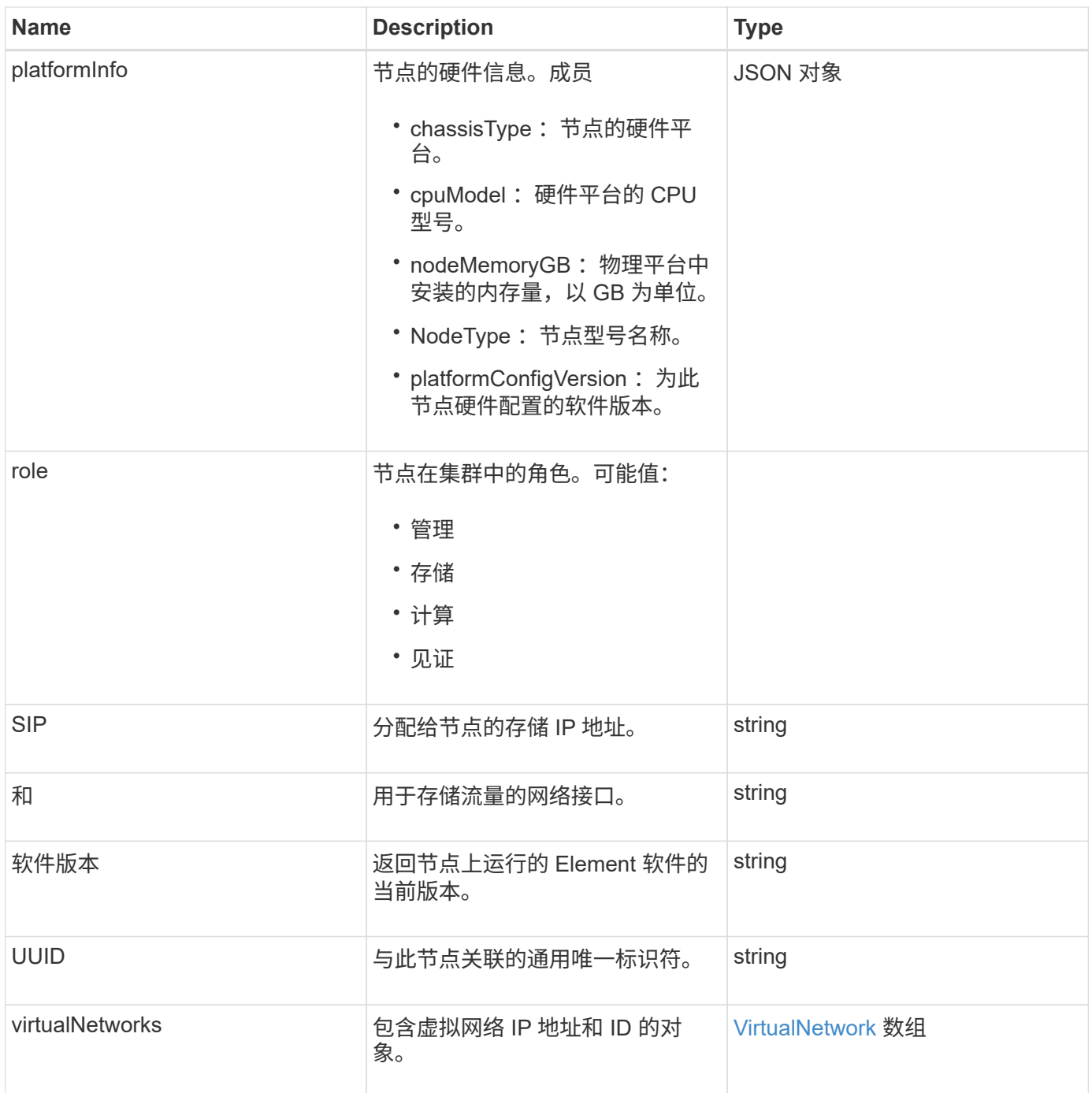

- [ListActiveNodes](#page-175-0)
- [ListAllNodes](#page-176-0)

## **nodeProtectionDomains**

nodeProtectionDomains 对象包含有关节点标识以及与该节点关联的保护域的信息。

对象成员

此对象包含以下成员:

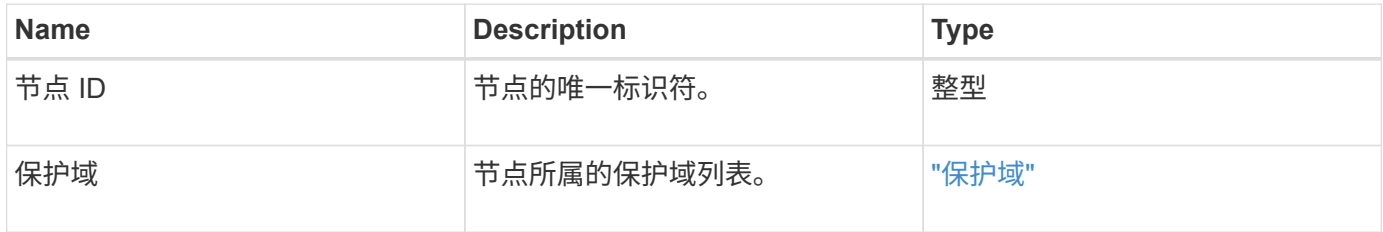

## **NodeStats**

nodeStats 对象包含节点的高级别活动测量结果。您可以使用 GetNodeStats 和 ListNodeStats API 方法来获取部分或全部 nodeStats 对象。

#### 对象成员

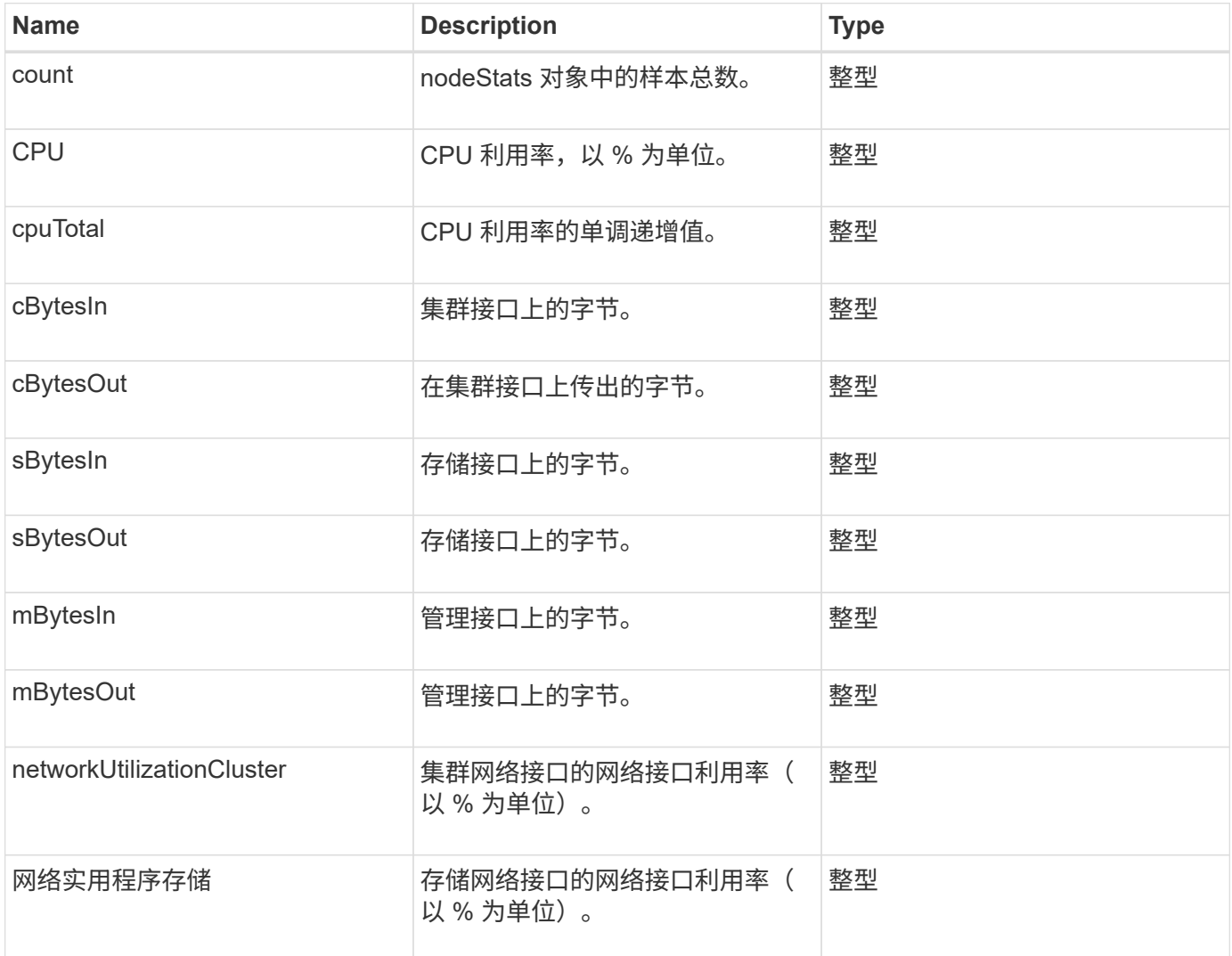

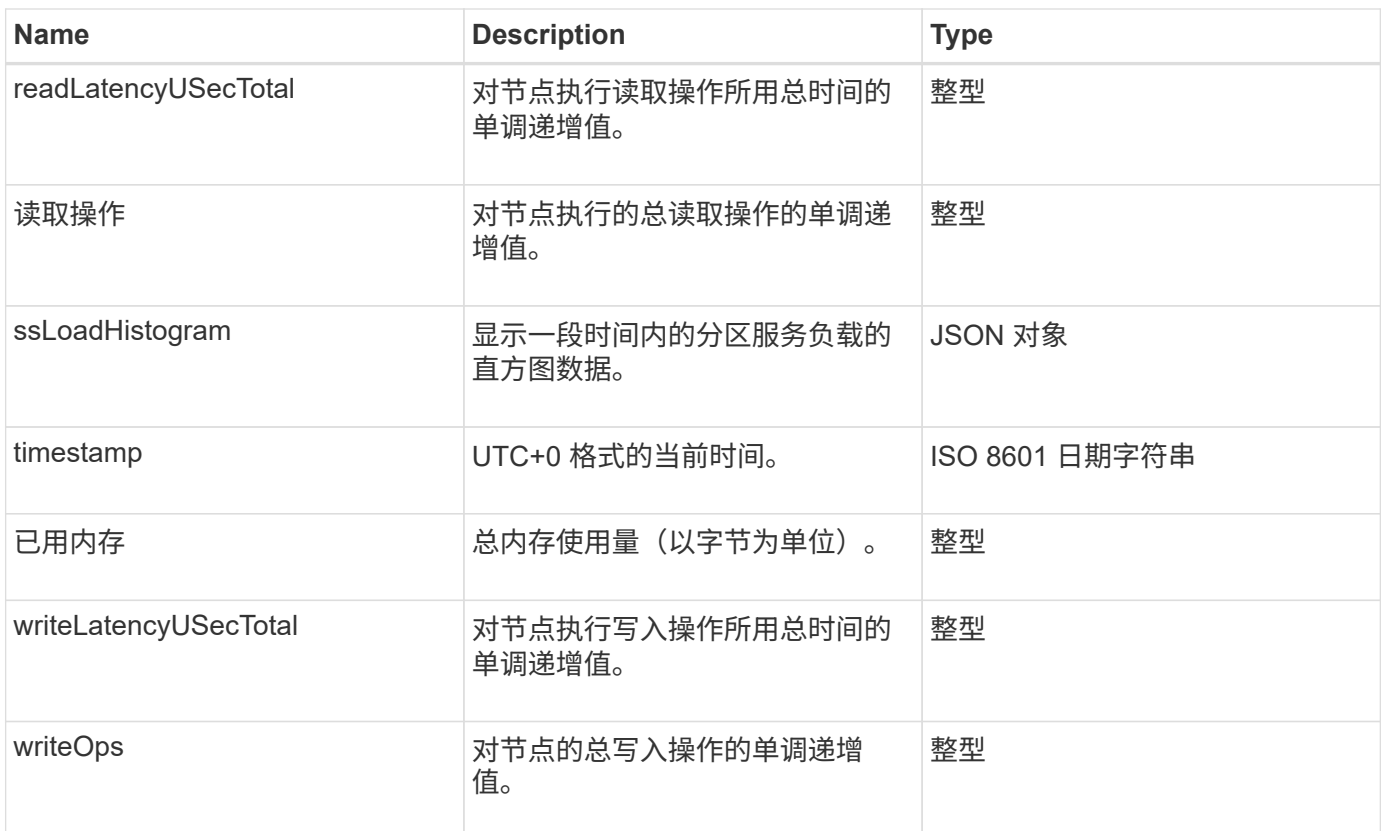

- [GetNodeStats](#page-174-0)
- [ListNodeStats](#page-186-0)

## **ontapVersionInfo**

ontapVersionInfo 对象包含有关 SnapMirror 关系中 ONTAP 集群的 API 版本的信 息。Element Web UI 使用 GetOntapVersionInfo API 方法来获取此信息。

对象成员

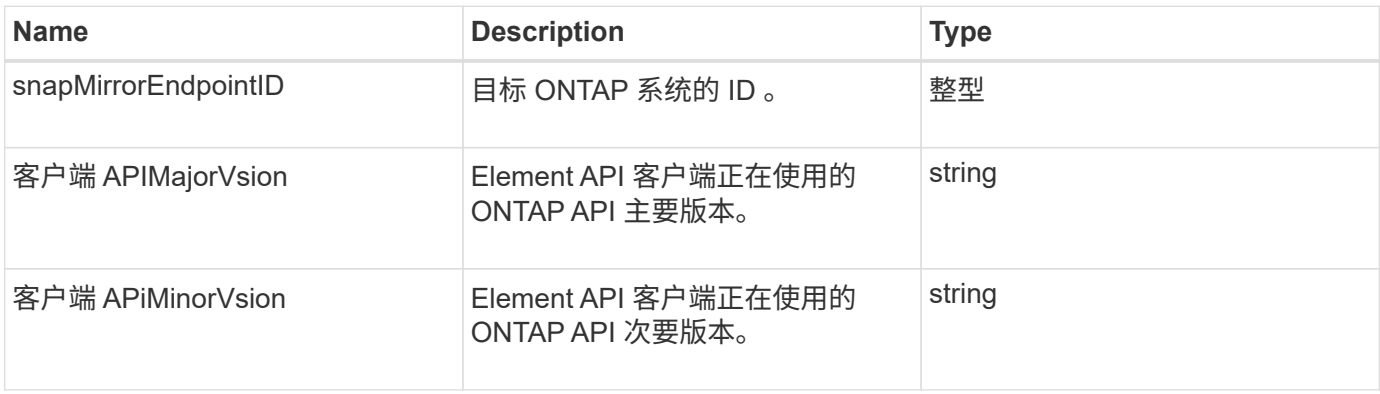

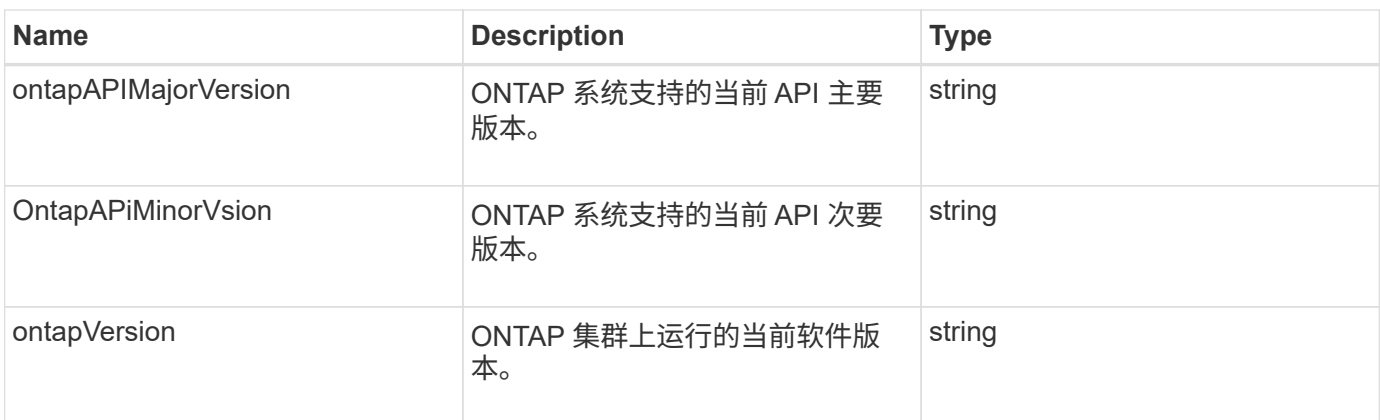

### **pendingActiveNode**

pendingActiveNode 对象包含有关当前处于 pendingActive 状态的节点的信息,这些节点 处于 Pending 和 Active 状态。这些节点是当前正在返回到出厂软件映像的节点。使用 ListPendingActiveNodes API 方法返回所有待定活动节点的此信息列表。

对象成员

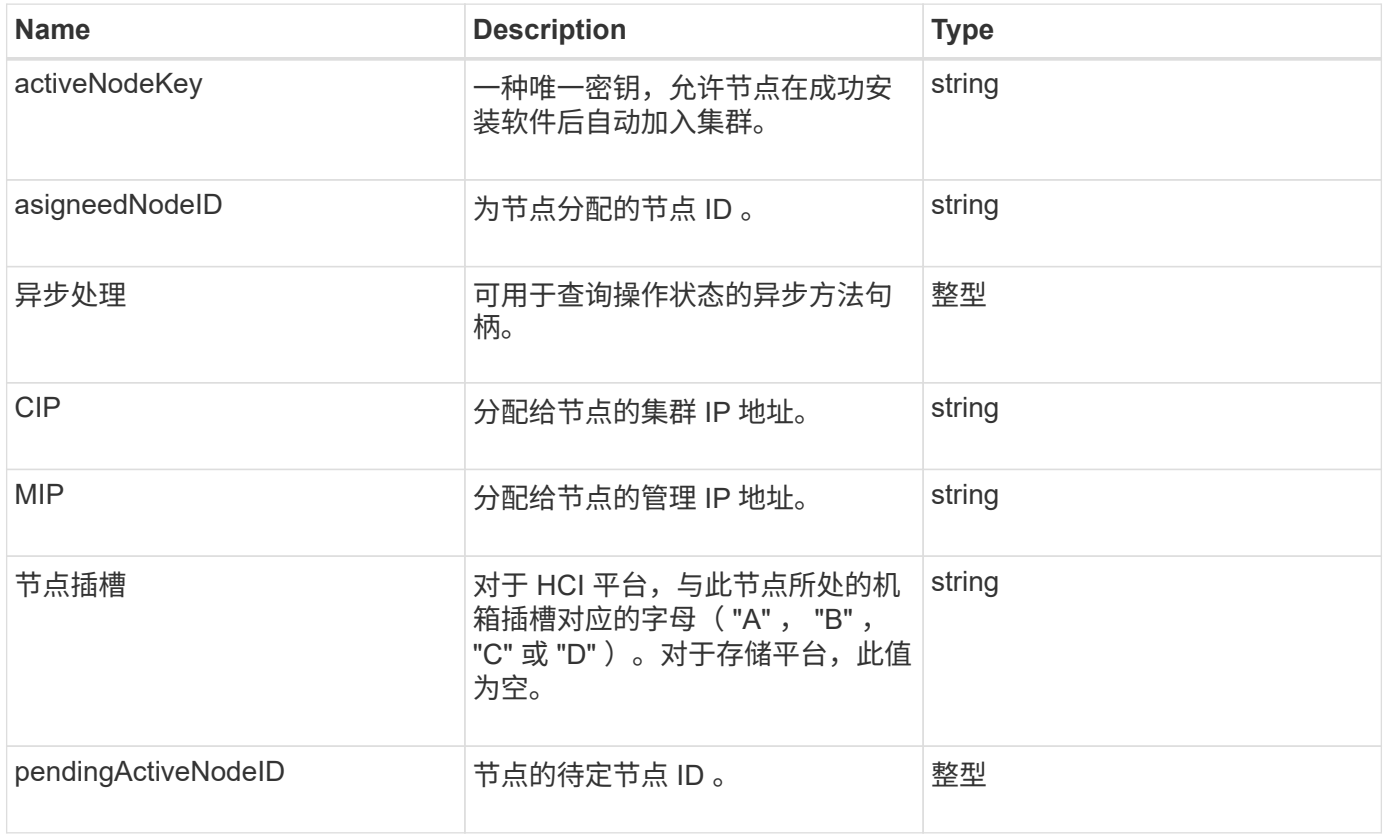

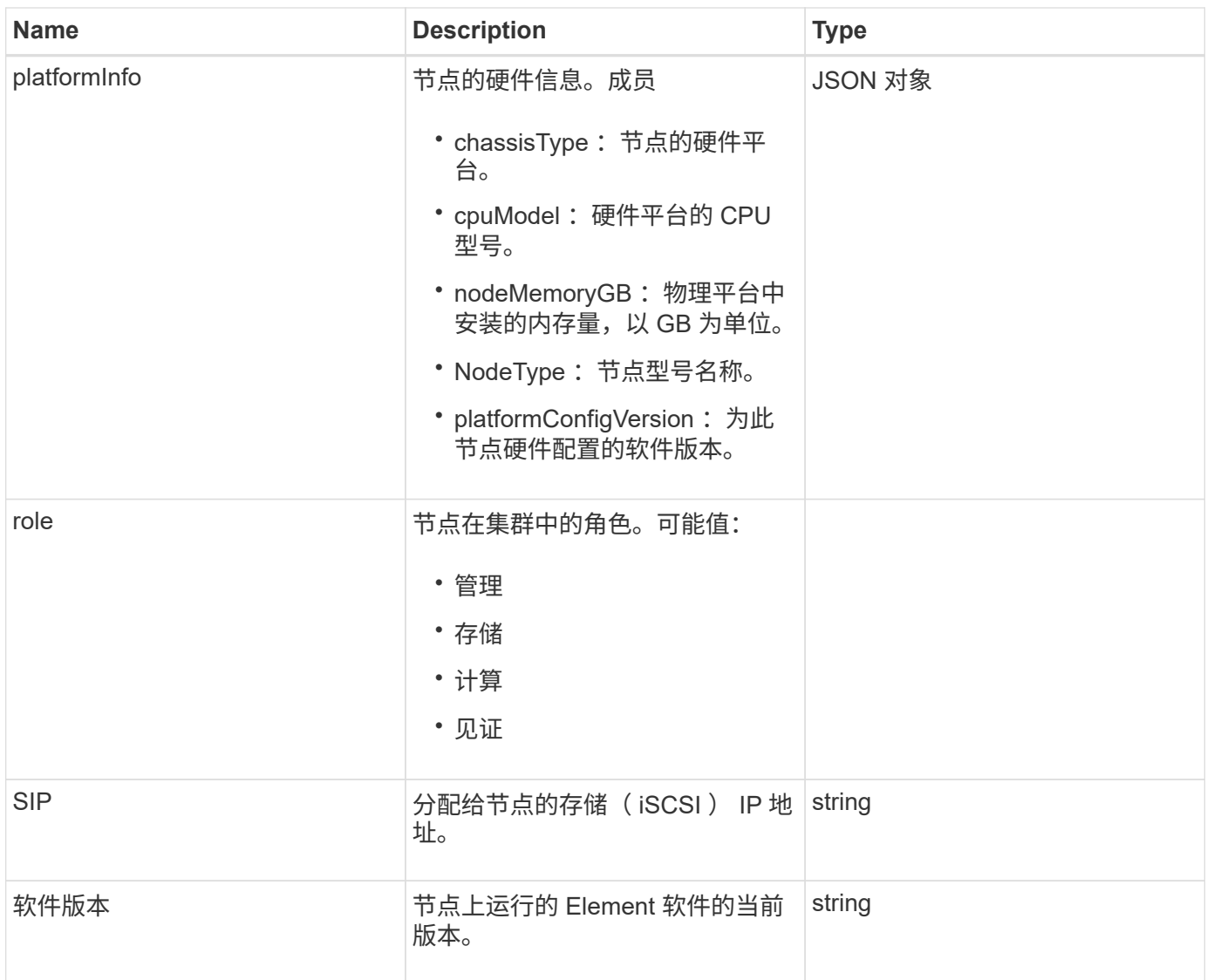

### [ListPendingActiveNodes](#page-193-0)

### **pendingNode**

pendingNode 对象包含可添加到集群中的节点的相关信息。使用 ListPendingNodes API 方法返回所有待定节点的此信息列表。您可以使用 addnodes API 方法将列出的任何 节点添加到集群中。

对象成员

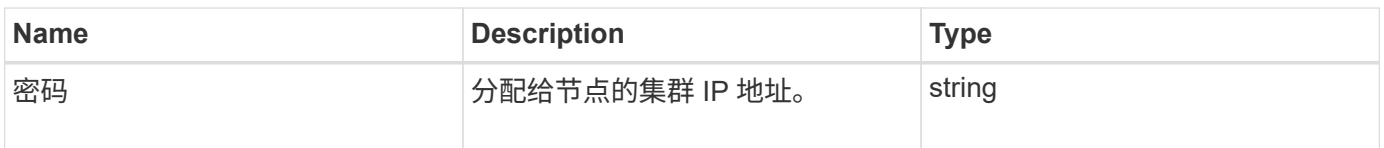

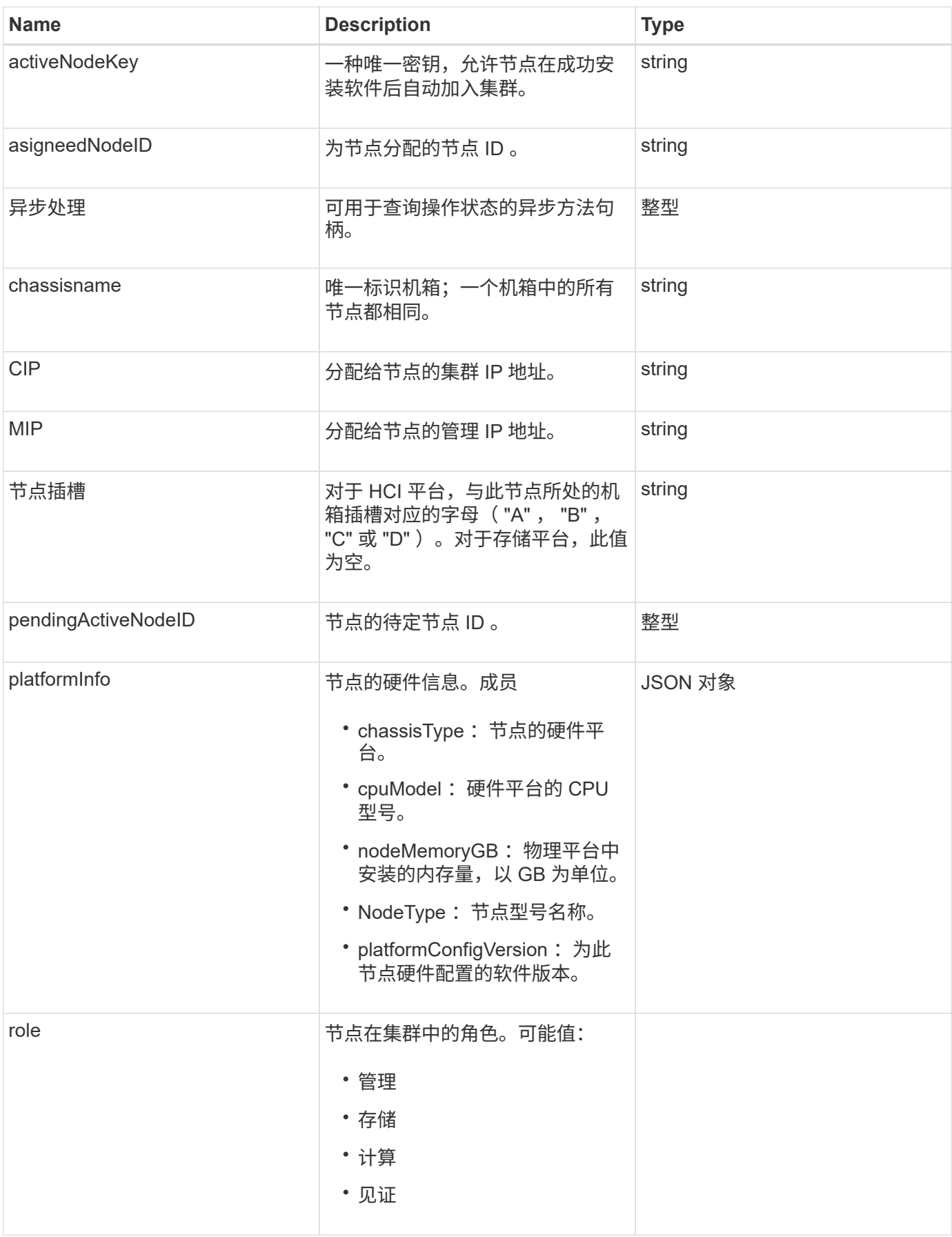

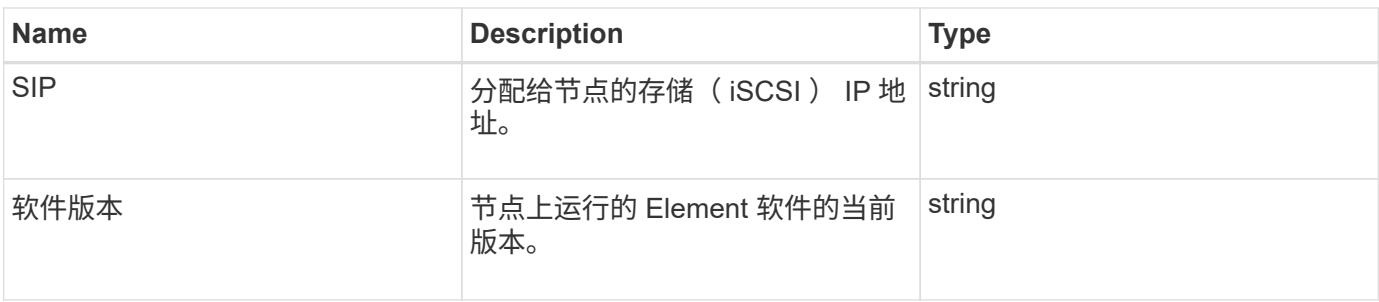

- [添加](#page-146-0)[节点](#page-146-0)
- [ListPendingNodes](#page-191-0)

## <span id="page-61-0"></span>保护域

protectionDomain 对象包含保护域的名称和类型详细信息。

#### 对象成员

此对象包含以下成员:

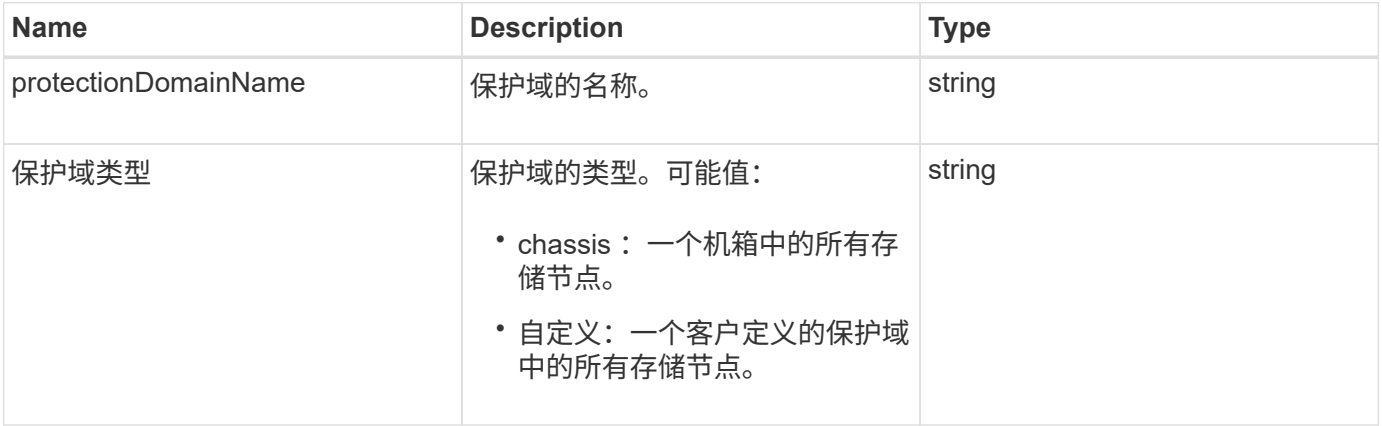

### 保护域级别

protectionDomainLevel 对象包含有关存储集群当前容错和故障恢复能力级别的信息。容错 级别表示集群在发生故障时能够继续读取和写入数据,而故障恢复能力级别则表示集群能 够在其相关类型的保护域中自动从一个或多个故障中自行恢复。

对象成员

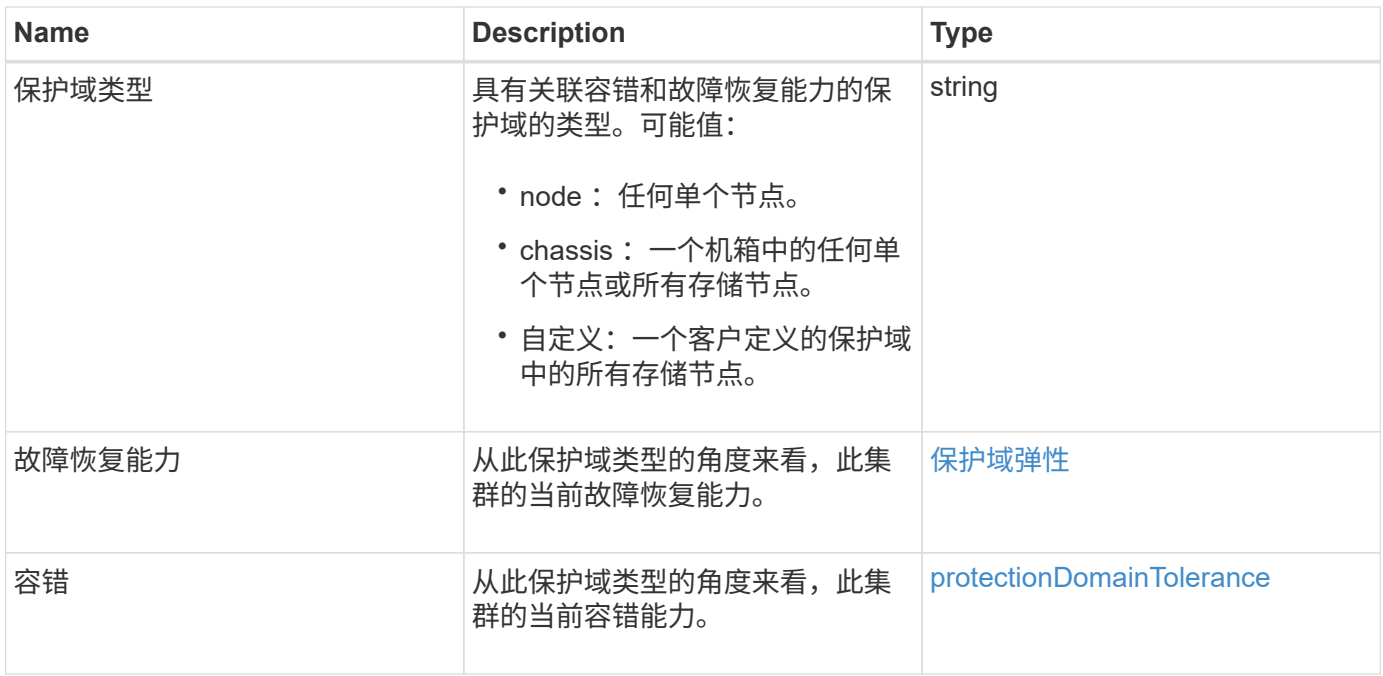

### <span id="page-62-0"></span>保护域弹性

protectionDomainResiliency 对象包含此存储集群的故障恢复能力状态。故障恢复能力表 示存储集群能够在其关联保护域类型的单个保护域中自动从一个或多个故障中自行修复。 如果存储集群可以在任何一个存储节点发生故障(称为节点容错状态)时继续读取和写入 数据,则视为已修复。

对象成员

此对象包含以下成员:

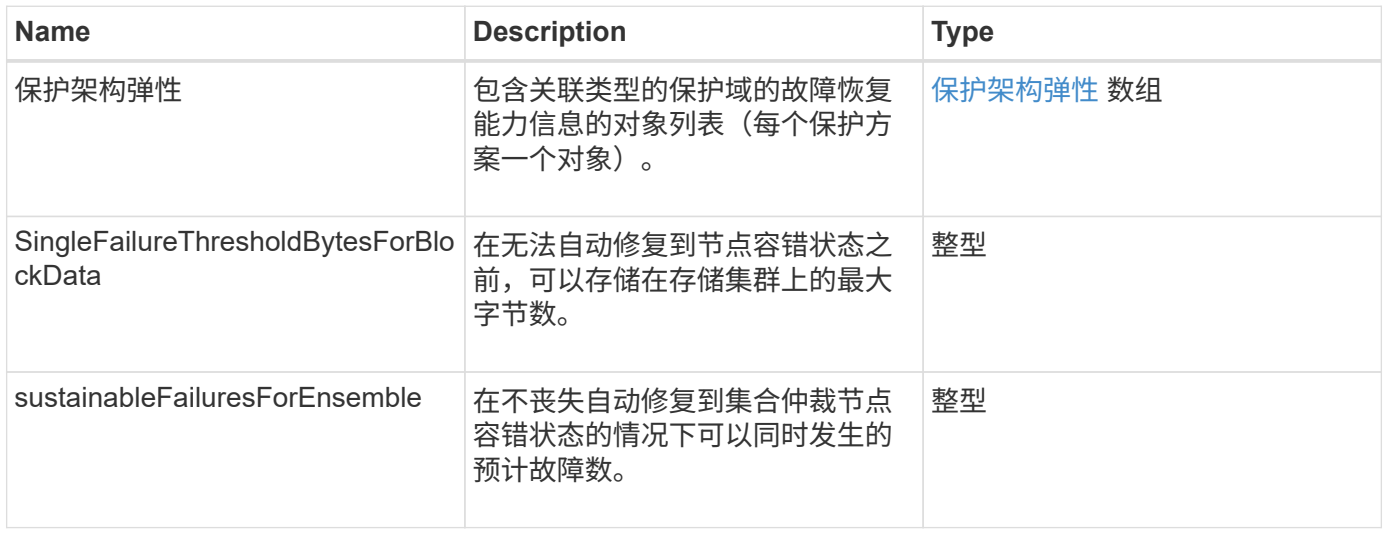

### <span id="page-62-1"></span>**protectionDomainTolerance**

protectionDomainTolerance 对象包含有关存储集群在发生一个或多个故障时继续读取和写 入数据的能力的信息,所有这些信息都位于与其关联的保护域类型的单个保护域中。

对象成员

此对象包含以下成员:

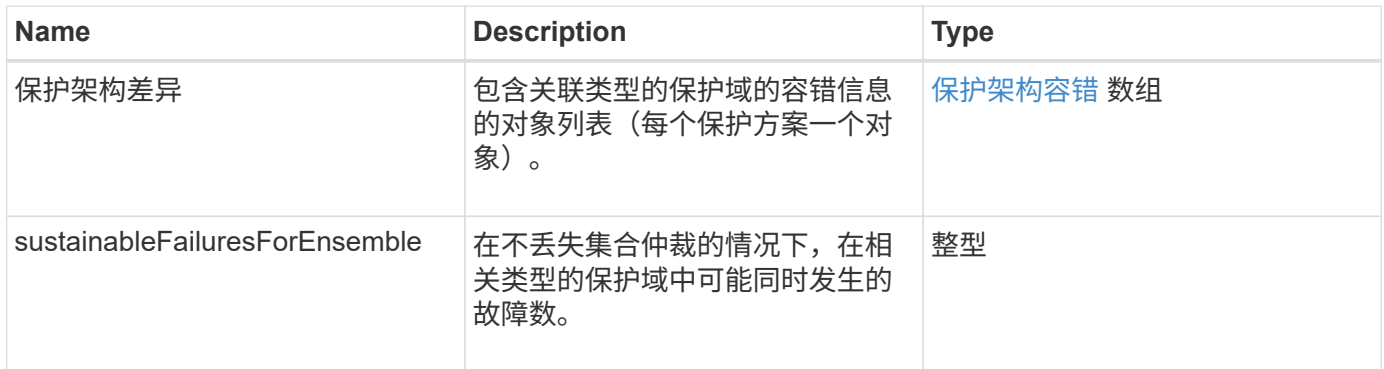

### <span id="page-63-0"></span>保护架构弹性

protectionSchemeResiliency 对象包含有关特定保护方案下的存储集群是否可以在其关联 的 protectionDomainType 中自动从一个或多个故障中自行修复的信息。如果存储集群可以 在任何一个存储节点发生故障(称为节点容错状态)时继续读取和写入数据,则视为已修 复。

对象成员

此对象包含以下成员:

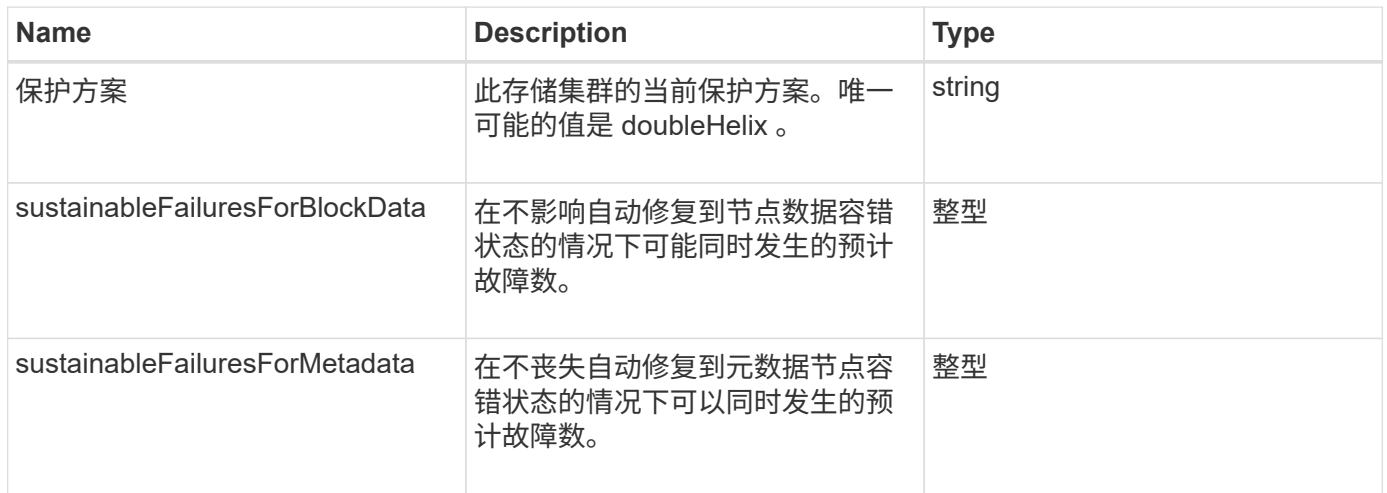

## <span id="page-63-1"></span>保护架构容错

protectionSchemeTolerance 对象包含有关特定保护方案下的存储集群是否可以在发生故 障后继续读取和写入数据的信息。

对象成员

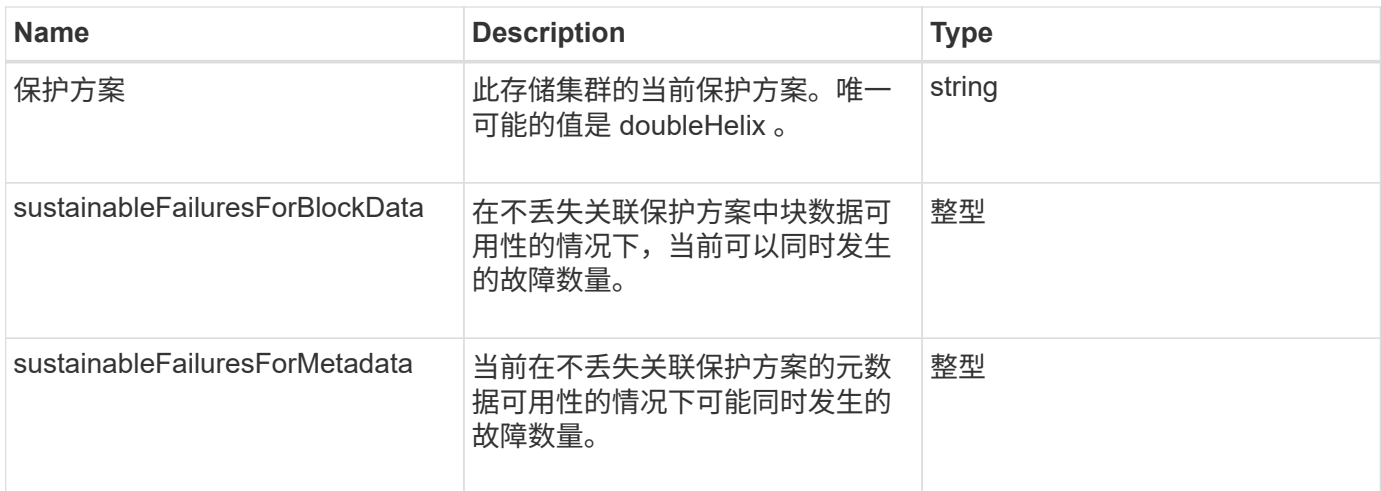

# **ProtocolEndpoint**

ProtocolEndpoint 对象包含协议端点的属性。您可以使用 ListProtocolEndpoints API 方法检索集群中所有协议端点的此信息。

对象成员

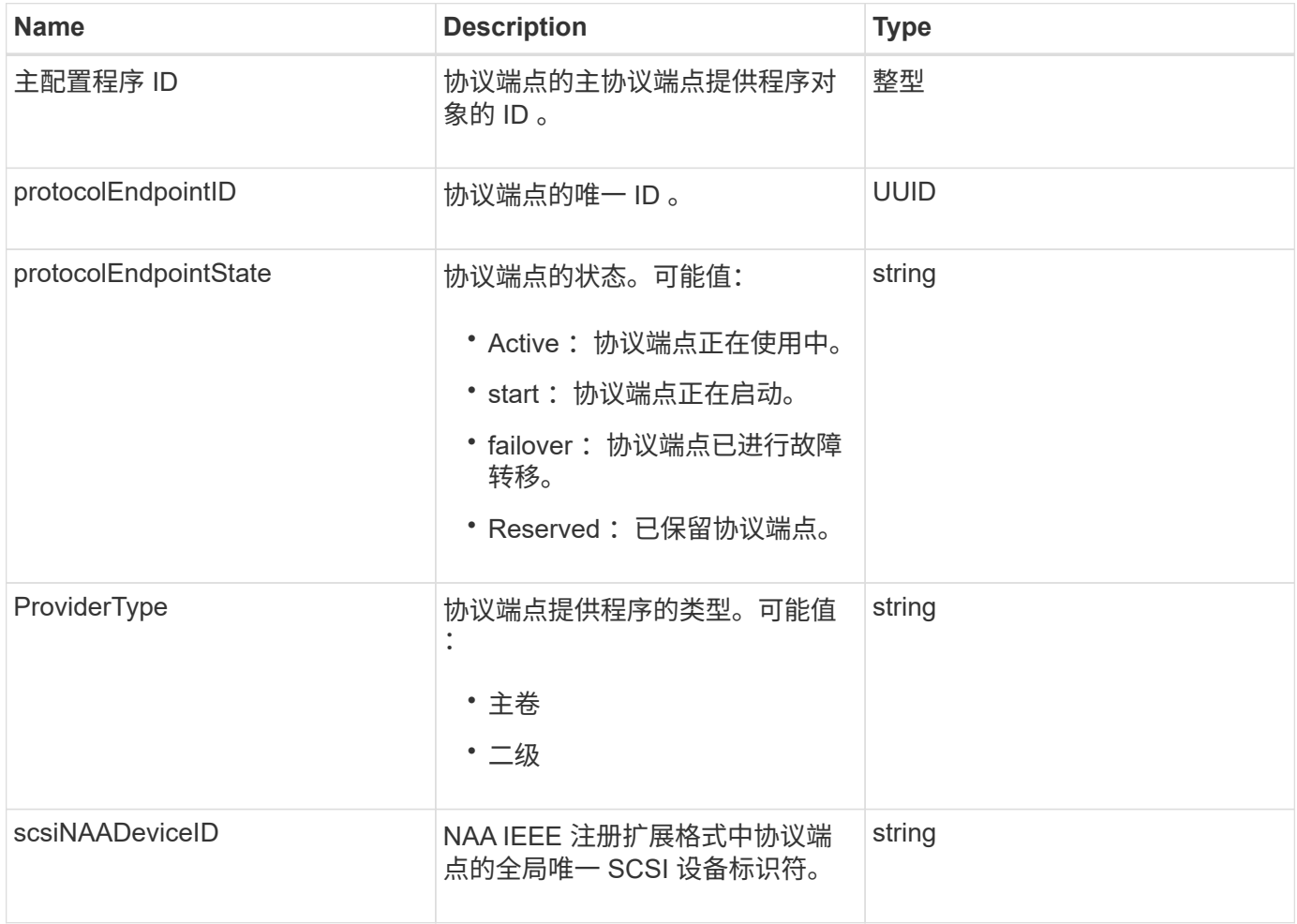

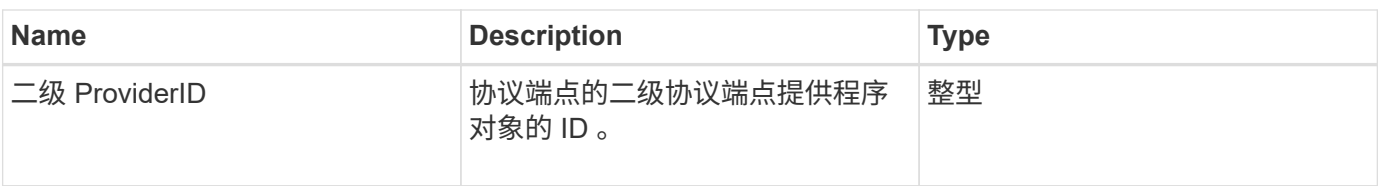

**[ListProtocolEndpoints](#page-687-0)** 

## <span id="page-65-0"></span>**QoS**

QoS 对象包含有关卷的服务质量( QoS) 设置的信息。在未指定 QoS 值的情况下创建的 卷将使用默认值创建。您可以使用 GetDefaultQoS 方法查找默认值。

对象成员

此对象包含以下成员:

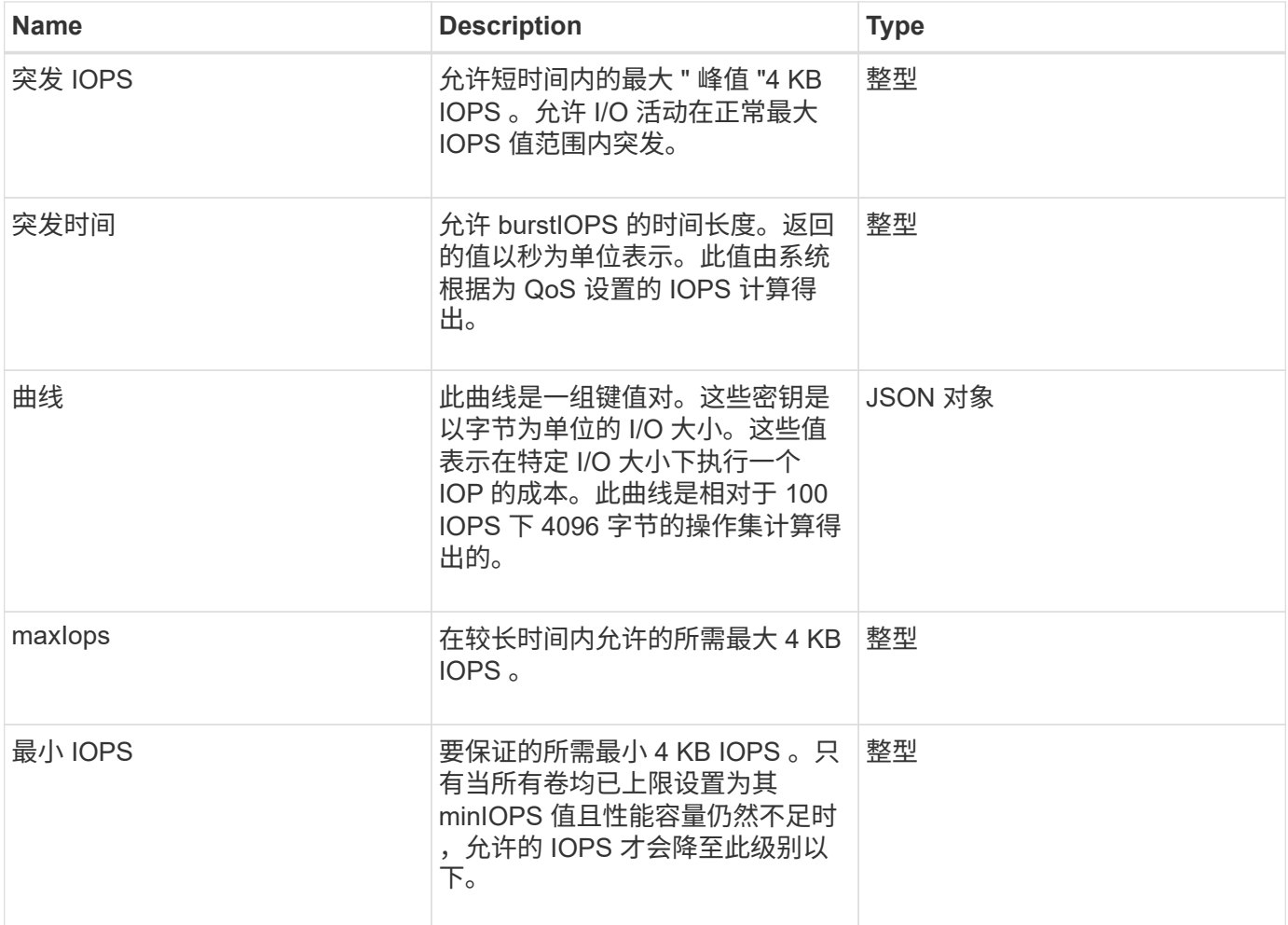

#### 了解更多信息

**[GetDefaultQoS](#page-552-0)** 

# **QoSPolicy**

QoSPolicy 对象包含有关运行 Element 软件的存储集群上的 QoS 策略的信息。

对象成员

此对象包含以下成员:

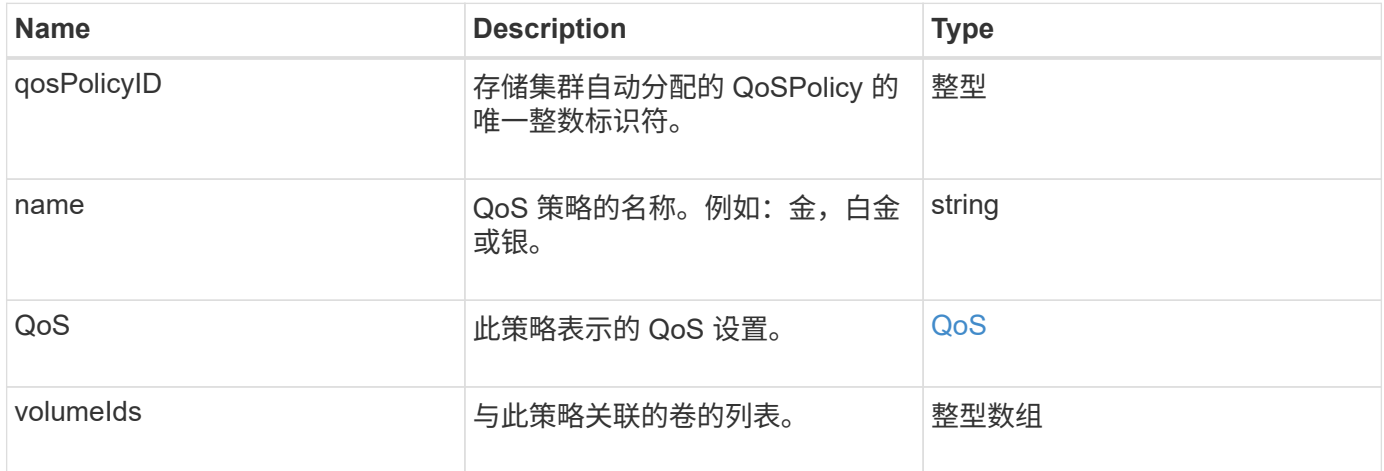

#### 了解更多信息

**[GetQoSPolicy](#page-553-0)** 

### <span id="page-66-0"></span>**remoteClusterSnapshotStatus**

remoteClusterSnapshotStatus 对象包含存储在远程存储集群上的快照的 UUID 和状 态。您可以使用 listsnapshots 或 ListGroupSnapshots API 方法获取此信息。

对象成员

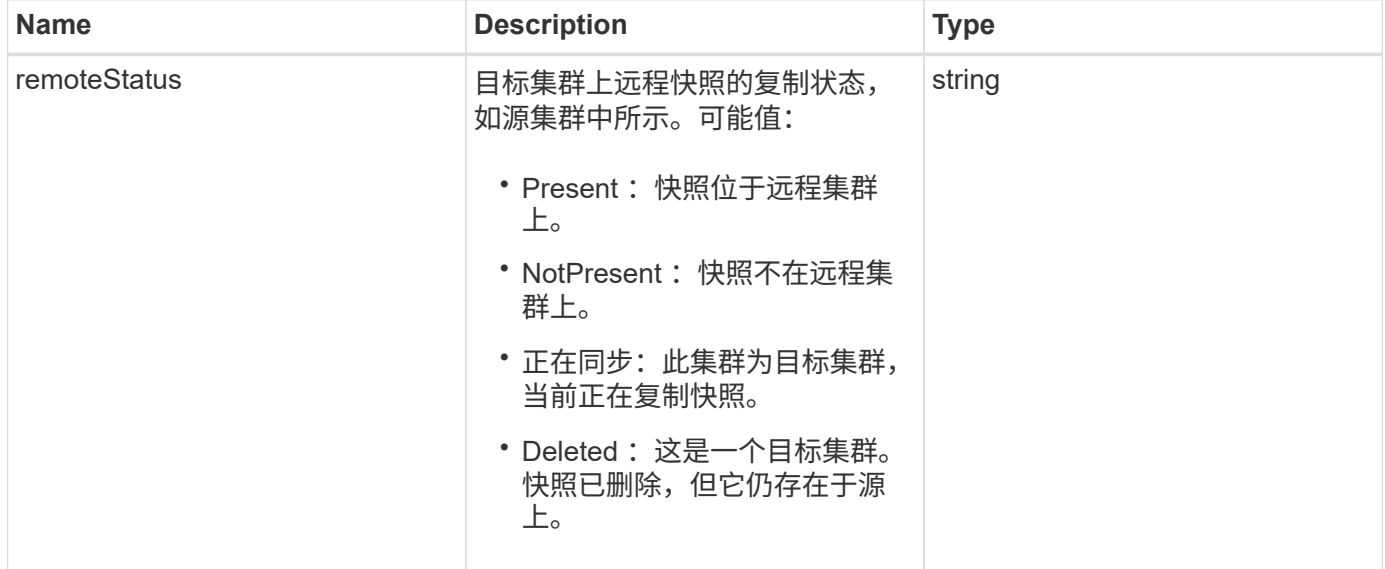

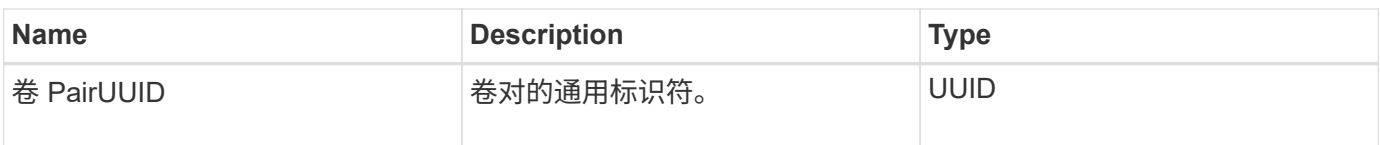

# **schedule**

schedule 对象包含有关为自主创建卷快照而创建的计划的信息。您可以使用 ListSchedules API 方法检索所有计划的计划信息。

对象成员

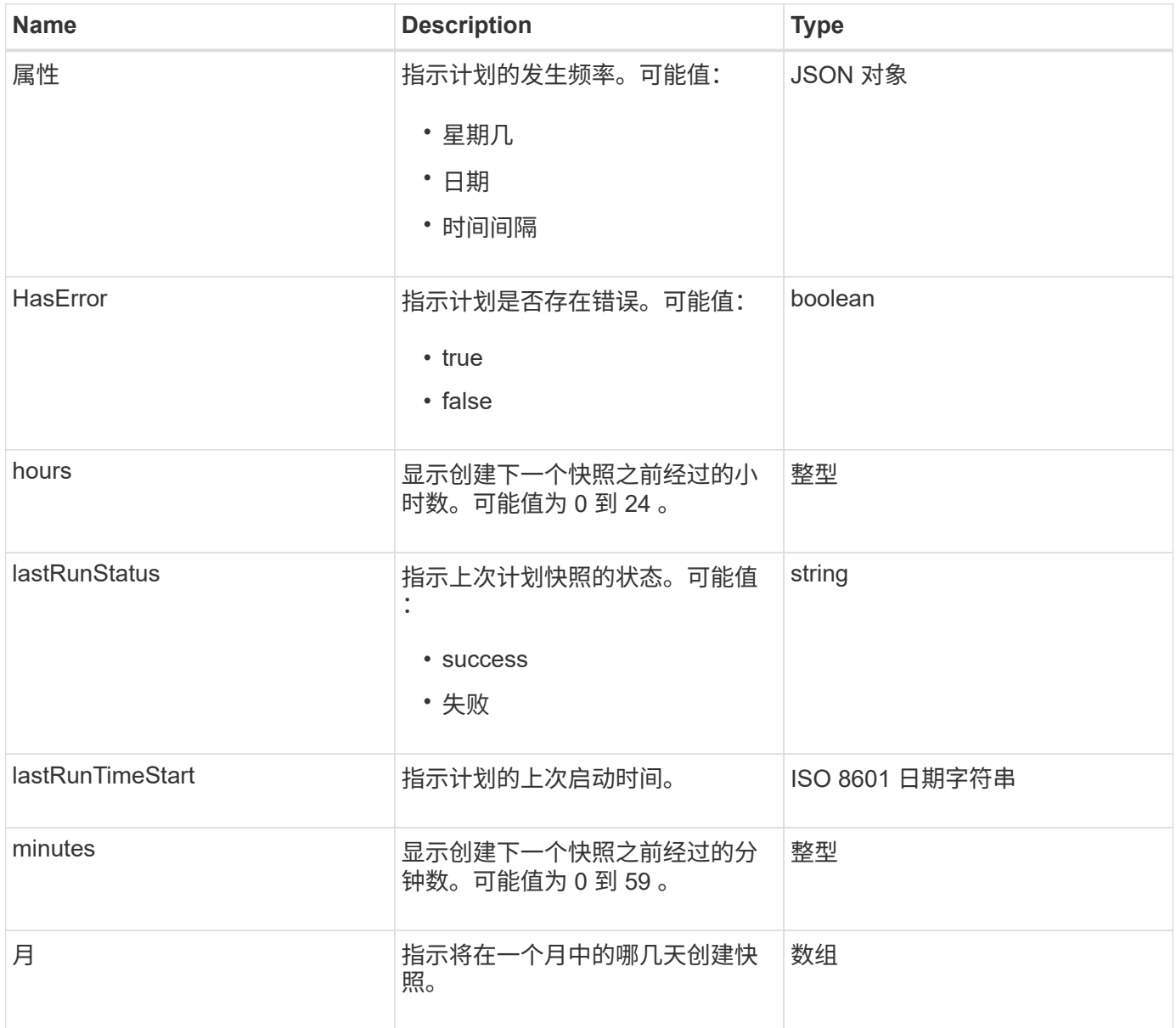

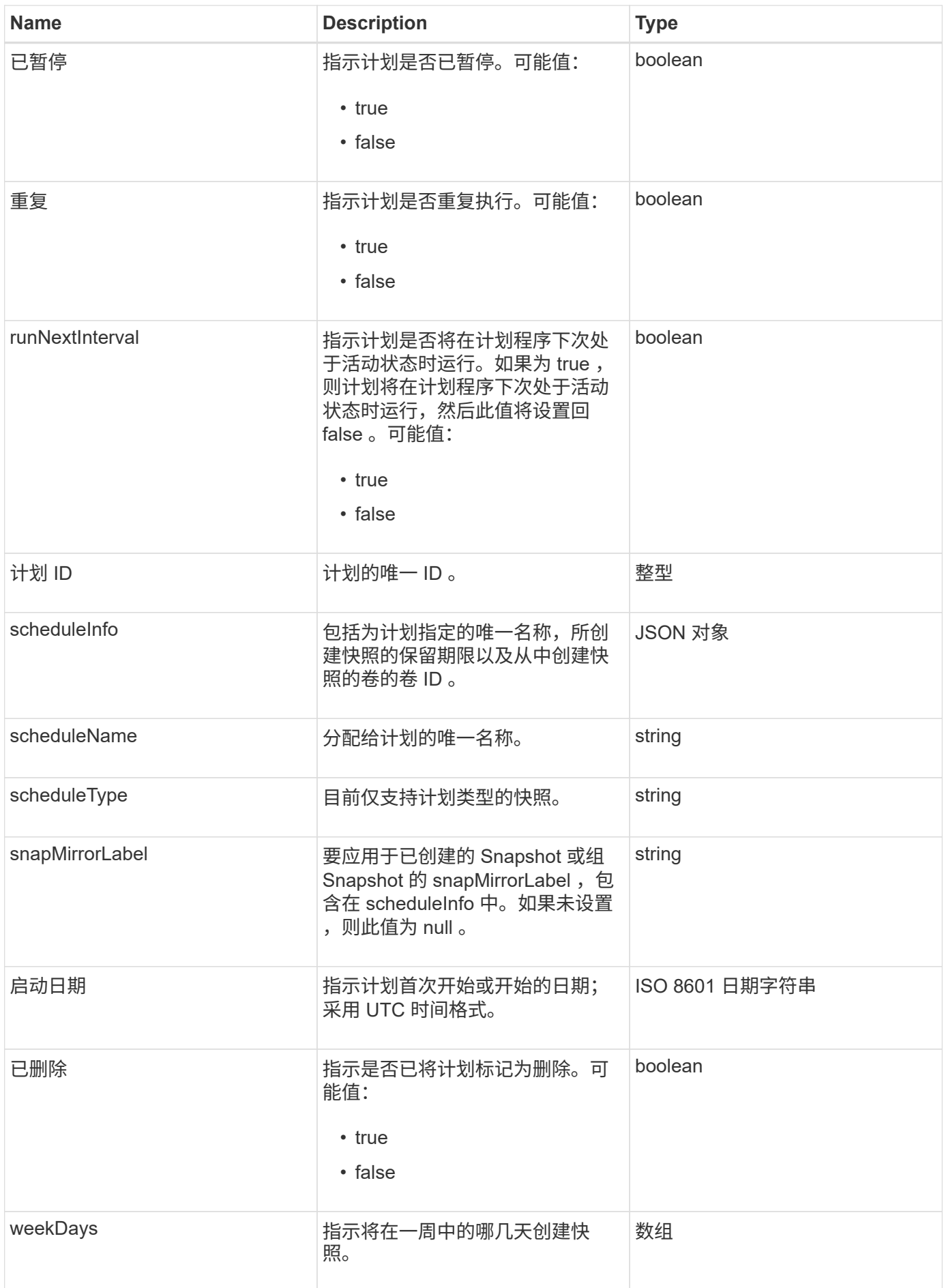

#### **[ListSchedules](#page-660-0)**

会话(光纤通道)

## session 对象包含有关对集群可见的每个光纤通道会话以及该会话在哪些目标端口上可见 的信息。您可以使用 ListFibreChannelSessions API 方法检索此信息。

对象成员

此对象包含以下成员:

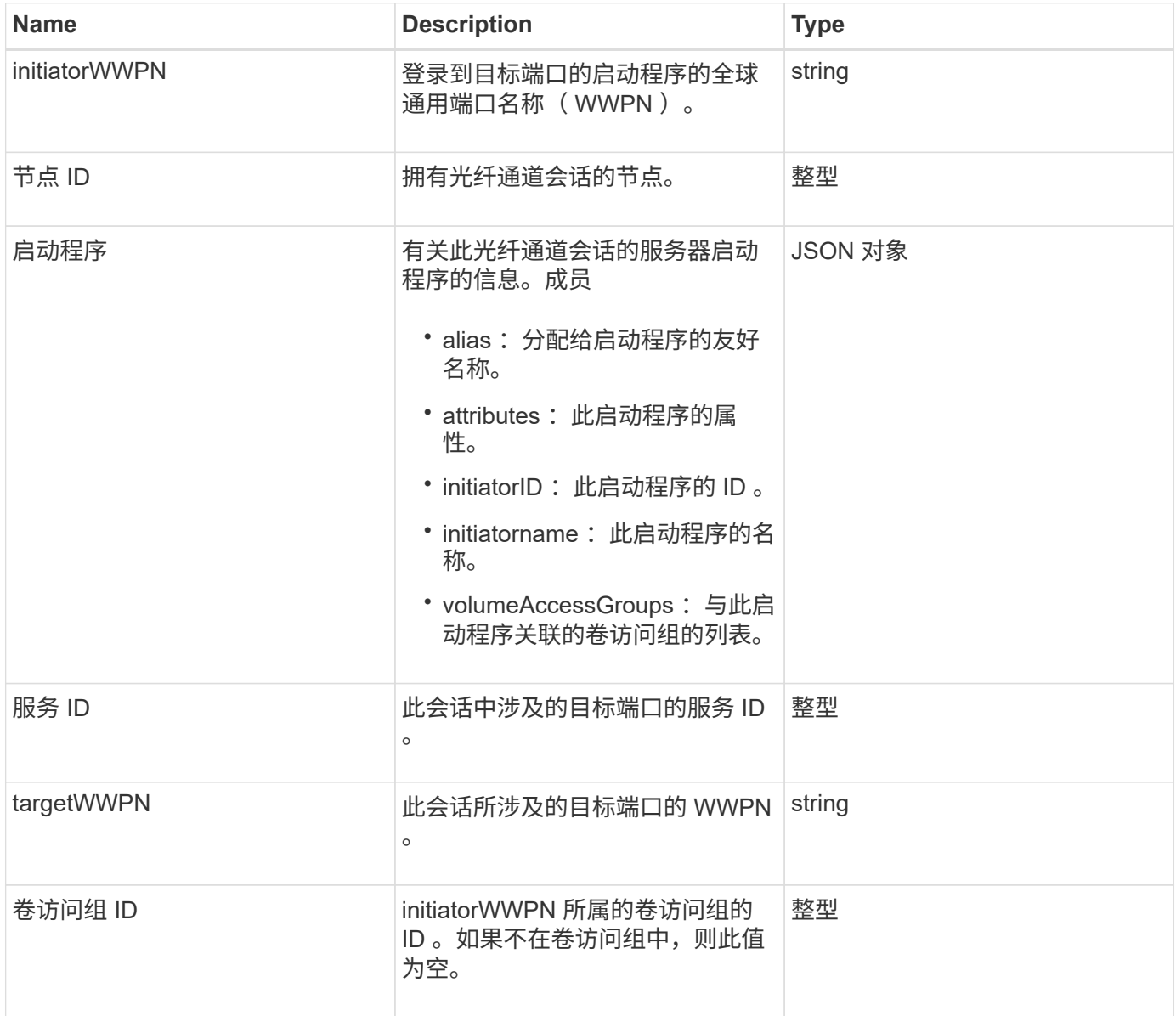

#### 了解更多信息

**[ListFibreChannelSessions](#page-233-0)** 

# 会话( **iSCSI** )

# session ( iSCSI ) 对象包含有关每个卷的 iSCSI 会话的详细信息。您可以使用 ListISCSISessions API 方法检索 iSCSI 会话信息。

#### 对象成员

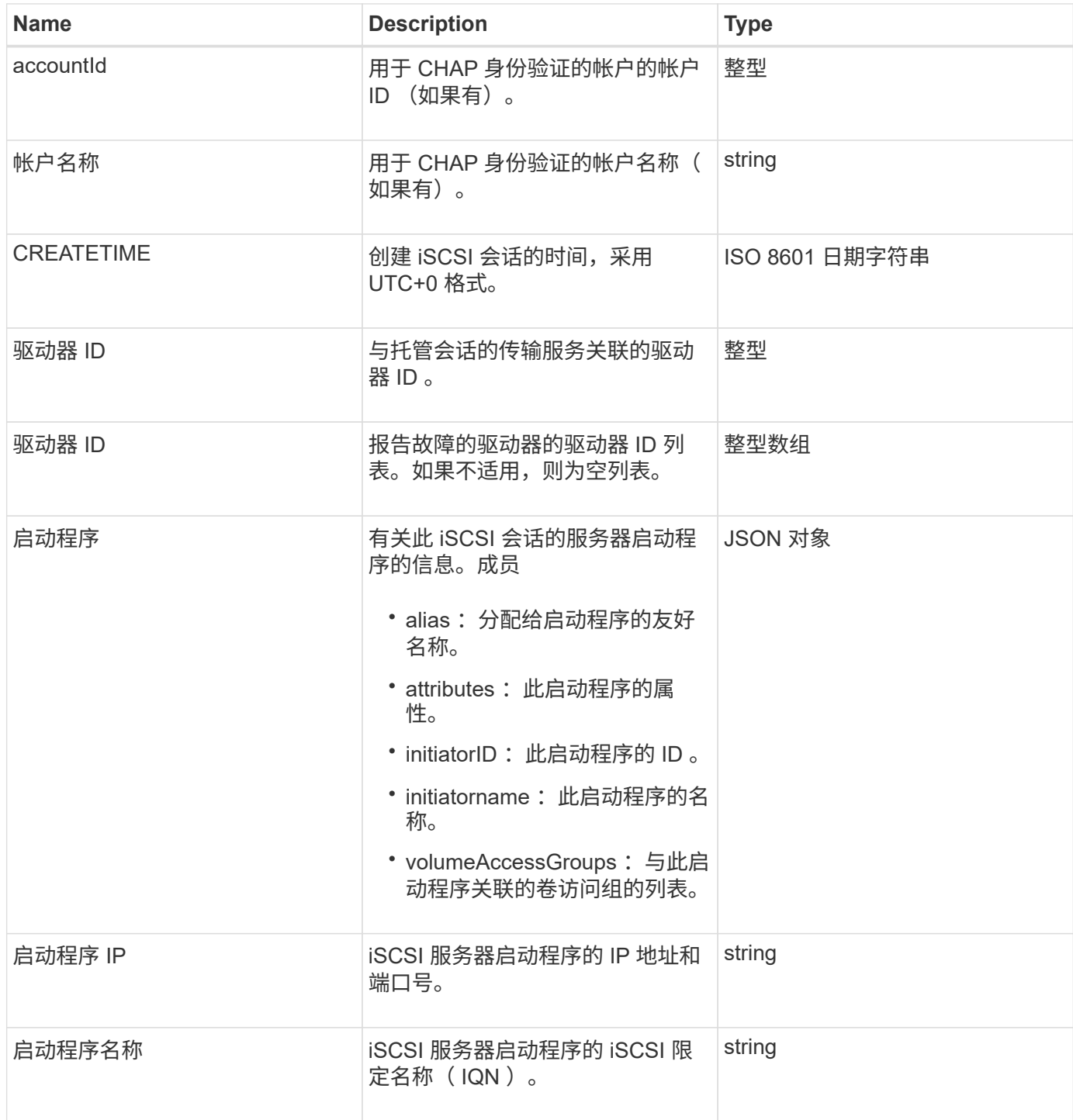

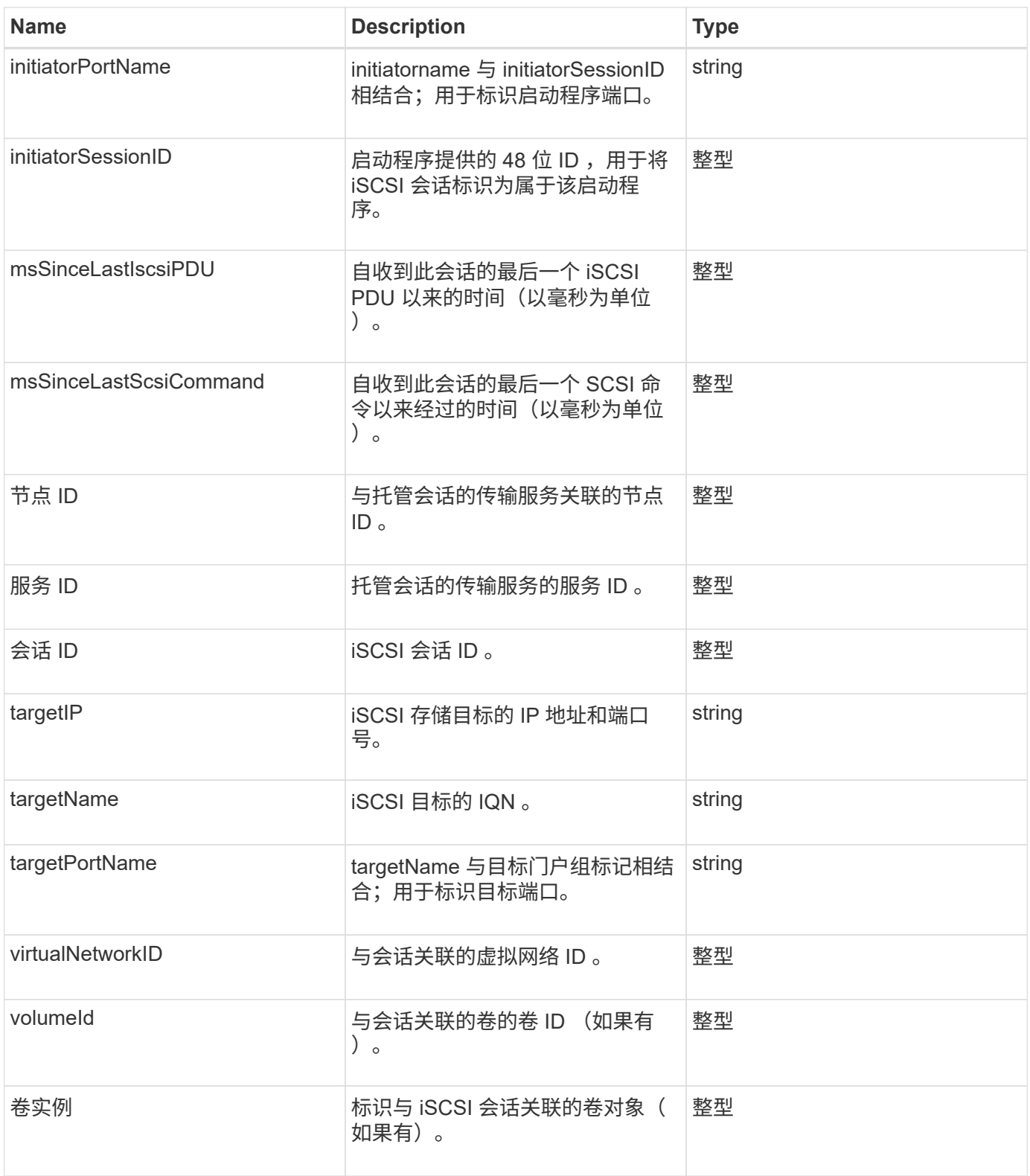

**[ListISCSISessions](#page-187-0)** 

# **snapMirrorAggregate**

snapMirrorAggregate 对象包含有关可用 ONTAP 聚合的信息,这些聚合是可供卷用作存储
## 的磁盘的集合。您可以使用 ListSnapMirrorAggregates API 方法获取此信息。

#### 对象成员

此对象包含以下成员:

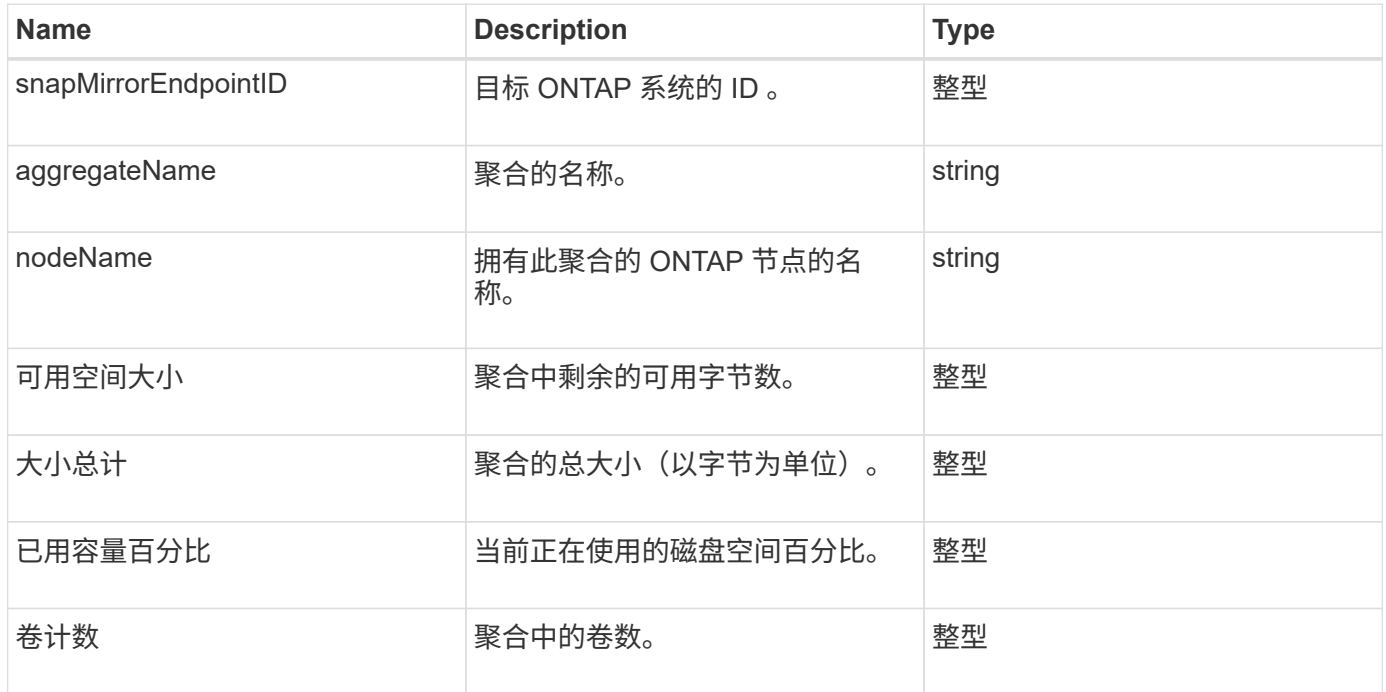

### **snapMirrorClusterIdentity**

snapMirrorClusterIdentity 对象包含有关 SnapMirror 关系中远程 ONTAP 集群的标识信 息。

对象成员

此对象包含以下成员:

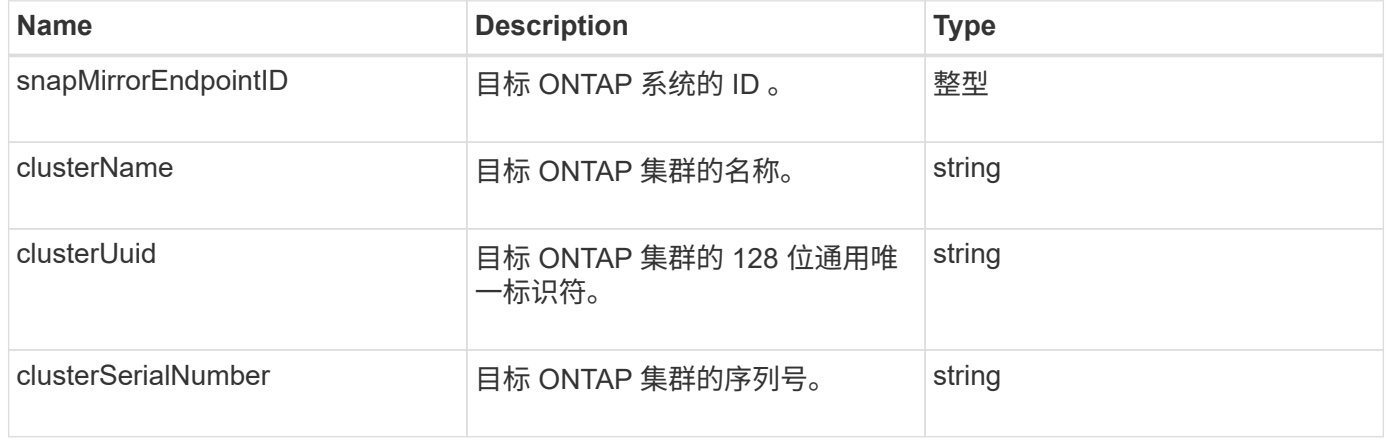

## **snapMirrorEndpoint**

snapMirrorEndpoint 对象包含有关与 Element 存储集群通信的远程 SnapMirror 存储系统

## 的信息。您可以使用 ListSnapMirrorEndpoints API 方法检索此信息。

对象成员

此对象包含以下成员:

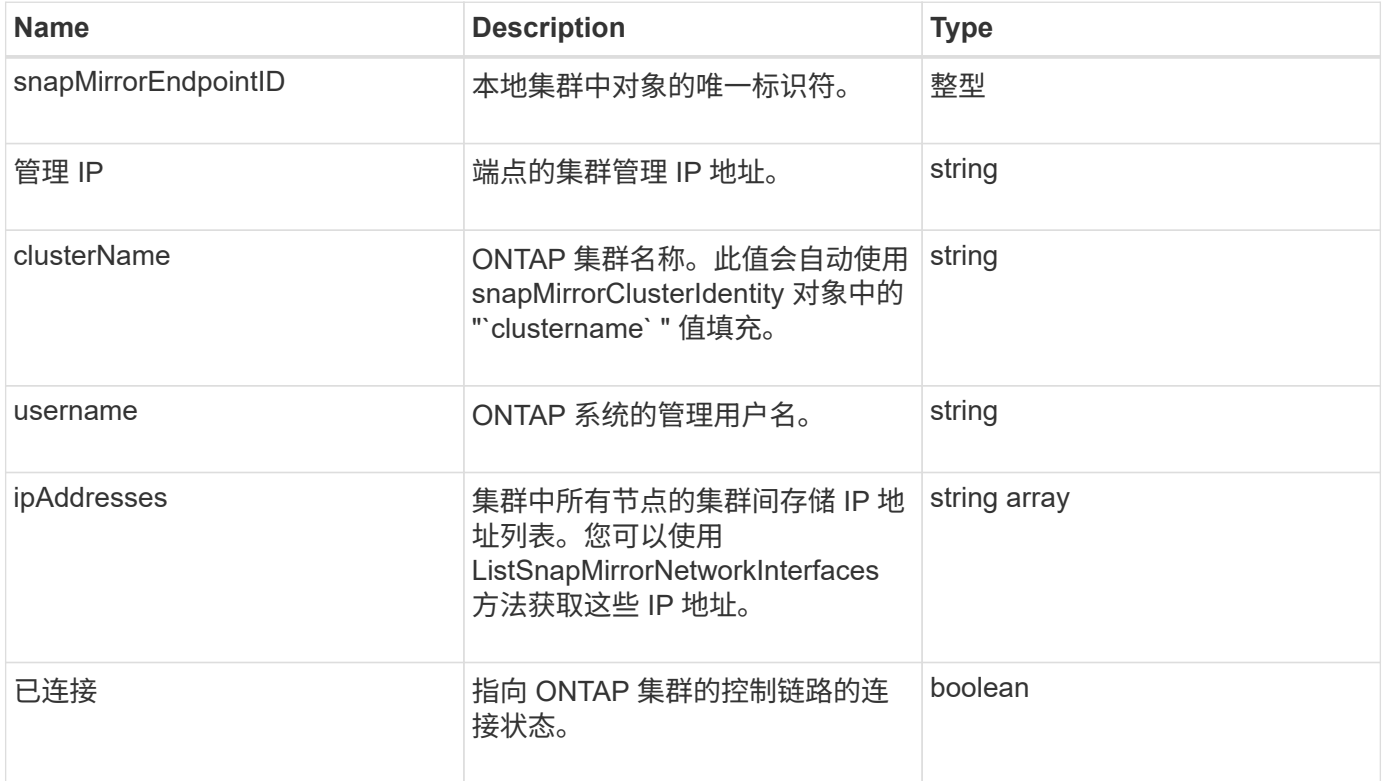

### **snapMirrorJobScheduleCronInfo**

snapMirrorJobScheduleCronInfo 对象包含有关 ONTAP 系统上的 cron 作业计划的信息。

对象成员

此对象包含以下成员:

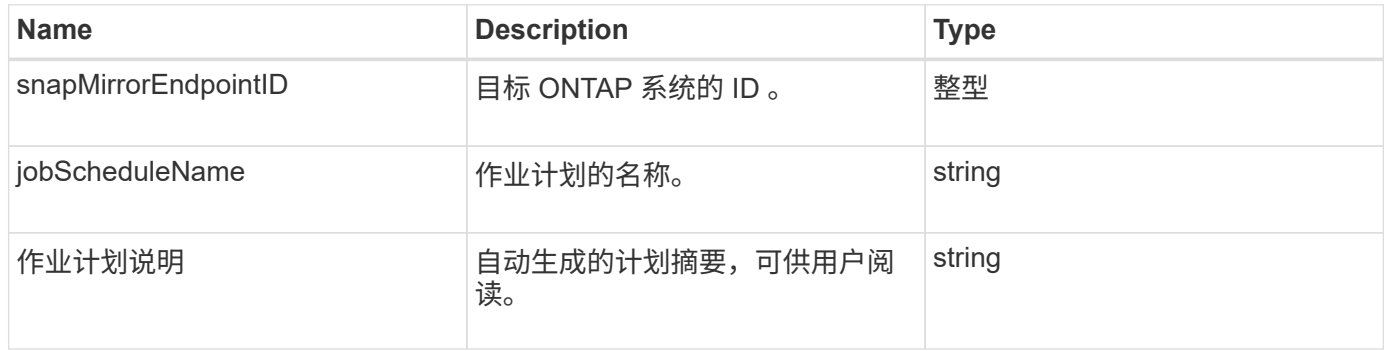

## **snapMirrorLunInfo**

snapMirrorLunInfo 对象包含有关 ONTAP LUN 对象的信息。

#### 对象成员

此对象包含以下成员:

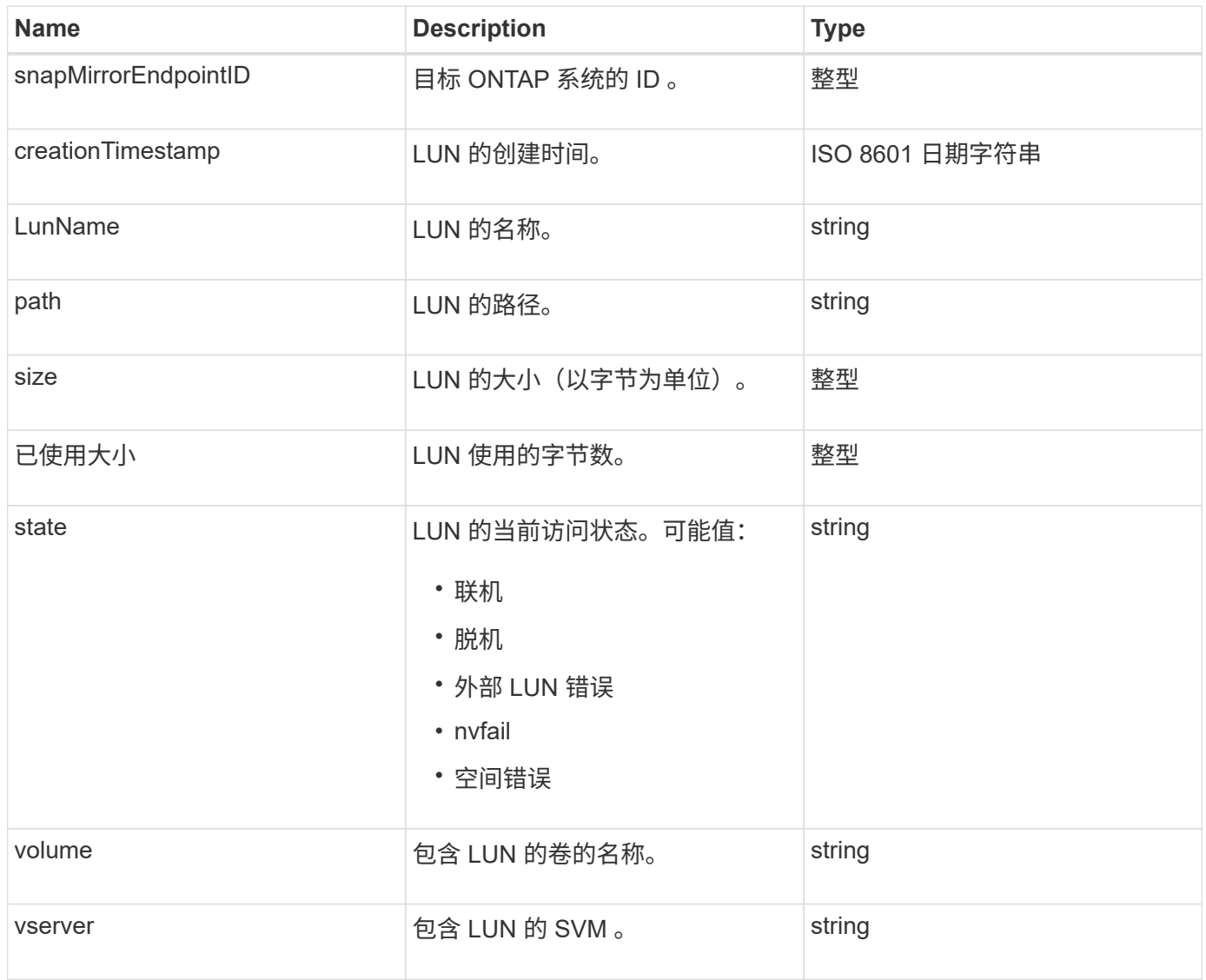

## **snapMirrorNetworkInterface**

snapMirrorNetworkInterface 对象包含有关集群间逻辑接口 ( LIF ) 的信息。

对象成员

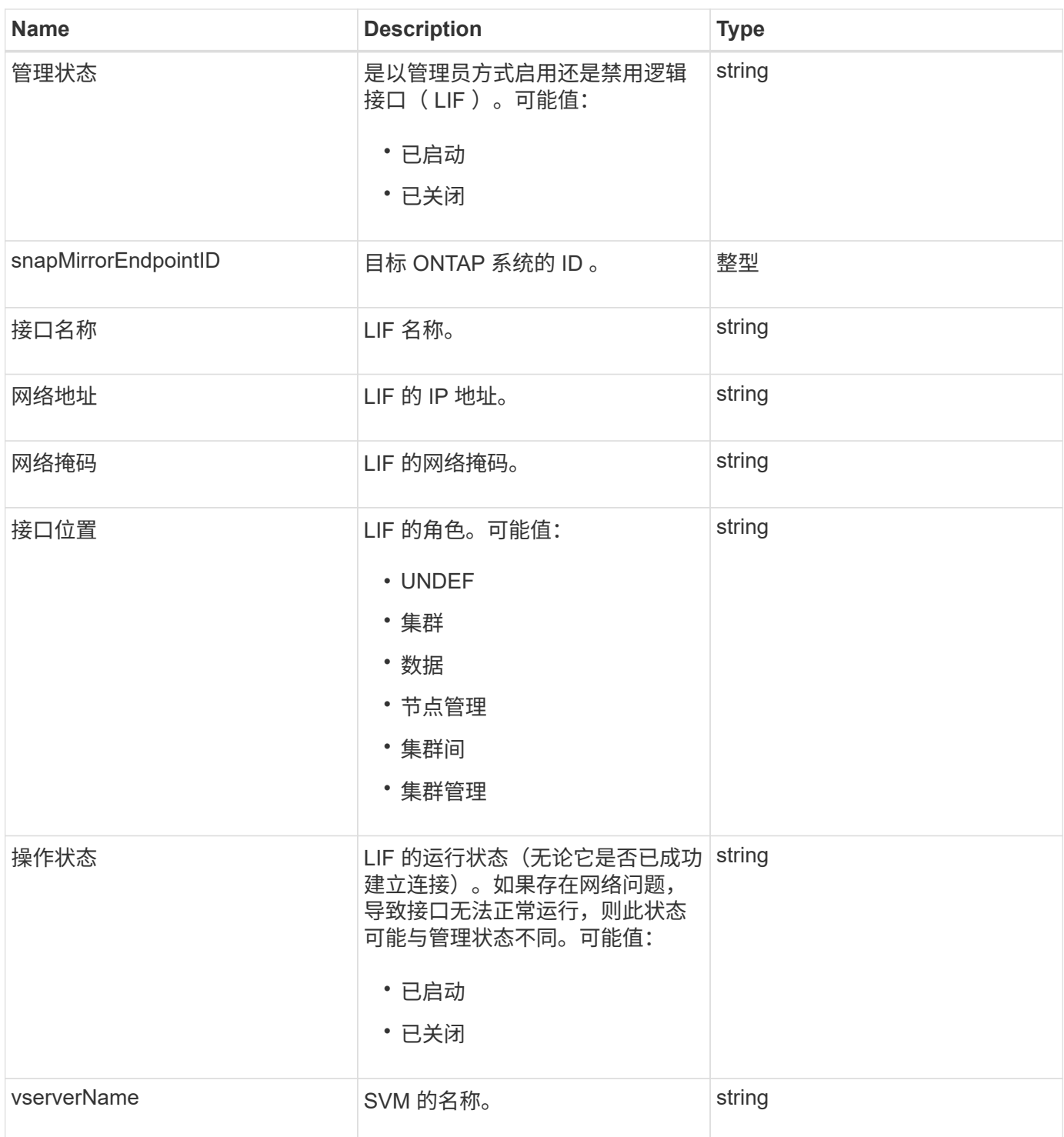

## **snapMirrorNode**

snapMirrorNode 对象包含有关 SnapMirror 关系中目标 ONTAP 集群节点的信息。

对象成员

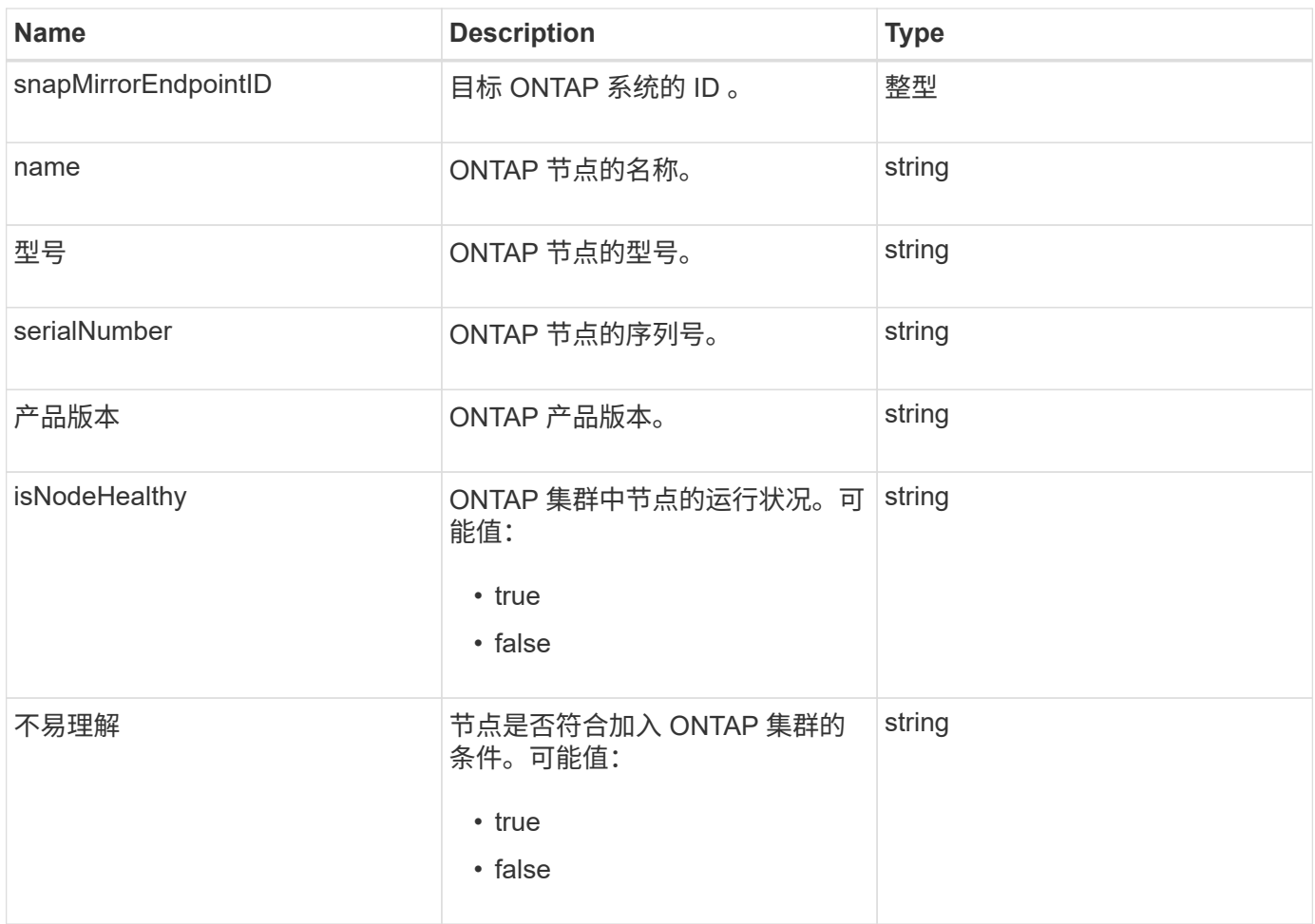

## **snapMirrorPolicy**

snapMirrorPolicy 对象包含有关存储在 ONTAP 系统上的 SnapMirror 策略的信息。

对象成员

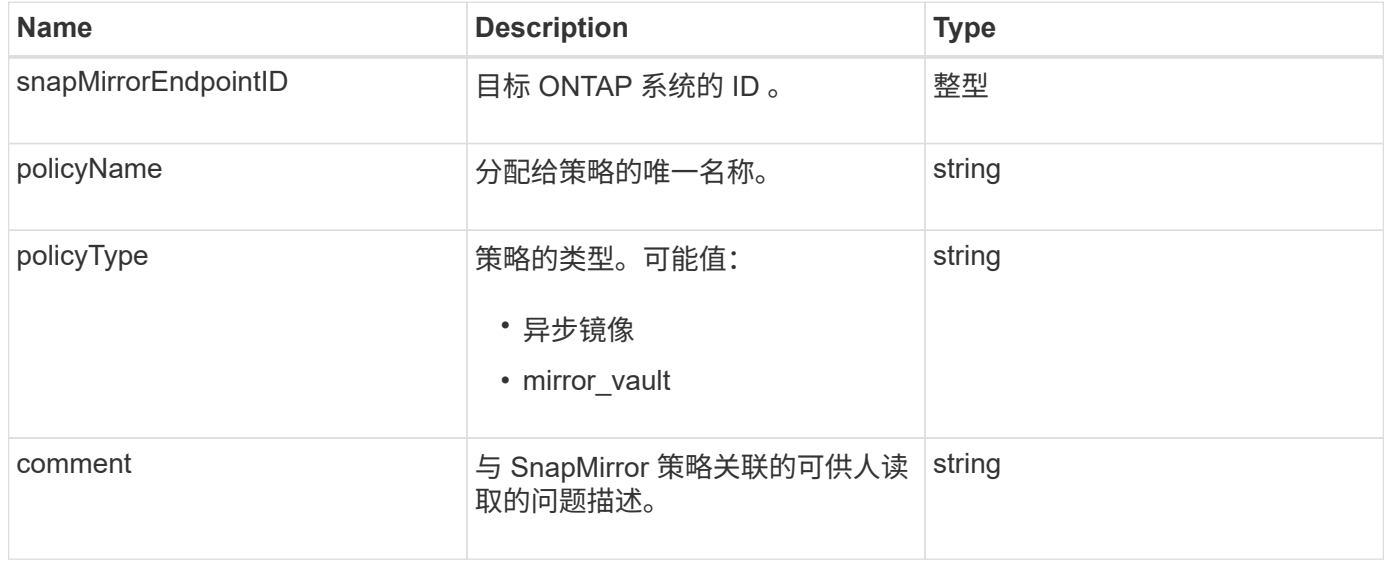

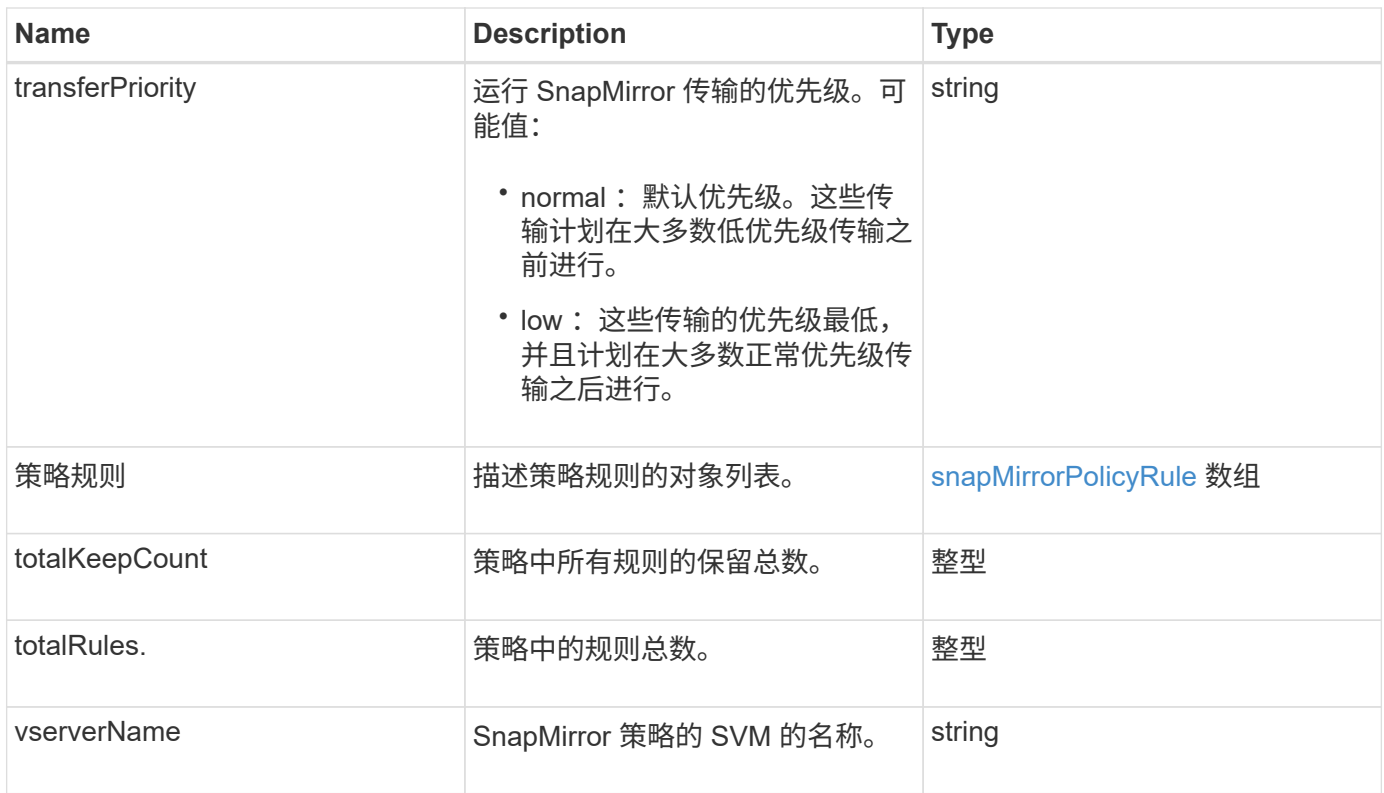

## <span id="page-77-0"></span>**snapMirrorPolicyRule**

snapMirrorPolicyRule 对象包含有关 SnapMirror 策略中的规则的信息。

对象成员

此对象包含以下成员:

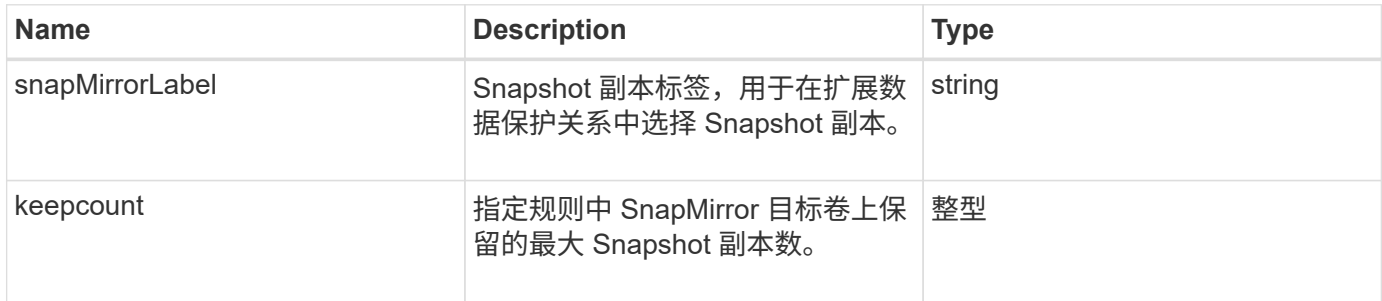

## **snapMirrorRelationship**

snapMirrorRelationship 对象包含有关 Element 卷与 ONTAP 卷之间的 SnapMirror 关系的 信息。

对象成员

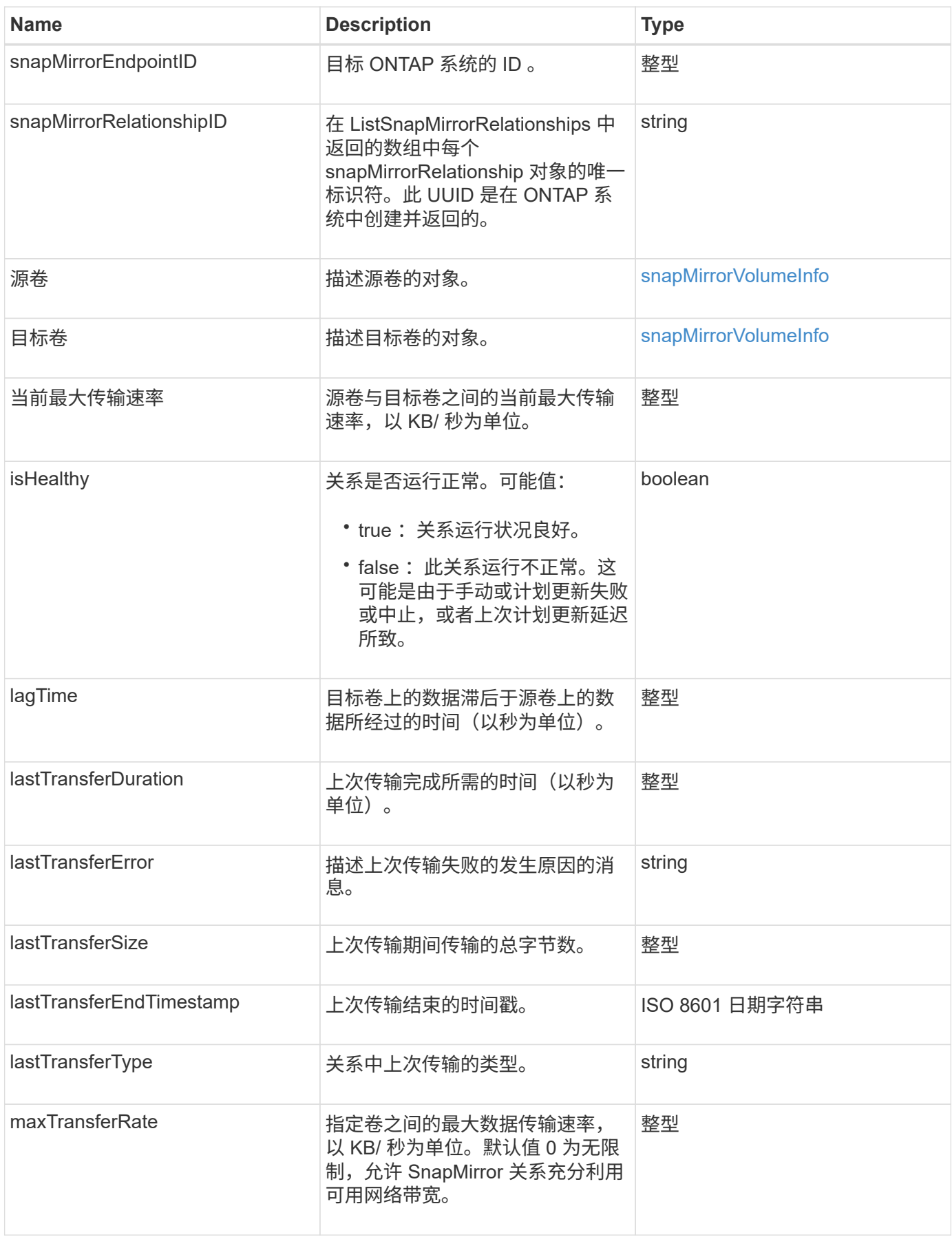

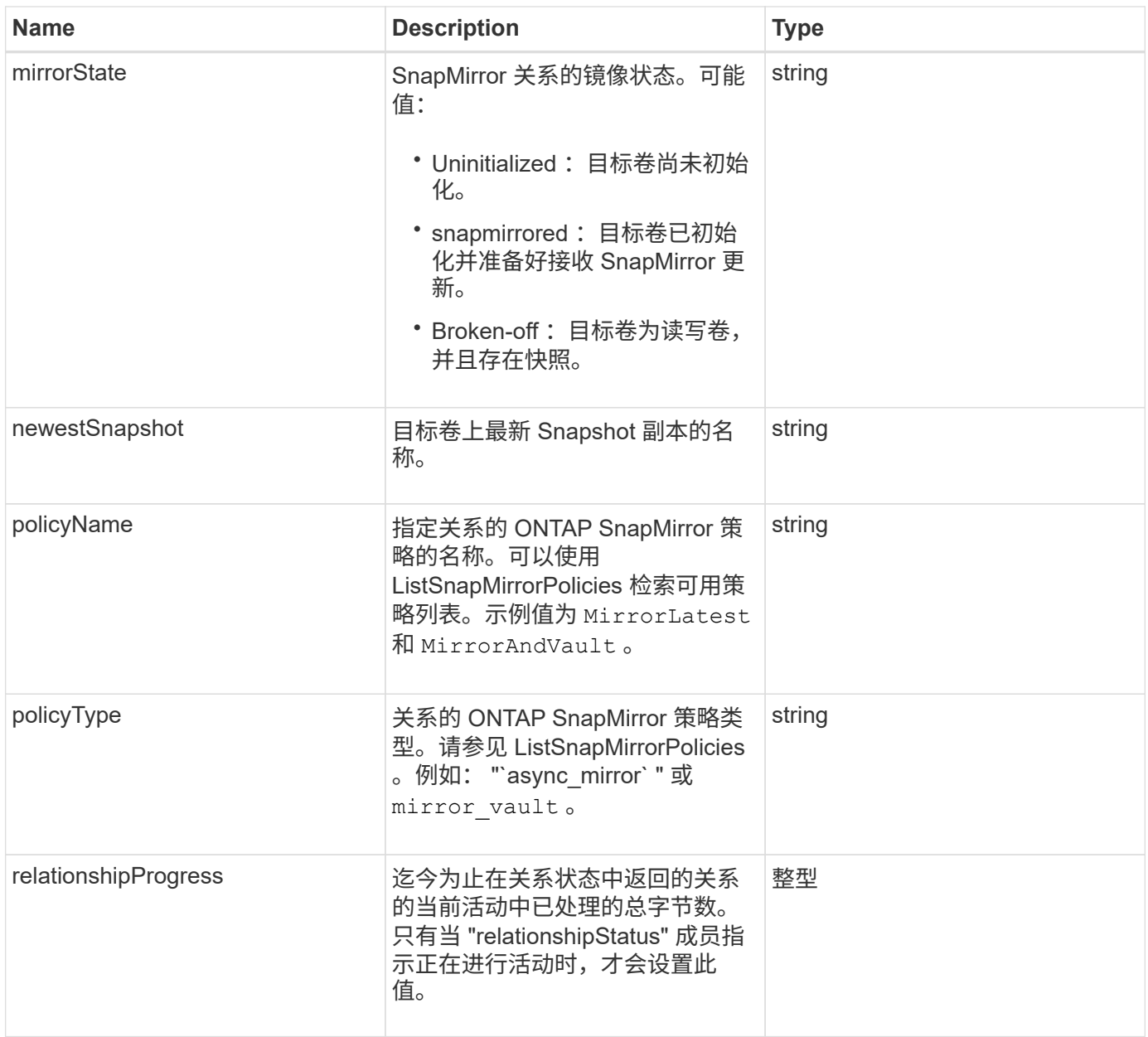

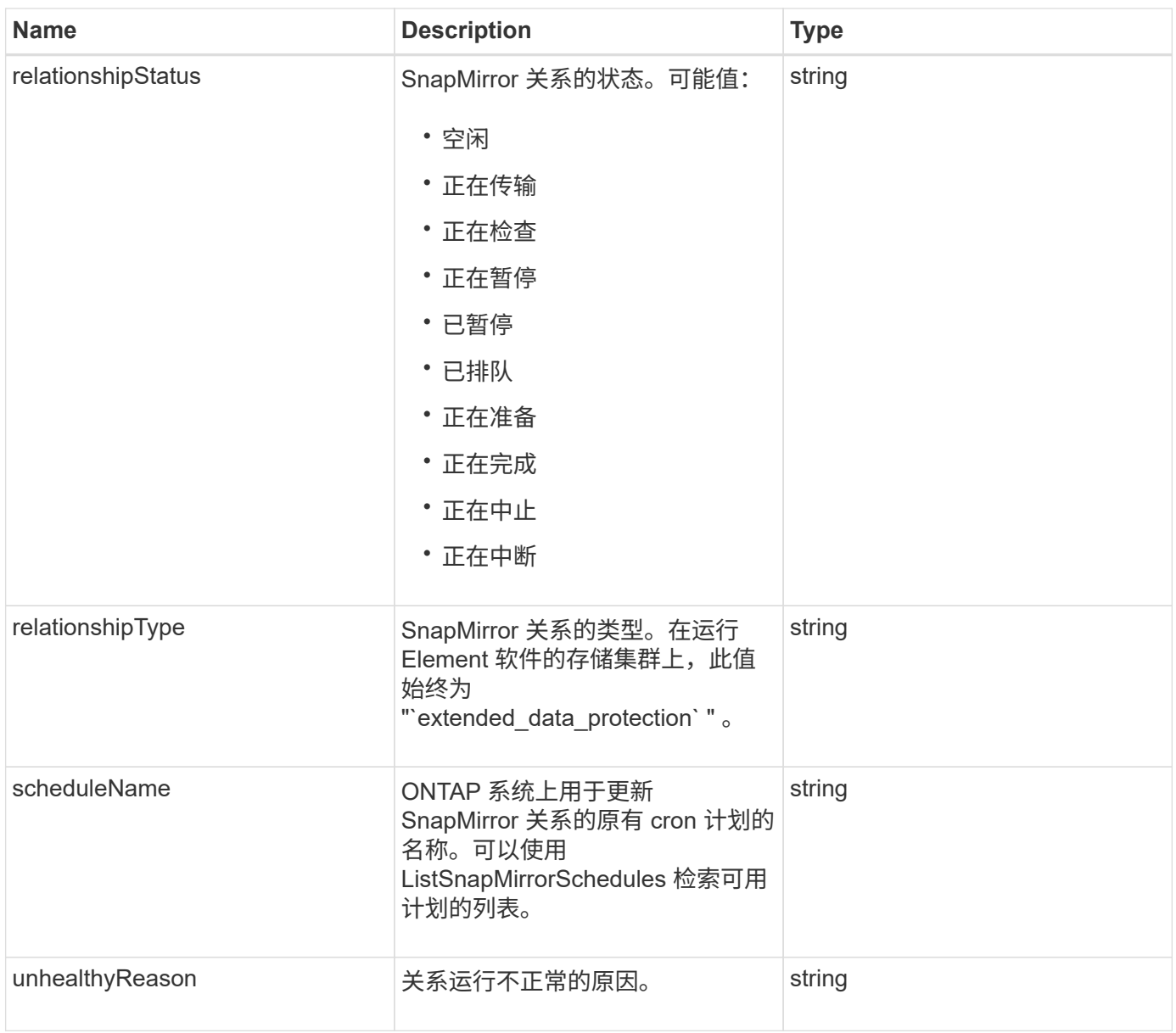

## **snapMirrorVolume**

snapMirrorVolume 对象包含有关 ONTAP 卷的信息。

对象成员

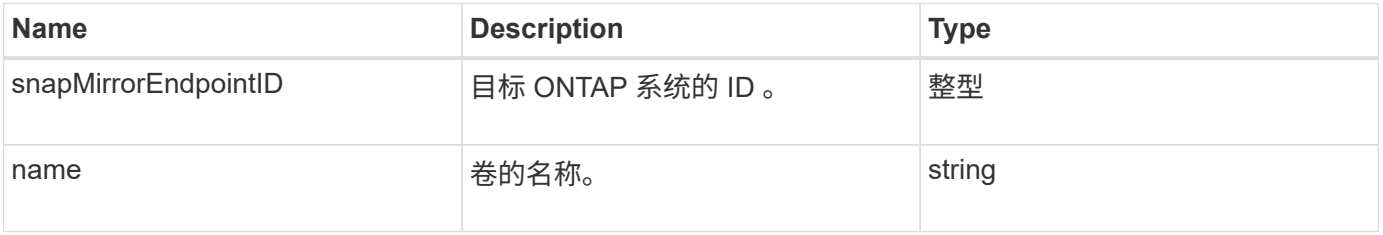

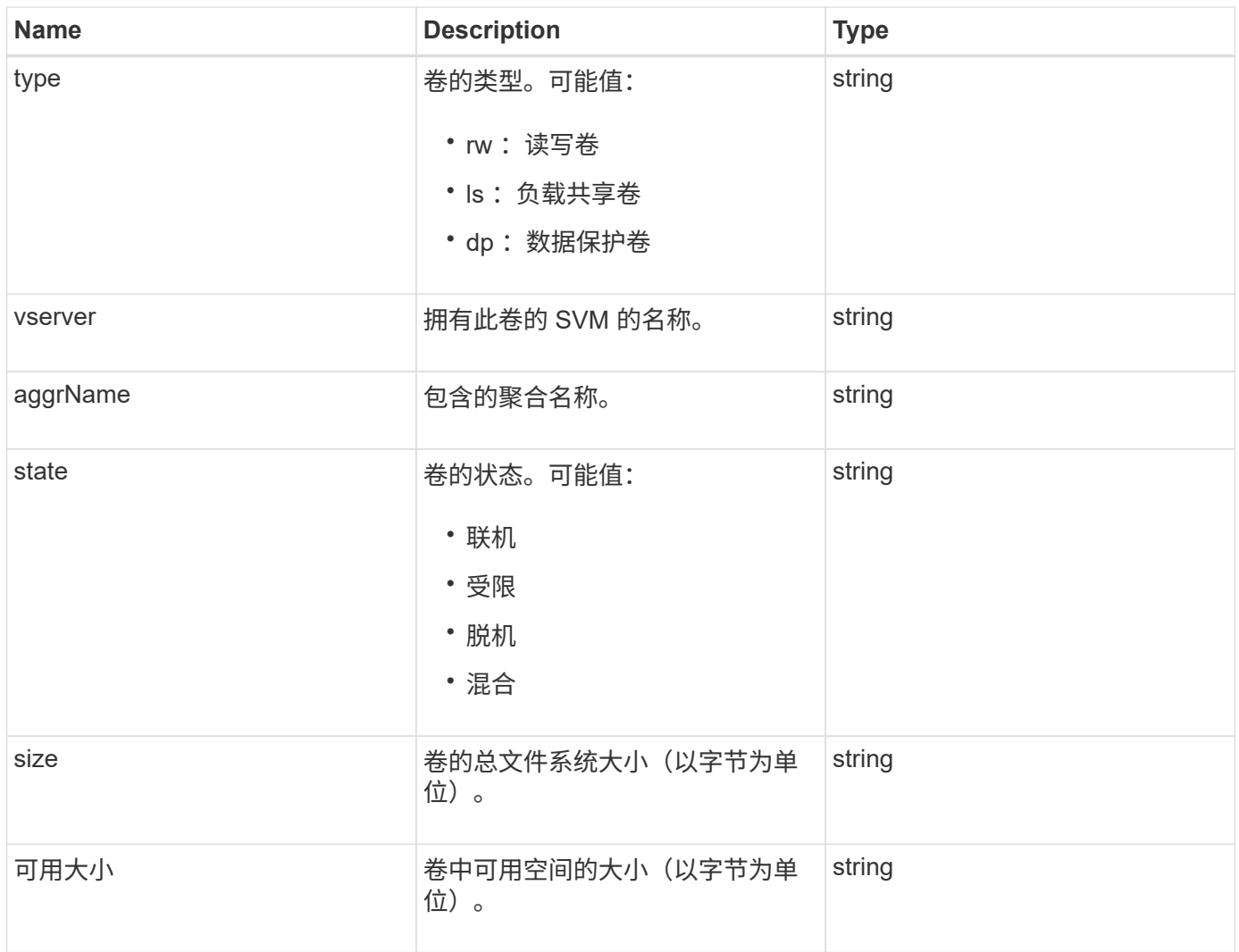

## <span id="page-81-0"></span>**snapMirrorVolumeInfo**

snapMirrorVolumeInfo 对象包含有关 SnapMirror 关系中卷位置的信息, 例如卷名称和类 型。

对象成员

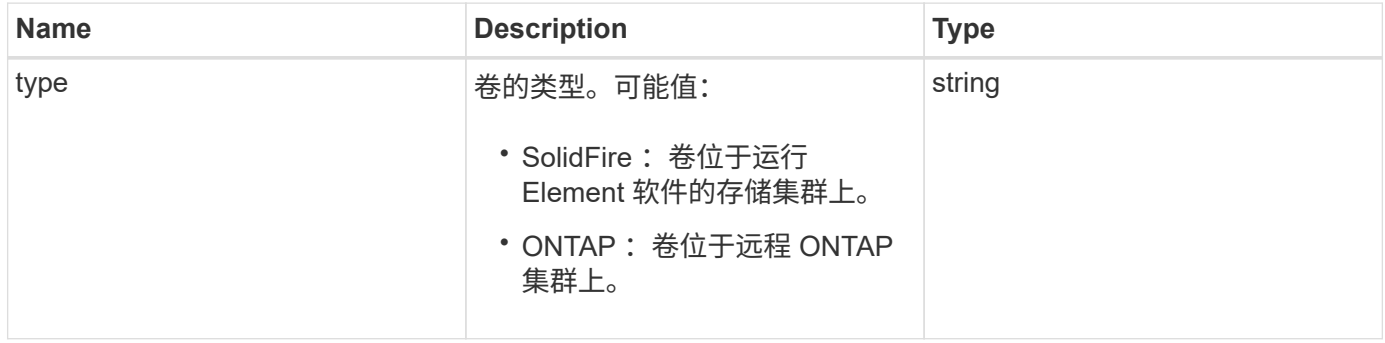

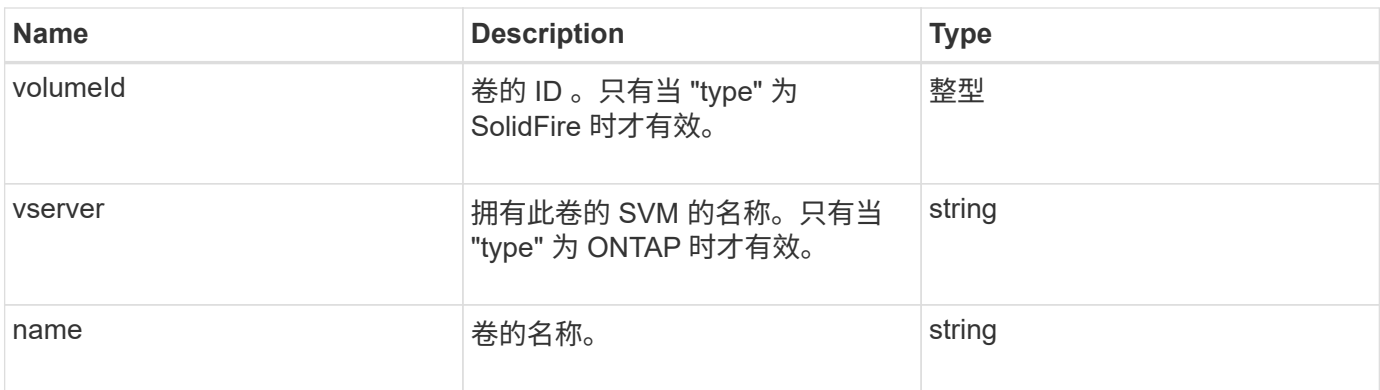

## **snapMirrorVserver**

snapMirrorVserver 对象包含有关目标 ONTAP 集群上的 Storage Virtual Machine (或 SVM)的信息。

对象成员

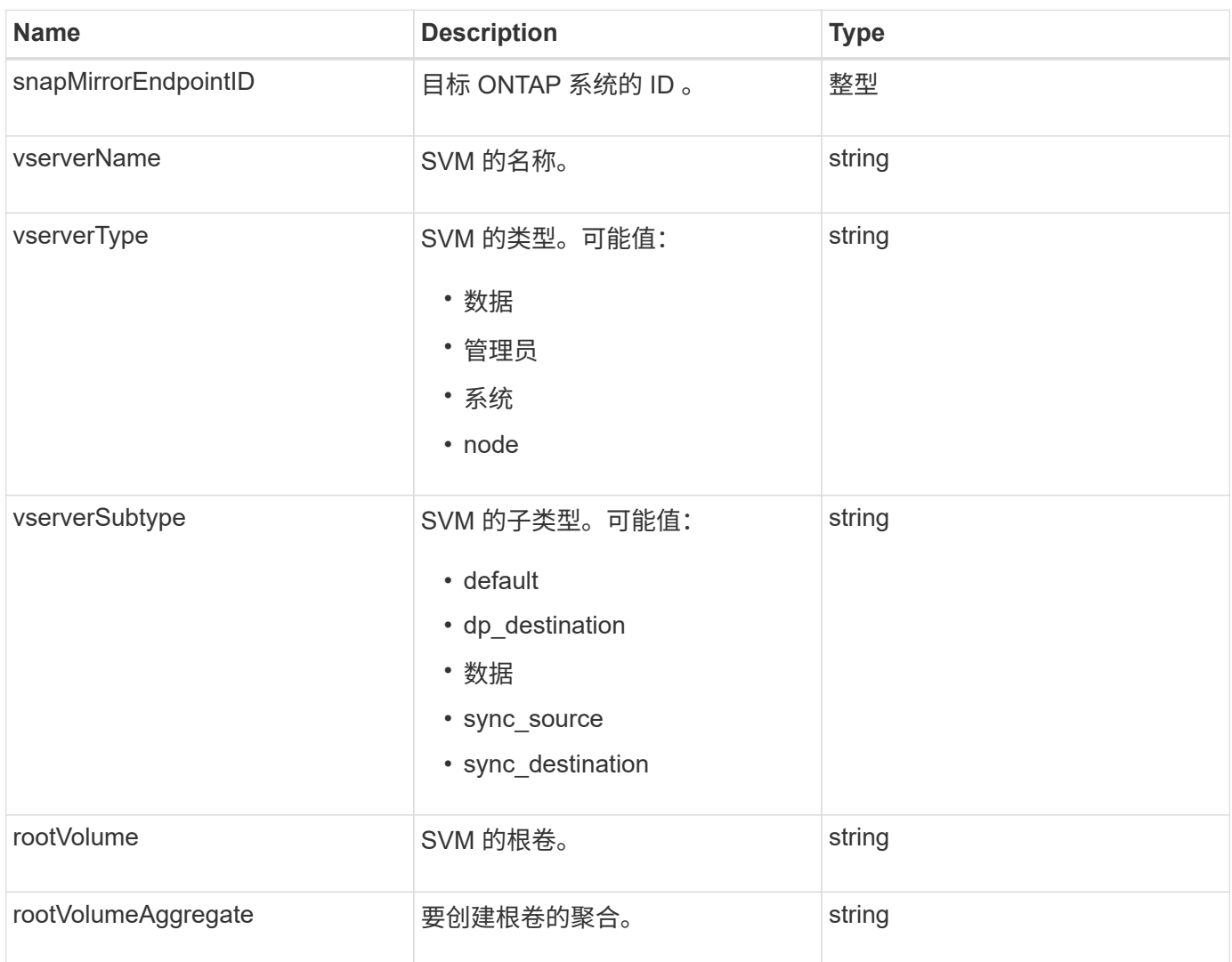

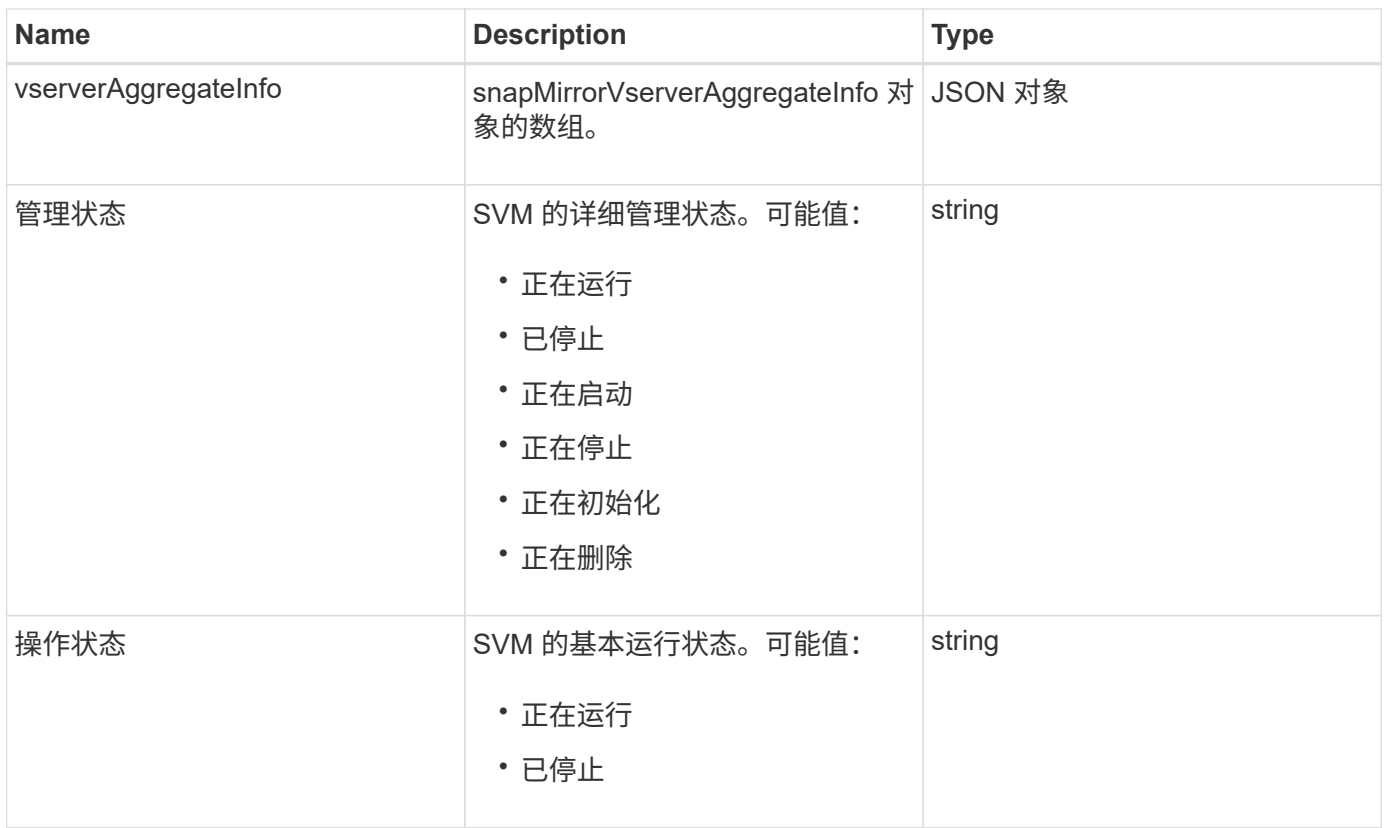

### **snapMirrorVserverAggregateInfo**

snapMirrorVserverAggregateInfo 对象包含有关目标 ONTAP 集群上可用数据 Storage Virtual Machine (也称为 Vserver) 的信息。

对象成员

此对象包含以下成员:

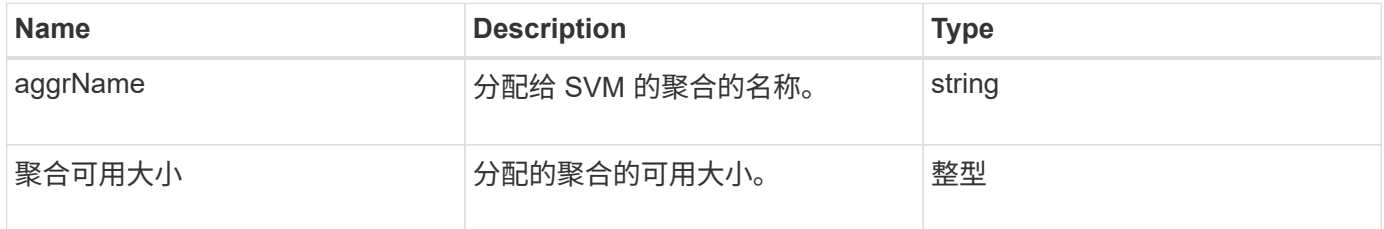

### <span id="page-83-0"></span>**Snapshot**

snapshot 对象包含有关为卷创建的快照的信息。您可以使用 listsnapshots API 方法检 索卷或所有卷的快照信息列表。对象包含有关活动快照以及为卷创建的每个快照的信息。

对象成员

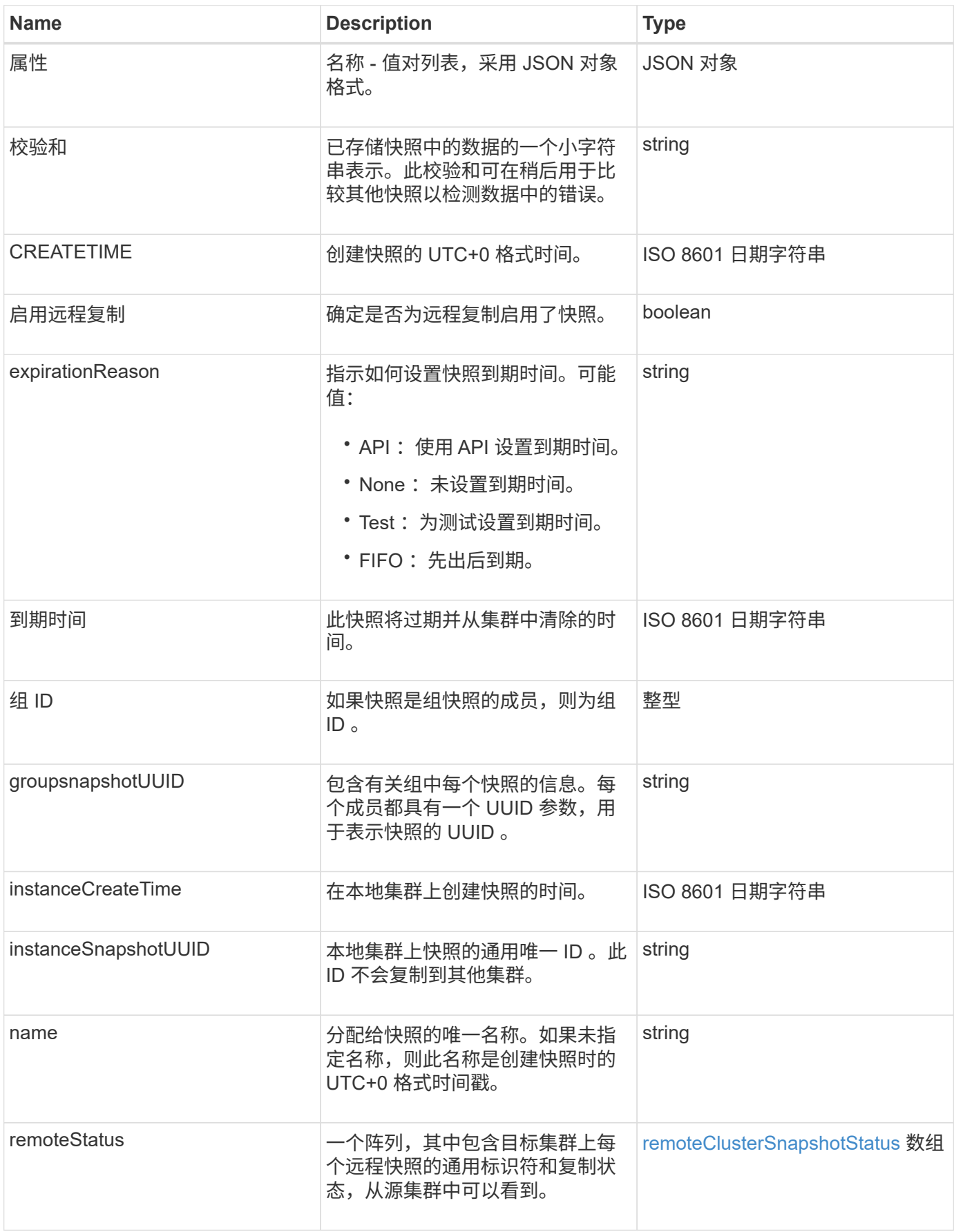

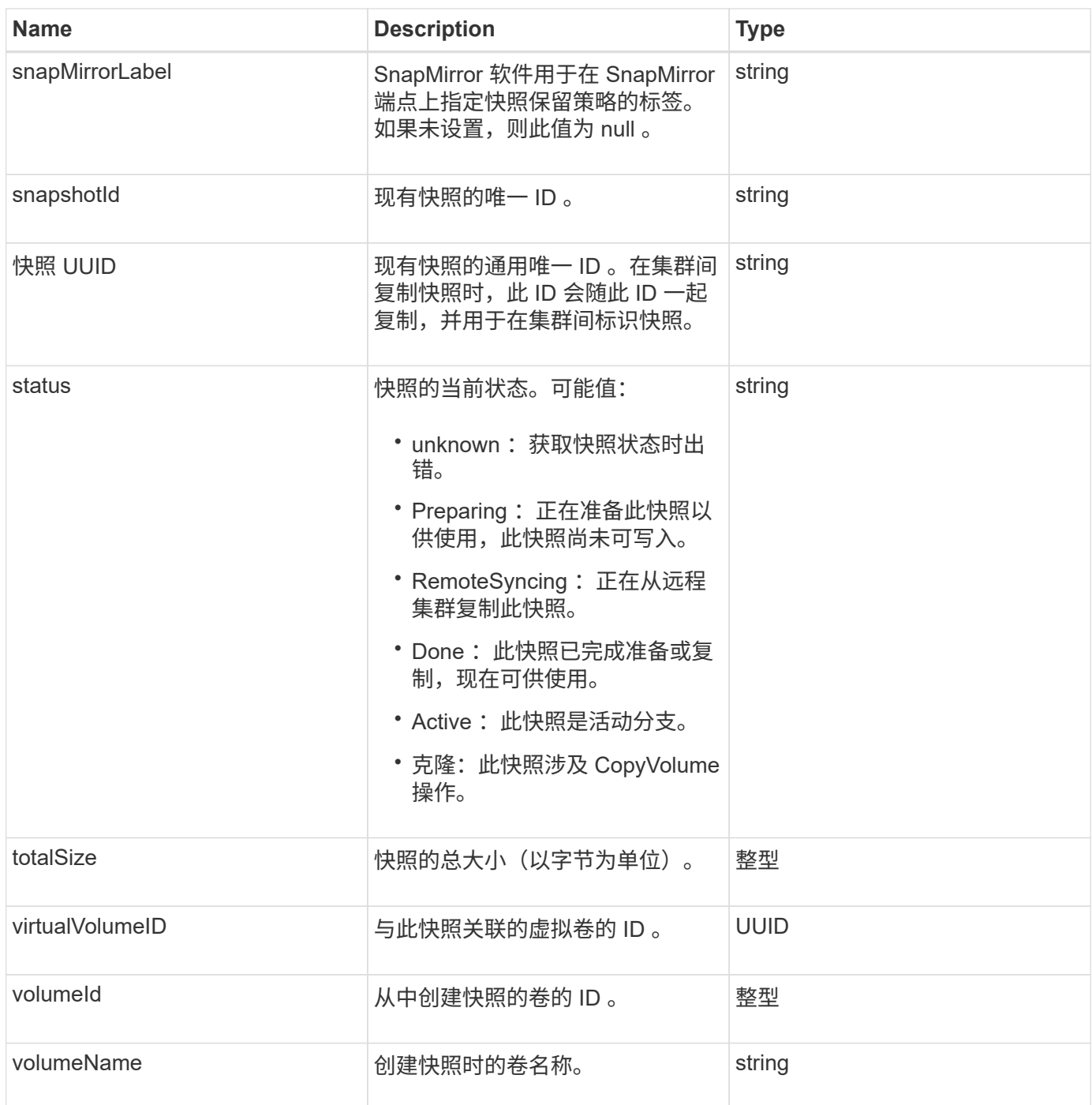

[列表](#page-662-0)[快照](#page-662-0)

## **snmpTrapRecipient**

snmpTrapRecipient 对象包含有关配置为接收存储集群生成的 SNMP 陷阱的主机的信息。 您可以使用 GetSnmpTrapInfo API 方法获取配置为接收 SNMP 陷阱的主机列表。

对象成员

此对象包含以下成员:

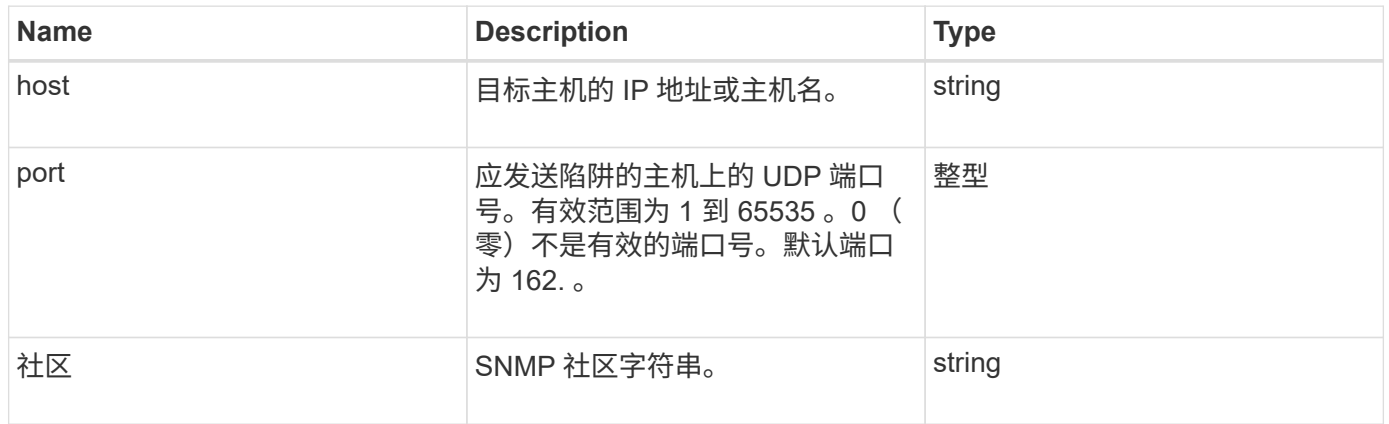

## <span id="page-86-0"></span>存储容器

storageContainer 对象包含虚拟卷存储容器的属性。您可以使用 ListStorageContainers API 方法检索集群中每个存储容器的此信息。

对象成员

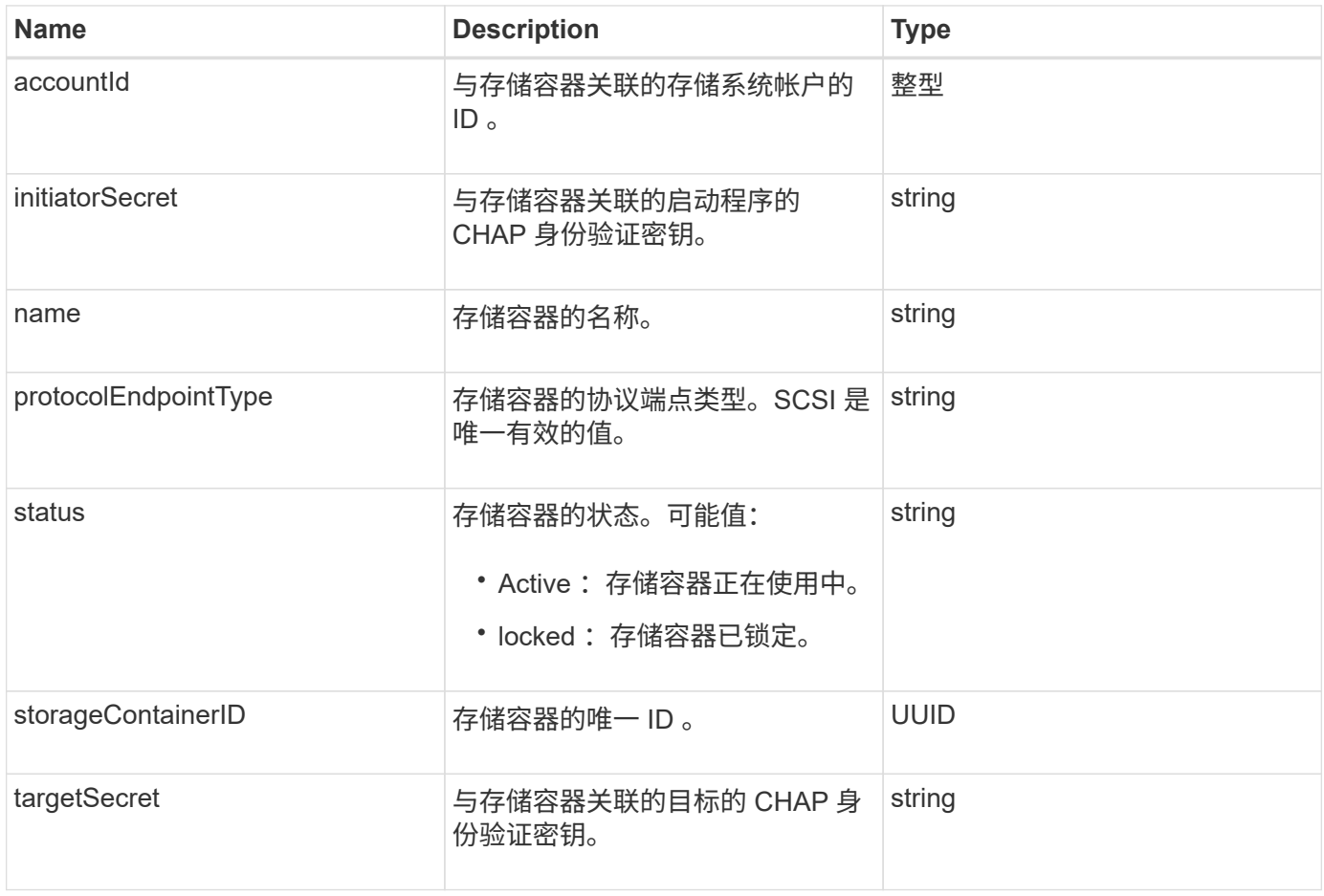

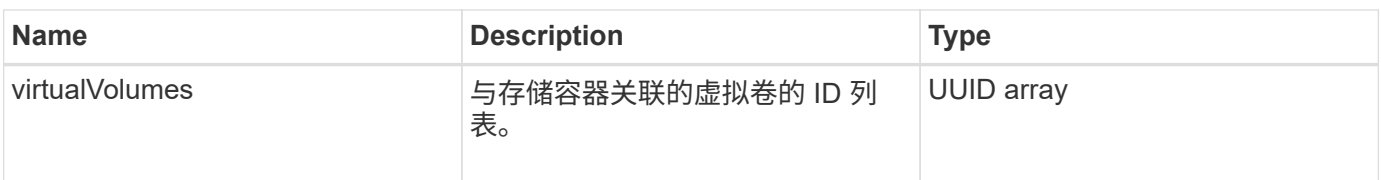

[ListStorageContainers](#page-690-0)

## **syncJob**

syncJob 对象包含有关正在集群上运行的克隆,远程复制或分区同步作业的信息。

您可以使用 ListSyncJobs API 方法检索同步信息。

#### 对象成员

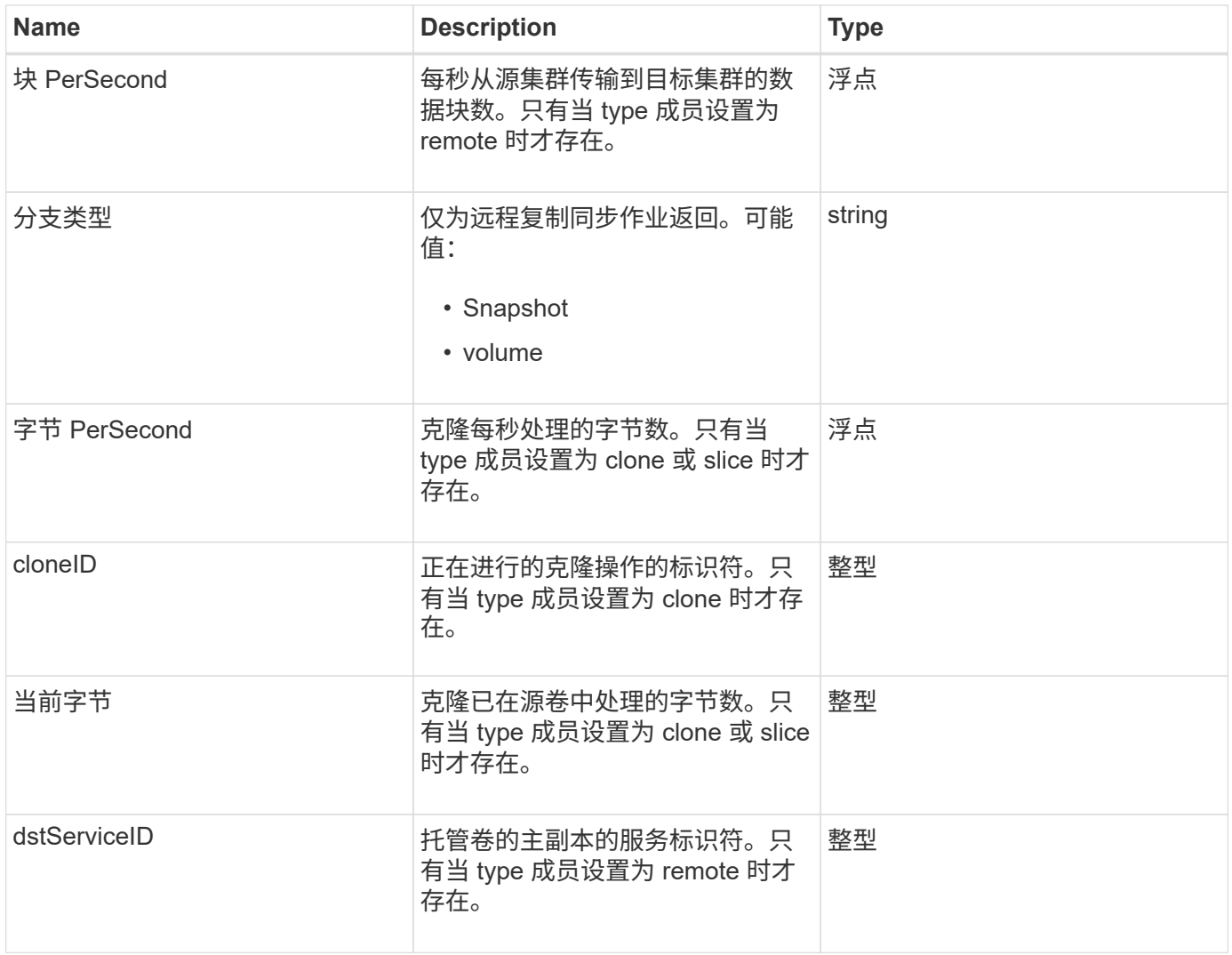

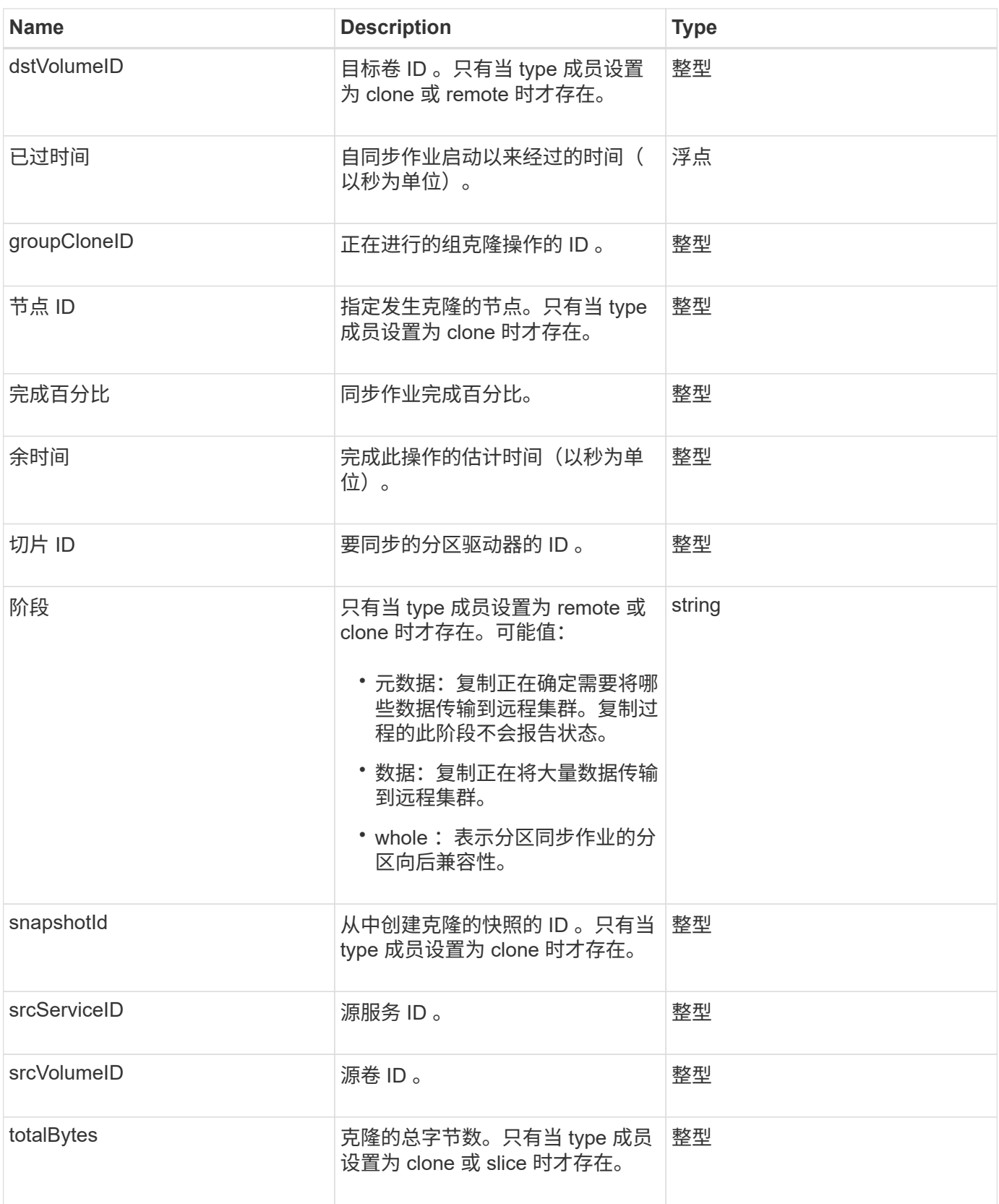

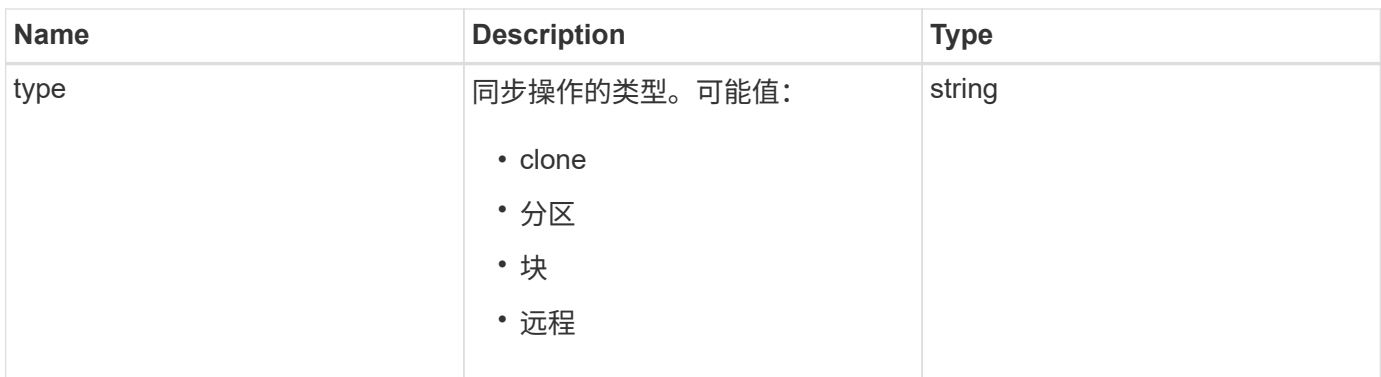

**[ListSyncJobs](#page-567-0)** 

## 任务(虚拟卷)

task 对象包含有关系统中当前正在运行或已完成的虚拟卷任务的信息。您可以使用 ListVirtualVolumeTasks 方法检索所有虚拟卷任务的此信息。

对象成员

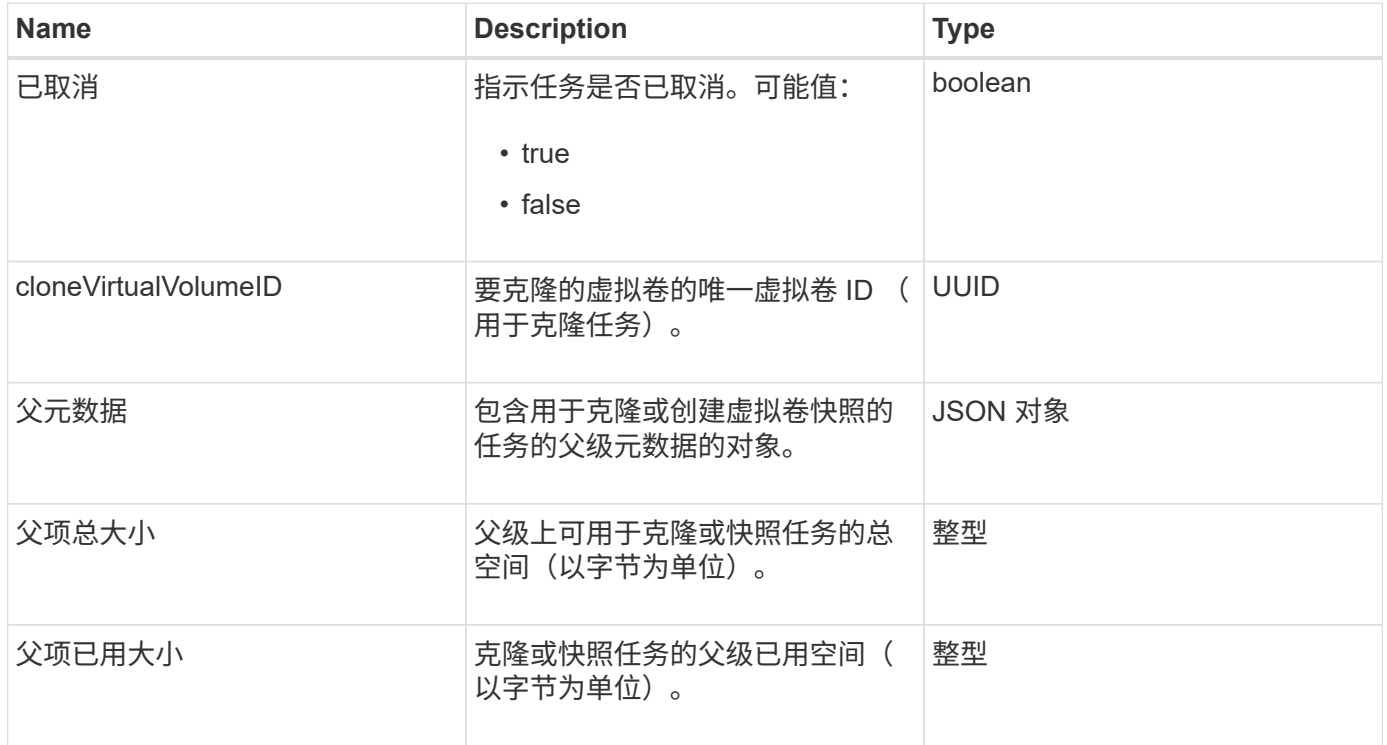

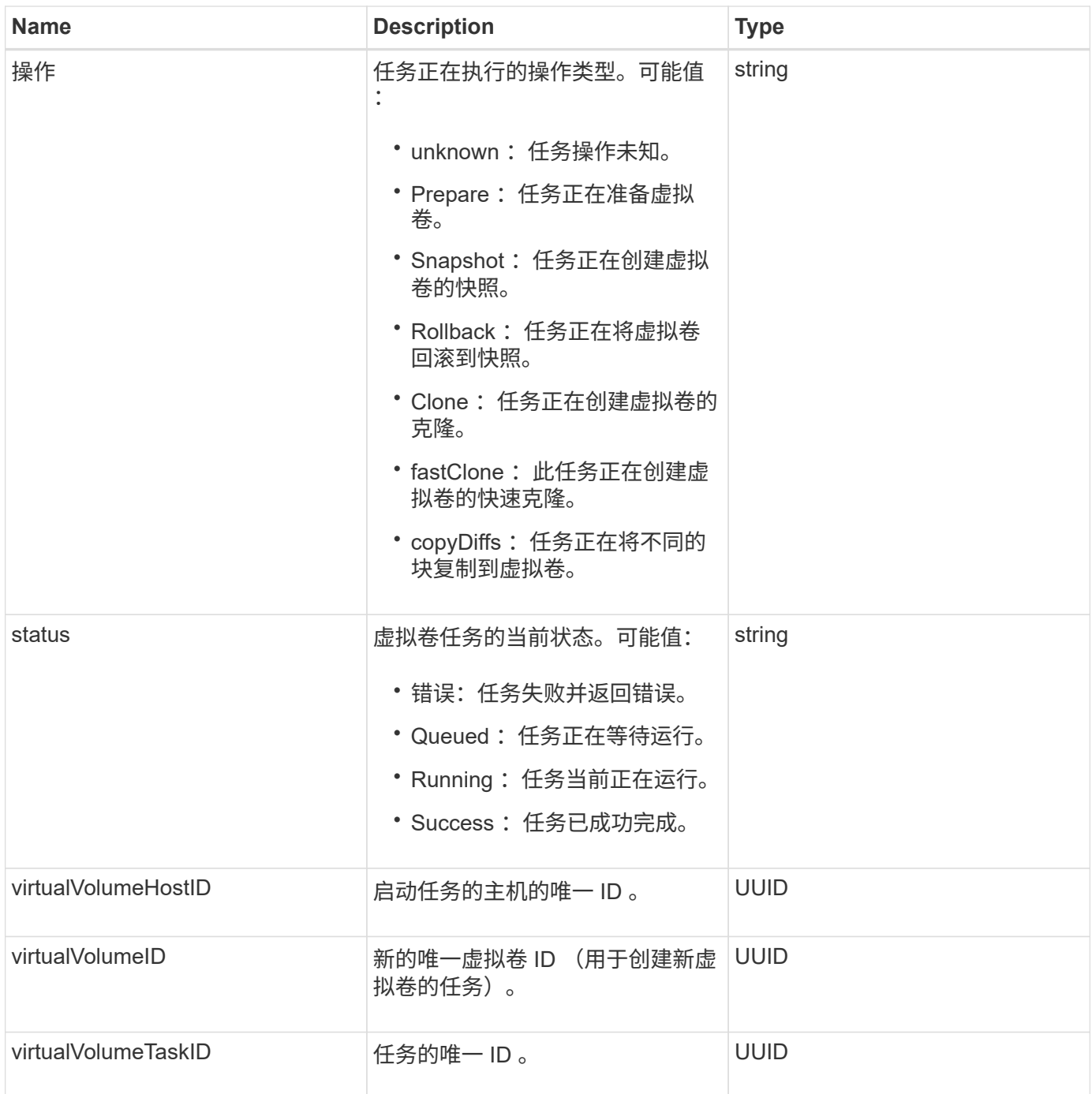

#### [ListVirtualVolumeTasks](#page-698-0)

### **usmUser**

您可以将 SNMP usmUser 对象与 SetSnmpInfo API 方法结合使用,以便在存储集群上 配置 SNMP 。

#### 对象成员

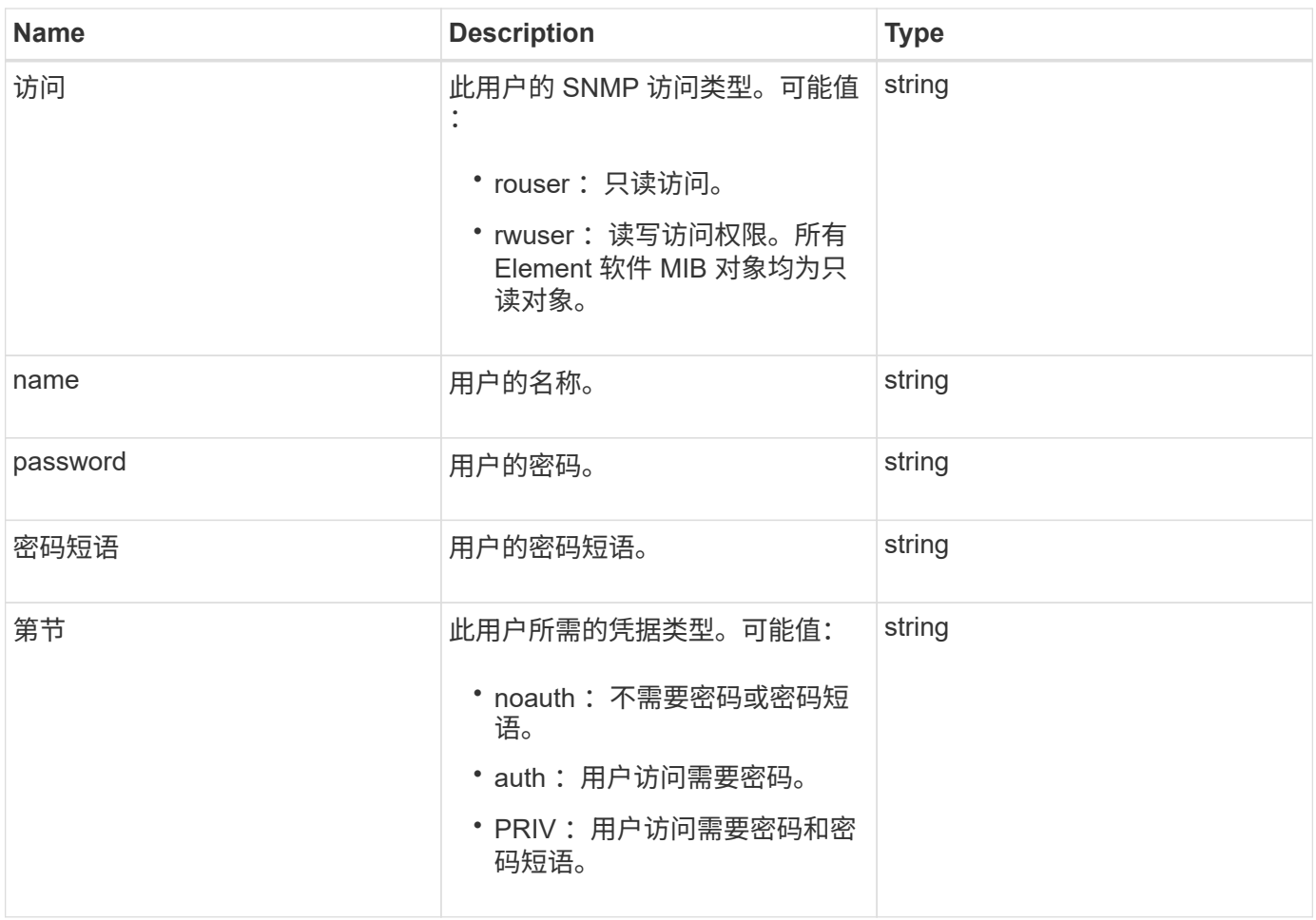

**[SetSnmpInfo](#page-503-0)** 

### **VirtualNetwork**

virtualNetwork 对象包含有关特定虚拟网络的信息。您可以使用 ListVirtualNetworks API 方法检索系统中所有虚拟网络的此信息列表。

对象成员

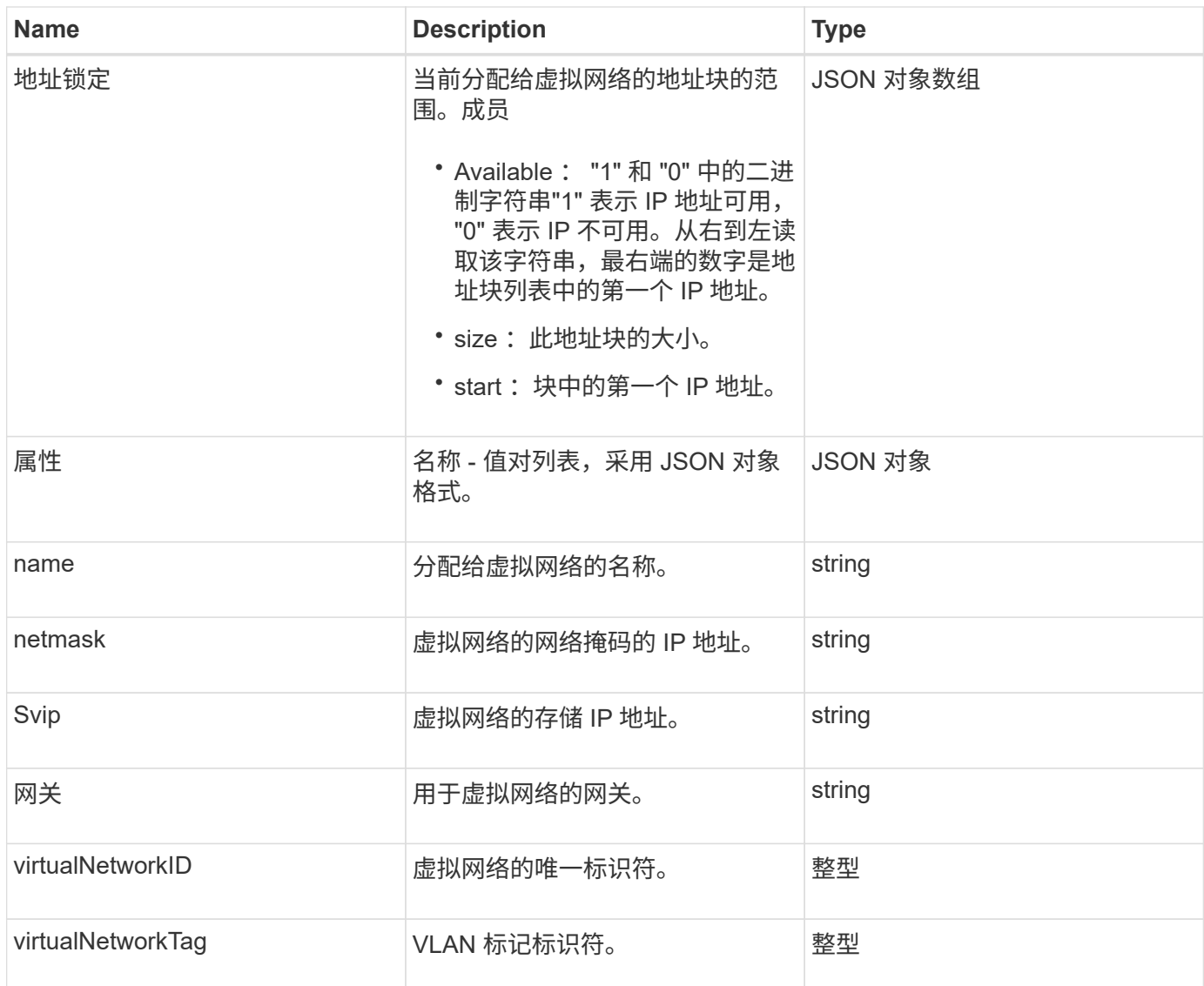

**[ListVirtualNetworks](#page-518-0)** 

### **virtualVolume**

virtualVolume 对象包含有关虚拟卷的配置信息以及有关虚拟卷快照的信息。它不包括运行 时或使用情况信息。您可以使用 ListVirtualVolumes 方法检索集群的此信息。

对象成员

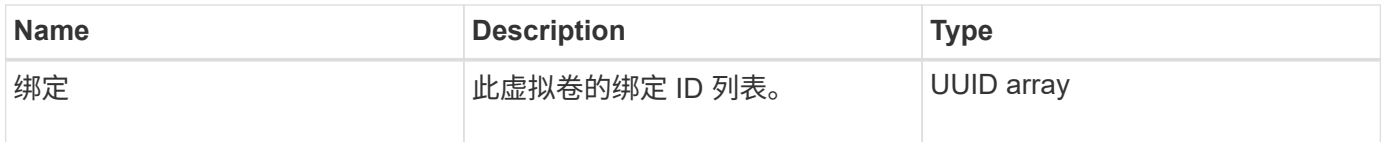

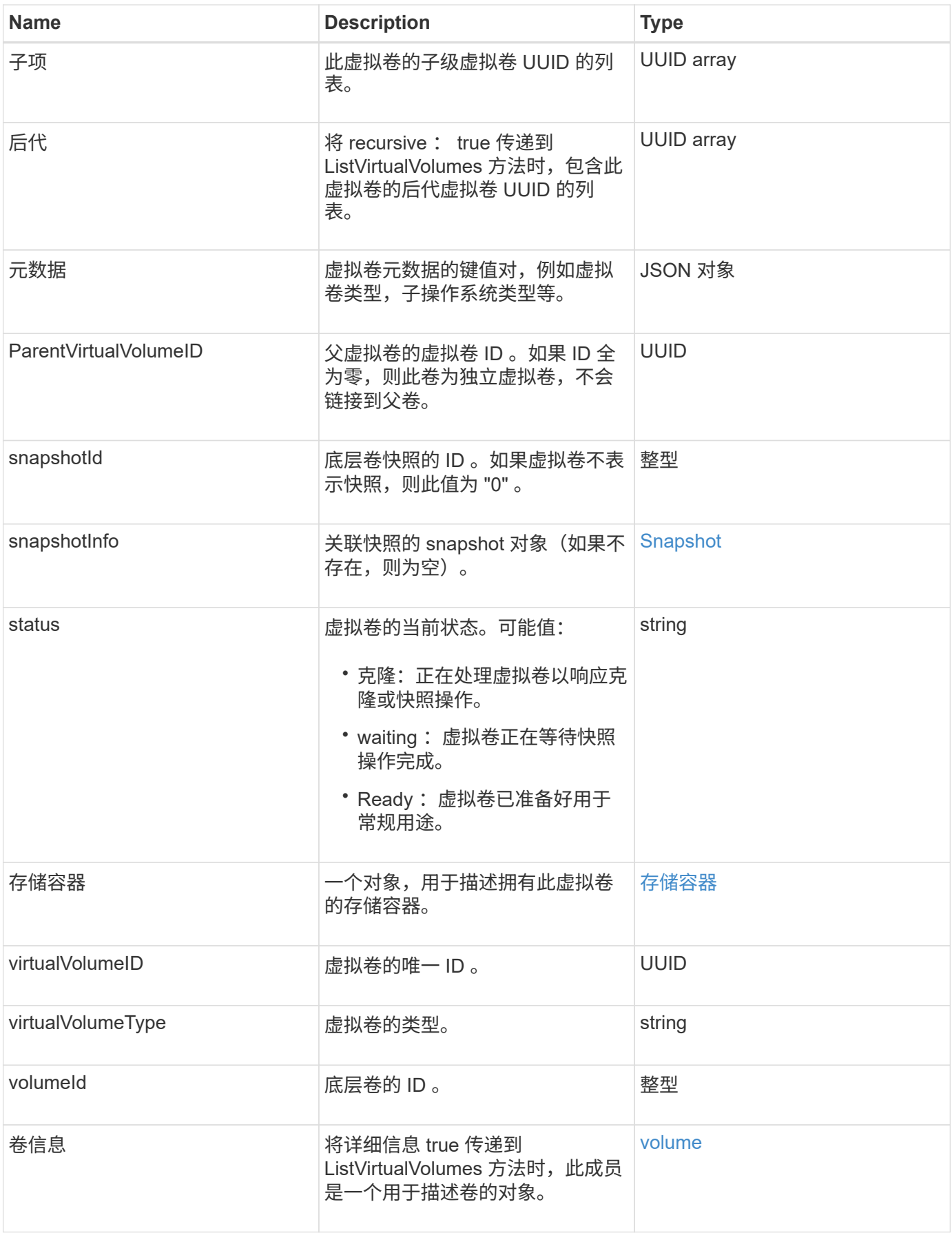

- [ListVirtualVolumes](#page-694-0)
- [Snapshot](#page-83-0)
- [存储容器](#page-86-0)
- [volume](#page-94-0)

### <span id="page-94-0"></span>**volume**

volume 对象包含有关未配对或已配对卷的配置信息。它不包含运行时或使用情况信息,也 不包含有关虚拟卷的信息。

对象成员

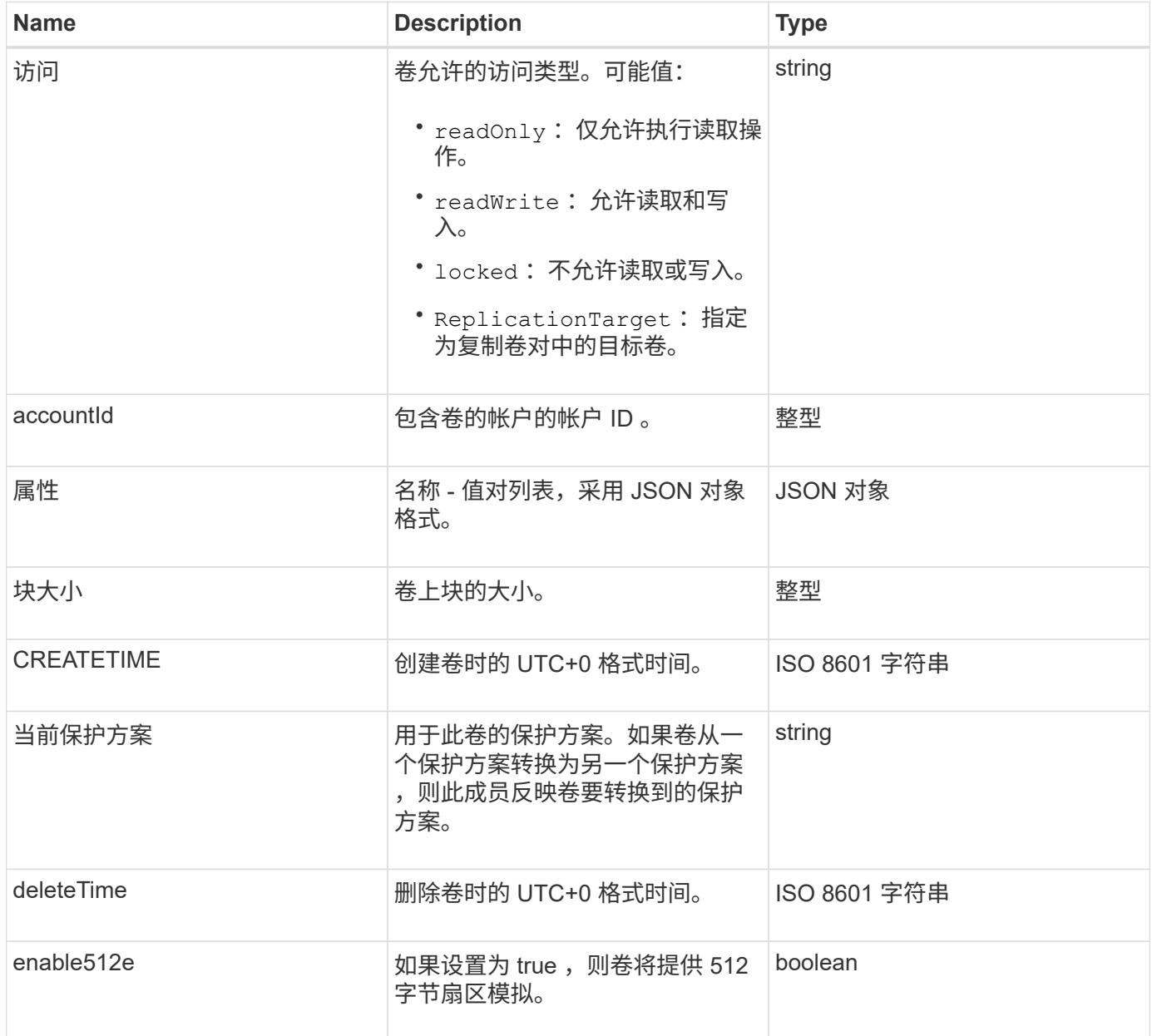

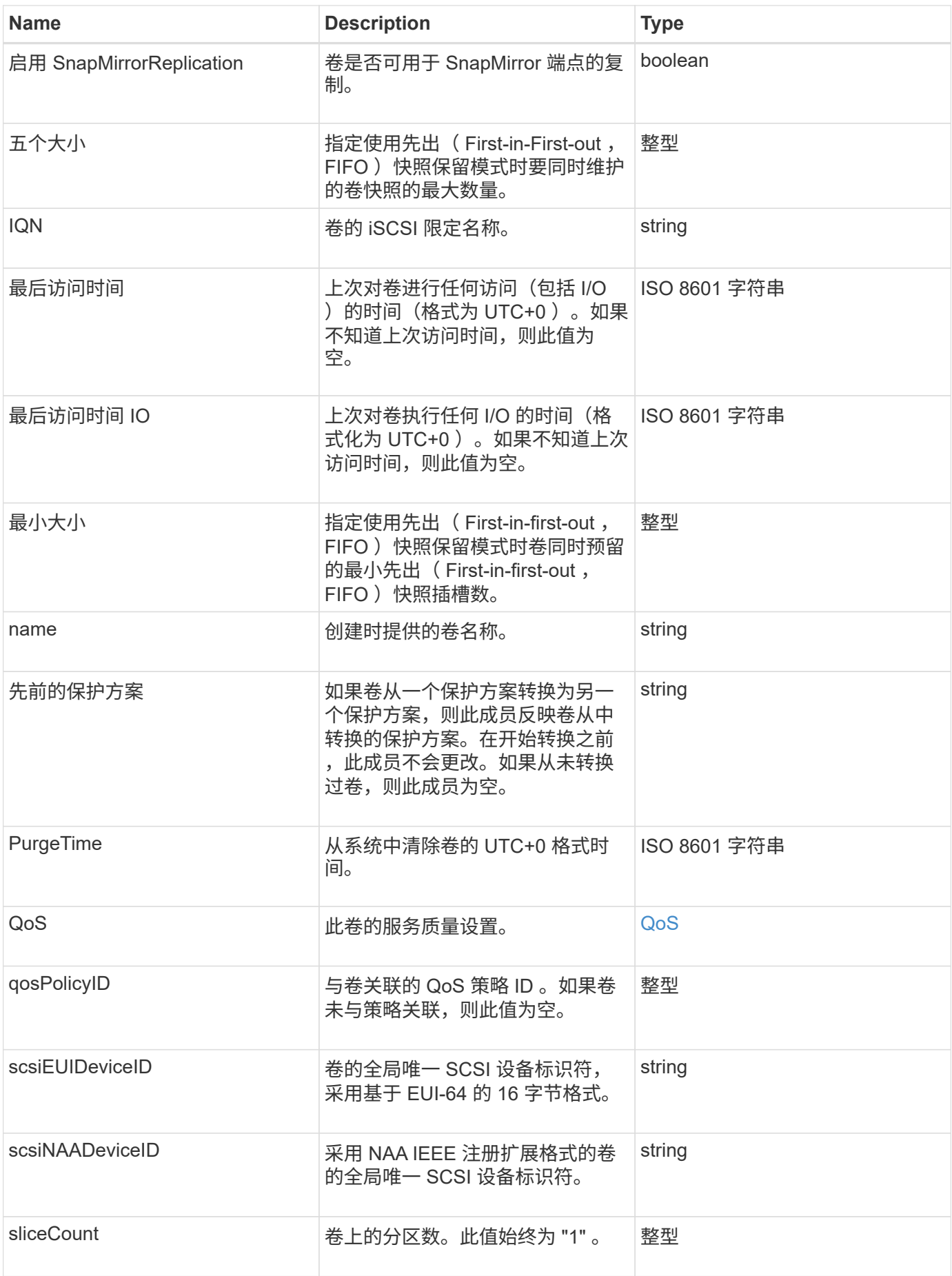

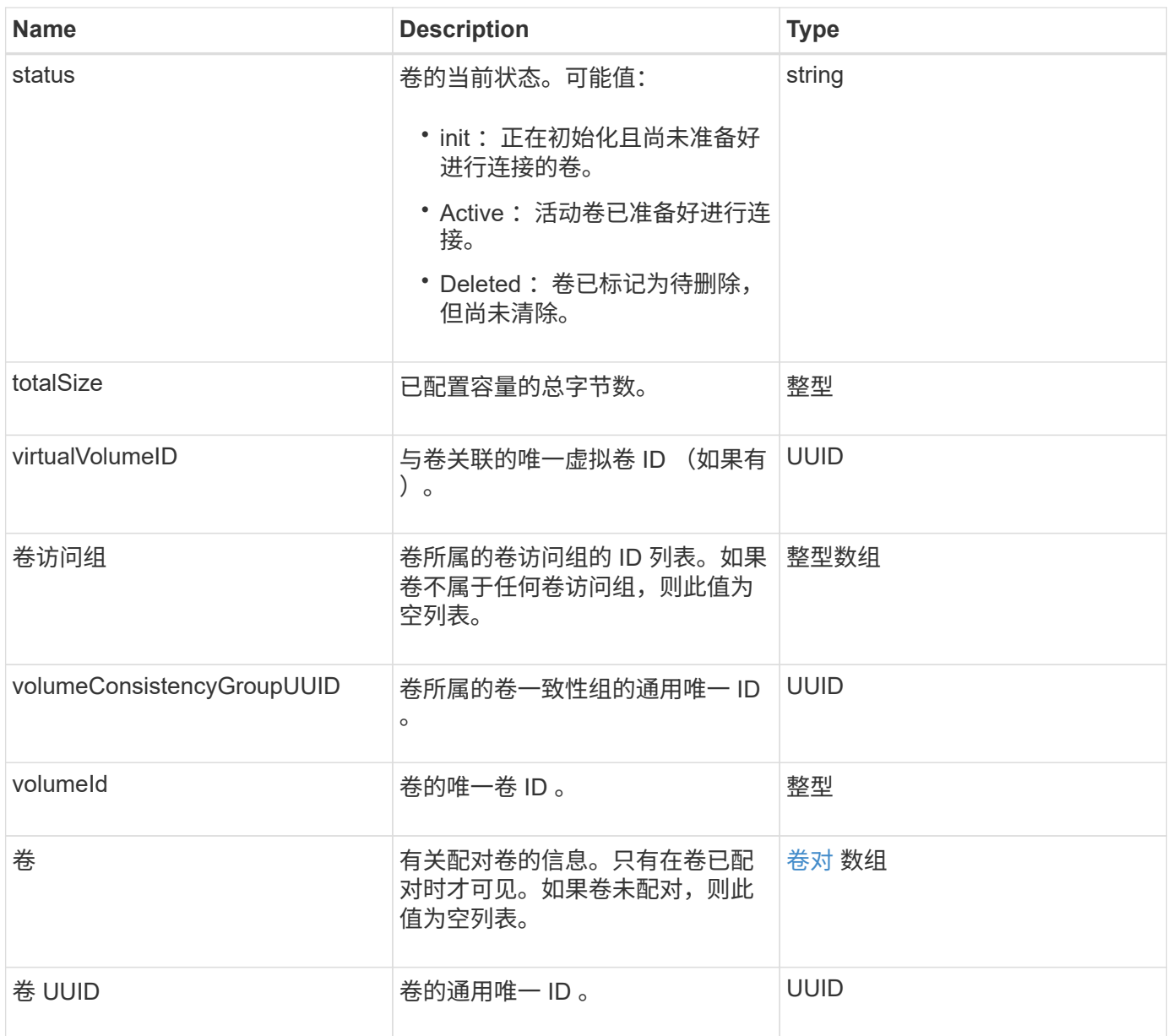

- [ListActiveVolumes](#page-558-0)
- [ListDeletedVolumes](#page-562-0)
- [ListVolumes](#page-571-0)
- [ListVolumesForAccount](#page-577-0)
- [QoS](#page-65-0)

## 卷访问组

volumeAccessGroup 对象包含有关特定卷访问组的信息。您可以使用 API 方法 ListVolumeAccessGroups 为所有访问组检索此信息的列表。

#### 对象成员

此对象包含以下成员:

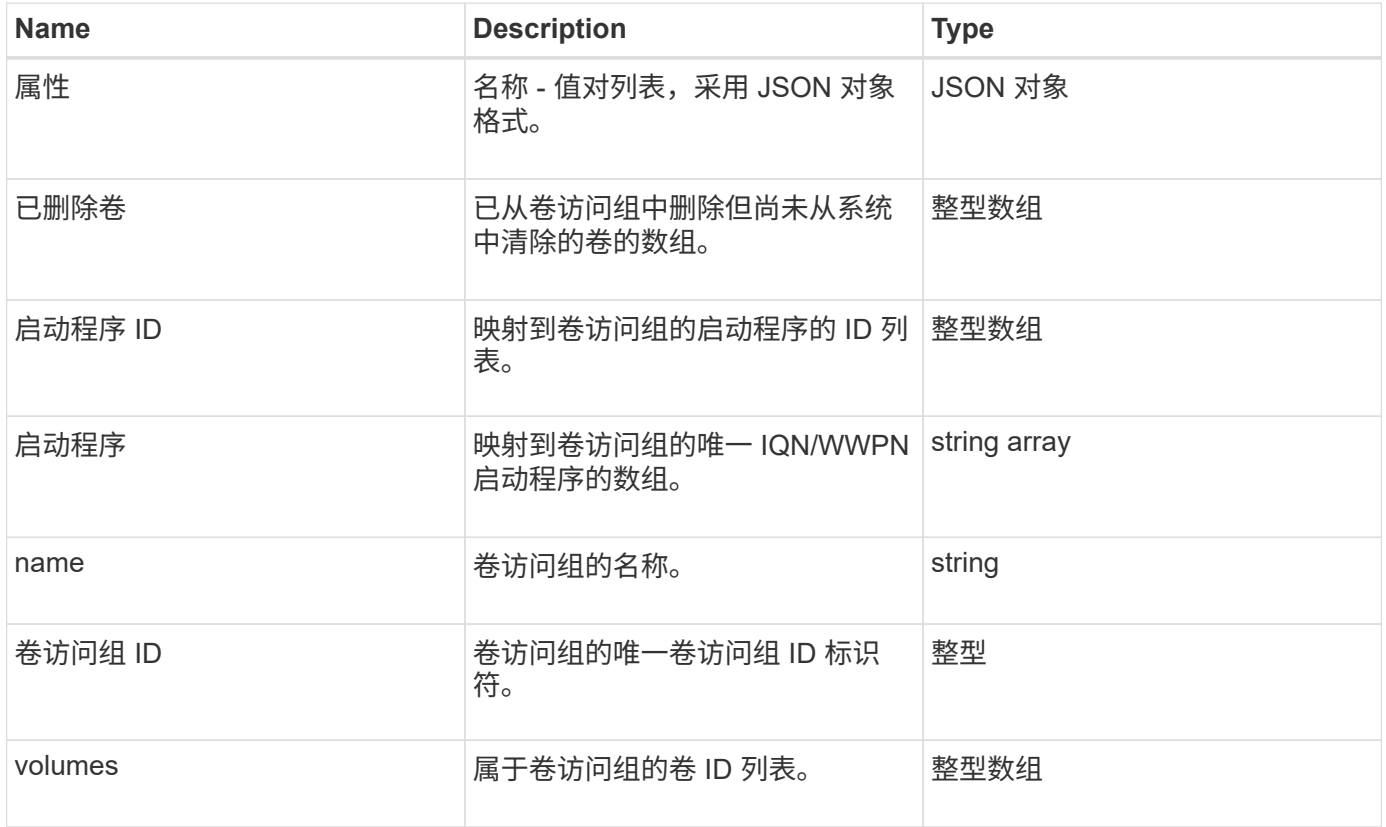

了解更多信息

[ListVolumeAccessGroups](#page-624-0)

<span id="page-97-0"></span>卷对

volumePair 对象包含与其他集群上的另一个卷配对的卷的相关信息。如果卷未配对,则此 对象为空。您可以使用 ListActivePairedVolumes 和 ListActiveVolumes API 方 法返回有关配对卷的信息。

对象成员

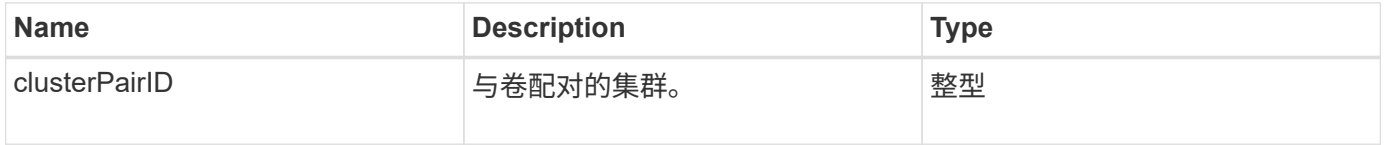

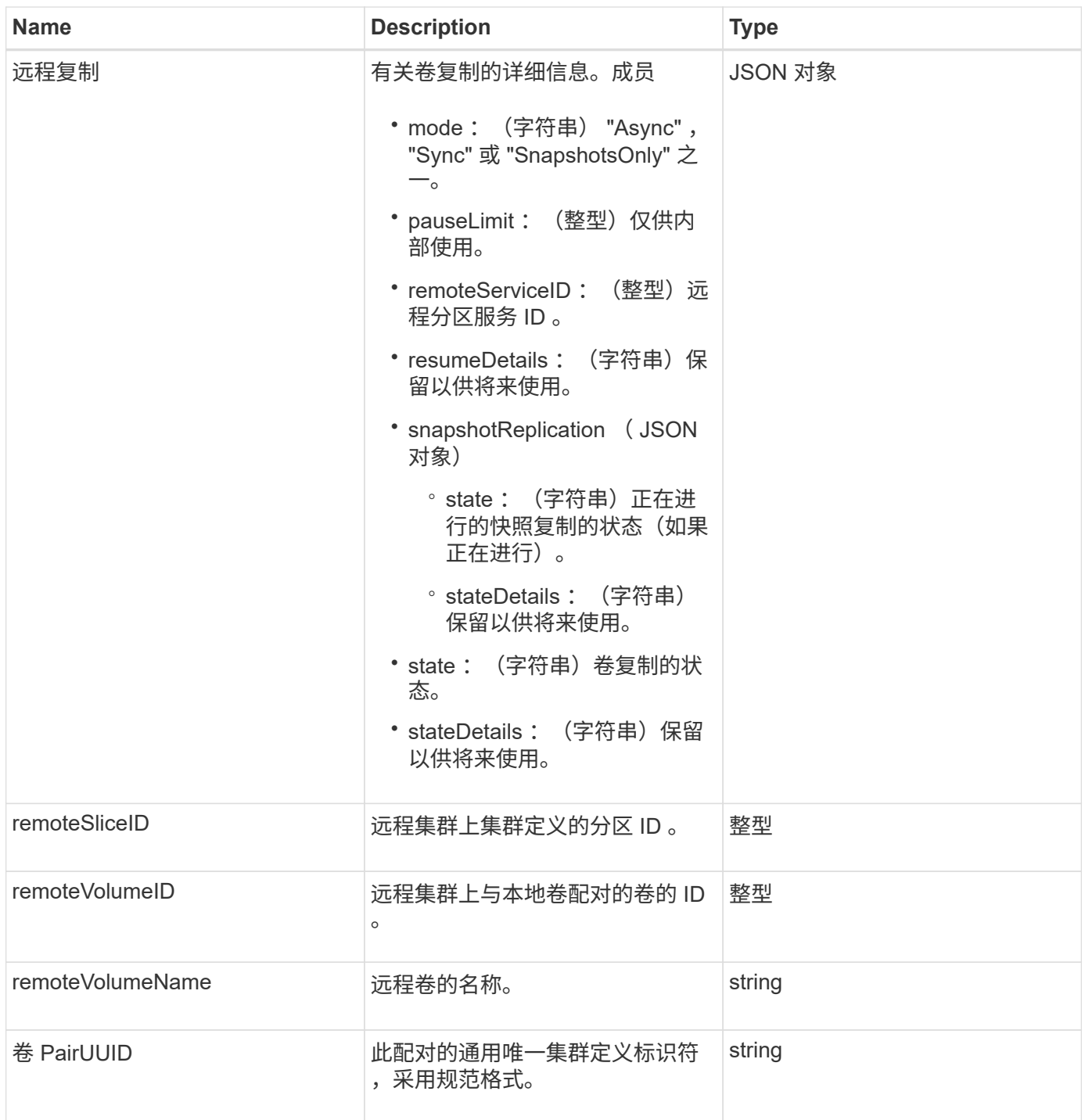

- [ListActivePairedVolumes](#page-391-0)
- [ListActiveVolumes](#page-558-0)

## **volumeStats**

volumeStats 对象包含单个卷的统计数据。

#### 对象成员

#### 您可以使用以下方法获取部分或所有卷的 volumeStats 对象:

- [GetVolumeStats](#page-549-0)
- [ListVolumeStatsByAccount](#page-580-0)
- [ListVolumeStatsByVolume](#page-583-0)
- [ListVolumeStatsByVolumeAccessGroup](#page-585-0)

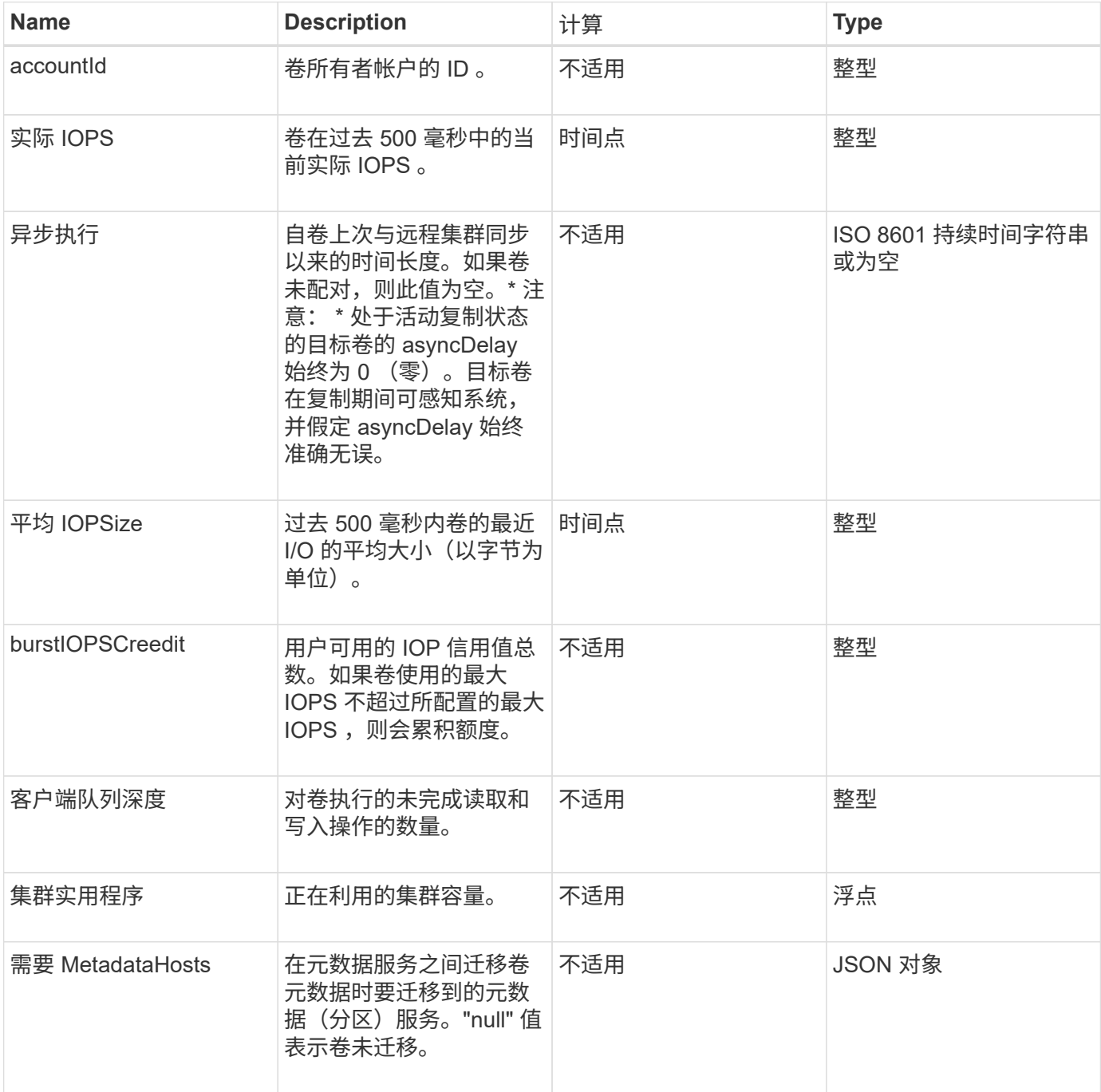

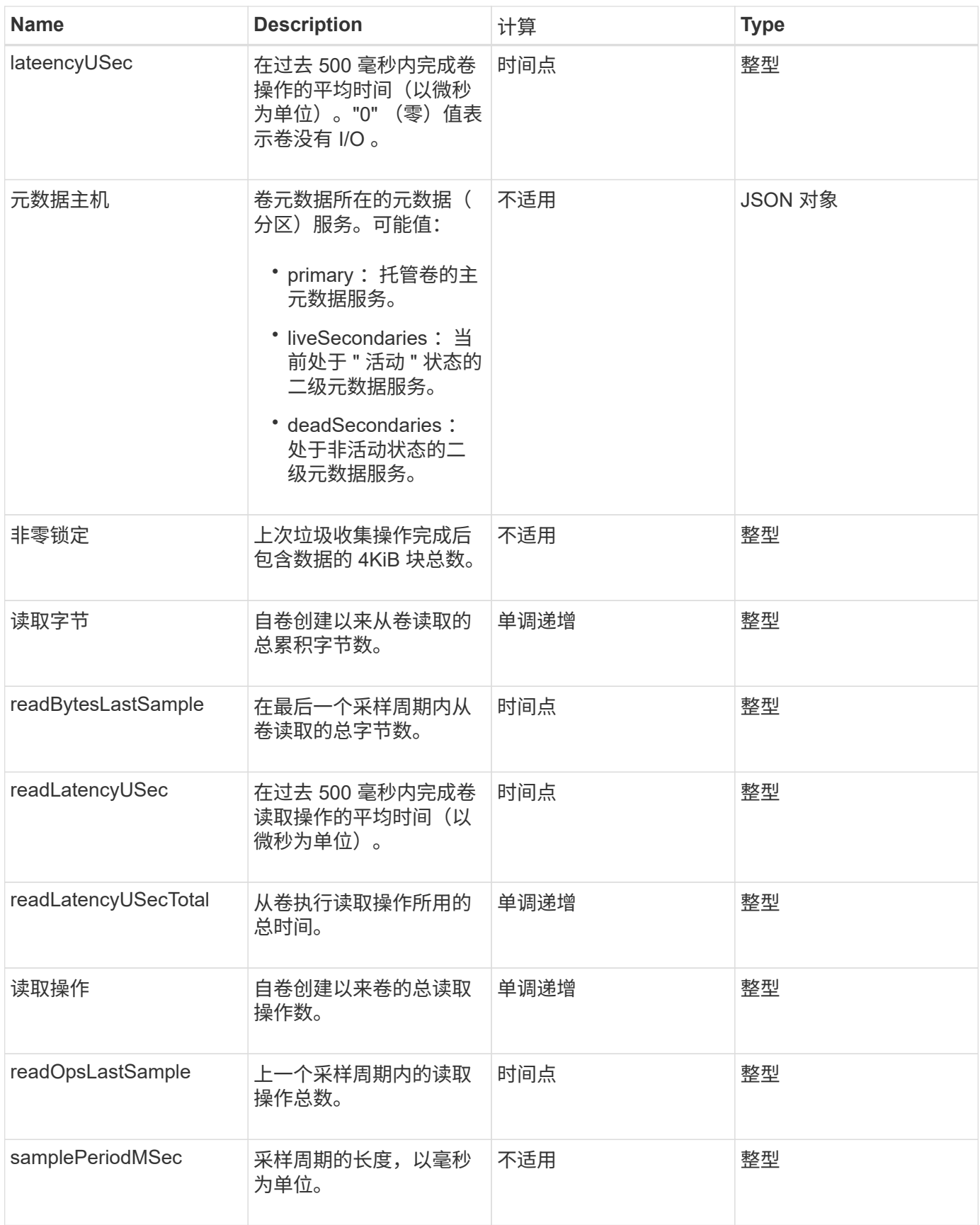

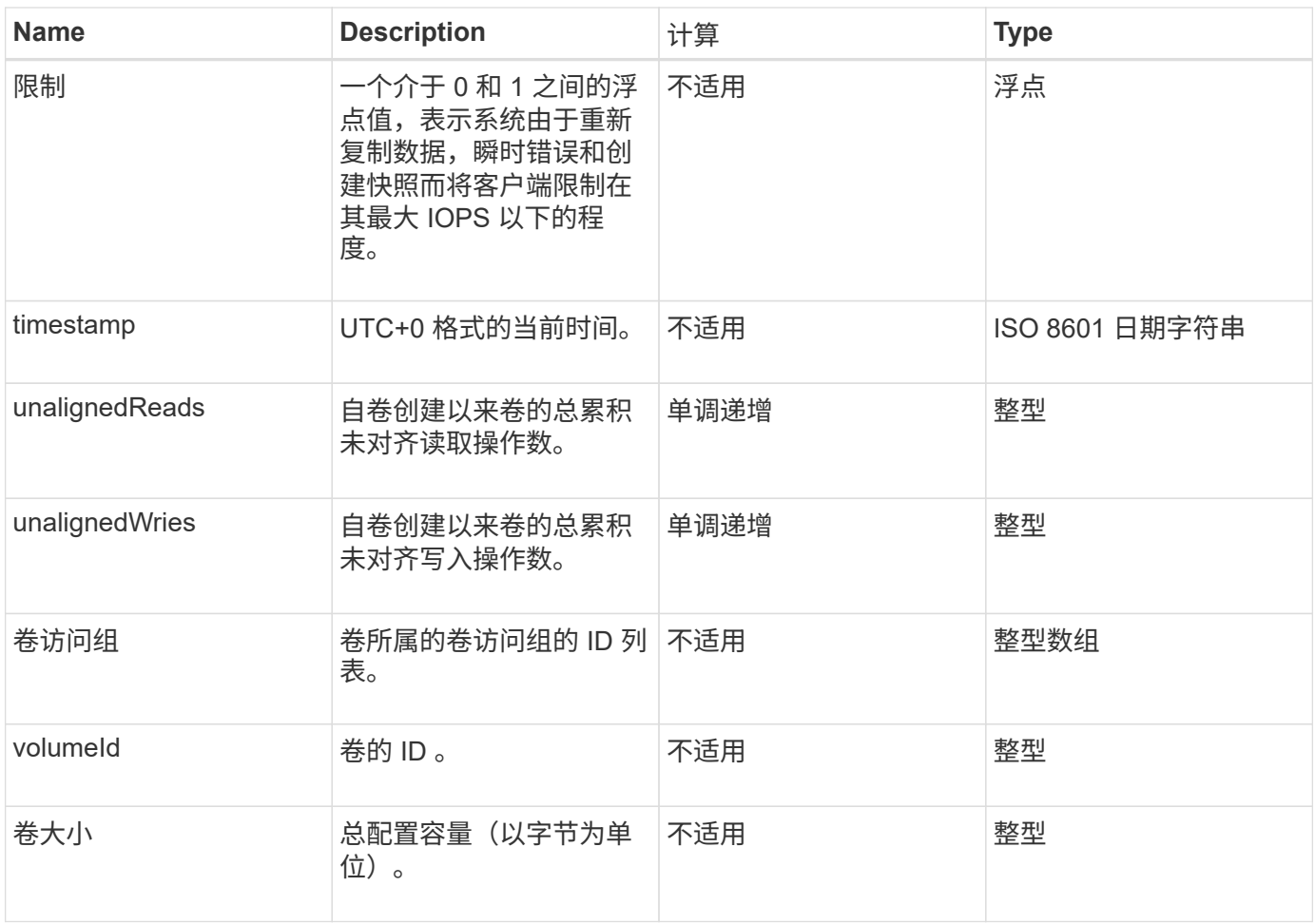

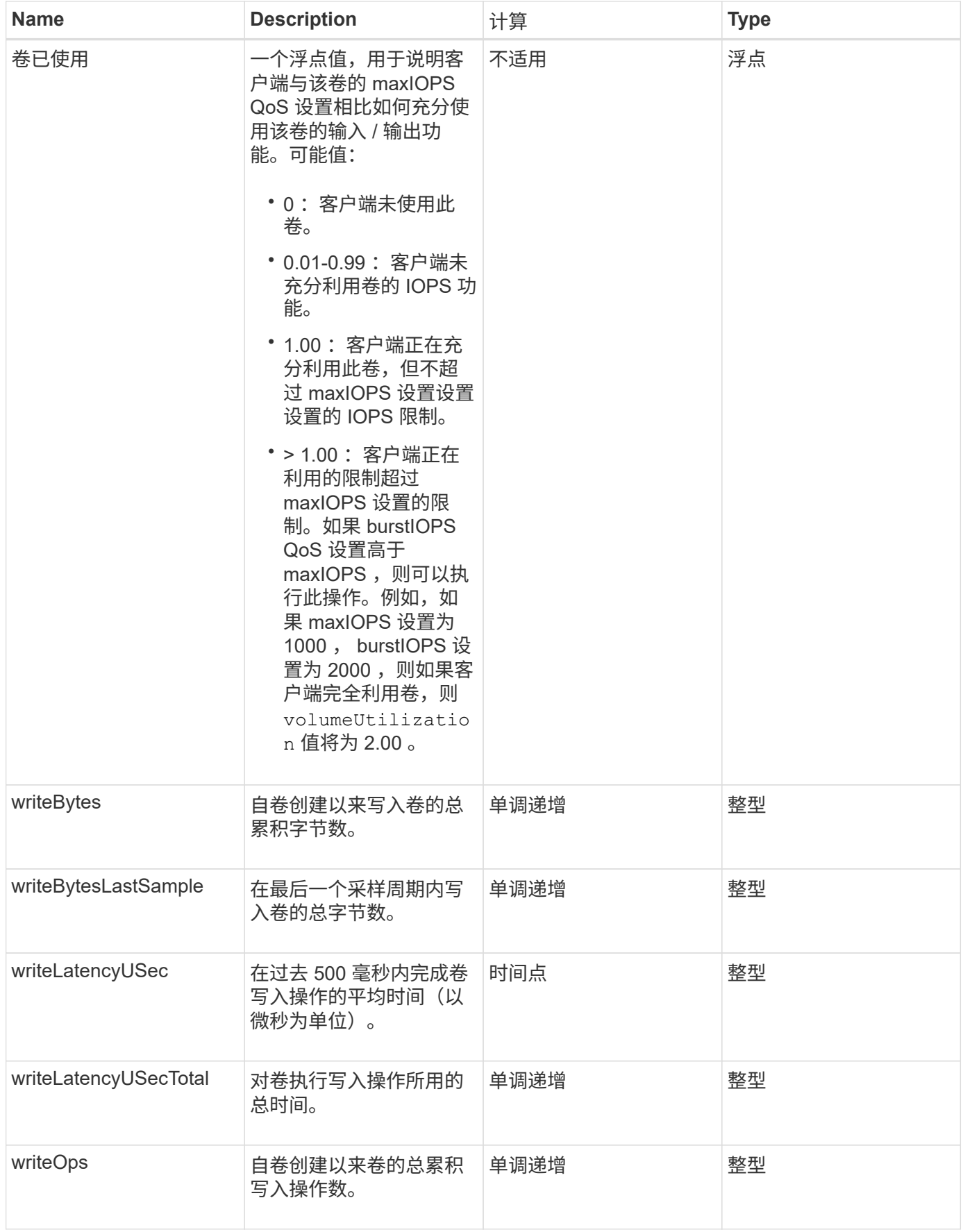

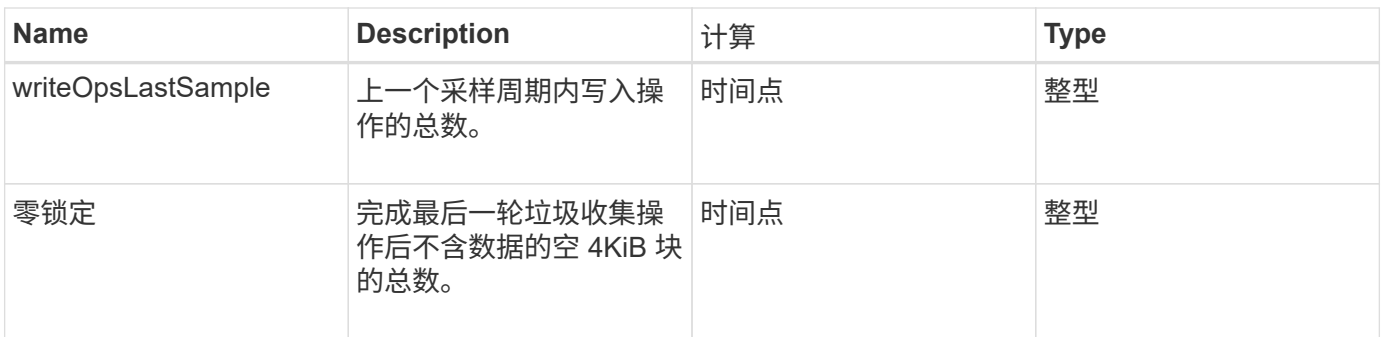

# 通用方法

常用方法是用于检索有关存储集群, API 本身或正在进行的 API 操作的信息的方法。

- [GetAPI](#page-103-0)
- [GetAsyncResult](#page-112-0)
- [GetCompleteStats](#page-115-0)
- [GetLimits](#page-115-1)
- [GetOrigin](#page-118-0)
- [GetRawStats](#page-119-0)
- [ListAsyncResults](#page-119-1)

## 了解更多信息

- ["SolidFire](https://docs.netapp.com/us-en/element-software/index.html) [和](https://docs.netapp.com/us-en/element-software/index.html) [Element](https://docs.netapp.com/us-en/element-software/index.html) [软件文档](https://docs.netapp.com/us-en/element-software/index.html)["](https://docs.netapp.com/us-en/element-software/index.html)
- ["](https://docs.netapp.com/sfe-122/topic/com.netapp.ndc.sfe-vers/GUID-B1944B0E-B335-4E0B-B9F1-E960BF32AE56.html)[早期版本的](https://docs.netapp.com/sfe-122/topic/com.netapp.ndc.sfe-vers/GUID-B1944B0E-B335-4E0B-B9F1-E960BF32AE56.html) [NetApp SolidFire](https://docs.netapp.com/sfe-122/topic/com.netapp.ndc.sfe-vers/GUID-B1944B0E-B335-4E0B-B9F1-E960BF32AE56.html) [和](https://docs.netapp.com/sfe-122/topic/com.netapp.ndc.sfe-vers/GUID-B1944B0E-B335-4E0B-B9F1-E960BF32AE56.html) [Element](https://docs.netapp.com/sfe-122/topic/com.netapp.ndc.sfe-vers/GUID-B1944B0E-B335-4E0B-B9F1-E960BF32AE56.html) [产品的文档](https://docs.netapp.com/sfe-122/topic/com.netapp.ndc.sfe-vers/GUID-B1944B0E-B335-4E0B-B9F1-E960BF32AE56.html)["](https://docs.netapp.com/sfe-122/topic/com.netapp.ndc.sfe-vers/GUID-B1944B0E-B335-4E0B-B9F1-E960BF32AE56.html)

## <span id="page-103-0"></span>**GetAPI**

您可以使用 GetAPI 方法获取可在系统中使用的所有 API 方法和受支持的 API 端点的列 表。

#### **Parameters**

此方法没有输入参数。

返回值

#### 此方法具有以下返回值:

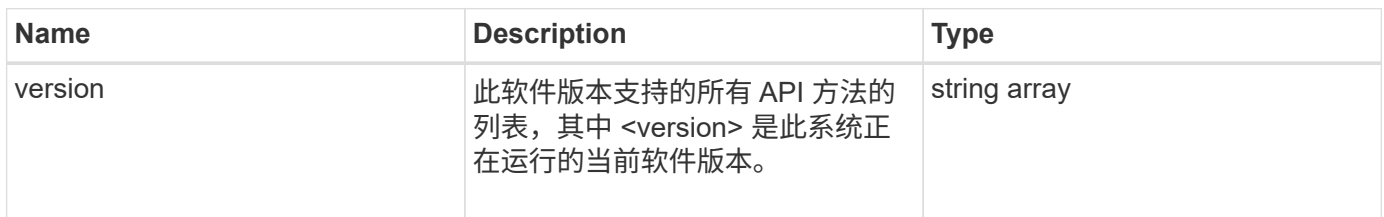

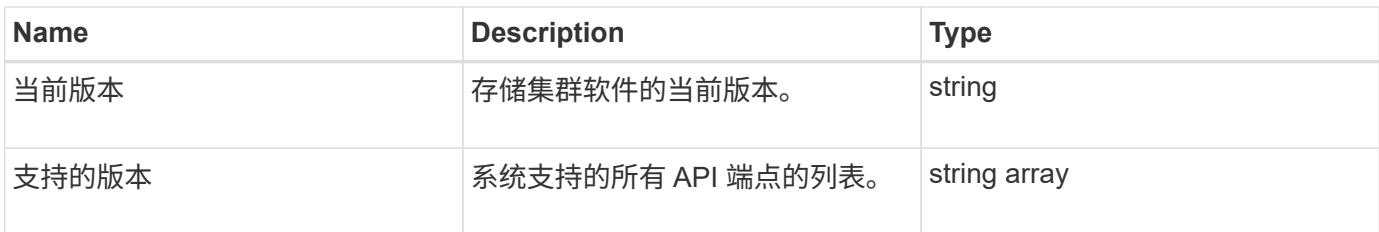

请求示例

此方法的请求类似于以下示例:

```
{
    "method": "GetAPI",
    "params": {},
    "id" : 1
}
```
响应示例

此方法返回类似于以下示例的响应:

```
{
"id": 1,
      "result": {
           "12.0": [
               "AbortSnapMirrorRelationship",
               "AddAccount",
               "AddClusterAdmin",
               "AddDrives",
               "AddIdpClusterAdmin",
               "AddInitiatorsToVolumeAccessGroup",
               "AddKeyServerToProviderKmip",
               "AddLdapClusterAdmin",
               "AddNodes",
               "AddVirtualNetwork",
               "AddVolumesToVolumeAccessGroup",
               "BreakSnapMirrorRelationship",
               "BreakSnapMirrorVolume",
               "CancelClone",
               "CancelGroupClone",
               "CheckPingOnVlan",
               "CheckProposedCluster",
               "CheckProposedNodeAdditions",
               "ClearClusterFaults",
               "CloneMultipleVolumes",
```
 "CloneVolume", "CompleteClusterPairing", "CompleteVolumePairing", "CopyVolume", "CreateBackupTarget", "CreateClusterInterfacePreference", "CreateClusterSupportBundle", "CreateGroupSnapshot", "CreateIdpConfiguration", "CreateInitiators", "CreateKeyProviderKmip", "CreateKeyServerKmip", "CreatePublicPrivateKeyPair", "CreateQoSPolicy", "CreateSchedule", "CreateSnapMirrorEndpoint", "CreateSnapMirrorEndpointUnmanaged", "CreateSnapMirrorRelationship", "CreateSnapMirrorVolume", "CreateSnapshot", "CreateStorageContainer", "CreateSupportBundle", "CreateVolume", "CreateVolumeAccessGroup", "DeleteAllSupportBundles", "DeleteAuthSession", "DeleteAuthSessionsByClusterAdmin", "DeleteAuthSessionsByUsername", "DeleteClusterInterfacePreference", "DeleteGroupSnapshot", "DeleteIdpConfiguration", "DeleteInitiators", "DeleteKeyProviderKmip", "DeleteKeyServerKmip", "DeleteQoSPolicy", "DeleteSnapMirrorEndpoints", "DeleteSnapMirrorRelationships", "DeleteSnapshot", "DeleteStorageContainers", "DeleteVolume", "DeleteVolumeAccessGroup", "DeleteVolumes", "DisableAutoip", "DisableBmcColdReset", "DisableClusterSsh", "DisableEncryptionAtRest",

 "DisableIdpAuthentication", "DisableLdapAuthentication", "DisableSnmp", "EnableAutoip", "EnableBmcColdReset", "EnableClusterSsh", "EnableEncryptionAtRest", "EnableFeature", "EnableIdpAuthentication", "EnableLdapAuthentication", "EnableSnmp", "GetAccountByID", "GetAccountByName", "GetAccountEfficiency", "GetActiveTlsCiphers", "GetAsyncResult", "GetBackupTarget", "GetBinAssignmentProperties", "GetClientCertificateSignRequest", "GetClusterCapacity", "GetClusterConfig", "GetClusterFullThreshold", "GetClusterHardwareInfo", "GetClusterInfo", "GetClusterInterfacePreference", "GetClusterMasterNodeID", "GetClusterSshInfo", "GetClusterState", "GetClusterStats", "GetClusterStructure", "GetClusterVersionInfo", "GetCompleteStats", "GetConfig", "GetCurrentClusterAdmin", "GetDefaultQoS", "GetDriveHardwareInfo", "GetDriveStats", "GetFeatureStatus", "GetFipsReport", "GetHardwareConfig", "GetHardwareInfo", "GetIdpAuthenticationState", "GetIpmiConfig", "GetIpmiInfo", "GetKeyProviderKmip", "GetKeyServerKmip",

 "GetLdapConfiguration", "GetLimits", "GetLldpInfo", "GetLoginBanner", "GetLoginSessionInfo", "GetNetworkConfig", "GetNetworkInterface", "GetNodeFipsDrivesReport", "GetNodeHardwareInfo", "GetNodeStats", "GetNtpInfo", "GetNvramInfo", "GetOntapVersionInfo", "GetOrigin", "GetPendingOperation", "GetProtectionDomainLayout", "GetQoSPolicy", "GetRawStats", "GetRemoteLoggingHosts", "GetSSLCertificate", "GetSchedule", "GetSnapMirrorClusterIdentity", "GetSnmpACL", "GetSnmpInfo", "GetSnmpState", "GetSnmpTrapInfo", "GetStorageContainerEfficiency", "GetSupportedTlsCiphers", "GetSystemStatus", "GetVirtualVolumeCount", "GetVolumeAccessGroupEfficiency", "GetVolumeAccessGroupLunAssignments", "GetVolumeCount", "GetVolumeEfficiency", "GetVolumeStats", "InitializeSnapMirrorRelationship", "ListAccounts", "ListActiveAuthSessions", "ListActiveNodes", "ListActivePairedVolumes", "ListActiveVolumes", "ListAllNodes", "ListAsyncResults", "ListAuthSessionsByClusterAdmin", "ListAuthSessionsByUsername", "ListBackupTargets",
"ListBulkVolumeJobs", "ListClusterAdmins", "ListClusterFaults", "ListClusterInterfacePreferences", "ListClusterPairs", "ListDeletedVolumes", "ListDriveHardware", "ListDriveStats", "ListDrives", "ListEvents", "ListFibreChannelPortInfo", "ListFibreChannelSessions", "ListGroupSnapshots", "ListISCSISessions", "ListIdpConfigurations", "ListInitiators", "ListKeyProvidersKmip", "ListKeyServersKmip", "ListNetworkInterfaces", "ListNodeFibreChannelPortInfo", "ListNodeStats", "ListPendingActiveNodes", "ListPendingNodes", "ListProtectionDomainLevels", "ListProtocolEndpoints", "ListQoSPolicies", "ListSchedules", "ListServices", "ListSnapMirrorAggregates", "ListSnapMirrorEndpoints", "ListSnapMirrorLuns", "ListSnapMirrorNetworkInterfaces", "ListSnapMirrorNodes", "ListSnapMirrorPolicies", "ListSnapMirrorRelationships", "ListSnapMirrorSchedules", "ListSnapMirrorVolumes", "ListSnapMirrorVservers", "ListSnapshots", "ListStorageContainers", "ListSyncJobs", "ListTests", "ListUtilities", "ListVirtualNetworks", "ListVirtualVolumeBindings", "ListVirtualVolumeHosts",

 "ListVirtualVolumeTasks", "ListVirtualVolumes", "ListVolumeAccessGroups", "ListVolumeStats", "ListVolumeStatsByAccount", "ListVolumeStatsByVirtualVolume", "ListVolumeStatsByVolume", "ListVolumeStatsByVolumeAccessGroup", "ListVolumes", "ListVolumesForAccount", "ModifyAccount", "ModifyBackupTarget", "ModifyClusterAdmin", "ModifyClusterFullThreshold", "ModifyClusterInterfacePreference", "ModifyGroupSnapshot", "ModifyInitiators", "ModifyKeyServerKmip", "ModifyQoSPolicy", "ModifySchedule", "ModifySnapMirrorEndpoint", "ModifySnapMirrorEndpointUnmanaged", "ModifySnapMirrorRelationship", "ModifySnapshot", "ModifyStorageContainer", "ModifyVirtualNetwork", "ModifyVolume", "ModifyVolumeAccessGroup", "ModifyVolumeAccessGroupLunAssignments", "ModifyVolumePair", "ModifyVolumes", "PurgeDeletedVolume", "PurgeDeletedVolumes", "QuiesceSnapMirrorRelationship", "RemoveAccount", "RemoveBackupTarget", "RemoveClusterAdmin", "RemoveClusterPair", "RemoveDrives", "RemoveInitiatorsFromVolumeAccessGroup", "RemoveKeyServerFromProviderKmip", "RemoveNodes", "RemoveSSLCertificate", "RemoveVirtualNetwork", "RemoveVolumePair", "RemoveVolumesFromVolumeAccessGroup",

 "ResetDrives", "ResetNetworkConfig", "ResetNode", "ResetSupplementalTlsCiphers", "RestartNetworking", "RestartServices", "RestoreDeletedVolume", "ResumeSnapMirrorRelationship", "ResyncSnapMirrorRelationship", "RollbackToGroupSnapshot", "RollbackToSnapshot", "SecureEraseDrives", "SetClusterConfig", "SetClusterStructure", "SetConfig", "SetDefaultQoS", "SetLoginBanner", "SetLoginSessionInfo", "SetNetworkConfig", "SetNtpInfo", "SetProtectionDomainLayout", "SetRemoteLoggingHosts", "SetSSLCertificate", "SetSnmpACL", "SetSnmpInfo", "SetSnmpTrapInfo", "SetSupplementalTlsCiphers", "Shutdown", "SnmpSendTestTraps", "StartBulkVolumeRead", "StartBulkVolumeWrite", "StartClusterPairing", "StartVolumePairing", "TestAddressAvailability", "TestConnectEnsemble", "TestConnectMvip", "TestConnectSvip", "TestDrives", "TestHardwareConfig", "TestKeyProviderKmip", "TestKeyServerKmip", "TestLdapAuthentication", "TestLocalConnectivity", "TestLocateCluster", "TestNetworkConfig", "TestPing",

```
  "TestRemoteConnectivity",
       "UpdateBulkVolumeStatus",
       "UpdateIdpConfiguration",
       "UpdateSnapMirrorRelationship"
\frac{1}{\sqrt{2}}  "currentVersion": "12.0",
  "supportedVersions": [
       "1.0",
       "2.0",
       "3.0",
       "4.0",
       "5.0",
       "5.1",
       "6.0",
       "7.0",
       "7.1",
       "7.2",
       "7.3",
       "7.4",
       "8.0",
       "8.1",
       "8.2",
       "8.3",
       "8.4",
       "8.5",
       "8.6",
       "8.7",
       "9.0",
       "9.1",
       "9.2",
       "9.3",
       "9.4",
       "9.5",
       "9.6",
       "10.0",
       "10.1",
       "10.2",
       "10.3",
       "10.4",
       "10.5",
       "10.6",
       "10.7",
       "11.0",
       "11.1",
       "11.3",
       "11.5",
```

```
  "11.7",
                "11.8",
                "12.0"
  ]
      }
}
```
# <span id="page-112-0"></span>**GetAsyncResult**

您可以使用 GetAsyncResult 检索异步方法调用的结果。某些方法调用需要一段时间才 能运行,并且在系统发送初始响应时可能无法完成。要获取方法调用的状态或结果,请使 用 GetAsyncResult 轮询方法返回的 asyncHandle 值。

GetAsyncResult 以标准方式返回操作的整体状态(正在进行,已完成或错误),但为操作返回的实际数据取 决于原始方法调用,并且返回的数据会随每个方法记录在一起。

如果 keepResult 参数缺失或错误,则返回结果后 asyncHandle 将变为非活动状态,并且稍后尝试查询 asyncHandle 时会返回错误。通过将 keepResult 参数设置为 true, 您可以使 asyncHandle 保持活动状态以供 将来查询。

## **Parameters**

此方法具有以下输入参数:

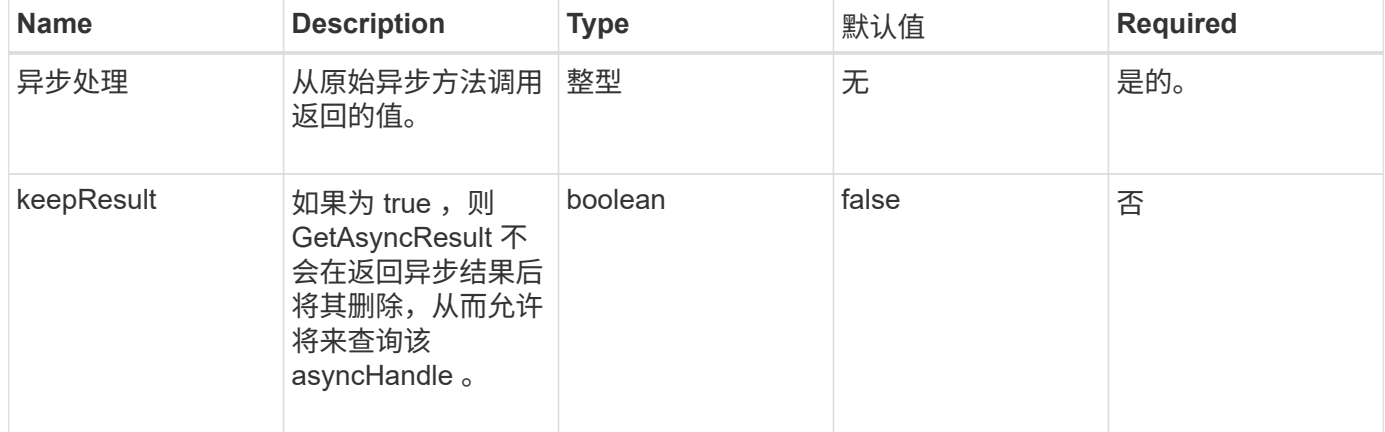

#### 返回值

此方法具有以下返回值:

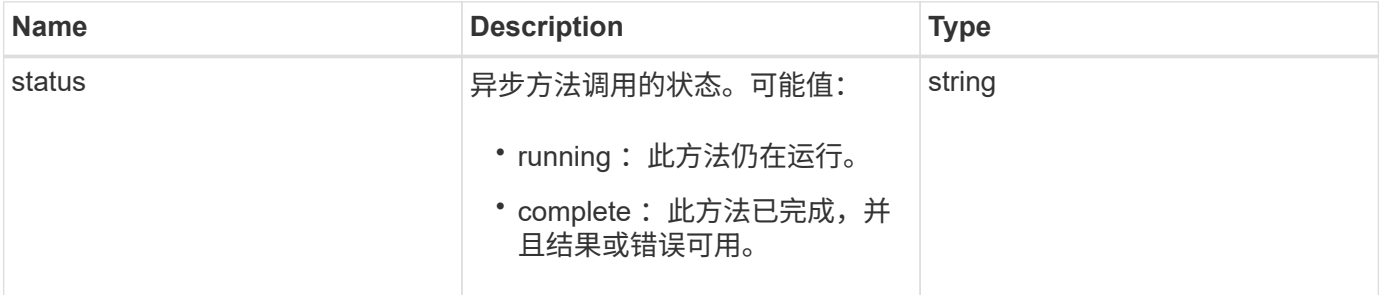

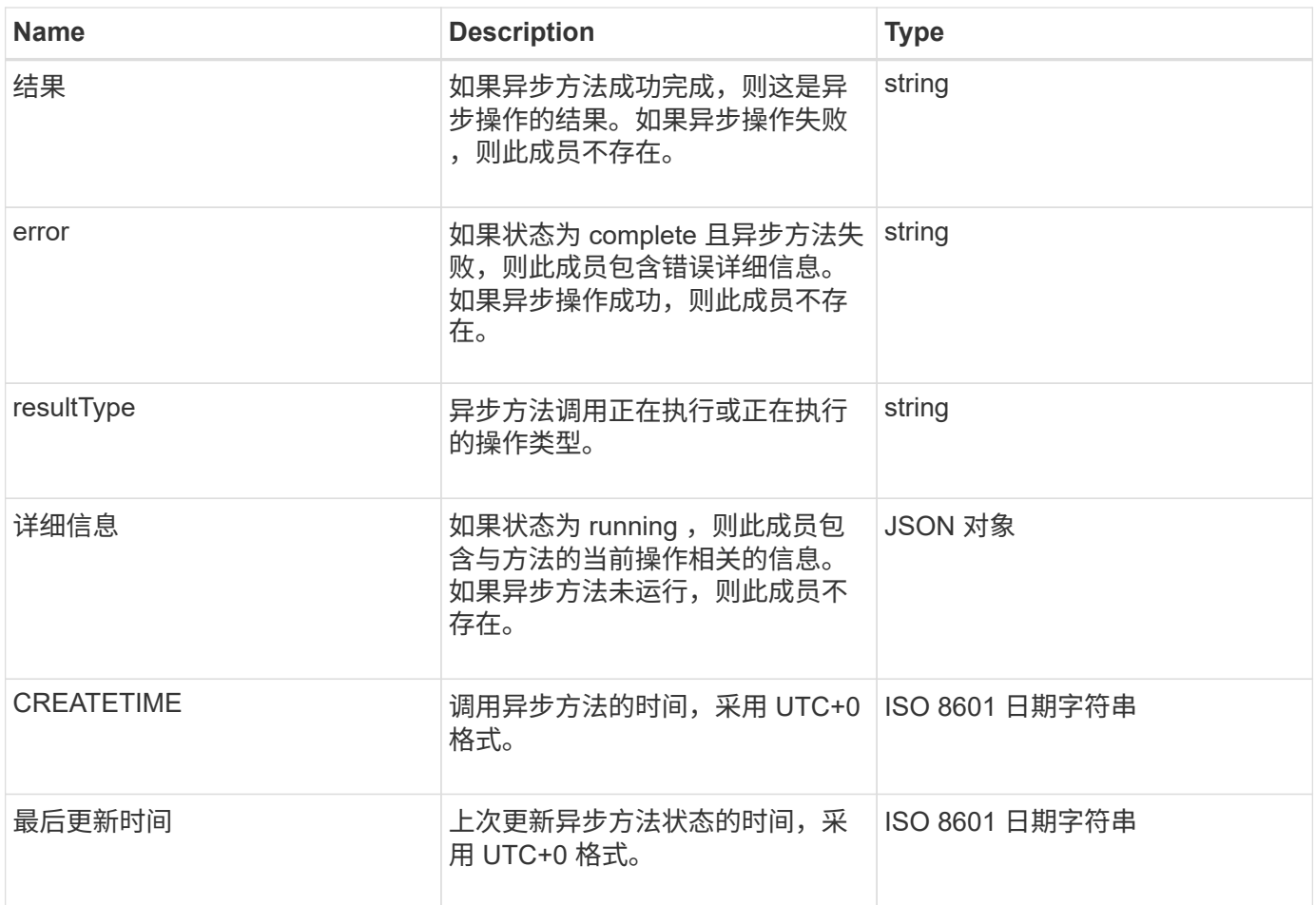

• 注: \* GetAsyncResult 的返回值实质上是标准 JSON 响应的嵌套版本,并具有一个附加的状态字段。

请求示例

此方法的请求类似于以下示例:

```
{
   "method": "GetAsyncResult",
    "params": {
        "asyncHandle" : 389
},
"id" : 1
}
```
响应示例:方法错误

```
{
     "error": {
        "code": 500,
        "message": "DBClient operation requested on a non-existent path at
[/asyncresults/1]",
        "name": "xDBNoSuchPath"
     },
     "id": 1
}
```
如果 "response" 是 GetAsyncResult 调用中的 JSON 响应对象,则 "response.error" 将与 GetAsyncResult 方法 本身的错误相对应(例如,查询不存在的 asyncHandle )。

响应示例:异步任务错误

此方法返回类似于以下示例的响应:

```
{
     "id": 1,
     "result": {
       "createTime": "2016-01-01T02:05:53Z",
       "error": {
          "bvID": 1,
         "message": "Bulk volume job failed",
         "name": "xBulkVolumeScriptFailure",
         "volumeID": 34
       },
       "lastUpdateTime": "2016-01-21T02:06:56Z",
       "resultType": "BulkVolume",
       "status": "complete"
     }
}
```
reonse.result.error 对应于原始方法调用的错误结果。

响应示例:异步任务成功

```
{
     "id": 1,
     "result": {
       "createTime": "2016-01-01T22:29:18Z",
       "lastUpdateTime": "2016-01-01T22:45:51Z",
       "result": {
          "cloneID": 25,
          "message": "Clone complete.",
         "volumeID": 47
       },
       "resultType": "Clone",
       "status": "complete"
     }
}
```
reonse.result.result 是在调用成功完成时原始方法调用的返回值。

自版本以来的新增功能

9.6

## **GetCompleteStats**

NetApp 工程人员使用 GetCompleteStats API 方法测试新功能。从 GetCompleteStats 返回的数据不会进行记录,并且会频繁更改,并且无法保证其准确 性。您不应使用 GetCompleteStats 收集性能数据或与运行 Element 软件的存储集群进 行任何其他管理集成。

使用以下受支持的 API 方法检索统计信息:

- [GetVolumeStats](#page-549-0)
- [GetClusterStats](#page-165-0)
- [GetNodeStats](#page-174-0)
- [GetDriveStats](#page-217-0)

自版本以来的新增功能

9.6

## **GetLimits**

您可以使用 GetLimits 方法获取 API 设置的限制值。这些值可能会在 Element 版本之间 发生更改,但如果不更新系统,这些值不会发生更改。在为面向用户的工具编写 API 脚本 时,了解 API 设置的限制值会很有用。

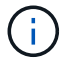

无论用于传递此方法的 API 端点版本如何, GetLimits 方法均返回当前软件版本的限制。

#### **Parameters**

此方法没有输入参数。

返回值

此方法将返回一个 JSON 对象,其中包含名称 - 值对,这些名称 - 值对包含 API 限制。

请求示例

此方法的请求类似于以下示例:

```
{
     "method": "GetLimits",
     "id" : 1
}
```
响应示例

```
{
      "id": 1,
      "result": {
          "accountCountMax": 5000,
          "accountNameLengthMax": 64,
          "accountNameLengthMin": 1,
          "backupTargetNameLengthMax": 64,
          "backupTargetNameLengthMin": 1,
          "bulkVolumeJobsPerNodeMax": 8,
          "bulkVolumeJobsPerVolumeMax": 2,
          "chapCredentialsCountMax": 15000,
          "cloneJobsPerNodeMax": 8,
          "cloneJobsPerVirtualVolumeMax": 8,
          "cloneJobsPerVolumeMax": 2,
          "clusterAdminAccountMax": 5000,
          "clusterAdminInfoNameLengthMax": 1024,
          "clusterAdminInfoNameLengthMin": 1,
          "clusterPairsCountMax": 4,
          "fibreChannelVolumeAccessMax": 16384,
          "initiatorAliasLengthMax": 224,
          "initiatorCountMax": 10000,
          "initiatorNameLengthMax": 224,
```

```
  "initiatorsPerVolumeAccessGroupCountMax": 128,
  "iscsiSessionsFromFibreChannelNodesMax": 4096,
  "maxAuthSessionsForCluster": 1024,
  "maxAuthSessionsPerUser": 1024,
  "nodesPerClusterCountMax": 100,
  "nodesPerClusterCountMin": 3,
  "qosPolicyCountMax": 500,
  "qosPolicyNameLengthMax": 64,
  "qosPolicyNameLengthMin": 1,
  "scheduleNameLengthMax": 244,
  "secretLengthMax": 16,
  "secretLengthMin": 12,
  "snapMirrorEndpointIPAddressesCountMax": 64,
  "snapMirrorEndpointsCountMax": 4,
  "snapMirrorLabelLengthMax": 31,
  "snapMirrorObjectAttributeValueInfoCountMax": 9900000,
  "snapshotNameLengthMax": 255,
  "snapshotsPerVolumeMax": 32,
  "storageNodesPerClusterCountMin": 2,
  "virtualVolumeCountMax": 8000,
  "virtualVolumesPerAccountCountMax": 10000,
  "volumeAccessGroupCountMax": 1000,
  "volumeAccessGroupLunMax": 16383,
  "volumeAccessGroupNameLengthMax": 64,
  "volumeAccessGroupNameLengthMin": 1,
  "volumeAccessGroupsPerInitiatorCountMax": 1,
  "volumeAccessGroupsPerVolumeCountMax": 64,
  "volumeBurstIOPSMax": 200000,
  "volumeBurstIOPSMin": 100,
  "volumeCountMax": 4000,
  "volumeMaxIOPSMax": 200000,
  "volumeMaxIOPSMin": 100,
  "volumeMinIOPSMax": 15000,
  "volumeMinIOPSMin": 50,
  "volumeNameLengthMax": 64,
  "volumeNameLengthMin": 1,
  "volumeSizeMax": 17592186044416,
  "volumeSizeMin": 1000000000,
  "volumesPerAccountCountMax": 2000,
  "volumesPerGroupSnapshotMax": 32,
  "volumesPerVolumeAccessGroupCountMax": 2000,
  "witnessNodesPerClusterCountMax": 4
```
}

}

自版本以来的新增功能

9.6

# **GetOrigin**

您可以使用 GetOrigin 方法获取构建节点的源证书。

#### **Parameters**

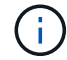

如果没有源证书,则此方法将返回 "null" 。

此方法没有输入参数。

#### 返回值

此方法将返回供应商原始认证信息。

请求示例

此方法的请求类似于以下示例:

```
{
 "method": "GetOrigin",
  "id" : 1
}
```
响应示例

```
{
    "integrator": "SolidFire",
    "<signature>": {
      "pubkey": [public key info],
      "version": 1,
      "data": [signature info]
    },
     "contract-id": "none",
     "location": "Boulder, CO",
     "organization": "Engineering",
     "type": "element-x"
   }
 ]
}
```
自版本以来的新增功能

9.6

## **GetRawStats**

NetApp 工程人员使用 GetRawStats API 方法测试新功能。从 GetRawStats 返回的数 据不会进行记录,并且会频繁更改,并且无法保证其准确性。您不应使用 GetRawStats 来收集性能数据或与运行 Element 软件的存储集群进行任何其他管理集成。

使用以下受支持的 API 方法检索统计信息:

- [GetVolumeStats](#page-549-0)
- [GetClusterStats](#page-165-0)
- [GetNodeStats](#page-174-0)
- [GetDriveStats](#page-217-0)

自版本以来的新增功能

9.6

## **ListAsyncResults**

您可以使用 ListAsyncResults 列出系统上所有当前正在运行和已完成的异步方法的结 果。使用 ListAsyncResults 查询异步结果不会使发生原因已完成的 asyncHandles 过 期;您可以使用 GetAsyncResult 查询 ListAsyncResults 返回的任何 asyncHandles 。

参数

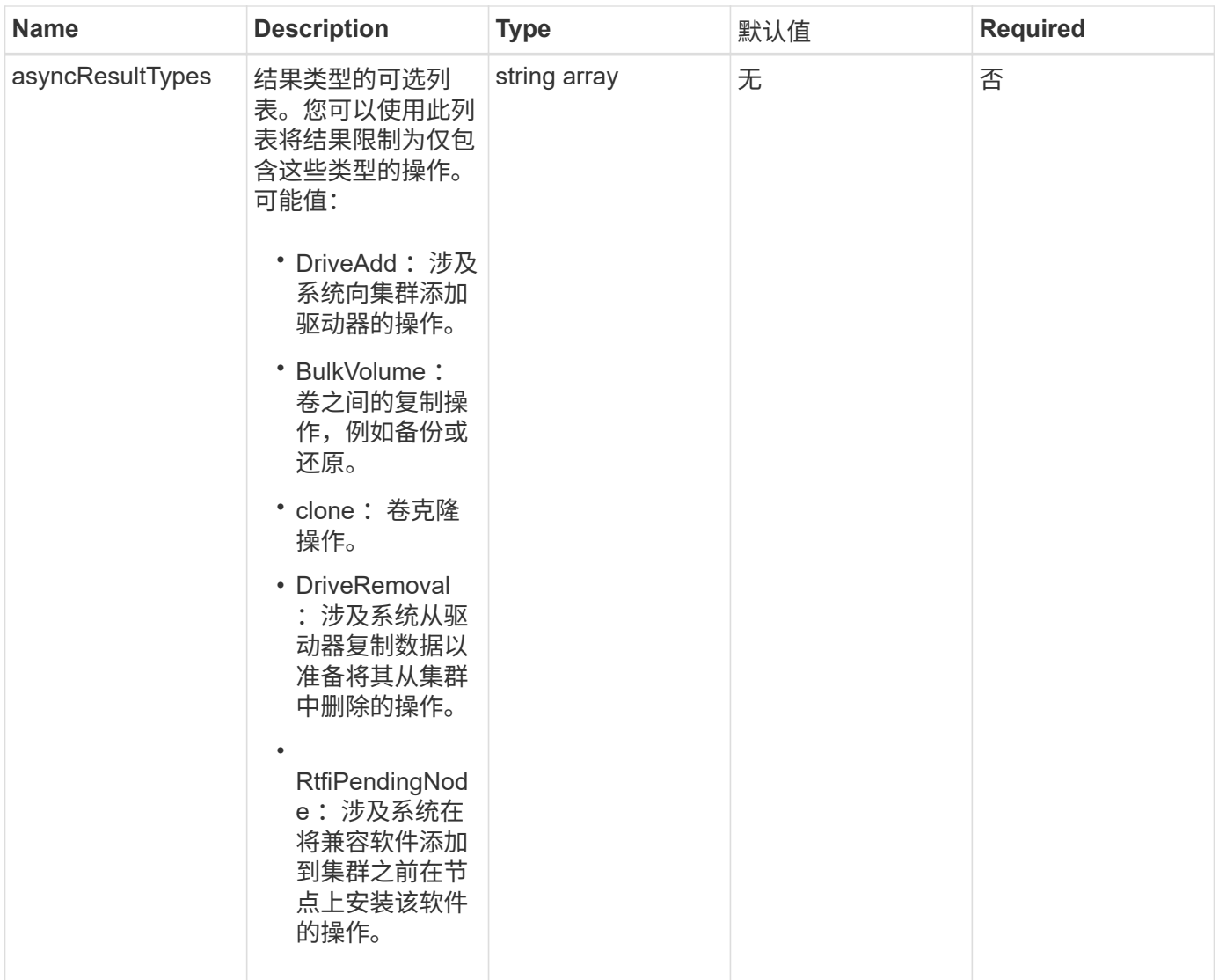

此方法具有以下返回值:

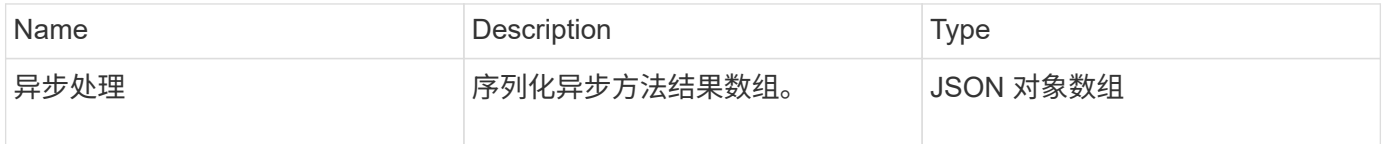

## 请求示例

此方法的请求类似于以下示例:

```
{
     "method": "ListAsyncResults",
     "params": {
     },
     "id": 1
}
```
响应示例

此方法返回类似于以下示例的响应:

```
{
     "id": 1,
     "result": {
       "asyncHandles": [
          {
            "asyncResultID": 47,
            "completed": true,
            "createTime": "2016-01-01T22:29:19Z",
            "data": {
              "cloneID": 26,
              "message": "Clone complete.",
              "volumeID": 48
            },
            "lastUpdateTime": "2016-01-01T22:45:43Z",
            "resultType": "Clone",
            "success": true
        },
        ...]
     }
}
```
自版本以来的新增功能

9.6

了解更多信息

**[GetAsyncResult](#page-112-0)** 

# 帐户 **API** 方法

使用帐户方法可以添加,删除,查看和修改帐户和安全信息。

- [添加](#page-122-0)[帐户](#page-122-0)
- [GetAccountByID](#page-124-0)
- [GetAccountByName](#page-125-0)
- [GetAccountEfficiency](#page-127-0)
- [ListAccounts](#page-128-0)
- [ModifyAccount](#page-130-0)
- [RemoveAccount](#page-133-0)

# 了解更多信息

- ["SolidFire](https://docs.netapp.com/us-en/element-software/index.html) [和](https://docs.netapp.com/us-en/element-software/index.html) [Element](https://docs.netapp.com/us-en/element-software/index.html) [软件文档](https://docs.netapp.com/us-en/element-software/index.html)["](https://docs.netapp.com/us-en/element-software/index.html)
- ["](https://docs.netapp.com/sfe-122/topic/com.netapp.ndc.sfe-vers/GUID-B1944B0E-B335-4E0B-B9F1-E960BF32AE56.html)[早期版本的](https://docs.netapp.com/sfe-122/topic/com.netapp.ndc.sfe-vers/GUID-B1944B0E-B335-4E0B-B9F1-E960BF32AE56.html) [NetApp SolidFire](https://docs.netapp.com/sfe-122/topic/com.netapp.ndc.sfe-vers/GUID-B1944B0E-B335-4E0B-B9F1-E960BF32AE56.html) [和](https://docs.netapp.com/sfe-122/topic/com.netapp.ndc.sfe-vers/GUID-B1944B0E-B335-4E0B-B9F1-E960BF32AE56.html) [Element](https://docs.netapp.com/sfe-122/topic/com.netapp.ndc.sfe-vers/GUID-B1944B0E-B335-4E0B-B9F1-E960BF32AE56.html) [产品的文档](https://docs.netapp.com/sfe-122/topic/com.netapp.ndc.sfe-vers/GUID-B1944B0E-B335-4E0B-B9F1-E960BF32AE56.html)["](https://docs.netapp.com/sfe-122/topic/com.netapp.ndc.sfe-vers/GUID-B1944B0E-B335-4E0B-B9F1-E960BF32AE56.html)

# <span id="page-122-0"></span>添加帐户

您可以使用 AddAccount 向系统添加新帐户。您也可以使用此方法在创建帐户时在新帐户 下创建新卷。为帐户指定的质询握手身份验证协议( Challenge-Handshake Authentication Protocol, CHAP)设置将应用于该帐户拥有的所有卷。

## **Parameters**

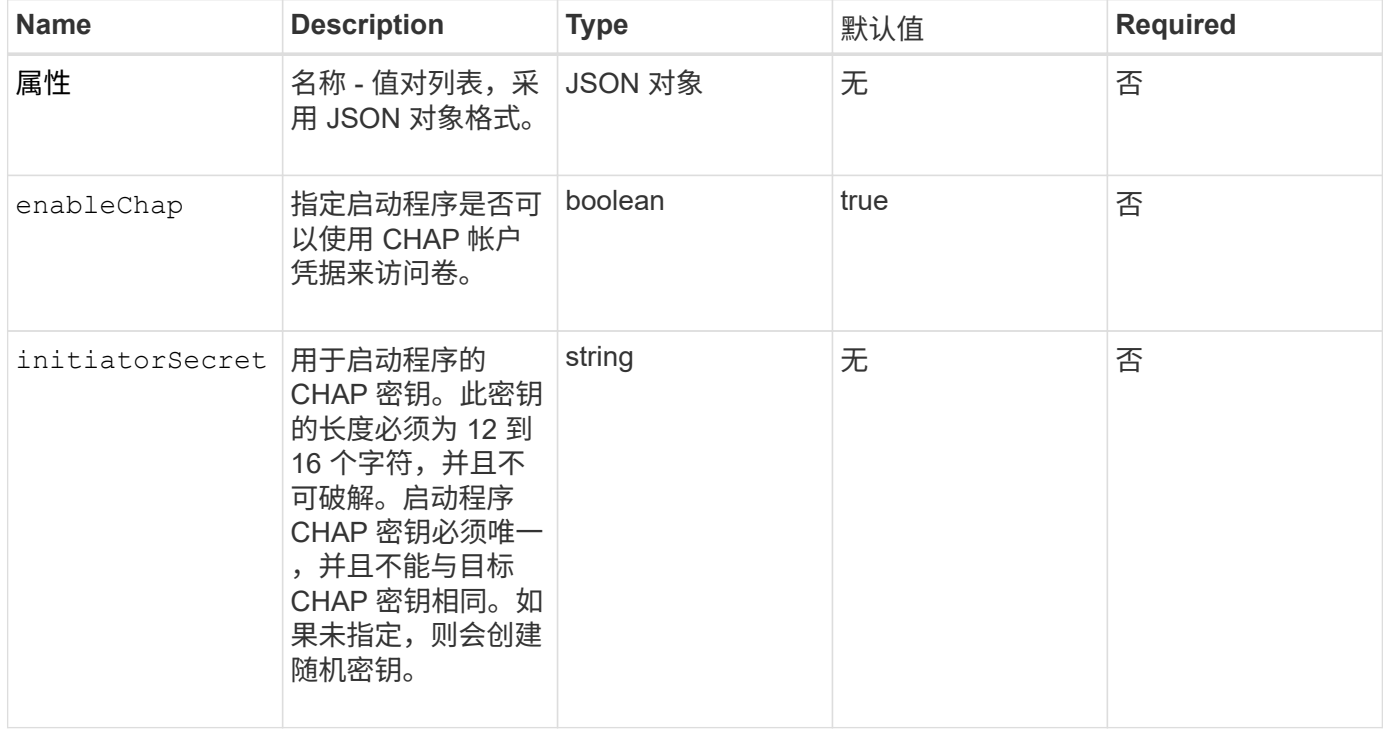

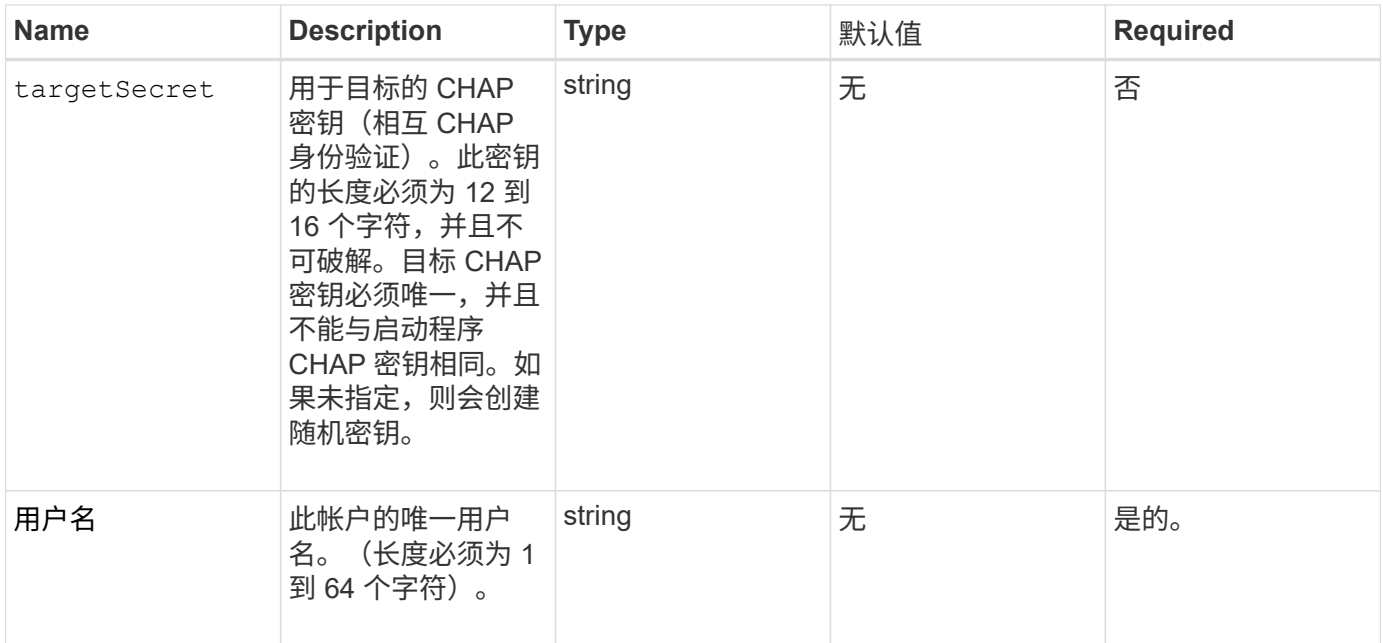

#### 此方法具有以下返回值:

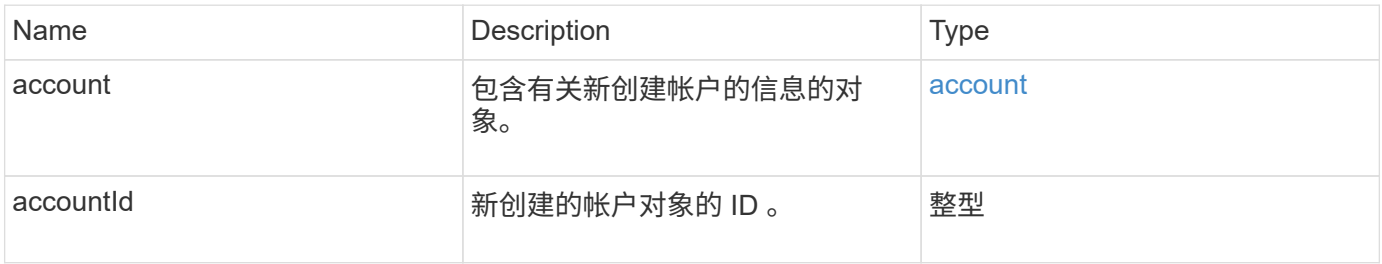

#### 请求示例

此方法的请求类似于以下示例:

```
{
      "method": "AddAccount",
      "params": {
      "username" : "bobsmith",
       "initiatorSecret" : "168[#5A757ru268)",
    "targetSecret" : "tlt<, 8TUYa7bC",
       "attributes" : {
         "billingcode" : 2345
      }
     },
     "id" : 1
}
```
此方法返回类似于以下示例的响应:

```
{
    "id": 1,
    "result": {
      "account": {
        "accountID": 90,
        "attributes": {
          "billingcode": 2345
        },
        "initiatorSecret": "168[#5A757ru268)",
        "status": "active",
        "storageContainerID": "00000000-0000-0000-0000-000000000000",
      "targetSecret": "tlt<, 8TUYa7bC",
        "username": "bobsmith",
        "volumes": [],
        "enableChap": true
      },
      "accountID": 90
    }
}
```
#### 自版本以来的新增功能

9.6

## <span id="page-124-0"></span>**GetAccountByID**

您可以使用 GetAccountByID 来获取有关特定帐户的详细信息(给定帐户 ID )。

#### **Parameters**

此方法具有以下输入参数:

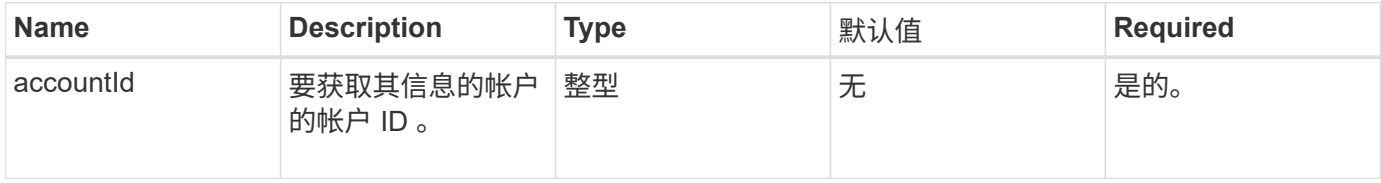

#### 返回值

此方法具有以下返回值:

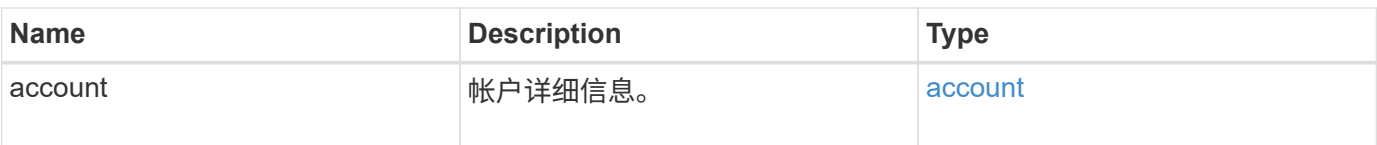

请求示例

此方法的请求类似于以下示例:

```
{
     "method": "GetAccountByID",
     "params": {
       "accountID" : 3
     },
     "id" : 1
}
```
响应示例

此方法返回类似于以下示例的响应:

```
{
      "account": {
           "attributes": {},
           "username": "account3",
           "targetSecret": "targetsecret",
           "volumes": [],
           "enableChap": true,
           "status": "active",
           "accountID": 3,
           "storageContainerID": "abcdef01-1234-5678-90ab-cdef01234567",
           "initiatorSecret": "initiatorsecret"
      }
}
```
自版本以来的新增功能

9.6

## <span id="page-125-0"></span>**GetAccountByName**

您可以使用 GetAccountByName 来获取特定帐户的详细信息(给定帐户的用户名)。

#### **Parameters**

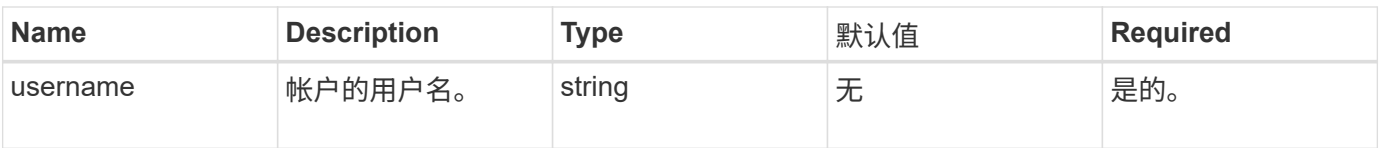

此方法具有以下返回值:

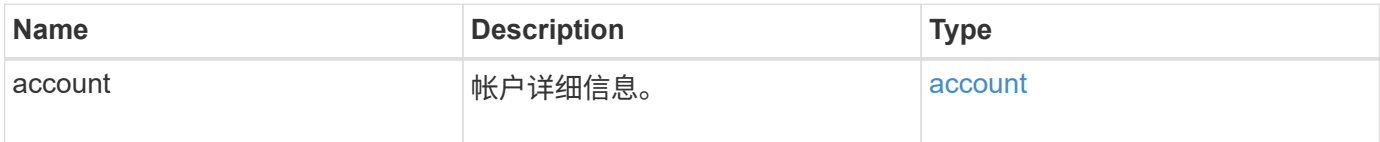

#### 请求示例

此方法的请求类似于以下示例:

```
{
     "method": "GetAccountByName",
     "params": {
       "username" : "jimmyd"
     },
     "id" : 1
}
```
响应示例

```
{
      "account": {
           "attributes": {},
           "username": "jimmyd",
           "targetSecret": "targetsecret",
           "volumes": [],
          "enableChap": true,
           "status": "active",
           "accountID": 1,
           "storageContainerID": "abcdef01-1234-5678-90ab-cdef01234567",
          "initiatorSecret": "initiatorsecret"
     }
}
```
#### 9.6

# <span id="page-127-0"></span>**GetAccountEfficiency**

您可以使用 GetAccountEfficiency 来获取有关卷帐户的效率统计信息。此方法仅返回 作为参数提供的帐户的效率信息。

#### **Parameters**

此方法具有以下输入参数:

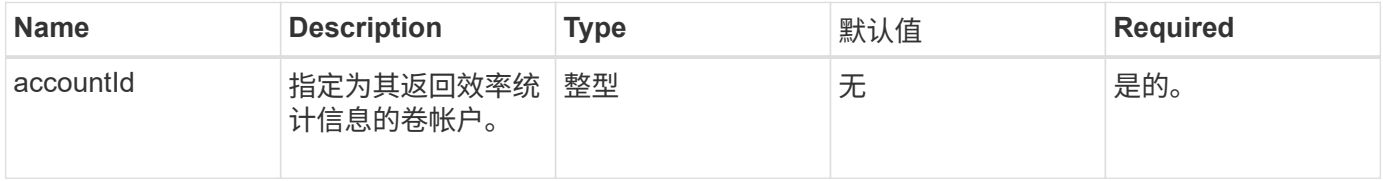

#### 返回值

## 此方法具有以下返回值:

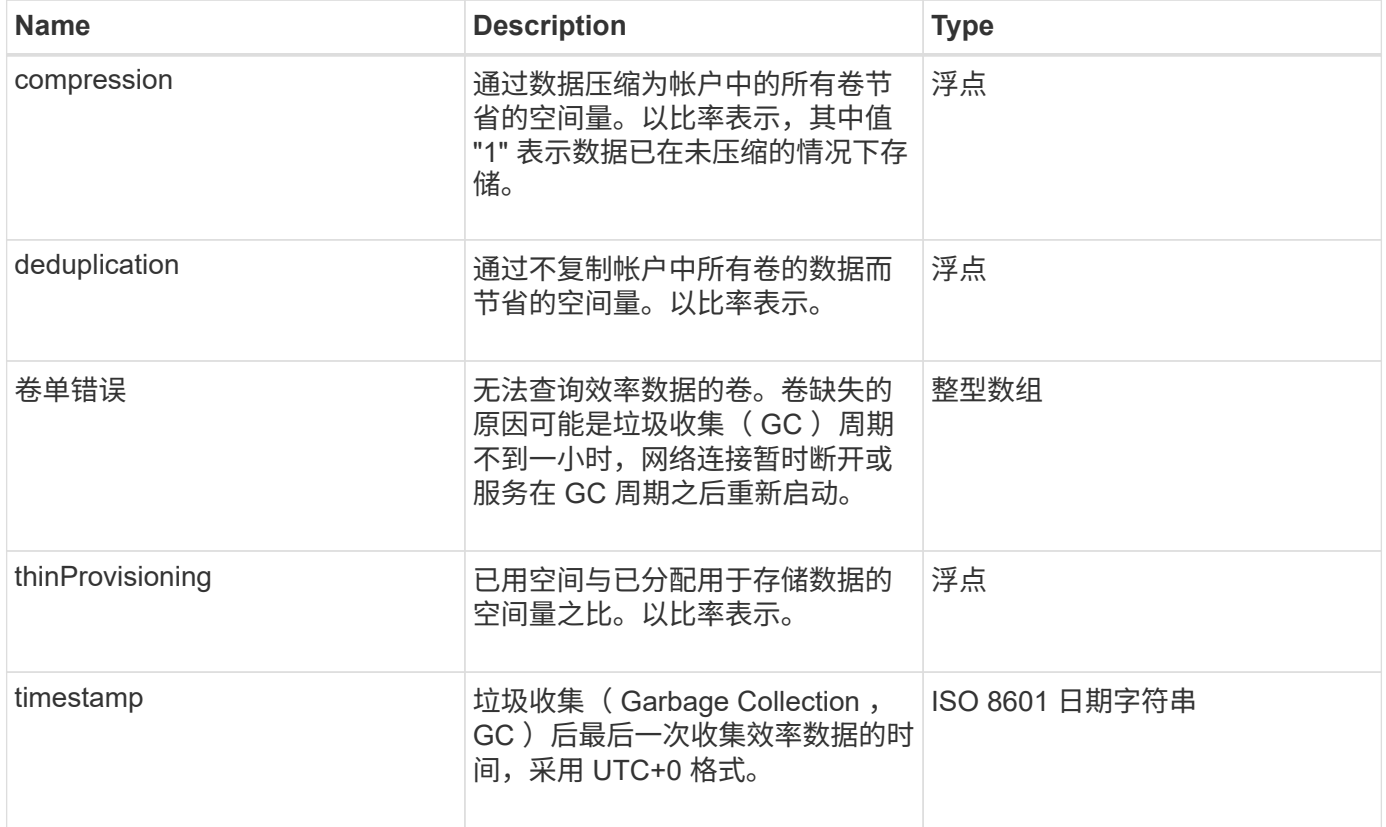

## 请求示例

此方法的请求类似于以下示例:

```
{
     "method": "GetAccountEfficiency",
     "params": {
       "accountID": 3
     },
     "id": 1
}
```
响应示例

此方法返回类似于以下示例的响应:

```
{
     "id": 1,
     "result": {
          "compression": 2.020468042933262,
         "deduplication": 2.042488619119879,
         "missingVolumes": [],
         "thinProvisioning": 1.010087163391013,
         "timestamp": "2014-03-10T14:06:02Z"
     }
}
```
自版本以来的新增功能

9.6

## <span id="page-128-0"></span>**ListAccounts**

您可以使用 ListAccounts 获取存储租户帐户的完整列表,并可选择分页支持。通过 Element 帐户可以访问卷。

#### **Parameters**

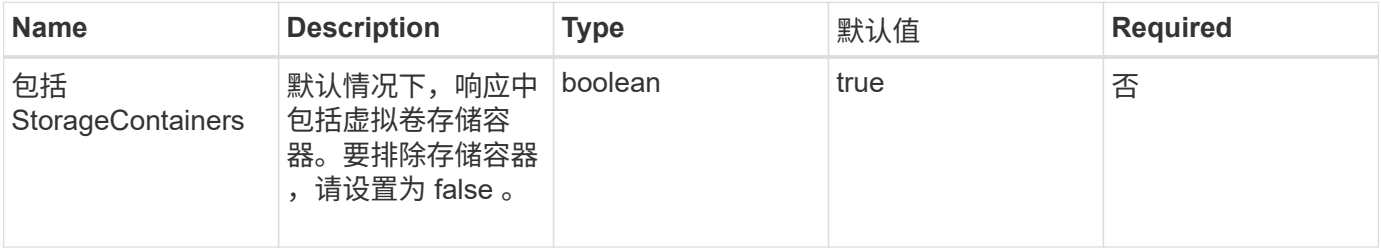

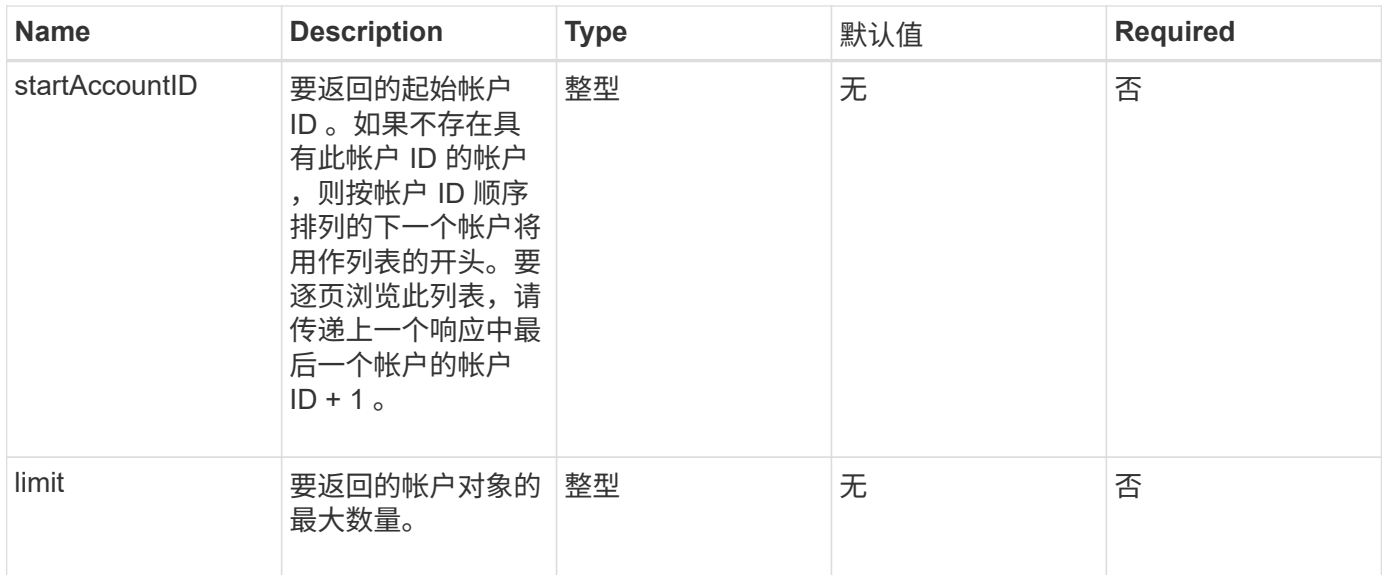

## 此方法具有以下返回值:

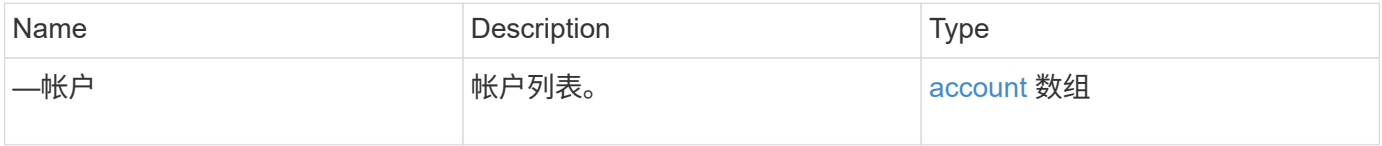

#### 请求示例

此方法的请求类似于以下示例:

```
{
     "method": "ListAccounts",
    "params": {
      "startAccountID" : 0,
      "limit" : 1000
    },
    "id" : 1
}
```
#### 响应示例

```
{
     "result" : {
      "accounts": [
      {
           "attributes": {},
           "username": "jamesw",
           "targetSecret": "168#5A757ru268)",
           "volumes": [],
           "enableChap": false,
           "status": "active",
           "accountID": 16,
           "storageContainerID": "abcdef01-1234-5678-90ab-cdef01234567",
           "initiatorSecret": "168#5A757ru268)"
      },
      {
           "attributes": {},
           "username": "jimmyd",
           "targetSecret": "targetsecret",
           "volumes": [],
           "enableChap": true,
           "status": "active",
           "accountID": 5,
           "storageContainerID": "abcdef01-1234-5678-90ab-cdef01234567",
           "initiatorSecret": "initiatorsecret"
      }
    ]
}
}
```
#### 自版本以来的新增功能

9.6

## <span id="page-130-0"></span>**ModifyAccount**

您可以使用 MmodifyAccount 方法修改现有帐户。

锁定某个帐户后,来自该帐户的任何现有连接将立即终止。更改帐户的 CHAP 设置后,任何现有连接将保持活 动状态,并且后续连接或重新连接将使用新的 CHAP 设置。要清除帐户的属性,请为 attributes 参数指定 { }  $\sim$ 

#### **Parameters**

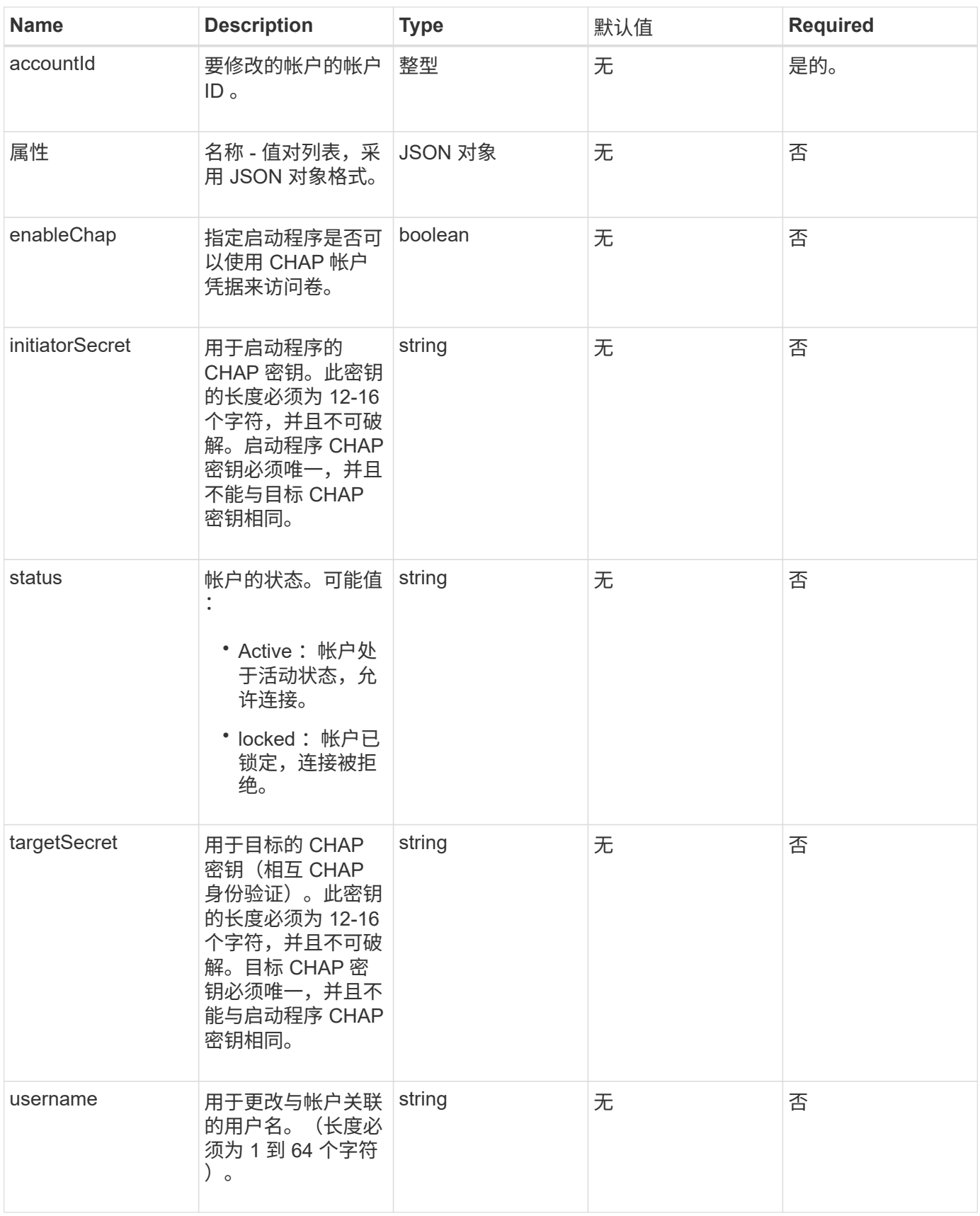

此方法具有以下返回值:

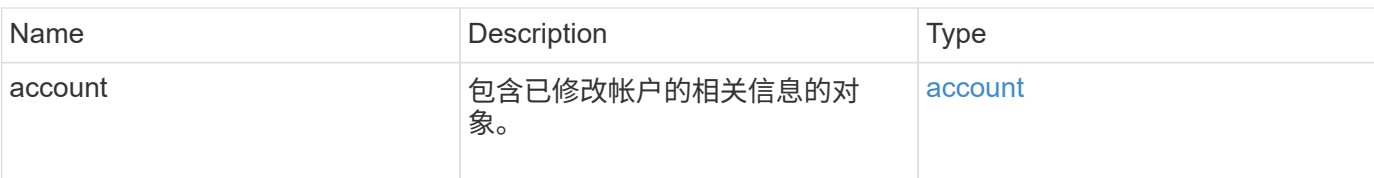

## 请求示例

此方法的请求类似于以下示例。在此示例中,通过为属性指定 { } 将其清除:

```
{
     "method": "ModifyAccount",
     "params": {
     "accountID" : 25,
       "status" : "locked",
       "attributes" : {}
     },
     "id" : 1
}
```
#### 响应示例

此方法返回类似于以下示例的响应:

```
{
      "account": {
           "storageContainerID": "abcdef01-1234-5678-90ab-cdef01234567",
           "username": "user1",
           "accountID": 1,
           "volumes": [
         \frac{1}{2}  "enableChap": true,
           "initiatorSecret": "txz123456q890",
           "attributes": {
           },
           "status": active",
           "targetSecret": "rxe123b567890"
      }
}
```
自版本以来的新增功能

9.6

## <span id="page-133-0"></span>**RemoveAccount**

您可以使用 RemoveAccount 方法删除现有帐户。您必须先使用 DDeleteVolume 删除 并清除与帐户关联的所有卷,然后才能删除帐户。如果帐户上的卷仍处于待删除状态,则 不能使用 RemoveAccount 删除帐户。

参数

此方法具有以下输入参数:

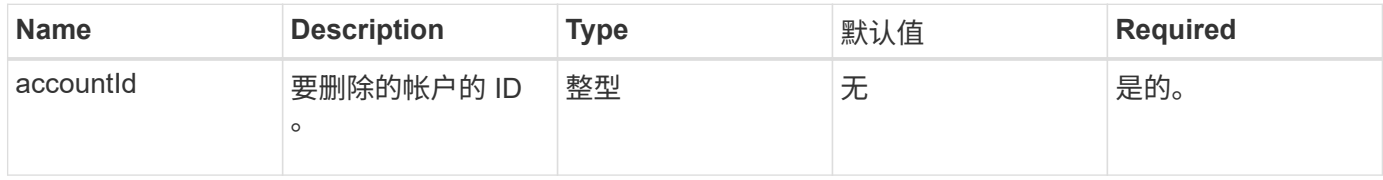

返回值

此方法没有返回值。

请求示例

此方法的请求类似于以下示例。

```
{
     "method": "RemoveAccount",
     "params": {
      "accountID" : 25
     },
     "id" : 1
}
```
#### 响应示例

此方法返回类似于以下示例的响应:

```
{
 "id" : 1,
 "result" : { }
}
```
自版本以来的新增功能

9.6

[DeleteVolume](#page-543-0)

# 管理员 **API** 方法

您可以使用管理员 API 方法创建,修改,查看和删除存储集群管理员,并为有权访问存储 集群的管理员分配访问级别和特权。

- [添加](#page-134-0) [ClusterAdmin](#page-134-0)
- [GetCurrentClusterAdmin](#page-136-0)
- [GetLoginBanner](#page-137-0)
- [ListClusterAdmins](#page-138-0)
- [ModifyClusterAdmin](#page-141-0)
- [RemoveClusterAdmin](#page-142-0)
- [SetLoginBanner](#page-143-0)

# 了解更多信息

- ["SolidFire](https://docs.netapp.com/us-en/element-software/index.html) [和](https://docs.netapp.com/us-en/element-software/index.html) [Element](https://docs.netapp.com/us-en/element-software/index.html) [软件文档](https://docs.netapp.com/us-en/element-software/index.html)["](https://docs.netapp.com/us-en/element-software/index.html)
- ["](https://docs.netapp.com/sfe-122/topic/com.netapp.ndc.sfe-vers/GUID-B1944B0E-B335-4E0B-B9F1-E960BF32AE56.html)[早期版本的](https://docs.netapp.com/sfe-122/topic/com.netapp.ndc.sfe-vers/GUID-B1944B0E-B335-4E0B-B9F1-E960BF32AE56.html) [NetApp SolidFire](https://docs.netapp.com/sfe-122/topic/com.netapp.ndc.sfe-vers/GUID-B1944B0E-B335-4E0B-B9F1-E960BF32AE56.html) [和](https://docs.netapp.com/sfe-122/topic/com.netapp.ndc.sfe-vers/GUID-B1944B0E-B335-4E0B-B9F1-E960BF32AE56.html) [Element](https://docs.netapp.com/sfe-122/topic/com.netapp.ndc.sfe-vers/GUID-B1944B0E-B335-4E0B-B9F1-E960BF32AE56.html) [产品的文档](https://docs.netapp.com/sfe-122/topic/com.netapp.ndc.sfe-vers/GUID-B1944B0E-B335-4E0B-B9F1-E960BF32AE56.html)["](https://docs.netapp.com/sfe-122/topic/com.netapp.ndc.sfe-vers/GUID-B1944B0E-B335-4E0B-B9F1-E960BF32AE56.html)

## <span id="page-134-0"></span>添加 **ClusterAdmin**

您可以使用 AddClusterAdmin 方法添加新的集群管理员帐户。集群管理员可以通过 API 和管理工具管理集群。集群管理员是完全独立的,与标准租户帐户无关。

可以将每个集群管理员限制为 API 的一部分。您应该对不同的用户和应用程序使用多个集群管理员帐户。最佳 做法是,为每个集群管理员授予所需的最低权限;这样可以减少凭据损坏的潜在影响。

#### **Parameters**

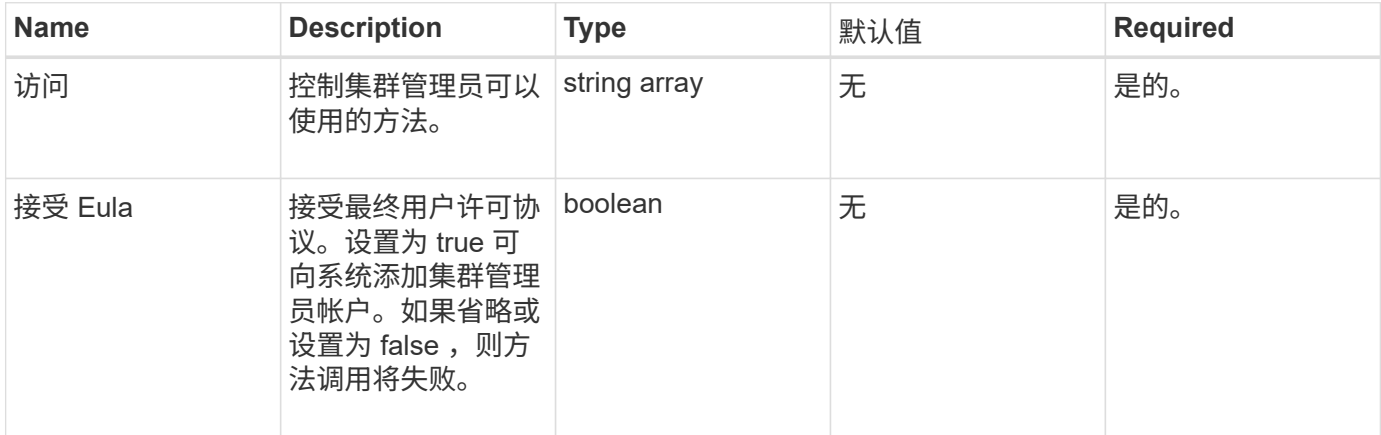

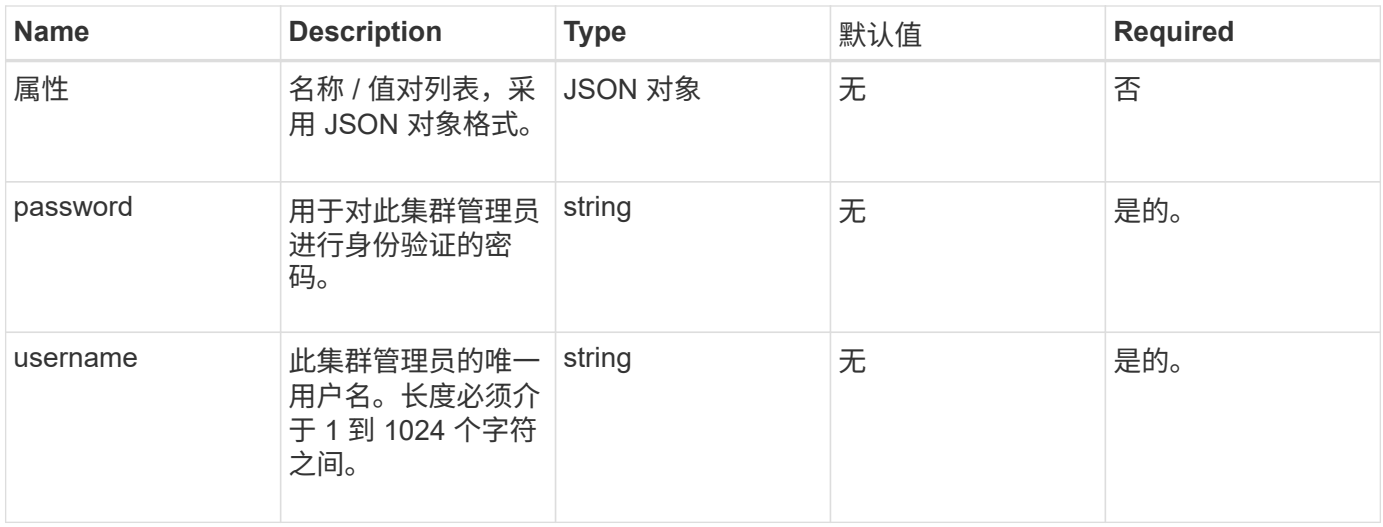

#### 此方法具有以下返回值:

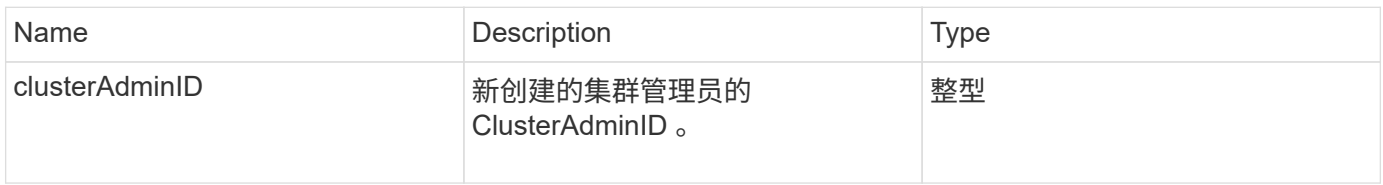

#### 请求示例

此方法的请求类似于以下示例:

```
{
    "method": "AddClusterAdmin",
    "params": {
     "username": "joeadmin",
    "password": "68!5Aru268) $",
      "attributes": {},
      "acceptEula": true,
     "access": ["volumes", "reporting", "read"]
    },
    "id": 1
}
```
#### 响应示例

```
{
     "id":1,
    "result" : {
      "clusterAdminID": 2
    }
}
```
自版本以来的新增功能

9.6

了解更多信息

[访问控制](#page-701-0)

# <span id="page-136-0"></span>**GetCurrentClusterAdmin**

您可以使用 GetCurrentClusterAdmin 方法返回当前主集群管理员的信息主集群管理 员是在创建集群时创建的。

#### **Parameters**

此方法没有输入参数。

#### 返回值

此方法具有以下返回值:

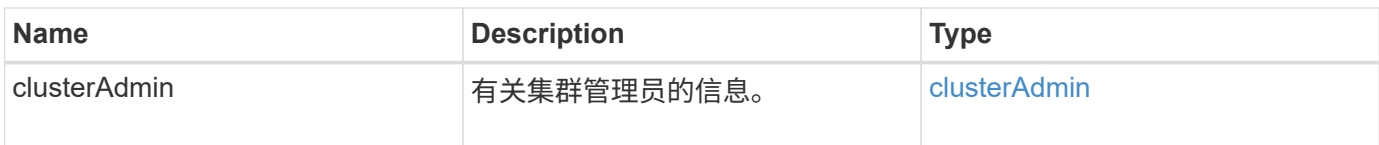

请求示例

此方法的请求类似于以下示例:

```
{
"method": "GetCurrentClusterAdmin",
"id" : 1
}
```
响应示例

```
{
"id": 1,
"result": {
       "clusterAdmin":
            "access": [
                "administrator"
          \frac{1}{\sqrt{2}}  "attributes": null,
             "authMethod": "Cluster"
             "clusterAdminID": 1,
             "username": "admin"
        }
     }
}
```
#### 自版本以来的新增功能

10.0

# <span id="page-137-0"></span>**GetLoginBanner**

您可以使用 GetLoginBanner 方法获取用户在登录到 Element Web 界面时看到的当前活 动使用条款横幅。

#### **Parameters**

此方法没有输入参数。

#### 返回值

此方法具有以下返回值:

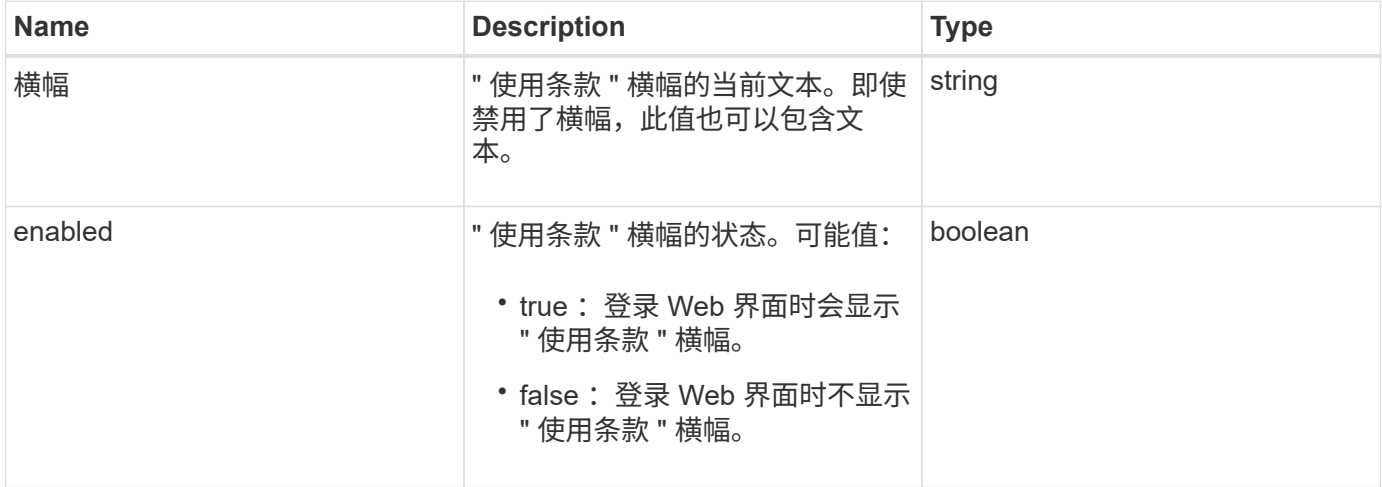

#### 请求示例

此方法的请求类似于以下示例:

```
{
    "id": 3411,
    "method": "GetLoginBanner",
    "params": {}
}
```
响应示例

此方法返回类似于以下示例的响应:

```
{
    "id": 3411,
    "result": {
      "loginBanner": {
         "banner": "Welcome to NetApp!",
         "enabled": false
      }
    }
}
```
自版本以来的新增功能

10.0

## <span id="page-138-0"></span>**ListClusterAdmins**

您可以使用 ListClusterAdmins 方法返回集群的所有集群管理员的列表。

可以有多个具有不同权限级别的集群管理员帐户。系统中只能有一个主集群管理员。主集群管理员是在创建集群 时创建的管理员。在集群上设置 LDAP 系统时,也可以创建 LDAP 管理员。

#### **Parameters**

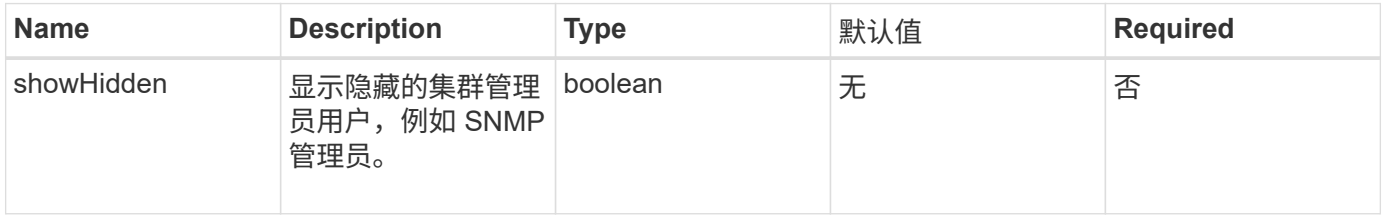

## 此方法具有以下返回值:

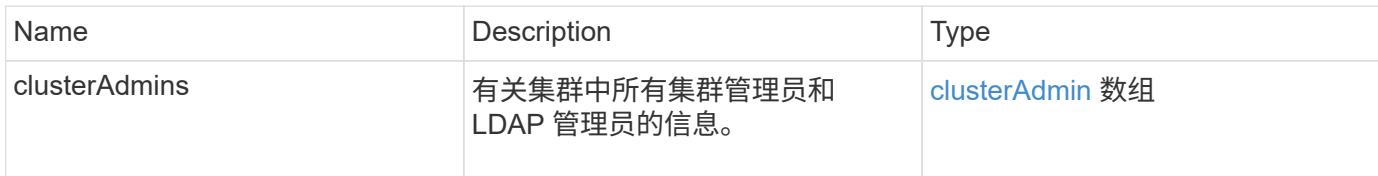

#### 请求示例

此方法的请求类似于以下示例:

```
{
    "method": "ListClusterAdmins",
    "params": {},
     "showHidden": true
    "id" : 1
}
```
#### 响应示例

```
{
"id":1,
"result":{
    "clusterAdmins":[
       {
          "access":[
               "administrator"
        \frac{1}{2},
          "attributes":null,
          "authMethod":"Cluster",
          "clusterAdminID":1,
          "username":"admin"
     },
     {
          "access":[
               "read",
               "administrator"
        \left| \ \right|,
          "attributes":{
          },
          "authMethod":"Ldap",
          "clusterAdminID":7,
          "username":"john.smith"
     },
     {
          "access":[
               "read",
               "administrator"
        \vert,
          "attributes":{},
          "authMethod":"Ldap",
          "clusterAdminID":6,
          "username":"cn=admin1
jones,ou=ptusers,c=prodtest,dc=solidfire,dc=net"
          }
        ]
     }
}
```
自版本以来的新增功能

9.6

# <span id="page-141-0"></span>**ModifyClusterAdmin**

您可以使用 ModfyClusterAdmin 方法更改集群管理员, LDAP 集群管理员或第三方身 份提供程序(IdP)集群管理员的设置。您不能更改管理员集群管理员帐户的访问权限。

## **Parameters**

此方法具有以下输入参数:

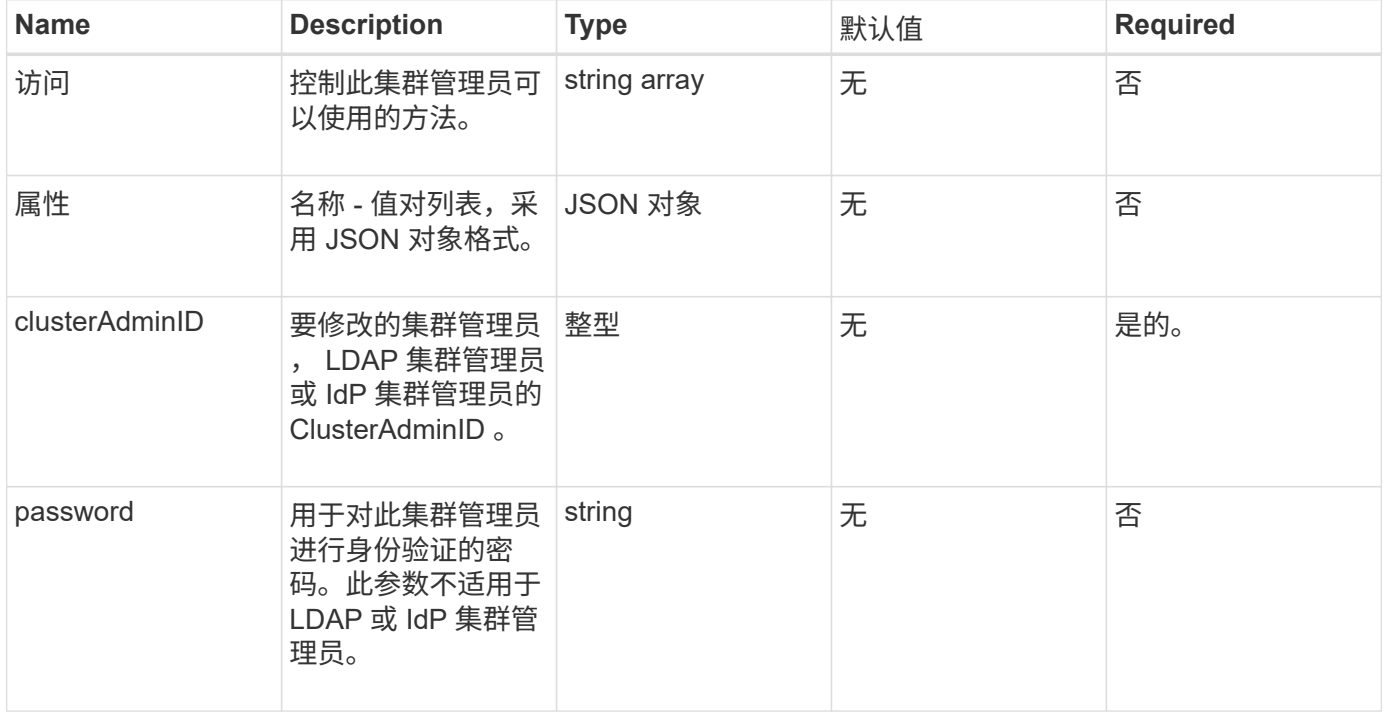

#### 返回值

此方法没有返回值。

#### 请求示例

此方法的请求类似于以下示例:

```
{
     "method": "ModifyClusterAdmin",
     "params": {
      "clusterAdminID" : 2,
      "password" : "7925Brc429a"
     },
     "id" : 1
}
```
此方法返回类似于以下示例的响应:

```
{
 "id" : 1
 "result" : { }
}
```
自版本以来的新增功能

9.6

了解更多信息

[访问控制](#page-701-0)

## <span id="page-142-0"></span>**RemoveClusterAdmin**

您可以使用 RemoveClusterAdmin 方法删除集群管理员, LDAP 集群管理员或第三方身 份提供程序( IdP )集群管理员。您不能删除 "admin" 集群管理员帐户。

参数

删除已通过身份验证的会话与第三方身份提供程序 IdP 关联的 IdP 集群管理员后,这些会话将注销或可能会在 其当前会话中丢失访问权限。访问权限的丢失取决于已删除的 IdP 集群管理员是否与给定用户 SAML 属性中的 多个 IdP 集群管理员之一匹配。其余一组匹配的 IdP 集群管理员会减少一组聚合访问权限。删除集群管理员后 ,其他集群管理员用户类型也会注销。

此方法具有以下输入参数:

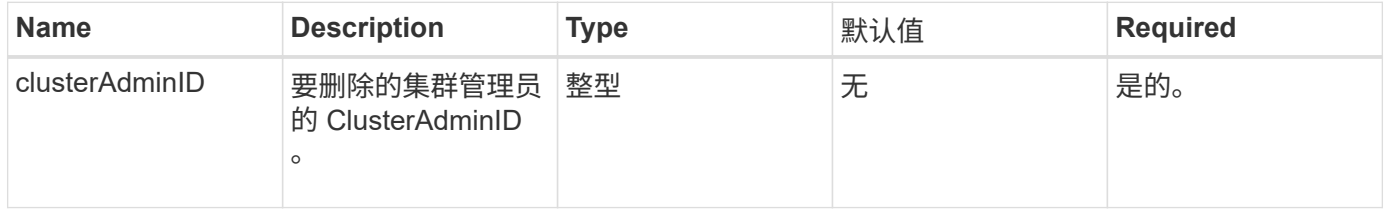

返回值

此方法没有返回值。

#### 请求示例

此方法的请求类似于以下示例:

```
{
     "method": "RemoveClusterAdmin",
     "params": {
       "clusterAdminID" : 2
     },
     "id" : 1
}
```
响应示例

此方法返回类似于以下示例的响应:

```
{
 "id" : 1
  "result" : { }
}
```
自版本以来的新增功能

9.6

## <span id="page-143-0"></span>**SetLoginBanner**

您可以使用 SetLoginBanner 方法配置用户在登录到 Element Web 界面时看到的使用条 款横幅。

#### **Parameters**

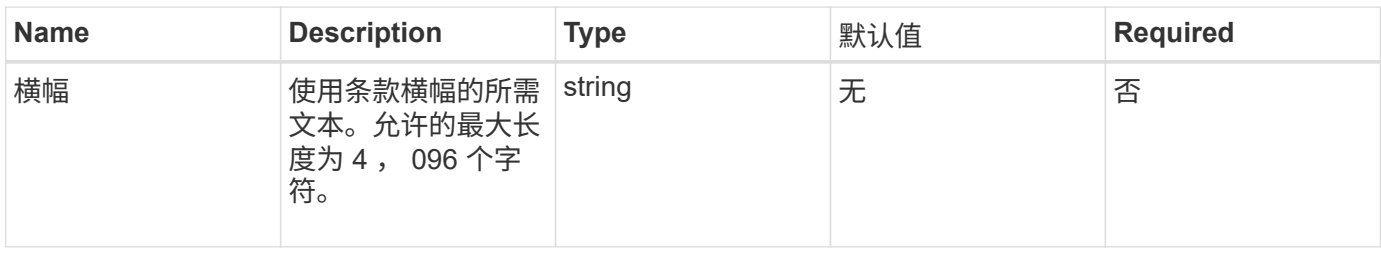
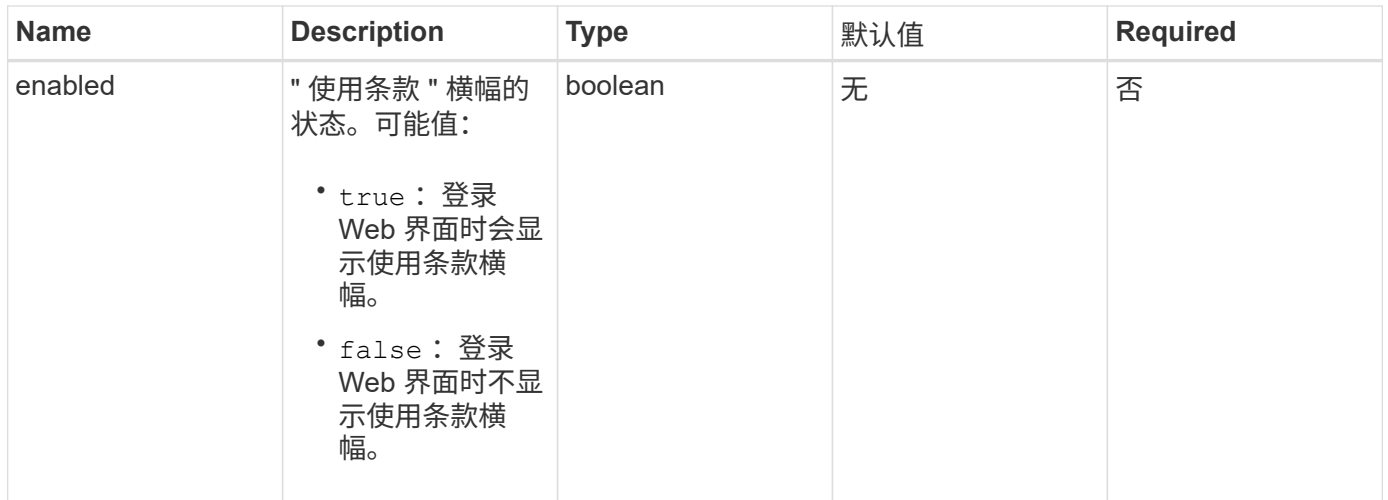

# 返回值

### 此方法具有以下返回值:

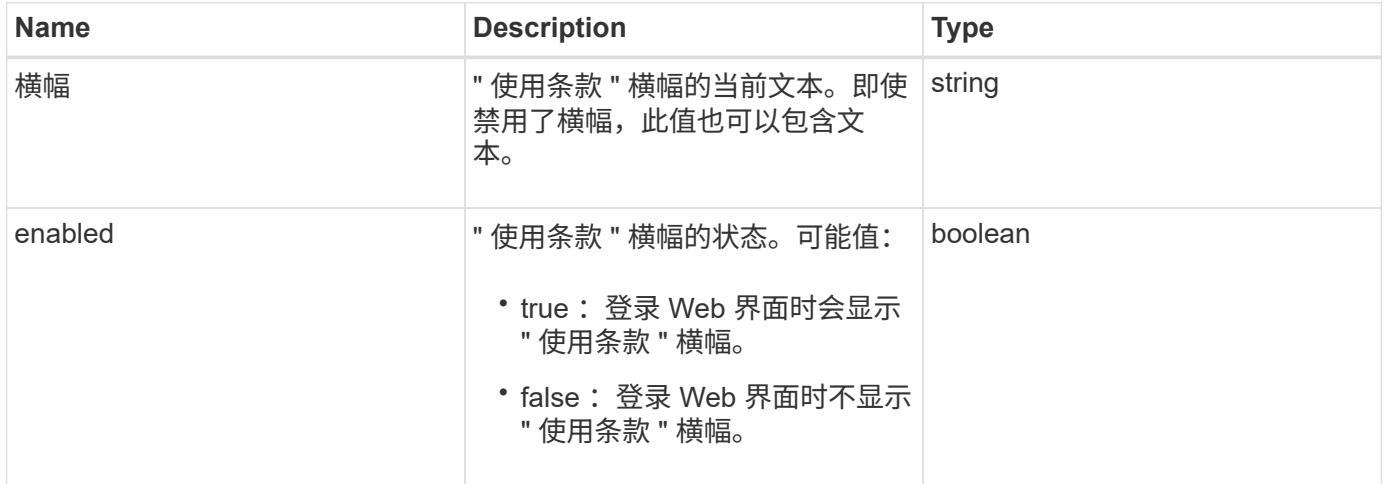

# 请求示例

此方法的请求类似于以下示例:

```
{
   "id": 3920,
    "method": "SetLoginBanner",
    "params": {
      "banner": "Welcome to NetApp!",
     "enabled": true
   }
}
```
# 响应示例

```
{
    "id": 3920,
    "result": {
      "loginBanner": {
         "banner": "Welcome to NetApp!",
         "enabled": true
      }
    }
}
```
10.0

# 集群 **API** 方法

您可以通过 Element 软件集群 API 方法管理存储集群以及属于存储集群的节点的配置和拓 扑。

某些集群 API 方法可在属于集群一部分或已配置为加入集群的节点上运行。您可以向新集群或现有集群添加节 点。已准备好添加到集群的节点处于 " 待定 " 状态,这意味着它们已配置,但尚未添加到集群。

- [添加](#page-146-0)[节点](#page-146-0)
- [ClearClusterFaults](#page-149-0)
- [CreateClusterInterfacePreference](#page-150-0)
- [DeleteClusterInterfacePreference](#page-151-0)
- [EnableFeature](#page-152-0)
- [GetClusterCapacity](#page-154-0)
- [GetClusterFullThreshold](#page-155-0)
- [GetClusterHardwareInfo](#page-159-0)
- [GetClusterInfo](#page-161-0)
- [GetClusterInterfacePreference](#page-162-0)
- [GetClusterMasterNodeID](#page-164-0)
- [GetClusterStats](#page-165-0)
- [GetClusterVersionInfo](#page-166-0)
- [GetFeatureStatus](#page-170-0)
- [GetLoginSessionInfo](#page-172-0)
- [GetNodeHardwareInfo](#page-173-0)
- [GetNodeStats](#page-174-0)
- [ListActiveNodes](#page-175-0)
- [ListAllNodes](#page-176-0)
- [ListClusterFaults](#page-178-0)
- [ListClusterInterfacePreferences](#page-182-0)
- [ListEvents](#page-183-0)
- [ListNodeStats](#page-186-0)
- [ListISCSISessions](#page-187-0)
- [ListServices](#page-189-0)
- [ListPendingNodes](#page-191-0)
- [ListPendingActiveNodes](#page-193-0)
- [ModifyClusterFullThreshold](#page-195-0)
- [ModifyClusterInterfacePreference](#page-200-0)
- [RemoveNodes](#page-201-0)
- [SetLoginSessionInfo](#page-203-0)
- [关](#page-204-0)[闭](#page-204-0)

# 了解更多信息

- ["SolidFire](https://docs.netapp.com/us-en/element-software/index.html) [和](https://docs.netapp.com/us-en/element-software/index.html) [Element](https://docs.netapp.com/us-en/element-software/index.html) [软件文档](https://docs.netapp.com/us-en/element-software/index.html)["](https://docs.netapp.com/us-en/element-software/index.html)
- ["](https://docs.netapp.com/sfe-122/topic/com.netapp.ndc.sfe-vers/GUID-B1944B0E-B335-4E0B-B9F1-E960BF32AE56.html)[早期版本的](https://docs.netapp.com/sfe-122/topic/com.netapp.ndc.sfe-vers/GUID-B1944B0E-B335-4E0B-B9F1-E960BF32AE56.html) [NetApp SolidFire](https://docs.netapp.com/sfe-122/topic/com.netapp.ndc.sfe-vers/GUID-B1944B0E-B335-4E0B-B9F1-E960BF32AE56.html) [和](https://docs.netapp.com/sfe-122/topic/com.netapp.ndc.sfe-vers/GUID-B1944B0E-B335-4E0B-B9F1-E960BF32AE56.html) [Element](https://docs.netapp.com/sfe-122/topic/com.netapp.ndc.sfe-vers/GUID-B1944B0E-B335-4E0B-B9F1-E960BF32AE56.html) [产品的文档](https://docs.netapp.com/sfe-122/topic/com.netapp.ndc.sfe-vers/GUID-B1944B0E-B335-4E0B-B9F1-E960BF32AE56.html)["](https://docs.netapp.com/sfe-122/topic/com.netapp.ndc.sfe-vers/GUID-B1944B0E-B335-4E0B-B9F1-E960BF32AE56.html)

# <span id="page-146-0"></span>添加节点

您可以使用 addnodes 方法向集群添加一个或多个新节点。

当未配置的节点首次启动时,系统会提示您配置此节点。配置节点后,它将注册为集群中的 " 待定节点 " 。运行 Element 软件的存储集群会根据集群上的版本自动创建节点映像。添加待定节点时,方法响应会包含 asyncHandle 值,您可以将该值与 GetAsyncResult 方法结合使用来查询自动映像过程的状态。

添加光纤通道节点的过程与向集群添加 Element iSCSI 存储节点的过程相同。光纤通道节点会使用节点 ID 在系 统中注册。当它们变为可访问状态时,它们将处于 " 待定节点 " 状态。ListAllNodes 方法将返回 iSCSI 节点 以及可添加到集群中的任何光纤通道节点的 pendingNodeID 。

将节点添加到已配置用于虚拟网络的集群时,系统需要足够数量的虚拟存储 IP 地址来为新节点分配虚拟 IP 。如 果没有可用于新节点的虚拟 IP 地址,则 addNode 操作将失败。使用 ModfyVirtualNetwork 方法向虚拟网 络添加更多存储 IP 地址。

添加节点后,该节点上的所有驱动器将变为可用,您可以使用 AddDrives 方法添加这些驱动器以增加集群的存 储容量。

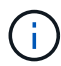

添加新节点后,可能需要几秒钟的时间,才能启动并将其驱动器注册为可用。

#### 参数

此方法具有以下输入参数:

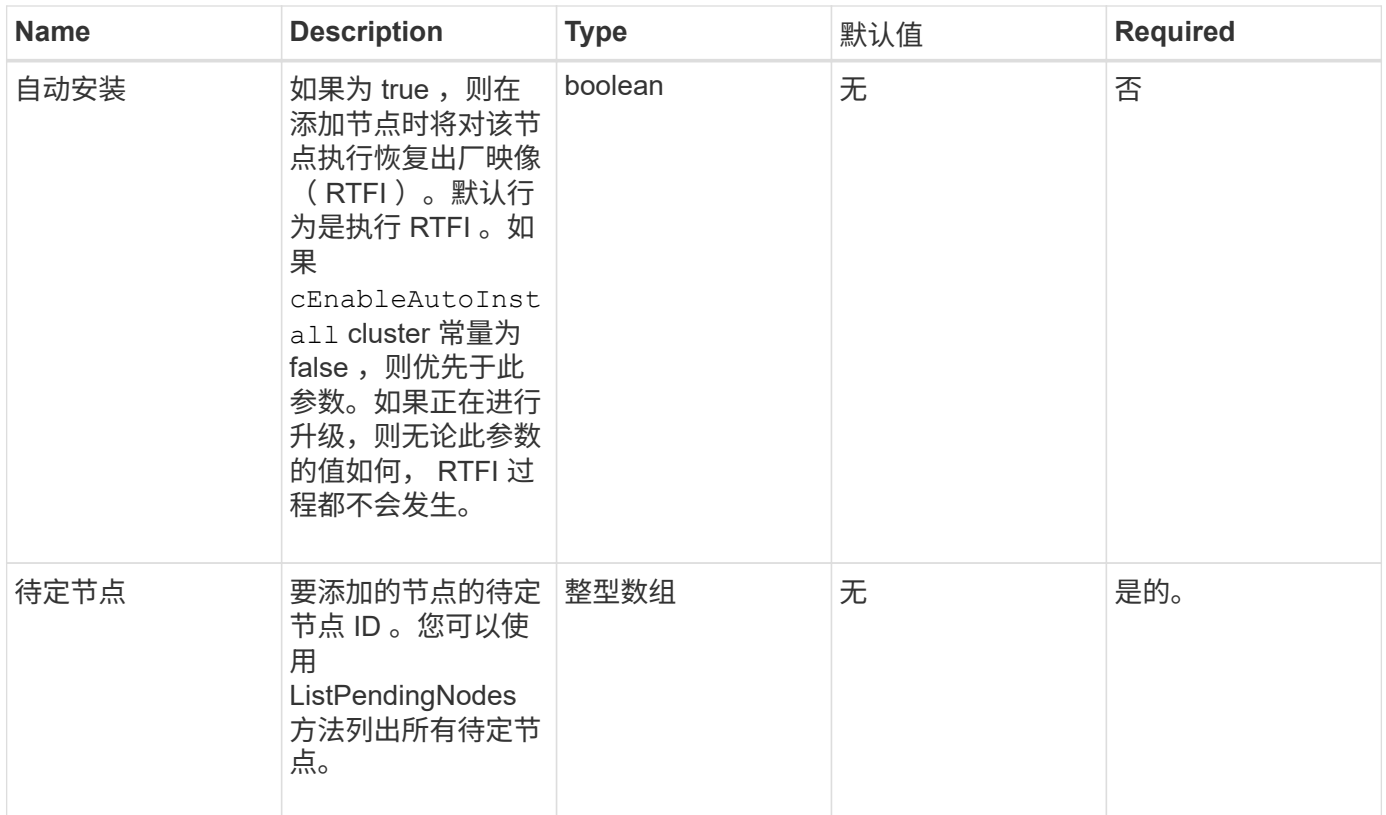

# 返回值

# 此方法具有以下返回值:

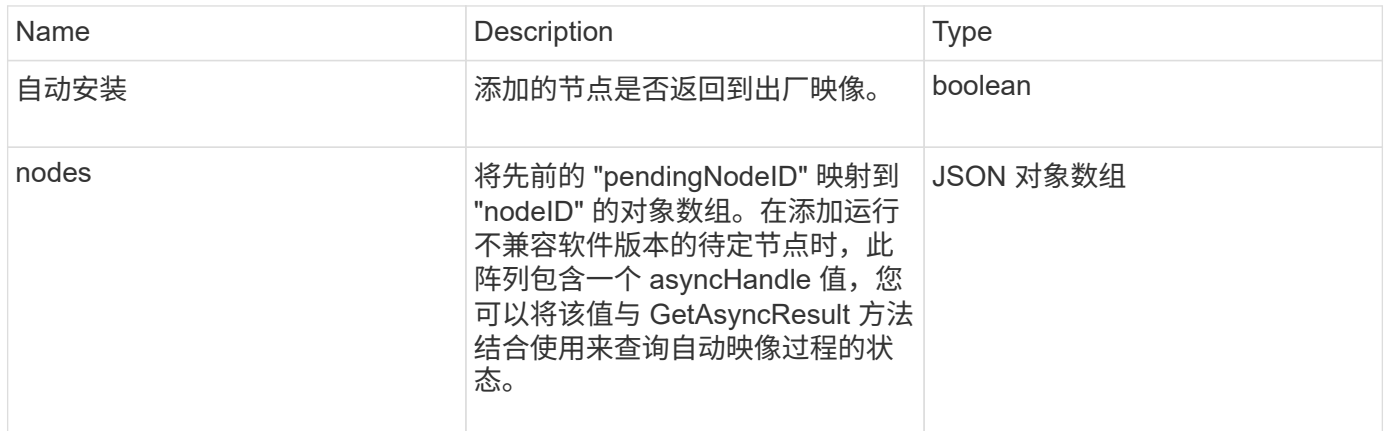

# 请求示例

```
{
     "method": "AddNodes",
     "params": {
       "autoInstall" : true,
       "pendingNodes" : [1]
     },
     "id":1
}
```
此方法返回类似于以下示例的响应:

```
{
   id: null,
   result: {
      autoInstall: true,
      nodes: [
        {
           activeNodeKey: "giAm2ep1hA",
           assignedNodeID: 6,
           asyncHandle: 3,
           cip: "10.10.5.106",
           mip: "192.168.133.106",
          pendingNodeID: 2,
          platformInfo: {
             chassisType: "R620",
             cpuModel: "Intel(R) Xeon(R) CPU E5-2640 0 @ 2.50GHz",
            nodeMemoryGB: 72,
            nodeType: "SF3010"
           },
           sip: "10.10.5.106",
           softwareVersion: "9.0.0.1077"
        }
      ]
    }
}
```
#### 自版本以来的新增功能

9.6

#### 了解更多信息

- [添加](#page-213-0)[驱动器](#page-213-0)
- [GetAsyncResult](#page-112-0)
- [ListAllNodes](#page-176-0)
- [ModifyVirtualNetwork](#page-515-0)

# <span id="page-149-0"></span>**ClearClusterFaults**

您可以使用 ClearClusterFaults 方法清除有关当前和先前检测到的故障的信息。可以 清除已解决和未解决的故障。

### 参数

# 此方法具有以下输入参数:

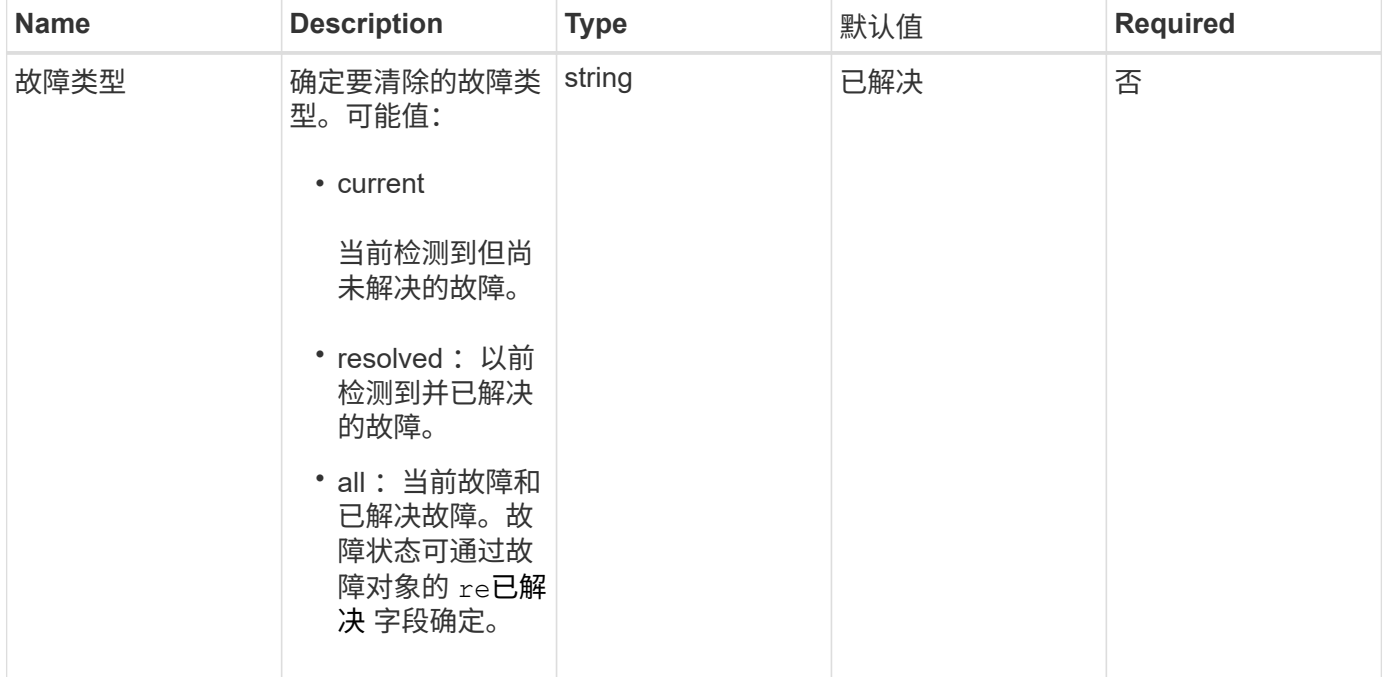

# 返回值

此方法没有返回值。

### 请求示例

```
{
     "method": "ClearClusterFaults",
     "params": {},
    "id" : 1
}
```
此方法返回类似于以下示例的响应:

```
{
    "id" : 1,
      "result" : {}
}
```
自版本以来的新增功能

9.6

# <span id="page-150-0"></span>**CreateClusterInterfacePreference**

使用 CreateClusterInterfacePreference 方法,与运行 Element 软件的存储集群 集成的系统可以在存储集群上创建和存储任意信息。此方法供内部使用。

#### **Parameters**

此方法具有以下输入参数:

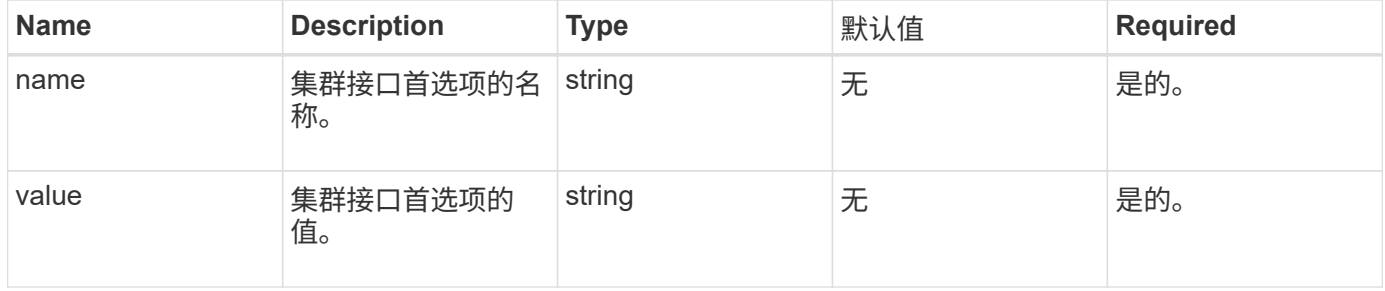

返回值

此方法没有返回值。

请求示例

```
{
           "method": "CreateClusterInterfacePreference",
           "params": {
               "name": "prefname",
               "value": "testvalue"
           },
      "id": 1
}
```
此方法返回类似于以下示例的响应:

```
{
       "id": 1,
       "result": {}
}
```
# 自版本以来的新增功能

11.0

# <span id="page-151-0"></span>**DeleteClusterInterfacePreference**

使用 DDeleteClusterInterfacePreference 方法,与运行 Element 软件的存储集群 集成的系统可以删除现有集群接口首选项。此方法供内部使用。

# **Parameters**

此方法具有以下输入参数:

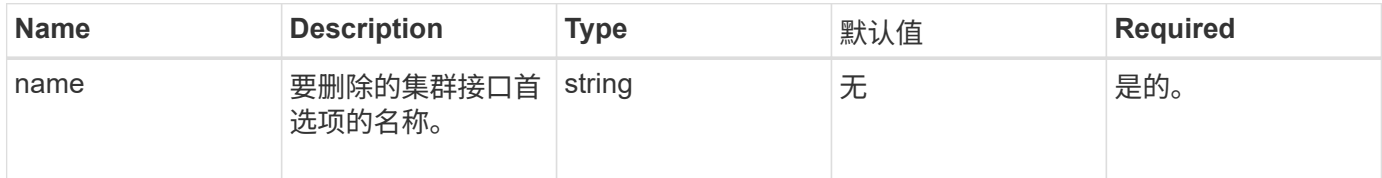

# 返回值

此方法没有返回值。

# 请求示例

```
{
      "method": "DeleteClusterInterfacePreference",
      "params": {
           "name": "prefname"
          },
      "id": 1
}
```
此方法返回类似于以下示例的响应:

```
{
       "id": 1,
       "result": {}
}
```
自版本以来的新增功能

11.0

# <span id="page-152-0"></span>**EnableFeature**

您可以使用 EnableFeature 方法启用默认禁用的集群功能,例如 VVol 。

参数

此方法具有以下输入参数。

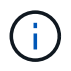

对于运行 Element 软件 11.x 的系统,在设置保护域监控之前或之后启用虚拟卷会导致集群保护域 功能仅在节点级别起作用。

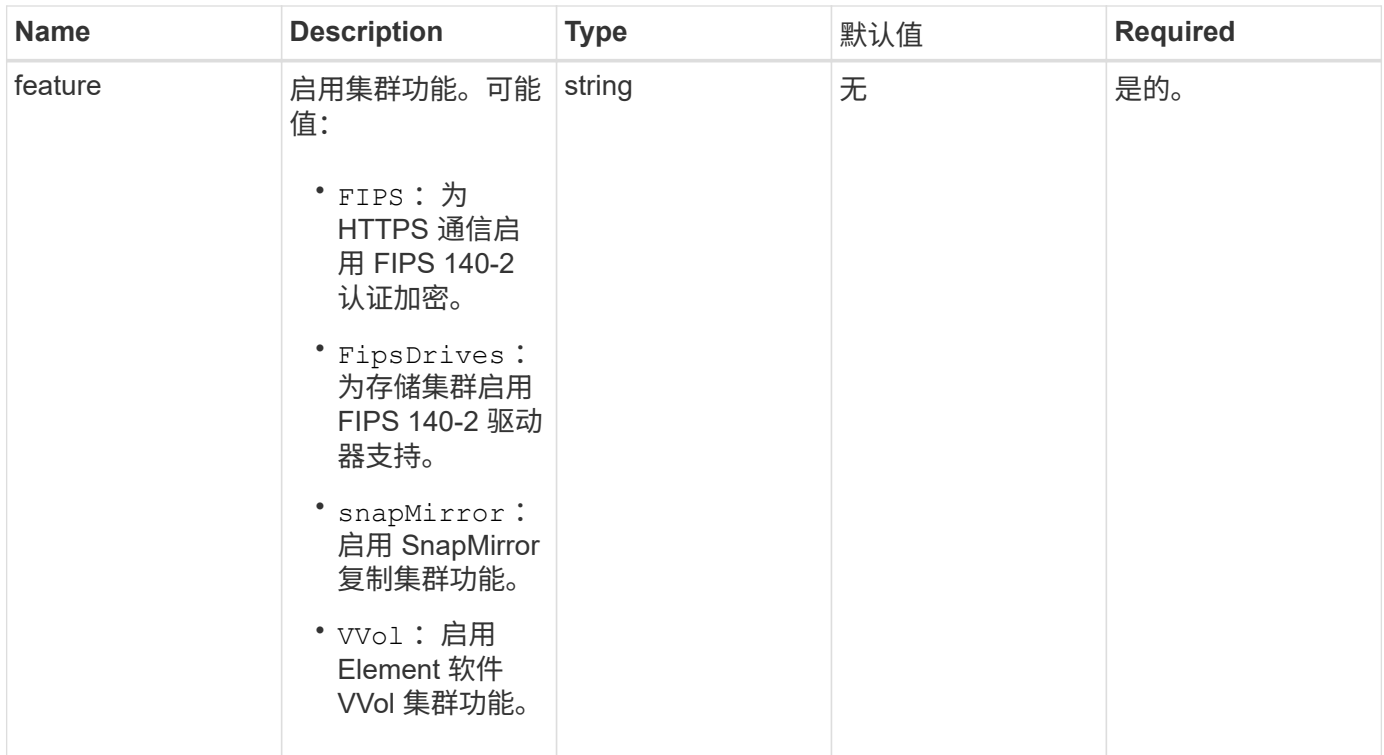

### 返回值

此方法没有返回值。

请求示例

此方法的请求类似于以下示例:

```
{
    "method": "EnableFeature",
      "params": {
          "feature" : "vvols"
     },
      "id": 1
}
```
# 响应示例

```
{
    "id": 1,
   "result": {}
}
```
9.6

# <span id="page-154-0"></span>**GetClusterCapacity**

您可以使用 GetClusterCapacity 返回整个存储集群的高级别容量测量结果。此方法将 返回可用于计算 Element Web UI 中显示的效率速率的字段。您可以在脚本中使用效率计 算来返回精简配置,重复数据删除,数据压缩和整体效率的效率比率。

效率计算

使用以下公式计算精简配置,重复数据删除和数据压缩。这些公式适用于 Element 8.2 及更高版本。

- thinProvisioningFactor = (非零锁定 + 零锁定) / 非零锁定
- deDuplicationFactor = (非 ZeroBlocks + snapshotNonZeroBlocks ) / uniqueBlocks
- compressionFactor = ( uniqueBlocks \* 4096 ) / ( uniqueBlocksUsedSpace \* 0.93 )

#### 整体效率比率计算

使用以下等式通过精简配置,重复数据删除和数据压缩效率计算的结果计算整体集群效率。

• efficiencyFactor = thinProvisioningFactor \* deDuplicationFactor \* compressionFactor

#### **Parameters**

此方法没有输入参数。

#### 返回值

此方法具有以下返回值:

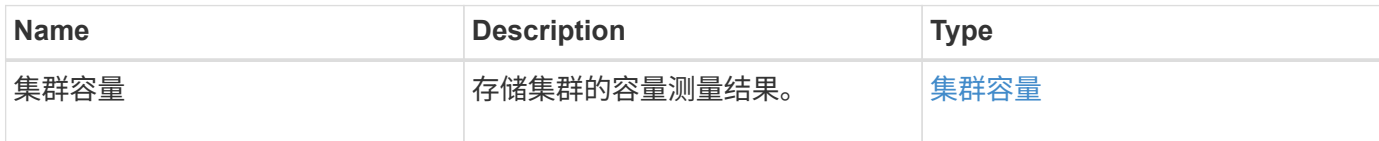

请求示例

```
{
     "method": "GetClusterCapacity",
     "params": {},
     "id" : 1
}
```
此方法返回类似于以下示例的响应:

```
{
    "id": 1,
    "result": {
      "clusterCapacity": {
        "activeBlockSpace": 236015557096,
        "activeSessions": 20,
        "averageIOPS": 0,
        "clusterRecentIOSize": 0,
        "currentIOPS": 0,
        "maxIOPS": 150000,
        "maxOverProvisionableSpace": 259189767127040,
        "maxProvisionedSpace": 51837953425408,
        "maxUsedMetadataSpace": 404984011161,
        "maxUsedSpace": 12002762096640,
        "nonZeroBlocks": 310080350,
        "peakActiveSessions": 20,
        "peakIOPS": 0,
        "provisionedSpace": 1357931085824,
        "snapshotNonZeroBlocks": 0,
        "timestamp": "2016-10-17T21:24:36Z",
        "totalOps": 1027407650,
        "uniqueBlocks": 108180156,
        "uniqueBlocksUsedSpace": 244572686901,
        "usedMetadataSpace": 8745762816,
        "usedMetadataSpaceInSnapshots": 8745762816,
        "usedSpace": 244572686901,
        "zeroBlocks": 352971938
      }
    }
}
```
自版本以来的新增功能

9.6

# <span id="page-155-0"></span>**GetClusterFullThreshold**

您可以使用 GetClusterFullThreshold 方法查看为集群填充度级别设置的阶段。此方 法将返回集群的所有填充度指标。

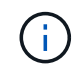

当集群达到块集群填充度的 " 错误 " 阶段时,随着集群接近 " 关键 " 阶段,所有卷上的最大 IOPS 都会线性降低到卷的最小 IOPS 。这有助于防止集群达到块集群填充度的关键阶段。

#### **Parameters**

此方法没有输入参数。

# 返回值

# 此方法具有以下返回值:

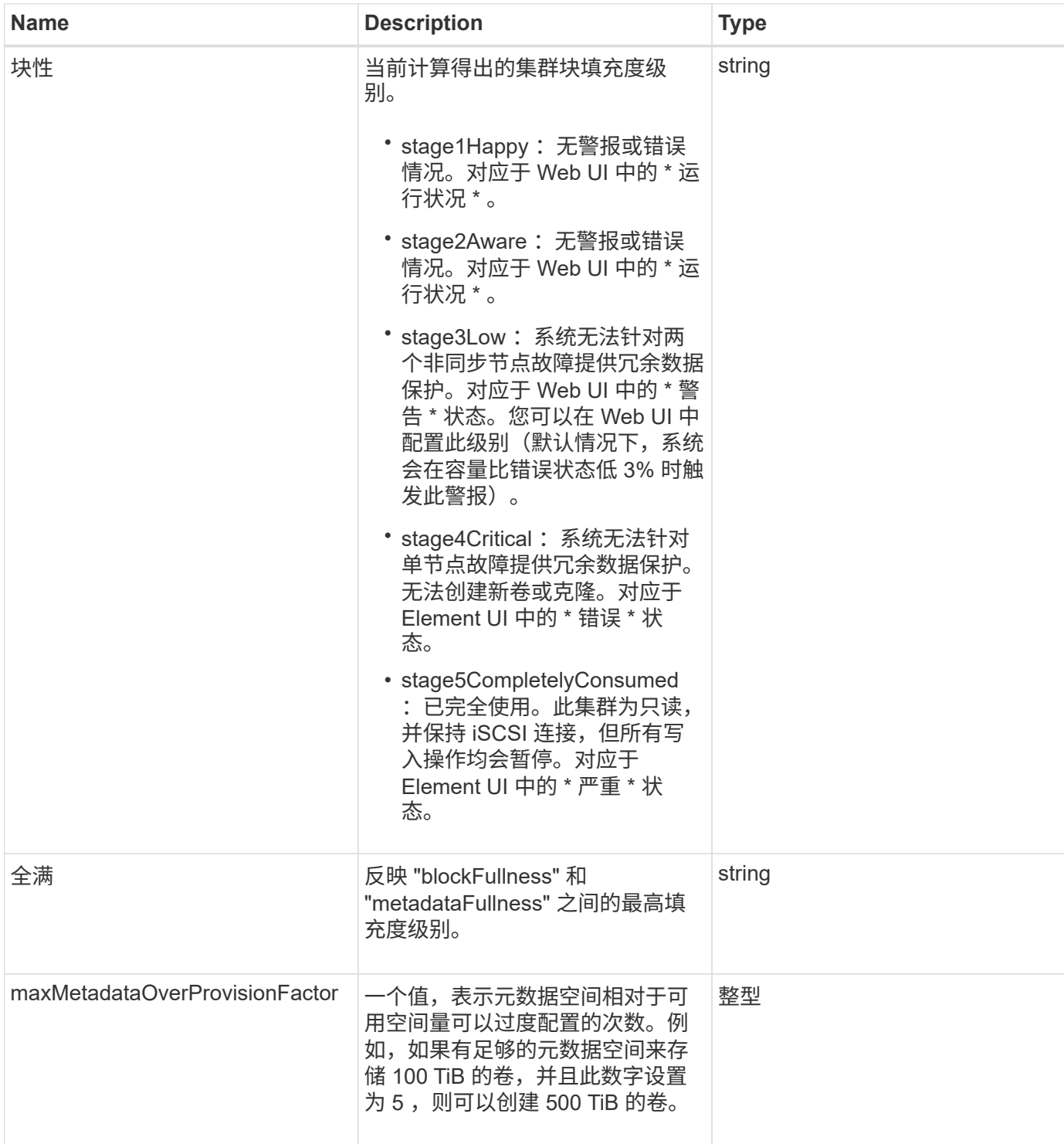

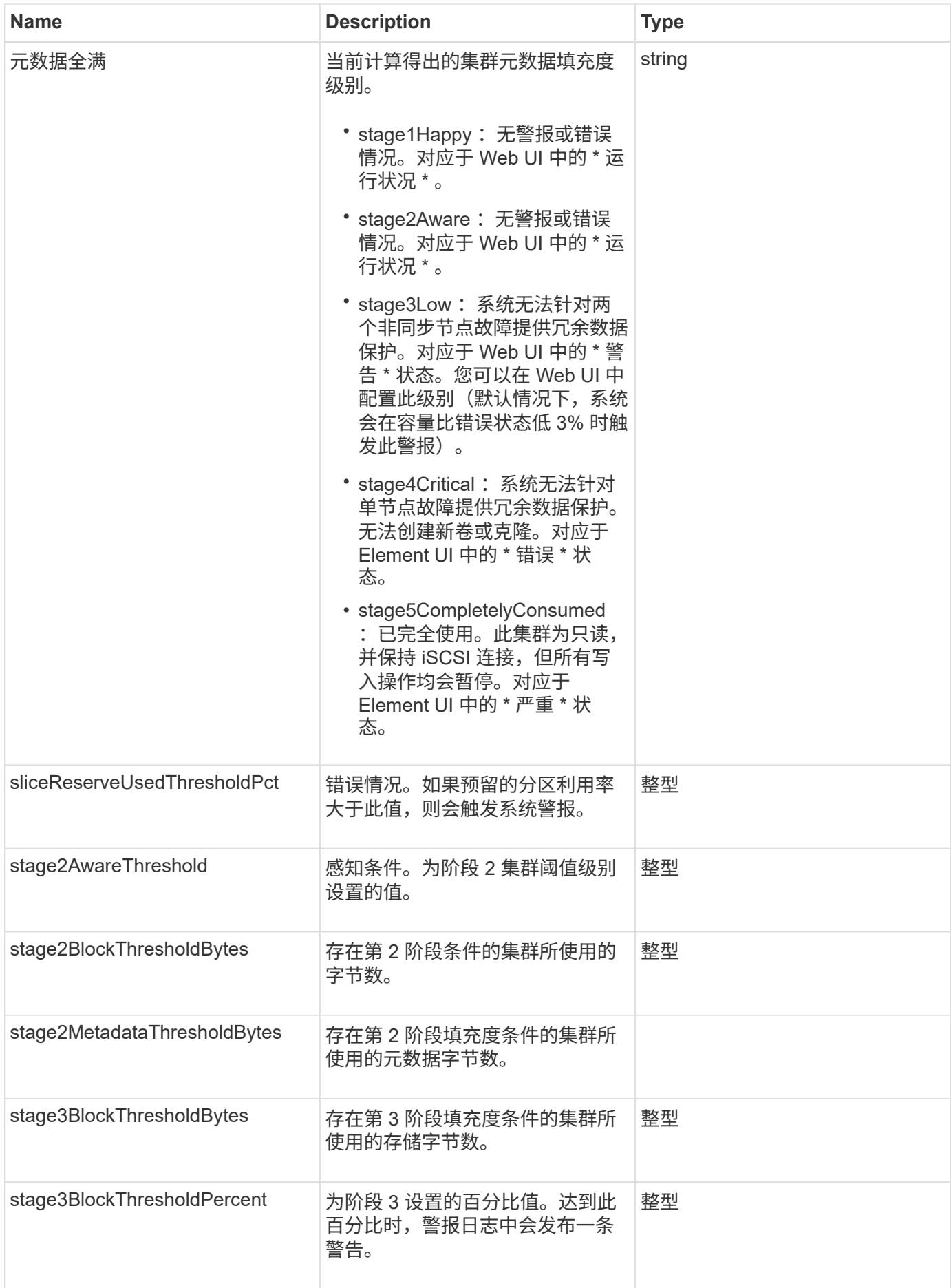

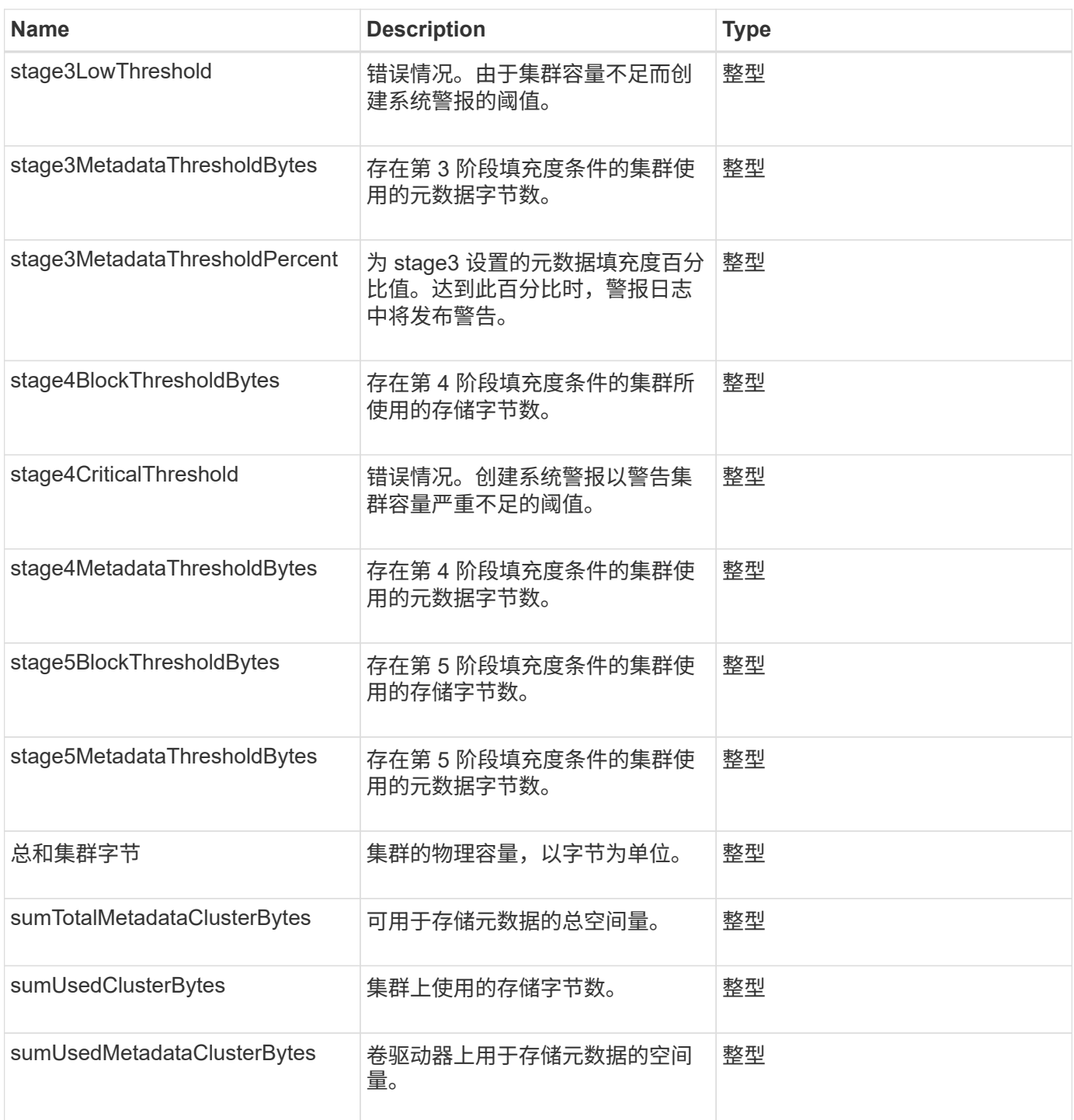

# 请求示例

```
{
     "method" : "GetClusterFullThreshold",
     "params" : {},
     "id" : 1
}
```
### 此方法返回类似于以下示例的响应:

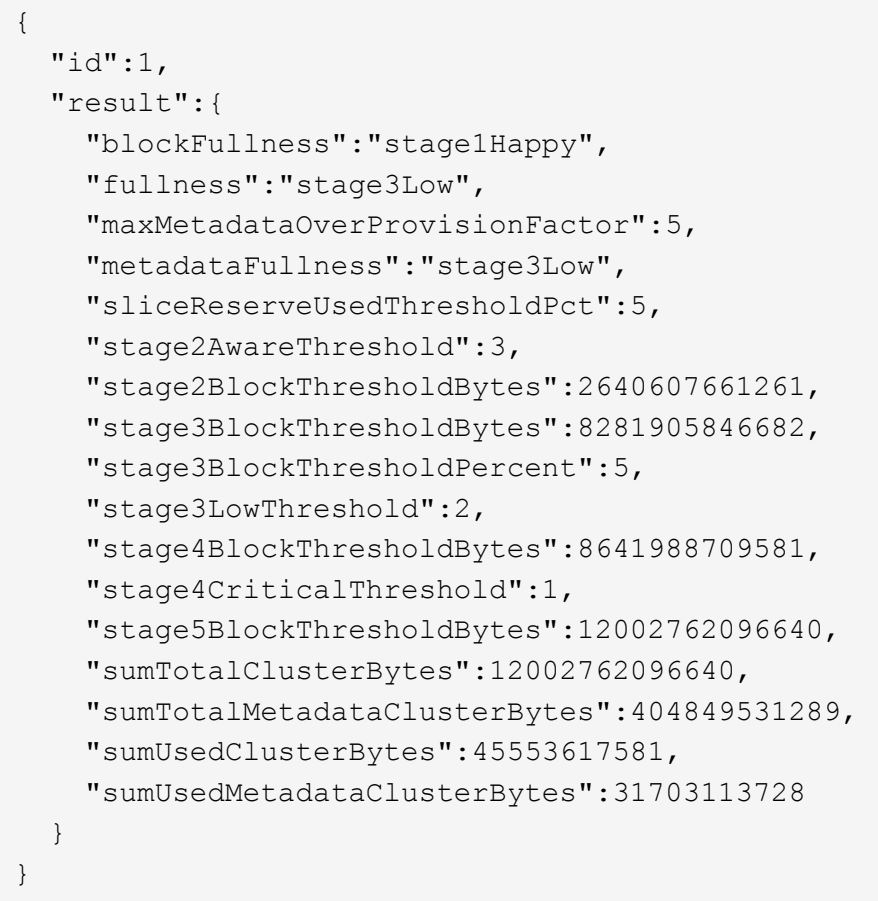

#### 自版本以来的新增功能

9.6

#### 了解更多信息

# [ModifyClusterFullThreshold](#page-195-0)

# <span id="page-159-0"></span>**GetClusterHardwareInfo**

您可以使用 GetClusterHardwareInfo 方法检索集群中所有光纤通道节点, iSCSI 节 点和驱动器的硬件状态和信息。这通常包括制造商,供应商,版本以及其他相关硬件标识 信息。

#### 参数

此方法具有以下输入参数:

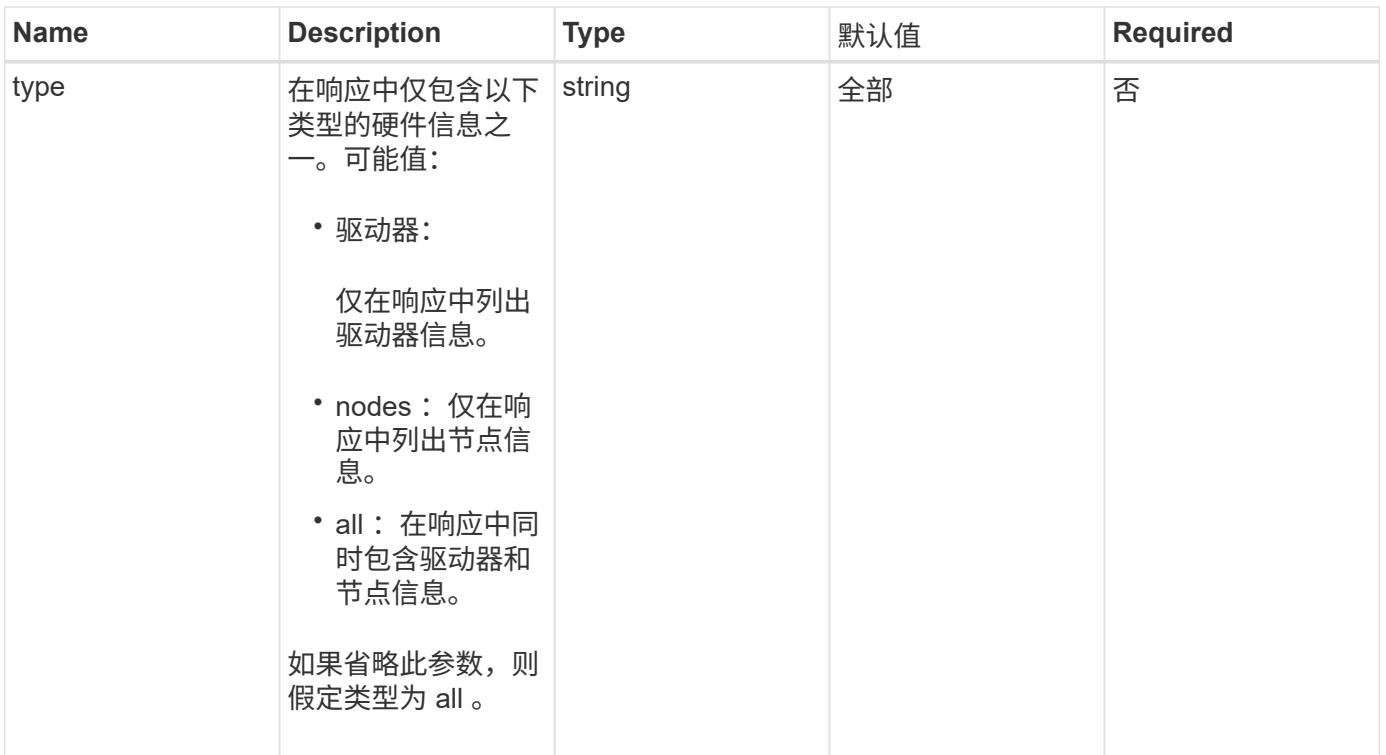

### 返回值

此方法具有以下返回值:

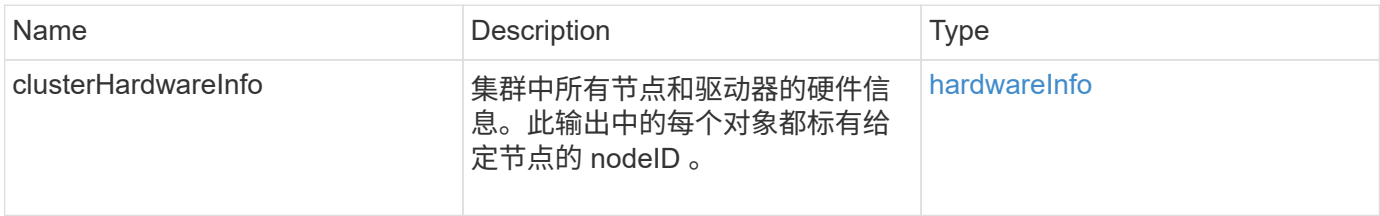

# 请求示例

此方法的请求类似于以下示例:

```
{
    "method": "GetClusterHardwareInfo",
      "params": {
          "type": "all"
      },
      "id": 1
}
```
#### 响应示例

由于此响应示例的长度较长,因此它会记录在一个补充主题中。

9.6

了解更多信息

[GetClusterHardwareInfo](#page-714-0)

# <span id="page-161-0"></span>**GetClusterInfo**

您可以使用 GetClusterInfo 方法返回有关集群的配置信息。

# **Parameters**

此方法没有输入参数。

返回值

此方法具有以下返回值:

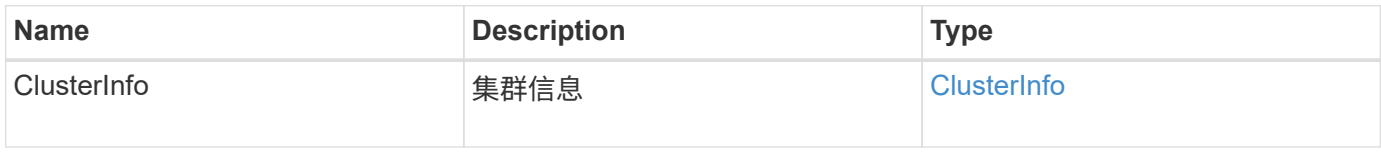

请求示例

此方法的请求类似于以下示例:

```
{
     "method": "GetClusterInfo",
     "params": {},
     "id" : 1
}
```
响应示例

```
{
      "id": 1,
      "result": {
           "clusterInfo": {
                "attributes": {},
                "defaultProtectionScheme": "doubleHelix",
                "enabledProtectionSchemes": [
                     "doubleHelix"
              \frac{1}{\sqrt{2}}  "encryptionAtRestState": "disabled",
                "ensemble": [
                    "10.10.10.32",
                     "10.10.10.34",
                    "10.10.10.35",
                     "10.10.10.36",
                    "10.10.10.37"
              \frac{1}{2}  "mvip": "10.10.11.225",
                "mvipInterface": "team1G",
                "mvipNodeID": 3,
                "mvipVlanTag": "0",
                "name": "ClusterName",
                "repCount": 2,
                "softwareEncryptionAtRestState": "enabled",
                "supportedProtectionSchemes": [
                     "doubleHelix"
              \frac{1}{2},
                "svip": "10.10.10.111",
                "svipInterface": "team10G",
                "svipNodeID": 3,
                "svipVlanTag": "0",
                "uniqueID": "psmp",
                "uuid": "2f575d0c-36fe-406d-9d10-dbc1c306ade7"
           }
      }
}
```
9.6

# <span id="page-162-0"></span>**GetClusterInterfacePreference**

使用 GetClusterInterfacePreference 方法,与运行 Element 软件的存储集群集成 的系统可以获取有关现有集群接口首选项的信息。此方法供内部使用。

#### **Parameters**

此方法具有以下输入参数:

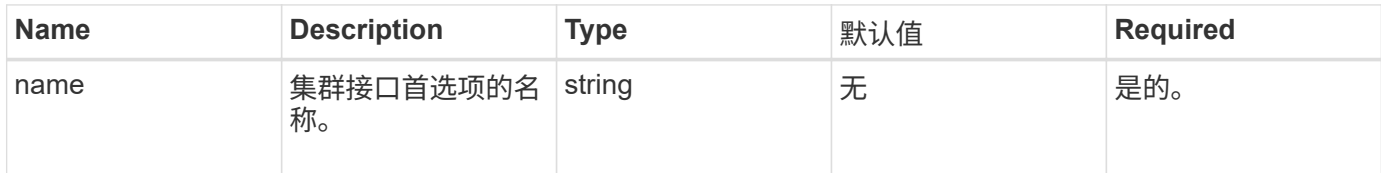

### 返回值

此方法具有以下返回值:

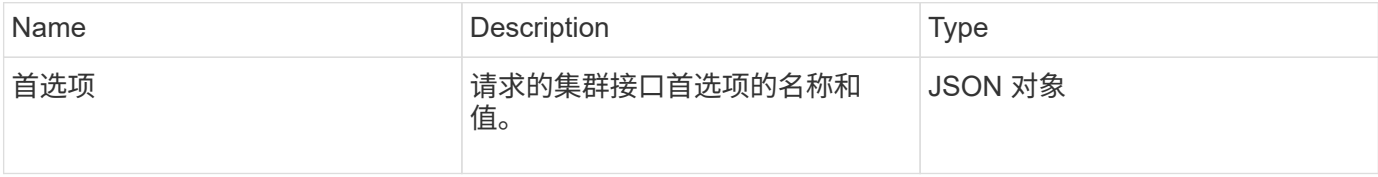

### 请求示例

此方法的请求类似于以下示例:

```
{
      "method": "GetClusterInterfacePreference",
      "params": {
          "name": "prefname"
          },
      "id": 1
}
```
响应示例

```
{
      "id": 1,
      "result": {
           "preference": {
               "name": "prefname",
                "value": "testvalue"
          }
     }
}
```
11.0

# <span id="page-164-0"></span>**GetClusterMasterNodeID**

您可以使用 GetClusterMasterNodeID 方法检索执行集群范围管理任务并持有存储虚 拟 IP 地址( SVIP)和管理虚拟 IP 地址( MVIP)的节点的 ID 。

### **Parameters**

此方法没有输入参数。

返回值

此方法具有以下返回值:

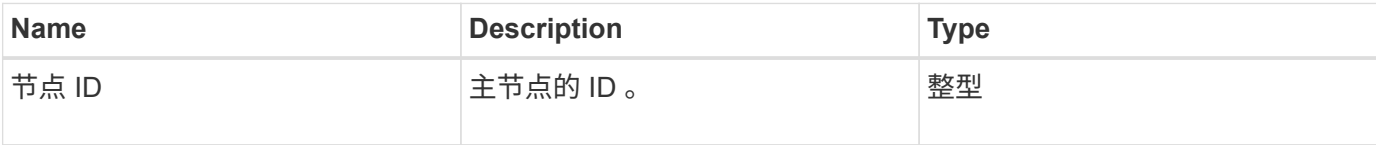

请求示例

此方法的请求类似于以下示例:

```
{
    "method": "GetClusterMasterNodeID",
    "params": {},
    "id" : 1
}
```
#### 响应示例

此方法返回类似于以下示例的响应:

```
{
    "id" : 1
    "result": {
       "nodeID": 1
     }
}
```
自版本以来的新增功能

9.6

# <span id="page-165-0"></span>**GetClusterStats**

您可以使用 GetClusterStats 方法检索集群的高级别活动测量结果。返回的值是创建集 群后累积的值。

#### **Parameters**

此方法没有输入参数。

返回值

此方法具有以下返回值:

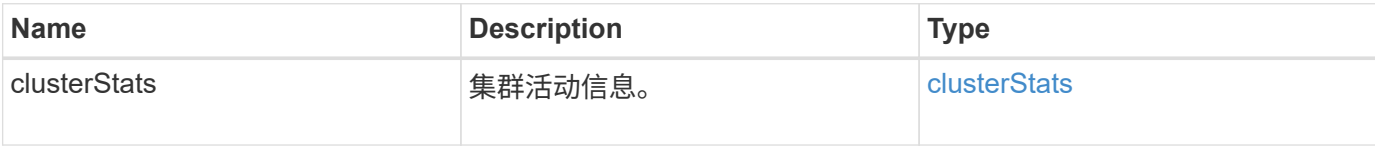

请求示例

此方法的请求类似于以下示例:

```
{
     "method": "GetClusterStats",
     "params": {},
     "id" : 1
}
```
响应示例

```
{
    "id": 1,
    "result": {
      "clusterStats": {
        "actualIOPS": 9376,
        "averageIOPSize": 4198,
        "clientQueueDepth": 8,
        "clusterUtilization": 0.09998933225870132,
        "latencyUSec": 52,
        "normalizedIOPS": 15000,
        "readBytes": 31949074432,
        "readBytesLastSample": 30883840,
        "readLatencyUSec": 27,
        "readLatencyUSecTotal": 182269319,
        "readOps": 1383161,
        "readOpsLastSample": 3770,
        "samplePeriodMsec": 500,
        "servicesCount": 3,
        "servicesTotal": 3,
        "timestamp": "2017-09-09T21:15:39.809332Z",
        "unalignedReads": 0,
        "unalignedWrites": 0,
        "writeBytes": 8002002944,
        "writeBytesLastSample": 7520256,
        "writeLatencyUSec": 156,
        "writeLatencyUSecTotal": 231848965,
        "writeOps": 346383,
        "writeOpsLastSample": 918
      }
   }
}
```
9.6

# <span id="page-166-0"></span>**GetClusterVersionInfo**

您可以使用 GetClusterVersionInfo 方法检索有关集群中每个节点上运行的 Element 软件版本的信息。此方法还会返回有关当前正在升级软件的节点的信息。

**cluster version info** 对象成员

此方法具有以下对象成员:

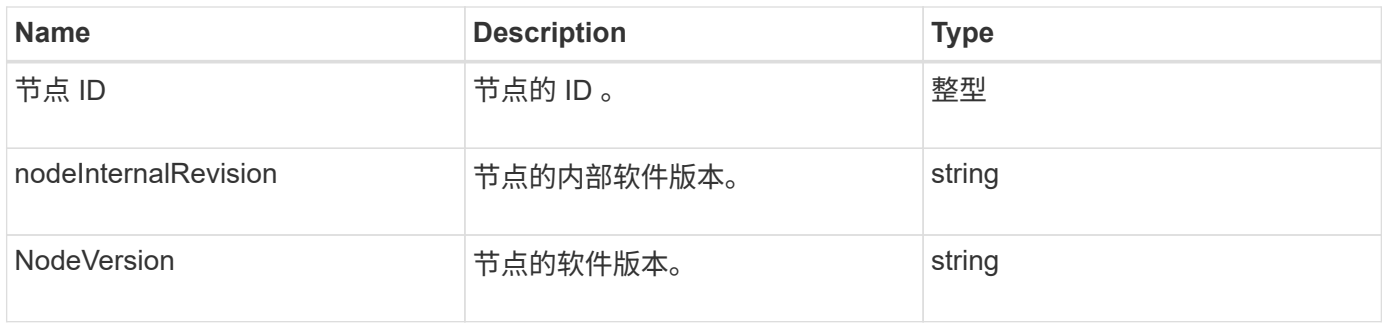

#### **Parameters**

此方法没有输入参数。

# 返回值

# 此方法具有以下返回值:

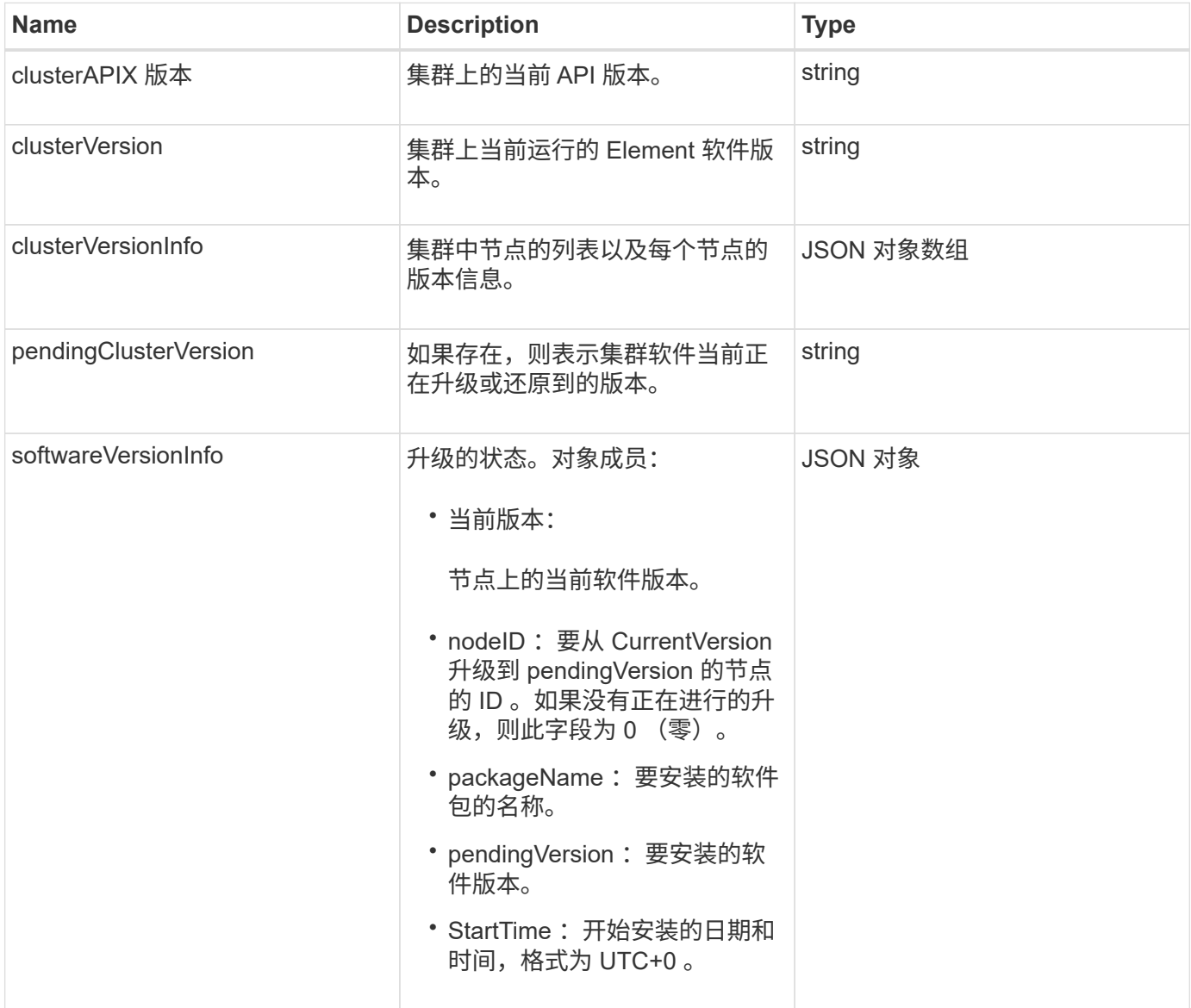

# 请求示例

此方法的请求类似于以下示例:

```
{
     "method": "GetClusterVersionInfo",
     "params": {},
     "id" : 1
}
```
# 响应示例

```
{
  "id": 1,
  "result": {
     "clusterAPIVersion": "6.0",
     "clusterVersion": "6.1382",
     "clusterVersionInfo": [
     {
        "nodeID": 1,
        "nodeInternalRevision": "BuildType=Release Element=carbon
Release=carbon ReleaseShort=carbon Version=6.1382 sfdev=6.28
Repository=dev Revision=061511b1e7fb BuildDate=2014-05-28T18:26:45MDT",
        "nodeVersion": "6.1382"
     },
     {
        "nodeID": 2,
        "nodeInternalRevision": "BuildType=Release Element=carbon
Release=carbon ReleaseShort=carbon Version=6.1382 sfdev=6.28
Repository=dev Revision=061511b1e7fb BuildDate=2014-05-28T18:26:45MDT",
        "nodeVersion": "6.1382"
     },
     {
        "nodeID": 3,
        "nodeInternalRevision": "BuildType=Release Element=carbon
Release=carbon ReleaseShort=carbon Version=6.1382 sfdev=6.28
Repository=dev Revision=061511b1e7fb BuildDate=2014-05-28T18:26:45MDT",
        "nodeVersion": "6.1382"
     },
     {
        "nodeID": 4,
        "nodeInternalRevision": "BuildType=Release Element=carbon
Release=carbon ReleaseShort=carbon Version=6.1382 sfdev=6.28
Repository=dev Revision=061511b1e7fb BuildDate=2014-05-28T18:26:45MDT",
        "nodeVersion": "6.1382"
     }
 \frac{1}{2}  "softwareVersionInfo": {
        "currentVersion": "6.1382",
        "nodeID": 0,
        "packageName": "",
        "pendingVersion": "6.1382",
        "startTime": ""
      }
    }
}
```
9.6

# <span id="page-170-0"></span>**GetFeatureStatus**

您可以使用 GetFeatureStatus 方法检索集群功能的状态。

# 参数

此方法具有以下输入参数:

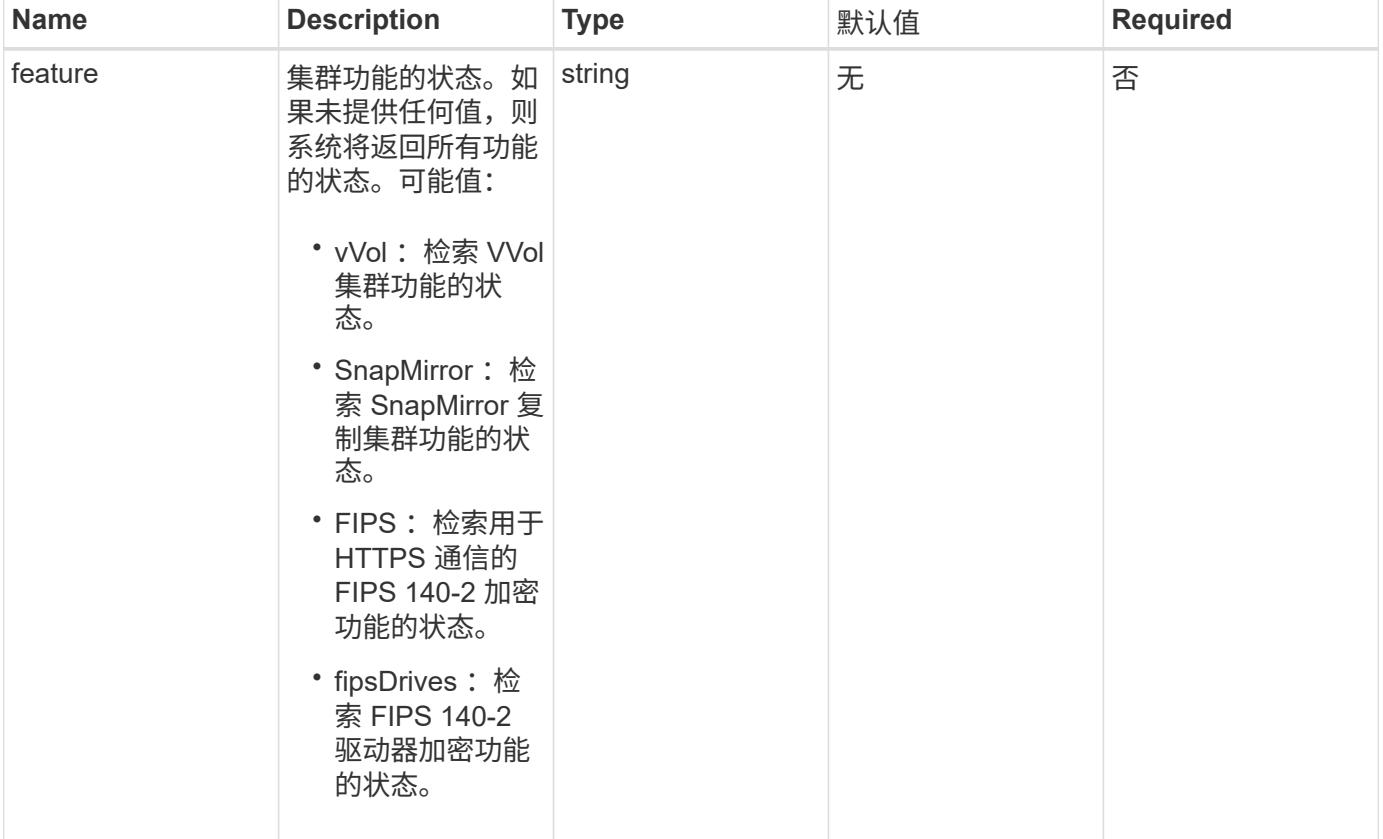

# 返回值

此方法具有以下返回值:

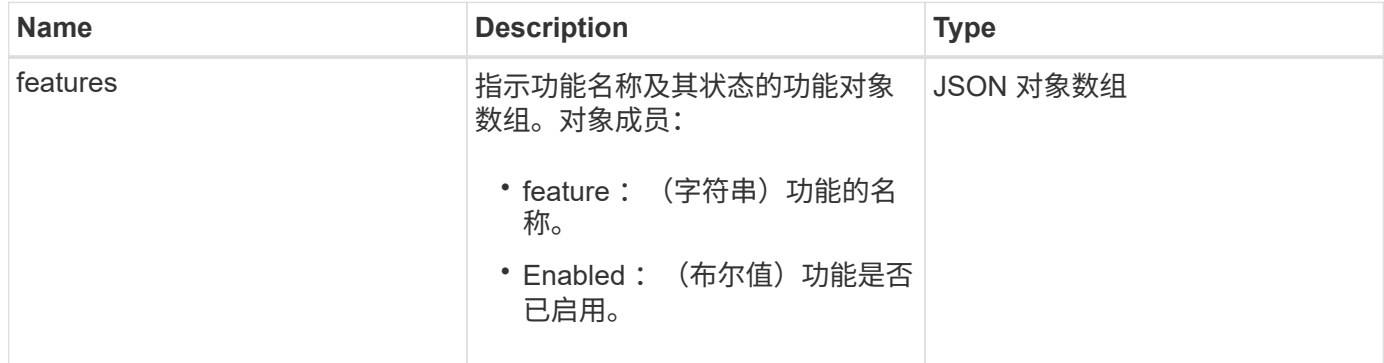

#### 请求示例

此方法的请求类似于以下示例:

```
{
    "method": "GetFeatureStatus",
      "params": {
      },
      "id": 1
}
```
#### 响应示例

此方法返回类似于以下示例的响应:

```
{
     "id": 1,
     "result": {
         "features": [
\{  "enabled": true,
                 "feature": "Vvols"
             },
\{  "enabled": true,
                 "feature": "SnapMirror"
             },
\{  "enabled": true,
                 "feature": "Fips"
             },
  {
                 "enabled": true,
                 "feature": "FipsDrives"
  }
        ]
     }
}
```
自版本以来的新增功能

9.6

# <span id="page-172-0"></span>**GetLoginSessionInfo**

您可以使用 GetLoginSessionInfo 方法返回登录身份验证会话对登录 Shell 和 TUI 均 有效的时间段。

### **Parameters**

此方法没有输入参数。

返回值

此方法具有以下返回值:

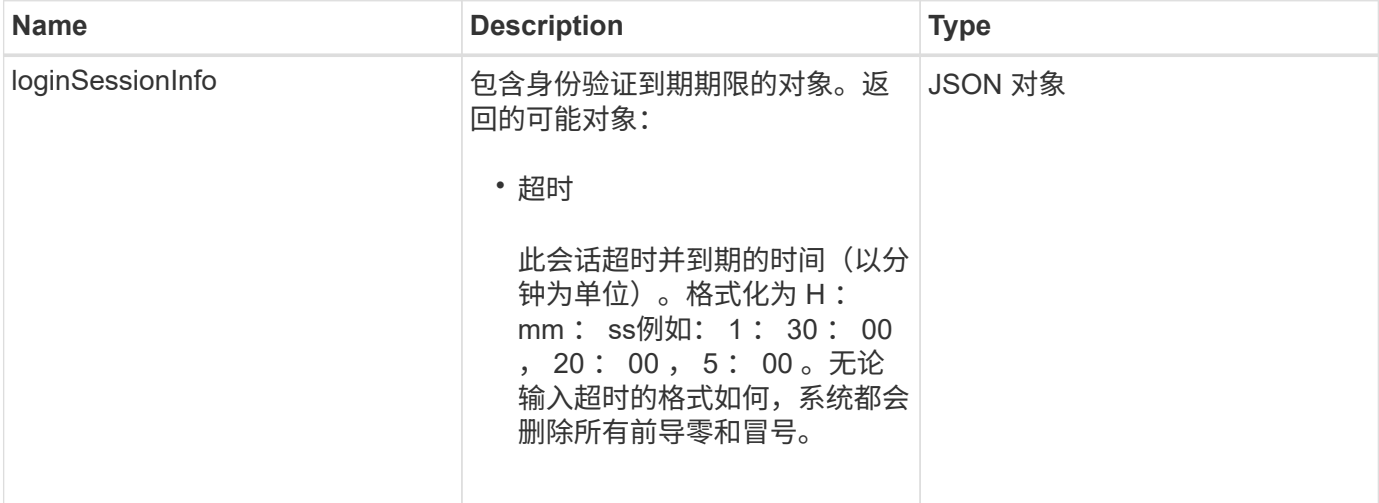

请求示例

此方法的请求类似于以下示例:

```
{
    "method": "GetLoginSessionInfo",
      "params": {},
    "id" : 1
}
```
响应示例

```
{
"id": 1,
    "result" : {
      "loginSessionInfo" : {
        "timeout" : "30:00"
     }
   }
}
```
9.6

# <span id="page-173-0"></span>**GetNodeHardwareInfo**

您可以使用 GetNodeHardwareInfo 方法返回指定节点的所有硬件信息和状态。这通常 包括制造商,供应商,版本以及其他相关硬件标识信息。

# 参数

此方法具有以下输入参数:

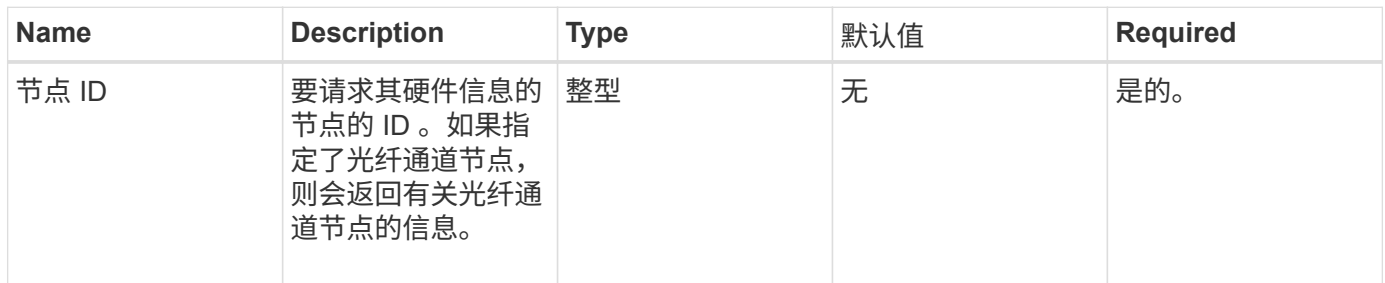

# 返回值

# 此方法具有以下返回值:

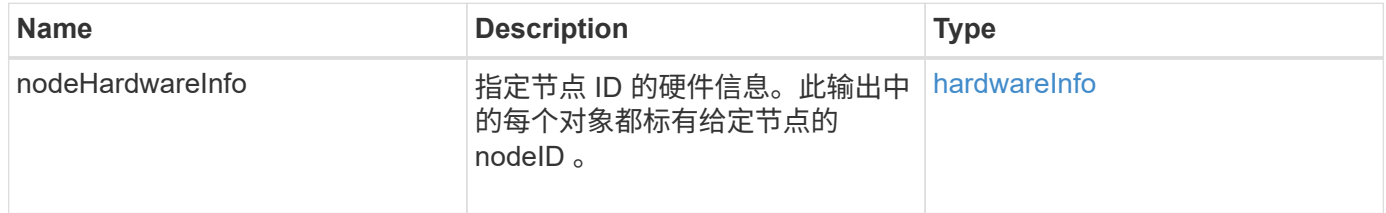

# 请求示例

```
{
     "method": "GetNodeHardwareInfo",
     "params": {
       "nodeID": 1
    },
"id" : 1
}
```
由于此响应示例的长度较长,因此它会记录在一个补充主题中。

自版本以来的新增功能

9.6

# 了解更多信息

[GetNodeHardwareInfo](#page-763-0) [\(光纤通道节点的](#page-763-0)[输](#page-763-0)[出\)](#page-763-0)

[GetNodeHardwareInfo](#page-762-0) [\(](#page-762-0) [iSCSI](#page-762-0) [的](#page-762-0)[输](#page-762-0)[出\)](#page-762-0)

# <span id="page-174-0"></span>**GetNodeStats**

您可以使用 GetNodeStats 方法检索单个节点的高级别活动测量结果。

# 参数

此方法具有以下输入参数:

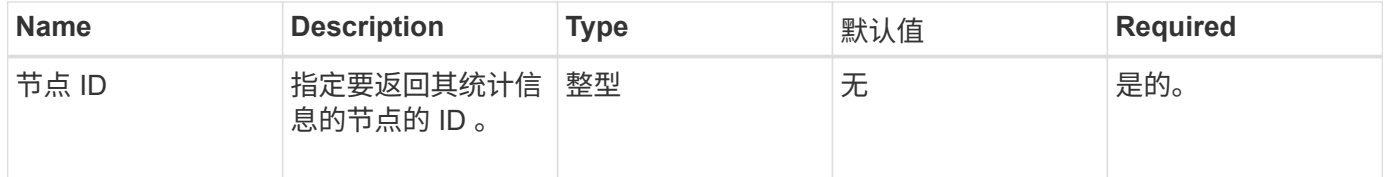

### 返回值

此方法具有以下返回值:

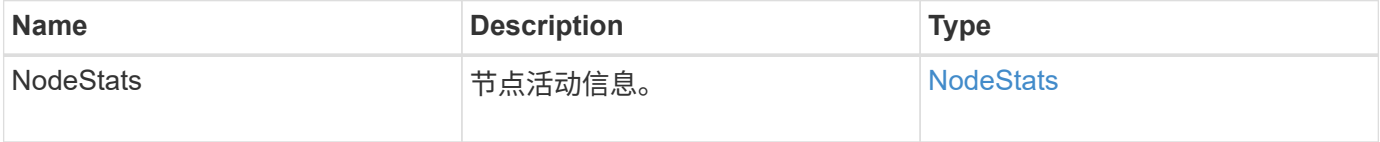

### 请求示例

```
{
     "method": "GetNodeStats",
     "params": {
        "nodeID": 5
     },
     "id": 1
}
```
此方法返回类似于以下示例的响应:

```
{
   "id" : 1,  "result" : {
       "nodeStats" : {
         "cBytesIn" : 9725856460404,
         "cBytesOut" : 16730049266858,
         "cpu" : 98,
         "mBytesIn" : 50808519,
         "mBytesOut" : 52040158,
         "networkUtilizationCluster" : 84,
         "networkUtilizationStorage" : 0,
         "sBytesIn" : 9725856460404,
         "sBytesOut" : 16730049266858,
         "timestamp" : "2012-05-16T19:14:37.167521Z",
         "usedMemory" : 41195708000
       }
     }
}
```
自版本以来的新增功能

9.6

# <span id="page-175-0"></span>**ListActiveNodes**

您可以使用 ListActiveNodes 方法返回集群中当前活动节点的列表。

#### **Parameters**

此方法没有输入参数。

### 返回值

此方法具有以下返回值:

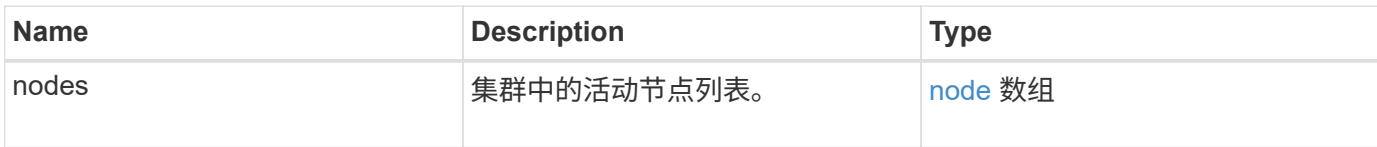

请求示例

此方法的请求类似于以下示例:

```
{
     "method": "ListActiveNodes",
     "params": {},
     "id" : 1
}
```
#### 响应示例

由于此响应示例的长度较长,因此它会记录在一个补充主题中。

自版本以来的新增功能

9.6

了解更多信息

**[ListActiveNodes](#page-780-0)** 

# <span id="page-176-0"></span>**ListAllNodes**

您可以使用 ListAllNodes 方法列出集群中的活动节点和待定节点。

#### **Parameters**

此方法没有输入参数。

返回值

此方法具有以下返回值:

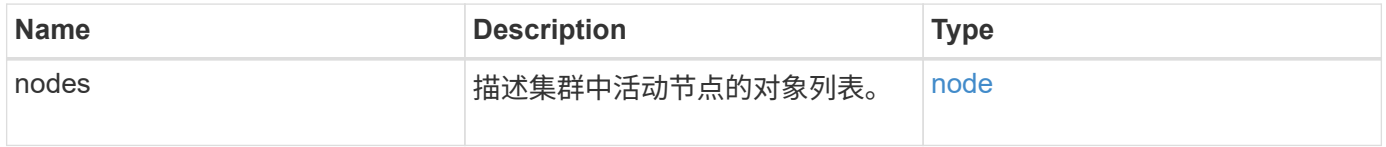

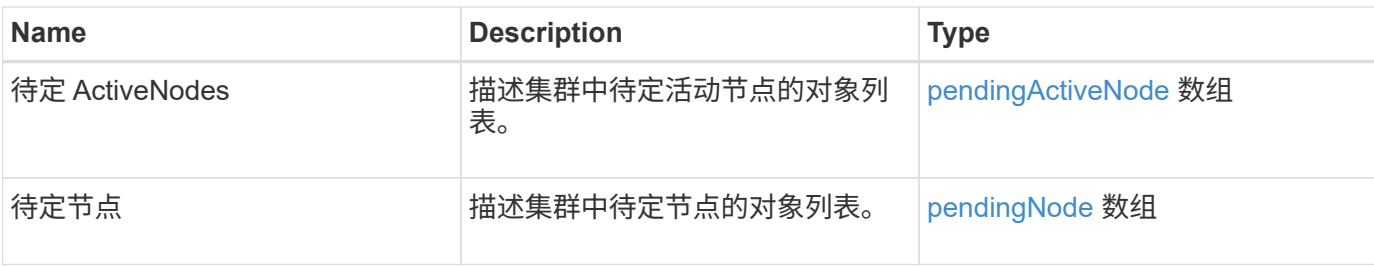

请求示例

此方法的请求类似于以下示例:

```
{
     "method": "ListAllNodes",
     "params": {},
     "id" : 1
}
```
响应示例

```
{
       "id": 1,
       "result": {
            "nodes": [
\{  "associatedFServiceID": 0,
                       "associatedMasterServiceID": 1,
                       "attributes": {},
                       "chassisName": "CT5TV12",
                       "cip": "10.1.1.1",
                       "cipi": "Bond10G",
                       "fibreChannelTargetPortGroup": null,
                       "mip": "10.1.1.1",
                       "mipi": "Bond1G",
                       "name": "NLABP0704",
                       "nodeID": 1,
                       "nodeSlot": "",
                       "platformInfo": {
                            "chassisType": "R620",
                            "cpuModel": "Intel",
                            "nodeMemoryGB": 72,
                            "nodeType": "SF3010",
                            "platformConfigVersion": "0.0.0.0"
\}, \}, \}, \}, \}, \}, \}, \}, \}, \}, \}, \}, \}, \}, \}, \}, \}, \}, \}, \}, \}, \}, \}, \}, \}, \}, \}, \}, \}, \}, \}, \}, \}, \}, \}, \}, \},
                       "sip": "10.1.1.1",
                       "sipi": "Bond10G",
                       "softwareVersion": "11.0",
                       "uuid": "4C4C4544-0054",
                       "virtualNetworks": []
  }
            ],
            "pendingActiveNodes": [],
            "pendingNodes": []
      }
}
```
9.6

# <span id="page-178-0"></span>**ListClusterFaults**

您可以使用 ListClusterFaults 方法列出有关在集群上检测到的任何故障的信息。使 用此方法,您可以列出当前故障以及已解决的故障。系统每 30 秒缓存一次故障。

#### **Parameters**

# 此方法具有以下输入参数:

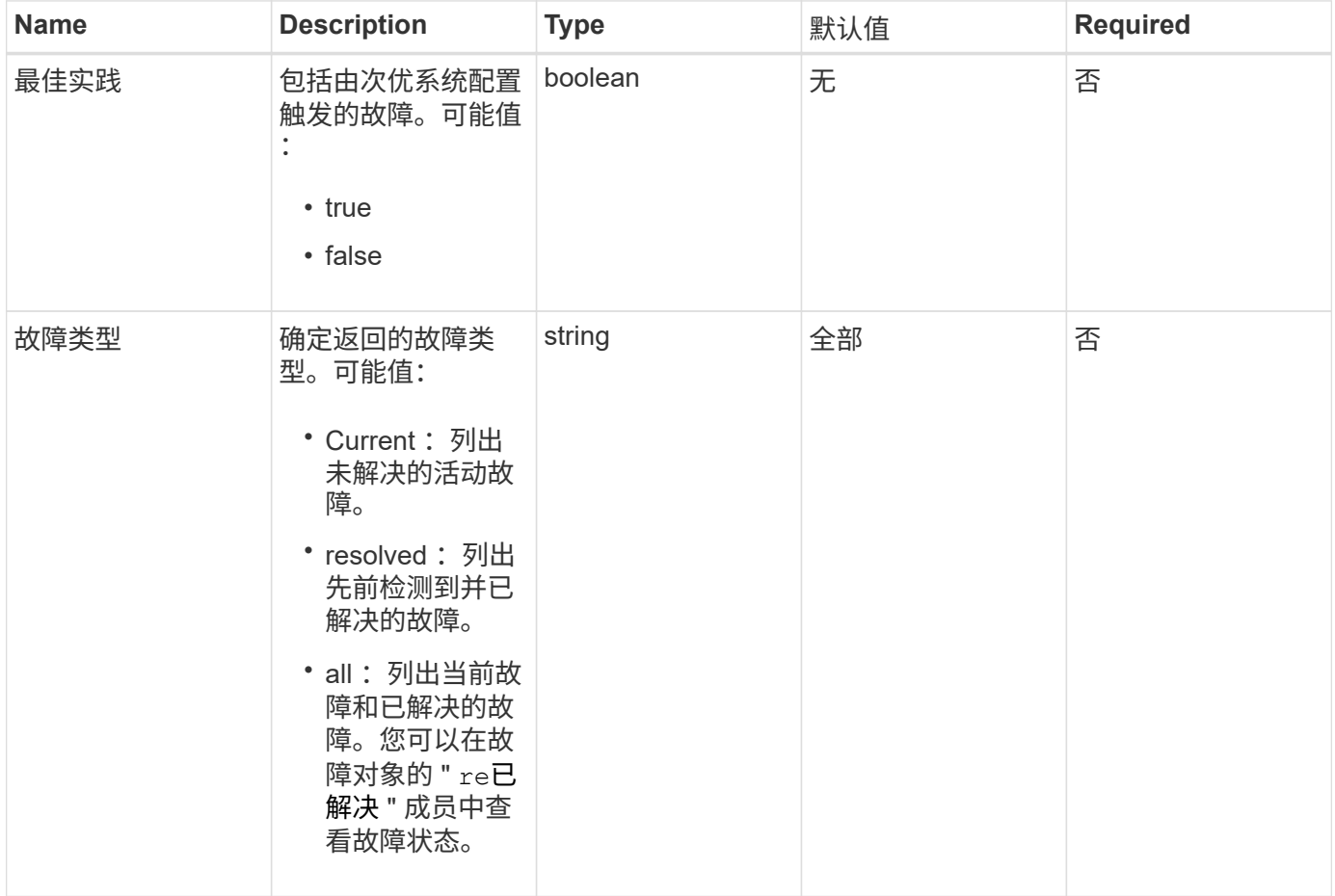

# 返回值

# 此方法具有以下返回值:

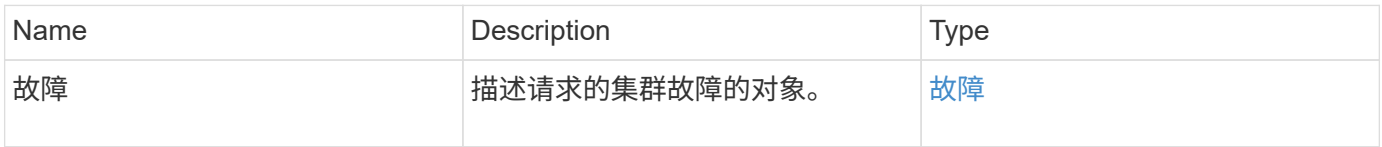

# 请求示例
```
{
    "method": "ListClusterFaults",
     "params": {
        "faultTypes": "current",
       "bestPractices": true
      },
      "id": 1
}
```

```
{
    "id": 1,
    "result": {
      "faults": [
        {
           "clusterFaultID": 1,
           "code": "notUsingLACPBondMode",
           "data": null,
           "date": "2016-04-26T14:57:04.275286Z",
           "details": "Bond1G interfaces found not using LACP bond mode.
Nodes not set to LACP bond mode: \{1, 2, 4, 5\}",
           "driveID": 0,
           "driveIDs": [],
           "nodeHardwareFaultID": 0,
           "nodeID": 0,
           "resolved": false,
           "resolvedDate": "",
           "serviceID": 0,
           "severity": "bestPractice",
           "type": "cluster"
        },
         {
           "clusterFaultID": 9,
           "code": "disconnectedClusterPair",
           "data": null,
           "date": "2016-04-26T20:40:08.736597Z",
           "details": "One of the clusters in a pair may have become
misconfigured or disconnected. Remove the local pairing and retry pairing
the clusters. Disconnected Cluster Pairs: []. Misconfigured Cluster Pairs:
[3]",
           "driveID": 0,
           "driveIDs": [],
           "nodeHardwareFaultID": 0,
           "nodeID": 0,
           "resolved": false,
           "resolvedDate": "",
           "serviceID": 0,
           "severity": "warning",
           "type": "cluster"
        }
      ]
    }
}
```
9.6

# **ListClusterInterfacePreferences**

使用 ListClusterInterfacePreference 方法,与运行 Element 软件的存储集群集 成的系统可以列出存储在系统上的现有集群接口首选项。此方法供内部使用。

#### **Parameters**

此方法没有输入参数。

返回值

此方法具有以下返回值:

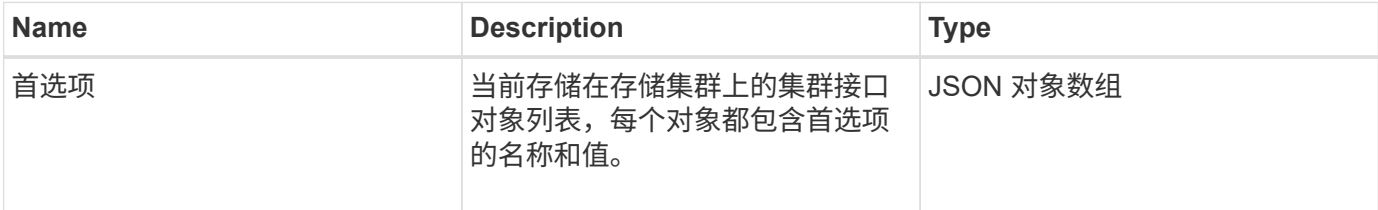

请求示例

#### 此方法的请求类似于以下示例:

```
{
      "method": "ListClusterInterfacePreferences",
      "params": {
      },
      "id": 1
}
```
响应示例

```
{
     "id": 1,
     "result": {
         "preferences": [
\{  "name": "prefname",
                 "value": "testvalue"
  }
         ]
     }
}
```
11.0

# **ListEvents**

您可以使用 ListEvents 方法列出在集群上检测到的事件,按从旧到最新的顺序进行排 序。

### **Parameters**

此方法具有以下输入参数:

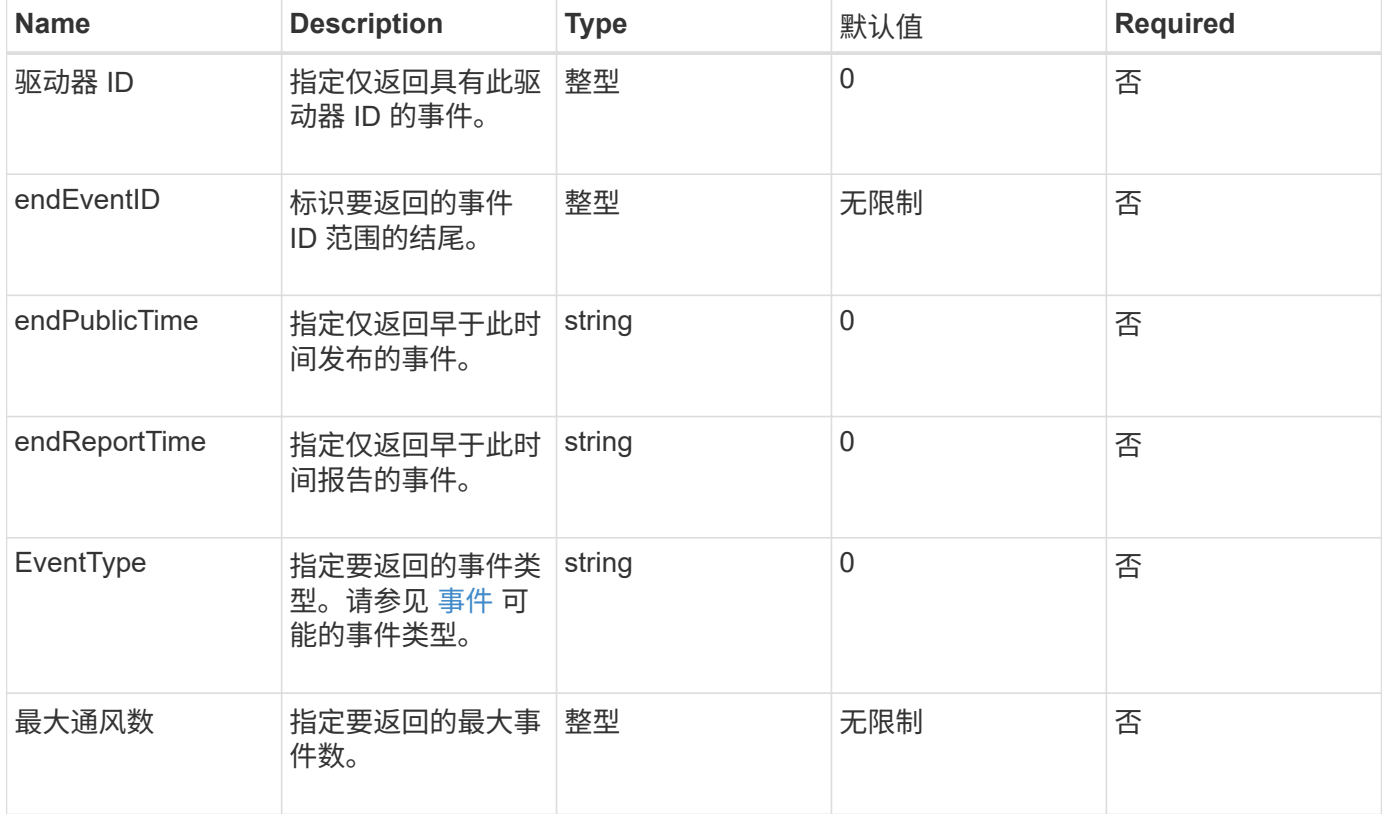

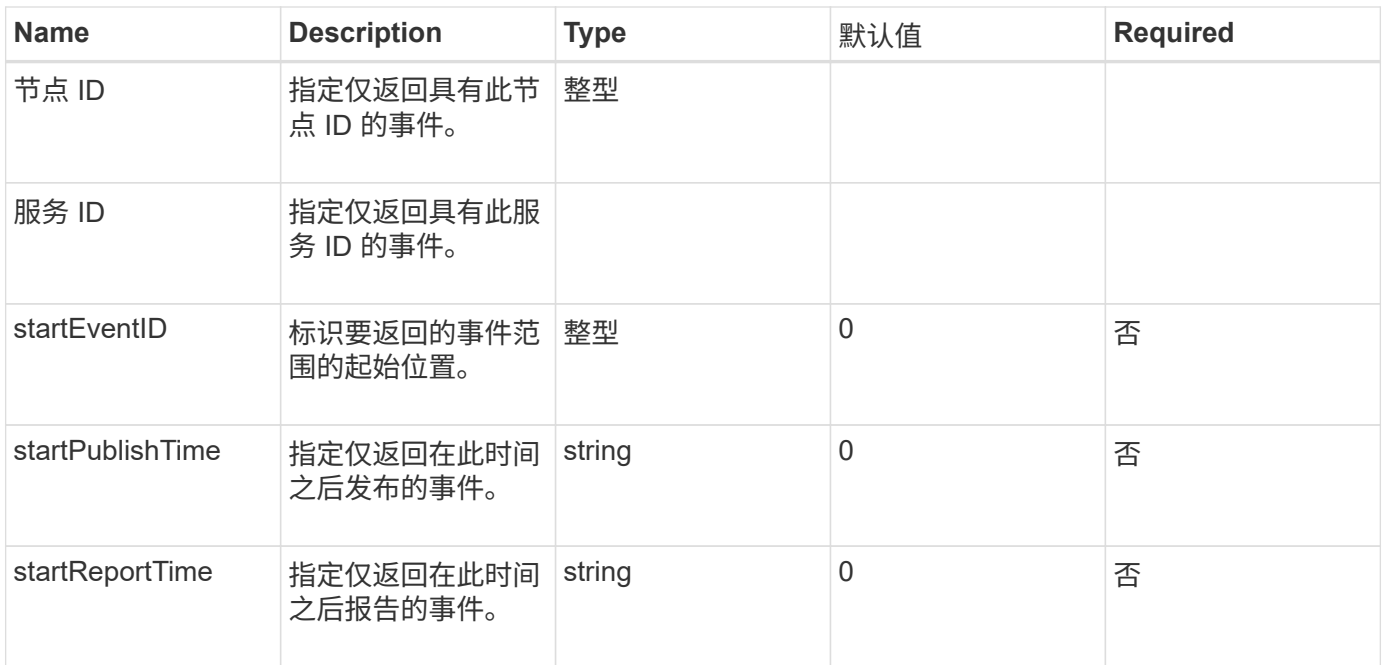

# 此方法具有以下返回值:

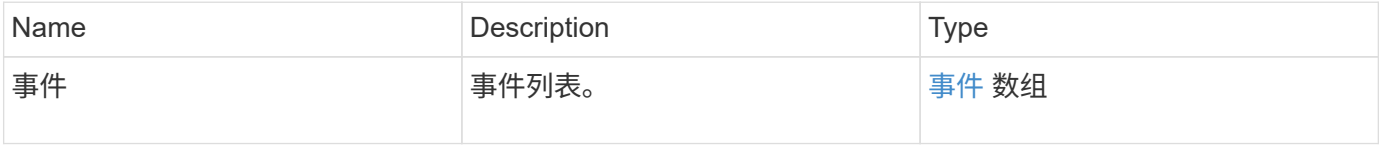

### 请求示例

此方法的请求类似于以下示例:

```
{
     "method": "ListEvents",
     "params": {
     },
     "id" : 1
}
```
### 响应示例

```
{
    "id":1,
    "result":{
      "events":[
          {
```

```
  "details":
  {
                 "paramGCGeneration":1431550800,
                 "paramServiceID":2
              },
            "driveID":0,
            "eventID":2131,
            "eventInfoType":"gcEvent",
            "message":"GC Cluster Coordination Complete",
            "nodeID":0,
            "serviceID":2,
            "severity":0,
            "timeOfPublish":"2015-05-13T21:00:02.361354Z",
            "timeOfReport":"2015-05-13T21:00:02.361269Z"
         },{
            "details":
{
"eligibleBS":[5,6,7,8,9,10,11,12,13,14,15,16,17,18,19,24,25,26,27,28,29,30
,31,40,41,42,43,44,45,46,47,52,53,54,55,56,57,58,59,60],
                     "generation":1431550800,
                     "participatingSS":[23,35,39,51]
\},
            "driveID":0,
            "eventID":2130,
            "eventInfoType":"gcEvent",
            "message":"GCStarted",
            "nodeID":0,
            "serviceID":2,
            "severity":0,
            "timeOfPublish":"2015-05-13T21:00:02.354128Z",
            "timeOfReport":"2015-05-13T21:00:02.353894Z"
         },{
            "details":"",
            "driveID":0,
            "eventID":2129,
            "eventInfoType":"tSEvent",
            "message":"return code:2 t:41286 tt:41286 qcc:1 qd:1 qc:1 vrc:1
tt:2 ct:Write etl:524288",
            "nodeID":0,
            "serviceID":0,
            "severity":0,
            "timeOfPublish":"2015-05-13T20:45:21.586483Z",
            "timeOfReport":"2015-05-13T20:45:21.586311Z"
         }
       ]
```
}

}

自版本以来的新增功能

9.6

# **ListNodeStats**

您可以使用 ListNodeStats 方法查看存储集群中所有存储节点的高级别活动测量结果。

#### **Parameters**

此方法没有输入参数。

返回值

此方法具有以下返回值:

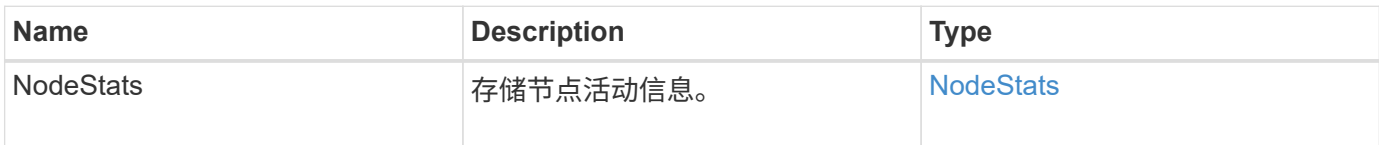

请求示例

此方法的请求类似于以下示例:

```
{
     "method": "ListNodeStats",
     "params": {},
     "id" : 1
}
```
响应示例

```
{
     "id": 1,
     "result": {
       "nodeStats": {
         "nodes": [
\{  "cBytesIn": 46480366124,
           "cBytesOut": 46601523187,
           "cpu": 0,
           "mBytesIn": 59934129,
           "mBytesOut": 41620976,
           "networkUtilizationCluster": 0,
           "networkUtilizationStorage": 0,
           "nodeID": 1,
           "sBytesIn": 46480366124,
           "sBytesOut": 46601523187,
           "timestamp": 1895558254814,
           "usedMemory": 31608135680
  }
[[]
       }
 }
```
9.6

# **ListISCSISessions**

您可以使用 ListISCSISessions 方法列出集群中卷的 iSCSI 连接信息。

#### **Parameters**

此方法没有输入参数。

#### 返回值

此方法具有以下返回值:

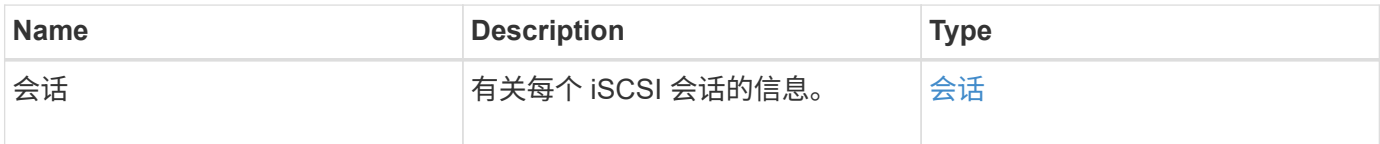

#### 请求示例

此方法的请求类似于以下示例:

```
{
     "method": "ListISCSISessions",
     "params": {},
     "id" : 1
}
```

```
 {
    "id": 1,
    "result": {
      "sessions": [
        {
           "accountID": 1,
           "accountName": "account1",
           "createTime": "2017-04-11T03:39:32.030291Z",
         "driveID": 23,
           "driveIDs": [23],
           "initiator": null,
           "initiatorIP": "10.1.1.1:37138",
           "initiatorName": "iqn.2010-01.net.solidfire.eng:c",
           "initiatorPortName": "iqn.2010-
01.net.solidfire.eng:c,i,0x23d860000",
           "initiatorSessionID": 9622126592,
           "msSinceLastIscsiPDU": 243,
           "msSinceLastScsiCommand": 141535021,
           "nodeID": 3,
           "serviceID": 6,
           "sessionID": 25769804943,
           "targetIP": "10.1.1.2:3260",
           "targetName": "iqn.2010-01.com.solidfire:a7sd.3",
           "targetPortName": "iqn.2010-01.com.solidfire:a7sd.3,t,0x1",
           "virtualNetworkID": 0,
           "volumeID": 3,
           "volumeInstance": 140327214758656
        }
       ...
    \Box  }
}
```
9.6

# **ListServices**

您可以使用 ListServices 方法列出集群上运行的节点,驱动器,当前软件和其他服务 的服务信息。

#### **Parameters**

此方法没有输入参数。

返回值

此方法具有以下返回值:

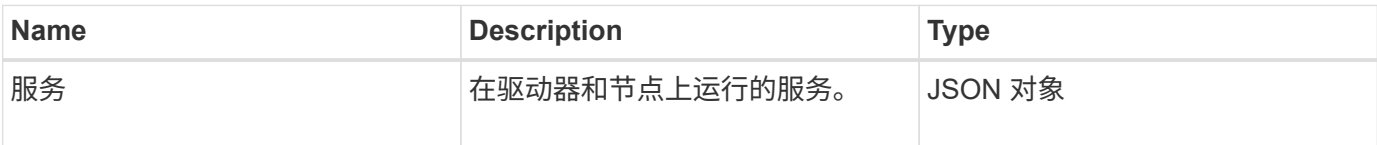

请求示例

此方法的请求类似于以下示例:

```
{
     "method": "ListServices",
     "params": {},
     "id" : 1
}
```
#### 响应示例

```
"id": 1,
"result": {
      "services": [
\{  "drive": {
                   "assignedService": 22,
                   "asyncResultIDs": [],
                   "attributes": {},
                   "capacity": 300069052416,
                   "customerSliceFileCapacity": 0,
                   "driveID": 5,
```

```
  "driveStatus": "assigned",
                   "driveType": "block",
                   "failCount": 0,
                   "nodeID": 4,
                   "reservedSliceFileCapacity": 0,
                   "serial": "scsi-SATA_INTEL_SSDSC2",
                   "slot": 3
               },
               "drives": [
\{  "assignedService": 22,
                       "asyncResultIDs": [],
                        "attributes": {},
                        "capacity": 300069052416,
                        "customerSliceFileCapacity": 0,
                        "driveID": 5,
                        "driveStatus": "assigned",
                        "driveType": "Block",
                       "failCount": 0,
                        "nodeID": 4,
                       "reservedSliceFileCapacity": 0,
                        "serial": "scsi-SATA_INTEL_SSDSC2",
                       "slot": 3
  }
             \frac{1}{\sqrt{2}}  "node": {
                   "associatedFServiceID": 0,
                   "associatedMasterServiceID": 1,
                   "attributes": {},
                   "cip": "10.117.63.18",
                   "cipi": "Bond10G",
                   "fibreChannelTargetPortGroup": null,
                   "mip": "10.117.61.18",
                   "mipi": "Bond1G",
                   "name": "node4",
                   "nodeID": 4,
                   "nodeSlot": "",
                   "platformInfo": {
                        "chassisType": "R620",
                        "cpuModel": "Intel(R) Xeon(R) CPU",
                        "nodeMemoryGB": 72,
                       "nodeType": "SF3010",
                        "platformConfigVersion": "10.0"
                   },
                   "sip": "10.117.63.18",
                   "sipi": "Bond10G",
```

```
  "softwareVersion": "10.0",
                 "uuid": "4C4C4544-0053",
                 "virtualNetworks": []
             },
             "service": {
                 "associatedBV": 0,
                 "associatedTS": 0,
                 "associatedVS": 0,
                 "asyncResultIDs": [
1  ],
                 "driveID": 5,
                 "driveIDs": [
5 - 5  ],
                 "firstTimeStartup": true,
                 "ipcPort": 4008,
                 "iscsiPort": 0,
                 "nodeID": 4,
                 "serviceID": 22,
                 "serviceType": "block",
                 "startedDriveIDs": [],
                 "status": "healthy"
            }
  }
     ]
}
```
9.6

# **ListPendingNodes**

您可以使用 ListPendingNodes 方法列出系统中的待定存储节点。待定节点是指正在运 行并配置为加入存储集群但尚未使用 Addnodes API 方法添加的存储节点。

**IPv4** 和 **IPv6** 管理地址

请注意, ListPendingNodes 不会列出管理 IP 地址 (MIP) 和管理虚拟 IP 地址 (MVIP) 的地址类型不同 的待定节点。例如,如果待定节点具有 IPv6 MVIP 和 IPv4 MIP,则 ListPendingNodes 将不会在结果中包含 此节点。

### **Parameters**

此方法没有输入参数。

此方法具有以下返回值:

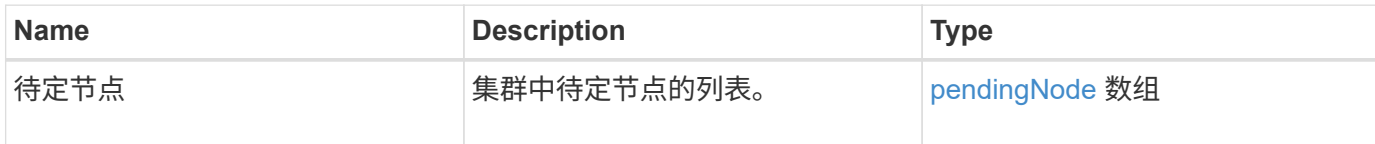

请求示例

此方法的请求类似于以下示例:

```
{
     "method": "ListPendingNodes",
     "params": {},
     "id" : 1
}
```
响应示例

```
{
    "id": 3,
    "result": {
      "pendingNodes": [
        {
           "assignedNodeID": 0,
           "cip": "10.26.65.101",
           "cipi": "Bond10G",
           "compatible": true,
           "mip": "172.26.65.101",
           "mipi": "Bond1G",
           "name": "VWC-EN101",
           "pendingNodeID": 1,
           "platformInfo": {
             "chassisType": "R620",
             "cpuModel": "Intel(R) Xeon(R) CPU E5-2640 0 @ 2.50GHz",
             "nodeMemoryGB": 72,
             "nodeType": "SF3010"
           },
           "sip": "10.26.65.101",
           "sipi": "Bond10G",
           "softwareVersion": "9.0.0.1554",
           "uuid": "4C4C4544-0048-4410-8056-C7C04F395931"
        }
      ]
    }
}
```
9.6

了解更多信息

[添加](#page-146-0)[节点](#page-146-0)

# **ListPendingActiveNodes**

您可以使用 ListPendingActiveNodes 方法列出集群中处于 PendingActive 状态, 处 于待定状态和活动状态的节点。处于此状态的节点将返回到出厂映像。

### **Parameters**

此方法没有输入参数。

此方法具有以下返回值:

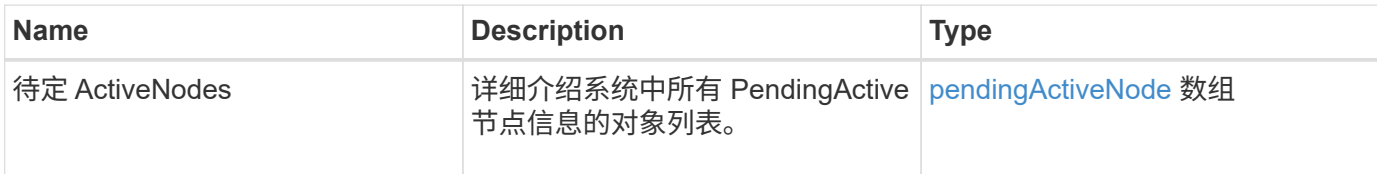

#### 请求示例

此方法的请求类似于以下示例:

```
{
     "method": "ListPendingActiveNodes",
     "params": {},
     "id" : 1
}
```
## 响应示例

```
{
    id: null,
    result: {
      pendingActiveNodes: [
      {
        activeNodeKey: "5rPHP3lTAO",
        assignedNodeID: 5,
        asyncHandle: 2,
        cip: "10.10.5.106",
        mip: "192.168.133.106",
        pendingNodeID: 1,
        platformInfo: {
           chassisType: "R620",
           cpuModel: "Intel(R) Xeon(R) CPU E5-2640 0 @ 2.50GHz",
          nodeMemoryGB: 72,
          nodeType: "SF3010"
        },
       sip: "10.10.5.106",
       softwareVersion: "9.0.0.1077"
  }
      ]
    }
}
```
9.6

# **ModifyClusterFullThreshold**

您可以使用 ModfyClusterFullThreshold 方法更改存储集群接近特定容量利用率时系 统生成事件的级别。在系统生成警告之前,您可以使用阈值设置指示可接受的已利用块存 储量。

例如,如果您希望在系统达到 "Error" 级别块存储利用率以下 3% 时收到警报,请为 stage3BlockThresholdPercent 参数输入值 "3" 。如果达到此级别,系统会向集群管理控制台中的事件日志发送 警报。

#### **Parameters**

此方法具有以下输入参数:

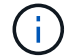

必须至少选择一个参数。

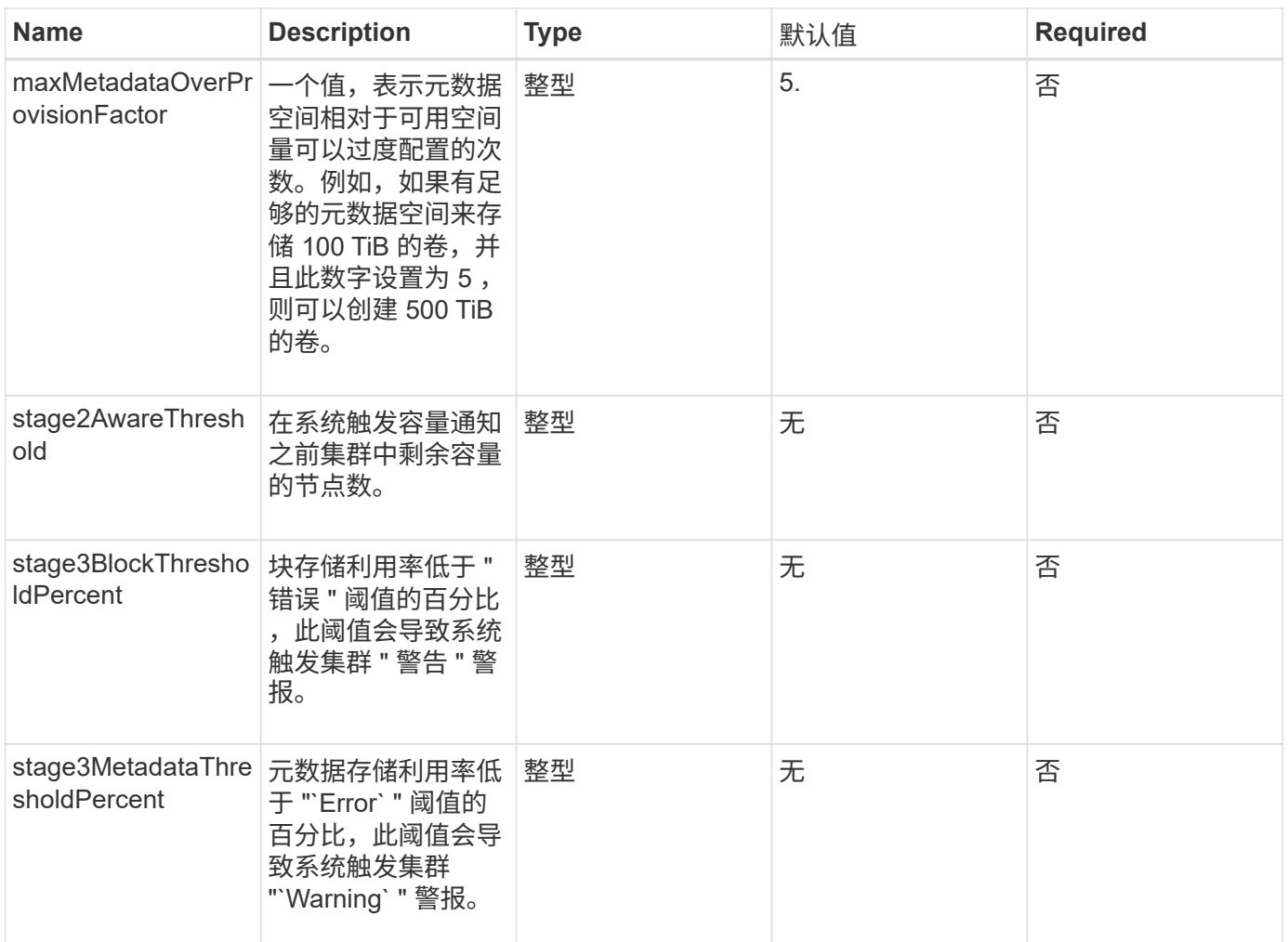

此方法具有以下返回值:

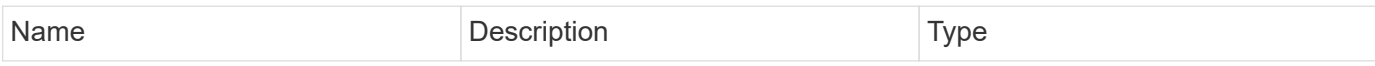

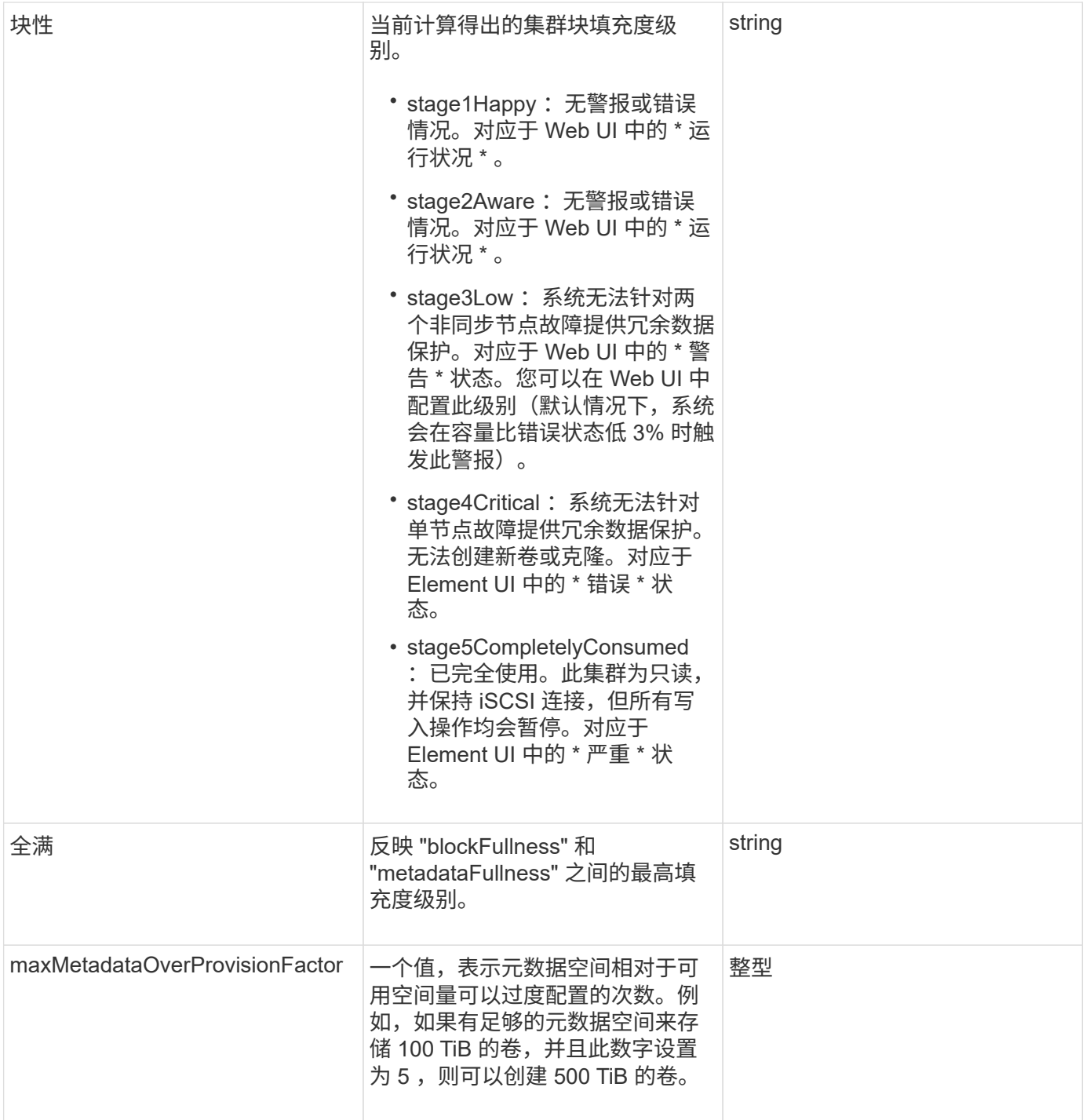

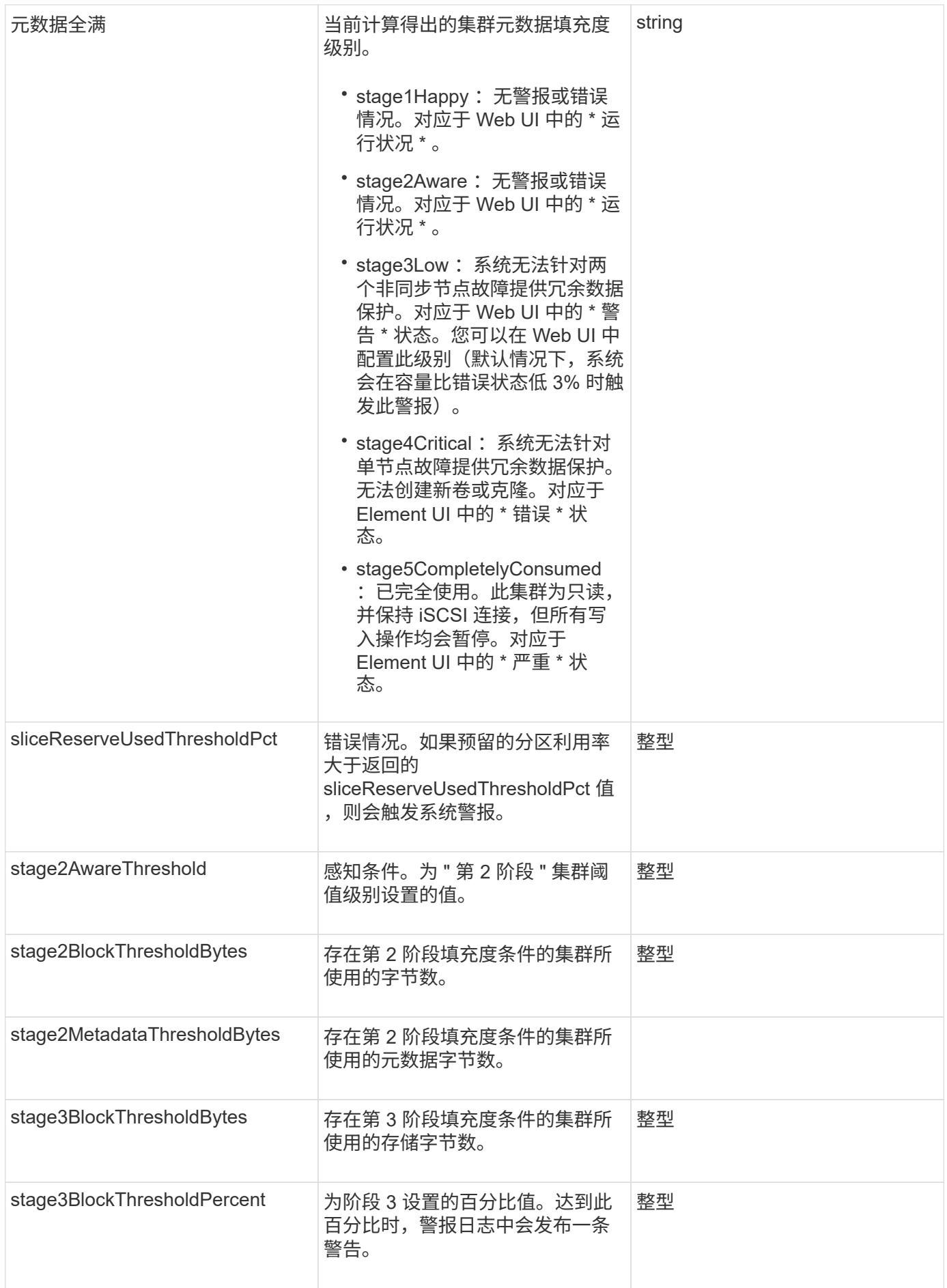

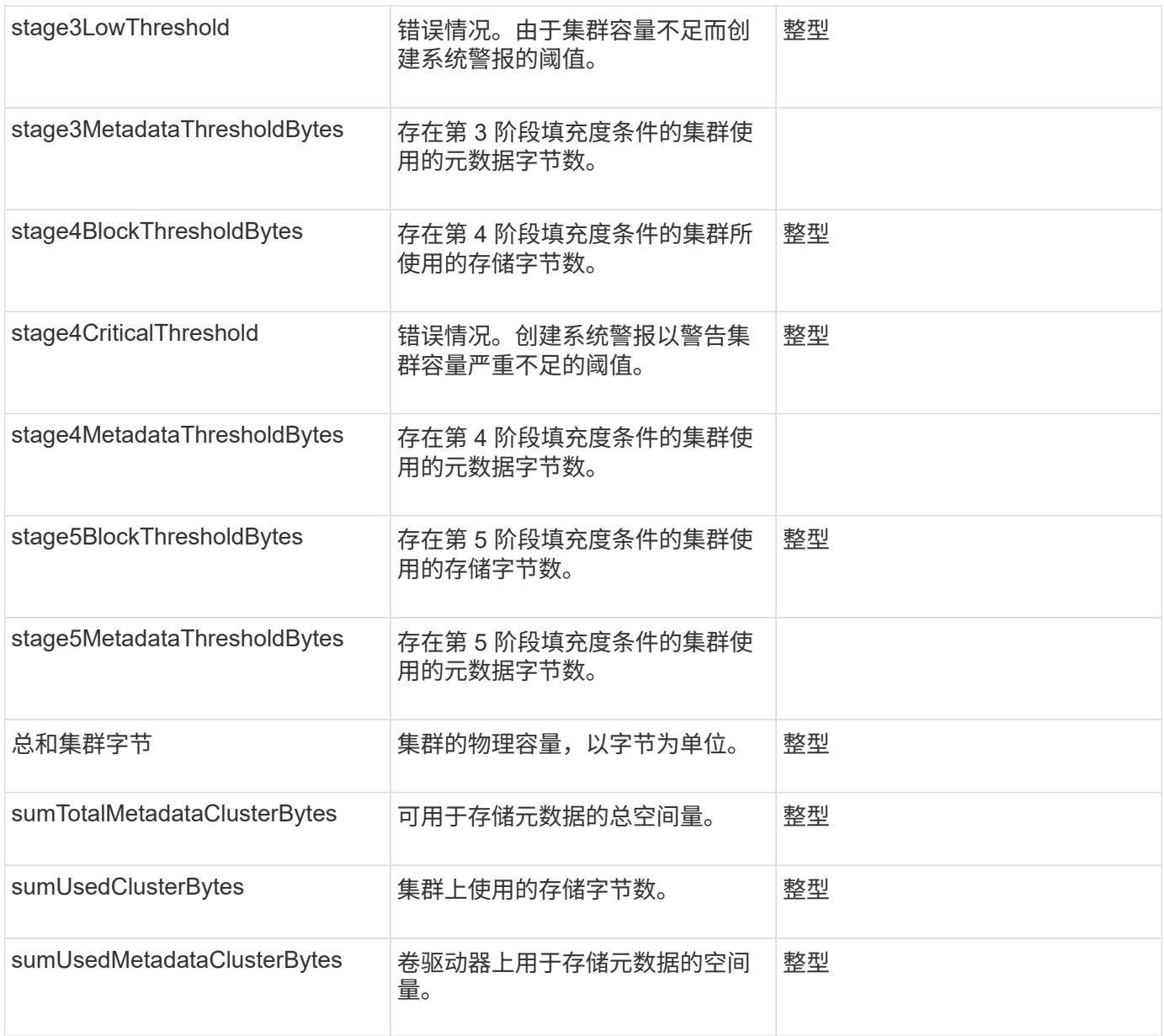

# 请求示例

此方法的请求类似于以下示例:

```
{
     "method" : "ModifyClusterFullThreshold",
     "params" : {
                 "stage3BlockThresholdPercent" : 3
                 },
     "id" : 1
}
```
此方法返回类似于以下示例的响应:

```
{
    "id": 1,
    "result": {
      "blockFullness": "stage1Happy",
      "fullness": "stage3Low",
      "maxMetadataOverProvisionFactor": 5,
      "metadataFullness": "stage3Low",
      "sliceReserveUsedThresholdPct": 5,
      "stage2AwareThreshold": 3,
      "stage2BlockThresholdBytes": 2640607661261,
      "stage3BlockThresholdBytes": 8281905846682,
      "stage3BlockThresholdPercent": 3,
      "stage3LowThreshold": 2,
      "stage4BlockThresholdBytes": 8641988709581,
      "stage4CriticalThreshold": 1,
      "stage5BlockThresholdBytes": 12002762096640,
      "sumTotalClusterBytes": 12002762096640,
      "sumTotalMetadataClusterBytes": 404849531289,
      "sumUsedClusterBytes": 45553617581,
      "sumUsedMetadataClusterBytes": 31703113728
    }
}
```
自版本以来的新增功能

9.6

# **ModifyClusterInterfacePreference**

使用 ModfyClusterInterfacePreference 方法,与运行 Element 软件的存储集群集 成的系统可以更改现有集群接口首选项。此方法供内部使用。

### **Parameters**

此方法具有以下输入参数:

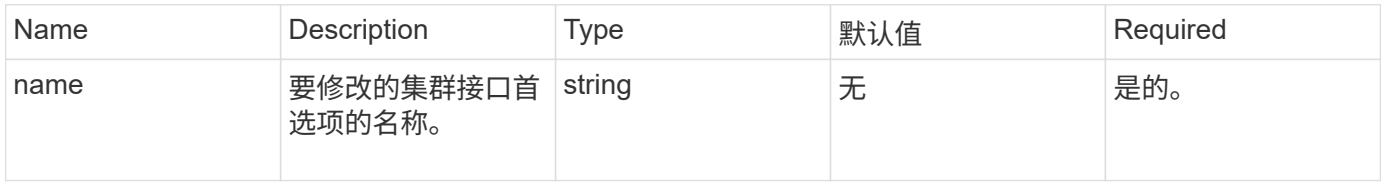

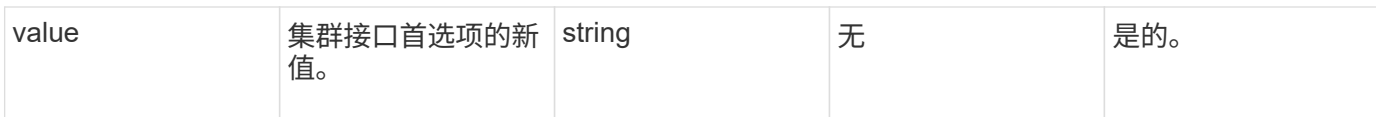

此方法没有返回值。

请求示例

此方法的请求类似于以下示例:

```
{
      "method": "ModifyClusterInterfacePreference",
      "params": {
    "name": "testname",
      "value": "newvalue"
},
      "id": 1
}
```
#### 响应示例

此方法返回类似于以下示例的响应:

```
{
       "id": 1,
       "result": {}
}
```
自版本以来的新增功能

11.0

## **RemoveNodes**

您可以使用 RemoveNodes 删除不应再加入集群的一个或多个节点。

在删除节点之前,必须使用 RemoveDrives 方法删除此节点包含的所有驱动器。在 RemoveDrives 进程完成 且所有数据均已迁移出节点之前,无法删除节点。删除节点后,它会将自身注册为待定节点。您可以重新添加节 点或将其关闭(关闭节点会将其从待定节点列表中删除)。

## 删除集群主节点

如果使用 RemoveNodes 删除集群主节点,则该方法可能会在返回响应之前超时。如果方法调用无法删除节点 ,请重新执行方法调用。请注意,如果要删除集群主节点以及其他节点,则应使用单独的调用来删除集群主节 点。

参数

# 此方法具有以下输入参数:

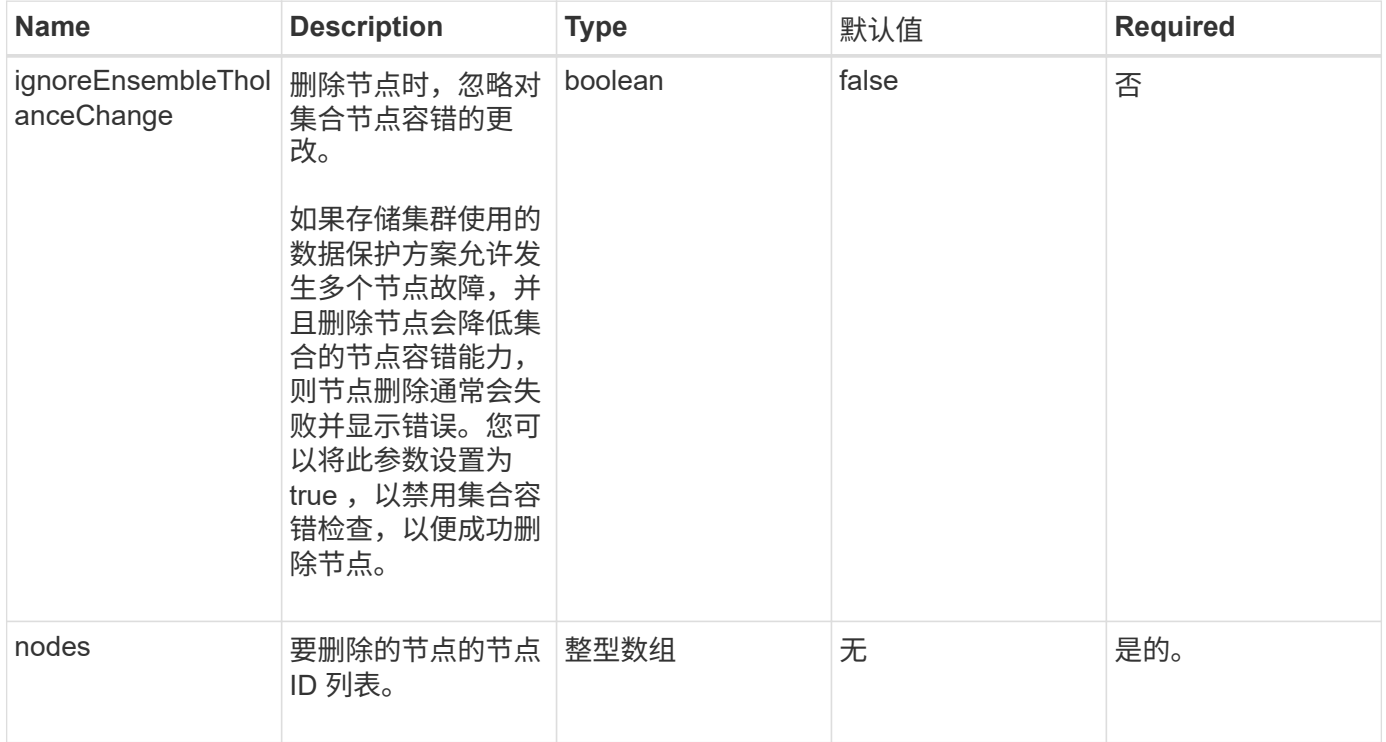

#### 返回值

此方法没有返回值。

#### 请求示例

此方法的请求类似于以下示例:

```
{
     "method": "RemoveNodes",
     "params": {
    "nodes" : [3, 4, 5]  },
     "id" : 1
}
```
#### 响应示例

```
{
    "id" : 1
    "result" : {},
}
```
9.6

# **SetLoginSessionInfo**

您可以使用 SetLoginSessionInfo 方法设置会话登录身份验证的有效期。在登录期限 过后,系统上没有任何活动,身份验证将过期。登录期限过后,要继续访问集群,需要新 的登录凭据。

参数

此方法具有以下输入参数:

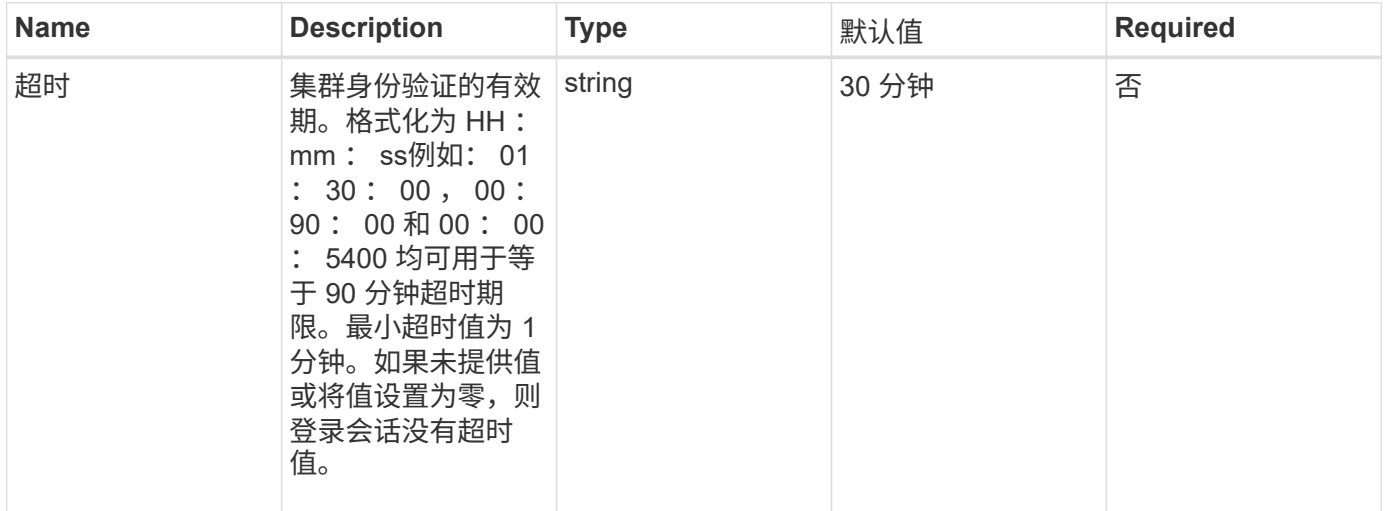

返回值

此方法没有返回值。

请求示例

此方法的请求类似于以下示例:

```
{
    "method": "SetLoginSessionInfo",
    "params": {
     "timeout" : "01:30:00"
    },
     "id" : 1
}
```
此方法返回类似于以下示例的响应:

```
{
    "id" : 1,
    "result" : {}
}
```
自版本以来的新增功能

9.6

关闭

您可以使用 Shutdown 方法重新启动或关闭集群中的节点。您可以使用此方法关闭单个节 点,多个节点或集群中的所有节点。

### **Parameters**

此方法具有以下输入参数:

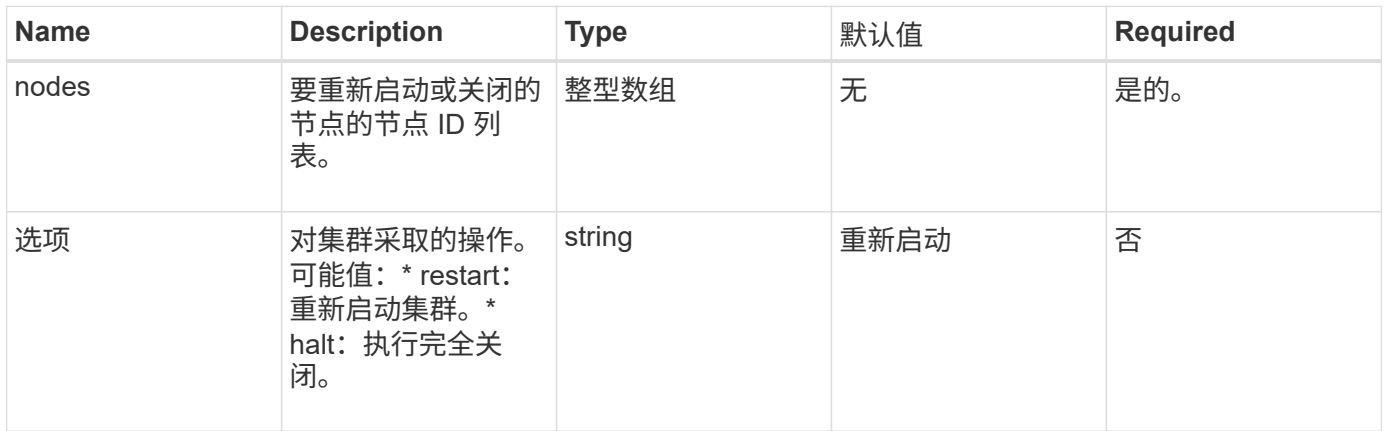

### 返回值

此方法没有返回值。=此方法的请求示例请求类似于以下示例:

```
{
     "method": "Shutdown",
     "params": {
        "nodes": [
           2,
           3,
           4
       ],
        "option": "halt"
     },
     "id": 1
}
```
此方法返回类似于以下示例的响应:

```
{
    "id" : 1,
    "result" : {
       "failed": [],
       "successful": [
  6
        [
     }
}
```
自版本以来的新增功能

9.6

# 集群创建 **API** 方法

您可以使用这些 API 方法创建存储集群。需要对单个节点上的 API 端点使用所有这些方 法。

- [CheckProposedCluster](#page-206-0)
- [CreateCluster](#page-207-0)
- [GetBootstrapConfig](#page-210-0)

了解更多信息

• ["SolidFire](https://docs.netapp.com/us-en/element-software/index.html) [和](https://docs.netapp.com/us-en/element-software/index.html) [Element](https://docs.netapp.com/us-en/element-software/index.html) [软件文档](https://docs.netapp.com/us-en/element-software/index.html)["](https://docs.netapp.com/us-en/element-software/index.html)

• ["](https://docs.netapp.com/sfe-122/topic/com.netapp.ndc.sfe-vers/GUID-B1944B0E-B335-4E0B-B9F1-E960BF32AE56.html)[早期版本的](https://docs.netapp.com/sfe-122/topic/com.netapp.ndc.sfe-vers/GUID-B1944B0E-B335-4E0B-B9F1-E960BF32AE56.html) [NetApp SolidFire](https://docs.netapp.com/sfe-122/topic/com.netapp.ndc.sfe-vers/GUID-B1944B0E-B335-4E0B-B9F1-E960BF32AE56.html) [和](https://docs.netapp.com/sfe-122/topic/com.netapp.ndc.sfe-vers/GUID-B1944B0E-B335-4E0B-B9F1-E960BF32AE56.html) [Element](https://docs.netapp.com/sfe-122/topic/com.netapp.ndc.sfe-vers/GUID-B1944B0E-B335-4E0B-B9F1-E960BF32AE56.html) [产品的文档](https://docs.netapp.com/sfe-122/topic/com.netapp.ndc.sfe-vers/GUID-B1944B0E-B335-4E0B-B9F1-E960BF32AE56.html)["](https://docs.netapp.com/sfe-122/topic/com.netapp.ndc.sfe-vers/GUID-B1944B0E-B335-4E0B-B9F1-E960BF32AE56.html)

# <span id="page-206-0"></span>**CheckProposedCluster**

您可以使用 CheckProposedCluster 方法在创建存储集群之前测试一组存储节点,以确 定尝试可能发生的错误或故障,例如混合节点功能不平衡或双节点存储集群不支持的节点 类型。

#### **Parameters**

此方法具有以下输入参数:

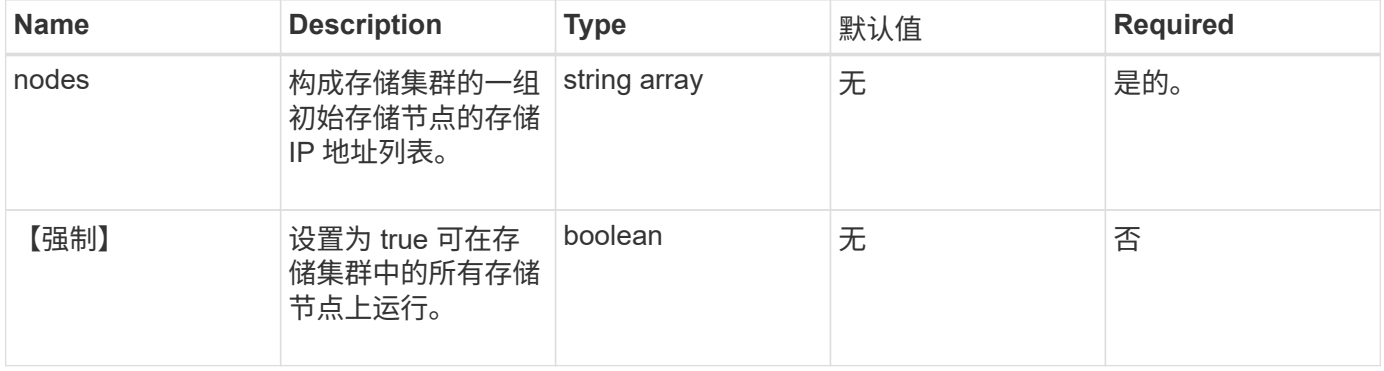

#### 返回值

### 此方法具有以下返回值:

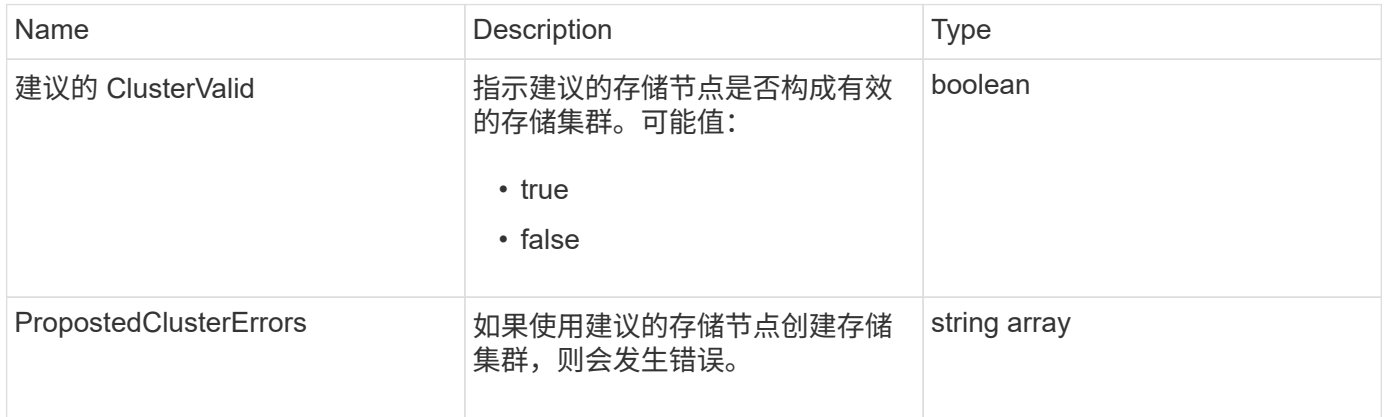

#### 请求示例

此方法的请求类似于以下示例:

```
{
       "method": "CheckProposedCluster",
       "params": {
       "nodes": [
           "192.168.1.11",
           "192.168.1.12",
           "192.168.1.13",
           "192.168.1.14"
      ]
},
       "id": 1
}
```
此方法返回类似于以下示例的响应:

```
{
      "id": 1,
      "result": {
           "proposedClusterValid": true,
           "proposedClusterErrors": [ ]
      }
}
```
自版本以来的新增功能

11.0

### <span id="page-207-0"></span>**CreateCluster**

您可以使用 CreateCluster 方法初始化拥有 "mvip" 和 "svip" 地址的集群中的节点。每 个新集群都会使用集群中第一个节点的管理 IP ( MIP) 进行初始化。此方法还会自动将 要配置的所有节点添加到集群中。每次初始化新集群时,您只需要使用此方法一次。

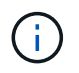

登录到集群的主节点并运行后 [GetBootStrapConfig](#page-210-0) 方法要获取要包括在集群中的其余节点的 IP 地址,可以对集群的主节点运行 CreateCluster 方法。

#### **Parameters**

此方法具有以下输入参数:

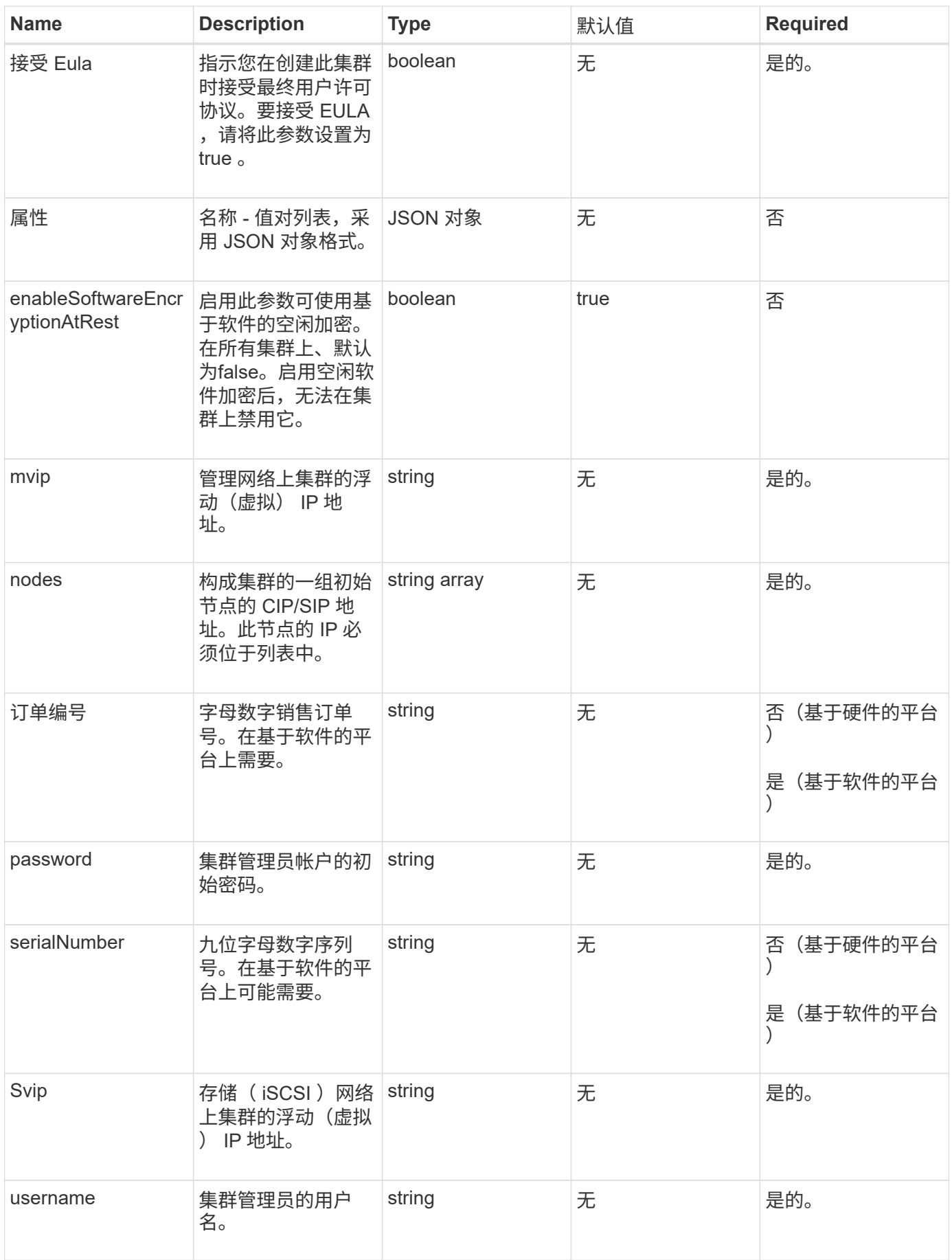

此方法没有返回值。

请求示例

此方法的请求类似于以下示例:

```
{
    "method": "CreateCluster",
    "params": {
      "acceptEula": true,
      "mvip": "10.0.3.1",
      "svip": "10.0.4.1",
      "username": "Admin1",
      "password": "9R7ka4rEPa2uREtE",
      "attributes": {
        "clusteraccountnumber": "axdf323456"
      },
      "nodes": [
        "10.0.2.1",
        "10.0.2.2",
        "10.0.2.3",
        "10.0.2.4"
      ]
    },
    "id": 1
}
```
#### 响应示例

此方法返回类似于以下示例的响应:

```
{
"id" : 1,
"result" : {}
}
```
自版本以来的新增功能

9.6

了解更多信息

• ["GetBootstrapConfig"](#page-210-0)

- ["SolidFire](https://docs.netapp.com/us-en/element-software/index.html) [和](https://docs.netapp.com/us-en/element-software/index.html) [Element](https://docs.netapp.com/us-en/element-software/index.html) [软件文档](https://docs.netapp.com/us-en/element-software/index.html)["](https://docs.netapp.com/us-en/element-software/index.html)
- ["](https://docs.netapp.com/sfe-122/topic/com.netapp.ndc.sfe-vers/GUID-B1944B0E-B335-4E0B-B9F1-E960BF32AE56.html)[早期版本的](https://docs.netapp.com/sfe-122/topic/com.netapp.ndc.sfe-vers/GUID-B1944B0E-B335-4E0B-B9F1-E960BF32AE56.html) [NetApp SolidFire](https://docs.netapp.com/sfe-122/topic/com.netapp.ndc.sfe-vers/GUID-B1944B0E-B335-4E0B-B9F1-E960BF32AE56.html) [和](https://docs.netapp.com/sfe-122/topic/com.netapp.ndc.sfe-vers/GUID-B1944B0E-B335-4E0B-B9F1-E960BF32AE56.html) [Element](https://docs.netapp.com/sfe-122/topic/com.netapp.ndc.sfe-vers/GUID-B1944B0E-B335-4E0B-B9F1-E960BF32AE56.html) [产品的文档](https://docs.netapp.com/sfe-122/topic/com.netapp.ndc.sfe-vers/GUID-B1944B0E-B335-4E0B-B9F1-E960BF32AE56.html)["](https://docs.netapp.com/sfe-122/topic/com.netapp.ndc.sfe-vers/GUID-B1944B0E-B335-4E0B-B9F1-E960BF32AE56.html)

# <span id="page-210-0"></span>**GetBootstrapConfig**

您可以使用 GetBootstrapConfig 方法从启动配置文件中获取集群和节点信息。在将单 个节点加入集群之前,请在该节点上使用此 API 方法。创建集群时,此方法返回的信息将 在集群配置界面中使用。

#### **Parameters**

此方法没有输入参数。

返回值

此方法具有以下返回值:

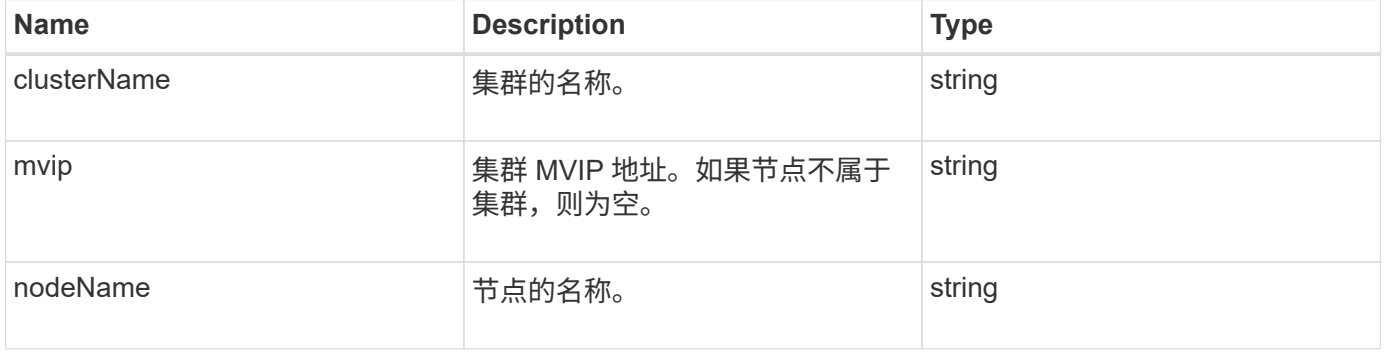

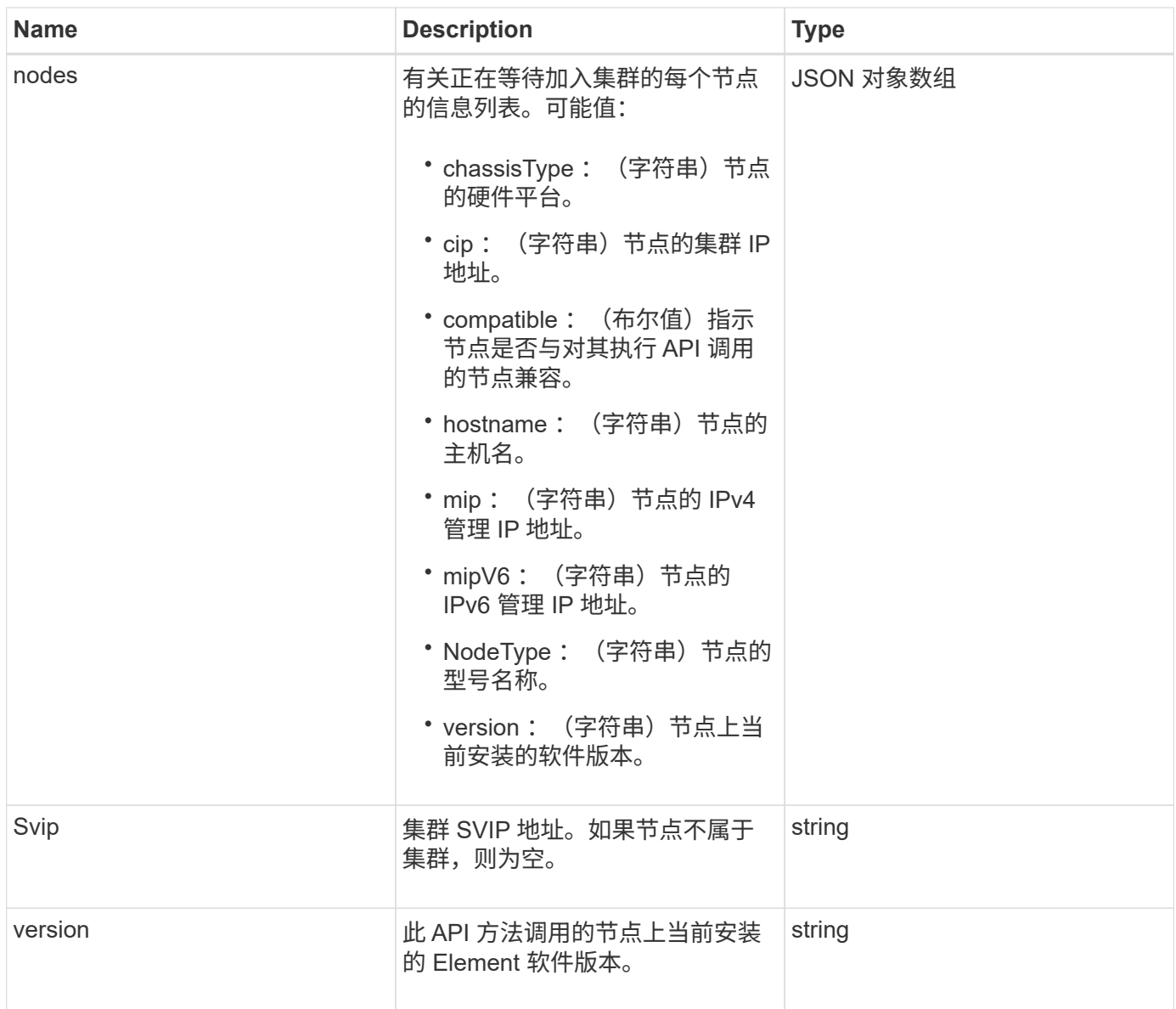

## 请求示例

此方法的请求类似于以下示例:

```
{
    "method": "GetBootstrapConfig",
     "params": {},
    "id" : 1
}
```
# 响应示例

```
{
       "id":1,
       "result":{
             "clusterName":"testname",
             "nodeName":"testnode",
             "svip": "10.117.1.5",
             "mvip": "10.117.1.6",
             "nodes":[
\left\{ \begin{array}{cc} 0 & 0 & 0 \\ 0 & 0 & 0 \\ 0 & 0 & 0 \\ 0 & 0 & 0 \\ 0 & 0 & 0 \\ 0 & 0 & 0 \\ 0 & 0 & 0 \\ 0 & 0 & 0 \\ 0 & 0 & 0 \\ 0 & 0 & 0 \\ 0 & 0 & 0 \\ 0 & 0 & 0 & 0 \\ 0 & 0 & 0 & 0 \\ 0 & 0 & 0 & 0 \\ 0 & 0 & 0 & 0 & 0 \\ 0 & 0 & 0 & 0 & 0 \\ 0 & 0 & 0 & 0 & 0 \\ 0 & 0 & 0 & 0 & 0 \\ 0 & 0 & 0 & 0 & 0  "chassisType":"R630",
                         "cip":"10.117.115.16",
                         "compatible":true,
                         "hostname":"NLABP1132",
                         "mip":"10.117.114.16",
                         "mipV6":"fd20:8b1e:b256:45a::16",
                         "nodeType":"SF2405",
                         "role":"Storage",
                         "version":"11.0"
                   },
\{  "chassisType":"R630",
                         "cip":"10.117.115.17",
                         "compatible":true,
                         "hostname":"NLABP1133",
                         "mip":"10.117.114.17",
                         "mipV6":"fd20:8b1e:b256:45a::17",
                         "nodeType":"SF2405",
                         "role":"Storage",
                         "version":"11.0"
                   },
\{  "chassisType":"R630",
                         "cip":"10.117.115.18",
                         "compatible":true,
                         "hostname":"NLABP1134",
                         "mip":"10.117.114.18",
                         "mipV6":"fd20:8b1e:b256:45a::18",
                         "nodeType":"SF2405",
                         "role":"Storage",
                         "version":"11.0"
  }
             ],
             "version":"11.0"
       }
}
```
9.6

了解更多信息

**[CreateCluster](#page-207-0)** 

# 驱动器 **API** 方法

您可以使用驱动器 API 方法添加和管理可供存储集群使用的驱动器。将存储节点添加到存 储集群或在现有存储节点中安装新驱动器时,可以将这些驱动器添加到存储集群中。

- [添加](#page-213-0)[驱动器](#page-213-0)
- [GetDriveHardwareInfo](#page-216-0)
- [GetDriveStats](#page-217-0)
- [ListDrives](#page-220-0)
- [ListDriveStats](#page-222-0)
- [RemoveDrives](#page-224-0)
- [SecureEraseDrives](#page-226-0)

# 了解更多信息

- ["SolidFire](https://docs.netapp.com/us-en/element-software/index.html) [和](https://docs.netapp.com/us-en/element-software/index.html) [Element](https://docs.netapp.com/us-en/element-software/index.html) [软件文档](https://docs.netapp.com/us-en/element-software/index.html)["](https://docs.netapp.com/us-en/element-software/index.html)
- ["](https://docs.netapp.com/sfe-122/topic/com.netapp.ndc.sfe-vers/GUID-B1944B0E-B335-4E0B-B9F1-E960BF32AE56.html)[早期版本的](https://docs.netapp.com/sfe-122/topic/com.netapp.ndc.sfe-vers/GUID-B1944B0E-B335-4E0B-B9F1-E960BF32AE56.html) [NetApp SolidFire](https://docs.netapp.com/sfe-122/topic/com.netapp.ndc.sfe-vers/GUID-B1944B0E-B335-4E0B-B9F1-E960BF32AE56.html) [和](https://docs.netapp.com/sfe-122/topic/com.netapp.ndc.sfe-vers/GUID-B1944B0E-B335-4E0B-B9F1-E960BF32AE56.html) [Element](https://docs.netapp.com/sfe-122/topic/com.netapp.ndc.sfe-vers/GUID-B1944B0E-B335-4E0B-B9F1-E960BF32AE56.html) [产品的文档](https://docs.netapp.com/sfe-122/topic/com.netapp.ndc.sfe-vers/GUID-B1944B0E-B335-4E0B-B9F1-E960BF32AE56.html)["](https://docs.netapp.com/sfe-122/topic/com.netapp.ndc.sfe-vers/GUID-B1944B0E-B335-4E0B-B9F1-E960BF32AE56.html)

## <span id="page-213-0"></span>添加驱动器

您可以使用 AddDrives 方法向集群添加一个或多个可用驱动器,从而使这些驱动器能够 托管集群的部分数据。

向集群添加存储节点或在现有节点中安装新驱动器时,新驱动器将标记为可用,必须先通过 AddDrives 添加这 些驱动器,然后才能使用它们。使用 [ListDrives](#page-220-0) 显示可添加的驱动器的方法。添加驱动器时,系统会自动确定驱 动器的类型。

此方法是异步方法,一旦启动集群中驱动器的重新平衡过程,此方法就会返回。但是,使用新添加的驱动器重新 平衡集群中的数据可能需要较长时间;即使 AddDrives 方法调用完成,重新平衡也会继续进行。您可以使用 [GetAsyncResult](#page-112-0) 查询方法返回的 asyncHandle 的方法。AddDrives 方法返回后,您可以使用 [ListSyncJobs](#page-567-0) 查 看使用新驱动器重新平衡数据的进度的方法。

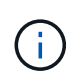

添加多个驱动器时,在一个 AddDrives 方法调用中添加这些驱动器比使用多个单独的方法(每个 方法具有一个驱动器)更高效。这样可以减少为稳定集群上的存储负载而必须进行的数据平衡 量。

#### **Parameters**

此方法具有以下输入参数:

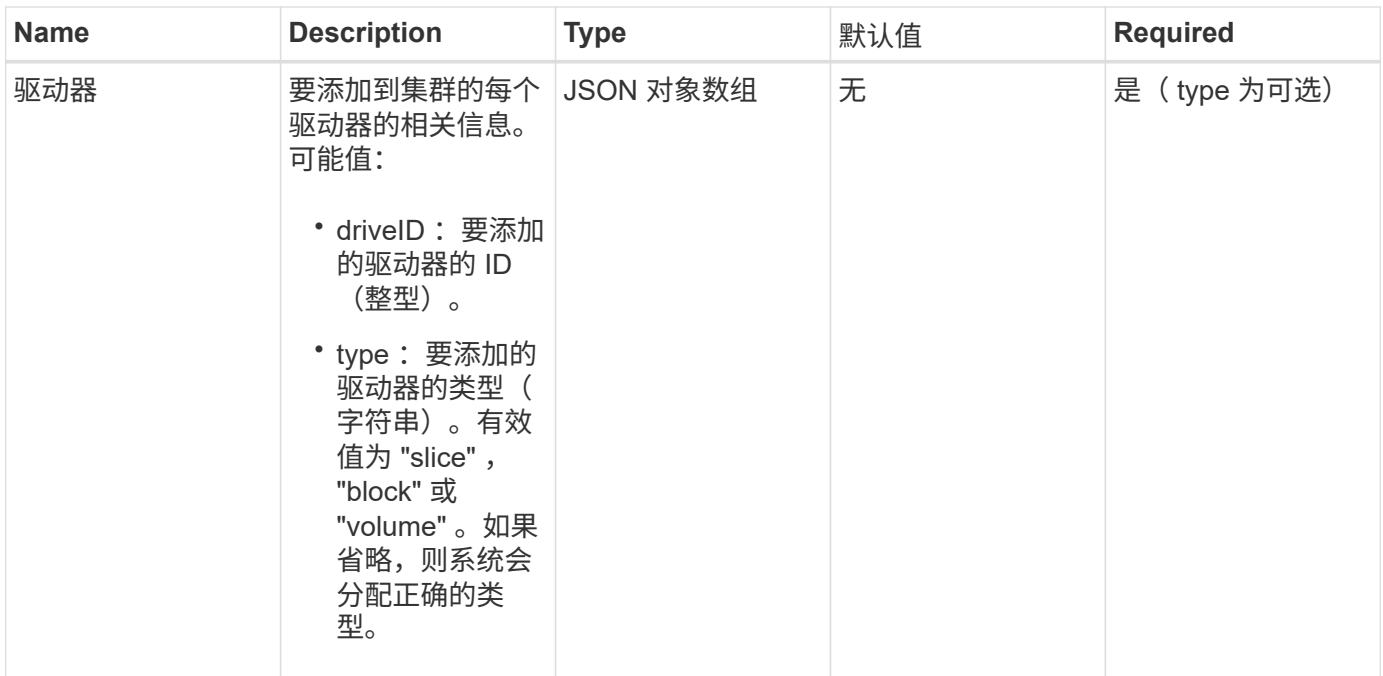

### 此方法具有以下返回值:

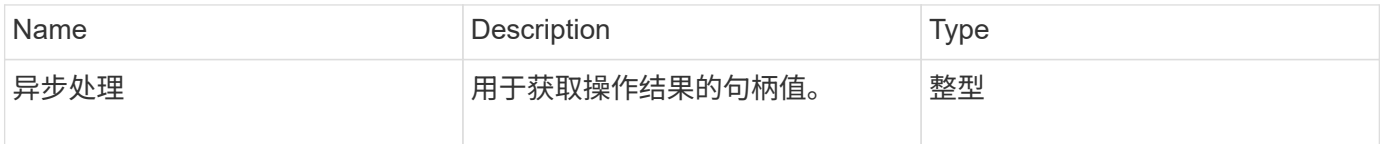

# 请求示例

此方法的请求类似于以下示例:

```
{
    "id": 1,
    "method": "AddDrives",
    "params": {
      "drives": [
        {
          "driveID": 1,
          "type": "slice"
         },
         {
           "driveID": 2,
          "type": "block"
         },
         {
          "driveID": 3,
          "type": "block"
         }
      ]
   }
}
```
此方法返回类似于以下示例的响应:

```
{
   "id": 1,
   "result" : {
     "asyncHandle": 1
   }
}
```
自版本以来的新增功能

9.6

#### 了解更多信息

- [GetAsyncResult](#page-112-0)
- [ListDrives](#page-220-0)
- [ListSyncJobs](#page-567-0)
## **GetDriveHardwareInfo**

您可以使用 GetDriveHardwareInfo 方法获取给定驱动器的所有硬件信息。这通常包括 制造商,供应商,版本以及其他相关硬件标识信息。

### 参数

此方法具有以下输入参数:

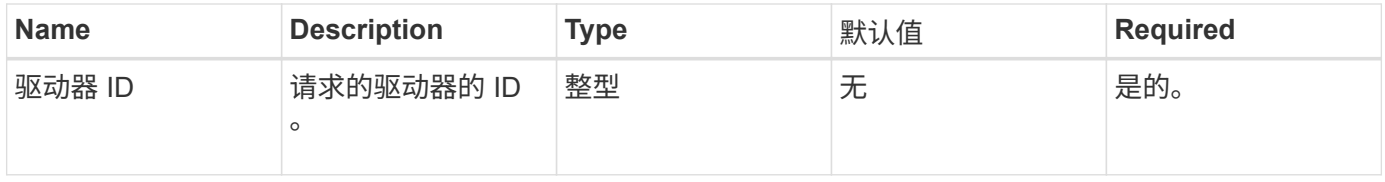

#### 返回值

此方法具有以下返回值:

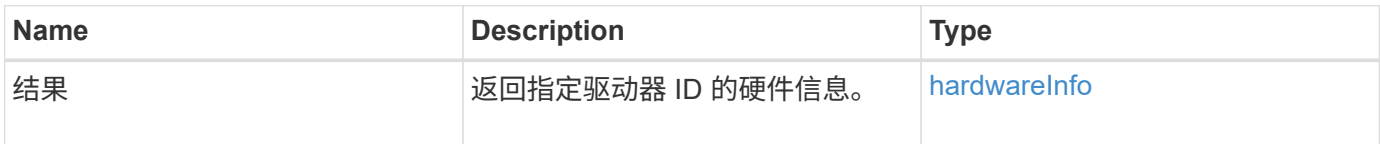

### 请求示例

此方法的请求类似于以下示例:

```
{
     "method": "GetDriveHardwareInfo",
     "params": {
       "driveID": 5
     },
     "id" : 100
}
```
响应示例

```
{
     "id" : 100,
     "result" : {
       "driveHardwareInfo" : {
         "description" : "ATA Drive",
         "dev" : "8:80",
         "devpath" :
"/devices/pci0000:40/0000:40:01.0/0000:41:00.0/host6/port-6:0/expander-
6:0/port-6:0:4/end_device-6:0:4/target6:0:4/6:0:4:0/block/sdf",
         "driveSecurityAtMaximum" : false,
         "driveSecurityFrozen" : false
         "driveSecurityLocked" : false,
         "logicalname" : "/dev/sdf",
         "product" : "INTEL SSDSA2CW300G3",
         "securityFeatureEnabled" : false,
         "securityFeatureSupported" : true,
         "serial" : "CVPR121400NT300EGN",
         "size" : "300069052416",
         "uuid" : "7e1fd5b9-5acc-8991-e2ac-c48f813a3884",
         "version" : "4PC10362"
       }
     }
}
```
9.6

了解更多信息

**[ListDrives](#page-220-0)** 

### <span id="page-217-0"></span>**GetDriveStats**

您可以使用 GetDriveStats 方法获取单个驱动器的高级别活动测量结果。值是在将驱动 器添加到集群中后累积的。某些值特定于块驱动器。运行此方法时,系统将返回块或元数 据驱动器类型的统计数据。

#### 参数

此方法具有以下输入参数:

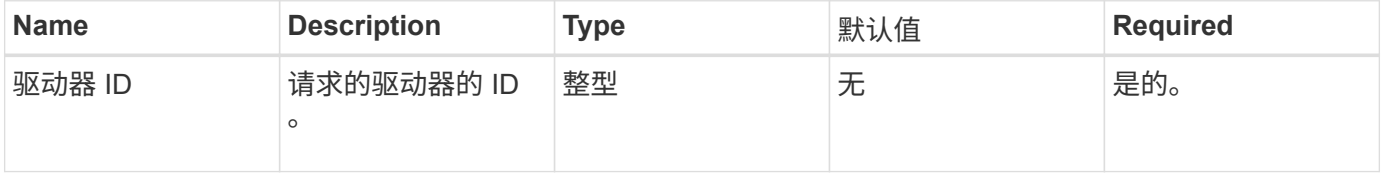

### 返回值

此方法具有以下返回值:

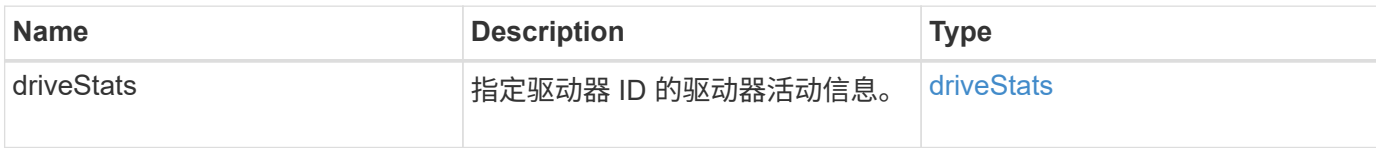

请求示例

此方法的请求类似于以下示例:

```
{
     "method": "GetDriveStats",
    "params": {
       "driveID": 3
    },
    "id" : 1
}
```
响应示例(块驱动器)

此方法将返回类似于以下块驱动器示例的响应:

```
{
    "id": 1,
    "result": {
      "driveStats": {
        "driveID": 10,
        "failedDieCount": 0,
        "lifeRemainingPercent": 99,
        "lifetimeReadBytes": 26471661830144,
        "lifetimeWriteBytes": 13863852441600,
        "powerOnHours": 33684,
        "readBytes": 10600432105,
        "readOps": 5101025,
        "reallocatedSectors": 0,
        "reserveCapacityPercent": 100,
        "timestamp": "2016-10-17T20:23:45.456834Z",
        "totalCapacity": 300069052416,
        "usedCapacity": 6112226545,
        "usedMemory": 114503680,
        "writeBytes": 53559500896,
        "writeOps": 25773919
      }
   }
}
```
#### 响应示例(卷元数据驱动器)

此方法将返回类似于以下卷元数据驱动器示例的响应:

```
{
    "id": 1,
    "result": {
      "driveStats": {
        "activeSessions": 8,
        "driveID": 12,
        "failedDieCount": 0,
        "lifeRemainingPercent": 100,
        "lifetimeReadBytes": 2308544921600,
        "lifetimeWriteBytes": 1120986464256,
        "powerOnHours": 16316,
        "readBytes": 1060152152064,
        "readOps": 258826209,
        "reallocatedSectors": 0,
        "reserveCapacityPercent": 100,
        "timestamp": "2016-10-17T20:34:52.456130Z",
        "totalCapacity": 134994670387,
        "usedCapacity": null,
        "usedMemory": 22173577216,
        "writeBytes": 353346510848,
        "writeOps": 86266238
      }
   }
}
```
9.6

了解更多信息

**[ListDrives](#page-220-0)** 

### <span id="page-220-0"></span>**ListDrives**

您可以使用 ListDrives 方法列出集群活动节点中的驱动器。此方法将返回已添加为卷元 数据或块驱动器的驱动器,以及尚未添加且可用的驱动器。

#### **Parameters**

此方法没有输入参数。

#### 返回值

此方法具有以下返回值:

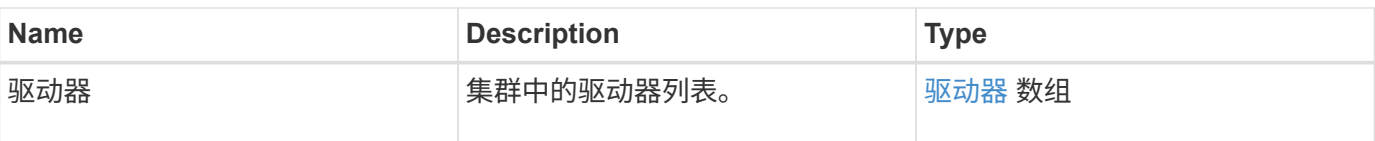

请求示例

此方法的请求类似于以下示例:

```
{
     "method": "ListDrives",
     "params": {},
     "id" : 1
}
```
响应示例

```
{
     "id" : 1,
     "result" : {
        "drives" : [
          {
             "attributes" : {},
             "capacity" : 299917139968,
             "driveID" : 35,
             "nodeID" : 5,
             "serial" : "scsi-SATA_INTEL_SSDSA2CW6CVPR141502R3600FGN-part2",
           "slot" : 0,  "status" : "active",
             "type" : "volume"
          },
\left\{ \begin{array}{cc} 0 & 0 \\ 0 & 0 \end{array} \right.  "attributes" : {},
             "capacity" : 600127266816,
             "driveID" : 36,
             "nodeID" : 5,
             "serial" : "scsi-SATA_INTEL_SSDSA2CW6CVPR1415037R600FGN",
             "slot" : 6,
             "status" : "active",
             "type" : "block"
          }
        }
     ]
}
```
9.6

### **ListDriveStats**

您可以使用 ListDriveStats 方法列出集群中多个驱动器的高级别活动测量结果。默认 情况下,此方法将返回集群中所有驱动器的统计信息,这些测量值是在将驱动器添加到集 群后累积的。此方法返回的某些值特定于块驱动器,而某些值则特定于元数据驱动器。

参数

此方法具有以下输入参数:

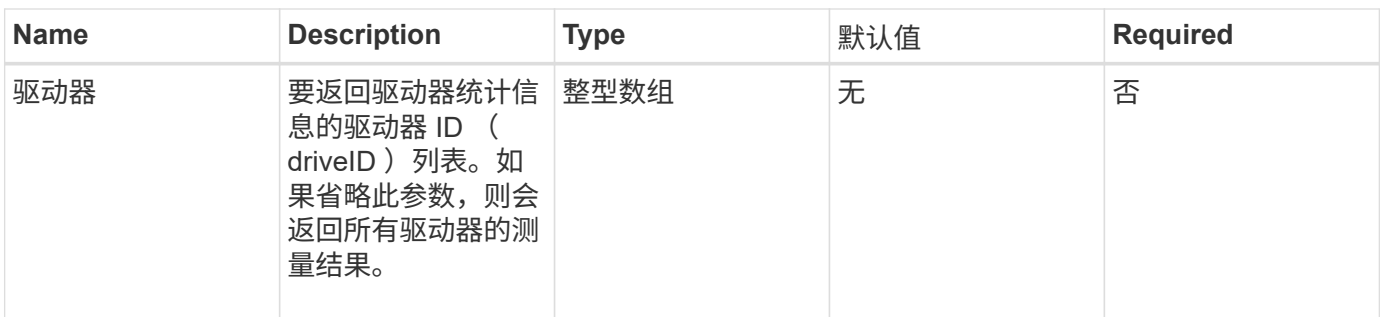

### 返回值

此方法具有以下返回值:

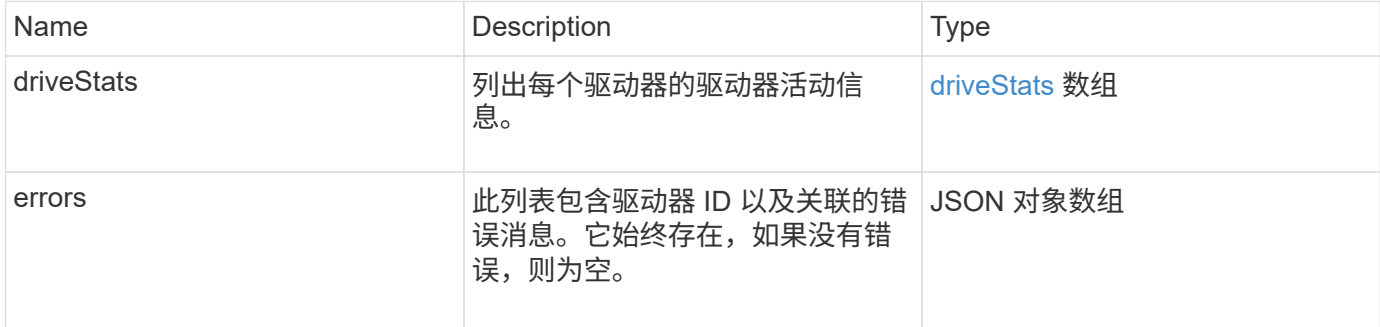

### 请求示例

此方法的请求类似于以下示例:

```
{
   "id": 1,
    "method": "ListDriveStats",
   "params": {
      "drives":[22,23]
    }
}
```
### 响应示例

```
{
    "id": 1,
    "result": {
      "driveStats": [
        {
           "driveID": 22,
           "failedDieCount": 0,
           "lifeRemainingPercent": 84,
           "lifetimeReadBytes": 30171004403712,
           "lifetimeWriteBytes": 103464755527680,
           "powerOnHours": 17736,
           "readBytes": 14656542,
           "readOps": 3624,
           "reallocatedSectors": 0,
           "reserveCapacityPercent": 100,
           "timestamp": "2016-03-01T00:19:24.782735Z",
           "totalCapacity": 300069052416,
           "usedCapacity": 1783735635,
           "usedMemory": 879165440,
           "writeBytes": 2462169894,
           "writeOps": 608802
        }
    \frac{1}{\sqrt{2}}  "errors": [
        {
           "driveID": 23,
           "exception": {
             "message": "xStatCheckpointDoesNotExist",
             "name": "xStatCheckpointDoesNotExist"
           }
  }
      ]
    }
}
```
9.6

了解更多信息

**[GetDriveStats](#page-217-0)** 

### **RemoveDrives**

您可以使用 RemoveDrives 主动删除集群中的驱动器的方法。在减少集群容量或准备更

换接近使用寿命的驱动器时,您可以使用此方法。 RemoveDrives 在集群中的其他节 点上创建块数据的第三个副本、并等待同步完成、然后再将驱动器移至"可用"列 表。"Available (可用)"列表中的驱动器将从系统中完全删除、并且没有正在运行的服务或 活动数据。

RemoveDrives 是一种异步方法。根据要删除的驱动器的总容量,迁移所有数据可能需要几分钟的时间。

删除多个驱动器时,请使用一个 RemoveDrives 方法调用,而不是使用多个单独的方法,每个方法使用一个驱 动器。这样可以减少为均匀稳定集群上的存储负载而必须进行的数据平衡量。

您也可以使用 RemoveDrives 删除状态为 "Failed" 的驱动器。删除状态为 " 故障 " 的驱动器时,该驱动器不会 返回到 " 可用 " 或 "`活动` " 状态。此驱动器不可在集群中使用。

#### 参数

此方法具有以下输入参数:

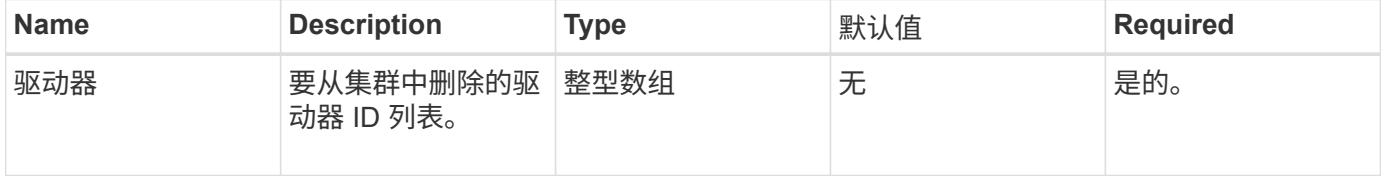

#### 返回值

#### 此方法具有以下返回值:

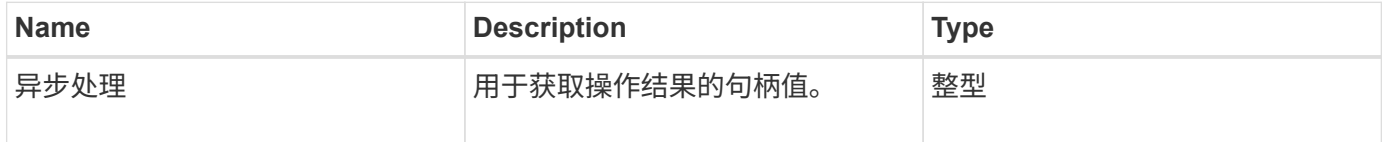

#### 请求示例

此方法的请求类似于以下示例:

```
{
     "method": "RemoveDrives",
     "params": {
        "drives" : [3, 4, 5]
     },
     "id" : 1
}
```
#### 响应示例

```
{
     "id": 1,
     "result" : {
        "asyncHandle": 1
     }
}
```
9.6

### 了解更多信息

- [GetAsyncResult](#page-112-0)
- [ListDrives](#page-220-0)

### **SecureEraseDrives**

您可以使用 SecureEraseDrives 方法从状态为 "available" 的驱动器中删除任何残留数 据。在更换服务寿命即将结束且包含敏感数据的驱动器时,您可以使用此方法。此方法使 用 Security Erase Unit 命令向驱动器写入预先确定的模式,并重置驱动器上的加密密钥。 此异步方法可能需要几分钟才能完成。

参数

此方法具有以下输入参数:

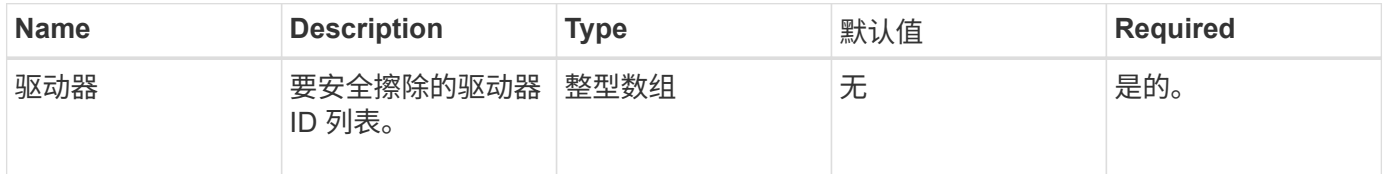

#### 返回值

此方法具有以下返回值:

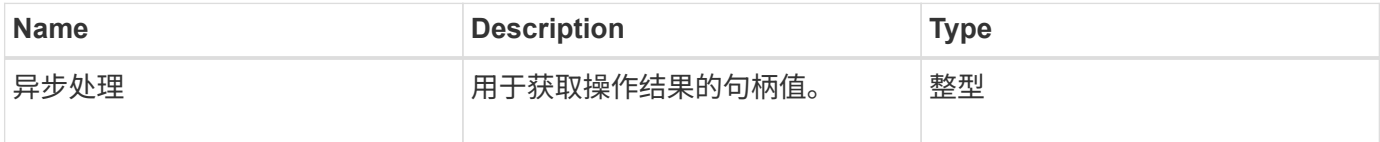

#### 请求示例

此方法的请求类似于以下示例:

```
{
     "method": "SecureEraseDrives",
     "params": {
       "drives" : [3, 4, 5]
     },
     "id" : 1
}
```
响应示例

此方法返回类似于以下示例的响应:

```
{
     "id" : 1
     "result" : {
        "asyncHandle" : 1
     }
}
```
自版本以来的新增功能

9.6

了解更多信息

- [GetAsyncResult](#page-112-0)
- [ListDrives](#page-220-0)

# 光纤通道 **API** 方法

您可以使用光纤通道 API 方法添加,修改或删除存储集群的光纤通道节点成员。

- [GetVolumeAccessGroupLunAssignments](#page-228-0)
- [ListFibreChannelPortInfo](#page-229-0)
- [ListFibreChannelSessions](#page-233-0)
- [ListNodeFibreChannelPortInfo](#page-234-0)
- [ModifyVolumeAccessGroupLunAssignments](#page-236-0)

# 了解更多信息

- ["SolidFire](https://docs.netapp.com/us-en/element-software/index.html) [和](https://docs.netapp.com/us-en/element-software/index.html) [Element](https://docs.netapp.com/us-en/element-software/index.html) [软件文档](https://docs.netapp.com/us-en/element-software/index.html)["](https://docs.netapp.com/us-en/element-software/index.html)
- ["](https://docs.netapp.com/sfe-122/topic/com.netapp.ndc.sfe-vers/GUID-B1944B0E-B335-4E0B-B9F1-E960BF32AE56.html)[早期版本的](https://docs.netapp.com/sfe-122/topic/com.netapp.ndc.sfe-vers/GUID-B1944B0E-B335-4E0B-B9F1-E960BF32AE56.html) [NetApp SolidFire](https://docs.netapp.com/sfe-122/topic/com.netapp.ndc.sfe-vers/GUID-B1944B0E-B335-4E0B-B9F1-E960BF32AE56.html) [和](https://docs.netapp.com/sfe-122/topic/com.netapp.ndc.sfe-vers/GUID-B1944B0E-B335-4E0B-B9F1-E960BF32AE56.html) [Element](https://docs.netapp.com/sfe-122/topic/com.netapp.ndc.sfe-vers/GUID-B1944B0E-B335-4E0B-B9F1-E960BF32AE56.html) [产品的文档](https://docs.netapp.com/sfe-122/topic/com.netapp.ndc.sfe-vers/GUID-B1944B0E-B335-4E0B-B9F1-E960BF32AE56.html)["](https://docs.netapp.com/sfe-122/topic/com.netapp.ndc.sfe-vers/GUID-B1944B0E-B335-4E0B-B9F1-E960BF32AE56.html)

# <span id="page-228-0"></span>**GetVolumeAccessGroupLunAssignments**

您可以使用 GetVolumeAccessGroupLunAssignments 方法检索有关指定卷访问组的 LUN 映射的详细信息。

### 参数

此方法具有以下输入参数:

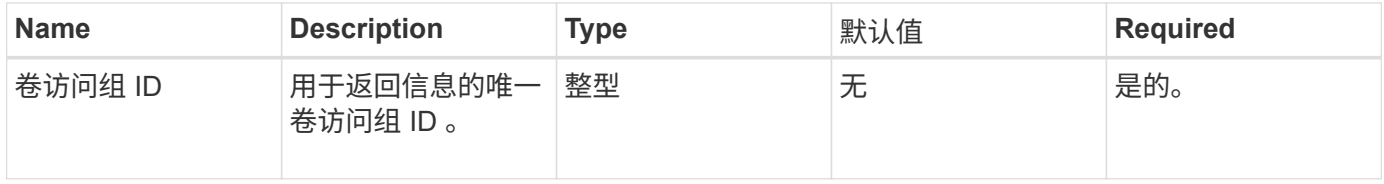

### 返回值

### 此方法具有以下返回值:

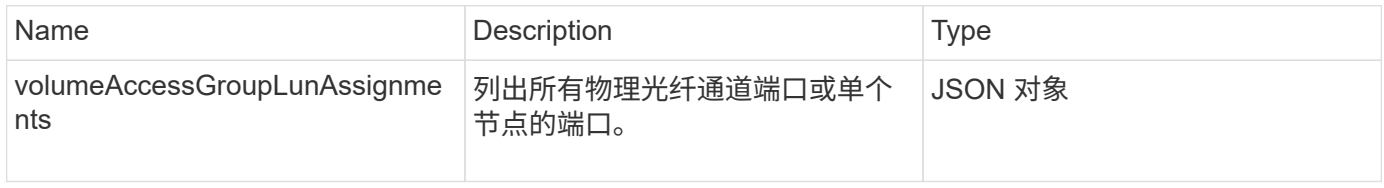

### 请求示例

### 此方法的请求类似于以下示例:

```
{
     "method": "GetVolumeAccessGroupLunAssignments",
     "params": {
        "volumeAccessGroupID": 5
      },
    "id" : 1
     }
}
```
### 响应示例

```
{
    "id" : 1,
    "result" : {
      "volumeAccessGroupLunAssignments" : {
          "volumeAccessGroupID" : 5,
          "lunAssignments" : [
              {"volumeID" : 5, "lun" : 0},
              {"volumeID" : 6, "lun" : 1},
              {"volumeID" : 7, "lun" : 2},
             {"volumeID" : 8, "lun" : 3}
        \frac{1}{\sqrt{2}}  "deletedLunAssignments" : [
               {"volumeID" : 44, "lun" : 44}
          ]
      }
    }
}
```
9.6

### <span id="page-229-0"></span>**ListFibreChannelPortInfo**

您可以使用 ListFibreChannelPortInfo 方法列出有关光纤通道端口的信息。

此 API 方法适用于单个节点;访问单个光纤通道节点需要用户 ID 和密码。但是,如果 force 参数设置为 true , 则可以在集群上使用此方法。如果在集群上使用,则会列出所有光纤通道接口。

#### 参数

此方法具有以下输入参数:

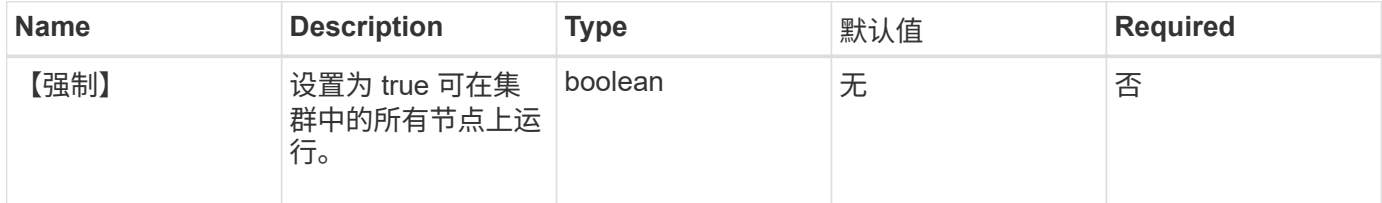

#### 返回值

#### 此方法具有以下返回值:

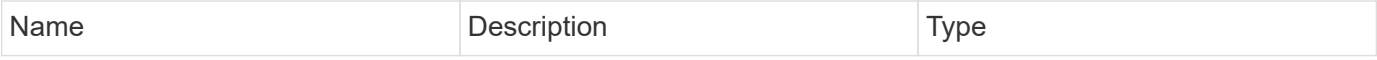

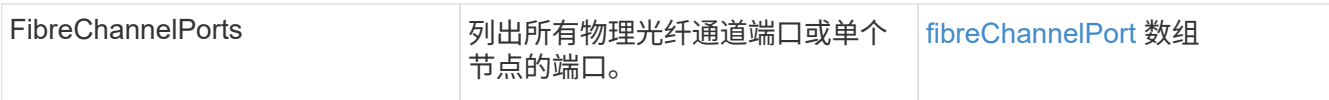

#### 请求示例

```
此方法的请求类似于以下示例:
```

```
{
    "method": "ListFibreChannelPortInfo",
      "params": {},
      "id" : 1
}
```
#### 响应示例

```
{
   "id": 1,
   "result": {
      "fibreChannelPortInfo": {
        "5": {
          "result": {
            "fibreChannelPorts": [
\{  "firmware": "7.04.00 (d0d5)",
               "hbaPort": 1,
               "model": "QLE2672",
                "nPortID": "0xc70084",
               "pciSlot": 3,
                "serial": "BFE1335E03500",
               "speed": "8 Gbit",
                "state": "Online",
                "switchWwn": "20:01:00:2a:6a:98:a3:41",
               "wwnn": "5f:47:ac:c8:3c:e4:95:00",
               "wwpn": "5f:47:ac:c0:3c:e4:95:0a"
             },
\{  "firmware": "7.04.00 (d0d5)",
               "hbaPort": 2,
                "model": "QLE2672",
                "nPortID": "0x0600a4",
                "pciSlot": 3,
                "serial": "BFE1335E03500",
```

```
  "speed": "8 Gbit",
                "state": "Online",
                "switchWwn": "20:01:00:2a:6a:9c:71:01",
                "wwnn": "5f:47:ac:c8:3c:e4:95:00",
               "wwpn": "5f:47:ac:c0:3c:e4:95:0b"
             },
\{  "firmware": "7.04.00 (d0d5)",
               "hbaPort": 1,
               "model": "QLE2672",
                "nPortID": "0xc70044",
               "pciSlot": 2,
               "serial": "BFE1335E04029",
               "speed": "8 Gbit",
               "state": "Online",
               "switchWwn": "20:01:00:2a:6a:98:a3:41",
               "wwnn": "5f:47:ac:c8:3c:e4:95:00",
               "wwpn": "5f:47:ac:c0:3c:e4:95:08"
            },
\{  "firmware": "7.04.00 (d0d5)",
              "hbaPort": 2,
              "model": "QLE2672",
              "nPortID": "0x060044",
              "pciSlot": 2,
              "serial": "BFE1335E04029",
              "speed": "8 Gbit",
              "state": "Online",
              "switchWwn": "20:01:00:2a:6a:9c:71:01",
              "wwnn": "5f:47:ac:c8:3c:e4:95:00",
              "wwpn": "5f:47:ac:c0:3c:e4:95:09"
  }
        ]
      }
   },
     "6": {
       "result": {
           "fibreChannelPorts": [
\{  "firmware": "7.04.00 (d0d5)",
             "hbaPort": 1,
             "model": "QLE2672",
             "nPortID": "0x060084",
             "pciSlot": 3,
             "serial": "BFE1335E04217",
             "speed": "8 Gbit",
```

```
  "state": "Online",
             "switchWwn": "20:01:00:2a:6a:9c:71:01",
             "wwnn": "5f:47:ac:c8:3c:e4:95:00",
             "wwpn": "5f:47:ac:c0:3c:e4:95:02"
          },
\{  "firmware": "7.04.00 (d0d5)",
             "hbaPort": 2,
             "model": "QLE2672",
             "nPortID": "0xc700a4",
             "pciSlot": 3,
             "serial": "BFE1335E04217",
             "speed": "8 Gbit",
             "state": "Online",
             "switchWwn": "20:01:00:2a:6a:98:a3:41",
             "wwnn": "5f:47:ac:c8:3c:e4:95:00",
             "wwpn": "5f:47:ac:c0:3c:e4:95:03"
          },
\{  "firmware": "7.04.00 (d0d5)",
             "hbaPort": 1,
             "model": "QLE2672",
             "nPortID": "0xc70064",
             "pciSlot": 2,
             "serial": "BFE1341E09515",
             "speed": "8 Gbit",
             "state": "Online",
             "switchWwn": "20:01:00:2a:6a:98:a3:41",
             "wwnn": "5f:47:ac:c8:3c:e4:95:00",
             "wwpn": "5f:47:ac:c0:3c:e4:95:00"
          },
\{  "firmware": "7.04.00 (d0d5)",
             "hbaPort": 2,
             "model": "QLE2672",
             "nPortID": "0x060064",
             "pciSlot": 2,
             "serial": "BFE1341E09515",
             "speed": "8 Gbit",
             "state": "Online",
             "switchWwn": "20:01:00:2a:6a:9c:71:01",
             "wwnn": "5f:47:ac:c8:3c:e4:95:00",
             "wwpn": "5f:47:ac:c0:3c:e4:95:01"
          }
      ]
      }
```
 } } } }

#### 自版本以来的新增功能

9.6

## <span id="page-233-0"></span>**ListFibreChannelSessions**

您可以使用 ListFibreChannelSessions 方法列出有关集群上光纤通道会话的信息。

#### **Parameters**

此方法没有输入参数。

#### 返回值

此方法具有以下返回值:

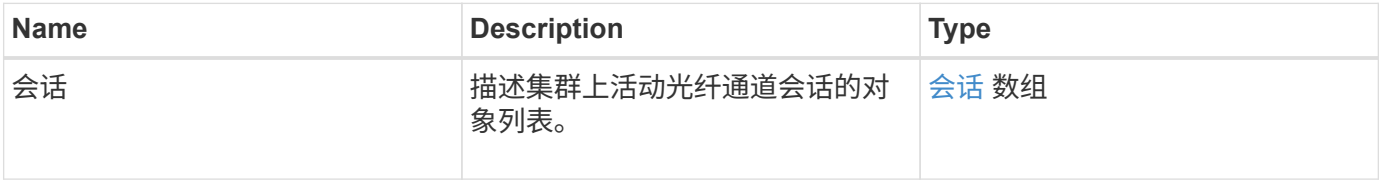

请求示例

此方法的请求类似于以下示例:

```
{
     "method": "ListFibreChannelSessions",
     "params": {},
     "id" : 1
}
```
响应示例

```
{
    "id" : 1,
    "result" : {
       "sessions" : [
      {
         "initiatorWWPN" : "21:00:00:0e:1e:14:af:40",
         "nodeID" : 5,
          "serviceID" : 21,
          "targetWWPN": "5f:47:ac:c0:00:00:00:10",
         "volumeAccessGroupID": 7
      },
      {
         "initiatorWWPN" : "21:00:00:0e:1e:14:af:40",
         "nodeID" : 1,
          "serviceID" : 22,
          "targetWWPN": "5f:47:ac:c0:00:00:00:11",
          "volumeAccessGroupID": 7
      }
      ]
    }
}
```
9.6

### <span id="page-234-0"></span>**ListNodeFibreChannelPortInfo**

您可以使用 ListNodeFibreChannelPortInfo 方法列出有关节点上光纤通道端口的信 息。

此 API 方法适用于单个节点;访问单个光纤通道节点需要用户 ID 和密码。如果在集群上使用,则会列出所有光 纤通道接口。

参数

此方法没有输入参数。

返回值

此方法具有以下返回值:

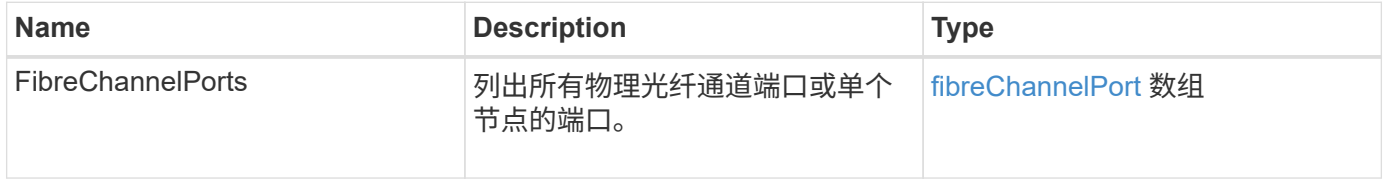

#### 请求示例

#### 此方法的请求类似于以下示例:

```
{
     "method": "ListNodeFibreChannelPortInfo",
     "params": {
         "nodeID": 5,
         "force": true
     },
     "id" : 1
}
```
#### 响应示例

```
{
   "id": 1,
   "result": {
      "fibreChannelPorts": [
        {
          "firmware": "7.04.00 (d0d5)",
          "hbaPort": 1,
          "model": "QLE2672",
          "nPortID": "0xc7002c",
          "pciSlot": 3,
          "serial": "BFE1335E03500",
          "speed": "8 Gbit",
          "state": "Online",
          "switchWwn": "20:01:00:2a:6a:98:a3:41",
          "wwnn": "5f:47:ac:c8:35:54:02:00",
          "wwpn": "5f:47:ac:c0:35:54:02:02"
        },
        {
           "firmware": "7.04.00 (d0d5)",
           "hbaPort": 2,
           "model": "QLE2672",
           "nPortID": "0x06002d",
           "pciSlot": 3,
           "serial": "BFE1335E03500",
           "speed": "8 Gbit",
           "state": "Online",
           "switchWwn": "20:01:00:2a:6a:9c:71:01",
           "wwnn": "5f:47:ac:c8:35:54:02:00",
```

```
  "wwpn": "5f:47:ac:c0:35:54:02:03"
        },
         {
            "firmware": "7.04.00 (d0d5)",
            "hbaPort": 1,
            "model": "QLE2672",
            "nPortID": "0xc7002a",
            "pciSlot": 2,
            "serial": "BFE1335E04029",
            "speed": "8 Gbit",
            "state": "Online",
            "switchWwn": "20:01:00:2a:6a:98:a3:41",
            "wwnn": "5f:47:ac:c8:35:54:02:00",
            "wwpn": "5f:47:ac:c0:35:54:02:00"
       },
       {
            "firmware": "7.04.00 (d0d5)",
            "hbaPort": 2,
            "model": "QLE2672",
            "nPortID": "0x06002a",
            "pciSlot": 2,
            "serial": "BFE1335E04029",
            "speed": "8 Gbit",
            "state": "Online",
            "switchWwn": "20:01:00:2a:6a:9c:71:01",
            "wwnn": "5f:47:ac:c8:35:54:02:00",
            "wwpn": "5f:47:ac:c0:35:54:02:01"
        }
      ]
    }
}
```
9.6

# <span id="page-236-0"></span>**ModifyVolumeAccessGroupLunAssignments**

您可以使用 ModfyVolumeAccessGroupLunAssignments 方法为特定卷定义自定义 LUN 分配。

此方法仅更改在卷访问组中 lunAssignments 参数上设置的 LUN 值。所有其他 LUN 分配均保持不变。

对于卷访问组中的卷,LUN 分配值必须是唯一的。您不能在卷访问组中定义重复的 LUN 值。但是,您可以在 不同的卷访问组中再次使用相同的 LUN 值。

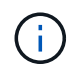

有效的 LUN 值为 0 到 16383 。如果传递的 LUN 值超出此范围,则系统会生成异常。如果存在异 常,则不会修改任何指定的 LUN 分配。

### 小心

如果更改具有活动 I/O 的卷的 LUN 分配, 则 I/O 可能会中断。在更改卷 LUN 分配之前, 应更改服务器配置。

#### **Parameters**

此方法具有以下输入参数:

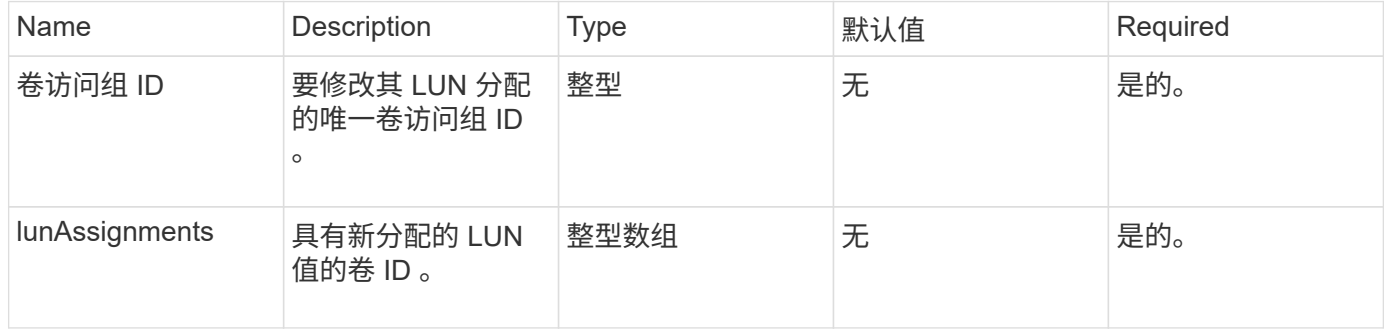

#### 返回值

#### 此方法具有以下返回值:

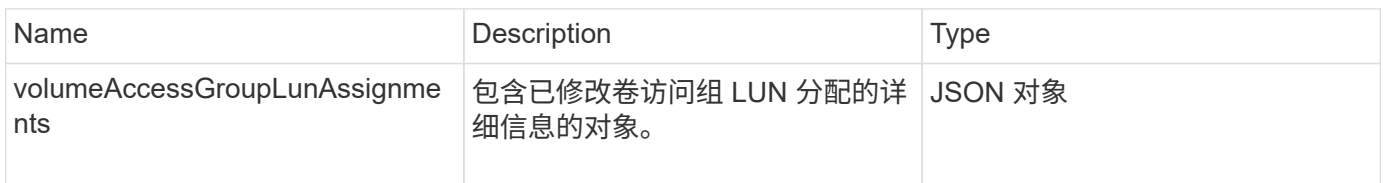

### 请求示例

此方法的请求类似于以下示例:

```
{
     "method": "ModifyVolumeAccessGroupLunAssignments",
     "params": {
          "volumeAccessGroupID" : 218,
         "lunAssignments" : [
              {"volumeID" : 832, "lun" : 0},
              {"volumeID" : 834, "lun" : 1}
          ]
      },
      "id" : 1
}
```
此方法返回类似于以下示例的响应:

```
{
    "id": 1,
    "result": {
      "volumeAccessGroupLunAssignments": {
         "deletedLunAssignments": [],
         "lunAssignments": [
           {
              "lun": 0,
              "volumeID": 832
           },
\{  "lun": 1,
              "volumeID": 834
           }
       \frac{1}{2},
         "volumeAccessGroupID": 218
      }
    }
}
```
自版本以来的新增功能

9.6

# 启动程序 **API** 方法

通过启动程序方法,您可以添加,删除,查看和修改 iSCSI 启动程序对象,这些对象用于 处理存储系统与外部存储客户端之间的通信。

- [CreateInitiators](#page-239-0)
- [DeleteInitiators](#page-243-0)
- [ListInitiators](#page-244-0)
- [ModifyInitiators](#page-246-0)

# 了解更多信息

- ["SolidFire](https://docs.netapp.com/us-en/element-software/index.html) [和](https://docs.netapp.com/us-en/element-software/index.html) [Element](https://docs.netapp.com/us-en/element-software/index.html) [软件文档](https://docs.netapp.com/us-en/element-software/index.html)["](https://docs.netapp.com/us-en/element-software/index.html)
- ["](https://docs.netapp.com/sfe-122/topic/com.netapp.ndc.sfe-vers/GUID-B1944B0E-B335-4E0B-B9F1-E960BF32AE56.html)[早期版本的](https://docs.netapp.com/sfe-122/topic/com.netapp.ndc.sfe-vers/GUID-B1944B0E-B335-4E0B-B9F1-E960BF32AE56.html) [NetApp SolidFire](https://docs.netapp.com/sfe-122/topic/com.netapp.ndc.sfe-vers/GUID-B1944B0E-B335-4E0B-B9F1-E960BF32AE56.html) [和](https://docs.netapp.com/sfe-122/topic/com.netapp.ndc.sfe-vers/GUID-B1944B0E-B335-4E0B-B9F1-E960BF32AE56.html) [Element](https://docs.netapp.com/sfe-122/topic/com.netapp.ndc.sfe-vers/GUID-B1944B0E-B335-4E0B-B9F1-E960BF32AE56.html) [产品的文档](https://docs.netapp.com/sfe-122/topic/com.netapp.ndc.sfe-vers/GUID-B1944B0E-B335-4E0B-B9F1-E960BF32AE56.html)["](https://docs.netapp.com/sfe-122/topic/com.netapp.ndc.sfe-vers/GUID-B1944B0E-B335-4E0B-B9F1-E960BF32AE56.html)

### <span id="page-239-0"></span>**CreateInitiators**

您可以使用 CreateInitiators 创建多个新启动程序 IQN 或全球通用端口名称( World Wide Port Name, WWPN), 并可为其分配别名和属性。使用 CreateInitiators 创 建新启动程序时,您还可以将其添加到卷访问组中。

如果操作无法创建参数中提供的启动程序之一,则该方法将返回错误,并且不会创建任何启动程序(无法部分完 成)。

参数

此方法具有以下输入参数:

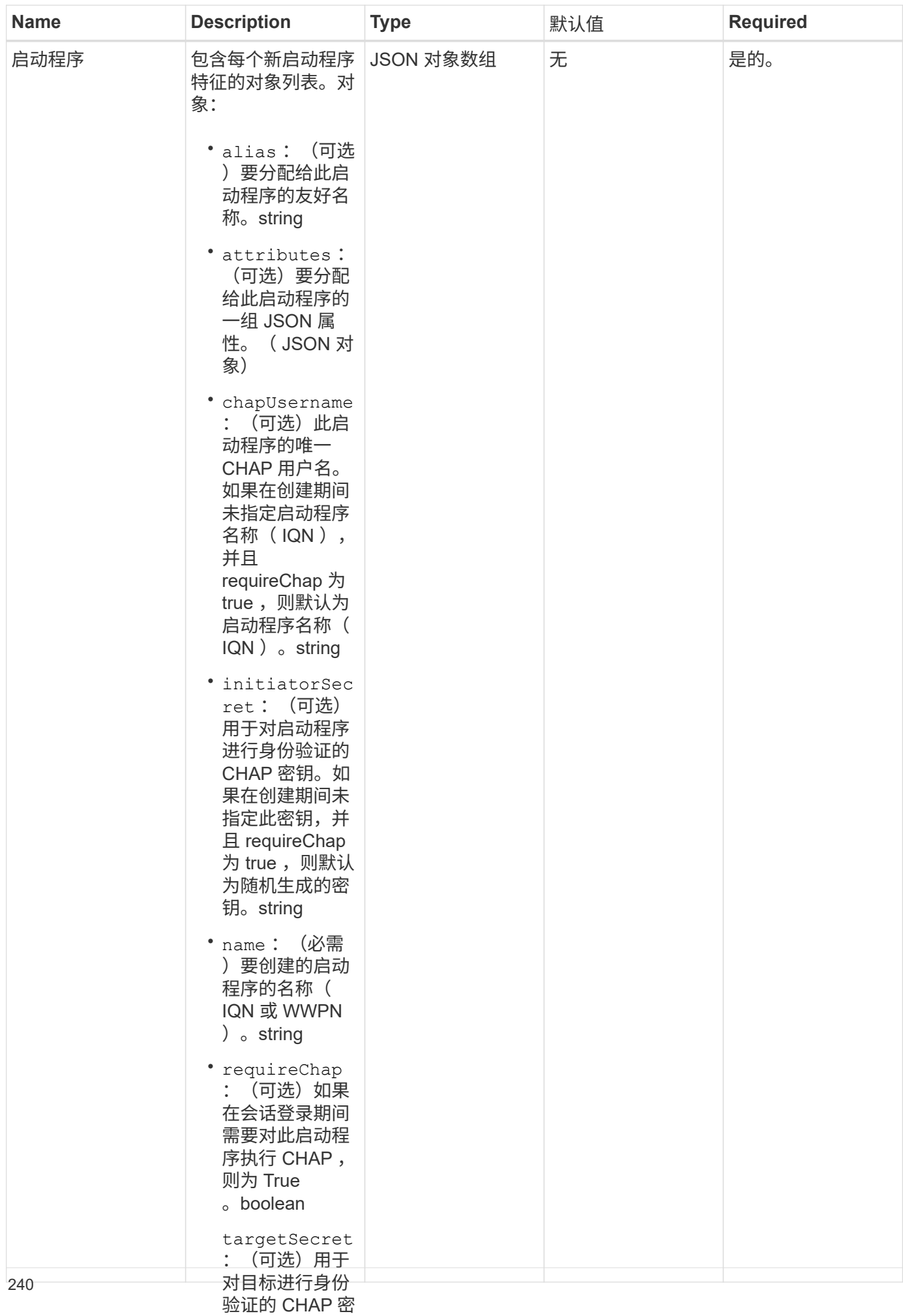

#### 返回值

#### 此方法具有以下返回值: 钥(使用相互 CHAP 身份验证 Name **Description** Description Type  $\frac{1}{2}$ 密钥,并且 requireChap 为 true, 则默认为 随机生成的密 钥。string 此方法可能会返回以下错误;<sub>irtualNetwo</sub> rkID :(可选 关联的虚拟网络 或多个虚拟网络 ,则此启动程序 [启动程序](#page-39-0) 有一种 医神经性 医心理启动程序的对象列表。 自动程序 数组 **error** Name Description xInitiatorExists 如果您选择的启动程序名称已存在,则返回此消息。 请求示例

只能登录到这些 虚拟网络。如果 此方法的请求类似于以下示例: 不定义任何虚拟

•

```
"method": "CreateInitiators",
"initiators": [
加到的卷访问组
  "name": "iqn.1993-08.org.debian:01:288170452",
                  +4...+>>><br>"
{
    "id": 3291,
   "params": {
        {
  "alias": "example1"
        },
        {
          "name": "iqn.1993-08.org.debian:01:297817012",
          "alias": "example2"
        }
      ]
    }
}
```
响应示例

```
{
    "id": 3291,
    "result": {
      "initiators": [
        {
           "alias": "example1",
           "attributes": {},
           "initiatorID": 145,
           "initiatorName": "iqn.1993-08.org.debian:01:288170452",
           "volumeAccessGroups": []
        },
         {
           "alias": "example2",
           "attributes": {},
           "initiatorID": 146,
           "initiatorName": "iqn.1993-08.org.debian:01:297817012",
           "volumeAccessGroups": []
        }
      ]
    }
}
```
9.6

### 了解更多信息

**[ListInitiators](#page-244-0)** 

### <span id="page-243-0"></span>**DeleteInitiators**

您可以使用 DDeleteInitiators 从系统(以及任何关联的卷或卷访问组)中删除一个 或多个启动程序。

如果 DDeleteInitiators 无法删除参数中提供的启动程序之一,则系统将返回错误且不会删除任何启动程序 (无法部分完成)。

### 参数

此方法具有以下输入参数:

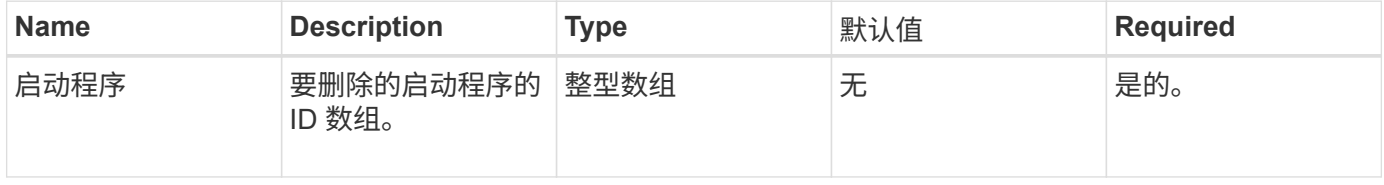

### 返回值

此方法没有返回值。

### **error**

此方法可能会返回以下错误:

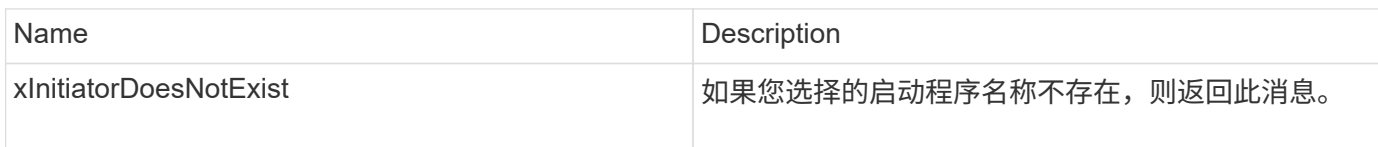

### 请求示例

此方法的请求类似于以下示例:

```
{
    "id": 5101,
    "method": "DeleteInitiators",
    "params": {
      "initiators": [
         145,
        147
      ]
   }
}
```
### 响应示例

此方法返回类似于以下示例的响应:

```
{
   "id": 5101,
   "result": {}
}
```
自版本以来的新增功能

9.6

## <span id="page-244-0"></span>**ListInitiators**

您可以使用 ListInitiators 方法获取启动程序 IQN 或全球通用端口名称( World Wide Port Name, WWPN)的列表。

#### **Parameters**

### 此方法具有以下输入参数:

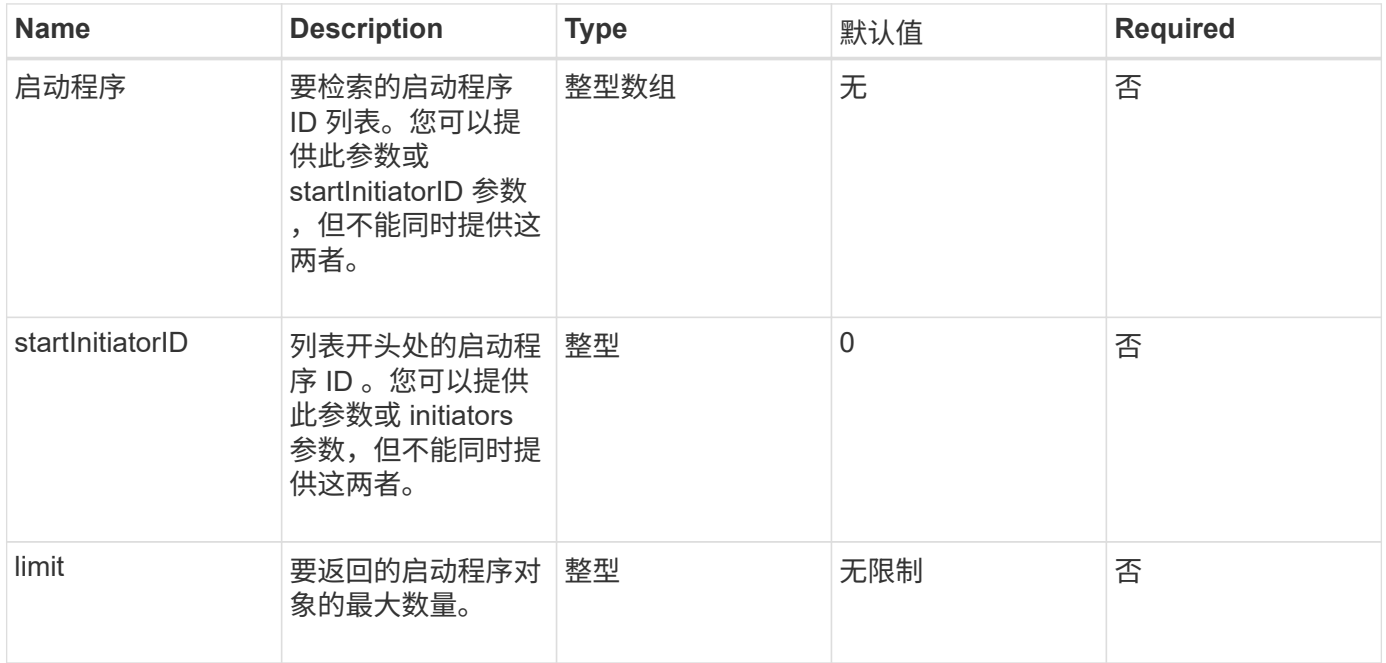

### 返回值

### 此方法具有以下返回值:

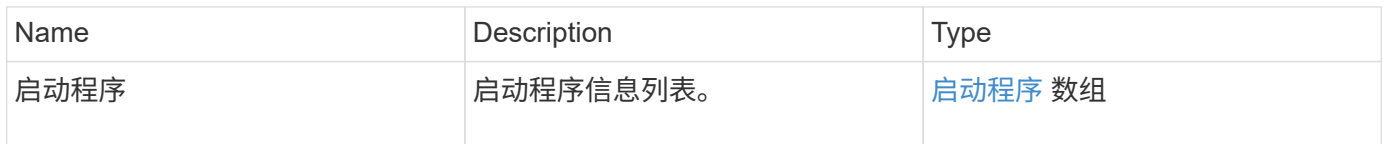

### 例外情况

### 此方法可能存在以下异常:

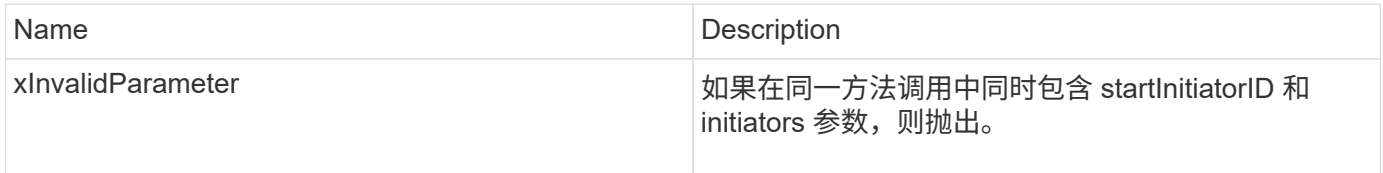

### 请求示例

此方法的请求类似于以下示例:

```
{
     "method": "ListInitiators",
     "params": {},
     "id" : 1
}
```
响应示例

此方法返回类似于以下示例的响应:

```
{
   "id": 1,
   "result": {
      "initiators": [
        {
          "alias": "",
          "attributes": {},
          "initiatorID": 2,
          "initiatorName": "iqn.1993-08.org.debian:01:c84ffd71216",
          "volumeAccessGroups": [
  1
  ]
  }
      ]
    }
}
```
自版本以来的新增功能

9.6

### <span id="page-246-0"></span>**ModifyInitiators**

您可以使用 ModfyInitiators 方法更改一个或多个现有启动程序的属性。

您不能更改现有启动程序的名称。如果需要更改启动程序的名称,请先使用将其删除 [DeleteInitiators](#page-243-0) 方法并使 用创建新的方法 [CreateInitiators](#page-239-0) 方法

如果 ModifyInitiators 无法更改参数中提供的启动程序之一, 则该方法将返回错误且不会修改任何启动程序(无 法部分完成)。

参数

此方法具有以下输入参数:

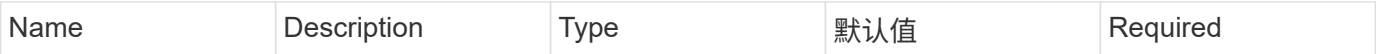

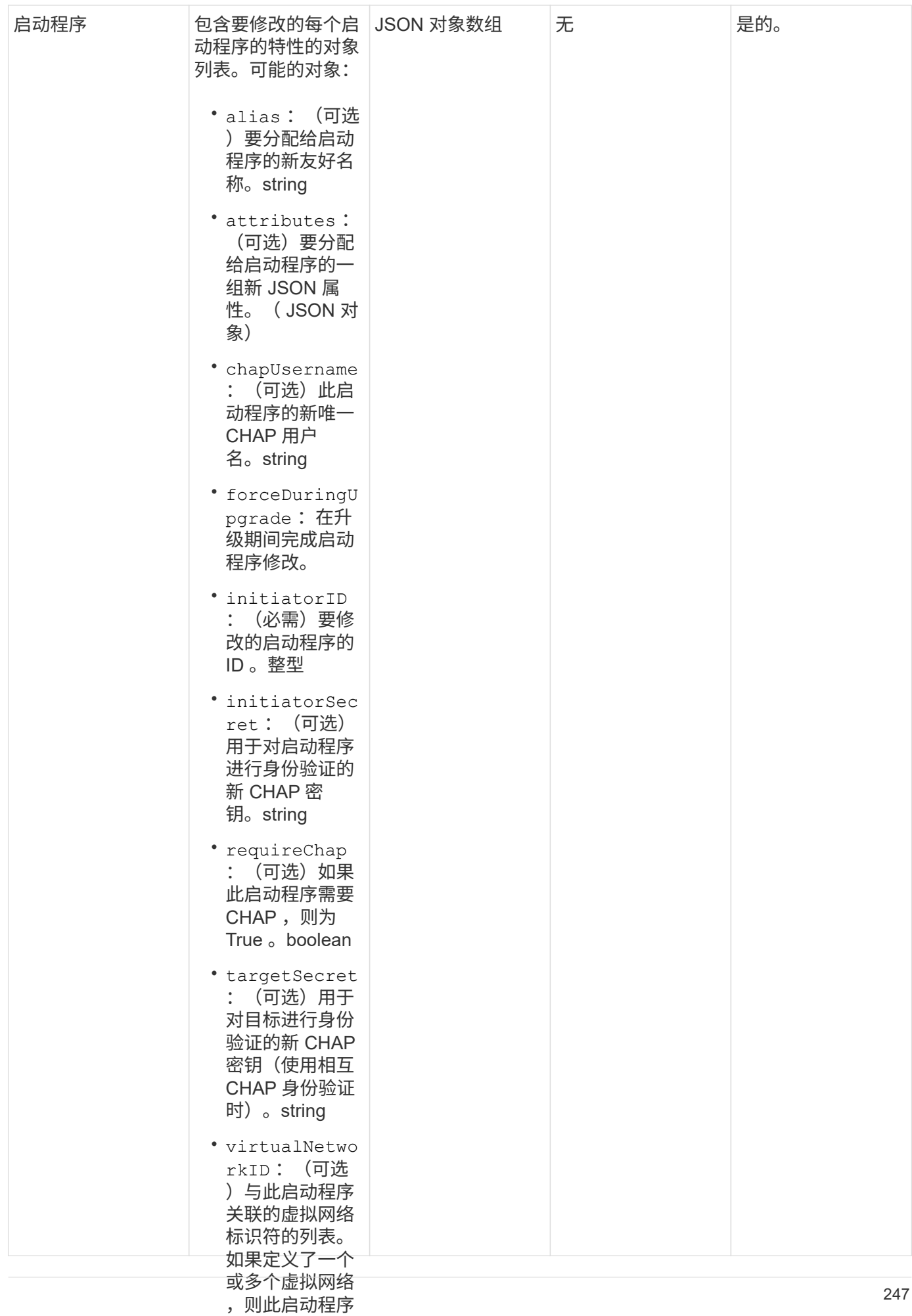

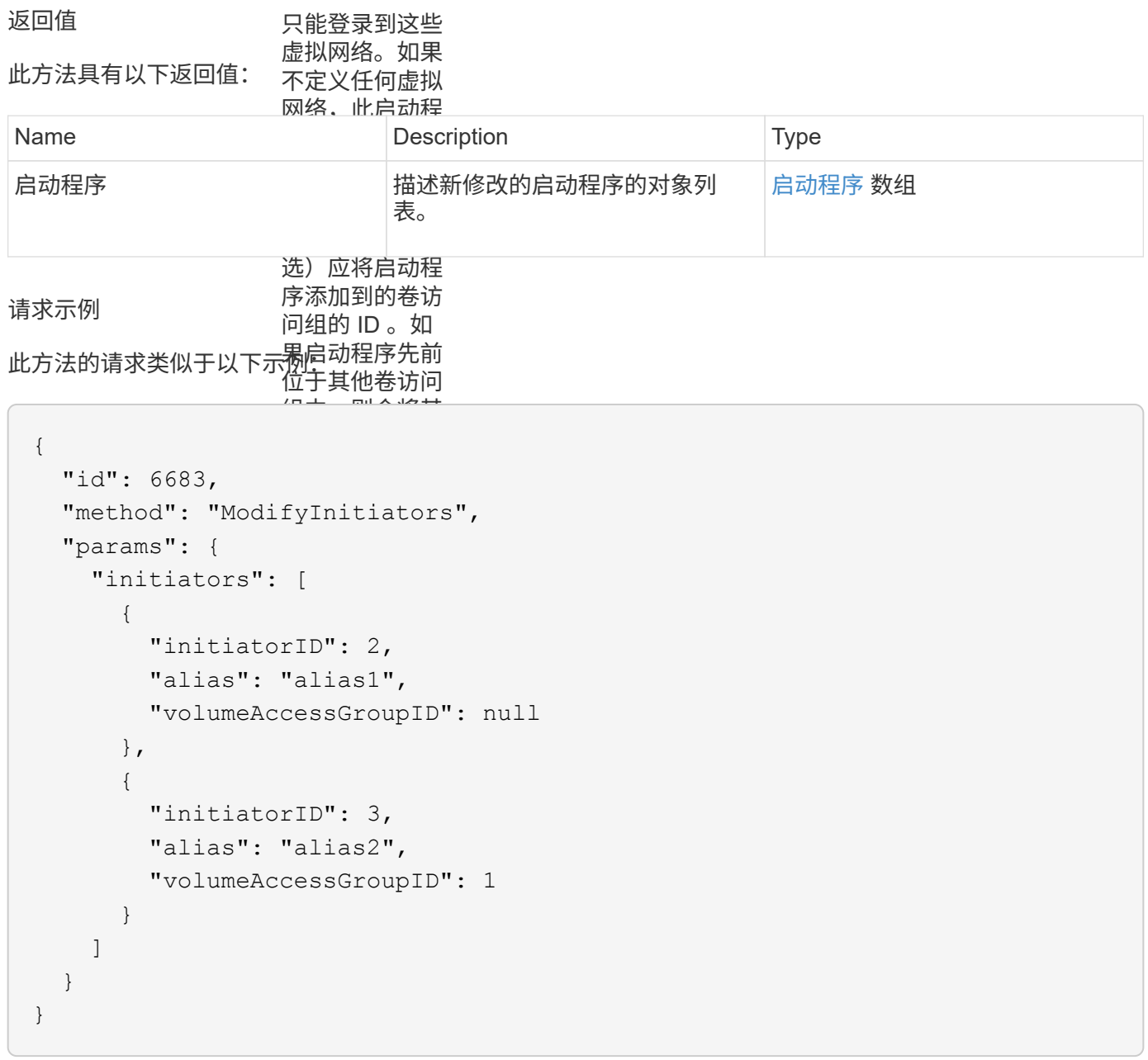

响应示例

```
{
    "id": 6683,
    "result": {
      "initiators": [
        {
           "alias": "alias1",
           "attributes": {},
           "initiatorID": 2,
           "initiatorName": "iqn.1993-08.org.debian:01:395543635",
           "volumeAccessGroups": []
        },
        {
           "alias": "alias2",
           "attributes": {},
           "initiatorID": 3,
           "initiatorName": "iqn.1993-08.org.debian:01:935573135",
           "volumeAccessGroups": [
  1
           ]
        }
      ]
    }
}
```
9.6

### 了解更多信息

- [CreateInitiators](#page-239-0)
- [DeleteInitiators](#page-243-0)

# **LDAP API** 方法

您可以使用轻型目录访问协议 ( Lightweight Directory Access Protocol , LDAP ) 对 Element 存储的访问进行身份验证。使用本节所述的 LDAP API 方法,您可以配置对存储 集群的 LDAP 访问。

- [AddLdapClusterAdmin](#page-251-0)
- [EnableLdapAuthentication](#page-252-0)
- [DisableLdapAuthentication](#page-255-0)
- [GetLdapConfiguration](#page-256-0)
- [TestLdapAuthentication](#page-258-0)

# 了解更多信息

- ["SolidFire](https://docs.netapp.com/us-en/element-software/index.html) [和](https://docs.netapp.com/us-en/element-software/index.html) [Element](https://docs.netapp.com/us-en/element-software/index.html) [软件文档](https://docs.netapp.com/us-en/element-software/index.html)["](https://docs.netapp.com/us-en/element-software/index.html)
- ["](https://docs.netapp.com/sfe-122/topic/com.netapp.ndc.sfe-vers/GUID-B1944B0E-B335-4E0B-B9F1-E960BF32AE56.html)[早期版本的](https://docs.netapp.com/sfe-122/topic/com.netapp.ndc.sfe-vers/GUID-B1944B0E-B335-4E0B-B9F1-E960BF32AE56.html) [NetApp SolidFire](https://docs.netapp.com/sfe-122/topic/com.netapp.ndc.sfe-vers/GUID-B1944B0E-B335-4E0B-B9F1-E960BF32AE56.html) [和](https://docs.netapp.com/sfe-122/topic/com.netapp.ndc.sfe-vers/GUID-B1944B0E-B335-4E0B-B9F1-E960BF32AE56.html) [Element](https://docs.netapp.com/sfe-122/topic/com.netapp.ndc.sfe-vers/GUID-B1944B0E-B335-4E0B-B9F1-E960BF32AE56.html) [产品的文档](https://docs.netapp.com/sfe-122/topic/com.netapp.ndc.sfe-vers/GUID-B1944B0E-B335-4E0B-B9F1-E960BF32AE56.html)["](https://docs.netapp.com/sfe-122/topic/com.netapp.ndc.sfe-vers/GUID-B1944B0E-B335-4E0B-B9F1-E960BF32AE56.html)

### <span id="page-251-0"></span>**AddLdapClusterAdmin**

您可以使用 AddLdapClusterAdmin 添加新的 LDAP 集群管理员用户。LDAP 集群管理 员可以使用 API 和管理工具来管理集群。LDAP 集群管理员帐户是完全独立的,与标准租 户帐户无关。

#### **Parameters**

您也可以使用此方法添加已在 Active Directory ® 中定义的 LDAP 组。为组提供的访问级别将传递给 LDAP 组中 的各个用户。

### 此方法具有以下输入参数:

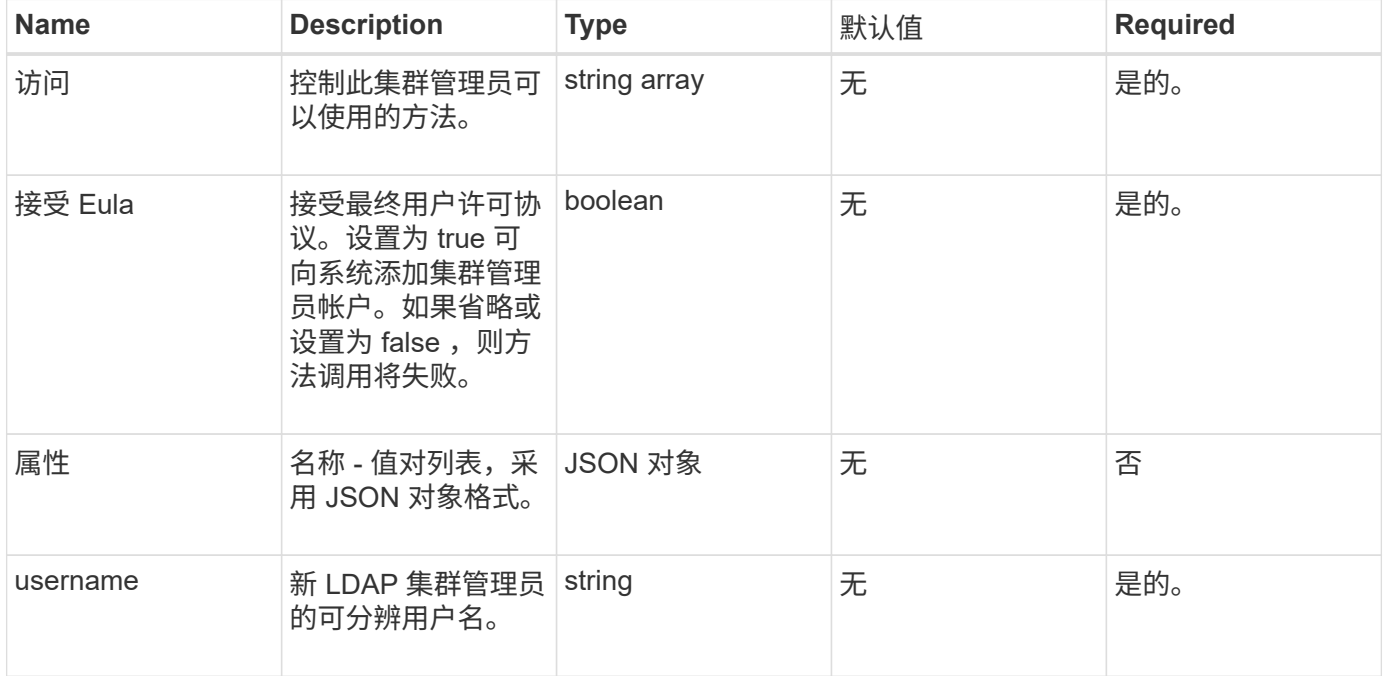

#### 返回值

此方法没有返回值。

#### 请求示例

此方法的请求类似于以下示例:
```
{
    "method": "AddLdapClusterAdmin",
    "params": {"username":"cn=mike
jones,ou=ptusers,dc=prodtest,dc=solidfire,dc=net",
      "access": ["administrator", "read"
      ]
   },
"id": 1
}
```
### 响应示例

此方法返回类似于以下示例的响应:

```
{
 "id": 1,
  "result": {}
}
```
自版本以来的新增功能

9.6

了解更多信息

[访问控制](#page-701-0)

# **EnableLdapAuthentication**

您可以使用 EnableLdapAuthentication 方法配置 LDAP 目录连接,以便对集群进行 LDAP 身份验证。然后, LDAP 目录的成员用户可以使用其 LDAP 凭据登录到存储系统。

### **Parameters**

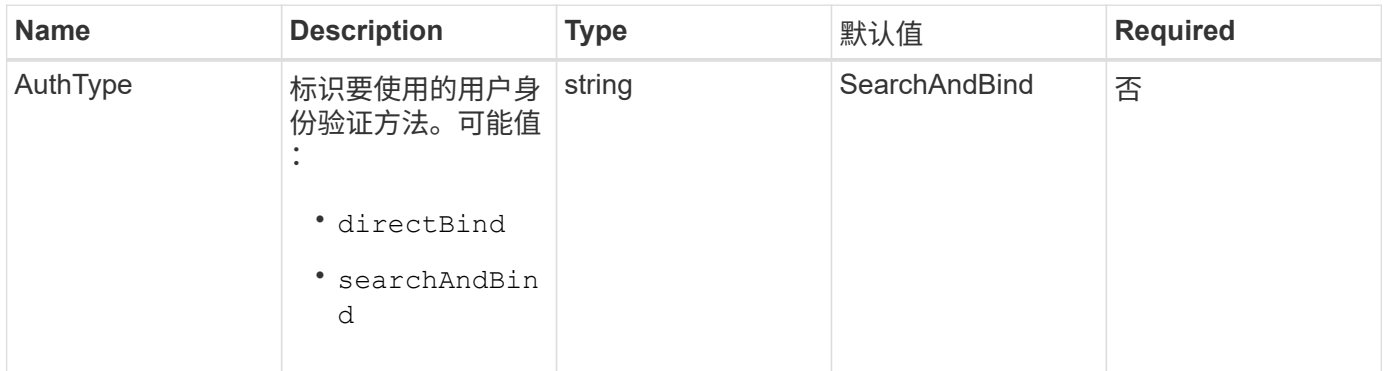

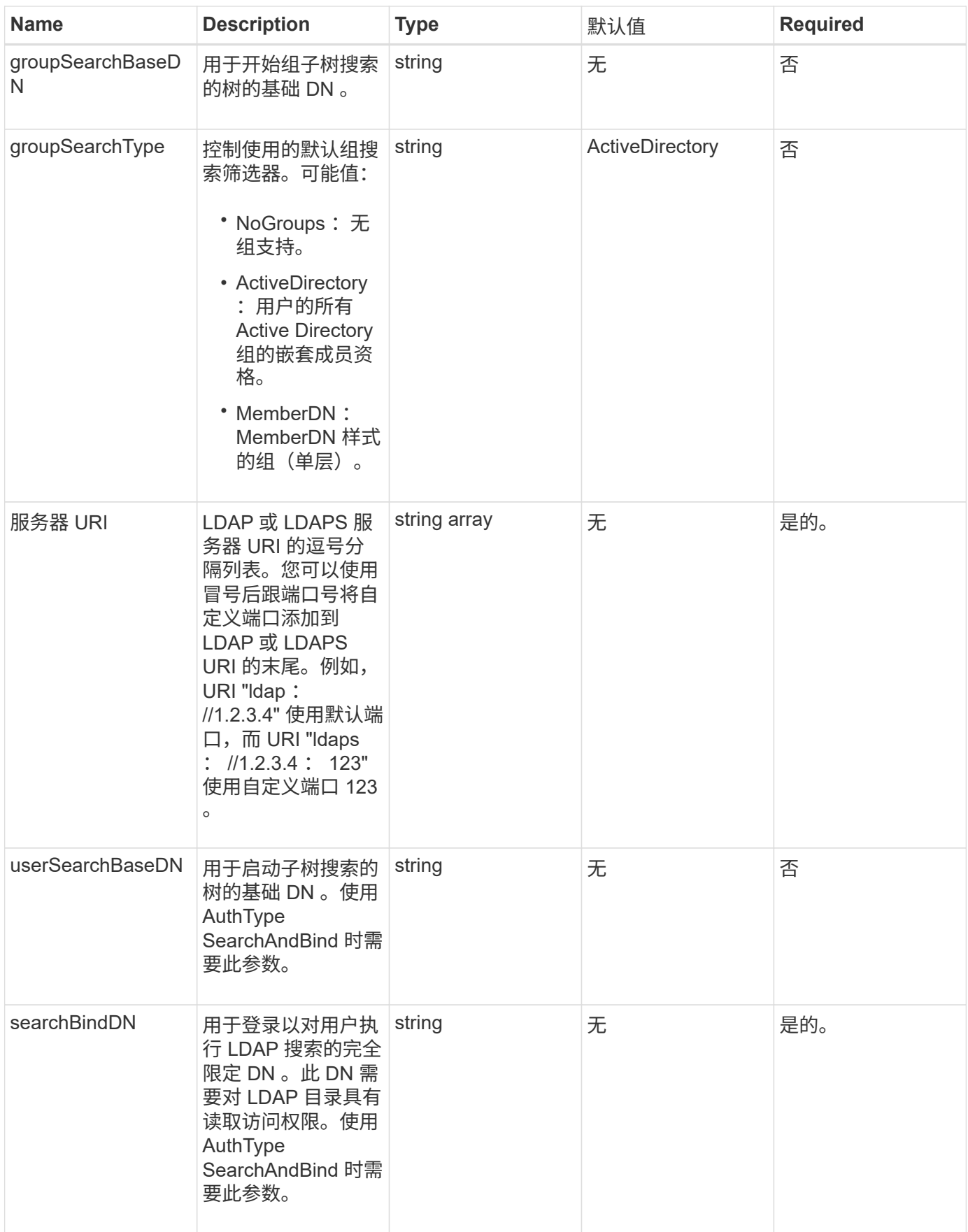

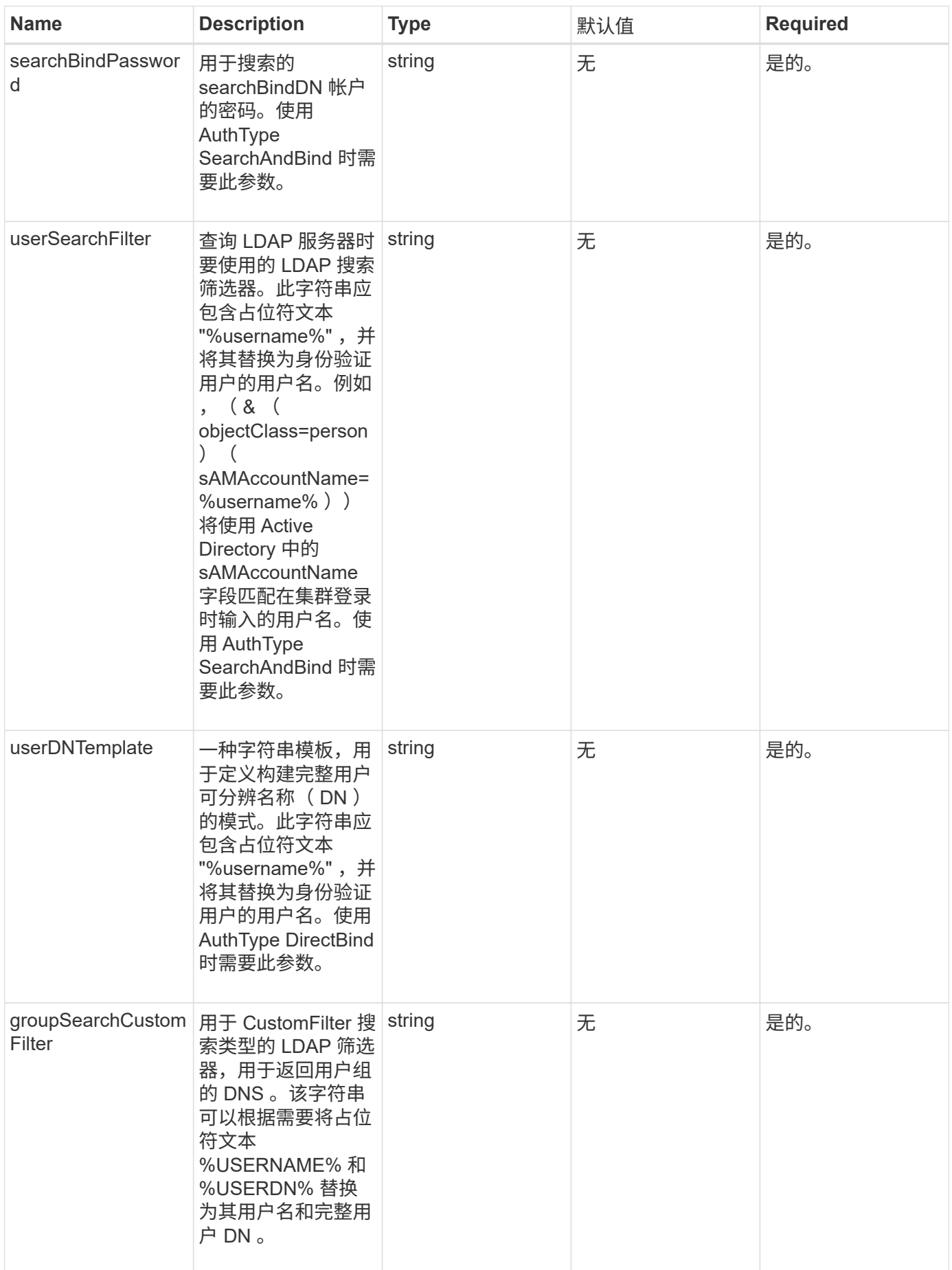

此方法没有返回值。

请求示例

此方法的请求类似于以下示例:

```
{
    "method": "EnableLdapAuthentication",
   "params": {
       "authType": "SearchAndBind",
       "groupSearchBaseDN": "dc=prodtest,dc=solidfire,dc=net",
       "groupSearchType": "ActiveDirectory",
       "searchBindDN": "SFReadOnly@prodtest.solidfire.net",
       "searchBindPassword": "zsw@#edcASD12",
       "sslCert": "",
       "userSearchBaseDN": "dc=prodtest,dc=solidfire,dc=net",
       "userSearchFilter":
"(&(objectClass=person)(sAMAccountName=%USERNAME%))",
       "serverURIs":[
             "ldaps://111.22.333.444",
             "ldap://555.66.777.888"
  ]
         },
    "id": 1
}
```
响应示例

此方法返回类似于以下示例的响应:

```
{
"id": 1,
"result": {
    }
}
```
自版本以来的新增功能

9.6

# **DisableLdapAuthentication**

您可以使用 DisableLdapAuthentication 方法禁用 LDAP 身份验证并删除所有 LDAP

配置设置。此方法不会删除为用户或组配置的任何集群管理员帐户。禁用 LDAP 身份验 证后,配置为使用 LDAP 身份验证的集群管理员将无法再访问集群。

**Parameters**

此方法没有输入参数。

返回值

此方法没有返回值。

请求示例

此方法的请求类似于以下示例:

```
{
    "method": "DisableLdapAuthentication",
    "params": {},
"id": 1
}
```
### 响应示例

此方法返回类似于以下示例的响应:

```
{
"id": 1,
"result": {}
}
```
自版本以来的新增功能

9.6

# **GetLdapConfiguration**

您可以使用 GetLdapConfiguration 方法获取集群上当前活动的 LDAP 配置。

**Parameters**

此方法没有输入参数。

### 返回值

此方法具有以下返回值。

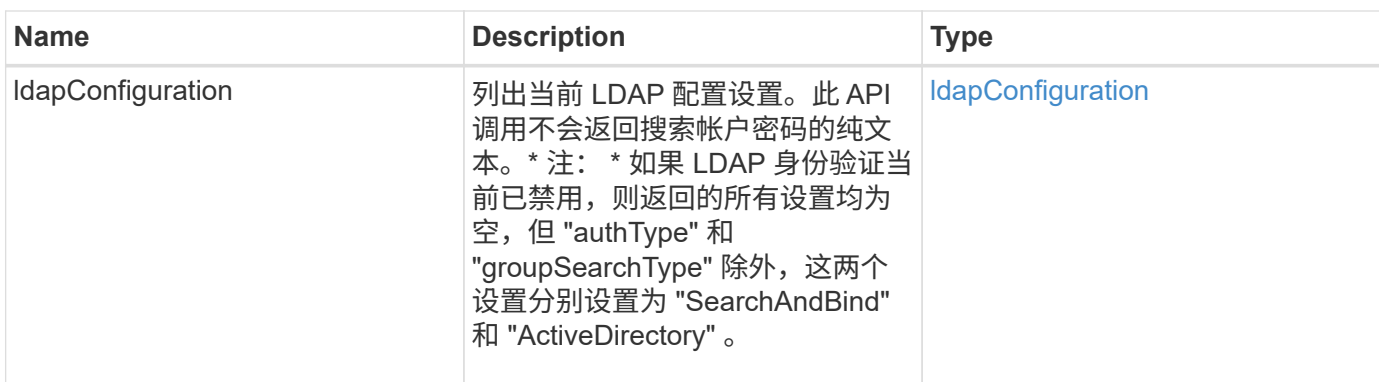

请求示例

此方法的请求类似于以下示例:

```
{
    "method": "GetLdapConfiguration",
   "params": {},
    "id": 1
}
```
### 响应示例

```
{
    "id": 1,
    "result": {
      "ldapConfiguration": {
          "authType": "SearchAndBind",
          "enabled": true,
          "groupSearchBaseDN": "dc=prodtest,dc=solidfire,dc=net",
          "groupSearchCustomFilter": "",
          "groupSearchType": "ActiveDirectory",
          "searchBindDN": "SFReadOnly@prodtest.solidfire.net",
          "serverURIs": [
              "ldaps://111.22.333.444",
              "ldap://555.66.777.888"
              ],
          "userDNTemplate": "",
          "userSearchBaseDN": "dc=prodtest,dc=solidfire,dc=net",
          "userSearchFilter":
"(&(objectClass=person)(sAMAccountName=%USERNAME%))"
       }
     }
}
```
9.6

# **TestLdapAuthentication**

您可以使用 TestLdapAuthentication 方法验证当前已启用的 LDAP 身份验证设置。 如果配置正确, API 调用将返回测试用户的组成员资格。

### **Parameters**

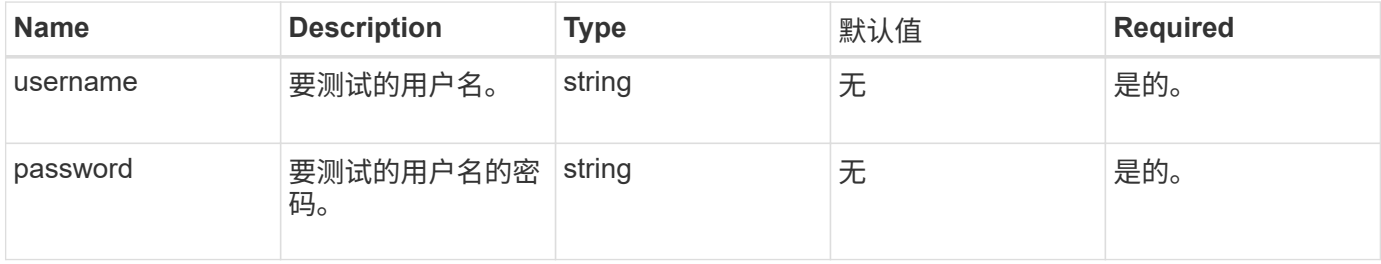

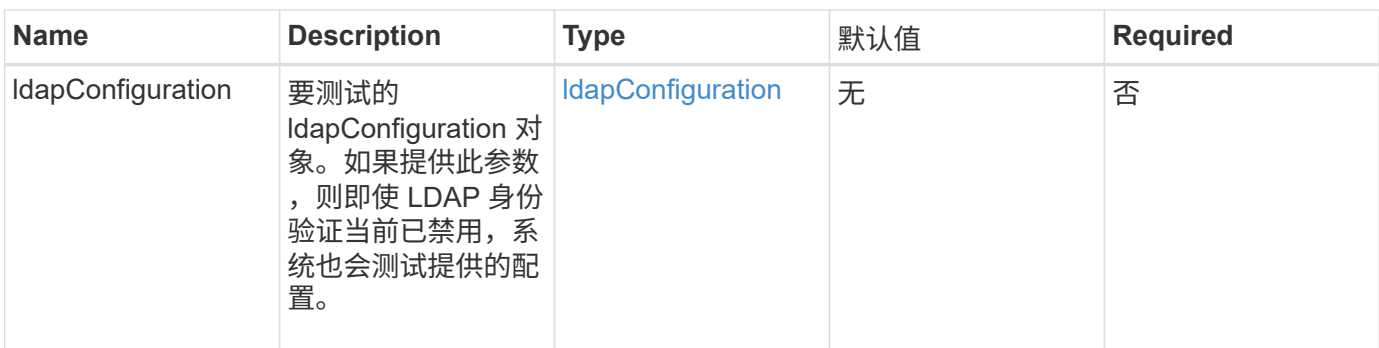

此方法具有以下返回值:

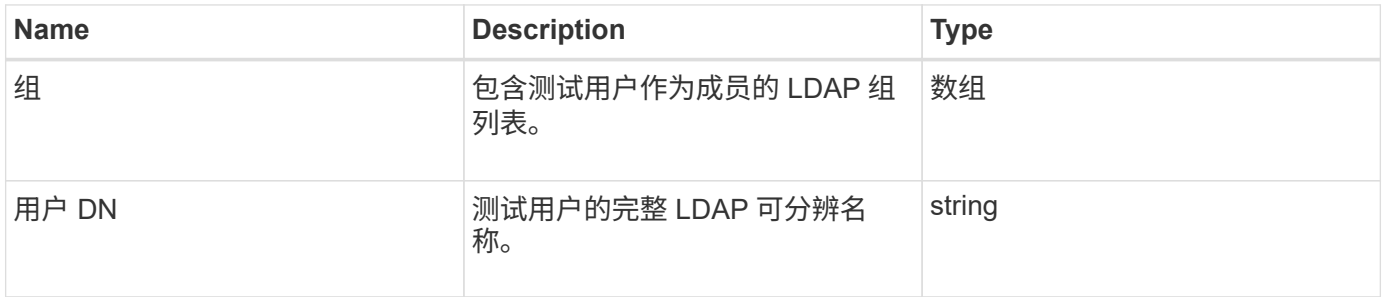

## 请求示例

此方法的请求类似于以下示例:

```
{
"method": "TestLdapAuthentication",
"params": {"username":"admin1",
             "password":"admin1PASS"
       },
    "id": 1
}
```
响应示例

```
{
  "id": 1,
  "result": {
      "groups": [
           "CN=StorageMgmt,OU=PTUsers,DC=prodtest,DC=solidfire,DC=net"
      \frac{1}{2}  "userDN": "CN=Admin1
Jones,OU=PTUsers,DC=prodtest,DC=solidfire,DC=net"
    }
}
```
9.6

# 多因素身份验证 **API** 方法

您可以使用多因素身份验证( Multi-Factor Authentication , MFA )通过安全断言标记语 言( Security Assertion Markup Language , SAML )使用第三方身份提供程序( IdP ) 管理用户会话。

- [AddIdpClusterAdmin](#page-260-0)
- [CreateIdpConfiguration](#page-262-0)
- [DeleteAuthSession](#page-264-0)
- [DeleteAuthSessionsByClusterAdmin](#page-266-0)
- [DeleteAuthSessionsByUsername](#page-267-0)
- [DeleteIdpConfiguration](#page-269-0)
- [DisableIdpAuthentication](#page-270-0)
- [EnableIdpAuthentication](#page-271-0)
- [GetIdpAuthenticationState](#page-272-0)
- [ListActiveAuthSessions](#page-273-0)
- [ListIdpConfigurations](#page-274-0)
- [UpdateIdpConfiguration](#page-276-0)

# 了解更多信息

- ["SolidFire](https://docs.netapp.com/us-en/element-software/index.html) [和](https://docs.netapp.com/us-en/element-software/index.html) [Element](https://docs.netapp.com/us-en/element-software/index.html) [软件文档](https://docs.netapp.com/us-en/element-software/index.html)["](https://docs.netapp.com/us-en/element-software/index.html)
- ["](https://docs.netapp.com/sfe-122/topic/com.netapp.ndc.sfe-vers/GUID-B1944B0E-B335-4E0B-B9F1-E960BF32AE56.html)[早期版本的](https://docs.netapp.com/sfe-122/topic/com.netapp.ndc.sfe-vers/GUID-B1944B0E-B335-4E0B-B9F1-E960BF32AE56.html) [NetApp SolidFire](https://docs.netapp.com/sfe-122/topic/com.netapp.ndc.sfe-vers/GUID-B1944B0E-B335-4E0B-B9F1-E960BF32AE56.html) [和](https://docs.netapp.com/sfe-122/topic/com.netapp.ndc.sfe-vers/GUID-B1944B0E-B335-4E0B-B9F1-E960BF32AE56.html) [Element](https://docs.netapp.com/sfe-122/topic/com.netapp.ndc.sfe-vers/GUID-B1944B0E-B335-4E0B-B9F1-E960BF32AE56.html) [产品的文档](https://docs.netapp.com/sfe-122/topic/com.netapp.ndc.sfe-vers/GUID-B1944B0E-B335-4E0B-B9F1-E960BF32AE56.html)["](https://docs.netapp.com/sfe-122/topic/com.netapp.ndc.sfe-vers/GUID-B1944B0E-B335-4E0B-B9F1-E960BF32AE56.html)

# <span id="page-260-0"></span>**AddIdpClusterAdmin**

您可以使用 AddIpdClusterAdmin 方法添加经过第三方身份提供程序 (IdP) 身份验证

的集群管理员用户。IdP 集群管理员帐户是根据 IdP 与用户关联的 SAML 断言中提供的 SAML 属性值信息进行配置的。如果用户成功通过 IdP 身份验证,并且 SAML 断言中的 SAML 属性语句与多个 IdP 集群管理员帐户匹配,则用户将具有这些匹配的 IdP 集群管理 员帐户的组合访问级别。

#### **Parameters**

此方法具有以下输入参数:

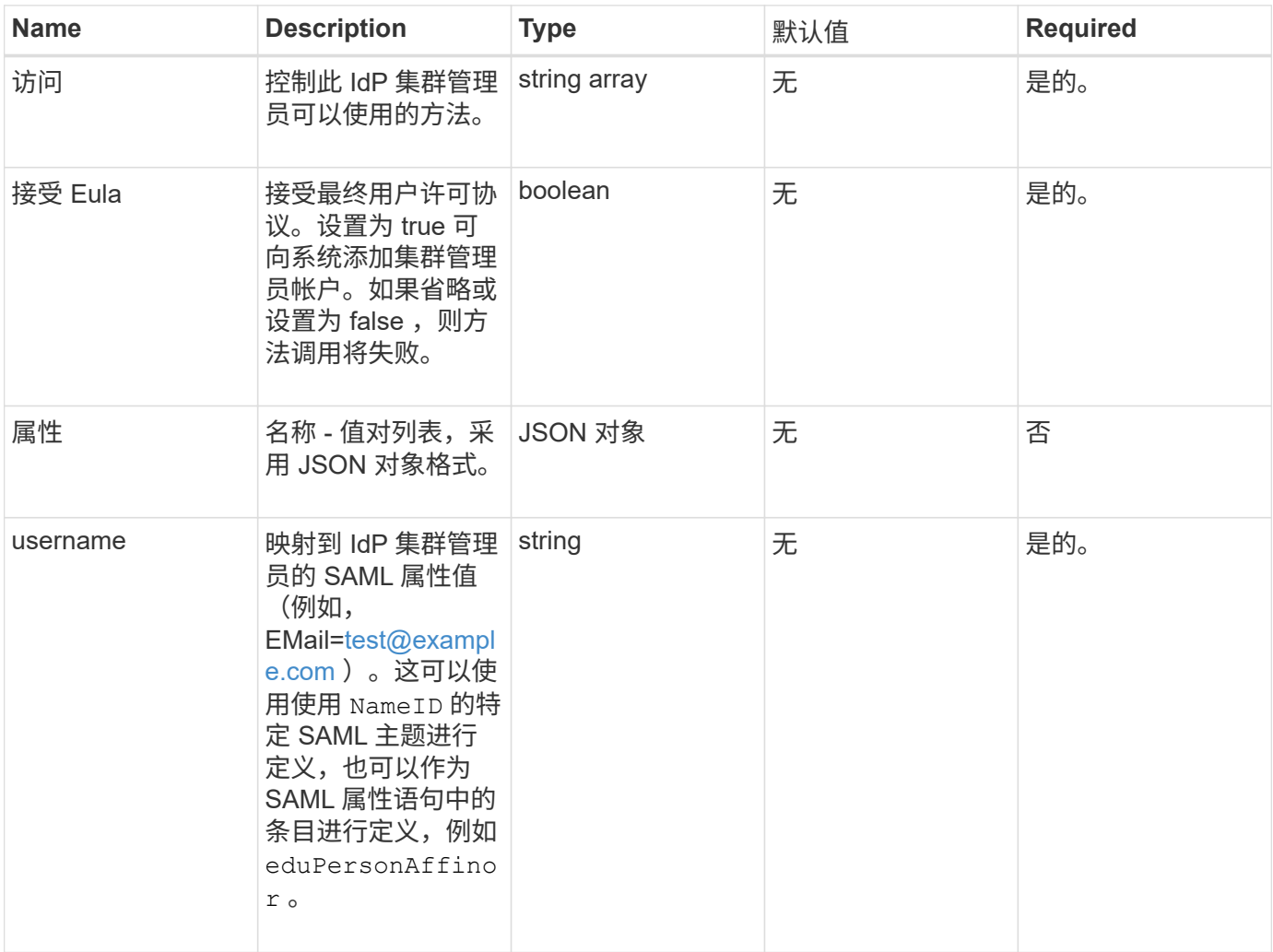

#### 返回值

此方法具有以下返回值:

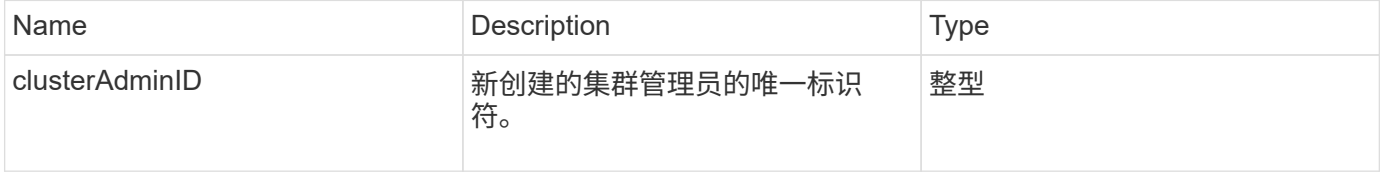

### 请求示例

此方法的请求类似于以下示例:

```
{
      "method": "AddIdpClusterAdmin",
      "params": {
           "username": "email=test@example.com",
           "acceptEula": true,
           "access": ["administrator"]
      }
}
```
### 响应示例

此方法返回类似于以下示例的响应:

```
{
      "result": {
           "clusterAdminID": 13
      }
}
```
#### 自版本以来的新增功能

12.0

# <span id="page-262-0"></span>**CreateIdpConfiguration**

您可以使用 CreateIpdConfiguration 方法为集群创建使用第三方身份提供程序( IdP )进行身份验证的潜在信任关系。IdP 通信需要 SAML 服务提供商证书。此证书将根据需 要生成,并由此 API 调用返回。

### **Parameters**

此方法具有以下输入参数:

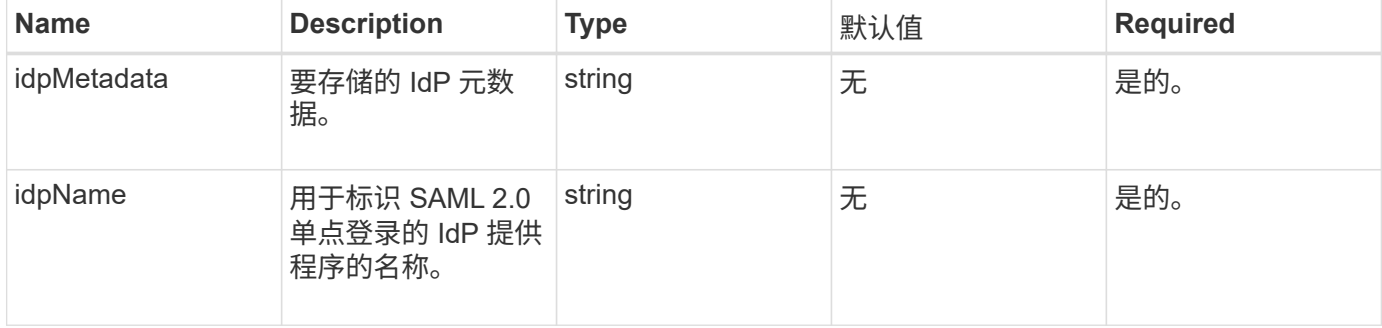

### 返回值

此方法具有以下返回值:

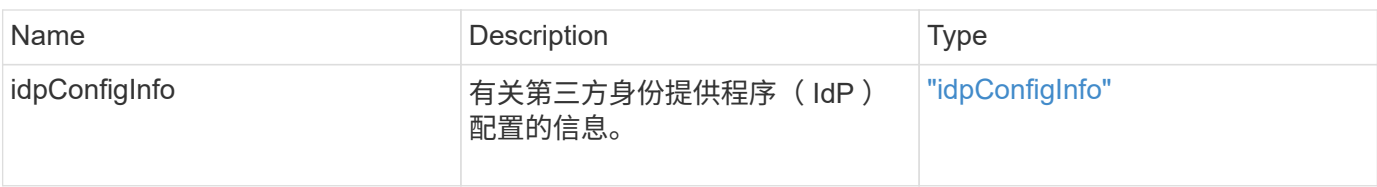

请求示例

此方法的请求类似于以下示例:

```
{
      "method": "CreateIdpConfiguration",
      "params": {
          "idpMetadata": "<?xml version=\"1.0\" encoding=\"UTF-8\"?>
                <EntityDescriptor
                  xmlns=\"urn:oasis:names:tc:SAML:2.0:metadata\"
                  xmlns:ds=\"http://www.w3.org/2000/09/xmldsig#\"
                  xmlns:shibmd=\"urn:mace:shibboleth:metadata:1.0\"
                  xmlns:xml=\"http://www.w3.org/XML/1998/namespace\"
                  ...</Organization>
               </EntityDescriptor>",
          "idpName": "https://provider.name.url.com"
      },
}
```
响应示例

```
{
      "result": {
          "idpConfigInfo": {
          "enabled": false,
          "idpConfigurationID": "f983c602-12f9-4c67-b214-bf505185cfed",
          "idpMetadata": "<?xml version=\"1.0\" encoding=\"UTF-8\"?>\r\n
          <EntityDescriptor
xmlns=\"urn:oasis:names:tc:SAML:2.0:metadata\"\r\n
          xmlns:ds=\"http://www.w3.org/2000/09/xmldsig#\"\r\n
          xmlns:shibmd=\"urn:mace:shibboleth:metadata:1.0\"\r\n
          xmlns:xml=\"http://www.w3.org/XML/1998/namespace\"\r\n
        ... </Organization>\r\n
          </EntityDescriptor>",
          "idpName": "https://privider.name.url.com",
          "serviceProviderCertificate": "-----BEGIN CERTIFICATE-----\n
          MIID...SlBHi\n
        ---END CERTIFICATE---\n\frac{n}{n}  "spMetadataUrl": "https://10.193.100.100/auth/ui/saml2"
  }
      }
}
```
12.0

# <span id="page-264-0"></span>**DeleteAuthSession**

您可以使用 DDeleteAuthSession 方法删除单个用户身份验证会话。如果调用用户不在 ClusterAdmins/Administrator AccessGroup 中, 则只能删除属于调用用户的身份验证会 话。

### **Parameters**

此方法具有以下输入参数:

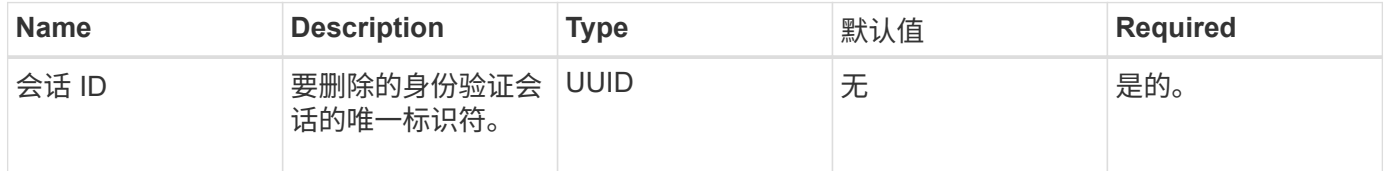

### 返回值

此方法具有以下返回值:

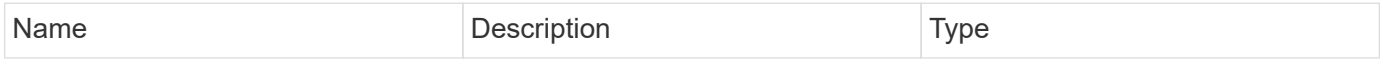

#### 请求示例

此方法的请求类似于以下示例:

```
{
      "method": "DeleteAuthSession",
      "params": {
          "sessionID": "a862a8bb-2c5b-4774-a592-2148e2304713"
      },
      "id": 1
}
```
#### 响应示例

此方法返回类似于以下示例的响应:

```
{
      "id": 1,
      "result": {
           "session": {
               "accessGroupList": [
                    "administrator"
             \frac{1}{\sqrt{2}}  "authMethod": "Cluster",
               "clusterAdminIDs": [
1\frac{1}{2},
               "finalTimeout": "2020-04-09T17:51:30Z",
               "idpConfigVersion": 0,
               "lastAccessTimeout": "2020-04-06T18:21:33Z",
               "sessionCreationTime": "2020-04-06T17:51:30Z",
               "sessionID": "a862a8bb-2c5b-4774-a592-2148e2304713",
               "username": "admin"
          }
      }
}
```
#### 自版本以来的新增功能

12.0

# <span id="page-266-0"></span>**DeleteAuthSessionsByClusterAdmin**

您可以使用 DDeleteAuthSessionsByClusterAdmin 方法删除与指定的 ClusterAdminID 关联的所有身份验证会话。如果指定的 ClusterAdminID 映射到一组用 户,则该组中所有成员的所有身份验证会话都将被删除。要查看可能删除的会话列表,请 使用带有 ClusterAdminID 参数的 ListAuthSessionsByClusterAdmin 方法。

### **Parameters**

此方法具有以下输入参数:

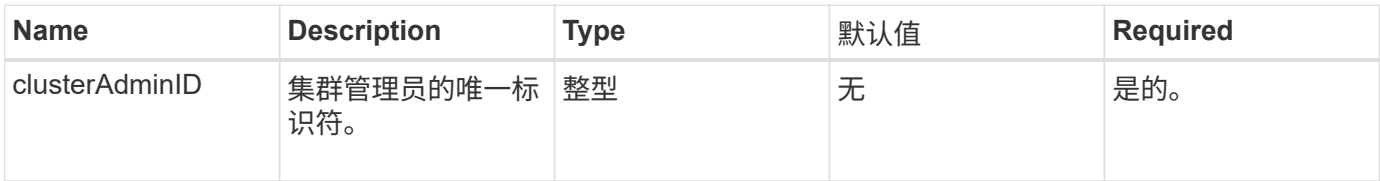

### 返回值

此方法具有以下返回值:

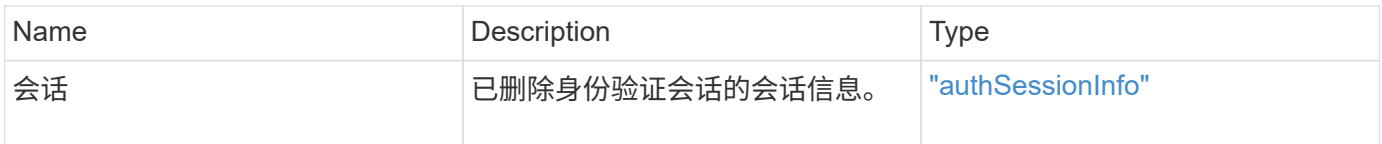

请求示例

此方法的请求类似于以下示例:

```
{
    "method": "DeleteAuthSessionsByClusterAdmin",
    "params": {
      "clusterAdminID": 1
    }
}
```
响应示例

```
{
"sessions": [
\{  "accessGroupList": [
             "administrator"
        \frac{1}{2}  "authMethod": "Cluster",
          "clusterAdminIDs": [
  1
        \frac{1}{2},
          "finalTimeout": "2020-03-14T19:21:24Z",
          "idpConfigVersion": 0,
          "lastAccessTimeout": "2020-03-11T19:51:24Z",
          "sessionCreationTime": "2020-03-11T19:21:24Z",
          "sessionID": "b12bfc64-f233-44df-8b9f-6fb6c011abf7",
          "username": "admin"
        }
      ]
}
```
 $12.0$ 

# <span id="page-267-0"></span>**DeleteAuthSessionsByUsername**

您可以使用 DDeleteAuthSessionsByUsername 方法删除给定用户的所有身份验证会 话。不在访问组集群管理员 / 管理员中的调用方只能删除自己的会话。具有 ClusterAdmins/Administrator 权限的调用程序可以删除属于任何用户的会话。要查看可删 除的会话列表,请使用具有相同参数的 ListAuthSessionsByUsername 。要查看可能 删除的会话列表,请使用具有相同参数的 ListAuthSessionsByUsername 方法。

### **Parameters**

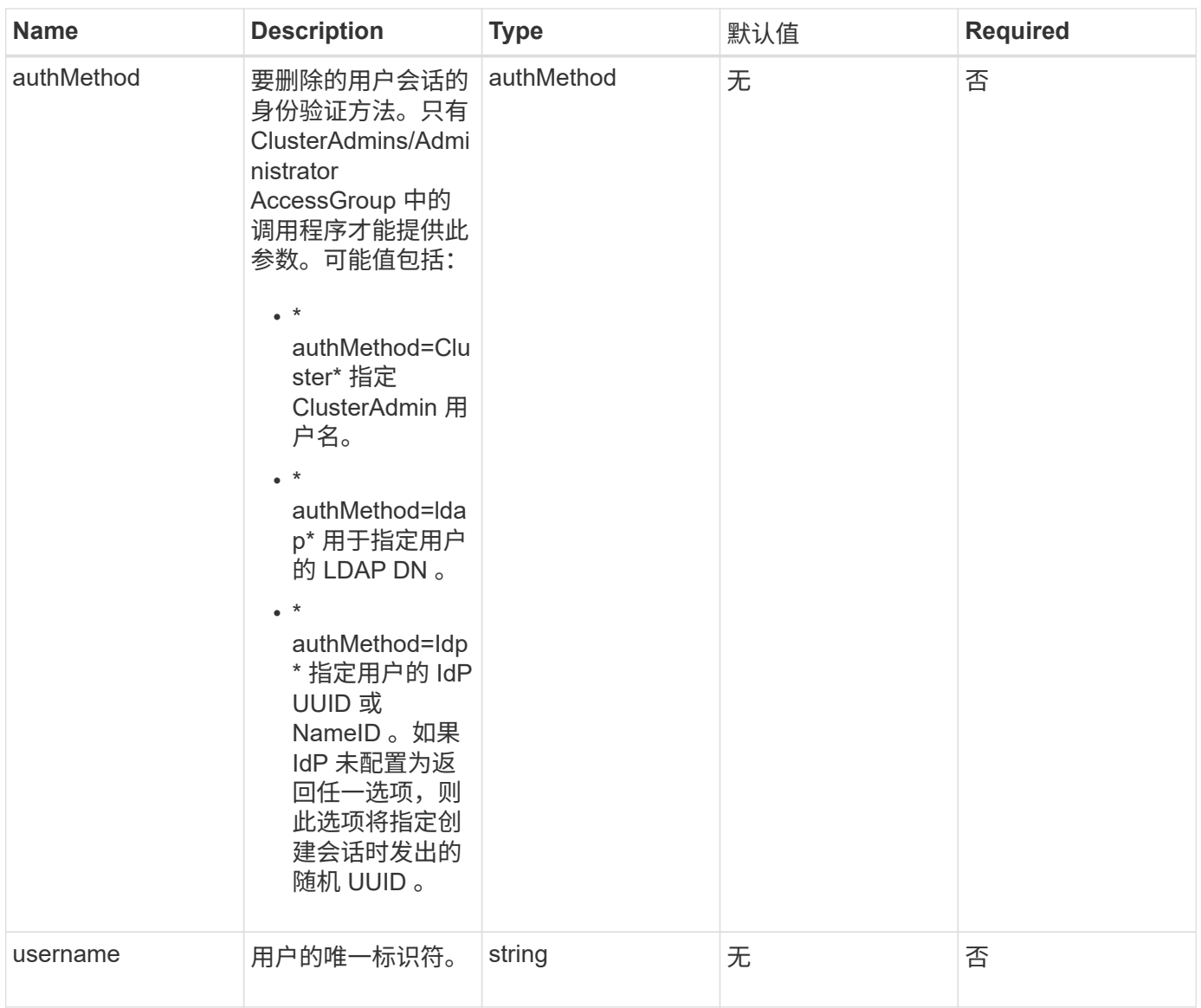

### 此方法具有以下返回值:

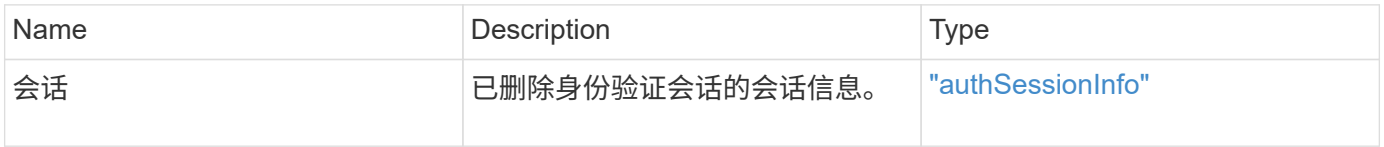

### 请求示例

此方法的请求类似于以下示例:

```
{
    "method": "DeleteAuthSessionsByUsername",
    "params": {
      "authMethod": "Cluster",
      "username": "admin"
    }
}
```
### 响应示例

此方法返回类似于以下示例的响应:

```
{
"sessions": [
         {
           "accessGroupList": [
             "administrator"
         \frac{1}{2},
           "authMethod": "Cluster",
           "clusterAdminIDs": [
            1
         \frac{1}{\sqrt{2}}  "finalTimeout": "2020-03-14T19:21:24Z",
           "idpConfigVersion": 0,
           "lastAccessTimeout": "2020-03-11T19:51:24Z",
           "sessionCreationTime": "2020-03-11T19:21:24Z",
           "sessionID": "b12bfc64-f233-44df-8b9f-6fb6c011abf7",
           "username": "admin"
        }
      ]
}
```
自版本以来的新增功能

 $12.0$ 

# <span id="page-269-0"></span>**DeleteIdpConfiguration**

您可以使用 DDeleteIdpConfiguration 方法删除集群的第三方 IdP 的现有配置。删除 最后一个 IdP 配置会从集群中删除 SAML 服务提供程序证书。

### **Parameters**

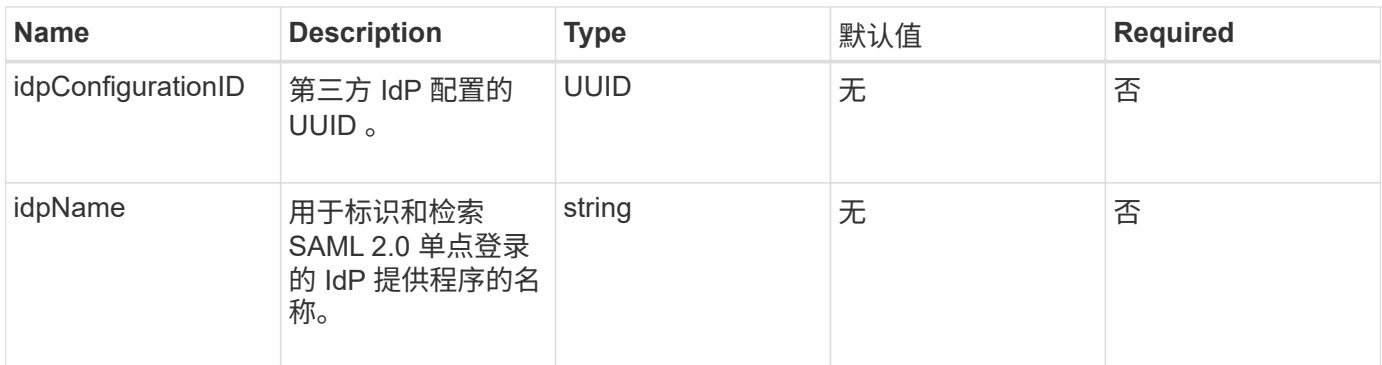

此方法没有返回值。

请求示例

此方法的请求类似于以下示例:

```
{
    "method": "DeleteIdpConfiguration",
    "params": {
      "idpConfigurationID": "f983c602-12f9-4c67-b214-bf505185cfed",
      "idpName": "https://provider.name.url.com"
    }
}
```
响应示例

此方法返回类似于以下示例的响应:

```
{
    "result":{}
}
```
自版本以来的新增功能

12.0

# <span id="page-270-0"></span>**DisableIdpAuthentication**

您可以使用 DisableIdpAuthentication 方法禁用对集群使用第三方 IdP 进行身份验 证的支持。禁用后,经过第三方 IdP 身份验证的用户将无法再访问集群,并且任何经过身 份验证的活动会话都将失效 / 断开连接。LDAP 和集群管理员可以通过支持的 UI 访问集 群。

### **Parameters**

此方法没有输入参数。

返回值

此方法没有返回值。

请求示例

此方法的请求类似于以下示例:

```
{
    "method": "DisableIdpAuthentication",
    "params": {}
}
```
响应示例

此方法返回类似于以下示例的响应:

```
{
"result": {}
}
```
自版本以来的新增功能

12.0

# <span id="page-271-0"></span>**EnableIdpAuthentication**

您可以使用 EnableIdpAuthentication 方法为集群启用使用第三方 IdP 进行身份验证 的支持。启用 IdP 身份验证后, LDAP 和集群管理员将无法再通过支持的 UI 访问集群, 并且任何经过身份验证的活动会话都将失效 / 断开连接。只有经过第三方 IdP 身份验证的 用户才能通过受支持的 UI 访问集群。

### **Parameters**

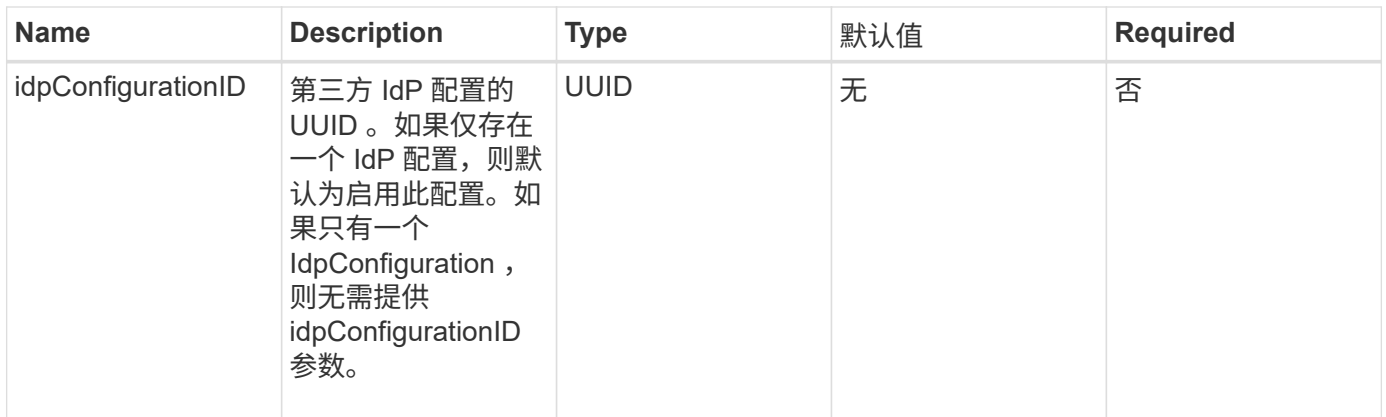

此方法没有返回值。

请求示例

此方法的请求类似于以下示例:

```
{
    "method": "EnableIdpAuthentication",
    "params": {
      "idpConfigurationID": "f983c602-12f9-4c67-b214-bf505185cfed",
    }
}
```
响应示例

此方法返回类似于以下示例的响应:

```
{
"result": {}
}
```
自版本以来的新增功能

12.0

# <span id="page-272-0"></span>**GetIdpAuthenticationState**

您可以使用 GetIdpAuthenticationState 方法返回有关使用第三方 IdP 的身份验证状 态的信息。

### **Parameters**

此方法没有输入参数。

返回值

此方法具有以下返回值:

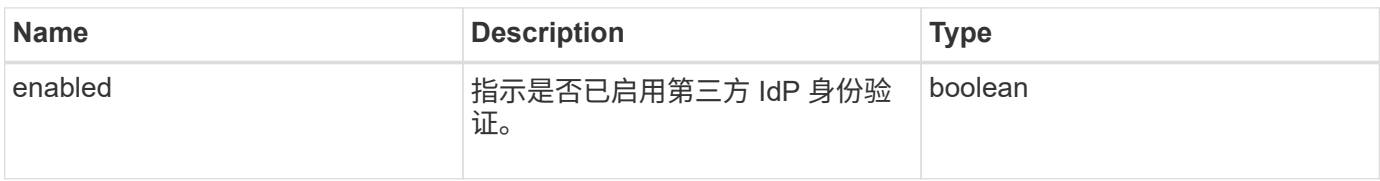

请求示例

此方法的请求类似于以下示例:

```
{
    "method": "GetIdpAuthenticationState"
}
```
响应示例

此方法返回类似于以下示例的响应:

```
{
    "result": {"enabled": true}
}
```
自版本以来的新增功能

12.0

# <span id="page-273-0"></span>**ListActiveAuthSessions**

您可以使用 ListActiveAuthSessions 方法列出所有经过身份验证的活动会话。只有 具有管理访问权限的用户才能调用此方法。

### **Parameters**

此方法没有输入参数。

返回值

此方法具有以下返回值:

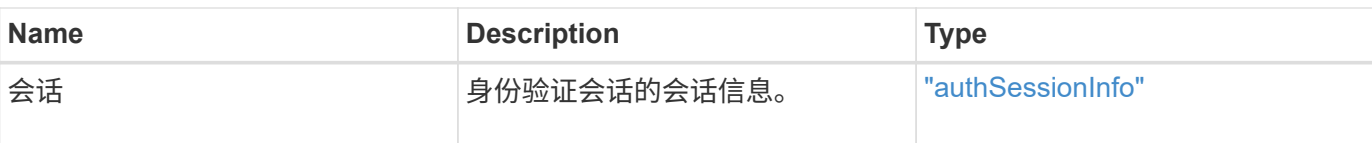

请求示例

此方法的请求类似于以下示例:

```
{
    "method": "ListActiveAuthSessions"
}
```
### 响应示例

此方法返回类似于以下示例的响应:

```
{
"sessions": [
         {
           "accessGroupList": [
             "administrator"
         \frac{1}{2},
           "authMethod": "Cluster",
           "clusterAdminIDs": [
             1
         \frac{1}{\sqrt{2}}  "finalTimeout": "2020-03-14T19:21:24Z",
           "idpConfigVersion": 0,
           "lastAccessTimeout": "2020-03-11T19:51:24Z",
           "sessionCreationTime": "2020-03-11T19:21:24Z",
           "sessionID": "b12bfc64-f233-44df-8b9f-6fb6c011abf7",
           "username": "admin"
         }
      ]
}
```
自版本以来的新增功能

12.0

# <span id="page-274-0"></span>**ListIdpConfigurations**

您可以使用 ListIdpConfigurations 方法列出第三方 IdP 的配置。或者,您也可以提 供 enabledOnly 标志来检索当前启用的 IdP 配置, 或者提供 IdP 元数据 UUID 或 IdP 名

# 称来查询特定 IdP 配置的信息。

### **Parameters**

此方法具有以下输入参数:

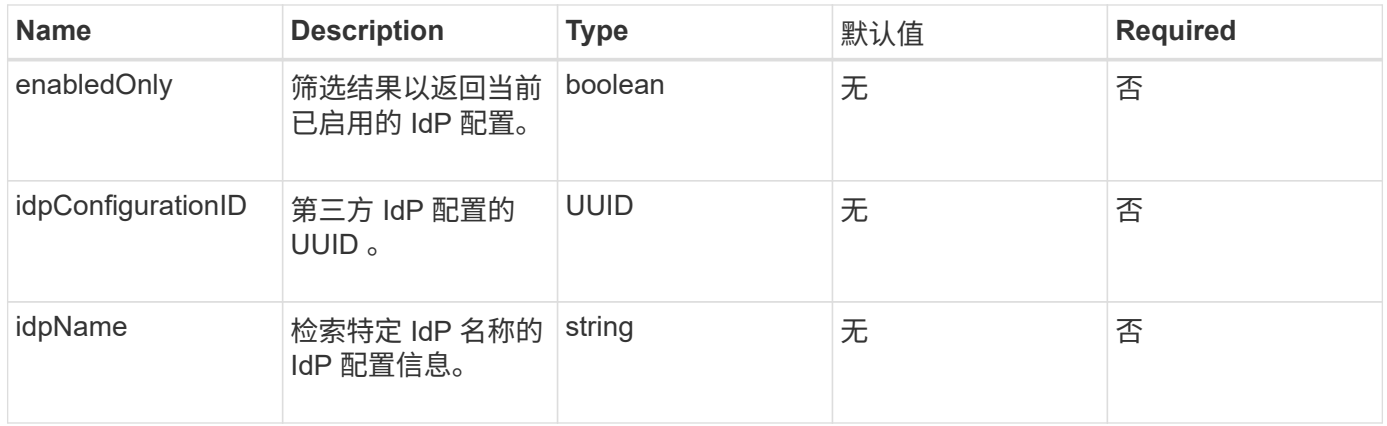

#### 返回值

### 此方法具有以下返回值:

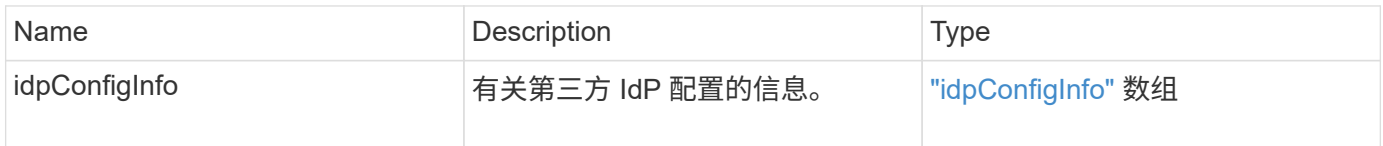

请求示例

此方法的请求类似于以下示例:

```
{
   "method": "ListIdpConfigurations",
    "params": {}
}
```
响应示例

```
{
      "result": {
          "idpConfigInfo": {
          "enabled": true,
          "idpConfigurationID": "f983c602-12f9-4c67-b214-bf505185cfed",
          "idpMetadata": "<?xml version=\"1.0\" encoding=\"UTF-8\"?>\r\n
          <EntityDescriptor
xmlns=\"urn:oasis:names:tc:SAML:2.0:metadata\"\r\n
          xmlns:ds=\"http://www.w3.org/2000/09/xmldsig#\"\r\n
          xmlns:shibmd=\"urn:mace:shibboleth:metadata:1.0\"\r\n
          xmlns:xml=\"http://www.w3.org/XML/1998/namespace\"\r\n
        ...</Organization>\r\n
          </EntityDescriptor>",
          "idpName": "https://privider.name.url.com",
          "serviceProviderCertificate": "-----BEGIN CERTIFICATE-----\n
          MI...BHi\n
        ---END CERTIFICATE---\n\frac{n}{n}  "spMetadataUrl": "https://10.193.100.100/auth/ui/saml2"
  }
      }
}
```
12.0

# <span id="page-276-0"></span>**UpdateIdpConfiguration**

您可以使用 UpdateIdpConfiguration 方法使用集群的第三方 IdP 更新现有配置。

**Parameters**

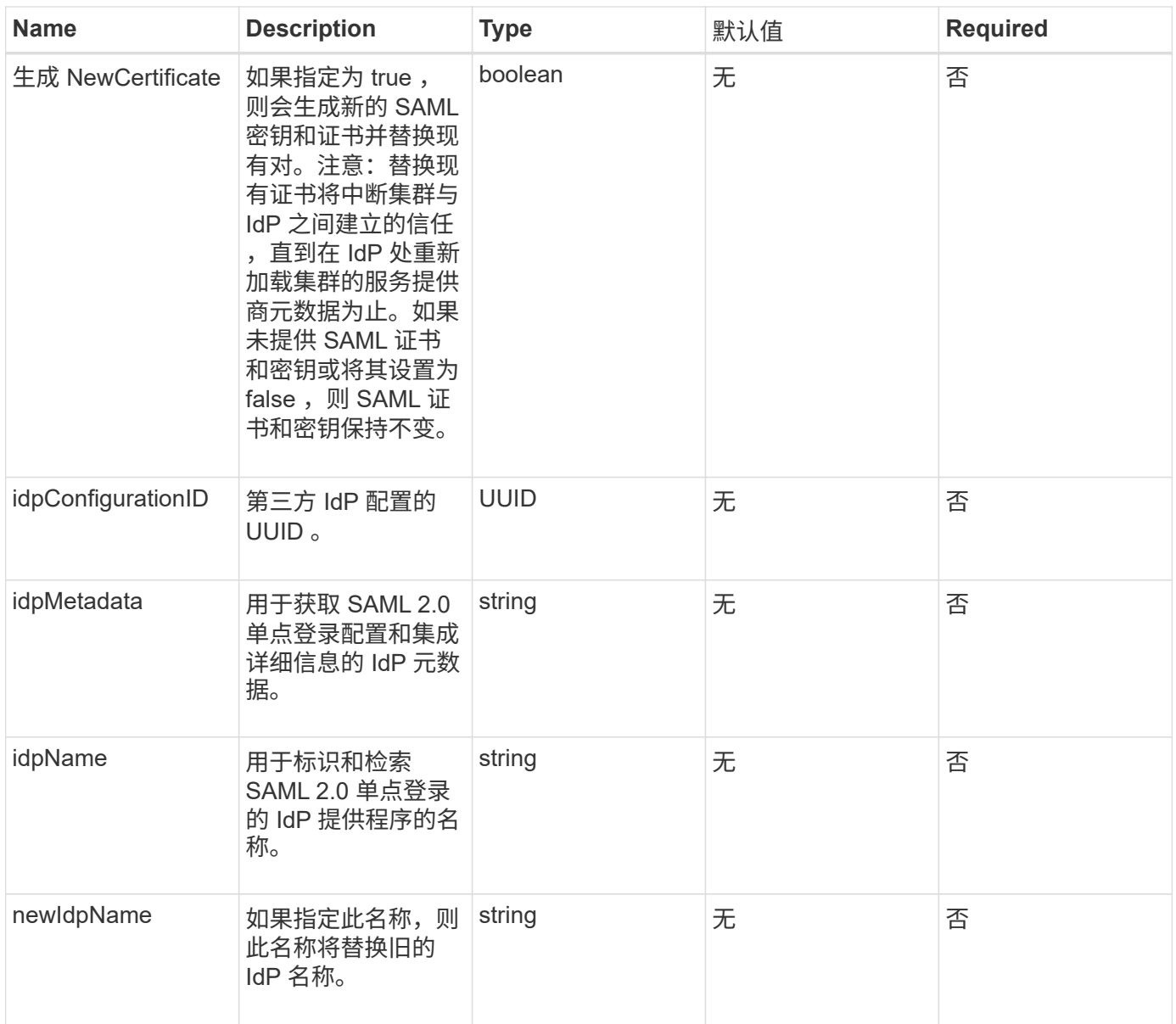

### 此方法具有以下返回值:

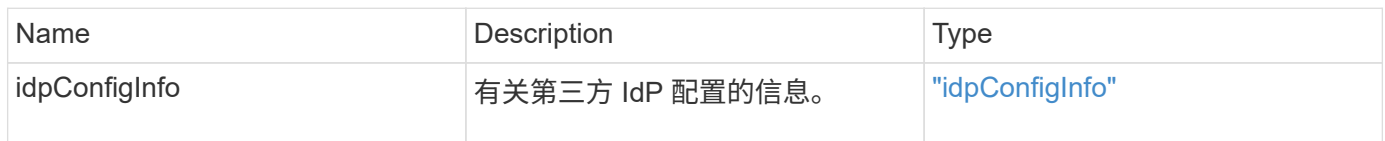

# 请求示例

此方法的请求类似于以下示例:

```
{
"method": "UpdateIdpConfiguration",
"params": {
          "idpConfigurationID": "f983c602-12f9-4c67-b214-bf505185cfed",
          "generateNewCertificate": true
      }
}
```
#### 响应示例

#### 此方法返回类似于以下示例的响应:

```
{
      "result": {
          "idpConfigInfo": {
          "enabled": true,
          "idpConfigurationID": "f983c602-12f9-4c67-b214-bf505185cfed",
          "idpMetadata": "<?xml version=\"1.0\" encoding=\"UTF-8\"?>\r\n
          <EntityDescriptor
xmlns=\"urn:oasis:names:tc:SAML:2.0:metadata\"\r\n
        xmlns:ds=\Hhttp://www.w3.org/2000/09/xmldsiq#''\r\n  xmlns:shibmd=\"urn:mace:shibboleth:metadata:1.0\"\r\n
          xmlns:xml=\"http://www.w3.org/XML/1998/namespace\"\r\n
          ...</Organization>\r\n
          </EntityDescriptor>",
          "idpName": "https://privider.name.url.com",
          "serviceProviderCertificate": "-----BEGIN CERTIFICATE-----\n
          MI...BHi\n
        -----END CERTIFICATE-----\n",
          "spMetadataUrl": "https://10.193.100.100/auth/ui/saml2"
  }
      }
}
```
自版本以来的新增功能

12.0

# 会话身份验证 **API** 方法

您可以使用基于会话的身份验证来管理用户会话。

- [ListAuthSessionsByClusterAdmin](#page-279-0)
- [ListAuthSessionsByUsername](#page-280-0)

# 了解更多信息

- ["SolidFire](https://docs.netapp.com/us-en/element-software/index.html) [和](https://docs.netapp.com/us-en/element-software/index.html) [Element](https://docs.netapp.com/us-en/element-software/index.html) [软件文档](https://docs.netapp.com/us-en/element-software/index.html)["](https://docs.netapp.com/us-en/element-software/index.html)
- ["](https://docs.netapp.com/sfe-122/topic/com.netapp.ndc.sfe-vers/GUID-B1944B0E-B335-4E0B-B9F1-E960BF32AE56.html)[早期版本的](https://docs.netapp.com/sfe-122/topic/com.netapp.ndc.sfe-vers/GUID-B1944B0E-B335-4E0B-B9F1-E960BF32AE56.html) [NetApp SolidFire](https://docs.netapp.com/sfe-122/topic/com.netapp.ndc.sfe-vers/GUID-B1944B0E-B335-4E0B-B9F1-E960BF32AE56.html) [和](https://docs.netapp.com/sfe-122/topic/com.netapp.ndc.sfe-vers/GUID-B1944B0E-B335-4E0B-B9F1-E960BF32AE56.html) [Element](https://docs.netapp.com/sfe-122/topic/com.netapp.ndc.sfe-vers/GUID-B1944B0E-B335-4E0B-B9F1-E960BF32AE56.html) [产品的文档](https://docs.netapp.com/sfe-122/topic/com.netapp.ndc.sfe-vers/GUID-B1944B0E-B335-4E0B-B9F1-E960BF32AE56.html)["](https://docs.netapp.com/sfe-122/topic/com.netapp.ndc.sfe-vers/GUID-B1944B0E-B335-4E0B-B9F1-E960BF32AE56.html)

# <span id="page-279-0"></span>**ListAuthSessionsByClusterAdmin**

您可以使用 ListAuthSessionsByClusterAdmin 方法列出与指定的 ClusterAdminID 关联的所有身份验证会话。如果指定的 ClusterAdminID 映射到一组 用户,则会列出该组所有成员的所有身份验证会话。

### **Parameters**

此方法具有以下输入参数:

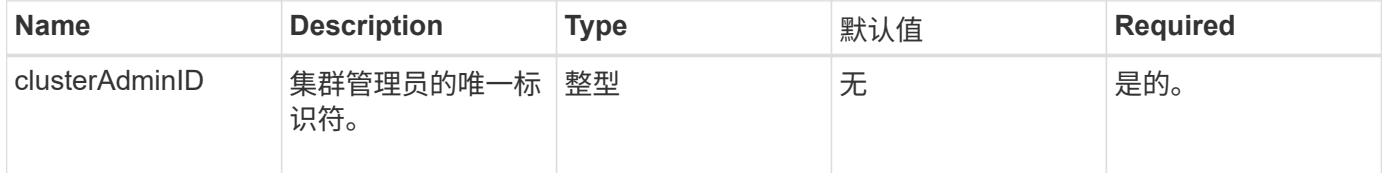

### 返回值

### 此方法具有以下返回值:

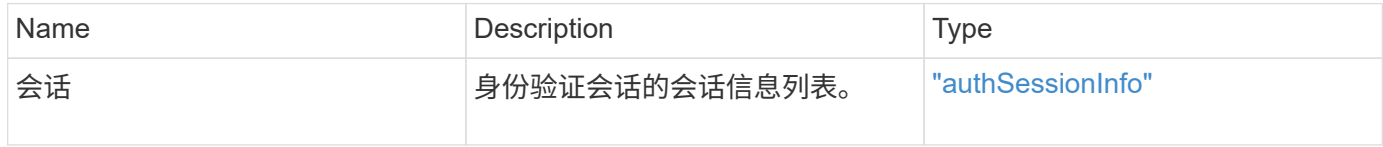

### 请求示例

此方法的请求类似于以下示例:

```
{
      "method": "ListAuthSessionsByClusterAdmin",
      "clusterAdminID": 1
}
```
响应示例

```
{
"sessions": [
        {
           "accessGroupList": [
             "administrator"
          ],
           "authMethod": "Cluster",
           "clusterAdminIDs": [
  1
         \frac{1}{2},
           "finalTimeout": "2020-03-14T19:21:24Z",
           "idpConfigVersion": 0,
           "lastAccessTimeout": "2020-03-11T19:51:24Z",
           "sessionCreationTime": "2020-03-11T19:21:24Z",
           "sessionID": "b12bfc64-f233-44df-8b9f-6fb6c011abf7",
           "username": "admin"
        }
      ]
}
```
 $12.0$ 

# <span id="page-280-0"></span>**ListAuthSessionsByUsername**

您可以使用 ListAuthSessionsByUsername 方法列出指定用户的所有身份验证会话。 不属于访问组集群管理员 / 管理员权限的调用方只能列出自己的会话。具有 ClusterAdmins/Administrator 权限的调用程序可以列出属于任何用户的会话。

### **Parameters**

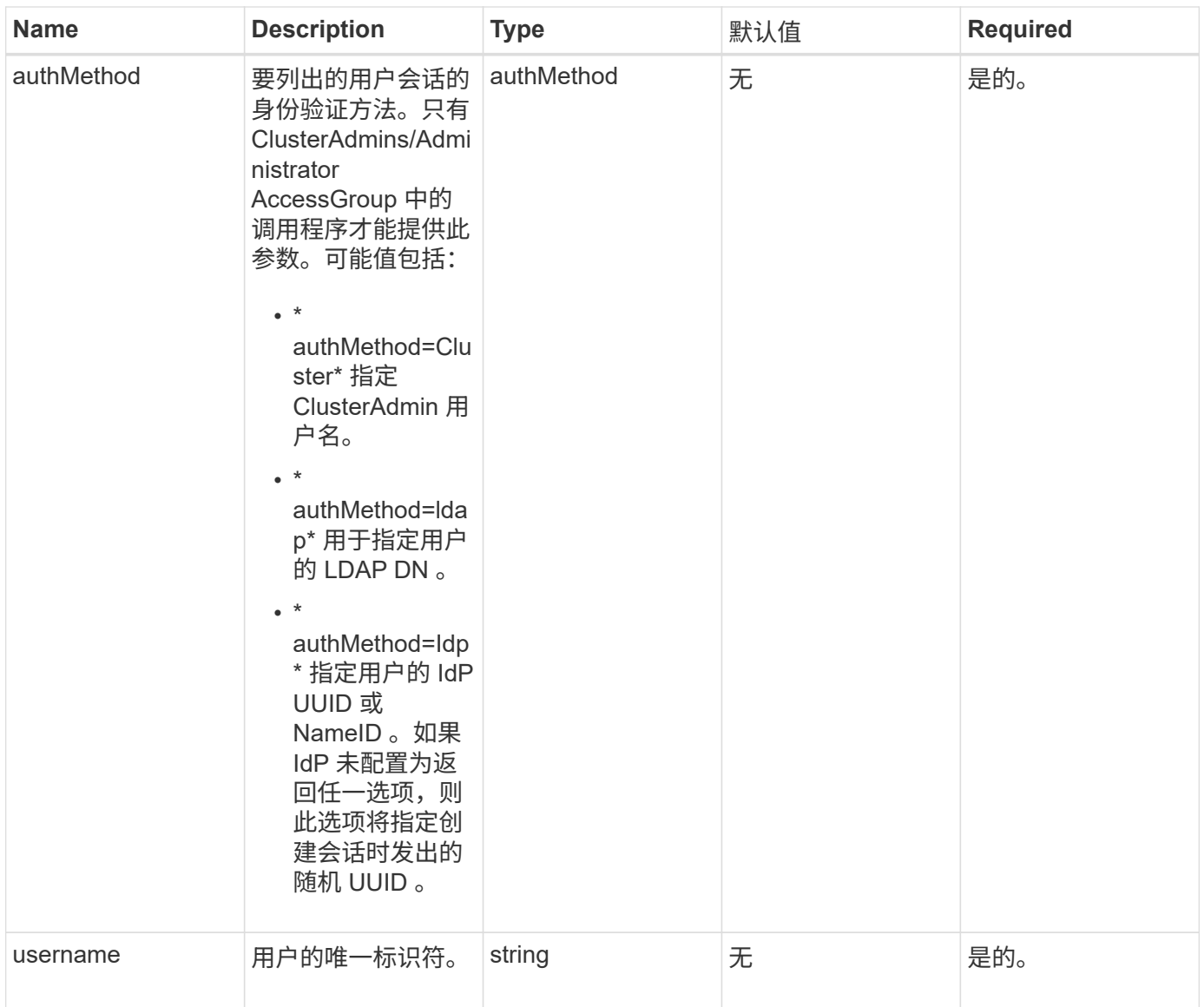

# 此方法具有以下返回值:

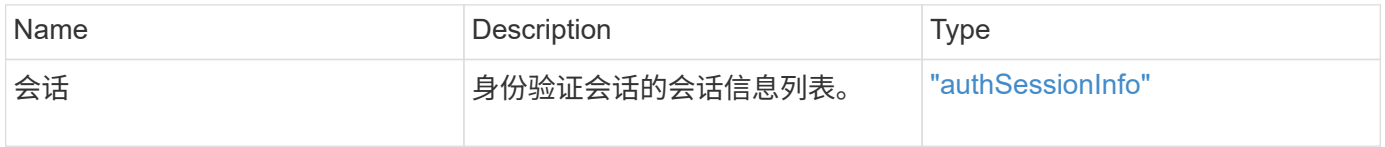

### 请求示例

此方法的请求类似于以下示例:

```
{
      "method": "ListAuthSessionsByUsername",
      "authMethod": "Cluster",
      "username": "admin"
}
```
响应示例

此方法返回类似于以下示例的响应:

```
{
"sessions": [
\{  "accessGroupList": [
             "administrator"
        \frac{1}{2},
          "authMethod": "Cluster",
          "clusterAdminIDs": [
  1
        \frac{1}{2}  "finalTimeout": "2020-03-14T19:21:24Z",
          "idpConfigVersion": 0,
          "lastAccessTimeout": "2020-03-11T19:51:24Z",
          "sessionCreationTime": "2020-03-11T19:21:24Z",
          "sessionID": "b12bfc64-f233-44df-8b9f-6fb6c011abf7",
          "username": "admin"
        }
      ]
}
```
自版本以来的新增功能

12.0

# 节点 **API** 方法

您可以使用节点 API 方法配置单个节点。这些方法可在需要配置,已配置但尚未加入集群 或正在积极加入集群的单个节点上运行。通过节点 API 方法,您可以查看和修改各个节点 以及用于与节点通信的集群网络的设置。您必须对单个节点运行这些方法;不能对集群地 址运行每个节点 API 方法。

- [CheckPingOnVlan](#page-284-0)
- [CheckProposedNodeAdditions](#page-287-0)
- [CreateClusterSupportBundle](#page-289-0)
- [CreateSupportBundle](#page-291-0)
- [DeleteAllSupportBundles](#page-294-0)
- [禁](#page-294-1)[用](#page-294-1)[维](#page-294-1)[护模](#page-294-1)[式](#page-294-1)
- [DisableSsh](#page-297-0)
- [EnableMaintenanceMode](#page-298-0)
- [EnableSsh](#page-300-0)
- [GetClusterConfig](#page-301-0)
- [GetClusterState](#page-302-0)
- [getconfig](#page-303-0)
- [GetDriveConfig](#page-304-0)
- [GetHardwareConfig](#page-307-0)
- [GetHardwareInfo](#page-309-0)
- [GetIpmiConfig](#page-311-0)
- [GetIpmiInfo](#page-315-0)
- [GetNetworkConfig](#page-319-0)
- [GetNetworkInterface](#page-320-0)
- [GetNodeActiveTlsCiphers](#page-323-0)
- [GetNodeFipsDrivesReport](#page-324-0)
- [GetNodeSSLCertificate](#page-325-0)
- [GetNodeSupportedTlsCiphers](#page-327-0)
- [GetPendingOperation](#page-331-0)
- [GetSshInfo](#page-332-0)
- [ListDriveHardware](#page-333-0)
- [ListNetworkInterfaces](#page-336-0)
- [ListTests](#page-340-0)
- [ListUtilities](#page-341-0)
- [RemoveNodeSSLCertificate](#page-342-0)
- [ResetDrives](#page-343-0)
- [ResetNode](#page-345-0)
- [ResetNodeSupplementalTlsCiphers](#page-347-0)
- [RestartNetworking](#page-348-0)
- [RestartServices](#page-349-0)
- [SetClusterConfig](#page-350-0)
- [SetConfig](#page-352-0)
- [SetNetworkConfig](#page-354-0)
- [SetNodeSSLCertificate](#page-355-0)
- [SetNodeSupplementalTlsCiphers](#page-358-0)
- [关](#page-359-0)[闭](#page-359-0)
- [TestConnectEnsemble](#page-361-0)
- [TestConnectMvip](#page-362-0)
- [TestConnectSvip](#page-366-0)
- [测](#page-370-0)[试驱动器](#page-370-0)
- [TestHardwareConfig](#page-371-0)
- [TestLocateCluster](#page-373-0)
- [测](#page-374-0)[试本](#page-374-0)[地](#page-374-0)[连](#page-374-0)[接](#page-374-0)
- [TestNetworkConfig](#page-377-0)
- [TestPing](#page-379-0)
- [测](#page-382-0)[试](#page-382-0)[远](#page-382-0)[程连](#page-382-0)[接](#page-382-0)

# 了解更多信息

- ["SolidFire](https://docs.netapp.com/us-en/element-software/index.html) [和](https://docs.netapp.com/us-en/element-software/index.html) [Element](https://docs.netapp.com/us-en/element-software/index.html) [软件文档](https://docs.netapp.com/us-en/element-software/index.html)["](https://docs.netapp.com/us-en/element-software/index.html)
- ["](https://docs.netapp.com/sfe-122/topic/com.netapp.ndc.sfe-vers/GUID-B1944B0E-B335-4E0B-B9F1-E960BF32AE56.html)[早期版本的](https://docs.netapp.com/sfe-122/topic/com.netapp.ndc.sfe-vers/GUID-B1944B0E-B335-4E0B-B9F1-E960BF32AE56.html) [NetApp SolidFire](https://docs.netapp.com/sfe-122/topic/com.netapp.ndc.sfe-vers/GUID-B1944B0E-B335-4E0B-B9F1-E960BF32AE56.html) [和](https://docs.netapp.com/sfe-122/topic/com.netapp.ndc.sfe-vers/GUID-B1944B0E-B335-4E0B-B9F1-E960BF32AE56.html) [Element](https://docs.netapp.com/sfe-122/topic/com.netapp.ndc.sfe-vers/GUID-B1944B0E-B335-4E0B-B9F1-E960BF32AE56.html) [产品的文档](https://docs.netapp.com/sfe-122/topic/com.netapp.ndc.sfe-vers/GUID-B1944B0E-B335-4E0B-B9F1-E960BF32AE56.html)["](https://docs.netapp.com/sfe-122/topic/com.netapp.ndc.sfe-vers/GUID-B1944B0E-B335-4E0B-B9F1-E960BF32AE56.html)

# <span id="page-284-0"></span>**CheckPingOnVlan**

在执行部署前网络验证时,您可以使用 CheckPingOnVlan 方法测试临时 VLAN 上的网 络连接。CheckPingOnVlan 创建临时 VLAN 接口,使用 VLAN 接口将 ICMP 数据包发 送到存储集群中的所有节点,然后删除该接口。

### **Parameters**

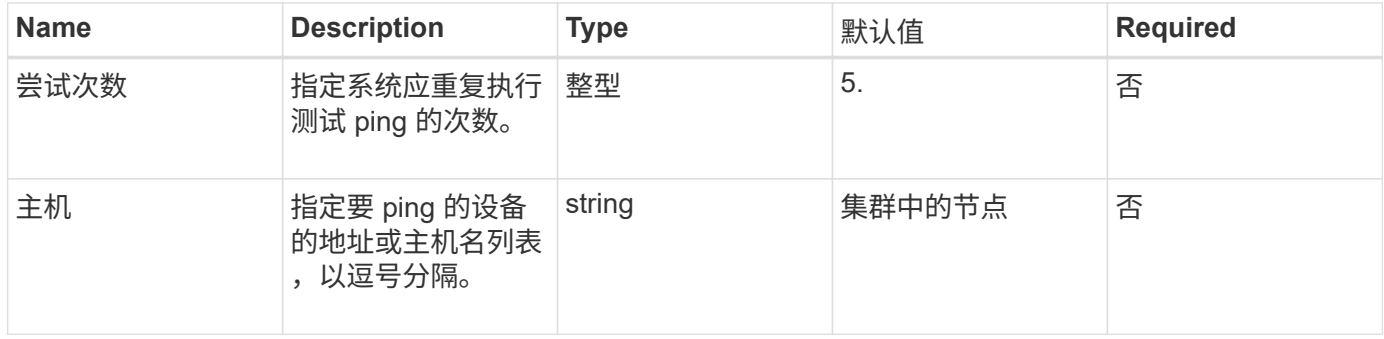

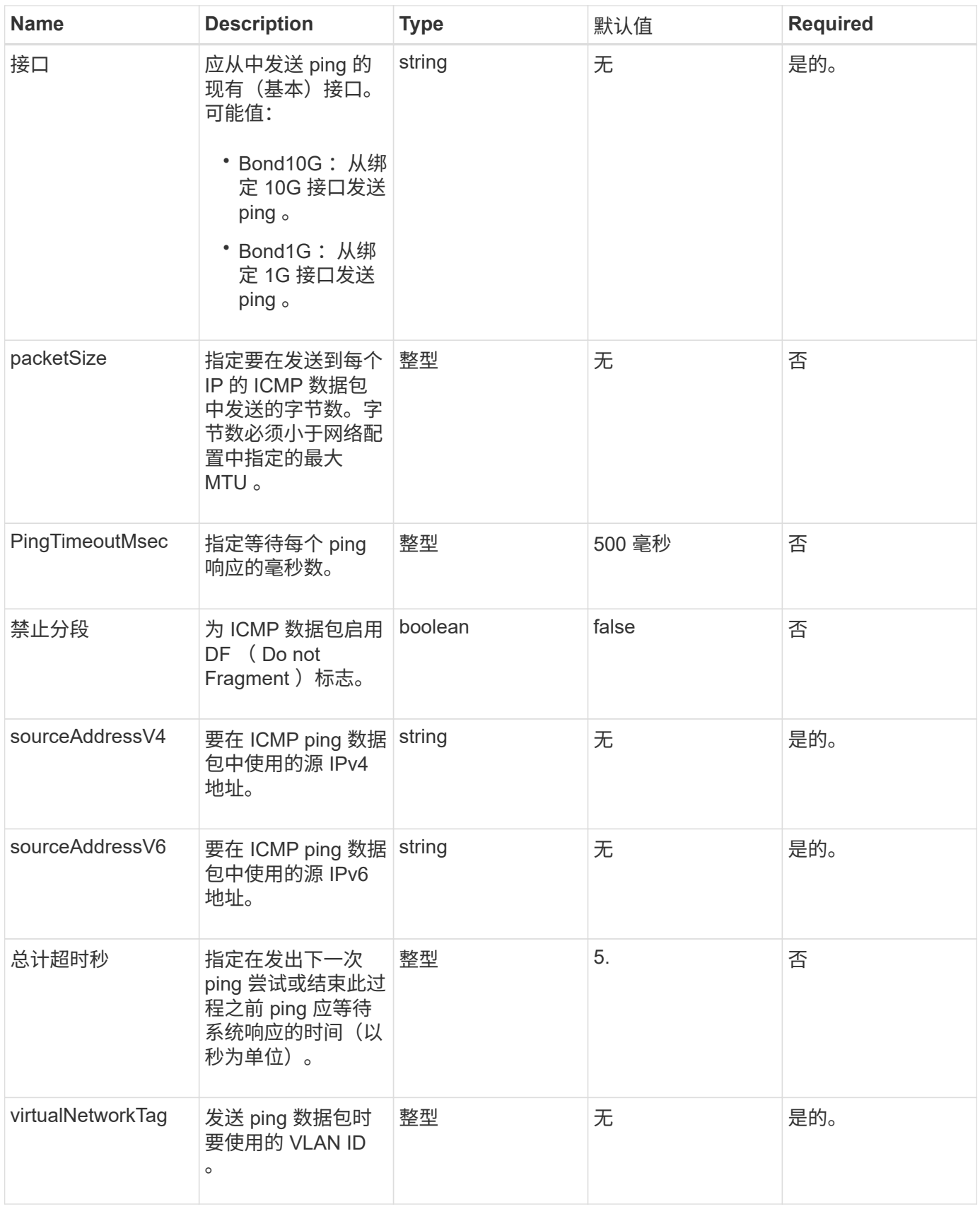

此方法具有以下返回值:

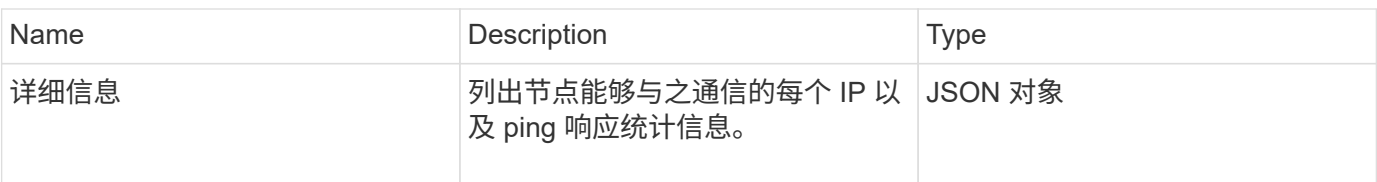

请求示例

此方法的请求类似于以下示例:

```
{
      "method": "CheckPingOnVlan",
      "params": {
          "interface": "Bond10G",
          "virtualNetworkTag": 4001,
          "sourceAddressV4": "192.168.41.4",
          "hosts": "192.168.41.2"
},
"id": 1
}
```
### 响应示例

```
{
    "id": 1,
    "result": {
       "details": {
         "192.168.41.2": {
            "individualResponseCodes": [
              "Success",
              "Success",
              "Success",
              "Success",
              "Success"
         \frac{1}{2},
            "individualResponseTimes": [
              "00:00:00.000373",
              "00:00:00.000098",
              "00:00:00.000097",
              "00:00:00.000074",
              "00:00:00.000075"
          \frac{1}{\sqrt{2}}  "individualStatus": [
             true,
             true,
             true,
             true,
             true
          \frac{1}{\sqrt{2}}  "interface": "Bond10G",
            "responseTime": "00:00:00.000143",
            "sourceAddressV4": "192.168.41.4",
            "successful": true,
            "virtualNetworkTag": 4001
         }
      },
      "duration": "00:00:00.244379",
      "result": "Passed"
    }
}
```
11.1

# <span id="page-287-0"></span>**CheckProposedNodeAdditions**

您可以使用 CheckProposedNodeAdditions 方法测试一组存储节点,以确定是否可以
# 将其添加到存储集群中而不会出现错误或违反最佳实践的情况。

## 参数

# 此方法具有以下输入参数:

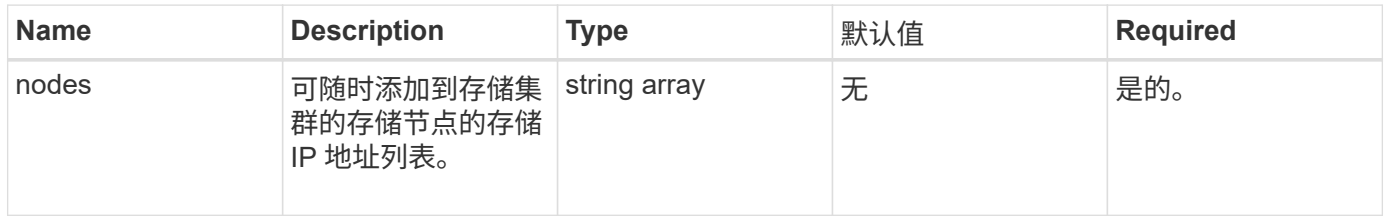

## 返回值

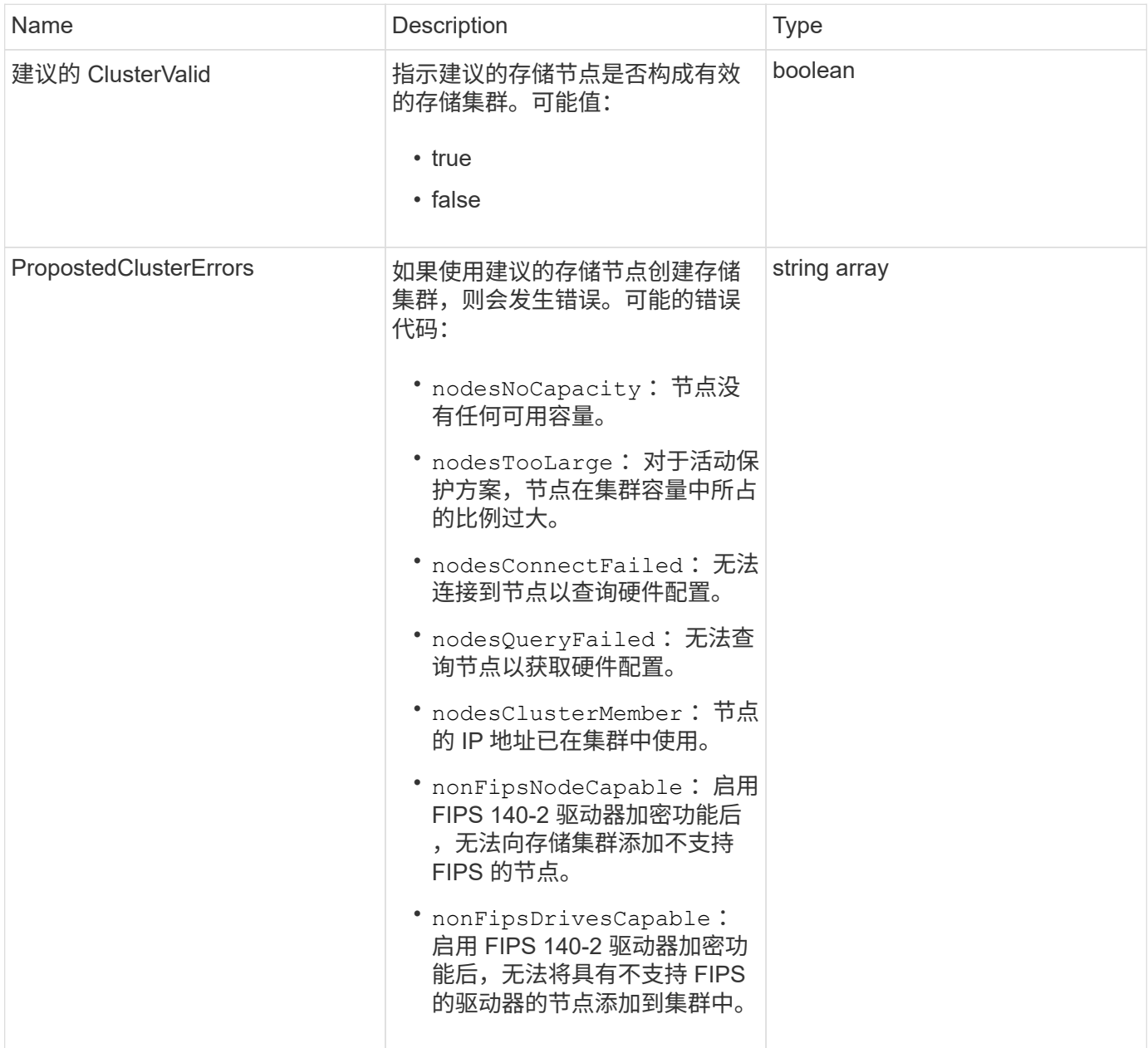

### 此方法的请求类似于以下示例:

```
{
      "method": "CheckProposedNodeAdditions",
      "params": {
      "nodes": [
           "192.168.1.11",
           "192.168.1.12",
           "192.168.1.13",
           "192.168.1.14"
      ]
},
      "id": 1
}
```
#### 响应示例

此方法返回类似于以下示例的响应:

```
{
      "id": 1,
      "result": {
           "proposedClusterValid": true,
           "proposedClusterErrors": [ ]
      }
}
```
自版本以来的新增功能

11.0

## **CreateClusterSupportBundle**

您可以在管理节点上使用 CreateClusterSupportBundle 从集群中的所有节点收集支 持包。各个节点支持包将压缩为 tar.gz 文件。集群支持包是一个包含节点支持包的 tar 文 件。此方法只能在管理节点上运行;在存储节点上运行时不起作用。

#### **Parameters**

您必须对管理节点调用此方法。例如:

https://<management node IP>:442/json-rpc/10.0

此方法具有以下输入参数:

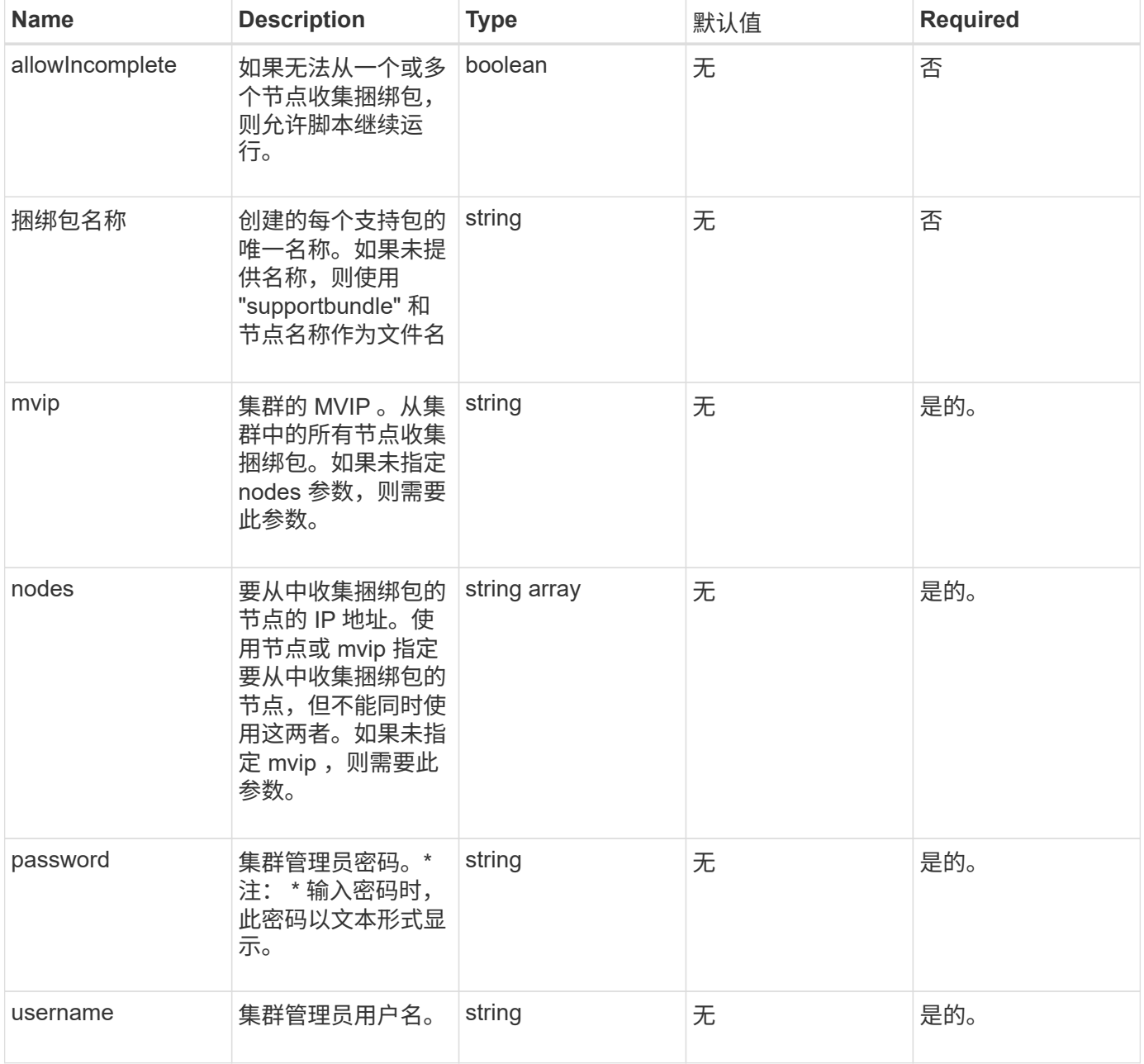

返回值

此方法没有返回值。

请求示例

```
{
"method": "CreateClusterSupportBundle",
"params": {
             "bundlename": "clusterbundle",
             "mvip": "132.119.120.100"
       }
     },
 "id": 1
}
```
## 响应示例

此方法返回类似于以下示例的响应:

```
{
    "id":1,
    "result":{
     "details":{
        "bundleName":"clusterbundle",
        "extraArgs":"",
        "files":[
             "/tmp/supportbundles/clusterbundle.cl-4SD5.tar"
      \vert,
        "output":"timeout -s KILL 1790s
/usr/local/bin/sfclustersupportbundle --quiet --name=\"clusterbundle\"
--target-directory=\"/tmp/solidfire-dtemp.MM7f0m\" --user=\"admin\"
--pass=\"admin\" --mvip=132.119.120.100"
         },
         "duration":"00:00:24.938127",
         "result":"Passed"
      }
}
```
自版本以来的新增功能

9.6

# **CreateSupportBundle**

您可以使用 CreateSupportBundle 在节点的目录下创建支持包文件。创建后,该捆绑 包将以 tar 文件的形式存储在节点上(可以通过 extraArgs 参数使用 gz 压缩选项。)

#### **Parameters**

## 此方法具有以下输入参数:

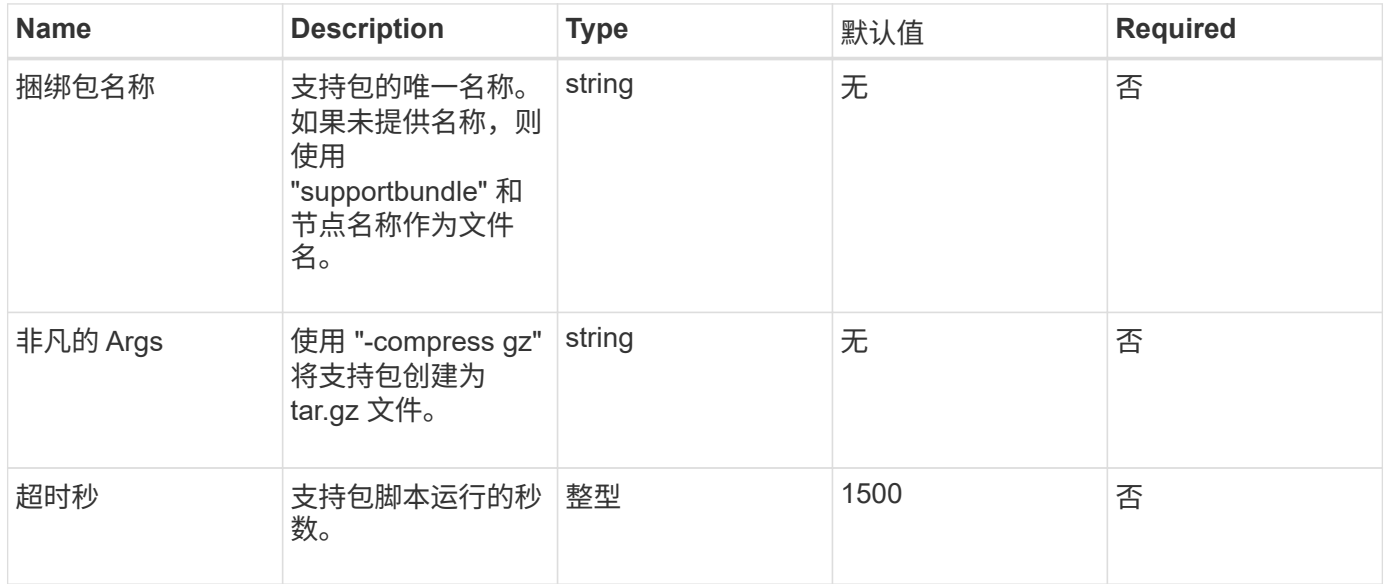

## 返回值

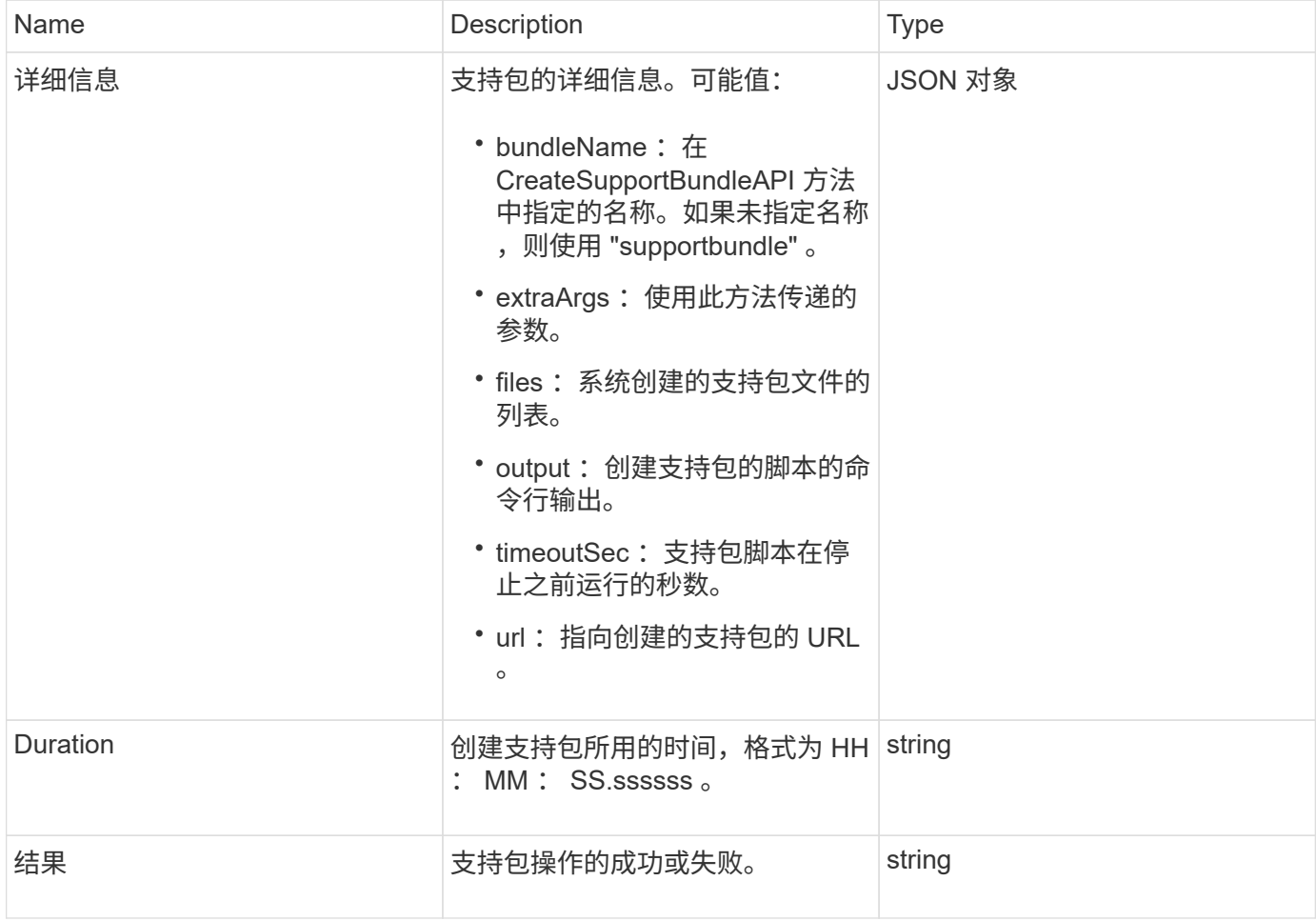

此方法的请求类似于以下示例:

```
{
  "method": "CreateSupportBundle",
"params": {
    "extraArgs": "--compress gz"
 },
"id": 1
}
```
#### 响应示例

此方法返回类似于以下示例的响应:

```
{
"id": 1,
"result": {
    "details": {
      "bundleName": "supportbundle",
      "extraArgs": "--compress gz",
      "files": [
            "supportbundle.nodehostname.tar.gz"
     \frac{1}{2}  "output": "timeout -s KILL 1500s /sf/scripts/sfsupportbundle --quiet
--compress gz /tmp/solidfire-dtemp.1L6bdX/supportbundle<br>>>br>Moved
'/tmp/solidfire-dtemp.1L6bdX/supportbundle.nodehostname.tar.gz' to
/tmp/supportbundles",
        "timeoutSec": 1500,
        "url": [
"https://nodeIP:442/config/supportbundles/supportbundle.nodehostname.tar.g
Z<sup>\mathbf{u}</sup>
       ]
      },
      "duration": "00:00:43.101627",
      "result": "Passed"
    }
}
```
#### 自版本以来的新增功能

9.6

# **DeleteAllSupportBundles**

您可以使用 DDeleteAllSupportBundles 方法删除使用 CreateSupportBundle API 方法生成的所有支持包。

### **Parameters**

此方法没有输入参数。

返回值

此方法没有返回值。

请求示例

此方法的请求类似于以下示例:

```
{
     "method": "DeleteAllSupportBundles",
     "params": {}
    },
    "id": 1
}
```
响应示例

此方法返回类似于以下示例的响应:

```
{
    "id" : 1,
    "result" : {}
  }
}
```
自版本以来的新增功能

9.6

# 禁用维护模式

您可以使用 DisableMaintenanceMode 方法将存储节点退出维护模式。只有在完成维 护且节点处于联机状态后,才应禁用维护模式。

#### **Parameters**

此方法具有以下输入参数:

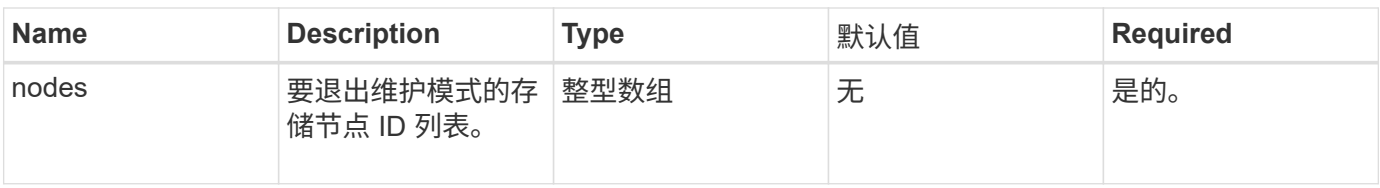

# 返回值

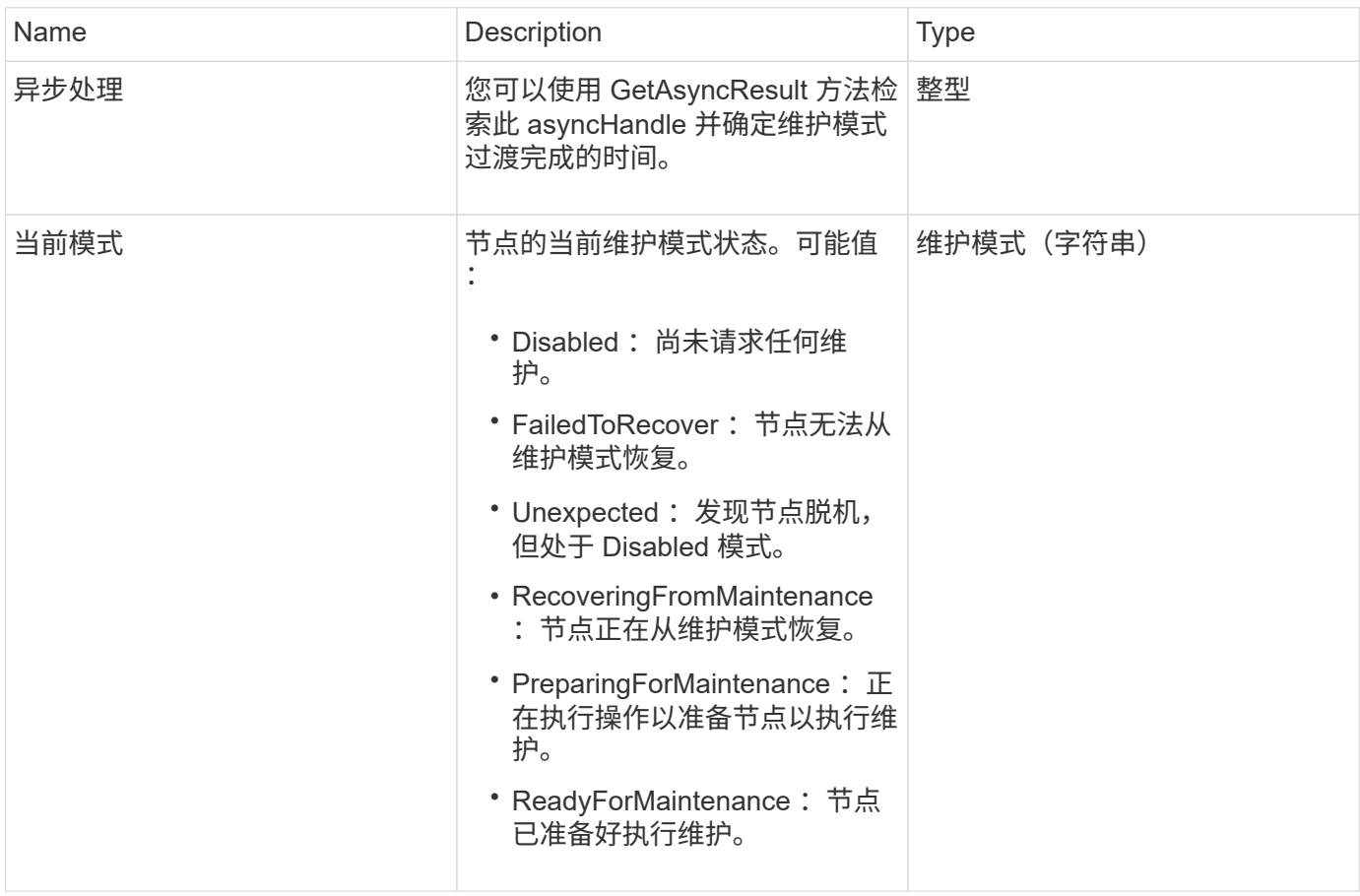

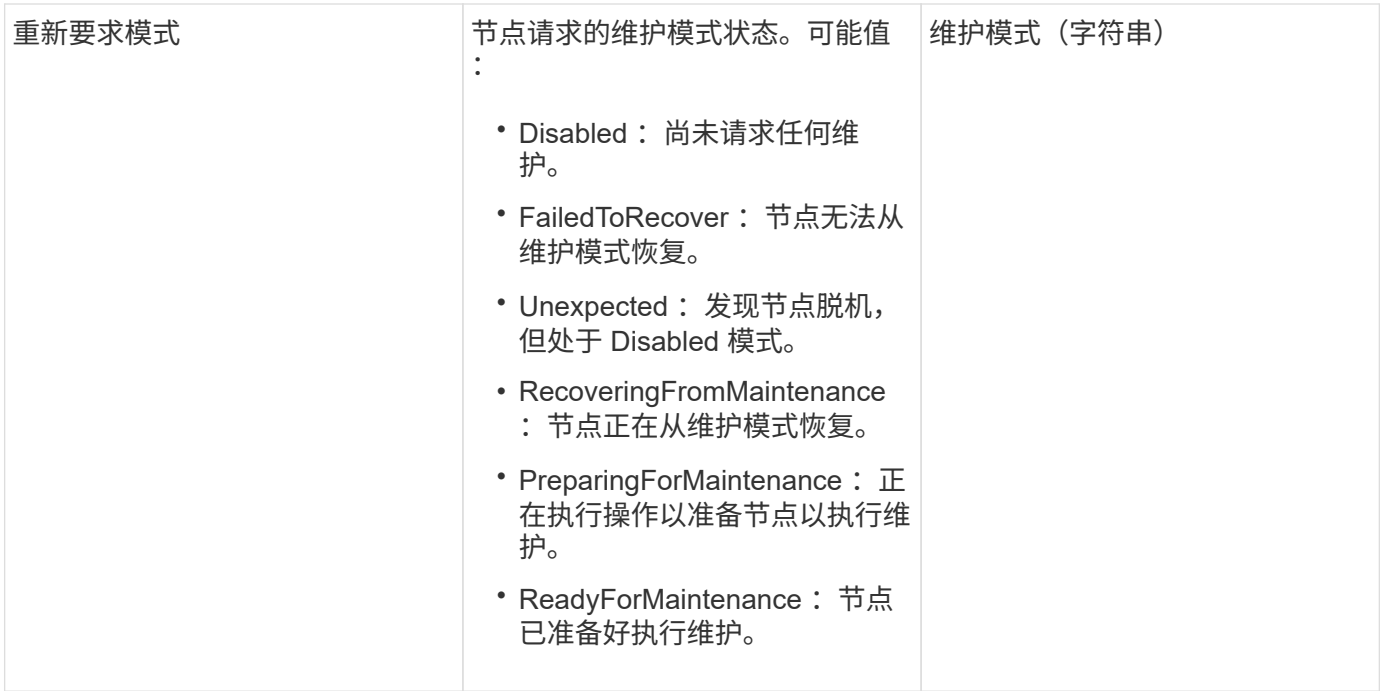

此方法的请求类似于以下示例:

```
{
    "method": "DisableMaintenanceMode",
    "params": {
      "nodes": [6]
    },
"id": 1
}
```
## 响应示例

此方法返回类似于以下示例的响应:

```
{
     "id": 1,
     "result":
       \left\{ \right.  "requestedMode": "Disabled",
            "asyncHandle": 1,
            "currentMode": "Enabled"
       }
}
```
12.2

了解更多信息

["NetApp HCI](http://docs.netapp.com/us-en/hci/docs/concept_hci_storage_maintenance_mode.html) [存储](http://docs.netapp.com/us-en/hci/docs/concept_hci_storage_maintenance_mode.html)[维](http://docs.netapp.com/us-en/hci/docs/concept_hci_storage_maintenance_mode.html)[护模](http://docs.netapp.com/us-en/hci/docs/concept_hci_storage_maintenance_mode.html)[式](http://docs.netapp.com/us-en/hci/docs/concept_hci_storage_maintenance_mode.html)[概念](http://docs.netapp.com/us-en/hci/docs/concept_hci_storage_maintenance_mode.html)["](http://docs.netapp.com/us-en/hci/docs/concept_hci_storage_maintenance_mode.html)

## **DisableSsh**

您可以使用 DisableSsh 方法为单个存储节点禁用 SSH 服务。此方法不会影响集群范围 的 SSH 服务超时持续时间。

参数

此方法没有输入参数。

返回值

此方法具有以下返回值:

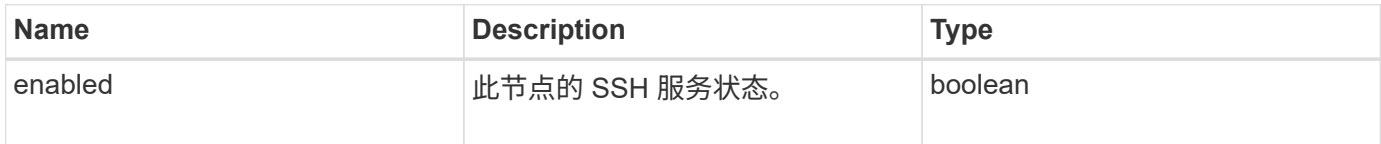

请求示例

此方法的请求类似于以下示例:

```
{
    "method": "DisableSsh",
    "params": {
        },
    "id" : 1
}
```
响应示例

此方法返回类似于以下示例的响应:

```
{
    "id" : 1,
    "result" : {"enabled": false}
}
```
# **EnableMaintenanceMode**

您可以使用 EnableMaintenanceMode 方法准备要维护的存储节点。维护情形包括需要 关闭或重新启动节点的任何任务。

### **Parameters**

此方法具有以下输入参数:

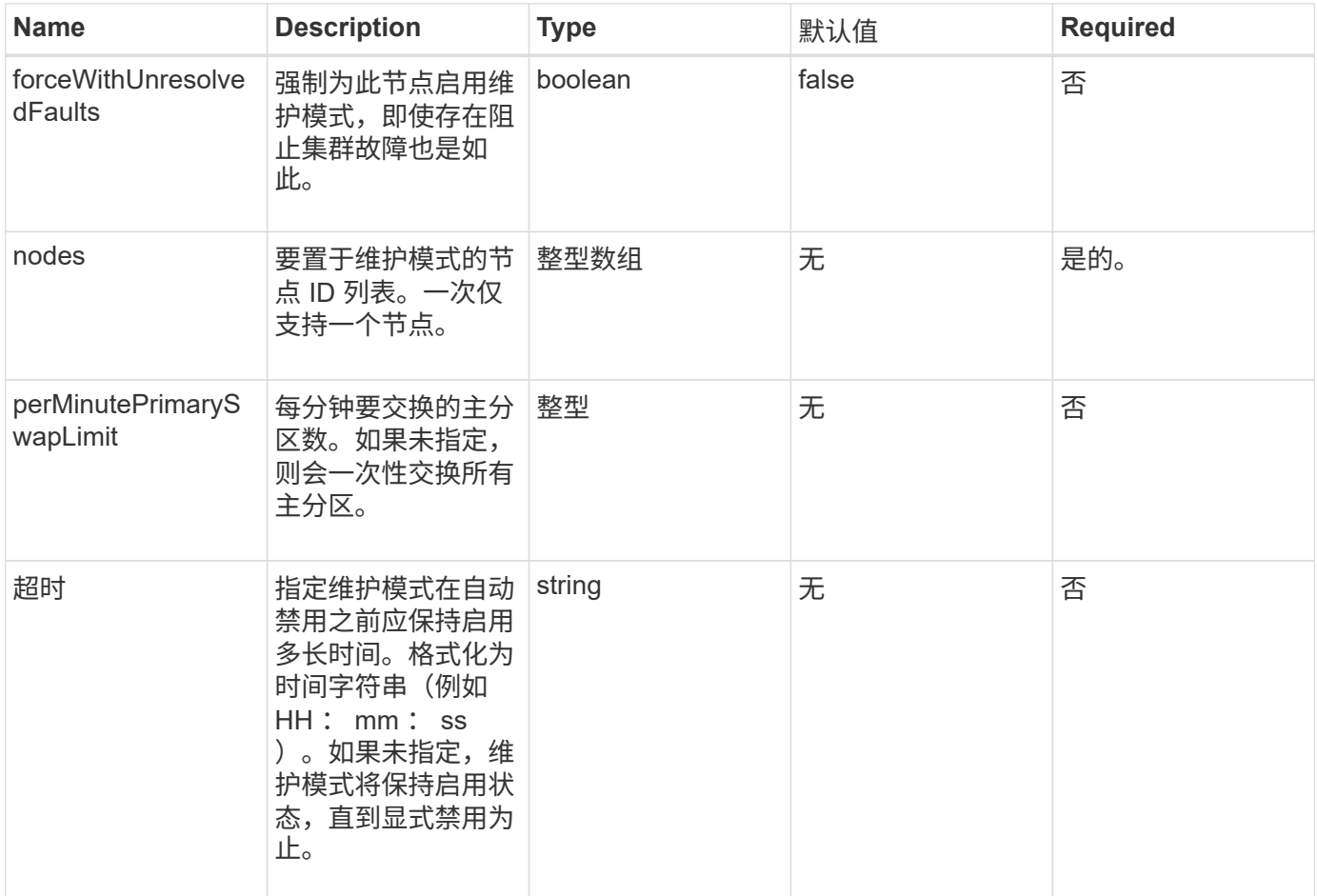

### 返回值

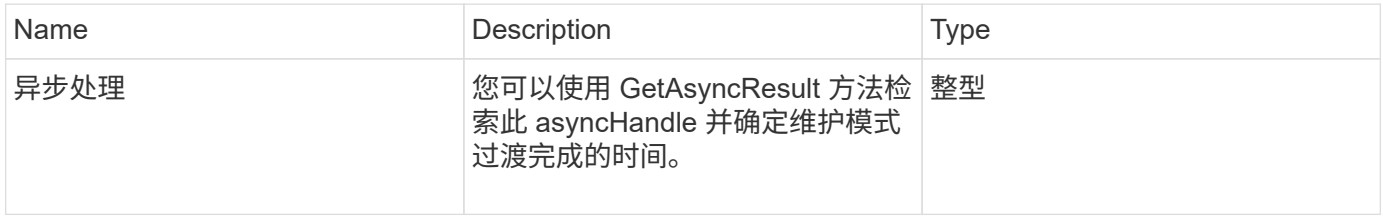

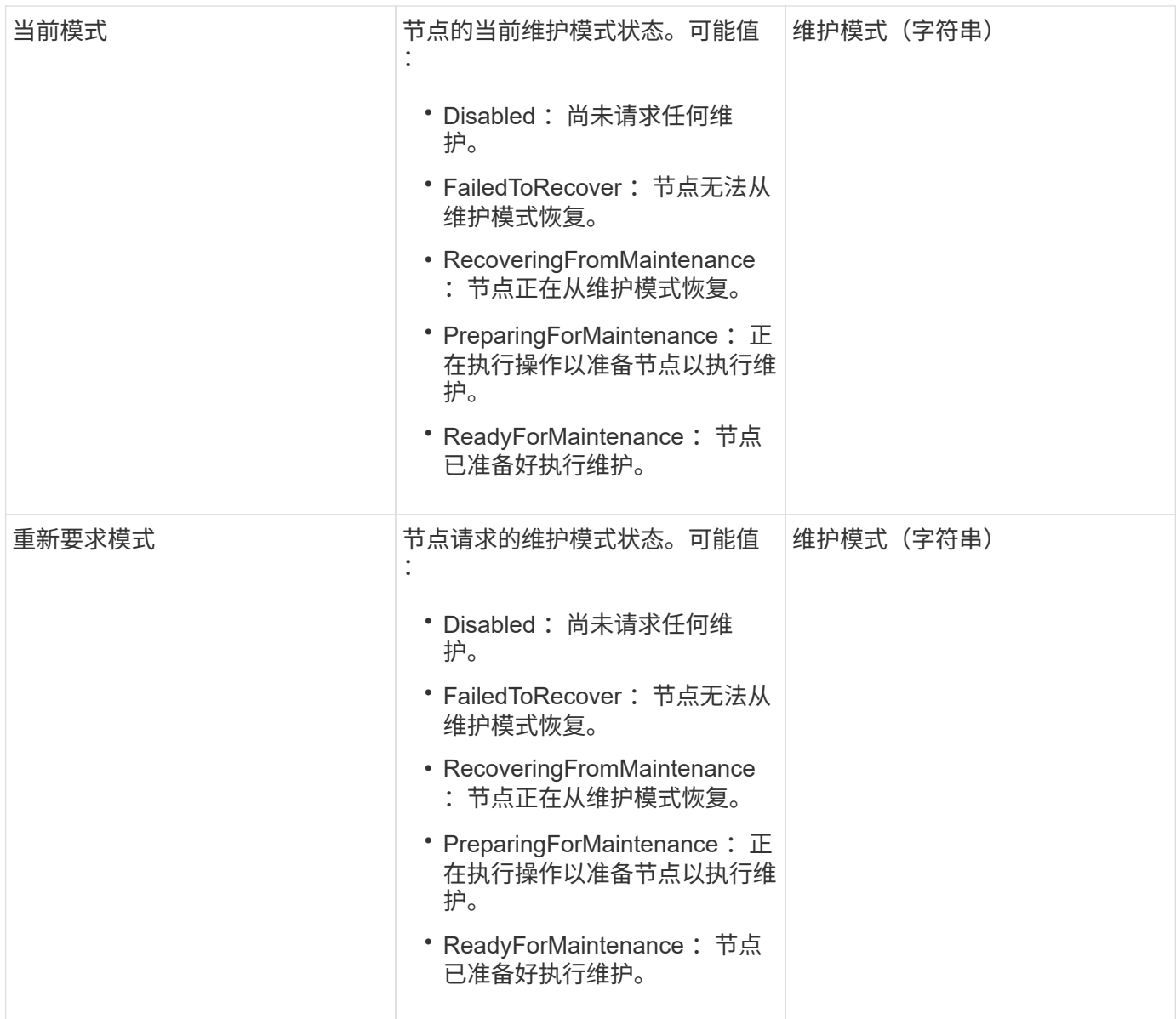

```
{
    "method": "EnableMaintenanceMode",
   "params": {
     "forceWithUnresolvedFaults": False,
     "nodes": [6],
     "perMinutePrimarySwapLimit" : 40,
      "timeout" : "01:00:05"
   },
"id": 1
}
```
### 此方法返回类似于以下示例的响应:

```
{
     "id": 1,
     "result":
         {
           "requestedMode": "ReadyForMaintenance",
           "asyncHandle": 1,
           "currentMode": "Disabled"
      }
}
```
自版本以来的新增功能

12.2

了解更多信息

["NetApp HCI](http://docs.netapp.com/us-en/hci/docs/concept_hci_storage_maintenance_mode.html) [存储](http://docs.netapp.com/us-en/hci/docs/concept_hci_storage_maintenance_mode.html)[维](http://docs.netapp.com/us-en/hci/docs/concept_hci_storage_maintenance_mode.html)[护模](http://docs.netapp.com/us-en/hci/docs/concept_hci_storage_maintenance_mode.html)[式](http://docs.netapp.com/us-en/hci/docs/concept_hci_storage_maintenance_mode.html)[概念](http://docs.netapp.com/us-en/hci/docs/concept_hci_storage_maintenance_mode.html)["](http://docs.netapp.com/us-en/hci/docs/concept_hci_storage_maintenance_mode.html)

# **EnableSsh**

您可以使用 EnableSsh 方法为单个节点启用安全 Shell ( SSH ) 服务。此方法不会影响 集群范围的 SSH 超时持续时间,也不会使节点免于因全局 SSH 超时而禁用 SSH 。

参数

此方法没有输入参数。

返回值

此方法具有以下返回值:

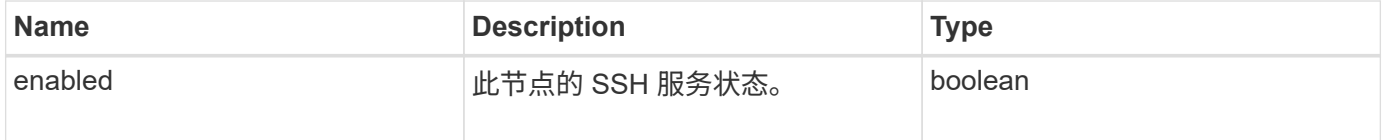

请求示例

```
{
    "method": "EnableSsh",
    "params": {
       },
    "id" : 1
}
```
响应示例

此方法返回类似于以下示例的响应:

```
{
    "id" : 1,
    "result" : {"enabled": true}
}
```
# <span id="page-301-0"></span>**GetClusterConfig**

您可以使用 GetClusterConfig API 方法返回有关节点用于与其集群通信的集群配置的 信息。

#### **Parameters**

此方法没有输入参数。

返回值

此方法具有以下返回值:

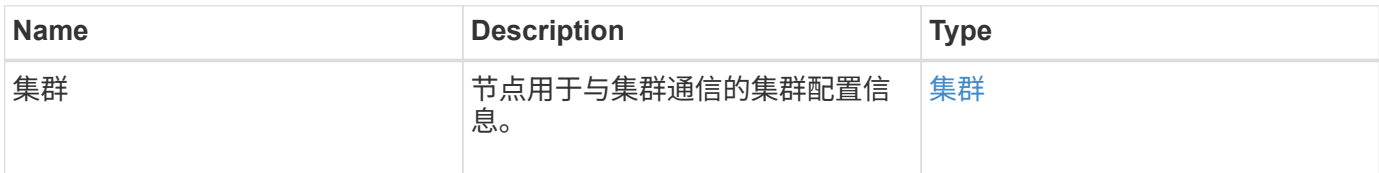

## 请求示例

```
{
     "method": "GetClusterConfig",
     "params": {},
     "id" : 1
}
```
此方法返回类似于以下示例的响应:

```
{
    "id": 1,
    "result": {
      "cluster": {
        "cipi": "Bond10G",
        "cluster": "ClusterName",
         "ensemble": [
           "1:10.30.65.139",
           "2:10.30.65.140",
           "3:10.30.65.141"
      \frac{1}{2},
        "fipsDriveConfiguration": true,
        "mipi": "Bond1G",
      "name": "xxx-en142",
        "nodeID": 4,
        "pendingNodeID": 0,
        "role": "Storage",
        "sipi": "Bond10G",
        "state": "Active",
        "version": "9.1.0"
      }
    }
}
```
自版本以来的新增功能

9.6

# **GetClusterState**

您可以使用 GetClusterState API 方法指示节点是否属于集群。

## **Parameters**

此方法没有输入参数。

## 返回值

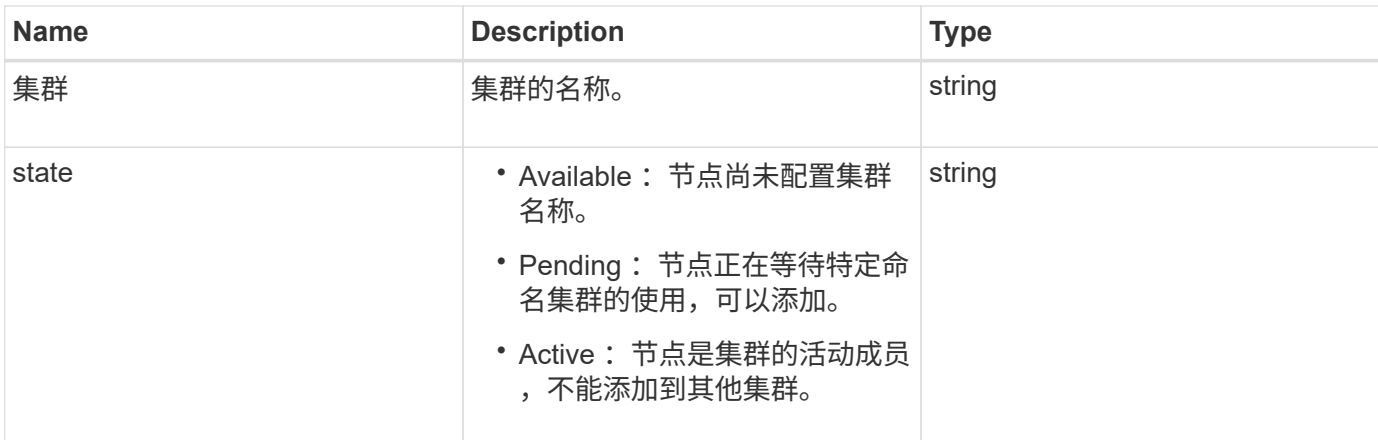

此方法的请求类似于以下示例:

```
{
     "method": "GetClusterState",
     "params": {},
     "id" : 1
}
```
### 响应示例

此方法返回类似于以下示例的响应:

```
{
    "id" : 1,
     "result" :
        "cluster" : "Cluster101"
        "state" : "Active"
}
```
自版本以来的新增功能

9.6

# **getconfig**

您可以使用 getconfig API 方法获取节点的所有配置信息。此 API 方法包含在 GetClusterConfig 和 GetNetworkConfig API 方法中提供的相同信息。

### **Parameters**

此方法没有输入参数。

### 返回值

此方法具有以下返回值:

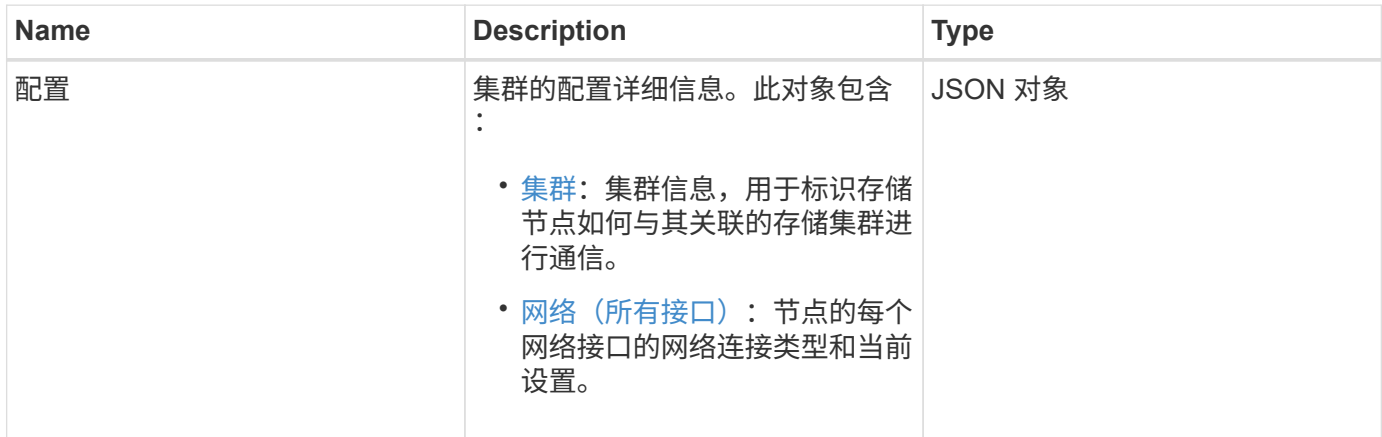

请求示例

此方法的请求类似于以下示例:

```
{
     "method": "GetConfig",
     "params": {},
     "id" : 1
}
```
响应示例

由于此响应示例的长度较长,因此它会记录在一个补充主题中。

自版本以来的新增功能

9.6

了解更多信息

- [GetClusterConfig](#page-301-0)
- [GetNetworkConfig](#page-319-0)
- [getconfig](#page-712-0)

# **GetDriveConfig**

您可以使用 GetDriveConfig 方法获取预期分区和块驱动器计数以及当前连接到节点的 分区和块驱动器数量的驱动器信息。

#### **Parameters**

此方法没有输入参数。

返回值

此方法具有以下返回值:

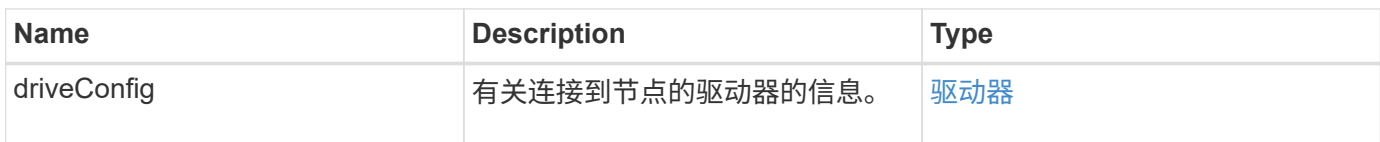

请求示例

此方法的请求类似于以下示例:

```
{
     "method": "GetDriveConfig",
     "params": {},
     "id" : 1
}
```
### 响应示例

此方法的响应类似于以下示例。由于篇幅限制,此响应仅包含一个存储节点中一个驱动器的信息。

```
{
       "id": 1,
       "result": {
                  "driveConfig": {
                            "drives": [
{
                                       "canonicalName": "sda",
                                       "connected": true,
                                     "dev": 2052,
                                       "devPath": "/dev/sdimm0p4",
                                       "driveType": "Slice",
                                       "name": "scsi-SATA_VRFSD3400GNCVMT205581853-
part4",
                                       "path": "/dev/sda4",
                                       "pathLink": "/dev/sdimm0p4",
                                       "product": "VRFSD3400GNCVMTKS1",
                                       "scsiCompatId": "scsi-
SATA_VRFSD3400GNCVMT205581853-part4",
                                       "scsiState": "Running",
                                       "securityAtMaximum": false,
                                       "securityEnabled": false,
                                       "securityFrozen": true,
                                       "securityLocked": false,
                                       "securitySupported": true,
                                       "serial": "205581853",
                                       "size": 299988156416,
                                     "slot": -1,
                                       "uuid": "9d4b198b-5ff9-4f7c-04fc-
3bc4e2f38974",
                                       "vendor": "Viking",
                                       "version": "612ABBF0"
  }
\mathbb{R}, \mathbb{R}, \mathbb{R}, \mathbb{R}, \mathbb{R}, \mathbb{R}, \mathbb{R}, \mathbb{R}, \mathbb{R}, \mathbb{R}, \mathbb{R}, \mathbb{R}, \mathbb{R}, \mathbb{R}, \mathbb{R}, \mathbb{R}, \mathbb{R}, \mathbb{R}, \mathbb{R}, \mathbb{R}, \mathbb{R}, \mathbb{R},   "numBlockActual": 10,
                            "numBlockExpected": 10,
                            "numSliceActual": 1,
                            "numSliceExpected": 1,
                            "numTotalActual": 11,
                            "numTotalExpected": 11
  }
       }
}
```
# **GetHardwareConfig**

您可以使用 GetHardwareConfig 方法获取节点的硬件配置信息。此配置数据仅供内部 使用。要获取更有用的实时系统硬件组件清单,请改用 GetHardwareInfo 方法。

#### **Parameters**

此方法没有输入参数。

返回值

此方法具有以下返回值:

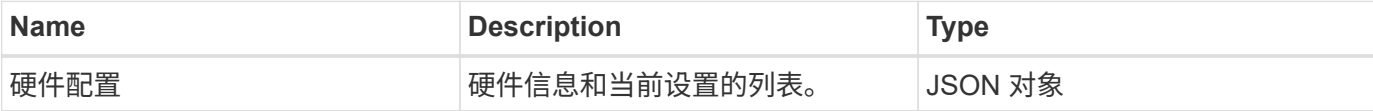

请求示例

此方法的请求类似于以下示例:

```
{
     "method": "GetHardwareConfig",
     "params": {},
     "id" : 1
}
```
响应示例

此方法的响应类似于以下示例。

```
{
      "id": 1,
      "result": {
           "hardwareConfig": {
                "biosRevision": "1.0",
                "biosVendor": [
                     "NetApp",
                     "SolidFire"
              \frac{1}{\sqrt{2}}  "biosVersion": "1.1.2",
                "blockDriveSizeBytes": 300069052416,
                "blockDrives": [
                     "/dev/slot0",
                     "/dev/slot1",
                     "/dev/slot2",
```

```
  "/dev/slot3",
      "/dev/slot4",
      "/dev/slot5",
      "/dev/slot6",
      "/dev/slot7",
      "/dev/slot8",
      "/dev/slot9"
\frac{1}{\sqrt{2}}  "blockServiceFormat": "Standard",
  "bmcFirmwareRevision": "1.6",
  "bmcIpmiVersion": "2.0",
  "chassisType": "R620",
  "cpuCores": 6,
  "cpuCoresEnabled": 6,
  "cpuModel": "Intel(R) Xeon(R) CPU E5-2640 0 @ 2.50GHz",
  "cpuThreads": 12,
  "driveSizeBytesInternal": 400088457216,
  "fibreChannelFirmwareRevision": "",
  "fibreChannelModel": "",
  "fibreChannelPorts": {},
  "idracVersion": "1.06.06",
  "ignoreFirmware": [],
  "memoryGB": 72,
  "memoryMhz": 1333,
  "networkDriver": [
      "bnx2x"
\frac{1}{\sqrt{2}}  "nicPortMap": {
      "PortA": "eth2",
      "PortB": "eth3",
      "PortC": "eth0",
      "PortD": "eth1"
  },
  "nodeType": "SF3010",
  "numCpu": 2,
  "numDrives": 10,
  "numDrivesInternal": 1,
  "nvramTempMonitorEnable": false,
  "rootDrive": "/dev/sdimm0",
  "scsiBusExternalDriver": "mpt3sas",
  "scsiBusInternalDriver": "ahci",
  "sliceDriveSizeBytes": 299988156416,
  "sliceDrives": [
      "/dev/sdimm0p4"
\frac{1}{2}  "slotOffset": 0,
```
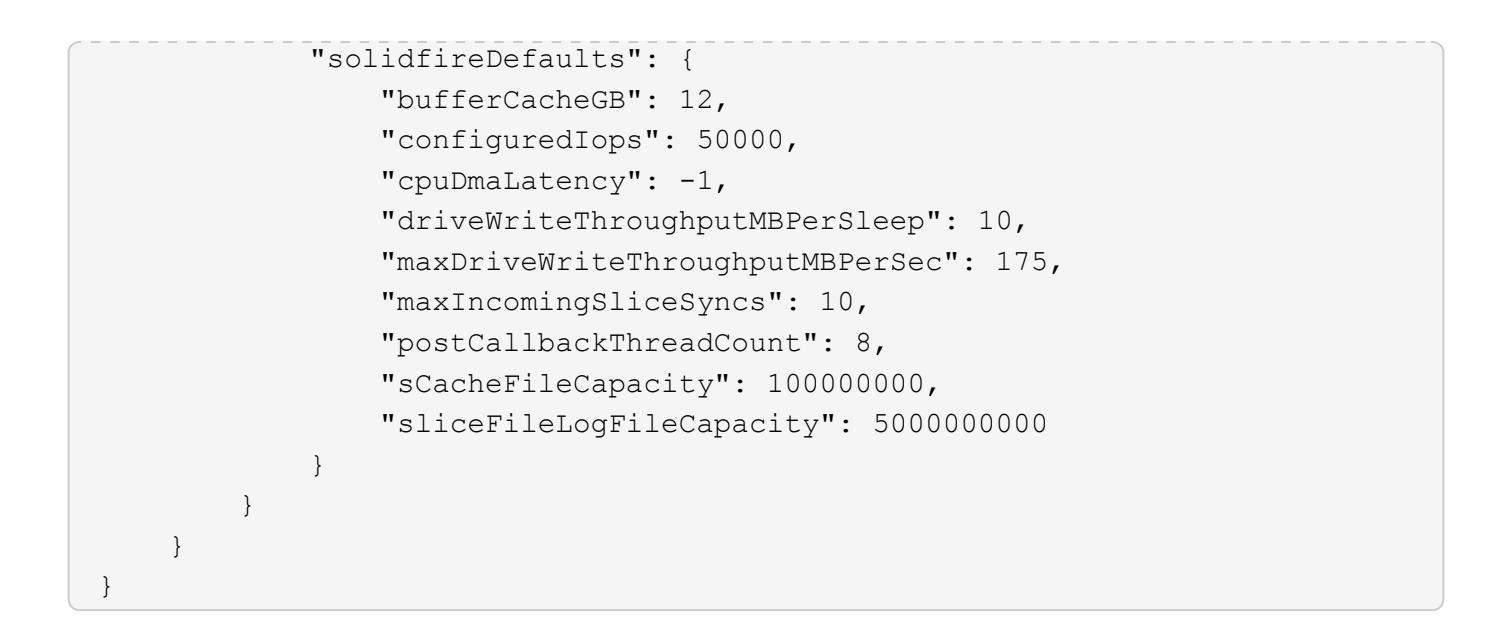

9.6

## **GetHardwareInfo**

您可以使用 GetHardwareInfo 方法获取单个节点的实时硬件信息和状态。硬件信息通常 包括制造商,供应商,版本,驱动器以及其他相关的标识信息。

#### 参数

此方法具有以下输入参数:

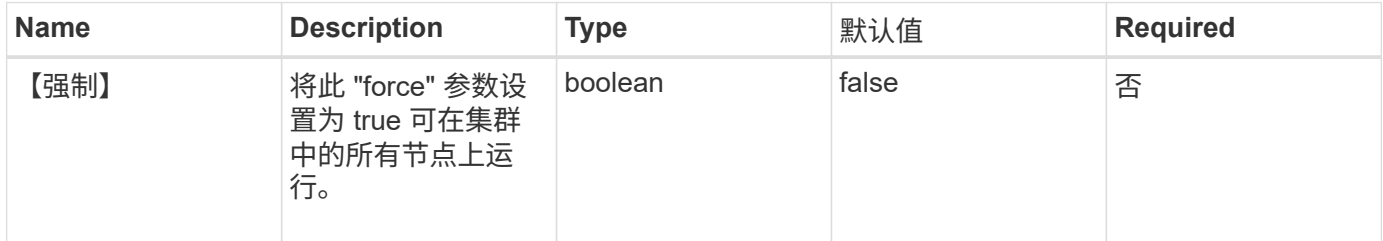

返回值

此方法具有以下返回值:

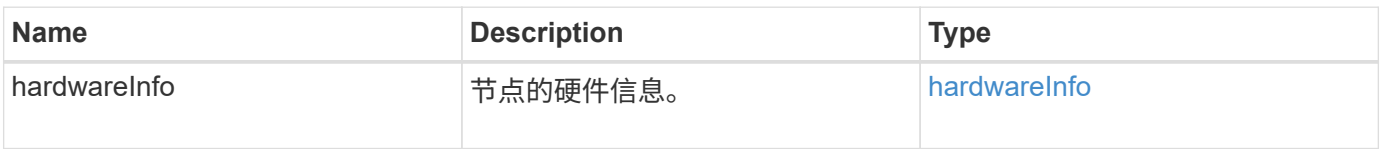

### 请求示例

```
{
     "method": "GetHardwareInfo",
     "params": {
     },
"id" : 1
}
```
响应示例

此方法返回类似于以下示例的响应:

```
{
    "id": 1,
    "result": {
      "hardwareInfo": {
        "bus": {
          "core_DMI:0200": {
             "description": "Motherboard",
             "physid": "0",
            "product": "0A47AA",
             "serial": "..AB123456C12354.",
            "version": "C07"
          }
        },
        "driveHardware": [
          {
             "canonicalName": "sdh",
             "connected": true,
             "dev": 2160,
             "devPath": "/dev/disk/by-path/pci-0000:41:00.0-sas-
0x500056b37789abf0-lun-0",
             "driveEncryptionCapability": "fips",
             "driveType": "Block",
             "lifeRemainingPercent": 92,
             "lifetimeReadBytes": 175436696911872,
             "lifetimeWriteBytes": 81941097349120,
             "name": "scsi-SATA_INTEL_SSDSC2BB3BTWL12345686300AAA",
             "path": "/dev/sdh",
             "pathLink": "/dev/disk/by-path/pci-0000:41:00.0-sas-
0x500056b37789abf0-lun-0",
             "powerOnHours": 17246,
             "product": "INTEL SSDAA2AA300A4",
             "reallocatedSectors": 0,
             "reserveCapacityPercent": 100,
             "scsiCompatId": "scsi-SATA_INTEL_SSDSC2BB3BTWL12345686300AAA",
```

```
  "scsiState": "Running",
             "securityAtMaximum": false,
             "securityEnabled": false,
             "securityFrozen": false,
             "securityLocked": false,
             "securitySupported": true,
             "serial": "AAAA33710886300AAA",
             "size": 300069052416,
             "slot": 1,
             "smartSsdWriteCapable": false,
             "uuid": "aea178b9-c336-6bab-a61d-87b615e8120c",
             "vendor": "Intel",
             "version": "D2010370"
          },
        ...
  ]
      }
    }
}
```
9.6

# **GetIpmiConfig**

您可以使用 GetIpmiConfig 方法从节点中的传感器检索硬件传感器信息。

参数

此方法具有以下输入参数:

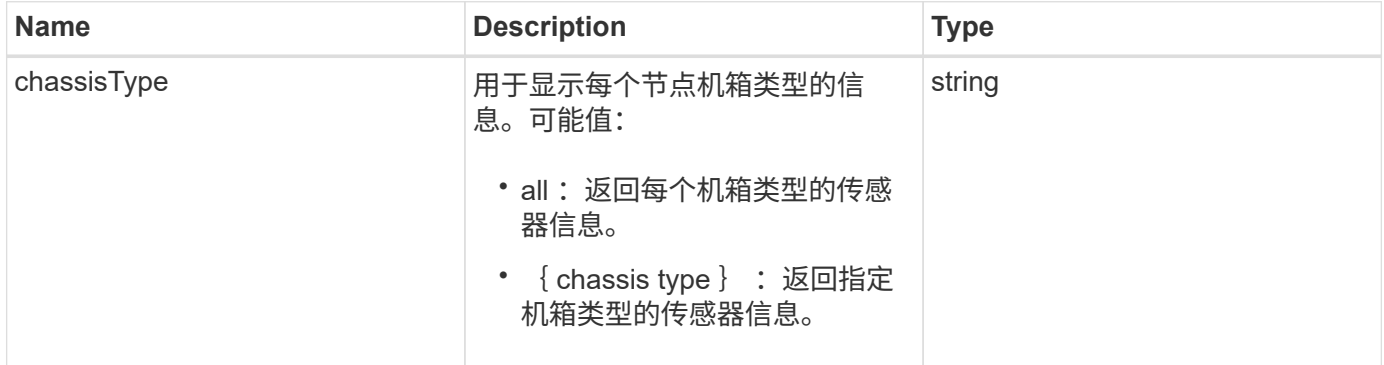

## 返回值

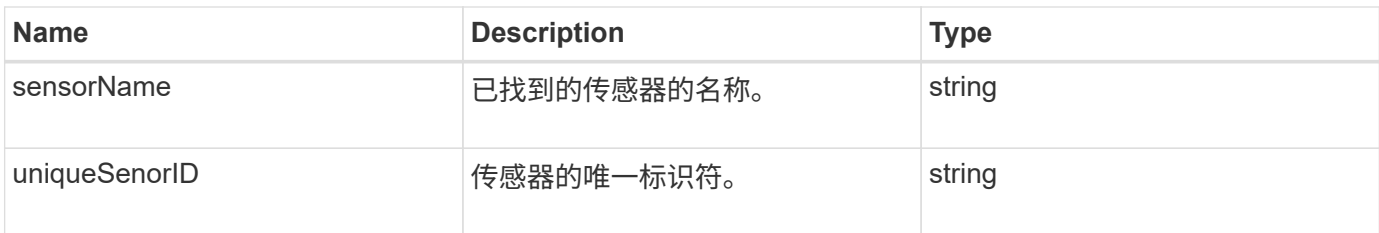

此方法的请求类似于以下示例:

```
{
    "method": "GetIpmiConfig",
    "params": {
       "chassisType"; "all"
       },
    "id" : 1
}
```
### 响应示例

此方法返回类似于以下示例的响应:

```
{
  "id": 1,
       "result": {
           "nodes": [
\{  "nodeID": 1,
                        "result": {
                            "ipmiConfig": {
                                   "C220M4": [
{1 \over 2}  "sensorName": "Fan1A RPM",
                                            "uniqueSensorID": "29.1:0xf"
\{x_i\}_{i=1}^n{1 \over 2}  "sensorName": "Fan1B RPM",
                                              "uniqueSensorID": "29.1:0x10"
\{x_i\}_{i=1}^n{1 \over 2} (b) {1 \over 2} (c) {1 \over 2} (c) {1 \over 2} (c) {1 \over 2} (c) {1 \over 2} (c) {1 \over 2} (c) {1 \over 2} (c) {1 \over 2} (c) {1 \over 2} (c) {1 \over 2} (c) {1 \over 2} (c) {1 \over 2} (c) {1 \over 2} (c) {1 \over 2} (c) {1 \over 2} (
                                               "sensorName": "Fan2A RPM",
                                               "uniqueSensorID": "29.2:0x11"
\{x_i\}_{i=1}^n{1 \over 2} (b) {1 \over 2} (c) {1 \over 2} (c) {1 \over 2} (c) {1 \over 2} (c) {1 \over 2} (c) {1 \over 2} (c) {1 \over 2} (c) {1 \over 2} (c) {1 \over 2} (c) {1 \over 2} (c) {1 \over 2} (c) {1 \over 2} (c) {1 \over 2} (c) {1 \over 2} (c) {1 \over 2} (
```

```
  "sensorName": "Fan2B RPM",
                              "uniqueSensorID": "29.2:0x12"
\{x_i\}_{i=1}^n{1 \over 2} (b) {1 \over 2} (c) {1 \over 2} (c) {1 \over 2} (c) {1 \over 2} (c) {1 \over 2} (c) {1 \over 2} (c) {1 \over 2} (c) {1 \over 2} (c) {1 \over 2} (c) {1 \over 2} (c) {1 \over 2} (c) {1 \over 2} (c) {1 \over 2} (c) {1 \over 2} (c) {1 \over 2} (
                              "sensorName": "Fan3A RPM",
                              "uniqueSensorID": "29.3:0x13"
\{x_i\}_{i=1}^n{1 \over 2}  "sensorName": "Fan3B RPM",
                              "uniqueSensorID": "29.3:0x14"
\{x_i\}_{i=1}^n{1 \over 2}  "sensorName": "Fan4A RPM",
                              "uniqueSensorID": "29.4:0x15"
\{x_i\}_{i=1}^n{1 \over 2}  "sensorName": "Fan4B RPM",
                              "uniqueSensorID": "29.4:0x16"
\{x_i\}_{i=1}^N , where \{x_i\}_{i=1}^N{1 \over 2}  "sensorName": "Fan5A RPM",
                              "uniqueSensorID": "29.5:0x17"
\{x_i\}_{i=1}^N , where \{x_i\}_{i=1}^N{1 \over 2}  "sensorName": "Fan5B RPM",
                             "uniqueSensorID": "29.5:0x18"
\{x_i\}_{i=1}^N , where \{x_i\}_{i=1}^N{1 \over 2}  "sensorName": "Fan6A RPM",
                              "uniqueSensorID": "29.6:0x19"
\{x_i\}_{i=1}^N , where \{x_i\}_{i=1}^N{1 \over 2}  "sensorName": "Fan6B RPM",
                              "uniqueSensorID": "29.6:0x1a"
\}, \}, \}, \}, \}, \}, \}, \}, \}, \}, \}, \}, \}, \}, \}, \}, \}, \}, \}, \}, \}, \}, \}, \}, \}, \}, \}, \}, \}, \}, \}, \}, \}, \}, \}, \}, \},
{1 \over 2}  "sensorName": "Exhaust Temp",
                              "uniqueSensorID": "7.1:0x1"
\{x_i\}_{i=1}^n{1 \over 2}  "sensorName": "Inlet Temp",
                              "uniqueSensorID": "7.1:0x4"
\{x_i\}_{i=1}^n{1 \over 2}  "sensorName": "PS1",
                              "uniqueSensorID": "10.1:0x26"
```

```
\{x_i\}_{i=1}^N , where \{x_i\}_{i=1}^N{1 \over 2}  "sensorName": "PS2",
                          "uniqueSensorID": "10.2:0x2c"
  }
                 \frac{1}{\sqrt{2}}  "R620": [
{1 \over 2}  "sensorName": "Fan1A RPM",
                          "uniqueSensorID": "7.1:0x30"
\{x_i\}_{i=1}^n{1 \over 2}  "sensorName": "Fan1B RPM",
                         "uniqueSensorID": "7.1:0x31"
\{x_i\}_{i=1}^n{1 \over 2}  "sensorName": "Fan2A RPM",
                         "uniqueSensorID": "7.1:0x32"
\{x_i\}_{i=1}^N , where \{x_i\}_{i=1}^N{1 \over 2}  "sensorName": "Fan2B RPM",
                         "uniqueSensorID": "7.1:0x33"
\{x_i\}_{i=1}^N , where \{x_i\}_{i=1}^N{1 \over 2}  "sensorName": "Fan3A RPM",
                         "uniqueSensorID": "7.1:0x34"
\{x_i\}_{i=1}^N , where \{x_i\}_{i=1}^N{1 \over 2}  "sensorName": "Fan3B RPM",
                          "uniqueSensorID": "7.1:0x35"
\{x_i\}_{i=1}^N , where \{x_i\}_{i=1}^N{1 \over 2}  "sensorName": "Fan4A RPM",
                          "uniqueSensorID": "7.1:0x36"
\}, \}, \}, \}, \}, \}, \}, \}, \}, \}, \}, \}, \}, \}, \}, \}, \}, \}, \}, \}, \}, \}, \}, \}, \}, \}, \}, \}, \}, \}, \}, \}, \}, \}, \}, \}, \},
{1 \over 2}  "sensorName": "Fan4B RPM",
                          "uniqueSensorID": "7.1:0x37"
\{x_i\}_{i=1}^n{1 \over 2}  "sensorName": "Fan5A RPM",
                          "uniqueSensorID": "7.1:0x38"
\{x_i\}_{i=1}^n{1 \over 2}  "sensorName": "Fan5B RPM",
                          "uniqueSensorID": "7.1:0x39"
```

```
\{x_i\}_{i=1}^N , where \{x_i\}_{i=1}^N{1 \over 2}  "sensorName": "Fan6A RPM",
                           "uniqueSensorID": "7.1:0x3a"
\{x_i\}_{i=1}^N , where \{x_i\}_{i=1}^N{1 \over 2}  "sensorName": "Fan6B RPM",
                           "uniqueSensorID": "7.1:0x3b"
\}, \}, \}, \}, \}, \}, \}, \}, \}, \}, \}, \}, \}, \}, \}, \}, \}, \}, \}, \}, \}, \}, \}, \}, \}, \}, \}, \}, \}, \}, \}, \}, \}, \}, \}, \}, \},
{1 \over 2}  "sensorName": "Fan7A RPM",
                           "uniqueSensorID": "7.1:0x3c"
\{x_i\}_{i=1}^n{1 \over 2}  "sensorName": "Fan7B RPM",
                           "uniqueSensorID": "7.1:0x3d"
\{x_i\}_{i=1}^n{1 \over 2}  "sensorName": "Exhaust Temp",
                           "uniqueSensorID": "7.1:0x1"
\{x_i\}_{i=1}^N , where \{x_i\}_{i=1}^N\{  "sensorName": "Inlet Temp",
                           "uniqueSensorID": "7.1:0x4"
\{x_i\}_{i=1}^N , where \{x_i\}_{i=1}^N{1 \over 2}  "sensorName": "PS1",
                           "uniqueSensorID": "10.1:0x62"
\{x_i\}_{i=1}^N , where \{x_i\}_{i=1}^N{1 \over 2}  "sensorName": "PS2",
                           "uniqueSensorID": "10.2:0x63"
  }
                   ],
  }
```
9.6

# **GetIpmiInfo**

您可以使用 GetIpmiInfo 方法显示系统监控的节点风扇,进气和排气温度以及电源的传 感器(对象)的详细报告。

#### **Parameters**

此方法没有输入参数。

返回值

此方法具有以下返回值:

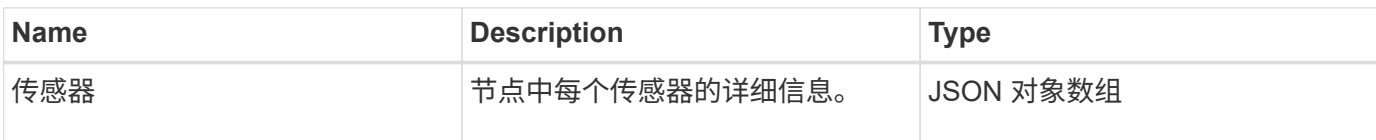

请求示例

此方法的请求类似于以下示例:

```
{
    "method": "GetIpmiInfo",
    "params": {},
    "id" : 1
}
```
#### 响应示例

由于此 API 方法返回的响应较长,因此本文档特意删除了部分响应。其中包括系统为确保节点以最佳性能运行 而监控的部分硬件信息。

```
{
   "id": 1,
     "result": {
       "ipmiInfo": {
            "sensors": [
  {
                "entityID": "7.1 (System Board)",
                "sensorID": "0x72",
                "sensorName": "SEL",
                "sensorType": "Event Logging Disabled",
                "uniqueSensorID": "7.1:0x72"
              },
\{  "assertionsEnabled": [ "General Chassis intrusion" ],
                "deassertionsEnabled": [ "General Chassis intrusion" ],
                "entityID": "7.1 (System Board)", "sensorID": "0x73",
                "sensorName": "Intrusion",
                "sensorType": "Physical Security",
                "uniqueSensorID": "7.1:0x73"
```

```
  },
               {THIS ENTIRE SECTION IS REPEATED FOR EACH FAN IN THE SYSTEM
                 "assertionEvents": [],
                 "assertionsEnabled": [],
                 "deassertionsEnabled": [],
                 "entityID": "7.1 (System Board)",
                 "eventMessageControl": "Per-threshold",
                 "lowerCritical": "720.000",
                 "lowerNonCritical": "840.000",
                 "maximumSensorRange": "Unspecified",
                 "minimumSensorRange": "Unspecified",
                 "negativeHysteresis": "600.000",
                 "nominalReading": "10080.000",
                 "normalMaximum": "23640.000",
                 "normalMinimum": "16680.000",
                 "positiveHysteresis": "600.000",
                 "readableThresholds": "lcr lnc",
                 "sensorID": "0x30",
                 "sensorName": "Fan1A RPM",
                 "sensorReading": "4440 (+/- 120) RPM",
                 "sensorType": "Fan",
                 "settableThresholds": "",
                 "status": "ok",
                 "thresholdReadMask": "lcr lnc",
                 "uniqueSensorID": "7.1:0x30"
               },
  .
  .
  .
               {THIS ENTIRE SECTION IS REPEATED FOR THE EXHAUST TEMPERATURE
OF EACH NODE
                 "assertionEvents": [],
                 "assertionsEnabled": [],
                 "entityID": "7.1 (System Board)",
                 "eventMessageControl": "Per-threshold",
                 "lowerCritical": "3.000",
                 "lowerNonCritical": "8.000",
                 "maximumSensorRange": "Unspecified",
                 "minimumSensorRange": "Unspecified",
                 "negativeHysteresis": "1.000",
                 "nominalReading": "23.000",
                 "normalMaximum": "69.000",
                 "normalMinimum": "11.000",
                 "positiveHysteresis": "1.000",
                 "readableThresholds": "lcr lnc unc ucr",
                 "sensorID": "0x1",
```

```
  "sensorName": "Exhaust Temp",
                 "sensorReading": "44 (+/- 1) degrees C",
                 "sensorType": "Temperature",
                 "settableThresholds": "",
                 "status": "ok",
                 "uniqueSensorID": "7.1:0x1",
                 "upperCritical": "75.000",
                 "upperNonCritical": "70.000"
               },
               {THIS ENTIRE SECTION IS REPEATED FOR THE INLET TEMPERATURE OF
EACH NODE
                 "assertionEvents": [],
                 "assertionsEnabled": [],
                 "deassertionsEnabled": [],
                 "entityID": "7.1 (System Board)",
                 "eventMessageControl": "Per-threshold",
                 "lowerCritical": "-7.000",
                 "lowerNonCritical": "3.000",
                 "maximumSensorRange": "Unspecified",
                 "minimumSensorRange": "Unspecified",
                 "negativeHysteresis": "1.000",
                 "nominalReading": "23.000",
                 "normalMaximum": "69.000",
                 "normalMinimum": "11.000",
                 "positiveHysteresis": "1.000",
                 "readableThresholds": "lcr lnc unc ucr",
                 "sensorID": "0x4",
                 "sensorName": "Inlet Temp",
                 "sensorReading": "20 (+/- 1) degrees C",
                 "sensorType": "Temperature",
                 "settableThresholds": "lcr lnc unc ucr",
                 "status": "ok",
                 "thresholdReadMask": "lcr lnc unc ucr",
                 "uniqueSensorID": "7.1:0x4",
                 "upperCritical": "47.000",
                 "upperNonCritical": "42.000"
               },
               {THIS ENTIRE SECTION IS REPEATED FOR EACH POWER SUPPLY ON EACH
NODE
                 "assertionEvents": [],
                 "assertionsEnabled": [],
                 "entityID": "10.2 (Power Supply)",
                 "eventMessageControl": "Per-threshold",
"maximumSensorRange": "Unspecified",
                 "minimumSensorRange": "Unspecified",
                 "negativeHysteresis": "Unspecified",
```

```
  "nominalReading": "0.000",
               "normalMaximum": "0.000",
               "positiveHysteresis": "Unspecified",
               "readableThresholds": "No Thresholds",
               "sensorID": "0x6d",
               "sensorName": "Voltage 2",
               "sensorReading": "118 (+/- 0) Volts",
               "sensorType": "Voltage",
               "settableThresholds": "No Thresholds", "status": "ok",
"uniqueSensorID": "10.2:0x6d"
             },
  .
  .
  .
  }
  ]
         }
       }
     }
```
9.6

# <span id="page-319-0"></span>**GetNetworkConfig**

您可以使用 GetNetworkConfig 方法显示节点的网络配置信息。

#### **Parameters**

此方法没有输入参数。

返回值

此方法具有以下返回值:

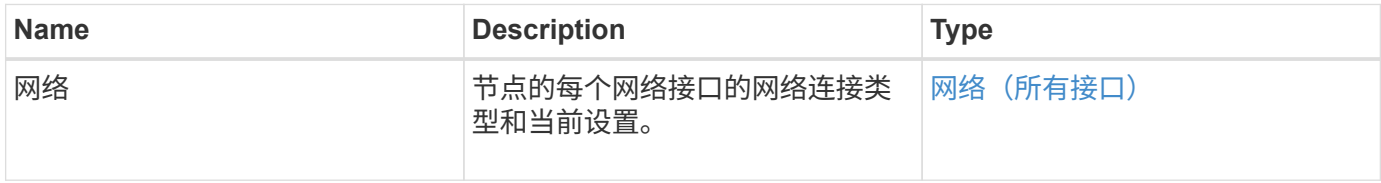

#### 请求示例

```
{
     "method": "GetNetworkConfig",
     "params": {},
     "id" : 1
}
```
#### 响应示例

由于此响应示例的长度较长,因此它会记录在一个补充主题中。

自版本以来的新增功能

9.6

了解更多信息

**[GetNetworkConfig](#page-757-0)** 

# **GetNetworkInterface**

您可以使用 GetNetworkInterface 方法获取有关节点上网络接口的信息。

#### **Parameters**

此方法具有以下输入参数:

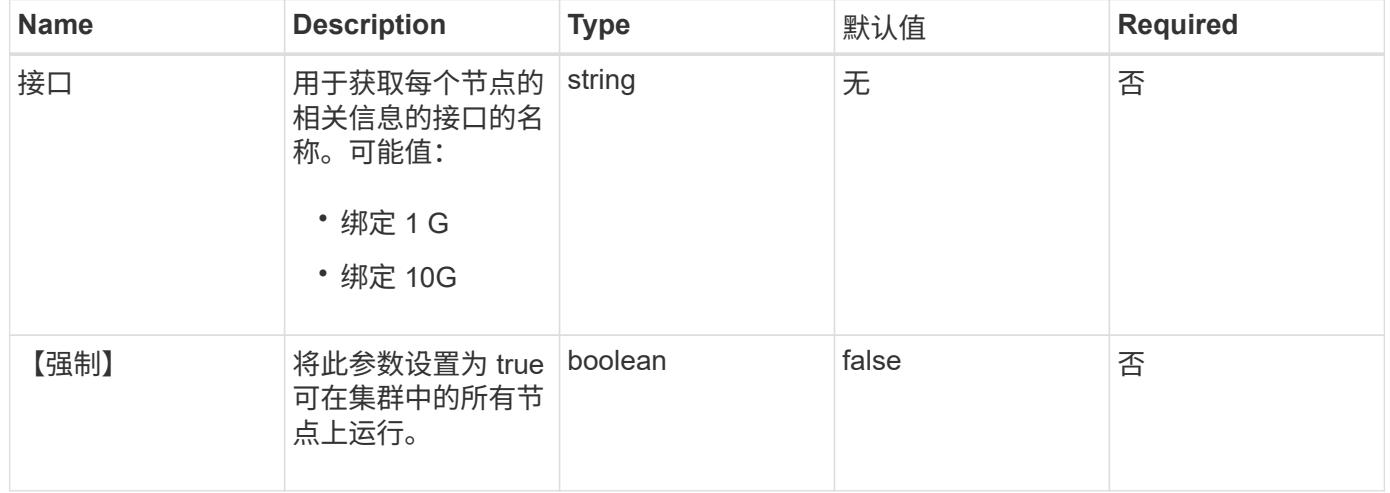

### 返回值

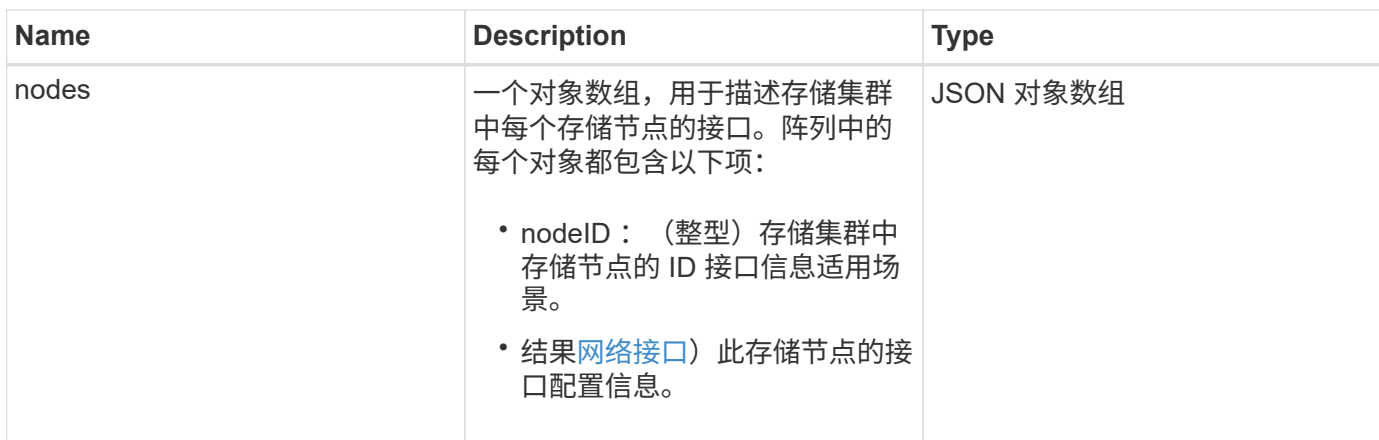

此方法的请求类似于以下示例:

```
{
      "method": "GetNetworkInterface",
      "params": {
           "interface": "Bond1G",
           "force": true
          },
      "id": 1
}
```
响应示例

此方法返回类似于以下示例的响应:

```
{
      "id": 1,
      "result": {
          "nodes": [
\{  "nodeID": 1,
                   "result": {
                       "interface": {
                            "address": "10.117.64.32",
                            "addressV6": "::",
                            "broadcast": "10.117.79.255",
                            "macAddress": "90:b1:1c:42:e0:1e",
                            "mtu": 1500,
                            "name": "Bond1G",
                            "namespace": false,
                            "netmask": "255.255.240.0",
```

```
  "status": "UpAndRunning",
                         "type": "BondMaster",
                         "virtualNetworkTag": 0
  }
  }
             },
\{  "nodeID": 2,
                 "result": {
                     "interface": {
                         "address": "10.117.64.35",
                         "addressV6": "::",
                         "broadcast": "10.117.79.255",
                         "macAddress": "d4:ae:52:7a:ae:23",
                         "mtu": 1500,
                         "name": "Bond1G",
                         "namespace": false,
                         "netmask": "255.255.240.0",
                         "status": "UpAndRunning",
                         "type": "BondMaster",
                         "virtualNetworkTag": 0
  }
  }
             },
\{  "nodeID": 3,
                 "result": {
                     "interface": {
                         "address": "10.117.64.39",
                         "addressV6": "::",
                         "broadcast": "10.117.79.255",
                         "macAddress": "c8:1f:66:f0:9d:17",
                         "mtu": 1500,
                         "name": "Bond1G",
                         "namespace": false,
                         "netmask": "255.255.240.0",
                         "status": "UpAndRunning",
                         "type": "BondMaster",
                         "virtualNetworkTag": 0
  }
  }
             },
  {
                 "nodeID": 4,
                 "result": {
                     "interface": {
```
 "address": "10.117.64.107", "addressV6": "::", "broadcast": "10.117.79.255", "macAddress": "b8:ca:3a:f5:24:f8", "mtu": 1500, "name": "Bond1G", "namespace": false, "netmask": "255.255.240.0", "status": "UpAndRunning", "type": "BondMaster", "virtualNetworkTag": 0 } } } ] } }

9.6

## **GetNodeActiveTlsCiphers**

您可以在单个节点上使用 GetNodeActiveTlsCiphers 方法来获取此节点上当前接受的 TLS 密码列表。您可以在管理和存储节点上使用此方法。

#### 参数

此方法没有输入参数。

### 返回值

此方法具有以下返回值:

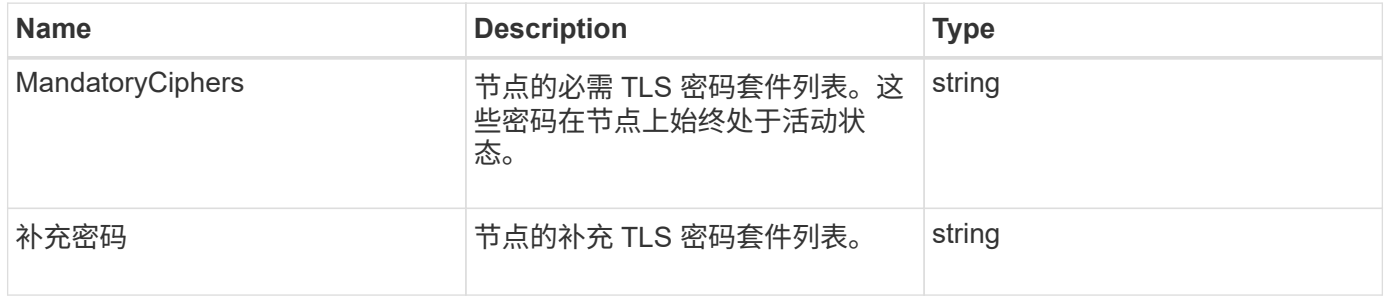

### 请求示例
```
{
    "method": "GetNodeActiveTlsCiphers",
    "params": {},
    "id" : 1
}
```
响应示例

此方法返回类似于以下示例的响应:

```
{
        "id" : 1,
        "result" : {
           "mandatoryCiphers": [
               "DHE-RSA-AES256-SHA256",
               "DHE-RSA-AES256-GCM-SHA384",
               "ECDHE-RSA-AES256-SHA384",
               "ECDHE-RSA-AES256-GCM-SHA384"
           ],
           "supplementalCiphers": [
               "DHE-RSA-AES128-SHA256",
               "DHE-RSA-AES128-GCM-SHA256",
               "ECDHE-RSA-AES128-SHA256",
               "ECDHE-RSA-AES128-GCM-SHA256"
           ]
      }
}
```
## **GetNodeFipsDrivesReport**

您可以使用 GetNodeFipsDrivesReport 方法检查存储集群中单个节点的 FIPS 140-2 驱动器加密功能状态。您必须对单个存储节点运行此方法。

参数

此方法没有输入参数。

返回值

此方法具有以下返回值:

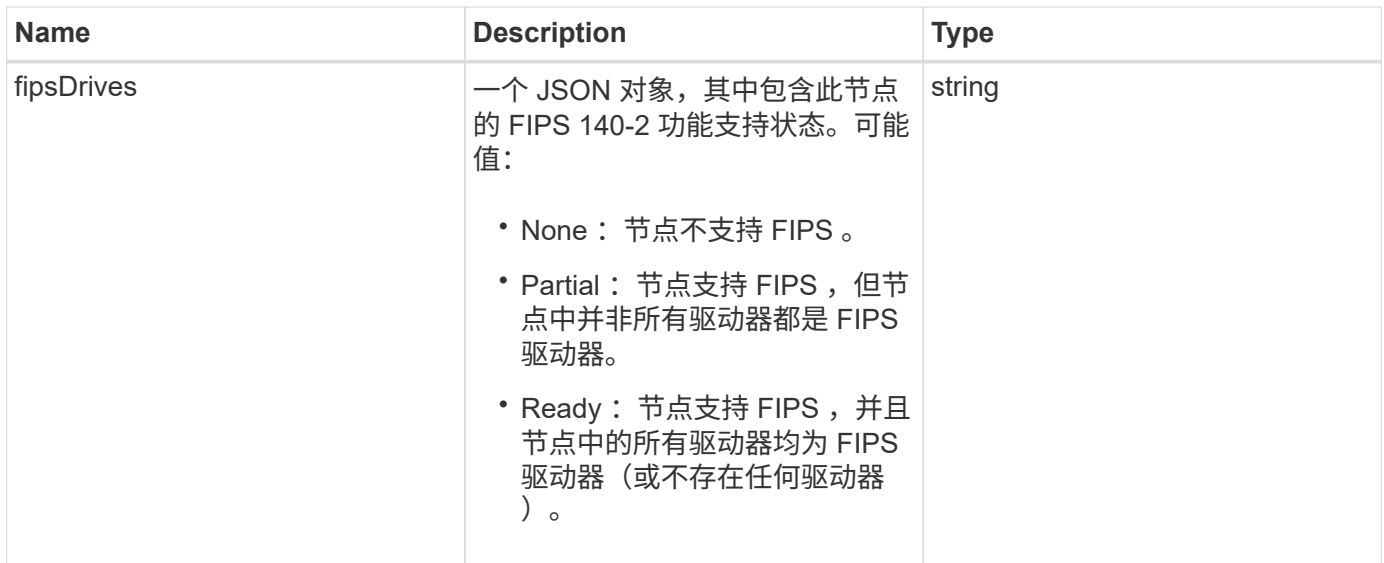

请求示例

此方法的请求类似于以下示例:

```
{
    "method": "GetNodeFipsDrivesReport",
    "params": {},
    "id" : 1
}
```
响应示例

此方法返回类似于以下示例的响应:

```
{
      "id": 1,
      "result": {
           "fipsDrives": "None"
      }
}
```
自版本以来的新增功能

11.5

# **GetNodeSSLCertificate**

您可以使用 GetNodeSSLCertificate 方法检索管理节点上当前处于活动状态的 SSL 证 书。

#### **Parameters**

Π.

您必须对管理节点调用此方法。例如:

https://<management node IP>:442/json-rpc/10.0

此方法没有输入参数。

#### 返回值

此方法具有以下返回值:

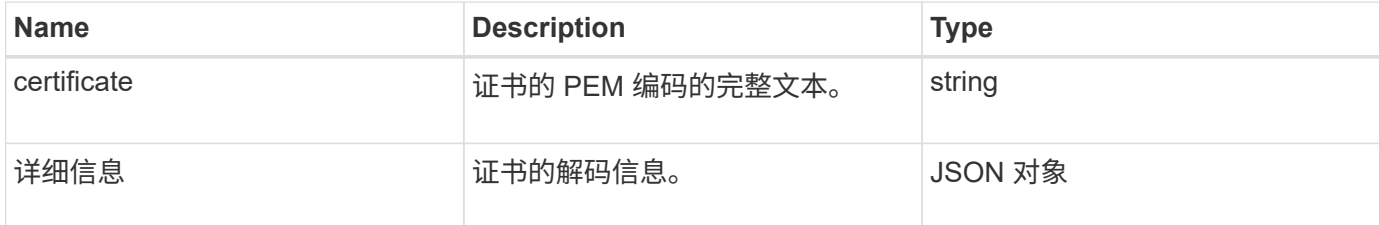

#### 请求示例

此方法的请求类似于以下示例:

```
{
      "method" : "GetNodeSSLCertificate",
    "params" : \{\},
      "id" : 1
}
```
#### 响应示例

```
{
      "id": 1,
      "result": {
          "certificate": "-----BEGIN CERTIFICATE-----
\nMIIEdzCCA1+gAwIBAgIJAMwbIhWY43/zMA0GCSqGSIb3DQEBBQUAMIGDMQswCQYD\nVQQGEw
JVUzELMAkGA1UECBMCTlYxFTATBgNVBAcUDFZlZ2FzLCBCYWJ5ITEhMB8G\nA1UEChMYV2hhdC
BIYXBwZW5zIGluIFZlZ2FzLi4uMS0wKwYJKoZIhvcNAQkBFh53\naGF0aGFwcGVuc0B2ZWdhc3
N0YXlzaW4udmVnYXMwHhcNMTcwMzA4MjI1MDI2WhcN\nMjcwMzA2MjI1MDI2WjCBgzELMAkGA1
UEBhMCVVMxCzAJBgNVBAgTAk5WMRUwEwYD\nVQQHFAxWZWdhcywgQmFieSExITAfBgNVBAoTGF
doYXQgSGFwcGVucyBpbiBWZWdh\ncy4uLjEtMCsGCSqGSIb3DQEJARYed2hhdGhhcHBlbnNAdm
VnYXNzdGF5c2luLnZl\nZ2FzMIIBIjANBgkqhkiG9w0BAQEFAAOCAQ8AMIIBCgKCAQEA8U+28f
nLKQNWEWMR\n6akeDKuehSpS79odLGigI18qlCV/AUY5ZLjqsTjBvTJVRv44yoCTgNrx36U7FH
```

```
P4\nt6P/Si0aYr4ovxl5wDpEM3Qyy5JPB7JelOB6AD7fmiTweP20HRYpZvY+Uz7LYEFC\nmrgp
GZQF3iOSIcBHtLKE5186JVT6j5dg6yjUGQO352ylc9HXHcn6lb/jyl0DmVNU\nZ0caQwAmIS3J
moyx+zj/Ya4WKq+2SqTAX7bX0F3wHHfXnZlHnM8fET5N/9A+K6lS\n7dg9cyXu4afXcgKy14Ji
NBvqbBjhgJtE76yAy6rTHu0xM3jjdkcb9Y8miNzxF+AC\nq+itawIDAQABo4HrMIHoMB0GA1Ud
DgQWBBRvvBRPno5S34zGRhrnDJyTsdnEbTCB\nuAYDVR0jBIGwMIGtgBRvvBRPno5S34zGRhrn
DJyTsdnEbaGBiaSBhjCBgzELMAkG\nA1UEBhMCVVMxCzAJBgNVBAgTAk5WMRUwEwYDVQQHFAxW
ZWdhcywgQmFieSExITAf\nBgNVBAoTGFdoYXQgSGFwcGVucyBpbiBWZWdhcy4uLjEtMCsGCSqG
SIb3DQEJARYe\nd2hhdGhhcHBlbnNAdmVnYXNzdGF5c2luLnZlZ2FzggkAzBsiFZjjf/MwDAYD
VR0T\nBAUwAwEB/zANBgkqhkiG9w0BAQUFAAOCAQEAhVND5s71mQPECwVLfiE/ndtIbnpe\nMq
o5geQHCHnNlu5RV9j8aYHp9kW2qCDJ5vueZtZ2L1tC4D7JyfS37l4rRolFpX6N\niebEgAaE5e
WvB6zgiAcMRIKqu3DmJ7y3CFGk9dHOlQ+WYnoO/eIMy0coT26JBl5H\nDEwvdl+DwkxnS1cx1v
ERv51g1gua6AE3tBrlov8q1G4zMJboo3YEwMFwxLkxAFXR\nHgMoPDym099kvc84B1k7HkDGHp
r4tLfVelDJy2zCWIQ5ddbVpyPW2xuE4p4BGx2B\n7ASOjG+DzUxzwaUI6Jzvs3Xq5Jx8ZAjJDg
l0QoQDWNDoTeRBsz80nwiouA==\n-----END CERTIFICATE-----\n",
          "details": {
              "issuer":
"/C=US/ST=NV/L=Denver/O=NetApp/emailAddress=test@netapptest.org",
              "modulus":
"F14FB6F1F9CB290356116311E9A91E0CAB9E852A52EFDA1D2C68A0235F2A94257F0146396
4B8EAB138C1BD325546FE38CA809380DAF1DFA53B1473F8B7A3FF4A2D1A62BE28BF1979C03
A44337432CB924F07B25E94E07A003EDF9A24F078FDB41D162966F63E533ECB6041429AB82
9199405DE239221C047B4B284E75F3A2554FA8F9760EB28D41903B7E76CA573D1D71DC9FA9
5BFE3CA5D0399535467471A430026212DC99A8CB1FB38FF61AE162AAFB64AA4C05FB6D7D05
DF01C77D79D99479CCF1F113E4DFFD03E2BA952EDD83D7325EEE1A7D77202B2D78262341BE
A6C18E1809B44EFAC80CBAAD31EED313378E376471BF58F2688DCF117E002ABE8AD6B",
              "notAfter": "2027-03-06T22:50:26Z",
              "notBefore": "2017-03-08T22:50:26Z",
              "serial": "CC1B221598E37FF3",
              "sha1Fingerprint":
"1D:70:7A:6F:18:8A:CD:29:50:C7:95:B1:DD:5E:63:21:F4:FA:6E:21",
              "subject":
"/C=US/ST=NV/L=Denver/O=NetApp/emailAddress=test@netapptest.org"
  }
      }
}
```
## **GetNodeSupportedTlsCiphers**

您可以在单个节点上使用 GetNodeSupportedTlsCiphers 方法来获取此节点当前支持 的 TLS 密码列表。您可以在管理和存储节点上使用此方法。

参数

此方法没有输入参数。

## 返回值

## 此方法具有以下返回值:

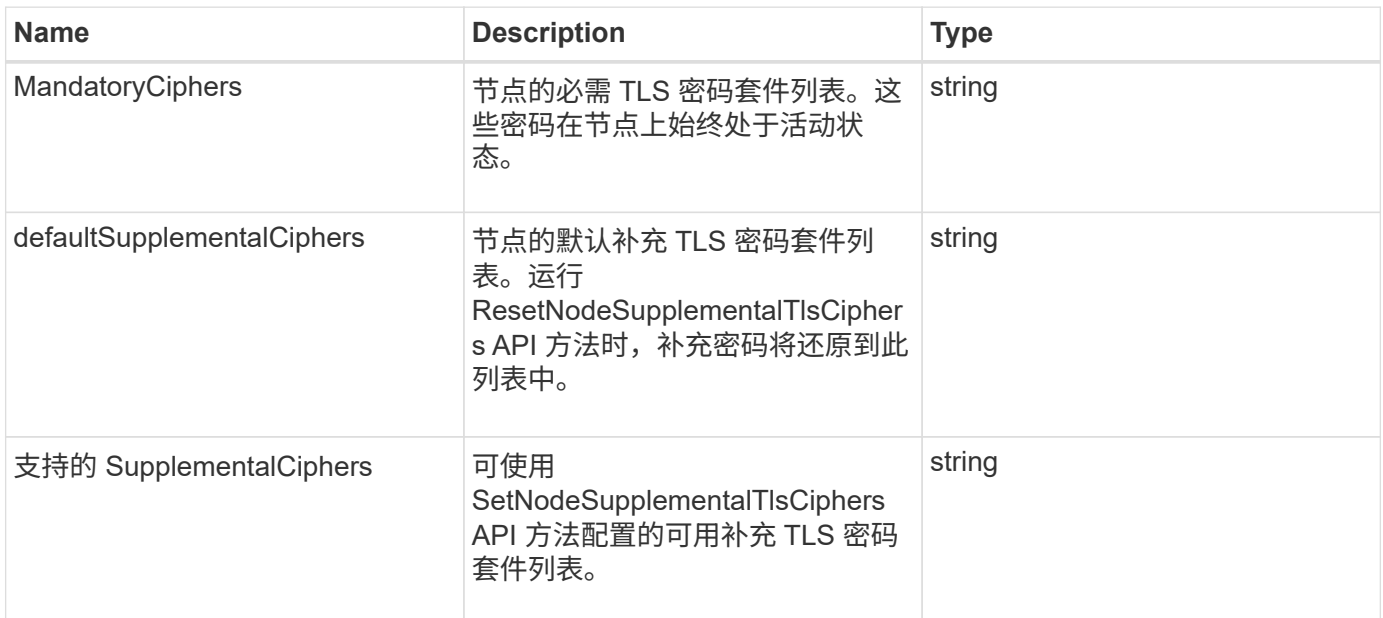

## 请求示例

此方法的请求类似于以下示例:

```
{
    "method": "GetNodeSupportedTlsCiphers",
   "params": {},
    "id" : 1
}
```
## 响应示例

```
{
    "id" : 1,
    "result" : {
      "defaultSupplementalCiphers": [
           "DHE-RSA-AES128-SHA256",
           "DHE-RSA-AES128-GCM-SHA256",
           "ECDHE-RSA-AES128-SHA256",
           "ECDHE-RSA-AES128-GCM-SHA256"
    \frac{1}{2}  "mandatoryCiphers": [
           "DHE-RSA-AES256-SHA256",
           "DHE-RSA-AES256-GCM-SHA384",
           "ECDHE-RSA-AES256-SHA384",
           "ECDHE-RSA-AES256-GCM-SHA384"
    \frac{1}{\sqrt{2}}  "supportedSupplementalCiphers": [
           "DHE-RSA-AES128-SHA256",
           "DHE-RSA-AES128-GCM-SHA256",
           "ECDHE-RSA-AES128-SHA256",
           "ECDHE-RSA-AES128-GCM-SHA256",
           "DHE-RSA-AES256-SHA",
           "ECDHE-RSA-AES256-SHA",
           "DHE-RSA-CAMELLIA256-SHA",
           "DHE-RSA-AES128-SHA",
           "ECDHE-RSA-AES128-SHA",
           "DHE-RSA-CAMELLIA128-SHA"
      ]
}
}
```
# **GetPatchInfo**

您可以使用 GetPatchInfo 方法获取有关存储节点上安装的 Element 软件修补程序的信 息。

### **Parameters**

此方法具有以下输入参数:

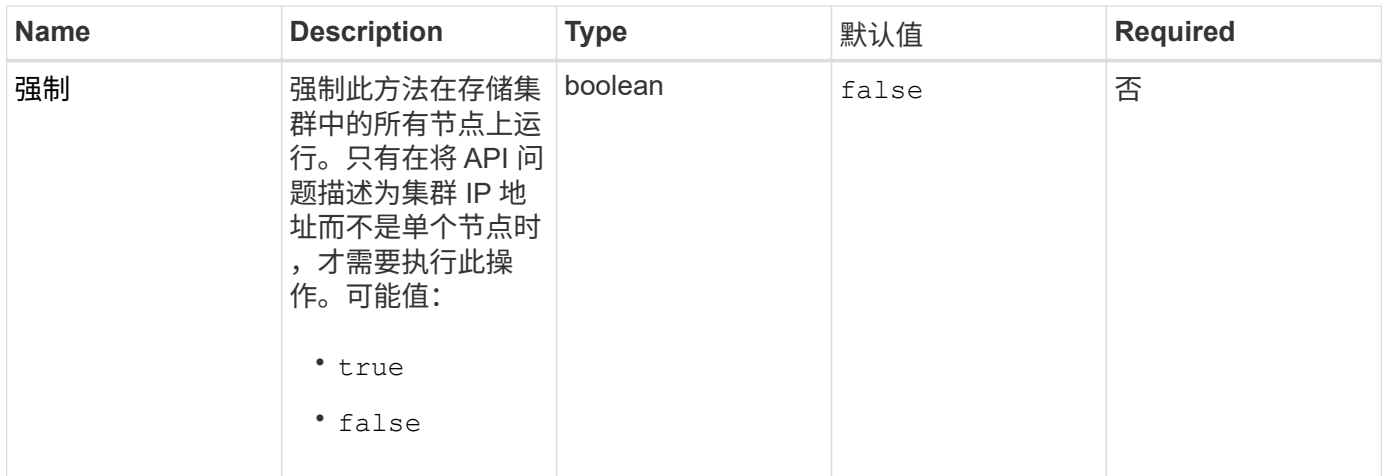

## 返回值

此方法具有以下返回值:

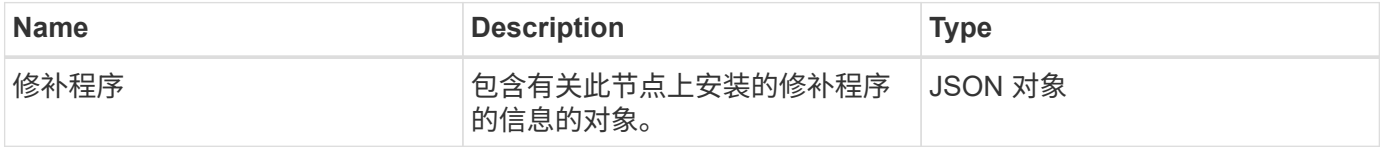

请求示例

此方法的请求类似于以下示例:

```
{
     "method": "GetPatchInfo",
     "params": {
        "force": false,
        },
     "id": 1
}
```
响应示例

```
{
      "id": 1,
      "result": {
           "patches": {
              "SUST936": {
              "date": "Wed 09 Dec 2020 10:41:59 PM UTC",
              "description": "BMC fixes",
              "newFiles": [
                  "None"
            \frac{1}{\sqrt{2}}  "patchedFiles": [
                  "Patched_file_1.bin",
                  "Patched_file_2.dat",
                  "Patched_file_3.tgz"
              ]
  }
           }
      }
}
```
12.3

# **GetPendingOperation**

您可以使用 GetPendingOperation 方法检测节点上当前正在进行的操作。此方法还可 用于在操作完成后进行报告。

#### **Parameters**

此方法没有输入参数。

返回值

此方法具有以下返回值:

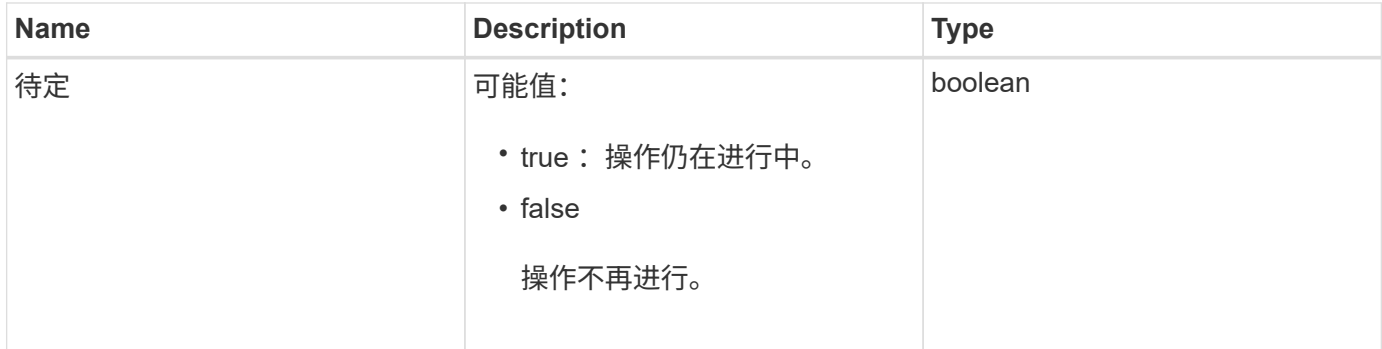

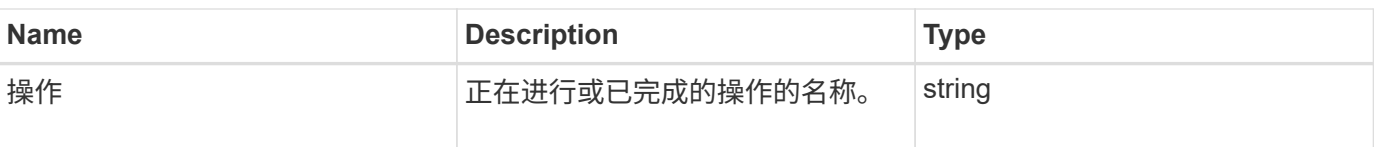

请求示例

此方法的请求类似于以下示例:

```
{
     "method": "GetPendingOperation",
     "params": {},
     "id" : 1
}
```
响应示例

此方法返回类似于以下示例的响应:

```
{
   "id" :: 1,  "result" : {
        "pendingOperation" : {
            "pending" : "true",
            "operation" : "TestDrivesInternal",
        }
     }
}
```
自版本以来的新增功能

9.6

## **GetSshInfo**

您可以使用 GetSshInfo 方法查询单个节点上 SSH 服务的状态。

### **Parameters**

此方法没有输入参数。

## 返回值

此方法具有以下返回值:

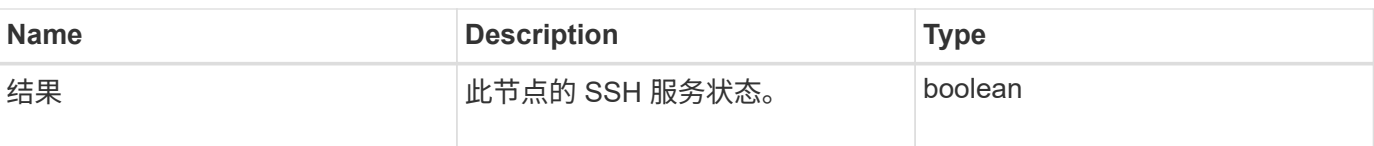

请求示例

此方法的请求类似于以下示例:

```
{
      "method" : "GetSshInfo",
      "params" : {},
      "id" : 1
}
```
响应示例

此方法返回类似于以下示例的响应:

```
{
      "id": 1,
      "result": {
           "enabled": false
      }
}
```
## **ListDriveHardware**

您可以使用 ListDriveHardware 方法列出连接到节点的所有驱动器。在单个节点上使 用时,此方法将返回驱动器硬件信息。在集群主节点 MVIP 上使用时,此方法将返回所有 节点上所有驱动器的信息。

#### **Parameters**

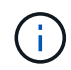

方法响应中的 "securitySupported" : true 行并不表示驱动器能够加密; 只能查询安全状态。如果 您的节点类型的型号以 "-NE" 结尾, 则用于在这些驱动器上启用安全功能的命令将失败。

此方法具有以下参数:

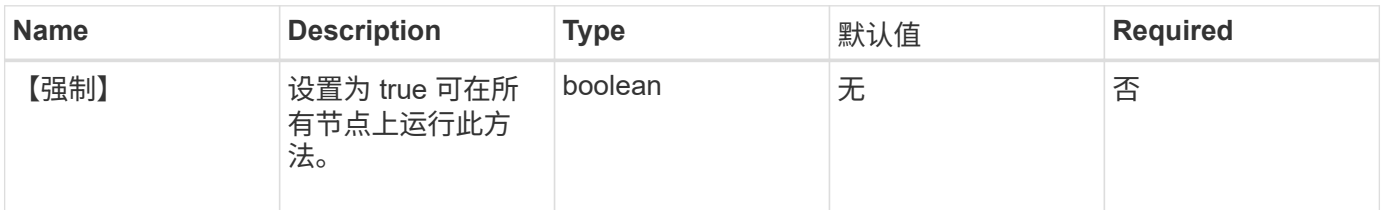

## 返回值

此方法具有以下返回值:

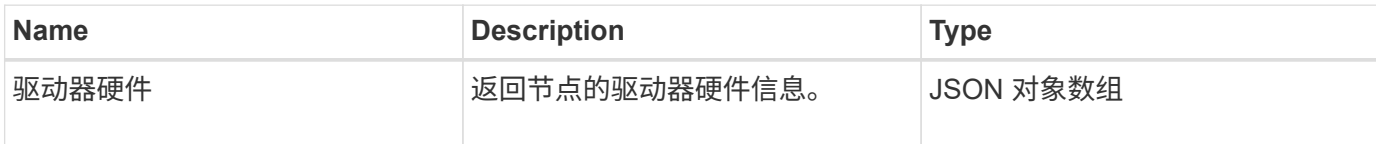

请求示例

此方法的请求类似于以下示例:

```
{
"method": "ListDriveHardware",
"params": {},
"id" : 1
}
```
响应示例

```
{
    "id": 1,
    "result": {
      "driveHardware": [
        {
          "canonicalName": "sda",
          "connected": true,
        "dev": 2048,
          "devPath": "/dev/slot0",
          "driveEncryptionCapability": "fips",
          "driveType": "Slice",
          "lifeRemainingPercent": 98,
          "lifetimeReadBytes": 0,
          "lifetimeWriteBytes": 14012129542144,
        "name": "scsi-SATA SAMSUNG MZ7GE24S1M9NWAG501251",
          "path": "/dev/sda",
          "pathLink": "/dev/slot0",
          "powerOnHours": 15489,
          "product": "SAMSUNG MZ7GE240HMGR-00003",
          "reallocatedSectors": 0,
          "reserveCapacityPercent": 100,
          "scsiCompatId": "scsi-SATA_SAMSUNG_MZ7GE24S1M9NWAG501251",
          "scsiState": "Running",
          "securityAtMaximum": false,
          "securityEnabled": true,
          "securityFrozen": false,
          "securityLocked": false,
          "securitySupported": true,
          "serial": "S1M9NWAG501251",
          "size": 240057409536,
          "slot": 0,
          "uncorrectableErrors": 0,
          "uuid": "789aa05d-e49b-ff4f-f821-f60eed8e43bd",
          "vendor": "Samsung",
          "version": "EXT1303Q"
        }
     ]
}
```
9.6

了解更多信息

#### [EnableEncryptionAtRest](#page-411-0)

## **ListNetworkInterfaces**

您可以使用 ListNetworkInterfaces 方法列出有关节点上每个网络接口的信息。此 API 方法适用于单个节点; 访问单个节点需要用户 ID 和密码身份验证。但是,如果在方法 调用中为参数 force 指定了值 true ,则可以在集群上使用此方法。如果在集群上使用此参 数,则会列出所有接口。

参数

此方法具有以下输入参数:

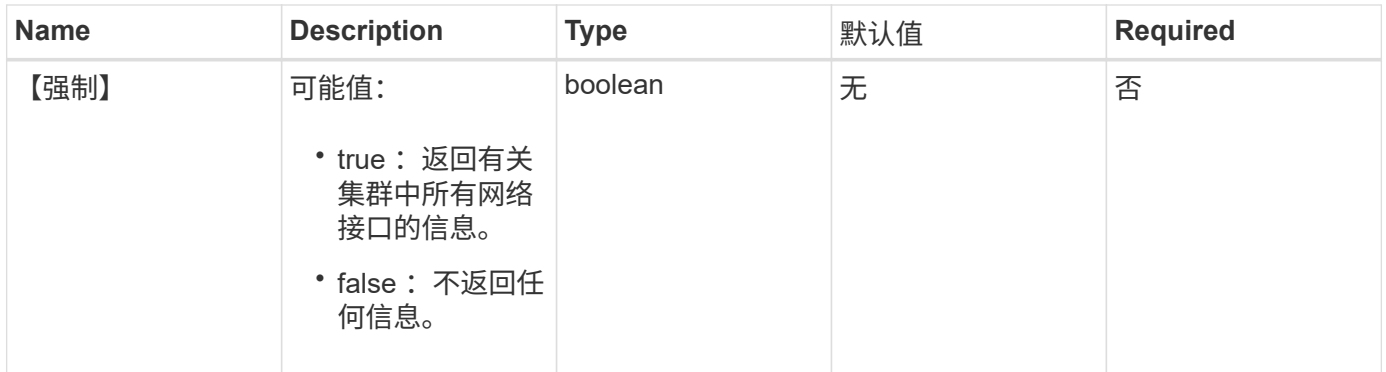

返回值

此方法具有以下返回值:

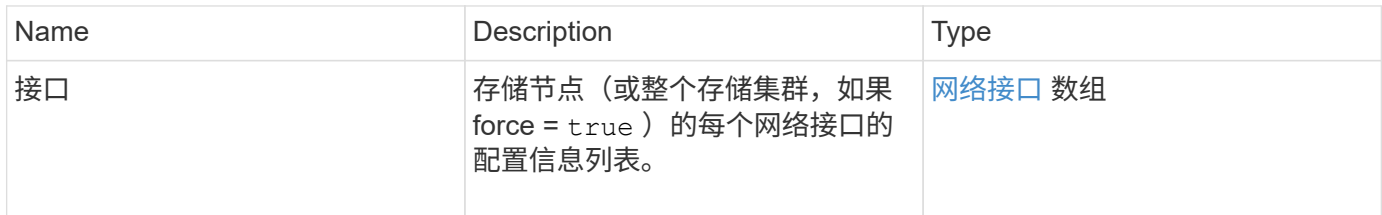

### 请求示例

此方法的请求类似于以下示例:

```
{
"method": "ListNetworkInterfaces",
"params": {},
"id" : 1
}
```

```
{
     "id": 1,
     "result": {
         "nodes": [
\{  "nodeID": 1,
                 "result": {
                     "interfaces": [
  {
                             "address": "10.117.80.32",
                             "addressV6": "::",
                             "broadcast": "10.117.95.255",
                             "macAddress": "90:b1:1c:42:e0:1a",
                             "mtu": 9000,
                             "name": "Bond10G",
                             "namespace": false,
                             "netmask": "255.255.240.0",
                             "status": "UpAndRunning",
                             "type": "BondMaster",
                             "virtualNetworkTag": 0
\},
  {
                             "address": "10.117.64.32",
                             "addressV6": "::",
                             "broadcast": "10.117.79.255",
                             "macAddress": "90:b1:1c:42:e0:1e",
                             "mtu": 1500,
                             "name": "Bond1G",
                             "namespace": false,
                             "netmask": "255.255.240.0",
                             "status": "UpAndRunning",
                             "type": "BondMaster",
                             "virtualNetworkTag": 0
\},
  {
                             "address": "0.0.0.0",
                             "addressV6": "::",
                             "broadcast": "0.0.0.0",
                             "macAddress": "90:b1:1c:42:e0:1a",
                             "mtu": 9000,
                             "name": "eth0",
                             "namespace": false,
```

```
  "netmask": "0.0.0.0",
                                        "status": "UpAndRunning",
                                        "type": "BondSlave",
                                        "virtualNetworkTag": 0
\},
{
                                        "address": "127.0.0.1",
                                        "addressV6": "::",
                                        "broadcast": "0.0.0.0",
                                        "macAddress": "00:00:00:00:00:00",
                                        "mtu": 0,
                                      "name": "lo",
                                        "namespace": false,
                                        "netmask": "0.0.0.0",
                                        "status": "UpAndRunning",
                                        "type": "Loopback",
                                        "virtualNetworkTag": 0
  }
\sim 100 \sim 100 \sim 100 \sim 100 \sim 100 \sim 100 \sim 100 \sim 100 \sim 100 \sim 100 \sim 100 \sim 100 \sim 100 \sim 100 \sim 100 \sim 100 \sim 100 \sim 100 \sim 100 \sim 100 \sim 100 \sim 100 \sim 100 \sim 100 \sim 
  }
  }
            ]
       }
}
```
9.6

## **ListNetworkInterfaceStats**

您可以使用 ListNetworkInterfaceStats 方法列出统计信息,例如节点上每个网络接 口的丢弃数据包数和各种类型的错误。此 API 方法适用于单个节点;访问单个节点需要用 户 ID 和密码身份验证。但是,如果在方法调用中为参数 force 指定了值 true ,则可以在集 群上使用此方法。如果在集群上使用此参数,则会列出所有接口的网络统计信息。

参数

此方法没有输入参数。

返回值

此方法具有以下返回值:

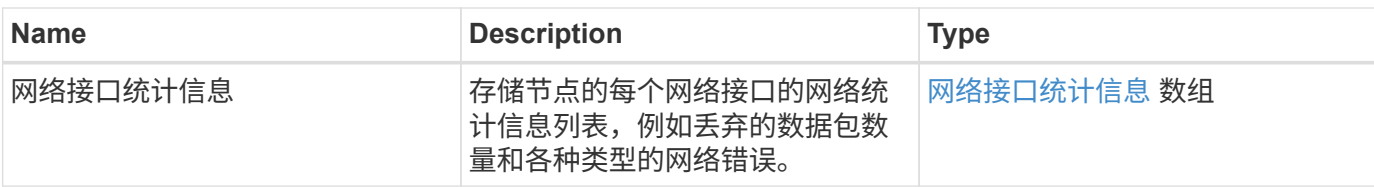

请求示例

此方法的请求类似于以下示例:

```
{
"method": "ListNetworkInterfaceStats",
"params": {},
"id" : 1
}
```
响应示例

```
{
      "networkInterfaceStats": [
           {
               "rxErrors": 1,
               "rxPackets": 1,
               "txErrors": 1,
                "rxDropped": 1,
                "txCarrierErrors": 1,
               "rxOverErrors": 1,
               "rxMissedErrors": 1,
               "txPackets": 1,
             "name": "if name",
                "rxLengthErrors": 1,
               "collisions": 1,
                "rxFifoErrors": 1,
                "txBytes": 1,
                "rxBytes": 1,
                "rxFrameErrors": 1,
                "rxCrcErrors": 1,
               "txFifoErrors": 1
          }
     ]
}
```

```
12.3
```
# **ListTests**

您可以使用 ListTests 方法列出可在节点上运行的测试。

## **Parameters**

此方法没有输入参数。

## 返回值

此方法具有以下返回值:

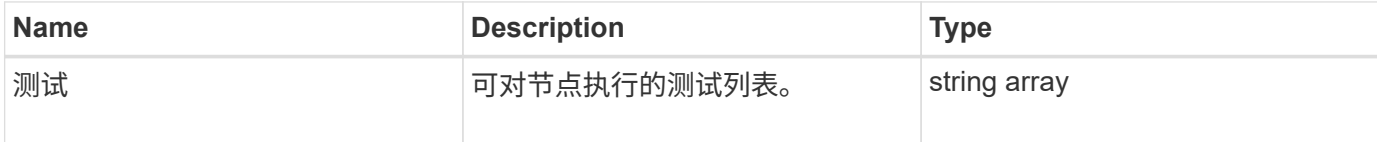

## 请求示例

此方法的请求类似于以下示例:

```
{
     "method": "ListTests",
     "params": {},
     "id" : 1
}
```
#### 响应示例

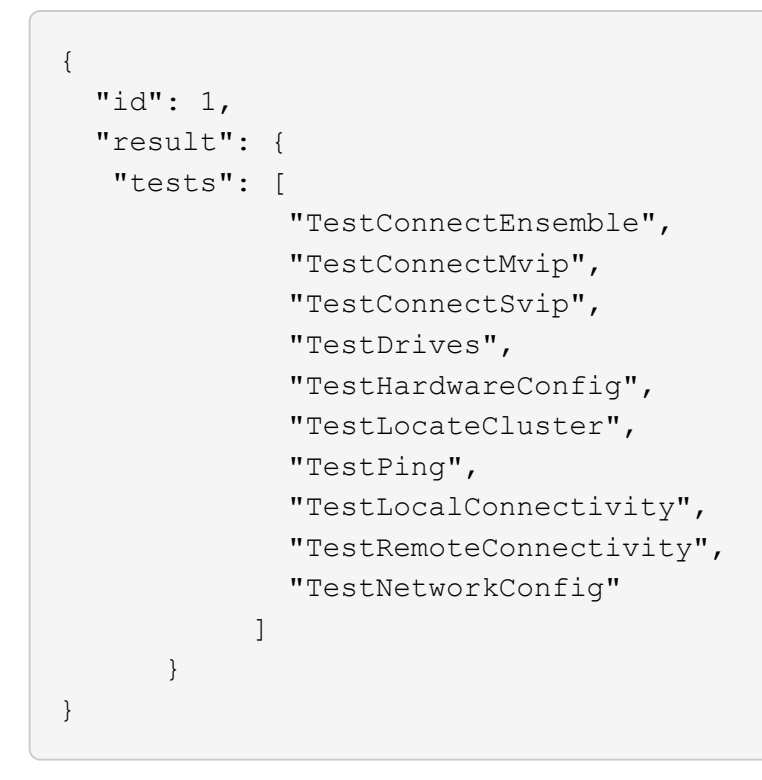

9.6

## **ListUtilities**

您可以使用 ListUtilities 方法列出可在节点上运行的操作。

### **Parameters**

此方法没有输入参数。

返回值

此方法具有以下返回值:

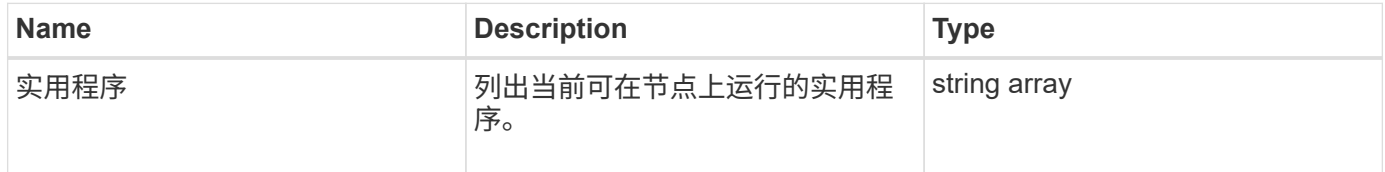

## 请求示例

此方法的请求类似于以下示例:

```
{
     "method": "ListUtilities",
     "params": {},
     "id" : 1
}
```
响应示例

此方法返回类似于以下示例的响应:

```
{
    "id": 1,
    "result": {
      "utilities": [
        "ResetDrives",
        "ResetNode",
        "RestartNetworking",
        "RestartServices",
        "CreateSupportBundle",
        "DeleteAllSupportBundles",
        "CreateClusterSupportBundle"
    \Box  }
}
```
自版本以来的新增功能

9.6

## **RemoveNodeSSLCertificate**

您可以使用 RemoveNodeSSLCertificate 方法删除管理节点的用户 SSL 证书和专用密 钥。删除证书和专用密钥后,管理节点将配置为使用默认证书和专用密钥。

#### **Parameters**

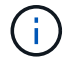

您必须对管理节点调用此方法。例如:

https://<management node IP>:442/json-rpc/10.0

此方法没有输入参数。

#### 返回值

此方法没有返回值。

请求示例

此方法的请求类似于以下示例:

```
{
      "method" : "RemoveNodeSSLCertificate",
      "params" : {},
      "id" : 3
}
```
响应示例

此方法返回类似于以下示例的响应:

```
{
       "id" : 3,
       "result" : {}
}
```
## **ResetDrives**

您可以使用 ResetDrives 方法主动初始化驱动器并删除当前驻留在驱动器上的所有数 据。然后,可以在现有节点中重复使用该驱动器,也可以在升级后的节点中使用该驱动 器。

### **Parameters**

此方法具有以下输入参数:

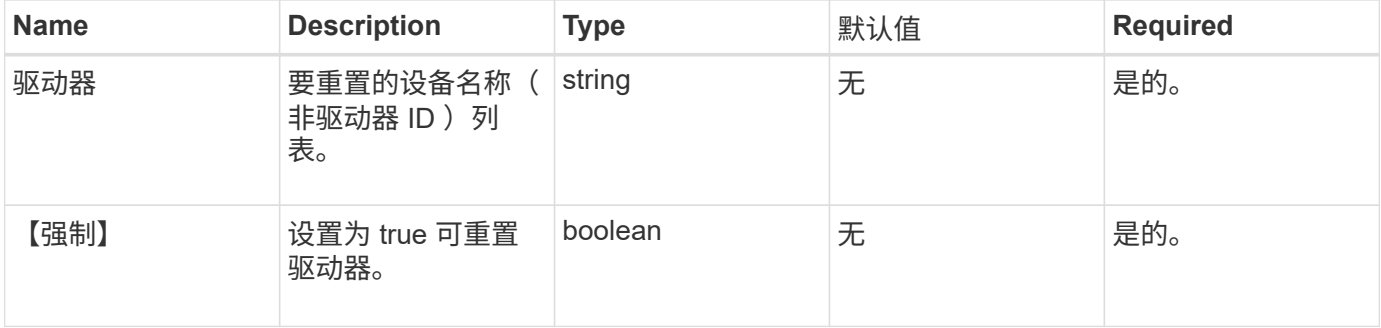

#### 返回值

此方法具有以下返回值:

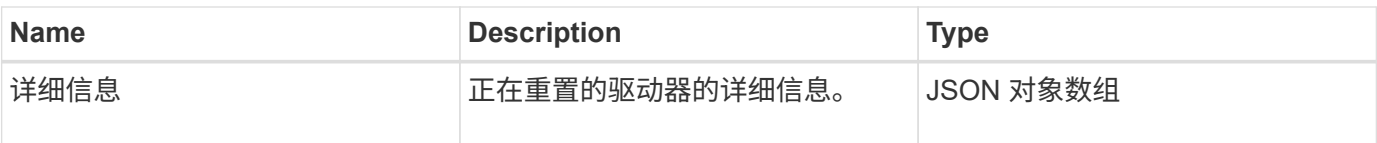

请求示例

此方法的请求类似于以下示例:

```
{
     "method": "ResetDrives",
     "params": {
        "drives" : "slot3",
        "force" : true
     },
     "id" : 1
}
```
### 响应示例

此方法返回类似于以下示例的响应:

```
{
    "id": 1,
    "result": {
    "details": {
      "drives": [
      {
        "drive": "slot3",
        "returnCode": 0,
        "stderr": " * Unlocking /dev/slot9 .[ ok ]\ * Setting master
password /dev/slot9 .[ ok ]\ * Secure erasing /dev/slot9 (hdparm)
[tries=0/1] ...........................[ ok ]",
        "stdout": ""
     }
    ]
    },
    "duration": "00:00:28.501269",
    "result": "Passed"
    }
}
```
#### 自版本以来的新增功能

## **ResetNode**

您可以使用 ResetNode 方法将节点重置为出厂设置。调用此方法时,所有数据,软件包 (软件升级等),配置和日志文件都会从节点中删除。但是,此操作期间会保留节点的网 络设置。不能将加入集群的节点重置为出厂设置。

#### **Parameters**

ResetNode API 只能用于处于 " 可用 " 状态的节点。它不能用于集群中的 " 活动 " 节点或处于 " 待定 " 状态的节 点。

小心

此方法将清除节点上的任何客户数据。

此方法具有以下输入参数:

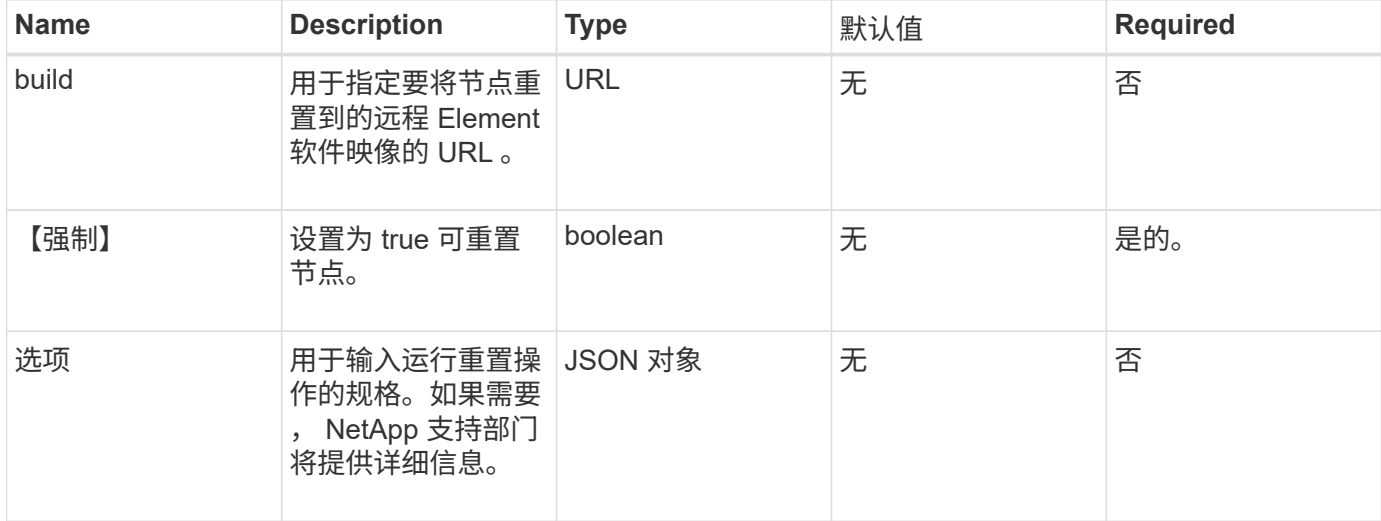

#### 返回值

此方法没有返回值。

请求示例

此方法的请求类似于以下示例:

```
{
     "method": "ResetNode",
     "params": {
        "build" : "file:///sf/rtfi/image/filesystem.squashfs",
        "force" : true
                 },
     "id" : 1
}
```

```
{
   "id": null,
   "result": {
     "rtfiInfo": {
        "build": "file:///sf/rtfi/image/filesystem.squashfs",
        "generation": "9",
        "options": {
          "edebug": "",
          "sf_auto": "0",
        "sf bond mode": "ActivePassive",
        "sf check hardware": "0",
        "sf disable otpw": "0",
        "sf_fa_host": "",
        "sf hostname": "SF-FA18",
        "sf inplace": "1",
        "sf inplace die action": "kexec",
        "sf inplace safe": "0",
        "sf keep cluster config": "0",
        "sf keep data": "0",
        "sf keep hostname": "0",
        "sf keep network config": "0",
        "sf keep paths": "\"/var/log/hardware.xml\"",
        "sf max archives": "5",
        "sf_nvram_size": "",
          "sf_oldroot": "",
        "sf postinst erase root drive": "0",
        "sf_root_drive": "",
        "sf rtfi cleanup state": "",
        "sf secure erase": "1",
        "sf secure erase retries": "5",
        "sf_slice_size": "",
          "sf_ssh_key": "1",
        "sf ssh root": "1",
        "sf_start_rtfi": "1",
        "sf status httpserver": "1",
        "sf status httpserver stop delay": "5m",
        "sf status inject failure": "",
        "sf status json": "0",
        "sf_support_host": "sfsupport.solidfire.com",
        "sf test hardware": "0",
        "sf upgrade": "0",
        "sf upgrade firmware": "0",
```

```
  "sf_upload_logs_url": ""
       },
        "statusUrlAll": "http://192.168.130.20/status/all.json",
        "statusUrlCurrent": "http://192.168.130.20/status/current.json"
      }
    }
}
```
9.6

## **ResetNodeSupplementalTlsCiphers**

您可以使用 ResetNodeSupplementalTlsCiphers 方法将补充 TLS 密码列表还原为默 认值。您可以在管理节点上使用此命令。

参数

G

您必须对管理节点调用此方法。例如:

https://<management node IP>:442/json-rpc/10.0

此方法没有输入参数。

返回值

此方法没有返回值。

请求示例

此方法的请求类似于以下示例:

```
{
    "method": "ResetNodeSupplementalTlsCiphers",
    "params": {},
    "id" : 1
}
```
响应示例

```
{
    "id" : 1,
    "result" : {}
}
```
# **RestartNetworking**

您可以使用 RestartNetworking 方法重新启动节点上的网络服务。

小心

此方法将重新启动节点上的所有网络服务,从而导致网络连接暂时断开。

参数

此方法具有以下输入参数:

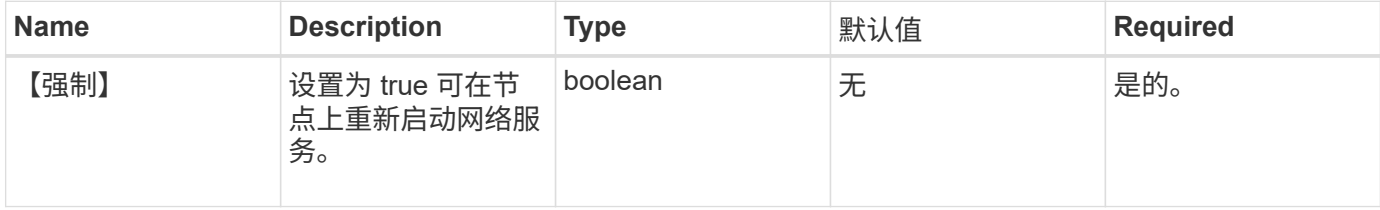

返回值

此方法没有返回值。

请求示例

此方法的请求类似于以下示例:

```
{
     "method": "RestartNetworking",
     "params": {
                  "force" : true
                 },
     "id" : 1
}
```
响应示例

```
{ "id" : 1,
   "result" : {}
}
```
9.6

# **RestartServices**

您可以使用 RestartServices 方法重新启动节点上的服务。

### **Parameters**

小心

此方法会导致节点服务暂时中断。

此方法具有以下输入参数:

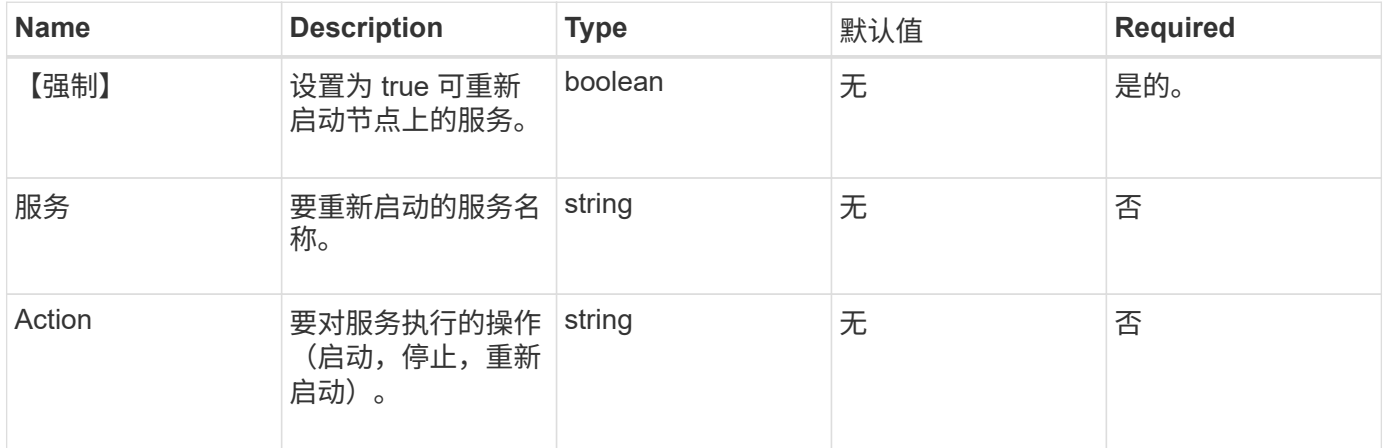

### 返回值

此方法具有以下返回值:

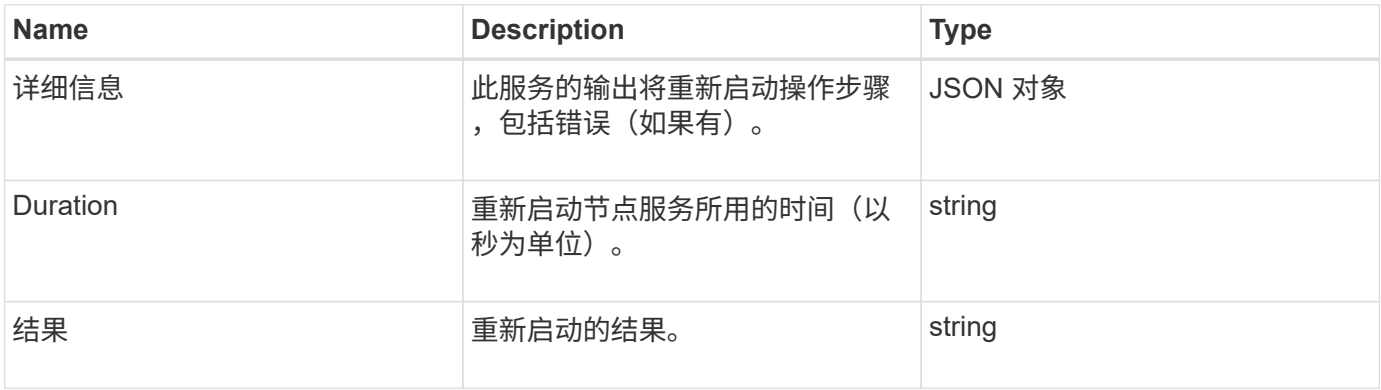

#### 请求示例

### 此方法的请求类似于以下示例:

```
{
     "method": "RestartServices",
     "params": {
                "force" : true
                "action" : restart,
  }
}
```
#### 响应示例

此方法返回类似于以下示例的响应:

```
{
    "id": 1,
    "result": {
      "details": "solidfire stop/waiting\nsolidfire start/running, process
7284\n",
      "duration": "00:00:02.541594",
      "result": "Passed"
    }
}
```
自版本以来的新增功能

9.6

## <span id="page-350-0"></span>**SetClusterConfig**

您可以使用 SetClusterConfig 方法设置节点用于与其关联集群通信的配置。要显示节 点的当前集群接口设置,请运行 GetClusterConfig API 方法。

参数

此方法具有以下输入参数:

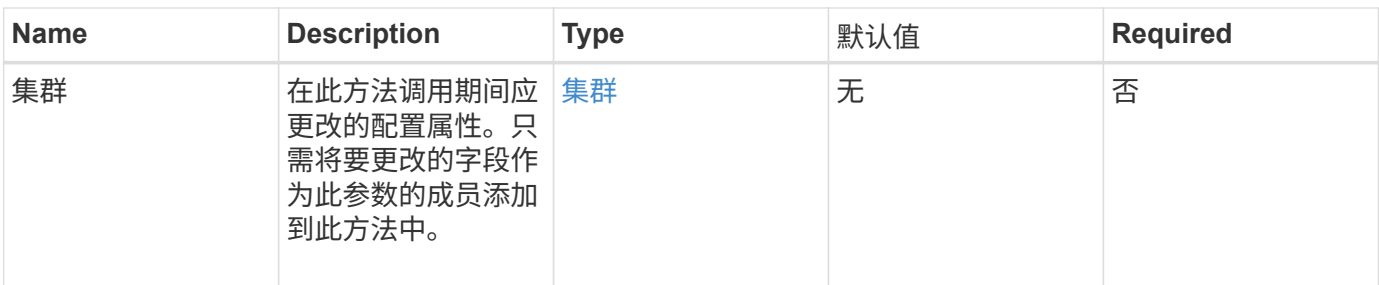

### 返回值

此方法具有以下返回值:

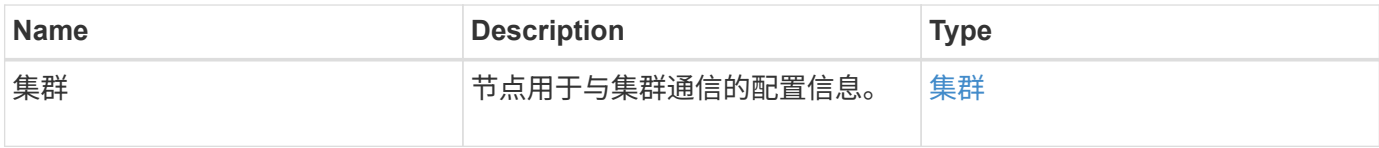

### 请求示例

此方法的请求类似于以下示例:

```
{
     "method": "SetClusterConfig",
     "params": {
        "cluster": {
            "name": "myhost",
           "mipi": "Bond10G"
        },
      "id" : 1
     }
}
```
响应示例

```
{
     "id" : 1,
     "result" : {
         "cluster" : {
             "cipi" : "Bond10G",
             "cluster" : "QoS",
             "ensemble" : [
                "1:10.10.5.42",
                "2:10.10.5.43",
                "3:10.10.5.44",
                "4:10.10.5.46",
                "5:10.10.5.47"
           \frac{1}{2}  "hostname" : "myhost",
              "mipi" : "Bond10G",
              "nodeID" : 1,
              "sipi" : "Bond10G",
              "state" : "Active"
         }
     }
}
```
9.6

# **SetConfig**

您可以使用 SetConfig 方法设置节点的网络和集群信息。此方法在一个 API 方法中包含 与使用 SetClusterConfig 和 SetNetworkConfig 方法相同的设置。此方法只需要包 含要更改的字段。

参数

小心

更改节点上的绑定模式会发生原因导致网络连接暂时断开。

### 此方法具有以下输入参数:

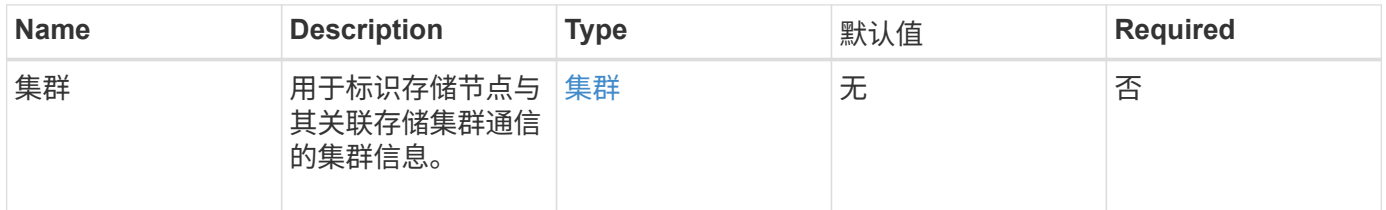

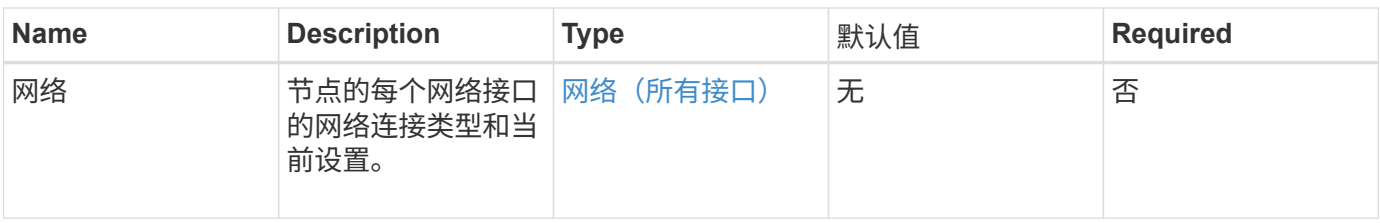

返回值

此方法具有以下返回值:

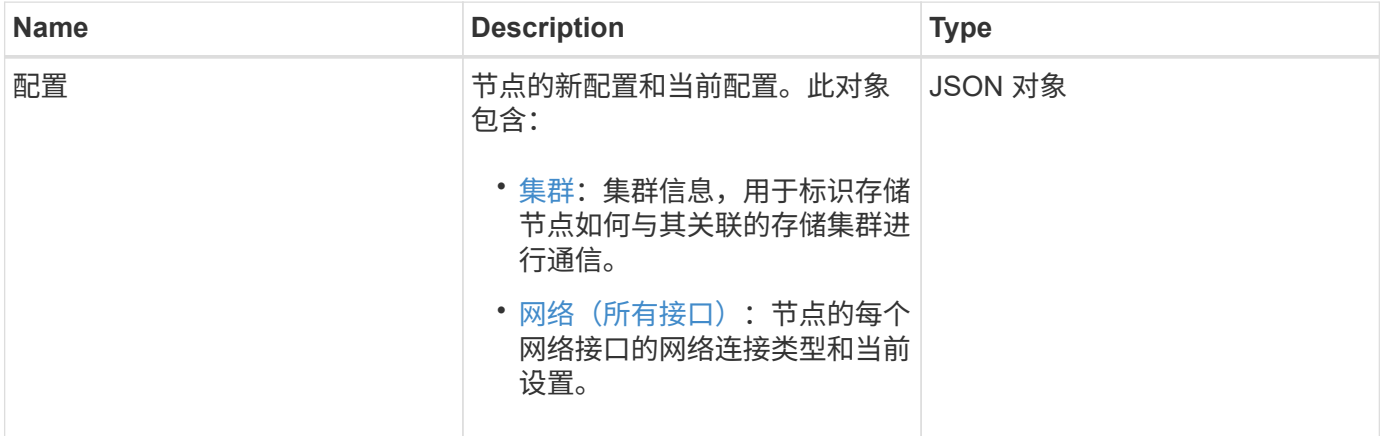

### 请求示例

此方法的请求类似于以下示例:

```
{
      "method": "SetConfig",
      "params": {
           "cluster": {
                "name": "MyHostname"
           },
           "network": {
                "Bond10G": {
                    "bond-mode": "ALB"
               }
           }
      }
}
```
## 响应示例

此方法的响应与 getconfig 方法的返回相同。使用 SetConfig 时,将显示对象的所有字段以及更新的值。

9.6

## 了解更多信息

- [SetClusterConfig](#page-350-0)
- [SetNetworkConfig](#page-354-0)
- [getconfig](#page-712-0)

# <span id="page-354-0"></span>**SetNetworkConfig**

您可以使用 SetNetworkConfig 方法设置节点的网络配置。要显示节点的当前网络设置 ,请运行 GetNetworkConfig API 方法。

参数

小心

更改节点上的绑定模式会发生原因导致网络连接暂时断开。

此方法具有以下输入参数:

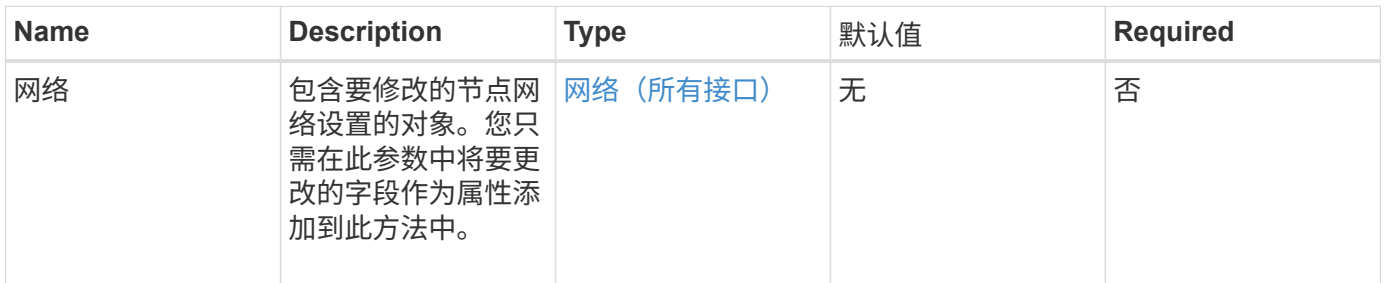

## 返回值

## 此方法具有以下返回值:

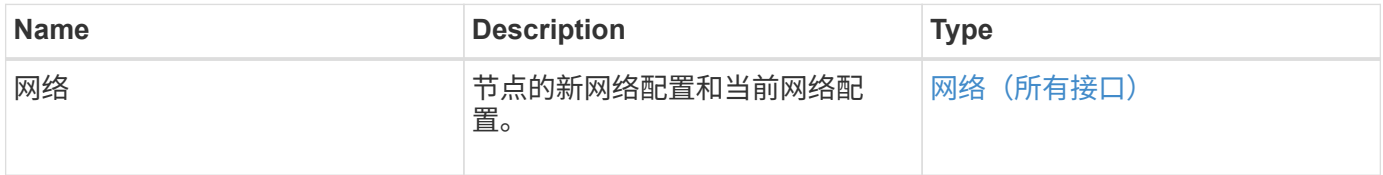

### 请求示例

此方法的请求类似于以下示例:

```
{
      "method": "SetNetworkConfig",
          "params": {
               "network": {
                   "Bond10G": {
                       "bond-mode": "ALB"
                   },
                   "Bond1G": {
                        "netmask": "255.255.224.0"
                   },
                   "eth0": {
                       "method": "bond"
                   },
                   "lo": {
                       "method": "loopback"
  }
  }
          }
}
```
#### 响应示例

此方法的响应与 GetNetworkConfig 方法的响应相同。该方法将显示每个对象的所有成员,并包括任何已更改成 员的新值。

#### 自版本以来的新增功能

9.6

#### 了解更多信息

- [GetNetworkConfig](#page-319-0)
- [GetNetworkConfig](#page-757-0)

## **SetNodeSSLCertificate**

您可以使用 SetNodeSSLCertificate 方法为管理节点设置用户 SSL 证书和专用密钥。

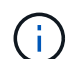

使用API后、必须重新启动管理节点。

#### **Parameters**

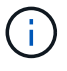

您必须对管理节点调用此方法。例如:

#### 此方法具有以下输入参数:

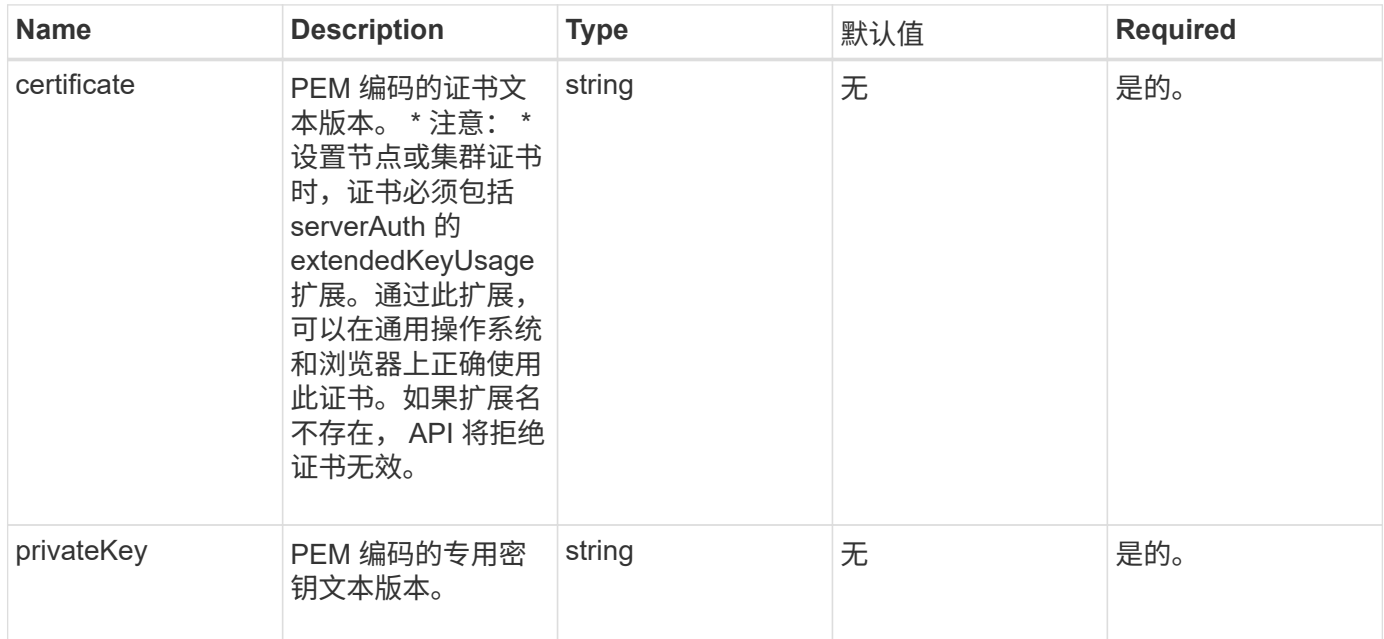

#### 返回值

此方法没有返回值。

请求示例

此方法的请求类似于以下示例:

```
{
      "method" : "SetNodeSSLCertificate",
      "params" : {
          "privateKey": "-----BEGIN RSA PRIVATE KEY-----
\nMIIEowIBAAKCAQEA8U+28fnLKQNWEWMR6akeDKuehSpS79odLGigI18qlCV/AUY5\nZLjqsT
jBvTJVRv44yoCTgNrx36U7FHP4t6P/Si0aYr4ovxl5wDpEM3Qyy5JPB7Je\nlOB6AD7fmiTweP
20HRYpZvY+Uz7LYEFCmrgpGZQF3iOSIcBHtLKE5186JVT6j5dg\n6yjUGQO352ylc9HXHcn6lb
/jyl0DmVNUZ0caQwAmIS3Jmoyx+zj/Ya4WKq+2SqTA\nX7bX0F3wHHfXnZlHnM8fET5N/9A+K6
lS7dg9cyXu4afXcgKy14JiNBvqbBjhgJtE\n76yAy6rTHu0xM3jjdkcb9Y8miNzxF+ACq+itaw
IDAQABAoIBAH1jlIZr6/sltqVW\nO0qVC/49dyNu+KWVSq92ti9rFe7hBPueh9gklh78hP9Qli
tLkir3YK4GFsTFUMux\n7z1NRCxA/4LrmLSkAjW2kRXDfVl2bwZq0ua9NefGw92O8D2OZvbuOx
k7Put2p6se\nfgNzSjf2SI5DIX3UMe5dDN5FByu52CJ9mI4U16ngbWln2wc4nsxJg0aAEkzB7w
nq\nt+Am5/Vu1LI6rGiG6oHEW0oGSuHl1esIyXXa2hqkU+1+iF2iGRMTiXac4C8d11NU\nWGIR
CXFJAmsAQ+hQm7pmtsKdEqumj/PIoGXf0BoFVEWaIJIMEgnfuLZp8IelJQXn\nSFJbk2ECgYEA
+d5ooU4thZXylWHUZqomaxyzOruA1T53UeH69HiFTrLjvfwuaiqj\nlHzPlhms6hxexwz1dzAp
gog/NOM+2bAc0rn0dqvtV4doejtlDZKRqrNCf/cuN2QX\njaCJClCWau3sEHCckLOhWeY4HaPS
oWq0GKLmKkKDChB4nWUYg3gSWQkCgYEA9zuN\nHW8GPS+yjixeKXmkKO0x/vvxzR+J5HH5znaI
```
Hss48THyhzXpLr+v30Hy2h0yAlBS\nny5Ja6wsomb0mVe4NxVtVawg2E9vVvTa1UC+TNmFBBuL RPfjcnjDerrSuQ5lYY+M\nC9MJtXGfhp//G0bzwsRzZxOBsUJb15tppaZIs9MCgYAJricpkKjM 0xlZ1jdvXsos\nPilnbho4qLngrzuUuxKXEPEnzBxUOqCpwQgdzZLYYw788TCVVIVXLEYem2s0 7dDA\nDTo+WrzQNkvC6IgqtXH1RgqegIoG1VbgQsbsYmDhdaQ+os4+AOeQXw3vgAhJ/qNJ\njQ 4Ttw3ylt7FYkRH26ACWQKBgQC74Zmf4JuRLAo5WSZFxpcmMvtnlvdutqUH4kXA\nzPssy6t+QE La1fFbAXkZ5Pg1ITK752aiaX6KQNG6qRsA3VS1J6drD9/2AofOQU17\n+jOkGzmmoXf49Zj3iS akwg0ZbQNGXNxEsCAUr0BYAobPp9/fB4PbtUs99fvtocFr\njS562QKBgCb+JMDP5q7jpUuspj 0obd/ZS+MsomE+gFAMBJ71KFQ7KuoNezNFO+ZE\n3rnR8AqAm4VMzqRahs2PWNe2Hl4J4hKu96 qNpNHbsW1NjXdAL9P7oqQIrhGLVdhX\nInDXvTgXMdMoet4BKnftelrXFKHgGqXJoczq4JWzGS IHNgvkrH60\n-----END RSA PRIVATE KEY-----\n",

"certificate": "-----BEGIN CERTIFICATE-----

\nMIIEdzCCA1+gAwIBAgIJAMwbIhWY43/zMA0GCSqGSIb3DQEBBQUAMIGDMQswCQYD\nVQQGEw JVUzELMAkGA1UECBMCTlYxFTATBgNVBAcUDFZlZ2FzLCBCYWJ5ITEhMB8G\nA1UEChMYV2hhdC BIYXBwZW5zIGluIFZlZ2FzLi4uMS0wKwYJKoZIhvcNAQkBFh53\naGF0aGFwcGVuc0B2ZWdhc3 N0YXlzaW4udmVnYXMwHhcNMTcwMzA4MjI1MDI2WhcN\nMjcwMzA2MjI1MDI2WjCBgzELMAkGA1 UEBhMCVVMxCzAJBgNVBAgTAk5WMRUwEwYD\nVQQHFAxWZWdhcywgQmFieSExITAfBgNVBAoTGF doYXQgSGFwcGVucyBpbiBWZWdh\ncy4uLjEtMCsGCSqGSIb3DQEJARYed2hhdGhhcHBlbnNAdm VnYXNzdGF5c2luLnZl\nZ2FzMIIBIjANBgkqhkiG9w0BAQEFAAOCAQ8AMIIBCgKCAQEA8U+28f nLKQNWEWMR\n6akeDKuehSpS79odLGigI18qlCV/AUY5ZLjqsTjBvTJVRv44yoCTgNrx36U7FH P4\nt6P/Si0aYr4ovxl5wDpEM3Qyy5JPB7JelOB6AD7fmiTweP20HRYpZvY+Uz7LYEFC\nmrgp GZQF3iOSIcBHtLKE5186JVT6j5dg6yjUGQO352ylc9HXHcn6lb/jyl0DmVNU\nZ0caQwAmIS3J moyx+zj/Ya4WKq+2SqTAX7bX0F3wHHfXnZlHnM8fET5N/9A+K6lS\n7dg9cyXu4afXcgKy14Ji NBvqbBjhgJtE76yAy6rTHu0xM3jjdkcb9Y8miNzxF+AC\nq+itawIDAQABo4HrMIHoMB0GA1Ud DgQWBBRvvBRPno5S34zGRhrnDJyTsdnEbTCB\nuAYDVR0jBIGwMIGtgBRvvBRPno5S34zGRhrn DJyTsdnEbaGBiaSBhjCBgzELMAkG\nA1UEBhMCVVMxCzAJBgNVBAgTAk5WMRUwEwYDVQQHFAxW ZWdhcywgQmFieSExITAf\nBgNVBAoTGFdoYXQgSGFwcGVucyBpbiBWZWdhcy4uLjEtMCsGCSqG SIb3DQEJARYe\nd2hhdGhhcHBlbnNAdmVnYXNzdGF5c2luLnZlZ2FzggkAzBsiFZjjf/MwDAYD VR0T\nBAUwAwEB/zANBgkqhkiG9w0BAQUFAAOCAQEAhVND5s71mQPECwVLfiE/ndtIbnpe\nMq o5geQHCHnNlu5RV9j8aYHp9kW2qCDJ5vueZtZ2L1tC4D7JyfS37l4rRolFpX6N\niebEgAaE5e WvB6zgiAcMRIKqu3DmJ7y3CFGk9dHOlQ+WYnoO/eIMy0coT26JBl5H\nDEwvdl+DwkxnS1cx1v ERv51g1gua6AE3tBrlov8q1G4zMJboo3YEwMFwxLkxAFXR\nHgMoPDym099kvc84B1k7HkDGHp r4tLfVelDJy2zCWIQ5ddbVpyPW2xuE4p4BGx2B\n7ASOjG+DzUxzwaUI6Jzvs3Xq5Jx8ZAjJDg l0QoQDWNDoTeRBsz80nwiouA==\n-----END CERTIFICATE-----\n"

 }, "id" : 2 }

响应示例

```
{
       "id" : 2,
       "result" : {}
}
```
# **SetNodeSupplementalTlsCiphers**

您可以使用 SetNodeSupplementalTlsCiphers 方法指定补充 TLS 密码列表。您可以 在管理节点上使用此命令。

### 参数

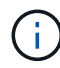

您必须对管理节点调用此方法。例如:

https://<management node IP>:442/json-rpc/10.0

### 此方法具有以下输入参数:

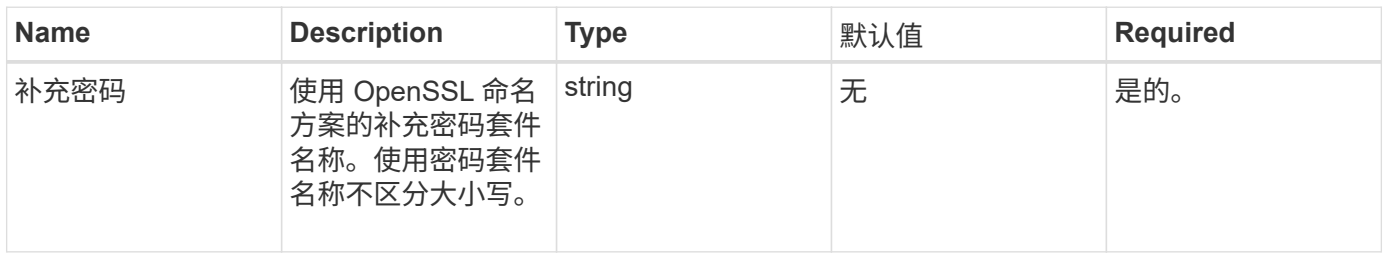

#### 返回值

#### 此方法具有以下返回值:

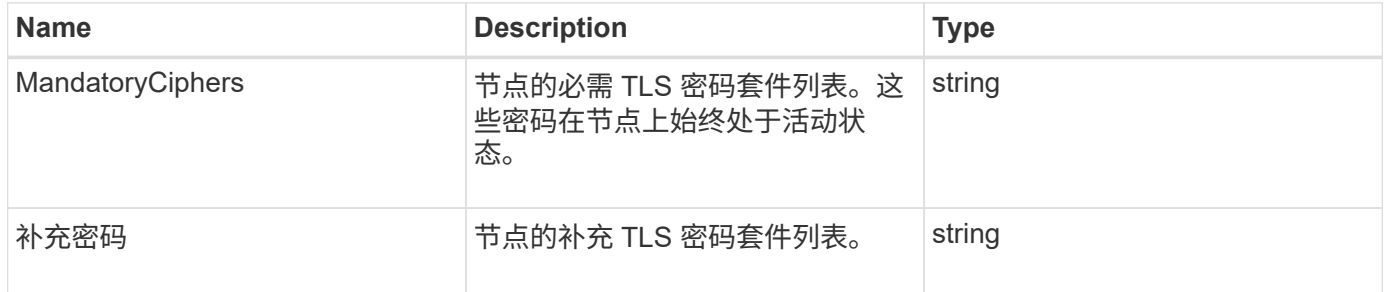

#### 请求示例

此方法的请求类似于以下示例:

```
{
     "method": "SetNodeSupplementalTlsCiphers",
     "params": {
          "supplementalCiphers": [
               "DHE-RSA-AES128-SHA256",
               "DHE-RSA-AES128-GCM-SHA256",
               "ECDHE-RSA-AES128-SHA256",
               "ECDHE-RSA-AES128-GCM-SHA256"
  ]
     },
     "id": 1
}
```
#### 响应示例

此方法返回类似于以下示例的响应:

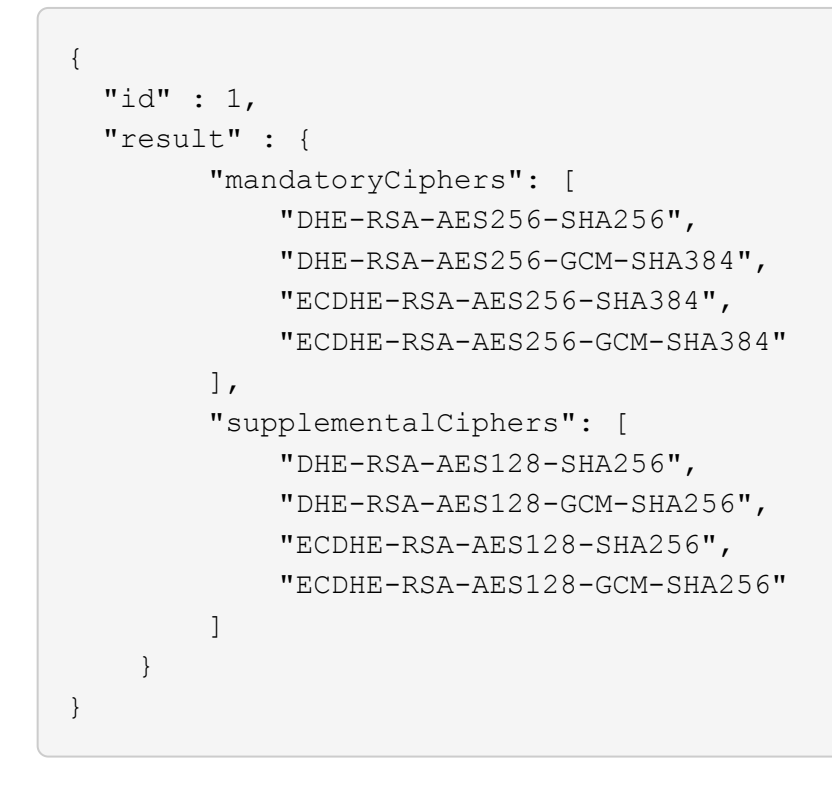

## 关闭

您可以使用 Shutdown 方法重新启动或关闭集群中的节点。您可以使用此方法关闭单个节 点,多个节点或集群中的所有节点。

#### **Parameters**

此方法具有以下输入参数:
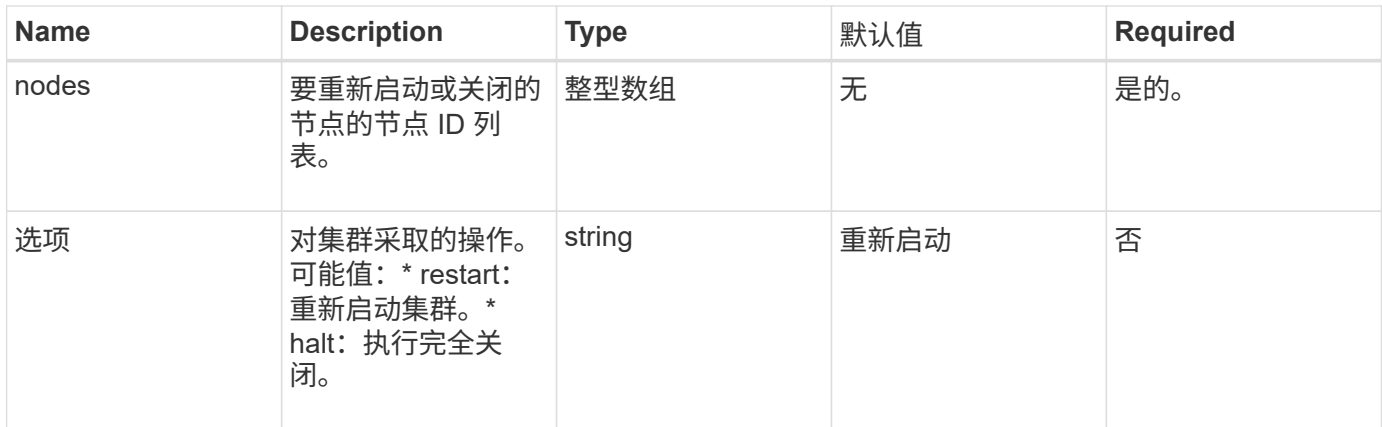

### 返回值

此方法没有返回值。=此方法的请求示例请求类似于以下示例:

```
{
     "method": "Shutdown",
     "params": {
       "nodes": [
          2,
         3,
         4
       ],
      "option": "halt"
     },
     "id": 1
}
```
### 响应示例

```
{
    "id" : 1,
    "result" : {
       "failed": [],
       "successful": [
             6
      \lceil  }
}
```
### 9.6

# **TestConnectEnsemble**

您可以使用 TestConnectEnsemble 方法验证与指定数据库集合的连接。默认情况下, 它会对与节点关联的集群使用集合。或者,您也可以提供其他集合来测试连接。

#### **Parameters**

此方法具有以下输入参数:

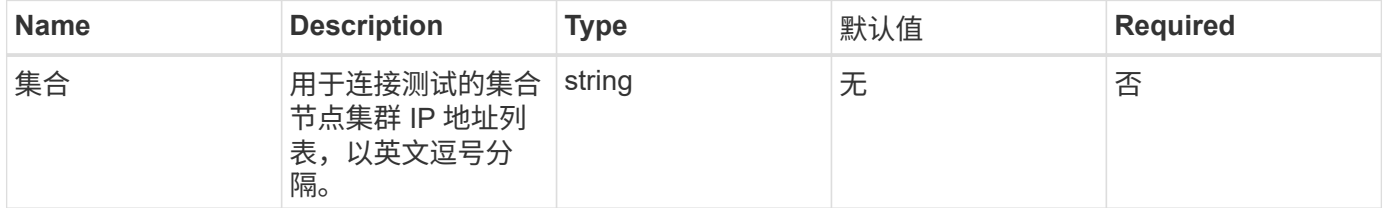

#### 返回值

#### 此方法具有以下返回值:

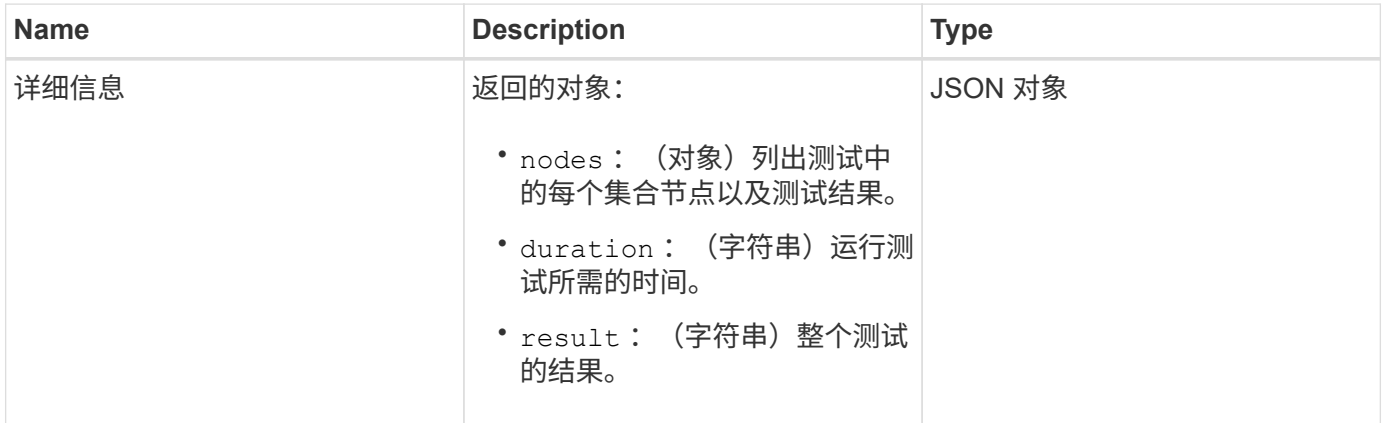

#### 请求示例

此方法的请求类似于以下示例:

```
{
   "method": "TestConnectEnsemble",
   "params": {},
    "id": 1
}
```
#### 响应示例

```
{
     "id": 1,
     "result": {
         "details": {
            "nodes": {
               "1:10.10.20.70": "Passed",
               "2:10.10.20.71": "Passed",
               "3:10.10.20.72": "Passed",
                "4:10.10.20.73": "Passed",
               "5:10.10.20.74": "Passed"
           }
         },
           "duration": "00:00:00:756072",
           "result": "Passed"
    }
}
```
9.6

# **TestConnectMvip**

您可以使用 TestConnectMvip 方法测试与存储集群的管理连接。此测试将对 MVIP 执行 ping 操作,并执行一种简单的 API 方法来验证连接。

#### 参数

此方法具有以下输入参数:

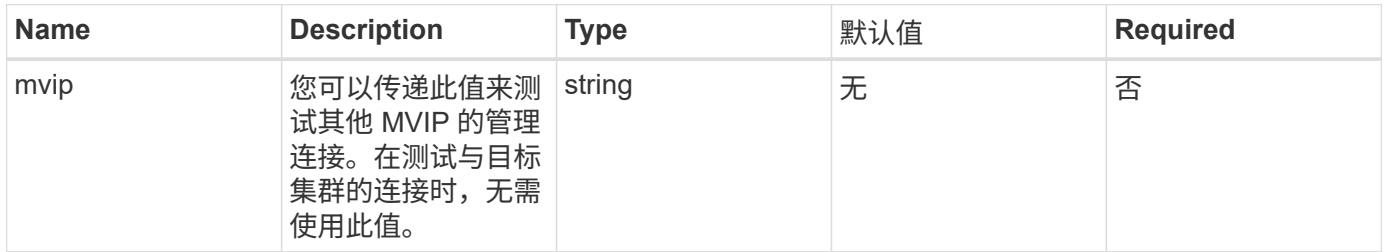

#### 返回值

此方法具有以下返回值:

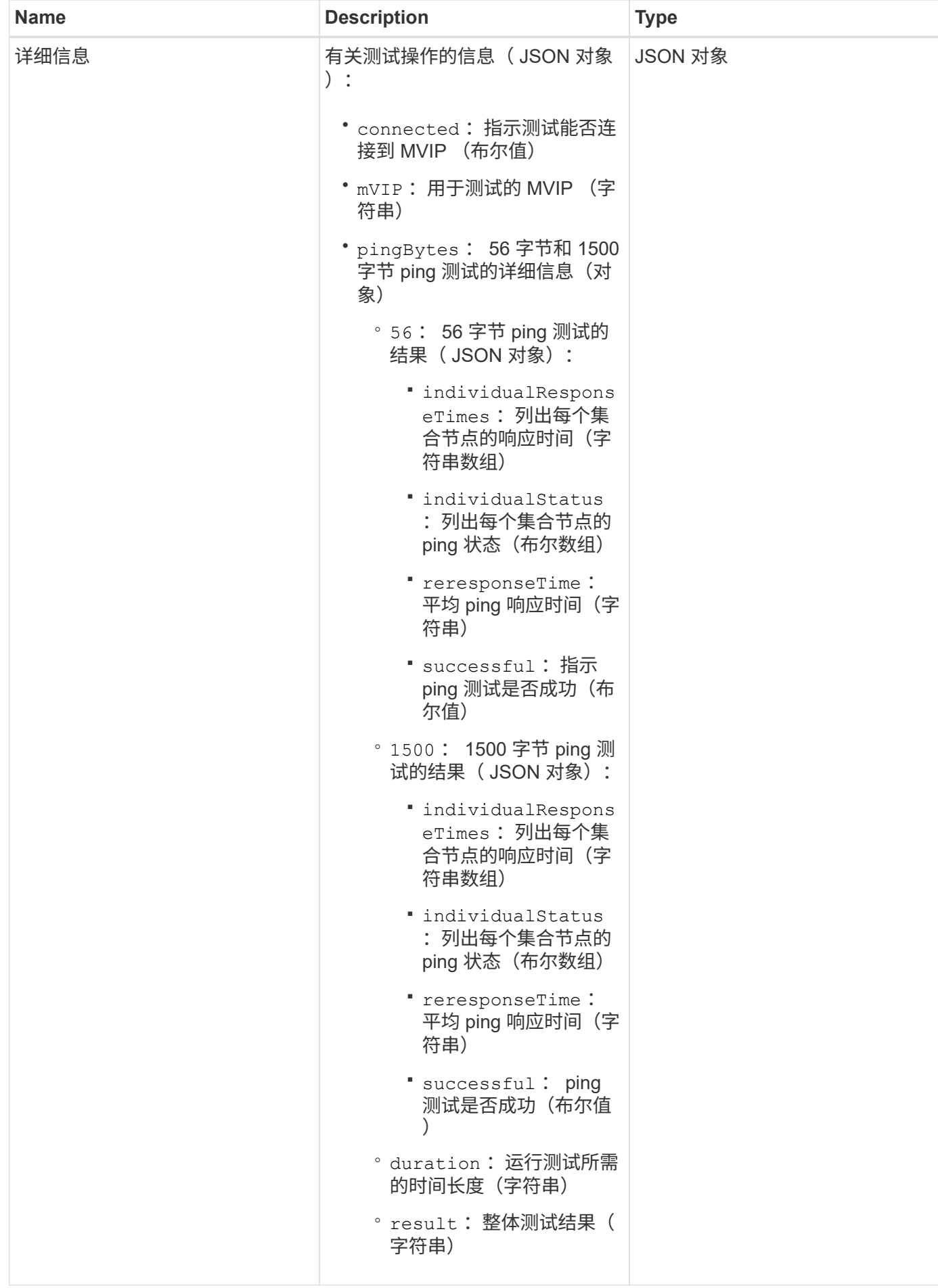

#### 请求示例

### 此方法的请求类似于以下示例:

```
{
     "method": "TestConnectMvip",
     "params": {
          "mvip" : "172.27.62.50"
          },
      "id":1
}
```
#### 响应示例

```
{
   "id": 1,
   "result": {
      "details": {
        "connected": true,
        "mvip": "172.27.62.50",
        "pingBytes": {
           "1500": {
             "individualResponseTimes": [
                "00:00:00.000250",
                "00:00:00.000206",
                "00:00:00.000200",
                "00:00:00.000199",
                "00:00:00.000199"
          \frac{1}{\sqrt{2}}  "individualStatus": [
                 true,
                 true,
                 true,
                 true,
                 true
          \frac{1}{2},
            "responseTime": "00:00:00.000211",
            "successful": true
          },
          "56": {
             "individualResponseTimes": [
                "00:00:00.000217",
                "00:00:00.000122",
```

```
  "00:00:00.000117",
                "00:00:00.000119",
                "00:00:00.000121"
            ],
            "individualStatus": [
                true,
               true,
                true,
                true,
               true
          \frac{1}{2}  "responseTime": "00:00:00.000139",
            "successful": true
  }
        }
      },
      "duration": "00:00:00.271244",
      "result": "Passed"
    }
}
```
9.6

# **TestConnectSvip**

您可以使用 TestConnectSvip 方法测试与存储集群的存储连接。此测试将使用 ICMP 数 据包对 SVIP 执行 ping 操作,如果成功,则会作为 iSCSI 启动程序进行连接。

参数

此方法具有以下输入参数:

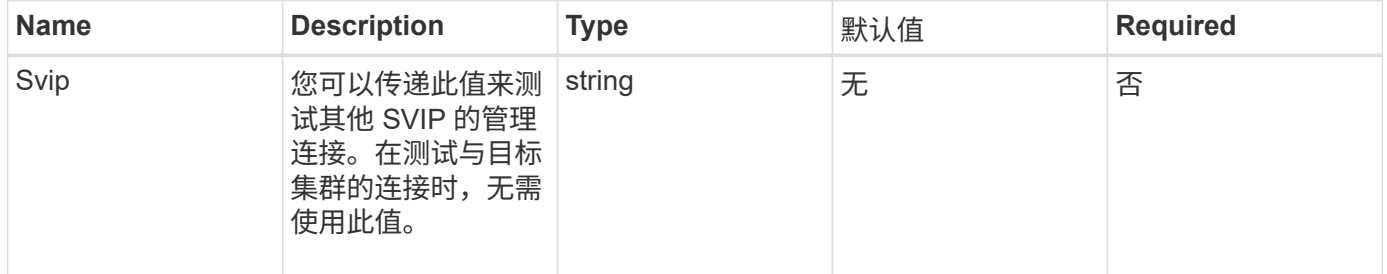

#### 返回值

此方法具有以下返回值:

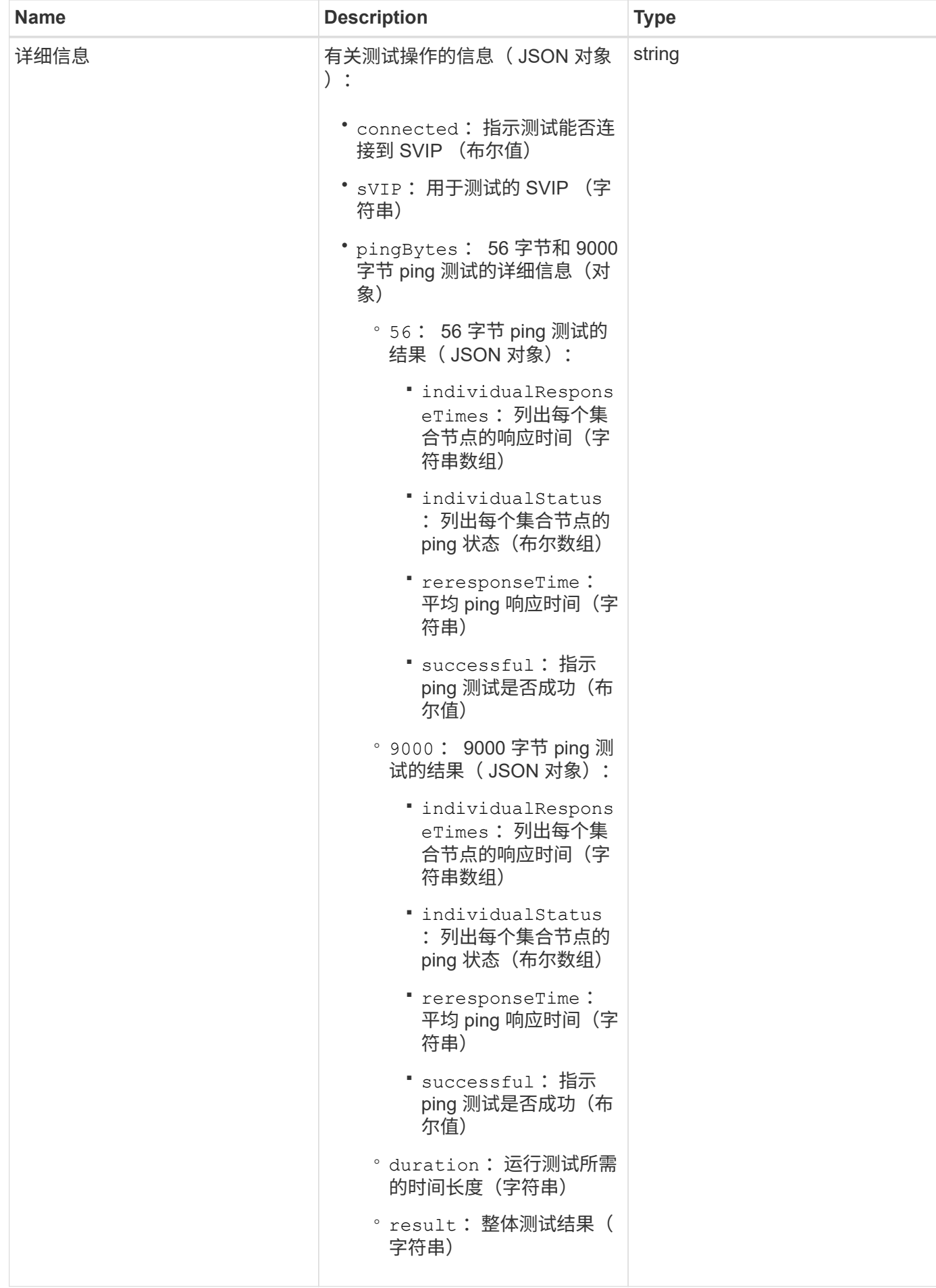

#### 请求示例

### 此方法的请求类似于以下示例:

```
{
     "method": "TestConnectSvip",
     "params": {
         "svip" : "172.27.62.50"
        },
     "id" : 1
}
```
#### 响应示例

```
{
   "id": 1,
    "result": {
      "details": {
         "connected": true,
         "pingBytes": {
               "56": {
                    "individualResponseTimes": [
                         "00:00:00.000152",
                         "00:00:00.000132",
                         "00:00:00.000119",
                         "00:00:00.000114",
                         "00:00:00.000112"
                 \frac{1}{\sqrt{2}}  "individualStatus": [
                       true,
                       true,
                       true,
                       true,
                       true
                 \frac{1}{\sqrt{2}}  "responseTime": "00:00:00.000126",
                   "successful": true
               },
              "9000": {
                     "individualResponseTimes": [
                          "00:00:00.000295",
                          "00:00:00.000257",
                          "00:00:00.000172",
```

```
  "00:00:00.000172",
                           "00:00:00.000267"
                 \frac{1}{2},
                   "individualStatus": [
                        true,
                        true,
                        true,
                        true,
                        true
                \frac{1}{\sqrt{2}}  "responseTime": "00:00:00.000233",
                  "successful": true
  }
            },
            "svip": "172.27.62.50"
         },
         "duration": "00:00:00.421907",
         "result": "Passed"
     }
}
```
9.6

# 测试驱动器

您可以使用 TestDrives 方法对节点上的所有驱动器运行硬件验证。此方法可检测驱动器 上的硬件故障,并在验证测试结果中报告任何故障。

#### **Parameters**

您只能在集群中非 " 活动 " 节点上使用 TestDrives 方法。

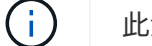

此测试大约需要 10 分钟。

### 此方法具有以下输入参数:

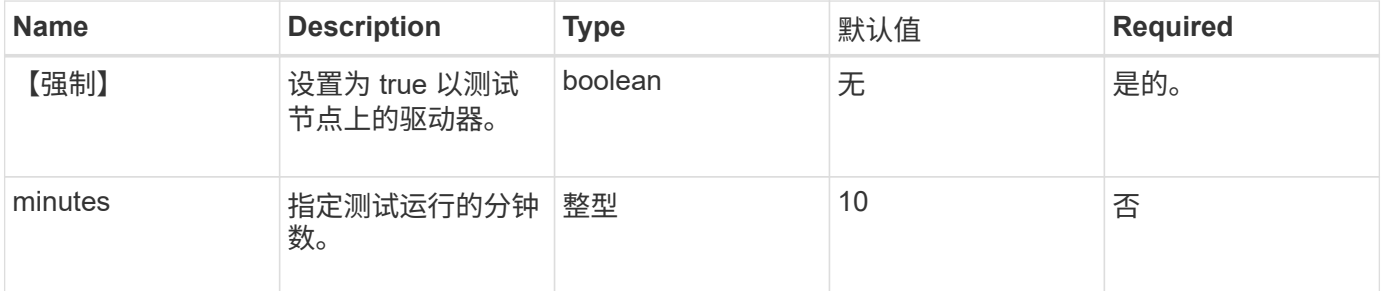

#### 返回值

此方法具有以下返回值:

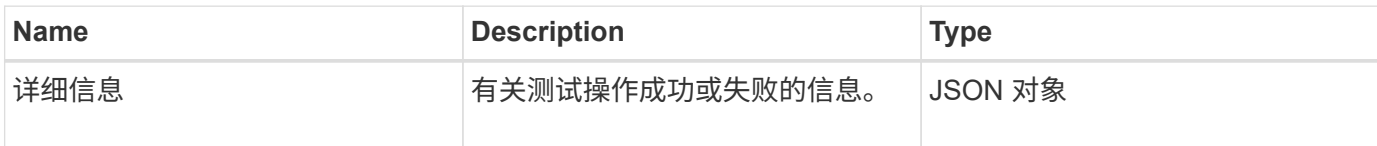

请求示例

此方法的请求类似于以下示例:

```
{
     "method": "TestDrives",
     "params": {
                  "force": true,
                  "minutes" : 10
                 },
     "id" : 1
}
```
响应示例

此方法将返回一个表,其中包含节点中每个驱动器的测试结果。

自版本以来的新增功能

9.6

# **TestHardwareConfig**

您可以使用 TestHardwareConfig 方法在节点上执行硬件测试。测试选项包括验证硬件 配置,固件版本以及所有驱动器是否都存在。

#### **Parameters**

G)

这些测试不用于检测硬件故障。

此方法具有以下输入参数:

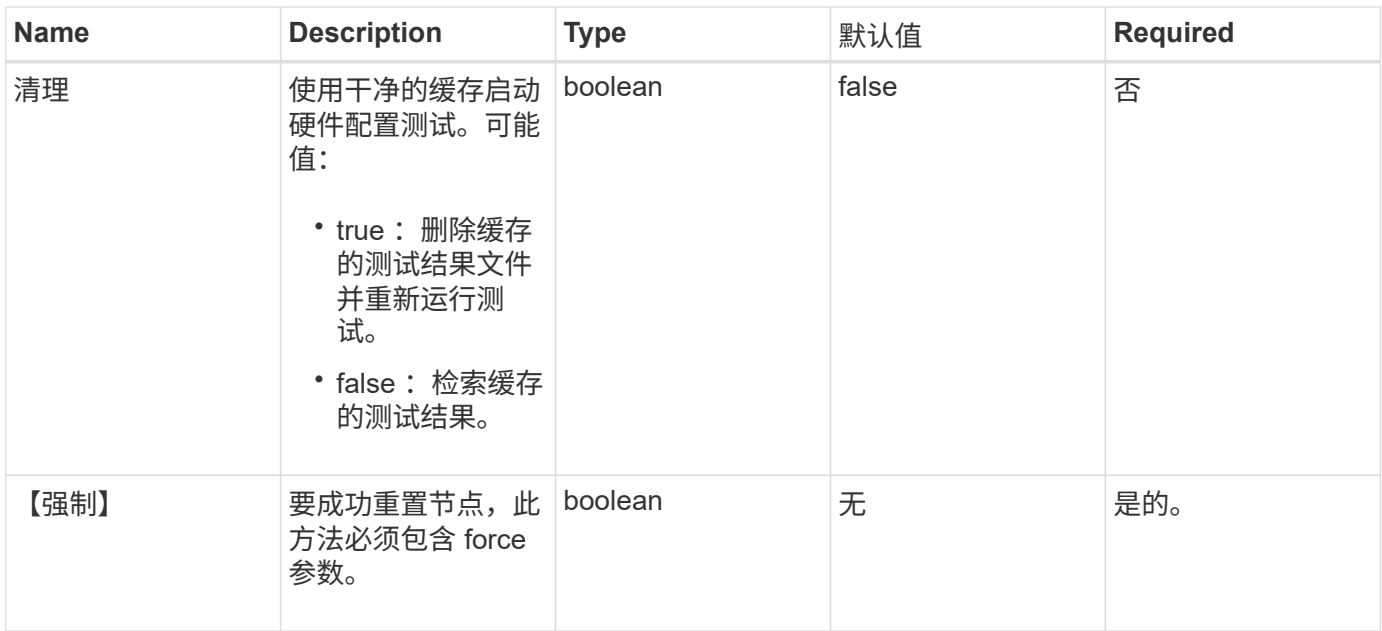

# 返回值

# 此方法具有以下返回值:

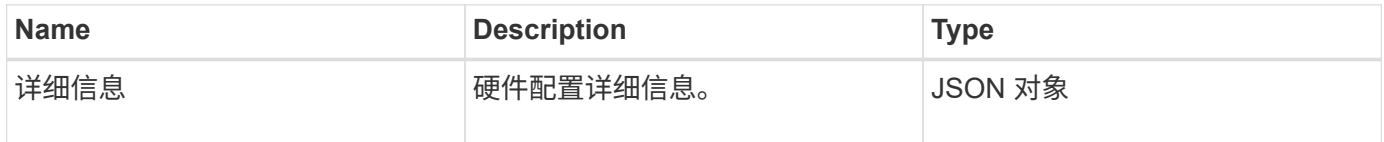

请求示例

此方法的请求类似于以下示例:

```
{
     "method": "TestHardwareConfig",
     "params": {
        "force": true
      },
     "id" : 1
}
```
响应示例

由于此响应示例的长度较长,因此它会记录在一个补充主题中。

自版本以来的新增功能

9.6

**[TestHardwareConfig](#page-792-0)** 

# **TestLocateCluster**

您可以使用 TestLocateCluster 方法验证节点是否可以找到在集群配置中指定的集 群。输出将验证是否已创建集群,并列出集群集合中的节点。

#### **Parameters**

此方法没有输入参数。

返回值

此方法具有以下返回值:

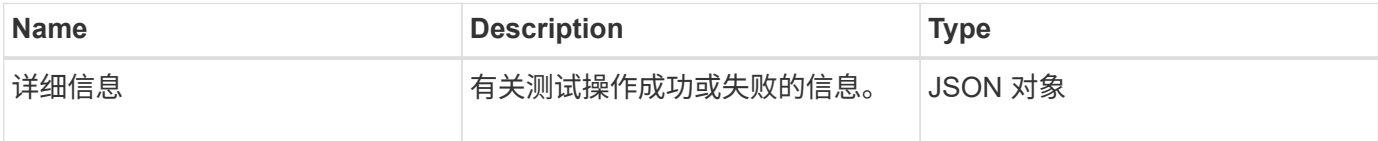

请求示例

此方法的请求类似于以下示例:

```
{
     "method": "TestLocateCluster",
     "params": {},
     "id" : 1
}
```
响应示例

```
{
    "id": 1,
    "result": {
       "details": {
          "complete": true,
          "ensemble": {
             "nodes": [
{
                 "IP": "10.10.5.94",
                 "nodeID": 1
                },
{
                 "IP": "10.10.5.107",
                 "nodeID": 2
                },
{
                 "IP": "10.10.5.108",
                 "nodeID": 3
  }
  ]
          },
          "version": "5.749"
       },
       "duration": "0.0384478sec",
       "result": "Passed"
    }
}
```
9.6

测试本地连接

您可以使用 TestLocalConnectivity 方法对活动集群中每个节点的集群 IP ( CIP ) 执行 ping 操作。

# **Parameters**

此方法没有输入参数。

# 返回值

此方法具有以下返回值:

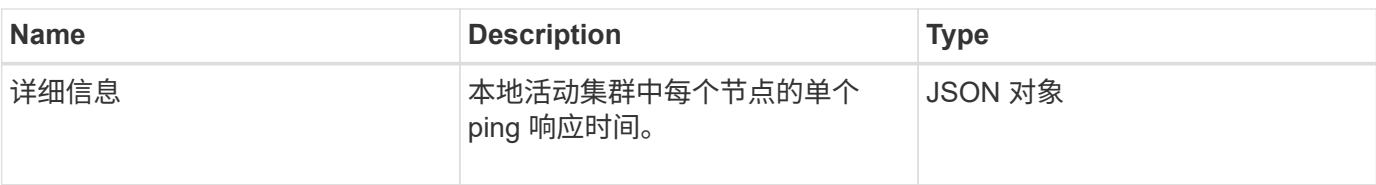

请求示例

此方法的请求类似于以下示例:

```
{
        "method": "TestLocalConnectivity",
        "params": {},
        "id": 1
}
```
### 响应示例

此方法的请求类似于以下示例:

```
{
        "id": null,
        "result": {
              "details": {
                                        "10.26.86.17": {
                                              individualResponseTimes: [
                                                          "00:00:00.006868",
                                                          "00:00:00.005933",
                                                          "00:00:00.006655",
                                                          "00:00:00.006584",
                                                         "00:00:00.006334"
\mathbb{R}, \mathbb{R}, \mathbb{R}, \mathbb{R}, \mathbb{R}, \mathbb{R}, \mathbb{R}, \mathbb{R}, \mathbb{R}, \mathbb{R}, \mathbb{R}, \mathbb{R}, \mathbb{R}, \mathbb{R}, \mathbb{R}, \mathbb{R}, \mathbb{R}, \mathbb{R}, \mathbb{R}, \mathbb{R}, \mathbb{R}, \mathbb{R},   individualStatus: [
                                                            true,
                                                            true,
                                                            true,
                                                            true,
                                                            true
\mathbb{I}, \mathbb{I}, \mathbb{I}, \mathbb{I}, \mathbb{I}, \mathbb{I}, \mathbb{I}, \mathbb{I}, \mathbb{I}, \mathbb{I}, \mathbb{I}, \mathbb{I}, \mathbb{I}, \mathbb{I}, \mathbb{I}, \mathbb{I}, \mathbb{I}, \mathbb{I}, \mathbb{I}, \mathbb{I}, \mathbb{I}, \mathbb{I},   responseTime: "00:00:00.006475",
                                              successful: true
},  "10.26.86.18": {
                                               individualResponseTimes: [
                                                          "00:00:00.006201",
                                                          "00:00:00.006187",
```

```
  "00:00:00.005990",
                                                  "00:00:00.006029",
                                                  "00:00:00.005917"],
                                         individualStatus: [
                                                    true,
                                                    true,
                                                    true,
                                                    true,
                                                    true
\sim 1.0 \sim 1.0 \sim 1.0 \sim 1.0 \sim 1.0 \sim  "responseTime": "00:00:00.006065",
                                          "successful": true
                                              "10.26.86.19": {
                                          individualResponseTimes: [
                                                  "00:00:00.005988",
                                                  "00:00:00.006948",
                                                  "00:00:00.005981",
                                                  "00:00:00.005964",
                                                  "00:00:00.005942"
\sim 1.0 \sim 1.0 \sim 1.0 \sim 1.0 \sim 1.0 \sim 1.0 \sim  individualStatus: [
                                                                "true",
                                                                "true",
                                                    true,
                                                    true,
                                                    true
\mathbf{1}, \mathbf{1}, \mathbf{1}, \mathbf{1}, \mathbf{1}, \mathbf{1}, \mathbf{1}, \mathbf{1}, \mathbf{1}, \mathbf{1}, \mathbf{1}, \mathbf{1}, \mathbf{1}, \mathbf{1}, \mathbf{1}, \mathbf{1}, \mathbf{1}, \mathbf{1}, \mathbf{1}, \mathbf{1}, \mathbf{1}, \mathbf{1},   responseTime: "00:00:00.006165",
                                            successful: true,
                                                    "10.26.86.20": {
                                        individualResponseTimes: [
                                                  "00:00:00.005926",
                                                  "00:00:00.006072",
                                                  "00:00:00.005675",
                                                  "00:00:00.009904",
                                                  "00:00:00.006225"
\mathbf{1}, \mathbf{1}, \mathbf{1}, \mathbf{1}, \mathbf{1}, \mathbf{1}, \mathbf{1}, \mathbf{1}, \mathbf{1}, \mathbf{1}, \mathbf{1}, \mathbf{1}, \mathbf{1}, \mathbf{1}, \mathbf{1}, \mathbf{1}, \mathbf{1}, \mathbf{1}, \mathbf{1}, \mathbf{1}, \mathbf{1}, \mathbf{1},   "individualStatus": [
                                                    true,
                                                    true,
                                                    true,
                                                    true,
                                                    true
\sim 1.0 \sim 1.0 \sim 1.0 \sim 1.0 \sim 1.0 \sim
```
},

},

```
375
```

```
  responseTime: "00:00:00.006760",
                        successful: true
  }
               },
      "duration": "00:00:00.595982",
      "result": "Passed"
   }
}
```
9.6

# **TestNetworkConfig**

您可以使用 TestNetworkConfig 方法测试已配置的网络设置是否与系统上正在使用的 网络设置匹配。

#### **Parameters**

在 UI 或 TUI 中使用 SetNetworkConfig 方法配置节点时,系统会验证并存储此配置。TestNetworkConfig API 测 试使用存储的配置进行验证后逻辑。例如,如果发生断电或网络故障,您可以使用此 API 方法确保节点运行的 网络配置为最新存储的网络配置。此操作将验证配置中没有错误,并且当前配置正在使用中。

此测试仅用于在响应输出中显示故障。如果没有错误,则此测试不会返回任何输出。请参见以下响应示例。

此方法没有输入参数。

返回值

此方法具有以下返回值:

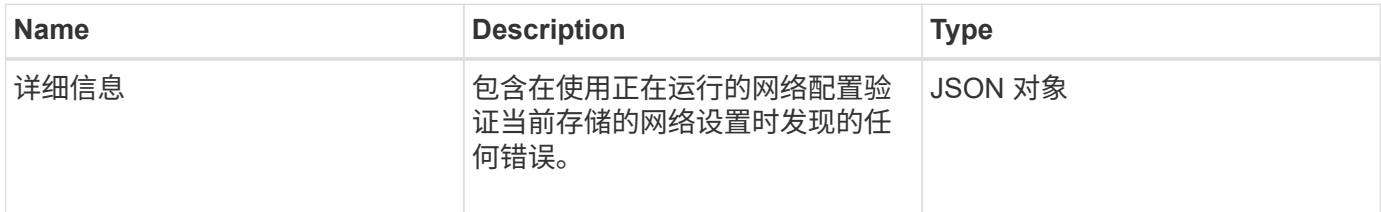

请求示例

此方法的请求类似于以下示例:

```
{
     "method": "TestNetworkConfig",
     "params": {},
     "id" : 1
}
```
#### 响应示例 **1**

如果未检测到错误,则不会返回任何响应。

```
{
    "id" : 1,
     "result": {
     "details": {
     "network": {...}
   },
     "duration": "00:00:00.144514",
    "result": "Passed"
   }
}
```
#### 响应示例 **2**

MTU 不匹配示例。

```
{
   "id" : 1,
    "result":
    {
       "details" :
       {
          "error":
          {
             "message" : "Network configuration mismatch on Bond10G:
Incorrect MTU expectedMTU=[1500] actualMTU=[9600]", name:
"xAssertionFailure"
  }
       },
       "duration": "0.125213sec",
      "result": "Failed"
   }
}
```
响应示例 **3**

缺少静态路由的示例。

```
{
    "id": 1,
    "result":
    {
       "details" :
       {
       "error":
\{  "message" : "Network configuration mismatch on Bond1G: Routing
table missing route=[192.168.137.2 via 192.168.159.254 dev Bond1G]", name:
"xAssertionFailure"
          }
       },
       "duration" : "0.128547sec",
       "result" : "Failed"
   }
}
```
9.6

了解更多信息

**[SetNetworkConfig](#page-354-0)** 

# **TestPing**

您可以使用 TestPing 方法测试使用 ICMP 数据包在 1G 和 10G 接口上与集群中所有节 点的网络连接。此测试会根据网络配置中的 MTU 设置对每个数据包使用适当的 MTU 大 小。TestPing 不会创建临时 VLAN 接口。

#### **Parameters**

此方法具有以下输入参数:

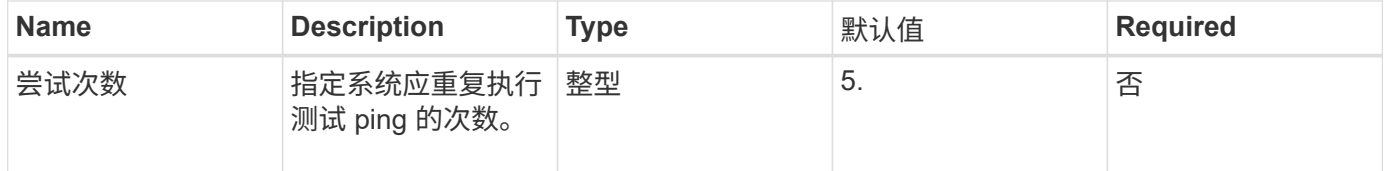

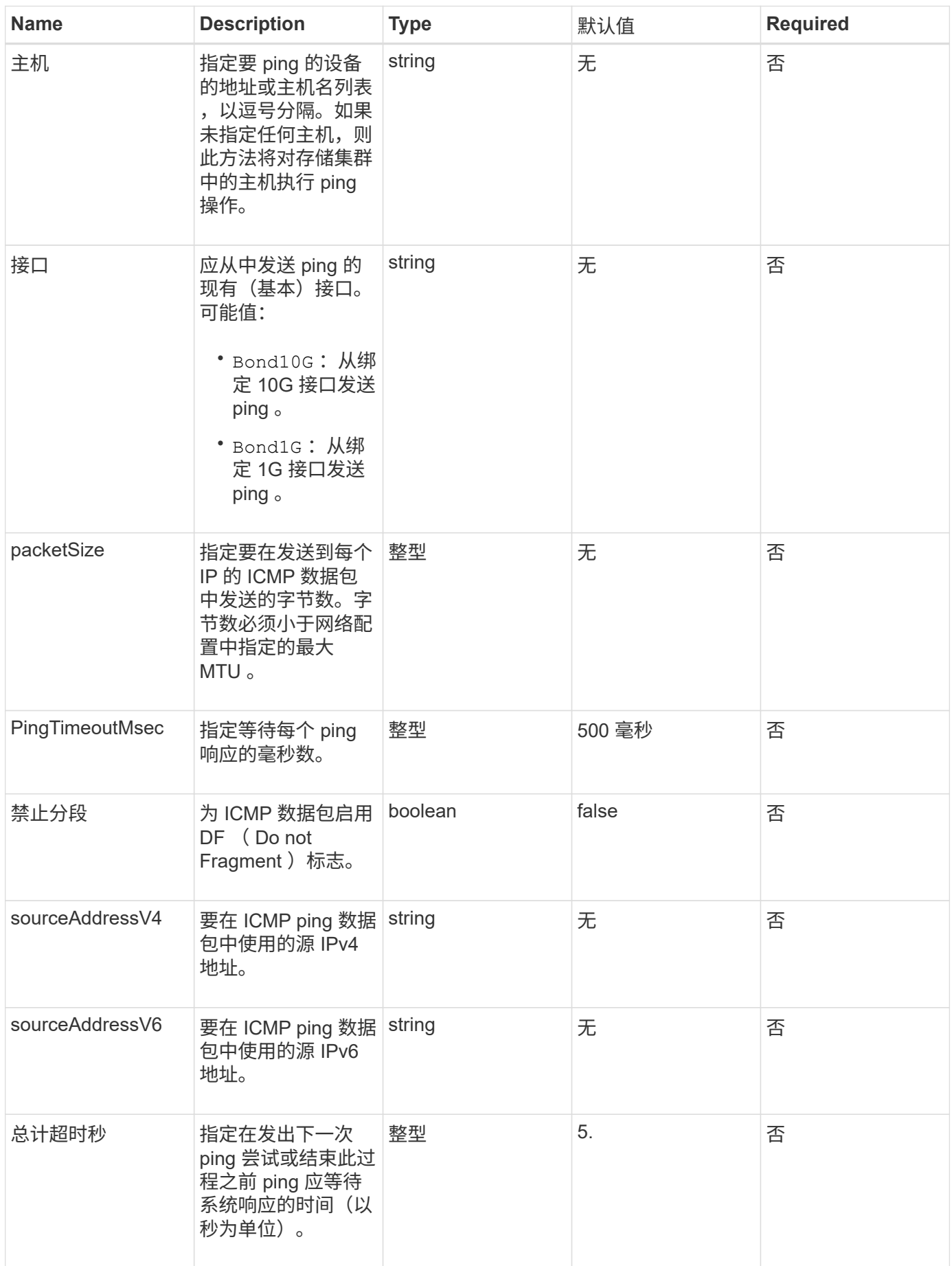

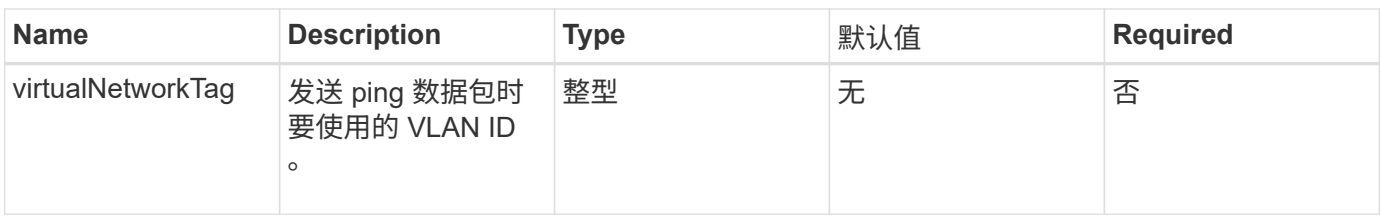

### 返回值

此方法具有以下返回值:

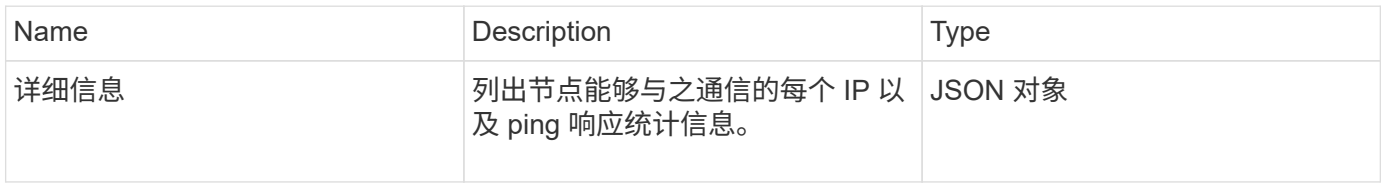

# 请求示例

此方法的请求类似于以下示例:

```
{
      "method": "TestPing",
      "params": {
           "interface": "Bond1G",
          "hosts": "192.168.0.1"
      },
      "id" : 1
}
```
# 响应示例

```
{
    "id": 1,
    "result": {
      "details": {
         "192.168.0.1": {
            "individualResponseCodes": [
              "Success",
              "Success",
              "Success",
              "Success",
              "Success"
         \frac{1}{2},
            "individualResponseTimes": [
              "00:00:00.000304",
              "00:00:00.000123",
              "00:00:00.000116",
              "00:00:00.000113",
              "00:00:00.000111"
          \frac{1}{\sqrt{2}}  "individualStatus": [
             true,
             true,
             true,
             true,
             true
          \left| \right|,
            "interface": "Bond1G",
            "responseTime": "00:00:00.000154",
            "sourceAddressV4": "192.168.0.5",
           "successful": true
         }
      },
      "duration": "00:00:00.001747",
      "result": "Passed"
    }
}
```
5.0

测试远程连接

您可以使用 TestRemoteConnectivity 方法对远程集群的每个节点执行 ping 操作并检 查远程集合数据库连接。要使用此方法返回有用的结果,必须对集群配对。如果远程数据

# 库连接失败,系统的响应将列出例外情况。

#### **Parameters**

此方法没有输入参数。

#### 返回值

此方法具有以下返回值:

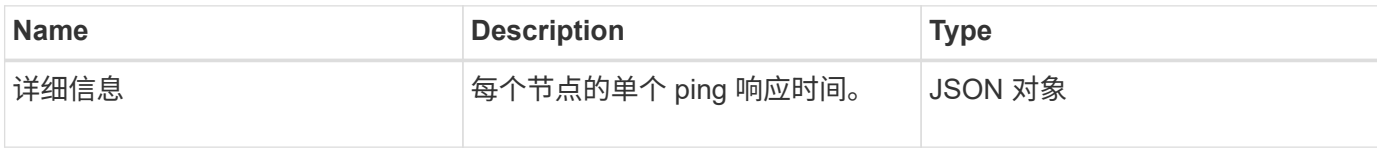

请求示例

此方法的请求类似于以下示例:

```
{
    "method": "TestRemoteConnectivity",
      "params": {
         "force": "true"
      },
      "id": 1
}
```
#### 响应示例

```
{
   "id": null,
    "result": {
      "details": {
        "1": {
           "details": {
             "10.26.86.17": {
                "individualResponseTimes": [
                  "00:00:00.006868",
                  "00:00:00.005933",
                  "00:00:00.006655",
                  "00:00:00.006584",
                  "00:00:00.006334"
              \frac{1}{2},
                "individualStatus": [
                  "true",
```

```
  "true",
      "true",
      "true",
      "true"
  \frac{1}{\sqrt{2}}  "responseTime": "00:00:00.006475",
    "successful": true
  },
  "10.26.86.18": {
    "individualResponseTimes": [
      "00:00:00.006201",
      "00:00:00.006187",
      "00:00:00.005990",
      "00:00:00.006029",
      "00:00:00.005917"
  \frac{1}{2}  "individualStatus": [
      "true",
      "true",
      "true",
      "true",
      "true"
  \left| \ \right|,
    "responseTime": "00:00:00.006065",
    "successful": true
  },
  "10.26.86.19": {
    "individualResponseTimes": [
      "00:00:00.005988",
      "00:00:00.006948",
      "00:00:00.005981",
      "00:00:00.005964",
      "00:00:00.005942"
  \vert,
    "individualStatus": [
      "true",
      "true",
      "true",
      "true",
      "true"
  \frac{1}{2}  "responseTime": "00:00:00.006165",
    "successful": true,
  },
  "10.26.86.20": {
    "individualResponseTimes": [
```

```
  "00:00:00.005926",
                   "00:00:00.006072",
                   "00:00:00.005675",
                   "00:00:00.009904",
                   "00:00:00.006225"
              \frac{1}{2}  "individualStatus": [
                   "true",
                   "true",
                   "true",
                   "true",
                   "true"
              \frac{1}{2},
                 "responseTime": "00:00:00.006760",
                "successful": true
  }
           },
              "successful": true
         }
      },
    "duration": "00:00:00.595982",
    "result": "Passed"
    }
}
```
9.6

# 复制 **API** 方法

通过复制 API 方法,您可以连接两个集群以实现持续数据保护( Continuous Data Protection , CDP )。连接两个集群时,可以将集群中的活动卷持续复制到另一个集群, 以提供数据恢复。通过将卷配对以进行复制,您可以保护数据免受可能导致其无法访问的 事件的影响。

- [集群配对操作](#page-386-0)[顺](#page-386-0)[序](#page-386-0)
- [卷配对操作](#page-386-1)[顺](#page-386-1)[序](#page-386-1)
- [配对集群支持的复制](#page-387-0)[模](#page-387-0)[式](#page-387-0)
- [CompleteClusterPairing](#page-387-1)
- [CompleteVolumePairing](#page-388-0)
- [ListClusterPairs](#page-390-0)
- [ListActivePairedVolumes](#page-391-0)
- [ModifyVolumePair](#page-394-0)
- [RemoveClusterPair](#page-395-0)
- [RemoveVolumePair](#page-396-0)
- [启动集群配对](#page-397-0)
- [StartVolumePairing](#page-398-0)

# 了解更多信息

- ["SolidFire](https://docs.netapp.com/us-en/element-software/index.html) [和](https://docs.netapp.com/us-en/element-software/index.html) [Element](https://docs.netapp.com/us-en/element-software/index.html) [软件文档](https://docs.netapp.com/us-en/element-software/index.html)["](https://docs.netapp.com/us-en/element-software/index.html)
- ["](https://docs.netapp.com/sfe-122/topic/com.netapp.ndc.sfe-vers/GUID-B1944B0E-B335-4E0B-B9F1-E960BF32AE56.html)[早期版本的](https://docs.netapp.com/sfe-122/topic/com.netapp.ndc.sfe-vers/GUID-B1944B0E-B335-4E0B-B9F1-E960BF32AE56.html) [NetApp SolidFire](https://docs.netapp.com/sfe-122/topic/com.netapp.ndc.sfe-vers/GUID-B1944B0E-B335-4E0B-B9F1-E960BF32AE56.html) [和](https://docs.netapp.com/sfe-122/topic/com.netapp.ndc.sfe-vers/GUID-B1944B0E-B335-4E0B-B9F1-E960BF32AE56.html) [Element](https://docs.netapp.com/sfe-122/topic/com.netapp.ndc.sfe-vers/GUID-B1944B0E-B335-4E0B-B9F1-E960BF32AE56.html) [产品的文档](https://docs.netapp.com/sfe-122/topic/com.netapp.ndc.sfe-vers/GUID-B1944B0E-B335-4E0B-B9F1-E960BF32AE56.html)["](https://docs.netapp.com/sfe-122/topic/com.netapp.ndc.sfe-vers/GUID-B1944B0E-B335-4E0B-B9F1-E960BF32AE56.html)

### <span id="page-386-0"></span>集群配对操作顺序

您必须在运行 Element 软件的一对存储集群之间建立连接,然后才能使用远程复制。

使用以下一组 API 方法建立集群连接:

• [启动集群配对](#page-397-0):

此 API 方法将创建并返回用于建立集群对的配对密钥。密钥已编码,其中包含用于在集群之间建立通信的信 息。一个集群最多可与四个其他集群配对。但是,必须为每个集群配对生成一个新密钥。。 [启动集群配对](#page-397-0) 方法每次调用时都会生成一个新密钥。将每个唯一密钥与结合使用 [CompleteClusterPairing](#page-387-1) 一种方法,用于 对其他每个集群进行配对。

出于安全原因,不应通过电子邮件将配对密钥发送给其他用户。此密钥包含用户名和密码。 Ĥ.

• [CompleteClusterPairing](#page-387-1):

此方法使用通过创建的配对密钥 [启动集群配对](#page-397-0) 用于创建集群对的 API 方法。问题描述 [CompleteClusterPairing](#page-387-1) 具有 clusterPairingKey 参数的 API 方法。源集群是创建密钥的集群。

- 了解更多信息
	- [启动集群配对](#page-397-0)
	- [CompleteClusterPairing](#page-387-1)

### <span id="page-386-1"></span>卷配对操作顺序

必须先在两个相应集群之间创建一个集群对,然后才能对卷进行配对。

使用以下一组 API 方法建立集群连接:

• [StartVolumePairing](#page-398-0):

此 API 方法将创建并返回用于创建卷对的卷配对密钥。该密钥包含用于在卷之间建立通信的信息。

• [CompleteVolumePairing](#page-388-0):

此方法使用通过创建的配对密钥 [StartVolumePairing](#page-398-0) 用于创建卷对的 API 方法。问题描述 [CompleteVolumePairing](#page-388-0) 包含 volumeID 和 volumePairingKey 参数的 API 方法。

只能将其中一个配对卷标识为复制目标卷。使用 [ModifyVolumePair](#page-394-0) API 方法, 用于通过确定目标卷来确定卷的 数据复制方向。数据将从源卷复制到目标卷。

### 了解更多信息

- [StartVolumePairing](#page-398-0)
- [CompleteVolumePairing](#page-388-0)
- [ModifyVolumePair](#page-394-0)

# <span id="page-387-0"></span>配对集群支持的复制模式

# 配对集群支持以下复制模式:

- •数据的异步复制:发送到复制目标卷的数据将异步发送。在写入数据之前,系统不会等待发送确认。
- 数据的同步复制:发送到复制目标卷的数据会同步发送。当系统确认从主机发送的 I/O 操作后,系统确认将 发送回主机,并将数据发送到复制目标卷。
- 数据的仅快照复制:仅将卷快照复制到目标集群。

# <span id="page-387-1"></span>**CompleteClusterPairing**

CompleteClusterPairing 方法是集群配对过程的第二步。将此方法与从 STartClusterPairing 方法收到的编码密钥结合使用,以完成集群配对过程。

#### **Parameters**

此方法具有以下输入参数:

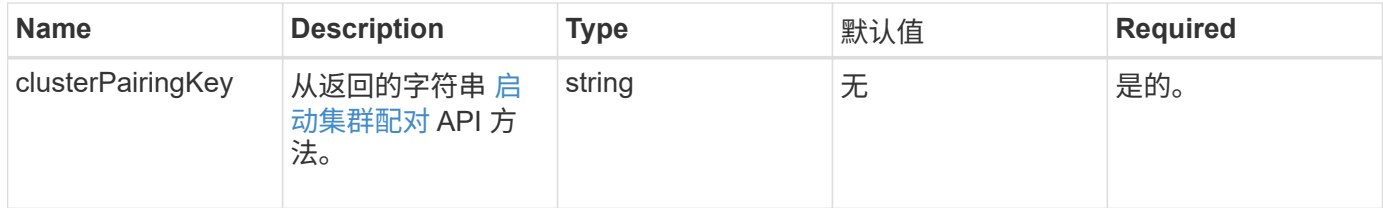

#### 返回值

此方法具有以下返回值:

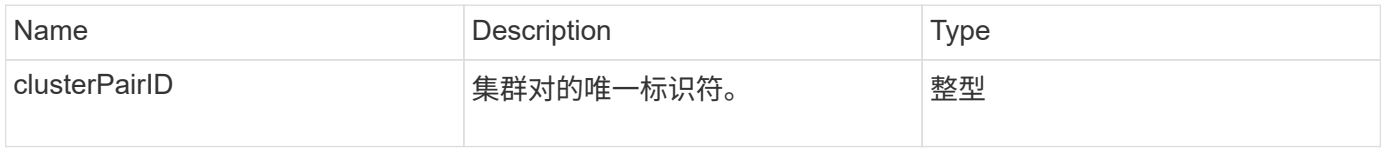

#### 请求示例

此方法的请求类似于以下示例:

```
{
     "method": "CompleteClusterPairing",
     "params": {
          "clusterPairingKey" :
"7b22636c7573746572506169724944223a312c22636c75737465725061697255554944223
a2231636561313336322d346338662d343631612d626537322d37343536366139353364326
6222c22636c7573746572556e697175654944223a2278736d36222c226d766970223a22313
9322e3136382e3133392e313232222c226e616d65223a224175746f54657374322d6330755
2222c2270617373776f7264223a22695e59686f20492d64774d7d4c67614b222c227270634
36f6e6e656374696f6e4944223a3931333134323634392c22757365726e616d65223a225f5
f53465f706169725f50597a796647704c7246564432444a42227d"
     },
     "id" : 1
}
```
#### 响应示例

此方法返回类似于以下示例的响应:

```
{
     "id" : 1,
     "result" : {
           "clusterPairID" : 1
      }
}
```
自版本以来的新增功能

9.6

了解更多信息

[启动集群配对](#page-397-0)

# <span id="page-388-0"></span>**CompleteVolumePairing**

您可以使用 CompleteVolumePairing 完成两个卷的配对。

#### **Parameters**

此方法具有以下输入参数:

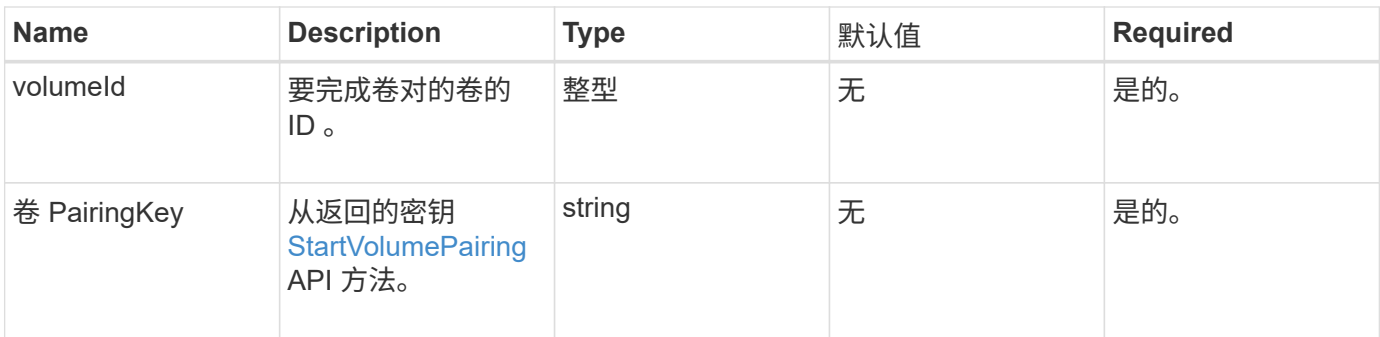

返回值

此方法没有返回值。

请求示例

此方法的请求类似于以下示例:

```
{
     "method": "CompleteVolumePairing",
     "params": {
          "volumeID" : 12,
          "volumePairingKey" :
"7b22636c7573746572506169724944223a312c22636c75737465725061697255554944223
a2231636561313336322d346338662d343631612d626537322d37343536366139353364326
6222c22636c7573746572556e697175654944223a2278736d36222c226d766970223a22313
9322e3136382e3133392e313232222c226e616d65223a224175746f54657374322d6330755
2222c2270617373776f7264223a22695e59686f20492d64774d7d4c67614b222c227270634
36f6e6e656374696f6e4944223a3931333134323634392c22757365726e616d65223a225f5
f53465f706169725f50597a796647704c7246564432444a42227d"
         },
     "id" : 1
}
```
#### 响应示例

此方法返回类似于以下示例的响应:

{ "id": 1, "result": {} }

自版本以来的新增功能

9.6

了解更多信息

### **[StartVolumePairing](#page-398-0)**

# <span id="page-390-0"></span>**ListClusterPairs**

您可以使用 ListClusterPairs 方法列出与当前集群配对的所有集群。此方法将返回有 关活动和待定集群配对的信息,例如有关当前配对以及集群配对的连接和延迟(以毫秒为 单位)的统计信息。

参数

此方法没有输入参数:

返回值

此方法具有以下返回值:

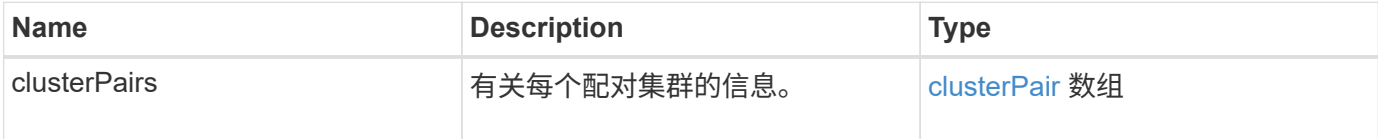

请求示例

此方法的请求类似于以下示例:

```
{
     "method": "ListClusterPairs",
     "params": {
        },
     "id" : 1
}
```
响应示例

```
{
 "id": 1,
 "result": {
     "clusterPairs": [
       {
        "clusterName": "cluster2",
        "clusterPairID": 3,
        "clusterPairUUID": "9866fbeb-c2f8-4df3-beb9-58a5c4e49c9b",
        "clusterUUID": 5487,
        "latency": 1,
        "mvip": "172.1.1.5",
        "status": "Connected"
        "version": "8.0.0.1361"
       },
       {
        "clusterName": "cluster3",
        "clusterPairID": 2,
        "clusterPairUUID": "8132a699-ce82-41e0-b406-fb914f976042",
        "clusterUUID": 1383,
      "latency": 1,
        "mvip": "172.1.1.6",
        "status": "Connected"
        "version": "8.0.0.1361"
       }
     ]
  }
```
9.6

# <span id="page-391-0"></span>**ListActivePairedVolumes**

您可以使用 ListActivePairedVolumes 方法列出与卷配对的所有活动卷。此方法将返 回有关具有活动和待定配对的卷的信息。

### **Parameters**

此方法没有输入参数。

返回值

此方法具有以下返回值:

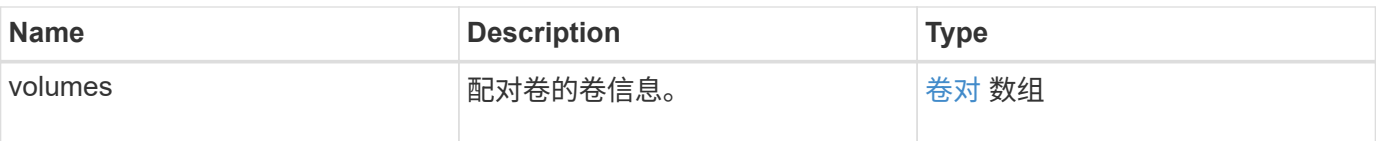

请求示例

此方法的请求类似于以下示例:

```
{
     "method": "ListActivePairedVolumes",
     "params": {
       },
     "id" : 1
}
```
### 响应示例

此方法的响应类似于以下示例:

```
{
      "id": 1,
      "result": {
          "volumes": [
\{  "access": "readWrite",
                    "accountID": 1,
                   "attributes": {},
                   "blockSize": 4096,
                    "createTime": "2016-06-24T15:21:59Z",
                   "deleteTime": "",
                    "enable512e": true,
                   "iqn": "iqn.2010-01.com.solidfire:0oto.bk.24",
                    "name": "BK",
                    "purgeTime": "",
                    "qos": {
                        "burstIOPS": 15000,
                        "burstTime": 60,
                        "curve": {
                            "4096": 100,
                            "8192": 160,
                            "16384": 270,
                             "32768": 500,
                             "65536": 1000,
                             "131072": 1950,
                             "262144": 3900,
```

```
  "524288": 7600,
                            "1048576": 15000
\{x_i\}_{i=1}^n  "maxIOPS": 15000,
                        "minIOPS": 50
                    },
                    "scsiEUIDeviceID": "306f746f00000018f47acc0100000000",
                    "scsiNAADeviceID": "6f47acc100000000306f746f00000018",
                    "sliceCount": 1,
                    "status": "active",
                    "totalSize": 10737418240,
                    "virtualVolumeID": null,
                    "volumeAccessGroups": [],
                    "volumeID": 24,
                    "volumePairs": [
{1 \over 2}  "clusterPairID": 2,
                             "remoteReplication": {
                                 "mode": "Async",
                                 "pauseLimit": 3145728000,
                                 "remoteServiceID": 14,
                                 "resumeDetails": "",
                                 "snapshotReplication": {
                                     "state": "Idle",
                                     "stateDetails": ""
},  "state": "Active",
                                 "stateDetails": ""
\},
                             "remoteSliceID": 8,
                             "remoteVolumeID": 8,
                             "remoteVolumeName": "PairingDoc",
                             "volumePairUUID": "229fcbf3-2d35-4625-865a-
d04bb9455cef"
  }
and the contract of the state of the state of the state of the state of the state of the state of the state of
              }
          ]
      }
}
```

```
自版本以来的新增功能
```
9.6

# <span id="page-394-0"></span>**ModifyVolumePair**

您可以使用 ModfyVolumePair 方法暂停或重新启动一对卷之间的复制。此方法在源卷( 具有读 / 写访问权限的卷)上设置。

### **Parameters**

此方法具有以下输入参数:

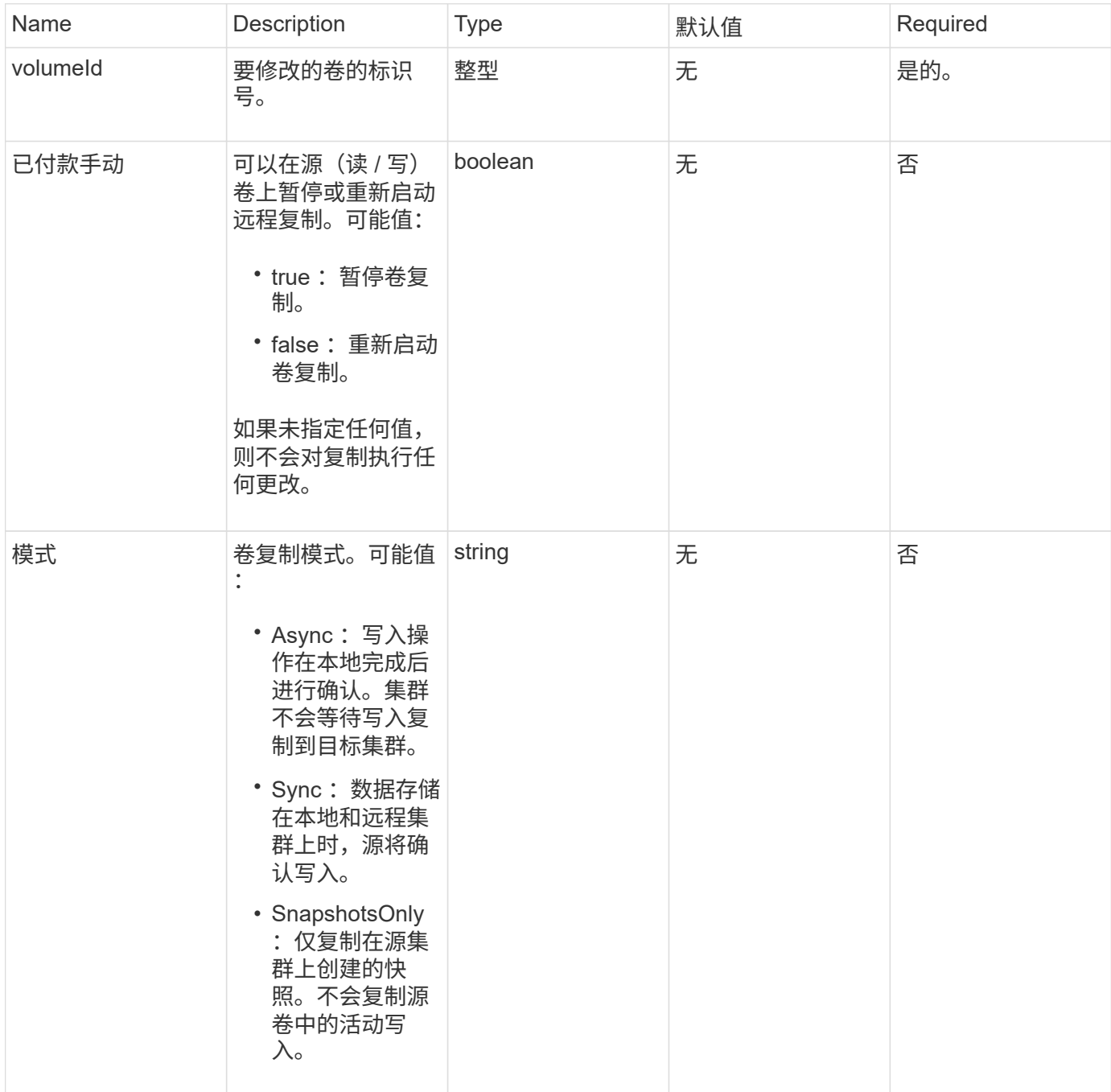

返回值

此方法没有返回值。

#### 请求示例

### 此方法的请求类似于以下示例:

```
{
    "method": "ModifyVolumePair",
    "params": {
      "pausedManual": false,
      "volumeID": 5,
      "mode": "sync"
     },
    "id": 1
}
```
#### 响应示例

此方法返回类似于以下示例的响应:

```
{
     "id" : 1,
     "result" : {}
}
```
自版本以来的新增功能

9.6

# <span id="page-395-0"></span>**RemoveClusterPair**

您可以使用 RemoveClusterPair 方法关闭两个配对集群之间打开的连接。

参数

 $\bigcap$ 

在删除集群对之前,必须先使用 RemoveVolumePair API 方法删除与集群的所有卷配对。

### 此方法具有以下输入参数:

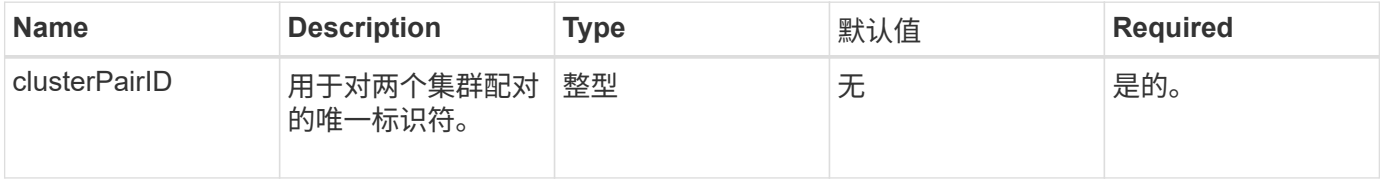

### 返回值

此方法没有返回值。
### 此方法的请求类似于以下示例:

```
{
     "method": "RemoveClusterPair",
     "params": {
                 "clusterPairID": 1
       },
     "id" : 1
}
```
#### 响应示例

此方法返回类似于以下示例的响应:

```
{
     "id": 1,
     "result": {}
}
```
自版本以来的新增功能

9.6

### **RemoveVolumePair**

您可以使用 RemoveVolumePair 方法删除两个卷之间的远程配对。在配对的源卷和目标 卷上使用此方法。删除卷配对信息后,卷中的数据将不再复制。

参数

此方法具有以下输入参数:

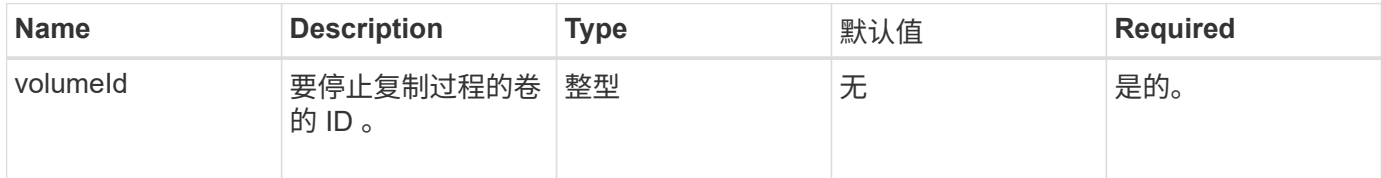

#### 返回值

此方法没有返回值。

#### 请求示例

```
{
     "method": "RemoveVolumePair",
     "params": {
        "volumeID": 5
     "id" : 1
     }
}
```
此方法返回类似于以下示例的响应:

```
{
     "id": 1,
      "result": {
      }
}
```
### 自版本以来的新增功能

9.6

### 启动集群配对

您可以使用 STartClusterPairing 方法从用于与另一个集群配对的集群创建编码密 钥。使用此 API 方法创建的密钥将在 CompleteClusterPairing 方法中用于建立集群 配对。您最多可以将一个集群与四个其他集群配对。

```
参数
```
此方法没有输入参数。

返回值

此方法具有以下返回值:

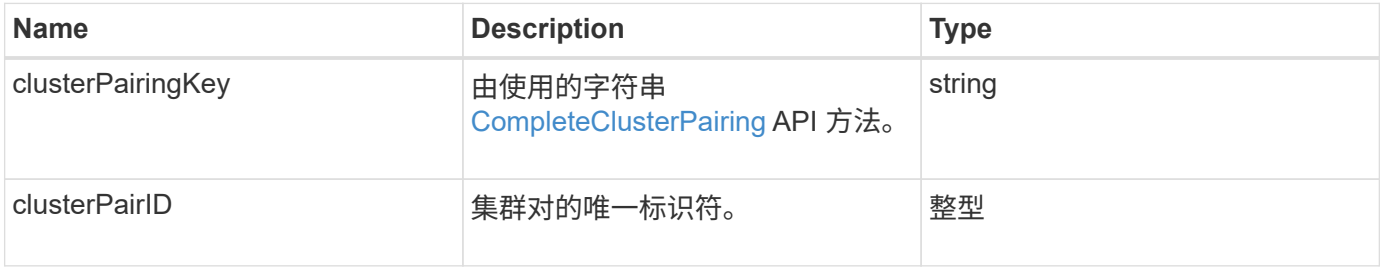

此方法的请求类似于以下示例:

```
{
     "method": "StartClusterPairing",
     "params": {
         },
     "id" : 1
}
```
#### 响应示例

此方法返回类似于以下示例的响应:

```
{
     "id": 1,
     "result": {
       "clusterPairID": 1,
       "clusterPairingKey":
"7b22636c7573746572506169724944223a312c22636c75737465725061697255554944223
a2231636561313336322d346338662d343631612d626537322d37343536366139353364326
6222c22636c7573746572556e697175654944223a2278736d36222c226d766970223a22313
9322e3136382e3133392e313232222c226e616d65223a224175746f54657374322d6330755
2222c2270617373776f7264223a22695e59686f20492d64774d7d4c67614b222c227270634
36f6e6e656374696f6e4944223a3931333134323634392c22757365726e616d65223a225f5
f53465f706169725f50597a796647704c7246564432444a42227d"
     }
}
```
自版本以来的新增功能

9.6

了解更多信息

[CompleteClusterPairing](#page-387-0)

# **StartVolumePairing**

您可以使用 STartVolumePairing 方法从用于与另一个卷配对的卷创建编码密钥。此方 法创建的密钥将在 CompleteVolumePairing 方法中使用以建立卷配对。

### **Parameters**

此方法具有以下输入参数:

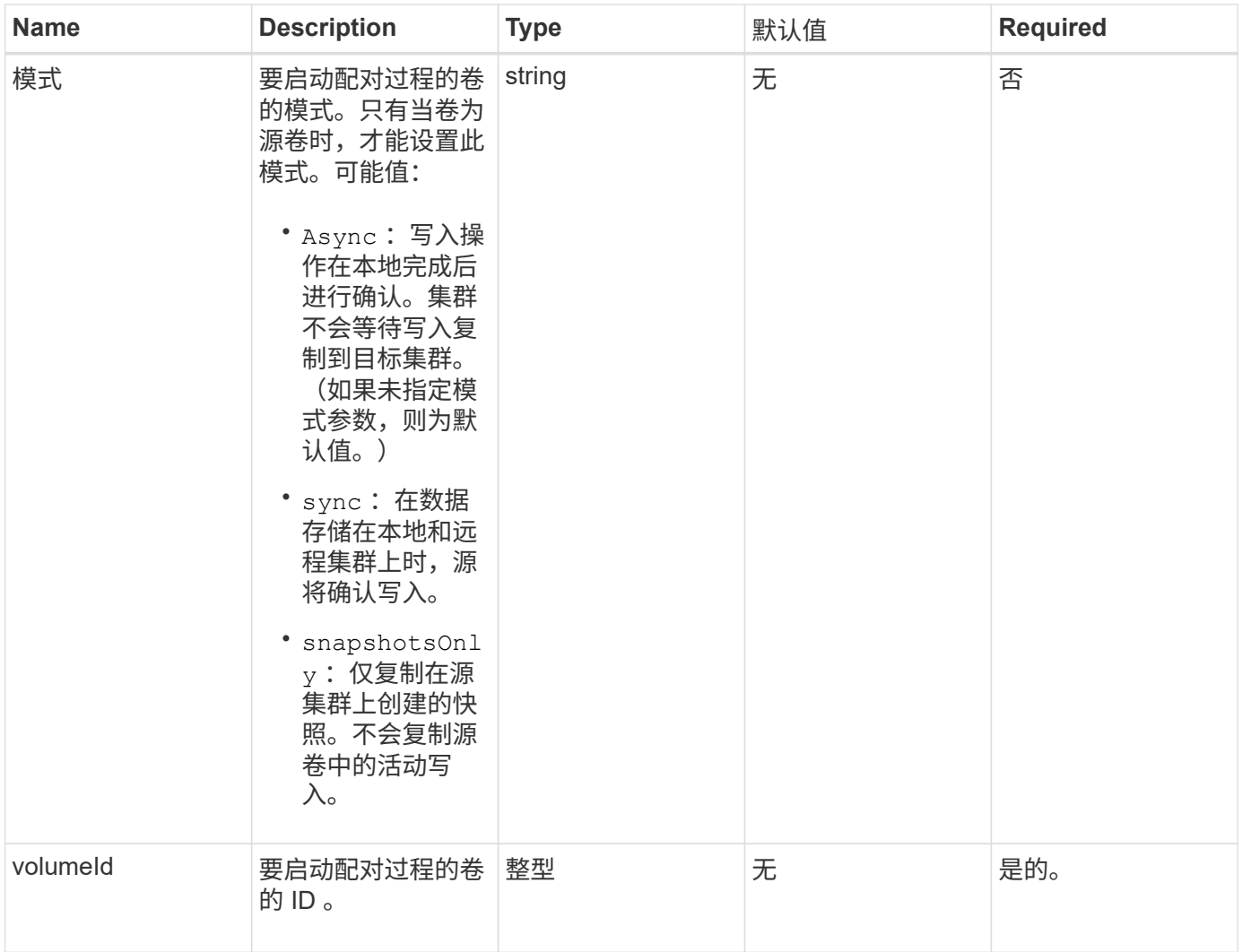

### 此方法具有以下返回值:

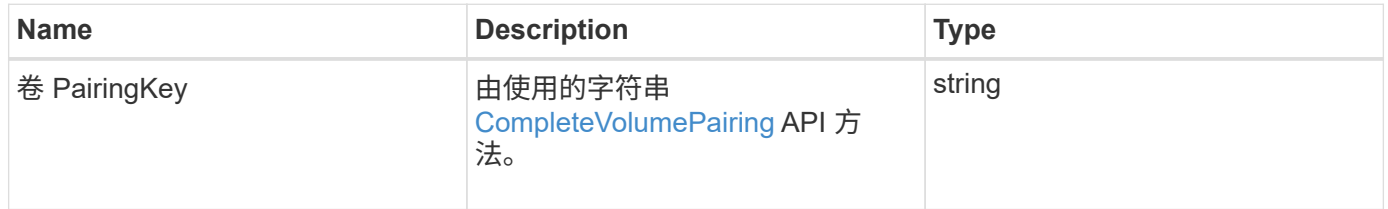

### 请求示例

```
{
     "method": "StartVolumePairing",
     "params": {
             "mode": "Async",
        "volumeID" : 14
         },
     "id" : 1
}
```
此方法返回类似于以下示例的响应:

```
{
     "id" : 1,
     "result" : {
        "volumePairingKey" :
"7b226d766970223a223139322e3136382e3133392e313232222c22766f6c756d654944223
a312c22766f6c756d654e616d65223a2254657374222c22766f6c756d65506169725555494
4223a2236393632346663622d323032652d343332352d613536392d6563396336353563376
23561227d"
        }
}
```
#### 自版本以来的新增功能

9.6

了解更多信息

[CompleteVolumePairing](#page-388-0)

# 安全 **API** 方法

您可以将 Element 软件与外部安全相关服务集成,例如外部密钥管理服务器。通过这些与 安全相关的方法,您可以为空闲加密配置外部密钥管理等要素安全功能。

- [AddKeyServerToProviderKmip](#page-401-0)
- [CreateKeyProviderKmip](#page-402-0)
- [CreateKeyServerKmip](#page-404-0)
- [CreatePublicPrivateKeyPair](#page-406-0)
- [DeleteKeyProviderKmip](#page-408-0)
- [DeleteKeyServerKmip](#page-409-0)
- [DisableEncryptionAtRest](#page-410-0)
- [EnableEncryptionAtRest](#page-411-0)
- [GetClientCertificateSignRequest](#page-413-0)
- [GetKeyProviderKmip](#page-414-0)
- [GetKeyServerKmip](#page-416-0)
- [ListKeyProvidersKmip](#page-419-0)
- [ListKeyServersKmip](#page-421-0)
- [ModifyKeyServerKmip](#page-424-0)
- [RemoveKeyServerFromProviderKmip](#page-428-0)
- [TestKeyProviderKmip](#page-429-0)
- [TestKeyServerKmip](#page-430-0)

# 了解更多信息

- ["SolidFire](https://docs.netapp.com/us-en/element-software/index.html) [和](https://docs.netapp.com/us-en/element-software/index.html) [Element](https://docs.netapp.com/us-en/element-software/index.html) [软件文档](https://docs.netapp.com/us-en/element-software/index.html)["](https://docs.netapp.com/us-en/element-software/index.html)
- ["](https://docs.netapp.com/sfe-122/topic/com.netapp.ndc.sfe-vers/GUID-B1944B0E-B335-4E0B-B9F1-E960BF32AE56.html)[早期版本的](https://docs.netapp.com/sfe-122/topic/com.netapp.ndc.sfe-vers/GUID-B1944B0E-B335-4E0B-B9F1-E960BF32AE56.html) [NetApp SolidFire](https://docs.netapp.com/sfe-122/topic/com.netapp.ndc.sfe-vers/GUID-B1944B0E-B335-4E0B-B9F1-E960BF32AE56.html) [和](https://docs.netapp.com/sfe-122/topic/com.netapp.ndc.sfe-vers/GUID-B1944B0E-B335-4E0B-B9F1-E960BF32AE56.html) [Element](https://docs.netapp.com/sfe-122/topic/com.netapp.ndc.sfe-vers/GUID-B1944B0E-B335-4E0B-B9F1-E960BF32AE56.html) [产品的文档](https://docs.netapp.com/sfe-122/topic/com.netapp.ndc.sfe-vers/GUID-B1944B0E-B335-4E0B-B9F1-E960BF32AE56.html)["](https://docs.netapp.com/sfe-122/topic/com.netapp.ndc.sfe-vers/GUID-B1944B0E-B335-4E0B-B9F1-E960BF32AE56.html)

# <span id="page-401-0"></span>**AddKeyServerToProviderKmip**

您可以使用 AddKeyServerToProviderKmip 方法将密钥管理互操作性协议( Key Management Interoperability Protocol, KMIP)密钥报务器分配给指定的密钥提供程 序。分配期间,系统会联系服务器以验证功能。如果指定的密钥服务器已分配给指定的密 钥提供程序,则不会执行任何操作,也不会返回任何错误。您可以使用 RemoveKeyServerFromProviderKmip 方法删除此分配。

### **Parameters**

此方法具有以下输入参数:

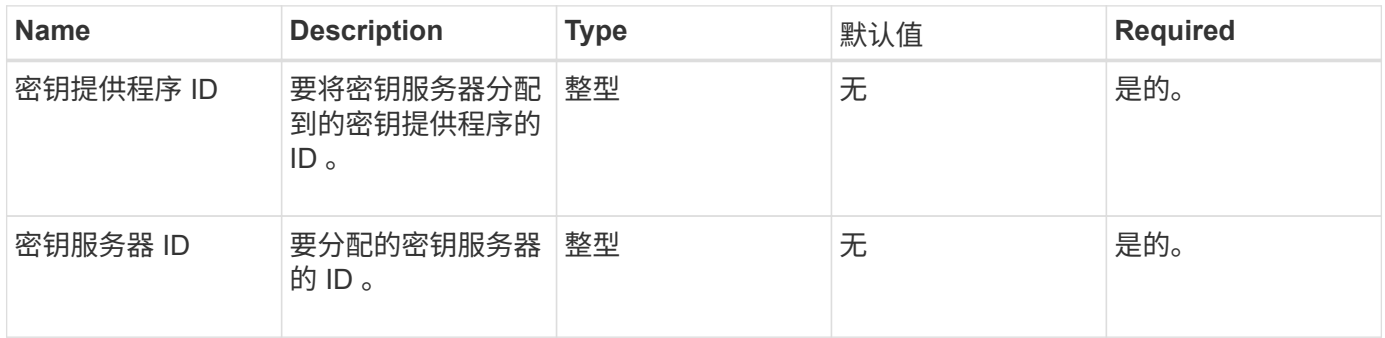

### 返回值

此方法没有返回值。只要不返回错误,此分配就会视为成功。

### 此方法的请求类似于以下示例:

```
{
    "method": "AddKeyServerToProviderKmip",
    "params": {
      "keyProviderID": 1,
      "keyServerID": 15
      },
"id": 1
}
```
#### 响应示例

此方法返回类似于以下示例的响应:

```
{
      "id": 1,
      "result":
           {}
        }
}
```
自版本以来的新增功能

11.7

### <span id="page-402-0"></span>**CreateKeyProviderKmip**

您可以使用 CreateKeyProviderKmip 方法创建具有指定名称的密钥管理互操作性协议 (Key Management Interoperability Protocol, KMIP)密钥提供程序。密钥提供程序定 义了检索身份验证密钥的机制和位置。创建新的 KMIP 密钥提供程序时,不会为其分配任 何 KMIP 密钥服务器。要创建 KMIP 密钥服务器,请使用 CreateKeyServerKmip 方 法。要将其分配给提供程序,请参见 AddKeyServerToProviderKmip 。

#### **Parameters**

此方法具有以下输入参数:

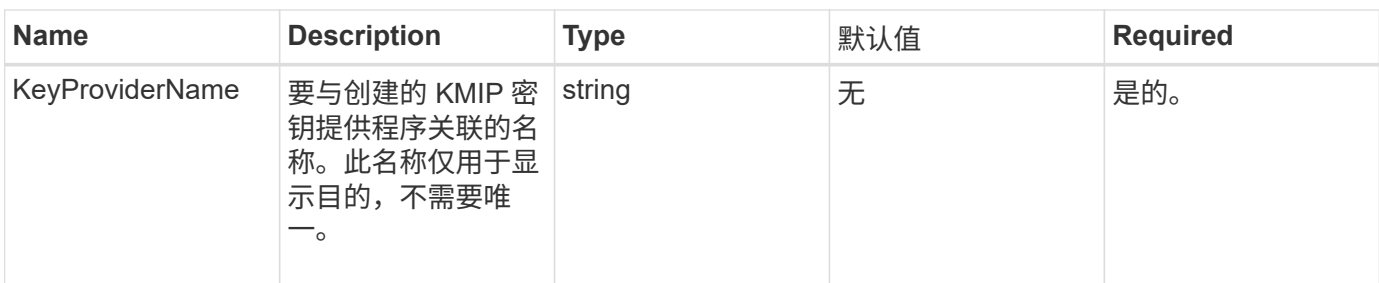

### 此方法具有以下返回值:

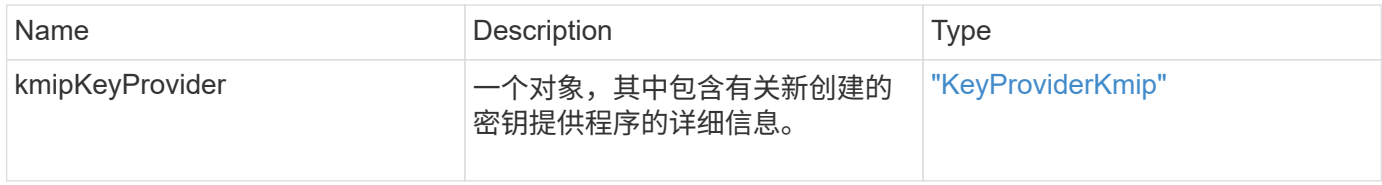

### 请求示例

### 此方法的请求类似于以下示例:

```
{
    "method": "CreateKeyProviderKmip",
    "params": {
      "keyProviderName": "ProviderName",
     },
"id": 1
}
```
### 响应示例

此方法返回类似于以下示例的响应:

```
{
     "id": 1,
     "result":
         {
       "kmipKeyProvider": {
            "keyProviderName": "ProviderName",
            "keyProviderIsActive": true,
            "kmipCapabilities": "SSL",
            "keyServerIDs": [
                15
          \frac{1}{2},
            "keyProviderID": 1
      }
}
}
```
自版本以来的新增功能

11.7

# <span id="page-404-0"></span>**CreateKeyServerKmip**

您可以使用 CreateKeyServerKmip 方法创建具有指定属性的密钥管理互操作性协议( Key Management Interoperability Protocol, KMIP)密钥服务器。创建期间,不会联系 服务器;使用此方法之前,不需要存在此服务器。对于集群模式密钥服务器配置,必须在 kmipKeyServerHostnames 参数中提供所有服务器节点的主机名或 IP 地址。您可以使用 TestKeyServerKmip 方法测试密钥服务器。

### **Parameters**

此方法具有以下输入参数:

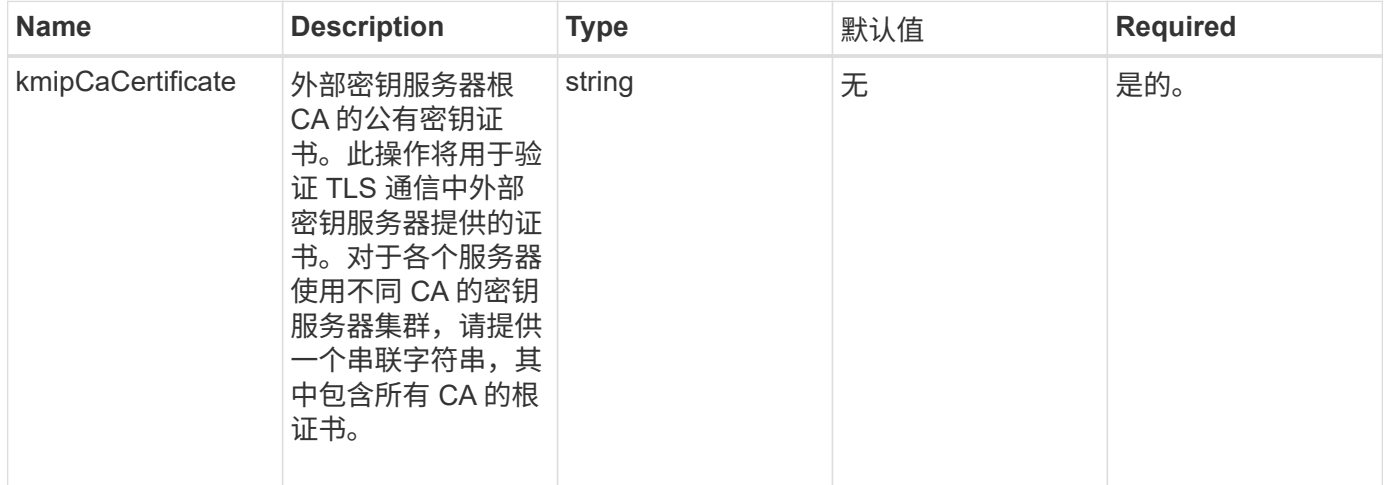

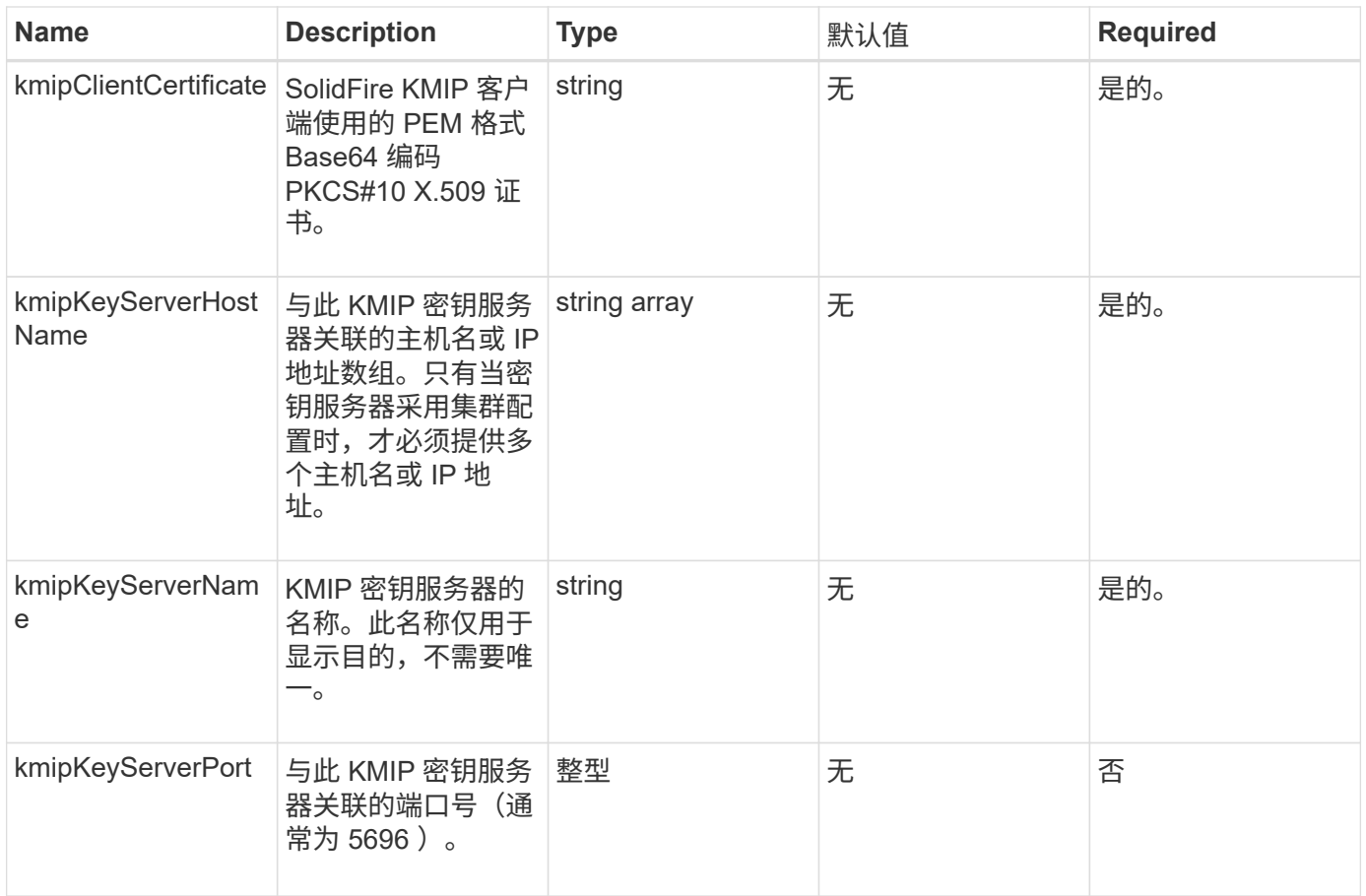

### 此方法具有以下返回值:

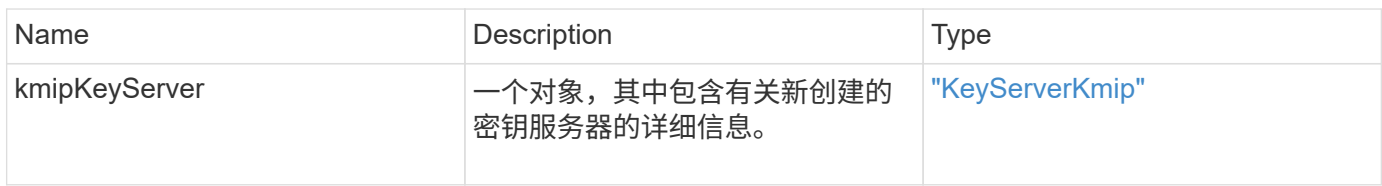

### 请求示例

```
{
    "method": "CreateKeyServerKmip",
   "params": {
      "kmipCaCertificate": "MIICPDCCAaUCEDyRMcsf9tAbDpq40ES/E...",
      "kmipClientCertificate": "dKkkirWmnWXbj9T/UWZYB2oK0z5...",
      "kmipKeyServerHostnames" : ["server1.hostname.com",
"server2.hostname.com"],
      "kmipKeyServerName" : "keyserverName",
      "kmipKeyServerPort" : 5696
   },
"id": 1
}
```
此方法返回类似于以下示例的响应:

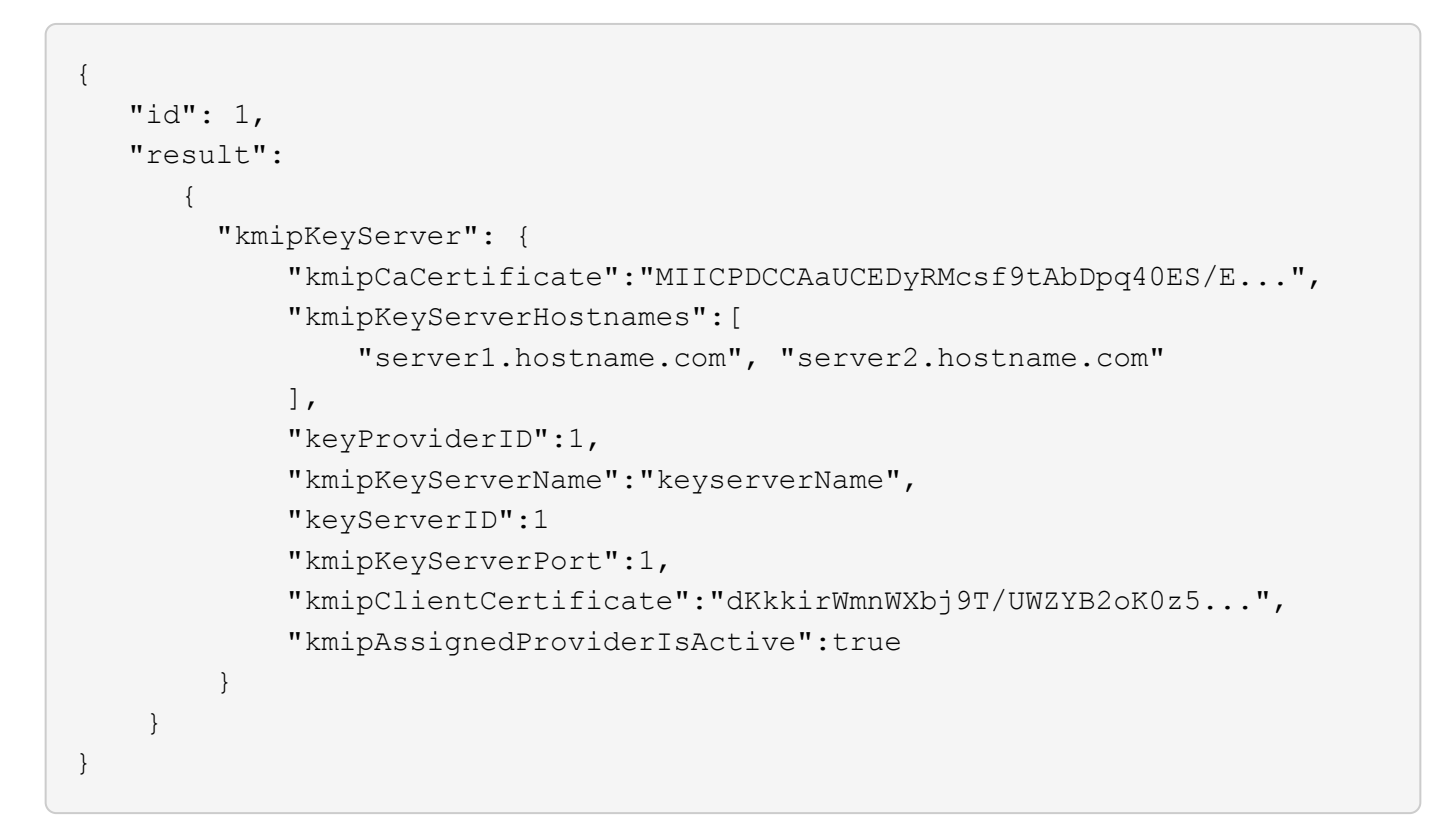

自版本以来的新增功能

11.7

### <span id="page-406-0"></span>**CreatePublicPrivateKeyPair**

您可以使用 CreatePublicPrivateKeyPair 方法创建公有和专用 SSL 密钥。您可以使 用这些密钥生成证书签名请求。每个存储集群只能使用一个密钥对。在使用此方法替换现

#### **Parameters**

此方法具有以下输入参数:

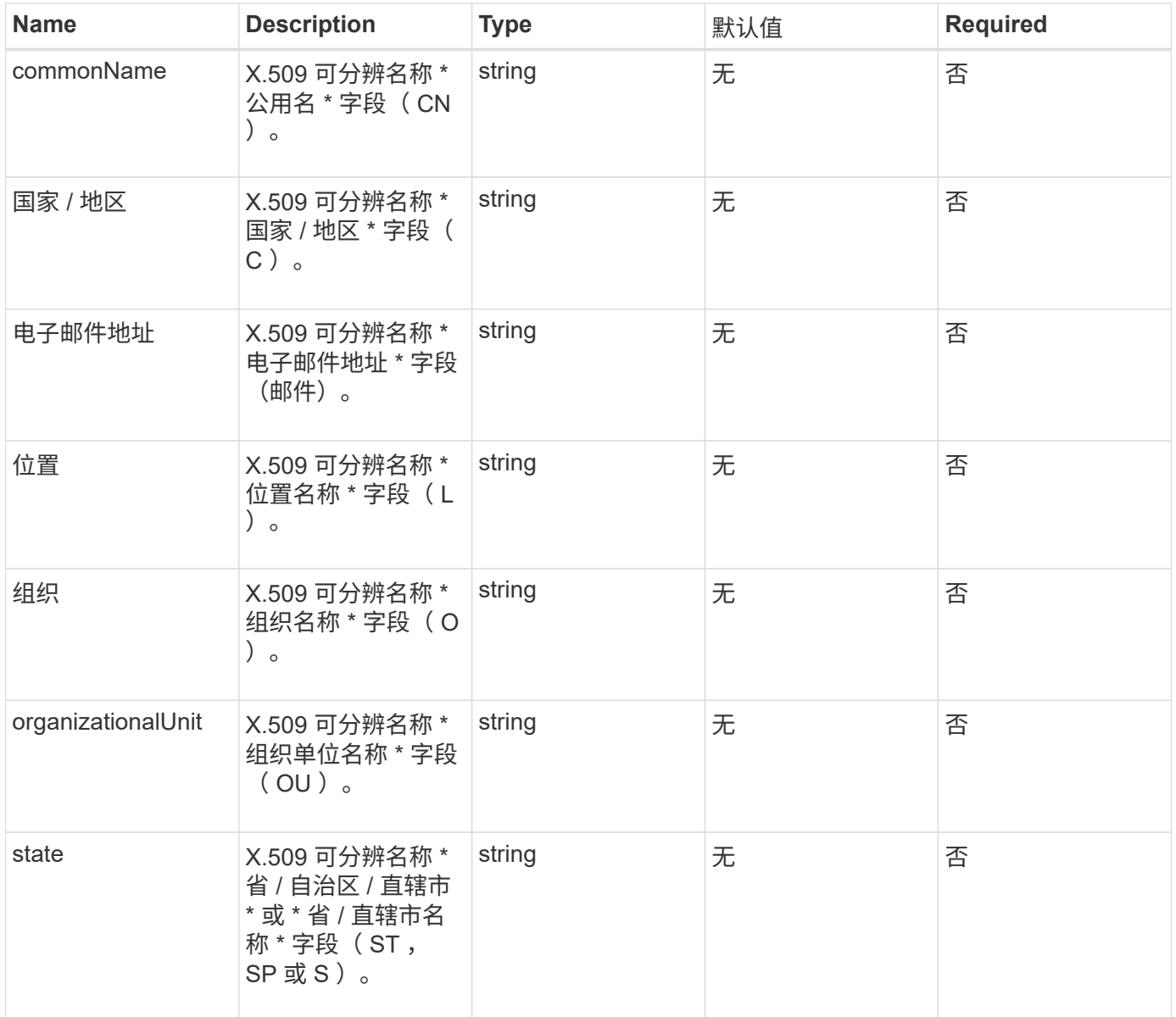

### 返回值

此方法没有返回值。如果没有错误,则会认为创建密钥成功。

#### 请求示例

```
{
    "method": "CreatePublicPrivateKeyPair",
    "params": {
      "commonName": "Name",
      "country": "US",
      "emailAddress" : "email@domain.com"
    },
"id": 1
}
```
此方法返回类似于以下示例的响应:

```
{
      "id": 1,
      "result":
         {}
}
```
自版本以来的新增功能

11.7

# <span id="page-408-0"></span>**DeleteKeyProviderKmip**

您可以使用 DDeleteKeyProviderKmip 方法删除指定的非活动密钥管理互操作性协议 (Key Management Interoperability Protocol, KMIP)密钥提供程序。

### **Parameters**

此方法具有以下输入参数:

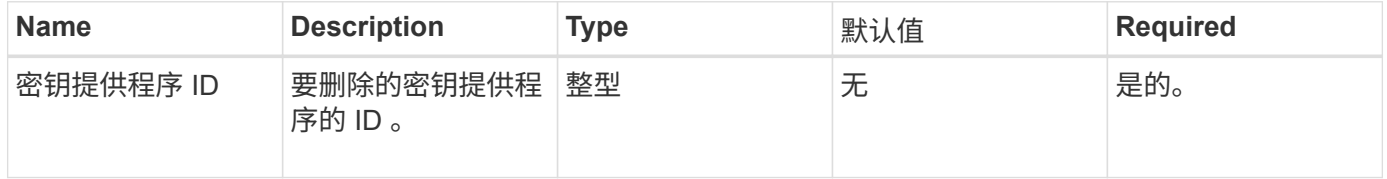

### 返回值

此方法没有返回值。只要没有错误,删除操作就会视为成功。

### 请求示例

```
{
    "method": "DeleteKeyProviderKmip",
   "params": {
      "keyProviderID": "1"
      },
"id": 1
}
```
此方法返回类似于以下示例的响应:

```
{
      "id": 1,
      "result":
          {}
}
```
自版本以来的新增功能

11.7

### <span id="page-409-0"></span>**DeleteKeyServerKmip**

您可以使用 DDeleteKeyServerKmip 方法删除现有密钥管理互操作性协议( Key Management Interoperability Protocol, KMIP)密钥服务器。您可以删除密钥服务器, 除非该密钥服务器是分配给其提供程序的最后一个密钥服务器,并且该提供程序正在提供 当前正在使用的密钥。

#### **Parameters**

此方法具有以下输入参数:

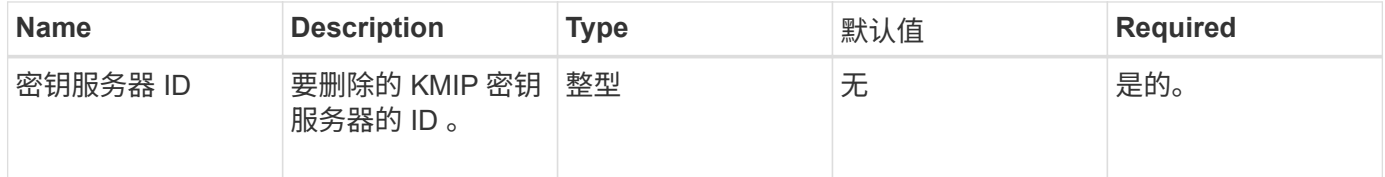

#### 返回值

此方法没有返回值。如果没有错误,则删除操作将视为成功。

请求示例

```
{
    "method": "DeleteKeyServerKmip",
    "params": {
       "keyServerID": 15
    },
"id": 1
}
```
此方法返回类似于以下示例的响应:

```
{
      "id": 1,
      "result":
          {}
}
```
自版本以来的新增功能

11.7

# <span id="page-410-0"></span>**DisableEncryptionAtRest**

您可以使用 DisableEncryptionAtRest 方法删除先前使用 EnableEncryptionAtRest 方法应用于集群的加密。此禁用方法是异步的,会在禁用加 密之前返回响应。您可以使用 GetClusterInfo 方法轮询系统以查看此过程何时完成。

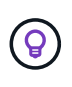

要查看集群上的空闲加密和 / 或空闲软件加密的当前状态,请使用 ["](#page-161-0)[获取](#page-161-0)[集群信息方法](#page-161-0)["](#page-161-0)。您可以 使用 GetSoftwareEncryptionAtRestInfo ["](#page-417-0)[获取](#page-417-0)[集群用于对](#page-417-0)[空](#page-417-0)[闲](#page-417-0)[数据进行](#page-417-0)[加密](#page-417-0)[的信息的方](#page-417-0) [法](#page-417-0)["](#page-417-0)。

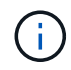

您不能使用此方法禁用空闲软件加密。要禁用空闲软件加密,您需要 ["](#page-207-0)[创建](#page-207-0)[新](#page-207-0)[集群:](#page-207-0)["](#page-207-0) 禁用空闲软 件加密。

### **Parameters**

此方法没有输入参数。

返回值

此方法没有返回值。

此方法的请求类似于以下示例:

```
{
     "method": "DisableEncryptionAtRest",
     "params": {},
     "id": 1
}
```
### 响应示例

此方法返回类似于以下示例的响应:

```
{
     "id" : 1,
    "result" : {}
}
```
自版本以来的新增功能

9.6

### 了解更多信息

- ["GetClusterInfo"](https://docs.netapp.com/zh-cn/element-software-123/api/api/reference_element_api_getclusterinfo.html)
- ["SolidFire](https://docs.netapp.com/us-en/element-software/index.html) [和](https://docs.netapp.com/us-en/element-software/index.html) [Element](https://docs.netapp.com/us-en/element-software/index.html) [软件文档](https://docs.netapp.com/us-en/element-software/index.html)["](https://docs.netapp.com/us-en/element-software/index.html)
- ["](https://docs.netapp.com/sfe-122/topic/com.netapp.ndc.sfe-vers/GUID-B1944B0E-B335-4E0B-B9F1-E960BF32AE56.html)[早期版本的](https://docs.netapp.com/sfe-122/topic/com.netapp.ndc.sfe-vers/GUID-B1944B0E-B335-4E0B-B9F1-E960BF32AE56.html) [NetApp SolidFire](https://docs.netapp.com/sfe-122/topic/com.netapp.ndc.sfe-vers/GUID-B1944B0E-B335-4E0B-B9F1-E960BF32AE56.html) [和](https://docs.netapp.com/sfe-122/topic/com.netapp.ndc.sfe-vers/GUID-B1944B0E-B335-4E0B-B9F1-E960BF32AE56.html) [Element](https://docs.netapp.com/sfe-122/topic/com.netapp.ndc.sfe-vers/GUID-B1944B0E-B335-4E0B-B9F1-E960BF32AE56.html) [产品的文档](https://docs.netapp.com/sfe-122/topic/com.netapp.ndc.sfe-vers/GUID-B1944B0E-B335-4E0B-B9F1-E960BF32AE56.html)["](https://docs.netapp.com/sfe-122/topic/com.netapp.ndc.sfe-vers/GUID-B1944B0E-B335-4E0B-B9F1-E960BF32AE56.html)

# <span id="page-411-0"></span>**EnableEncryptionAtRest**

您可以使用 EnableEncryptionAtRest 方法在集群上启用高级加密标准( Advanced Encryption Standard , AES ) 256 位空闲加密,以便集群可以管理用于每个节点上的驱 动器的加密密钥。默认情况下,不会启用此功能。

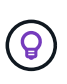

要查看集群上的空闲加密和 / 或空闲软件加密的当前状态,请使用 ["](#page-161-0)[获取](#page-161-0)[集群信息方法](#page-161-0)["](#page-161-0)。您可以 使用 GetSoftwareEncryptionAtRestInfo ["](#page-417-0)[获取](#page-417-0)[集群用于对](#page-417-0)[空](#page-417-0)[闲](#page-417-0)[数据进行](#page-417-0)[加密](#page-417-0)[的信息的方](#page-417-0) [法](#page-417-0)["](#page-417-0)。

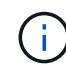

此方法不会启用空闲软件加密。只能使用完成此操作 ["](#page-207-0)[创建集群方法](#page-207-0)["](#page-207-0) 使用 enableSoftwareEncryptionAtRest 设置为 true。

启用空闲加密后,集群会自动在内部管理集群中每个节点上的驱动器的加密密钥。

如果指定了 keyProviderID ,则会根据密钥提供程序的类型生成和检索密码。对于 KMIP 密钥提供程序,通常使

用密钥管理互操作性协议 (Key Management Interoperability Protocol , KMIP) 密钥服务器来完成此操 作。执行此操作后,指定的提供程序将被视为活动提供程序,并且无法删除,直到使用 DisableEncryptionAtRest 方法禁用空闲加密为止。

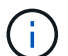

如果您的节点类型的型号以 "-NE" 结尾,则 EnableEncryptionAtRest 方法调用将失败,并 显示响应 " 不允许加密 " 。集群检测到不可加密的节点 " 。

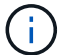

只有当集群正在运行且运行状况良好时,才应启用或禁用加密。您可以根据需要自由选择启用或 禁用加密。

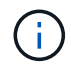

此过程是异步的,在启用加密之前返回响应。您可以使用 GetClusterInfo 方法轮询系统以查 看此过程何时完成。

### **Parameters**

此方法具有以下输入参数:

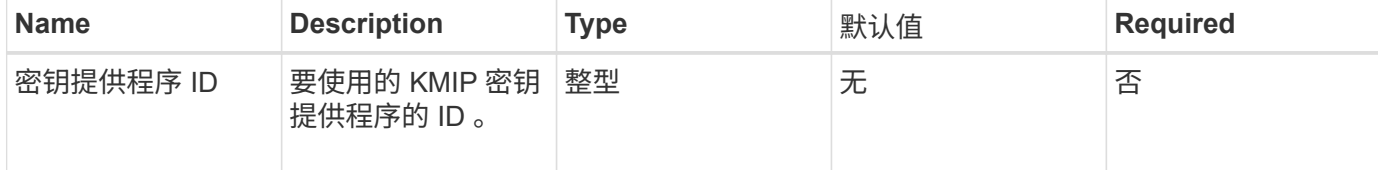

#### 返回值

此方法没有返回值。

请求示例

此方法的请求类似于以下示例:

```
{
     "method": "EnableEncryptionAtRest",
     "params": {},
     "id": 1
}
```
响应示例

此方法返回与 EnableEncryptionAtRest 方法中的以下示例类似的响应。没有可报告的结果。

```
{
      "id": 1,
      "result": {}
}
```
在集群上启用空闲加密时, GetClusterInfo 将返回一个结果,其中将空闲加密状态( "encryptionAtRestState" )描述为 "enableing" 。完全启用空闲加密后,返回的状态将更改为 "enabled" 。

```
{
     "id": 1,
         "result": {
            "clusterInfo": {
                "attributes": { },
                    "encryptionAtRestState": "enabling",
                "ensemble": [
                   "10.10.5.94",
                   "10.10.5.107",
                   "10.10.5.108"
              \frac{1}{2}  "mvip": "192.168.138.209",
                "mvipNodeID": 1,
              "name": "Marshall",
                "repCount": 2,
                "svip": "10.10.7.209",
                "svipNodeID": 1,
                "uniqueID": "91dt"
         }
     }
}
```
### 自版本以来的新增功能

9.6

### 了解更多信息

- ["SecureEraseDrives"](#page-226-0)
- ["GetClusterInfo"](#page-161-0)
- ["SolidFire](https://docs.netapp.com/us-en/element-software/index.html) [和](https://docs.netapp.com/us-en/element-software/index.html) [Element](https://docs.netapp.com/us-en/element-software/index.html) [软件文档](https://docs.netapp.com/us-en/element-software/index.html)["](https://docs.netapp.com/us-en/element-software/index.html)
- ["](https://docs.netapp.com/sfe-122/topic/com.netapp.ndc.sfe-vers/GUID-B1944B0E-B335-4E0B-B9F1-E960BF32AE56.html)[早期版本的](https://docs.netapp.com/sfe-122/topic/com.netapp.ndc.sfe-vers/GUID-B1944B0E-B335-4E0B-B9F1-E960BF32AE56.html) [NetApp SolidFire](https://docs.netapp.com/sfe-122/topic/com.netapp.ndc.sfe-vers/GUID-B1944B0E-B335-4E0B-B9F1-E960BF32AE56.html) [和](https://docs.netapp.com/sfe-122/topic/com.netapp.ndc.sfe-vers/GUID-B1944B0E-B335-4E0B-B9F1-E960BF32AE56.html) [Element](https://docs.netapp.com/sfe-122/topic/com.netapp.ndc.sfe-vers/GUID-B1944B0E-B335-4E0B-B9F1-E960BF32AE56.html) [产品的文档](https://docs.netapp.com/sfe-122/topic/com.netapp.ndc.sfe-vers/GUID-B1944B0E-B335-4E0B-B9F1-E960BF32AE56.html)["](https://docs.netapp.com/sfe-122/topic/com.netapp.ndc.sfe-vers/GUID-B1944B0E-B335-4E0B-B9F1-E960BF32AE56.html)

### <span id="page-413-0"></span>**GetClientCertificateSignRequest**

您可以使用 GetClientCertificateSignRequest 方法生成证书签名请求, 证书颁发 机构可以对该请求进行签名,以便为集群生成客户端证书。要建立与外部服务交互的信任 关系,需要使用签名证书。

#### **Parameters**

此方法没有输入参数。

此方法具有以下返回值:

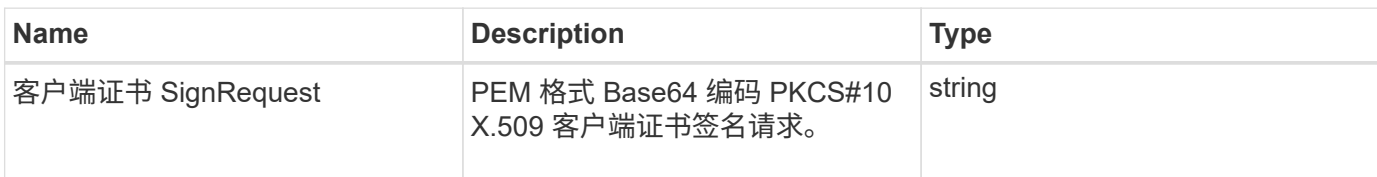

请求示例

此方法的请求类似于以下示例:

```
{
    "method": "GetClientCertificateSignRequest",
    "params": {
   },
"id": 1
}
```
### 响应示例

此方法返回类似于以下示例的响应:

```
{
     "id": 1,
     "result":
        {
           "clientCertificateSignRequest":
"MIIByjCCATMCAQAwgYkxCzAJBgNVBAYTAlVTMRMwEQYDVQQIEwpDYWxpZm9ybm..."
    }
}
```
自版本以来的新增功能

11.7

# <span id="page-414-0"></span>**GetKeyProviderKmip**

您可以使用 GetKeyProviderKmip 方法检索有关指定密钥管理互操作性协议( Key Management Interoperability Protocol, KMIP)密钥提供程序的信息。

### **Parameters**

此方法具有以下输入参数:

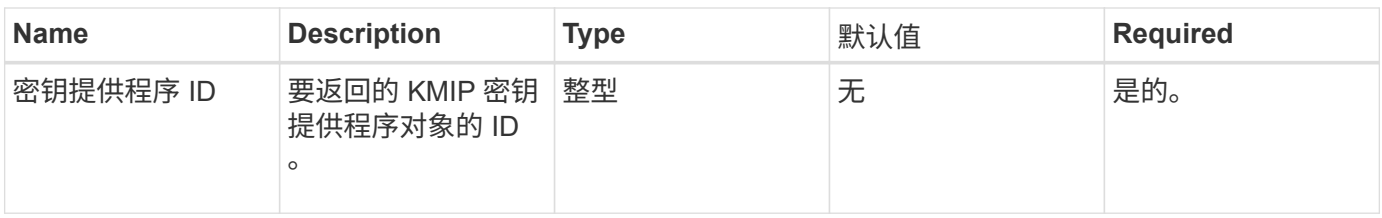

此方法具有以下返回值:

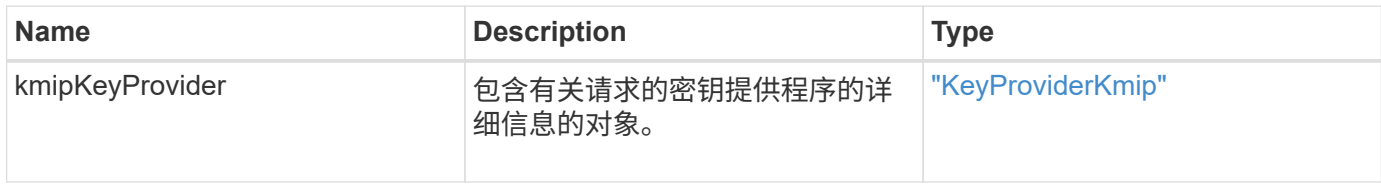

### 请求示例

此方法的请求类似于以下示例:

```
{
    "method": "GetKeyProviderKmip",
   "params": {
     "keyProviderID": 15
     },
"id": 1
}
```
### 响应示例

此方法返回类似于以下示例的响应:

```
{
      "id": 1,
      "result":
\left\{\begin{array}{ccc} \end{array}\right\}  "kmipKeyProvider": {
             "keyProviderID": 15,
             "kmipCapabilities": "SSL",
             "keyProviderIsActive": true,
             "keyServerIDs": [
  1
           \frac{1}{\sqrt{2}}  "keyProviderName": "ProviderName"
       }
      }
}
```
自版本以来的新增功能

11.7

# <span id="page-416-0"></span>**GetKeyServerKmip**

您可以使用 GetKeyServerKmip 方法返回有关指定密钥管理互操作性协议( Key Management Interoperability Protocol, KMIP)密钥服务器的信息。

### **Parameters**

此方法具有以下输入参数:

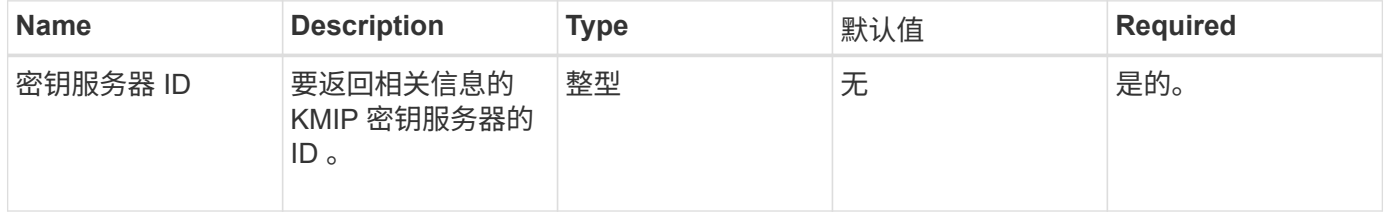

返回值

### 此方法具有以下返回值:

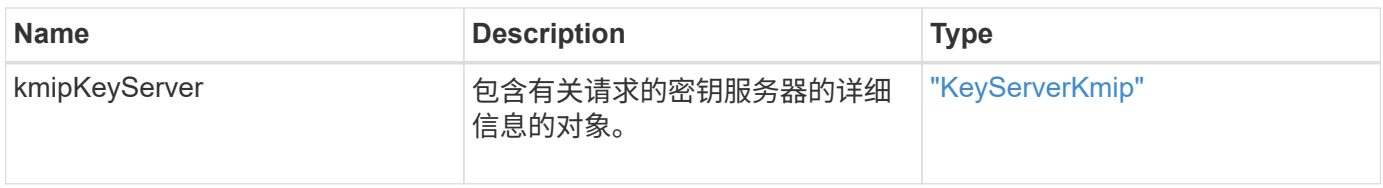

### 此方法的请求类似于以下示例:

```
{
    "method": "GetKeyServerKmip",
    "params": {
       "keyServerID": 15
    },
"id": 1
}
```
### 响应示例

此方法返回类似于以下示例的响应:

```
{
     "id": 1,
     "result":
        {
           "kmipKeyServer": {
               "kmipCaCertificate":"MIICPDCCAaUCEDyRMcsf9tAbDpq40ES/E...",
               "kmipKeyServerHostnames":[
                    "server1.hostname.com", "server2.hostname.com"
             \frac{1}{2},
               "keyProviderID":1,
               "kmipKeyServerName":"keyserverName",
               "keyServerID":15
               "kmipKeyServerPort":1,
               "kmipClientCertificate":"dKkkirWmnWXbj9T/UWZYB2oK0z5...",
               "kmipAssignedProviderIsActive":true
           }
      }
}
```
自版本以来的新增功能

11.7

### <span id="page-417-0"></span>**GetSoftwareEncryptionAtRestInfo**

您可以使用 GetSoftwareEncryptionAtRestInfo 方法获取集群用于加密空闲数据的 软件空闲加密信息。

#### **Parameters**

此方法没有输入参数。

### 返回值

此方法具有以下返回值:

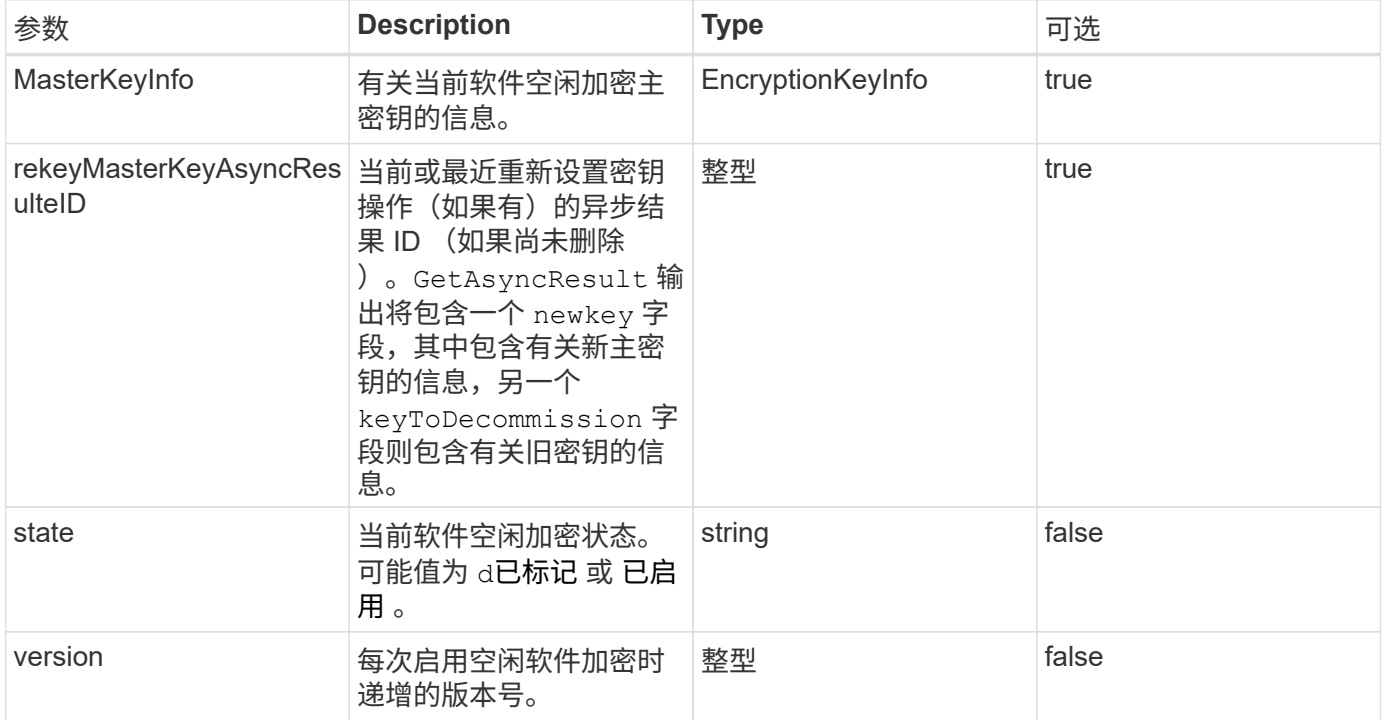

请求示例

此方法的请求类似于以下示例:

{ "method": "getsoftwareencryptionatrestinfo" }

响应示例

此方法返回类似于以下示例的响应:

```
{
      "id": 1,
      "result": {
           "masterKeyInfo": {
               "keyCreatedTime": "2021-09-20T23:15:56Z",
               "keyID": "4d80a629-a11b-40ab-8b30-d66dd5647cfd",
               "keyManagementType": "internal"
           },
           "state": "enabled",
           "version": 1
      }
}
```
自版本以来的新增功能

12.3

### 了解更多信息

- ["SolidFire](https://docs.netapp.com/us-en/element-software/index.html) [和](https://docs.netapp.com/us-en/element-software/index.html) [Element](https://docs.netapp.com/us-en/element-software/index.html) [软件文档](https://docs.netapp.com/us-en/element-software/index.html)["](https://docs.netapp.com/us-en/element-software/index.html)
- ["](https://docs.netapp.com/sfe-122/topic/com.netapp.ndc.sfe-vers/GUID-B1944B0E-B335-4E0B-B9F1-E960BF32AE56.html)[早期版本的](https://docs.netapp.com/sfe-122/topic/com.netapp.ndc.sfe-vers/GUID-B1944B0E-B335-4E0B-B9F1-E960BF32AE56.html) [NetApp SolidFire](https://docs.netapp.com/sfe-122/topic/com.netapp.ndc.sfe-vers/GUID-B1944B0E-B335-4E0B-B9F1-E960BF32AE56.html) [和](https://docs.netapp.com/sfe-122/topic/com.netapp.ndc.sfe-vers/GUID-B1944B0E-B335-4E0B-B9F1-E960BF32AE56.html) [Element](https://docs.netapp.com/sfe-122/topic/com.netapp.ndc.sfe-vers/GUID-B1944B0E-B335-4E0B-B9F1-E960BF32AE56.html) [产品的文档](https://docs.netapp.com/sfe-122/topic/com.netapp.ndc.sfe-vers/GUID-B1944B0E-B335-4E0B-B9F1-E960BF32AE56.html)["](https://docs.netapp.com/sfe-122/topic/com.netapp.ndc.sfe-vers/GUID-B1944B0E-B335-4E0B-B9F1-E960BF32AE56.html)

### <span id="page-419-0"></span>**ListKeyProvidersKmip**

您可以使用 ListKeyProvidersKmip 方法检索所有现有密钥管理互操作性协议( Key Management Interoperability Protocol, KMIP)密钥提供程序的列表。您可以通过指定 其他参数来筛选此列表。

#### **Parameters**

此方法具有以下输入参数:

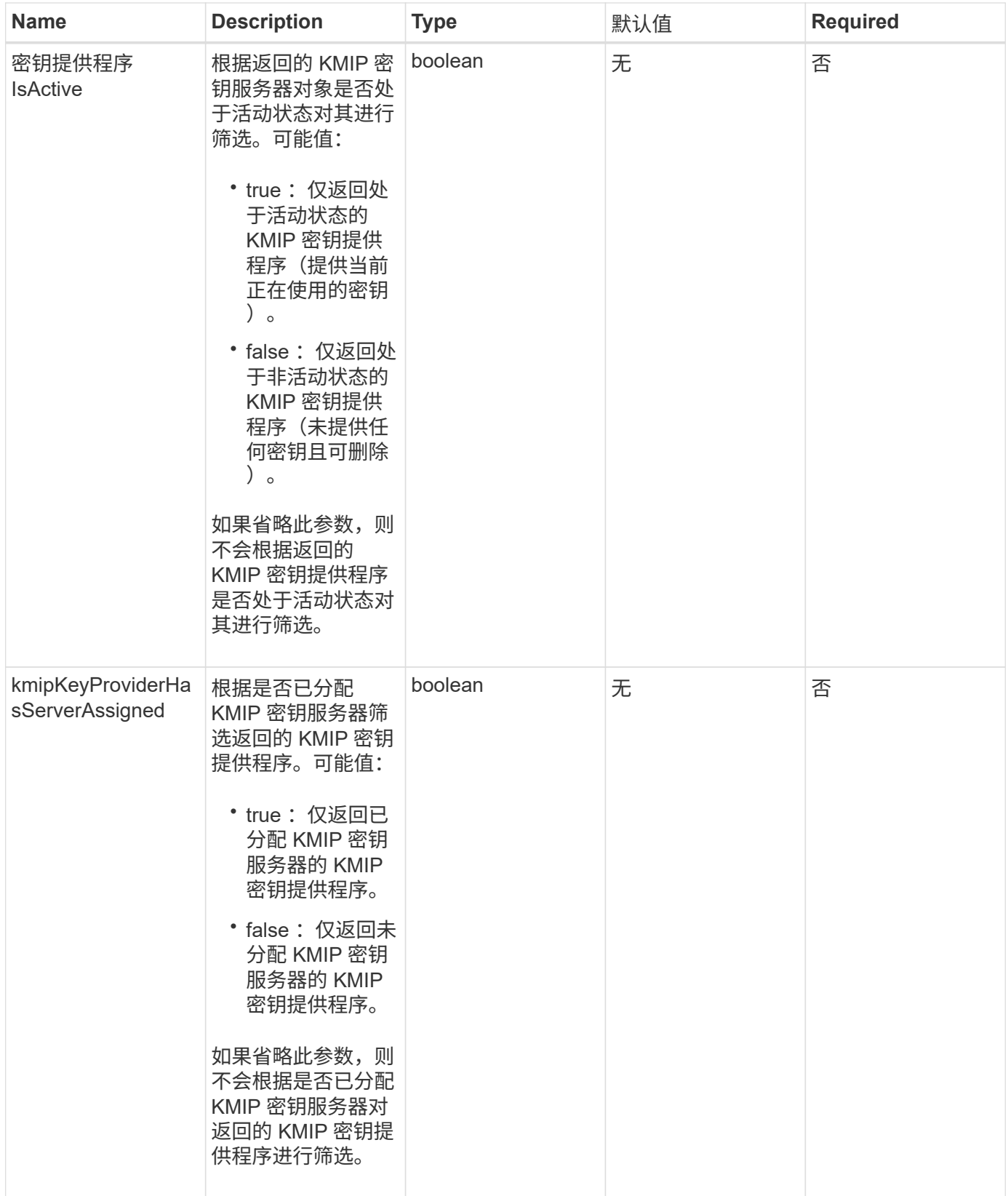

此方法具有以下返回值:

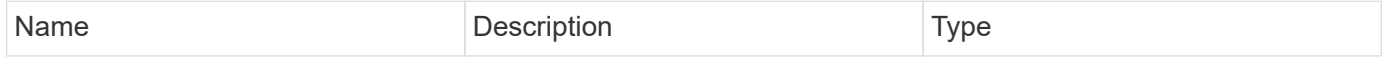

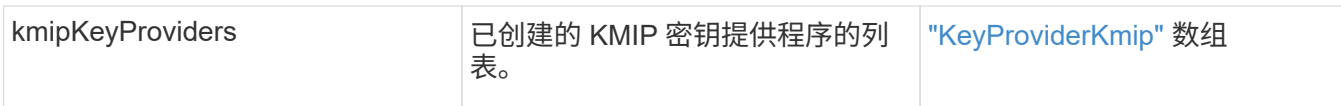

```
此方法的请求类似于以下示例:
```

```
{
    "method": "ListKeyProvidersKmip",
    "params": {},
"id": 1
}
```
### 响应示例

此方法返回类似于以下示例的响应:

```
{
     "id": 1,
     "result":
      {
      "kmipKeyProviders": [
           {
               "keyProviderID": 15,
               "kmipCapabilities": "SSL",
               "keyProviderIsActive": true,
               "keyServerIDs": [
1\frac{1}{2},
                "keyProviderName": "KeyProvider1"
           }
      ]
}
}
```
自版本以来的新增功能

11.7

# <span id="page-421-0"></span>**ListKeyServersKmip**

您可以使用 ListKeyServersKmip 方法列出已创建的所有密钥管理互操作性协议( Key Management Interoperability Protocol , KMIP ) 密钥服务器。您可以通过指定其他参数 来筛选结果。

#### **Parameters**

### 此方法具有以下输入参数:

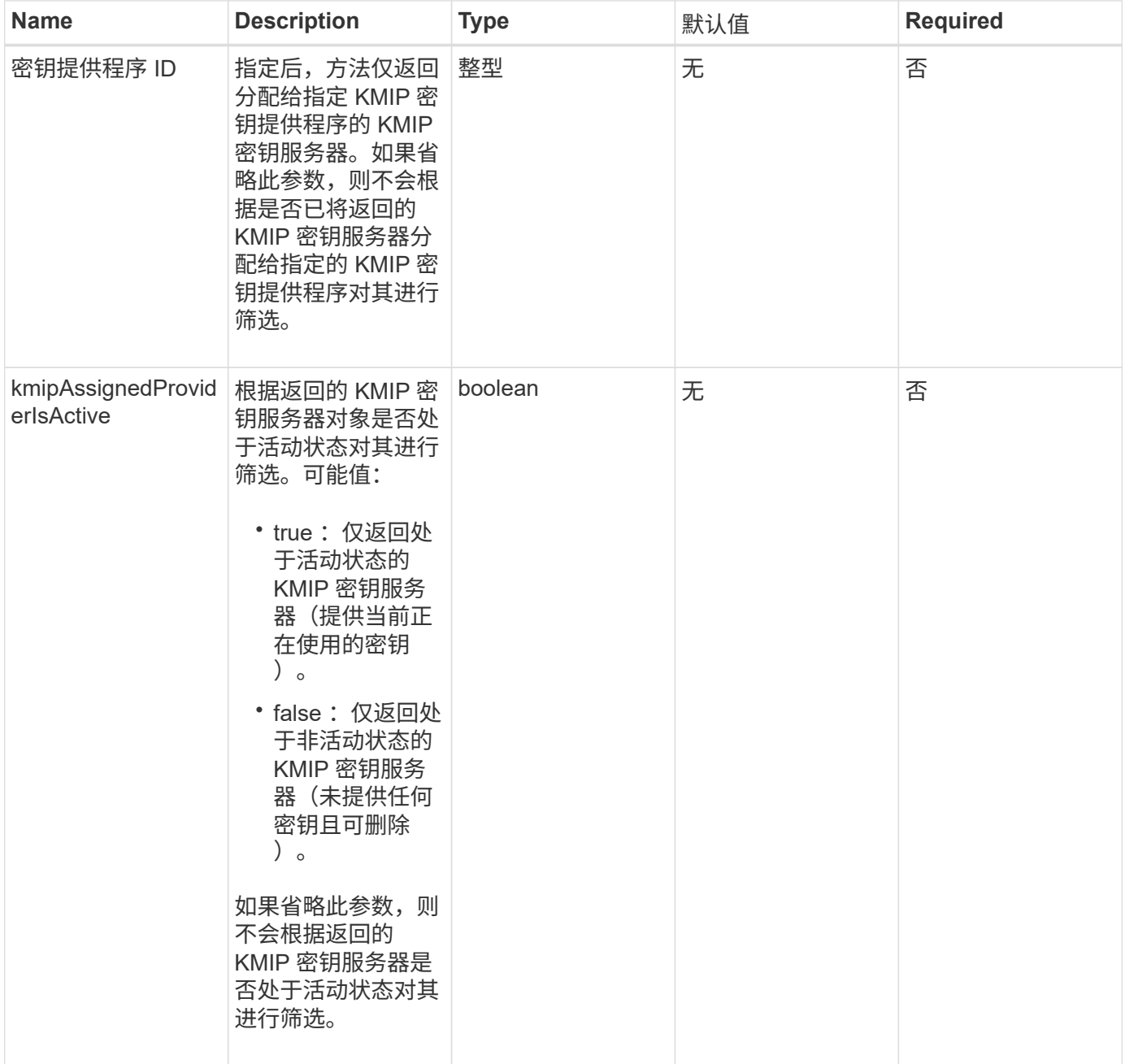

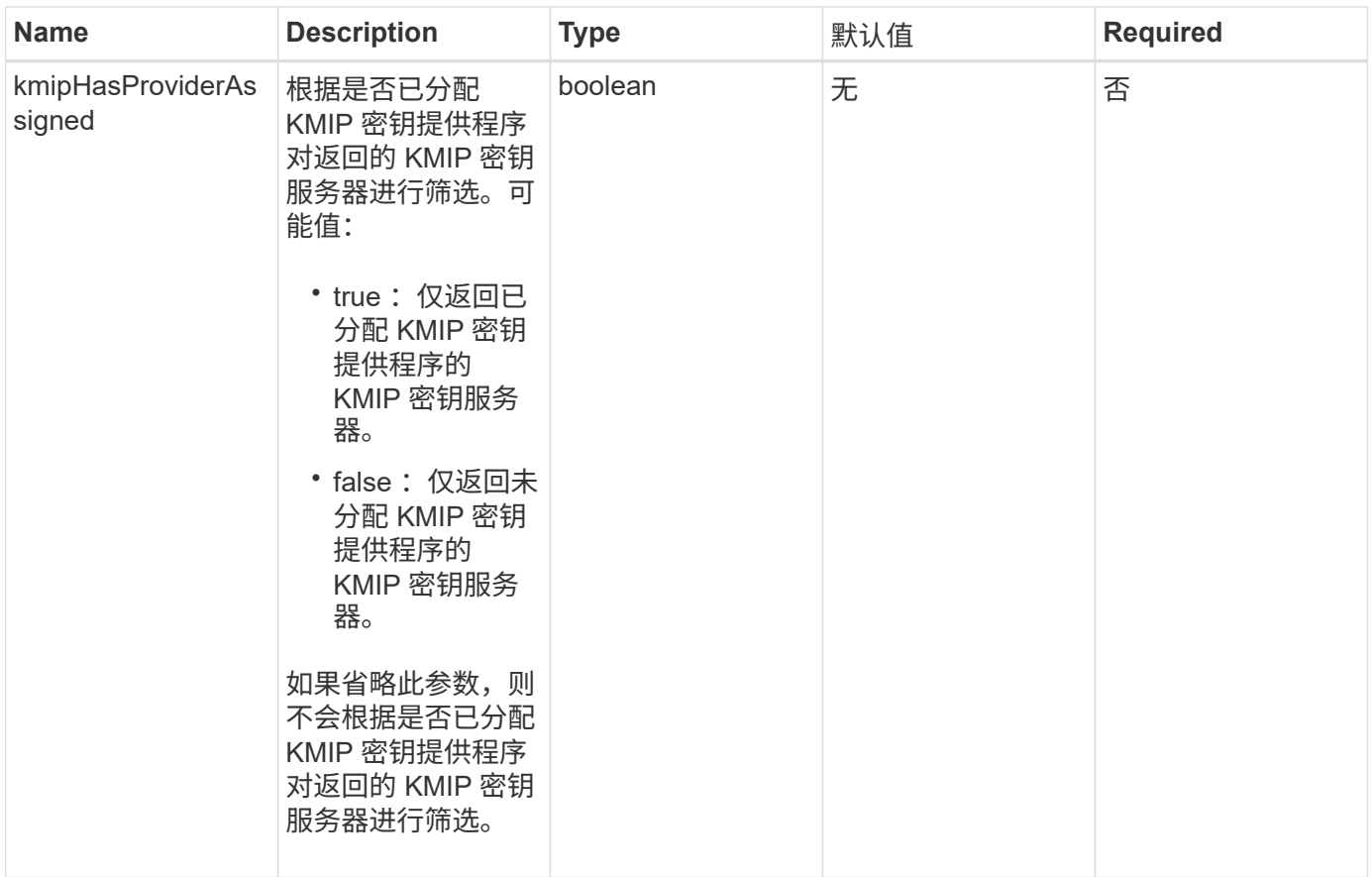

此方法具有以下返回值:

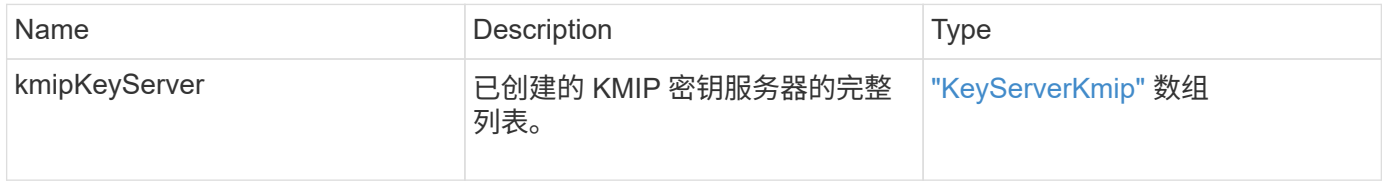

### 请求示例

此方法的请求类似于以下示例:

```
{
   "method": "ListKeyServersKmip",
   "params": {},
"id": 1
}
```
#### 响应示例

此方法返回类似于以下示例的响应:

```
{
      "kmipKeyServers": [
\{  "kmipKeyServerName": "keyserverName",
               "kmipClientCertificate": "dKkkirWmnWXbj9T/UWZYB2oK0z5...",
               "keyServerID": 15,
               "kmipAssignedProviderIsActive": true,
               "kmipKeyServerPort": 5696,
               "kmipCaCertificate": "MIICPDCCAaUCEDyRMcsf9tAbDpq40ES/E...",
               "kmipKeyServerHostnames": [
                   "server1.hostname.com", "server2.hostname.com"
             \frac{1}{\sqrt{2}}  "keyProviderID": 1
          }
      ]
}
```
自版本以来的新增功能

11.7

# <span id="page-424-0"></span>**ModifyKeyServerKmip**

您可以使用 MmodifyKeyServerKmip 方法将现有密钥管理互操作性协议( Key Management Interoperability Protocol, KMIP)密钥服务器修改为指定属性。尽管唯一 必需的参数是 keyServerID, 但仅包含 keyServerID 的请求不会执行任何操作, 也不会返 回任何错误。您指定的任何其他参数将使用指定的 keyServerID 替换密钥服务器的现有 值。在此操作期间,系统会联系密钥服务器以确保其正常运行。您可以使用 kmipKeyServerHostnames 参数提供多个主机名或 IP 地址, 但前提是密钥服务器采用集群 配置。

### **Parameters**

此方法具有以下输入参数:

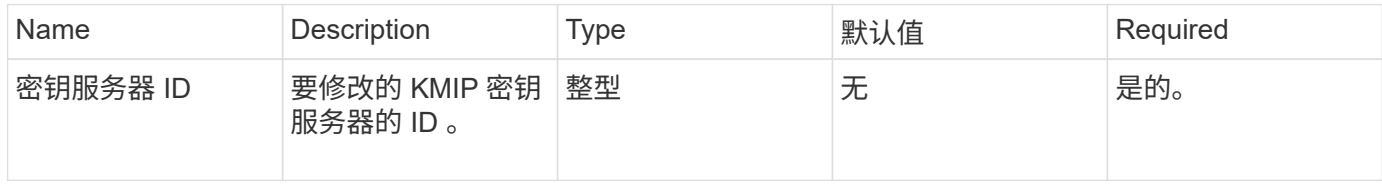

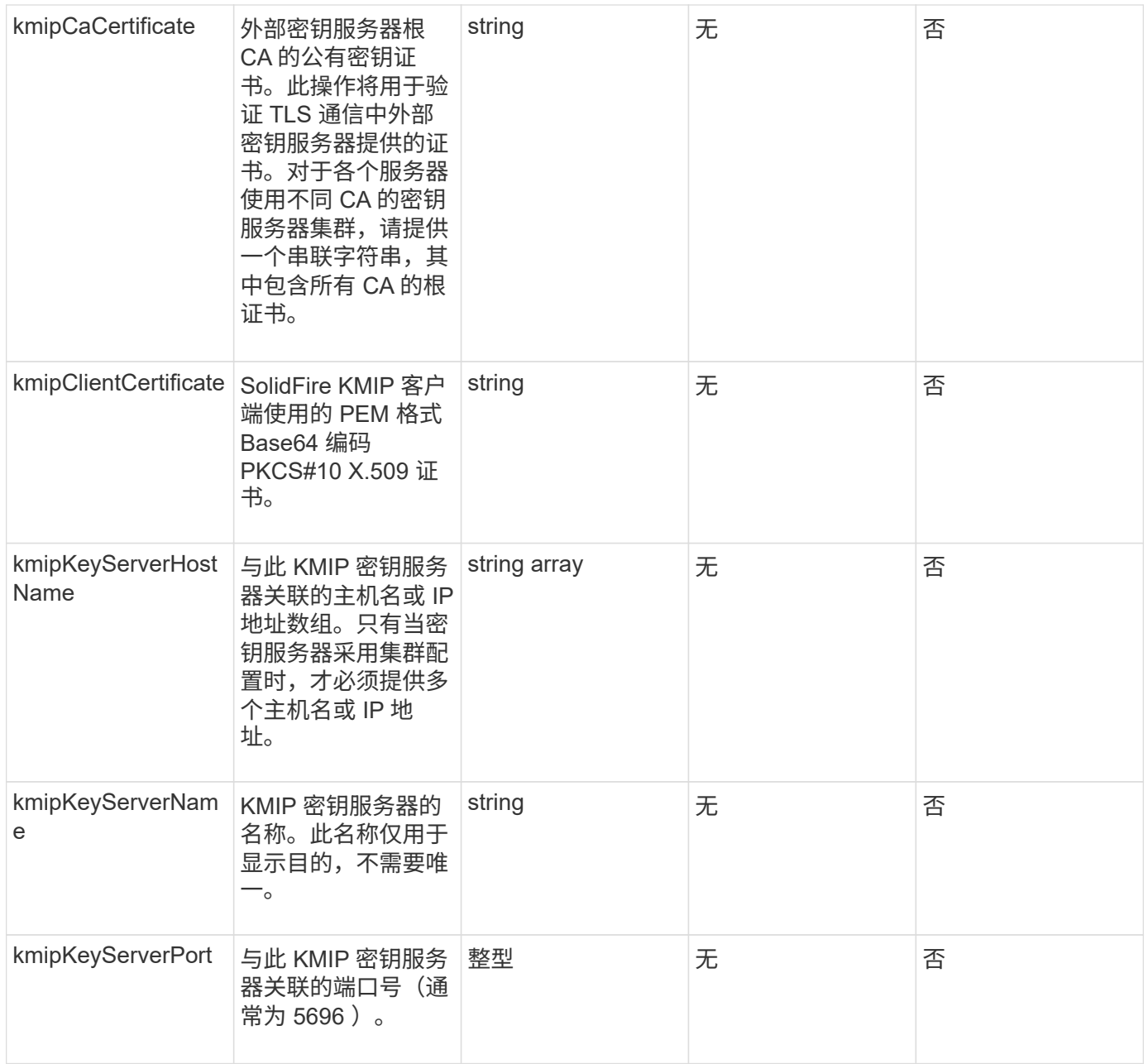

# 此方法具有以下返回值:

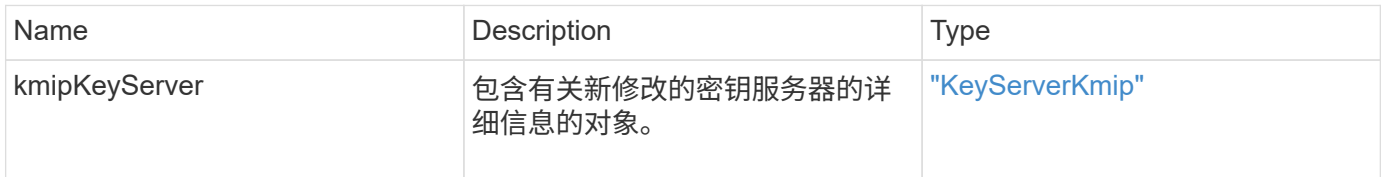

### 请求示例

```
{
    "method": "ModifyKeyServerKmip",
   "params": {
      "keyServerID": 15
      "kmipCaCertificate": "CPDCCAaUCEDyRMcsf9tAbDpq40ES/E...",
      "kmipClientCertificate": "kirWmnWXbj9T/UWZYB2oK0z5...",
      "kmipKeyServerHostnames" : ["server1.hostname.com",
"server2.hostname.com"],
      "kmipKeyServerName" : "keyserverName",
      "kmipKeyServerPort" : 5696
    },
"id": 1
}
```
此方法返回类似于以下示例的响应:

```
{
     "id": 1,
     "result":
        {
           "kmipKeyServer": {
               "kmipCaCertificate":"CPDCCAaUCEDyRMcsf9tAbDpq40ES/E...",
               "kmipKeyServerHostnames":[
                    "server1.hostname.com", "server2.hostname.com"
             \frac{1}{2}  "keyProviderID":1,
               "kmipKeyServerName":"keyserverName",
               "keyServerID":1
               "kmipKeyServerPort":1,
               "kmipClientCertificate":"kirWmnWXbj9T/UWZYB2oK0z5...",
               "kmipAssignedProviderIsActive":true
  }
      }
}
```
自版本以来的新增功能

11.7

# **RekeySoftwareEncryptionAtRestMasterKey**

您可以使用 RekeySoftwareEncryptionAtRestMasterKey 方法重新设置用于加密磁

盘(数据加密密钥)的软件空闲加密主密钥的密钥。在创建集群期间,系统会将空闲软件 加密配置为使用内部密钥管理( InInternal Key Management , KKM )。创建集群后,可 以使用此重新设置密钥方法来使用 IKM 或外部密钥管理 ( External Key Management , EKM )。

#### **Parameters**

此方法具有以下输入参数。如果未指定 keyManagementType 参数,则使用现有密钥管理配置执行重新设置密 钥操作。如果指定了 keyManagementType ,并且密钥提供程序是外部的,则还必须使用 keyProviderID 参数。

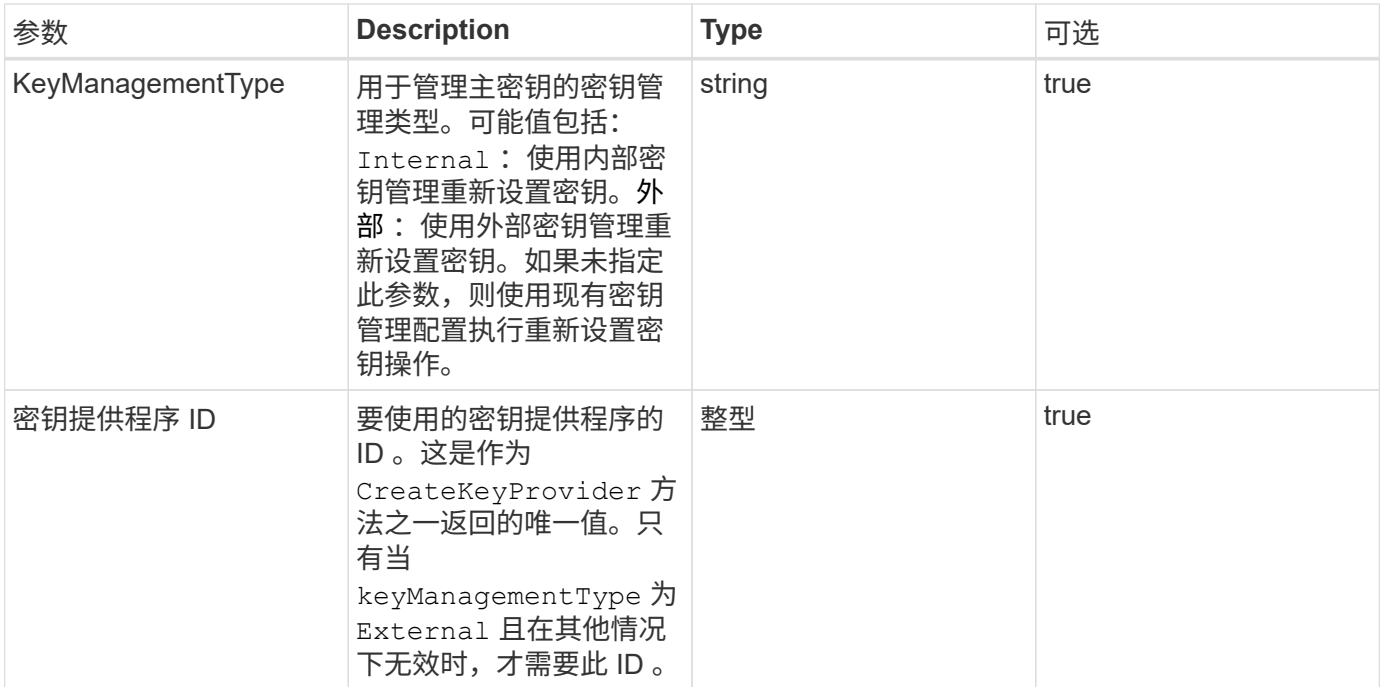

#### 返回值

此方法具有以下返回值:

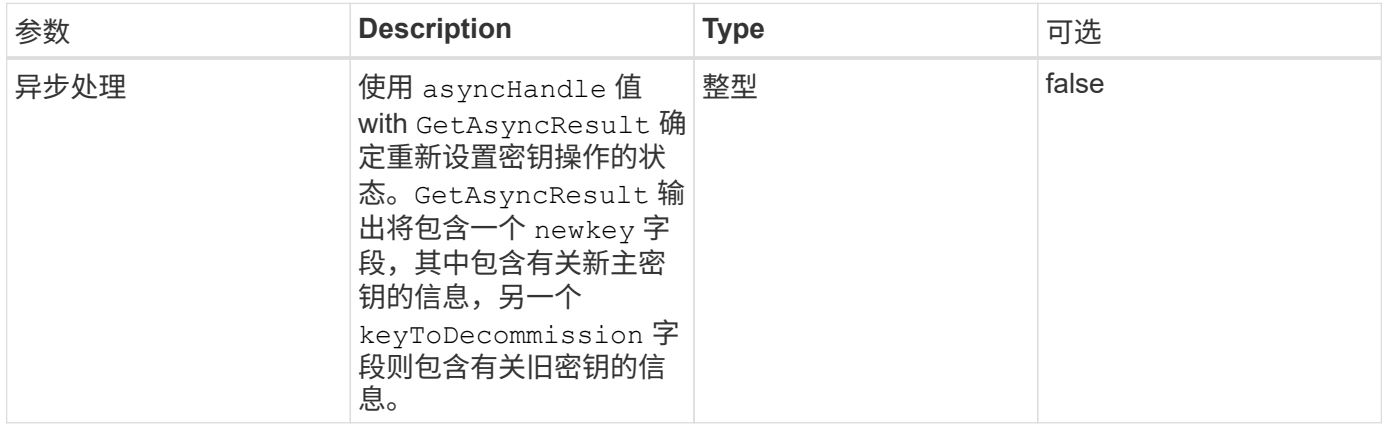

### 请求示例

```
{
  "method": "rekeysoftwareencryptionatrestmasterkey",
  "params": {
     "keyManagementType": "external",
     "keyProviderID": "<ID number>"
  }
}
```
此方法返回类似于以下示例的响应:

```
{
      "asyncHandle": 1
}
```
#### 自版本以来的新增功能

12.3

#### 了解更多信息

- ["SolidFire](https://docs.netapp.com/us-en/element-software/index.html) [和](https://docs.netapp.com/us-en/element-software/index.html) [Element](https://docs.netapp.com/us-en/element-software/index.html) [软件文档](https://docs.netapp.com/us-en/element-software/index.html)["](https://docs.netapp.com/us-en/element-software/index.html)
- ["](https://docs.netapp.com/sfe-122/topic/com.netapp.ndc.sfe-vers/GUID-B1944B0E-B335-4E0B-B9F1-E960BF32AE56.html)[早期版本的](https://docs.netapp.com/sfe-122/topic/com.netapp.ndc.sfe-vers/GUID-B1944B0E-B335-4E0B-B9F1-E960BF32AE56.html) [NetApp SolidFire](https://docs.netapp.com/sfe-122/topic/com.netapp.ndc.sfe-vers/GUID-B1944B0E-B335-4E0B-B9F1-E960BF32AE56.html) [和](https://docs.netapp.com/sfe-122/topic/com.netapp.ndc.sfe-vers/GUID-B1944B0E-B335-4E0B-B9F1-E960BF32AE56.html) [Element](https://docs.netapp.com/sfe-122/topic/com.netapp.ndc.sfe-vers/GUID-B1944B0E-B335-4E0B-B9F1-E960BF32AE56.html) [产品的文档](https://docs.netapp.com/sfe-122/topic/com.netapp.ndc.sfe-vers/GUID-B1944B0E-B335-4E0B-B9F1-E960BF32AE56.html)["](https://docs.netapp.com/sfe-122/topic/com.netapp.ndc.sfe-vers/GUID-B1944B0E-B335-4E0B-B9F1-E960BF32AE56.html)

### <span id="page-428-0"></span>**RemoveKeyServerFromProviderKmip**

您可以使用 RemoveKeyServerFromProviderKmip 方法从分配给它的提供程序中取消 分配指定的密钥管理互操作性协议( Key Management Interoperability Protocol , KMIP )密钥服务器。除非密钥服务器是最后一个密钥服务器且其提供程序处于活动状态(提供 当前正在使用的密钥),否则您可以从其提供程序中取消分配密钥服务器。如果指定的密 钥服务器未分配给提供程序,则不会执行任何操作,也不会返回任何错误。

#### **Parameters**

此方法具有以下输入参数:

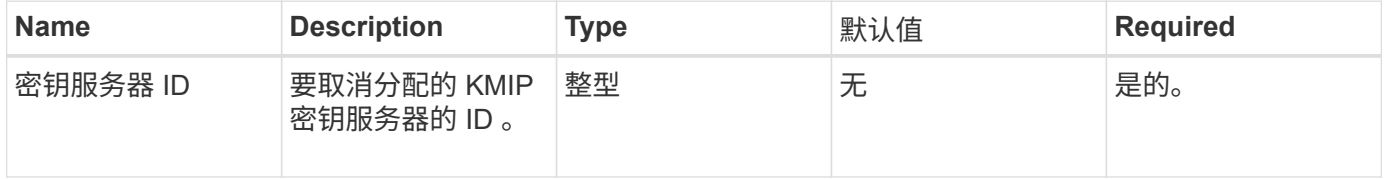

#### 返回值

此方法没有返回值。只要不返回任何错误,删除就会视为成功。

### 此方法的请求类似于以下示例:

```
{
    "method": "RemoveKeyServerFromProviderKmip",
    "params": {
      "keyServerID": 1
    },
"id": 1
}
```
#### 响应示例

此方法返回类似于以下示例的响应:

```
{
      "id": 1,
      "result":
          {}
       }
}
```
自版本以来的新增功能

11.7

### <span id="page-429-0"></span>**TestKeyProviderKmip**

您可以使用 TestKeyProviderKmip 方法测试指定的密钥管理互操作性协议( Key Management Interoperability Protocol, KMIP)密钥提供程序是否可访问且运行正常。

#### **Parameters**

此方法具有以下输入参数:

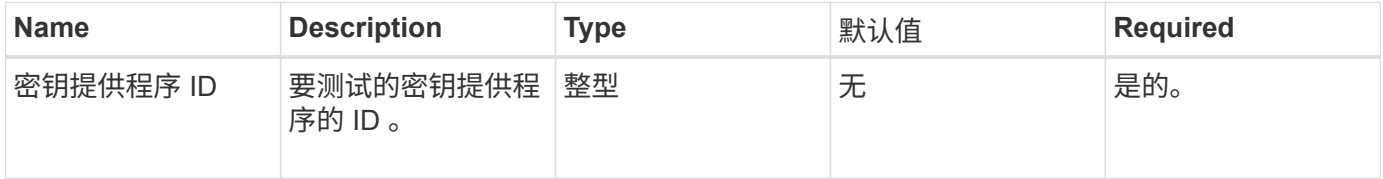

### 返回值

此方法没有返回值。只要未返回错误,此测试就会视为成功。

此方法的请求类似于以下示例:

```
{
    "method": "TestKeyProviderKmip",
    "params": {
      "keyProviderID": 15
    },
"id": 1
}
```
### 响应示例

此方法返回类似于以下示例的响应:

```
{
      "id": 1,
      "result":
          {}
       }
}
```
自版本以来的新增功能

11.7

# <span id="page-430-0"></span>**TestKeyServerKmip**

您可以使用 TestKeyServerKmip 方法测试指定的密钥管理互操作性协议( Key Management Interoperability Protocol , KMIP ) 密钥服务器是否可访问且运行正常。

### **Parameters**

此方法具有以下输入参数:

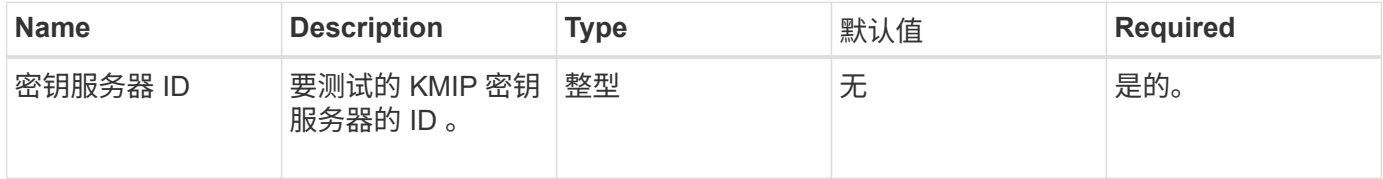

### 返回值

此方法没有返回值。如果未返回任何错误,则此测试将视为成功。

此方法的请求类似于以下示例:

```
{
    "method": "TestKeyServerKmip",
    "params": {
      "keyServerID": 15
    },
"id": 1
}
```
### 响应示例

此方法返回类似于以下示例的响应:

```
{
      "id": 1,
      "result":
          {}
       }
```
自版本以来的新增功能

11.7

# **SnapMirror API** 方法

Element Web UI 使用 SnapMirror API 方法管理通过远程 ONTAP 系统镜像的快照。这些 方法仅供 Element Web UI 使用。如果需要通过 API 访问 SnapMirror 功能,请使用 ONTAP API 。不提供 SnapMirror API 方法的请求和返回示例。

- [AbortSnapMirrorRelationship](#page-432-0)
- [BreakSnapMirrorRelationship](#page-433-0)
- [BreakSnapMirrorVolume](#page-434-0)
- [CreateSnapMirrorEndpoint](#page-435-0)
- [CreateSnapMirrorEndpointUnmanaged](#page-436-0)
- [CreateSnapMirrorRelationship](#page-437-0)
- [CreateSnapMirrorVolume](#page-438-0)
- [DeleteSnapMirrorEndpoints](#page-439-0)
- [DeleteSnapMirrorRelationships](#page-440-0)
- [GetOntapVersionInfo](#page-440-1)
- [GetSnapMirrorClusterIdentity](#page-441-0)
- [InitializeSnapMirrorRelationship](#page-442-0)
- [ListSnapMirrorAggregates](#page-442-1)
- [ListSnapMirrorEndpoints](#page-443-0)
- [ListSnapMirrorLuns](#page-444-0)
- [ListSnapMirrorNetworkInterfaces](#page-444-1)
- [ListSnapMirrorNodes](#page-445-0)
- [ListSnapMirrorPolicies](#page-446-0)
- [ListSnapMirrorSchedules](#page-446-1)
- [ListSnapMirrorRelationships](#page-447-0)
- [ListSnapMirrorVolumes](#page-448-0)
- [ListSnapMirrorVservers](#page-449-0)
- [ModifySnapMirrorEndpoint](#page-450-0)
- [ModifySnapMirrorEndpoint](#page-451-0) [\(非](#page-451-0)[受](#page-451-0)[管\)](#page-451-0)
- [ModifySnapMirrorRelationship](#page-452-0)
- [UpdateSnapMirrorRelationship](#page-453-0)
- [QuiesceSnapMirrorRelationship](#page-453-1)
- [ResumeSnapMirrorRelationship](#page-454-0)
- [重](#page-455-0)[新](#page-455-0)[同步](#page-455-0) [SnapMirrorRelationship](#page-455-0)

# 了解更多信息

- ["SolidFire](https://docs.netapp.com/us-en/element-software/index.html) [和](https://docs.netapp.com/us-en/element-software/index.html) [Element](https://docs.netapp.com/us-en/element-software/index.html) [软件文档](https://docs.netapp.com/us-en/element-software/index.html)["](https://docs.netapp.com/us-en/element-software/index.html)
- ["](https://docs.netapp.com/sfe-122/topic/com.netapp.ndc.sfe-vers/GUID-B1944B0E-B335-4E0B-B9F1-E960BF32AE56.html)[早期版本的](https://docs.netapp.com/sfe-122/topic/com.netapp.ndc.sfe-vers/GUID-B1944B0E-B335-4E0B-B9F1-E960BF32AE56.html) [NetApp SolidFire](https://docs.netapp.com/sfe-122/topic/com.netapp.ndc.sfe-vers/GUID-B1944B0E-B335-4E0B-B9F1-E960BF32AE56.html) [和](https://docs.netapp.com/sfe-122/topic/com.netapp.ndc.sfe-vers/GUID-B1944B0E-B335-4E0B-B9F1-E960BF32AE56.html) [Element](https://docs.netapp.com/sfe-122/topic/com.netapp.ndc.sfe-vers/GUID-B1944B0E-B335-4E0B-B9F1-E960BF32AE56.html) [产品的文档](https://docs.netapp.com/sfe-122/topic/com.netapp.ndc.sfe-vers/GUID-B1944B0E-B335-4E0B-B9F1-E960BF32AE56.html)["](https://docs.netapp.com/sfe-122/topic/com.netapp.ndc.sfe-vers/GUID-B1944B0E-B335-4E0B-B9F1-E960BF32AE56.html)

# **AbortSnapMirrorRelationship**

Element 软件 Web UI 使用 AbortSnapMirrorRelationship 方法停止已启动但尚未完 成的 SnapMirror 传输。

# **Parameters**

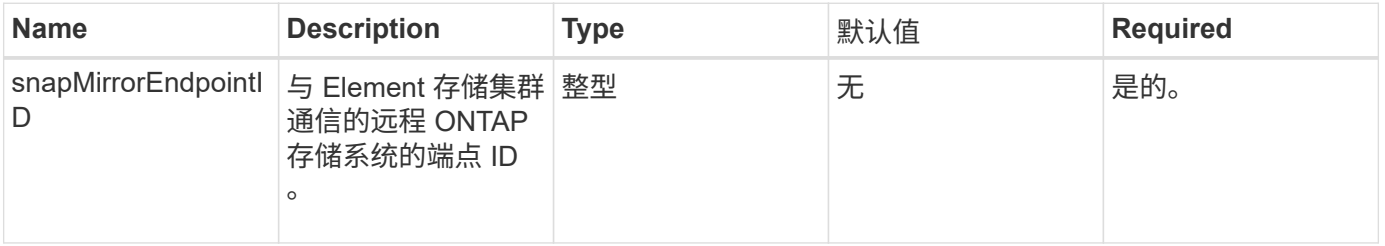

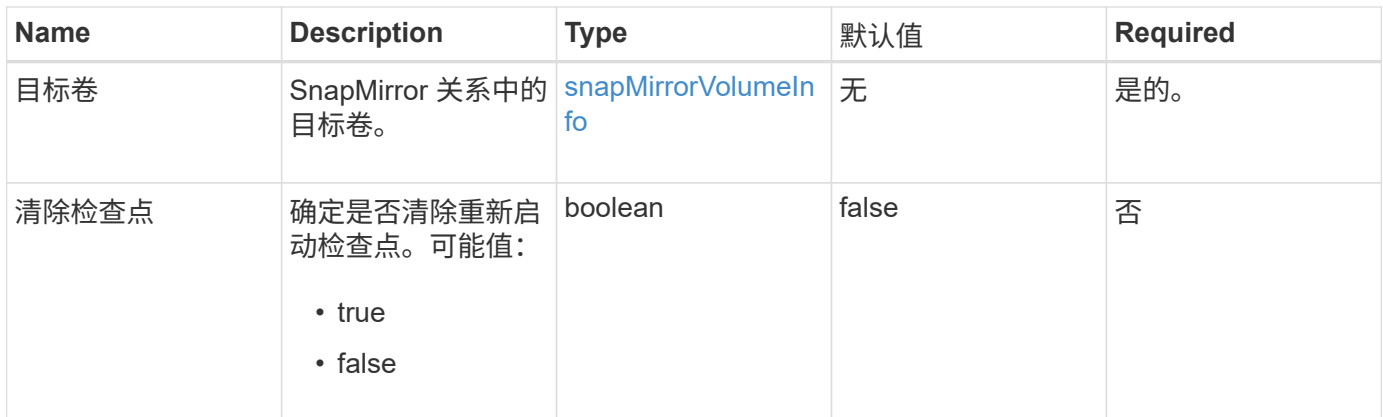

# 此方法具有以下返回值:

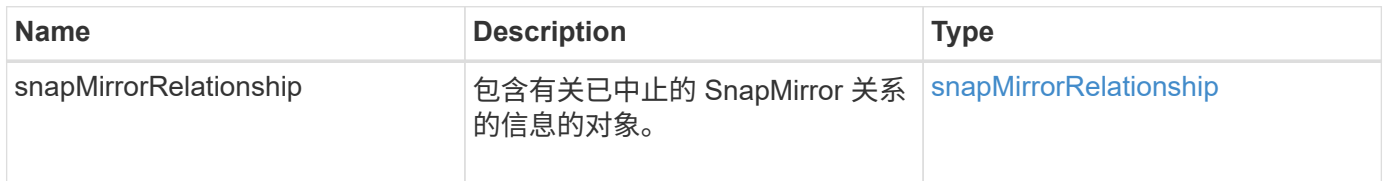

#### 自版本以来的新增功能

10.1

# <span id="page-433-0"></span>**BreakSnapMirrorRelationship**

Element Web UI 使用 BreakSnapMirrorRelationship 方法中断 SnapMirror 关系。 中断 SnapMirror 关系后,目标卷将变为读写独立卷,然后可以与源卷分离。您可以使用 ResyncSnapMirrorRelationship API 方法重新建立关系。此方法要求 ONTAP 集群 可用。

# **Parameters**

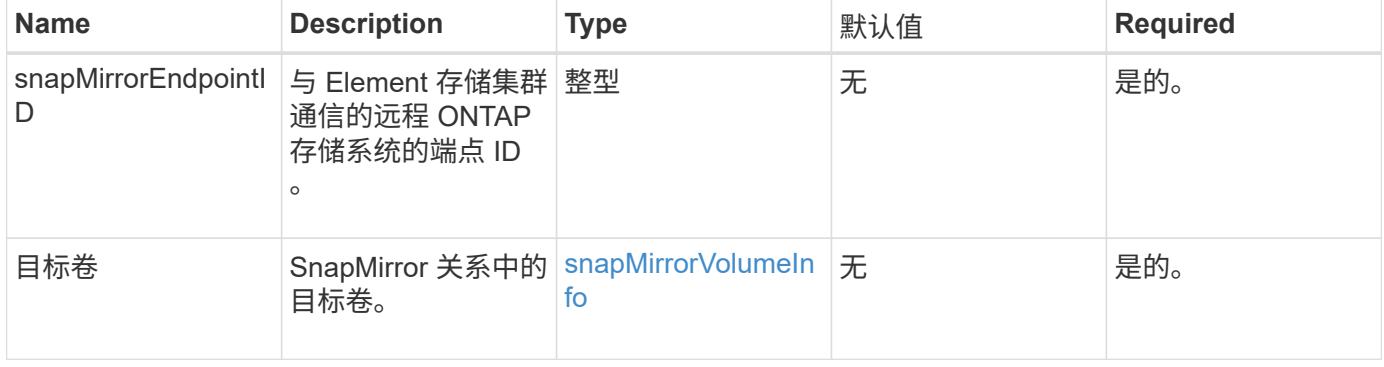

此方法具有以下返回值:

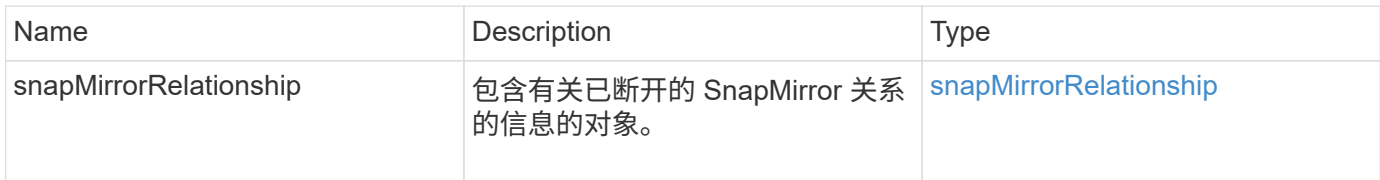

#### 自版本以来的新增功能

10.1

了解更多信息

[BreakSnapMirrorVolume](#page-434-0)

# <span id="page-434-0"></span>**BreakSnapMirrorVolume**

Element Web UI 使用 BreakSnapMirrorVolume 方法中断 ONTAP 源容器和 Element 目标卷之间的 SnapMirror 关系。如果在将数据复制到 Element 卷时 ONTAP 系统变得不可 用,则中断 Element SnapMirror 卷非常有用。通过此功能,存储管理员可以控制 Element SnapMirror 卷,中断其与远程 ONTAP 系统的关系,并将卷还原到先前的快照。

参数

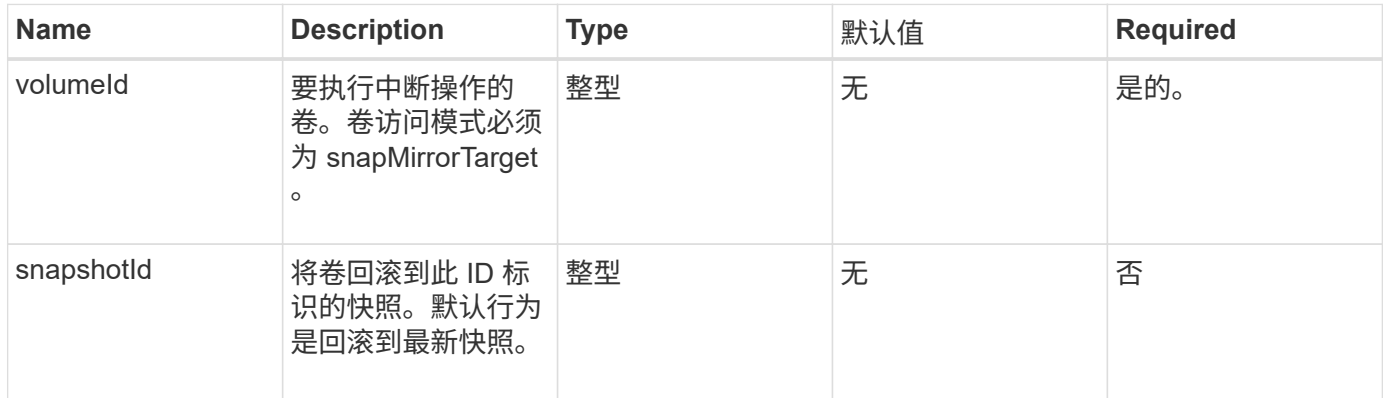

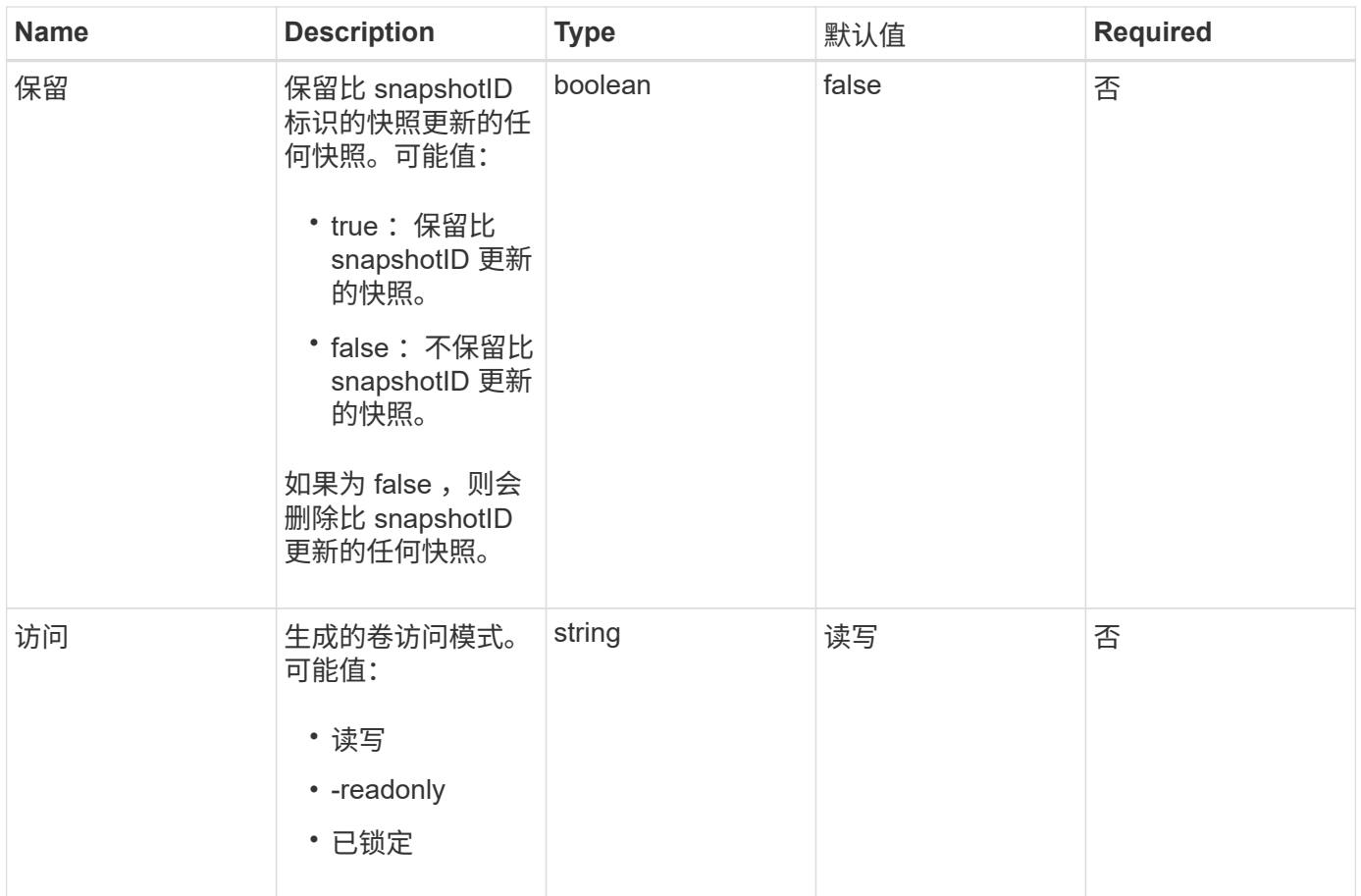

此方法没有返回值。

自版本以来的新增功能

10.0

#### 了解更多信息

[BreakSnapMirrorRelationship](#page-433-0)

# **CreateSnapMirrorEndpoint**

Element Web UI 使用 CreateSnapMirrorEndpoint 方法创建与远程 SnapMirror 端点 的关系。

#### **Parameters**

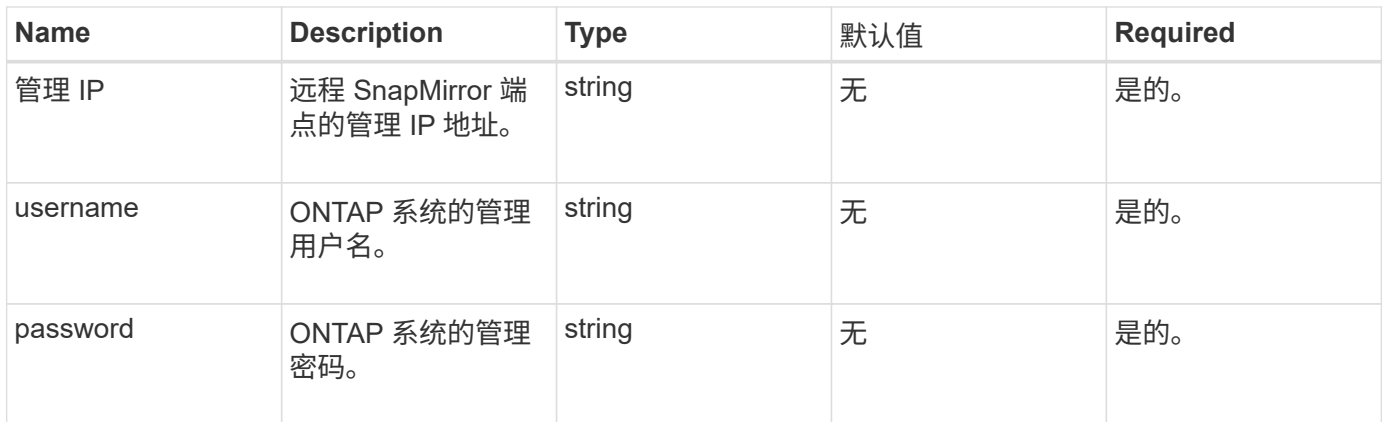

# 此方法具有以下返回值:

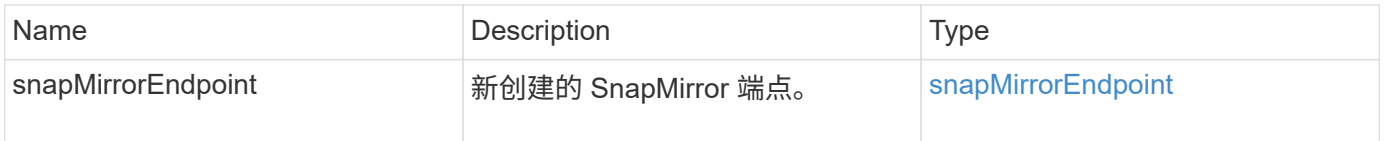

# 自版本以来的新增功能

10.0

# **CreateSnapMirrorEndpointUnmanaged**

Element 软件存储系统使用 CreateSnapMirrorEndpointUnmanaged 方法使远程非受 管 SnapMirror 端点能够与 Element 存储集群进行通信。不能使用 Element SnapMirror API 管理非受管端点。它们必须使用 ONTAP 管理软件或 API 进行管理。

# **Parameters**

此方法具有以下输入参数:

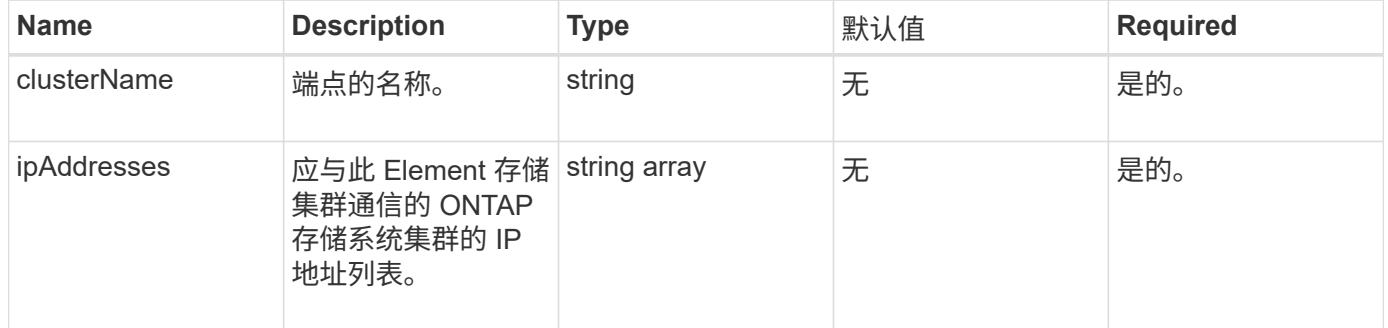

# 返回值

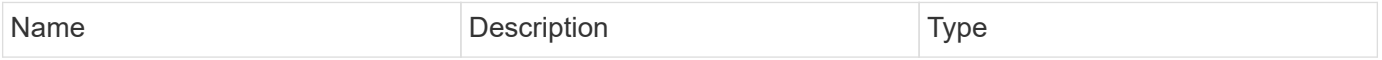

10.3

# **CreateSnapMirrorRelationship**

Element Web UI 使用 CreateSnapMirrorRelationship 方法在源端点和目标端点之 间创建 SnapMirror 扩展数据保护关系。

# **Parameters**

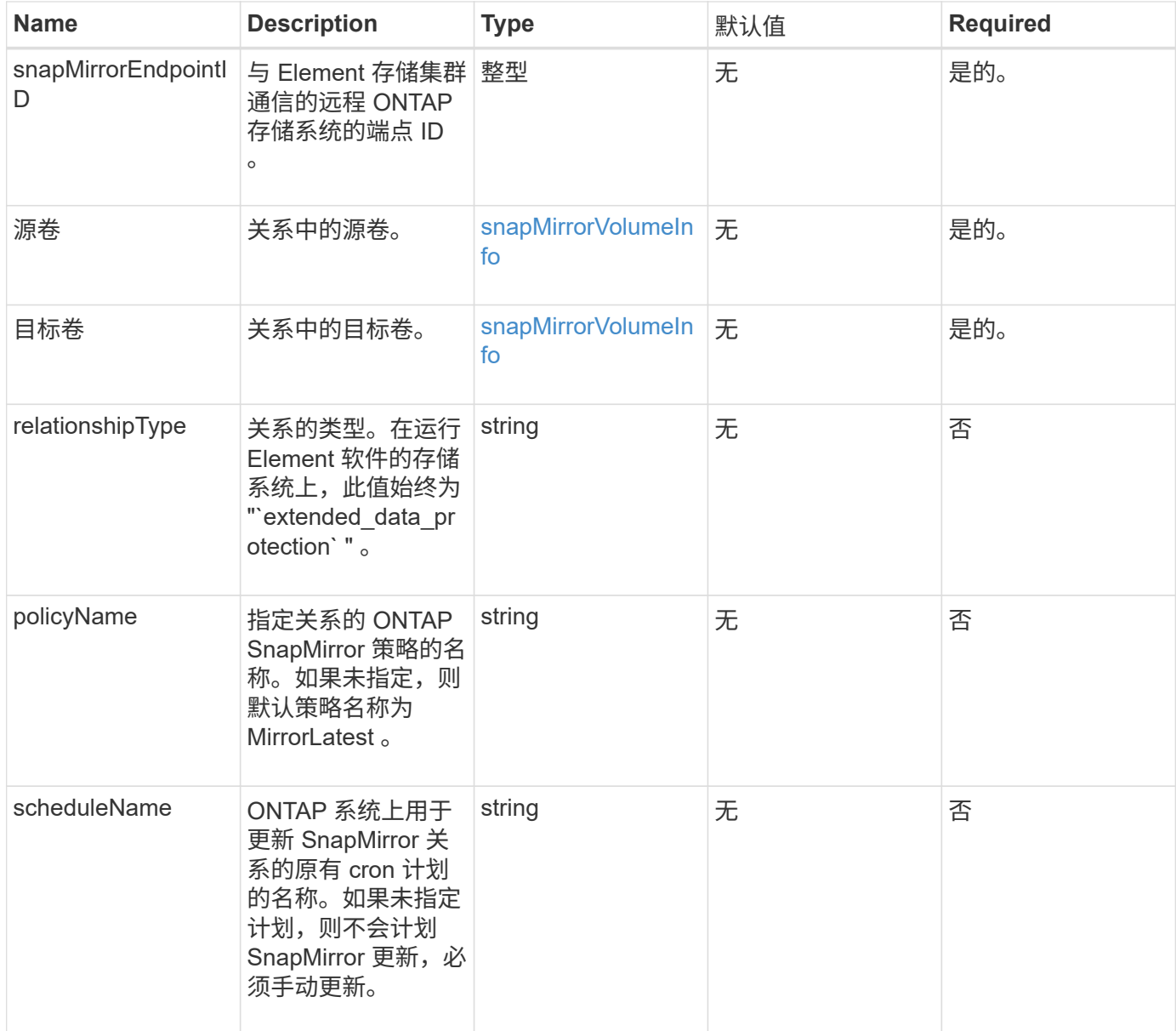

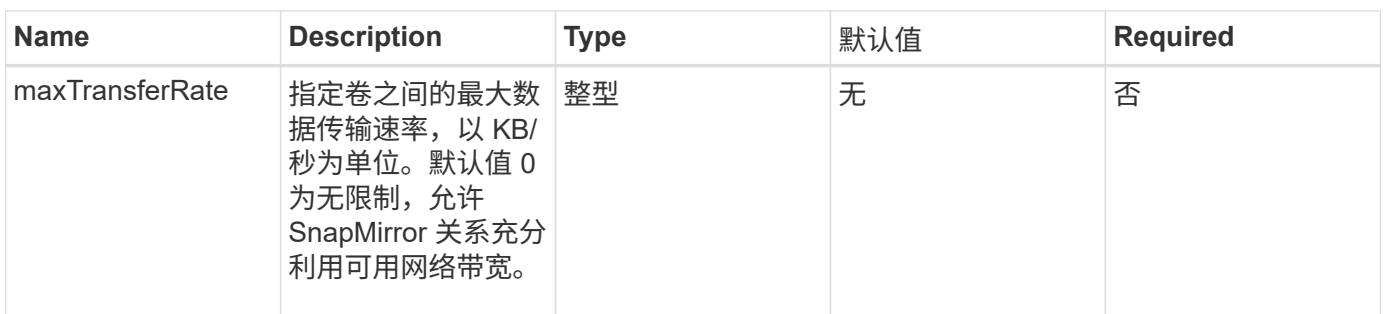

# 此方法具有以下返回值:

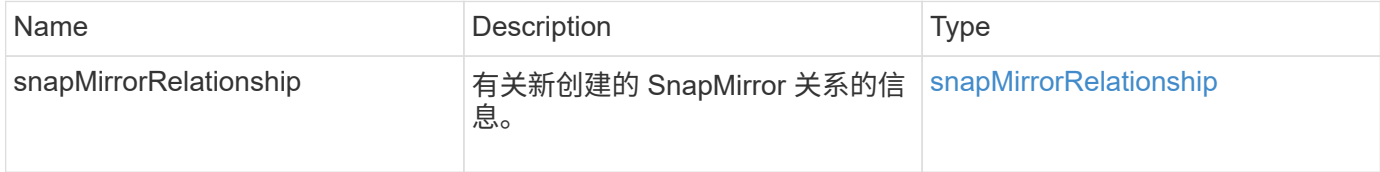

# 自版本以来的新增功能

10.1

# **CreateSnapMirrorVolume**

Element Web UI 使用 CreateSnapMirrorVolume 方法在远程 ONTAP 系统上创建卷。

# **Parameters**

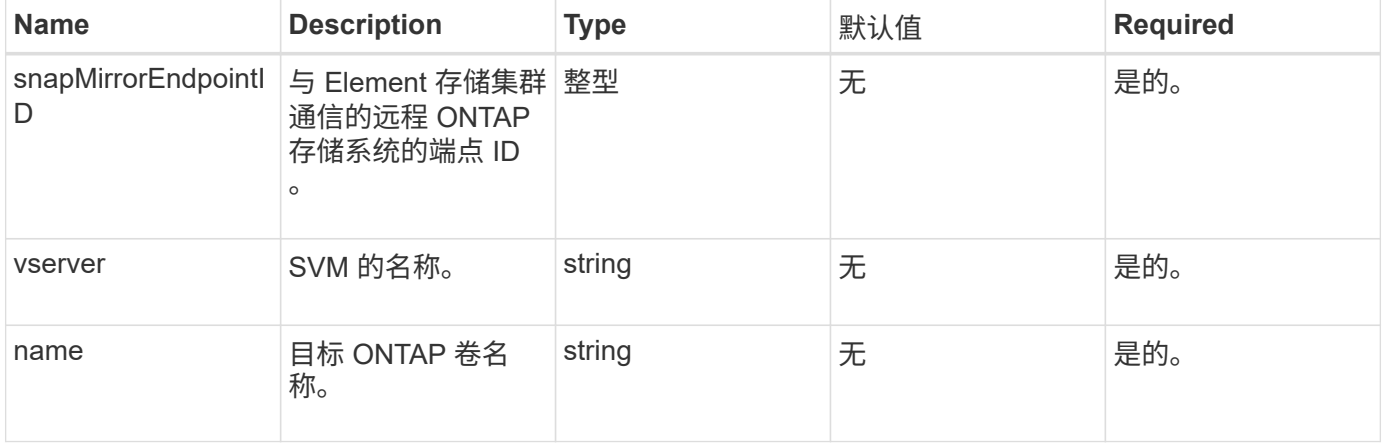

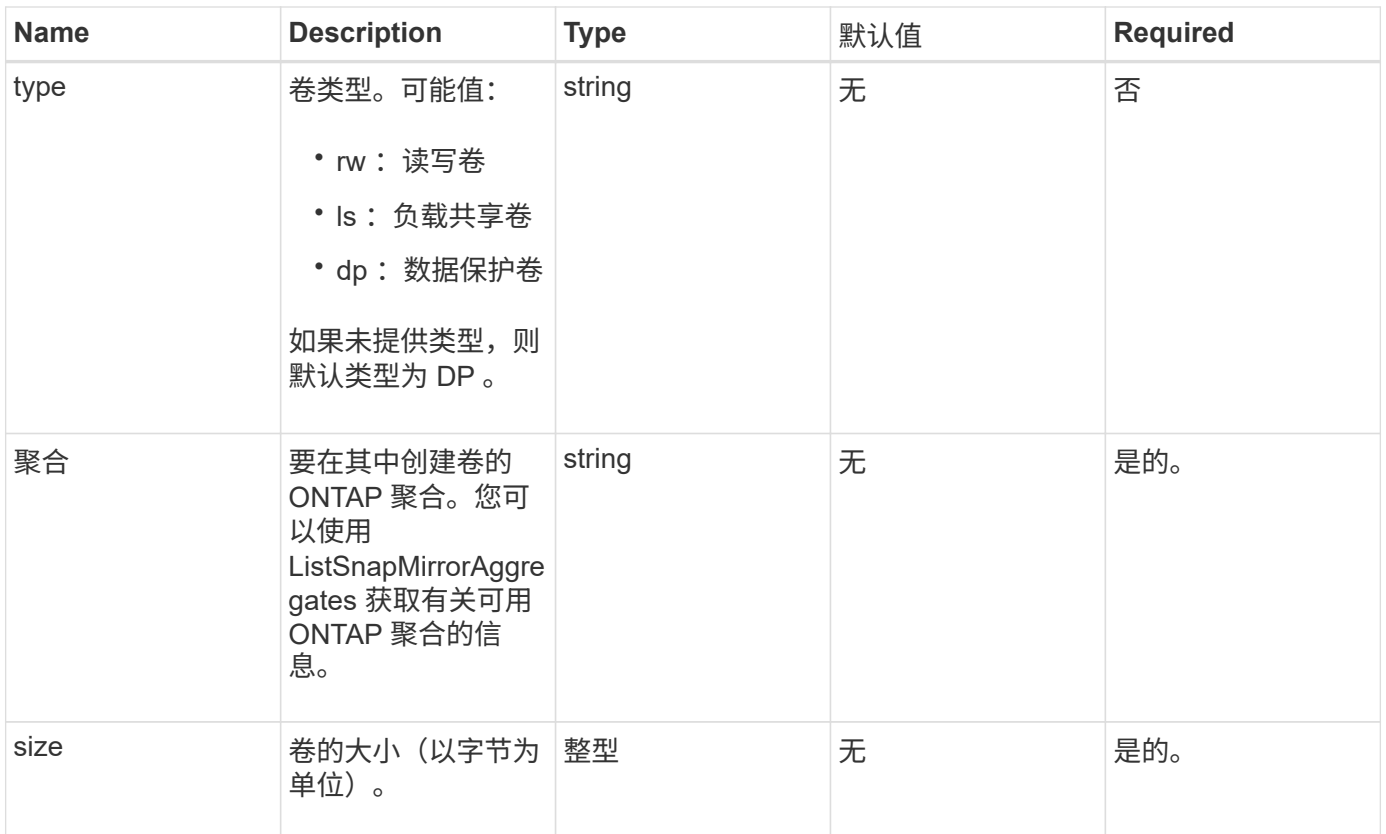

# 此方法具有以下返回值:

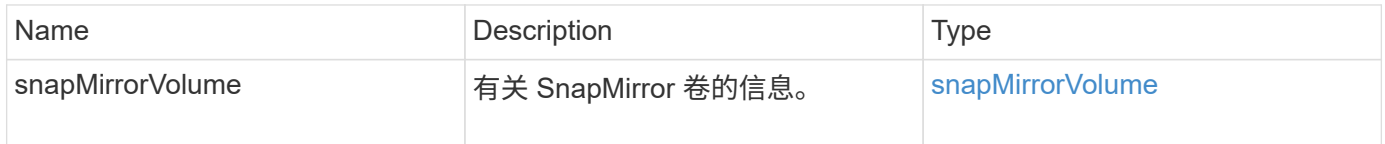

自版本以来的新增功能

10.1

# **DeleteSnapMirrorEndpoints**

Element Web UI 使用 DDeleteSnapMirrorEndpoints 从系统中删除一个或多个 SnapMirror 端点。

参数

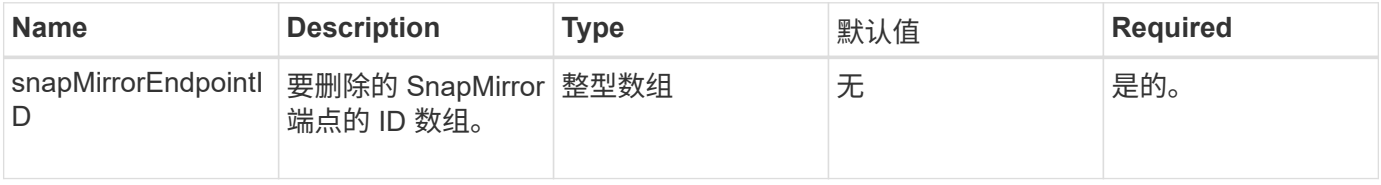

此方法没有返回值。

自版本以来的新增功能

10.0

# **DeleteSnapMirrorRelationships**

Element Web UI 使用 DDeleteSnapMirrorRelationships 方法删除源端点和目标端 点之间的一个或多个 SnapMirror 关系。

# **Parameters**

此方法具有以下输入参数:

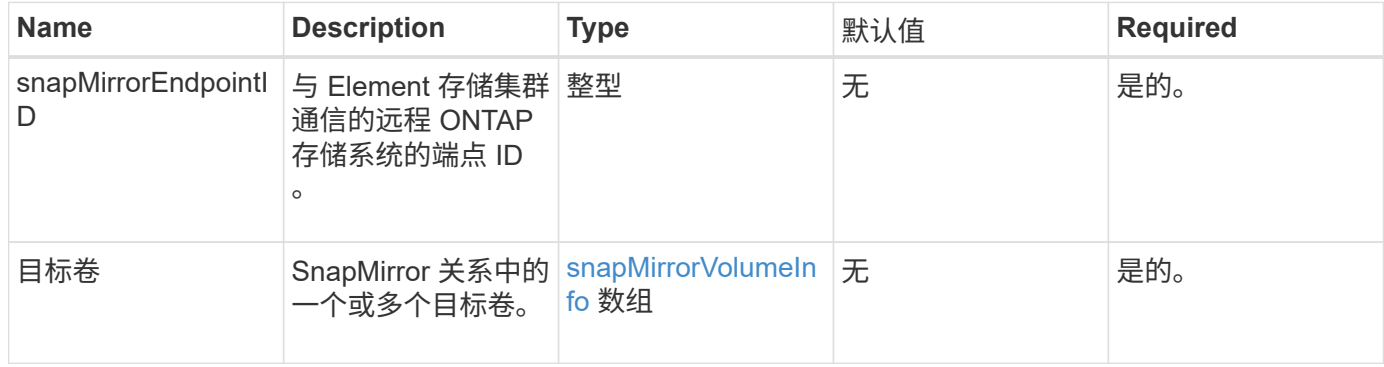

# 返回值

# 此方法具有以下返回值:

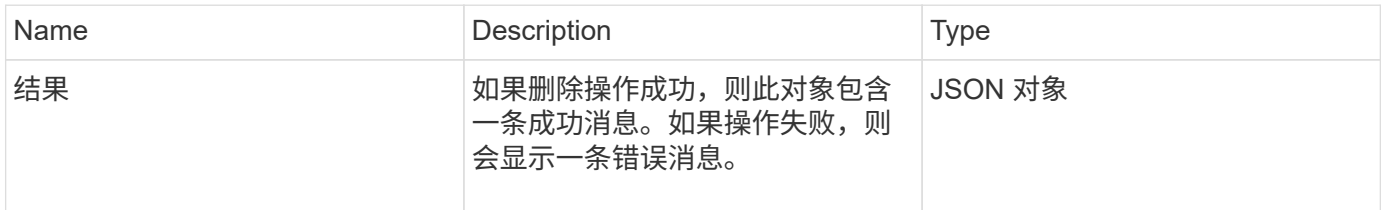

自版本以来的新增功能

10.1

# **GetOntapVersionInfo**

Element Web UI 使用 GetOntapVersionInfo 从 SnapMirror 关系中的 ONTAP 集群获 取有关 API 版本支持的信息。

# 参数

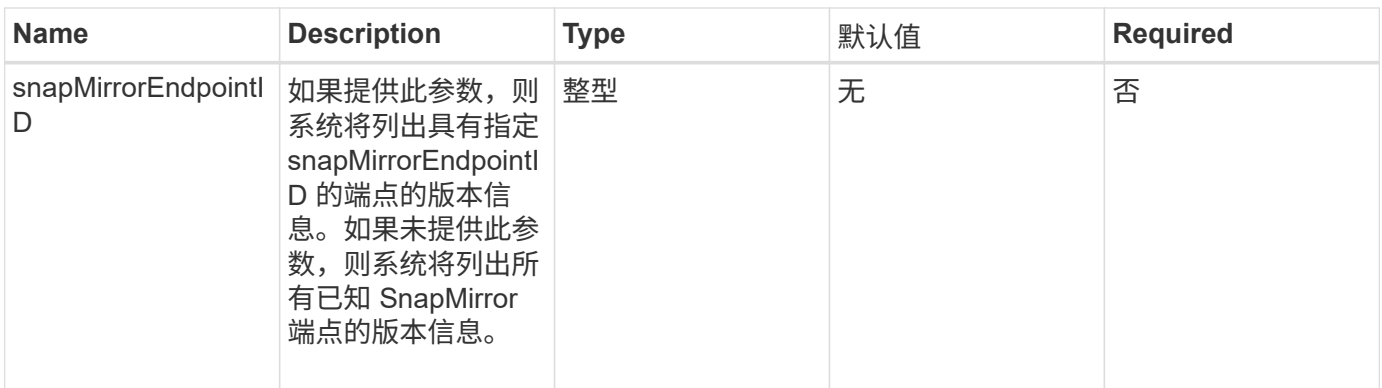

# 此方法具有以下返回值:

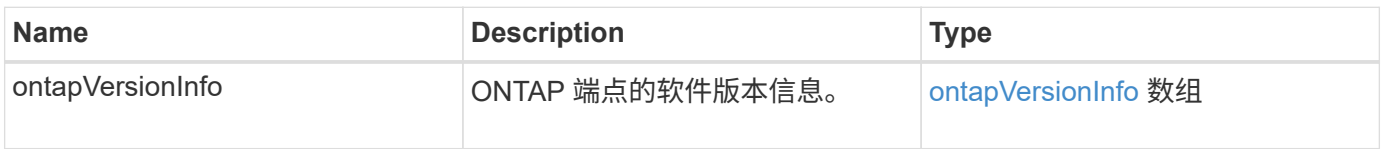

#### 自版本以来的新增功能

10.1

# <span id="page-441-0"></span>**GetSnapMirrorClusterIdentity**

Element 软件 Web UI 使用 GetSnapMirrorClusterIdentity 来获取有关 ONTAP 集 群的身份信息。

# 参数

此方法具有以下输入参数:

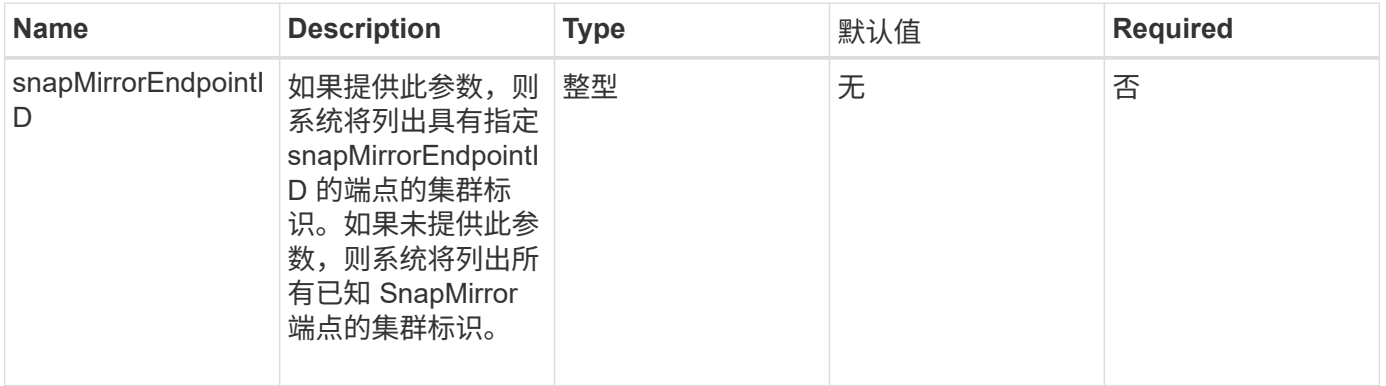

# 返回值

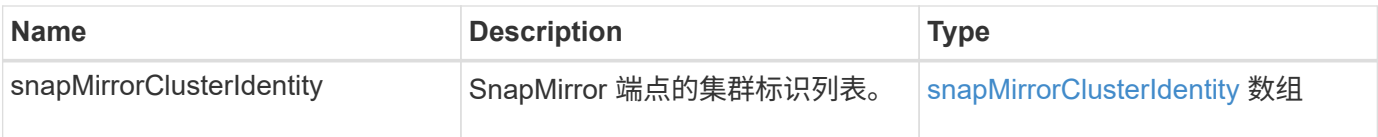

10.1

# <span id="page-442-0"></span>**InitializeSnapMirrorRelationship**

Element 软件 Web UI 使用 InitializeSnapMirrorRelationship 方法通过在集群之 间执行初始基线传输来初始化 SnapMirror 关系中的目标卷。

# **Parameters**

此方法具有以下输入参数:

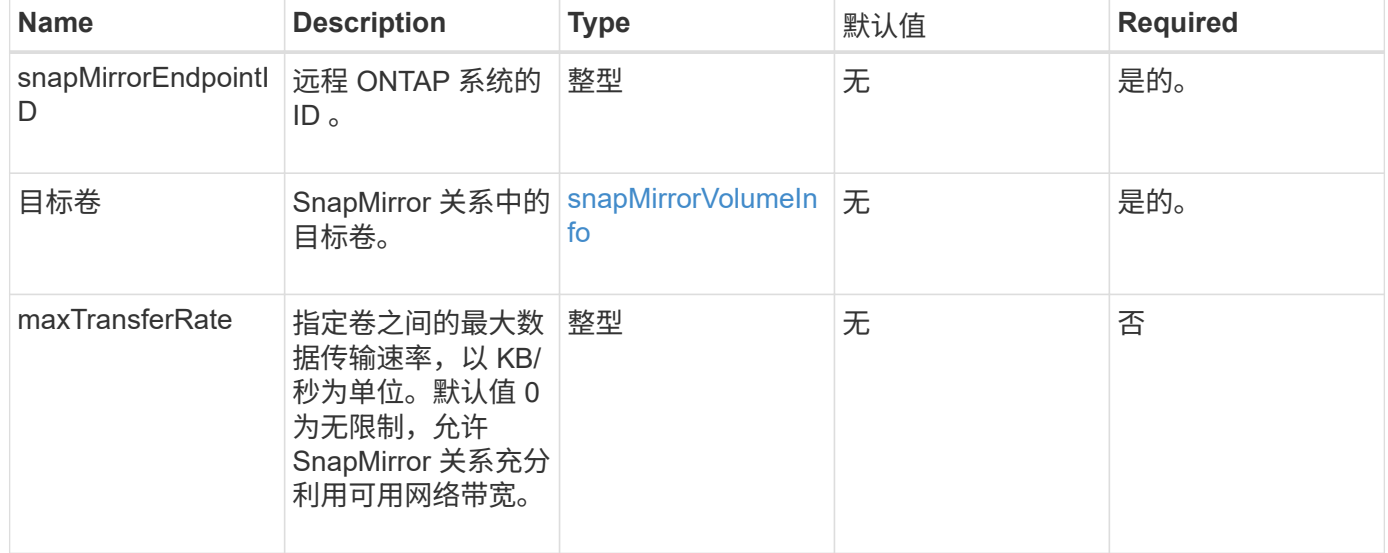

# 返回值

# 此方法具有以下返回值:

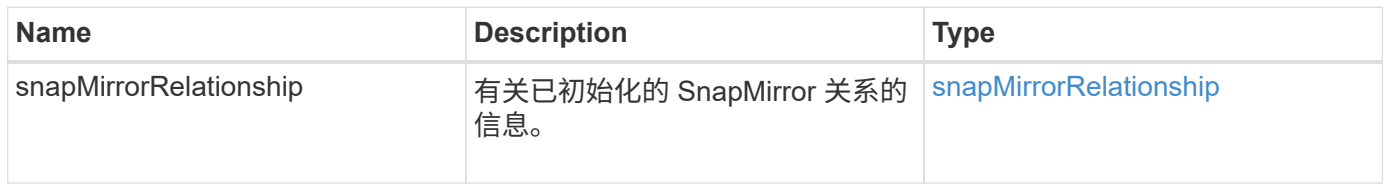

# 自版本以来的新增功能

10.1

# <span id="page-442-1"></span>**ListSnapMirrorAggregates**

Element 软件 Web UI 使用 ListSnapMirrorAggregates 方法列出远程 ONTAP 系统

# 上可用的所有 SnapMirror 聚合。聚合用于描述一组物理存储资源。

#### 参数

此方法具有以下输入参数:

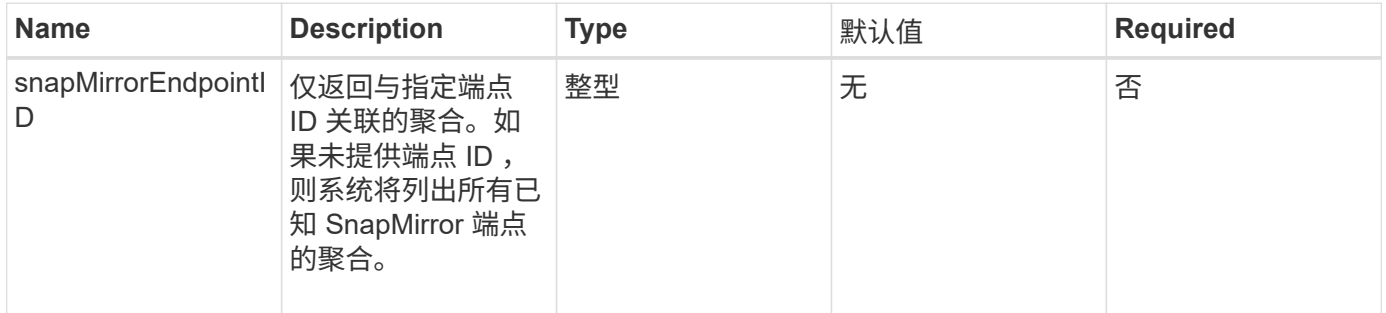

#### 返回值

此方法具有以下返回值:

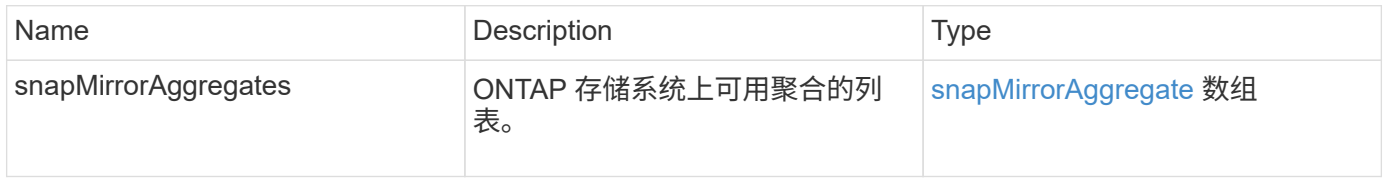

自版本以来的新增功能

10.1

# <span id="page-443-0"></span>**ListSnapMirrorEndpoints**

Element 软件 Web UI 使用 ListSnapMirrorEndpoints 方法列出 Element 存储集群正 在与其通信的所有 SnapMirror 端点。

参数

此方法具有以下输入参数:

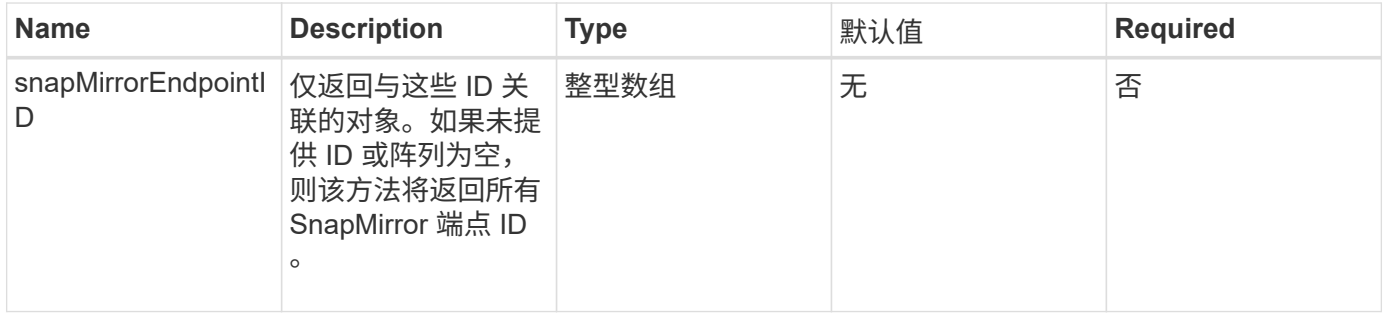

# 返回值

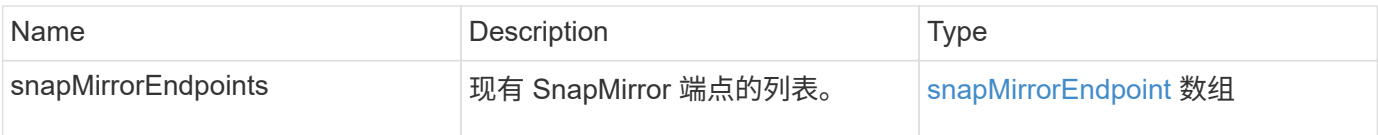

10.0

# <span id="page-444-0"></span>**ListSnapMirrorLuns**

Element 软件 Web UI 使用 ListSnapMirrorLuns 方法列出远程 ONTAP 集群中 SnapMirror 关系的 LUN 信息。

#### **Parameters**

此方法具有以下输入参数:

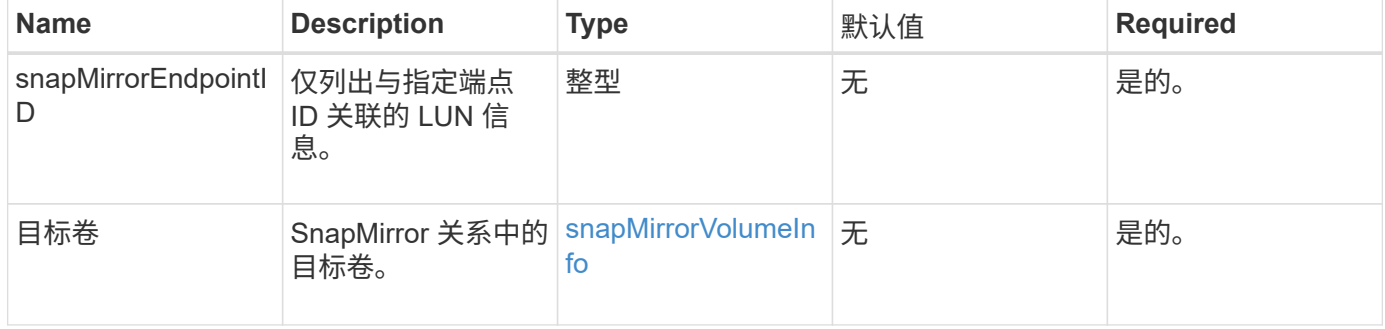

# 返回值

#### 此方法具有以下返回值:

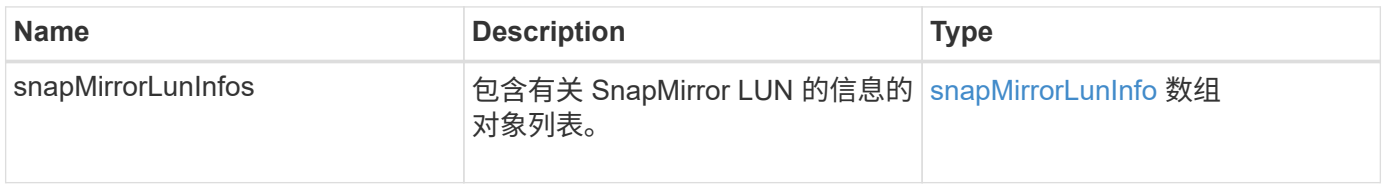

#### 自版本以来的新增功能

10.1

# <span id="page-444-1"></span>**ListSnapMirrorNetworkInterfaces**

Element 软件 Web UI 使用 ListSnapMirrorNetworkInterfaces 方法列出远程 ONTAP 系统上的所有可用 SnapMirror 接口。

参数

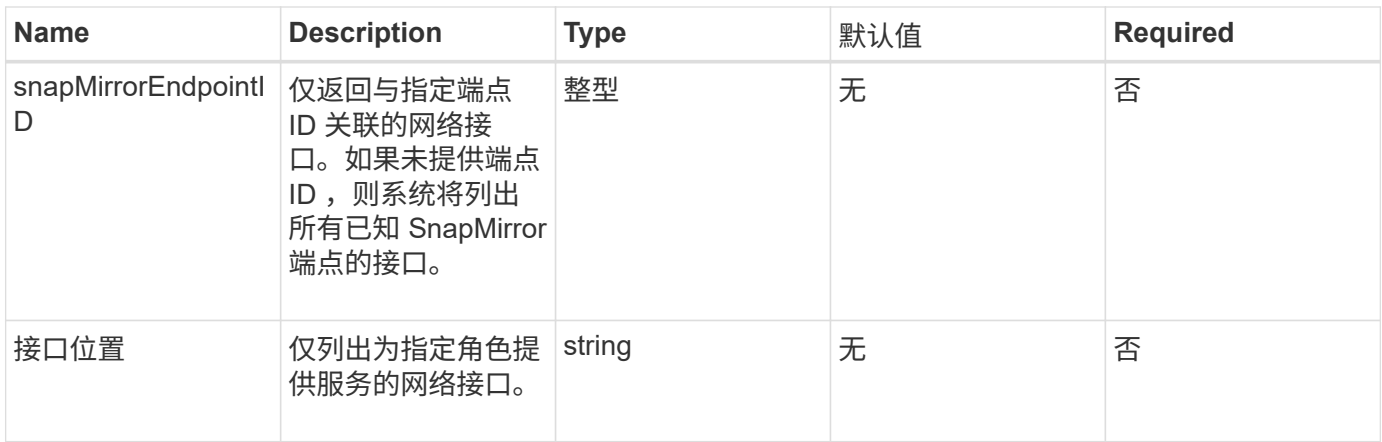

# 此方法具有以下返回值:

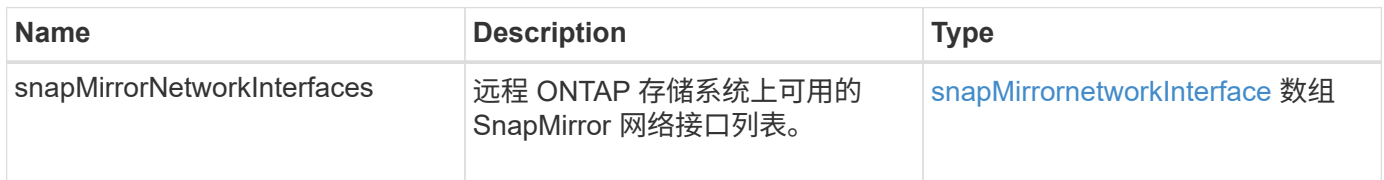

# 自版本以来的新增功能

10.1

# <span id="page-445-0"></span>**ListSnapMirrorNodes**

Element 软件 Web UI 使用 ListSnapMirrorNodes 方法获取远程 ONTAP 集群中的节 点列表。

#### 参数

此方法具有以下输入参数:

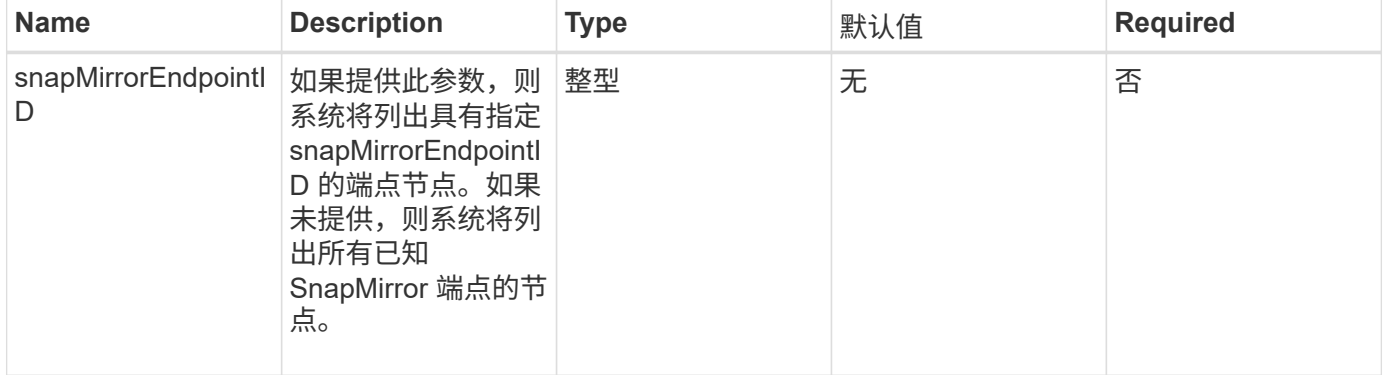

# 返回值

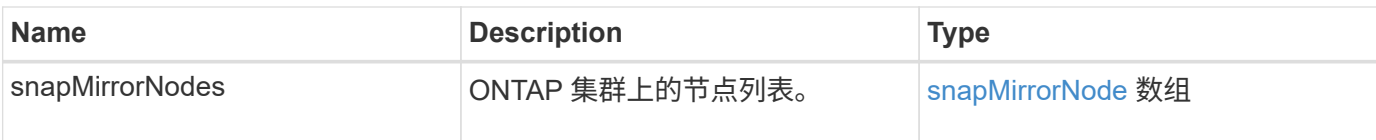

10.1

# <span id="page-446-0"></span>**ListSnapMirrorPolicies**

Element 软件 Web UI 使用 ListSnapMirrorPolicies 方法列出远程 ONTAP 系统上的 所有 SnapMirror 策略。

参数

此方法具有以下输入参数:

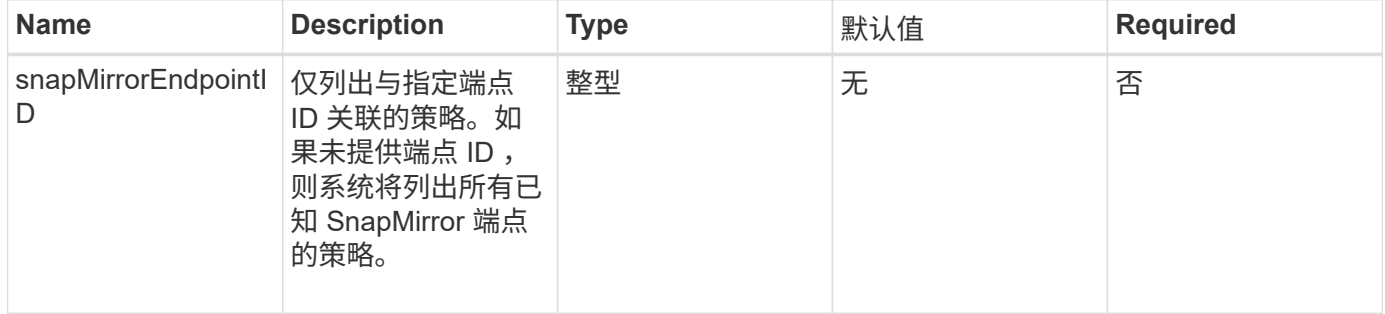

#### 返回值

#### 此方法具有以下返回值:

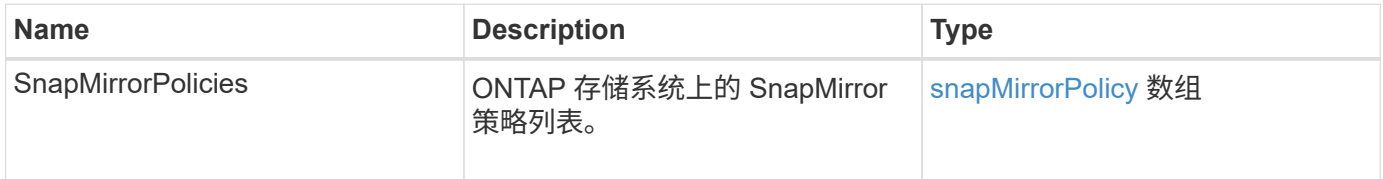

自版本以来的新增功能

10.1

# <span id="page-446-1"></span>**ListSnapMirrorSchedules**

Element 软件 Web UI 使用 ListSnapMirrorSchedules 方法获取远程 ONTAP 集群上 可用的计划列表。

参数

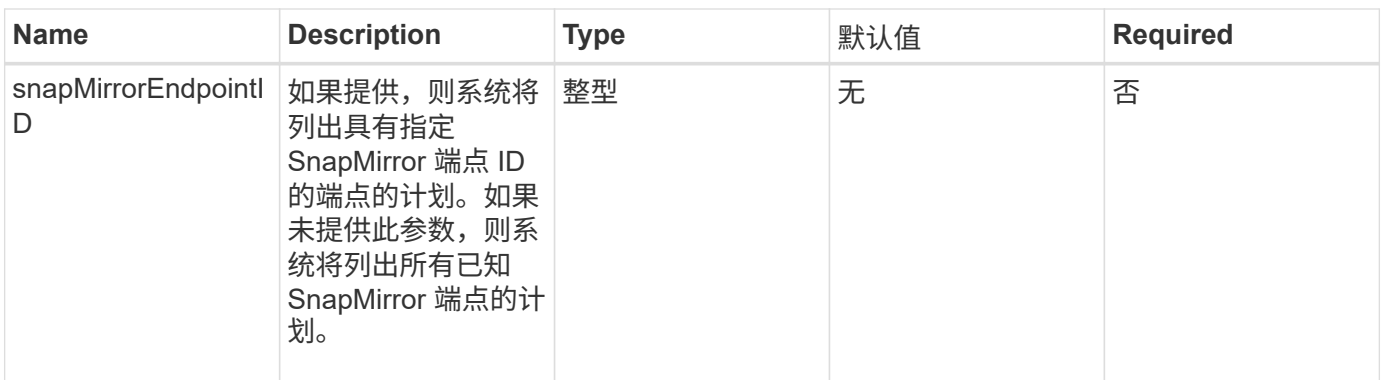

# 此方法具有以下返回值:

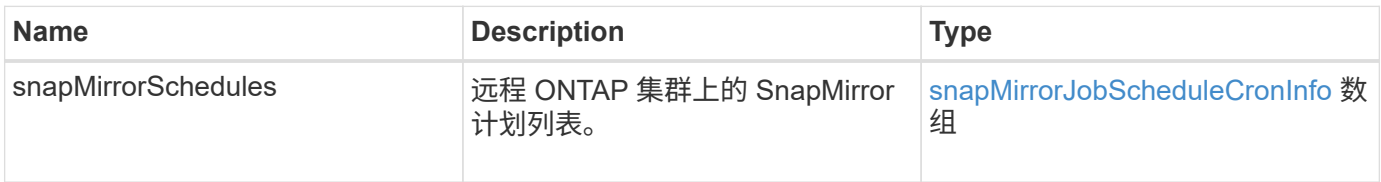

# 自版本以来的新增功能

10.1

# <span id="page-447-0"></span>**ListSnapMirrorRelationships**

Element 软件 Web UI 使用 ListSnapMirrorRelationships 方法列出 Element 存储 集群上的一个或所有 SnapMirror 关系。

# **Parameters**

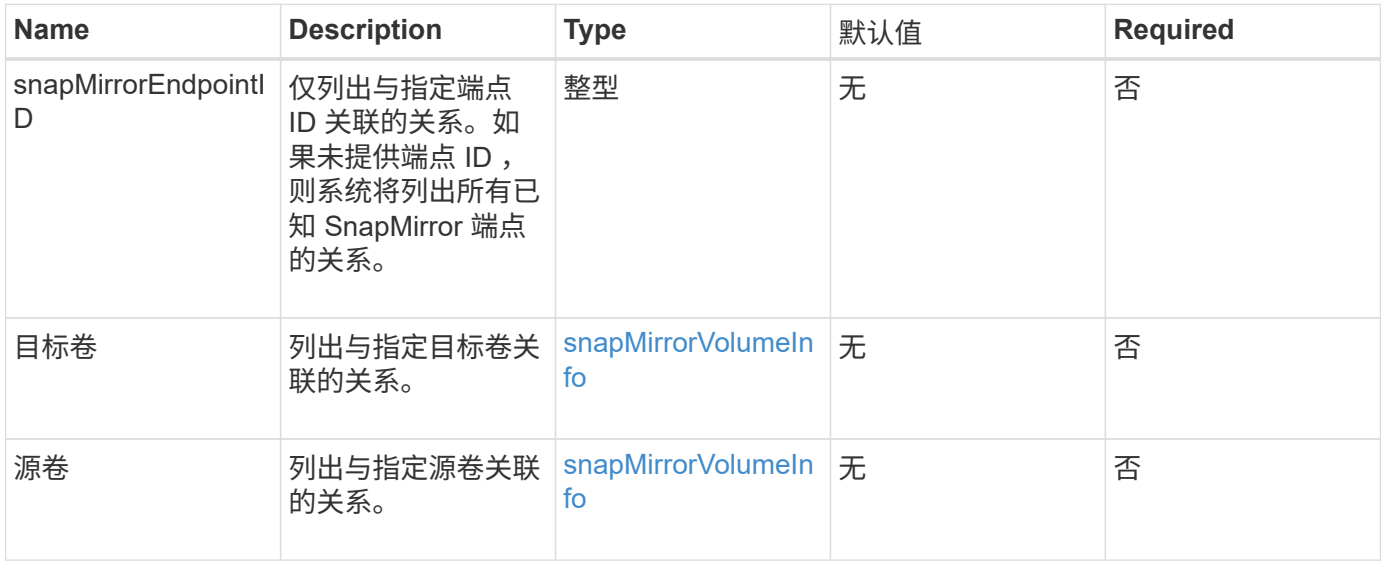

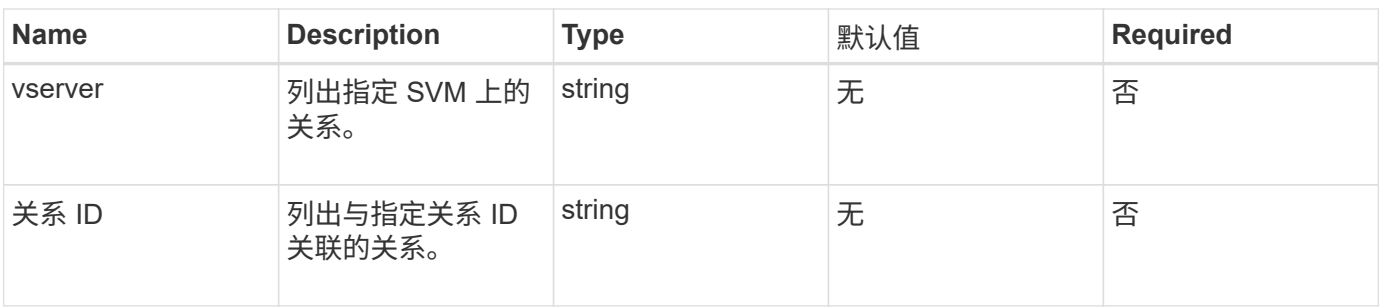

# 此方法具有以下返回值:

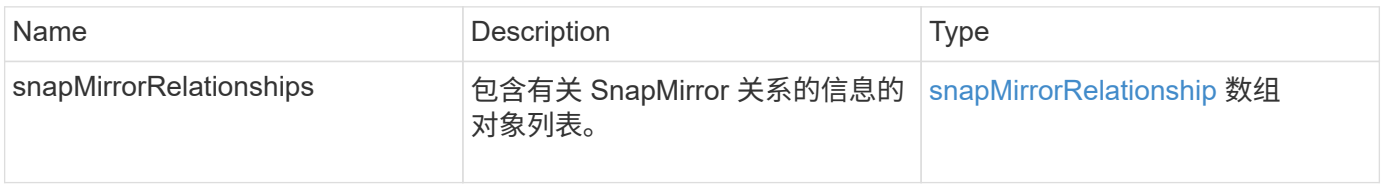

# 自版本以来的新增功能

10.1

# <span id="page-448-0"></span>**ListSnapMirrorVolumes**

Element 软件 Web UI 使用 ListSnapMirrorVolumes 方法列出远程 ONTAP 系统上可 用的所有 SnapMirror 卷。

# 参数

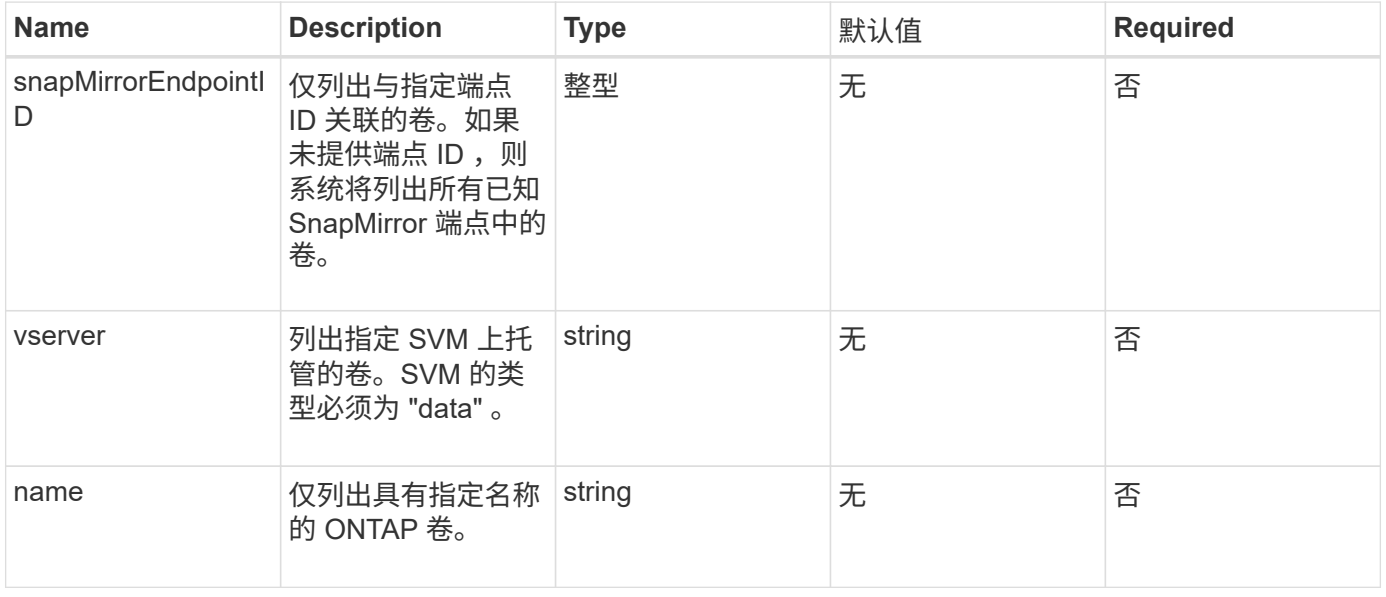

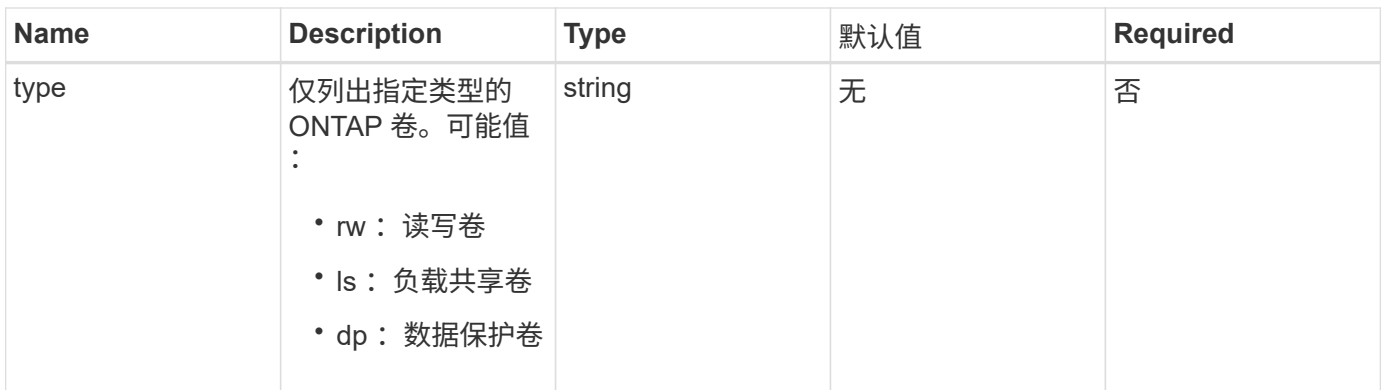

# 此方法具有以下返回值:

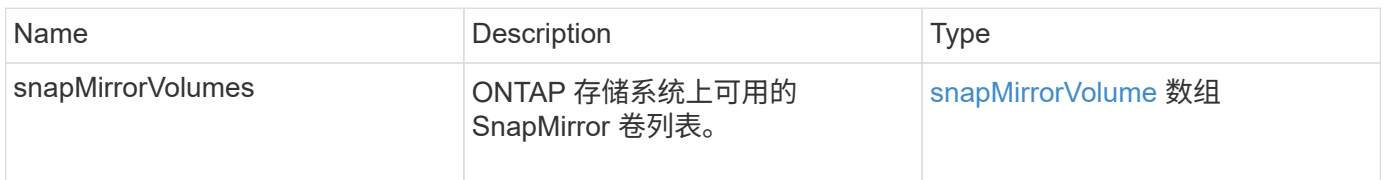

# 自版本以来的新增功能

10.1

# <span id="page-449-0"></span>**ListSnapMirrorVservers**

Element 软件 Web UI 使用 ListSnapMirrorVservers 方法列出远程 ONTAP 系统上可 用的所有 SnapMirror SVM 。

# 参数

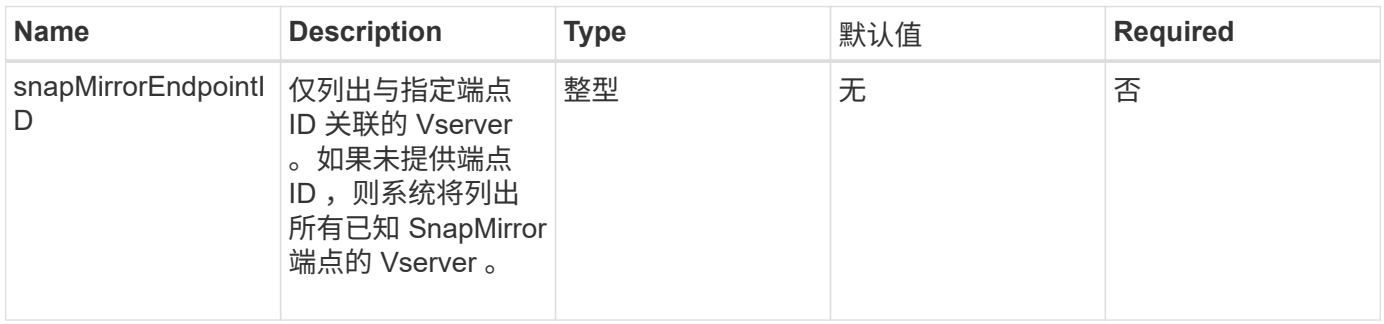

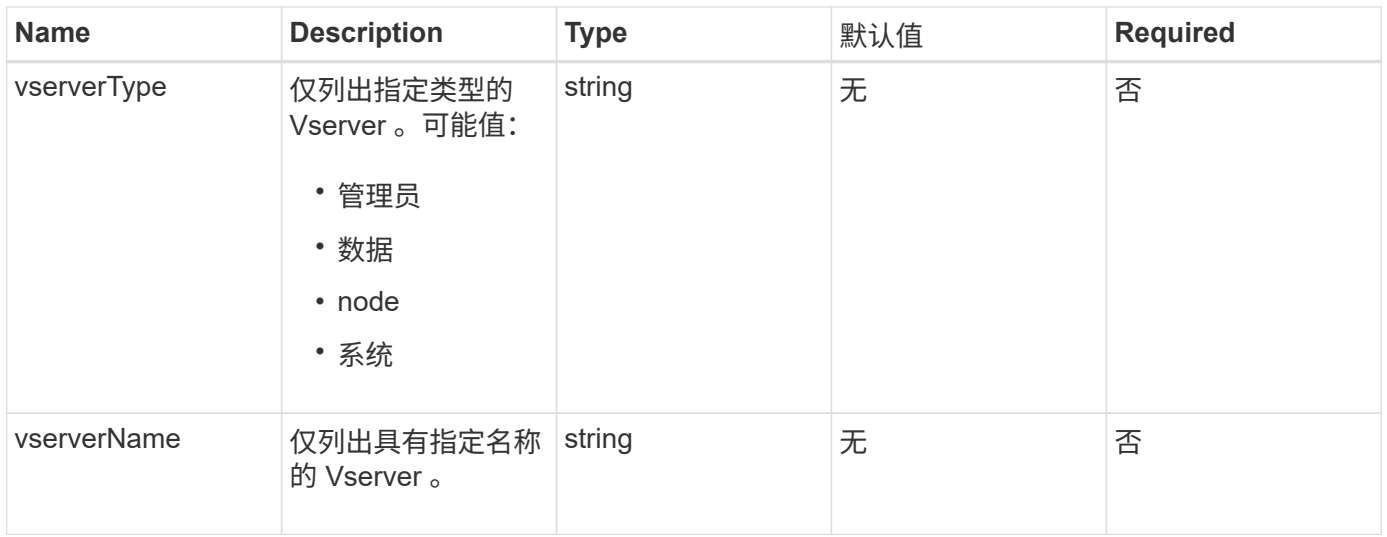

# 此方法具有以下返回值:

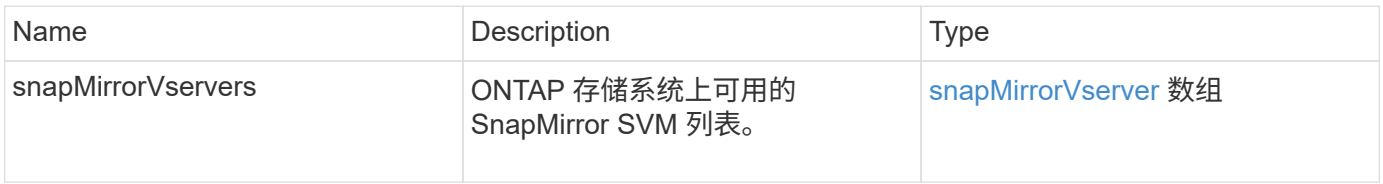

# 自版本以来的新增功能

10.1

# <span id="page-450-0"></span>**ModifySnapMirrorEndpoint**

Element 软件 Web UI 使用 ModfySnapMirrorEndpoint 方法更改 SnapMirror 端点的 名称和管理属性。

# **Parameters**

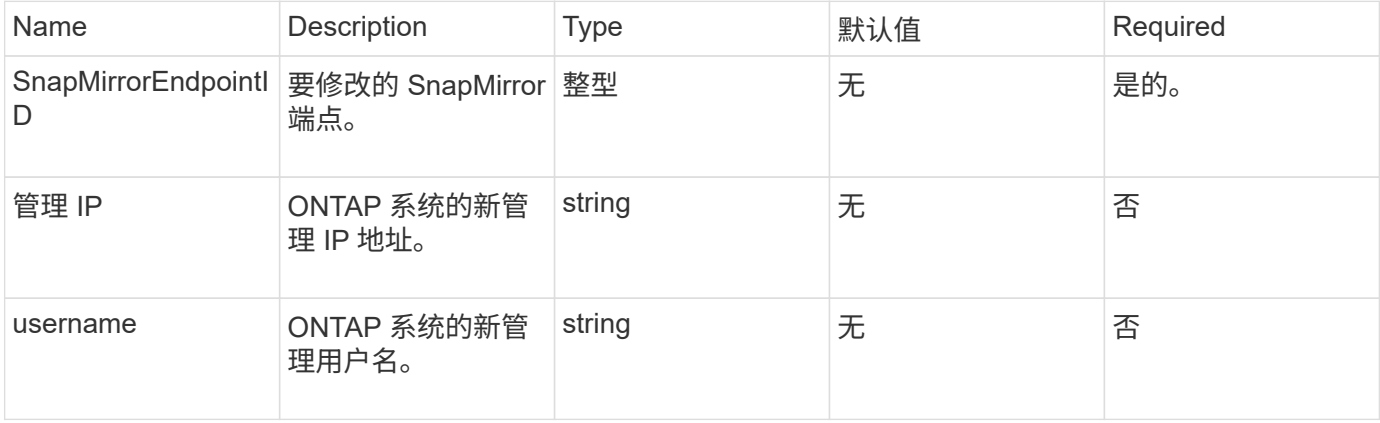

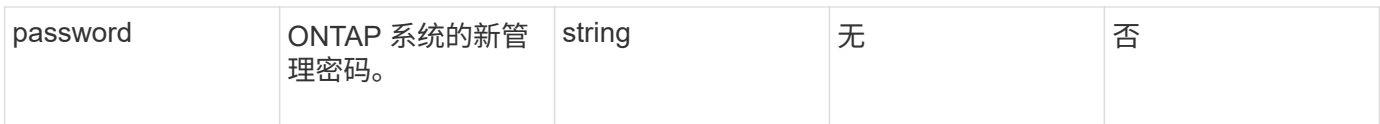

# 此方法具有以下返回值:

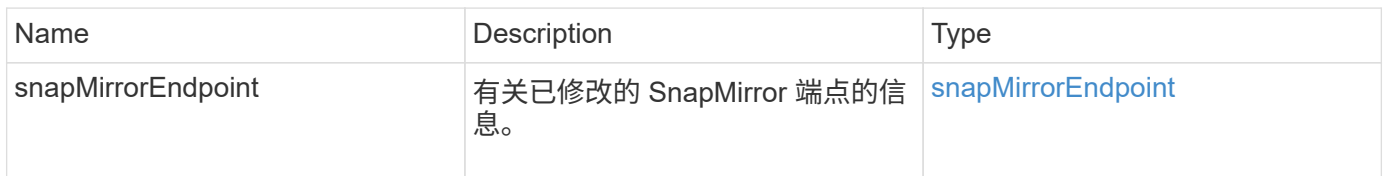

#### 自版本以来的新增功能

10.0

# <span id="page-451-0"></span>**ModifySnapMirrorEndpoint** (非受管)

Element 软件使用此版本的 MmodifySnapMirrorEndpoint 方法修改非受管 SnapMirror 端点的存储集群名称或 IP 地址属性。不能使用 Element SnapMirror API 管理 非受管端点。它们必须使用 ONTAP 管理软件或 API 进行管理。

# **Parameters**

此方法具有以下输入参数:

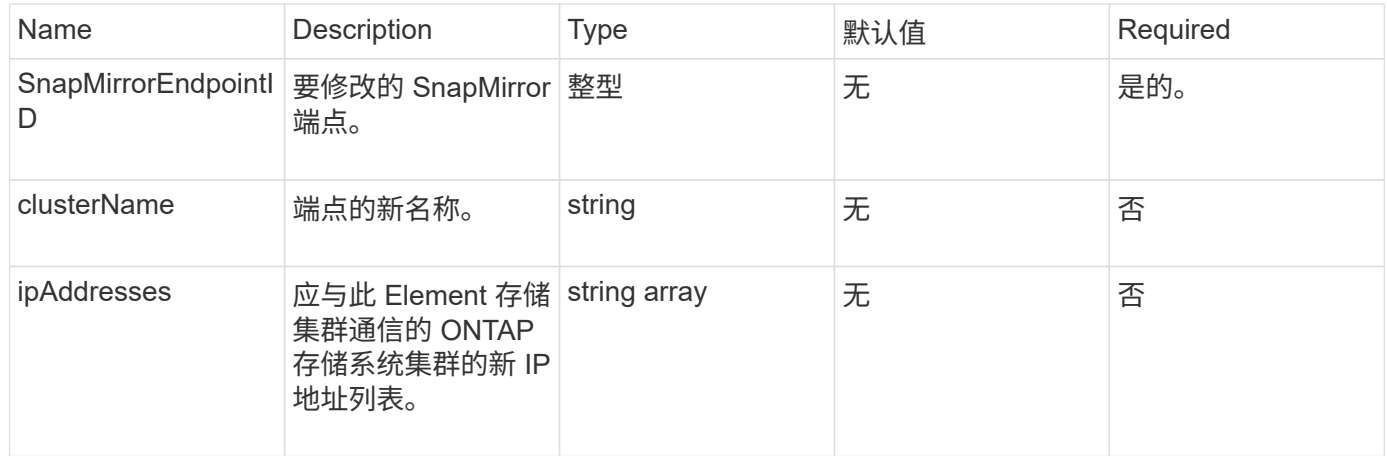

# 返回值

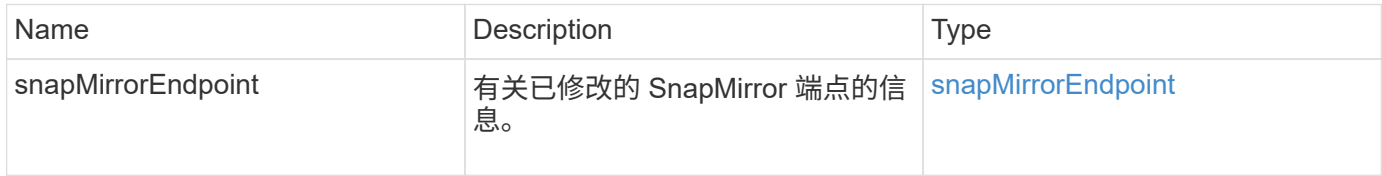

10.3

# <span id="page-452-0"></span>**ModifySnapMirrorRelationship**

您可以使用 ModfySnapMirrorRelationship 更改计划快照的执行间隔。您也可以使 用此方法删除或暂停计划。

#### **Parameters**

此方法具有以下输入参数:

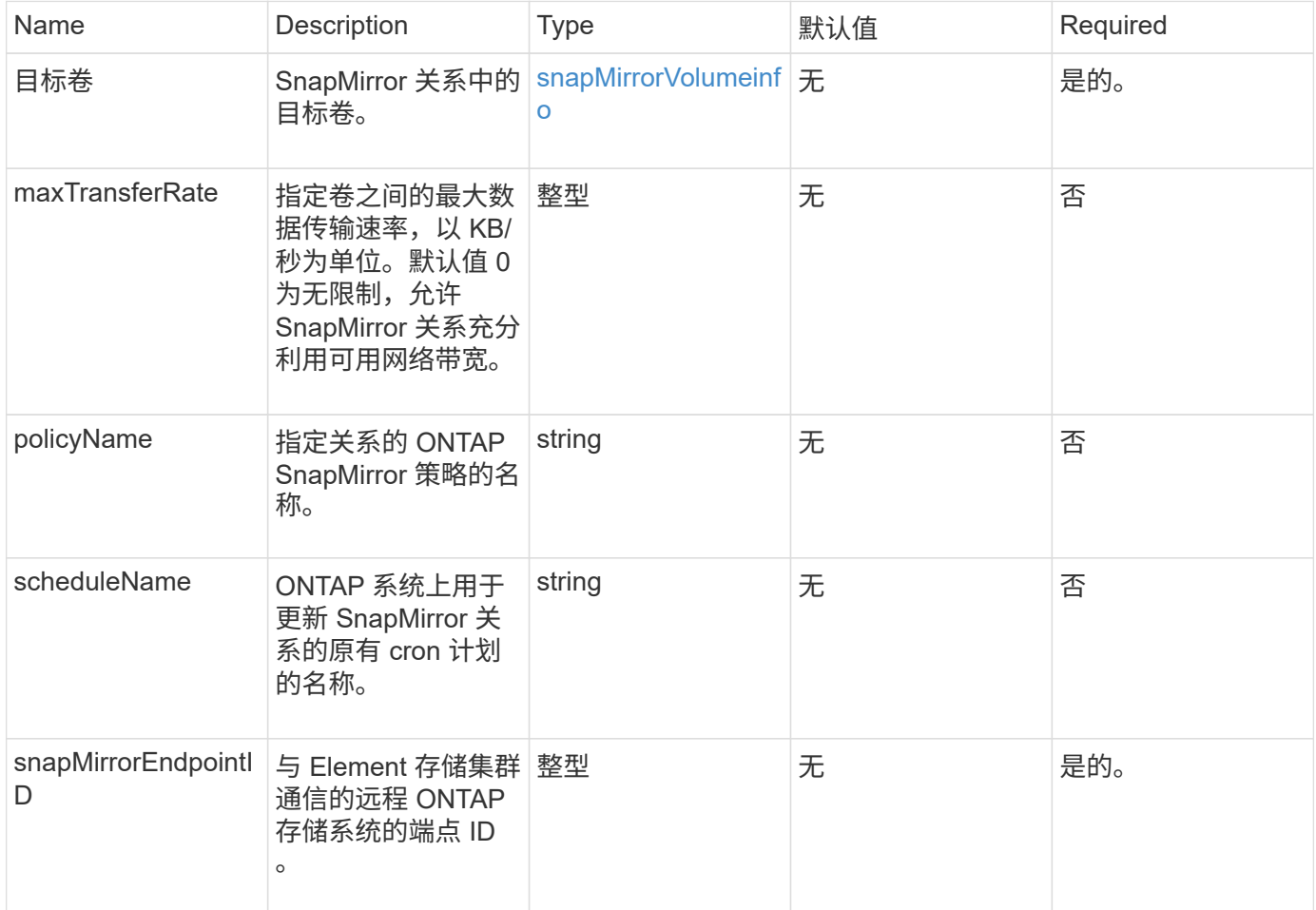

## 返回值

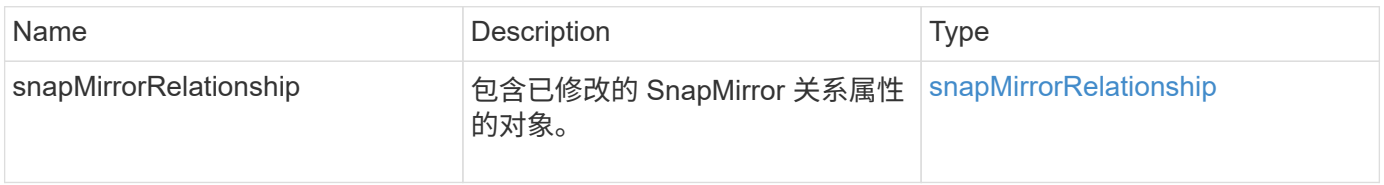

10.1

# <span id="page-453-0"></span>**UpdateSnapMirrorRelationship**

Element 软件 Web UI 可使用 UpdateSnapMirrorRelationship 方法使 SnapMirror 关系中的目标卷成为源卷的最新镜像。

#### **Parameters**

此方法具有以下输入参数:

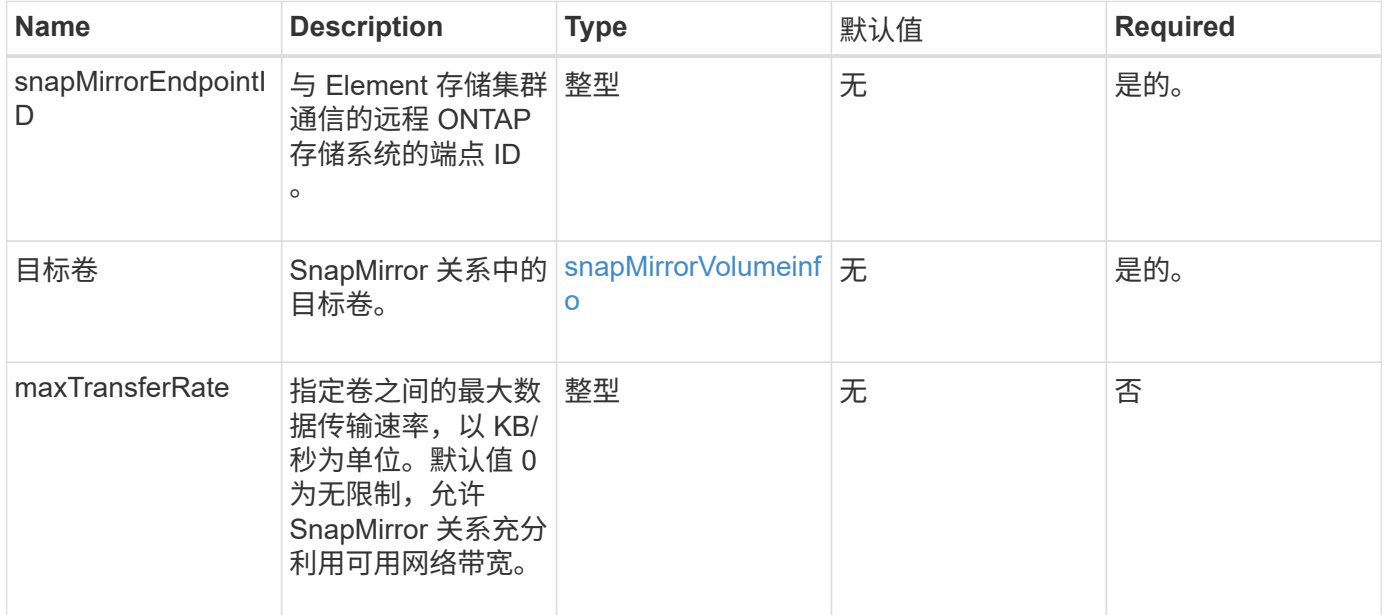

# 返回值

此方法具有以下返回值:

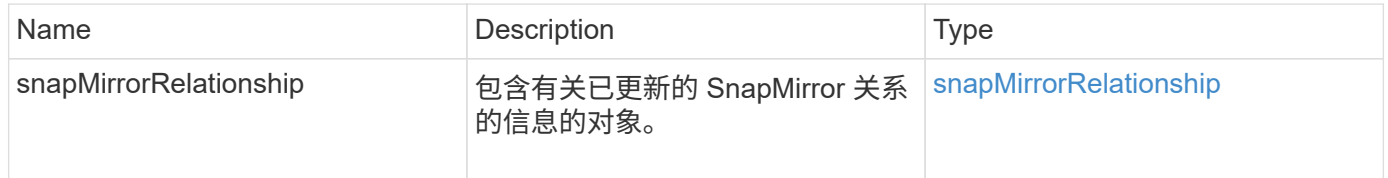

自版本以来的新增功能

10.1

# <span id="page-453-1"></span>**QuiesceSnapMirrorRelationship**

Element 软件 Web UI 使用 QuiesceSnapMirrorRelationship 方法禁用 SnapMirror 关系的未来数据传输。如果正在进行传输,则关系状态将变为 "quiescing" ,直到传输完成 为止。如果当前传输已中止,则不会重新启动。您可以使用 ResumeSnapMirrorRelationship API 方法为此关系重新启用数据传输。

#### **Parameters**

# 此方法具有以下输入参数:

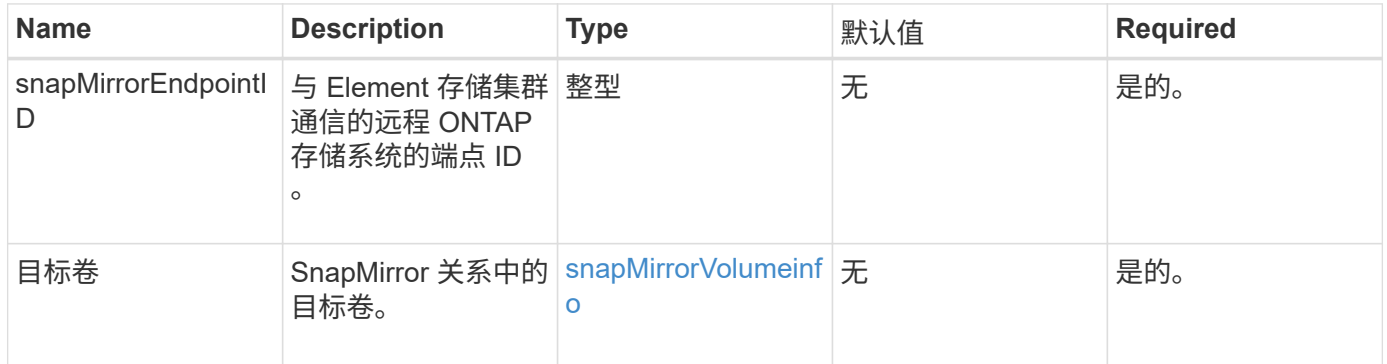

# 返回值

# 此方法具有以下返回值:

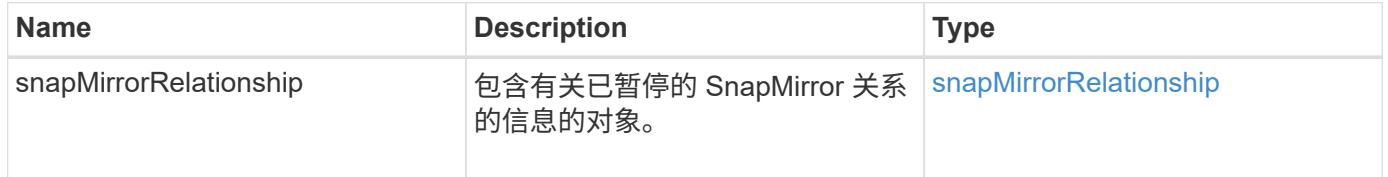

#### 自版本以来的新增功能

10.1

# <span id="page-454-0"></span>**ResumeSnapMirrorRelationship**

Element 软件 Web UI 使用 ResumeSnapMirrorRelationship 方法为已暂停的 SnapMirror 关系启用未来传输。

#### **Parameters**

此方法具有以下输入参数:

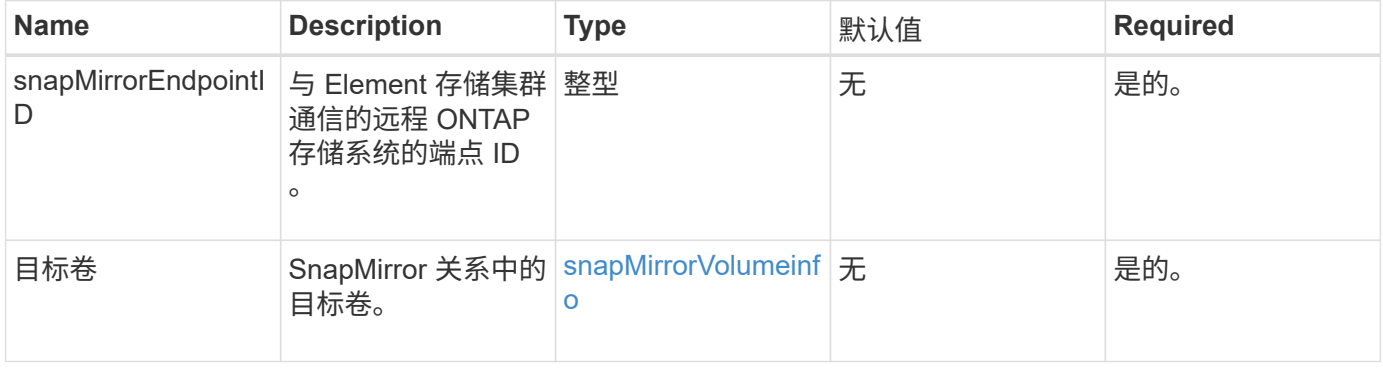

#### 返回值

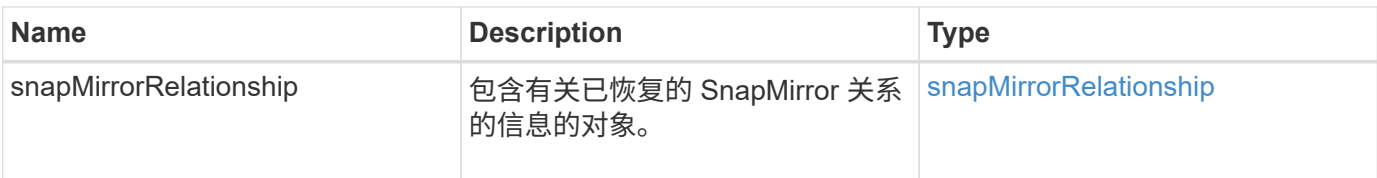

10.1

# <span id="page-455-0"></span>重新同步 **SnapMirrorRelationship**

Element 软件 Web UI 使用 ResyncSnapMirrorRelationship 方法在源端点和目标端 点之间建立或重新建立镜像关系。重新同步关系时,系统会删除目标卷上比通用快照副本 更新的快照,然后将目标卷挂载为数据保护卷,并将通用快照副本作为导出的快照副本。

#### **Parameters**

此方法具有以下输入参数:

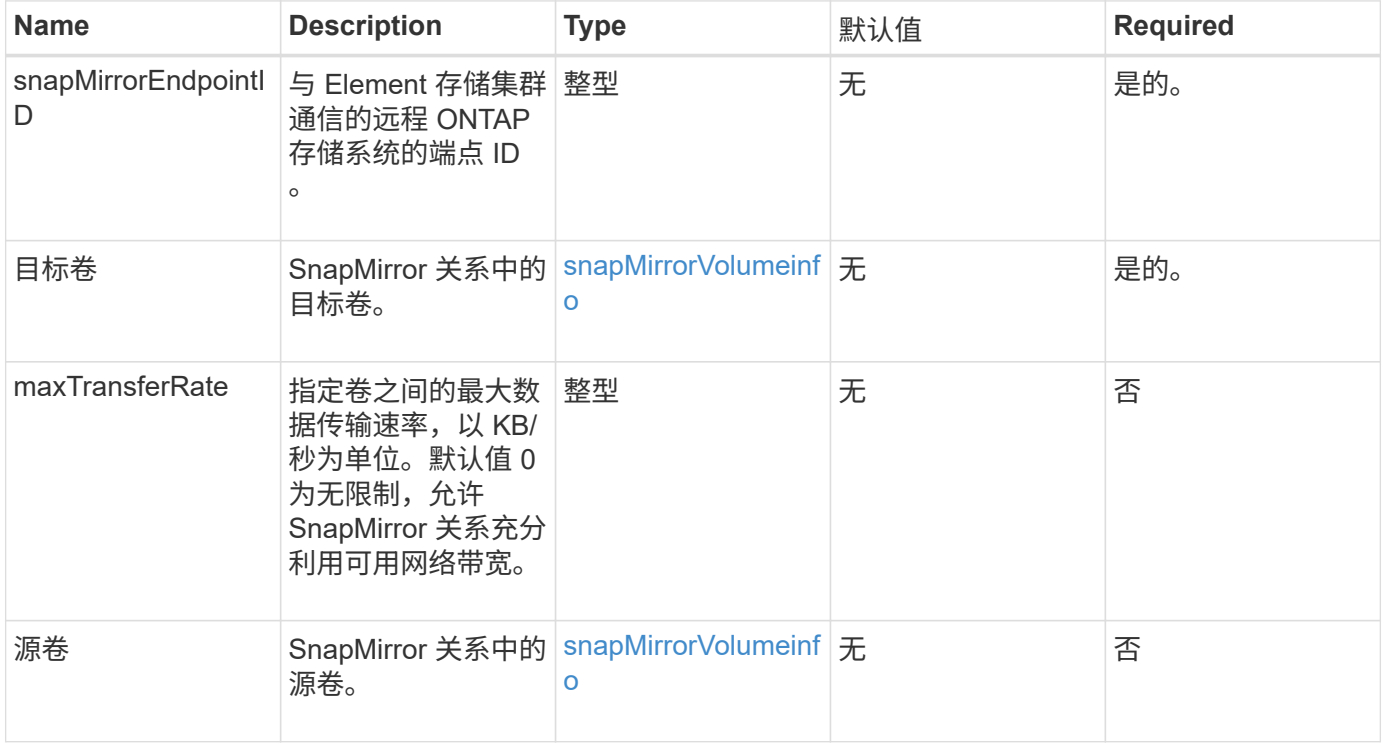

#### 返回值

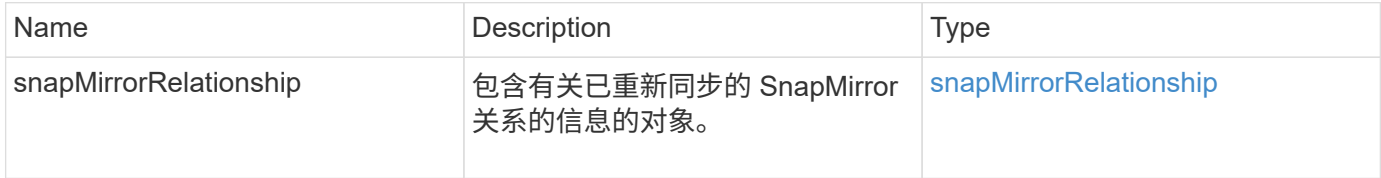

10.1

# 系统配置 **API** 方法

您可以通过系统配置 API 方法获取和设置应用于集群中所有节点的配置值。

- [DisableBmcColdReset](#page-457-0)
- [DisableClusterSsh](#page-458-0)
- [DisableSnmp](#page-459-0)
- [EnableBmcColdReset](#page-460-0)
- [EnableClusterSsh](#page-461-0)
- [EnableSnmp](#page-463-0)
- [GetBinAssignmentProperties](#page-464-0)
- [GetClusterSshInfo](#page-467-0)
- [GetClusterStructure](#page-468-0)
- [GetFipsReport](#page-469-0)
- [GetLldpConfig](#page-471-0)
- [GetLldpInfo](#page-472-0)
- [GetNodeFipsDrivesReport](#page-473-0)
- [GetNtpInfo](#page-474-0)
- [GetNvramInfo](#page-475-0)
- [GetProtectionDomainLayout](#page-476-0)
- [GetRemoteLoggingHosts](#page-479-0)
- [GetSnmpACL](#page-480-0)
- [GetSnmpInfo](#page-481-0)
- [GetSnmpState](#page-483-0)
- [GetSnmpTrapInfo](#page-484-0)
- [GetSSLCertificate](#page-486-0)
- [ListProtectionDomainLevels](#page-488-0)
- [RemoveSSLCertificate](#page-490-0)
- [ResetNetworkConfig](#page-491-0)
- [ResetSupplementalTlsCiphers](#page-492-0)
- [SetClusterStructure](#page-492-1)
- [SetLldpConfig](#page-494-0)
- [SetNtpInfo](#page-495-0)
- [SetProtectionDomainLayout](#page-496-0)
- [SetRemoteLoggingHosts](#page-500-0)
- [SetSnmpACL](#page-501-0)
- [SetSnmpInfo](#page-503-0)
- [SetSnmpTrapInfo](#page-505-0)
- [SetSSLCertificate](#page-507-0)
- [SnmpSendTestTraps](#page-509-0)
- [TestAddressAvailability](#page-510-0)

# 了解更多信息

- ["SolidFire](https://docs.netapp.com/us-en/element-software/index.html) [和](https://docs.netapp.com/us-en/element-software/index.html) [Element](https://docs.netapp.com/us-en/element-software/index.html) [软件文档](https://docs.netapp.com/us-en/element-software/index.html)["](https://docs.netapp.com/us-en/element-software/index.html)
- ["](https://docs.netapp.com/sfe-122/topic/com.netapp.ndc.sfe-vers/GUID-B1944B0E-B335-4E0B-B9F1-E960BF32AE56.html)[早期版本的](https://docs.netapp.com/sfe-122/topic/com.netapp.ndc.sfe-vers/GUID-B1944B0E-B335-4E0B-B9F1-E960BF32AE56.html) [NetApp SolidFire](https://docs.netapp.com/sfe-122/topic/com.netapp.ndc.sfe-vers/GUID-B1944B0E-B335-4E0B-B9F1-E960BF32AE56.html) [和](https://docs.netapp.com/sfe-122/topic/com.netapp.ndc.sfe-vers/GUID-B1944B0E-B335-4E0B-B9F1-E960BF32AE56.html) [Element](https://docs.netapp.com/sfe-122/topic/com.netapp.ndc.sfe-vers/GUID-B1944B0E-B335-4E0B-B9F1-E960BF32AE56.html) [产品的文档](https://docs.netapp.com/sfe-122/topic/com.netapp.ndc.sfe-vers/GUID-B1944B0E-B335-4E0B-B9F1-E960BF32AE56.html)["](https://docs.netapp.com/sfe-122/topic/com.netapp.ndc.sfe-vers/GUID-B1944B0E-B335-4E0B-B9F1-E960BF32AE56.html)

# <span id="page-457-0"></span>**DisableBmcColdReset**

您可以使用 DisableBmcColdReset 方法禁用后台任务,该任务会定期为集群中的所有 节点重置基板管理控制器( Baseboard Management Controller , BMC )。

参数

此方法没有输入参数。

返回值

此方法具有以下返回值:

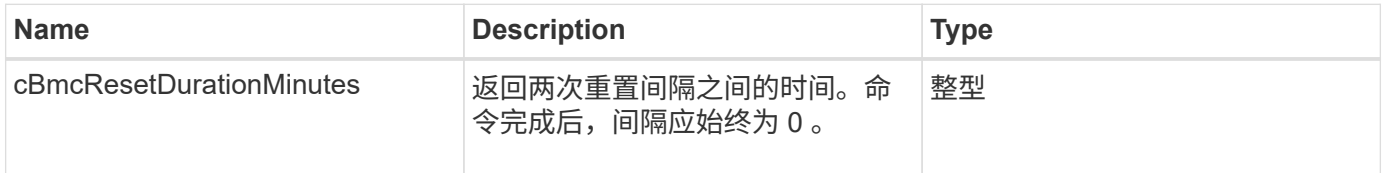

请求示例

此方法的请求类似于以下示例:

```
{
    "method": "DisableBmcColdReset",
    "params": {},
    "id" : 1
}
```
响应示例

此方法返回类似于以下示例的响应:

```
{
      "id": 1,
      "result": {
          "cBmcResetDurationMinutes": 0
      }
}
```
12.0

# <span id="page-458-0"></span>**DisableClusterSsh**

您可以使用 DisableClusterSsh 方法为整个存储集群禁用 SSH 服务。向存储集群添加 节点时,新节点将继承此集群范围的设置。

参数

此方法没有输入参数。

返回值

此方法具有以下返回值:

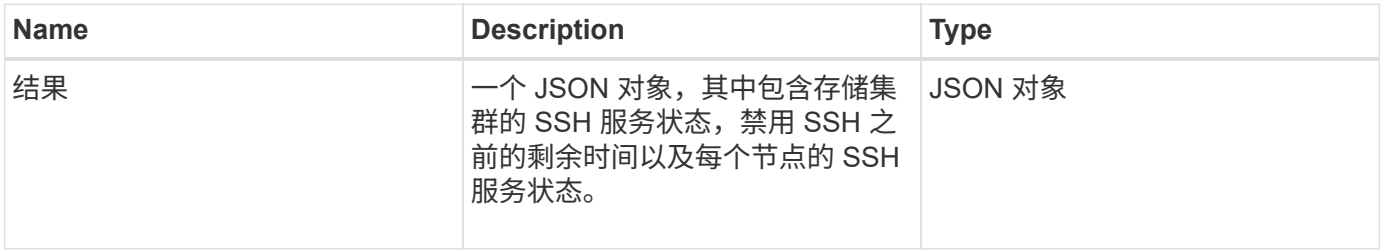

请求示例

此方法的请求类似于以下示例:

```
{
    "method": "DisableClusterSsh",
    "params": {
        },
    "id" : 1
}
```
响应示例

此方法返回类似于以下示例的响应:

```
{
      "id": 1,
      "result" : {
      "enabled": true,
      "timeRemaining": "00:43:21",
      "nodes": [
      {
           "nodeID": 1,
           "enabled": true
      },
       {
           "nodeID": 2,
           "enabled": true
      },
       {
           "nodeID": 3,
           "enabled": false
      },
       {
            "nodeID": 4,
           "enabled": false
      } ]
               }
      }
```
10.3

# <span id="page-459-0"></span>**DisableSnmp**

您可以使用 DisableSnmp 方法在集群节点上禁用 SNMP 。

# 参数

此方法没有输入参数。

# 返回值

此方法没有返回值。

# 请求示例

此方法的请求类似于以下示例:

```
{
    "method": "DisableSnmp",
    "params": {},
    "id" : 1
}
```
#### 响应示例

此方法返回类似于以下示例的响应:

```
{
   "result" : {},
    "id" : 1
}
```
自版本以来的新增功能

9.6

# <span id="page-460-0"></span>**EnableBmcColdReset**

您可以使用 EnableBmcColdReset 方法启用后台任务,以便定期为集群中的所有节点重 置基板管理控制器( Baseboard Management Controller , BMC )。

## 参数

此方法具有以下输入参数:

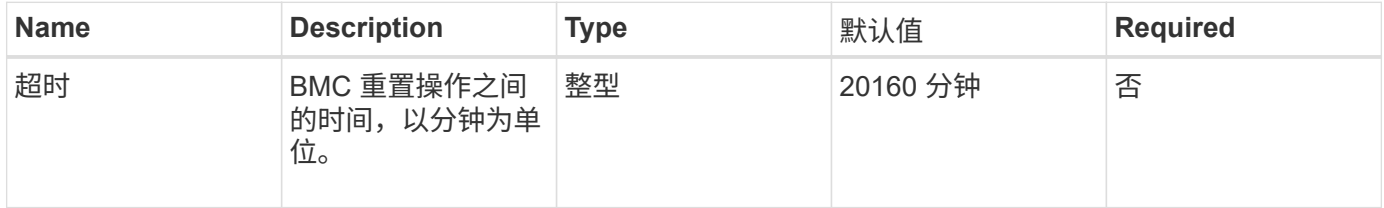

返回值

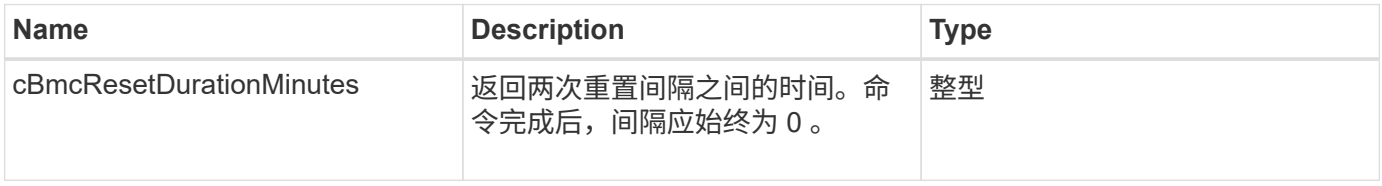

#### 请求示例

# 此方法的请求类似于以下示例:

```
{
      "method": "EnableBmcColdReset",
      "params": {
                    "timeout": 36000
      },
      "id": 1
}
```
#### 响应示例

此方法返回类似于以下示例的响应:

```
{
      "id": 1,
      "result": {
           "cBmcResetDurationMinutes": 36000
      }
}
```
自版本以来的新增功能

12.0

# <span id="page-461-0"></span>**EnableClusterSsh**

您可以使用 EnableClusterSsh 方法在存储集群中的所有节点上启用 SSH 服务。

参数

此方法具有以下输入参数:

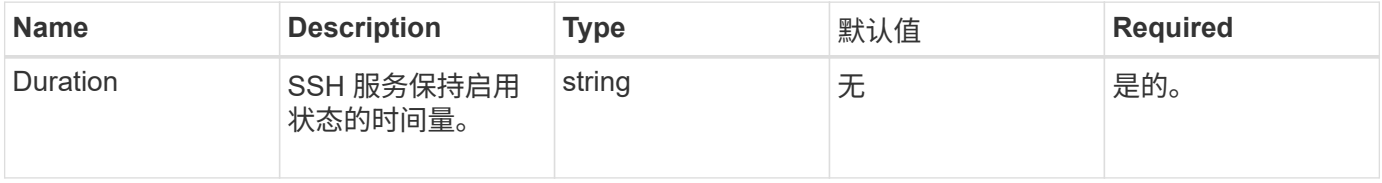

# 返回值

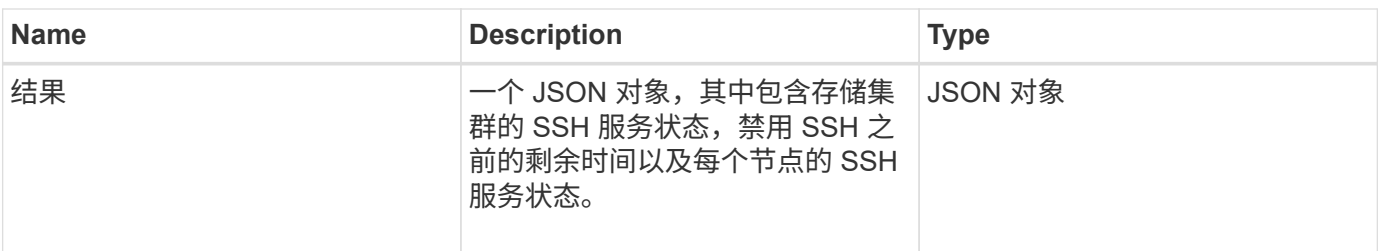

请求示例

此方法的请求类似于以下示例:

```
{
    "method": "EnableClusterSsh",
    "params": {
        "duration" : "02:00:00.00"
    },
    "id" : 1
}
```
#### 响应示例

此方法返回类似于以下示例的响应:

```
{
      "id": 1,
      "result" : {
      "enabled": true,
      "timeRemaining": "00:43:21",
      "nodes": [
      {
           "nodeID": 1,
           "enabled": true
      },
       {
          "nodeID": 2,
           "enabled": true
      },
       {
           "nodeID": 3,
           "enabled": false
      },
       {
            "nodeID": 4,
          "enabled": false
      } ]
               }
      }
```
10.3

# <span id="page-463-0"></span>**EnableSnmp**

您可以使用 EnableSnmp 方法在集群节点上启用 SNMP 。启用 SNMP 后,操作适用场景 集群中的所有节点以及传递的值将替换在先前对 EnableSnmp 的任何调用中设置的所有 值。

参数

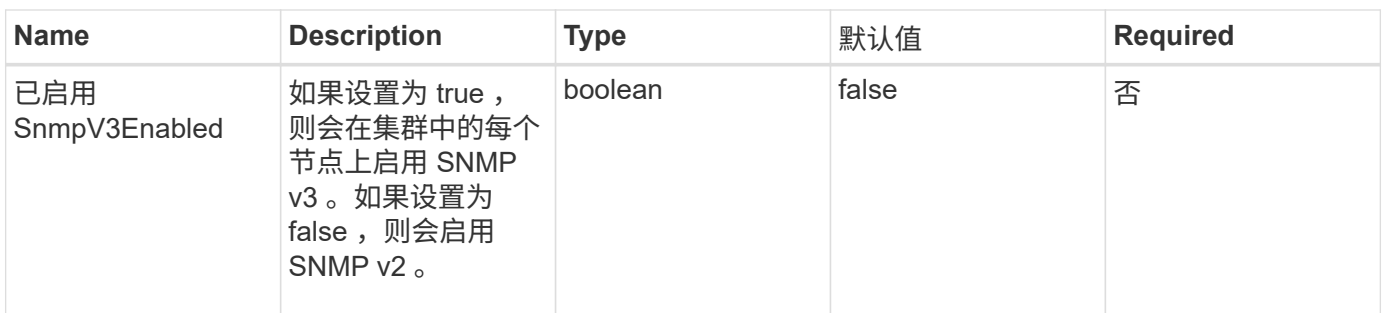

此方法没有返回值。

请求示例

此方法的请求类似于以下示例:

```
{
    "method": "EnableSnmp",
    "params": {
        "snmpV3Enabled" : "true"
    },
    "id" : 1
}
```
响应示例

此方法返回类似于以下示例的响应:

```
{
   "id" : 1,
    "result" : {}
}
```
自版本以来的新增功能

9.6

# <span id="page-464-0"></span>**GetBinAssignmentProperties**

您可以使用 GetBinAssignmentProperties 方法检索数据库中的托箱分配属性。

参数

此方法没有输入参数。

此方法具有以下返回值:

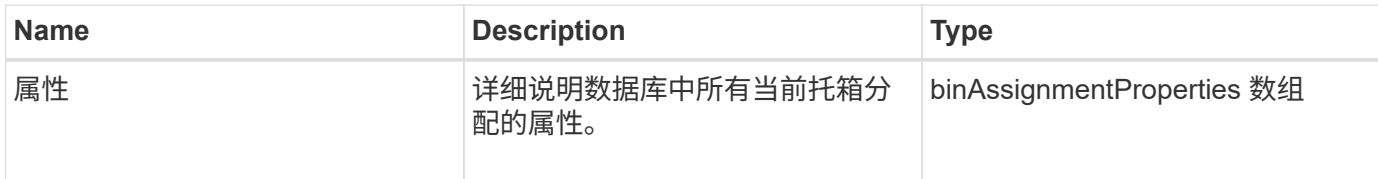

#### 请求示例

此方法的请求类似于以下示例:

```
{
      "method": "GetBinAssignmentProperties",
      "params": {
      },
      "id": 1
}
```
#### 响应示例

此方法返回类似于以下示例的响应:

```
{
     "id": 1,
     "result": {
         "properties": {
            "algorithmRuntimeMS": 1105,
            "areReplicasValid": true,
            "binCount": 65536,
            "isBalanced": true,
            "isStable": true,
            "isWellCoupled": false,
            "layout": [
{
                   "protectionDomainName": "1",
                   "services": [
{
                          "budget": 7281,
                          "serviceID": 16
\},
{
                           "budget": 7281,
                           "serviceID": 19
```

```
\},
{
                                           "budget": 7281,
                                           "serviceID": 24
  }
\sim 100 \sim 100 \sim 100 \sim 100 \sim 110 \sim 110 \sim 110 \sim 110 \sim 110 \sim 110 \sim 110 \sim 110 \sim 110 \sim 110 \sim 110 \sim 110 \sim 110 \sim 110 \sim 110 \sim 110 \sim 110 \sim 110 \sim 110 \sim 110 \sim 
\}, \}, \}, \}, \}, \}, \}, \}, \}, \}, \}, \}, \}, \}, \}, \}, \}, \}, \}, \}, \}, \}, \}, \}, \}, \}, \}, \}, \}, \}, \}, \}, \}, \}, \}, \}, \},
  {
                               "protectionDomainName": "2",
                               "services": [
{
                                           "budget": 7281,
                                          "serviceID": 17
\},
{
                                           "budget": 7281,
                                          "serviceID": 20
\},
{
                                          "budget": 7281,
                                          "serviceID": 22
  }
\sim 100 \sim 100 \sim 100 \sim 100 \sim 110 \sim 110 \sim 110 \sim 110 \sim 110 \sim 110 \sim 110 \sim 110 \sim 110 \sim 110 \sim 110 \sim 110 \sim 110 \sim 110 \sim 110 \sim 110 \sim 110 \sim 110 \sim 110 \sim 110 \sim 
                         },
  {
                               "protectionDomainName": "3",
                               "services": [
{
                                           "budget": 7281,
                                          "serviceID": 18
\},
{
                                           "budget": 7281,
                                           "serviceID": 21
  },
{
                                           "budget": 7281,
                                          "serviceID": 23
  }
\sim 100 \sim 100 \sim 100 \sim 100 \sim 110 \sim 110 \sim 110 \sim 110 \sim 110 \sim 110 \sim 110 \sim 110 \sim 110 \sim 110 \sim 110 \sim 110 \sim 110 \sim 110 \sim 110 \sim 110 \sim 110 \sim 110 \sim 110 \sim 110 \sim 
  }
                 \frac{1}{\sqrt{2}}  "numSwaps": 0,
                   "numUpdatingBins": 0,
                   "protectionDomainType": "node",
                   "reason": "Final",
```

```
  "replicationCount": 2,
               "requestRebalance": false,
               "serviceStrandedCapacities": [],
               "timePublished": "2020-04-02T18:34:07.807681Z",
               "validSchemes": []
          }
      }
}
```
12.0

# <span id="page-467-0"></span>**GetClusterSshInfo**

您可以使用 GetClusterSshInfo 方法查询整个存储集群的 SSH 服务状态。

参数

此方法没有输入参数。

返回值

此方法具有以下返回值:

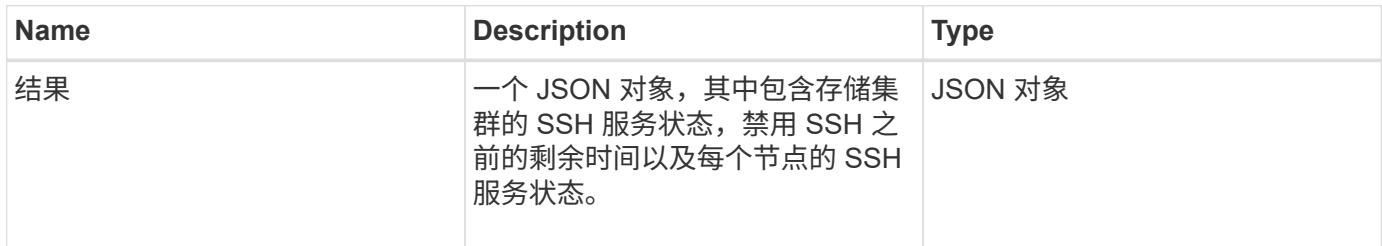

请求示例

此方法的请求类似于以下示例:

```
{
    "method": "GetClusterSshInfo",
    "params": {},
    "id" : 1
}
```
响应示例

此方法返回类似于以下示例的响应:
```
{
      "id": 1,
      "result" : {
      "enabled": "true",
      "timeRemaining": "00:43:21",
      "nodes": [
      {
           "nodeID": 1,
           "enabled": true
      },
       {
           "nodeID": 2,
           "enabled": true
      },
       {
            "nodeID": 3,
           "enabled": false
      },
       {
            "nodeID": 4,
           "enabled": false
      } ]
               }
      }
```
10.3

## **GetClusterStructure**

您可以使用 GetClusterStructure 方法备份当前存储集群配置信息。如果在运行此方 法时更改了存储集群配置,则配置备份的内容将不可预测。您可以将此数据保存到文本文 件中,并在发生灾难时在其他集群或同一集群上还原此数据。

参数

此方法没有输入参数。

## 返回值

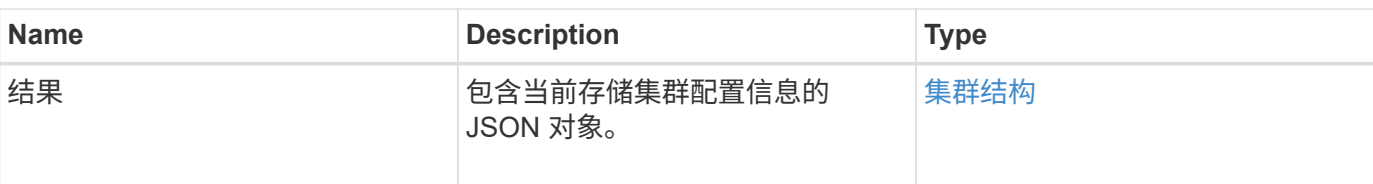

此方法的请求类似于以下示例:

```
{
    "method": "GetClusterStructure",
    "params": {},
    "id" : 1
}
```
响应示例

此方法返回类似于以下示例的响应:

```
{
      "id": 1,
      "result" : <clusterStructure object containing configuration
information>
      }
```
自版本以来的新增功能

10.3

# **GetFipsReport**

您可以使用 GetFipsReport 方法检查存储集群中所有节点的 FIPS 140-2 加密功能支持 状态。

## 参数

此方法没有输入参数。

## 返回值

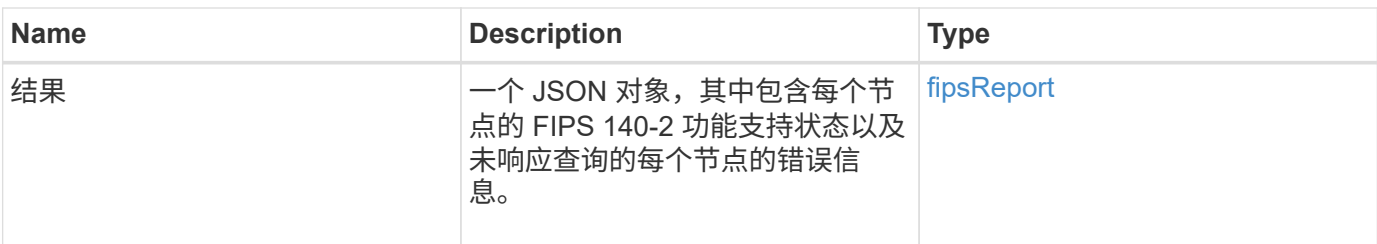

此方法的请求类似于以下示例:

```
{
    "method": "GetFipsReport",
   "params": {},
   "id" : 1
}
```
响应示例

```
{
      "id": 1,
      "result": {
      "nodes": [
           {
               "nodeID": 1,
               "fipsDrives": "None",
               "httpsEnabled": true
           },
           {
               "nodeID": 3,
               "fipsDrives": "None",
               "httpsEnabled": true
           }
    \frac{1}{\sqrt{2}}  "errorNodes": [
\{  "nodeID": 2,
               "error": {
                    "message": "The RPC timed out.",
                   "name": "xRpcTimeout"
  }
           }
      ]
      }
}
```
10.3

# **GetLldpConfig**

您可以使用 GetLldpConfig 方法获取存储集群中每个节点的链路层发现协议( Link Layer Discovery Protocol, LLDP)配置。

## **Parameters**

此方法没有输入参数。

返回值

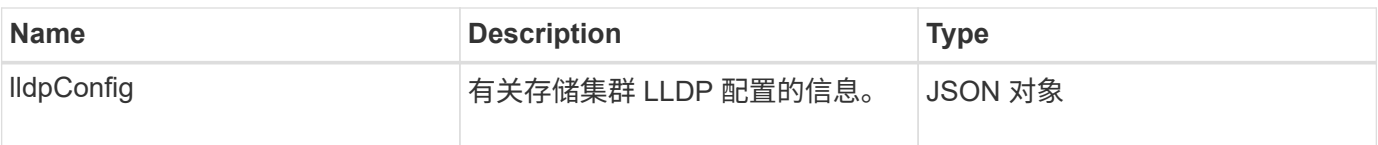

此方法的请求类似于以下示例:

```
{
     "method": "GetLldpConfig",
     "id" : 1
}
```
响应示例

此方法返回类似于以下示例的响应:

```
{
      "id": null,
           "result": {
                "lldpConfig": {
                     "enableLldp": true,
                     "enableMed": false,
                     "enableOtherProtocols": true
           }
      }
}
```
# **GetLldpInfo**

您可以使用 GetLldpInfo 方法获取存储集群中每个节点或单个存储节点的链路层发现协 议 ( Link Layer Discovery Protocol , LLDP ) 配置。

## **Parameters**

此方法没有输入参数。

返回值

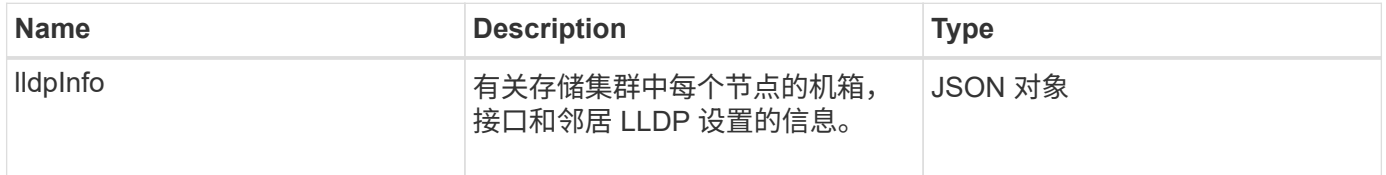

此方法的请求类似于以下示例:

```
{
     "method": "GetLldpInfo",
     "id" : 1
}
```
### 响应示例

由于此响应示例的长度较长,因此它会记录在一个补充主题中。

自版本以来的新增功能

11.0

了解更多信息

**[GetLldpInfo](#page-728-0)** 

## **GetNodeFipsDrivesReport**

您可以使用 GetNodeFipsDrivesReport 方法检查存储集群中单个节点的 FIPS 140-2 驱动器加密功能状态。您必须对单个存储节点运行此方法。

参数

此方法没有输入参数。

返回值

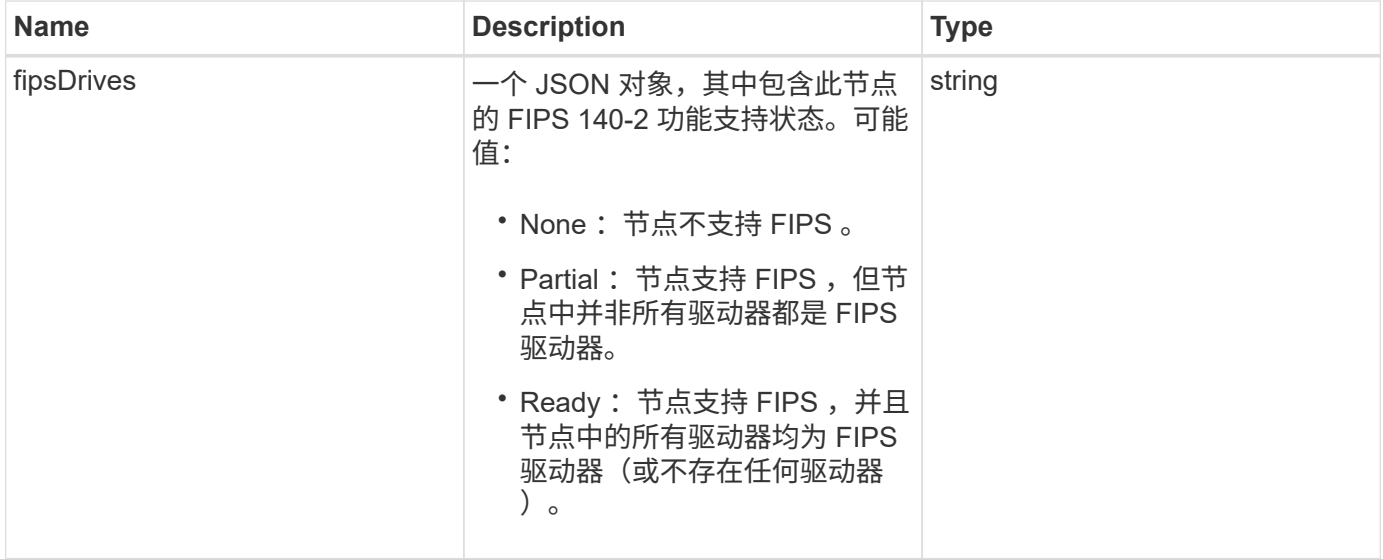

此方法的请求类似于以下示例:

```
{
    "method": "GetNodeFipsDrivesReport",
    "params": {},
    "id" : 1
}
```
## 响应示例

此方法返回类似于以下示例的响应:

```
{
       "id": 1,
       "result": {
           "fipsDrives": "None"
       }
}
```
自版本以来的新增功能

11.5

# **GetNtpInfo**

您可以使用 GetNtpInfo 方法获取当前网络时间协议 (NTP) 配置信息。

参数

此方法没有输入参数。

返回值

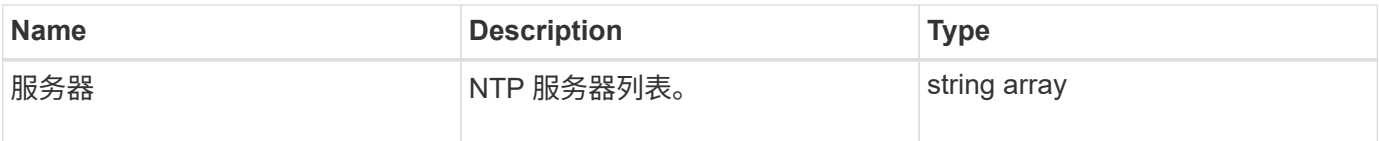

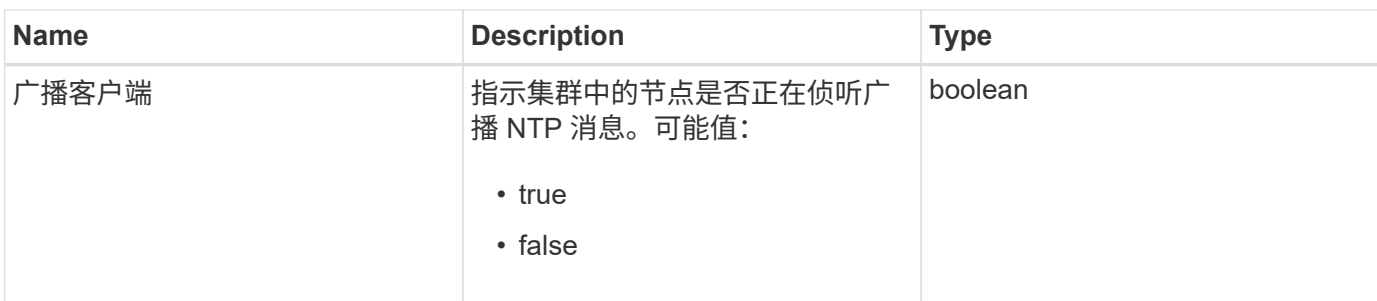

此方法的请求类似于以下示例:

```
{
    "method": "GetNtpInfo",
    "params": {},
    "id" : 1
}
```
响应示例

此方法返回类似于以下示例的响应:

```
{
    "id" : 1,
    "result" : {
      "broadcastclient" : false,
     "servers" : [ "us.pool.ntp.org" ]
    }
}
```
自版本以来的新增功能

9.6

# **GetNvramInfo**

您可以使用 GetNvramInfo 方法从每个节点获取有关 NVRAM 卡的信息。

参数

此方法具有以下输入参数:

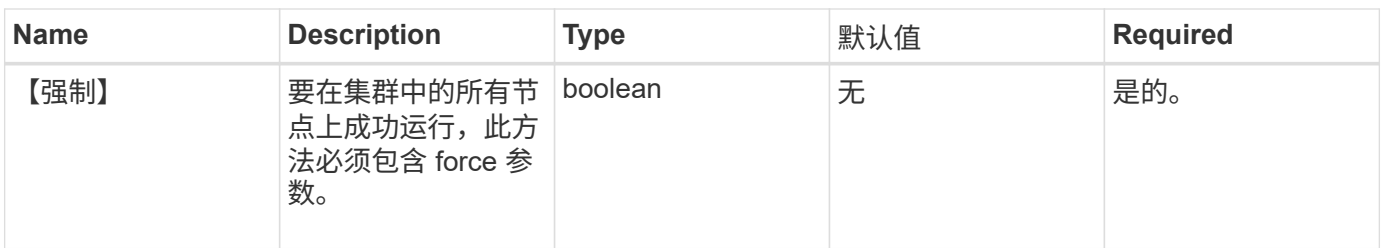

返回值

此方法具有以下返回值:

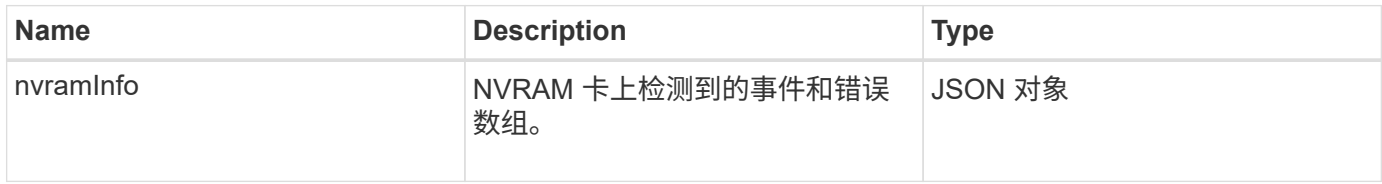

## 请求示例

此方法的请求类似于以下示例:

```
{
    "method": "GetNvramInfo",
    "params": {
        "force": true
        },
    "id" : 1
}
```
响应示例

由于此响应示例的长度较长,因此它会记录在一个补充主题中。

自版本以来的新增功能

9.6

了解更多信息

**[GetNvramInfo](#page-771-0)** 

# **GetProtectionDomainLayout**

您可以使用 GetProtectionDomainLayout 方法返回集群的所有保护域信息,包括每个 节点所在的机箱和自定义保护域。

### 参数

此方法没有输入参数。

返回值

此方法具有以下返回值:

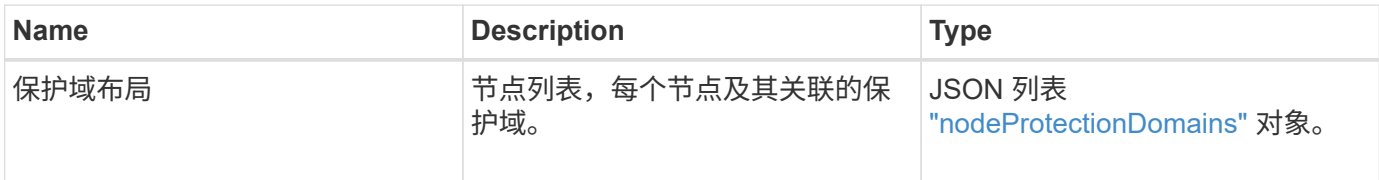

请求示例

此方法的请求类似于以下示例:

```
{
   "method": "GetProtectionDomainLayout",
    "params": {},
    "id" : 1
}
```
响应示例

```
{
   "id": 1,
   "result": {
     "protectionDomainLayout": [
        {
          "nodeID": 1,
          "protectionDomains": [
\{  "protectionDomainName": "QTFCR2914008D",
              "protectionDomainType": "chassis"
            },
\{  "protectionDomainName": "Rack-1",
              "protectionDomainType": "custom"
  }
          ]
        },
        {
          "nodeID": 2,
```

```
  "protectionDomains": [
\{  "protectionDomainName": "QTFCR291500EA",
             "protectionDomainType": "chassis"
           },
\{  "protectionDomainName": "Rack-1",
             "protectionDomainType": "custom"
  }
  ]
       },
\{  "nodeID": 3,
         "protectionDomains": [
\{  "protectionDomainName": "QTFCR291500C3",
             "protectionDomainType": "chassis"
           },
\{  "protectionDomainName": "Rack-2",
             "protectionDomainType": "custom"
  }
  ]
       },
\{  "nodeID": 4,
         "protectionDomains": [
\{  "protectionDomainName": "QTFCR291400E6",
             "protectionDomainType": "chassis"
           },
\{  "protectionDomainName": "Rack-2",
             "protectionDomainType": "custom"
  }
  ]
  }
     ]
   }
}
```
 $12.0$ 

# <span id="page-479-0"></span>**GetRemoteLoggingHosts**

您可以使用 GetRemoteLoggingHosts 方法获取日志服务器的当前列表。

## **Parameters**

此方法没有输入参数。

返回值

此方法具有以下返回值:

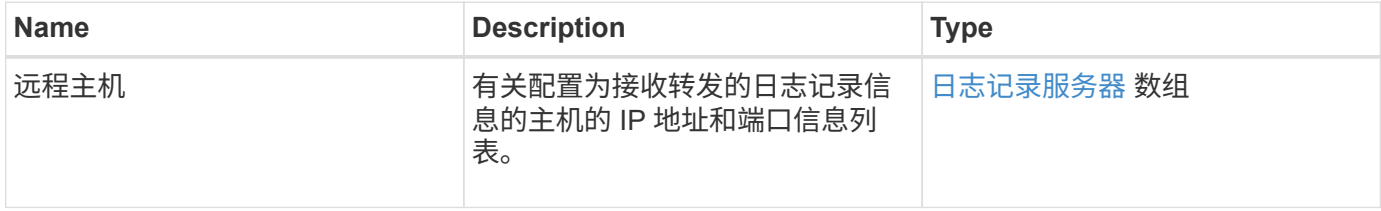

## 请求示例

此方法的请求类似于以下示例:

```
{
     "id": 3386609,
     "method": "GetRemoteLoggingHosts",
     "params": {}
}
```
响应示例

```
{
   "id": 3386609,
     "result": {
        "remoteHosts": [
            {
              "host": "172.16.1.20",
              "port": 10514
            },
\{  "host": "172.16.1.25"
            }
        ]
     }
}
```
9.6

### 了解更多信息

**[SetRemoteLoggingHosts](#page-500-0)** 

# **GetSnmpACL**

您可以使用 GetSnmpACL 方法获取对集群节点的当前 SNMP 访问权限。

## **Parameters**

此方法没有输入参数。

#### 返回值

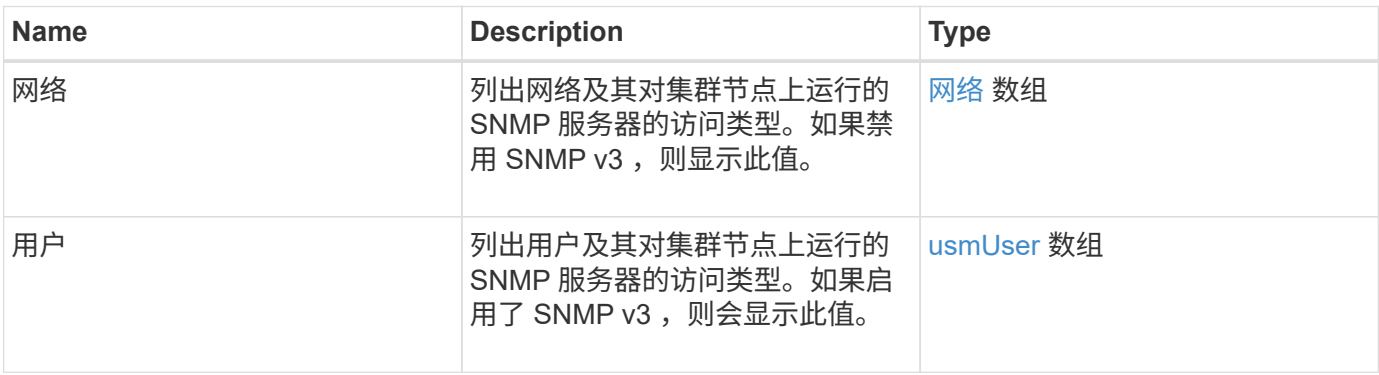

此方法的请求类似于以下示例:

```
{
"method": "GetSnmpACL",
"params": {},
"id" : 1
}
```
响应示例

此方法返回类似于以下示例的响应:

```
{
    "id" : 1,
    "result" : {
        "usmUsers" : [
          {
           "name": "jdoe",
             "access": "rouser",
              "secLevel": "priv",
              "password": "mypassword",
             "passphrase": "mypassphrase",
          }
        ]
     }
}
```
自版本以来的新增功能

9.6

## **GetSnmpInfo**

您可以使用 GetSnmpInfo 方法获取当前简单网络管理协议( Simple Network Management Protocol, SNMP)配置信息。

## **Parameters**

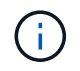

对于 Element 8.0 以上的版本, GetSnmpInfo 已弃用。。 [GetSnmpState](#page-483-0) 和 [SetSnmpACL](#page-501-0) 方法 将替换 GetSnmpInfo 方法。

此方法没有输入参数。

## 返回值

此方法具有以下返回值:

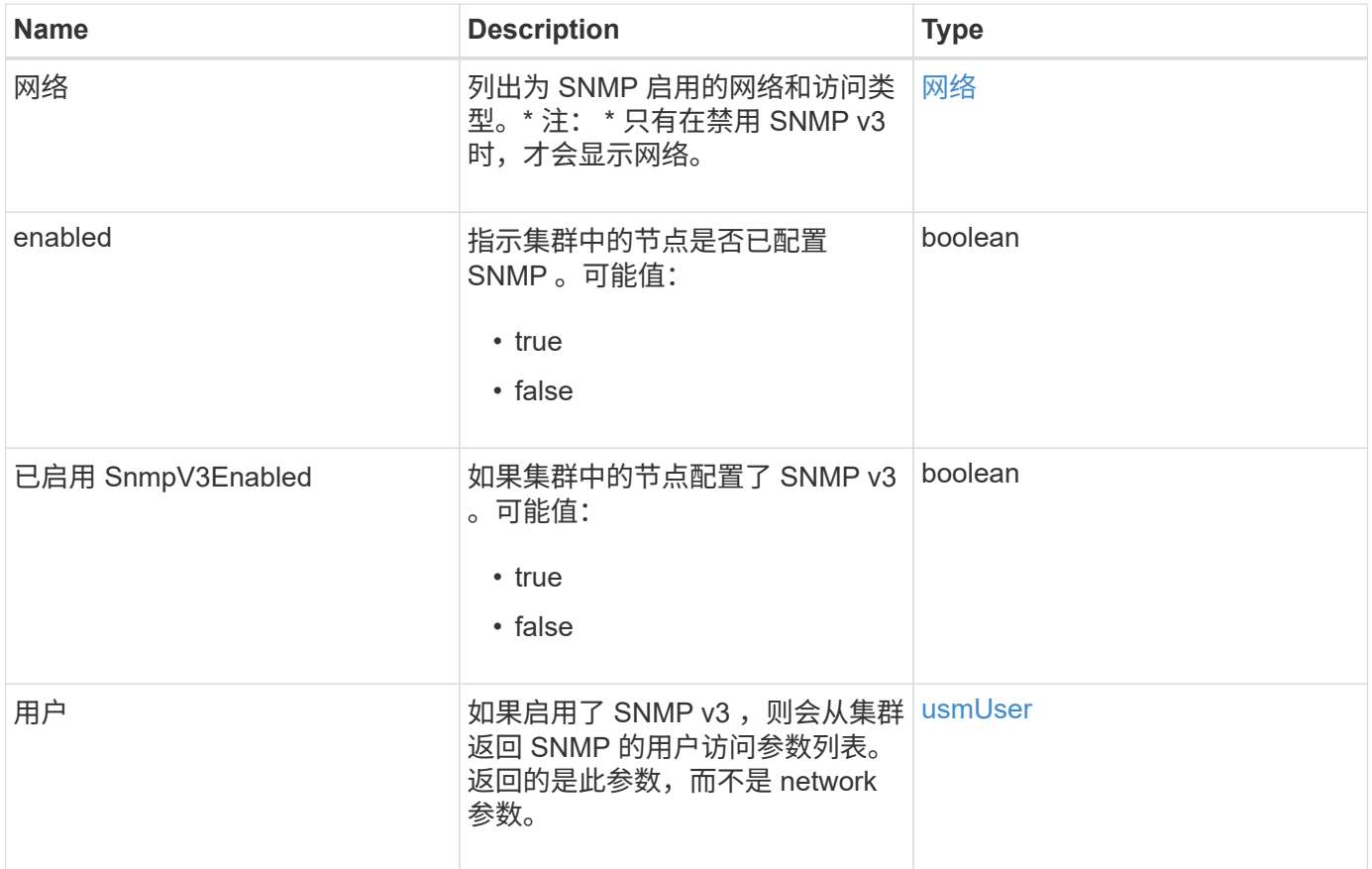

## 请求示例

此方法的请求类似于以下示例:

```
{
     "method": "GetSnmpInfo",
     "params": {},
     "id" : 1
}
```
响应示例

```
{
     "id" : 1,
     "result" : {
         "enabled" : true,
         "networks" : [
            {
                "access" : "rosys",
                "cidr" : 0,
                "community" : "public",
                "network" : "localhost"
            }
         ]
     }
}
```
9.6

### 了解更多信息

- [GetSnmpState](#page-483-0)
- [SetSnmpACL](#page-501-0)

# <span id="page-483-0"></span>**GetSnmpState**

您可以使用 GetSnmpState 方法获取 SNMP 功能的当前状态。

### **Parameters**

此方法没有输入参数。

### 返回值

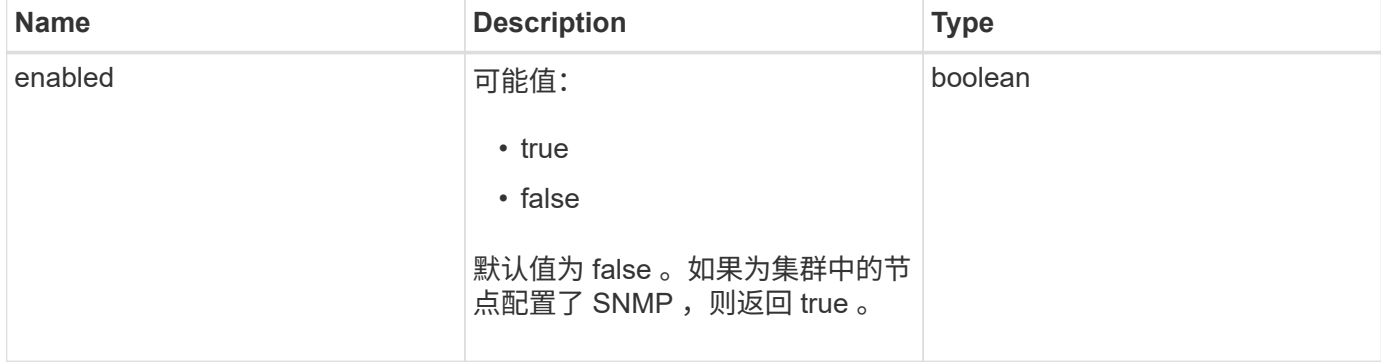

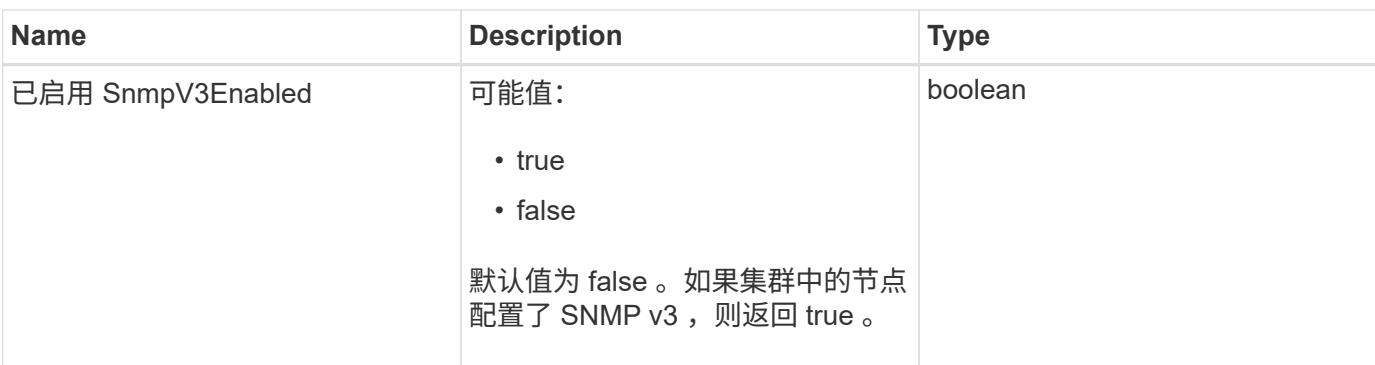

此方法的请求类似于以下示例:

```
{
    "method": "GetSnmpState",
    "params": {},
    "id" : 1
}
```
### 响应示例

此方法返回类似于以下示例的响应:

```
{
    "id" : 1,
   "result" : {
     "enabled": true,
     "snmpV3Enabled": false
     }
}
```
自版本以来的新增功能

9.6

了解更多信息

**[SetSnmpACL](#page-501-0)** 

## **GetSnmpTrapInfo**

您可以使用 GetSnmpTrapInfo 方法获取当前 SNMP 陷阱配置信息。

#### **Parameters**

此方法没有输入参数。

## 返回值

## 此方法具有以下返回值:

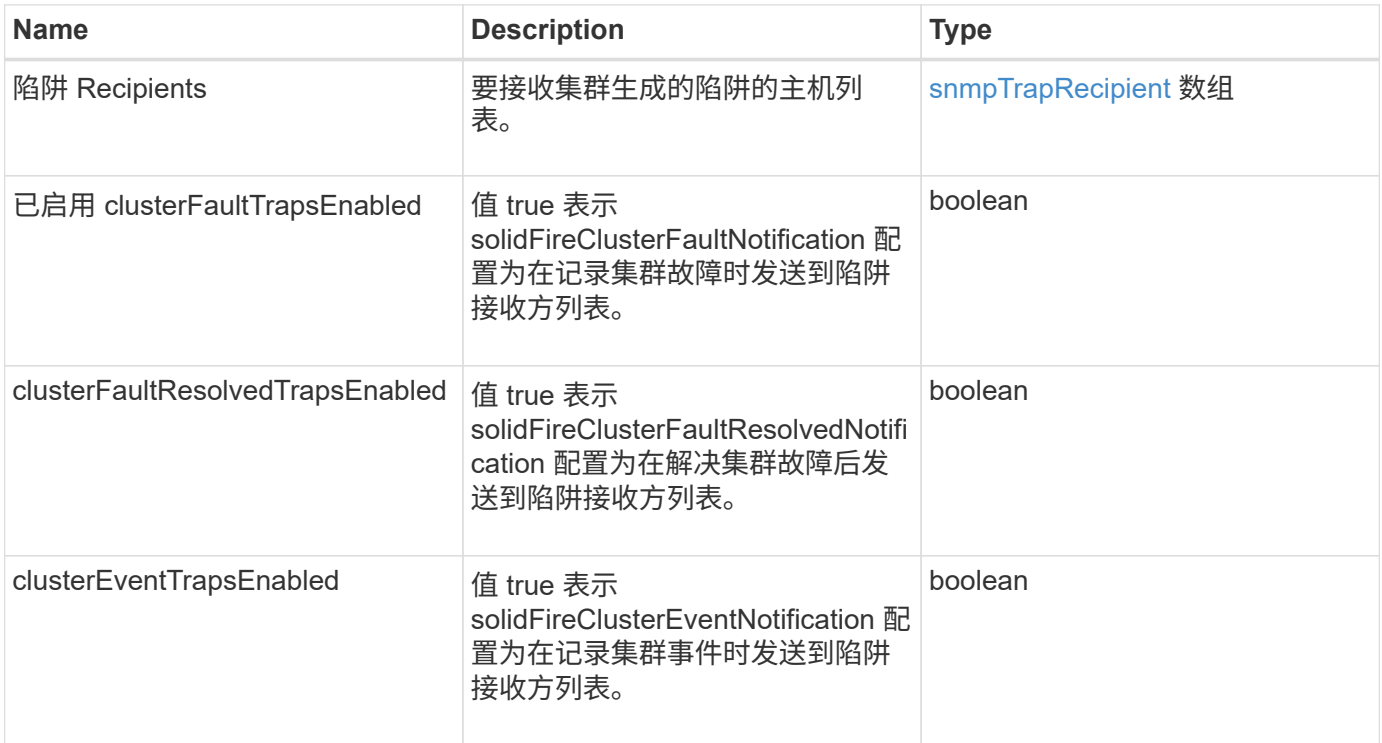

## 请求示例

此方法的请求类似于以下示例:

```
{
     "method":"GetSnmpTrapInfo"
     "params":{},
     "id":1
}
```
响应示例

```
{
    "id": 1,
    "result": {
      "clusterEventTrapsEnabled": true,
      "clusterFaultResolvedTrapsEnabled": true,
      "clusterFaultTrapsEnabled": true,
      "trapRecipients": [
       {
        "community": "public",
        "host": "192.168.151.60",
        "port": 162
       },
\{  "community": "solidfireAlerts",
        "host": "NetworkMonitor",
        "port": 162
       },
       {
        "community": "wakeup",
        "host": "PhoneHomeAlerter",
        "port": 1008
       }
     ]
  }
}
```
9.6

## **GetSSLCertificate**

您可以使用 GetSSLCertificate 方法检索集群存储节点上当前处于活动状态的 SSL 证 书。

## **Parameters**

此方法没有输入参数。

## 返回值

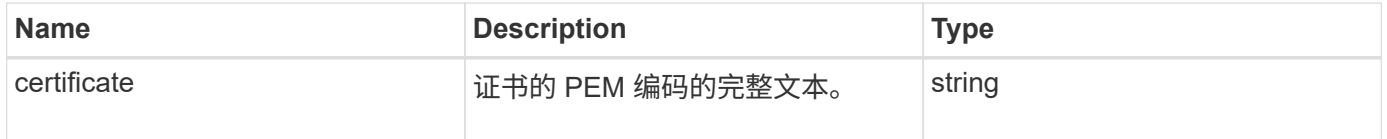

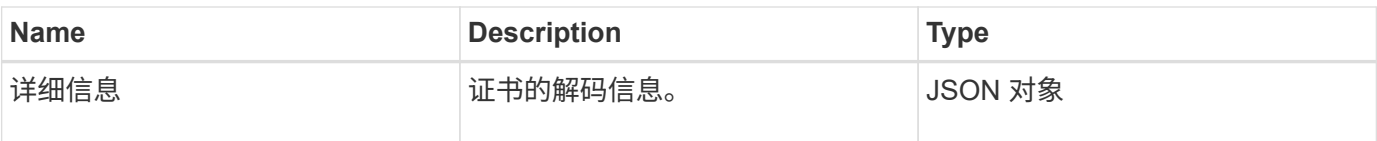

此方法的请求类似于以下示例:

```
{
      "method" : "GetSSLCertificate",
      "params" : {},
      "id" : 1
}
```
响应示例

{

此方法返回类似于以下示例的响应:

```
  "id": 1,
  "result": {
```

```
  "certificate": "-----BEGIN CERTIFICATE-----
```
\nMIIEdzCCA1+gAwIBAgIJAMwbIhWY43/zMA0GCSqGSIb3DQEBBQUAMIGDMQswCQYD\nVQQGEw JVUzELMAkGA1UECBMCTlYxFTATBgNVBAcUDFZlZ2FzLCBCYWJ5ITEhMB8G\nA1UEChMYV2hhdC BIYXBwZW5zIGluIFZlZ2FzLi4uMS0wKwYJKoZIhvcNAQkBFh53\naGF0aGFwcGVuc0B2ZWdhc3 N0YXlzaW4udmVnYXMwHhcNMTcwMzA4MjI1MDI2WhcN\nMjcwMzA2MjI1MDI2WjCBgzELMAkGA1 UEBhMCVVMxCzAJBgNVBAgTAk5WMRUwEwYD\nVQQHFAxWZWdhcywgQmFieSExITAfBgNVBAoTGF doYXQgSGFwcGVucyBpbiBWZWdh\ncy4uLjEtMCsGCSqGSIb3DQEJARYed2hhdGhhcHBlbnNAdm VnYXNzdGF5c2luLnZl\nZ2FzMIIBIjANBgkqhkiG9w0BAQEFAAOCAQ8AMIIBCgKCAQEA8U+28f nLKQNWEWMR\n6akeDKuehSpS79odLGigI18qlCV/AUY5ZLjqsTjBvTJVRv44yoCTgNrx36U7FH P4\nt6P/Si0aYr4ovxl5wDpEM3Qyy5JPB7JelOB6AD7fmiTweP20HRYpZvY+Uz7LYEFC\nmrgp GZQF3iOSIcBHtLKE5186JVT6j5dg6yjUGQO352ylc9HXHcn6lb/jyl0DmVNU\nZ0caQwAmIS3J moyx+zj/Ya4WKq+2SqTAX7bX0F3wHHfXnZlHnM8fET5N/9A+K6lS\n7dg9cyXu4afXcgKy14Ji NBvqbBjhgJtE76yAy6rTHu0xM3jjdkcb9Y8miNzxF+AC\nq+itawIDAQABo4HrMIHoMB0GA1Ud DgQWBBRvvBRPno5S34zGRhrnDJyTsdnEbTCB\nuAYDVR0jBIGwMIGtgBRvvBRPno5S34zGRhrn DJyTsdnEbaGBiaSBhjCBgzELMAkG\nA1UEBhMCVVMxCzAJBgNVBAgTAk5WMRUwEwYDVQQHFAxW ZWdhcywgQmFieSExITAf\nBgNVBAoTGFdoYXQgSGFwcGVucyBpbiBWZWdhcy4uLjEtMCsGCSqG SIb3DQEJARYe\nd2hhdGhhcHBlbnNAdmVnYXNzdGF5c2luLnZlZ2FzggkAzBsiFZjjf/MwDAYD VR0T\nBAUwAwEB/zANBgkqhkiG9w0BAQUFAAOCAQEAhVND5s71mQPECwVLfiE/ndtIbnpe\nMq o5geQHCHnNlu5RV9j8aYHp9kW2qCDJ5vueZtZ2L1tC4D7JyfS37l4rRolFpX6N\niebEgAaE5e WvB6zgiAcMRIKqu3DmJ7y3CFGk9dHOlQ+WYnoO/eIMy0coT26JBl5H\nDEwvdl+DwkxnS1cx1v ERv51g1gua6AE3tBrlov8q1G4zMJboo3YEwMFwxLkxAFXR\nHgMoPDym099kvc84B1k7HkDGHp r4tLfVelDJy2zCWIQ5ddbVpyPW2xuE4p4BGx2B\n7ASOjG+DzUxzwaUI6Jzvs3Xq5Jx8ZAjJDg l0QoQDWNDoTeRBsz80nwiouA==\n-----END CERTIFICATE-----\n", "details": {

```
  "issuer":
"/C=US/ST=NV/L=Denver/O=NetApp/emailAddress=test@netapptest.org",
              "modulus":
"F14FB6F1F9CB290356116311E9A91E0CAB9E852A52EFDA1D2C68A0235F2A94257F0146396
4B8EAB138C1BD325546FE38CA809380DAF1DFA53B1473F8B7A3FF4A2D1A62BE28BF1979C03
A44337432CB924F07B25E94E07A003EDF9A24F078FDB41D162966F63E533ECB6041429AB82
9199405DE239221C047B4B284E75F3A2554FA8F9760EB28D41903B7E76CA573D1D71DC9FA9
5BFE3CA5D0399535467471A430026212DC99A8CB1FB38FF61AE162AAFB64AA4C05FB6D7D05
DF01C77D79D99479CCF1F113E4DFFD03E2BA952EDD83D7325EEE1A7D77202B2D78262341BE
A6C18E1809B44EFAC80CBAAD31EED313378E376471BF58F2688DCF117E002ABE8AD6B",
              "notAfter": "2027-03-06T22:50:26Z",
              "notBefore": "2017-03-08T22:50:26Z",
              "serial": "CC1B221598E37FF3",
              "sha1Fingerprint":
"1D:70:7A:6F:18:8A:CD:29:50:C7:95:B1:DD:5E:63:21:F4:FA:6E:21",
              "subject":
"/C=US/ST=NV/L=Denver/O=NetApp/emailAddress=test@netapptest.org"
  }
      }
}
```
10.0

## **ListProtectionDomainLevels**

您可以使用 ListProtectionDomainLevels 方法列出存储集群的容错和故障恢复能力 级别。容错级别表示集群在发生故障时继续读取和写入数据的能力,而故障恢复能力级别 则表示存储集群自动从一个或多个故障中自行修复的能力。

参数

此方法没有输入参数。

返回值

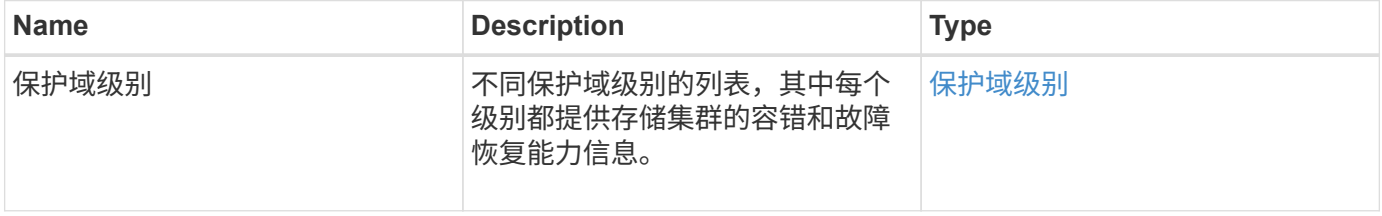

此方法的请求类似于以下示例:

```
{
    "method": "ListProtectionDomainLevels",
    "params": {},
    "id" : 1
}
```
响应示例

```
{
      "id": 1,
      "result": {
          "protectionDomainLevels": [
  {
                   "protectionDomainType": "node",
                   "resiliency": {
                       "protectionSchemeResiliencies": [
{<br>}
                                    "protectionScheme": "doubleHelix",
                                    "sustainableFailuresForBlockData": 0,
                                    "sustainableFailuresForMetadata": 1
  }
\mathbf{1}_{\mathbf{r}}  "singleFailureThresholdBytesForBlockData": 0,
                       "sustainableFailuresForEnsemble": 1
\}, \}, \}, \}, \}, \}, \}, \}, \}, \}, \}, \}, \}, \}, \}, \}, \}, \}, \}, \}, \}, \}, \}, \}, \}, \}, \}, \}, \}, \}, \}, \}, \}, \}, \}, \}, \},
                   "tolerance": {
                       "protectionSchemeTolerances": [
{<br>}
                                    "protectionScheme": "doubleHelix",
                                    "sustainableFailuresForBlockData": 0,
                                    "sustainableFailuresForMetadata": 1
  }
\mathbf{1}_{\mathbf{r}}  "sustainableFailuresForEnsemble": 1
  }
              },
  {
                   "protectionDomainType": "chassis",
                   "resiliency": {
```
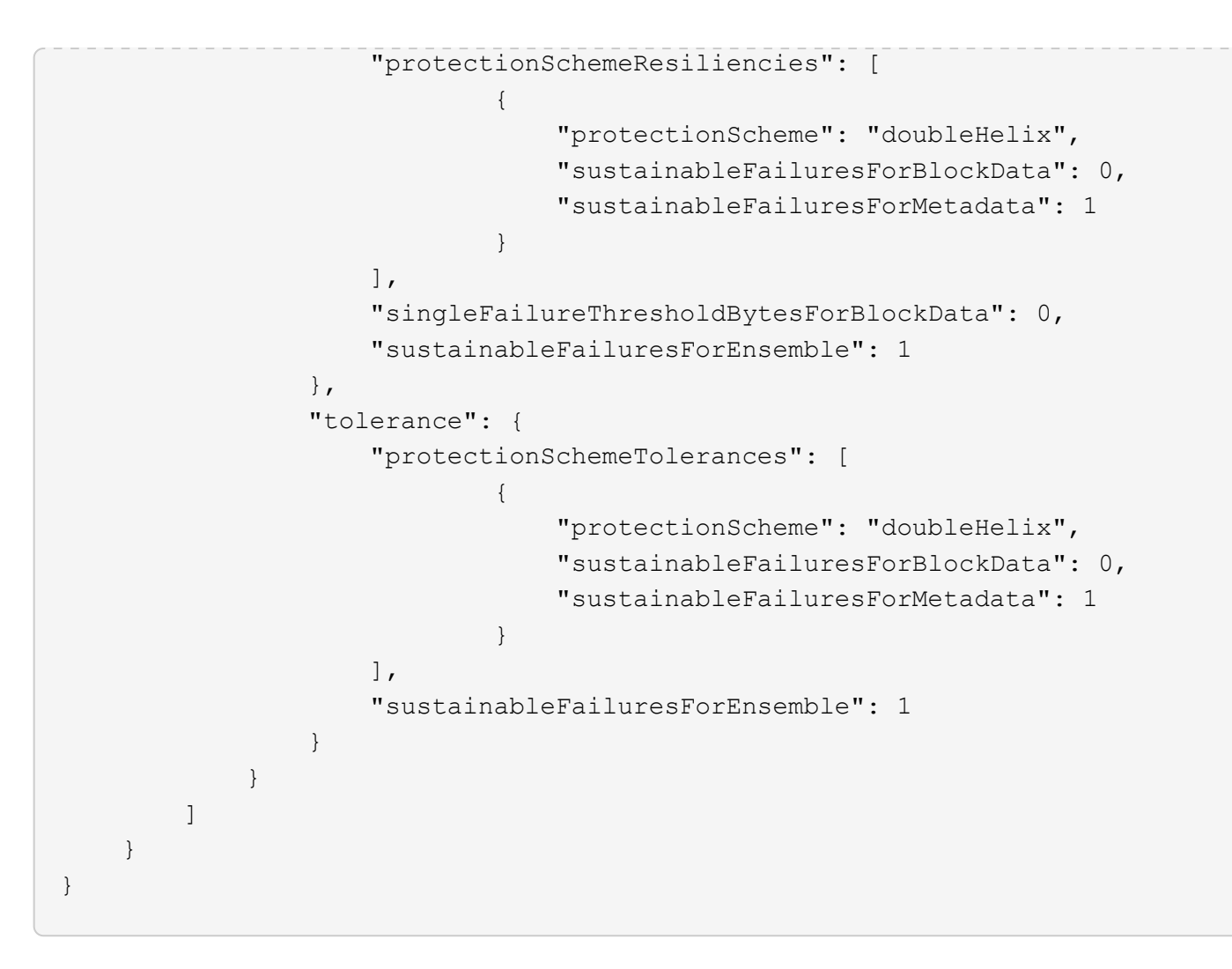

11.0

## **RemoveSSLCertificate**

您可以使用 RemoveSSLCertificate 方法删除集群中存储节点的用户 SSL 证书和专用 密钥。删除证书和专用密钥后,存储节点将配置为使用默认证书和专用密钥。

### **Parameters**

此方法没有输入参数。

返回值

此方法没有返回值。

请求示例

此方法的请求类似于以下示例:

```
{
      "method" : "RemoveSSLCertificate",
      "params" : {},
      "id" : 3
}
```
#### 响应示例

此方法返回类似于以下示例的响应:

```
{
    "id" :: 3,  "result" : {}
}
```
自版本以来的新增功能

10.0

# **ResetNetworkConfig**

您可以使用 ResetNetworkConfig 方法帮助解决单个节点的网络配置问题。此方法会将 单个节点的网络配置重置为出厂默认设置。

### **Parameters**

此方法没有输入参数。

返回值

此方法没有返回值。

请求示例

此方法的请求类似于以下示例:

```
{
     "method": "ResetNetworkConfig",
     "params": {},
     "id" : 1
}
```
响应示例

此方法不会返回响应。

自版本以来的新增功能

11.0

# **ResetSupplementalTlsCiphers**

您可以使用 ResetSupplementalTlsCiphers 方法将补充 TLS 密码列表还原为默认 值。您可以在整个集群上使用此方法。

参数

此方法没有输入参数。

返回值

此方法没有返回值。

请求示例

此方法的请求类似于以下示例:

```
{
    "method": "ResetSupplementalTlsCiphers",
    "params": {},
    "id" : 1
}
```
响应示例

此方法返回类似于以下示例的响应:

```
{
  "id" :: 1,  "result" : {}
}
```
自版本以来的新增功能

11.3

## **SetClusterStructure**

您可以使用 SetClusterStructure 方法从备份中还原存储集群配置信息。调用此方法

# 时,您将传递包含要还原的配置信息的 clusterStructure 对象作为参数。

参数

## 此方法具有以下输入参数:

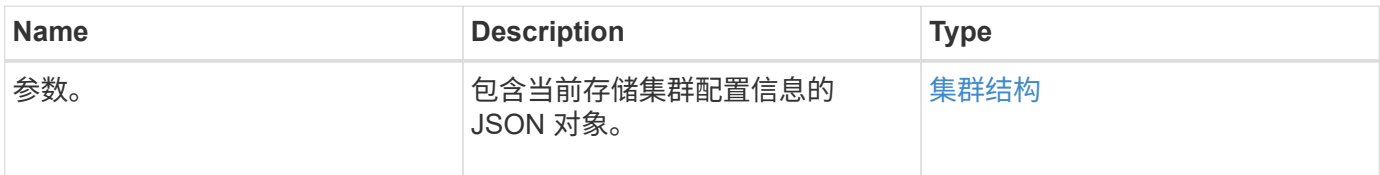

#### 返回值

此方法具有以下返回值:

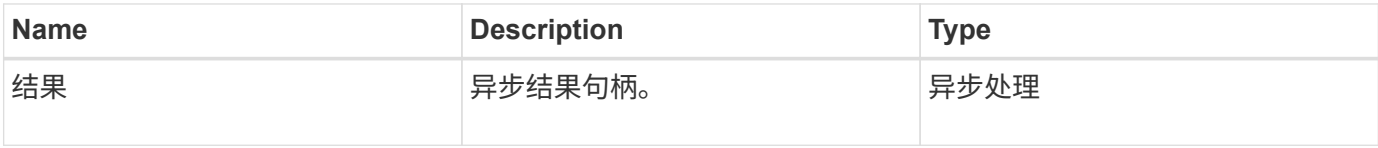

#### 请求示例

此方法的请求类似于以下示例:

```
{
   "method": "SetClusterStructure",
   "params": <insert clusterStructure object here>,
    "id" : 1
}
```
响应示例

此方法返回类似于以下示例的响应:

```
{
       "id": 1,
       "result" : {
       "asyncHandle": 1
       }
}
```
自版本以来的新增功能

10.3

# **SetLldpConfig**

您可以使用 SetLldpConfig 方法为存储集群配置链路层发现协议( Link Layer Discovery Protocol, LLDP)设置。

## **Parameters**

此方法具有以下输入参数:

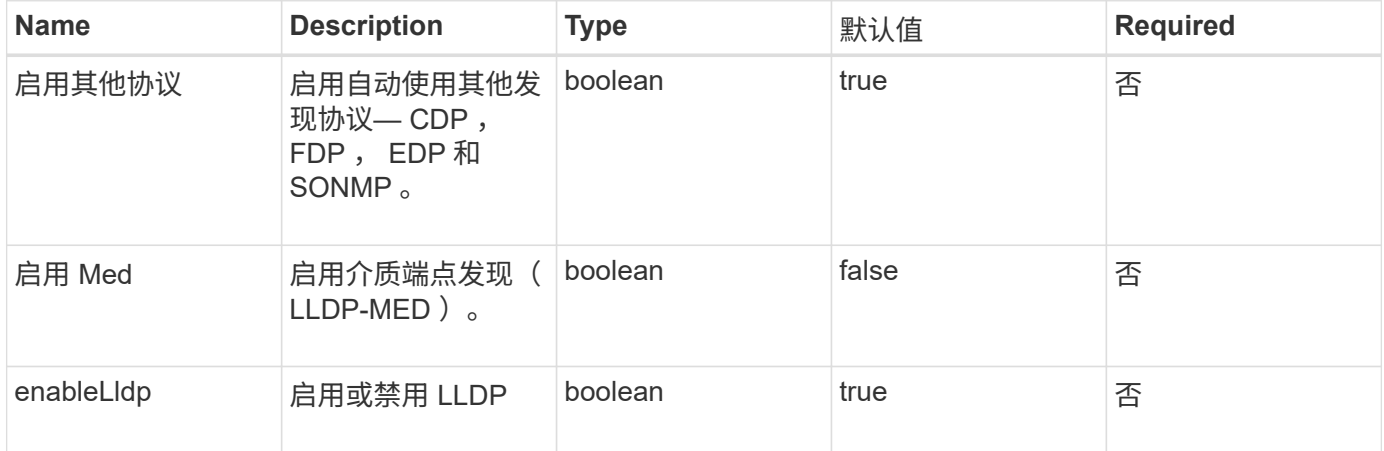

## 返回值

### 此方法具有以下返回值:

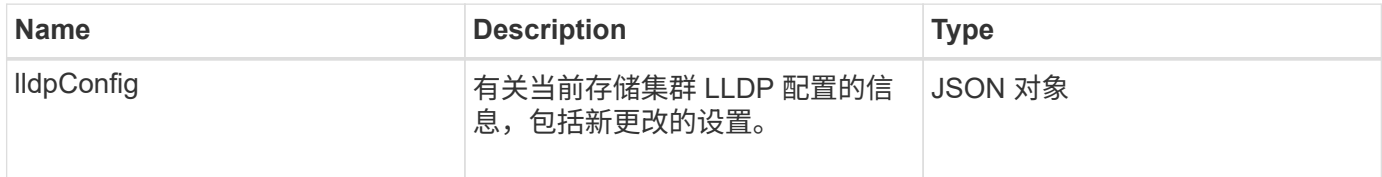

请求示例

此方法的请求类似于以下示例:

```
{
   "id": 3920,
   "method":"SetLldpConfig",
      "params": {
           "lldpConfig": {
                "enableMed": true
           }
      }
    }
```
此方法返回类似于以下示例的响应:

```
{
    "id": 3920,
    "result": {
      "lldpConfig": {
           "enableLldp": true,
           "enableMed": true,
           "enableOtherProtocols": true
       }
    }
}
```
## **SetNtpInfo**

您可以使用 SetNtpInfo 方法在集群节点上配置 NTP 。使用此接口设置的值将应用于集 群中的所有节点。如果 NTP 广播服务器定期在网络上广播时间信息,您可以选择将节点配 置为广播客户端。

#### **Parameters**

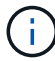

请确保使用网络内部的 NTP 服务器,而不是安装默认值。

此方法具有以下输入参数:

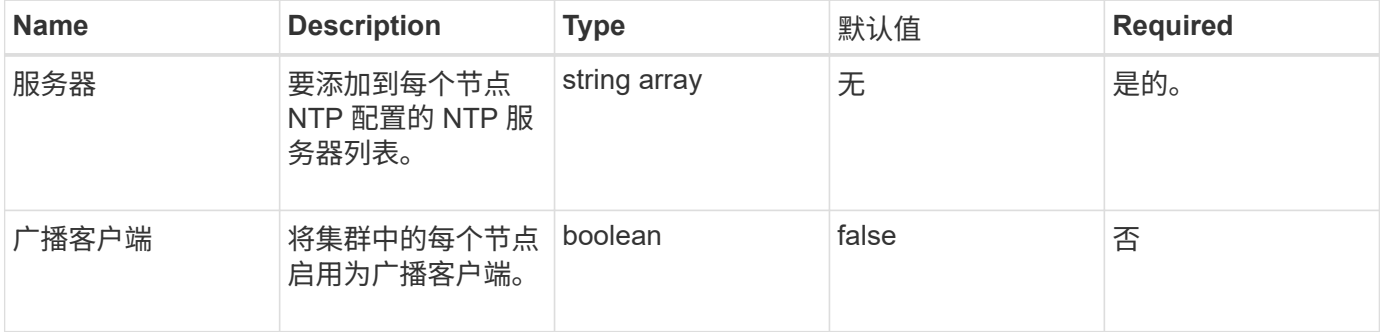

#### 返回值

此方法没有返回值。

#### 请求示例

此方法的请求类似于以下示例:

```
{
     "method": "SetNtpInfo",
     "params": {
        "servers" : [
          "ntpserver1.example.org",
          "ntpserver2.example.org",
          "ntpserver3.example.org"
     \frac{1}{2}  "broadcastclient" : false
     },
     "id" : 1
}
```
#### 响应示例

此方法返回类似于以下示例的响应:

```
{
       "id" : 1,
       "result" : {}
}
```
自版本以来的新增功能

9.6

## **SetProtectionDomainLayout**

您可以使用 SetProtectionDomainLayout 方法将节点分配给自定义保护域。

必须为集群中的所有活动节点提供信息,并且不能为非活动节点提供任何信息。必须将给定机箱中的所有节点分 配到同一个自定义保护域。必须为所有节点提供相同的 protectionDomainType 。不应包括节点和机箱等非自定 义的 protectionDomainTypes 。如果提供了其中任一项,则会忽略自定义保护域,并返回相应的错误。

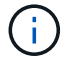

以下配置不支持自定义保护域:

- 包含共享机箱的存储集群
- 双节点存储集群

如果在具有这些配置的存储集群上使用此方法,则会返回错误。

参数

此方法具有以下输入参数:

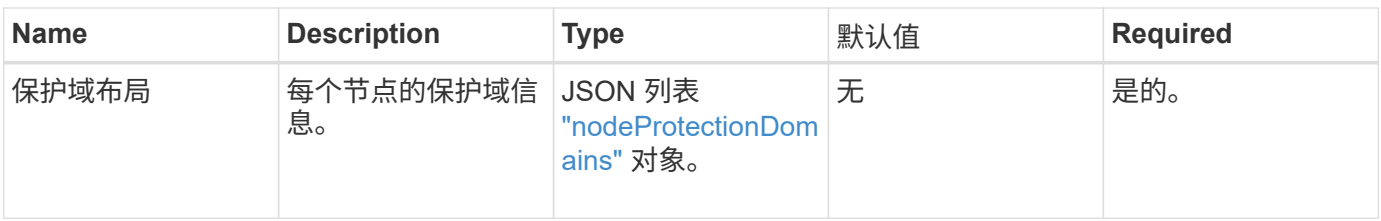

## 返回值

此方法具有以下返回值:

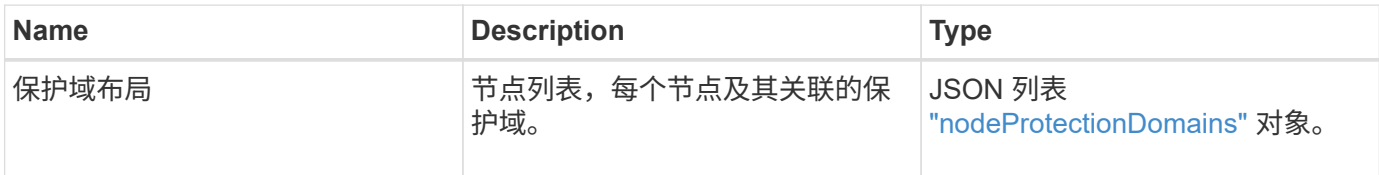

## 请求示例

此方法的请求类似于以下示例:

```
{
   "id": 1,
   "method": "SetProtectionDomainLayout",
    "params": {
      "protectionDomainLayout": [
        {
          "nodeID": 1,
          "protectionDomains": [
            {
              "protectionDomainName": "Rack-1",
              "protectionDomainType": "custom"
  }
[[]
        },
        {
          "nodeID": 2,
          "protectionDomains": [
            {
              "protectionDomainName": "Rack-1",
              "protectionDomainType": "custom"
  }
          ]
        },
\{  "nodeID": 3,
          "protectionDomains": [
            {
              "protectionDomainName": "Rack-2",
              "protectionDomainType": "custom"
            }
          ]
        },
        {
          "nodeID": 4,
          "protectionDomains": [
            {
               "protectionDomainName": "Rack-2",
               "protectionDomainType": "custom"
  }
  ]
  }
      ]
    }
}
```
#### 响应示例

```
{
   "id": 1,
   "result": {
     "protectionDomainLayout": [
       {
         "nodeID": 1,
         "protectionDomains": [
\{  "protectionDomainName": "QTFCR2914008D",
             "protectionDomainType": "chassis"
           },
\{  "protectionDomainName": "Rack-1",
             "protectionDomainType": "custom"
  }
  ]
       },
\{  "nodeID": 2,
         "protectionDomains": [
\{  "protectionDomainName": "QTFCR291500EA",
             "protectionDomainType": "chassis"
           },
\{  "protectionDomainName": "Rack-1",
             "protectionDomainType": "custom"
  }
  ]
       },
\{  "nodeID": 3,
         "protectionDomains": [
\{  "protectionDomainName": "QTFCR291500C3",
             "protectionDomainType": "chassis"
           },
\{  "protectionDomainName": "Rack-2",
             "protectionDomainType": "custom"
  }
  ]
```

```
  },
        {
         "nodeID": 4,
         "protectionDomains": [
\{  "protectionDomainName": "QTFCR291400E6",
             "protectionDomainType": "chassis"
            },
\{  "protectionDomainName": "Rack-2",
             "protectionDomainType": "custom"
  }
[[]
  }
     ]
    }
}
```
12.0

## <span id="page-500-0"></span>**SetRemoteLoggingHosts**

您可以使用 SetRemoteLoggingHosts 方法配置从存储集群中的节点到集中式日志服务 器的远程日志记录。远程日志记录是使用默认端口 514 通过 TCP 执行的。此 API 不会添 加到现有日志记录主机中。而是使用此 API 方法指定的新值替换当前存在的值。您可以使 用 GetRemoteLoggingHosts 确定当前日志记录主机的名称,然后使用 SetRemoteLoggingHosts 设置所需的当前和新日志记录主机列表。

## 参数

此方法具有以下输入参数:

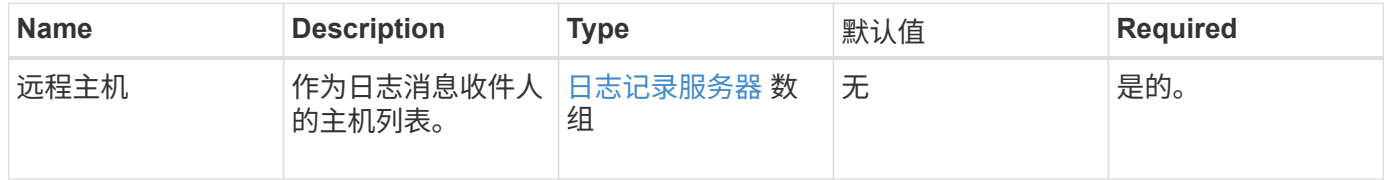

#### 返回值

此方法没有返回值。

## 请求示例

此方法的请求类似于以下示例:

```
{
     "id": 1,
     "method": "SetRemoteLoggingHosts",
     "params": {
       "remoteHosts": [
\{  "host": "172.16.1.20",
            "port": 10514
          },
\{  "host": "172.16.1.25"
  }
        ]
    }
}
```
### 响应示例

此方法返回类似于以下示例的响应:

```
{
       "id" : 1,
       "result" : {}
}
```
#### 自版本以来的新增功能

9.6

了解更多信息

[GetRemoteLoggingHosts](#page-479-0)

## <span id="page-501-0"></span>**SetSnmpACL**

您可以使用 SetSnmpACL 方法在集群节点上配置 SNMP 访问权限。使用此接口设置的值 将应用于集群中的所有节点,传递的值将替换先前对 SetSnmpACL 的任何调用中设置的所 有值。另请注意,使用此接口设置的值将替换使用 SetSnmpInfo 方法设置的所有 network 或 usmUsers 值。

## **Parameters**

此方法具有以下输入参数:

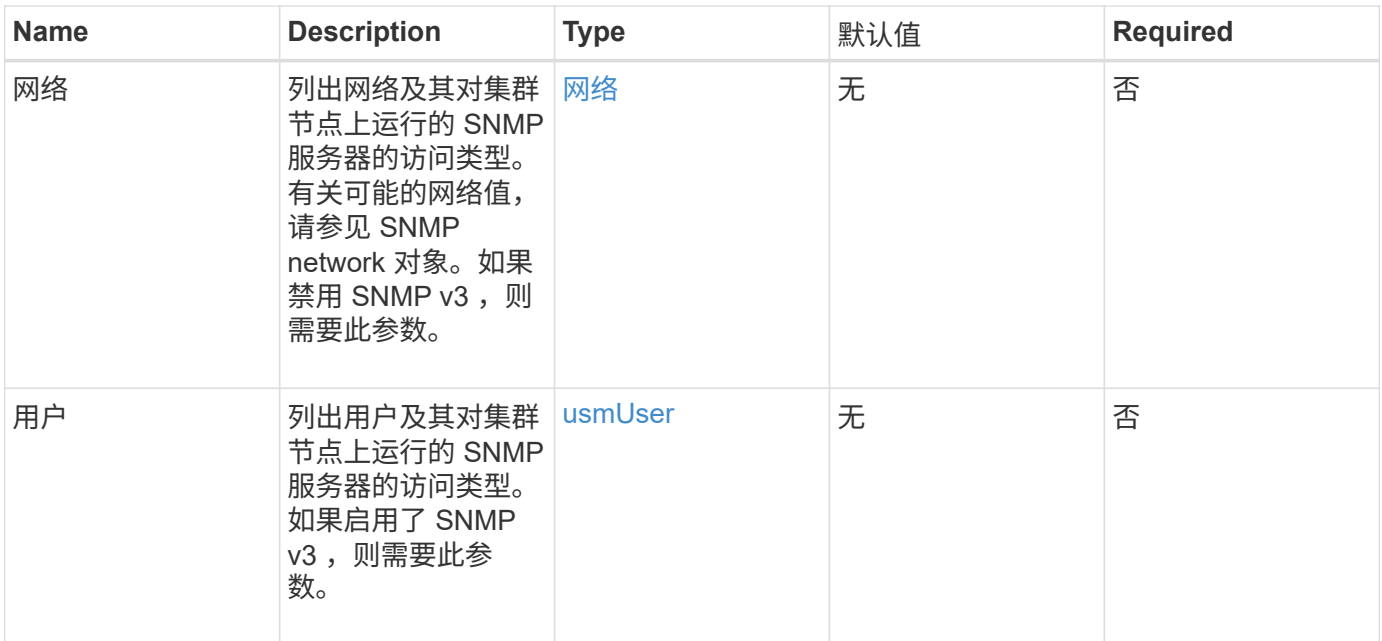

### 返回值

此方法没有返回值。

### 请求示例

此方法的请求类似于以下示例:

```
{
    "method": "SetSnmpACL",
    "params": {
      "usmUsers" : [
         {
            "name": "jdoe",
            "access": "rouser",
            "secLevel": "priv",
            "password": "mypassword",
            "passphrase": "mypassphrase",
        }
      ]
    },
    "id" : 1
}
```
#### 响应示例

```
{
    "id" : 1,
    "result" : {}
}
```
9.6

了解更多信息

**[SetSnmpInfo](#page-503-0)** 

# <span id="page-503-0"></span>**SetSnmpInfo**

您可以使用 SetSnmpInfo 方法在集群节点上配置 SNMP 版本 2 和版本 3 。使用此接口 设置的值将应用于集群中的所有节点,传递的值将替换先前对 SetSnmpInfo 的任何调用 中设置的所有值。

### **Parameters**

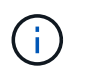

对于 Element 6.0 及更高版本, SetSnmpInfo 已弃用。使用 [EnableSnmp](#page-463-0) 和 [SetSnmpACL](#page-501-0) 方 法。

此方法具有以下输入参数:

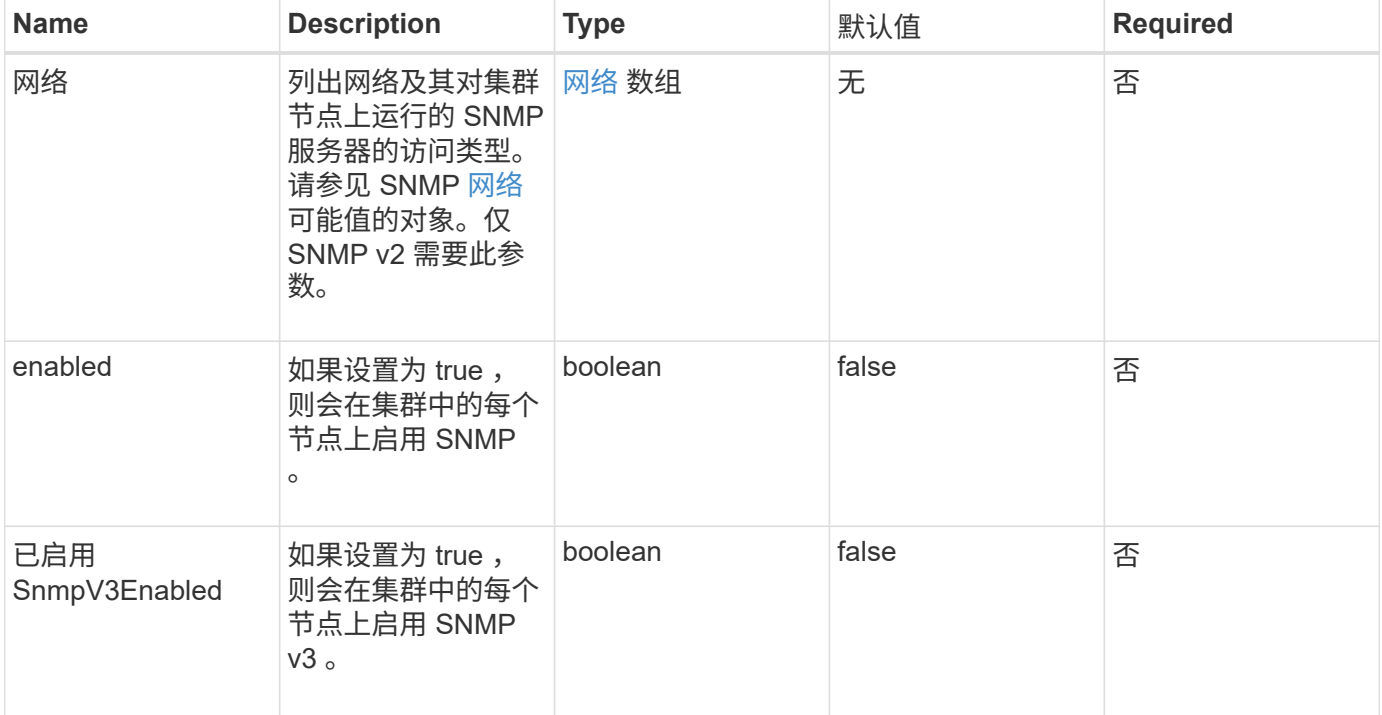
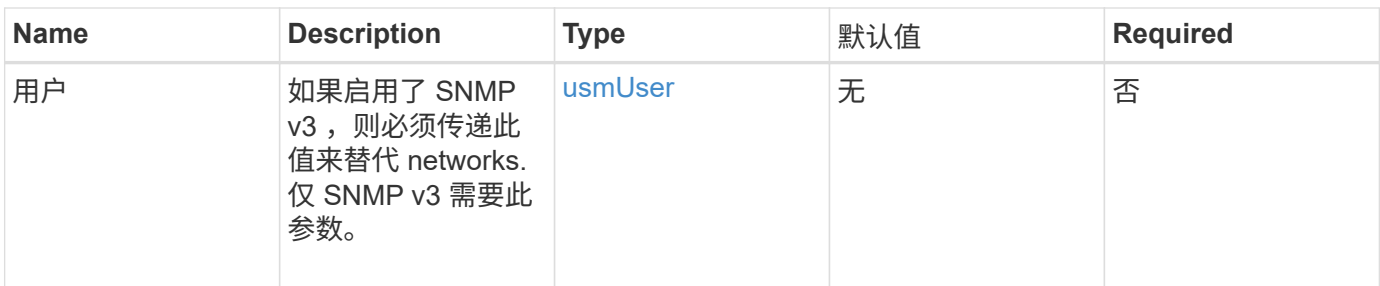

此方法没有返回值。

启用 **SNMP v3** 的请求示例

此方法的请求类似于以下示例:

```
{
"method":"SetSnmpInfo",
"params":{
      "enabled":true,
      "snmpV3Enabled":true,
      "usmUsers":[
         {
           "name":"user1",
           "access":"rouser",
           "secLevel":"auth",
           "password":"namex1",
           "passphrase":"yourpassphrase"
        }
      ]
    },
  "id":1
}
```
## 启用 **SNMP v2** 的请求示例

```
{
"method":"SetSnmpInfo",
"params":{
      "enabled":true,
      "snmpV3Enabled":false,
      "networks":[
         {
           "community":"public",
           "access":"ro",
           "network":"localhost",
         }
      ]
    },
    "id":1
}
```
此方法返回类似于以下示例的响应:

```
{
    "id" : 1
    "result" :{
    }
}
```
自版本以来的新增功能

9.6

# **SetSnmpTrapInfo**

您可以使用 SetSnmpTrapInfo 方法启用和禁用集群 SNMP 通知(陷阱) 的生成, 并指 定一组接收通知的主机。每次调用 SetSnmpTrapInfo 方法时传递的值将替换先前调用中 设置的所有值。

## **Parameters**

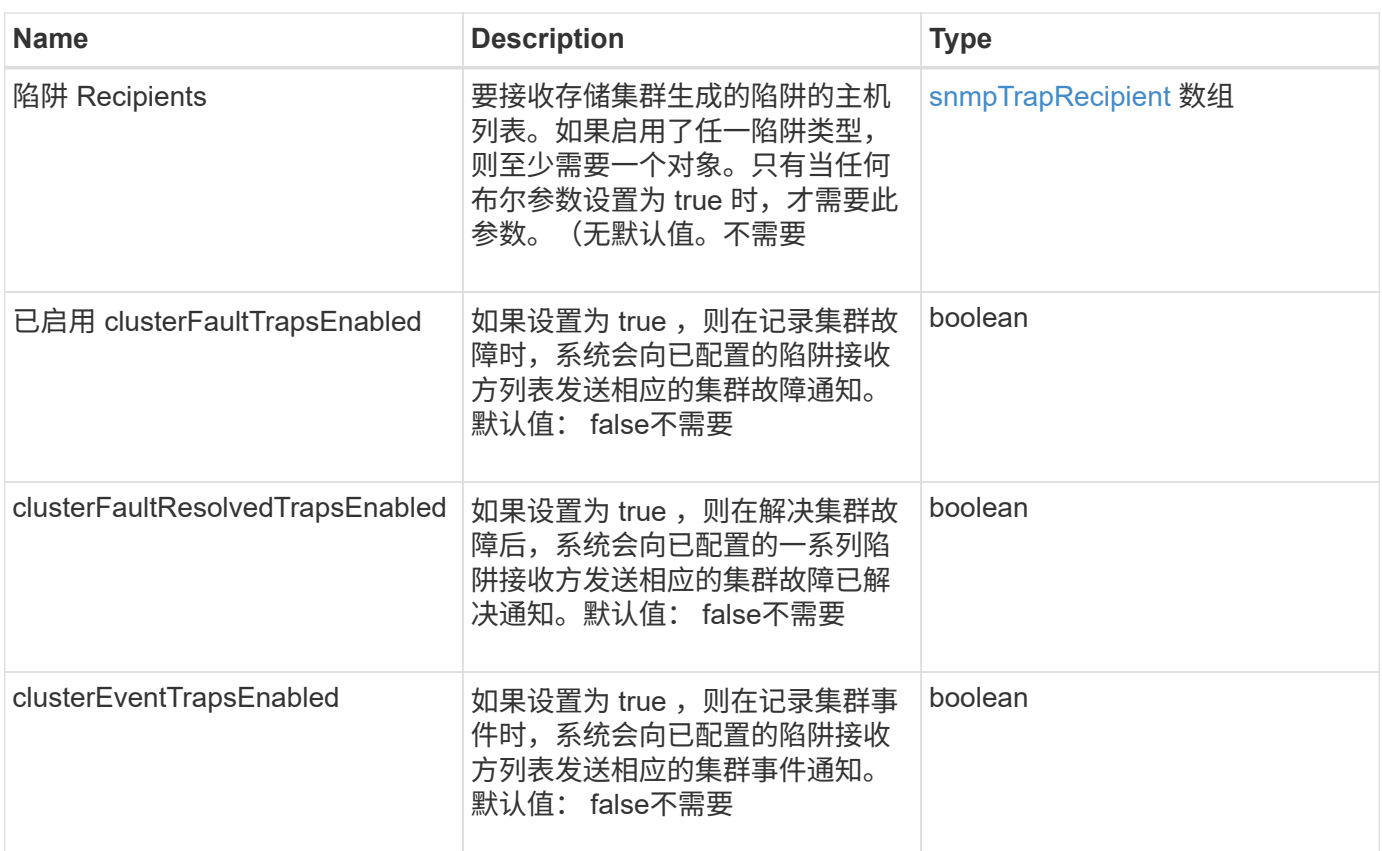

此方法没有返回值。

请求示例

```
{
"method":"SetSnmpTrapInfo",
"params":{
      "clusterFaultTrapsEnabled":true,
      "clusterFaultResolvedTrapsEnabled":true,
      "clusterEventTrapsEnabled":true,
      "trapRecipients":[
      {
        "host":"192.30.0.10",
        "port":162,
        "community":"public"
      }
     ]
    },
    "id":1
}
```
此方法返回类似于以下示例的响应:

```
{
      "id" : 1,
       "result" : {}
}
```
自版本以来的新增功能

9.6

# **SetSSLCertificate**

您可以使用 SetSSLCertificate 方法为集群中的存储节点设置用户 SSL 证书和专用密 钥。

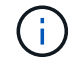

使用API后、必须重新启动管理节点。

#### **Parameters**

此方法具有以下输入参数:

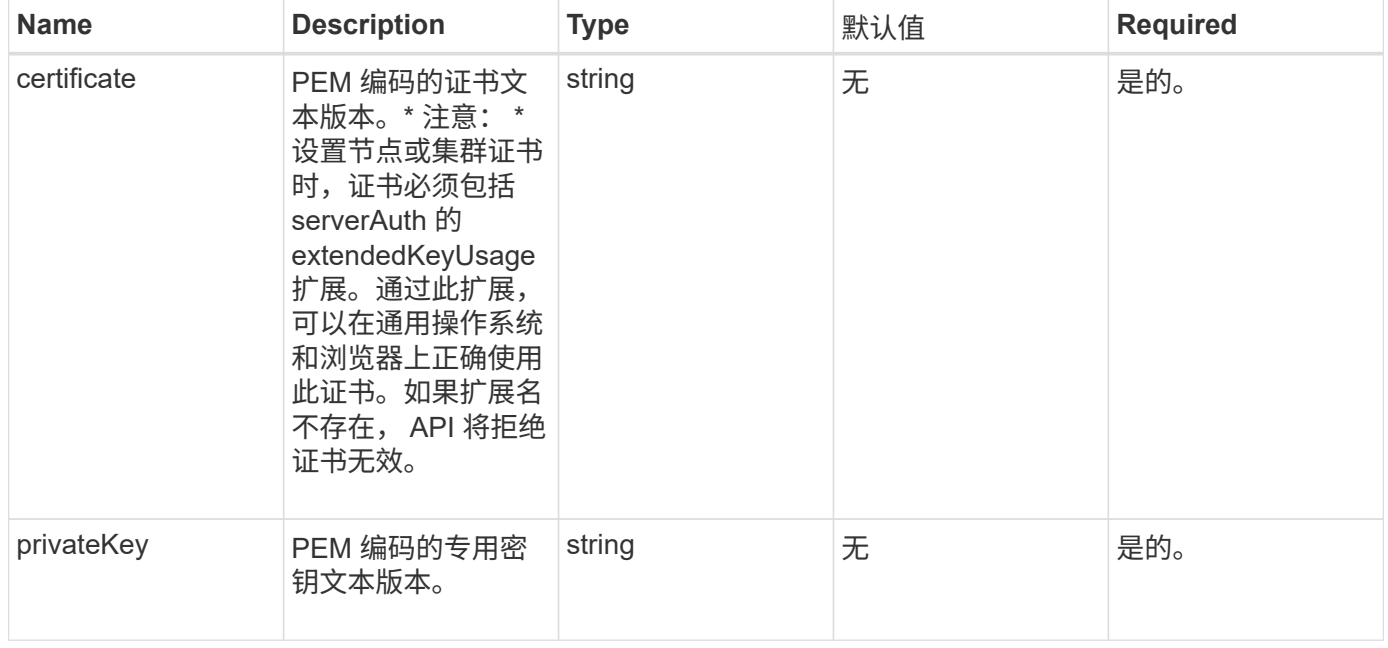

## 返回值

此方法没有返回值。

#### 此方法的请求类似于以下示例:

```
{
```

```
  "method" : "SetSSLCertificate",
```
"params" : {

"privateKey": "-----BEGIN RSA PRIVATE KEY-----

\nMIIEowIBAAKCAQEA8U+28fnLKQNWEWMR6akeDKuehSpS79odLGigI18qlCV/AUY5\nZLjqsT jBvTJVRv44yoCTgNrx36U7FHP4t6P/Si0aYr4ovxl5wDpEM3Qyy5JPB7Je\nlOB6AD7fmiTweP 20HRYpZvY+Uz7LYEFCmrgpGZQF3iOSIcBHtLKE5186JVT6j5dg\n6yjUGQO352ylc9HXHcn6lb /jyl0DmVNUZ0caQwAmIS3Jmoyx+zj/Ya4WKq+2SqTA\nX7bX0F3wHHfXnZlHnM8fET5N/9A+K6 lS7dg9cyXu4afXcgKy14JiNBvqbBjhgJtE\n76yAy6rTHu0xM3jjdkcb9Y8miNzxF+ACq+itaw IDAQABAoIBAH1jlIZr6/sltqVW\nO0qVC/49dyNu+KWVSq92ti9rFe7hBPueh9gklh78hP9Qli tLkir3YK4GFsTFUMux\n7z1NRCxA/4LrmLSkAjW2kRXDfVl2bwZq0ua9NefGw92O8D2OZvbuOx k7Put2p6se\nfgNzSjf2SI5DIX3UMe5dDN5FByu52CJ9mI4U16ngbWln2wc4nsxJg0aAEkzB7w nq\nt+Am5/Vu1LI6rGiG6oHEW0oGSuHl1esIyXXa2hqkU+1+iF2iGRMTiXac4C8d11NU\nWGIR CXFJAmsAQ+hQm7pmtsKdEqumj/PIoGXf0BoFVEWaIJIMEgnfuLZp8IelJQXn\nSFJbk2ECgYEA +d5ooU4thZXylWHUZqomaxyzOruA1T53UeH69HiFTrLjvfwuaiqj\nlHzPlhms6hxexwz1dzAp gog/NOM+2bAc0rn0dqvtV4doejtlDZKRqrNCf/cuN2QX\njaCJClCWau3sEHCckLOhWeY4HaPS oWq0GKLmKkKDChB4nWUYg3gSWQkCgYEA9zuN\nHW8GPS+yjixeKXmkKO0x/vvxzR+J5HH5znaI Hss48THyhzXpLr+v30Hy2h0yAlBS\nny5Ja6wsomb0mVe4NxVtVawg2E9vVvTa1UC+TNmFBBuL RPfjcnjDerrSuQ5lYY+M\nC9MJtXGfhp//G0bzwsRzZxOBsUJb15tppaZIs9MCgYAJricpkKjM 0xlZ1jdvXsos\nPilnbho4qLngrzuUuxKXEPEnzBxUOqCpwQgdzZLYYw788TCVVIVXLEYem2s0 7dDA\nDTo+WrzQNkvC6IgqtXH1RgqegIoG1VbgQsbsYmDhdaQ+os4+AOeQXw3vgAhJ/qNJ\njQ 4Ttw3ylt7FYkRH26ACWQKBgQC74Zmf4JuRLAo5WSZFxpcmMvtnlvdutqUH4kXA\nzPssy6t+QE La1fFbAXkZ5Pg1ITK752aiaX6KQNG6qRsA3VS1J6drD9/2AofOQU17\n+jOkGzmmoXf49Zj3iS akwg0ZbQNGXNxEsCAUr0BYAobPp9/fB4PbtUs99fvtocFr\njS562QKBgCb+JMDP5q7jpUuspj 0obd/ZS+MsomE+gFAMBJ71KFQ7KuoNezNFO+ZE\n3rnR8AqAm4VMzqRahs2PWNe2Hl4J4hKu96 qNpNHbsW1NjXdAL9P7oqQIrhGLVdhX\nInDXvTgXMdMoet4BKnftelrXFKHgGqXJoczq4JWzGS IHNgvkrH60\n-----END RSA PRIVATE KEY-----\n",

"certificate": "-----BEGIN CERTIFICATE-----

\nMIIEdzCCA1+gAwIBAgIJAMwbIhWY43/zMA0GCSqGSIb3DQEBBQUAMIGDMQswCQYD\nVQQGEw JVUzELMAkGA1UECBMCTlYxFTATBgNVBAcUDFZlZ2FzLCBCYWJ5ITEhMB8G\nA1UEChMYV2hhdC BIYXBwZW5zIGluIFZlZ2FzLi4uMS0wKwYJKoZIhvcNAQkBFh53\naGF0aGFwcGVuc0B2ZWdhc3 N0YXlzaW4udmVnYXMwHhcNMTcwMzA4MjI1MDI2WhcN\nMjcwMzA2MjI1MDI2WjCBgzELMAkGA1 UEBhMCVVMxCzAJBgNVBAgTAk5WMRUwEwYD\nVQQHFAxWZWdhcywgQmFieSExITAfBgNVBAoTGF doYXQgSGFwcGVucyBpbiBWZWdh\ncy4uLjEtMCsGCSqGSIb3DQEJARYed2hhdGhhcHBlbnNAdm VnYXNzdGF5c2luLnZl\nZ2FzMIIBIjANBgkqhkiG9w0BAQEFAAOCAQ8AMIIBCgKCAQEA8U+28f nLKQNWEWMR\n6akeDKuehSpS79odLGigI18qlCV/AUY5ZLjqsTjBvTJVRv44yoCTgNrx36U7FH P4\nt6P/Si0aYr4ovxl5wDpEM3Qyy5JPB7JelOB6AD7fmiTweP20HRYpZvY+Uz7LYEFC\nmrgp GZQF3iOSIcBHtLKE5186JVT6j5dg6yjUGQO352ylc9HXHcn6lb/jyl0DmVNU\nZ0caQwAmIS3J moyx+zj/Ya4WKq+2SqTAX7bX0F3wHHfXnZlHnM8fET5N/9A+K6lS\n7dg9cyXu4afXcgKy14Ji NBvqbBjhgJtE76yAy6rTHu0xM3jjdkcb9Y8miNzxF+AC\nq+itawIDAQABo4HrMIHoMB0GA1Ud DgQWBBRvvBRPno5S34zGRhrnDJyTsdnEbTCB\nuAYDVR0jBIGwMIGtgBRvvBRPno5S34zGRhrn DJyTsdnEbaGBiaSBhjCBgzELMAkG\nA1UEBhMCVVMxCzAJBgNVBAgTAk5WMRUwEwYDVQQHFAxW

```
ZWdhcywgQmFieSExITAf\nBgNVBAoTGFdoYXQgSGFwcGVucyBpbiBWZWdhcy4uLjEtMCsGCSqG
SIb3DQEJARYe\nd2hhdGhhcHBlbnNAdmVnYXNzdGF5c2luLnZlZ2FzggkAzBsiFZjjf/MwDAYD
VR0T\nBAUwAwEB/zANBgkqhkiG9w0BAQUFAAOCAQEAhVND5s71mQPECwVLfiE/ndtIbnpe\nMq
o5geQHCHnNlu5RV9j8aYHp9kW2qCDJ5vueZtZ2L1tC4D7JyfS37l4rRolFpX6N\niebEgAaE5e
WvB6zgiAcMRIKqu3DmJ7y3CFGk9dHOlQ+WYnoO/eIMy0coT26JBl5H\nDEwvdl+DwkxnS1cx1v
ERv51g1gua6AE3tBrlov8q1G4zMJboo3YEwMFwxLkxAFXR\nHgMoPDym099kvc84B1k7HkDGHp
r4tLfVelDJy2zCWIQ5ddbVpyPW2xuE4p4BGx2B\n7ASOjG+DzUxzwaUI6Jzvs3Xq5Jx8ZAjJDg
l0QoQDWNDoTeRBsz80nwiouA==\n-----END CERTIFICATE-----\n"
      },
      "id" : 2
```
}

此方法返回类似于以下示例的响应:

```
{
    "id" : 2,  "result" : {}
}
```
自版本以来的新增功能

10.0

## **SnmpSendTestTraps**

使用 snmpSendTestTraps 可以测试集群的 SNMP 功能。此方法指示集群向当前配置的 SNMP 管理器发送测试 SNMP 陷阱。

#### **Parameters**

此方法没有输入参数。

返回值

此方法具有以下返回值:

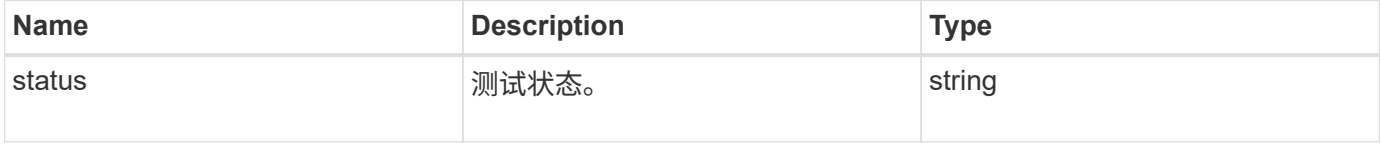

请求示例

```
{
      "method": "SnmpSendTestTraps",
      "params": {},
      "id": 1
}
```
此方法返回类似于以下示例的响应:

```
{
        "id": 1,
        "result": {
                 "status": "complete"
        }
}
```
自版本以来的新增功能

9.6

# **TestAddressAvailability**

您可以使用 TestAddressAvailability 方法检查存储集群中某个接口上是否正在使用 某个 IP 地址。

## **Parameters**

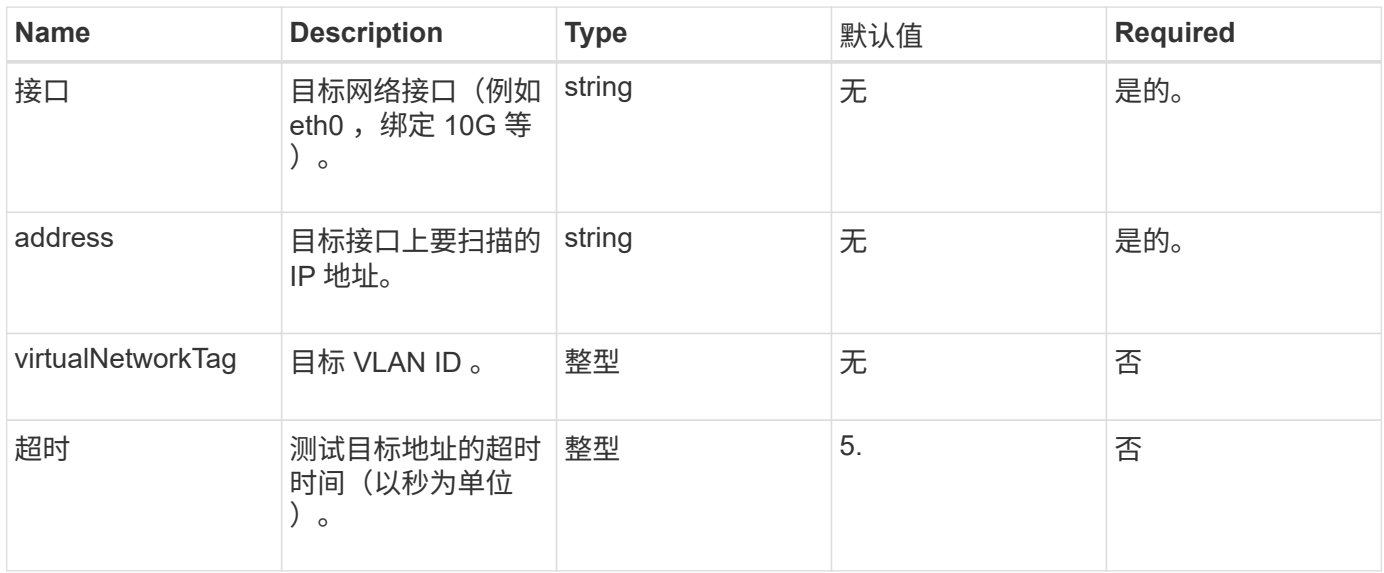

此方法具有以下返回值:

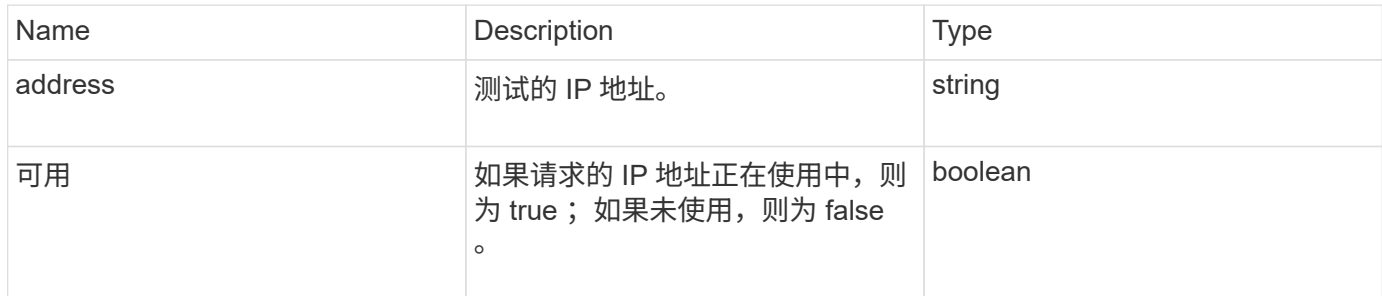

请求示例

此方法的请求类似于以下示例:

```
{
      "method": "TestAddressAvailability",
      "params": {
           "interface": "Bond10G",
           "address": "10.0.0.1",
           "virtualNetworkTag": 1234
      }
}
```
响应示例

此方法返回类似于以下示例的响应:

```
{
      "id": 1,
      "result": {
           "address":"10.0.0.1",
           "available": true
      }
}
```
自版本以来的新增功能

11.0

# 多租户网络 **API** 方法

Element 存储集群中的多租户网络允许在不同逻辑网络上的多个客户端之间将流量连接到 一个 Element 存储集群,而无需第 3 层路由。

通过使用 VLAN 标记,与存储集群的连接在网络堆栈中隔离。

设置多租户虚拟网络的前提条件

- 您必须已确定要分配给存储节点上虚拟网络的客户端网络 IP 地址块。
- 您必须已确定要用作所有存储流量的端点的客户端存储网络 IP ( SVIP )地址。

## 虚拟网络操作顺序

1. 使用 AddVirtualNetwork 方法批量配置输入的 IP 地址。

添加虚拟网络后,集群将自动执行以下步骤:

- 每个存储节点都会创建一个虚拟网络接口。
- 系统会为每个存储节点分配一个 VLAN 地址,此地址可使用虚拟 SVIP 路由到。
- 节点重新启动时, VLAN IP 地址会在每个节点上保留。
- 2. 分配虚拟网络接口和 VLAN 地址后,您可以将客户端网络流量分配给虚拟 SVIP 。

# 了解更多信息

- [虚拟网络](#page-512-0)[命](#page-512-0)[名](#page-512-0)[约](#page-512-0)[定](#page-512-0)
- [添加](#page-512-1)[虚拟网络](#page-512-1)
- [ModifyVirtualNetwork](#page-515-0)
- [ListVirtualNetworks](#page-518-0)
- [RemoveVirtualNetwork](#page-520-0)
- ["SolidFire](https://docs.netapp.com/us-en/element-software/index.html) [和](https://docs.netapp.com/us-en/element-software/index.html) [Element](https://docs.netapp.com/us-en/element-software/index.html) [软件文档](https://docs.netapp.com/us-en/element-software/index.html)["](https://docs.netapp.com/us-en/element-software/index.html)
- ["](https://docs.netapp.com/sfe-122/topic/com.netapp.ndc.sfe-vers/GUID-B1944B0E-B335-4E0B-B9F1-E960BF32AE56.html)[早期版本的](https://docs.netapp.com/sfe-122/topic/com.netapp.ndc.sfe-vers/GUID-B1944B0E-B335-4E0B-B9F1-E960BF32AE56.html) [NetApp SolidFire](https://docs.netapp.com/sfe-122/topic/com.netapp.ndc.sfe-vers/GUID-B1944B0E-B335-4E0B-B9F1-E960BF32AE56.html) [和](https://docs.netapp.com/sfe-122/topic/com.netapp.ndc.sfe-vers/GUID-B1944B0E-B335-4E0B-B9F1-E960BF32AE56.html) [Element](https://docs.netapp.com/sfe-122/topic/com.netapp.ndc.sfe-vers/GUID-B1944B0E-B335-4E0B-B9F1-E960BF32AE56.html) [产品的文档](https://docs.netapp.com/sfe-122/topic/com.netapp.ndc.sfe-vers/GUID-B1944B0E-B335-4E0B-B9F1-E960BF32AE56.html)["](https://docs.netapp.com/sfe-122/topic/com.netapp.ndc.sfe-vers/GUID-B1944B0E-B335-4E0B-B9F1-E960BF32AE56.html)

# <span id="page-512-0"></span>虚拟网络命名约定

NetApp Element 存储系统使用单调递增的数字作为系统中所有对象的唯一标识符。

创建新卷时,新卷 ID 的增量恰好为 1 。此约定适用于运行 Element 软件的存储集群中的虚拟网络。您在 Element 集群中创建的第一个虚拟网络的 VirtualNetworkID 为 1 。此 ID 与 VLAN 标记编号不同。

您可以在 API 方法中注明的位置互换使用 VirtualNetworkID 和 VirtualNetworkTag ( VLAN 标记)。

## 了解更多信息

- ["SolidFire](https://docs.netapp.com/us-en/element-software/index.html) [和](https://docs.netapp.com/us-en/element-software/index.html) [Element](https://docs.netapp.com/us-en/element-software/index.html) [软件文档](https://docs.netapp.com/us-en/element-software/index.html)["](https://docs.netapp.com/us-en/element-software/index.html)
- ["](https://docs.netapp.com/sfe-122/topic/com.netapp.ndc.sfe-vers/GUID-B1944B0E-B335-4E0B-B9F1-E960BF32AE56.html)[早期版本的](https://docs.netapp.com/sfe-122/topic/com.netapp.ndc.sfe-vers/GUID-B1944B0E-B335-4E0B-B9F1-E960BF32AE56.html) [NetApp SolidFire](https://docs.netapp.com/sfe-122/topic/com.netapp.ndc.sfe-vers/GUID-B1944B0E-B335-4E0B-B9F1-E960BF32AE56.html) [和](https://docs.netapp.com/sfe-122/topic/com.netapp.ndc.sfe-vers/GUID-B1944B0E-B335-4E0B-B9F1-E960BF32AE56.html) [Element](https://docs.netapp.com/sfe-122/topic/com.netapp.ndc.sfe-vers/GUID-B1944B0E-B335-4E0B-B9F1-E960BF32AE56.html) [产品的文档](https://docs.netapp.com/sfe-122/topic/com.netapp.ndc.sfe-vers/GUID-B1944B0E-B335-4E0B-B9F1-E960BF32AE56.html)["](https://docs.netapp.com/sfe-122/topic/com.netapp.ndc.sfe-vers/GUID-B1944B0E-B335-4E0B-B9F1-E960BF32AE56.html)

# <span id="page-512-1"></span>添加虚拟网络

您可以使用 AddVirtualNetwork 方法将新的虚拟网络添加到集群配置中。

添加虚拟网络时,系统会为每个节点创建一个接口,并且每个接口都需要一个虚拟网络 IP 地址。为此 API 方法 指定的参数 IP 地址数必须等于或大于集群中的节点数。系统会批量配置虚拟网络地址并自动将其分配给各个节 点。您无需手动为节点分配虚拟网络地址。

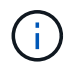

AddVirtualNetwork 方法仅用于创建新的虚拟网络。如果要更改现有虚拟网络,请使用 [ModifyVirtualNetwork](#page-515-0) 方法

#### **Parameters**

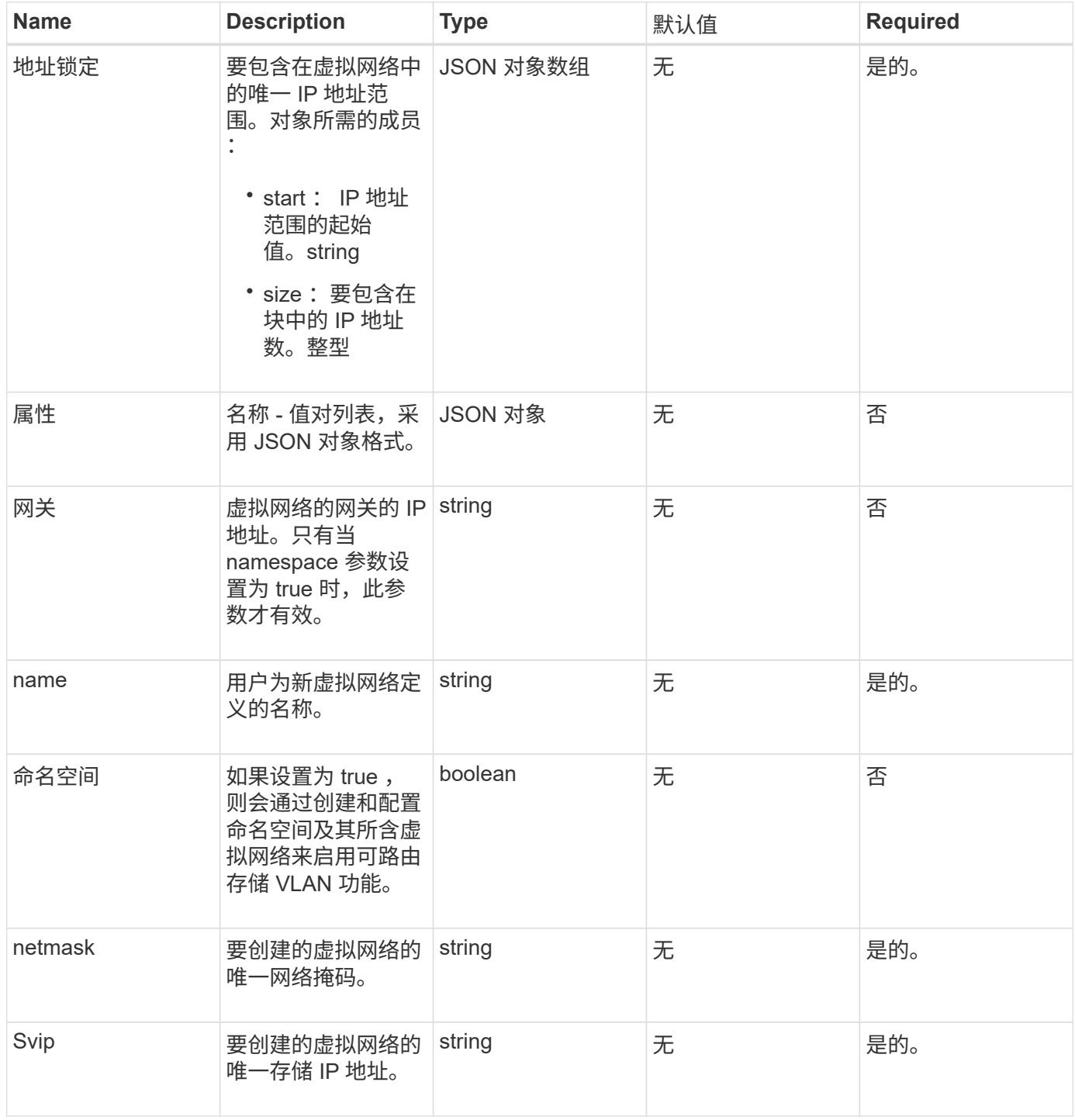

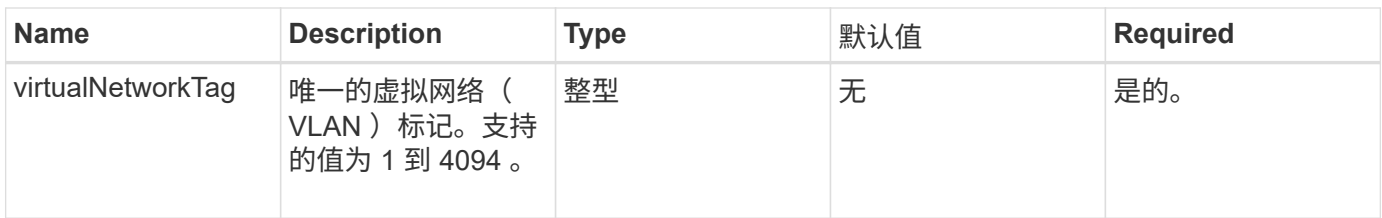

• 注: \* 将命名空间设置为 false 时,虚拟网络参数对于每个虚拟网络必须是唯一的。

#### 返回值

此方法具有以下返回值:

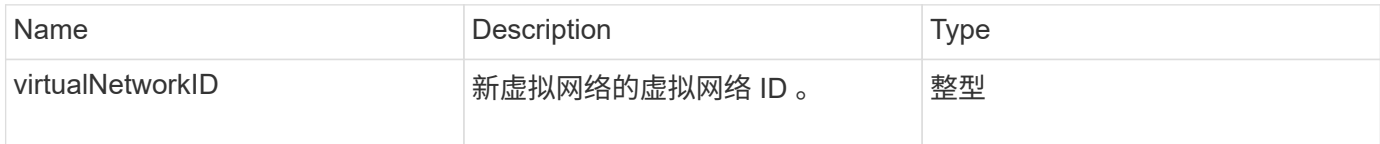

请求示例

此方法的请求类似于以下示例:

```
{
    "method": "AddVirtualNetwork",
    "params": {
      "virtualNetworkTag": 2010,
    "name": "network1",
      "addressBlocks" : [
           { "start": "192.86.5.1", "size": 10 },
           { "start": "192.86.5.50", "size": 20 }
      ],
      "netmask" : "255.255.192.0",
      "gateway" : "10.0.1.254",
      "svip" : "192.86.5.200",
      "attributes" : {}
      "namespace" : true
    },
"id": 1
}
```
响应示例

```
{
      "id": 1,
      "result":
          {
             "virtualNetworkID": 5
      }
}
```
自版本以来的新增功能

9.6

# <span id="page-515-0"></span>**ModifyVirtualNetwork**

您可以使用 ModfyVirtualNetwork 方法更改现有虚拟网络的属性。

使用此方法可以添加或删除地址块,更改网络掩码或修改虚拟网络的名称或问题描述。您还可以使用它来启用或 禁用命名空间,以及在虚拟网络上启用命名空间时添加或删除网关。

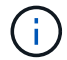

此方法需要使用 virtualNetworkID 或 virtualNetworkTag 作为参数, 但不能同时使用这两者。

小心

通过更改命名空间参数为现有虚拟网络启用或禁用可路由存储 VLAN 功能会中断虚拟网络处理的任何流量。最 好在计划维护窗口期间更改命名空间参数。

#### **Parameters**

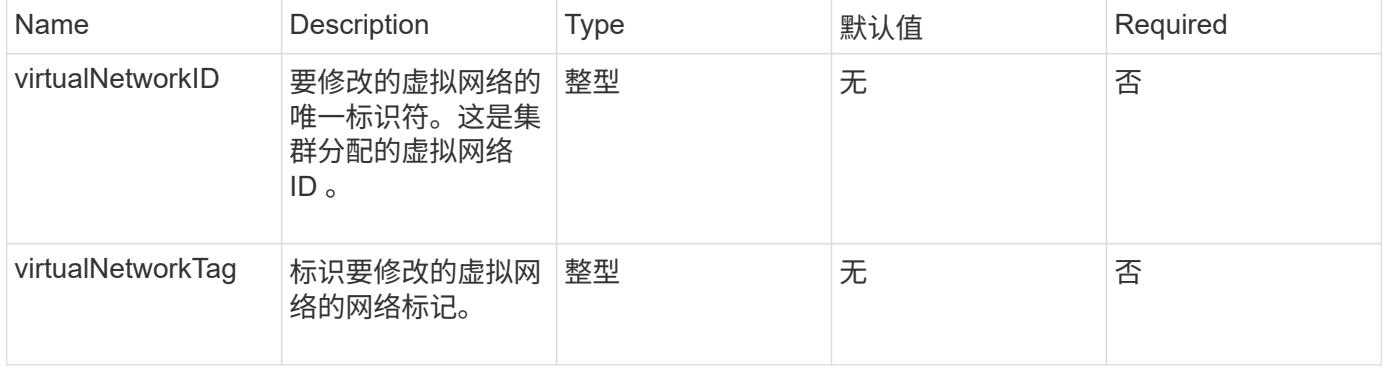

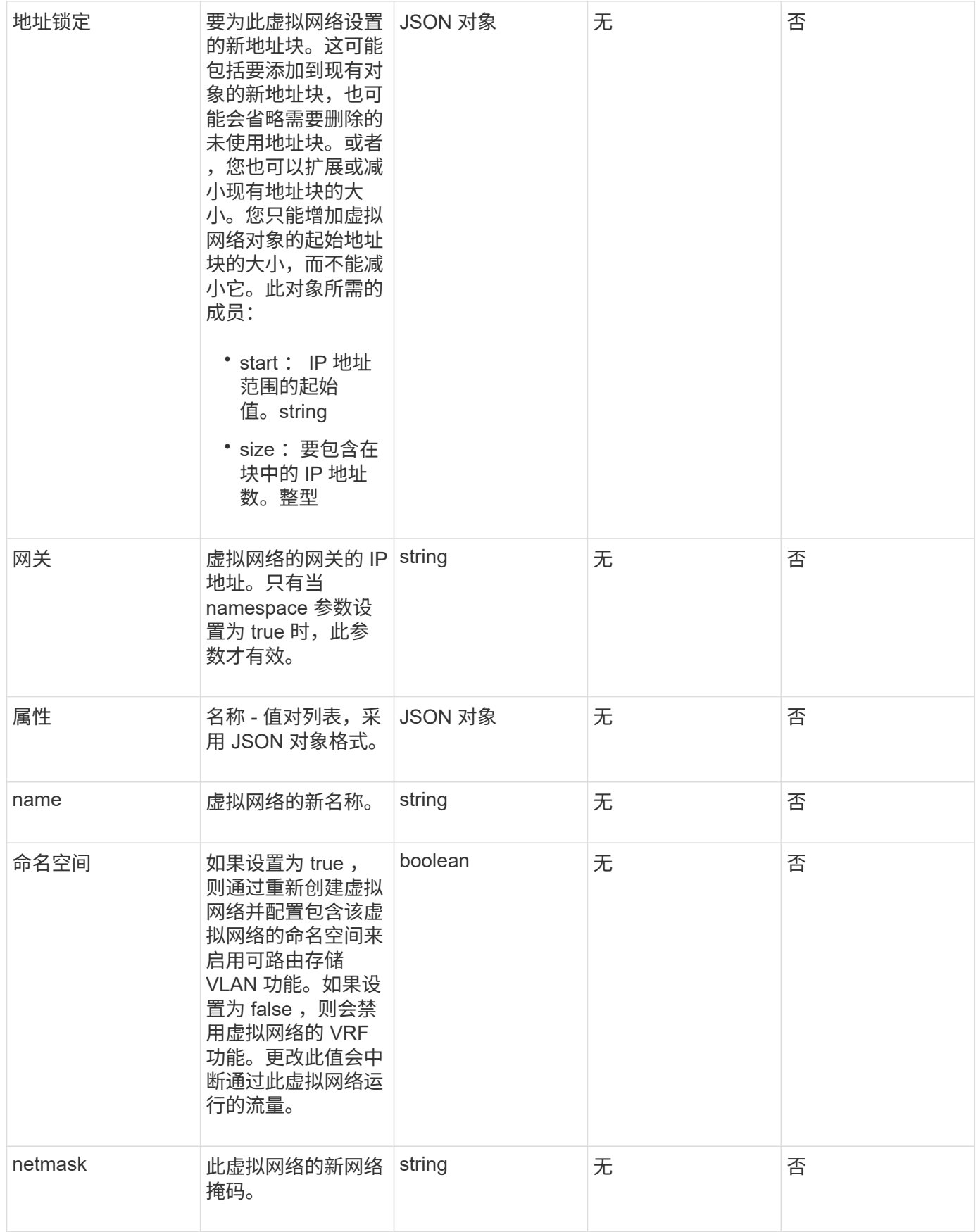

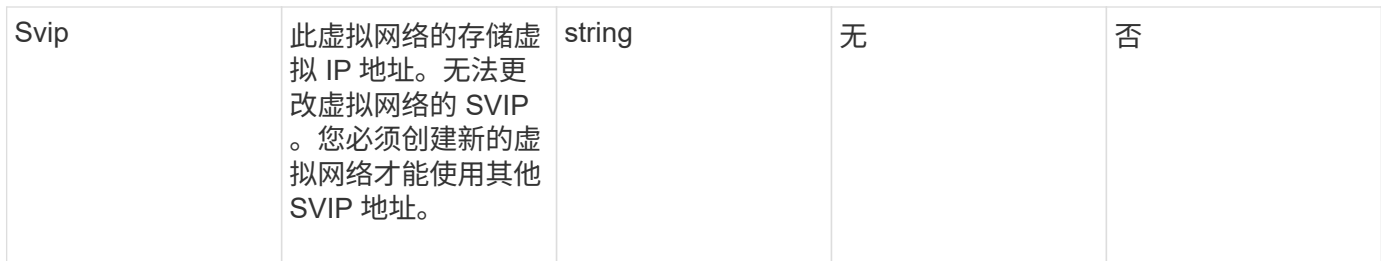

此方法没有返回值。

请求示例

此方法的请求类似于以下示例:

```
{
    "method": "ModifyVirtualNetwork",
    "params": {
       "virtualNetworkID": 2,
       "name": "ESX-VLAN-3112",
       "addressBlocks": [
     \left\{ \begin{array}{c} \end{array} \right\}  "start": "10.1.112.1",
        "size": 20
       },
        {
         "start": "10.1.112.100",
        "size": 20
       }
   \frac{1}{2}  "netmask": "255.255.255.0",
      "gateway": "10.0.1.254",
      "svip": "10.1.112.200",
      "attributes": {}
    },
    "id":1
}
```
#### 响应示例

```
{
    "id": 1,
    "result": {
    }
}
```
自版本以来的新增功能

9.6

# <span id="page-518-0"></span>**ListVirtualNetworks**

您可以使用 ListVirtualNetworks 方法列出为集群配置的所有虚拟网络。

您可以使用此方法验证集群中的虚拟网络设置。此方法没有必需的参数。但是,要筛选结果,您可以传递一个或 多个 virtualNetworkID 或 virtualNetworkTag 值。

## **Parameters**

此方法具有以下输入参数:

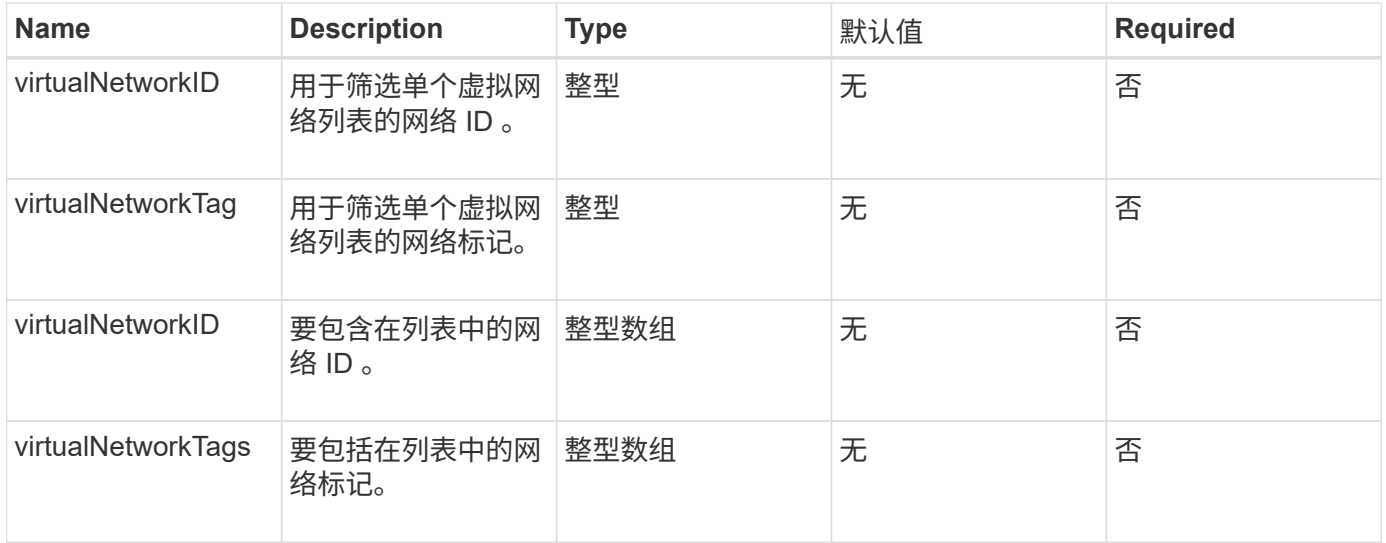

## 返回值

## 此方法具有以下返回值:

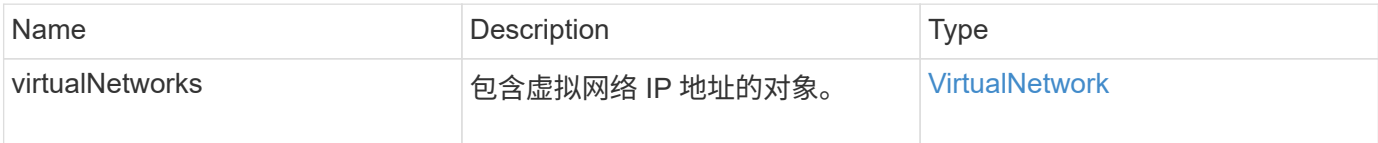

# 请求示例

```
{
    "method": "ListVirtualNetworks",
    "params": {
       "virtualNetworkIDs": [5,6]
    },
"id": 1
}
```

```
{
   "id": 1,
    "result": {
      "virtualNetworks": [
     {
      "addressBlocks": [
     {
      "available": "11000000",
      "size": 8,
      "start": "10.26.250.207"
     }
\frac{1}{\sqrt{2}}  "attributes": null,
      "gateway": "10.26.250.254",
      "name": "2250",
      "namespace": false,
      "netmask": "255.255.255.0",
      "svip": "10.26.250.200",
      "virtualNetworkID": 2250
     },
     {
       "addressBlocks": [
     {
       "available": "11000000",
       "size": 8,
       "start": "10.26.241.207"
    }
  \frac{1}{2},
       "attributes": null,
       "gateway": "10.26.241.254",
       "name": "2241",
       "namespace": false,
       "netmask": "255.255.255.0",
```

```
  "svip": "10.26.241.200",
       "virtualNetworkID": 2241
     },
    {
       "addressBlocks": [
    {
       "available": "11000000",
       "size": 8,
       "start": "10.26.240.207"
     }
  \frac{1}{2}  "attributes": null,
       "gateway": "10.26.240.254",
       "name": "2240",
       "namespace": false,
       "netmask": "255.255.255.0",
       "svip": "10.26.240.200",
       "virtualNetworkID": 2240
      },
     {
    }
  ]
}
```
自版本以来的新增功能

9.6

# <span id="page-520-0"></span>**RemoveVirtualNetwork**

您可以使用 RemoveVirtualNetwork 方法删除先前添加的虚拟网络。

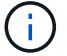

此方法需要使用 virtualNetworkID 或 virtualNetworkTag 作为参数, 但不能同时使用这两者。

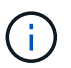

如果某个虚拟网络具有关联的启动程序,则无法将其删除。首先解除启动程序的关联,然后删除 虚拟网络。

## **Parameters**

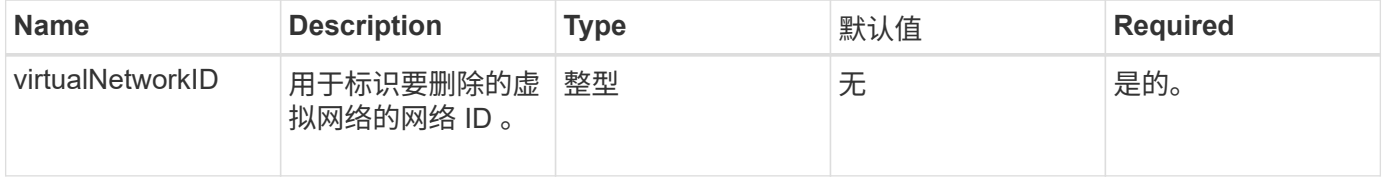

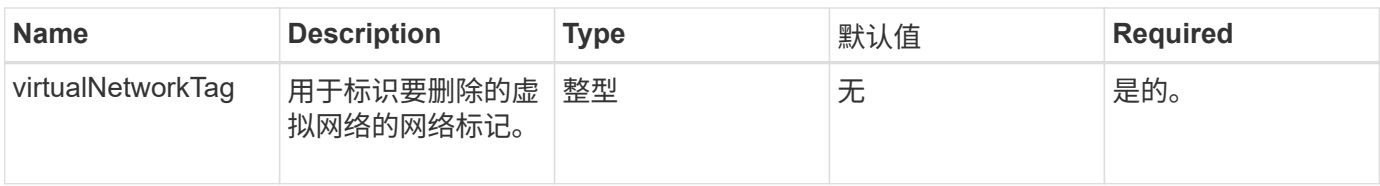

此方法没有返回值。

请求示例

此方法的请求类似于以下示例:

```
{
    "method": "RemoveVirtualNetwork",
    "params": {
       "virtualNetworkID": 5
      }
}
```
#### 响应示例

此方法返回类似于以下示例的响应:

```
{
     "id": 1,
     "result": {}
}
```
自版本以来的新增功能

9.6

# 卷 **API** 方法

通过 Element 软件卷 API 方法,您可以管理驻留在存储节点上的卷。您可以使用以下方法 创建,修改,克隆和删除卷。您还可以使用卷 API 方法收集和显示卷的数据测量结果。

- [正在](#page-523-0)[取消克隆](#page-523-0)
- [正在](#page-524-0)[取消](#page-524-0) [GroupClone](#page-524-0)
- [CloneMultipleVolumes](#page-525-0)
- [克隆](#page-528-0)[卷](#page-528-0)
- [CopyVolume](#page-532-0)
- [CreateQoSPolicy](#page-534-0)
- [CreateVolume](#page-536-0)
- [CreateBackupTarget](#page-541-0)
- [DeleteQoSPolicy](#page-542-0)
- [DeleteVolume](#page-543-0)
- [DeleteVolumes](#page-545-0)
- [GetBackupTarget](#page-547-0)
- [GetVolumeStats](#page-549-0)
- [GetDefaultQoS](#page-552-0)
- [GetQoSPolicy](#page-553-0)
- [GetVolumeCount](#page-555-0)
- [GetVolumeEfficiency](#page-556-0)
- [ListActiveVolumes](#page-558-0)
- [ListBackupTargets](#page-559-0)
- [ListBulkVolumeJobs](#page-561-0)
- [ListDeletedVolumes](#page-562-0)
- [ListQoSPolicies](#page-565-0)
- [ListSyncJobs](#page-567-0)
- [ListVolumeQoSHistograms](#page-569-0)
- [ListVolumes](#page-571-0)
- [ListVolumeStats](#page-575-0)
- [ListVolumesForAccount](#page-577-0)
- [ListVolumeStatsByAccount](#page-580-0)
- [ListVolumeStatsByVirtualVolume](#page-581-0)
- [ListVolumeStatsByVolume](#page-583-0)
- [ListVolumeStatsByVolumeAccessGroup](#page-585-0)
- [ModifyBackupTarget](#page-587-0)
- [ModifyQoSPolicy](#page-589-0)
- [ModifyVolume](#page-591-0)
- [ModifyVolumes](#page-597-0)
- [PurgeDeletedVolume](#page-604-0)
- [PurgeDeletedVolumes](#page-605-0)
- [RemoveBackupTarget](#page-606-0)
- [RestoreDeletedVolume](#page-607-0)
- [设](#page-608-0)[置](#page-608-0) [DefaultQoS](#page-608-0)
- [StartBulkVolumeRead](#page-609-0)
- [StartBulkVolumeWrite](#page-612-0)

• [UpdateBulkVolumeStatus](#page-614-0)

# 了解更多信息

- ["SolidFire](https://docs.netapp.com/us-en/element-software/index.html) [和](https://docs.netapp.com/us-en/element-software/index.html) [Element](https://docs.netapp.com/us-en/element-software/index.html) [软件文档](https://docs.netapp.com/us-en/element-software/index.html)["](https://docs.netapp.com/us-en/element-software/index.html)
- ["](https://docs.netapp.com/sfe-122/topic/com.netapp.ndc.sfe-vers/GUID-B1944B0E-B335-4E0B-B9F1-E960BF32AE56.html)[早期版本的](https://docs.netapp.com/sfe-122/topic/com.netapp.ndc.sfe-vers/GUID-B1944B0E-B335-4E0B-B9F1-E960BF32AE56.html) [NetApp SolidFire](https://docs.netapp.com/sfe-122/topic/com.netapp.ndc.sfe-vers/GUID-B1944B0E-B335-4E0B-B9F1-E960BF32AE56.html) [和](https://docs.netapp.com/sfe-122/topic/com.netapp.ndc.sfe-vers/GUID-B1944B0E-B335-4E0B-B9F1-E960BF32AE56.html) [Element](https://docs.netapp.com/sfe-122/topic/com.netapp.ndc.sfe-vers/GUID-B1944B0E-B335-4E0B-B9F1-E960BF32AE56.html) [产品的文档](https://docs.netapp.com/sfe-122/topic/com.netapp.ndc.sfe-vers/GUID-B1944B0E-B335-4E0B-B9F1-E960BF32AE56.html)["](https://docs.netapp.com/sfe-122/topic/com.netapp.ndc.sfe-vers/GUID-B1944B0E-B335-4E0B-B9F1-E960BF32AE56.html)

# <span id="page-523-0"></span>正在取消克隆

您可以使用 CancelClone 方法停止正在进行的卷克隆或卷复制过程。取消组克隆操作后 ,系统将完成并删除该操作的关联 asyncHandle 。

#### 参数

## 此方法具有以下输入参数:

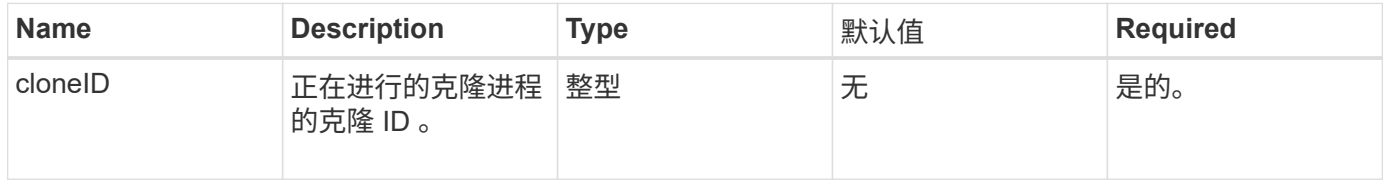

#### 返回值

## 此方法没有返回值。

## 请求示例

## 此方法的请求类似于以下示例:

```
{
     "method": "CancelClone",
     "params": {
        "cloneID" : 5,
     },
     "id" : 1
}
```
#### 响应示例

```
{
    "id" : 1,
    "result" : {}
}
```
9.6

# <span id="page-524-0"></span>正在取消 **GroupClone**

您可以使用 CancelGroupClone 方法停止一组卷上正在进行的克隆过程。取消组克隆操 作后,系统将完成并删除该操作的关联 asyncHandle 。

#### 参数

此方法具有以下输入参数:

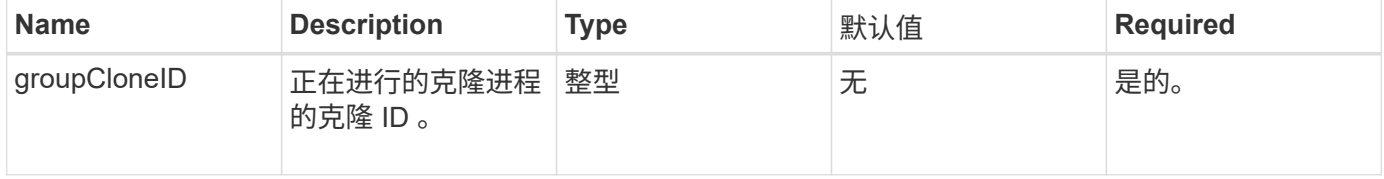

#### 返回值

此方法没有返回值。

请求示例

此方法的请求类似于以下示例:

```
{
     "method": "CancelGroupClone",
     "params": {
       "cloneID" : 5,
     },
     "id" : 1
}
```
#### 响应示例

此方法返回类似于以下示例的响应:

```
{
 "id" :: 1,  "result" : {}
}
```
自版本以来的新增功能

# <span id="page-525-0"></span>**CloneMultipleVolumes**

您可以使用 CloneMultipleVolumes 方法为一组指定卷创建克隆。如果将多个卷同时克 隆,则可以为一组卷分配一组一致的特征。

在使用 groupSnapshotID 参数克隆组快照中的卷之前,必须先使用创建组快照 [CreateGroupSnapshot](#page-635-0) API 方法 或 Web UI 。克隆多个卷时,可以选择使用 groupSnapshotID 。

#### **Parameters**

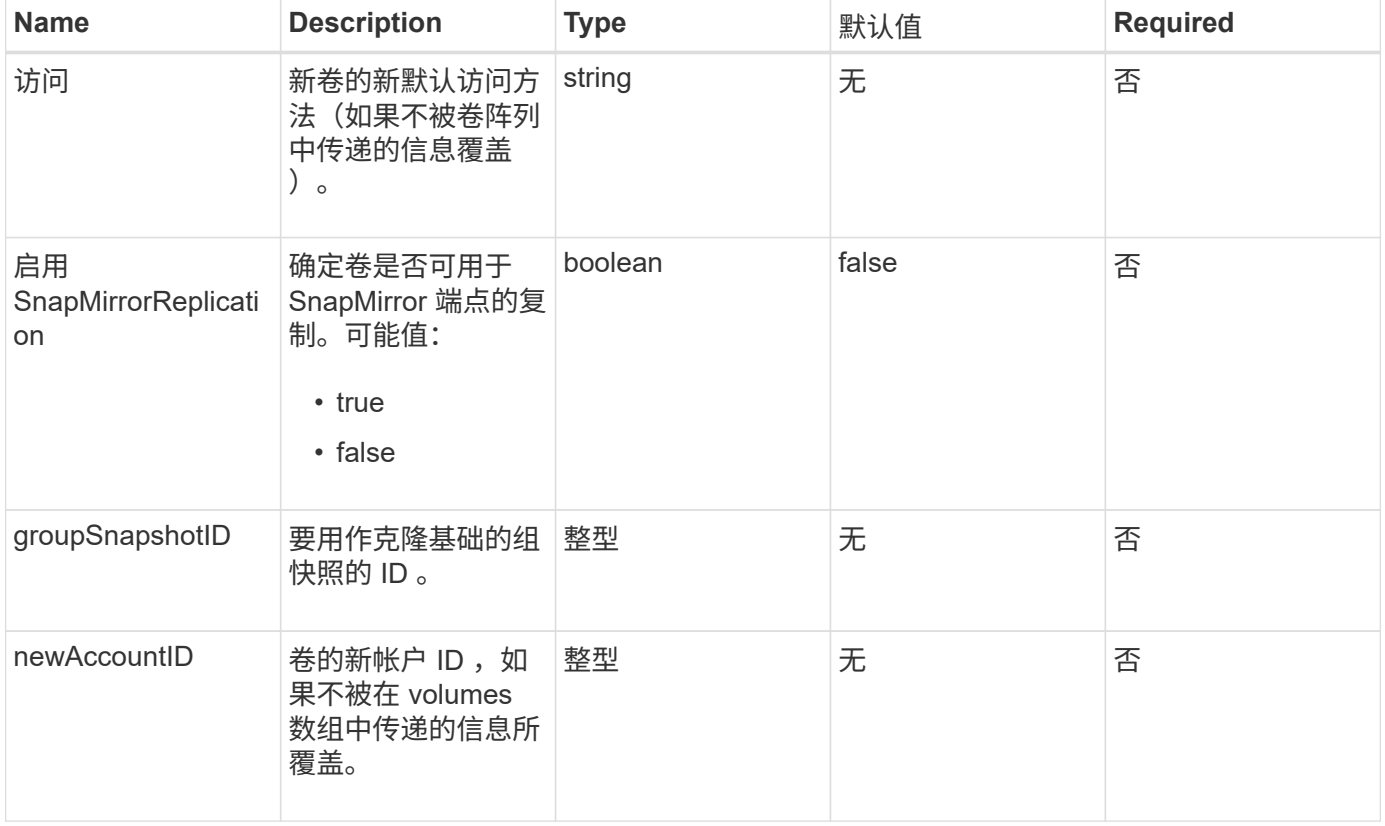

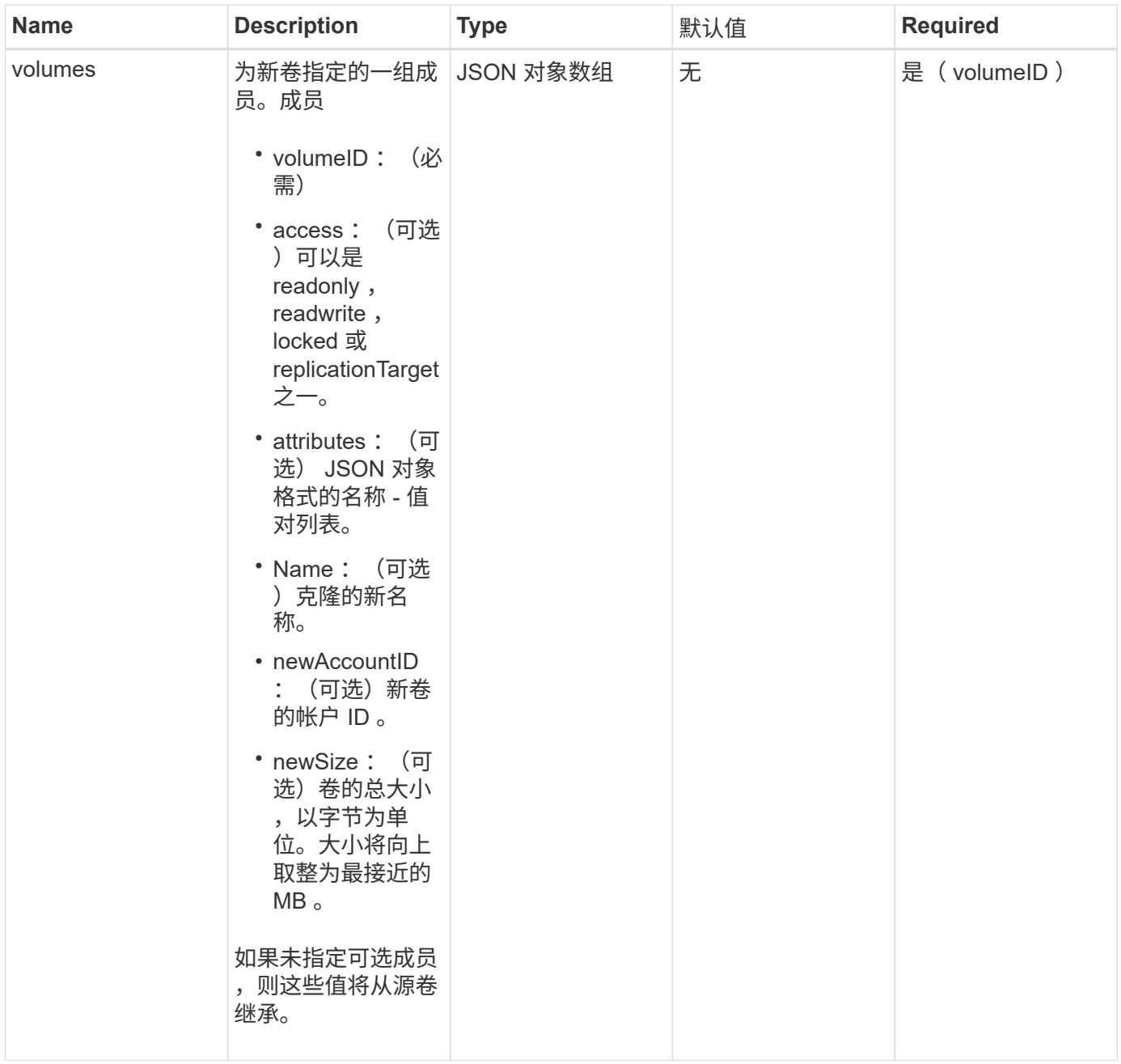

# 此方法具有以下返回值:

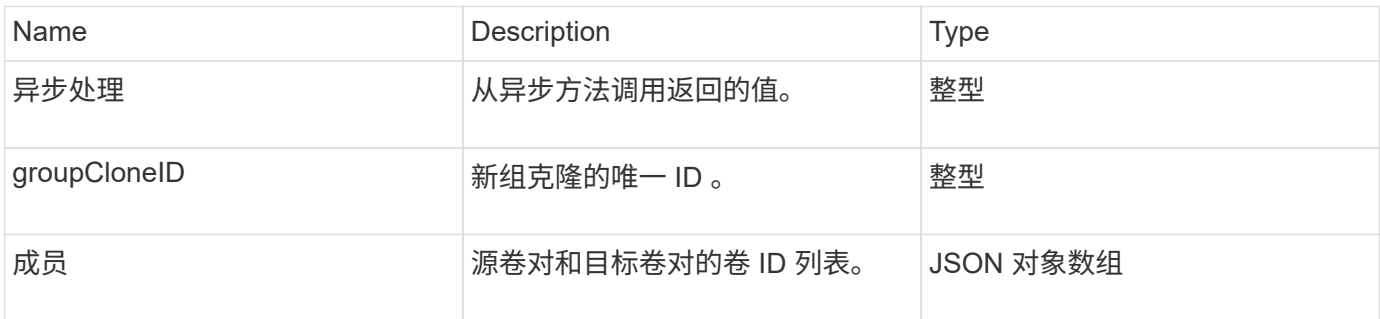

#### 请求示例

此方法的请求类似于以下示例:

```
{
         "method": "CloneMultipleVolumes",
         "params": {
                    "volumes": [
\left\{ \begin{array}{cc} 0 & 0 & 0 \\ 0 & 0 & 0 \\ 0 & 0 & 0 \\ 0 & 0 & 0 \\ 0 & 0 & 0 \\ 0 & 0 & 0 \\ 0 & 0 & 0 \\ 0 & 0 & 0 \\ 0 & 0 & 0 \\ 0 & 0 & 0 \\ 0 & 0 & 0 \\ 0 & 0 & 0 \\ 0 & 0 & 0 & 0 \\ 0 & 0 & 0 & 0 \\ 0 & 0 & 0 & 0 \\ 0 & 0 & 0 & 0 & 0 \\ 0 & 0 & 0 & 0 & 0 \\ 0 & 0 & 0 & 0 & 0 \\ 0 & 0 & 0 & 0 & 0 & 0 \\ 0  "volumeID": 5
                                      "name":"foxhill",
                                      "access":"readOnly"
                                      },
\{  "volumeID": 18
                                     },
  {
                                    "volumeID": 20
                                    }
              ]
         },
         "id": 1
}
```
#### 响应示例

```
{
    "id": 1,
    "result": {
       "asyncHandle": 12,
       "groupCloneID": 4,
       "members": [
        {
         "srcVolumeID": 5,
         "volumeID": 29
        },
        {
         "srcVolumeID": 18,
        "volumeID": 30
        },
        {
         "srcVolumeID": 20,
         "volumeID": 31
         }
      ]
    }
}
```
自版本以来的新增功能

9.6

## <span id="page-528-0"></span>克隆卷

您可以使用 CloneVolume 方法创建卷的副本。此方法是异步方法,可能需要不同的时间 才能完成。

发出 CloneVolume 请求后,克隆过程将立即开始,并在发出 API 方法时代表卷的状态。您可以使用 [GetAsyncResult](#page-112-0) 确定克隆过程何时完成以及新卷何时可用于连接的方法。您可以使用 [ListSyncJobs](#page-567-0) 以查看创建 克隆的进度。卷的初始属性和服务质量设置将从要克隆的卷继承。您可以使用更改这些设置 [ModifyVolume](#page-591-0)。

 $\binom{1}{1}$ 

克隆的卷不会从源卷继承卷访问组成员资格。

#### **Parameters**

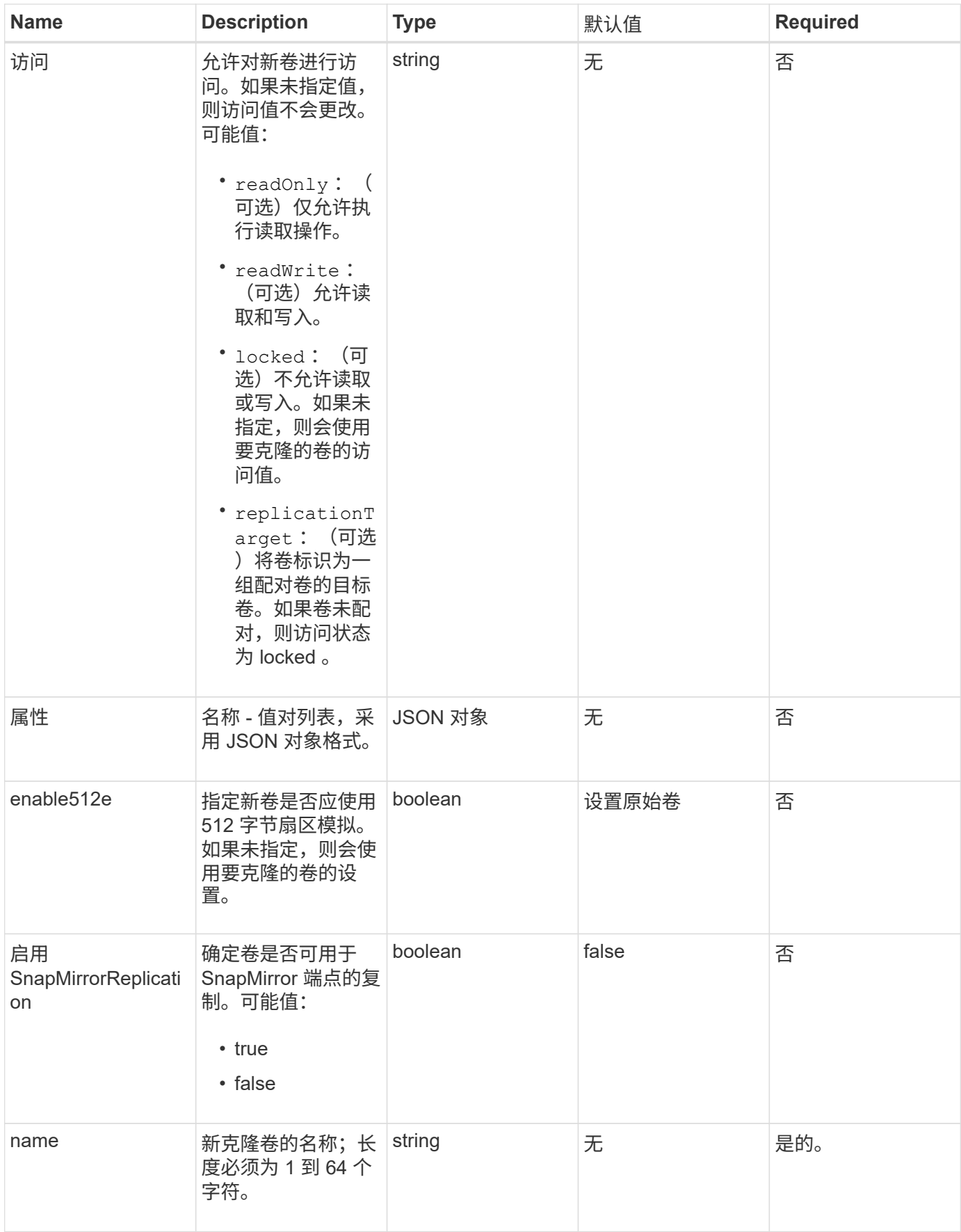

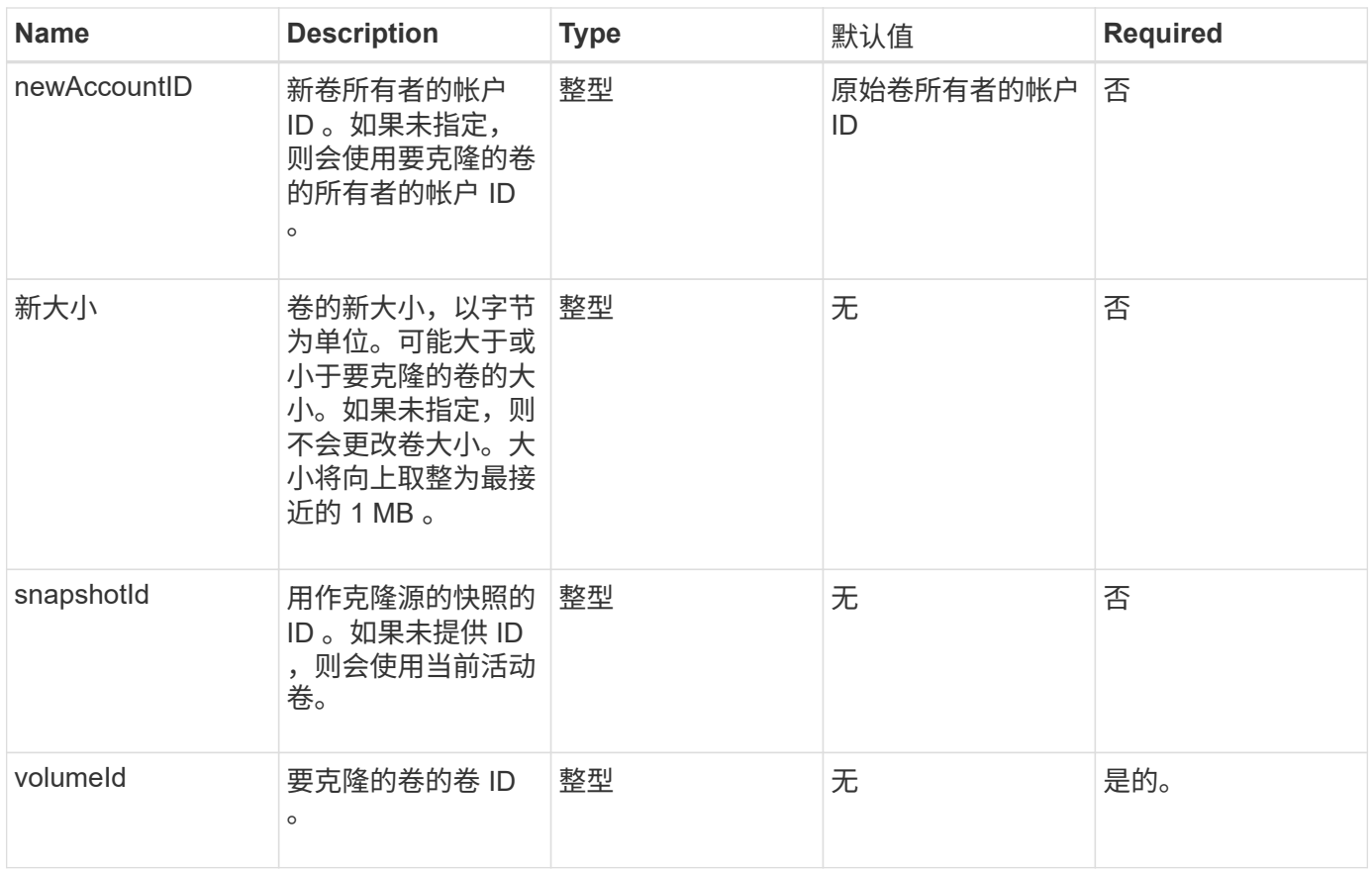

# 此方法具有以下返回值:

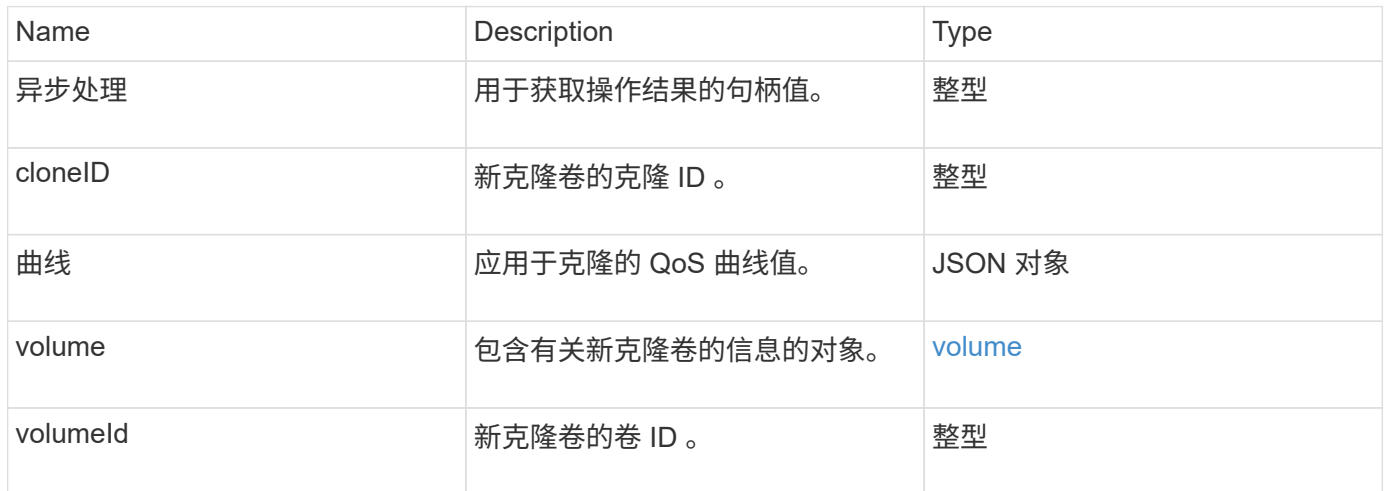

# 请求示例

```
{
     "method": "CloneVolume",
     "params": {
        "volumeID" : 5,
        "name" : "mysqldata-snapshot1",
        "access" : "readOnly"
     },
     "id" : 1
}
```

```
{
   "id": 1,
   "result": {
        "asyncHandle": 42,
        "cloneID": 37,
        "volume": {
             "access": "readOnly",
             "accountID": 1,
             "attributes": {},
             "blockSize": 4096,
             "createTime": "2016-03-31T22:26:03Z",
             "deleteTime": "",
             "enable512e": true,
             "iqn": "iqn.2010-01.com.solidfire:jyay.mysqldata-snapshot1.680",
             "name": "mysqldata-snapshot1",
             "purgeTime": "",
             "qos": {
                 "burstIOPS": 100,
                 "burstTime": 60,
                 "curve": {
                      "4096": 100,
                      "8192": 160,
                      "16384": 270,
                      "32768": 500,
                      "65536": 1000,
                      "131072": 1950,
                      "262144": 3900,
                      "524288": 7600,
                      "1048576": 15000
                 },
                  "maxIOPS": 100,
```

```
  "minIOPS": 50
             },
             "scsiEUIDeviceID": "6a796179000002a8f47acc0100000000",
             "scsiNAADeviceID": "6f47acc1000000006a796179000002a8",
             "sliceCount": 0,
             "status": "init",
             "totalSize": 1000341504,
             "virtualVolumeID": null,
             "volumeAccessGroups": [],
             "volumeID": 680,
             "volumePairs": []
        },
        "volumeID": 680
    }
}
```
## 自版本以来的新增功能

9.6

#### 了解更多信息

- [GetAsyncResult](#page-112-0)
- [ListSyncJobs](#page-567-0)
- [ModifyVolume](#page-591-0)

# <span id="page-532-0"></span>**CopyVolume**

您可以使用 CopyVolume 方法将现有卷的数据内容覆盖为另一个卷(或快照)的数据内 容。目标卷的属性,例如 IQN , QoS 设置,大小,帐户和卷访问组成员资格不会更改。 目标卷必须已存在,并且大小必须与源卷相同。

最好是在操作开始之前,客户端卸载目标卷。如果在此操作期间修改了目标卷,所做的更改将丢失。完成此操作 可能需要不同的时间。您可以使用 [GetAsyncResult](#page-112-0) 用于确定进程何时完成的方法,和 [ListSyncJobs](#page-567-0) 以查看复 制进度。

#### **Parameters**

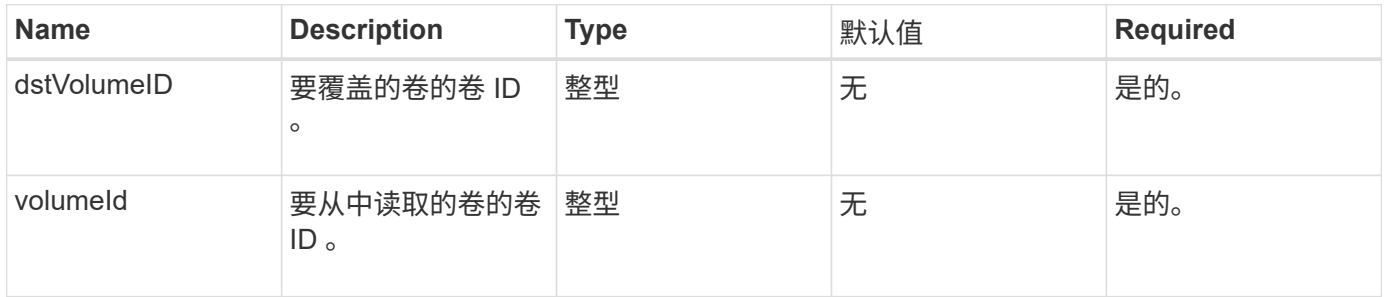

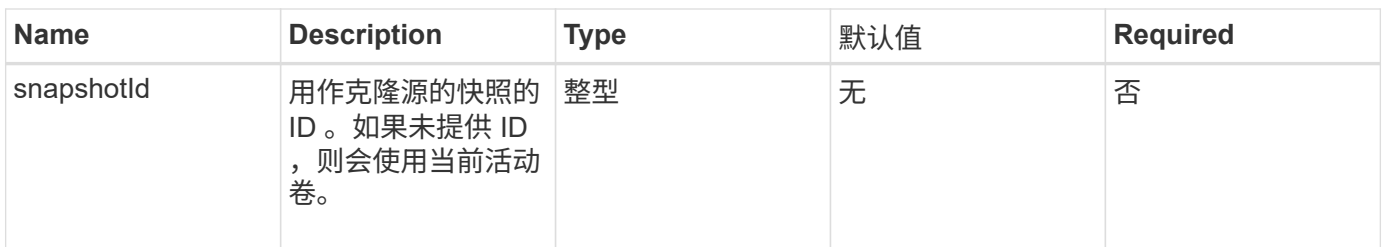

此方法具有以下返回值:

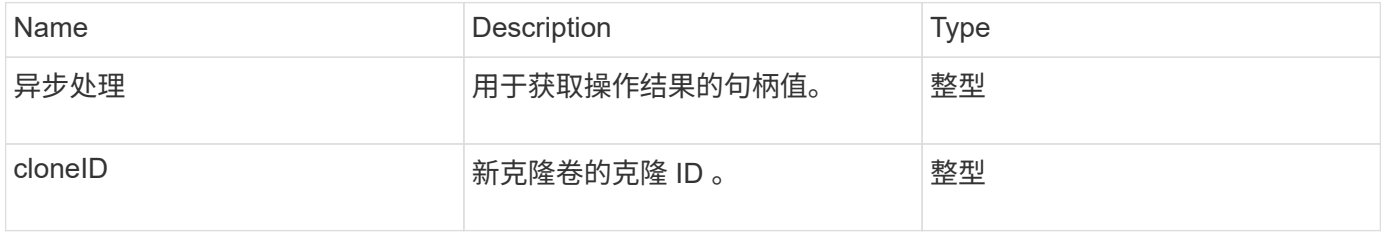

## 请求示例

此方法的请求类似于以下示例:

```
{
     "method": "CopyVolume",
    "params": {
       "volumeID" : 3,
       "dstVolumeID" : 2
    },
     "id" : 1
}
```
## 响应示例

此方法返回类似于以下示例的响应:

```
{
   "id": 1,
    "result": {
     "asyncHandle": 9,
     "cloneID": 5
   }
}
```
#### 自版本以来的新增功能

9.6

## 了解更多信息

- [GetAsyncResult](#page-112-0)
- [ListSyncJobs](#page-567-0)

# <span id="page-534-0"></span>**CreateQoSPolicy**

您可以使用 CreateQoSPolicy 方法创建 QoSPolicy 对象,稍后可以在创建或修改卷时 将其应用于卷。QoS 策略具有唯一的 ID , 名称和 QoS 设置。

## **Parameters**

此方法具有以下输入参数:

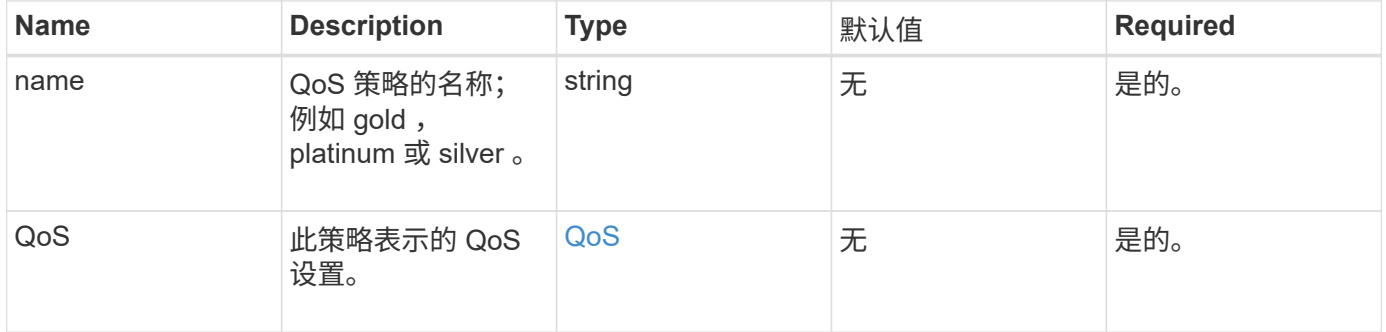

## 返回值

## 此方法具有以下返回值:

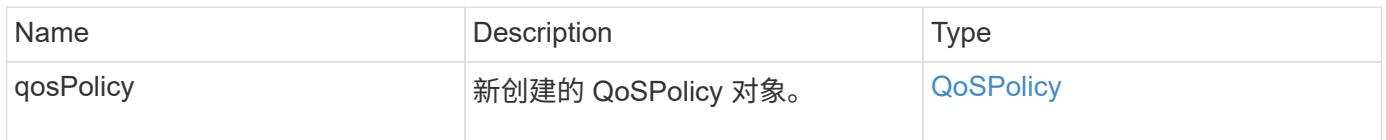

## 请求示例

```
{
    "id": 68,
    "method": "CreateQoSPolicy",
    "params": {
      "name": "bronze",
      "qos": {
        "minIOPS": 50,
        "maxIOPS": 15000,
        "burstIOPS": 15000
     }
    }
}
```

```
{
    "id": 68,
    "result": {
      "qosPolicy": {
         "name": "bronze",
         "qos": {
           "burstIOPS": 15000,
           "burstTime": 60,
           "curve": {
             "4096": 100,
             "8192": 160,
             "16384": 270,
             "32768": 500,
             "65536": 1000,
             "131072": 1950,
             "262144": 3900,
             "524288": 7600,
             "1048576": 15000
           },
           "maxIOPS": 15000,
           "minIOPS": 50
         },
         "qosPolicyID": 2,
         "volumeIDs": []
      }
   }
}
```
10.0

# <span id="page-536-0"></span>**CreateVolume**

您可以使用 CreateVolume 方法在集群上创建新的空卷。创建卷后,即可通过 iSCSI 连 接该卷。

在未指定 QoS 值的情况下创建的卷将使用默认值。您可以使用 GetDefaultQoS 方法查看卷的默认值。

## **Parameters**

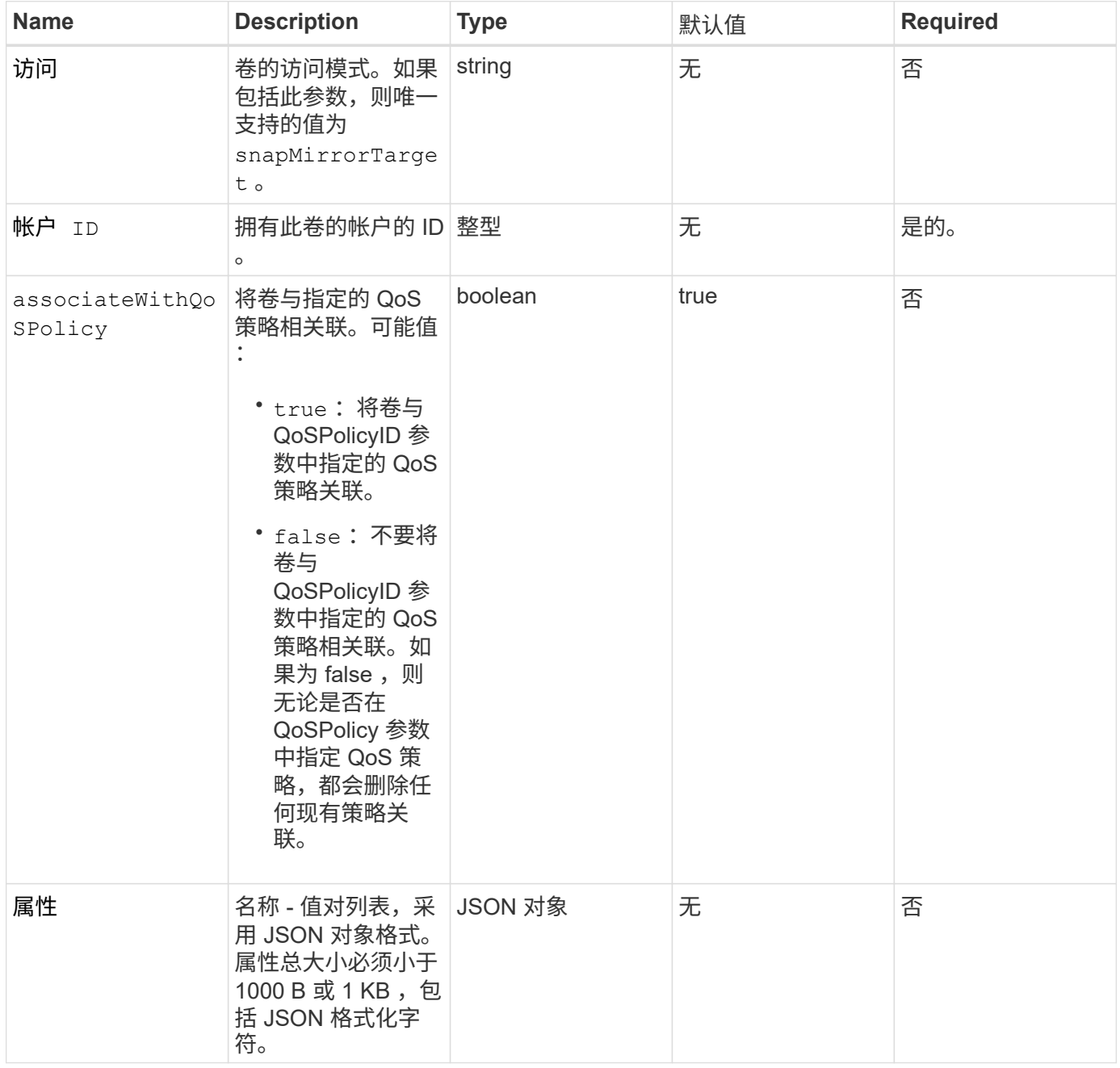

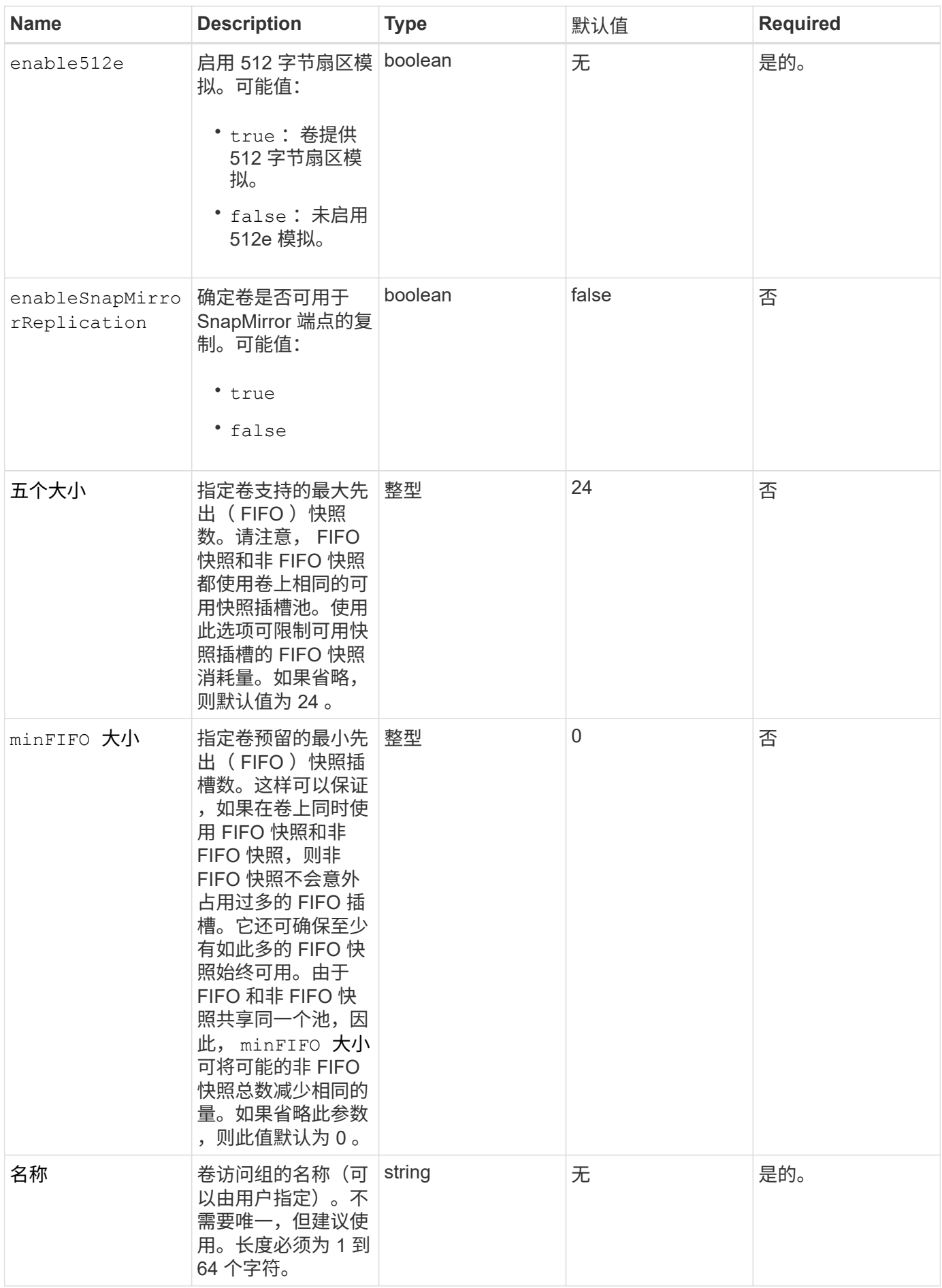

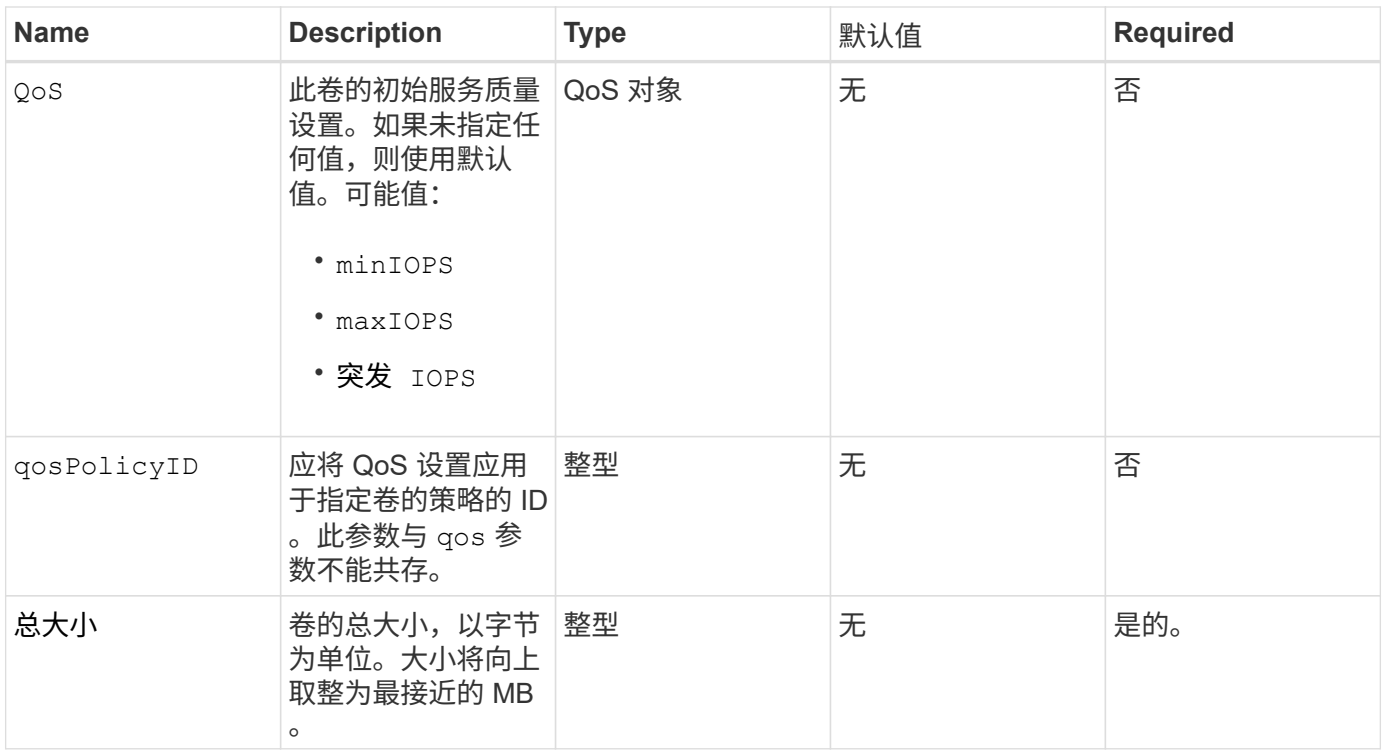

## 此方法具有以下返回值:

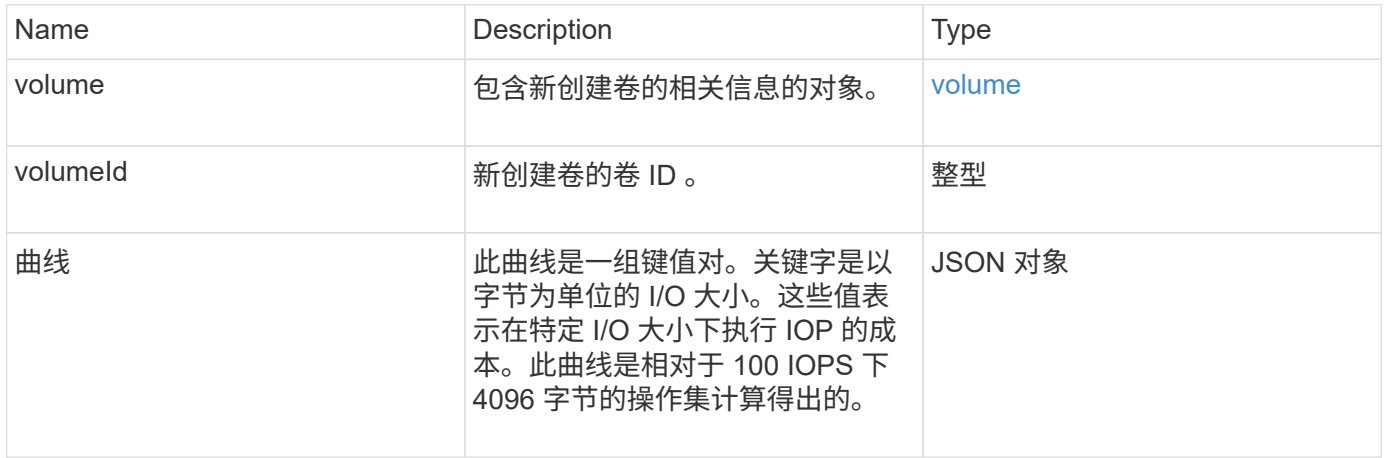

## 请求示例

```
{
     "method": "CreateVolume",
     "params": {
        "name": "mysqldata",
        "accountID": 1,
        "totalSize": 107374182400,
        "enable512e": false,
        "attributes": {
            "name1": "value1",
            "name2": "value2",
            "name3": "value3"
        },
        "qos": {
            "minIOPS": 50,
            "maxIOPS": 500,
            "burstIOPS": 1500,
            "burstTime": 60
        }
     },
     "id": 1
}
```

```
{
      "id": 1,
      "result": {
           "curve": {
                "4096": 100,
               "8192": 160,
               "16384": 270,
               "32768": 500,
                "65536": 1000,
                "131072": 1950,
               "262144": 3900,
               "524288": 7600,
               "1048576": 15000
           },
           "volume": {
                "access": "readWrite",
                "accountID": 1,
                "attributes": {
                    "name1": "value1",
```
```
  "name2": "value2",
                    "name3": "value3"
               },
               "blockSize": 4096,
               "createTime": "2016-03-31T22:20:22Z",
               "deleteTime": "",
               "enable512e": false,
               "iqn": "iqn.2010-01.com.solidfire:mysqldata.677",
               "name": "mysqldata",
               "purgeTime": "",
               "qos": {
                    "burstIOPS": 1500,
                    "burstTime": 60,
                    "curve": {
                         "4096": 100,
                        "8192": 160,
                        "16384": 270,
                        "32768": 500,
                        "65536": 1000,
                        "131072": 1950,
                        "262144": 3900,
                        "524288": 7600,
                        "1048576": 15000
                    },
                    "maxIOPS": 500,
                    "minIOPS": 50
               },
               "scsiEUIDeviceID": "6a796179000002a5f47acc0100000000",
               "scsiNAADeviceID": "6f47acc1000000006a796179000002a5",
               "sliceCount": 0,
               "status": "active",
               "totalSize": 107374182400,
               "virtualVolumeID": null,
               "volumeAccessGroups": [],
               "volumeID": 677,
               "volumePairs": []
           },
           "volumeID": 677
      }
}
```
9.6

**[GetDefaultQoS](#page-552-0)** 

# **CreateBackupTarget**

您可以使用 CreateBackupTarget 创建和存储备份目标信息,这样,您无需在每次创建 备份时重新输入该信息。

#### **Parameters**

此方法具有以下输入参数:

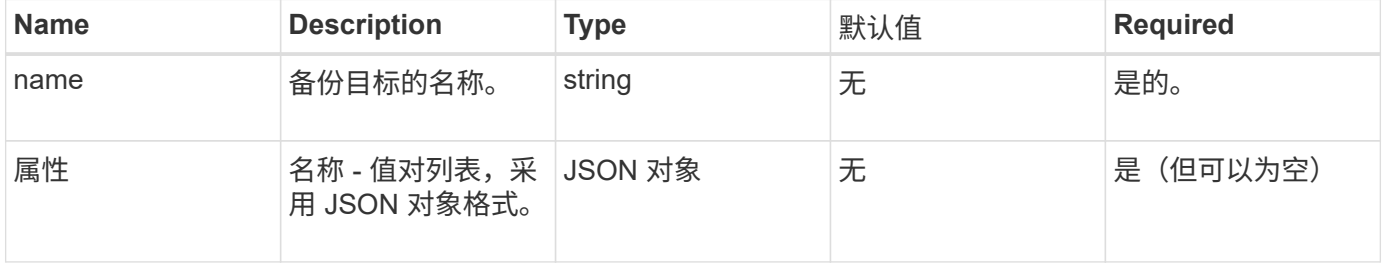

#### 返回值

### 此方法具有以下返回值:

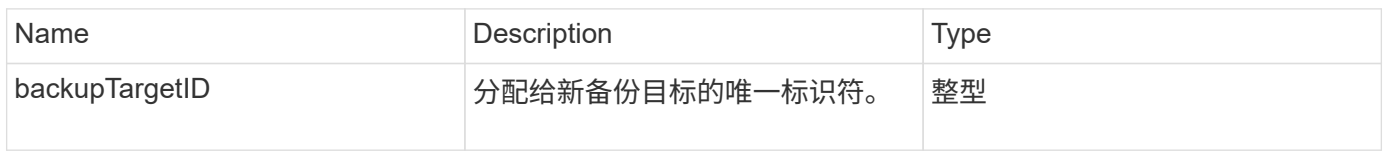

### 请求示例

此方法的请求类似于以下示例:

```
{
     "method": "CreateBackupTarget",
     "params": {
        "name": "mytargetbackup"
     },
"id": 1
}
```
#### 响应示例

```
{
     "id": 1,
     "result": {
         "backupTargetID": 1
     }
}
```
9.6

# **DeleteQoSPolicy**

您可以使用 DDeleteQoSPolicy 方法从系统中删除 QoS 策略。使用此策略创建或修改 的所有卷的 QoS 设置不受影响。

### **Parameters**

此方法具有以下输入参数:

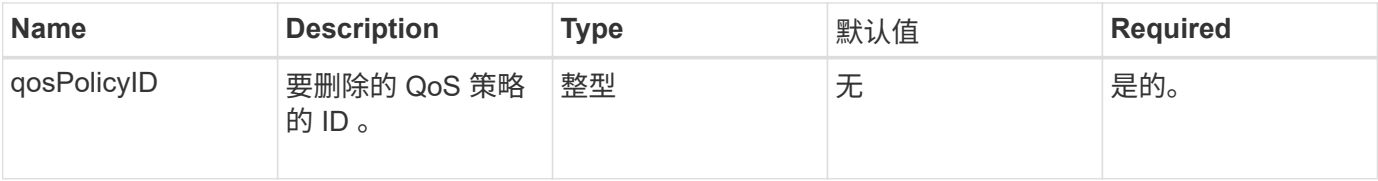

返回值

此方法没有返回值。

请求示例

此方法的请求类似于以下示例:

```
{
    "id": 663,
    "method": "DeleteQoSPolicy",
    "params": {
      "qosPolicyID": 4
    }
}
```
响应示例

```
{
    "id": 663,
    "result": {}
}
```
9.6

# **DeleteVolume**

您可以使用 DDeleteVolume 方法将活动卷标记为待删除。标记后,卷将在清理间隔过后 被清除(永久删除)。

请求删除卷后,与卷的任何活动 iSCSI 连接将立即终止,并且在卷处于此状态时,不允许再进行任何连接。标 记的卷不会在目标发现请求中返回。

已标记为删除的卷的任何快照不受影响。快照会一直保留,直到从系统中清除卷为止。如果卷标记为删除,并且 正在执行批量卷读取或批量卷写入操作,则批量卷读取或写入操作将停止。

如果您删除的卷与某个卷配对,则配对卷之间的复制将暂停,并且处于已删除状态的卷不会传输任何数据。与已 删除卷配对的远程卷将进入 PausedMisconfigured 状态,并且不再向其发送数据,也不再从已删除的卷发送数 据。在清除已删除的卷之前,可以将其还原并恢复数据传输。如果从系统中清除已删除的卷,则与其配对的卷将 进入 StoppedMisconfigured 状态,并且卷配对状态将被删除。已清除的卷将永久不可用。

#### 参数

此方法具有以下输入参数:

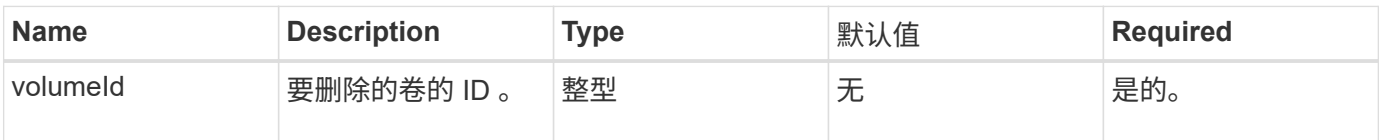

#### 返回值

此方法具有以下返回值:

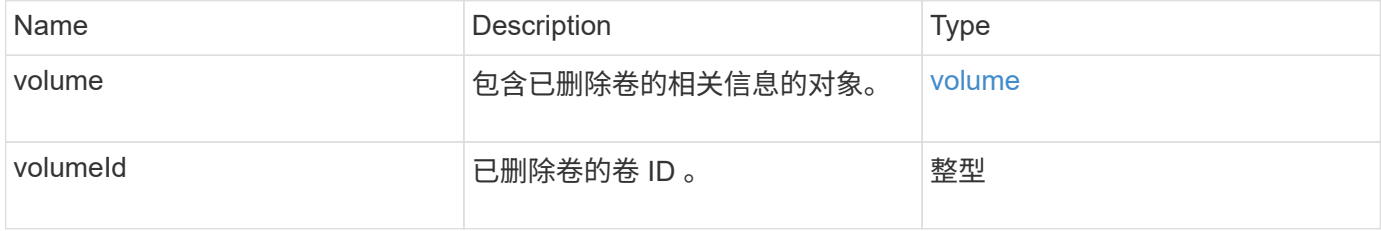

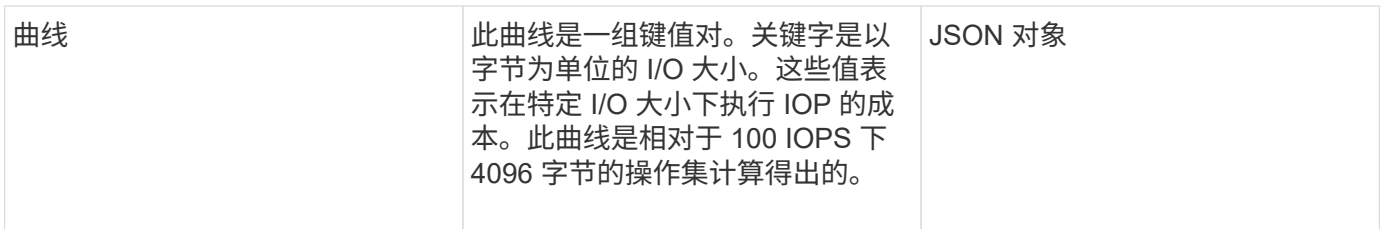

请求示例

此方法的请求类似于以下示例:

```
{
     "method": "DeleteVolume",
     "params": {
        "volumeID" : 5
     },
     "id" : 1
}
```
响应示例

```
{
   "id": 1,
   "result": {
      "volume": {
        "access": "readWrite",
        "accountID": 1,
        "attributes": {
          "name1": "value1",
          "name2": "value2",
          "name3": "value3"
        },
        "blockSize": 4096,
        "createTime": "2016-03-28T16:16:13Z",
        "deleteTime": "2016-03-31T22:59:42Z",
        "enable512e": true,
        "iqn": "iqn.2010-01.com.solidfire:jyay.1459181777648.5",
        "name": "1459181777648",
        "purgeTime": "2016-04-01T06:59:42Z",
        "qos": {
          "burstIOPS": 150,
          "burstTime": 60,
          "curve": {
            "4096": 100,
```

```
  "8192": 160,
             "16384": 270,
             "32768": 500,
             "65536": 1000,
             "131072": 1950,
             "262144": 3900,
             "524288": 7600,
             "1048576": 15000
           },
           "maxIOPS": 100,
           "minIOPS": 60
         },
         "scsiEUIDeviceID": "6a79617900000005f47acc0100000000",
        "scsiNAADeviceID": "6f47acc1000000006a79617900000005",
        "sliceCount": 1,
        "status": "deleted",
         "totalSize": 1000341504,
         "virtualVolumeID": null,
        "volumeAccessGroups": [
  1
      \frac{1}{2}  "volumeID": 5,
        "volumePairs": []
      }
    }
}
```
9.6

# **DeleteVolumes**

您可以使用 DDeleteVolumes 方法将多个 (最多 500 个) 活动卷标记为待删除。标记后 ,卷将在清理间隔过后被清除(永久删除)。

请求删除卷后,与卷的任何活动 iSCSI 连接将立即终止,并且在卷处于此状态时,不允许再进行任何连接。标 记的卷不会在目标发现请求中返回。

已标记为删除的卷的任何快照不受影响。快照会一直保留,直到从系统中清除卷为止。如果卷标记为删除,并且 正在执行批量卷读取或批量卷写入操作,则批量卷读取或写入操作将停止。

如果您删除的卷与某个卷配对,则配对卷之间的复制将暂停,并且处于已删除状态的卷不会向其传输任何数据。 与已删除卷配对的远程卷将进入 PausedMisconfigured 状态, 并且不再向其发送数据, 也不再从已删除的卷发 送数据。在清除已删除的卷之前,可以还原这些卷,并恢复数据传输。如果从系统中清除已删除的卷,则与其配 对的卷将进入 StoppedMisconfigured 状态,并且卷配对状态将被删除。已清除的卷将永久不可用。

#### **Parameters**

此方法具有以下输入参数。

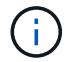

至少需要以下参数之一,并且您只能使用其中一个参数(它们彼此互斥)。

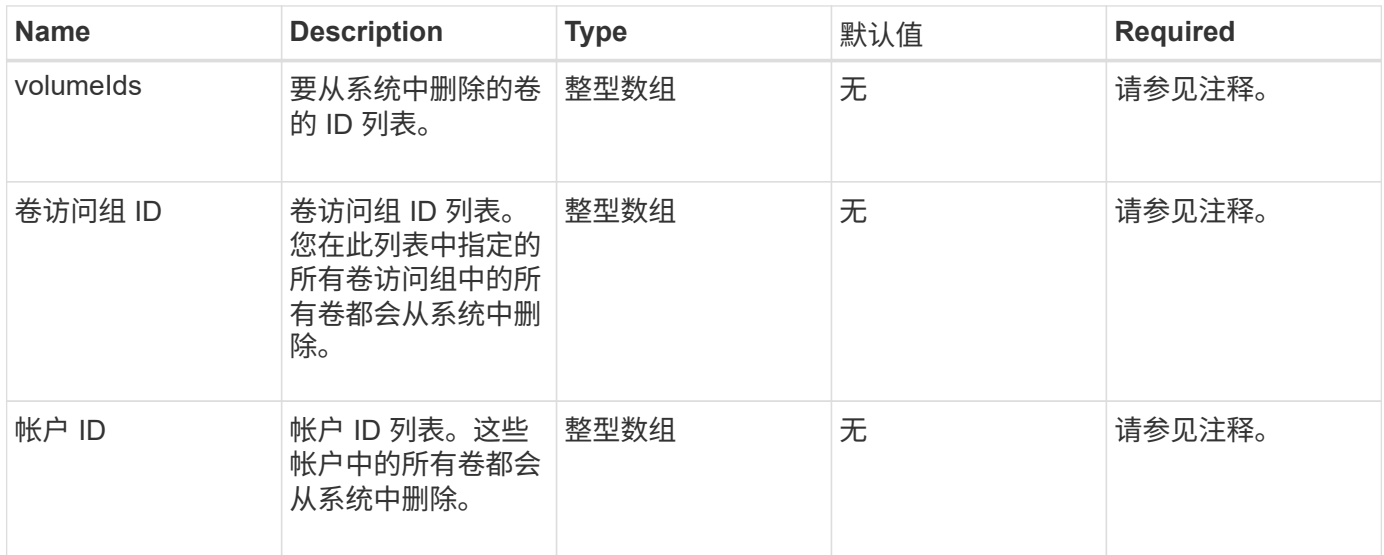

#### 返回值

## 此方法具有以下返回值:

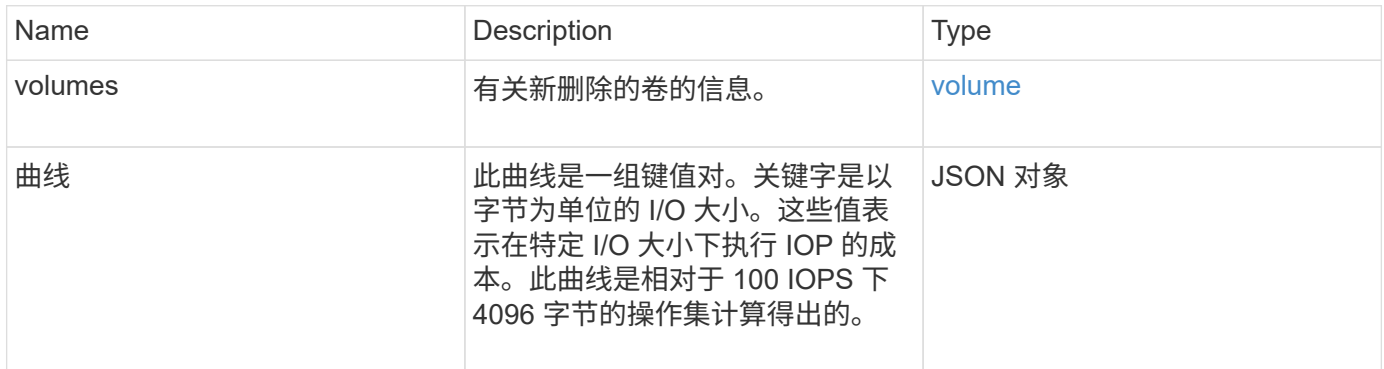

### 请求示例

此方法的请求类似于以下示例:

```
{
     "method": "DeleteVolumes",
     "params": {
      "accountIDs" : [1, 2, 3]  },
     "id" : 1
}
```
此方法返回类似于以下示例的响应:

```
{
    "id" : 1,
    "result": {
      "volumes" : [ {
        "access": "readWrite",
        "accountID": 1,
        "attributes": {},
        "blockSize": 4096,
        "createTime": "2015-03-06T18:50:56Z",
        "deleteTime": "",
        "enable512e": False,
        "iqn": "iqn.2010-01.com.solidfire:pzsr.vclient-030-v00001.1",
        "name": "vclient-030-v00001",
        "qos": {
          "burstIOPS": 15000,
           "burstTime": 60,
        "curve": \{\},
           "maxIOPS": 15000,
          "minIOPS": 100
        },
        "purgeTime": "",
        "sliceCount": 1,
        "scsiEUIDeviceID": "707a737200000001f47acc0100000000",
        "scsiNAADeviceID": "6f47acc100000000707a737200000001",
        "status": "active",
        "totalSize": 10000003072,
        "virtualVolumeID": 5,
        "volumeAccessGroups": [],
        "volumePairs": [],
        "volumeID": 1
      } ]
    }
}
```
自版本以来的新增功能

9.6

# **GetBackupTarget**

您可以使用 GetBackupTarget 方法返回有关已创建的特定备份目标的信息。

#### **Parameters**

### 此方法具有以下输入参数:

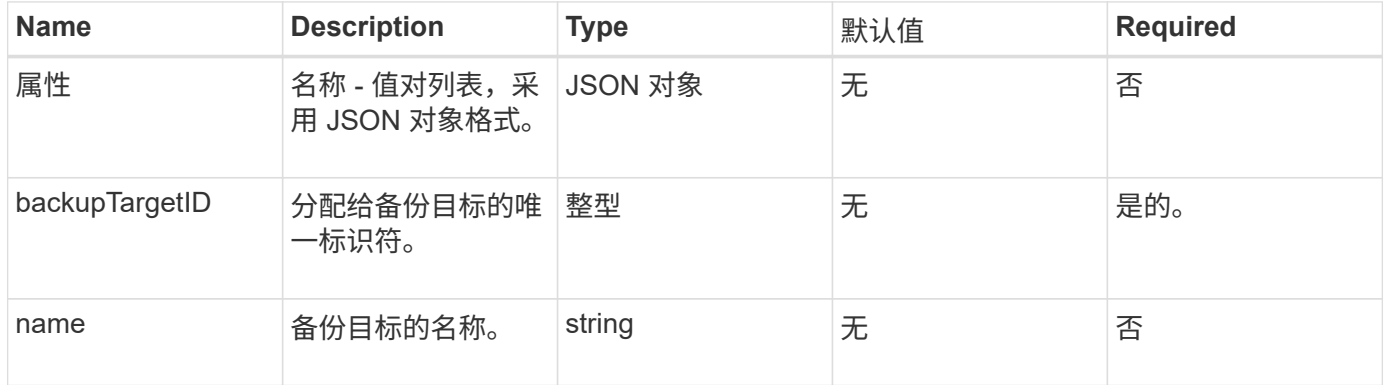

#### 返回值

# 此方法具有以下返回值:

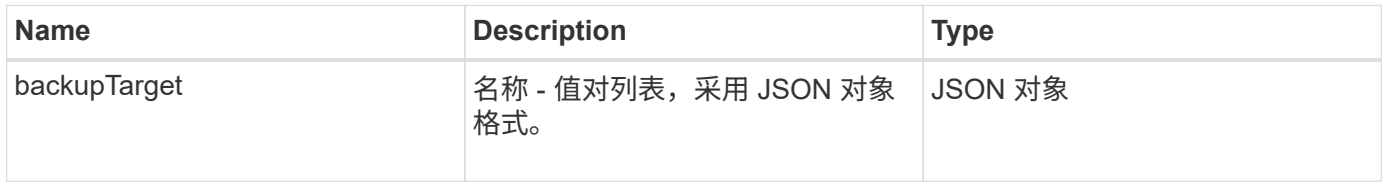

### 请求示例

# 此方法的请求类似于以下示例:

```
{
    "id": 1,
    "method": "GetBackupTarget",
    "params": {
        "backupTargetID": 1
    }
}
```
### 响应示例

```
{
     "id": 1,
     "result": {
       "backupTarget": {
       "attributes" : {
           "size" : 100
       },
        "backupTargetID" : 1,
       "name" : "mytargetbackup"
      }
    }
}
```
9.6

# **GetVolumeStats**

您可以使用 GetVolumeStats 方法获取单个卷的高级别活动测量结果。值是在创建卷时 累积的。

参数

此方法具有以下输入参数:

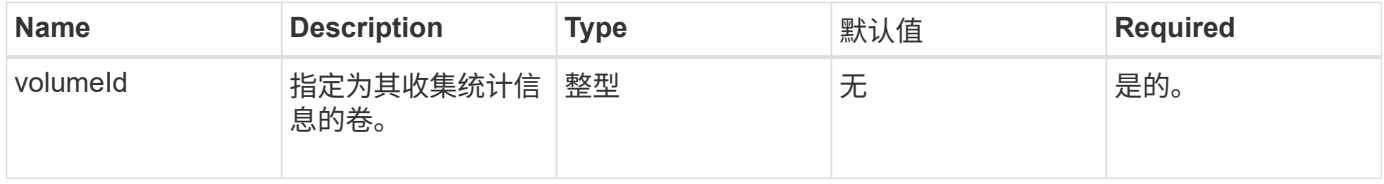

#### 返回值

此方法具有以下返回值:

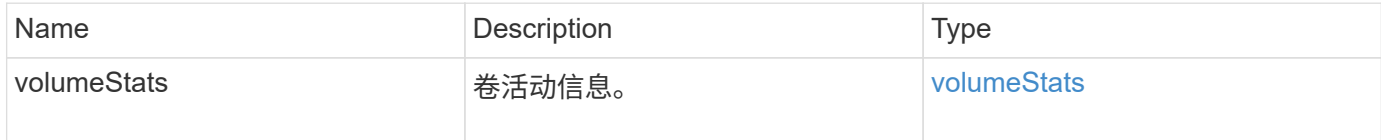

## 请求示例

此方法的请求类似于以下示例:

```
{
    "method": "GetVolumeStats",
    "params": {
       "volumeID": 32
    },
    "id": 1
}
```
响应示例

```
{
    "id": 1,
    "result": {
      "volumeStats": {
        "accountID": 1,
        "actualIOPS": 0,
        "asyncDelay": null,
        "averageIOPSize": 0,
        "burstIOPSCredit": 0,
        "clientQueueDepth": 0,
        "desiredMetadataHosts": null,
        "latencyUSec": 0,
        "metadataHosts": {
           "deadSecondaries": [],
           "liveSecondaries": [
             32
         \frac{1}{2}  "primary": 60
        },
        "nonZeroBlocks": 0,
        "readBytes": 0,
        "readBytesLastSample": 0,
        "readLatencyUSec": 0,
        "readOps": 0,
        "readOpsLastSample": 0,
        "samplePeriodMSec": 0,
        "throttle": 0,
        "timestamp": "2016-04-01T21:01:39.130840Z",
        "unalignedReads": 0,
        "unalignedWrites": 0,
        "volumeAccessGroups": [],
        "volumeID": 1,
        "volumeSize": 5000658944,
        "volumeUtilization": 0,
        "writeBytes": 0,
        "writeBytesLastSample": 0,
        "writeLatencyUSec": 0,
        "writeOps": 0,
        "writeOpsLastSample": 0,
        "zeroBlocks": 1220864
      }
    }
}
```
9.6

# <span id="page-552-0"></span>**GetDefaultQoS**

您可以使用 GetDefaultQoS 方法获取新创建卷的默认服务质量( QoS)值。

### **Parameters**

此方法没有输入参数。

返回值

此方法具有以下返回值:

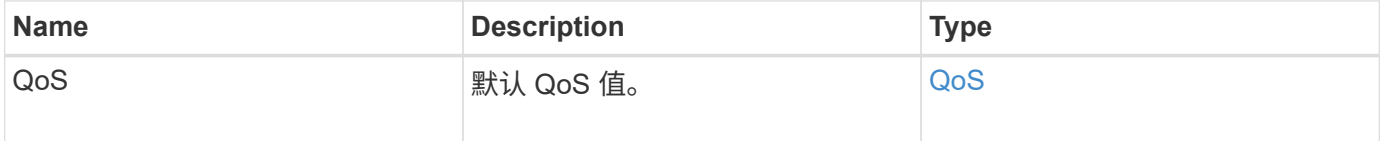

## 请求示例

此方法的请求类似于以下示例:

```
{
     "method": "GetDefaultQoS",
     "params": {},
     "id" : 1
}
```
#### 响应示例

```
{
     "id" : 1,
     "result" : {
        "burstIOPS" : 15000,
        "burstTime" : 60,
        "curve" : {
            "1048576" : 15000,
            "131072" : 1900,
            "16384" : 270,
            "262144" : 3000,
            "32768" : 500,
            "4096" : 100,
            "524288" : 7500,
            "65536" : 1000,
            "8192" : 160
        },
        "maxIOPS" : 15000,
        "minIOPS" : 100
     }
}
```
9.6

# **GetQoSPolicy**

您可以使用 GetQoSPolicy 方法从系统获取有关特定 QoS 策略的详细信息。

参数

此方法具有以下输入参数:

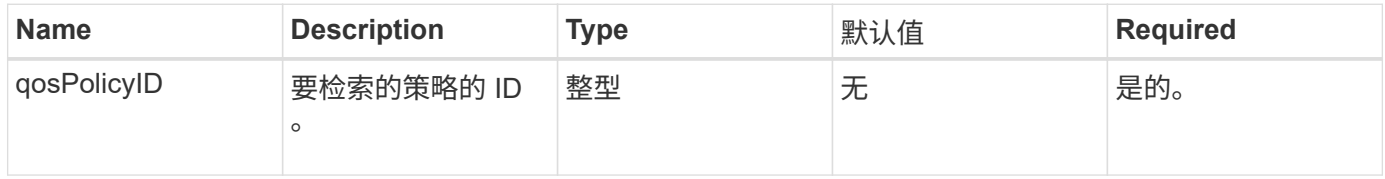

# 返回值

### 此方法具有以下返回值:

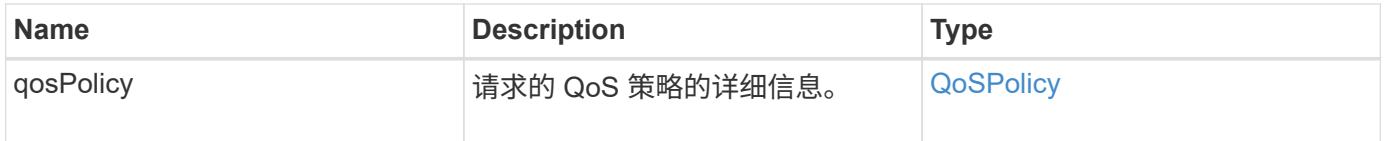

# 请求示例

此方法的请求类似于以下示例:

```
{
      "method": "GetQoSPolicy",
      "params": {
          "qosPolicyID": 2
      },
      "id": 1
}
```
响应示例

```
{
    "id": 1,
    "result": {
      "qosPolicy": {
        "name": "bronze",
        "qos": {
           "burstIOPS": 15002,
           "burstTime": 60,
           "curve": {
             "4096": 100,
             "8192": 160,
             "16384": 270,
             "32768": 500,
             "65536": 1000,
             "131072": 1950,
             "262144": 3900,
             "524288": 7600,
             "1048576": 15000
           },
           "maxIOPS": 15002,
           "minIOPS": 51
         },
         "qosPolicyID": 2,
        "volumeIDs": [
  2
        ]
      }
    }
}
```
10.0

# **GetVolumeCount**

您可以使用 GetVolumeCount 方法获取系统中当前卷的数量。

### **Parameters**

此方法没有输入参数。

### 返回值

此方法具有以下返回值:

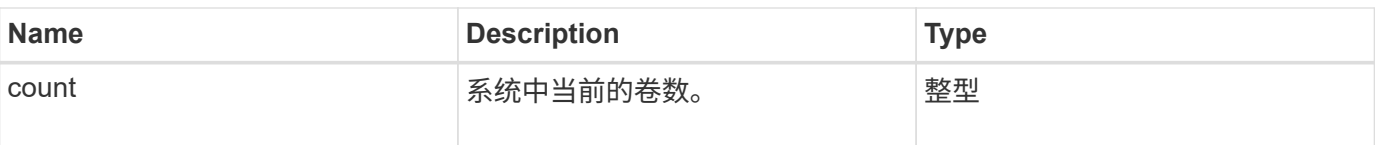

### 请求示例

此方法的请求类似于以下示例:

```
{
    "method": "GetVolumeCount",
      "params": {
      },
      "id": 1
}
```
### 响应示例

此方法返回类似于以下示例的响应:

```
{
    "id": 1,
    "result": {
      "count": 7
    }
}
```
### 自版本以来的新增功能

9.6

# **GetVolumeEfficiency**

您可以使用 GetVolumeEfficiency 方法获取有关卷的信息。只有在此 API 方法中作为 参数提供的卷才会用于计算容量。

参数

此方法具有以下输入参数:

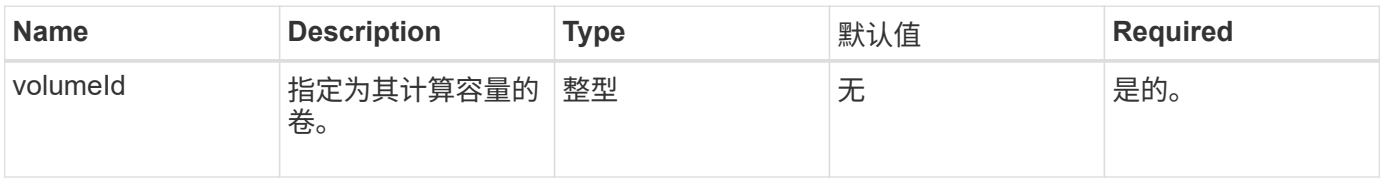

## 返回值

# 此方法具有以下返回值:

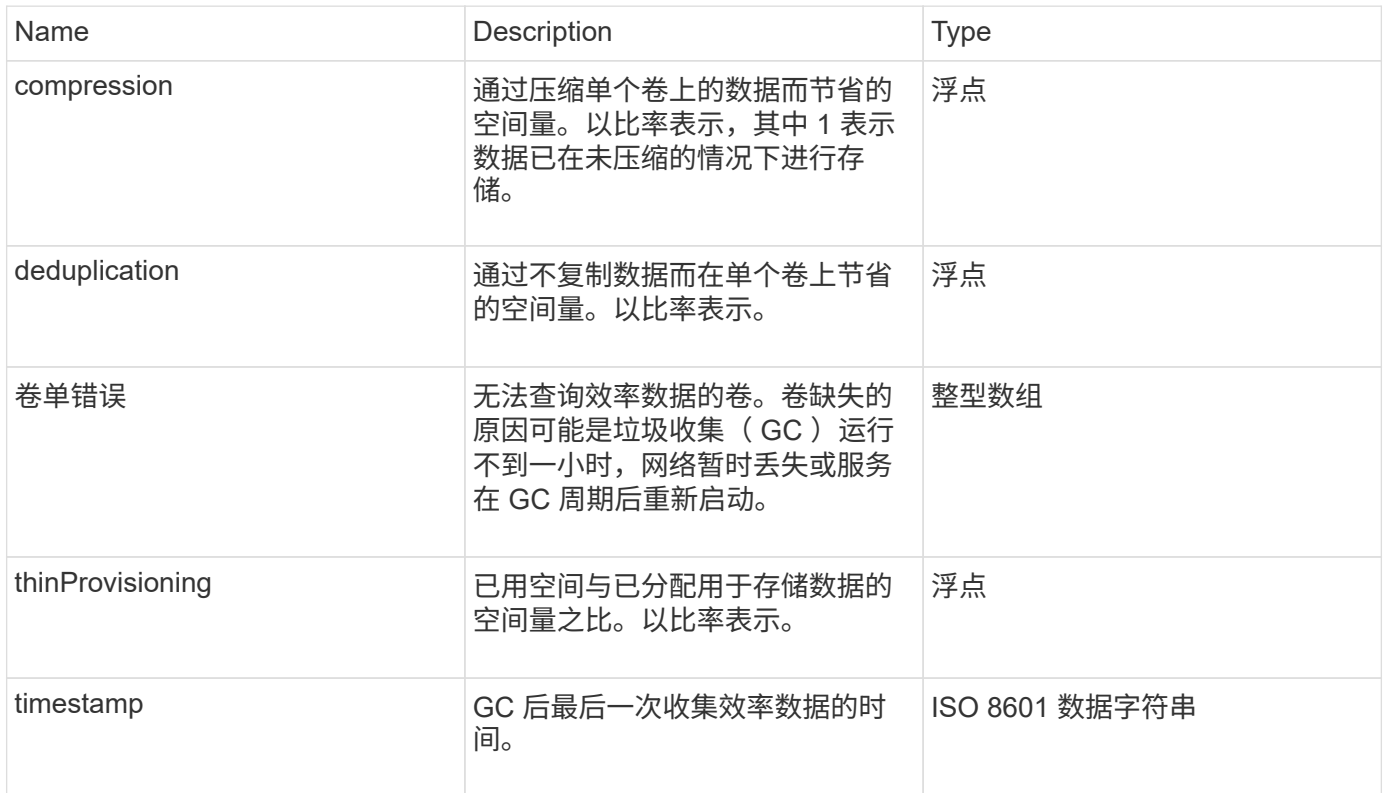

# 请求示例

此方法的请求类似于以下示例:

```
{
     "method": "GetVolumeEfficiency",
    "params": {
        "volumeID": 606
     },
     "id": 1
}
```
响应示例

```
{
     "id": 1,
     "result": {
          "compression": 2.001591240821456,
         "deduplication": 1,
          "missingVolumes": [],
          "thinProvisioning": 1.009861932938856,
          "timestamp": "2014-03-10T16:06:33Z"
     }
}
```
9.6

# **ListActiveVolumes**

您可以使用 ListActiveVolumes 方法获取系统中当前活动卷的列表。卷列表按卷 ID 顺 序排序,可以按多个部分(页面)返回。

#### **Parameters**

此方法具有以下输入参数:

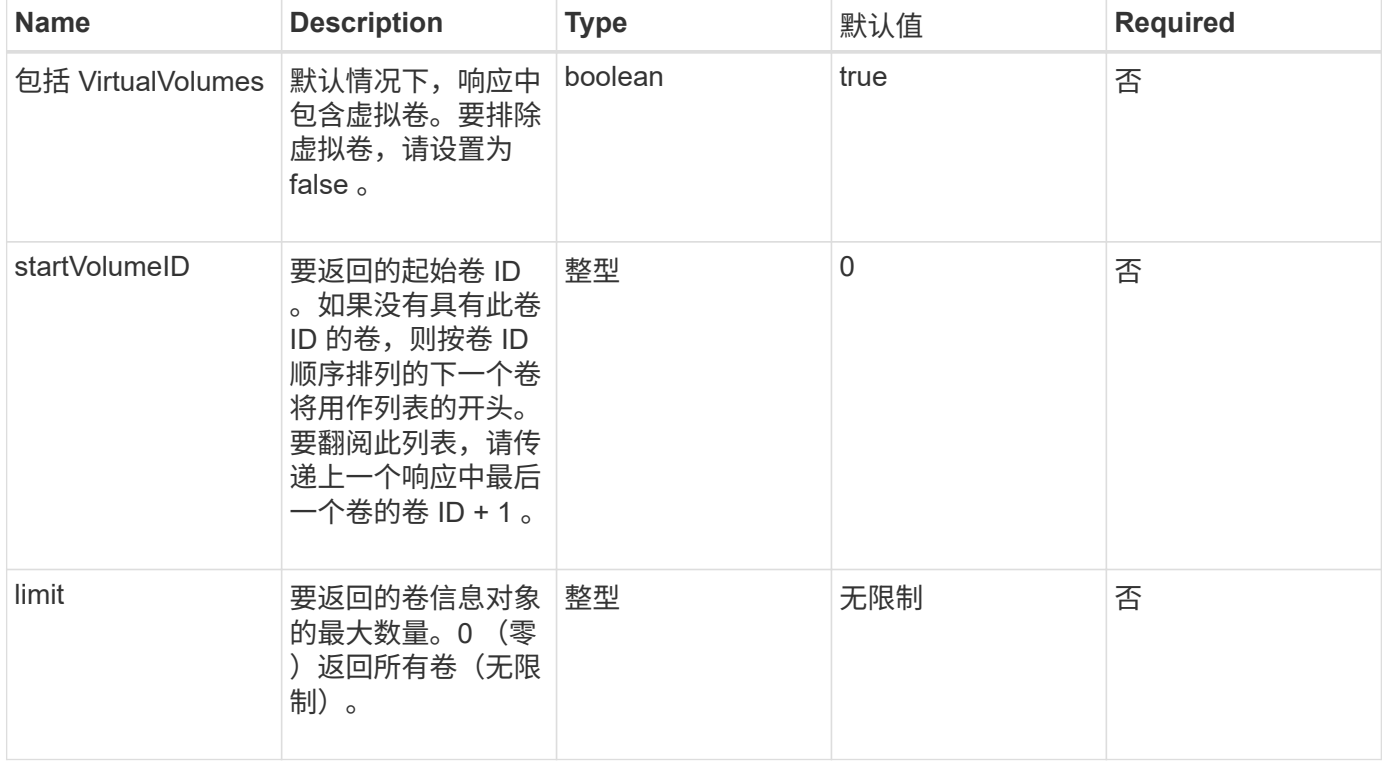

### 返回值

### 此方法具有以下返回值:

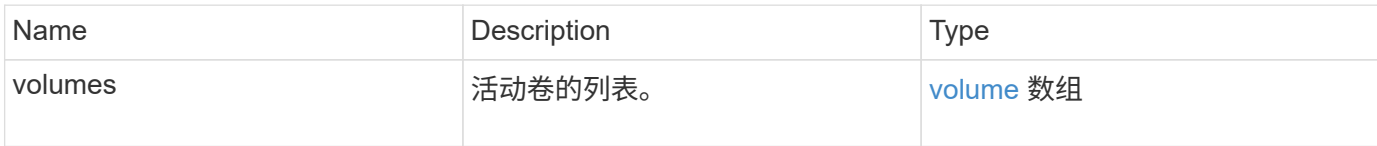

请求示例

此方法的请求类似于以下示例:

```
{
     "method": "ListActiveVolumes",
     "params": {
        "startVolumeID" : 0,
        "limit" : 1000
     },
     "id" : 1
}
```
#### 响应示例

由于此响应示例的长度较长,因此它会记录在一个补充主题中。

自版本以来的新增功能

9.6

# **ListBackupTargets**

您可以使用 ListBackupTargets 方法获取有关已创建的所有备份目标的信息。

#### **Parameters**

此方法没有输入参数。

返回值

此方法具有以下返回值:

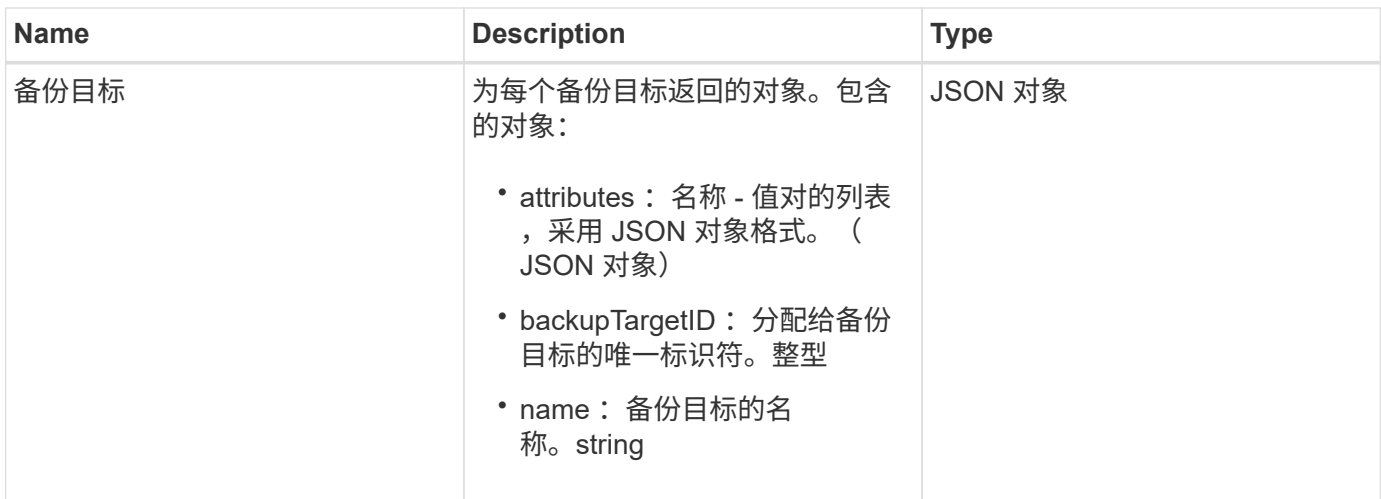

请求示例

此方法的请求类似于以下示例:

```
{
     "method": "ListBackupTargets",
     "params": {},
     "id": 1
}
```
响应示例

此方法返回类似于以下示例的响应:

```
{
     "id": 1,
     "result": {
       "backupTargets": [
          {
          "attributes" : {},
           "backupTargetID" : 1,
          "name" : "mytargetbackup"
          }
      ]
   }
}
```
#### 自版本以来的新增功能

9.6

# **ListBulkVolumeJobs**

您可以使用 ListBulkVolumeJobs 方法获取有关系统中发生的每个批量卷读取或写入操 作的信息。

### **Parameters**

此方法没有输入参数。

返回值

此方法具有以下返回值:

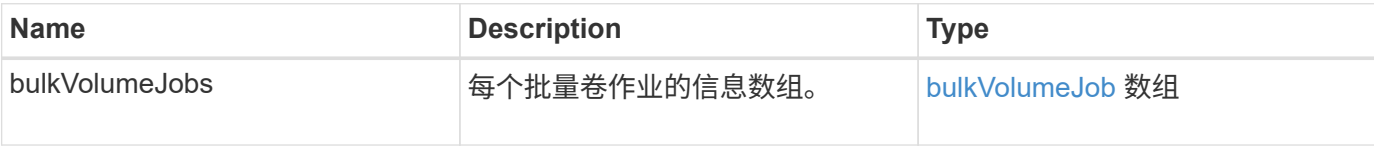

请求示例

此方法的请求类似于以下示例:

```
{
     "method": "ListBulkVolumeJobs",
     "params": {
        },
     "id" : 1
}
```
响应示例

```
{
    "id": 1,
    "result": {
      "bulkVolumeJobs": [
\{  "attributes": {
               "blocksPerTransfer": 1024,
               "firstPendingLba": 216064,
               "nLbas": 2441472,
               "nextLba": 226304,
               "pendingLbas": "[220160, 223232, 221184, 224256, 217088,
225280, 222208, 218112, 219136, 216064]",
               "percentComplete": 8,
              "startLba": 0
             },
             "bulkVolumeID": 2,
             "createTime": "2015-05-07T14:52:17Z",
             "elapsedTime": 44,
             "format": "native",
             "key": "eaffb0526d4fb47107061f09bfc9a806",
             "percentComplete": 8,
             "remainingTime": 506,
           "script": "bv_internal.py",
             "snapshotID": 509,
             "srcVolumeID": 3,
             "status": "running",
            "type": "read"
  }
       ]
     }
}
```
9.6

# **ListDeletedVolumes**

您可以使用 ListDeletedVolumes 方法检索已标记为要删除并已从系统中清除的卷的列 表。

# 参数

此方法具有以下输入参数:

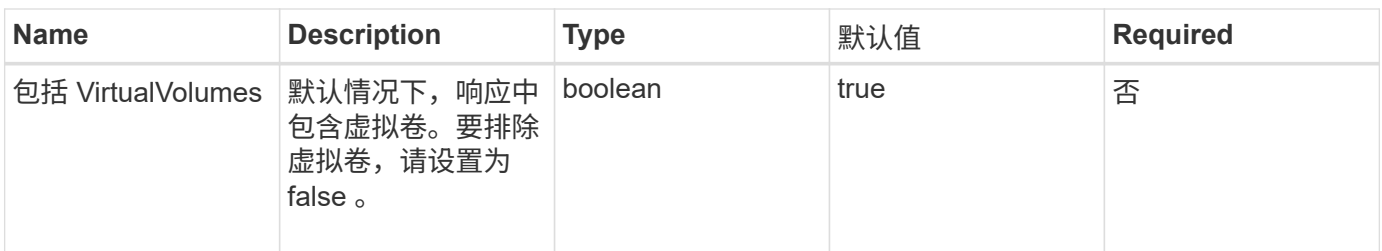

返回值

此方法具有以下返回值:

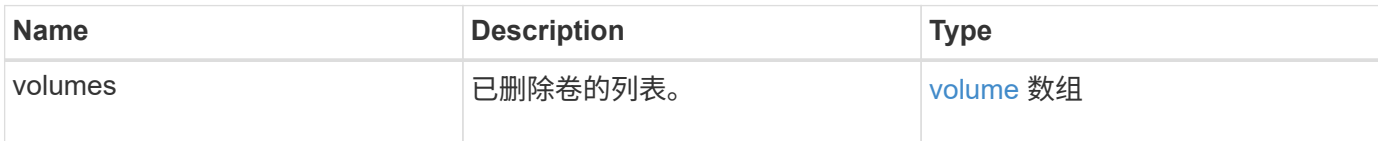

请求示例

此方法的请求类似于以下示例:

```
{
    "method": "ListDeletedVolumes",
     "params": {},
     "id" : 1
}
```
响应示例

此方法的响应类似于以下示例:

```
{
      "id": 1,
      "result": {
          "volumes": [
\{  "access": "readWrite",
                   "accountID": 2,
                   "attributes": {},
                   "blockSize": 4096,
                   "createTime": "2018-06-24T03:13:13Z",
                   "deleteTime": "2018-07-22T16:12:39Z",
                   "enable512e": true,
                   "iqn": "iqn.2010-01.com.solidfire:0oto.deletethis.23",
                   "name": "deleteThis",
                   "purgeTime": "2016-07-23T00:12:39Z",
                   "qos": {
                        "burstIOPS": 15000,
                        "burstTime": 60,
                        "curve": {
                            "4096": 100,
                            "8192": 160,
                            "16384": 270,
                            "32768": 500,
                            "65536": 1000,
                            "131072": 1950,
                            "262144": 3900,
                            "524288": 7600,
                            "1048576": 15000
\{x_i\}_{i=1}^N , where \{x_i\}_{i=1}^N  "maxIOPS": 15000,
                        "minIOPS": 50
                   },
                   "scsiEUIDeviceID": "306f746f00000017f47acc0100000000",
                   "scsiNAADeviceID": "6f47acc100000000306f746f00000017",
                   "sliceCount": 1,
                   "status": "deleted",
                   "totalSize": 1396703232,
                   "virtualVolumeID": null,
                   "volumeAccessGroups": [],
                   "volumeID": 23,
                   "volumePairs": []
  }
          ]
     }
}
```
9.6

# **ListQoSPolicies**

您可以使用 ListQoSPolicies 方法列出系统上所有 QoS 策略的设置。

### **Parameters**

此方法没有输入参数。

返回值

此方法具有以下返回值:

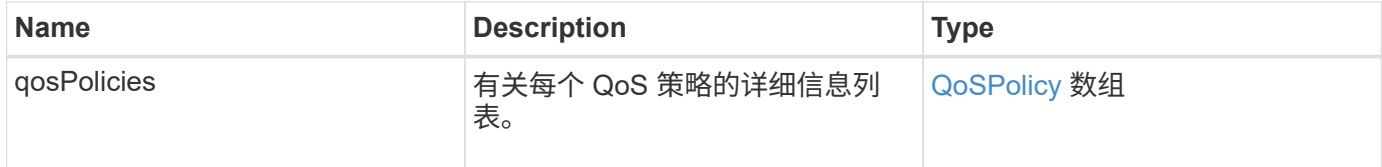

#### 请求示例

此方法的请求类似于以下示例:

```
{
   "id": 231,
   "method": "ListQoSPolicies",
   "params": {}
}
```
### 响应示例

```
{
   "id": 231,
   "result": {
      "qosPolicies": [
        {
           "name": "silver",
           "qos": {
             "burstIOPS": 15000,
             "burstTime": 60,
             "curve": {
               "4096": 100,
               "8192": 160,
```

```
  "16384": 270,
              "32768": 500,
              "65536": 1000,
              "131072": 1950,
              "262144": 3900,
              "524288": 7600,
              "1048576": 15000
           },
           "maxIOPS": 14000,
           "minIOPS": 50
         },
         "qosPolicyID": 1,
         "volumeIDs": [
          1
         ]
       },
       {
       "name": "bronze",
         "qos": {
           "burstIOPS": 15000,
           "burstTime": 60,
           "curve": {
              "4096": 100,
              "8192": 160,
             "16384": 270,
             "32768": 500,
              "65536": 1000,
              "131072": 1950,
             "262144": 3900,
             "524288": 7600,
             "1048576": 15000
           },
           "maxIOPS": 15000,
           "minIOPS": 50
         },
         "qosPolicyID": 2,
         "volumeIDs": [
          2
         ]
       }
    ]
  }
```
}

10.0

# **ListSyncJobs**

您可以使用 ListSyncJobs 方法获取有关 Element 存储集群上运行的同步作业的信息。 此方法将返回有关分区,克隆,块和远程同步作业的信息。

#### **Parameters**

此方法没有输入参数。

返回值

此方法具有以下返回值:

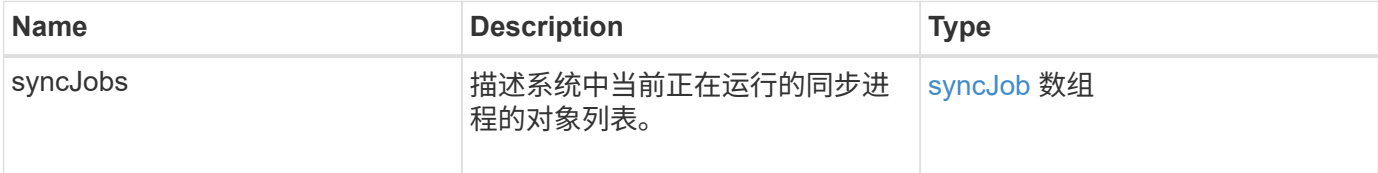

请求示例

此方法的请求类似于以下示例:

```
{
     "method": "ListSyncJobs",
     "params": { },
     "id" : 1
}
```
响应示例

```
{
      "id":1,
      "result":{
        "syncJobs":[
\{  "bytesPerSecond":275314.8834458956,
             "currentBytes":178257920,
             "dstServiceID":36,
             "elapsedTime":289.4568382049871,
             "percentComplete":8.900523560209423,
```

```
  "remainingTime":2962.675921065957,
              "sliceID":5,
              "srcServiceID":16,
              "stage":"whole",
              "totalBytes":2002780160,
              "type":"slice"
          },
          {
              "bytesPerSecond":305461.3198607744,
              "cloneID":1,
              "currentBytes":81788928,
              "dstServiceID":16,
              "dstVolumeID":6,
              "elapsedTime":291.7847648200743,
              "nodeID":1,
              "percentComplete":8.167539267015707,
              "remainingTime":3280.708270981153,
              "sliceID":6,
              "srcServiceID":16,
              "srcVolumeID":5,
              "stage":"whole",
              "totalBytes":1001390080,
              "type":"clone"
           },
\{  "blocksPerSecond":0,
              "branchType": "snapshot",
              "dstServiceID":8,
              "dstVolumeID":2,
              "elapsedTime":0,
              "percentComplete":0,
              "remainingTime":0,
              "sliceID":2,
              "stage":"metadata",
              "type":"remote"
  }
       ]
     }
}
```
9.6

# **ListVolumeQoSHistograms**

您可以使用 ListVolumeQoSHistograms 方法生成一个或多个卷的卷 QoS 使用情况直 方图。这样,您就可以更好地了解卷如何使用 QoS 。

#### **Parameters**

此方法具有以下输入参数:

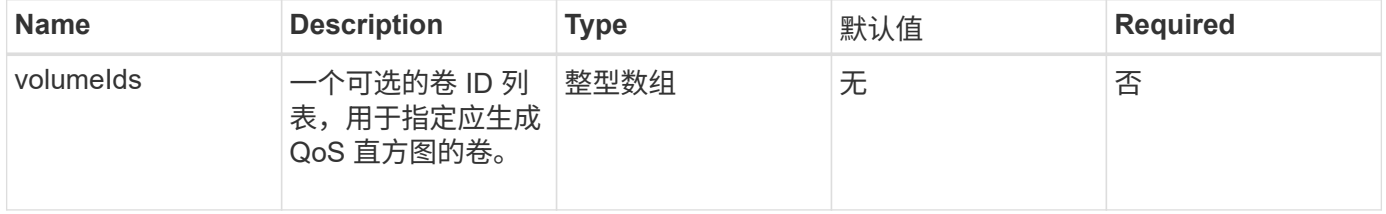

#### 返回值

### 此方法具有以下返回值:

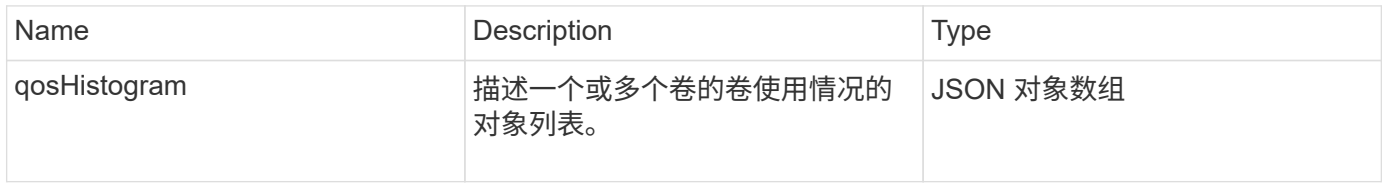

请求示例

此方法的请求类似于以下示例:

```
{
      "method": "ListVolumeQoSHistograms",
           "params": {
               "volumeIDs": [1]
          },
      "id": 1
}
```
响应示例

```
{
      "id": 1,
      "result": {
           "qosHistograms": [
           {
                "histograms": {
```

```
  "belowMinIopsPercentages": {
      "Bucket1To19": 2406,
      "Bucket20To39": 3,
      "Bucket40To59": 0,
      "Bucket60To79": 4,
      "Bucket80To100": 0
  },
      "minToMaxIopsPercentages": {
      "Bucket101Plus": 0,
      "Bucket1To19": 0,
      "Bucket20To39": 0,
      "Bucket40To59": 2,
      "Bucket60To79": 0,
      "Bucket80To100": 0
  },
      "readBlockSizes": {
      "Bucket131072Plus": 0,
      "Bucket16384To32767": 0,
      "Bucket32768To65535": 0,
      "Bucket4096To8191": 0,
      "Bucket65536To131071": 0,
      "Bucket8192To16383": 0
  },
      "targetUtilizationPercentages": {
      "Bucket0": 134943,
      "Bucket101Plus": 0,
      "Bucket1To19": 2409,
      "Bucket20To39": 4,
      "Bucket40To59": 0,
      "Bucket60To79": 2,
      "Bucket80To100": 0
  },
      "throttlePercentages": {
      "Bucket0": 137358,
      "Bucket1To19": 0,
      "Bucket20To39": 0,
      "Bucket40To59": 0,
      "Bucket60To79": 0,
      "Bucket80To100": 0
  },
      "writeBlockSizes": {
      "Bucket131072Plus": 0,
      "Bucket16384To32767": 0,
      "Bucket32768To65535": 0,
      "Bucket4096To8191": 0,
      "Bucket65536To131071": 0,
```

```
  "Bucket8192To16383": 0
  }
          },
              "timestamp": "2018-06-21T18:45:52.010844Z",
              "volumeID": 1
          }
      ]
}
}
```
# **ListVolumes**

您可以使用 ListVolumes 方法获取集群中的卷列表。您可以使用可用参数指定要在列表 中返回的卷。

### **Parameters**

此方法具有以下输入参数:

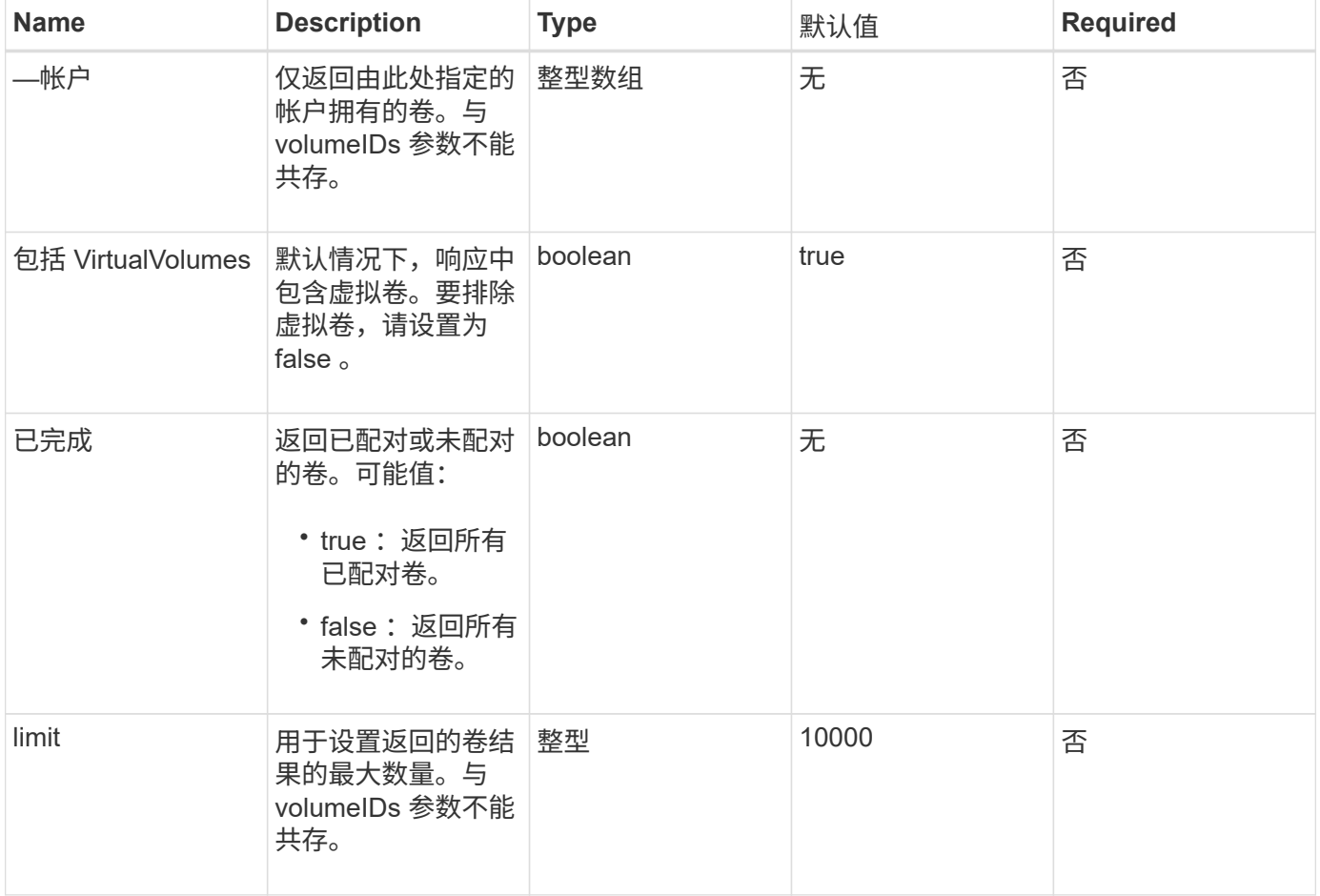

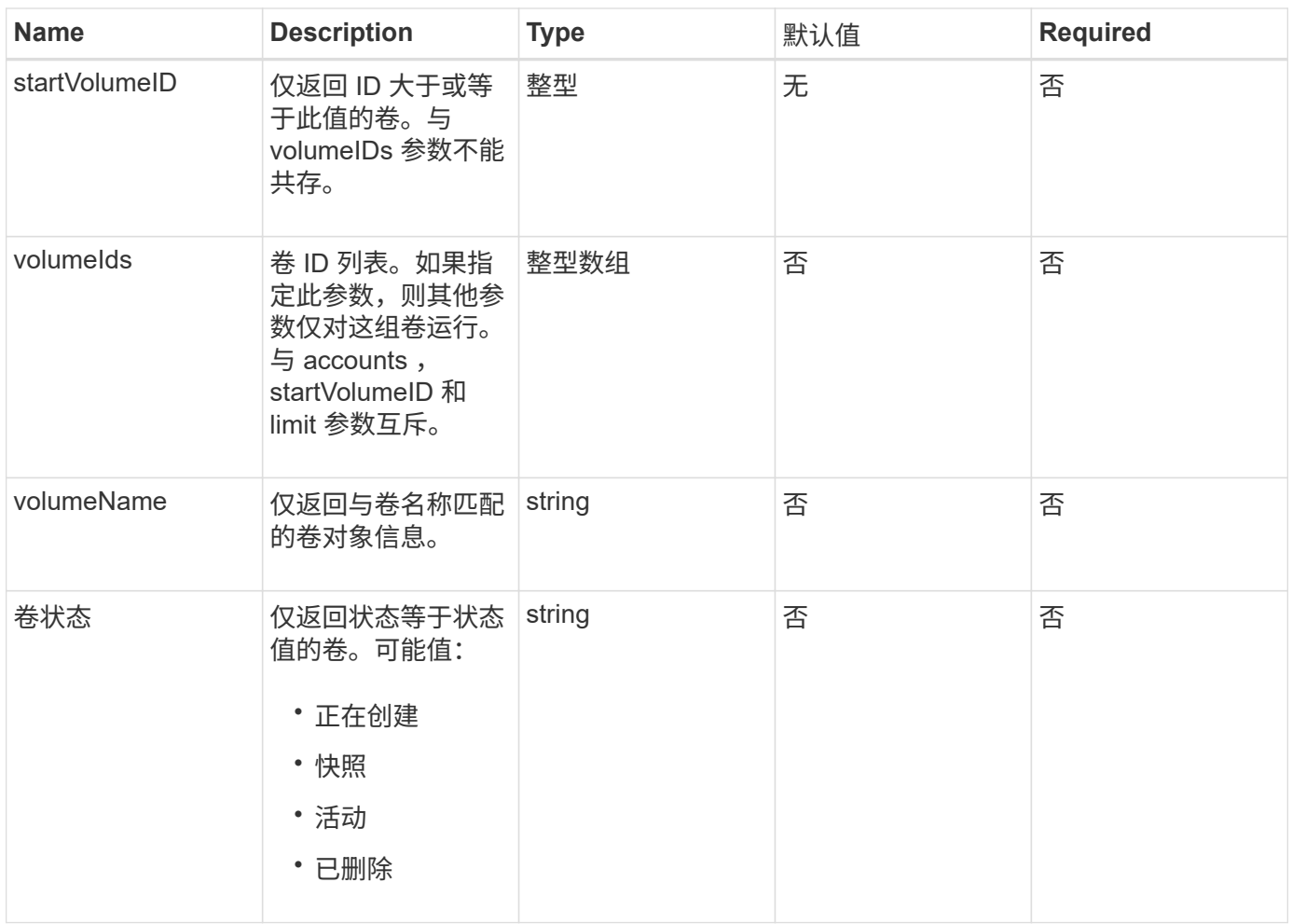

# 返回值

### 此方法具有以下返回值:

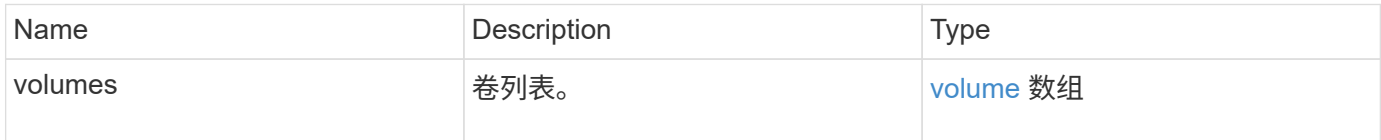

# 请求示例

此方法的请求类似于以下示例:

```
{
    "method": "ListVolumes",
      "params": {
          "volumeIDs": [1],
          "volumeStatus": "active",
          "isPaired": "false"
      },
      "id": 1
}
```
# 响应示例

```
{
      "id": 1,
      "result": {
           "volumes": [
\{  "access": "readWrite",
                    "accountID": 1,
                    "attributes": {},
                    "blockSize": 4096,
                    "createTime": "2016-03-28T14:39:05Z",
                    "deleteTime": "",
                   "enable512e": true,
                    "iqn": "iqn.2010-01.com.solidfire:testvolume1.1",
                   "name": "testVolume1",
                    "purgeTime": "",
                   "qos": {
                        "burstIOPS": 15000,
                        "burstTime": 60,
                        "curve": {
                            "4096": 100,
                            "8192": 160,
                            "16384": 270,
                             "32768": 500,
                             "65536": 1000,
                            "131072": 1950,
                            "262144": 3900,
                            "524288": 7600,
                            "1048576": 15000
\{x_i\}_{i=1}^N , where \{x_i\}_{i=1}^N  "maxIOPS": 15000,
                        "minIOPS": 50
                    },
                    "scsiEUIDeviceID": "6a79617900000001f47acc0100000000",
                    "scsiNAADeviceID": "6f47acc1000000006a79617900000001",
                   "sliceCount": 1,
                    "status": "active",
                    "totalSize": 5000658944,
                    "virtualVolumeID": null,
                    "volumeAccessGroups": [],
                    "volumeID": 1,
                   "volumePairs": []
  }
          ]
     }
}
```
9.6

# **ListVolumeStats**

您可以使用 ListVolumeStats 方法获取单个卷,卷列表或所有卷的高级别活动测量结果 (如果省略 volumeIDs 参数)。测量值是在创建卷时累积的。

#### **Parameters**

此方法具有以下输入参数:

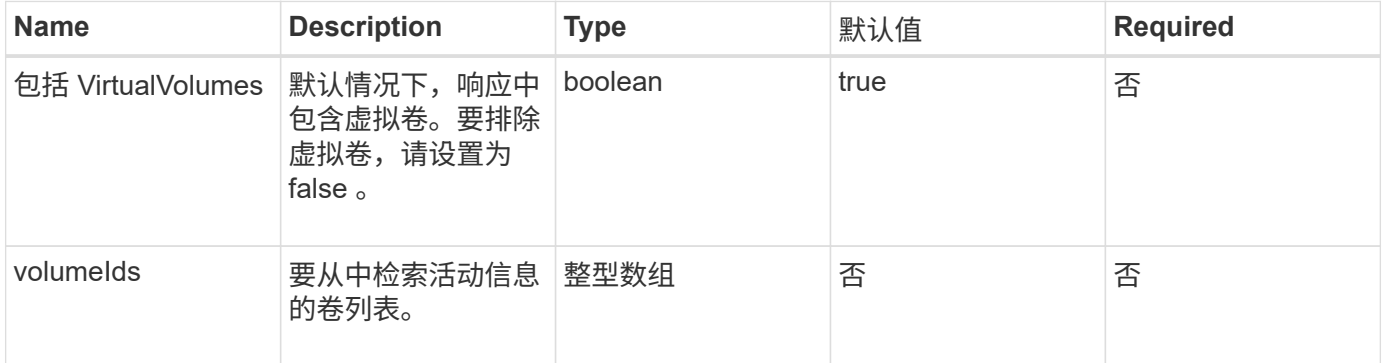

### 返回值

此方法具有以下返回值:

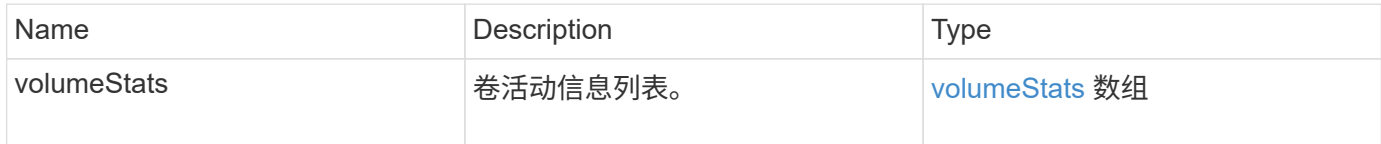

请求示例

此方法的请求类似于以下示例:

```
{
    "method": "ListVolumeStats",
      "params": {
          "volumeIDs": [1]
      },
      "id": 1
}
```
#### 响应示例
```
  "id": 1,
  "result": {
    "volumeStats": [
      {
         "accountID": 1,
         "actualIOPS": 0,
         "asyncDelay": null,
         "averageIOPSize": 0,
         "burstIOPSCredit": 30000,
         "clientQueueDepth": 0,
         "desiredMetadataHosts": null,
         "latencyUSec": 0,
         "metadataHosts": {
           "deadSecondaries": [],
           "liveSecondaries": [
             47
         \frac{1}{2}  "primary": 33
         },
         "nonZeroBlocks": 22080699,
         "readBytes": 657262370816,
         "readBytesLastSample": 0,
         "readLatencyUSec": 0,
         "readOps": 160464446,
         "readOpsLastSample": 0,
         "samplePeriodMSec": 500,
         "throttle": 0,
         "timestamp": "2016-03-09T19:39:15.771697Z",
         "unalignedReads": 0,
         "unalignedWrites": 0,
         "volumeAccessGroups": [
          1
       \frac{1}{\sqrt{2}}  "volumeID": 1,
         "volumeSize": 107374182400,
         "volumeUtilization": 0,
         "writeBytes": 219117547520,
         "writeBytesLastSample": 0,
         "writeLatencyUSec": 0,
         "writeOps": 53495495,
         "writeOpsLastSample": 0,
         "zeroBlocks": 4133701
      }
    ]
  }
```
{

}

自版本以来的新增功能

9.6

# **ListVolumesForAccount**

您可以使用 ListVolumesForAccount 方法列出帐户的活动卷和(待定)已删除卷。

#### **Parameters**

此方法具有以下输入参数:

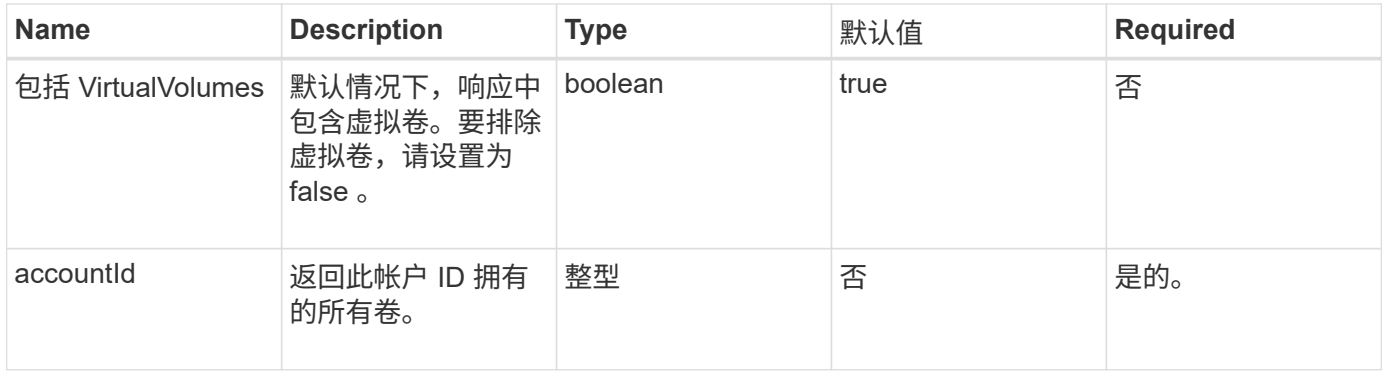

返回值

此方法具有以下返回值:

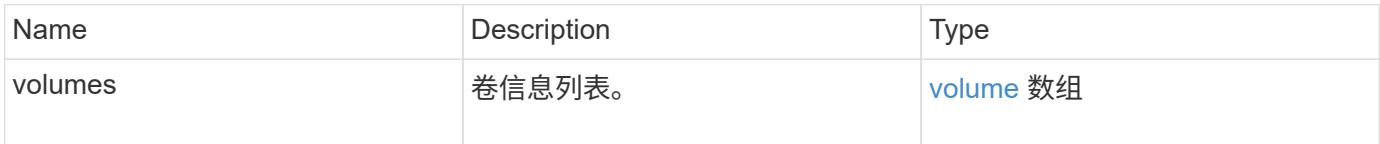

### 请求示例

```
{
     "method": "ListVolumesForAccount",
     "params": {
        "accountID" : 1
     },
     "id" : 1
}
```
# 响应示例

此方法的响应类似于以下示例:

```
{
      "id": 1,
      "result": {
           "volumes": [
\{  "access": "readWrite",
                    "accountID": 1,
                    "attributes": {},
                    "blockSize": 4096,
                    "createTime": "2018-07-22T16:15:25Z",
                    "deleteTime": "",
                    "enable512e": false,
                    "iqn": "iqn.2010-01.com.solidfire:0oto.test1.25",
                 "name": "test1",
                    "purgeTime": "",
                    "qos": {
                        "burstIOPS": 15000,
                        "burstTime": 60,
                        "curve": {
                            "4096": 100,
                            "8192": 160,
                             "16384": 270,
                             "32768": 500,
                             "65536": 1000,
                             "131072": 1950,
                             "262144": 3900,
                             "524288": 7600,
                            "1048576": 15000
\{x_i\}_{i=1}^N , where \{x_i\}_{i=1}^N  "maxIOPS": 15000,
                        "minIOPS": 50
                    },
                    "scsiEUIDeviceID": "306f746f00000019f47acc0100000000",
                    "scsiNAADeviceID": "6f47acc100000000306f746f00000019",
                    "sliceCount": 1,
                    "status": "active",
                    "totalSize": 1000341504,
                    "virtualVolumeID": null,
                    "volumeAccessGroups": [],
                    "volumeID": 25,
                   "volumePairs": []
  }
          ]
     }
}
```
9.6

# **ListVolumeStatsByAccount**

您可以使用 ListVolumeStatsByAccount 方法列出每个帐户的卷活动测量结果概要。 这些值将从帐户拥有的所有卷中求和。

#### **Parameters**

此方法具有以下输入参数:

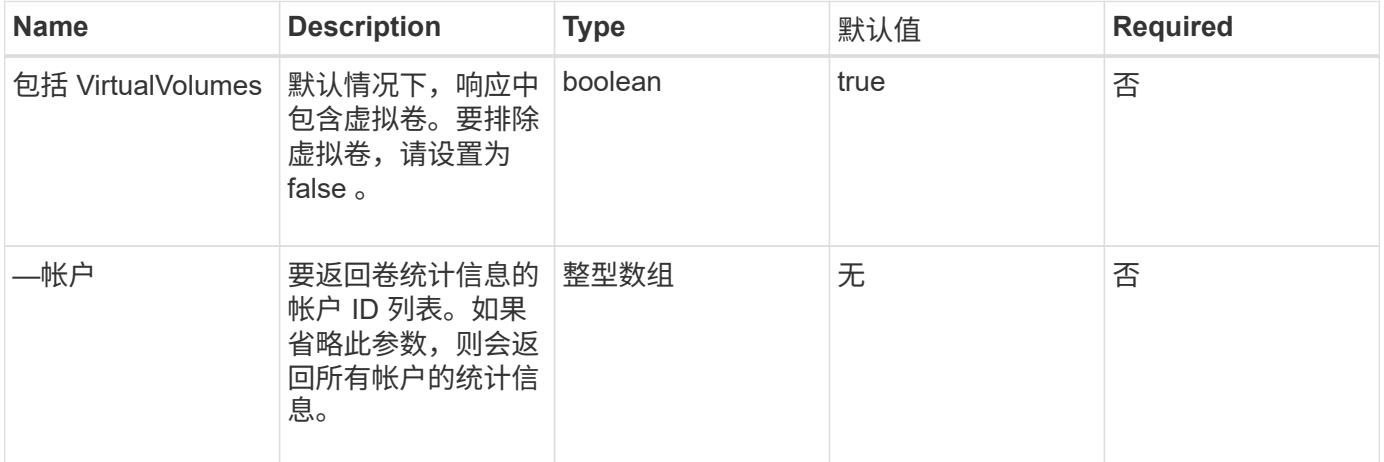

#### 返回值

此方法具有以下返回值:

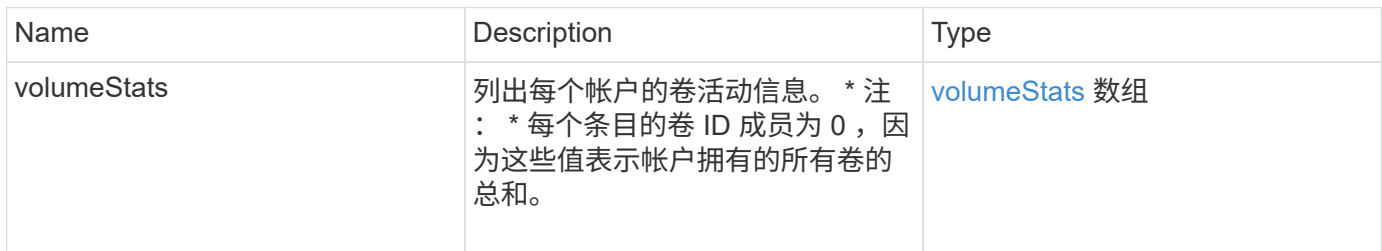

### 请求示例

```
{
"method": "ListVolumeStatsByAccount",
    "params": {"accounts": [3]},
    "id": 1
}
```
此方法返回类似于以下示例的响应:

```
{
    "id": 1,
    "result": {
      "volumeStats": [
        {
           "accountID": 3,
           "nonZeroBlocks": 155040175,
           "readBytes": 3156273328128,
           "readBytesLastSample": 0,
           "readOps": 770574543,
           "readOpsLastSample": 0,
           "samplePeriodMSec": 500,
           "timestamp": "2016-10-17T20:42:26.231661Z",
           "unalignedReads": 0,
           "unalignedWrites": 0,
           "volumeAccessGroups": [],
           "volumeID": 0,
           "volumeSize": 1127428915200,
           "writeBytes": 1051988406272,
           "writeBytesLastSample": 0,
           "writeOps": 256833107,
           "writeOpsLastSample": 0,
           "zeroBlocks": 120211025
        }
      ]
    }
}
```
自版本以来的新增功能

9.6

# **ListVolumeStatsByVirtualVolume**

您可以使用 ListVolumeStatsByVirtualVolume 方法列出系统中与虚拟卷关联的任何 卷的卷统计信息。统计信息是从创建卷开始累积的。

参数

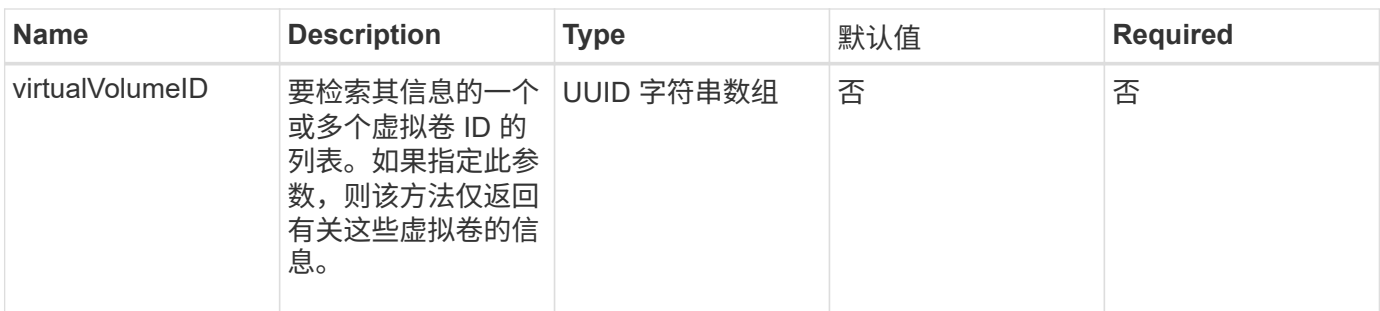

此方法具有以下返回值:

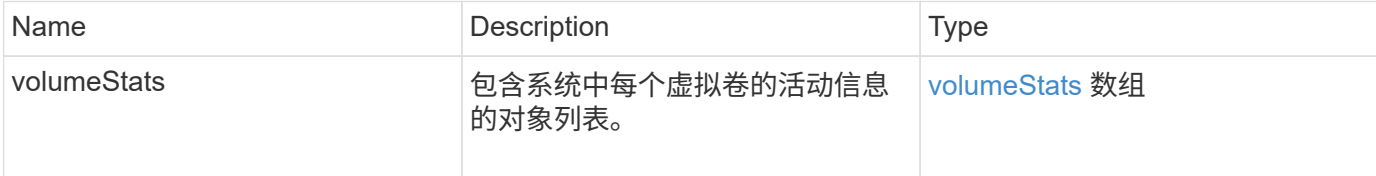

### 请求示例

此方法的请求类似于以下示例:

```
{
    "method": "ListVolumeStatsByVirtualVolume",
    "params": {},
    "id": 1
}
```
#### 响应示例

```
{
   "id": 1,
    "result": {
      "volumeStats": [
        {
           "accountID": 17,
           "actualIOPS": 0,
           "asyncDelay": null,
           "averageIOPSize": 1074265444,
           "burstIOPSCredit": 0,
           "clientQueueDepth": 0,
           "desiredMetadataHosts": null,
           "latencyUSec": 0,
           "metadataHosts": {
```

```
  "deadSecondaries": [],
             "liveSecondaries": [
               26
           \frac{1}{2}  "primary": 56
           },
           "nonZeroBlocks": 36,
           "readBytes": 18366464,
           "readBytesLastSample": 0,
           "readLatencyUSec": 0,
           "readOps": 156,
           "readOpsLastSample": 0,
           "samplePeriodMSec": 500,
           "throttle": 0,
           "timestamp": "2016-10-10T17:46:35.914642Z",
           "unalignedReads": 156,
           "unalignedWrites": 185,
           "virtualVolumeID": "070ac0ba-f344-4f4c-b79c-142efa3642e8",
           "volumeAccessGroups": [],
           "volumeID": 12518,
           "volumeSize": 91271200768,
           "volumeUtilization": 0,
           "writeBytes": 23652213248,
           "writeBytesLastSample": 0,
           "writeLatencyUSec": 0,
           "writeOps": 185,
           "writeOpsLastSample": 0,
           "zeroBlocks": 22282972
        }
      ]
    }
}
```
9.6

# **ListVolumeStatsByVolume**

您可以使用 ListVolumeStatsByVolume 方法按卷列出每个卷的高级别活动测量结果。 值是在创建卷时累积的。

参数

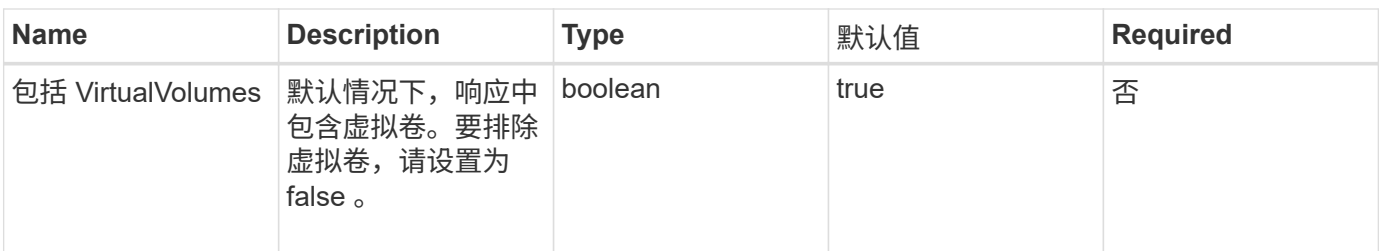

此方法具有以下返回值:

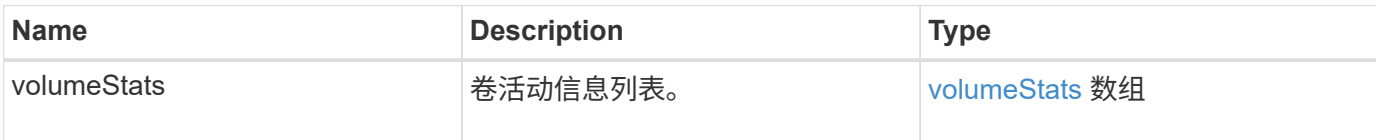

请求示例

此方法的请求类似于以下示例:

```
{
     "method": "ListVolumeStatsByVolume",
     "params": {},
     "id" : 1
}
```
响应示例

```
{
   "id": 1,
   "result": {
      "volumeStats": [
        {
           "accountID": 3,
           "actualIOPS": 0,
           "asyncDelay": null,
           "averageIOPSize": 4096,
           "burstIOPSCredit": 30000,
           "clientQueueDepth": 0,
           "desiredMetadataHosts": null,
           "latencyUSec": 0,
           "metadataHosts": {
             "deadSecondaries": [],
             "liveSecondaries": [
```

```
  16
             ],
             "primary": 12
           },
           "nonZeroBlocks": 7499205,
           "readBytes": 159012818944,
           "readBytesLastSample": 0,
           "readLatencyUSec": 0,
           "readOps": 38821489,
           "readOpsLastSample": 0,
           "samplePeriodMSec": 500,
           "throttle": 0,
           "timestamp": "2016-10-17T20:55:31.087537Z",
           "unalignedReads": 0,
           "unalignedWrites": 0,
           "volumeAccessGroups": [
  1
         \frac{1}{2}  "volumeID": 1,
           "volumeSize": 53687091200,
           "volumeUtilization": 0,
           "writeBytes": 52992585728,
           "writeBytesLastSample": 0,
           "writeLatencyUSec": 0,
           "writeOps": 12937643,
           "writeOpsLastSample": 0,
           "zeroBlocks": 5607995
        }
      ]
    }
}
```
9.6

# **ListVolumeStatsByVolumeAccessGroup**

您可以使用 ListVolumeStatsByVolumeAccessGroup 方法列出指定卷访问组成员的 所有卷的总活动测量结果。

### **Parameters**

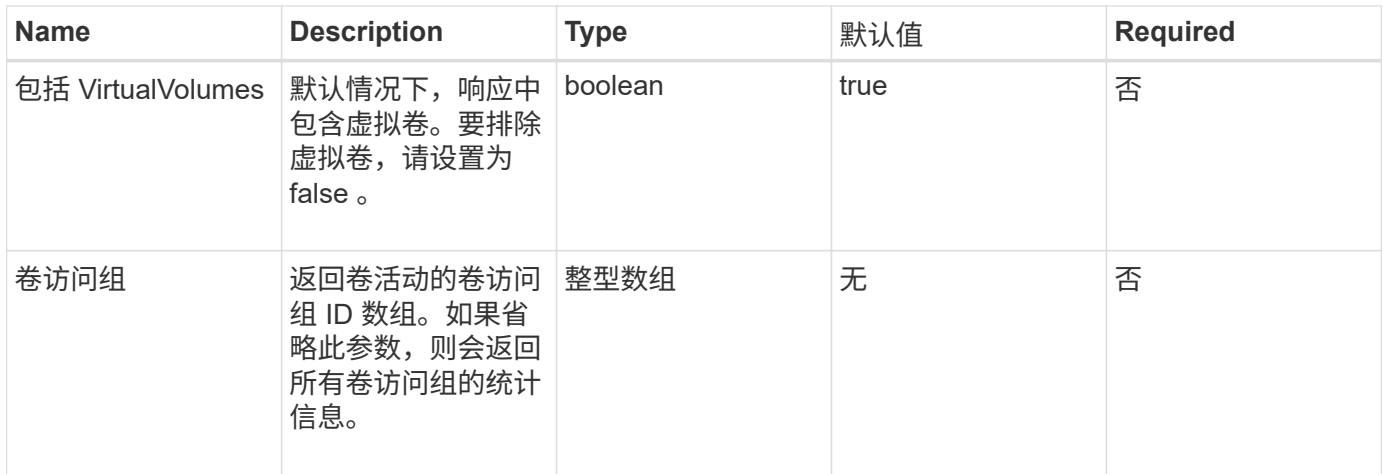

# 此方法具有以下返回值:

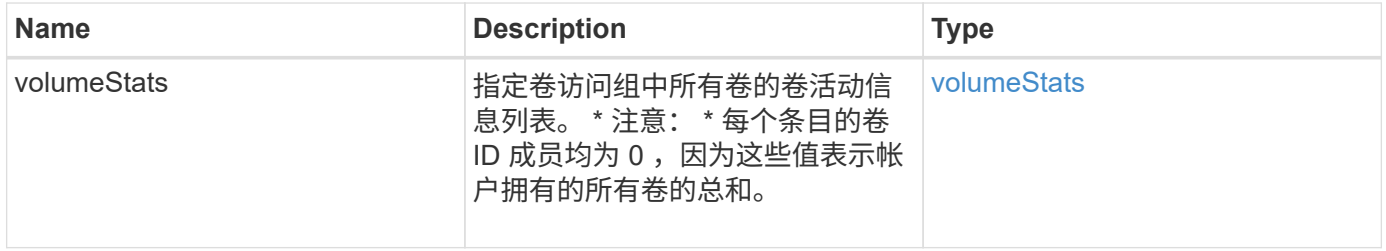

# 请求示例

此方法的请求类似于以下示例:

```
{
   "method": "ListVolumeStatsByVolumeAccessGroup",
      "params": {"volumeAccessGroups": [1]},
      "id": 1
}
```
响应示例

```
{
    "id": 1,
   "result": {
      "volumeStats": [
        {
           "accountID": 0,
           "nonZeroBlocks": 149366393,
           "readBytes": 3156273328128,
           "readBytesLastSample": 0,
           "readOps": 770574543,
           "readOpsLastSample": 0,
           "samplePeriodMSec": 500,
           "timestamp": "2016-10-17T21:04:10.712370Z",
           "unalignedReads": 0,
           "unalignedWrites": 0,
           "volumeAccessGroups": [
  1
         \frac{1}{\sqrt{2}}  "volumeID": 0,
           "volumeSize": 1073741824000,
           "writeBytes": 1051988406272,
           "writeBytesLastSample": 0,
           "writeOps": 256833107,
           "writeOpsLastSample": 0,
           "zeroBlocks": 112777607
        }
      ]
    }
}
```
9.6

# **ModifyBackupTarget**

您可以使用 ModfyBackupTarget 方法更改备份目标的属性。

### **Parameters**

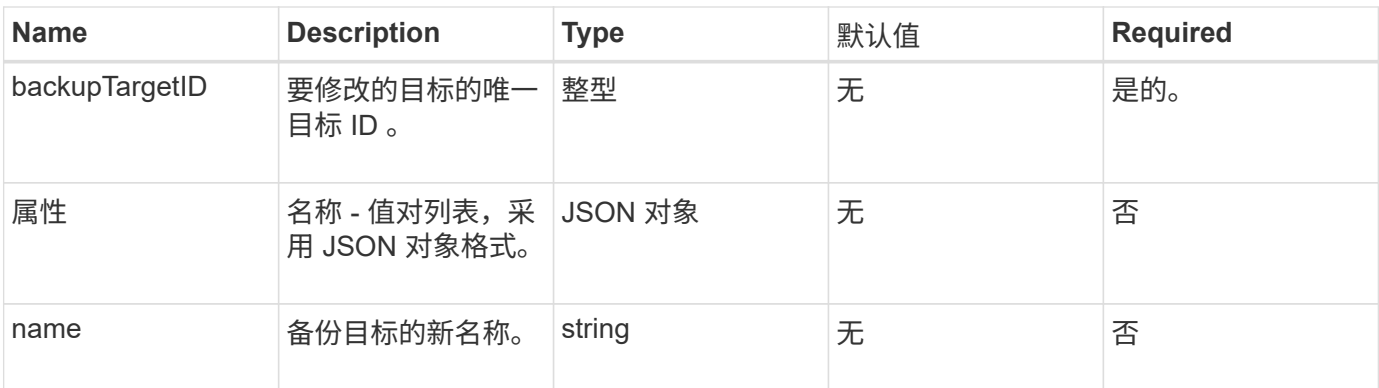

此方法没有返回值。

### 请求示例

此方法的请求类似于以下示例:

```
{
     "method": "ModifyBackupTarget",
     "params": {
        "backupTargetID" : 1,
        "name": "yourtargetS3"
        "attributes" : {
            "size" : 500,
        }
    },
    "id": 1
}
```
### 响应示例

此方法返回类似于以下示例的响应:

```
{
     "id": 1,
     "result": {}
}
```
自版本以来的新增功能

9.6

# **ModifyQoSPolicy**

# 您可以使用 MmodifyQoSPolicy 方法修改系统上的现有 QoS 策略。

# **Parameters**

# 此方法具有以下输入参数:

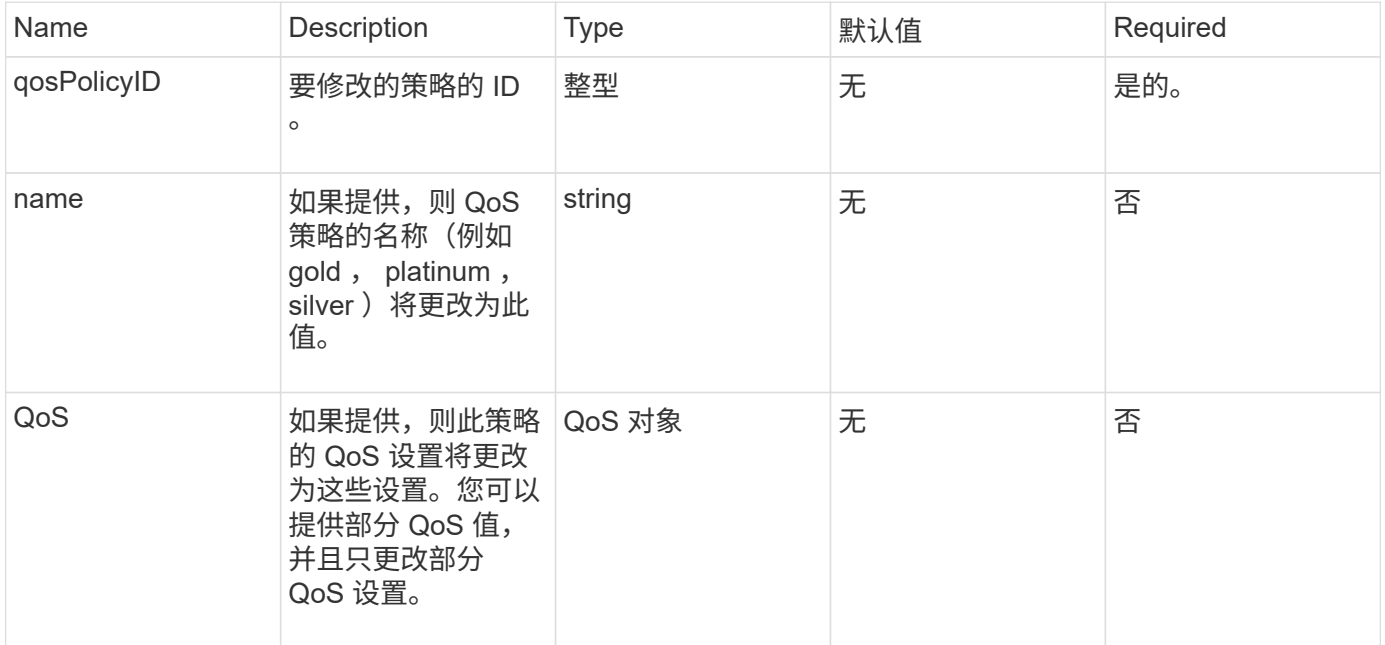

# 返回值

# 此方法具有以下返回值:

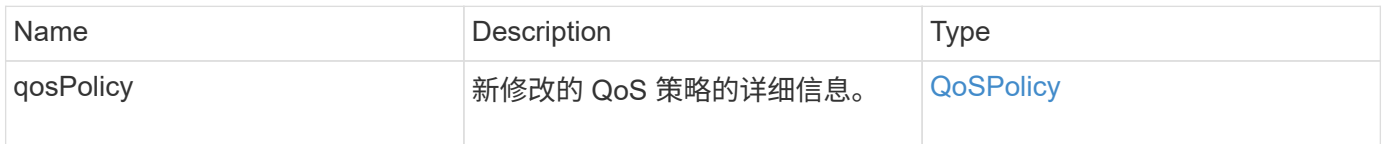

### 请求示例

```
{
    "id": 1950,
    "method": "ModifyQoSPolicy",
    "params": {
      "qosPolicyID": 2,
     "qos": {
        "minIOPS": 51,
        "maxIOPS": 15002,
        "burstIOPS": 15002
     }
    }
}
```
响应示例

```
{
    "id": 1950,
    "result": {
      "qosPolicy": {
       "name": "bronze",
         "qos": {
           "burstIOPS": 15002,
           "burstTime": 60,
           "curve": {
             "4096": 100,
             "8192": 160,
             "16384": 270,
             "32768": 500,
             "65536": 1000,
             "131072": 1950,
             "262144": 3900,
             "524288": 7600,
             "1048576": 15000
           },
           "maxIOPS": 15002,
           "minIOPS": 51
         },
         "qosPolicyID": 2,
         "volumeIDs": [
  2
        ]
      }
    }
}
```
10.0

# **ModifyVolume**

您可以使用 MmodifyVolume 方法修改现有卷上的设置。您可以一次修改一个卷,并且更 改会立即生效。

如果在修改卷时未指定 QoS 值,则这些值将保持修改前的相同。您可以通过运行 GetDefaultQoS 方法来检索 新创建卷的默认 QoS 值。

如果需要增加要复制的卷的大小,请按以下顺序执行此操作,以防止出现复制错误:

- 1. 增加具有 replicationTarget 访问权限的卷的大小。
- 2. 增加具有读写访问权限的源或卷的大小。

确保目标卷和源卷的大小相同。

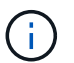

如果将访问状态更改为 locked 或 replicationTarget , 则所有现有 iSCSI 连接都将终止。

### **Parameters**

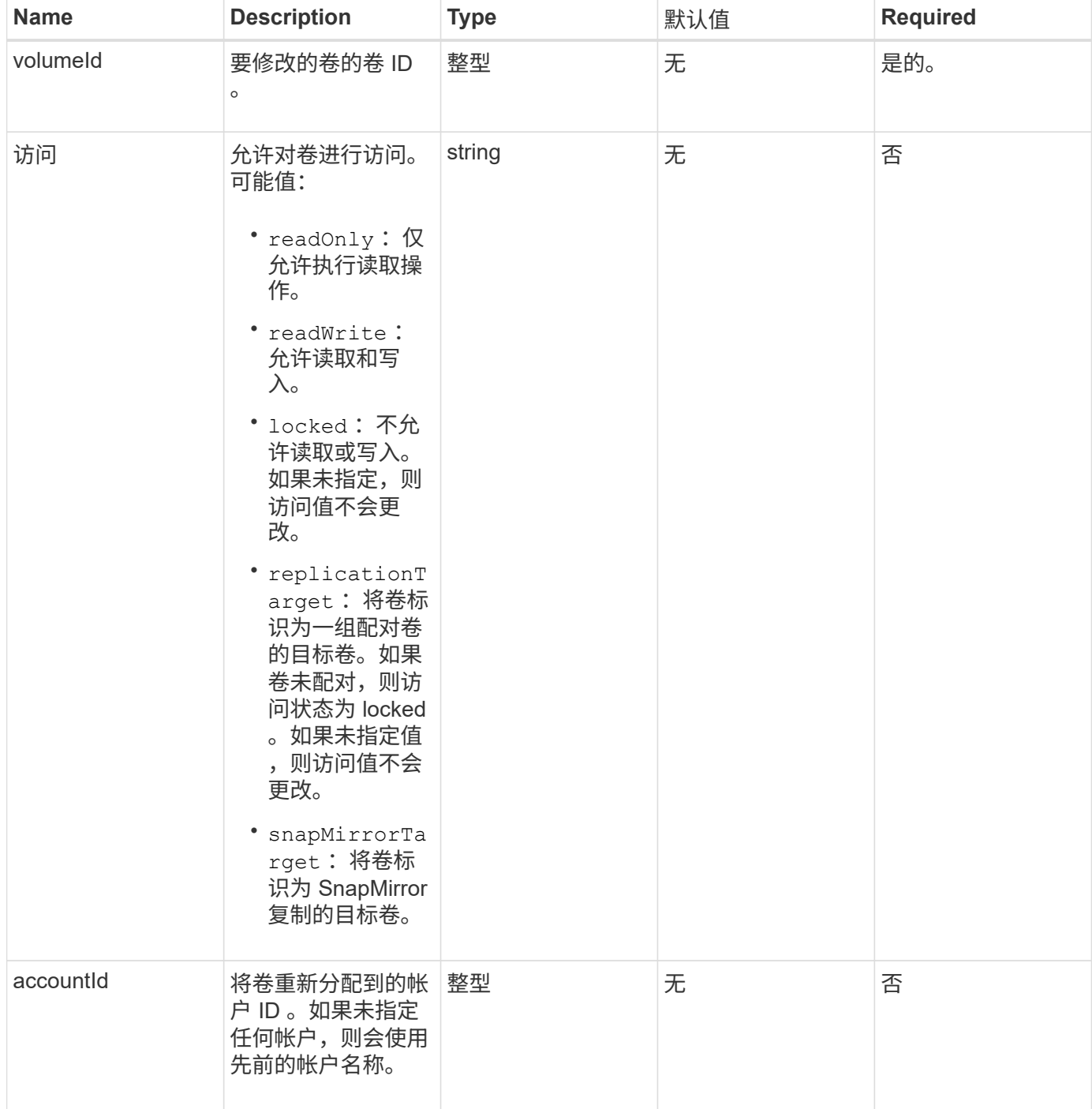

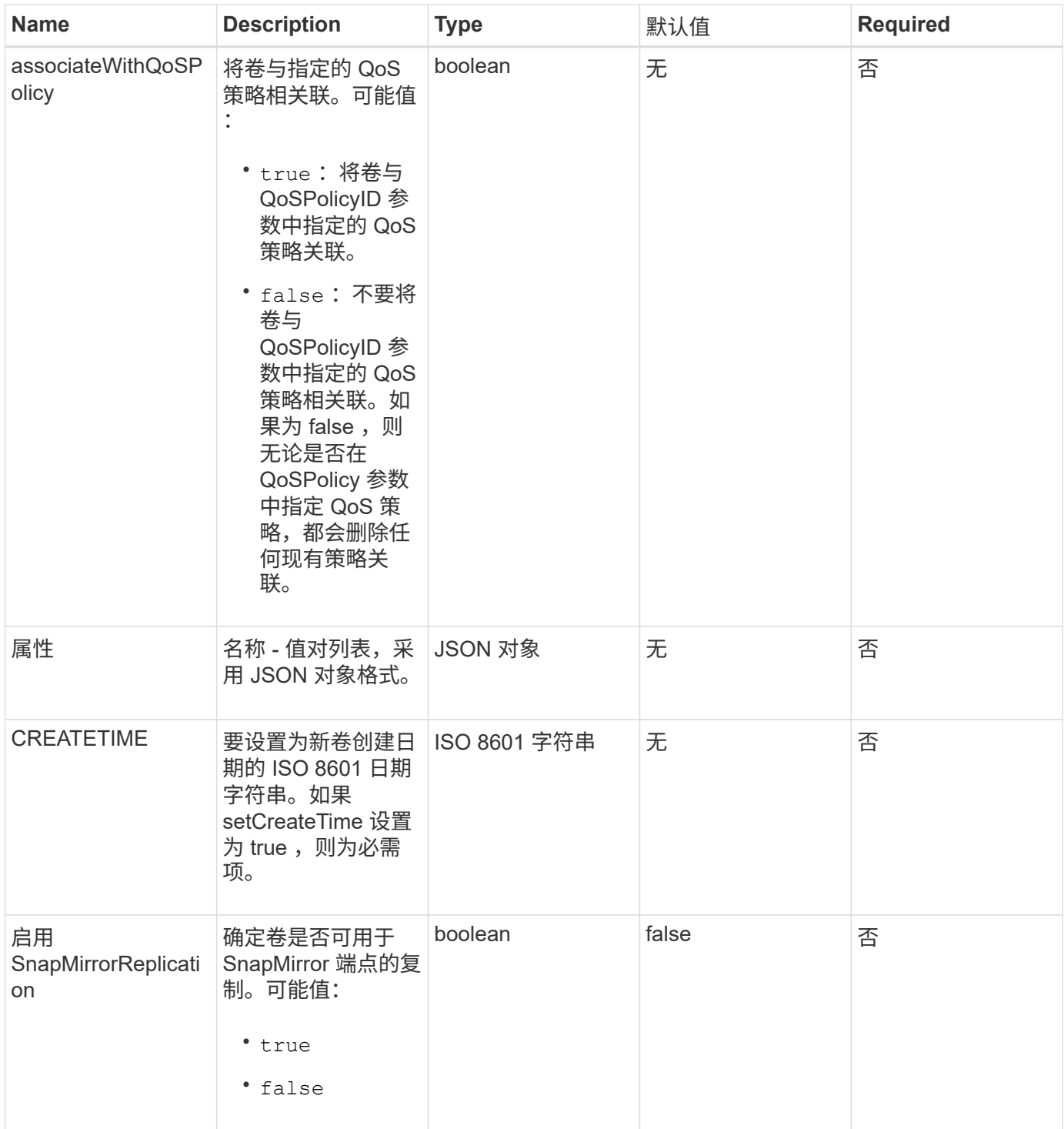

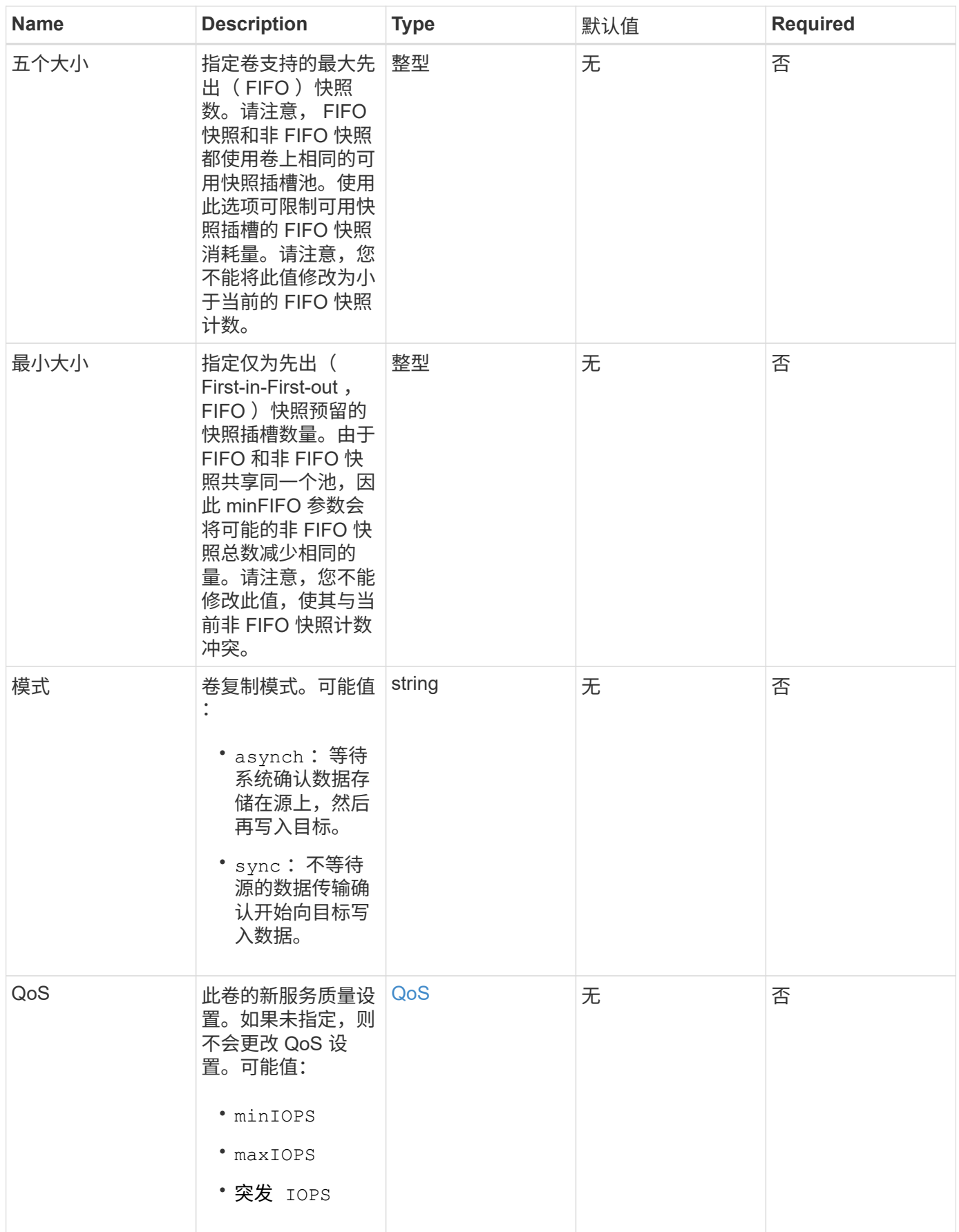

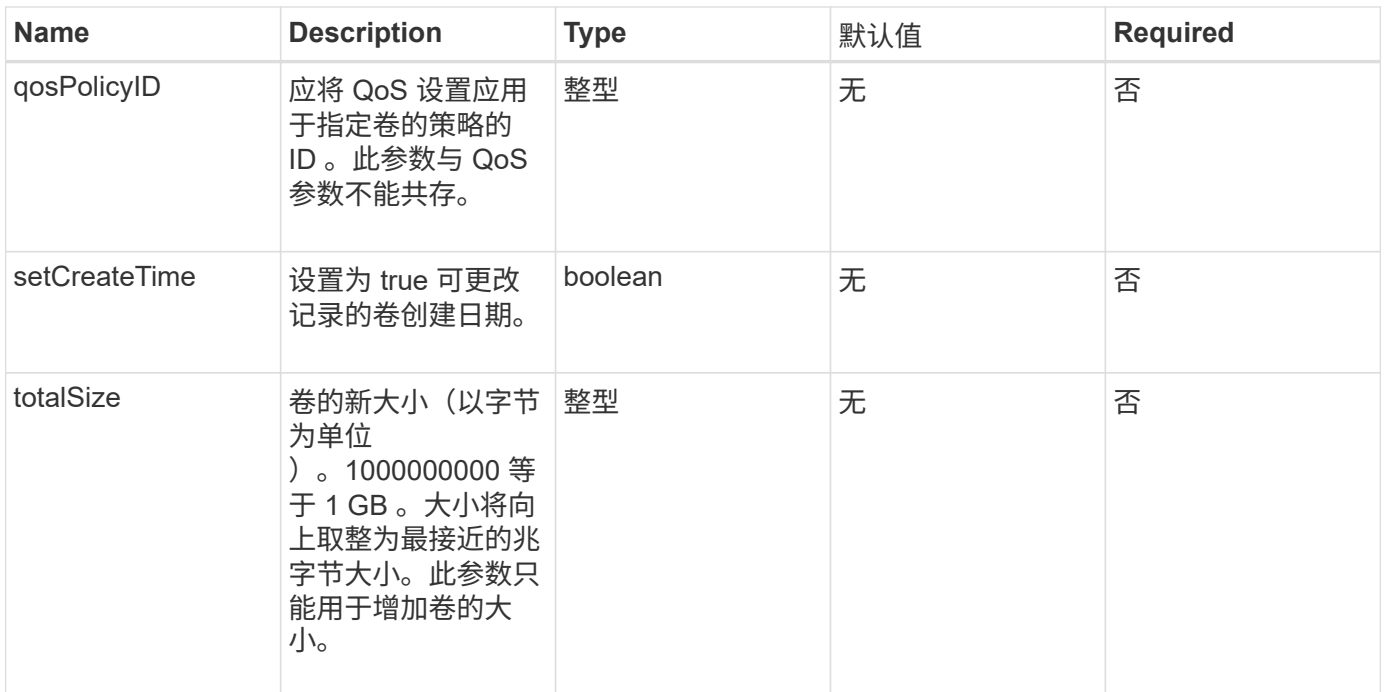

# 此方法具有以下返回值:

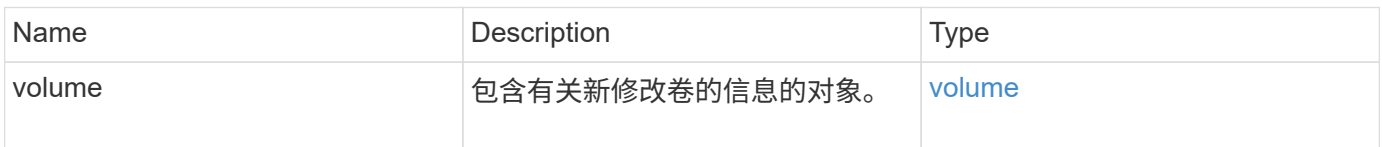

# 请求示例

```
{
    "method": "ModifyVolume",
    "params": {
       "volumeID": 5,
       "attributes": {
           "name1": "value1",
           "name2": "value2",
           "name3": "value3"
       },
       "qos": {
           "minIOPS": 60,
           "maxIOPS": 100,
           "burstIOPS": 150,
           "burstTime": 60
       },
        "access" :"readWrite"
       },
        "totalSize": 20000000000,
       "id": 1
}
```
#### 响应示例

```
{
   "id": 1,
   "result": {
        "volume": {
             "access": "readWrite",
             "accountID": 1,
             "attributes": {
                 "name1": "value1",
                 "name2": "value2",
                 "name3": "value3"
            },
             "blockSize": 4096,
            "createTime": "2016-03-28T16:16:13Z",
            "deleteTime": "",
            "enable512e": true,
             "iqn": "iqn.2010-01.com.solidfire:jyay.1459181777648.5",
             "name": "1459181777648",
             "purgeTime": "",
             "qos": {
                 "burstIOPS": 150,
```

```
  "burstTime": 60,
                  "curve": {
                      "4096": 100,
                      "8192": 160,
                      "16384": 270,
                      "32768": 500,
                      "65536": 1000,
                      "131072": 1950,
                      "262144": 3900,
                      "524288": 7600,
                      "1048576": 15000
                 },
                  "maxIOPS": 100,
                  "minIOPS": 60
             },
             "scsiEUIDeviceID": "6a79617900000005f47acc0100000000",
             "scsiNAADeviceID": "6f47acc1000000006a79617900000005",
             "sliceCount": 1,
             "status": "active",
             "totalSize": 1000341504,
             "virtualVolumeID": null,
             "volumeAccessGroups": [
  1
           \frac{1}{2}  "volumeID": 5,
             "volumePairs": []
        }
   }
}
```
9.6

了解更多信息

**[GetDefaultQoS](#page-552-0)** 

# **ModifyVolumes**

您可以使用 ModfyVolumes 方法一次最多配置 500 个现有卷。更改将立即生效。如果 MmodifyVolumes 无法修改任何指定卷,则指定卷均不会更改。

如果在修改卷时未指定 QoS 值,则每个卷的 QoS 值保持不变。您可以通过运行 GetDefaultOoS 方法来检索 新创建卷的默认 QoS 值。

如果需要增加要复制的卷的大小,请按以下顺序执行此操作,以防止出现复制错误:

- 1. 增加具有 replicationTarget 访问权限的卷的大小。
- 2. 增加具有读写访问权限的源或卷的大小。

确保目标卷和源卷的大小相同。

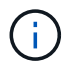

如果将访问状态更改为 locked 或 replicationTarget , 则所有现有 iSCSI 连接都将终止。

#### **Parameters**

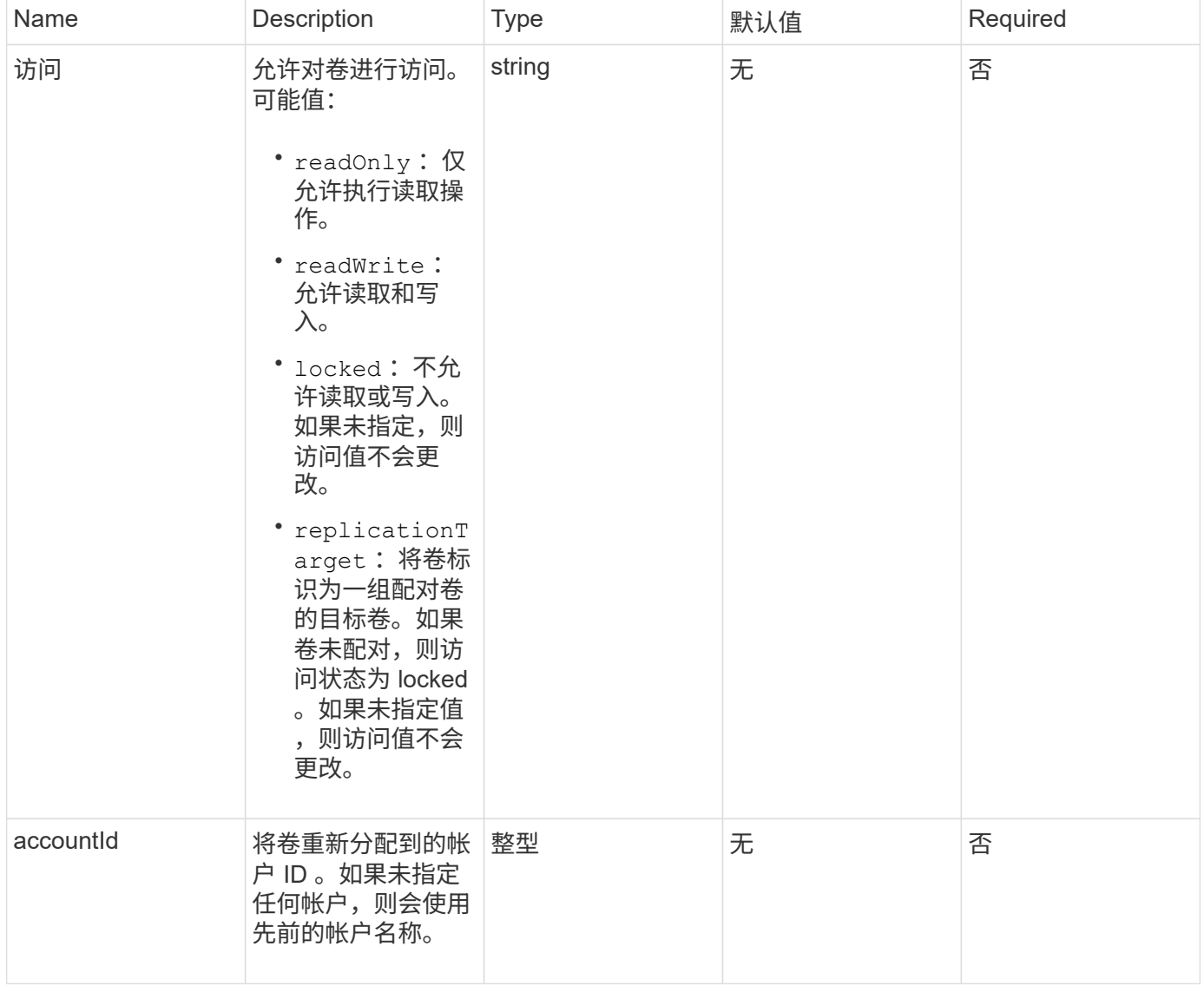

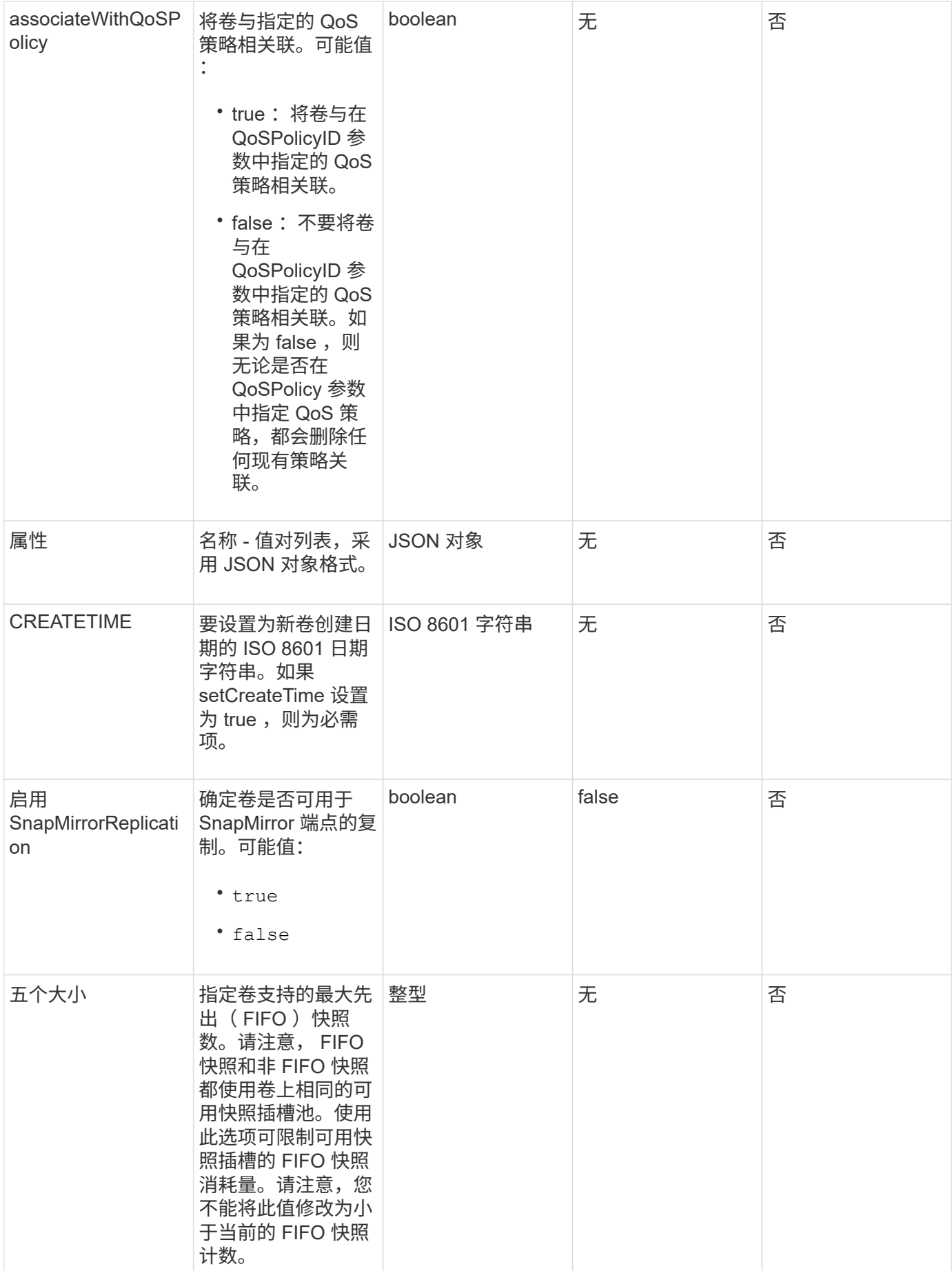

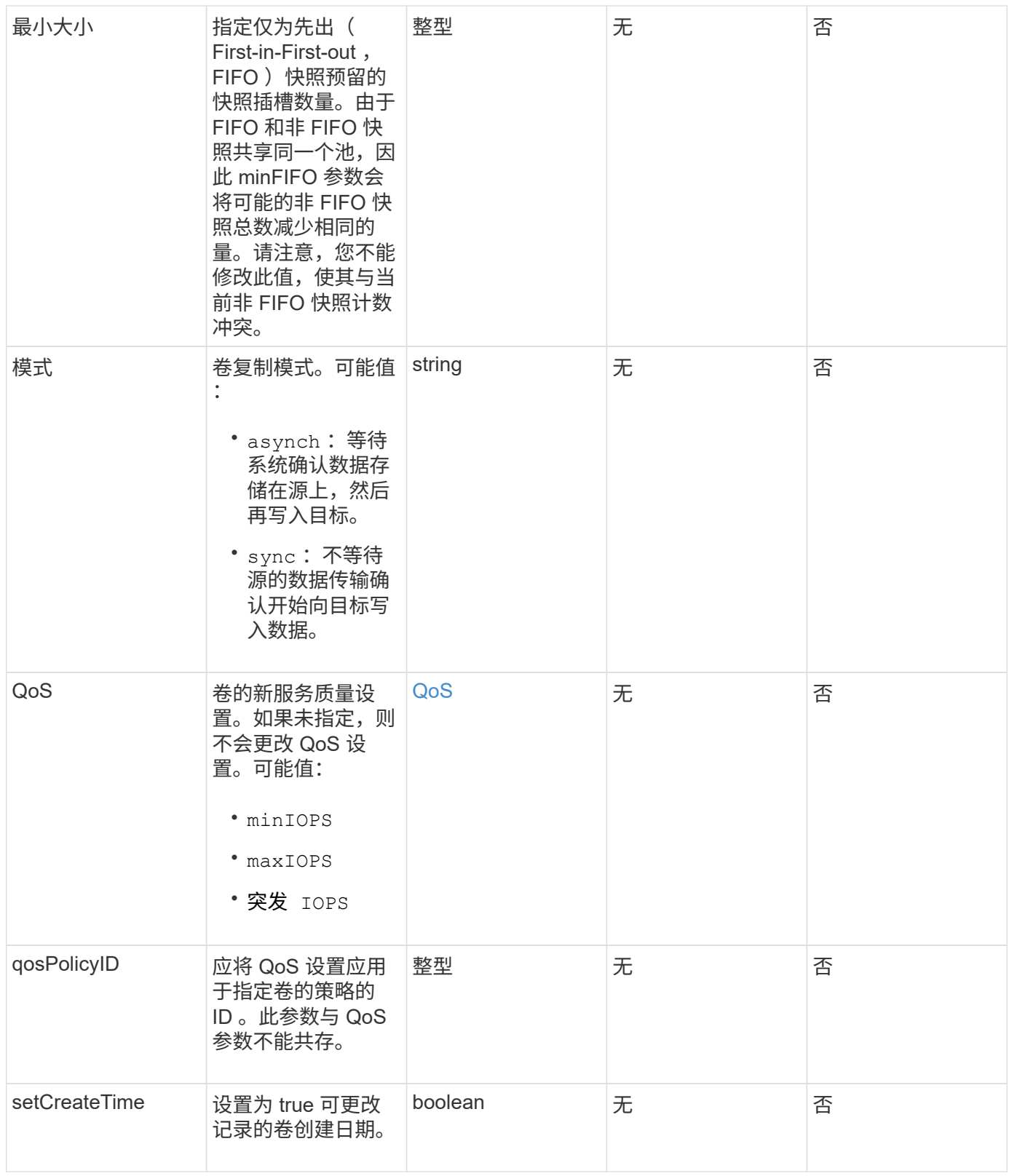

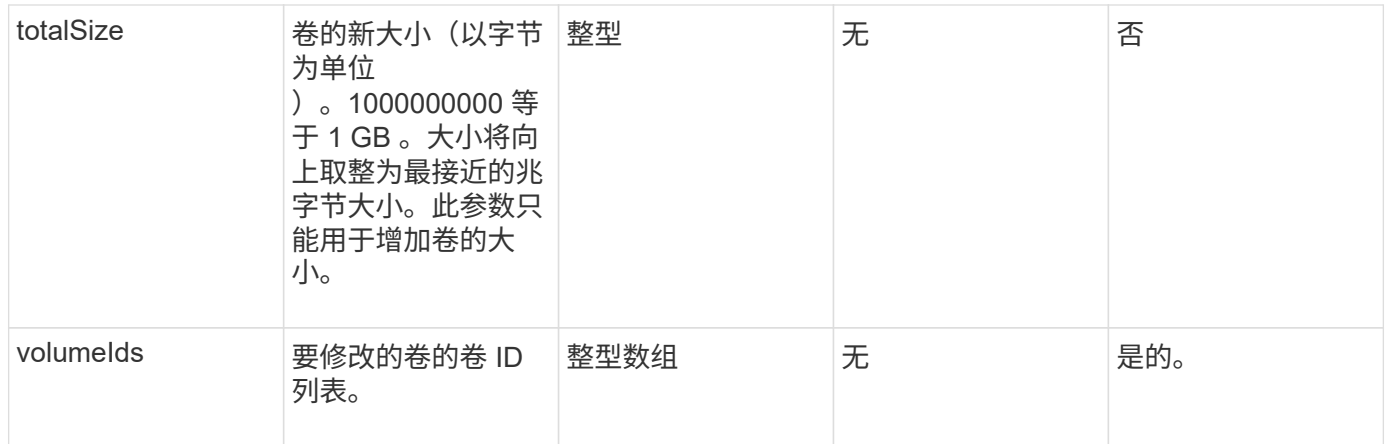

# 此方法具有以下返回值:

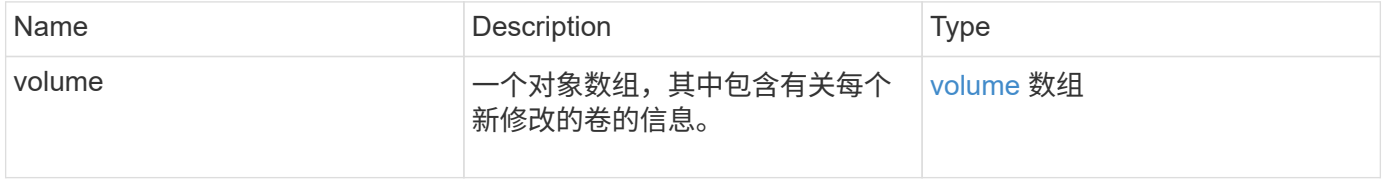

# 请求示例

```
{
    "method": "ModifyVolumes",
    "params": {
      "volumeIDs": [2,3],
      "attributes": {
        "name1": "value1",
        "name2": "value2",
        "name3": "value3"
      },
      "qos": {
        "minIOPS": 50,
        "maxIOPS": 100,
        "burstIOPS": 150,
        "burstTime": 60
      },
      "access" : "replicationTarget"
    },
    "totalSize": 80000000000,
    "id": 1
}
```
{

```
  "id": 1,
  "result": {
    "volumes": [
      {
         "access": "replicationTarget",
         "accountID": 1,
         "attributes": {
           "name1": "value1",
          "name2": "value2",
          "name3": "value3"
         },
         "blockSize": 4096,
         "createTime": "2016-04-06T17:25:13Z",
         "deleteTime": "",
         "enable512e": false,
         "iqn": "iqn.2010-01.com.solidfire:jo73.2",
         "name": "doctest1",
         "purgeTime": "",
         "qos": {
           "burstIOPS": 150,
           "burstTime": 60,
           "curve": {
             "4096": 100,
             "8192": 160,
             "16384": 270,
             "32768": 500,
             "65536": 1000,
             "131072": 1950,
             "262144": 3900,
             "524288": 7600,
             "1048576": 15000
           },
           "maxIOPS": 100,
           "minIOPS": 50
         },
         "scsiEUIDeviceID": "6a6f373300000002f47acc0100000000",
         "scsiNAADeviceID": "6f47acc1000000006a6f373300000002",
         "sliceCount": 1,
         "status": "active",
         "totalSize": 1000341504,
         "virtualVolumeID": null,
```

```
  "volumeAccessGroups": [],
    "volumeID": 2,
    "volumePairs": []
  },
  {
    "access": "replicationTarget",
    "accountID": 1,
    "attributes": {
      "name1": "value1",
     "name2": "value2",
     "name3": "value3"
    },
    "blockSize": 4096,
    "createTime": "2016-04-06T17:26:31Z",
    "deleteTime": "",
    "enable512e": false,
    "iqn": "iqn.2010-01.com.solidfire:jo73.3",
    "name": "doctest2",
    "purgeTime": "",
    "qos": {
      "burstIOPS": 150,
      "burstTime": 60,
      "curve": {
        "4096": 100,
        "8192": 160,
        "16384": 270,
        "32768": 500,
        "65536": 1000,
        "131072": 1950,
        "262144": 3900,
        "524288": 7600,
        "1048576": 15000
      },
      "maxIOPS": 100,
      "minIOPS": 50
    },
    "scsiEUIDeviceID": "6a6f373300000003f47acc0100000000",
    "scsiNAADeviceID": "6f47acc1000000006a6f373300000003",
    "sliceCount": 1,
    "status": "active",
    "totalSize": 1000341504,
    "virtualVolumeID": null,
    "volumeAccessGroups": [],
    "volumeID": 3,
    "volumePairs": []
  }
```
]

#### 自版本以来的新增功能

9.6

了解更多信息

**[GetDefaultQoS](#page-552-0)** 

# **PurgeDeletedVolume**

您可以使用 PurgeDeletedVolume 方法立即永久清除已删除的卷。您必须先使用 DDeleteVolume 删除卷,然后才能将其清除。

卷会在一段时间后自动清除,因此通常不需要使用此方法。

### 参数

此方法具有以下输入参数:

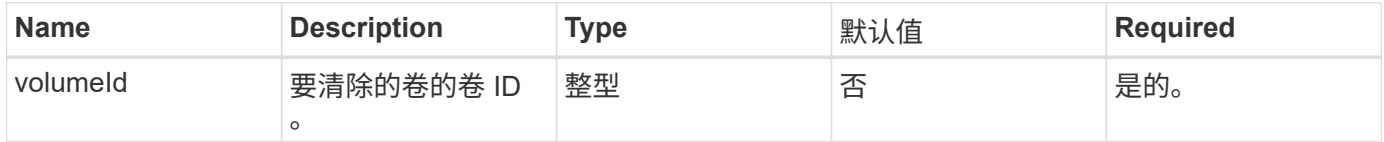

#### 返回值

此方法没有返回值。

请求示例

此方法的请求类似于以下示例:

```
{
     "method": "PurgeDeletedVolume",
     "params": {
        "volumeID" : 5
     },
     "id" : 1
}
```
### 响应示例

```
{
    "id" : 1,
    "result": {}
}
```
9.6

了解更多信息

[DeleteVolume](#page-543-0)

# **PurgeDeletedVolumes**

您可以使用 PurgeDeletedVolumes 方法立即永久清除已删除的卷;您可以使用此方法 一次最多清除 500 个卷。

您必须先使用 DDeleteVolumes 删除卷,然后才能清除这些卷。卷会在一段时间后自动清除,因此通常不需要 使用此方法。

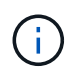

如果一次清除大量卷,或者清除的每个卷都有许多关联的快照,则此方法可能会失败并返回错误 "xDBConnectionLoss" 。如果发生这种情况,请使用较少的卷重新尝试方法调用。

#### **Parameters**

此方法具有以下输入参数:

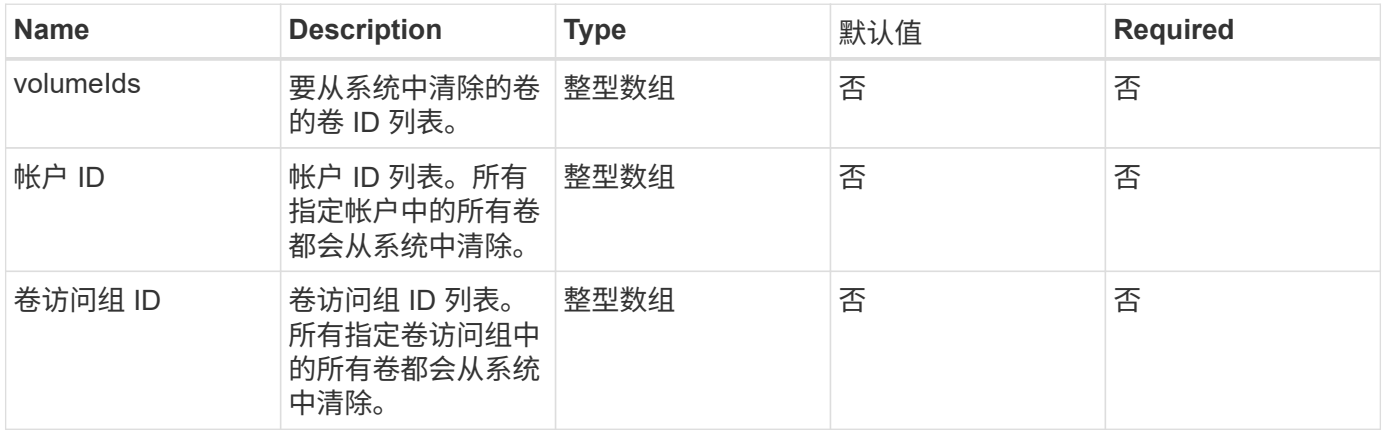

• 注: \* 每个方法调用只能指定上述参数之一。如果指定多个或无,则会导致出现错误。

返回值

此方法没有返回值。

### 请求示例

### 此方法的请求类似于以下示例:

```
{
     "method": "PurgeDeletedVolumes",
     "params": {
      "accountIDs" : [1, 2, 3]
     },
     "id" : 1
}
```
#### 响应示例

此方法返回类似于以下示例的响应:

```
{
    "id" : 1,
    "result": {}
}
```
自版本以来的新增功能

9.6

了解更多信息

[DeleteVolumes](#page-545-0)

# **RemoveBackupTarget**

您可以使用 RemoveBackupTarget 方法删除备份目标。

### 参数

此方法具有以下输入参数:

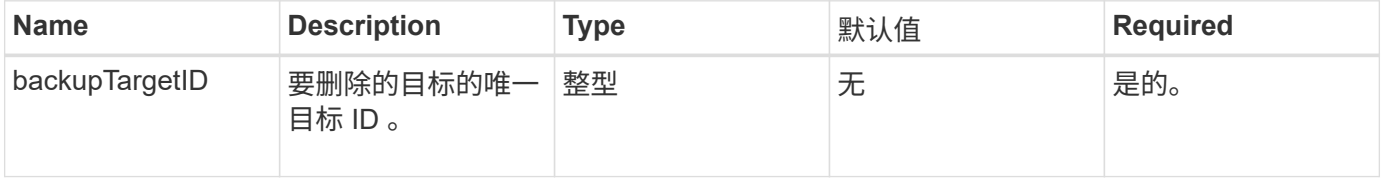

#### 返回值

此方法没有返回值。

### 请求示例

### 此方法的请求类似于以下示例:

```
{
     "method": "RemoveBackupTarget",
     "params": {
           "backupTargetID" : 1
     },
      "id": 1
}
```
### 响应示例

此方法返回类似于以下示例的响应:

```
{
     "id": 1,
     "result": {}
}
```
自版本以来的新增功能

9.6

# **RestoreDeletedVolume**

您可以使用 RestoreDeletedVolume 方法将已删除的卷重新标记为活动。此操作可使卷 立即可用于 iSCSI 连接。

参数

此方法具有以下输入参数:

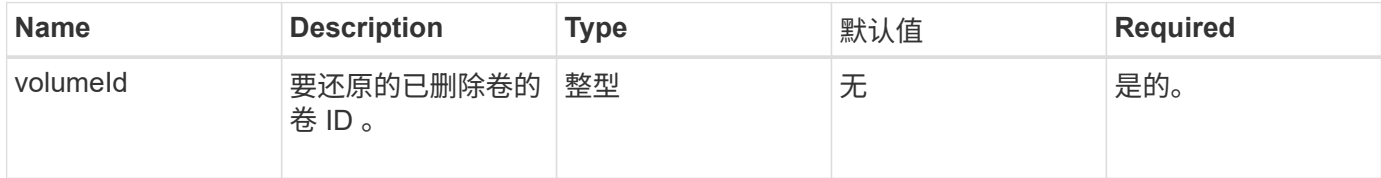

# 返回值

此方法没有返回值。

请求示例

```
{
     "method": "RestoreDeletedVolume",
     "params": {
        "volumeID" : 5
     },
     "id" : 1
}
```
响应示例

此方法返回类似于以下示例的响应:

```
{
    "id" : 1,
    "result": {}
}
```
自版本以来的新增功能

9.6

# 设置 **DefaultQoS**

您可以使用 SetDefaultQoS 方法配置卷的默认服务质量(QoS)值(以每秒输入输出 数或 IOPS 为单位)。

#### **Parameters**

此方法具有以下输入参数:

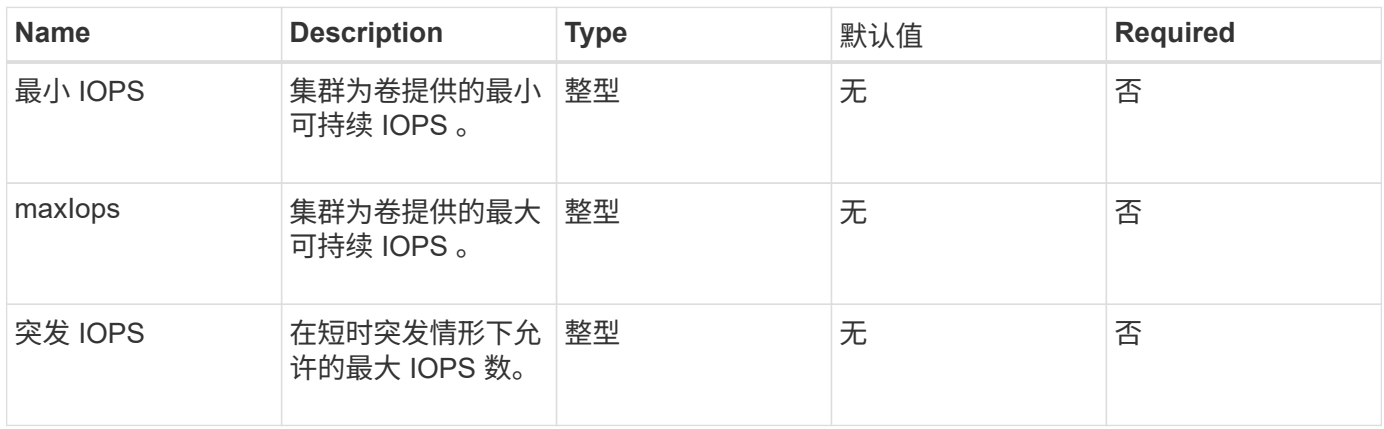

#### 返回值

此方法具有以下返回值:

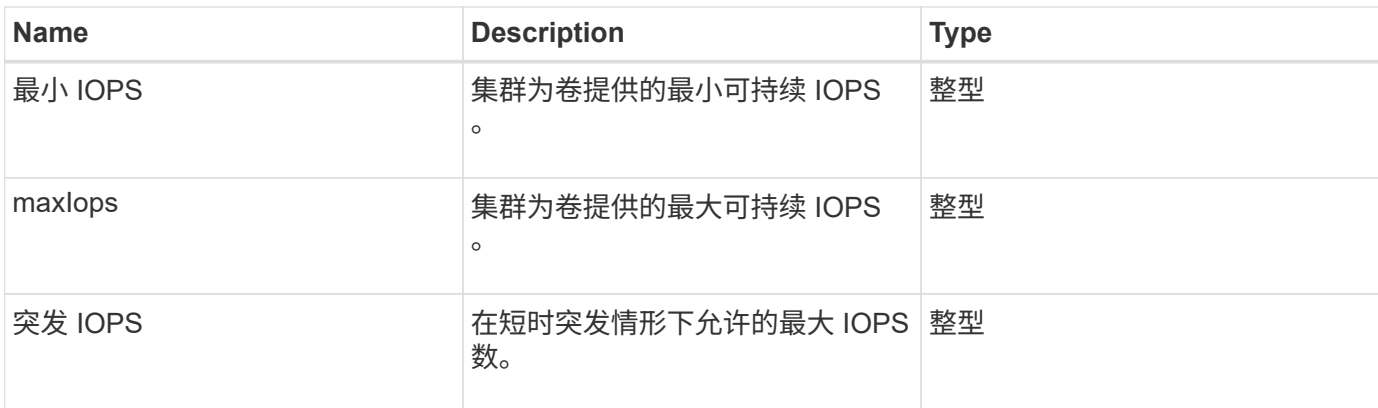

### 请求示例

此方法的请求类似于以下示例:

```
{
     "method": "SetDefaultQoS",
      "params": {
           "burstIOPS":8000,
           "maxIOPS":1000,
           "minIOPS":200
      },
      "id": 1
}
```
### 响应示例

此方法返回类似于以下示例的响应:

```
{
      "id":1,
      "result": {
           "burstIOPS":8000,
           "maxIOPS":1000,
           "minIOPS":200
      }
}
```
### 自版本以来的新增功能

9.6

# **StartBulkVolumeRead**

您可以使用 STartBulkVolumeRead 方法在指定卷上启动批量卷读取会话。

一个卷上只能同时运行两个批量卷进程。初始化会话时,系统会从 SolidFire 存储卷中读取要存储在外部备份源 上的数据。外部数据由运行在 Element 存储节点上的 Web 服务器访问。用于外部数据访问的服务器交互信息由 存储系统上运行的脚本传递。

在批量卷读取操作开始时,将创建卷的快照,并在读取完成后删除该快照。您也可以通过输入快照 ID 作为参数 来读取卷的快照。读取上一个快照时,系统不会为卷创建新快照,也不会在读取完成后删除上一个快照。

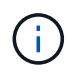

如果未提供现有快照的 ID , 则此过程将创建新快照。如果集群填充度处于第 2 或第 3 阶段, 则 可以创建快照。当集群填充度处于第 4 或第 5 阶段时,不会创建快照。

#### **Parameters**

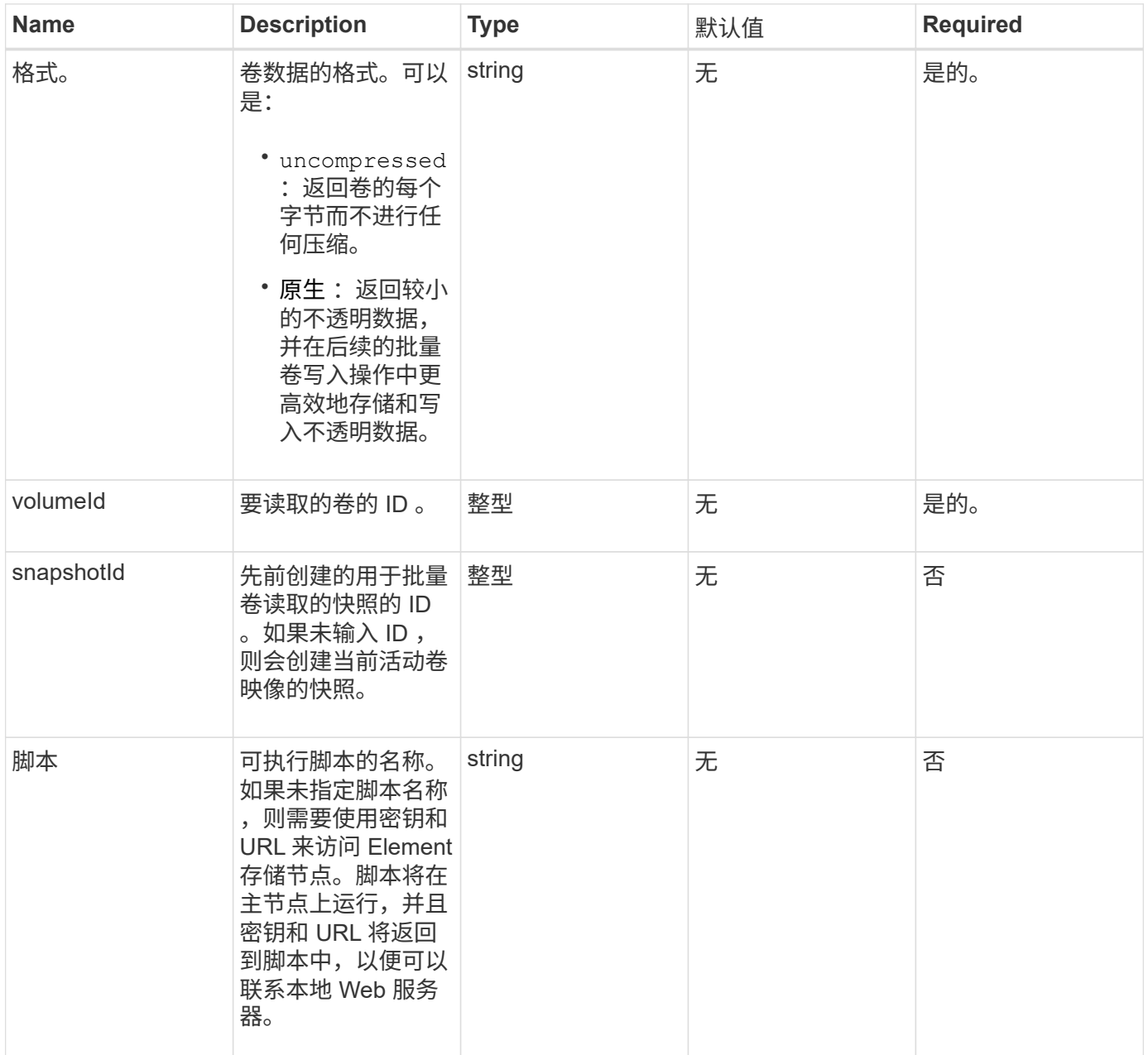

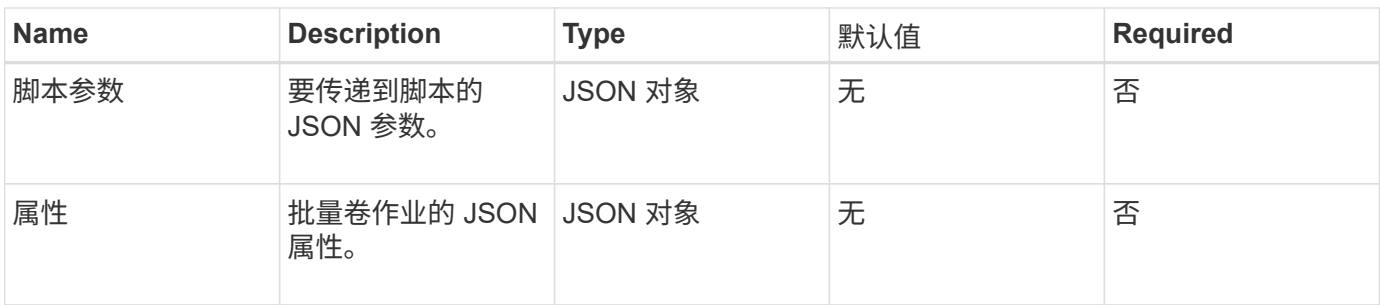

此方法具有以下返回值:

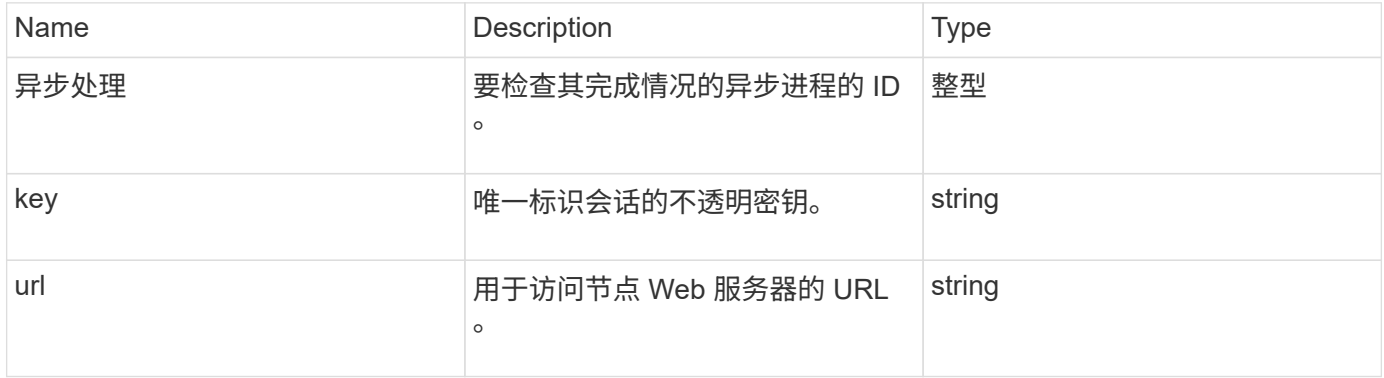

### 请求示例

此方法的请求类似于以下示例:

```
{
     "method": "StartBulkVolumeRead",
     "params": {
        "volumeID" : 5,
        "format" : "native",
        "snapshotID" : 2
     },
     "id": 1
}
```
响应示例
```
{
        "id" : 1,
     "result" : {
        "asyncHandle" : 1,
        "key" : "11eed8f086539205beeaadd981aad130",
        "url" : "https://127.0.0.1:44000/"
     }
}
```
自版本以来的新增功能

9.6

# <span id="page-612-0"></span>**StartBulkVolumeWrite**

您可以使用 STartBulkVolumeWrite 方法在指定卷上启动批量卷写入会话。

一个卷上只能同时运行两个批量卷进程。初始化会话时,数据会从外部备份源写入 Element 存储卷。外部数据 由运行在 Element 存储节点上的 Web 服务器访问。用于外部数据访问的服务器交互信息由存储系统上运行的脚 本传递。

## **Parameters**

此方法具有以下输入参数:

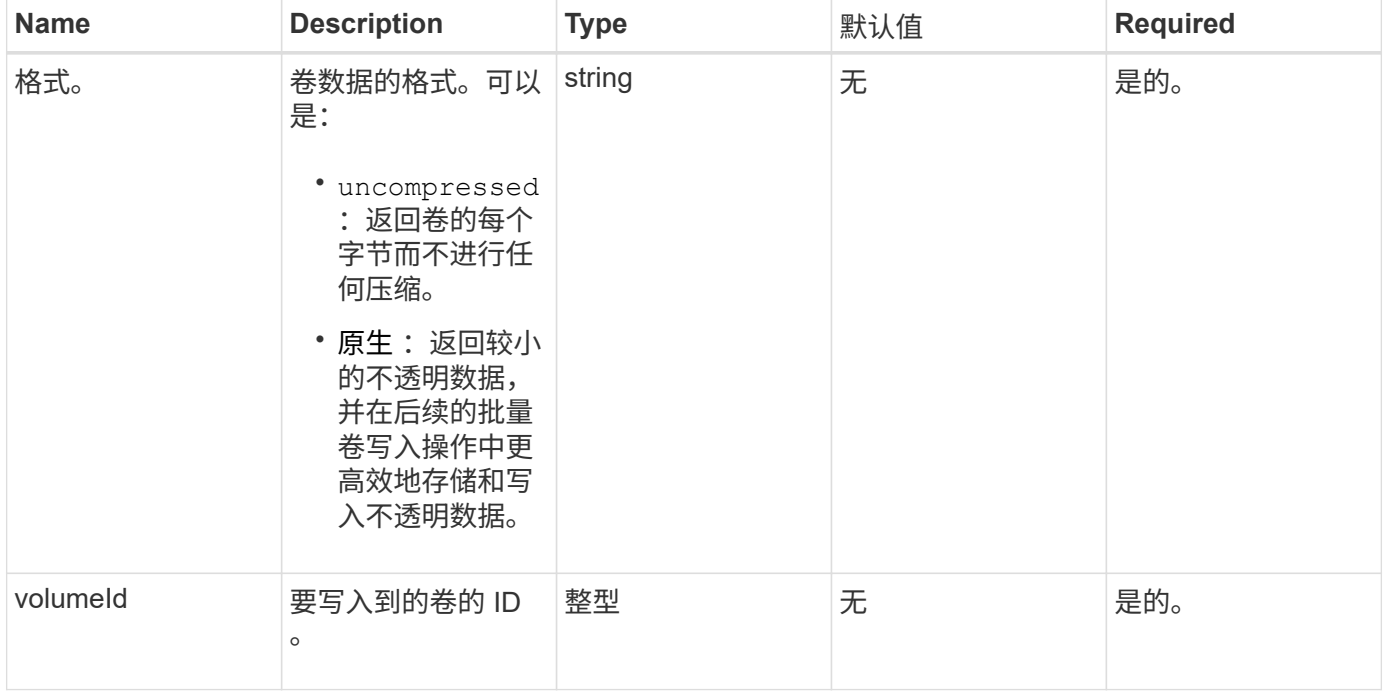

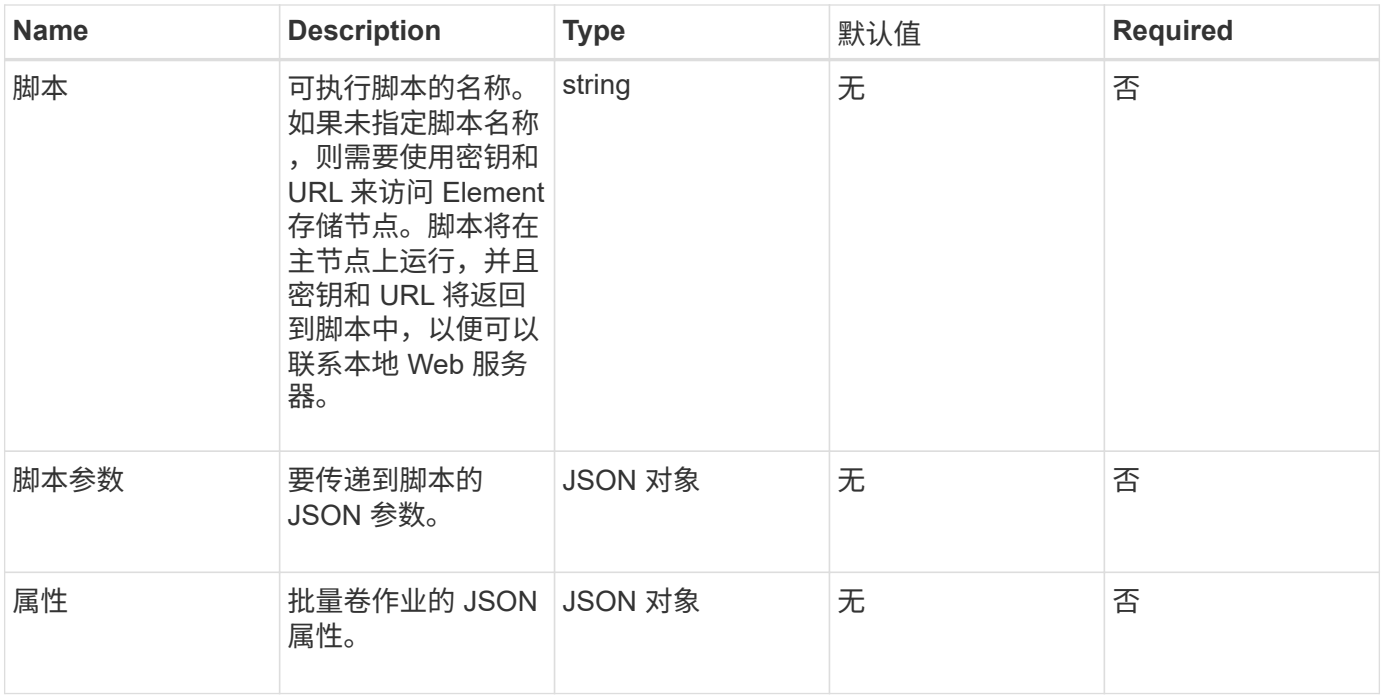

## 返回值

## 此方法具有以下返回值:

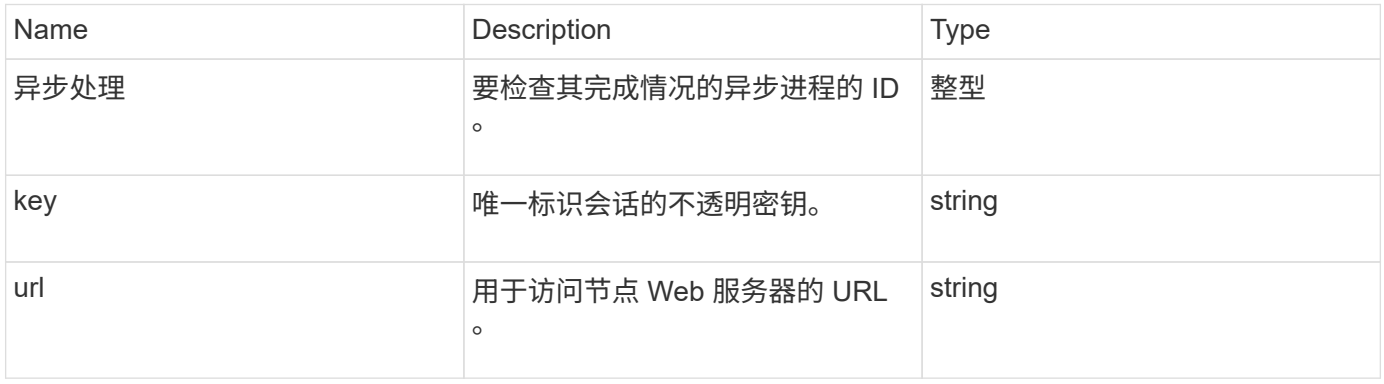

# 请求示例

此方法的请求类似于以下示例:

```
{
     "method": "StartBulkVolumeWrite",
     "params": {
        "volumeID" : 5,
        "format" : "native",
    },
     "id": 1
}
```
此方法返回类似于以下示例的响应:

```
{
     "id" : 1,
     "result" : {
        "asyncHandle" : 1,
        "key" : "11eed8f086539205beeaadd981aad130",
        "url" : "https://127.0.0.1:44000/"
     }
}
```
自版本以来的新增功能

9.6

# **UpdateBulkVolumeStatus**

您可以使用 UpdateBulkVolumeStatus 方法更新使用 STartBulkVolumeRead 或 STartBulkVolumeWrite 方法启动的批量卷作业的状态。

## **Parameters**

此方法具有以下输入参数:

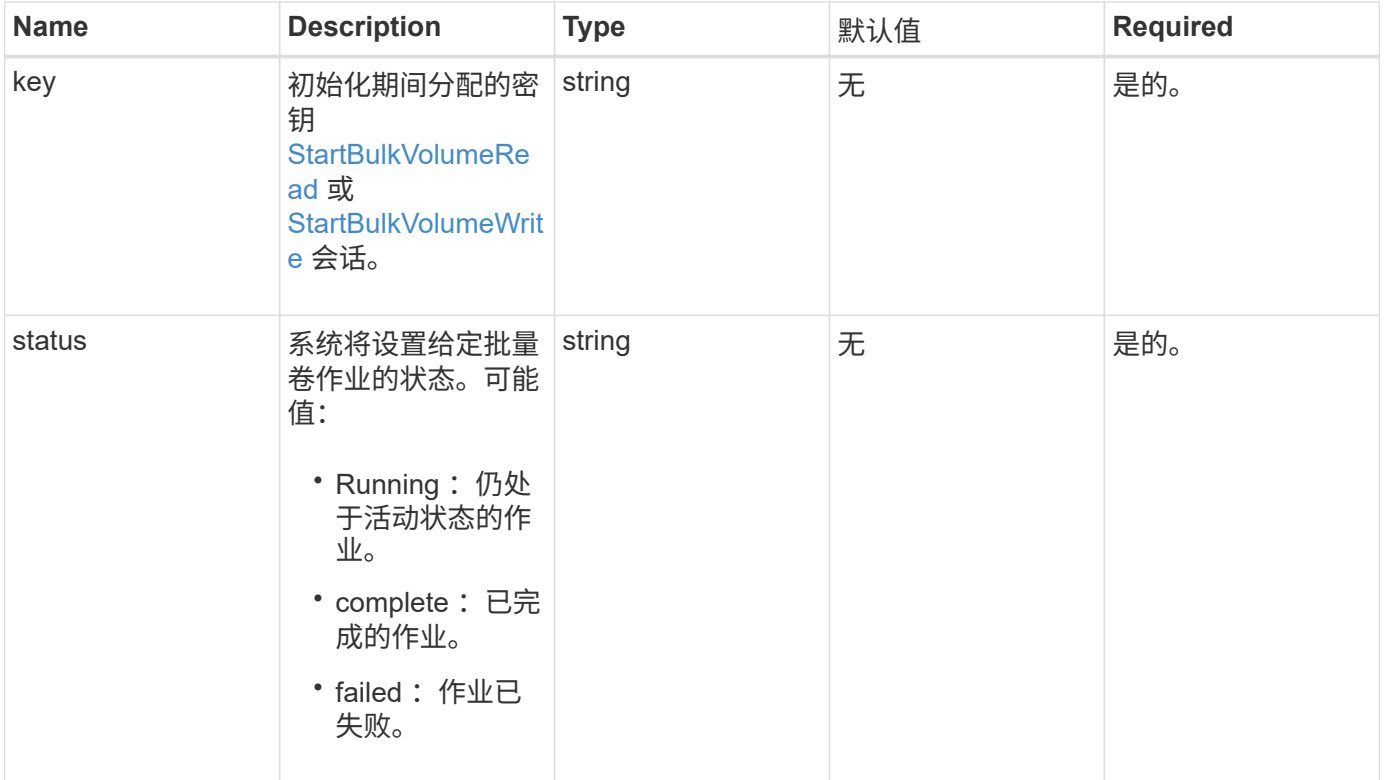

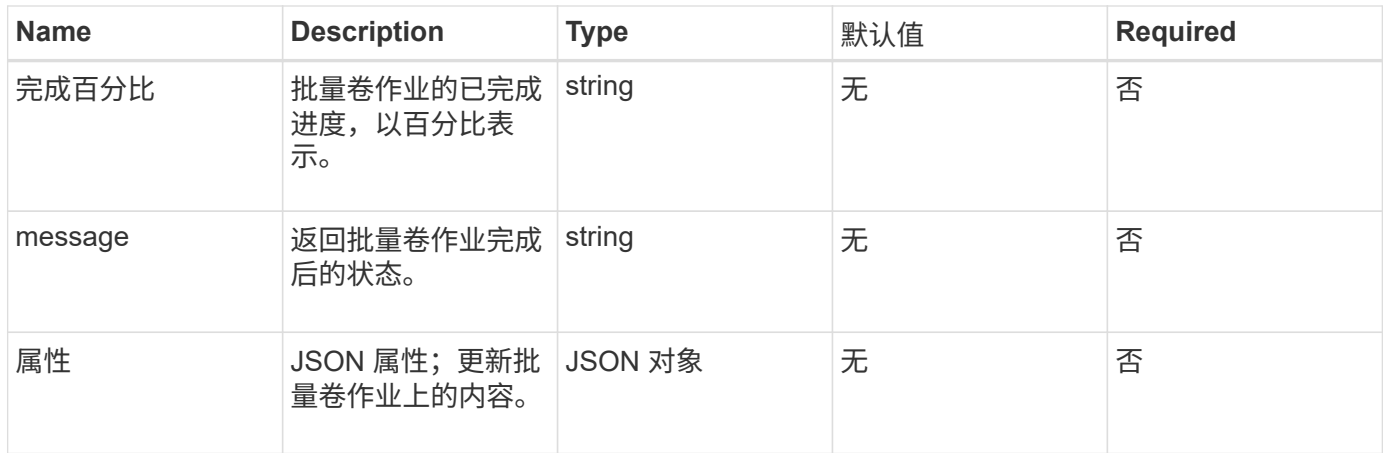

# 返回值

# 此方法具有以下返回值:

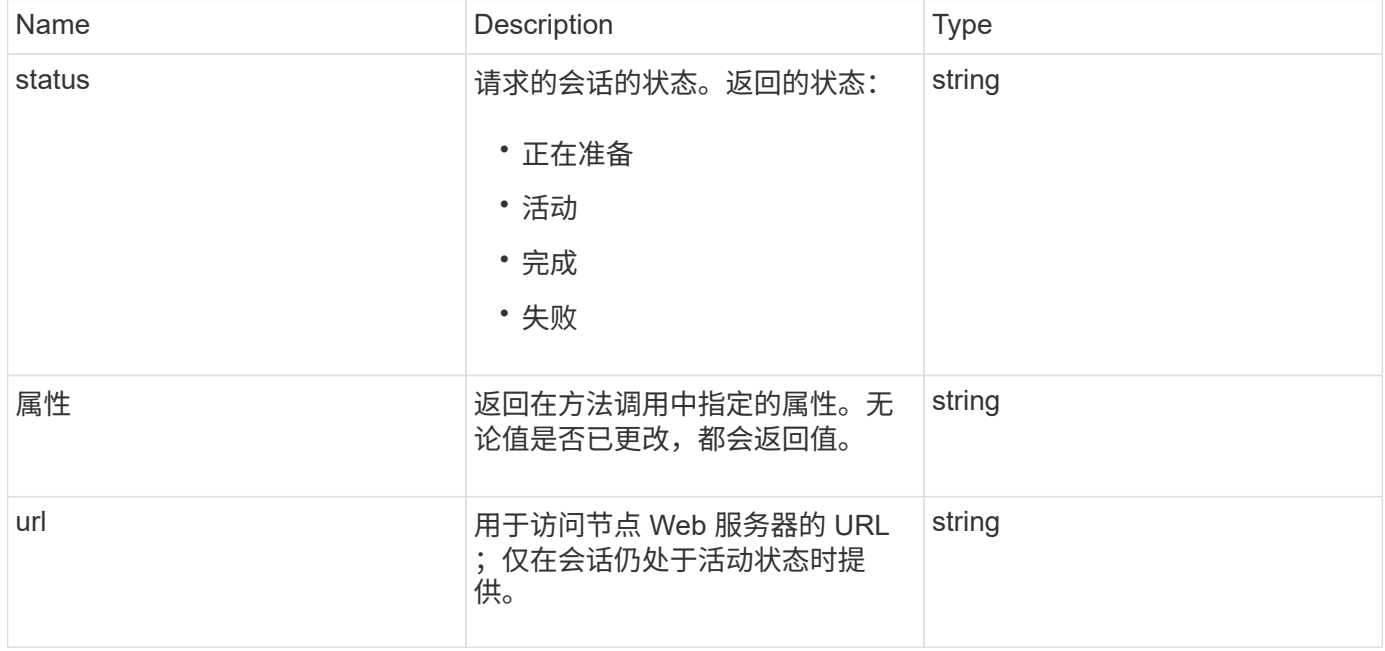

## 请求示例

此方法的请求类似于以下示例:

```
{
     "method": "UpdateBulkVolumeStatus",
     "params": {
            "key": "0b2f532123225febda2625f55dcb0448",
            "status": "running"
        },
     "id": 1
}
```
#### 响应示例

此方法返回类似于以下示例的响应:

```
{
     "id" : 1,
     "result": {
         "status" : "running",
         "url" : "https://10.10.23.47:8443/"
      }
}
```
自版本以来的新增功能

9.6

了解更多信息

- [StartBulkVolumeRead](#page-609-0)
- [StartBulkVolumeWrite](#page-612-0)

# 卷访问组 **API** 方法

通过卷访问组方法,您可以添加,删除,查看和修改卷访问组,这些卷访问组是用户可以 使用 iSCSI 或光纤通道启动程序访问的卷的集合。

- [AddInitiatorsToVolumeAccessGroup](#page-616-0)
- [AddVolumesToVolumeAccessGroup](#page-619-0)
- [CreateVolumeAccessGroup](#page-620-0)
- [DeleteVolumeAccessGroup](#page-623-0)
- [ListVolumeAccessGroups](#page-624-0)
- [RemoveVolumeVolumesFromVolumeAccessGroup](#page-626-0)
- [RemoveInitiatorsFromVolumeAccessGroup](#page-628-0)
- [ModifyVolumeAccessGroup](#page-630-0)
- [GetVolumeAccessGroupEfficiency](#page-632-0)

# 了解更多信息

- ["SolidFire](https://docs.netapp.com/us-en/element-software/index.html) [和](https://docs.netapp.com/us-en/element-software/index.html) [Element](https://docs.netapp.com/us-en/element-software/index.html) [软件文档](https://docs.netapp.com/us-en/element-software/index.html)["](https://docs.netapp.com/us-en/element-software/index.html)
- ["](https://docs.netapp.com/sfe-122/topic/com.netapp.ndc.sfe-vers/GUID-B1944B0E-B335-4E0B-B9F1-E960BF32AE56.html)[早期版本的](https://docs.netapp.com/sfe-122/topic/com.netapp.ndc.sfe-vers/GUID-B1944B0E-B335-4E0B-B9F1-E960BF32AE56.html) [NetApp SolidFire](https://docs.netapp.com/sfe-122/topic/com.netapp.ndc.sfe-vers/GUID-B1944B0E-B335-4E0B-B9F1-E960BF32AE56.html) [和](https://docs.netapp.com/sfe-122/topic/com.netapp.ndc.sfe-vers/GUID-B1944B0E-B335-4E0B-B9F1-E960BF32AE56.html) [Element](https://docs.netapp.com/sfe-122/topic/com.netapp.ndc.sfe-vers/GUID-B1944B0E-B335-4E0B-B9F1-E960BF32AE56.html) [产品的文档](https://docs.netapp.com/sfe-122/topic/com.netapp.ndc.sfe-vers/GUID-B1944B0E-B335-4E0B-B9F1-E960BF32AE56.html)["](https://docs.netapp.com/sfe-122/topic/com.netapp.ndc.sfe-vers/GUID-B1944B0E-B335-4E0B-B9F1-E960BF32AE56.html)

## <span id="page-616-0"></span>**AddInitiatorsToVolumeAccessGroup**

您可以使用 AddInitiatorsToVolumeAccessGroup 方法将启动程序添加到指定的卷

# 访问组。

可接受的启动程序 IQN 格式为 iqn.yyyy-mm ,其中 y 和 m 是数字,后跟文本,文本必须仅包含数字,小写字母 字符,句点(.),冒号(:)或短划线(-)。请参见以下示例:

iqn.2010-01.com.solidfire:17oi.solidfire-0.1

可接受的光纤通道启动程序 WWPN 格式为 Aa : bB : CC : dd : 11 : 22 : 33 : 44 或 AabBCCdd11223344 。请参见以下示例:

21:00:00:0e:1e:11:f1:81

#### **Parameters**

此方法具有以下输入参数:

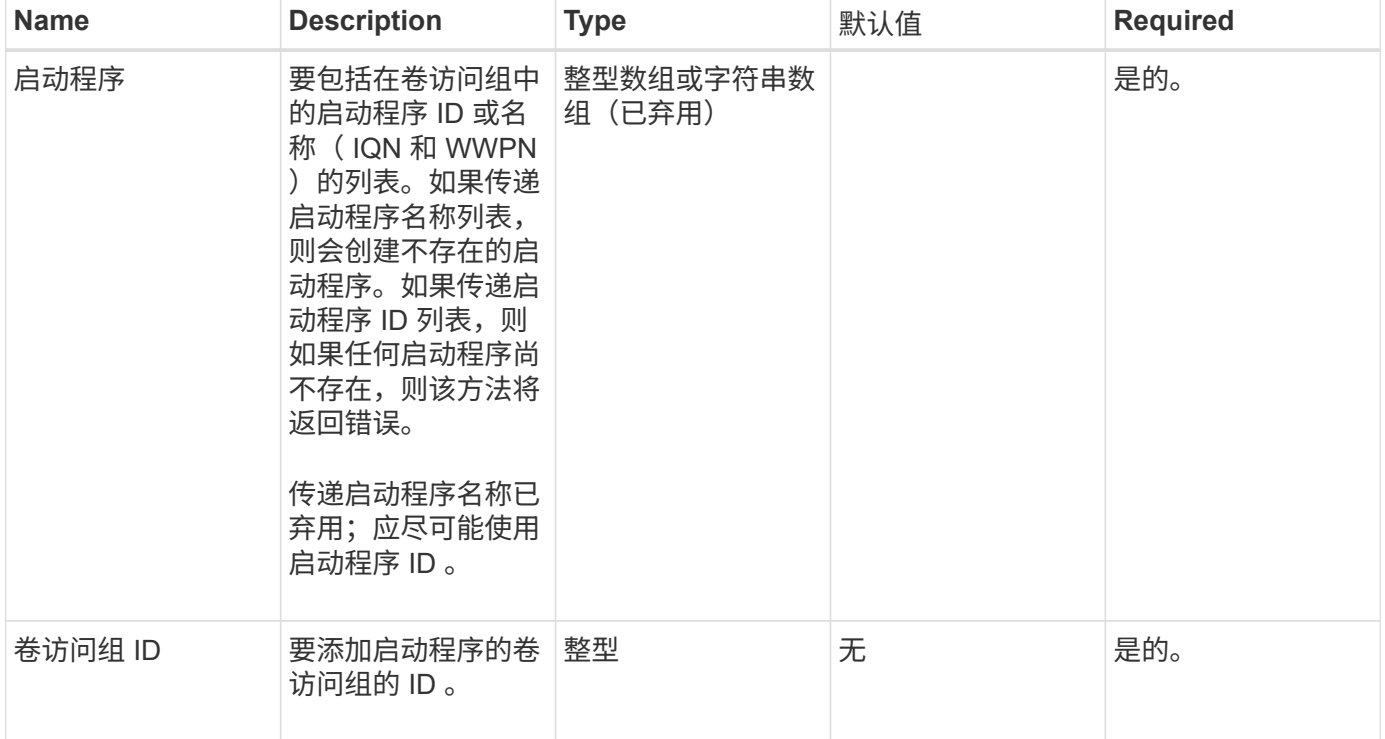

#### 返回值

#### 此方法具有以下返回值:

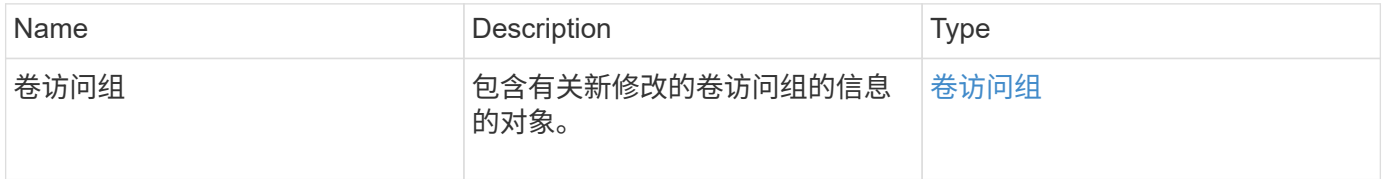

#### 请求示例

#### 此方法的请求类似于以下示例:

```
{
   "id": 13171,
    "method": "AddInitiatorsToVolumeAccessGroup",
   "params": {
      "initiators": [116,117],
      "volumeAccessGroupID": 96
    }
}
```
#### 响应示例

此方法返回类似于以下示例的响应:

```
{
    "id": 13171,
    "result": {
       "volumeAccessGroup": {
         "attributes": {},
         "deletedVolumes": [
            327
       \frac{1}{\sqrt{2}}  "initiatorIDs": [
           116,
            117
       \frac{1}{\sqrt{2}}  "initiators": [
            "iqn.1993-08.org.debian:01:181324777",
            "iqn.1993-08.org.debian:01:181324888"
       \frac{1}{2},
         "name": "northbanktest",
         "volumeAccessGroupID": 96,
         "volumes": [
            346
       \overline{1}  }
    }
}
```
#### 自版本以来的新增功能

# <span id="page-619-0"></span>**AddVolumesToVolumeAccessGroup**

您可以使用 AddVolumeAccessGroup 方法将卷添加到指定的卷访问组。

## **Parameters**

此方法具有以下输入参数:

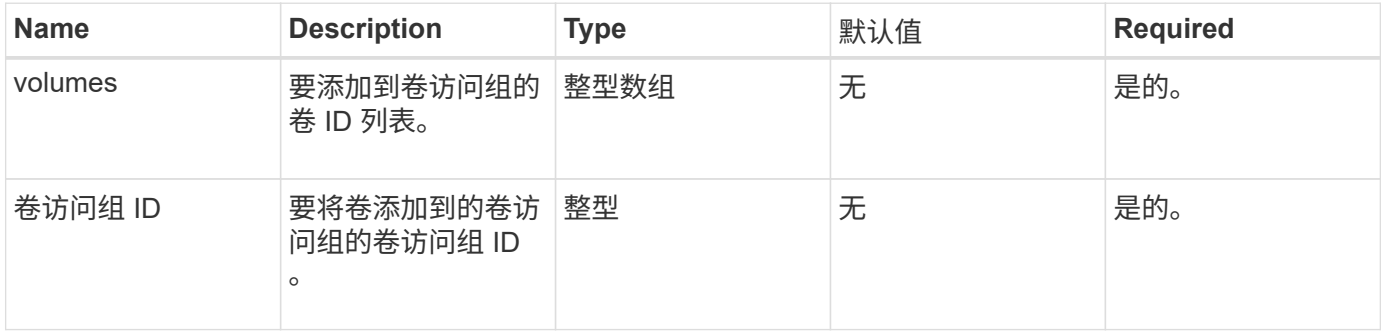

## 返回值

## 此方法具有以下返回值:

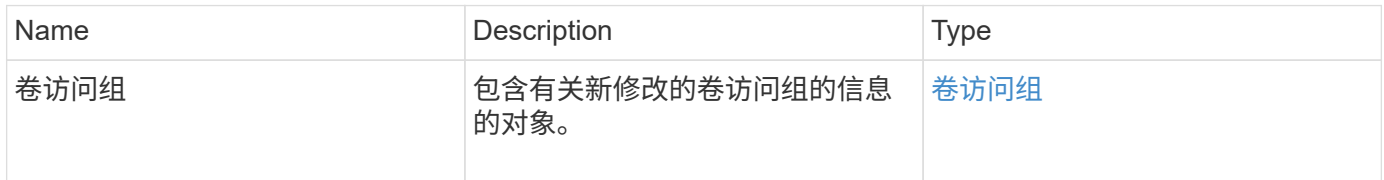

## 请求示例

此方法的请求类似于以下示例:

```
{
     "method": "AddVolumesToVolumeAccessGroup",
     "params": {
        "volumeAccessGroupID": 96,
        "volumes": [1,2]
     },
     "id": 1
}
```
响应示例

此方法返回类似于以下示例的响应:

```
{
    "id": 1,
    "result": {
       "volumeAccessGroup": {
         "attributes": {},
         "deletedVolumes": [
            346
       \frac{1}{2}  "initiatorIDs": [
           116,
           117
       \frac{1}{2}  "initiators": [
            "iqn.1993-08.org.debian:01:181324777",
            "iqn.1993-08.org.debian:01:181324888"
       \frac{1}{2},
         "name": "northbanktest",
         "volumeAccessGroupID": 96,
         "volumes": [
            1,
  2
         ]
       }
    }
}
```
自版本以来的新增功能

9.6

# <span id="page-620-0"></span>**CreateVolumeAccessGroup**

您可以使用 CreateVolumeAccessGroup 创建新的卷访问组。创建卷访问组时,需要为 其指定一个名称,您也可以输入启动程序和卷。

添加到卷访问组中的任何启动程序 IQN 均可访问组中的任何卷,而无需 CHAP 身份验证。

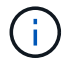

克隆的卷不会从源卷继承卷访问组成员资格。

创建卷访问组时,请考虑以下事项:

- 一个卷访问组最多可以包含 64 个启动程序 IQN 。
- 一个启动程序只能属于一个卷访问组。
- 一个卷访问组最多可以包含 2000 个卷。

• 每个卷访问组最多可以属于四个卷访问组。

#### **Parameters**

此方法具有以下输入参数:

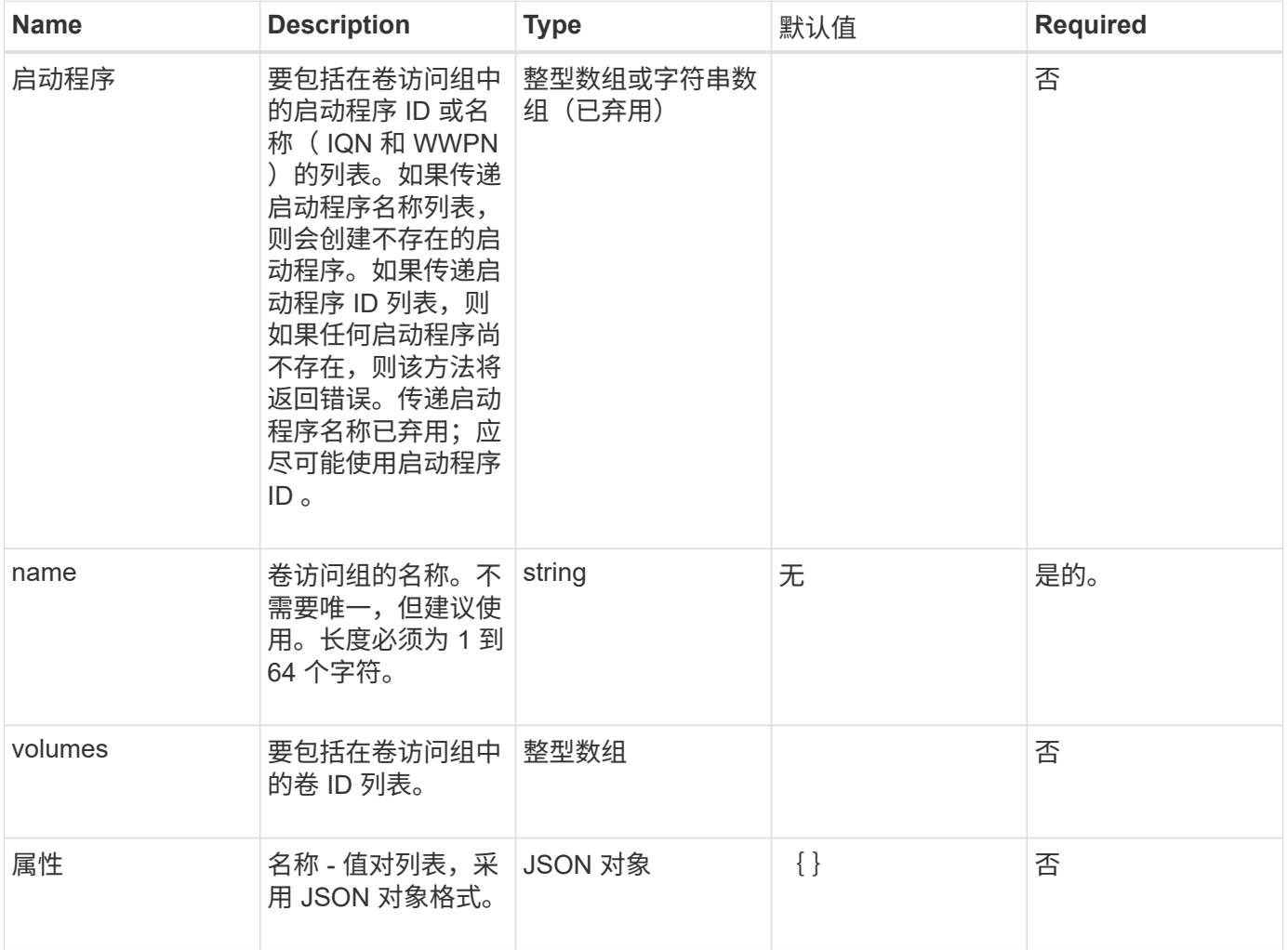

## 返回值

## 此方法具有以下返回值:

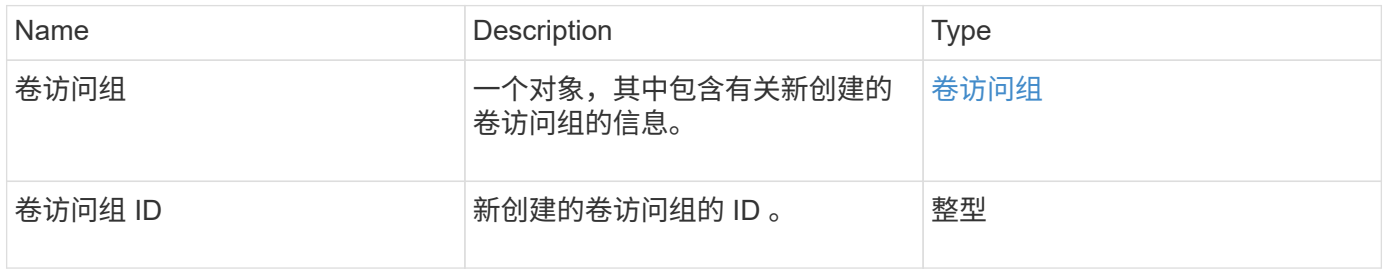

## 请求示例

此方法的请求类似于以下示例:

```
{
     "method": "CreateVolumeAccessGroup",
     "params": {
        "name": "myaccessgroup",
        "initiators": ["iqn.1993-08.org.debian: 01: a31b1d799d5c"],
        "volumes": [327],
        "attributes": {}
    }
}
```
响应示例

此方法返回类似于以下示例的响应:

```
{
    "id": null,
    "result": {
      "volumeAccessGroup": {
         "attributes": {},
         "deletedVolumes": [],
         "initiatorIDs": [
           95
       \frac{1}{\sqrt{2}}  "initiators": [
           "iqn.1993-08.org.debian: 01: a31b1d799d5c"
       \vert,
         "name": "myaccessgroup",
         "volumeAccessGroupID": 96,
         "volumes": [
           327
         ]
      },
      "volumeAccessGroupID": 96
    }
}
```
自版本以来的新增功能

9.6

#### 了解更多信息

- [GetAsyncResult](#page-112-0)
- [ListSyncJobs](#page-567-0)

• [ModifyVolume](#page-591-0)

# <span id="page-623-0"></span>**DeleteVolumeAccessGroup**

您可以使用 DDeleteVolumeAccessGroup 删除卷访问组。

#### **Parameters**

此方法具有以下输入参数:

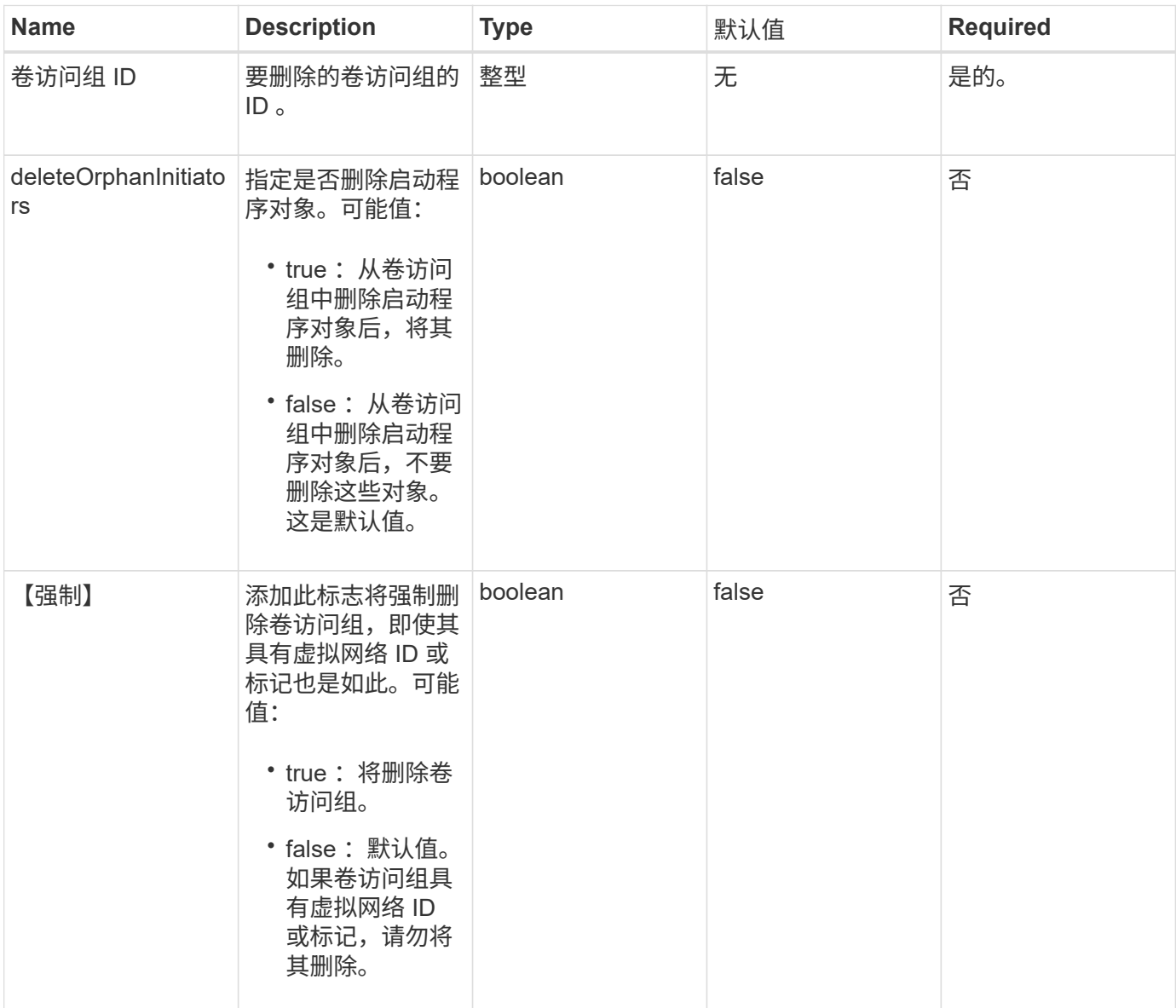

返回值

此方法没有返回值。

请求示例

此方法的请求类似于以下示例:

```
{
     "method": "DeleteVolumeAccessGroup",
     "params": {
            "force": true,
        "volumeAccessGroupID" : 3
     },
     "id" : 1
}
```
## 响应示例

此方法返回类似于以下示例的响应:

```
{
     "id" : 1,
     "result": {}
}
```
## 自版本以来的新增功能

9.6

# <span id="page-624-0"></span>**ListVolumeAccessGroups**

您可以使用 ListVolumeAccessGroups 方法获取有关系统中当前卷访问组的信息。

## **Parameters**

此方法具有以下输入参数:

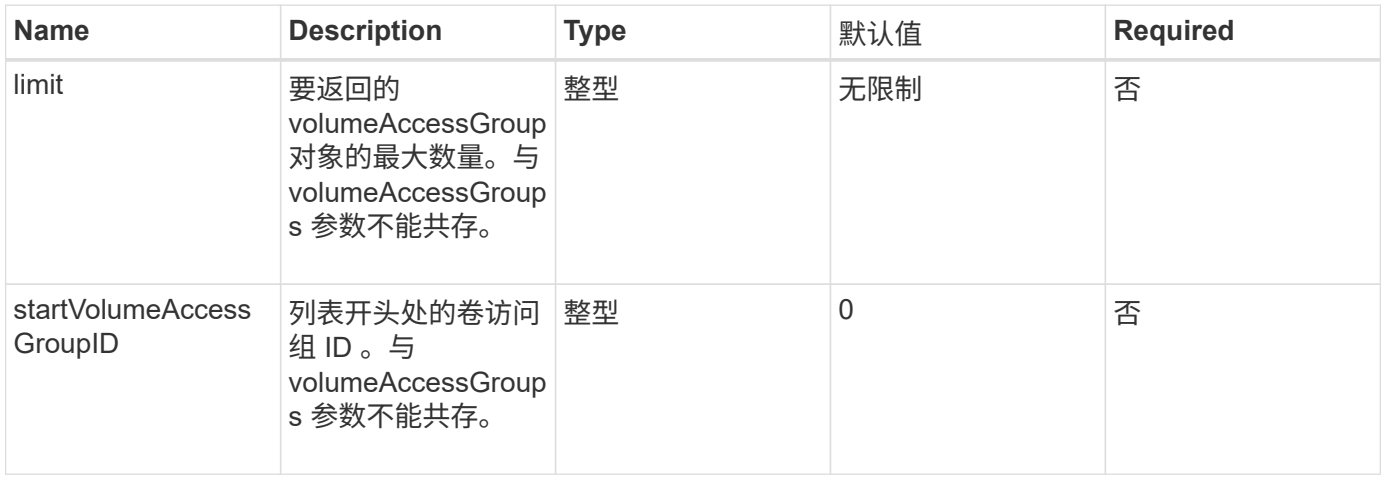

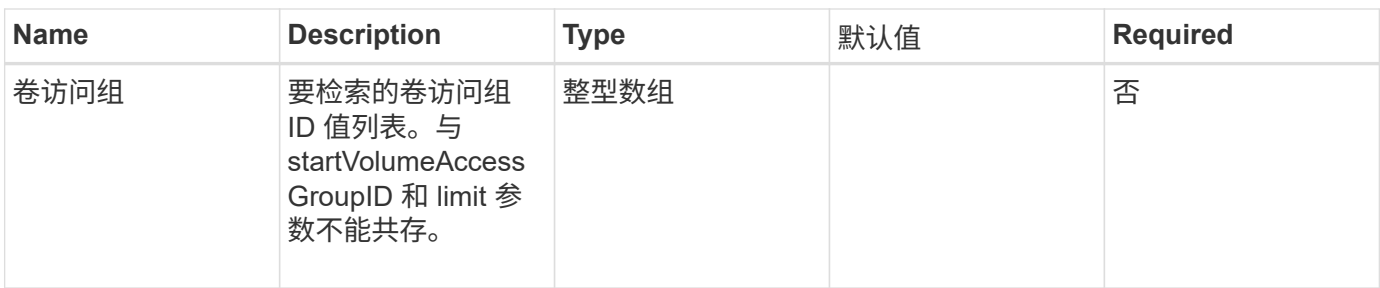

## 返回值

此方法具有以下返回值:

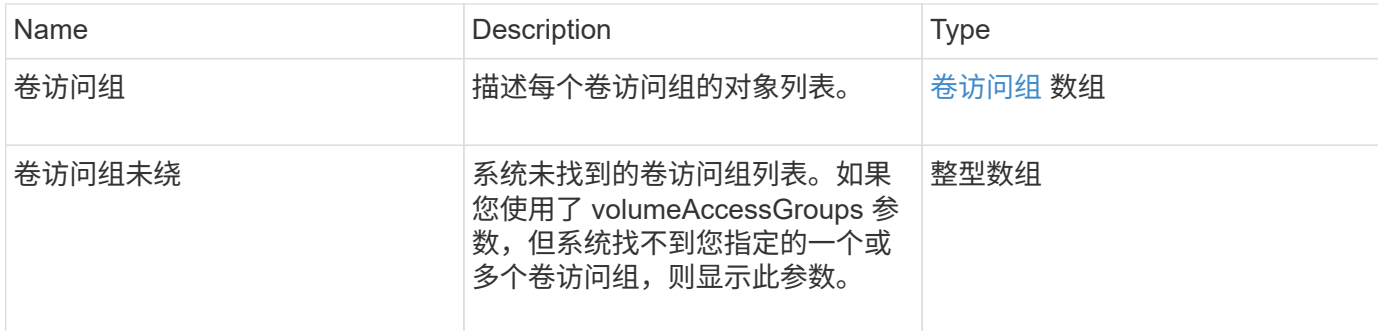

## 请求示例

此方法的请求类似于以下示例:

```
{
    "method": "ListVolumeAccessGroups",
     "params": {
        "startVolumeAccessGroupID": 3,
        "limit" : 1
    },
     "id" : 1
}
```
响应示例

此方法返回类似于以下示例的响应:

```
{
    "id": 1,
    "result": {
      "volumeAccessGroups": [
         {
           "attributes": {},
           "deletedVolumes": [],
           "initiatorIDs": [],
           "initiators": [],
           "name": "example1",
           "volumeAccessGroupID": 3,
           "volumes": []
         }
      ]
    }
}
```
## 自版本以来的新增功能

9.6

# <span id="page-626-0"></span>**RemoveVolumeVolumesFromVolumeAccessGroup**

您可以使用 RemoveVolumeVolumesFromVolumeAccessGroup 方法从指定卷访问组中 删除卷。

## **Parameters**

此方法具有以下输入参数:

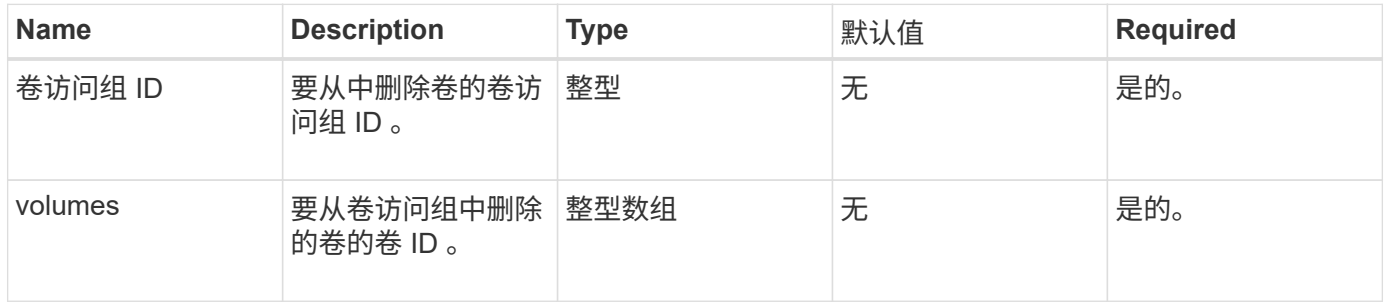

## 返回值

## 此方法具有以下返回值:

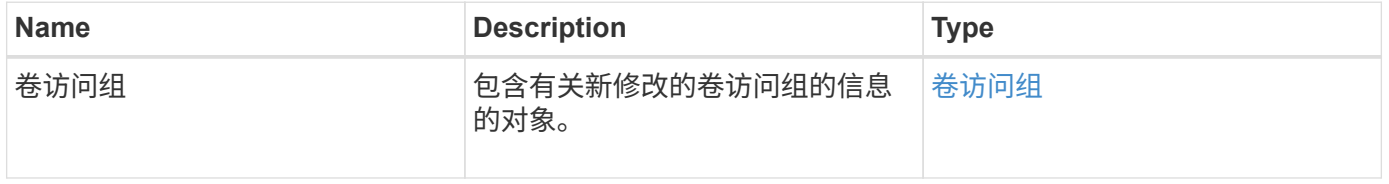

#### 请求示例

#### 此方法的请求类似于以下示例:

```
{
     "method": "RemoveVolumesFromVolumeAccessGroup",
     "params": {
        "volumeAccessGroupID": 96,
        "volumes": [1,2]
    },
     "id": 1
}
```
#### 响应示例

此方法返回类似于以下示例的响应:

```
{
    "id": 1,
    "result": {
       "volumeAccessGroup": {
         "attributes": {},
         "deletedVolumes": [
            346
       \frac{1}{\sqrt{2}}  "initiatorIDs": [
           116,
           117
       \frac{1}{\sqrt{2}}  "initiators": [
            "iqn.1993-08.org.debian:01:181324777",
            "iqn.1993-08.org.debian:01:181324888"
       \frac{1}{\sqrt{2}}  "name": "northbanktest",
         "volumeAccessGroupID": 96,
         "volumes": []
      }
    }
}
```
#### 自版本以来的新增功能

9.6

# <span id="page-628-0"></span>**RemoveInitiatorsFromVolumeAccessGroup**

您可以使用 RemoveInitiatorsFromVolumeAccessGroup 方法从指定卷访问组中删 除启动程序。

## **Parameters**

此方法具有以下输入参数:

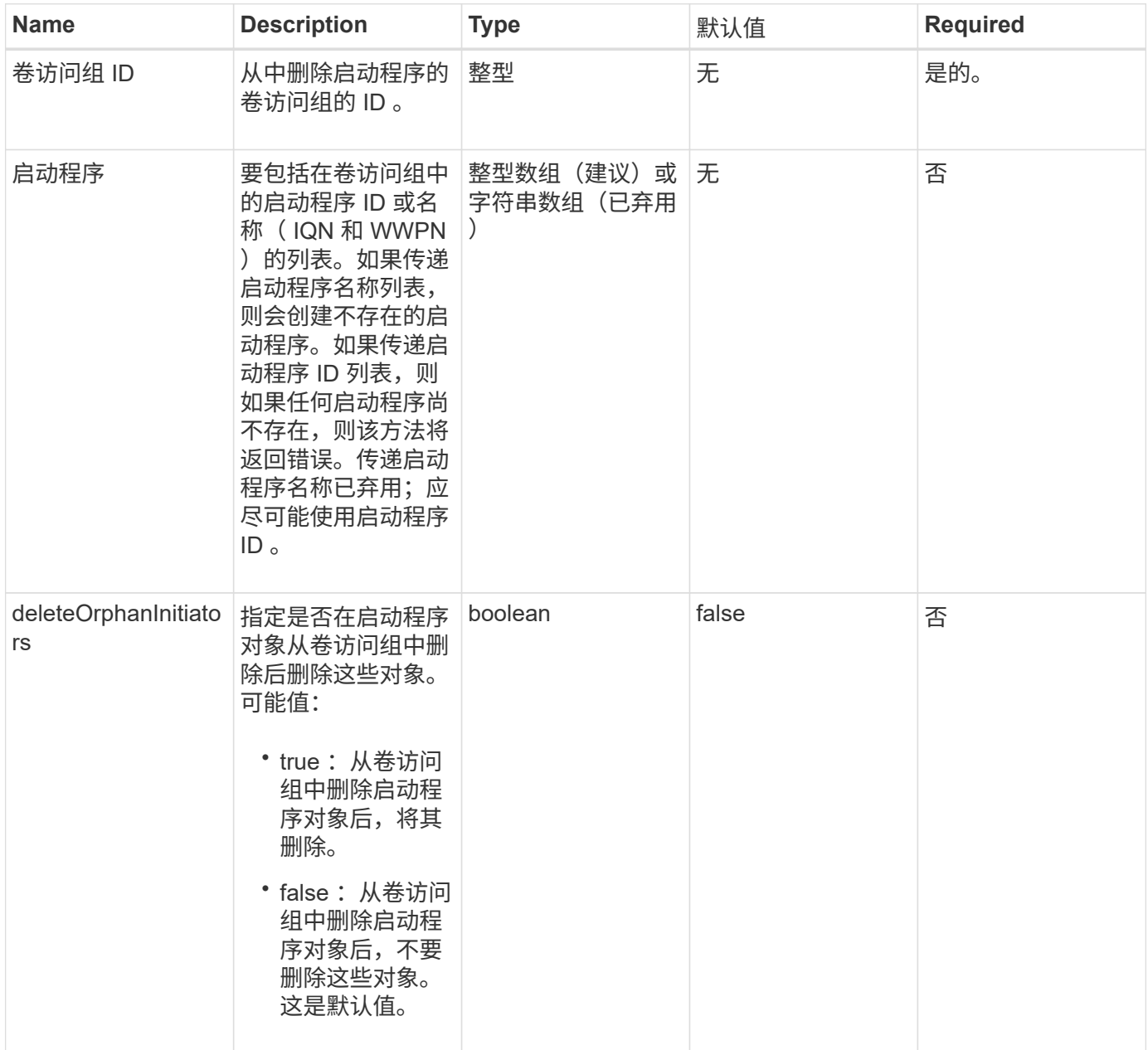

## 返回值

此方法具有以下返回值:

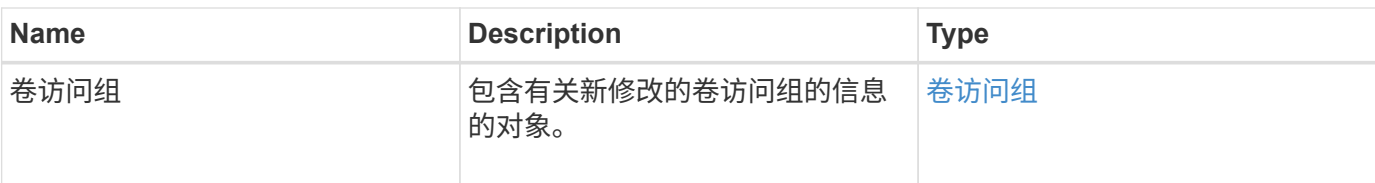

请求示例

此方法的请求类似于以下示例:

```
{
    "id": 13171,
    "method": "RemoveInitiatorsFromVolumeAccessGroup",
    "params": {
      "initiators": [114,115],
     "volumeAccessGroupID": 96
    }
}
```
响应示例

此方法返回类似于以下示例的响应:

```
{
    "id": 13171,
    "result": {
       "volumeAccessGroup": {
         "attributes": {},
         "deletedVolumes": [
            327
       \frac{1}{\sqrt{2}}  "initiatorIDs": [],
         "initiators": [],
         "name": "test",
         "volumeAccessGroupID": 96,
         "volumes": [
            346
       \mathbf{I}  }
    }
}
```
#### 自版本以来的新增功能

9.6

# <span id="page-630-0"></span>**ModifyVolumeAccessGroup**

您可以使用 ModfyVolumeAccessGroup 方法更新启动程序以及在卷访问组中添加或删 除卷。

如果指定的启动程序或卷与当前存在的启动程序或卷重复,则卷访问组将保持不变。如果未指定卷或启动程序的 值,则当前启动程序和卷列表不会更改。

#### **Parameters**

此方法具有以下输入参数:

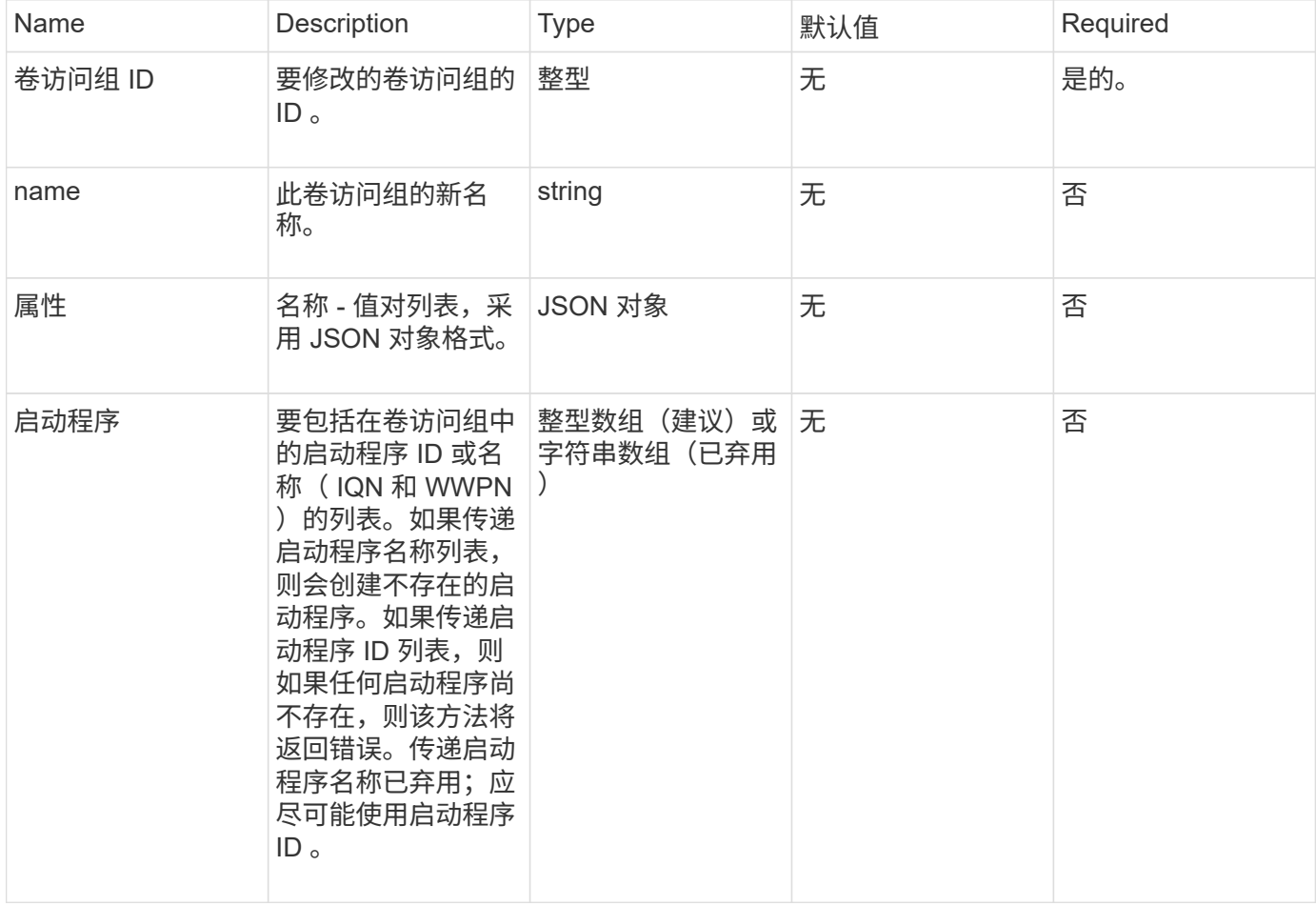

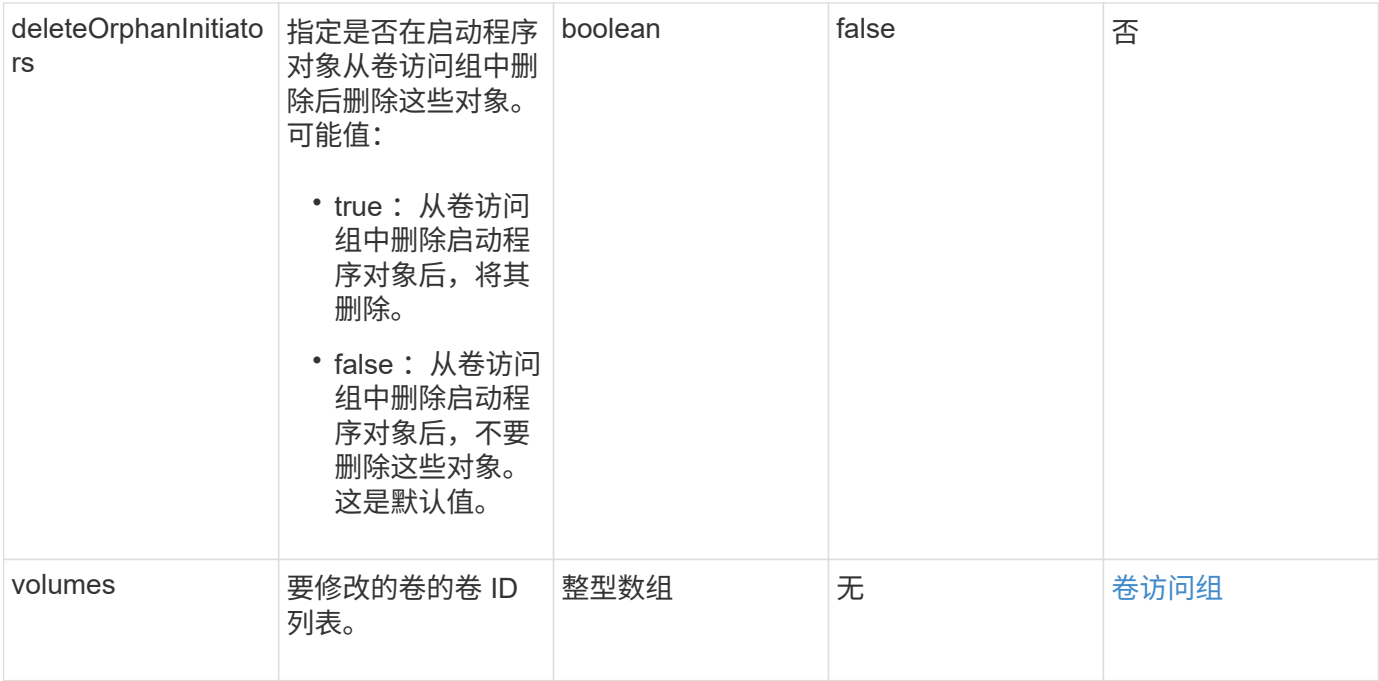

## 返回值

# 此方法具有以下返回值:

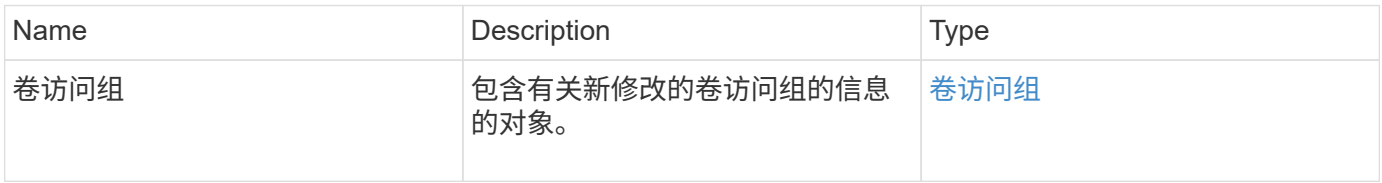

## 请求示例

此方法的请求类似于以下示例:

```
{
     "method": "ModifyVolumeAccessGroup",
     "params": {
         "volumeAccessGroupID": 96,
         "name": "accessgrouptest",
         "initiators": [115,114],
         "volumes": [
            346
    \frac{1}{\sqrt{2}}  "attributes": {}
     }
}
```
此方法返回类似于以下示例的响应:

```
{
    "id": null,
    "result": {
       "volumeAccessGroup": {
         "attributes": {},
         "deletedVolumes": [
            327
       \frac{1}{2}  "initiatorIDs": [
            114,
            115
       \frac{1}{2}  "initiators": [
            "iqn.1998-01.com.vmware:desk1-esx1-577b283a",
            "iqn.1998-01.com.vmware:donesq-esx1-421b281b"
       \frac{1}{2},
         "name": "accessgrouptest",
         "volumeAccessGroupID": 96,
         "volumes": [
            346
       \overline{1}  }
    }
}
```
自版本以来的新增功能

9.6

#### 了解更多信息

- [AddInitiatorsToVolumeAccessGroup](#page-616-0)
- [AddVolumesToVolumeAccessGroup](#page-619-0)
- [RemoveInitiatorsFromVolumeAccessGroup](#page-628-0)
- [RemoveVolumeVolumesFromVolumeAccessGroup](#page-626-0)

# <span id="page-632-0"></span>**GetVolumeAccessGroupEfficiency**

您可以使用 GetVolumeAccessGroupEfficiency 方法获取有关卷访问组的效率信息。 只有在此 API 方法中作为参数提供的卷访问组才会用于计算容量。

#### 参数

# 此方法具有以下输入参数:

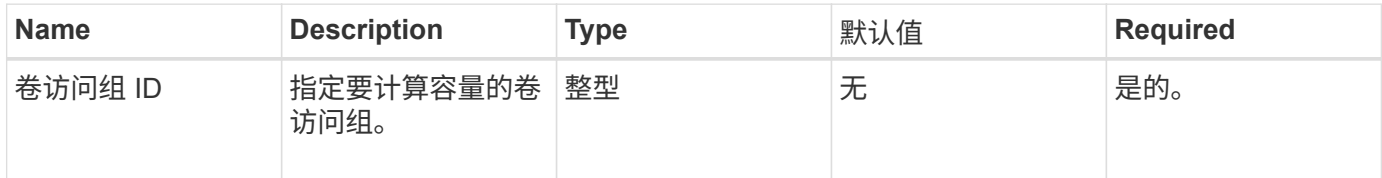

#### 返回值

# 此方法具有以下返回值:

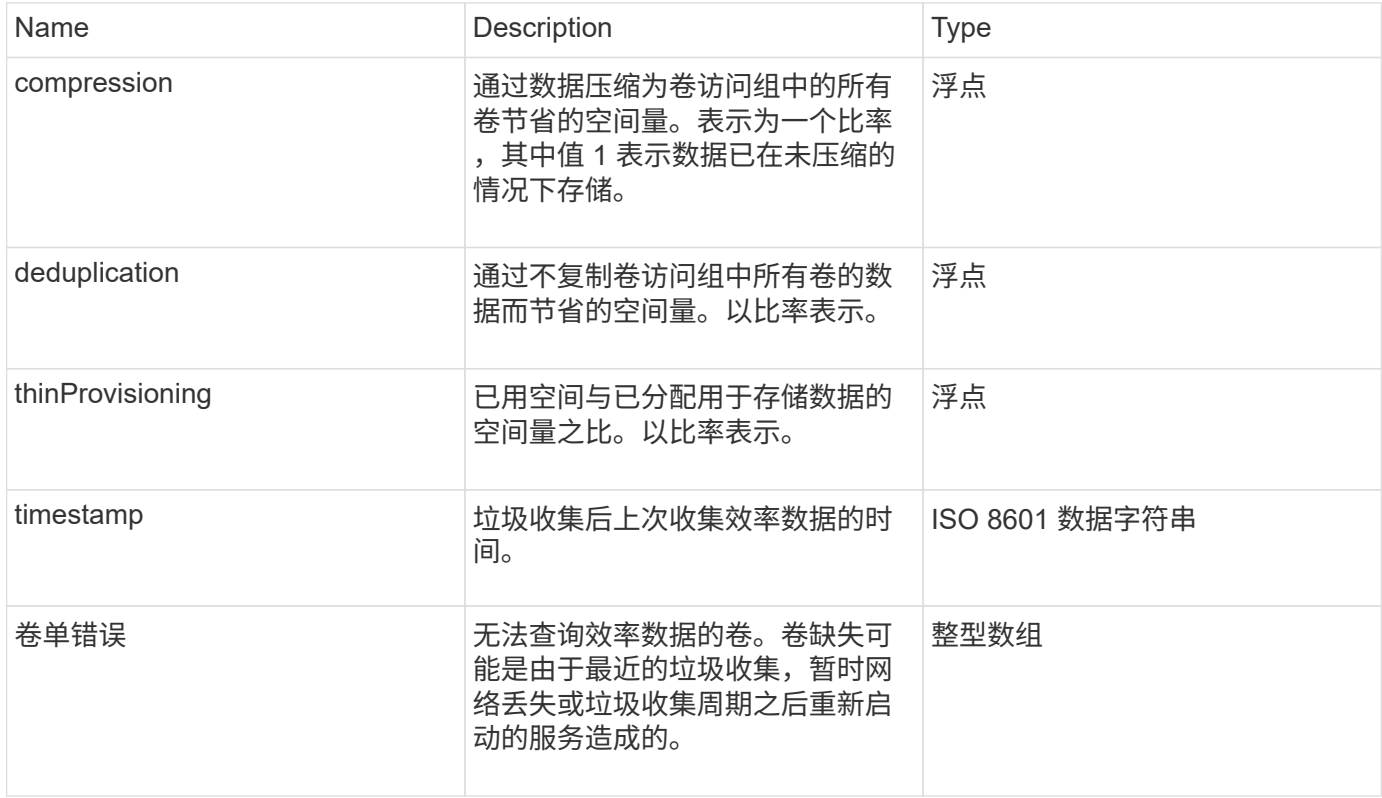

## 请求示例

此方法的请求类似于以下示例:

```
{
     "method": "GetVolumeAccessGroupEfficiency",
     "params": {
        "volumeAccessGroupID": 1
    },
     "id": 1
}
```
#### 此方法返回类似于以下示例的响应:

```
{
     "id": 1,
     "result": {
          "compression": 2.006012925331075,
          "deduplication": 1,
         "missingVolumes": [],
          "thinProvisioning": 1.009861932938856,
         "timestamp": "2014-03-10T17:05:27Z"
     }
}
```
自版本以来的新增功能

9.6

# 卷快照 **API** 方法

您可以通过 Element 软件卷快照 API 方法管理卷快照。您可以使用卷快照 API 方法创建, 修改,克隆和删除卷快照。

- [Snapshot](#page-635-0) [概](#page-635-0)[述](#page-635-0)
- [CreateGroupSnapshot](#page-635-1)
- [CreateSchedule](#page-640-0)
- [CreateSnapshot](#page-649-0)
- [DeleteGroupSnapshot](#page-653-0)
- [DeleteSnapshot](#page-655-0)
- [GetSchedule](#page-656-0)
- [ListGroupSnapshots](#page-658-0)
- [ListSchedules](#page-660-0)
- [列表](#page-662-0)[快照](#page-662-0)
- [ModifyGroupSnapshot](#page-664-0)
- [ModifySchedule](#page-667-0)
- [ModifySnapshot](#page-672-0)
- [RollbackToGroupSnapshot](#page-675-0)
- [RollbackToSnapshot](#page-679-0)

# 了解更多信息

- ["SolidFire](https://docs.netapp.com/us-en/element-software/index.html) [和](https://docs.netapp.com/us-en/element-software/index.html) [Element](https://docs.netapp.com/us-en/element-software/index.html) [软件文档](https://docs.netapp.com/us-en/element-software/index.html)["](https://docs.netapp.com/us-en/element-software/index.html)
- ["](https://docs.netapp.com/sfe-122/topic/com.netapp.ndc.sfe-vers/GUID-B1944B0E-B335-4E0B-B9F1-E960BF32AE56.html)[早期版本的](https://docs.netapp.com/sfe-122/topic/com.netapp.ndc.sfe-vers/GUID-B1944B0E-B335-4E0B-B9F1-E960BF32AE56.html) [NetApp SolidFire](https://docs.netapp.com/sfe-122/topic/com.netapp.ndc.sfe-vers/GUID-B1944B0E-B335-4E0B-B9F1-E960BF32AE56.html) [和](https://docs.netapp.com/sfe-122/topic/com.netapp.ndc.sfe-vers/GUID-B1944B0E-B335-4E0B-B9F1-E960BF32AE56.html) [Element](https://docs.netapp.com/sfe-122/topic/com.netapp.ndc.sfe-vers/GUID-B1944B0E-B335-4E0B-B9F1-E960BF32AE56.html) [产品的文档](https://docs.netapp.com/sfe-122/topic/com.netapp.ndc.sfe-vers/GUID-B1944B0E-B335-4E0B-B9F1-E960BF32AE56.html)["](https://docs.netapp.com/sfe-122/topic/com.netapp.ndc.sfe-vers/GUID-B1944B0E-B335-4E0B-B9F1-E960BF32AE56.html)

# <span id="page-635-0"></span>**Snapshot** 概述

卷快照是卷的时间点副本。您可以使用快照将卷回滚到创建快照时的状态。

您可以将卷快照分组在一起,以便以一致的方式备份或回滚相关卷。组快照可捕获所有卷分区文件的时间点映 像。然后,您可以使用映像将一组卷回滚到时间点状态,并确保组中所有卷的所有数据一致。

您可以计划按定义的时间间隔自主创建卷快照。您可以按时间,一周中的某些天或一个月中的某些天定义间隔。 您还可以使用计划快照来确保将快照备份到远程存储以进行归档。

#### 了解更多信息

- ["SolidFire](https://docs.netapp.com/us-en/element-software/index.html) [和](https://docs.netapp.com/us-en/element-software/index.html) [Element](https://docs.netapp.com/us-en/element-software/index.html) [软件文档](https://docs.netapp.com/us-en/element-software/index.html)["](https://docs.netapp.com/us-en/element-software/index.html)
- ["](https://docs.netapp.com/sfe-122/topic/com.netapp.ndc.sfe-vers/GUID-B1944B0E-B335-4E0B-B9F1-E960BF32AE56.html)[早期版本的](https://docs.netapp.com/sfe-122/topic/com.netapp.ndc.sfe-vers/GUID-B1944B0E-B335-4E0B-B9F1-E960BF32AE56.html) [NetApp SolidFire](https://docs.netapp.com/sfe-122/topic/com.netapp.ndc.sfe-vers/GUID-B1944B0E-B335-4E0B-B9F1-E960BF32AE56.html) [和](https://docs.netapp.com/sfe-122/topic/com.netapp.ndc.sfe-vers/GUID-B1944B0E-B335-4E0B-B9F1-E960BF32AE56.html) [Element](https://docs.netapp.com/sfe-122/topic/com.netapp.ndc.sfe-vers/GUID-B1944B0E-B335-4E0B-B9F1-E960BF32AE56.html) [产品的文档](https://docs.netapp.com/sfe-122/topic/com.netapp.ndc.sfe-vers/GUID-B1944B0E-B335-4E0B-B9F1-E960BF32AE56.html)["](https://docs.netapp.com/sfe-122/topic/com.netapp.ndc.sfe-vers/GUID-B1944B0E-B335-4E0B-B9F1-E960BF32AE56.html)

# <span id="page-635-1"></span>**CreateGroupSnapshot**

您可以使用 CreateGroupSnapshot 创建一组卷的时间点副本。

您可以稍后将此快照用作备份或回滚,以确保卷组上的数据在创建快照的时间点保持一致。

• 集群填充度 \*

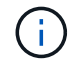

如果集群填充度处于第 1 , 2 或 3 阶段,则可以创建快照。当集群填充度达到第 4 或第 5 阶段时 ,您无法创建快照。

#### **Parameters**

此方法具有以下输入参数:

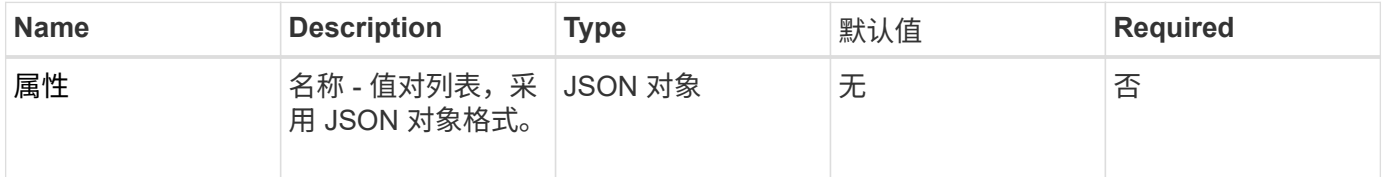

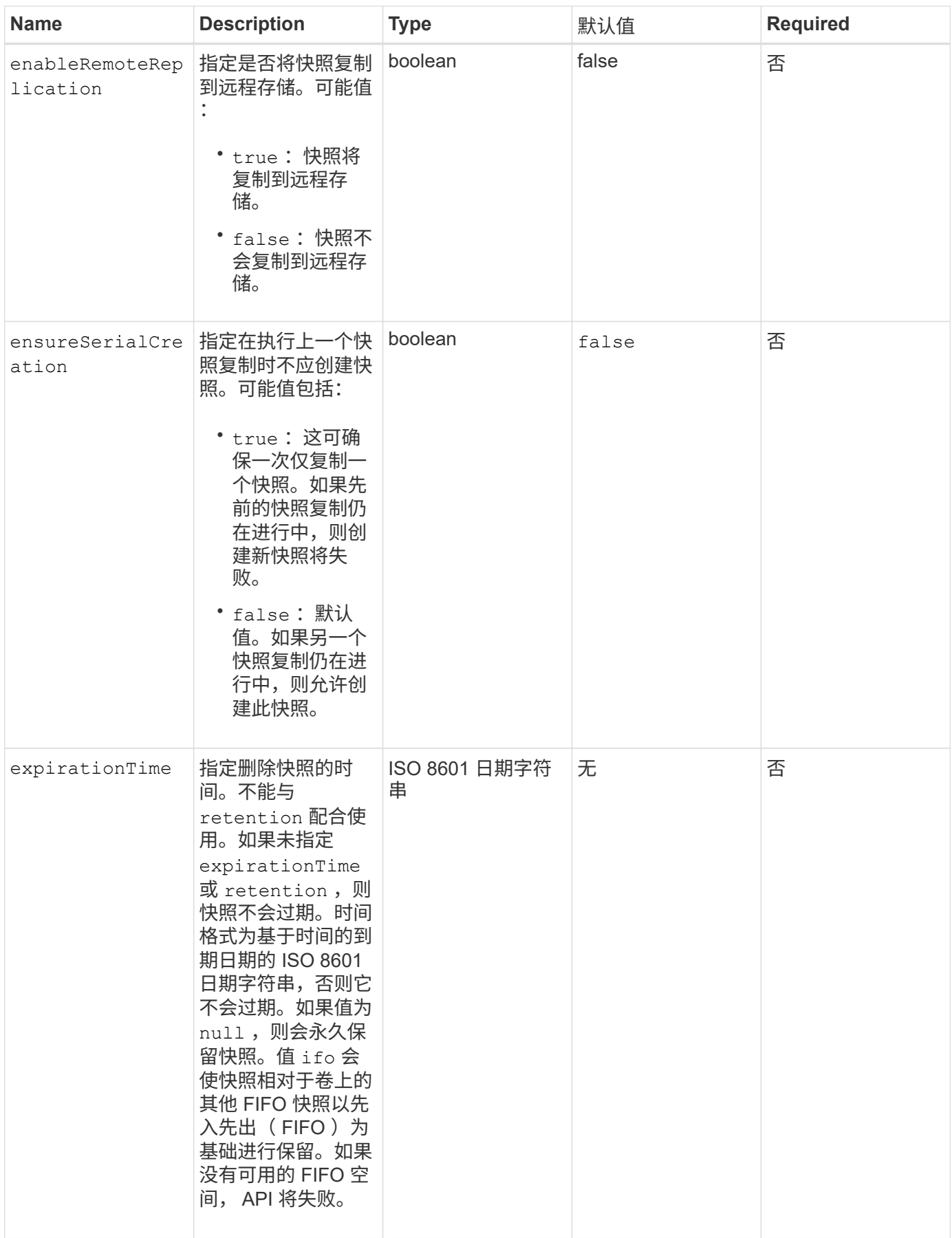

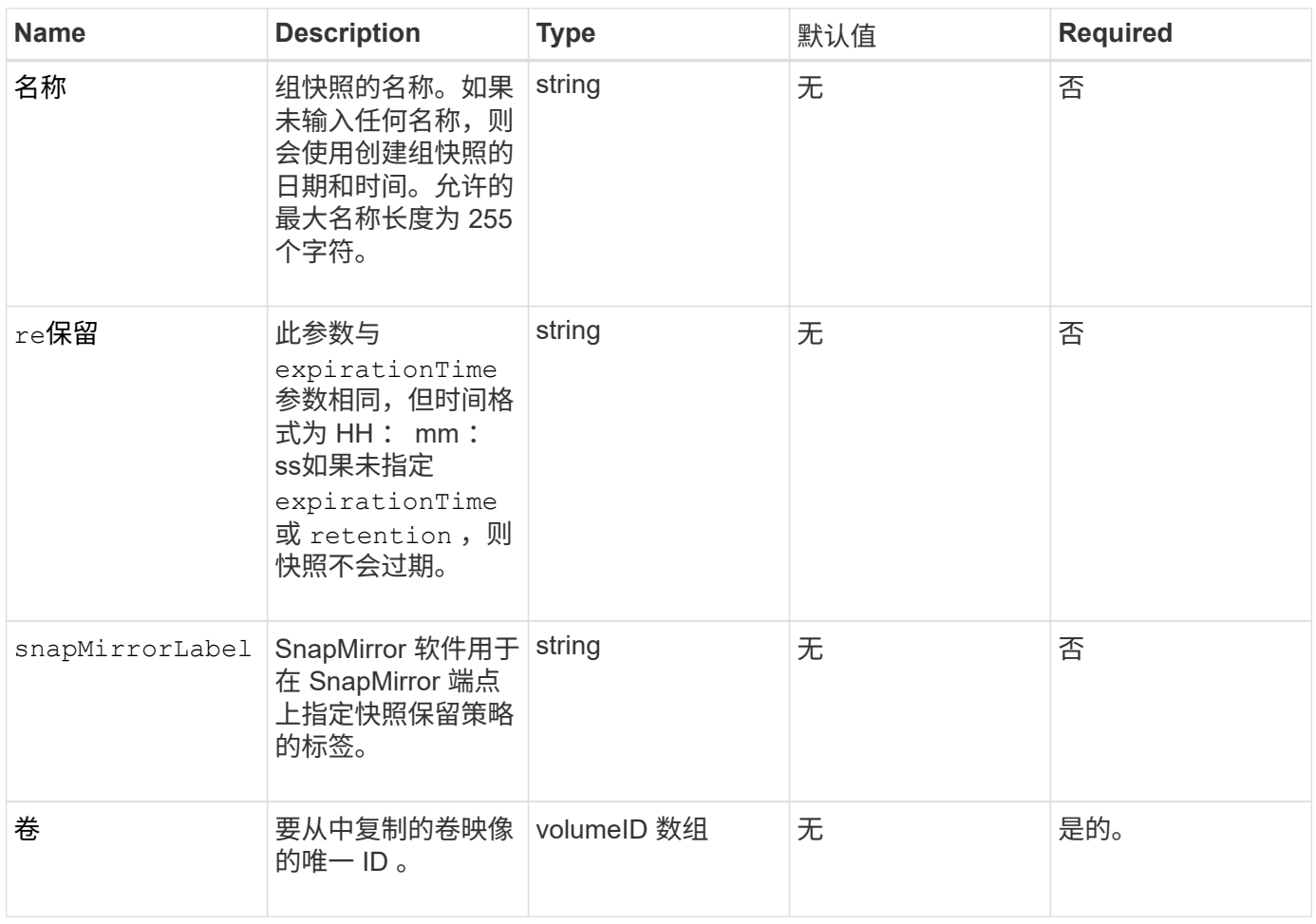

# 返回值

# 此方法具有以下返回值:

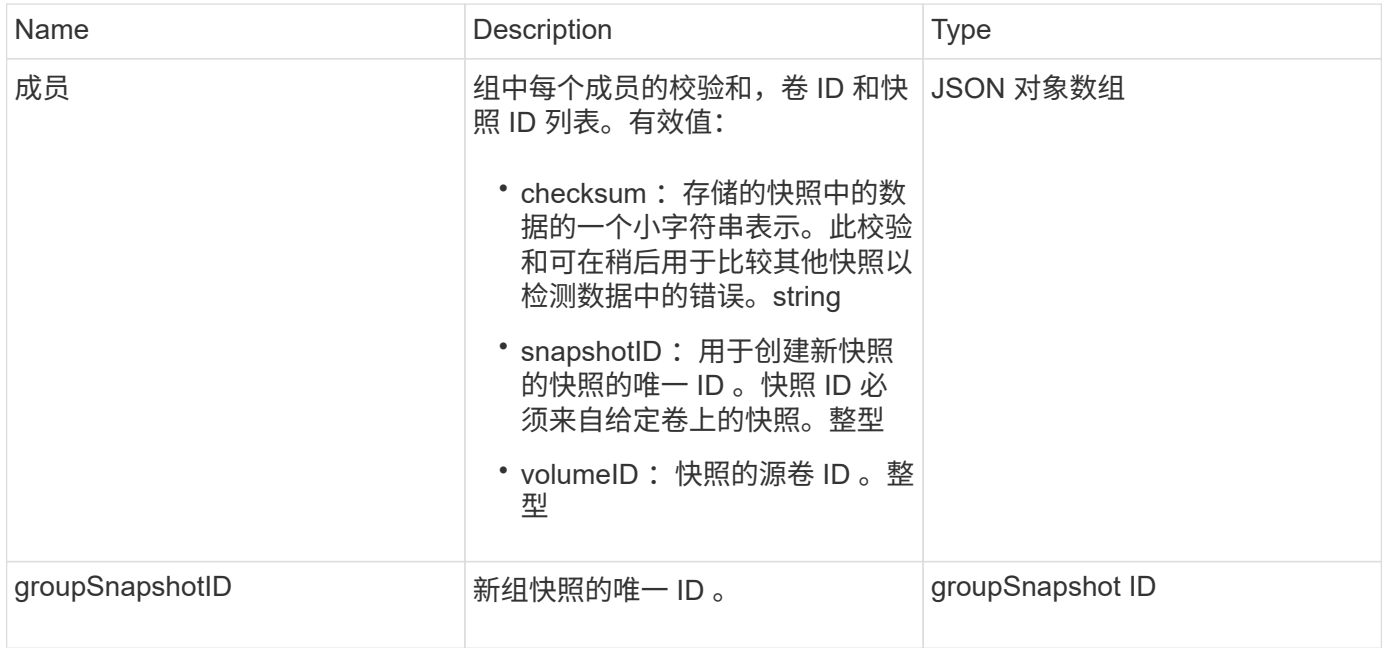

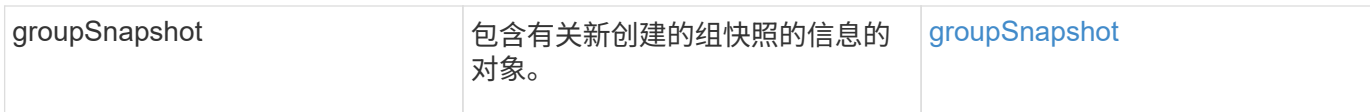

#### 请求示例

此方法的请求类似于以下示例:

```
{
     "method": "CreateGroupSnapshot",
     "params": {
        "volumes": [1,2]
     },
     "id": 1
}
```
## 响应示例

此方法返回类似于以下示例的响应:

```
{
   "id": 1,
   "result": {
      "groupSnapshot": {
        "attributes": {},
        "createTime": "2016-04-04T22:43:29Z",
        "groupSnapshotID": 45,
        "groupSnapshotUUID": "473b78a3-ef85-4541-9438-077306b2d3ca",
        "members": [
\{  "attributes": {},
            "checksum": "0x0",
            "createTime": "2016-04-04T22:43:29Z",
            "enableRemoteReplication": false,
            "expirationReason": "None",
            "expirationTime": null,
            "groupID": 45,
            "groupSnapshotUUID": "473b78a3-ef85-4541-9438-077306b2d3ca",
            "name": "2016-04-04T22:43:29Z",
            "snapshotID": 3323,
            "snapshotUUID": "7599f200-0092-4b41-b362-c431551937d1",
            "status": "done",
            "totalSize": 5000658944,
            "virtualVolumeID": null,
            "volumeID": 1
```

```
  },
\{  "attributes": {},
             "checksum": "0x0",
             "createTime": "2016-04-04T22:43:29Z",
             "enableRemoteReplication": false,
             "expirationReason": "None",
             "expirationTime": null,
             "groupID": 45,
             "groupSnapshotUUID": "473b78a3-ef85-4541-9438-077306b2d3ca",
             "name": "2016-04-04T22:43:29Z",
             "snapshotID": 3324,
             "snapshotUUID": "a0776a48-4142-451f-84a6-5315dc37911b",
             "status": "done",
             "totalSize": 6001000448,
             "virtualVolumeID": null,
             "volumeID": 2
           }
      \frac{1}{2}  "name": "2016-04-04T22:43:29Z",
        "status": "done"
      },
      "groupSnapshotID": 45,
      "members": [
        {
           "checksum": "0x0",
           "snapshotID": 3323,
           "snapshotUUID": "7599f200-0092-4b41-b362-c431551937d1",
           "volumeID": 1
        },
        {
           "checksum": "0x0",
           "snapshotID": 3324,
           "snapshotUUID": "a0776a48-4142-451f-84a6-5315dc37911b",
           "volumeID": 2
        }
      ]
    }
}
```
自版本以来的新增功能

9.6

# <span id="page-640-0"></span>**CreateSchedule**

您可以使用 CreateSchedule 按定义的间隔计划卷的自动快照。

您可以稍后将创建的快照用作备份或回滚,以确保卷或一组卷上的数据在创建快照的时间点保持一致。如果计划 在不可被 5 分钟整除的时间段运行快照,则快照将在下一个可被 5 分钟整除的时间段运行。例如,如果计划在 12 : 42 : 00 UTC 运行快照,则快照将在 12 : 45 : 00 UTC 运行。您不能计划以少于 5 分钟的间隔运行快 照。

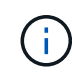

如果集群填充度处于第 1 , 2 或 3 阶段,则可以创建快照。当集群填充度达到第 4 或第 5 阶段时 ,您无法创建快照。

#### **Parameters**

此方法具有以下输入参数:

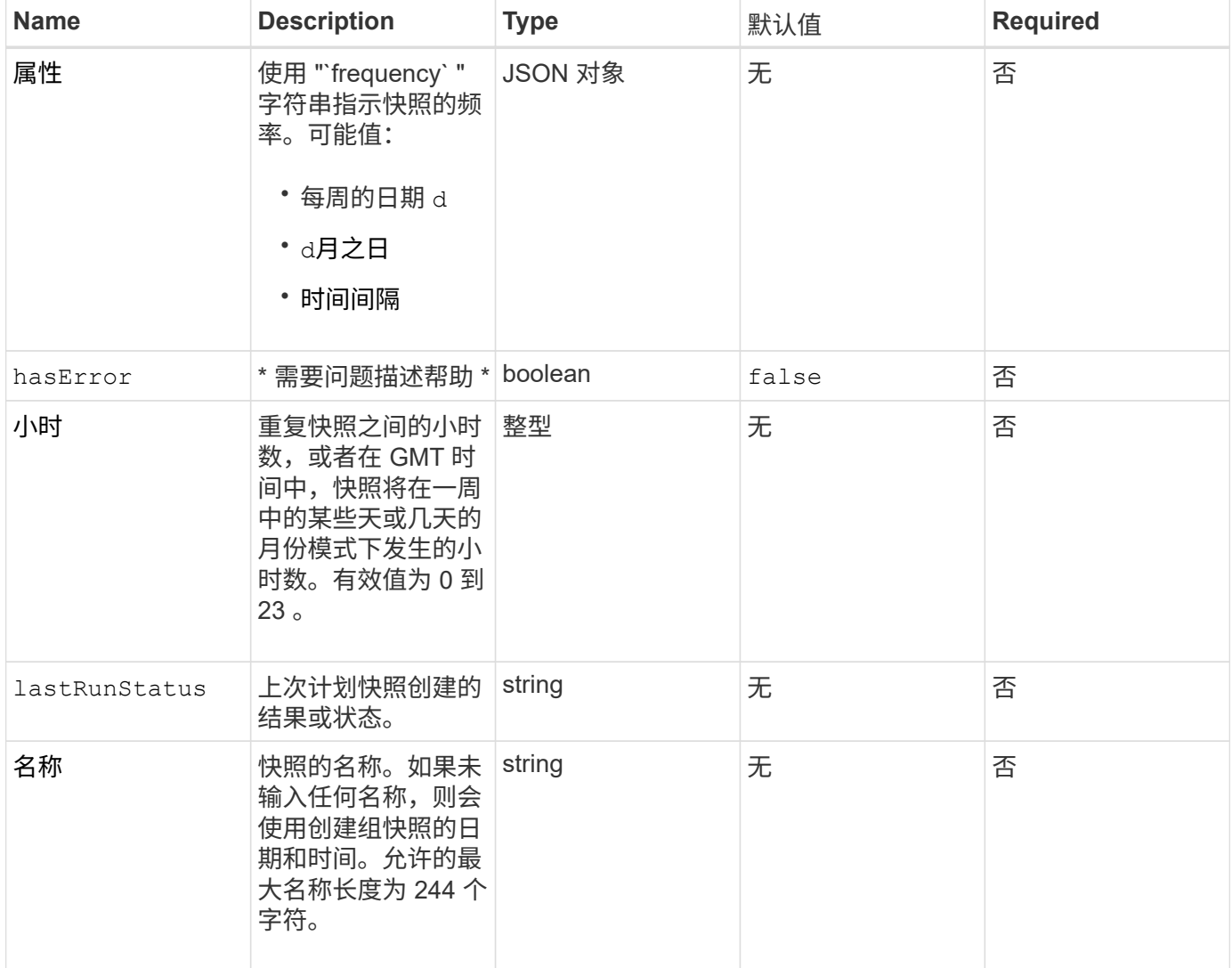

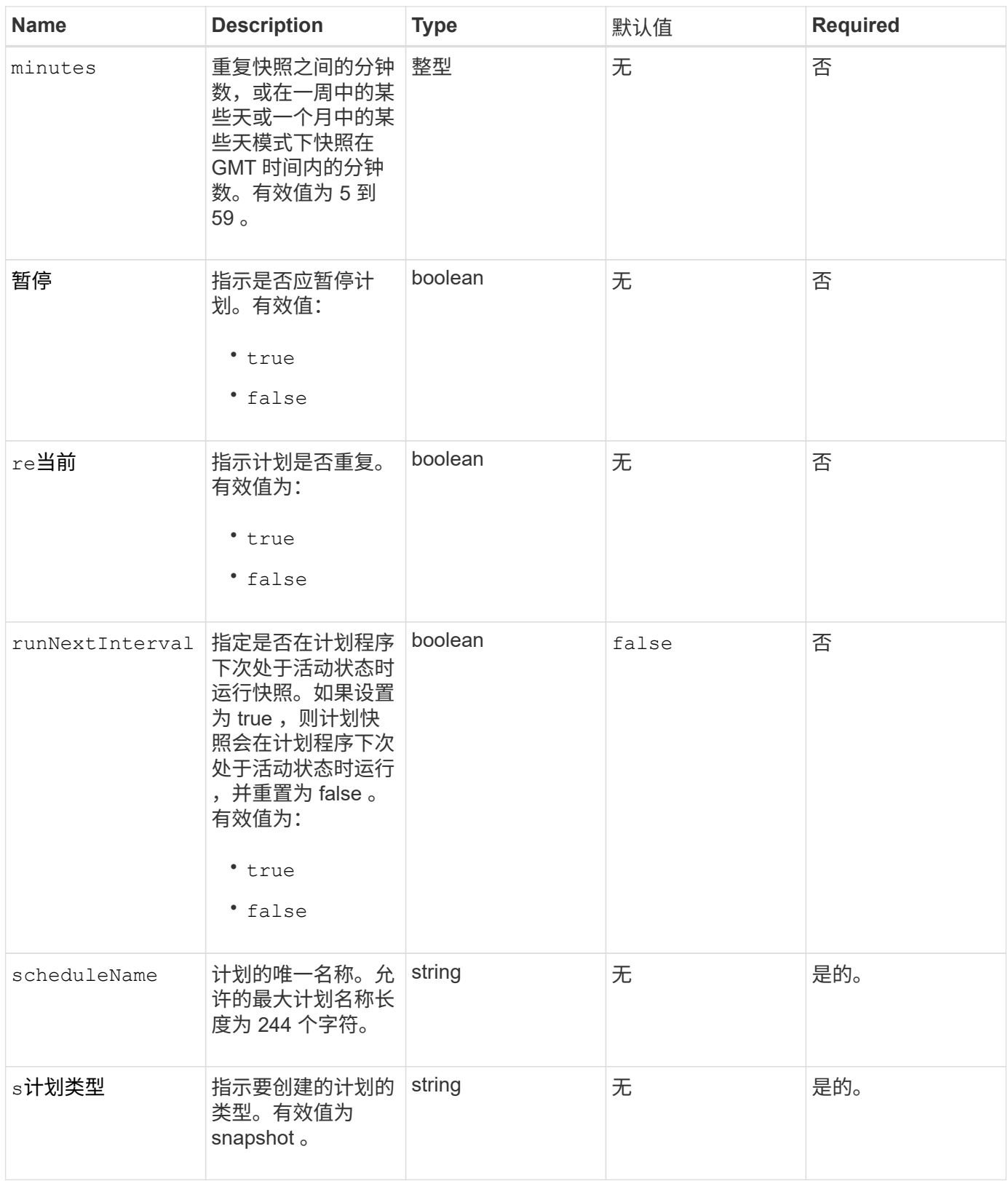

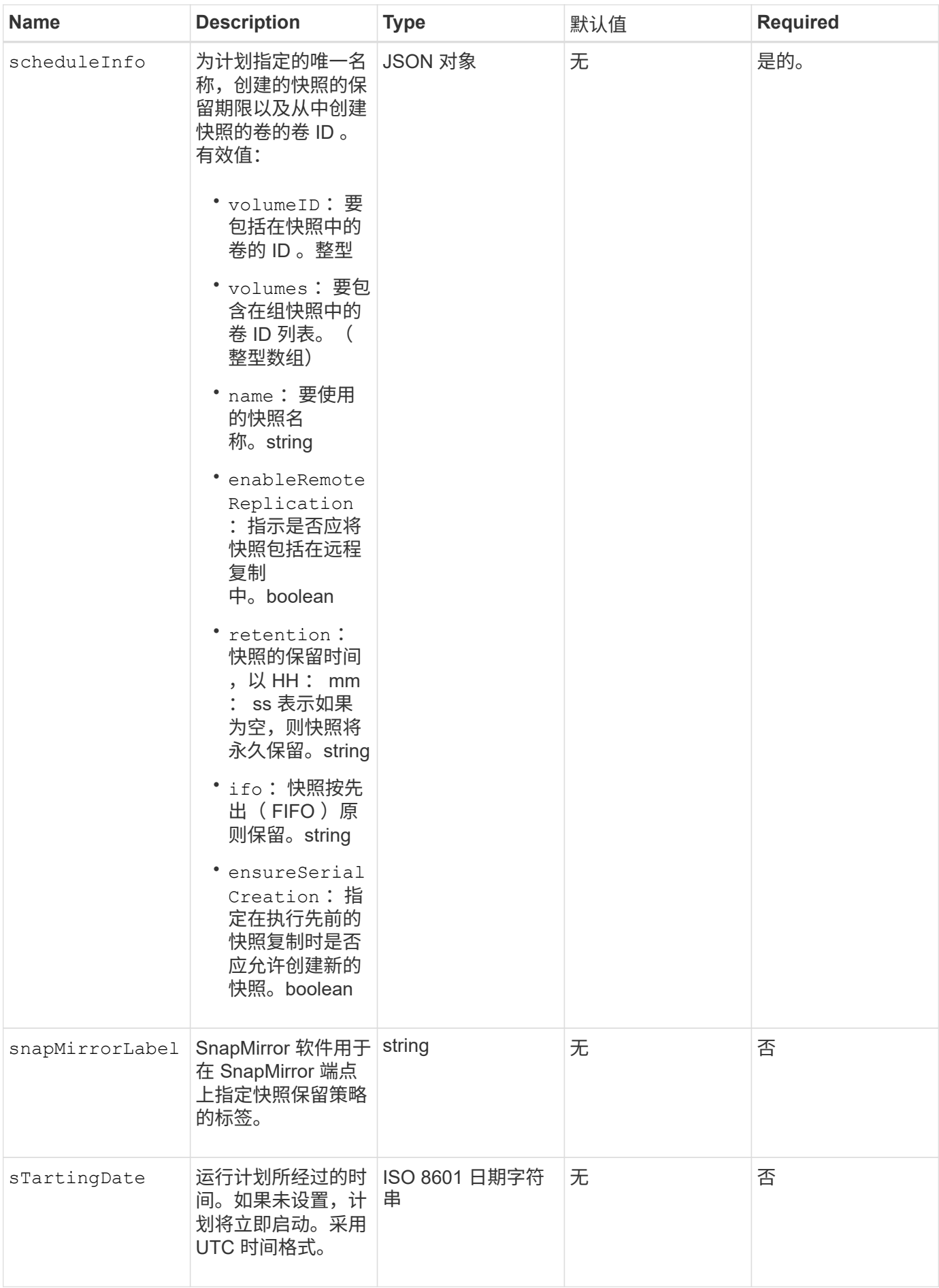

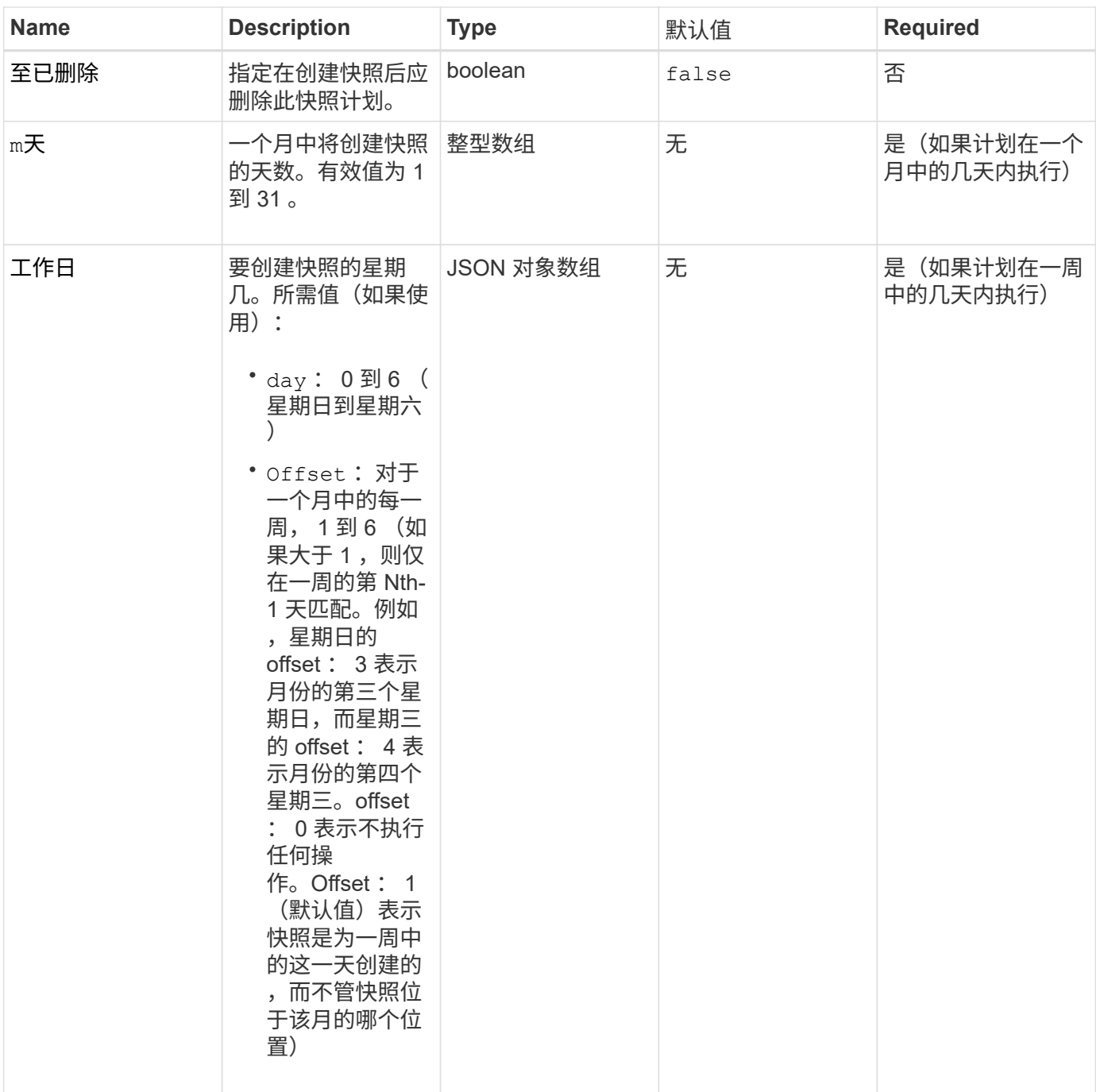

## 返回值

此方法具有以下返回值:

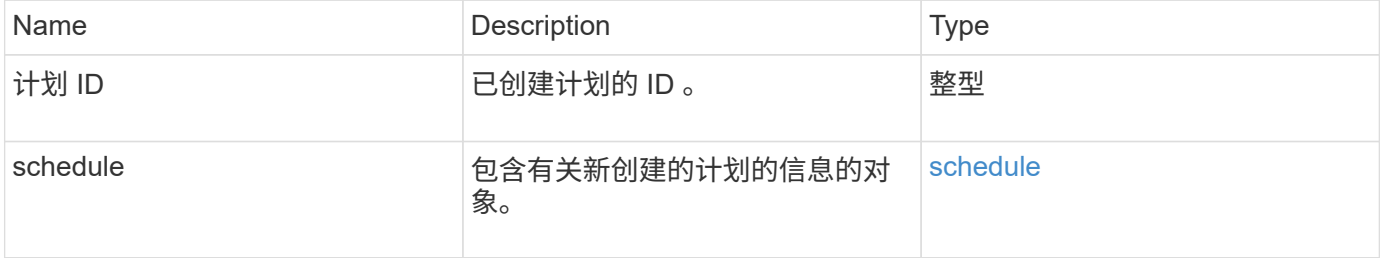

请求示例 **1**

以下示例计划包含以下参数:

- 由于未指定开始时间或分钟,因此计划尽可能接近午夜( 00 : 00 : 00Z )。
- 它不会重复运行(仅运行一次)。
- •此计划在 2015 年 6 月 1 日 UTC 19: 17: 15Z 之后的第一个星期日或星期三(以较早日期为准)运行一 次。
- 它仅包含一个卷( volumeID = 1 )。

```
{
    "method":"CreateSchedule",
    "params":{
      "hours":0,
      "minutes":0,
      "paused":false,
      "recurring":false,
      "scheduleName":"MCAsnapshot1",
      "scheduleType":"snapshot",
      "attributes":{
         "frequency":"Days Of Week"
      },
      "scheduleInfo":{
         "volumeID":"1",
         "name":"MCA1"
      },
      "monthdays":[],
      "weekdays":[
         {
           "day":0,
           "offset":1
         },
         {
           "day":3,
           "offset":1
        }
    \frac{1}{2}  "startingDate":"2015-06-01T19:17:54Z"
    },
     "id":1
}
}
}
```
上述请求返回类似于以下示例的响应:

```
{
    "id": 1,
    "result": {
      "schedule": {
        "attributes": {
           "frequency": "Days Of Week"
        },
        "hasError": false,
        "hours": 0,
        "lastRunStatus": "Success",
        "lastRunTimeStarted": null,
        "minutes": 0,
        "monthdays": [],
        "paused": false,
        "recurring": false,
        "runNextInterval": false,
        "scheduleID": 4,
        "scheduleInfo": {
        "name": "MCA1",
          "volumeID": "1"
        },
        "scheduleName": "MCAsnapshot1",
        "scheduleType": "Snapshot",
        "startingDate": "2015-06-01T19:17:54Z",
        "toBeDeleted": false,
        "weekdays": [
           {
            "day": 0,
            "offset": 1
           },
           {
            "day": 3,
            "offset": 1
  }
        ]
      },
      "scheduleID": 4
   }
}
```
#### 请求示例 **2**

以下示例计划包含以下参数:

- 它是重复运行的(将在指定时间按月中的每个计划间隔运行)。
- 此计划在开始日期之后的每个月的 1 日, 10 日, 15 日和 30 日运行。
- 它在计划的每一天的中午 12 : 15 运行。
- 它仅包含一个卷( volumeID = 1 )。

```
{
    "method":"CreateSchedule",
       "params":{
         "hours":12,
         "minutes":15,
         "paused":false,
         "recurring":true,
         "scheduleName":"MCASnapshot1",
         "scheduleType":"snapshot",
         "attributes":{
           "frequency":"Days Of Month"
         },
         "scheduleInfo":{
          "volumeID":"1"
         },
         "weekdays":[
       \frac{1}{\sqrt{2}}  "monthdays":[
           1,
           10,
           15,
            30
       \frac{1}{2},
         "startingDate":"2015-04-02T18:03:15Z"
       },
       "id":1
}
```
#### 响应示例 **2**

上述请求返回类似于以下示例的响应:

```
{
    "id": 1,
    "result": {
      "schedule": {
         "attributes": {
           "frequency": "Days Of Month"
         },
         "hasError": false,
         "hours": 12,
         "lastRunStatus": "Success",
         "lastRunTimeStarted": null,
         "minutes": 15,
         "monthdays": [
           1,
          10,
           15,
           30
       \left| \ \right|,
         "paused": false,
         "recurring": true,
         "runNextInterval": false,
         "scheduleID": 5,
         "scheduleInfo": {
           "volumeID": "1"
         },
         "scheduleName": "MCASnapshot1",
         "scheduleType": "Snapshot",
         "startingDate": "2015-04-02T18:03:15Z",
         "toBeDeleted": false,
         "weekdays": []
      },
        "scheduleID": 5
   }
}
```
请求示例 **3.**

以下示例计划包含以下参数:

- 此计划在 2015 年 4 月 2 日计划间隔的 5 分钟内启动。
- 它是重复运行的(将在指定时间按月中的每个计划间隔运行)。
- 此计划在开始日期之后每个月的第二个,第三个和第四个运行。
- 它在计划的每一天的下午 14 : 45 运行。
- 它包括一组卷(卷 = 1 和 2 )。
```
{
    "method":"CreateSchedule",
    "params":{
      "hours":14,
      "minutes":45,
      "paused":false,
      "recurring":true,
      "scheduleName":"MCASnapUser1",
      "scheduleType":"snapshot",
      "attributes":{
        "frequency":"Days Of Month"
      },
      "scheduleInfo":{
        "volumes":[1,2]
      },
      "weekdays":[],
      "monthdays":[2,3,4],
      "startingDate":"2015-04-02T20:38:23Z"
    },
    "id":1
}
```
## 响应示例 **3**

上述请求返回类似于以下示例的响应:

```
{
    "id": 1,
    "result": {
      "schedule": {
        "attributes": {
           "frequency": "Days Of Month"
        },
        "hasError": false,
        "hours": 14,
        "lastRunStatus": "Success",
        "lastRunTimeStarted": null,
        "minutes": 45,
        "monthdays": [
           2,
           3,
  4
      \frac{1}{2}  "paused": false,
        "recurring": true,
        "runNextInterval": false,
        "scheduleID": 6,
        "scheduleInfo": {
           "volumes": [
            1,
  2
          ]
         },
        "scheduleName": "MCASnapUser1",
        "scheduleType": "Snapshot",
        "startingDate": "2015-04-02T20:38:23Z",
        "toBeDeleted": false,
        "weekdays": []
      },
      "scheduleID": 6
    }
}
```
9.6

# **CreateSnapshot**

您可以使用 CreateSnapshot 创建卷的时间点副本。您可以从任何卷或现有快照创建快 照。

如果不在此 API 方法中提供 SnapshotID ,则会从卷的活动分支创建快照。如果要将创建快照的卷复制到远程集 群,则也可以将快照复制到同一目标。使用 enableRemoteReplication 参数启用快照复制。

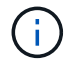

如果集群填充度处于第 1 , 2 或 3 阶段,则可以创建快照。当集群填充度达到第 4 或第 5 阶段时 ,您无法创建快照。

#### **Parameters**

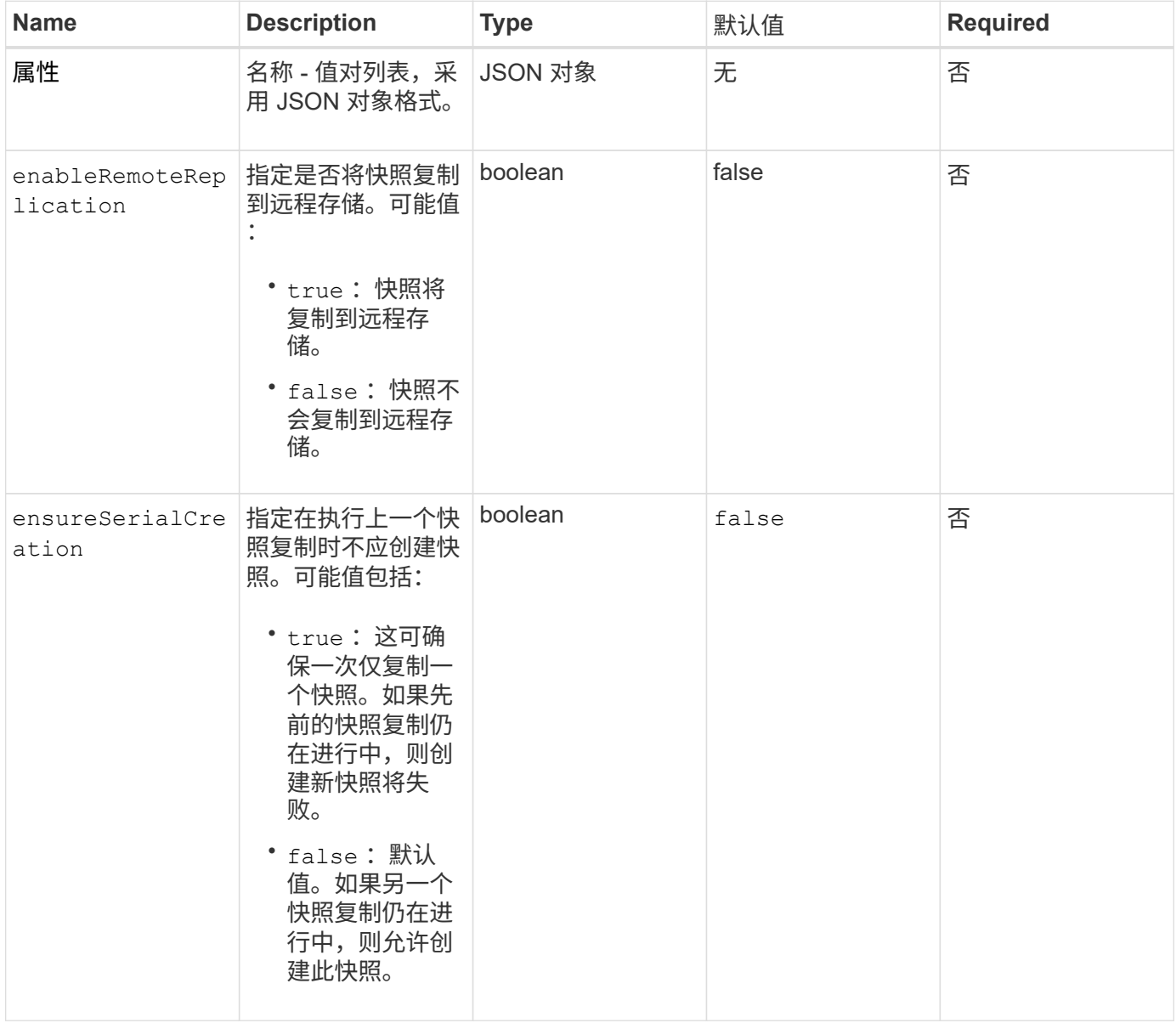

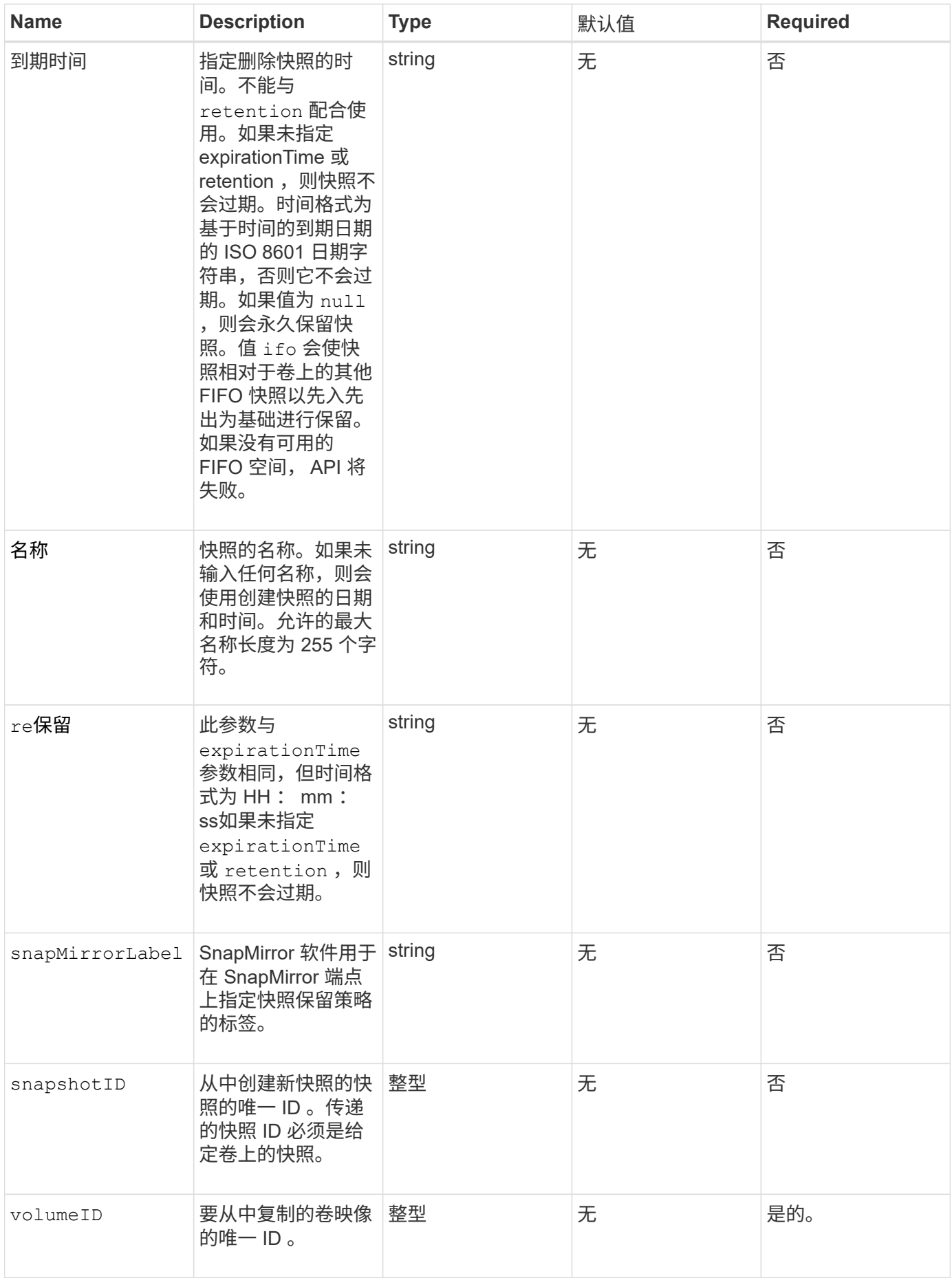

# 返回值

# 此方法具有以下返回值:

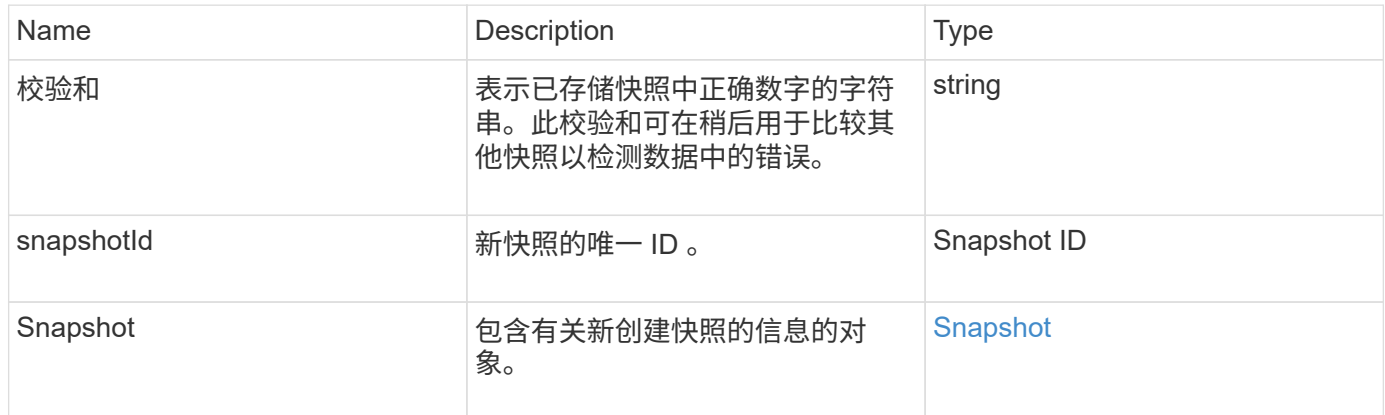

# 请求示例

此方法的请求类似于以下示例:

```
{
    "method": "CreateSnapshot",
    "params": {
        "volumeID": 1
    },
     "id": 1
}
```
#### 响应示例

```
{
    "id": 1,
    "result": {
      "checksum": "0x0",
        "snapshot": {
           "attributes": {},
           "checksum": "0x0",
           "createTime": "2016-04-04T17:14:03Z",
           "enableRemoteReplication": false,
           "expirationReason": "None",
           "expirationTime": null,
           "groupID": 0,
           "groupSnapshotUUID": "00000000-0000-0000-0000-000000000000",
           "name": "2016-04-04T17:14:03Z",
           "snapshotID": 3110,
           "snapshotUUID": "6f773939-c239-44ca-9415-1567eae79646",
           "status": "done",
           "totalSize": 5000658944,
           "virtualVolumeID": null,
           "volumeID": 1
        },
           "snapshotID": 3110
    }
}
```
## 异常

调用 CreateSnapshot API 而创建快照失败时,将显示 xNotPrimary 异常。这是预期行为。重试 CreateSnapshot API 调用。

## 自版本以来的新增功能

9.6

# **DeleteGroupSnapshot**

您可以使用 DDeleteGroupSnapshot 删除组快照。

您可以使用 saveMembers 参数保留为组中的卷创建的所有快照,但组关联将被删除。

## **Parameters**

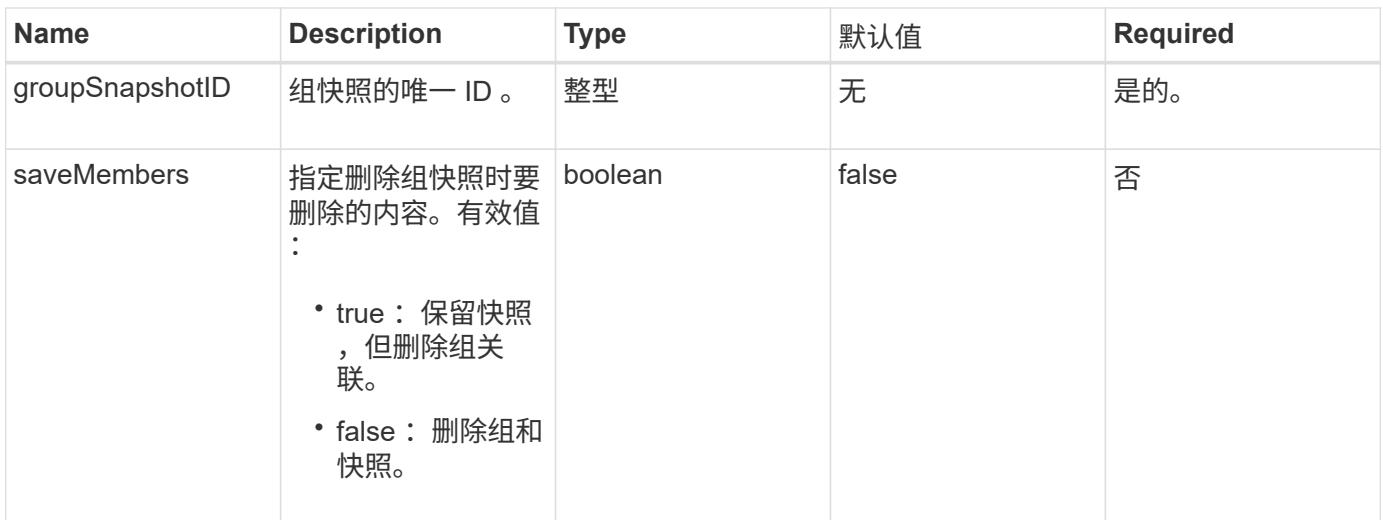

#### 返回值

此方法没有返回值。

请求示例

此方法的请求类似于以下示例:

```
{
     "method": "DeleteGroupSnapshot",
       "params": {
         "groupSnapshotID": 10,
         "saveMembers" : true
          },
       "id": 1
}
```
## 响应示例

此方法返回类似于以下示例的响应:

```
{
    "id": 1,
   "result": {}
}
```
自版本以来的新增功能

9.6

# **DeleteSnapshot**

您可以使用 DDeleteSnapshot 方法删除快照。

无法删除当前处于活动状态的快照。您必须先回滚另一个快照并使其处于活动状态,然后才能删除当前快照。

#### **Parameters**

此方法具有以下输入参数:

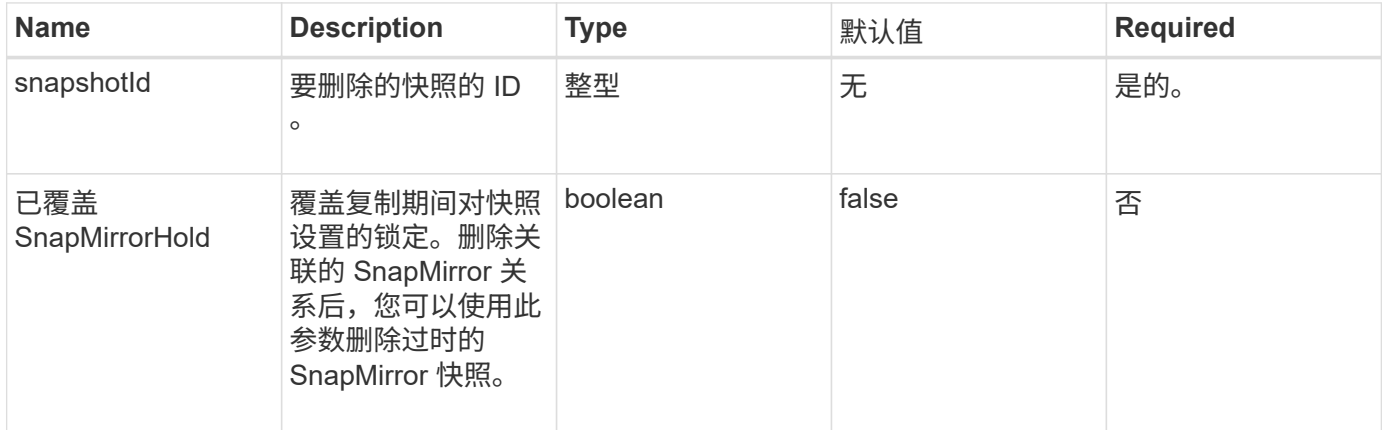

## 返回值

此方法没有返回值。

## 请求示例

此方法的请求类似于以下示例:

```
{
     "method": "DeleteSnapshot",
"params": {
"snapshotID": 8,
"overrideSnapMirrorHold": true
},
"id": 1
}
```
## 响应示例

```
{
    "id": 1,
    "result": {}
}
```
9.6

了解更多信息

[RollbackToSnapshot](#page-679-0)

# **GetSchedule**

您可以使用 GetSchedule 获取有关已计划快照的信息。

如果系统中存在多个快照计划,您可以查看有关特定计划的信息。此外,您还可以使用此方法通过在 scheduleID 参数中指定其他 ID 来检索有关多个计划的信息。

#### 参数

此方法具有以下输入参数:

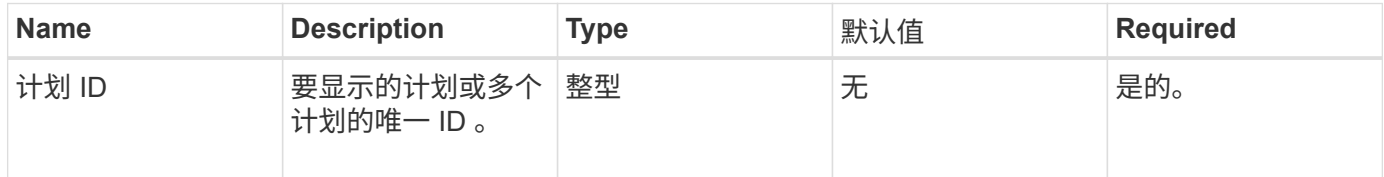

#### 返回值

#### 此方法具有以下返回值:

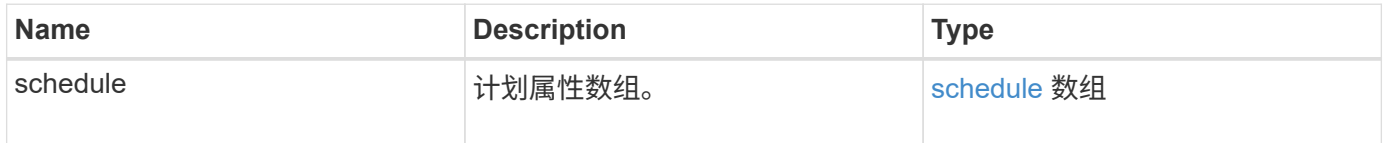

#### 请求示例

此方法的请求类似于以下示例:

```
{
"method": "GetSchedule",
    "params": {
                  "scheduleID" : 2
        },
     "id" : 1
}
```
响应示例

```
{
    "id": 1,
    "result": {
      "schedule": {
        "attributes": {
           "frequency": "Time Interval"
        },
         "hasError": false,
         "hours": 0,
         "lastRunStatus": "Success",
         "lastRunTimeStarted": "2015-03-23T21:25:00Z",
         "minutes": 2,
         "monthdays": [],
         "paused": false,
         "recurring": true,
          "runNextInterval": false,
          "scheduleID": 2,
         "scheduleInfo": {
             "name": "MCA2",
             "volumeID": "3"
          },
          "scheduleName": "MCAsnapshot2",
          "scheduleType": "Snapshot",
         "startingDate": "2015-03-23T19:28:57Z",
         "toBeDeleted": false,
         "weekdays": []
        }
     }
}
```
9.6

# **ListGroupSnapshots**

您可以使用 ListGroupSnapshots 方法返回有关已创建的所有组快照的信息。

#### **Parameters**

此方法具有以下输入参数:

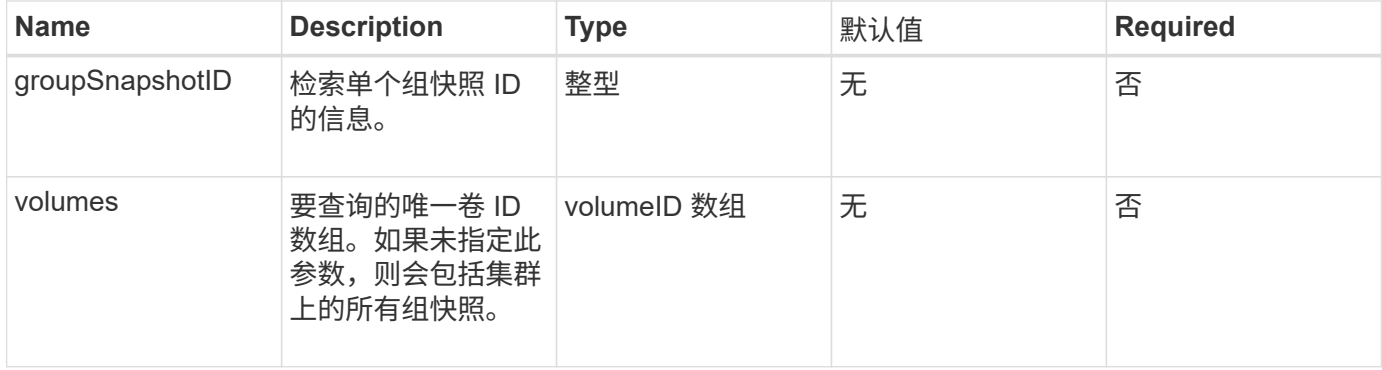

#### 返回值

## 此方法具有以下返回值:

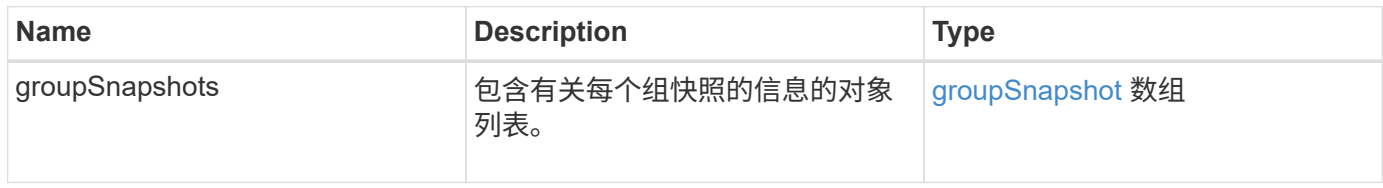

## 请求示例

此方法的请求类似于以下示例:

```
{
    "method": "ListGroupSnapshots",
    "params": {
    "volumes": [
        31,
        49
      ]
    },
    "id": 1
}
```

```
{
    "groupSnapshots": [
         {
              "status": "Done",
              "remoteStatuses": [
\{  "volumePairUUID": "abcdef-1234-5678-90ab-cdef0123",
                     "remoteStatus": "Present"
  }
              ],
              "attributes": {},
              "groupSnapshotID": 1,
              "createTime": "2014-06-17T17:35:05Z",
              "members": [
\{  "snapshotUUID": "abcdef-1234-5678-90ab-cdef0123",
                     "expirationReason": "None",
                     "virtualVolumeID": "abcdef-1234-5678-90ab-cdef0123",
                     "groupID": 1,
                     "createTime": "2014-06-17T17:35:05Z",
                     "totalSize": 1,
                     "snapMirrorLabel": "test1",
                     "volumeName": "test1",
                     "instanceCreateTime": "2014-06-17T17:35:05Z",
                     "volumeID": 1,
                     "checksum": "0x0",
                     "attributes": {},
                     "instanceSnapshotUUID": "abcdef-1234-5678-90ab-cdef0123",
                     "snapshotID": 1,
                     "status": "Done",
                     "groupSnapshotUUID": "abcdef-1234-5678-90ab-cdef0123",
                     "expirationTime": "2014-06-17T17:35:05Z",
                     "enableRemoteReplication": true,
                     "name": "test1",
                     "remoteStatuses": [
{
                               "volumePairUUID": "abcdef-1234-5678-90ab-
cdef0123",
                              "remoteStatus": "Present"
  }
\sim 100 \sim 100 \sim 100 \sim 100 \sim 110 \sim 110 \sim 110 \sim 110 \sim 110 \sim 110 \sim 110 \sim 110 \sim 110 \sim 110 \sim 110 \sim 110 \sim 110 \sim 110 \sim 110 \sim 110 \sim 110 \sim 110 \sim 110 \sim 110 \sim 
  }
```

```
\frac{1}{\sqrt{2}}  "enableRemoteReplication": true,
            "name": "test1",
              "groupSnapshotUUID": "abcdef-1234-5678-90ab-cdef0123"
         }
      ]
}
```
9.6

# **ListSchedules**

您可以使用 ListSchedules 获取有关已创建的所有计划快照的信息。

## **Parameters**

此方法没有输入参数。

#### 返回值

此方法具有以下返回值:

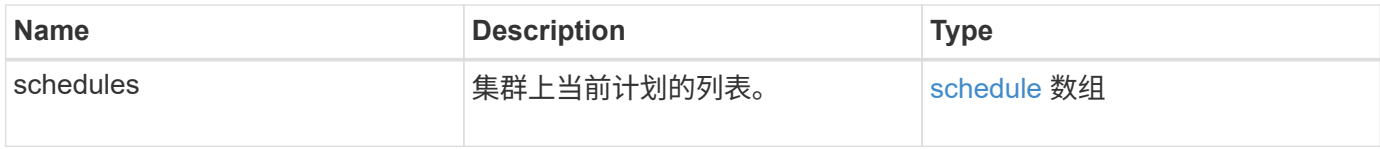

请求示例

此方法的请求类似于以下示例:

```
{
    "method": "ListSchedules",
      "params": {},
"id": 1
}
```
#### 响应示例

```
{
   "id": 1,
   "result": {
      "schedules": [
```

```
  {
         "attributes": {
           "frequency": "Days Of Week"
         },
         "hasError": false,
         "hours": 0,
         "lastRunStatus": "Success",
         "lastRunTimeStarted": null,
         "minutes": 1,
         "monthdays": [],
         "paused": false,
         "recurring": false,
         "runNextInterval": false,
         "scheduleID": 3,
         "scheduleInfo": {
               "name": "Wednesday Schedule",
               "retention": "00:02:00",
               "volumeID": "2"
        },
        "scheduleName": "Vol2Schedule",
        "scheduleType": "Snapshot",
        "startingDate": "2015-03-23T20:08:33Z",
        "toBeDeleted": false,
        "weekdays": [
            {
               "day": 3,
              "offset": 1
  }
       ]
     },
     {
        "attributes": {
             "frequency": "Time Interval"
        },
         "hasError": false,
         "hours": 0,
         "lastRunStatus": "Success",
         "lastRunTimeStarted": "2015-03-23T21:40:00Z",
         "minutes": 2,
         "monthdays": [],
         "paused": false,
         "recurring": true,
         "runNextInterval": false,
         "scheduleID": 2,
         "scheduleInfo": {
            "name": "MCA2",
```

```
  "volumeID": "3"
          },
          "scheduleName": "MCAsnapshot2",
          "scheduleType": "Snapshot",
          "startingDate": "2015-03-23T19:28:57Z",
          "toBeDeleted": false,
          "weekdays": []
          }
       ]
    }
}
```
9.6

# 列表快照

您可以使用 listsnapshots 返回在卷上创建的每个快照的属性。

从源集群调用此方法时,有关驻留在目标集群上的快照的信息将显示在源集群上。

#### **Parameters**

此方法具有以下输入参数:

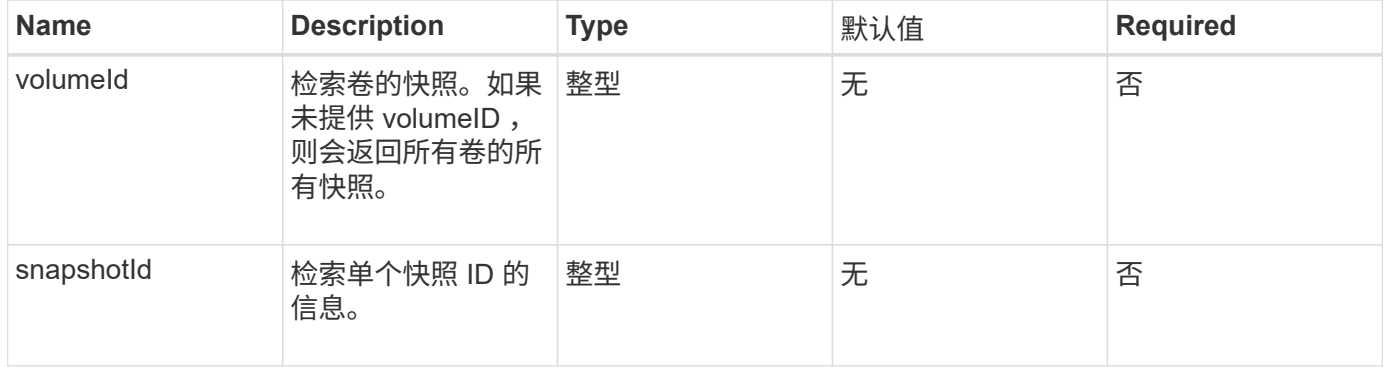

#### 返回值

## 此方法具有以下返回值:

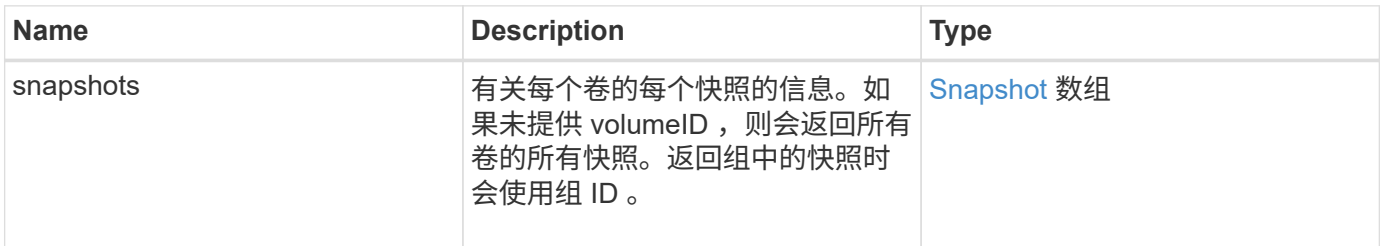

## 请求示例

此方法的请求类似于以下示例:

```
{
    "method": "ListSnapshots",
    "params": {
              "volumeID": "1"
   \},
    "id" : 1
}
```
响应示例

```
{
   "id": 1,
   "result": {
      "snapshots": [
\{  "attributes": {},
            "checksum": "0x0",
            "createTime": "2015-05-08T13:15:00Z",
            "enableRemoteReplication": true,
            "expirationReason": "None",
            "expirationTime": "2015-05-08T21:15:00Z",
            "groupID": 0,
            "groupSnapshotUUID": "00000000-0000-0000-0000-000000000000",
          "name": "Hourly",
            "remoteStatuses": [
\{  "remoteStatus": "Present",
                   "volumePairUUID": "237e1cf9-fb4a-49de-a089-a6a9a1f0361e"
  }
         \frac{1}{2},
            "snapshotID": 572,
            "snapshotUUID": "efa98e40-cb36-4c20-a090-a36c48296c14",
            "status": "done",
            "totalSize": 10000269312,
            "volumeID": 1
          }
        ]
      }
    }
```
9.6

# **ModifyGroupSnapshot**

您可以使用 ModfyGroupSnapshot 更改一组快照的属性。您还可以使用此方法将读 / 写 (源)卷上创建的快照远程复制到目标存储系统。

## **Parameters**

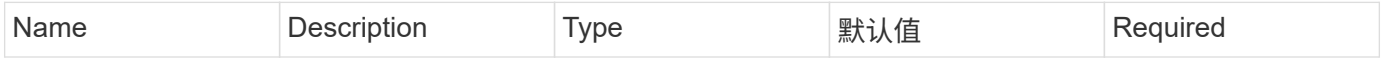

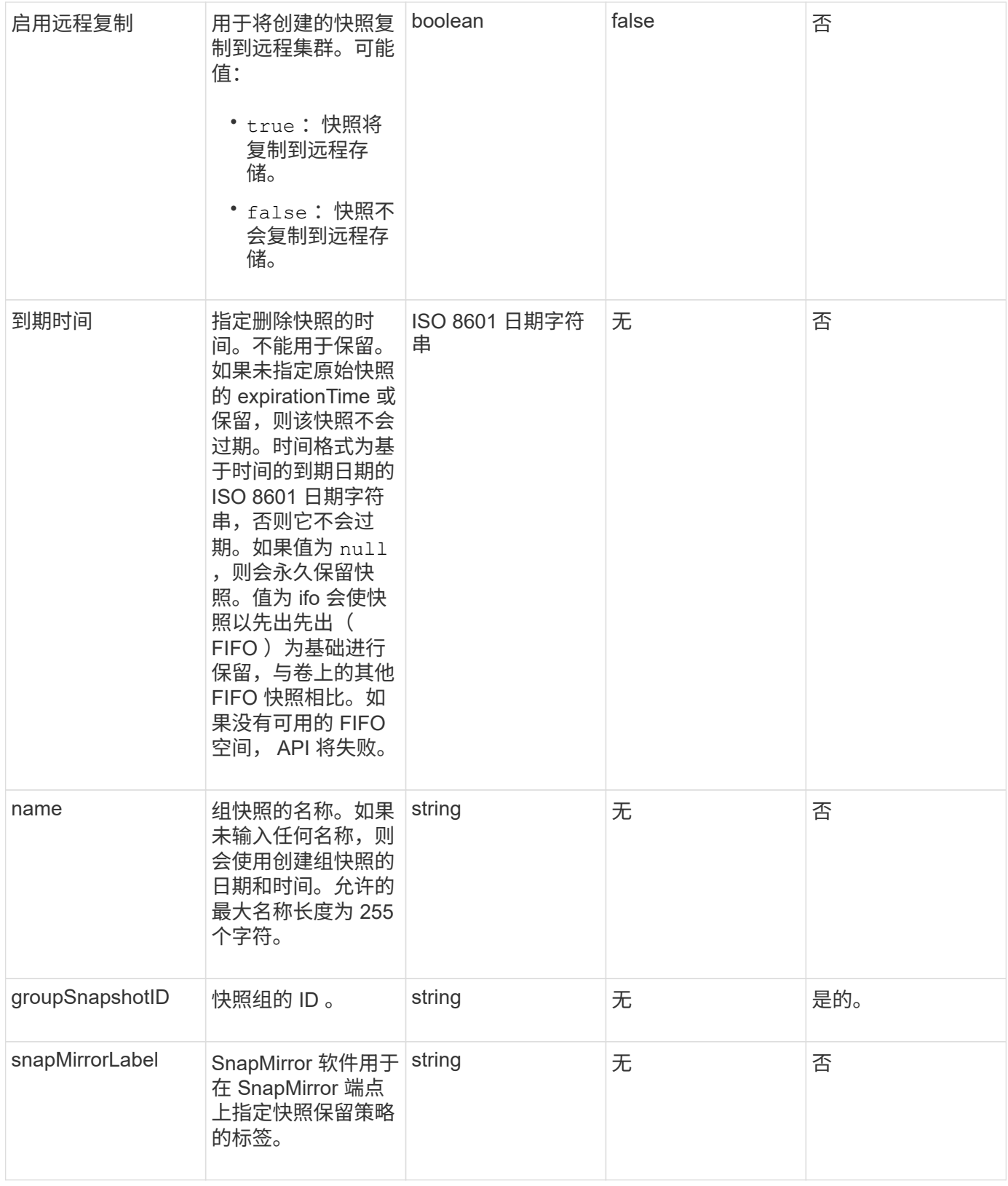

## 返回值

## 此方法具有以下返回值:

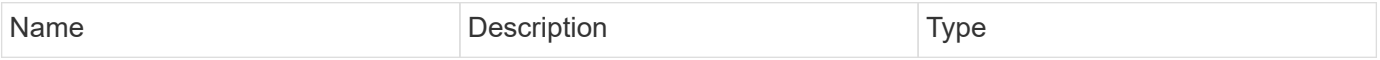

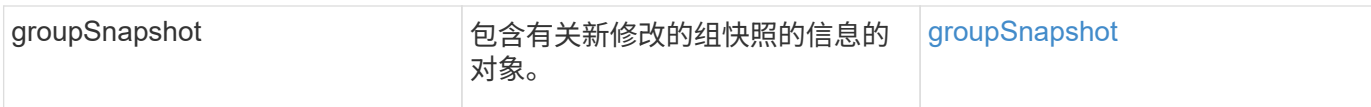

#### 请求示例

# 此方法的请求类似于以下示例:

```
{
    "id": 695,
    "method": "ModifyGroupSnapshot",
    "params": {
      "groupSnapshotID": 3,
      "enableRemoteReplication": true,
      "expirationTime": "2016-04-08T22:46:25Z"
   }
}
```
# 响应示例

```
{
    "id": 695,
    "result": {
      "groupSnapshot": {
        "attributes": {},
        "createTime": "2016-04-06T17:31:41Z",
        "groupSnapshotID": 3,
        "groupSnapshotUUID": "8b2e101d-c5ab-4a72-9671-6f239de49171",
        "members": [
\{  "attributes": {},
             "checksum": "0x0",
             "createTime": "2016-04-06T17:31:41Z",
             "enableRemoteReplication": true,
             "expirationReason": "None",
             "expirationTime": "2016-04-08T22:46:25Z",
             "groupID": 3,
             "groupSnapshotUUID": "8b2e101d-c5ab-4a72-9671-6f239de49171",
             "name": "grpsnap1-2",
             "snapshotID": 2,
             "snapshotUUID": "719b162c-e170-4d80-b4c7-1282ed88f4e1",
             "status": "done",
             "totalSize": 1000341504,
             "virtualVolumeID": null,
            "volumeID": 2
          }
      \cdot"name": "grpsnap1",
        "status": "done"
      }
    }
}
```
9.6

# **ModifySchedule**

您可以使用 ModfySchedule 更改执行计划快照的间隔。您也可以使用此方法删除或暂停 计划。

## **Parameters**

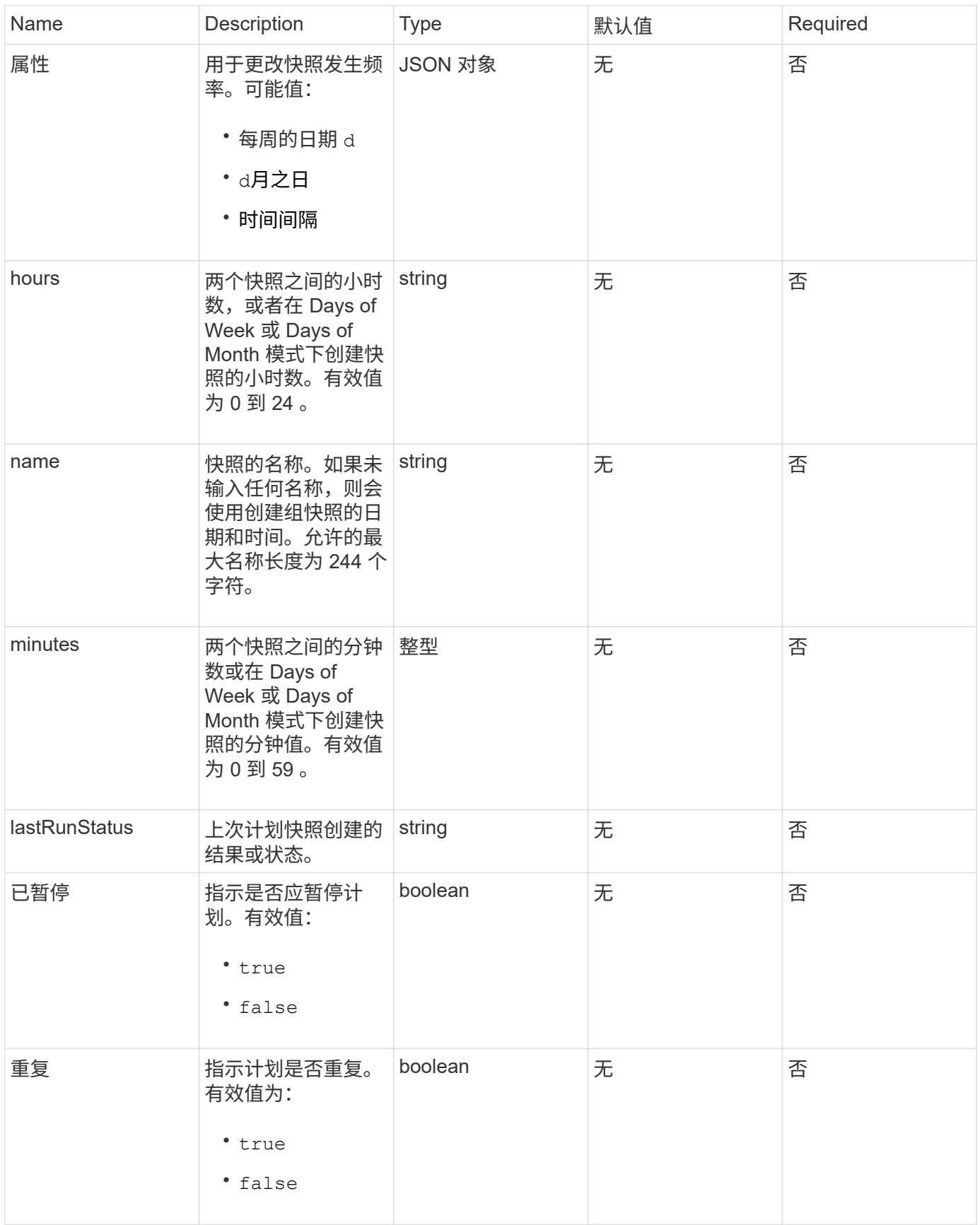

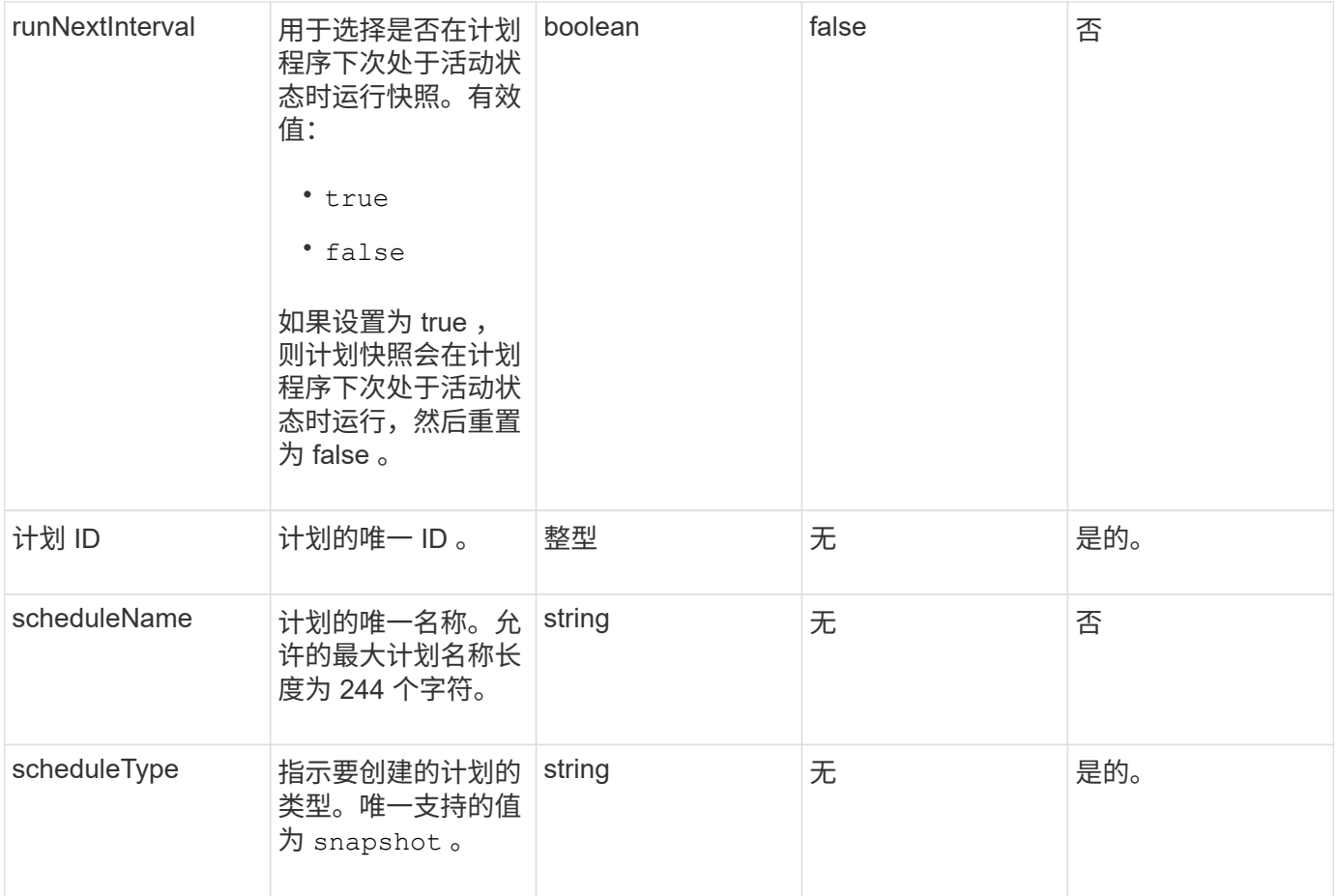

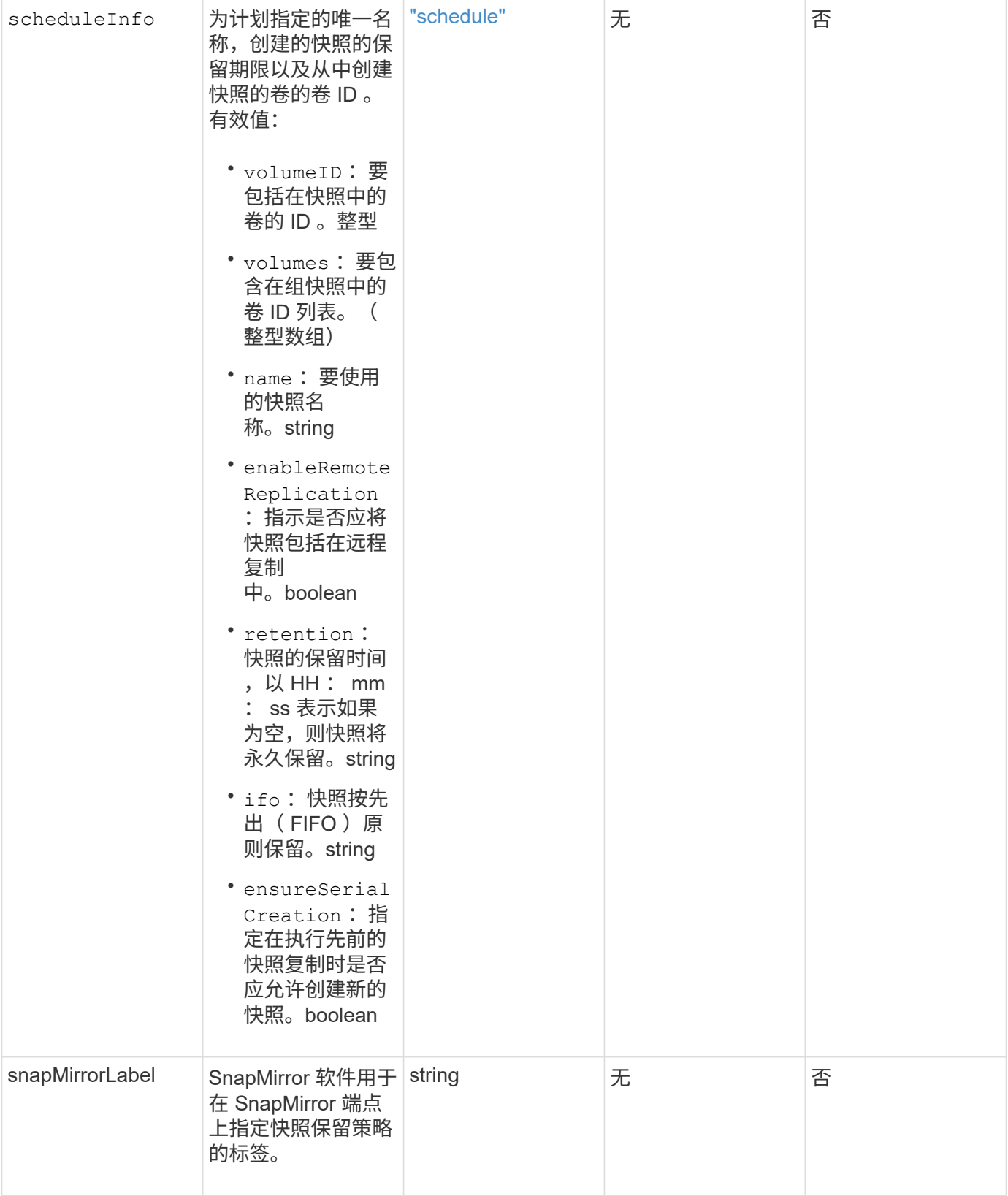

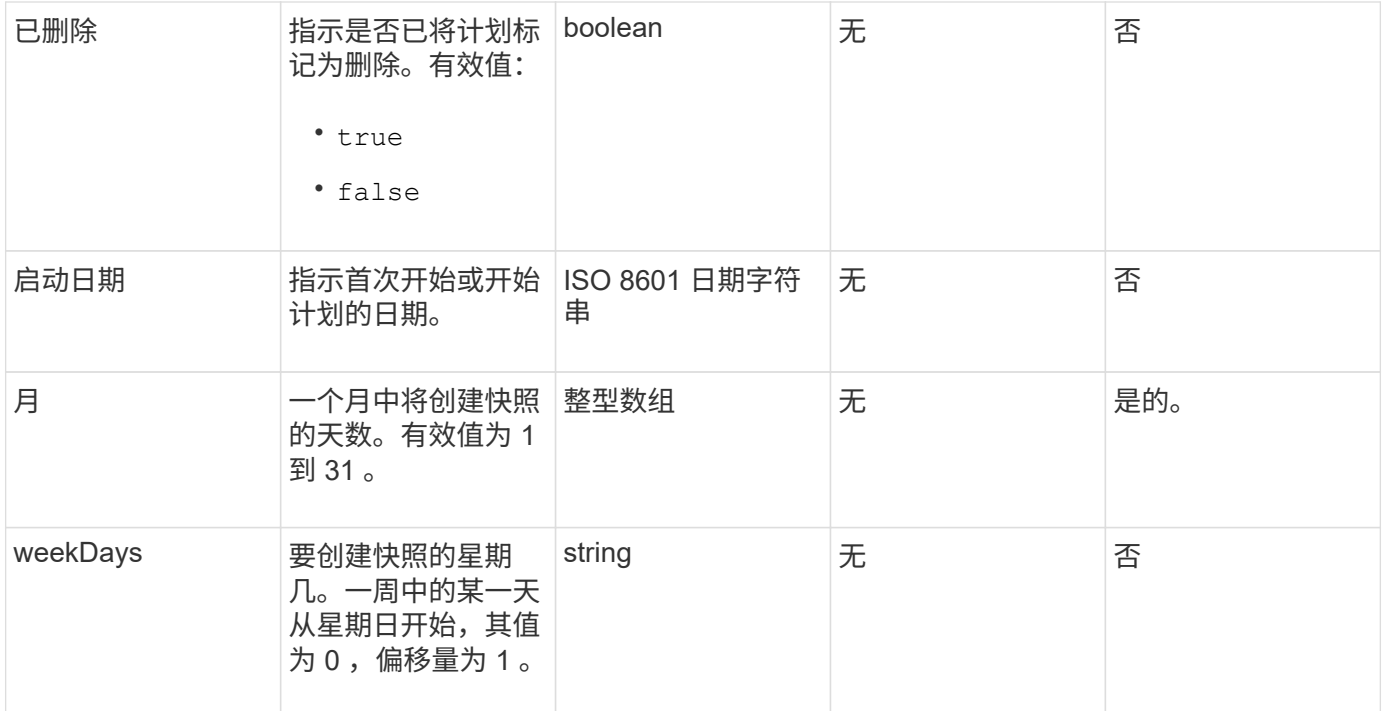

# 返回值

# 此方法具有以下返回值:

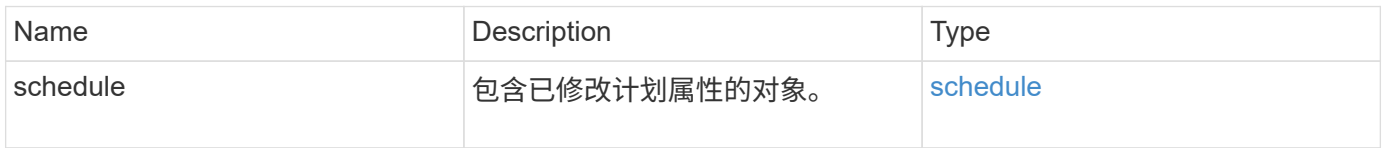

# 请求示例

```
{
   "method": "ModifySchedule",
   "params": {
     "scheduleName" : "Chicago",
     "scheduleID" : 3
     },
    "id": 1
}
```
#### 响应示例

```
{
    "id": 1,
    "result": {
      "schedule": {
        "attributes": {
           "frequency": "Days Of Week"
               },
        "hasError": false,
        "hours": 5,
        "lastRunStatus": "Success",
        "lastRunTimeStarted": null,
        "minutes": 0,
        "monthdays": [],
        "paused": false,
        "recurring": true,
        "runNextInterval": false,
        "scheduleID": 3,
        "scheduleInfo": {
           "volumeID": "2"
               },
        "scheduleName": "Chicago",
        "scheduleType": "Snapshot",
        "startingDate": null,
        "toBeDeleted": false,
        "weekdays": [
\{  "day": 2,
            "offset": 1
  }
        ]
      }
   }
}
```
9.6

# **ModifySnapshot**

您可以使用 ModfySnapshot 更改当前分配给快照的属性。您还可以使用此方法将读 / 写 (源)卷上创建的快照远程复制到运行 Element 软件的目标存储集群。

#### **Parameters**

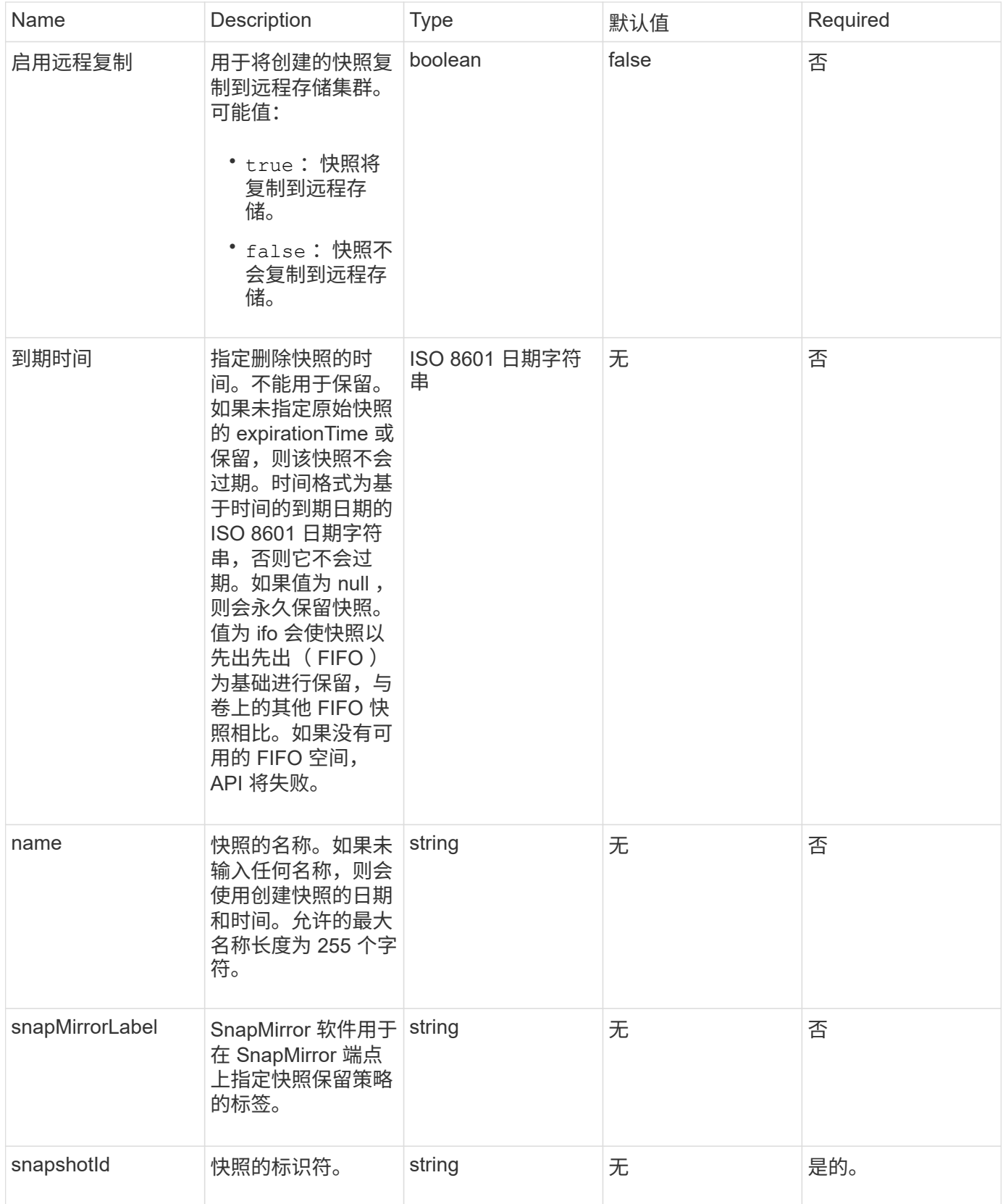

## 返回值

此方法具有以下返回值:

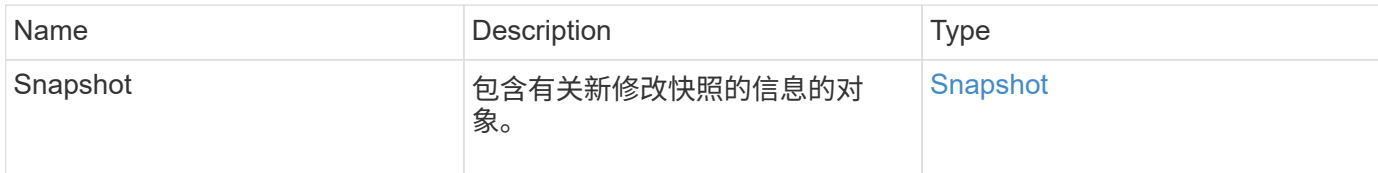

请求示例

此方法的请求类似于以下示例:

```
{
    "method": "ModifySnapshot",
    "params": {
     "snapshotID": 3114,
     "enableRemoteReplication": "true",
     "name" : "Chicago"
    },
    "id": 1
}
```
响应示例

```
{
    "id": 1,
    "result": {
      "snapshot": {
        "attributes": {},
        "checksum": "0x0",
        "createTime": "2016-04-04T17:26:20Z",
        "enableRemoteReplication": true,
        "expirationReason": "None",
        "expirationTime": null,
        "groupID": 0,
        "groupSnapshotUUID": "00000000-0000-0000-0000-000000000000",
        "name": "test1",
        "snapshotID": 3114,
        "snapshotUUID": "5809a671-4ad0-4a76-9bf6-01cccf1e65eb",
        "status": "done",
        "totalSize": 5000658944,
        "virtualVolumeID": null,
        "volumeID": 1
  }
    }
}
```
9.6

# **RollbackToGroupSnapshot**

您可以使用 RollbackToGroupSnapshot 将快照组中的所有卷回滚到每个卷的单个快 照。

回滚到组快照会为组快照中的每个卷创建一个临时快照。

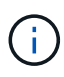

- 如果集群填充度处于第 1 , 2 或 3 阶段,则允许创建快照。当集群填充度处于第 4 或第 5 阶 段时,不会创建快照。
- 如果正在执行分区同步、则将卷回滚到组快照可能会失败。重试 RollbackToGroupSnapshot 同步完成后。

#### **Parameters**

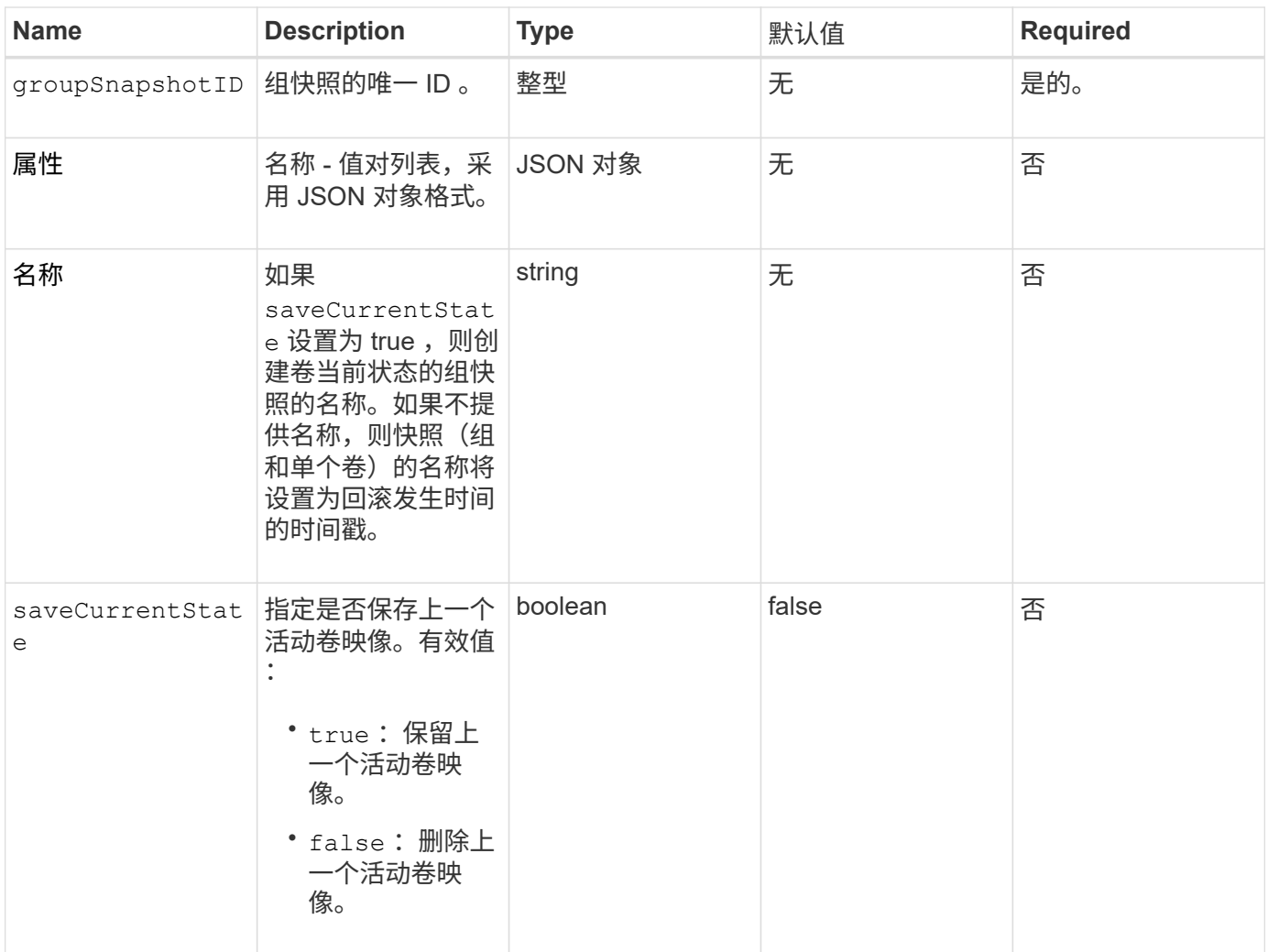

# 返回值

## 此方法具有以下返回值:

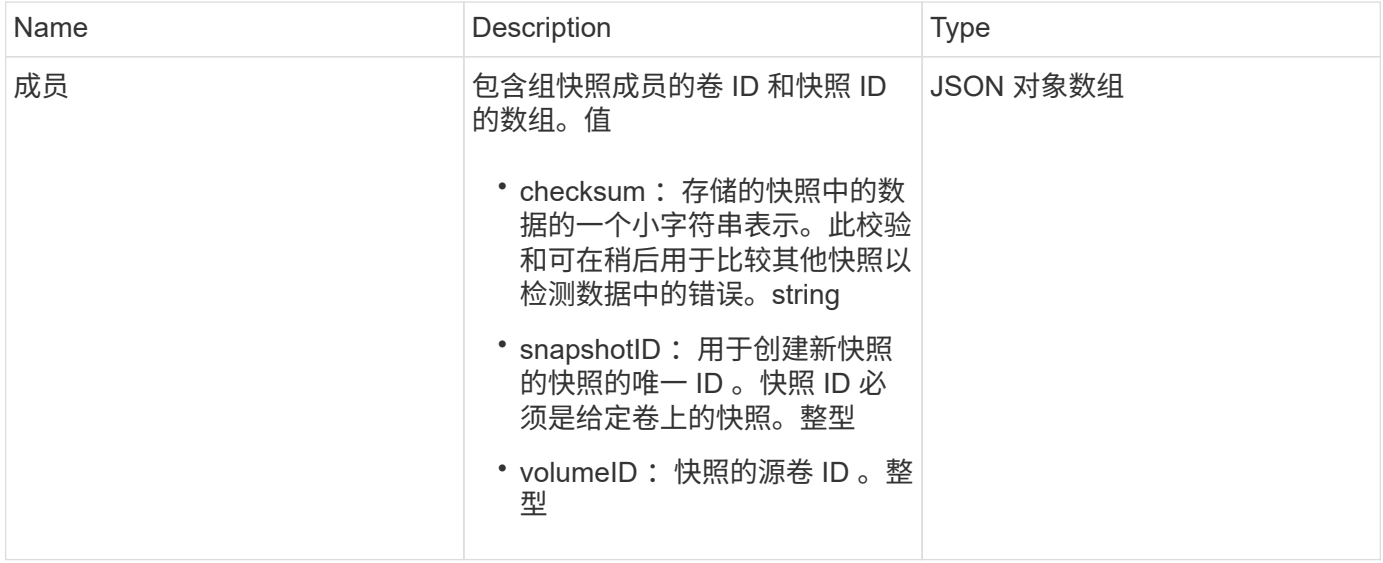

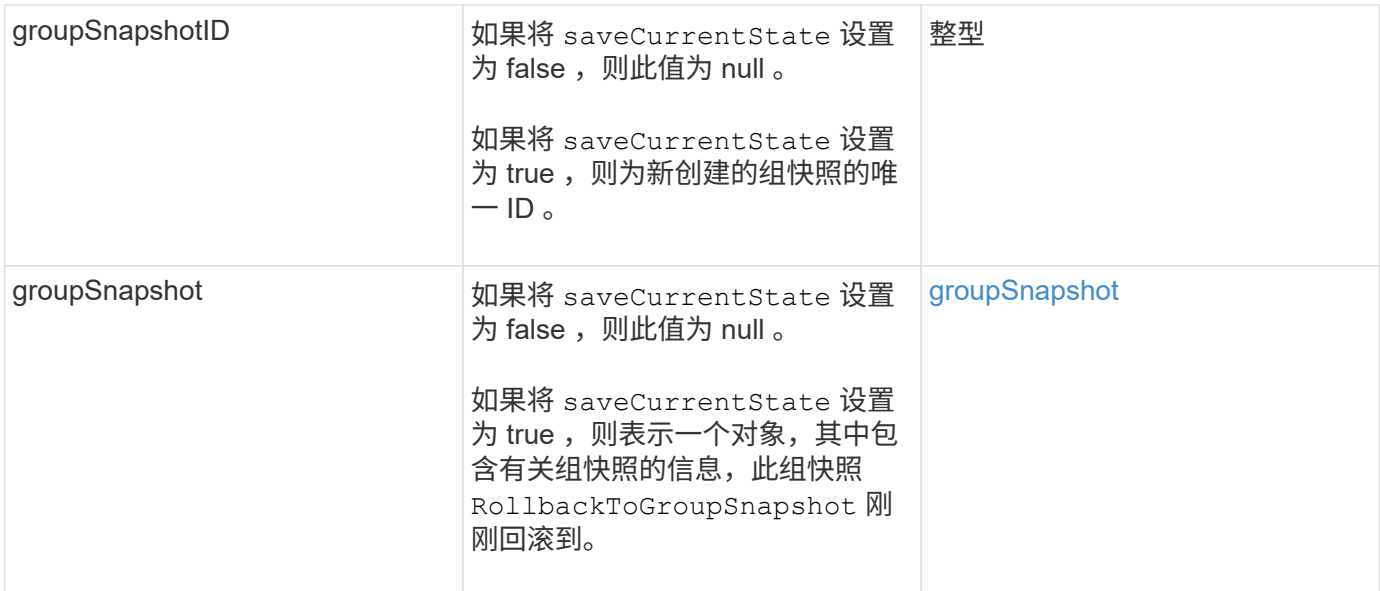

# 请求示例

此方法的请求类似于以下示例:

```
{
    "id": 438,
    "method": "RollbackToGroupSnapshot",
   "params": {
     "groupSnapshotID": 1,
     "name": "grpsnap1",
      "saveCurrentState": true
    }
}
```
响应示例

```
{
    "id": 438,
    "result": {
      "groupSnapshot": {
        "attributes": {},
        "createTime": "2016-04-06T17:27:17Z",
        "groupSnapshotID": 1,
        "groupSnapshotUUID": "468fe181-0002-4b1d-ae7f-8b2a5c171eee",
        "members": [
\{  "attributes": {},
             "checksum": "0x0",
             "createTime": "2016-04-06T17:27:17Z",
             "enableRemoteReplication": false,
             "expirationReason": "None",
             "expirationTime": null,
             "groupID": 1,
             "groupSnapshotUUID": "468fe181-0002-4b1d-ae7f-8b2a5c171eee",
             "name": "2016-04-06T17:27:17Z",
             "snapshotID": 4,
             "snapshotUUID": "03563c5e-51c4-4e3b-a256-a4d0e6b7959d",
             "status": "done",
             "totalSize": 1000341504,
             "virtualVolumeID": null,
             "volumeID": 2
          }
      \frac{1}{2},
        "name": "2016-04-06T17:27:17Z",
        "status": "done"
      },
      "groupSnapshotID": 3,
      "members": [
        {
           "checksum": "0x0",
           "snapshotID": 2,
           "snapshotUUID": "719b162c-e170-4d80-b4c7-1282ed88f4e1",
           "volumeID": 2
        }
      ]
    }
}
```
# <span id="page-679-0"></span>**RollbackToSnapshot**

您可以使用 RollbackToSnapshot 方法为活动卷映像创建现有快照。此方法将从现有快 照创建新快照。

新快照将变为活动状态,现有快照将保留,直到手动删除为止。除非将 saveCurrentState 参数设置为 true ,否 则会删除先前活动的快照。

• 集群填充度 \*

- 如果集群填充度处于第 1 , 2 或 3 阶段,则可以创建快照。当集群填充度达到第 4 或第 5 阶 段时,您无法创建快照。
- 如果正在执行分区同步、则将卷回滚到快照可能会失败。重试 RollbackToSnapshot 同步 完成后。

#### **Parameters**

G)

此方法具有以下输入参数:

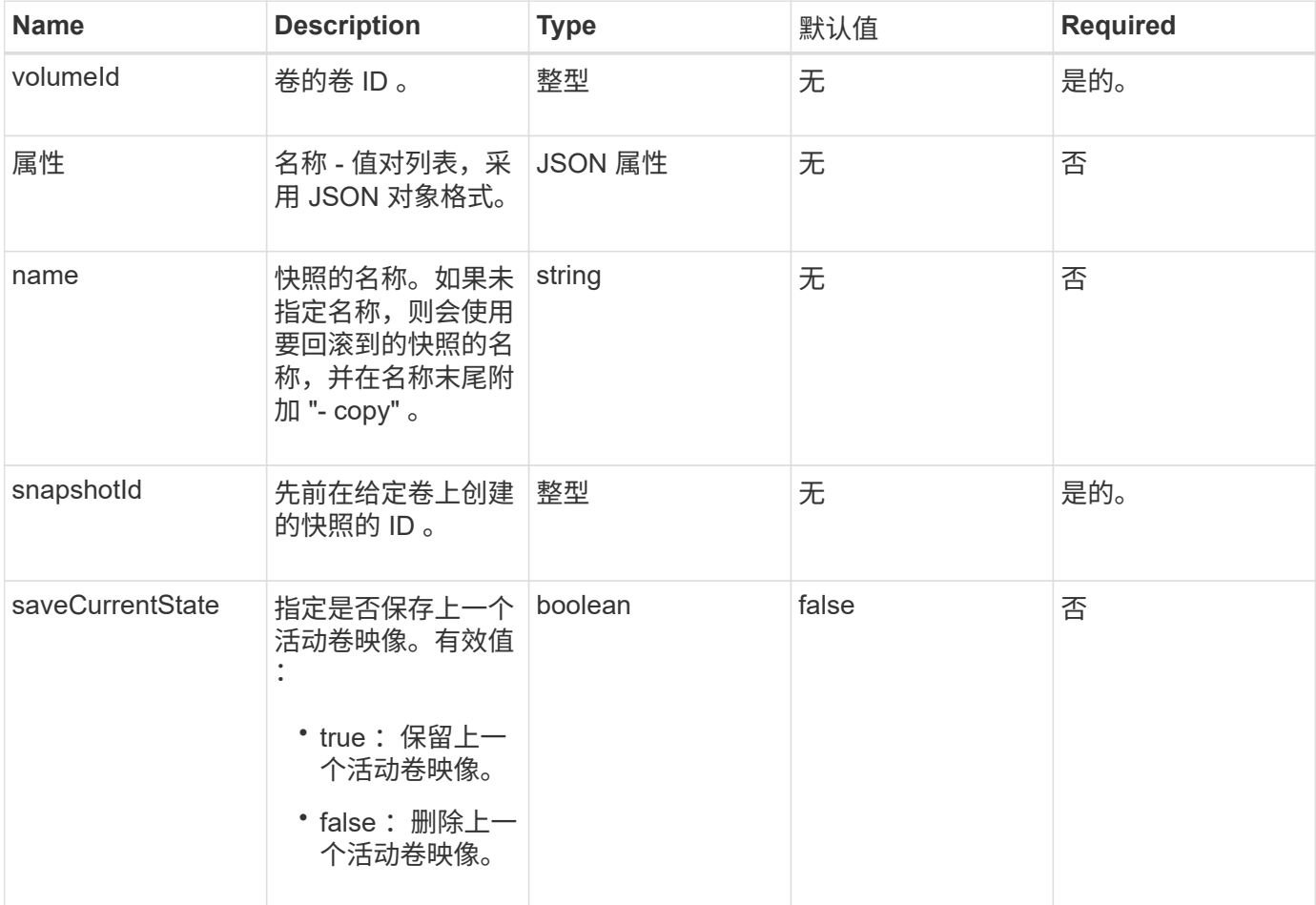

#### 返回值

此方法具有以下返回值:

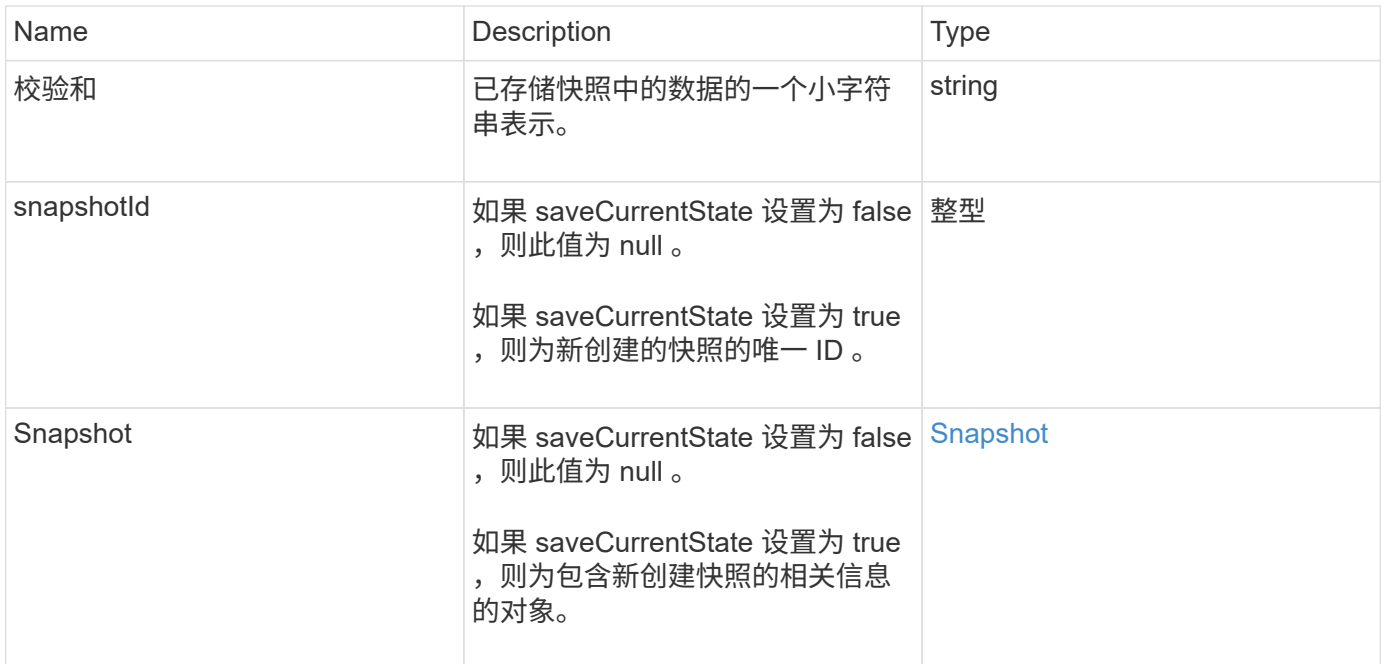

## 请求示例

此方法的请求类似于以下示例:

```
{
 "method": "RollbackToSnapshot",
 "params": {
     "volumeID": 1,
     "snapshotID": 3114,
     "saveCurrentState": true
    },
    "id": 1
}
```
#### 响应示例

```
{
    "id": 1,
    "result": {
      "checksum": "0x0",
      "snapshot": {
        "attributes": {},
        "checksum": "0x0",
        "createTime": "2016-04-04T17:27:32Z",
        "enableRemoteReplication": false,
        "expirationReason": "None",
        "expirationTime": null,
        "groupID": 0,
        "groupSnapshotUUID": "00000000-0000-0000-0000-000000000000",
        "name": "test1-copy",
        "snapshotID": 1,
        "snapshotUUID": "30d7e3fe-0570-4d94-a8d5-3cc8097a6bfb",
        "status": "done",
        "totalSize": 5000658944,
        "virtualVolumeID": null,
        "volumeID": 1
      },
      "snapshotID": 1
   }
}
```
9.6

# 虚拟卷 **API** 方法

您可以通过 Element 软件虚拟卷 API 方法管理虚拟卷( VVOL )。您可以使用这些 API 方法查看现有 VVOL ,以及创建,修改和删除虚拟卷存储容器。虽然您无法使用这些方法 对普通卷执行操作,但可以使用普通卷 API 方法列出有关 VVOL 的信息。

- [CreateStorageContainer](#page-682-0)
- [DeleteStorageContainers](#page-683-0)
- [GetStorageContainerEfficiency](#page-684-0)
- [GetVirtualVolumeCount](#page-686-0)
- [ListProtocolEndpoints](#page-687-0)
- [ListStorageContainers](#page-690-0)
- [ListVirtualVolumeBindings](#page-691-0)
- [ListVirtualVolumeHosts](#page-692-0)
- [ListVirtualVolumes](#page-694-0)
- [ListVirtualVolumeTasks](#page-698-0)
- [ModifyStorageContainer](#page-699-0)

# 了解更多信息

- ["SolidFire](https://docs.netapp.com/us-en/element-software/index.html) [和](https://docs.netapp.com/us-en/element-software/index.html) [Element](https://docs.netapp.com/us-en/element-software/index.html) [软件文档](https://docs.netapp.com/us-en/element-software/index.html)["](https://docs.netapp.com/us-en/element-software/index.html)
- ["](https://docs.netapp.com/sfe-122/topic/com.netapp.ndc.sfe-vers/GUID-B1944B0E-B335-4E0B-B9F1-E960BF32AE56.html)[早期版本的](https://docs.netapp.com/sfe-122/topic/com.netapp.ndc.sfe-vers/GUID-B1944B0E-B335-4E0B-B9F1-E960BF32AE56.html) [NetApp SolidFire](https://docs.netapp.com/sfe-122/topic/com.netapp.ndc.sfe-vers/GUID-B1944B0E-B335-4E0B-B9F1-E960BF32AE56.html) [和](https://docs.netapp.com/sfe-122/topic/com.netapp.ndc.sfe-vers/GUID-B1944B0E-B335-4E0B-B9F1-E960BF32AE56.html) [Element](https://docs.netapp.com/sfe-122/topic/com.netapp.ndc.sfe-vers/GUID-B1944B0E-B335-4E0B-B9F1-E960BF32AE56.html) [产品的文档](https://docs.netapp.com/sfe-122/topic/com.netapp.ndc.sfe-vers/GUID-B1944B0E-B335-4E0B-B9F1-E960BF32AE56.html)["](https://docs.netapp.com/sfe-122/topic/com.netapp.ndc.sfe-vers/GUID-B1944B0E-B335-4E0B-B9F1-E960BF32AE56.html)

# <span id="page-682-0"></span>**CreateStorageContainer**

您可以使用 CreateStorageContainer 方法创建虚拟卷( VVol )存储容器。您可以使 用存储容器进行报告和资源分配。要使用虚拟卷功能,您需要至少创建一个存储容器。

#### **Parameters**

此方法具有以下输入参数:

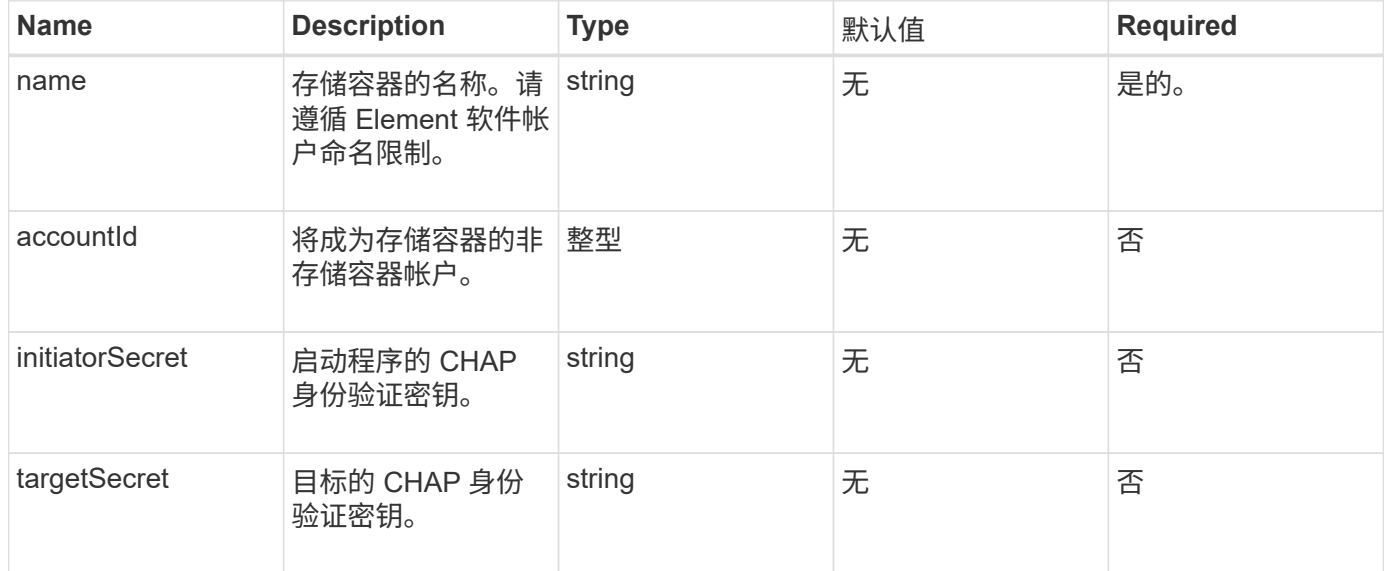

## 返回值

此方法具有以下返回值:

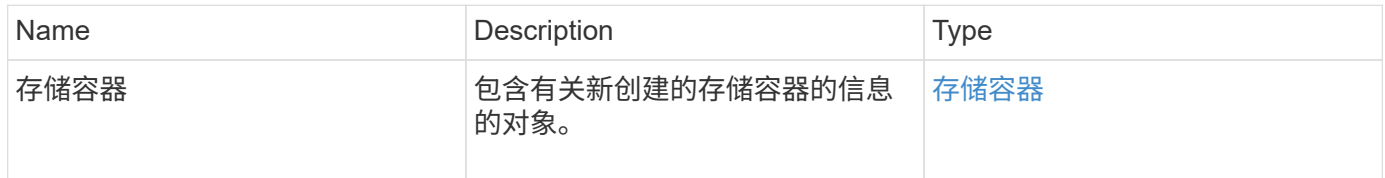

## 请求示例

此方法的请求类似于以下示例:

```
{
    "method": "CreateStorageContainer",
      "params": {
           "name" : "example"
      },
      "id": 1
}
```
响应示例

此方法返回类似于以下示例的响应:

```
{
    "id": 1,
    "result": {
      "storageContainer": {
        "accountID": 8,
        "initiatorSecret": "rVTOi25^H.d;cP}l",
        "name": "example",
        "protocolEndpointType": "SCSI",
        "status": "active",
        "storageContainerID": "a9ec1138-e386-4a44-90d7-b9acbbc05176",
        "targetSecret": "6?AEIxWpvo6,!boM"
      }
    }
}
```
自版本以来的新增功能

9.6

## <span id="page-683-0"></span>**DeleteStorageContainers**

您可以使用 DDeleteStorageContainers 方法一次从系统中删除最多 2000 个虚拟卷 ( VVol )存储容器。您删除的存储容器不能包含任何 VVOL 。

#### **Parameters**
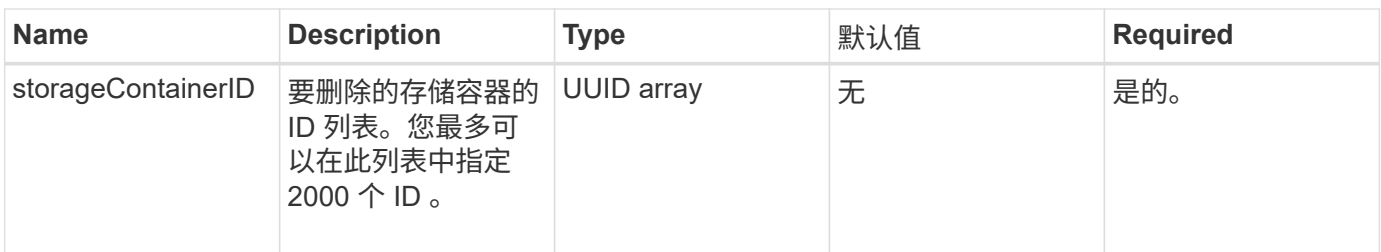

返回值

此方法没有返回值。

请求示例

此方法的请求类似于以下示例:

```
{
    "method": "DeleteStorageContainers",
      "params": {
           "storageContainerIDs" : ["a9ec1138-e386-4a44-90d7-b9acbbc05176"]
      },
      "id": 1
}
```
### 响应示例

此方法返回类似于以下示例的响应:

```
{
    "id": 1,
    "result": {}
}
```
自版本以来的新增功能

9.6

# **GetStorageContainerEfficiency**

您可以使用 GetStorageContainerEfficiency 方法检索有关虚拟卷存储容器的效率 信息。

#### **Parameters**

此方法具有以下输入参数:

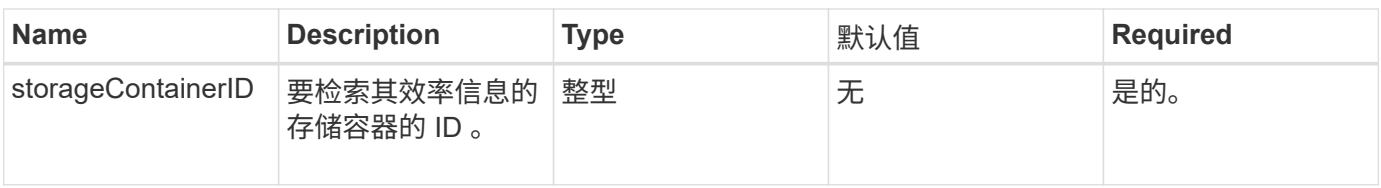

### 返回值

### 此方法具有以下返回值:

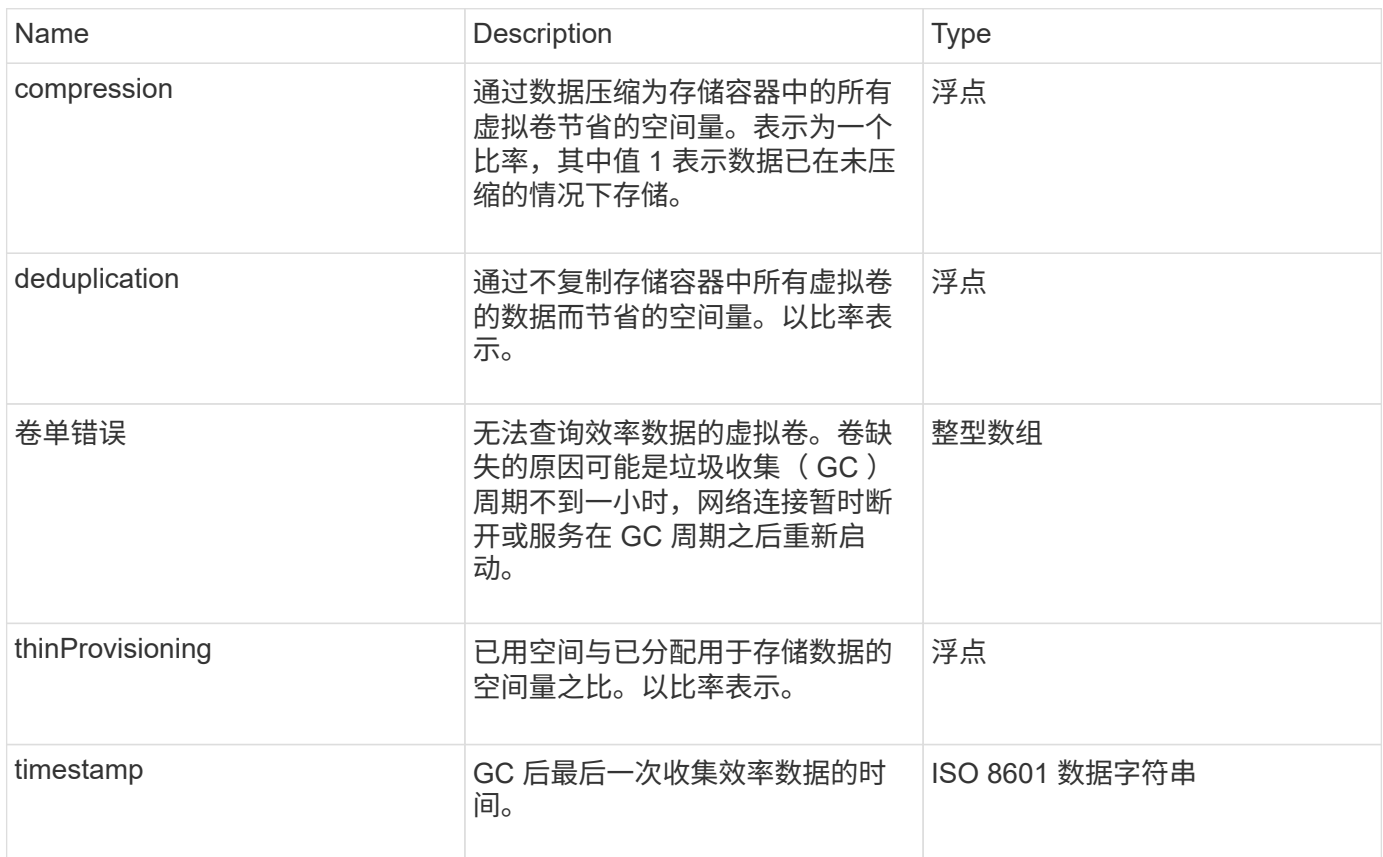

### 请求示例

此方法的请求类似于以下示例:

```
{
   "method": "GetStorageContainerEfficiency",
   "params": {
     "storageContainerID" : "6c95e24f-9f0b-4793-affb-5a4bc6c3d7e1"
   },
   "id" : 1
}
```
### 响应示例

```
{
    "id": 1,
    "result": {
      "compression": 1,
      "deduplication": 1,
      "missingVolumes": [],
      "thinProvisioning": 1,
      "timestamp": "2016-04-12T15:39:49Z"
    }
}
```
9.6

## **GetVirtualVolumeCount**

您可以使用 GetVirtualVolumeCount 方法检索系统中当前虚拟卷的数量。

#### **Parameters**

此方法没有输入参数。

返回值

此方法具有以下返回值:

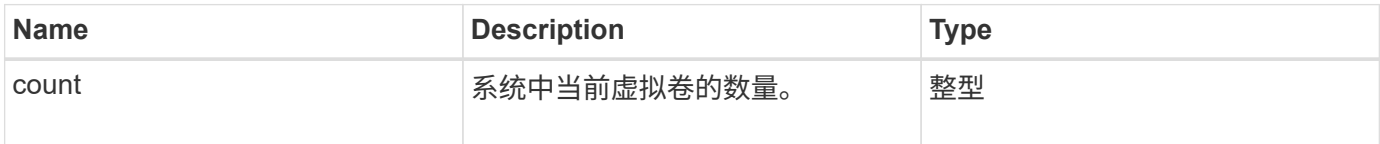

### 请求示例

此方法的请求类似于以下示例:

```
{
    "method": "GetVirtualVolumeCount",
      "params": {
      },
      "id": 1
}
```
#### 响应示例

```
{
    "id": 1,
    "result": {
       "count": 5
    }
}
```
9.6

# **ListProtocolEndpoints**

您可以使用 ListProtocolEndpoints 方法检索有关集群中所有协议端点的信息。协议 端点负责管理对其关联虚拟卷存储容器的访问。

#### **Parameters**

此方法具有以下输入参数:

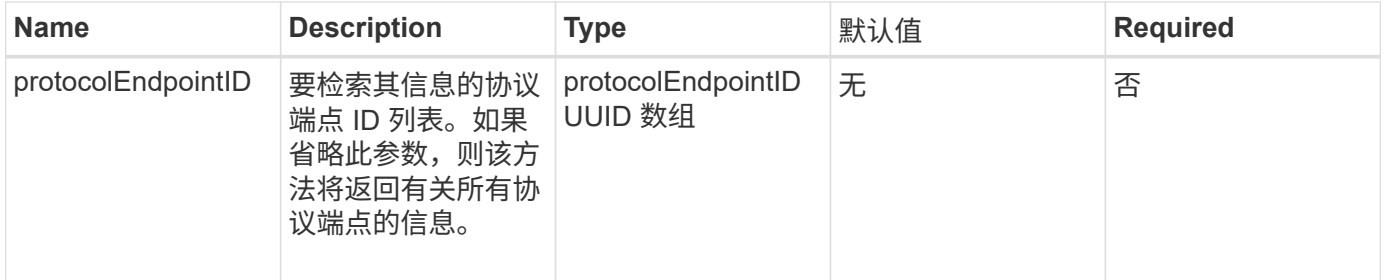

### 返回值

此方法具有以下返回值:

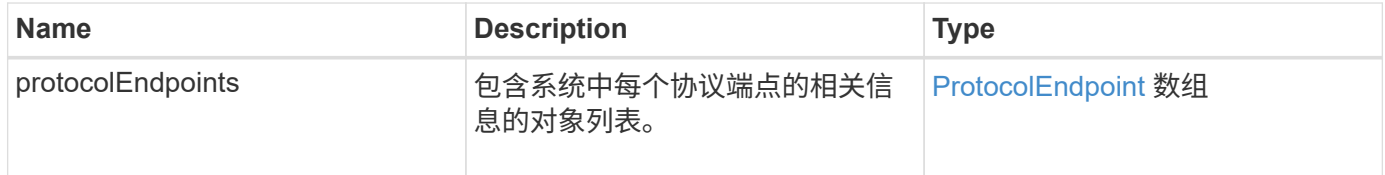

### 请求示例

此方法的请求类似于以下示例:

```
{
   "id": 1,
    "method": "ListProtocolEndpoints",
    "params": {}
}
```
### 响应示例

```
{
    "id": 1,
    "result": {
      "protocolEndpoints": [
        {
          "primaryProviderID": 1,
          "protocolEndpointID": "1387e257-d2e3-4446-be6d-39db71583e7b",
          "protocolEndpointState": "Active",
          "providerType": "Primary",
          "scsiNAADeviceID": "6f47acc2000000016970687200000000",
          "secondaryProviderID": 2
        },
\{  "primaryProviderID": 2,
          "protocolEndpointID": "1f16ed86-3f31-4c76-b004-a1251187700b",
          "protocolEndpointState": "Active",
          "providerType": "Primary",
          "scsiNAADeviceID": "6f47acc2000000026970687200000000",
          "secondaryProviderID": 3
        },
\{  "primaryProviderID": 4,
          "protocolEndpointID": "c6458dfe-9803-4350-bb4e-68a3feb7e830",
          "protocolEndpointState": "Active",
          "providerType": "Primary",
          "scsiNAADeviceID": "6f47acc2000000046970687200000000",
          "secondaryProviderID": 1
        },
        {
          "primaryProviderID": 3,
          "protocolEndpointID": "f3e7911d-0e86-4776-97db-7468c272213f",
          "protocolEndpointState": "Active",
          "providerType": "Primary",
          "scsiNAADeviceID": "6f47acc2000000036970687200000000",
          "secondaryProviderID": 4
        }
      ]
    }
}
```
9.6

# **ListStorageContainers**

您可以使用 ListStorageContainers 方法检索有关系统已知的所有虚拟卷存储容器的 信息。

### **Parameters**

此方法具有以下输入参数:

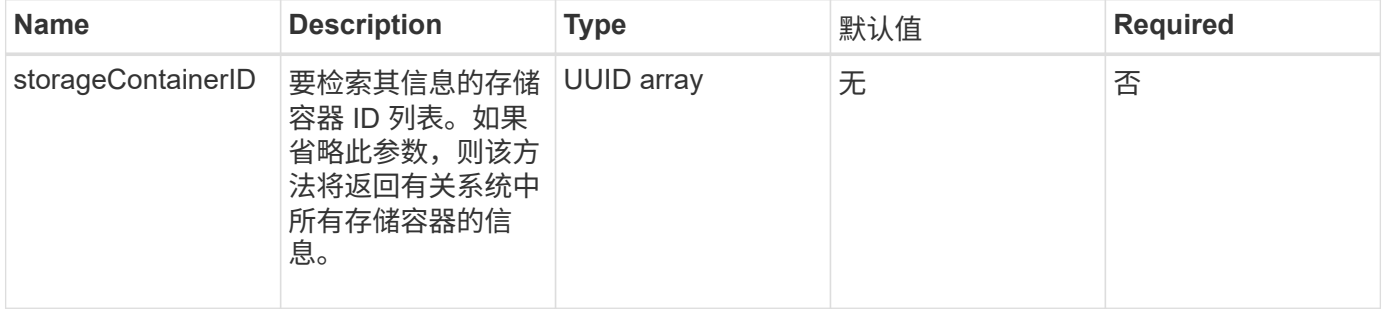

### 返回值

#### 此方法具有以下返回值:

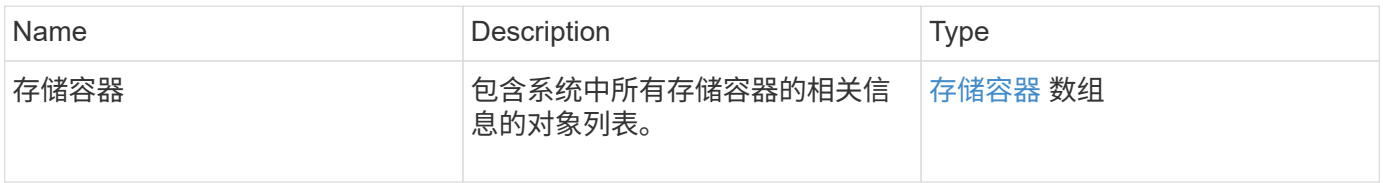

#### 请求示例

### 此方法的请求类似于以下示例:

```
{
     "method": "ListStorageContainers",
     "params": {
        "storageContainerIDs": ["efda8307-b916-4424-979e-658a3f16894d"]
     },
     "id" : 1
}
```
响应示例

```
{
  "id": 6395,
    "result": {
      "storageContainers": [
        {
           "accountID": 64,
           "initiatorSecret": "EJ:08An1MyNQmL!7",
         "name": "VvolContainer",
           "protocolEndpointType": "SCSI",
           "status": "active",
           "storageContainerID": "efda8307-b916-4424-979e-658a3f16894d",
           "targetSecret": "g38}zWBK%206jQr~",
           "virtualVolumes": []
        }
      ]
    }
}
```
9.6

# **ListVirtualVolumeBindings**

您可以使用 ListVirtualVolumeBindings 方法获取集群中绑定到协议端点的所有虚拟 卷的列表。

### **Parameters**

此方法具有以下输入参数:

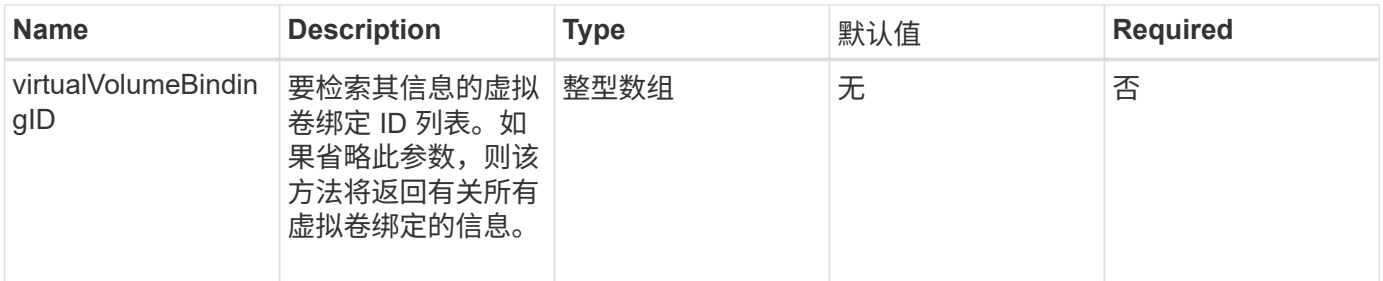

### 返回值

此方法具有以下返回值:

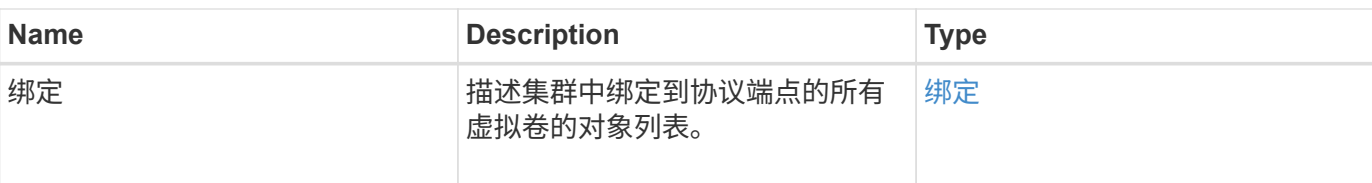

### 请求示例

此方法的请求类似于以下示例:

```
{
    "method": "ListVirtualVolumeBindings",
      "params": {
      },
      "id": 1
}
```
### 响应示例

此方法返回类似于以下示例的响应:

```
{
   "id": 1,
    "result": {
      "bindings": [
        {
          "protocolEndpointID": "5dd53da0-b9b7-43f9-9b7e-b41c2558e92b",
          "protocolEndpointInBandID":
"naa.6f47acc2000000016a67746700000000",
          "protocolEndpointType": "SCSI",
          "virtualVolumeBindingID": 177,
          "virtualVolumeHostID": "564de1a4-9a99-da0f-8b7c-3a41dfd64bf1",
          "virtualVolumeID": "269d3378-1ca6-4175-a18f-6d4839e5c746",
          "virtualVolumeSecondaryID": "0xe200000000a6"
        }
      ]
    }
}
```
#### 自版本以来的新增功能

9.6

# **ListVirtualVolumeHosts**

# 您可以使用 ListVirtualVolumeHosts 方法获取集群已知的所有虚拟卷主机的列 表。虚拟卷主机是指已启动与 VASA API 提供程序会话的 VMware ESX 主机。

### **Parameters**

此方法具有以下输入参数:

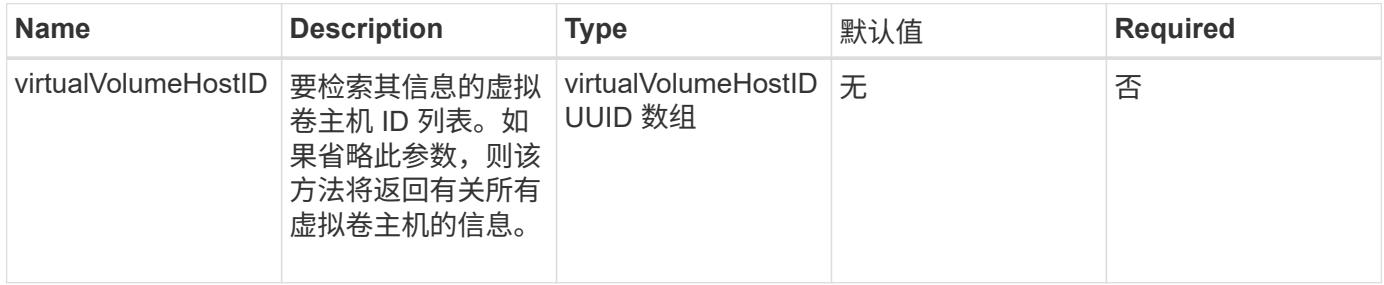

### 返回值

#### 此方法具有以下返回值:

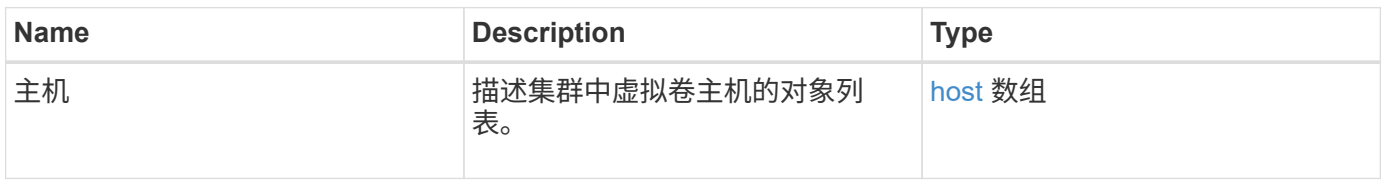

#### 请求示例

此方法的请求类似于以下示例:

```
{
    "method": "ListVirtualVolumeHosts",
      "params": {
      },
      "id": 1
}
```
#### 响应示例

```
{
   "id": 1,
   "result": {
      "hosts": [
        {
          "bindings": [],
          "clusterID": "5ebdb4ad-9617-4647-adfd-c1013578483b",
          "hostAddress": "172.30.89.117",
          "initiatorNames": [
             "iqn.1998-01.com.vmware:zdc-dhcp-0-c-29-d6-4b-f1-1a0cd614",
             "iqn.1998-01.com.vmware:zdc-dhcp-0-c-29-d6-4b-f1-5bcf9254"
        \frac{1}{\sqrt{2}}  "virtualVolumeHostID": "564de1a4-9a99-da0f-8b7c-3a41dfd64bf1",
          "visibleProtocolEndpointIDs": [
            "5dd53da0-b9b7-43f9-9b7e-b41c2558e92b"
  ]
        }
      ]
   }
}
```
9.6

## **ListVirtualVolumes**

您可以使用 ListVirtualVolumes 方法列出系统中当前的虚拟卷。您可以使用此方法列 出所有虚拟卷,也可以仅列出一个子集。

#### **Parameters**

此方法具有以下输入参数:

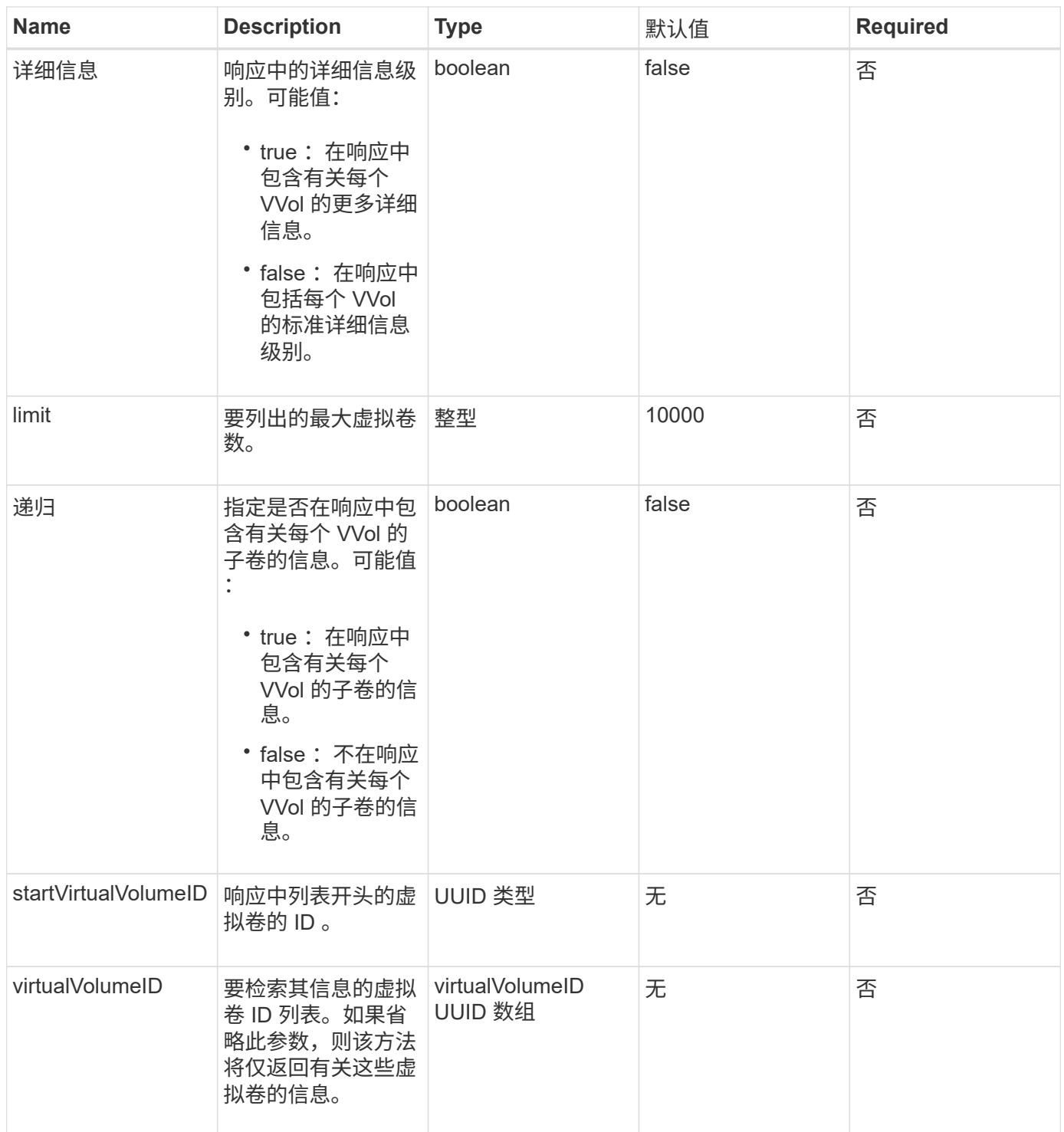

## 返回值

## 此方法具有以下返回值:

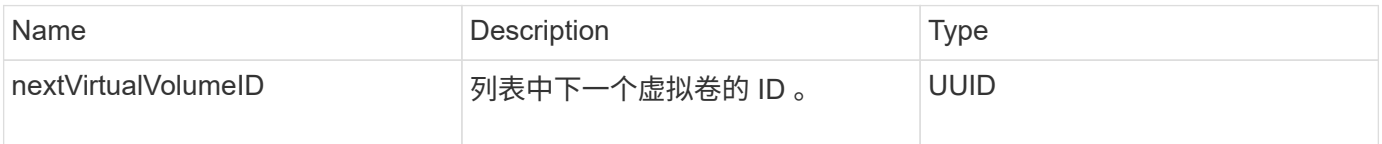

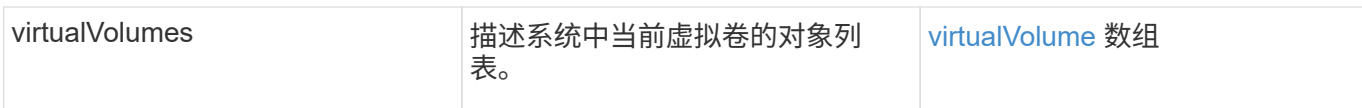

# 请求示例

# 此方法的请求类似于以下示例:

```
{
   "method": "ListVirtualVolumes",
     "params": {
      },
      "id": 1
}
```
### 响应示例

```
{
    "id": 1,
    "result": {
      "nextVirtualVolumeID": "00000000-0000-0000-0000-000000000000",
      "virtualVolumes": [
        {
          "bindings": [
            177
          ],
          "children": [],
          "metadata": {
             "SFProfileId": "f4e5bade-15a2-4805-bf8e-52318c4ce443",
             "SFgenerationId": "0",
            "VMW_ContainerId": "abaab415-bedc-44cd-98b8-f37495884db0",
             "VMW_VVolName": "asdf",
            "VMW_VVolType": "Config",
             "VMW_VmID": "502e0676-e510-ccdd-394c-667f6867fcdf",
             "VMW_VvolProfile": "f4e5bade-15a2-4805-bf8e-52318c4ce443:0"
          },
          "parentVirtualVolumeID": "00000000-0000-0000-0000-000000000000",
          "snapshotID": 0,
          "snapshotInfo": null,
          "status": "done",
          "storageContainer": {
             "accountID": 1,
           "initiatorSecret": "B5) D1y10K) 8IDN58",
             "name": "test",
             "protocolEndpointType": "SCSI",
             "status": "active",
             "storageContainerID": "abaab415-bedc-44cd-98b8-f37495884db0",
             "targetSecret": "qgae@{o{~8\"2U)U^"
          },
          "virtualVolumeID": "269d3378-1ca6-4175-a18f-6d4839e5c746",
          "virtualVolumeType": "config",
          "volumeID": 166,
          "volumeInfo": null
        }
      ]
    }
}
```
9.6

# **ListVirtualVolumeTasks**

# 您可以使用 ListVirtualVolumeTasks 方法获取系统中虚拟卷任务的列表。

### **Parameters**

## 此方法具有以下输入参数:

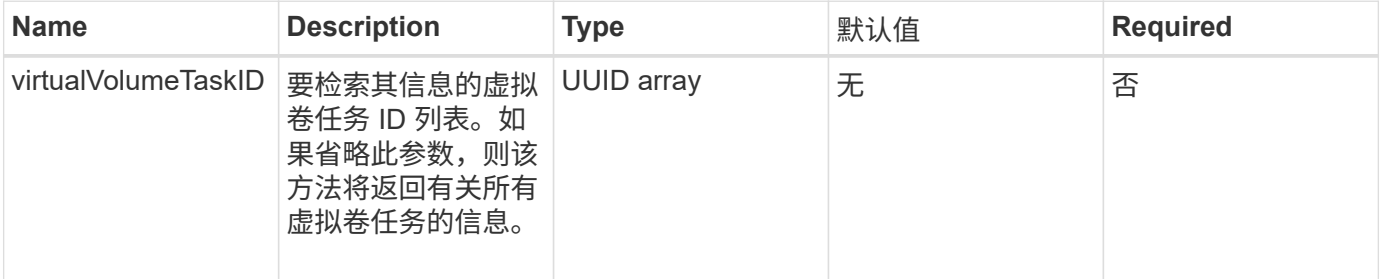

### 返回值

### 此方法具有以下返回值:

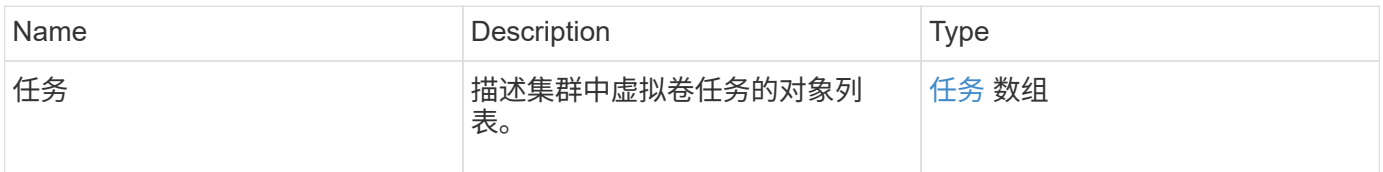

### 请求示例

### 此方法的请求类似于以下示例:

```
{
    "method": "ListVirtualVolumeTasks",
      "params": {
      },
      "id": 1
}
```
### 响应示例

```
{
    "id": 1,
    "result": {
      "tasks": [
        {
          "cancelled": false,
          "cloneVirtualVolumeID": "fafeb3a0-7dd9-4c9f-8a07-80e0bbf6f4d0",
          "operation": "clone",
          "parentMetadata": {
            "SFProfileId": "f4e5bade-15a2-4805-bf8e-52318c4ce443",
            "SFgenerationId": "0",
            "VMW_ContainerId": "abaab415-bedc-44cd-98b8-f37495884db0",
            "VMW_GosType": "windows7Server64Guest",
            "VMW_VVolName": "asdf.vmdk",
            "VMW_VVolNamespace": "/vmfs/volumes/vvol:abaab415bedc44cd-
98b8f37495884db0/rfc4122.269d3378-1ca6-4175-a18f-6d4839e5c746",
            "VMW_VVolType": "Data",
            "VMW_VmID": "502e0676-e510-ccdd-394c-667f6867fcdf",
            "VMW_VvolAllocationType": "4",
            "VMW_VvolProfile": "f4e5bade-15a2-4805-bf8e-52318c4ce443:0"
          },
          "parentTotalSize": 42949672960,
          "parentUsedSize": 0,
          "status": "success",
          "virtualVolumeHostID": "564de1a4-9a99-da0f-8b7c-3a41dfd64bf1",
          "virtualVolumeTaskID": "a1b72df7-66a6-489a-86e4-538d0dbe05bf",
          "virtualvolumeID": "fafeb3a0-7dd9-4c9f-8a07-80e0bbf6f4d0"
  }
      ]
    }
}
```
9.6

# **ModifyStorageContainer**

您可以使用 ModfyStorageContainer 方法更改现有虚拟卷存储容器。

### **Parameters**

#### 此方法具有以下输入参数:

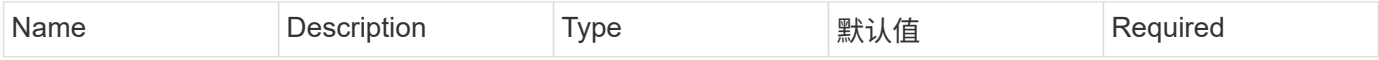

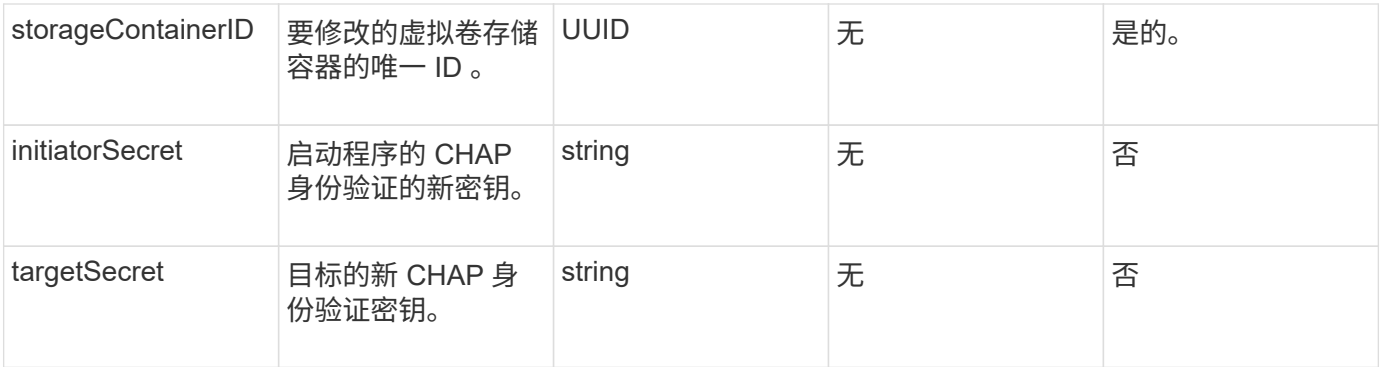

### 返回值

此方法具有以下返回值:

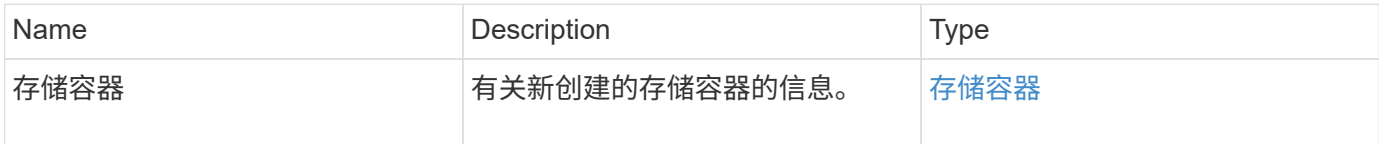

### 请求示例

此方法的请求类似于以下示例:

```
{
    "method": "ModifyStorageContainer",
      "params": {
        "storageContainerID": "6c95e24f-9f0b-4793-affb-5a4bc6c3d7e1",
        "targetSecret": "O,IM;tOQdn9$JJ*8"
      },
      "id": 1
}
```
响应示例

```
{
    "id": 1,
    "result": {
      "storageContainer": {
        "accountID": 8,
        "initiatorSecret": "T$|5TO>2IY5sk4@k",
        "name": "doctest1",
        "protocolEndpointType": "SCSI",
        "status": "active",
        "storageContainerID": "6c95e24f-9f0b-4793-affb-5a4bc6c3d7e1",
        "targetSecret": "O,IM;tOQdn9$JJ*8"
      }
    }
}
```
9.6

# 访问控制

根据您设置的访问类型,可用的 Element API 方法会有所不同。

**—**帐户

以下方法可用于帐户访问类型:

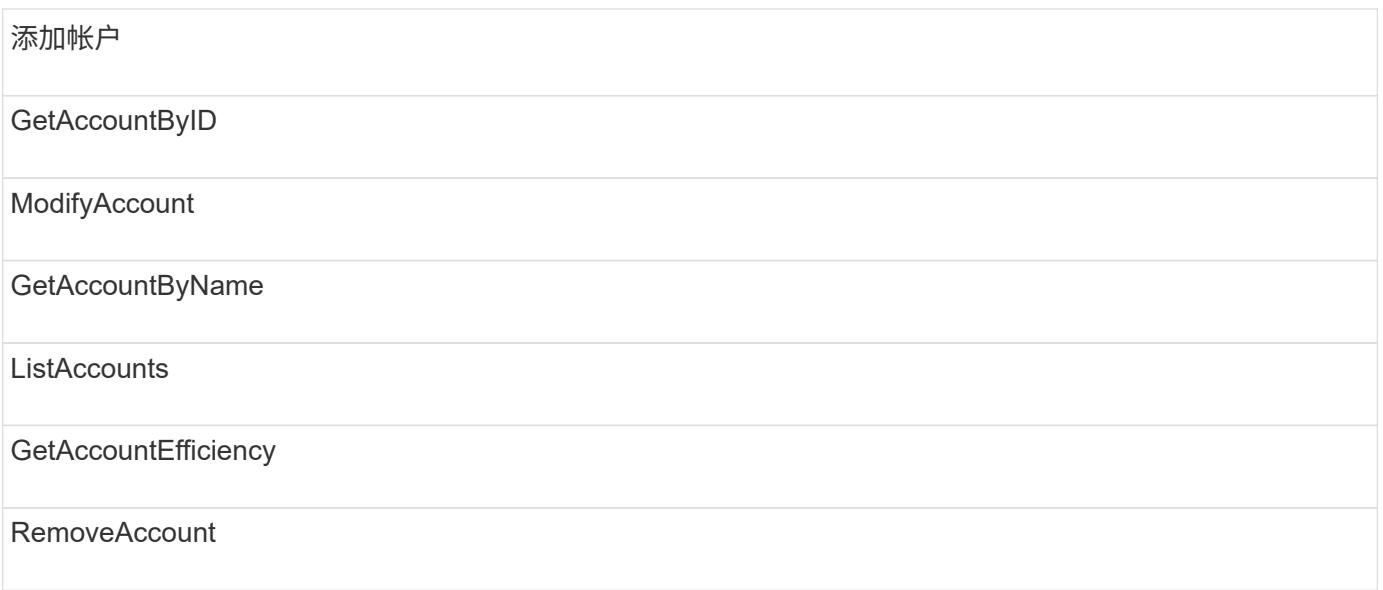

# 管理员

所有方法均可用于管理员访问类型。

# **clusterAdmin**

以下方法可用于集群管理员访问类型:

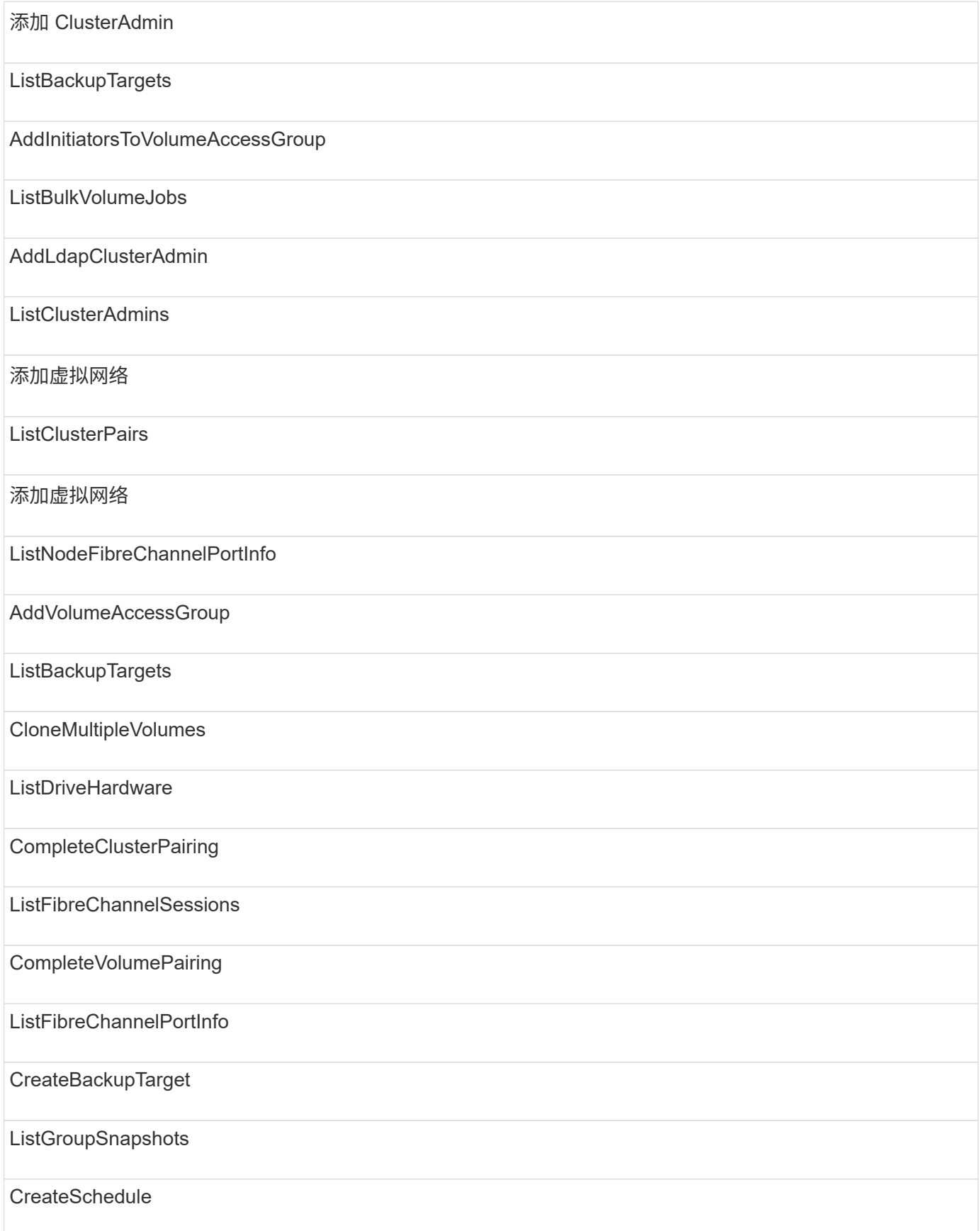

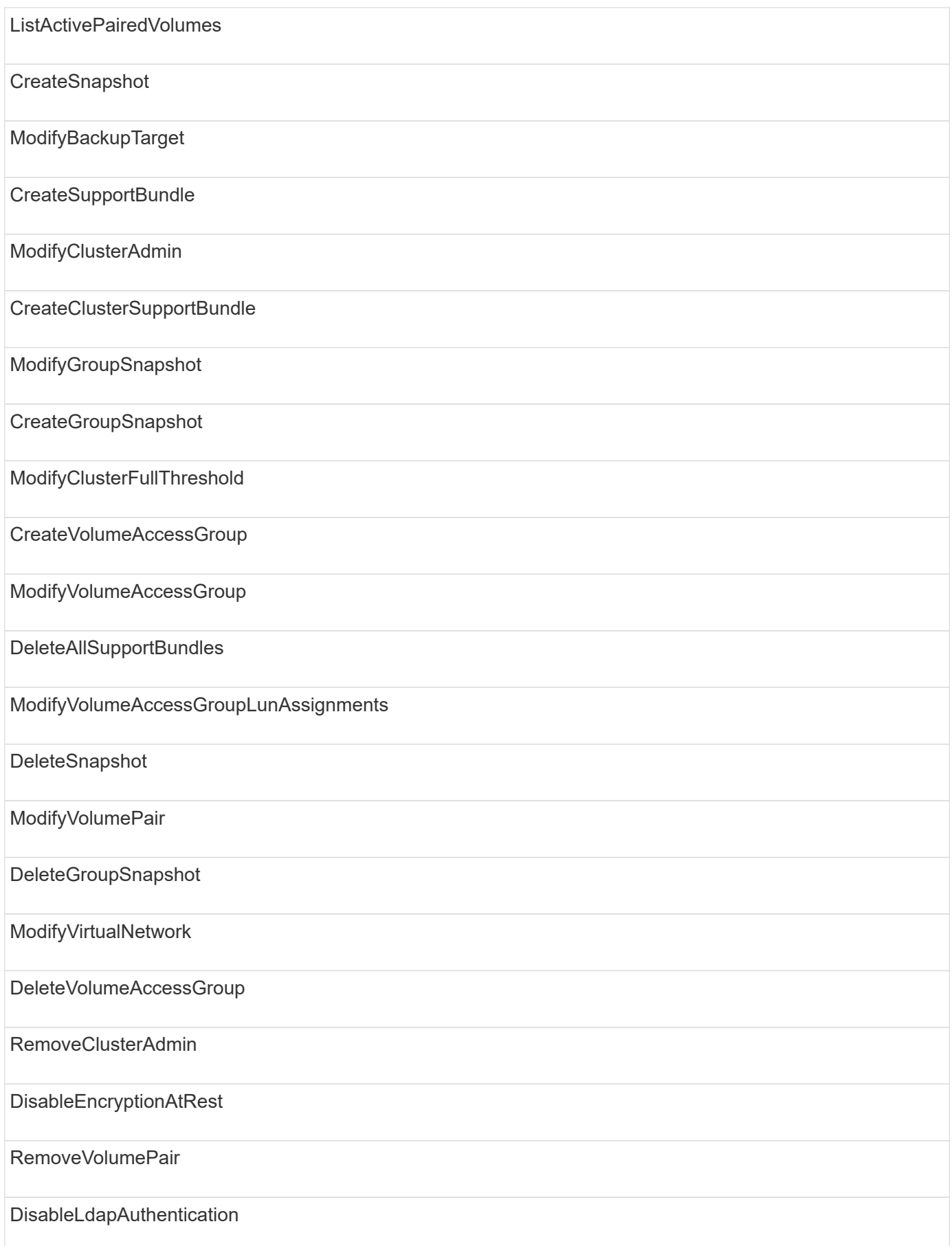

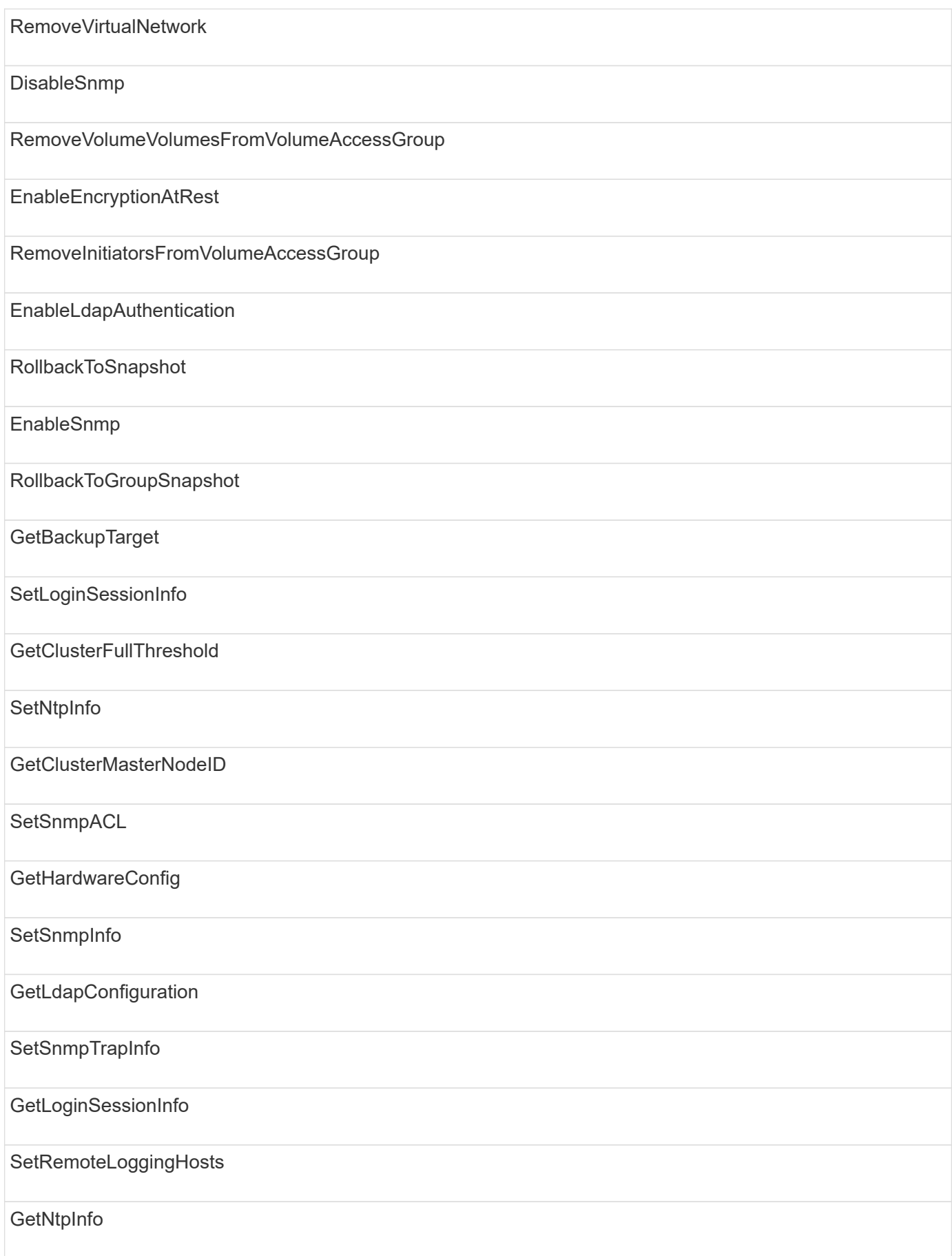

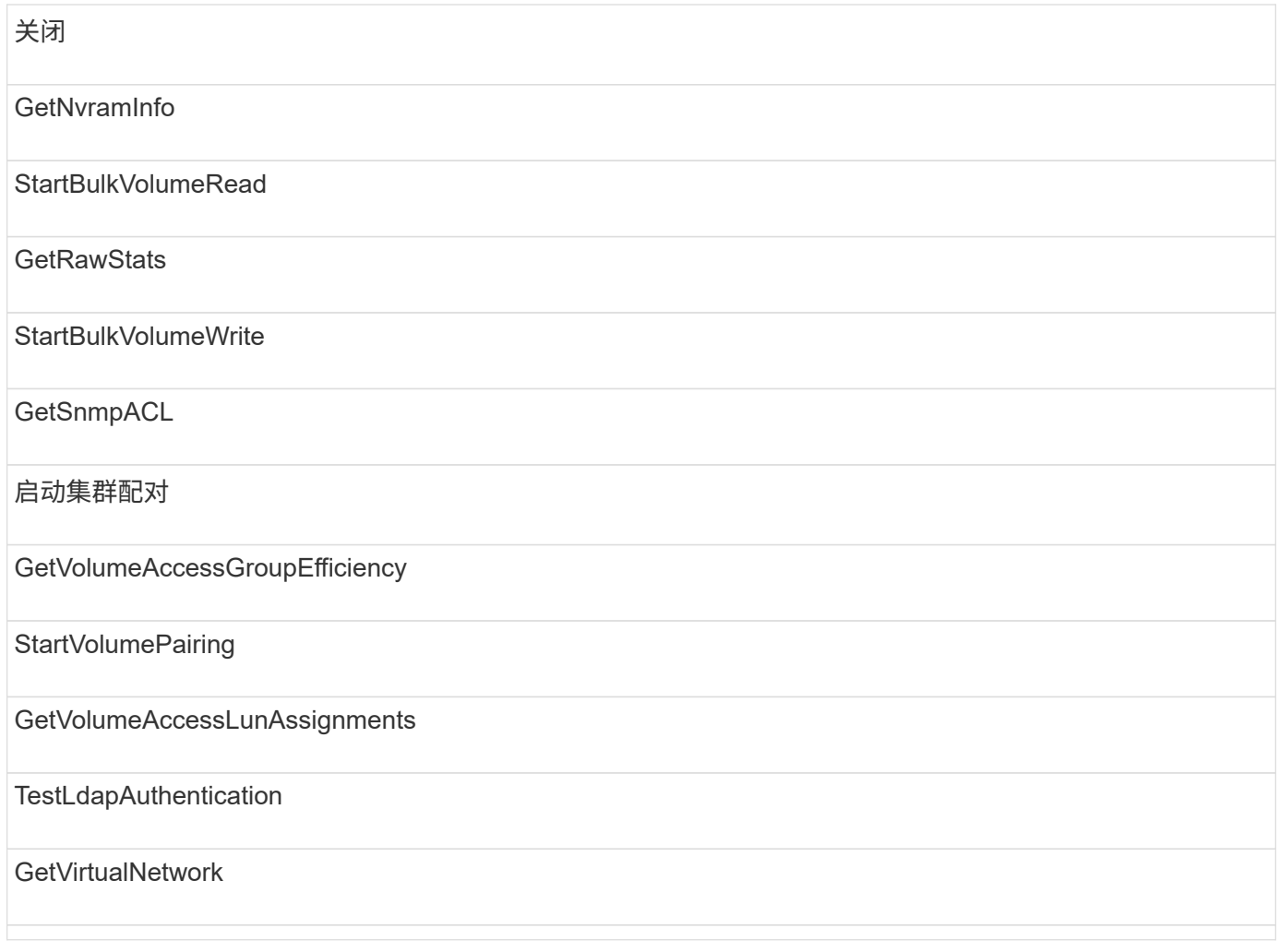

# 驱动器

以下方法可用于驱动器访问类型:

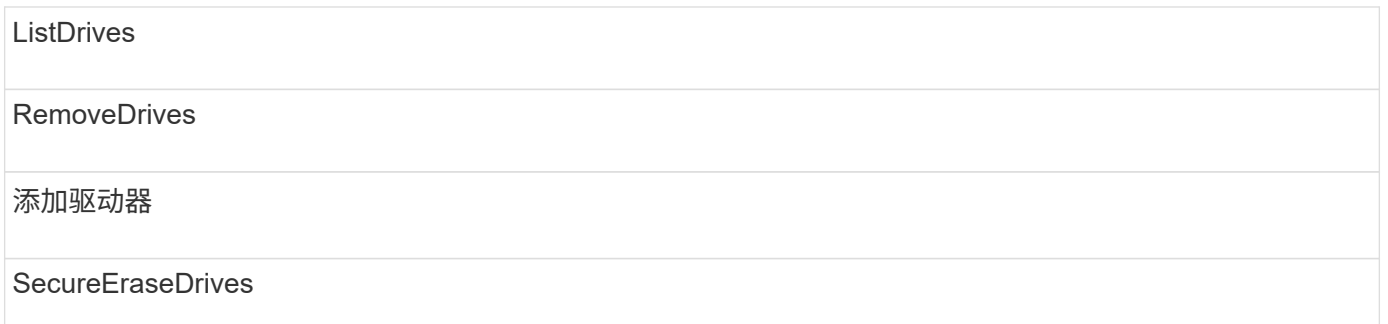

# **nodes**

以下方法可用于节点访问类型:

添加节点

ListPendingNodes

## ListActiveNodes

RemoveNodes

# 读取

以下方法可用于读取访问类型:

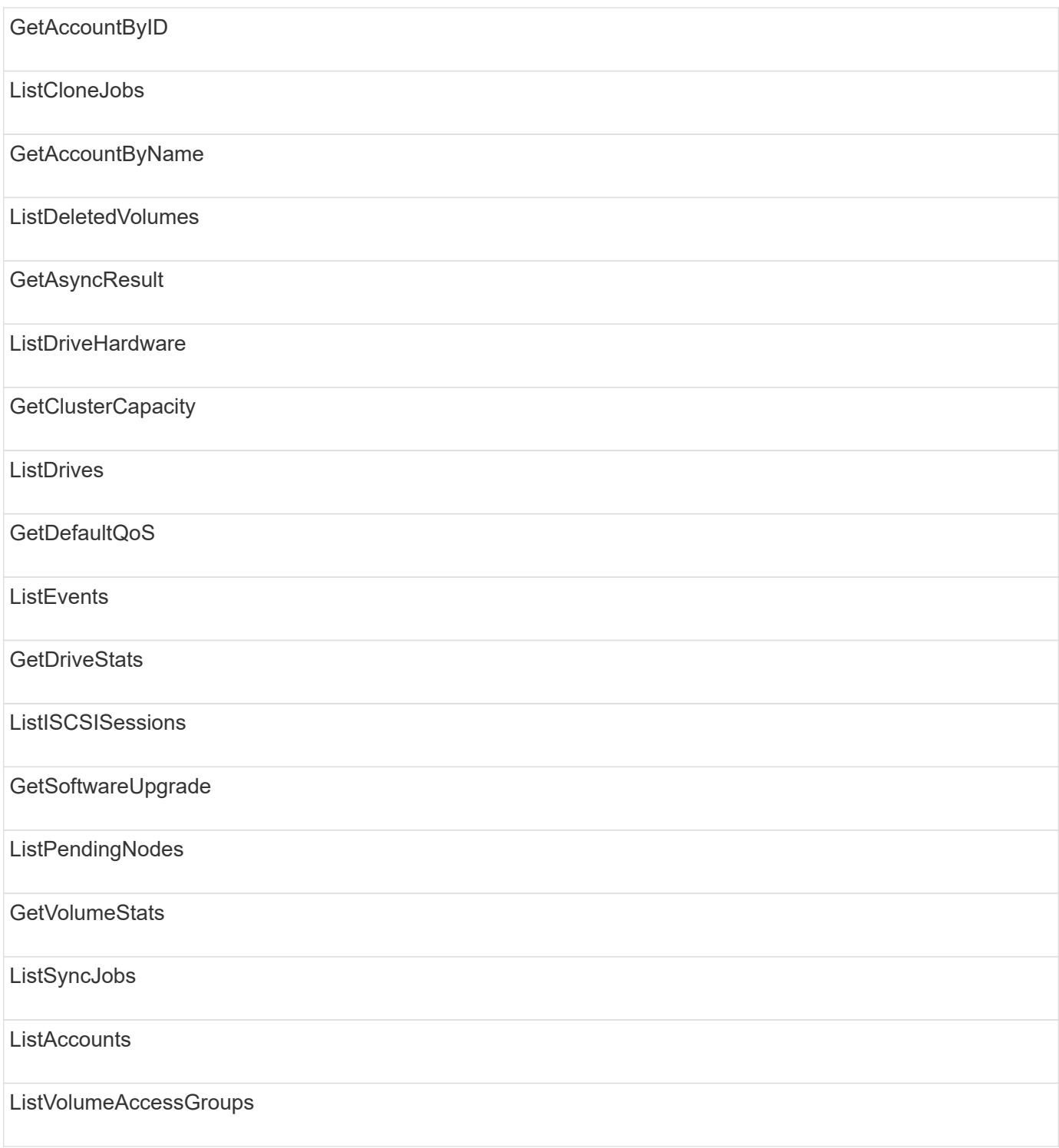

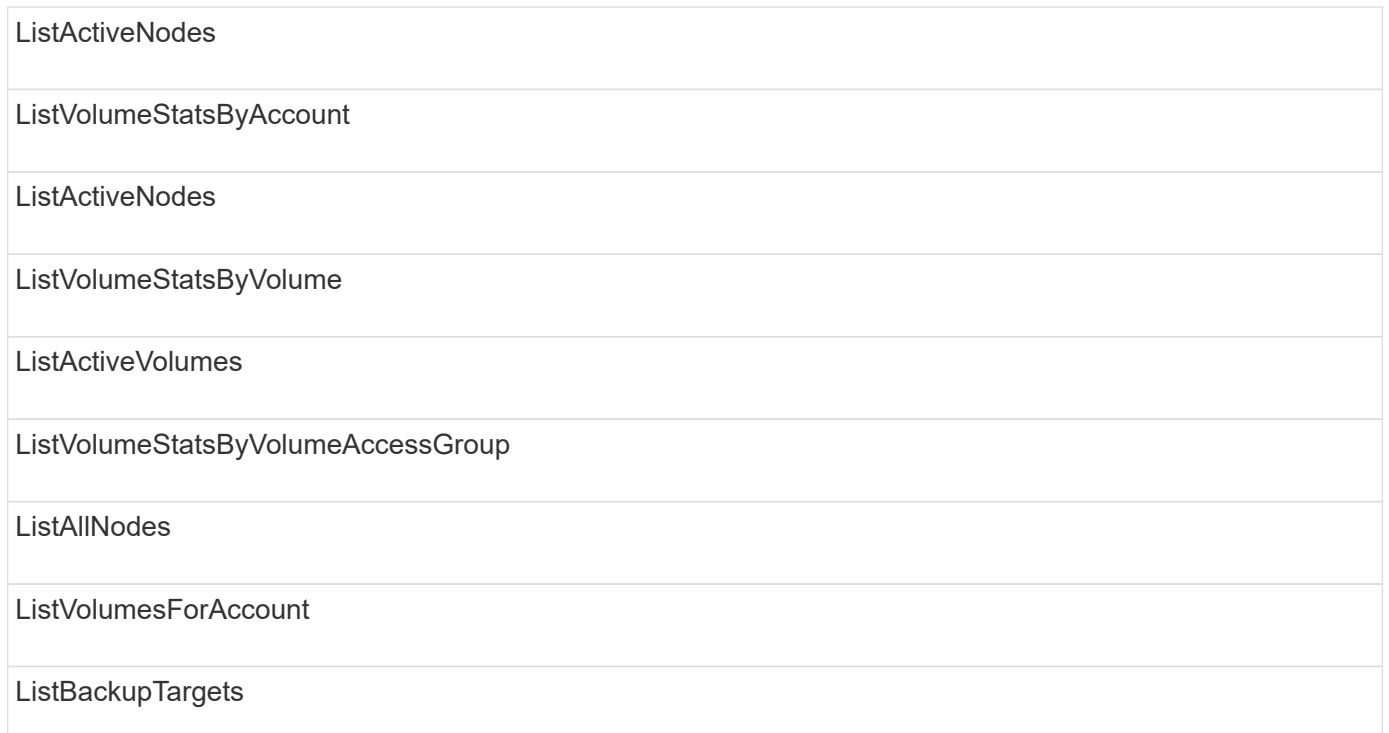

# 报告

以下方法可用于报告访问类型:

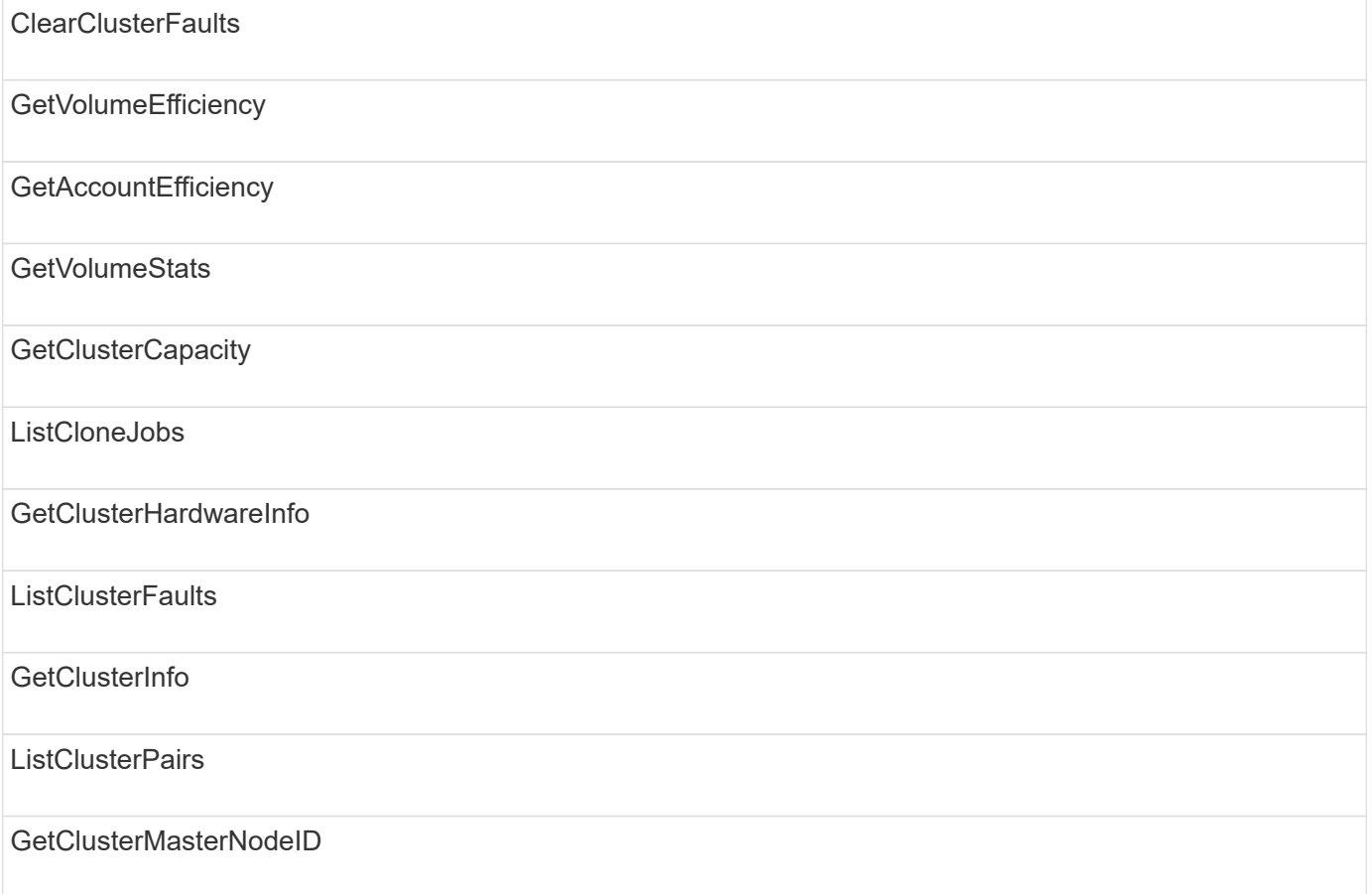

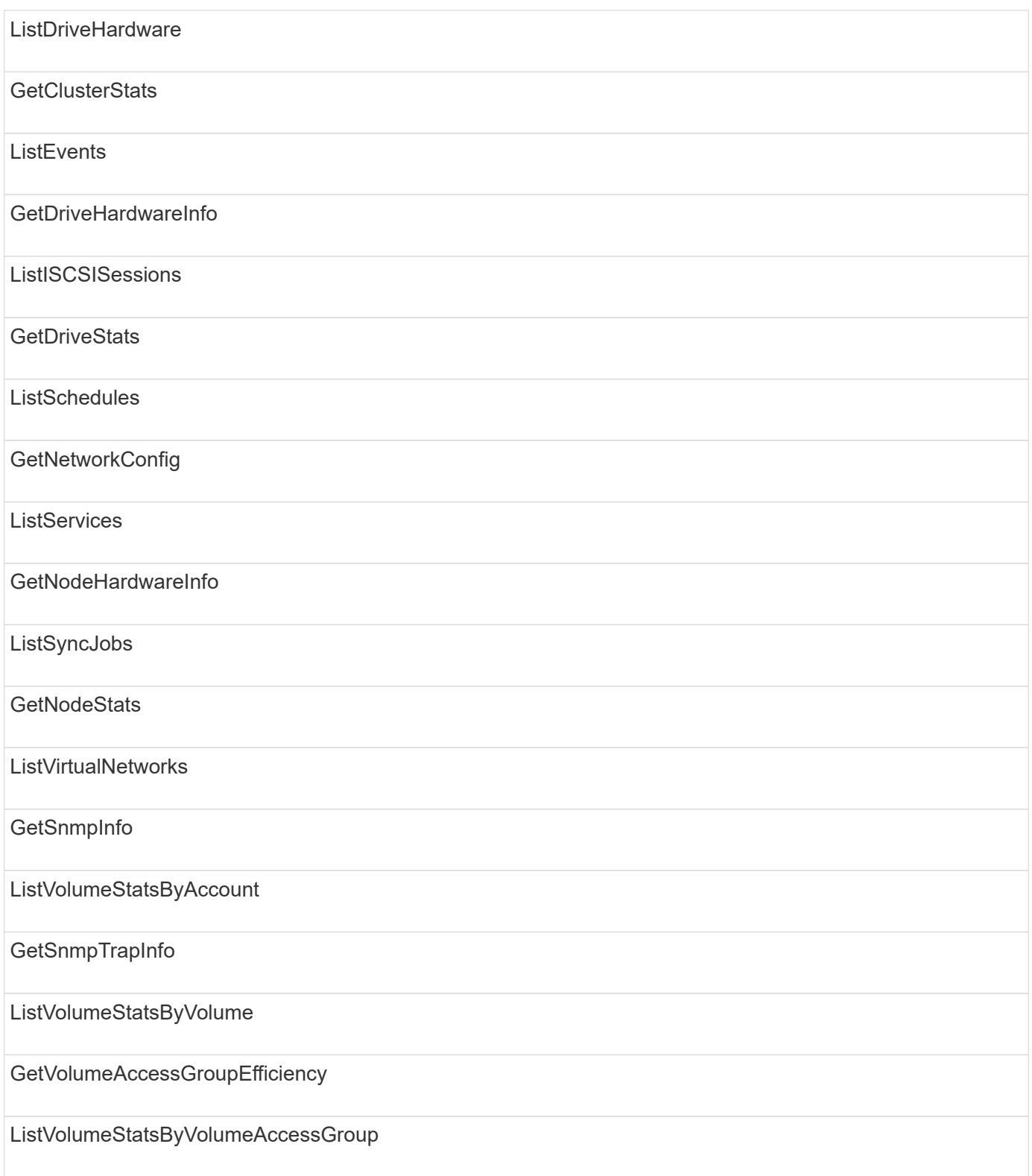

# 存储库

ListAllNodes 方法可用于存储库访问类型。

# **volumes**

以下方法可用于卷访问类型:

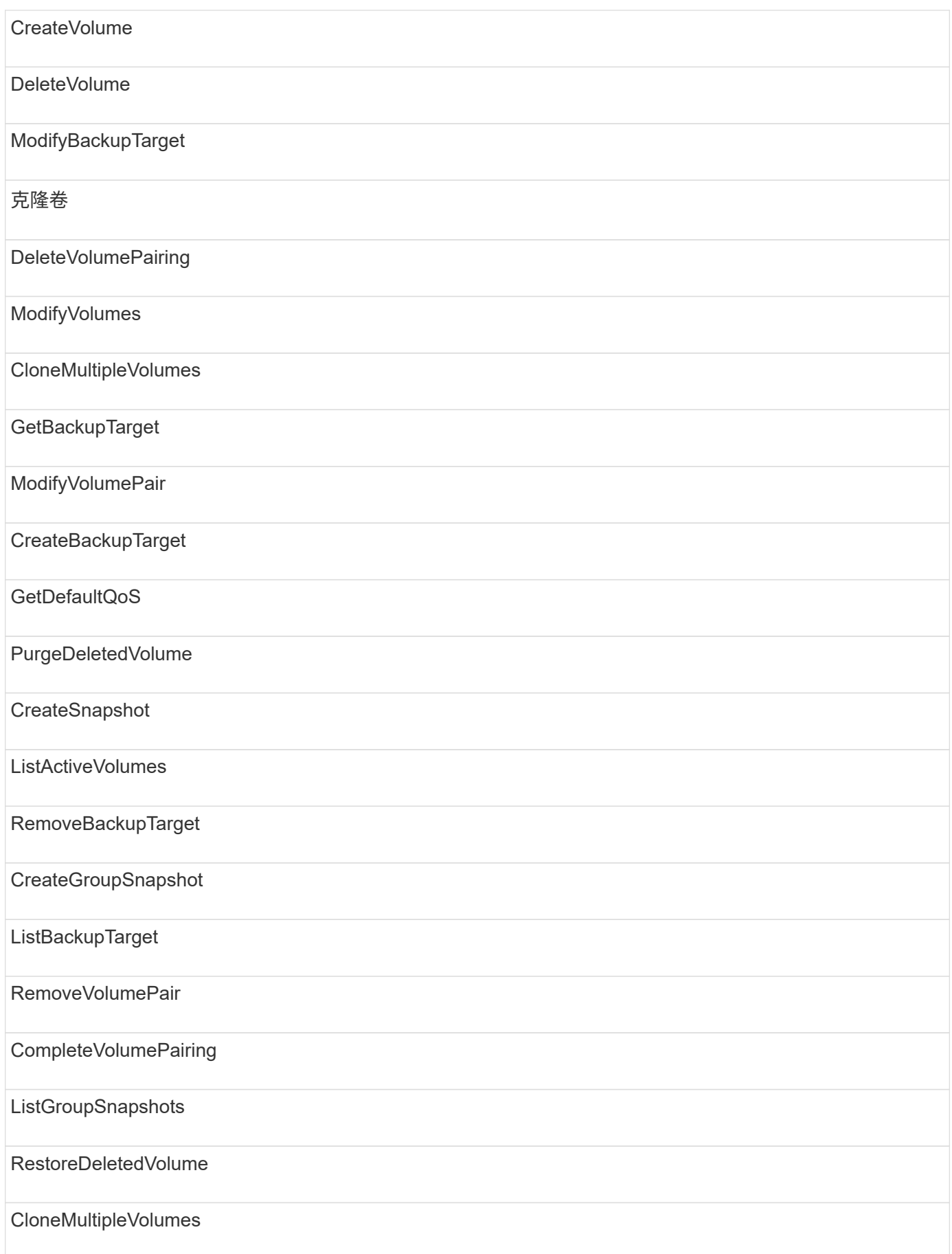

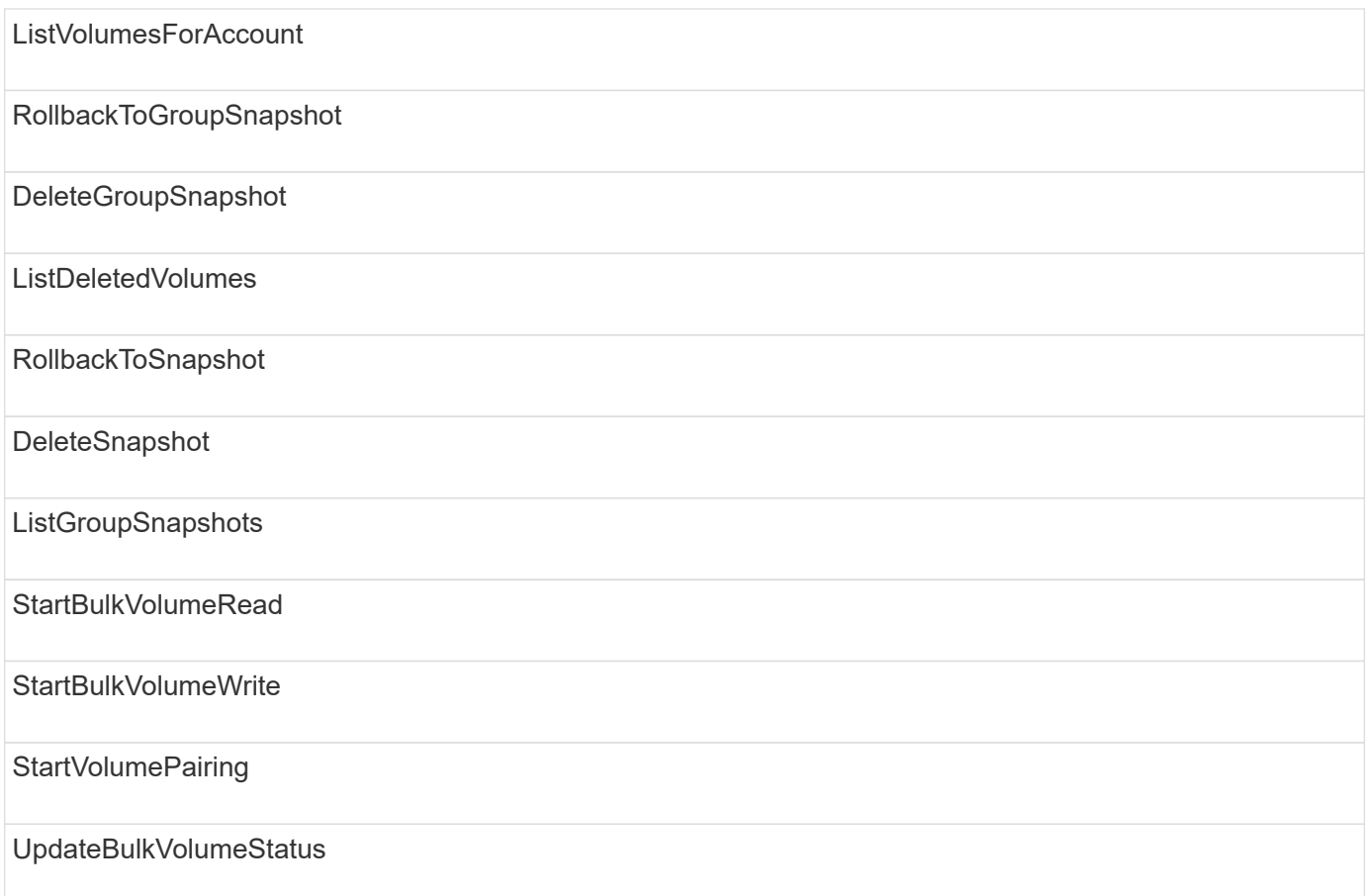

# 写入

以下方法可用于写入访问类型:

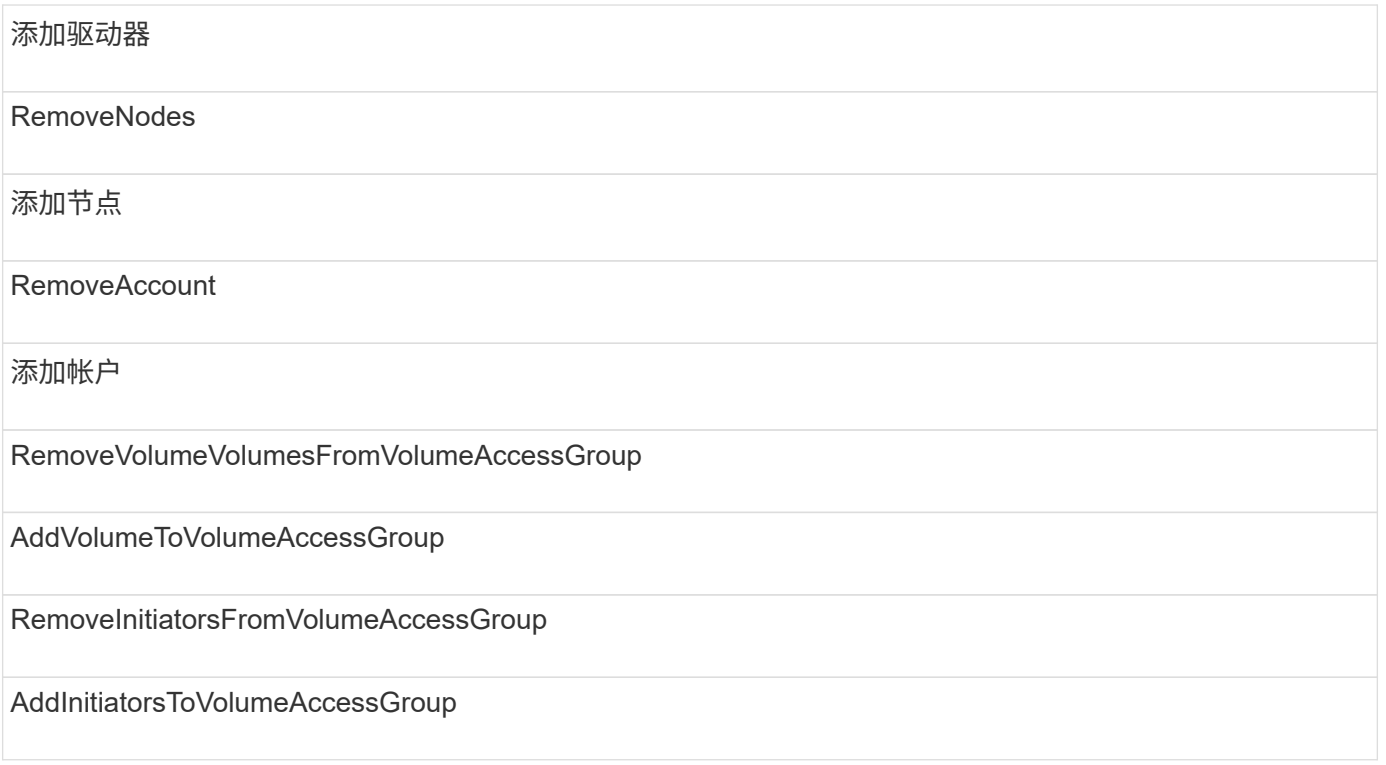

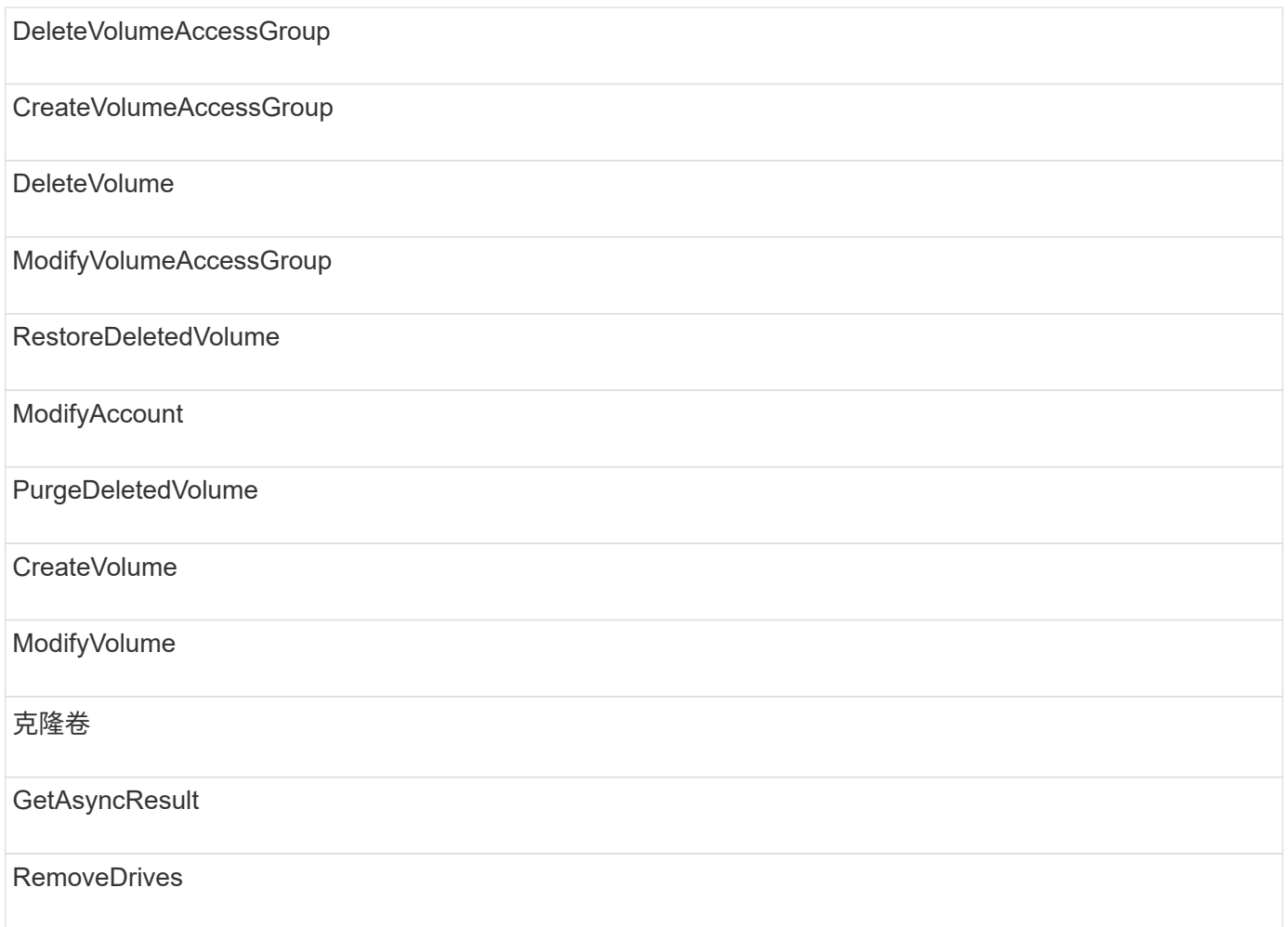

# 响应示例

# 此处提供了完整的响应示例。

- [getconfig](#page-712-0)
- [GetClusterHardwareInfo](#page-714-0)
- [GetLldpInfo](#page-728-0)
- [GetNetworkConfig](#page-757-0)
- [GetNodeHardwareInfo](#page-762-0) [\(](#page-762-0) [iSCSI](#page-762-0) [的](#page-762-0)[输](#page-762-0)[出\)](#page-762-0)
- [GetNodeHardwareInfo](#page-763-0) [\(光纤通道节点的](#page-763-0)[输](#page-763-0)[出\)](#page-763-0)
- [GetNvramInfo](#page-771-0)
- [ListActiveNodes](#page-780-0)
- [ListActiveVolumes](#page-783-0)
- [TestHardwareConfig](#page-792-0)

# 了解更多信息

• ["SolidFire](https://docs.netapp.com/us-en/element-software/index.html) [和](https://docs.netapp.com/us-en/element-software/index.html) [Element](https://docs.netapp.com/us-en/element-software/index.html) [软件文档](https://docs.netapp.com/us-en/element-software/index.html)["](https://docs.netapp.com/us-en/element-software/index.html)

• ["](https://docs.netapp.com/sfe-122/topic/com.netapp.ndc.sfe-vers/GUID-B1944B0E-B335-4E0B-B9F1-E960BF32AE56.html)[早期版本的](https://docs.netapp.com/sfe-122/topic/com.netapp.ndc.sfe-vers/GUID-B1944B0E-B335-4E0B-B9F1-E960BF32AE56.html) [NetApp SolidFire](https://docs.netapp.com/sfe-122/topic/com.netapp.ndc.sfe-vers/GUID-B1944B0E-B335-4E0B-B9F1-E960BF32AE56.html) [和](https://docs.netapp.com/sfe-122/topic/com.netapp.ndc.sfe-vers/GUID-B1944B0E-B335-4E0B-B9F1-E960BF32AE56.html) [Element](https://docs.netapp.com/sfe-122/topic/com.netapp.ndc.sfe-vers/GUID-B1944B0E-B335-4E0B-B9F1-E960BF32AE56.html) [产品的文档](https://docs.netapp.com/sfe-122/topic/com.netapp.ndc.sfe-vers/GUID-B1944B0E-B335-4E0B-B9F1-E960BF32AE56.html)["](https://docs.netapp.com/sfe-122/topic/com.netapp.ndc.sfe-vers/GUID-B1944B0E-B335-4E0B-B9F1-E960BF32AE56.html)

# <span id="page-712-0"></span>**getconfig**

getconfig 方法返回类似于以下示例的响应。由于篇幅限制,此响应仅包含集群中一个 节点的信息。

```
{
      "id": 1,
      "result": {
           "config": {
               "cluster": {
                    "cipi": "Bond10G",
                    "cluster": "AutoTest2-Fjqt",
                    "encryptionCapable": true,
                    "ensemble": [
                         "1:10.1.1.0",
                         "3:10.1.1.0",
                        "4:10.1.1.0"
                  \frac{1}{\sqrt{2}}  "mipi": "Bond1G",
                    "name": "NLABP2605",
                    "nodeID": 1,
                    "pendingNodeID": 0,
                    "role": "Storage",
                    "sipi": "Bond10G",
                    "state": "Active",
                    "version": "11.0"
               },
               "network": {
               "Bond10G": {
                    "#default": false,
                    "address": "10.1.1.0",
                    "auto": true,
                    "bond-downdelay": "0",
                  "bond-fail over mac": "None",
                    "bond-miimon": "100",
                    "bond-mode": "ActivePassive",
                  "bond-primary reselect": "Failure",
                    "bond-slaves": "eth0 eth1",
                    "bond-updelay": "200",
                    "dns-nameservers": "10.1.1.0, 10.1.1.0",
                    "dns-search": "ten.test.company.net., company.net.",
                    "family": "inet",
                    "gateway": "10.1.1.0",
                    "linkSpeed": 10000,
```

```
  "macAddress": "c8:1f:66:ee:59:b9",
                     "macAddressPermanent": "00:00:00:00:00:00",
                     "method": "static",
                     "mtu": "9000",
                     "netmask": "255.255.240.0",
                     "network": "10.1.1.0",
                     "physical": {
                          "address": "10.1.1.0",
                          "macAddress": "c8:1f:66:ee:59:b9",
                          "macAddressPermanent": "00:00:00:00:00:00",
                          "mtu": "9000",
                          "netmask": "255.255.240.0",
                          "network": "10.1.1.0",
                          "upAndRunning": true
\}, \}, \}, \}, \}, \}, \}, \}, \}, \}, \}, \}, \}, \}, \}, \}, \}, \}, \}, \}, \}, \}, \}, \}, \}, \}, \}, \}, \}, \}, \}, \}, \}, \}, \}, \}, \},
                     "routes": [],
                     "status": "UpAndRunning",
                     "symmetricRouteRules": [
                          "ip route add 10.1.1.1/20 dev Bond1G src 10.1.2.2
table Bond1G",
                          "ip rule add from 10.1.1.1 table Bond1G",
                          "ip route add default via 10.1.1.254"
  ],
                     "upAndRunning": true,
                     "virtualNetworkTag": "0"
                },
                "eth0": {
                     "auto": true,
                     "bond-master": "Bond10G",
                     "family": "inet",
                     "linkSpeed": 10000,
                     "macAddress": "c8:1f:66:ee:59:b9",
                     "macAddressPermanent": "c8:1f:66:ee:59:b9",
                     "method": "bond",
                     "physical": {
                          "address": "0.0.0.0",
                          "macAddress": "c8:1f:66:ee:59:b9",
                          "macAddressPermanent": "c8:1f:66:ee:59:b9",
                          "netmask": "N/A",
                          "network": "N/A",
                          "upAndRunning": true
                     },
                     "status": "UpAndRunning",
                     "upAndRunning": true
                },
                "lo": {
```

```
  "auto": true,
                   "family": "inet",
                   "linkSpeed": 0,
                   "macAddress": "00:00:00:00:00:00",
                   "macAddressPermanent": "00:00:00:00:00:00",
                   "method": "loopback",
                   "physical": {
                       "address": "0.0.0.0",
                       "macAddress": "00:00:00:00:00:00",
                       "macAddressPermanent": "00:00:00:00:00:00",
                       "netmask": "N/A",
                       "network": "N/A",
                       "upAndRunning": true
                   },
                   "status": "UpAndRunning",
                   "upAndRunning": true
  }
  }
  }
     }
}
```
# <span id="page-714-0"></span>**GetClusterHardwareInfo**

GetClusterHardwareInfo 方法返回类似于以下示例的响应。

```
{
  "id": null,
    "result": {
     "clusterHardwareInfo": {
       "drives": {
        "1": {
        "description": "ATA Drive",
          "dev": "8:0",
          "devpath": "/dev/disk/by-id/scsi-SATA_VRFSD3400GNCVMT205121562-
part4",
          "driveSecurityAtMaximum": false,
          "driveSecurityFrozen": true,
          "driveSecurityLocked": false,
          "logicalname": "/dev/sda",
          "product": "VRFSD3400GNCVMTJS1",
          "securityFeatureEnabled": false,
          "securityFeatureSupported": true,
          "serial": "205121562",
          "size": 299988156416,
```

```
  "uuid": "febe39ae-4984-edc0-e3a7-3c47608cface",
           "version": "515ABBF0"
        },
        "2": {...
        },
        "3": {...
        },
      "4": {...
        },
        "5": {...
        },
        "6": {...
        },
          .
           .
  .
      "44": {...
        }
        },
"nodes":{
    "1":{ Storage Node
      "core_DMI:0200": {
      "description": "Motherboard",
      "physid": "0",
      "vendor": "SolidFire"
    },
      "fiber:0_PCI:0000:04:00.0": {
        "businfo": "pci@0000:04:00.0",
        "clock": "33000000",
        "description": "Fibre Channel",
        "physid": "0",
        "product": "ISP8324-based 16Gb Fibre Channel to PCI Express
Adapter",
        "vendor": "QLogic Corp.",
        "version": "02",
        "width": "64"
    },
      "Repeat fiber information": {...}
     "Repeat fiber": {...},
      "Repeat fiber": {...},
     }
  },
     "fans": {
       "Fan1A RPM": {
       "baseUnit": "RPM",
       "threshold": 840,
```

```
  "value": 4800
 },
       "Fan1B RPM": {...},
  .
  .
  .
       "Fan7B RPM": {...
       },
       "fibreChannelPorts": [
         {
           "firmware": "7.04.00 (d0d5)",
           "hbaPort": 1,
           "model": "QLE2672",
           "nPortID": "0x110c36",
           "pciSlot": 3,
           "serial": "BFE1341E09329",
           "speed": "8 Gbit",
           "state": "Online",
           "switchWwn": "20:01:00:2a:6a:a0:25:01",
           "wwnn": "5f:47:ac:c8:82:23:e0:00",
          "wwpn": "5f:47:ac:c0:82:23:e0:02"
          },
\left\{ \begin{array}{c} 1 & 1 \\ 1 & 1 \end{array} \right.  "firmware": "7.04.00 (d0d5)", {...}
          "firmware": "7.04.00 (d0d5)", {...}
          "firmware": "7.04.00 (d0d5)", {...}
         }
     \frac{1}{\sqrt{2}}  "hardwareConfig": {
          "BIOS_REVISION": {
           "Passed": true,
           "actual": "1.1",
           "comparator": ">=",
           "expected": "1.0"
          },
          "BIOS_VENDOR": {
           "Passed": true,
          "actual": "SolidFire",
           "comparator": "==",
           "expected": "SolidFire"
          },
          "BIOS_VERSION": {
           "Passed": true,
           "actual": "1.1.2",
           "comparator": ">=",
           "expected": "1.1.2"
```

```
  },
  "BMC_FIRMWARE_REVISION": {
   "Passed": true,
   "actual": "1.6",
   "comparator": ">=",
  "expected": "1.6"
  },
  "BMC_IPMI_VERSION": {
   "Passed": true,
  "actual": "2.0",
   "comparator": ">=",
  "expected": "2.0"
  },
  "CHASSIS_TYPE": {
  "Passed": true,
   "actual": "R620",
  "comparator": "==",
  "expected": "R620"
  },
  "CPU_CORES_00": {
  "Passed": true,
  "actual": "6",
   "comparator": "==",
   "expected": "6"
  },
  "CPU_CORES_01": {
   "Passed": true,
  "actual": "6",
   "comparator": "==",
   "expected": "6"
  },
  "CPU_CORES_ENABLED_00": {
  "Passed": true,
   "actual": "6",
   "comparator": "==",
  "expected": "6"
  },
  "CPU_CORES_ENABLED_01": {
   "Passed": true,
  "actual": "6",
   "comparator": "==",
   "expected": "6"
  },
  "CPU_MODEL_00": {
   "Passed": true,
   "actual": "Intel(R) Xeon(R) CPU E5-2640 0 @ 2.50GHz",
```

```
  "comparator": "==",
   "expected": "Intel(R) Xeon(R) CPU E5-2640 0 @ 2.50GHz"
  },
  "CPU_MODEL_01": {
   "Passed": true,
   "actual": "Intel(R) Xeon(R) CPU E5-2640 0 @ 2.50GHz",
   "comparator": "==",
   "expected": "Intel(R) Xeon(R) CPU E5-2640 0 @ 2.50GHz"
  },
  "CPU_THREADS_00": {
   "Passed": true,
  "actual": "12",
   "comparator": "==",
  "expected": "12"
  },
  "CPU_THREADS_01": {
  "Passed": true,
   "actual": "12",
  "comparator": "==",
   "expected": "12"
  },
  "DRIVE_SIZE_BYTES_SDIMM0": {
   "Passed": true,
  "actual": "100030242816",
   "comparator": ">=",
   "expected": "100030242816"
  },
  "FIBRE_CHANNEL_FIRMWARE_REVISION": {
   "Passed": true,
  "actual": "FW:v7.04.00",
  "comparator": "==",
  "expected": "FW:v7.04.00"
  },
  "FIBRE_CHANNEL_MODEL": {
  "Passed": true,
   "actual": "QLE2672",
  "comparator": "==",
   "expected": "QLE2672"
  },
  "IDRAC_VERSION": {
   "Passed": true,
  "actual": "1.06.06",
   "comparator": ">=",
  "expected": "1.06.06"
  },
  "LIFECYCLE_VERSION": {
```

```
  "Passed": true,
    "actual": "1.0.0.5747",
    "comparator": ">=",
    "expected": "1.0.0.5747"
   },
   "MEMORY_GB": {
    "Passed": true,
   "actual": "32",
    "comparator": ">=",
   "expected": "32"
   },
   "MEMORY_MHZ_00": {
    "Passed": true,
   "actual": "1333",
   "comparator": ">=",
    "expected": "1333"
   },
   "MEMORY_MHZ_01": {
   "Passed": true,
    "actual": "1333",
    "comparator": ">=",
   "expected": "1333"
   },
   "MEMORY_MHZ_02": {
   "Passed": true,
  "actual": "1333",
   "comparator": ">=",
  "expected": "1333"
  },
  "MEMORY_MHZ_03": {
  "Passed": true,
  "actual": "1333",
  "comparator": ">=",
  "expected": "1333"
  },
  "NETWORK_DRIVER_ETH0": {
  "Passed": true,
  "actual": "bnx2x",
  "comparator": "=~",
  "expected": "^bnx2x$"
  },
  {
  "NETWORK_DRIVER_ETH1":, {...
  },
  "NETWORK_DRIVER_ETH2":, {...
  },
```
```
  "NETWORK_DRIVER_ETH3":, {...
  },
   "NETWORK_DRIVER_ETH4":, {...
  },
   "NETWORK_DRIVER_ETH5":, {...
  },
   "NODE_TYPE": {
  "Passed": true,
  "actual": "FC0025",
  "comparator": "==",
  "expected": "FC0025"
  },
  "NUM_CPU": {
  "Passed": true,
  "actual": "2",
  "comparator": "==",
  "expected": "2"
  },
  "NUM_DRIVES": {
  "Passed": true,
  "actual": "0",
  "comparator": "==",
  "expected": "0"
  },
  "NUM_DRIVES_INTERNAL": {
  "Passed": true,
  "actual": "1",
  "comparator": "==",
  "expected": "1"
  },
  "NUM_FIBRE_CHANNEL_PORTS": {
  "Passed": true,
  "actual": "4",
  "comparator": "==",
  "expected": "4"
  },
  "NVRAM_VENDOR": {
  "Passed": true,
  "actual": "",
  "comparator": "==",
  "expected": ""
  },
  "ROOT_DRIVE_REMOVABLE": {
  "Passed": true,
  "actual": "false",
  "comparator": "==",
```

```
  "expected": "false"
  }
  },
  "memory": {
  "firmware ": {
     "capacity": "8323072",
     "date": "03/08/2012",
     "description": "BIOS",
     "physid": "0",
     "size": "65536",
     "vendor": "SolidFire",
     "version": "1.1.2"
  },
  "memory_DMI:1000": {
    "description": "System Memory",
    "physid": "1000",
    "size": "34359738368",
    "slot": "System board or motherboard"
  }
  },
  "network": {
   "network:0_PCI:0000:01:00.0": {
    "businfo": "pci@0000:01:00.0",
    "capacity": "1000000000",
    "clock": "33000000",
    "description": "Ethernet interface",
    "logicalname": "eth0",
    "physid": "0",
    "product": "NetXtreme II BCM57800 1/10 Gigabit Ethernet",
    "serial": "c8:1f:66:e0:97:2a",
    "vendor": "Broadcom Corporation",
    "version": "10",
    "width": "64"
  },
   "network:0_PCI:0000:41:00.0": {...
  },
  "network:1_PCI:0000:01:00.1": {...
  },
   "network:1_PCI:0000:41:00.1": {...
  },
   "network:2_PCI:0000:01:00.2": {...
  },
   "network:3_PCI:0000:01:00.3": {...
  }
  },
  "networkInterfaces": {
```

```
  "Bond10G": {
          "isConfigured": true,
          "isUp": true
        },
        "Bond1G": {
        "isConfigured": true,
        "isUp": true
        },
        "eth0": {
        "isConfigured": true,
        "isUp": true
        },
        "eth1": {...
        },
        "eth2": {...
        },
        "eth3": {...
        },
        "eth4": {...
        },
        "eth5": {...
        }
       },
       "nvram": {
         "errors": {
          "numOfErrorLogEntries": "0"
         },
         "extended": {
          "dialogVersion": "4",
          "event": [
          {
           "name": "flushToFlash",
           "time": "2015-08-06 01:19:39",
           "value": "0"
          },
\{  "name": "flushToFlash",
           "time": "2015-08-06 01:26:44",
           "value": "0"
           },
           {... next "flushToFlash"
           },
           {... next "flushToFlash"
           },
           {... next "flushToFlash"
          },
```

```
  {... next "flushToFlash"
          },
          {... next "flushToFlash"
          },
          {... next "flushToFlash"
          },
          {... next "flushToFlash"
          }
      \frac{1}{\sqrt{2}}  "eventOccurrences": [
          {
            "count": "740",
            "name": "flushToFlash"
          },
\{  "count": "1",
            "name": "excessiveCurrent"
          }
      \frac{1}{2}  "initialCapacitance": "6.630 F",
        "initialEsr": "0.101 Ohm",
        "measurement": [
         {
         "level 0": " 0",
         "level 1": " 3969",
         "level 2": " 4631",
         "level 3": " 12875097",
         "level 4": " 1789948",
         "level 5": " 0",
           "level_6": " 0",
           "level_7": " 0",
           "level_8": " 0",
          "level 9": " 0",
            "name": "enterpriseFlashControllerTemperature",
           "recent": "66 C"
        },
        {
         "level 0": " 0",
           "level_1": " 58",
         "level 2": " 1479058",
          "level 3": " 12885356",
         "level 4": " 308293",
          "level 5": " 851",
         "level 6": " 29",
          "level 7": " 0",
            "level_8": " 0",
```

```
  "level_9": " 0",
           "name": "capacitor1And2Temperature",
           "recent": "30.69 C"
        },
        {...next temp measurement
        },
        {...next temp measurement
        },
        {...next temp measurement
        },
        }
        "name": "voltageOfCapacitor1",
        "recent": "2.198 V"
        },
\{  "name": "voltageOfCapacitor2",
        "recent": "2.181 V"
        },
        {
        "name": "voltageOfCapacitor3",
        "recent": "2.189 V"
        },
        {
         "name": "voltageOfCapacitor4",
        "recent": "2.195 V"
        },
        {
      "level 0": " 4442034",
        "level_1": " 6800018",
         "level_2": " 2846869",
         "level_3": " 119140",
         "level_4": " 29506",
       "level 5": " 428935",
       "level 6": " 7143",
       "level 7": " 0",
       "level 8": " 0",
       "level 9": " 0",
         "name": "capacitorPackVoltage",
         "recent": "8.763 V"
        },
\{  "level_0": " 0",
       "level 1": " 0",
       "level 2": " 0",
         "level_3": " 0",
       "level 4": " 189",
```

```
  "level_5": " 17",
       "level 6": " 36",
       "level 7": " 0",
       "level 8": " 2",
       "level 9": " 490",
         "name": "capacitorPackVoltageAtEndOfFlushToFlash",
         "recent": "4.636 V"
        },
\{  "name": "currentDerivedFromV3V4",
        "recent": "-0.004 A"
        },
        {
       "level 0": " 230",
       "level 1": " 482",
       "level 2": " 22",
       "level 3": " 0",
       "level 4": " 0",
       "level 5": " 0",
         "level_6": " 0",
       "level 7": " 0",
         "level_8": " 0",
         "level_9": " 0",
         "name": "derivedEnergy",
         "recent": "172 Joules"
        },
        {...next voltage measurement
        },
        {...next voltage measurement
        },
        {...next voltage measurement
        },
    \frac{1}{\sqrt{2}}  "smartCounters": [
        {
        "name": "numberOf512ByteBlocksReadFromDdr",
        "value": "10530088847"
        },
        {
         "name": "numberOf512ByteBlocksWrittenToDdr",
        "value": "1752499453837"
        },
\{  "name": "numberOfHostReadCommands",
        "value": "235317769"
        },
```

```
  {...next smartCounters measurement
     },
     {...next smartCounters measurement
     },
     {...next smartCounters measurement
    },
 \frac{1}{2}  "snapshotTime": "2015-08-20 16:30:01"
  },
  "firmware": {
    "activeSlotNumber": "2",
    "slot1Version": "1e5817bc",
    "slot2Version": "5fb7565c",
    "slot3Version": "1e5817bc",
    "slot4Version": "1e5817bc"
  },
  "identify": {
    "firmwareVersion": "5fb7565c on slot 2",
    "hardwareRevision": "B04",
    "modelNumber": "RMS-200",
    "serialNumber": "0000862"
  },
  "smart": {
    "availableSpace": "0%",
    "availableSpaceThreshold": "0%",
    "controllerBusyTimeMinutes": "6793",
    "criticalErrorVector": "0x0",
    "mediaErrors": "0",
    "numberOf512ByteBlocksRead": "10530088847",
    "numberOf512ByteBlocksWritten": "1752499439063",
    "numberOfErrorInfoLogs": "1",
    "numberOfHostReadCommands": "235317769",
    "numberOfHostWriteCommands": "126030374065",
    "numberOfPowerCycles": "709",
    "powerOnHours": "11223",
    "temperature": "324 Kelvin",
    "unsafeShutdowns": "357"
     }
     },
     "origin": null,
     "platform": {
      "chassisType": "R620",
      "cpuModel": "Intel(R) Xeon(R) CPU E5-2640 0 @ 2.50GHz",
      "nodeMemoryGB": 32,
      "nodeType": "FC0025"
     },
```

```
  "powerSupplies": {
   "PS1 status": {
    "powerSupplyFailureDetected": false,
    "powerSupplyHasAC": true,
    "powerSupplyPredictiveFailureDetected": false,
    "powerSupplyPresent": true,
    "powerSupplyPresentLastCheck": true
  },
   "PS2 status": {
    "powerSupplyFailureDetected": false,
    "powerSupplyHasAC": true,
    "powerSupplyPredictiveFailureDetected": false,
    "powerSupplyPresent": true,
    "powerSupplyPresentLastCheck": true
  }
  },
  "storage": {
   "storage_PCI:0000:00:1f.2": {
    "businfo": "pci@0000:00:1f.2",
  "clock": "66000000",
    "description": "SATA controller",
    "physid": "1f.2",
    "product": "C600/X79 series chipset 6-Port SATA AHCI Controller",
    "vendor": "Intel Corporation",
    "version": "05",
    "width": "32"
  }
  },
  "system": {
   "ubuntu_DMI:0100": {
    "description": "Rack Mount Chassis",
    "product": "SFx010 ()",
    "serial": "HTW1DZ1",
    "vendor": "SolidFire",
    "width": "64"
  }
  },
  "temperatures": {
  "Exhaust Temp": {
   "baseUnit": "C",
    "threshold": 70,
    "value": 41
  },
  "Inlet Temp": {
   "baseUnit": "C",
   "threshold": 42,
```

```
  "value": 18
     }
     },
     "uuid": "4C4C4544-0054-5710-8031-C8C04F445A31"
   },
  "2": {...}, Storage Node "2"
  "3": {...}, Storage Node "3"
  "4": {...}, Storage Node "4"
  "5": { Fibre Channel Node
     }
     }
   }
  }
```
## **GetLldpInfo**

GetLldpInfo 方法返回类似于以下示例的响应。

```
{
   "id": null,
   "result": {
     "lldpInfo": {
        "lldpChassis": {
        "local-chassis": [
\{  "chassis": [
\{  "capability": [
\{  "enabled": false,
                 "type": "Bridge"
                },
  {
                 "enabled": false,
                 "type": "Router"
                },
{
                 "enabled": false,
                 "type": "Wlan"
                },
{
                 "enabled": true,
                 "type": "Station"
  }
              ],
```

```
  "descr": [
{
                "value": "Element OS 11.0"
  }
           \left| \cdot \right|  "id": [
              {
                "type": "mac",
                "value": "08:00:27:3c:0a:f4"
  }
           \frac{1}{2}  "mgmt-ip": [
{
                "value": "10.0.2.15"
               },
\{  "value": "fe80::a00:27ff:fe3c:af4"
  }
           \frac{1}{2}  "name": [
            \{  "value": "SF-93FF"
  }
  ]
  }
        \frac{1}{2},
          "lldp-med": [
           {
             "capability": [
{
                "available": true,
                "type": "Capabilities"
               },
\{  "available": true,
               "type": "Policy"
               },
\{  "available": true,
                "type": "Location"
               },
\{  "available": true,
                "type": "MDI/PSE"
               },
\{
```

```
  "available": true,
                                   "type": "MDI/PD"
                                 },
{
                                   "available": true,
                                    "type": "Inventory"
  }
                           \frac{1}{2},
                              "device-type": [
                              \{  "value": "Generic Endpoint (Class I)"
                                }
                           \frac{1}{\sqrt{2}}  "inventory": [
{
                                      "firmware": [
                                       {
                                         "value": "VirtualBox"
  }
\mathbb{R}, \mathbb{R}, \mathbb{R}, \mathbb{R}, \mathbb{R}, \mathbb{R}, \mathbb{R}, \mathbb{R}, \mathbb{R}, \mathbb{R}, \mathbb{R}, \mathbb{R}, \mathbb{R}, \mathbb{R}, \mathbb{R}, \mathbb{R}, \mathbb{R}, \mathbb{R}, \mathbb{R}, \mathbb{R}, \mathbb{R}, \mathbb{R},   "hardware": [
\{  "value": "1.2"
  }
                                    \frac{1}{\sqrt{2}}  "manufacturer": [
                                     \{  "value": "innotek GmbH"
  }
\mathbb{R}, \mathbb{R}, \mathbb{R}, \mathbb{R}, \mathbb{R}, \mathbb{R}, \mathbb{R}, \mathbb{R}, \mathbb{R}, \mathbb{R},
                                      "model": [
                                       {
                                           "value": "VirtualBox"
                                       }
                                    \left| \ \right|,
                                      "serial": [
{1 \over 2}  "value": "0"
                                       }
\mathbb{R}, \mathbb{R}, \mathbb{R}, \mathbb{R}, \mathbb{R}, \mathbb{R}, \mathbb{R}, \mathbb{R}, \mathbb{R}, \mathbb{R}, \mathbb{R}, \mathbb{R}, \mathbb{R}, \mathbb{R}, \mathbb{R}, \mathbb{R}, \mathbb{R}, \mathbb{R}, \mathbb{R}, \mathbb{R}, \mathbb{R}, \mathbb{R},   "software": [
{1 \over 2}  "value": "4.14.27-solidfire2"
  }
\sim 100 \sim 100 \sim 100 \sim 100 \sim 110 \sim 110 \sim 110 \sim 110 \sim 110 \sim 110 \sim 110 \sim 110 \sim 110 \sim 110 \sim 110 \sim 110 \sim 110 \sim 110 \sim 110 \sim 110 \sim 110 \sim 110 \sim 110 \sim 110 \sim 
  }
```

```
  ]
               }
           \Box  }
       \mathbf{I}  },
       "lldpInterfaces": {
         "lldp": [
           {
              "interface": [
  {
                   "age": "0 day, 00:01:04",
                    "chassis": [
\{  "capability": [
{1 \over 2}  "enabled": false,
                            "type": "Bridge"
\{x_i\}_{i=1}^N , where \{x_i\}_{i=1}^N{1 \over 2}  "enabled": false,
                             "type": "Router"
\{x_i\}_{i=1}^N , where \{x_i\}_{i=1}^N{1 \over 2}  "enabled": false,
                             "type": "Wlan"
                           },
{1 \over 2}  "enabled": true,
                             "type": "Station"
  }
\mathbb{R}, \mathbb{R}, \mathbb{R}, \mathbb{R}, \mathbb{R}, \mathbb{R}, \mathbb{R}, \mathbb{R}, \mathbb{R}, \mathbb{R}, \mathbb{R}, \mathbb{R}, \mathbb{R}, \mathbb{R}, \mathbb{R}, \mathbb{R}, \mathbb{R}, \mathbb{R}, \mathbb{R}, \mathbb{R}, \mathbb{R}, \mathbb{R},   "descr": [
{1 \over 2}  "value": "Element OS 11.0"
  }
                       \frac{1}{2},
                         "id": [
                        \{  "type": "mac",
                            "value": "08:00:27:3c:0a:f4"
  }
                       \frac{1}{\sqrt{2}}  "mgmt-ip": [
{1 \over 2}  "value": "10.0.2.15"
```

```
  },
{1 \over 2} (b) {1 \over 2} (c) {1 \over 2} (c) {1 \over 2} (c) {1 \over 2} (c) {1 \over 2} (c) {1 \over 2} (c) {1 \over 2} (c) {1 \over 2} (c) {1 \over 2} (c) {1 \over 2} (c) {1 \over 2} (c) {1 \over 2} (c) {1 \over 2} (c) {1 \over 2} (c) {1 \over 2} (
                                                  "value": "fe80::a00:27ff:fe3c:af4"
  }
                                         \left| \ \right|,
                                           "name": [
{1 \over 2}  "value": "SF-93FF"
  }
\sim 100 \sim 100 \sim 100 \sim 100 \sim 110 \sim 110 \sim 110 \sim 110 \sim 110 \sim 110 \sim 110 \sim 110 \sim 110 \sim 110 \sim 110 \sim 110 \sim 110 \sim 110 \sim 110 \sim 110 \sim 110 \sim 110 \sim 110 \sim 110 \sim 
  }
                                \frac{1}{\sqrt{2}}  "lldp-med": [
\{  "capability": [
{1 \over 2}  "available": true,
                                                  "type": "Capabilities"
\{x_i\}_{i=1}^N , where \{x_i\}_{i=1}^N{1 \over 2}  "available": true,
                                                  "type": "Policy"
\{x_i\}_{i=1}^N , where \{x_i\}_{i=1}^N{1 \over 2} (b) {1 \over 2} (c) {1 \over 2} (c) {1 \over 2} (c) {1 \over 2} (c) {1 \over 2} (c) {1 \over 2} (c) {1 \over 2} (c) {1 \over 2} (c) {1 \over 2} (c) {1 \over 2} (c) {1 \over 2} (c) {1 \over 2} (c) {1 \over 2} (c) {1 \over 2} (c) {1 \over 2} (
                                                   "available": true,
                                                  "type": "Location"
\{x_i\}_{i=1}^N , where \{x_i\}_{i=1}^N{1 \over 2} (b) {1 \over 2} (c) {1 \over 2} (c) {1 \over 2} (c) {1 \over 2} (c) {1 \over 2} (c) {1 \over 2} (c) {1 \over 2} (c) {1 \over 2} (c) {1 \over 2} (c) {1 \over 2} (c) {1 \over 2} (c) {1 \over 2} (c) {1 \over 2} (c) {1 \over 2} (c) {1 \over 2} (
                                                  "available": true,
                                                   "type": "MDI/PSE"
\{x_i\}_{i=1}^N , where \{x_i\}_{i=1}^N{1 \over 2}  "available": true,
                                                   "type": "MDI/PD"
                                                },
{1 \over 2}  "available": true,
                                                   "type": "Inventory"
  }
\mathbb{R}, \mathbb{R}, \mathbb{R}, \mathbb{R}, \mathbb{R}, \mathbb{R}, \mathbb{R}, \mathbb{R}, \mathbb{R}, \mathbb{R}, \mathbb{R}, \mathbb{R}, \mathbb{R}, \mathbb{R}, \mathbb{R}, \mathbb{R}, \mathbb{R}, \mathbb{R}, \mathbb{R}, \mathbb{R}, \mathbb{R}, \mathbb{R},   "device-type": [
{1 \over 2}  "value": "Generic Endpoint (Class I)"
  }
                                         \frac{1}{2},
                                           "inventory": [
```

```
{1 \over 2}  "firmware": [
{
                                "value": "VirtualBox"
  }
\sim 1.0 \sim 1.0 \sim 1.0 \sim 1.0 \sim 1.0 \sim 1.0 \sim  "hardware": [
{
                                "value": "1.2"
  }
\sim 1.0 \sim 1.0 \sim 1.0 \sim 1.0 \sim 1.0 \sim  "manufacturer": [
  {
                                "value": "innotek GmbH"
  }
\sim 1.0 \sim 1.0 \sim 1.0 \sim 1.0 \sim 1.0 \sim 1.0 \sim  "model": [
                             \left\{ \begin{array}{c} \end{array} \right.  "value": "VirtualBox"
  }
\sim 1.0 \sim 1.0 \sim 1.0 \sim 1.0 \sim 1.0 \sim 1.0 \sim  "serial": [
{
                                "value": "0"
  }
\sim 1.0 \sim 1.0 \sim 1.0 \sim 1.0 \sim 1.0 \sim  "software": [
  {
                                "value": "4.14.27-solidfire2"
  }
\sim 100 \sim 100 \sim 100 \sim 100 \sim 100 \sim 100 \sim 100 \sim 100 \sim 100 \sim 100 \sim 100 \sim 100 \sim 100 \sim 100 \sim 100 \sim 100 \sim 100 \sim 100 \sim 100 \sim 100 \sim 100 \sim 100 \sim 100 \sim 100 \sim 
  }
\sim 100 \sim 100 \sim 100 \sim 100 \sim 110 \sim 110 \sim 110 \sim 110 \sim 110 \sim 110 \sim 110 \sim 110 \sim 110 \sim 110 \sim 110 \sim 110 \sim 110 \sim 110 \sim 110 \sim 110 \sim 110 \sim 110 \sim 110 \sim 110 \sim 
  }
                  ],
                    "name": "eth0",
                    "port": [
\{  "aggregation": [
{1 \over 2}  "value": "7"
  }
                       \frac{1}{\sqrt{2}}  "auto-negotiation": [
{1 \over 2}  "advertised": [
```

```
{
                              "fd": true,
                              "hd": true,
                              "type": "10Base-T"
\},
{
                              "fd": true,
                              "hd": true,
                              "type": "100Base-TX"
\},
  {
                              "fd": true,
                              "hd": false,
                              "type": "1000Base-T"
  }
\sim 1.0 \sim 1.0 \sim 1.0 \sim 1.0 \sim 1.0 \sim 1.0 \sim  "current": [
{
                             "value": "full duplex mode"
  }
\sim 1.0 \sim 1.0 \sim 1.0 \sim 1.0 \sim 1.0 \sim 1.0 \sim  "enabled": true,
                          "supported": true
  }
                    \frac{1}{\sqrt{2}}  "descr": [
                     \{  "value": "eth0"
  }
                    \frac{1}{2},
                      "id": [
                       {
                         "type": "mac",
                         "value": "08:00:27:3c:0a:f4"
  }
\sim 100 \sim 100 \sim 100 \sim 100 \sim 110 \sim 110 \sim 110 \sim 110 \sim 110 \sim 110 \sim 110 \sim 110 \sim 110 \sim 110 \sim 110 \sim 110 \sim 110 \sim 110 \sim 110 \sim 110 \sim 110 \sim 110 \sim 110 \sim 110 \sim 
  }
                 ],
                 "ttl": [
                \{  "ttl": "120"
                  }
               \left| \cdot \right|  "via": "unknown"
               },
\{
```

```
  "age": "17722 days, 17:14:28",
                                     "chassis": [
\{  "capability": [
{1 \over 2}  "enabled": false,
                                                       "type": "Bridge"
\{x_i\}_{i=1}^N , where \{x_i\}_{i=1}^N\{  "enabled": false,
                                                      "type": "Router"
\{x_i\}_{i=1}^N , where \{x_i\}_{i=1}^N{1 \over 2} (b) {1 \over 2} (c) {1 \over 2} (c) {1 \over 2} (c) {1 \over 2} (c) {1 \over 2} (c) {1 \over 2} (c) {1 \over 2} (c) {1 \over 2} (c) {1 \over 2} (c) {1 \over 2} (c) {1 \over 2} (c) {1 \over 2} (c) {1 \over 2} (c) {1 \over 2} (c) {1 \over 2} (
                                                       "enabled": false,
                                                       "type": "Wlan"
\{x_i\}_{i=1}^N , where \{x_i\}_{i=1}^N{1 \over 2} (b) {1 \over 2} (c) {1 \over 2} (c) {1 \over 2} (c) {1 \over 2} (c) {1 \over 2} (c) {1 \over 2} (c) {1 \over 2} (c) {1 \over 2} (c) {1 \over 2} (c) {1 \over 2} (c) {1 \over 2} (c) {1 \over 2} (c) {1 \over 2} (c) {1 \over 2} (c) {1 \over 2} (
                                                       "enabled": true,
                                                       "type": "Station"
  }
                                             \frac{1}{2},
                                               "descr": [
{1 \over 2}  "value": "Element OS 11.0"
  }
                                             \left| \cdot \right|  "id": [
                                                  {
                                                      "type": "mac",
                                                       "value": "08:00:27:3c:0a:f4"
  }
\mathbb{R}, \mathbb{R}, \mathbb{R}, \mathbb{R}, \mathbb{R}, \mathbb{R}, \mathbb{R}, \mathbb{R}, \mathbb{R}, \mathbb{R}, \mathbb{R}, \mathbb{R}, \mathbb{R}, \mathbb{R}, \mathbb{R}, \mathbb{R}, \mathbb{R}, \mathbb{R}, \mathbb{R}, \mathbb{R}, \mathbb{R}, \mathbb{R},   "mgmt-ip": [
{1 \over 2}  "value": "10.0.2.15"
\{x_i\}_{i=1}^N , where \{x_i\}_{i=1}^N{1 \over 2} (b) {1 \over 2} (c) {1 \over 2} (c) {1 \over 2} (c) {1 \over 2} (c) {1 \over 2} (c) {1 \over 2} (c) {1 \over 2} (c) {1 \over 2} (c) {1 \over 2} (c) {1 \over 2} (c) {1 \over 2} (c) {1 \over 2} (c) {1 \over 2} (c) {1 \over 2} (c) {1 \over 2} (
                                                       "value": "fe80::a00:27ff:fe3c:af4"
  }
\mathbb{R}, \mathbb{R}, \mathbb{R}, \mathbb{R}, \mathbb{R}, \mathbb{R}, \mathbb{R}, \mathbb{R}, \mathbb{R}, \mathbb{R}, \mathbb{R}, \mathbb{R}, \mathbb{R}, \mathbb{R}, \mathbb{R}, \mathbb{R}, \mathbb{R}, \mathbb{R}, \mathbb{R}, \mathbb{R}, \mathbb{R}, \mathbb{R},   "name": [
{1 \over 2}  "value": "SF-93FF"
  }
\sim 100 \sim 100 \sim 100 \sim 100 \sim 110 \sim 110 \sim 110 \sim 110 \sim 110 \sim 110 \sim 110 \sim 110 \sim 110 \sim 110 \sim 110 \sim 110 \sim 110 \sim 110 \sim 110 \sim 110 \sim 110 \sim 110 \sim 110 \sim 110 \sim 
  }
```

```
\frac{1}{\sqrt{2}}  "lldp-med": [
\{  "capability": [
{1 \over 2}  "available": true,
                                     "type": "Capabilities"
\{x_i\}_{i=1}^N , where \{x_i\}_{i=1}^N\{  "available": true,
                                     "type": "Policy"
\{x_i\}_{i=1}^N , where \{x_i\}_{i=1}^N{1 \over 2} (b) {1 \over 2} (c) {1 \over 2} (c) {1 \over 2} (c) {1 \over 2} (c) {1 \over 2} (c) {1 \over 2} (c) {1 \over 2} (c) {1 \over 2} (c) {1 \over 2} (c) {1 \over 2} (c) {1 \over 2} (c) {1 \over 2} (c) {1 \over 2} (c) {1 \over 2} (c) {1 \over 2} (
                                      "available": true,
                                     "type": "Location"
\{x_i\}_{i=1}^N , where \{x_i\}_{i=1}^N{1 \over 2} (b) {1 \over 2} (c) {1 \over 2} (c) {1 \over 2} (c) {1 \over 2} (c) {1 \over 2} (c) {1 \over 2} (c) {1 \over 2} (c) {1 \over 2} (c) {1 \over 2} (c) {1 \over 2} (c) {1 \over 2} (c) {1 \over 2} (c) {1 \over 2} (c) {1 \over 2} (c) {1 \over 2} (
                                     "available": true,
                                     "type": "MDI/PSE"
\{x_i\}_{i=1}^n{1 \over 2}  "available": true,
                                      "type": "MDI/PD"
\{x_i\}_{i=1}^n{1 \over 2}  "available": true,
                                     "type": "Inventory"
  }
\mathbb{R}, \mathbb{R}, \mathbb{R}, \mathbb{R}, \mathbb{R}, \mathbb{R}, \mathbb{R}, \mathbb{R}, \mathbb{R}, \mathbb{R}, \mathbb{R}, \mathbb{R}, \mathbb{R}, \mathbb{R}, \mathbb{R}, \mathbb{R}, \mathbb{R}, \mathbb{R}, \mathbb{R}, \mathbb{R}, \mathbb{R}, \mathbb{R},   "device-type": [
{1 \over 2}  "value": "Generic Endpoint (Class I)"
  }
                              \left| \ \right|,
                                 "inventory": [
{1 \over 2}  "firmware": [
{
                                             "value": "VirtualBox"
  }
\sim 1.0 \sim 1.0 \sim 1.0 \sim 1.0 \sim 1.0 \sim  "hardware": [
  {
                                           "value": "1.2"
  }
\sim 1.0 \sim 1.0 \sim 1.0 \sim 1.0 \sim 1.0 \sim 1.0 \sim
```

```
  "manufacturer": [
  {
                               "value": "innotek GmbH"
  }
\sim 1.0 \sim 1.0 \sim 1.0 \sim 1.0 \sim 1.0 \sim 1.0 \sim  "model": [
{
                               "value": "VirtualBox"
  }
\sim 1.0 \sim 1.0 \sim 1.0 \sim 1.0 \sim 1.0 \sim 1.0 \sim  "serial": [
{
                              "value": "0"
  }
\sim 1.0 \sim 1.0 \sim 1.0 \sim 1.0 \sim 1.0 \sim  "software": [
  {
                               "value": "4.14.27-solidfire2"
  }
\sim 100 \sim 100 \sim 100 \sim 100 \sim 100 \sim 100 \sim 100 \sim 100 \sim 100 \sim 100 \sim 100 \sim 100 \sim 100 \sim 100 \sim 100 \sim 100 \sim 100 \sim 100 \sim 100 \sim 100 \sim 100 \sim 100 \sim 100 \sim 100 \sim 
  }
  ]
  }
                \frac{1}{2},
                  "name": "eth1",
                  "port": [
\{  "aggregation": [
{1 \over 2}  "value": "7"
  }
\mathbb{R}, \mathbb{R}, \mathbb{R}, \mathbb{R}, \mathbb{R}, \mathbb{R}, \mathbb{R}, \mathbb{R}, \mathbb{R}, \mathbb{R}, \mathbb{R}, \mathbb{R}, \mathbb{R}, \mathbb{R}, \mathbb{R}, \mathbb{R}, \mathbb{R}, \mathbb{R}, \mathbb{R}, \mathbb{R}, \mathbb{R}, \mathbb{R},   "auto-negotiation": [
{1 \over 2}  "advertised": [
{
                                "fd": true,
                                "hd": true,
                                "type": "10Base-T"
\},
  {
                                "fd": true,
                                "hd": true,
                               "type": "100Base-TX"
\},
{
```

```
  "fd": true,
                                                "hd": false,
                                               "type": "1000Base-T"
  }
\sim 1.0 \sim 1.0 \sim 1.0 \sim 1.0 \sim 1.0 \sim 1.0 \sim  "current": [
{
                                               "value": "unknown"
  }
\sim 1.0 \sim 1.0 \sim 1.0 \sim 1.0 \sim 1.0 \sim 1.0 \sim  "enabled": true,
                                         "supported": true
  }
\mathbb{R}, \mathbb{R}, \mathbb{R}, \mathbb{R}, \mathbb{R}, \mathbb{R}, \mathbb{R}, \mathbb{R}, \mathbb{R}, \mathbb{R}, \mathbb{R}, \mathbb{R}, \mathbb{R}, \mathbb{R}, \mathbb{R}, \mathbb{R}, \mathbb{R}, \mathbb{R}, \mathbb{R}, \mathbb{R}, \mathbb{R}, \mathbb{R},   "descr": [
{1 \over 2}  "value": "eth1"
                                   }
\mathbb{R}, \mathbb{R}, \mathbb{R}, \mathbb{R}, \mathbb{R}, \mathbb{R}, \mathbb{R}, \mathbb{R}, \mathbb{R}, \mathbb{R}, \mathbb{R}, \mathbb{R}, \mathbb{R}, \mathbb{R}, \mathbb{R}, \mathbb{R}, \mathbb{R}, \mathbb{R}, \mathbb{R}, \mathbb{R}, \mathbb{R}, \mathbb{R},   "id": [
                                  \{  "type": "mac",
                                        "value": "08:00:27:36:79:78"
  }
\sim 100 \sim 100 \sim 100 \sim 100 \sim 110 \sim 110 \sim 110 \sim 110 \sim 110 \sim 110 \sim 110 \sim 110 \sim 110 \sim 110 \sim 110 \sim 110 \sim 110 \sim 110 \sim 110 \sim 110 \sim 110 \sim 110 \sim 110 \sim 110 \sim 
  }
                         \left| \ \right|,
                           "ttl": [
                             {
                              "ttl": "120"
  }
                         \frac{1}{2},
                           "via": "unknown"
                       },
\{  "age": "0 day, 00:01:01",
                           "chassis": [
\{  "capability": [
{1 \over 2}  "enabled": false,
                                        "type": "Bridge"
\{x_i\}_{i=1}^n{1 \over 2}  "enabled": false,
                                        "type": "Router"
```

```
  },
{1 \over 2} (b) {1 \over 2} (c) {1 \over 2} (c) {1 \over 2} (c) {1 \over 2} (c) {1 \over 2} (c) {1 \over 2} (c) {1 \over 2} (c) {1 \over 2} (c) {1 \over 2} (c) {1 \over 2} (c) {1 \over 2} (c) {1 \over 2} (c) {1 \over 2} (c) {1 \over 2} (c) {1 \over 2} (
                                               "enabled": false,
                                               "type": "Wlan"
                                             },
{1 \over 2}  "enabled": true,
                                               "type": "Station"
  }
                                       \frac{1}{\sqrt{2}}  "descr": [
{1 \over 2}  "value": "Element OS 11.0"
  }
\mathbb{R}, \mathbb{R}, \mathbb{R}, \mathbb{R}, \mathbb{R}, \mathbb{R}, \mathbb{R}, \mathbb{R}, \mathbb{R}, \mathbb{R},
                                         "id": [
                                         \{  "type": "mac",
                                               "value": "08:00:27:3c:0a:f4"
  }
                                       \frac{1}{\sqrt{2}}  "mgmt-ip": [
{1 \over 2}  "value": "10.0.2.15"
                                             },
{1 \over 2} (b) {1 \over 2} (c) {1 \over 2} (c) {1 \over 2} (c) {1 \over 2} (c) {1 \over 2} (c) {1 \over 2} (c) {1 \over 2} (c) {1 \over 2} (c) {1 \over 2} (c) {1 \over 2} (c) {1 \over 2} (c) {1 \over 2} (c) {1 \over 2} (c) {1 \over 2} (c) {1 \over 2} (
                                               "value": "fe80::a00:27ff:fe3c:af4"
  }
\mathbb{R}, \mathbb{R}, \mathbb{R}, \mathbb{R}, \mathbb{R}, \mathbb{R}, \mathbb{R}, \mathbb{R}, \mathbb{R}, \mathbb{R}, \mathbb{R}, \mathbb{R}, \mathbb{R}, \mathbb{R}, \mathbb{R}, \mathbb{R}, \mathbb{R}, \mathbb{R}, \mathbb{R}, \mathbb{R}, \mathbb{R}, \mathbb{R},   "name": [
{1 \over 2}  "value": "SF-93FF"
  }
\sim 100 \sim 100 \sim 100 \sim 100 \sim 110 \sim 110 \sim 110 \sim 110 \sim 110 \sim 110 \sim 110 \sim 110 \sim 110 \sim 110 \sim 110 \sim 110 \sim 110 \sim 110 \sim 110 \sim 110 \sim 110 \sim 110 \sim 110 \sim 110 \sim 
  }
                              \frac{1}{\sqrt{2}}  "lldp-med": [
\{  "capability": [
{1 \over 2}  "available": true,
                                               "type": "Capabilities"
                                             },
{1 \over 2}  "available": true,
                                                "type": "Policy"
```

```
  },
{1 \over 2} (b) {1 \over 2} (c) {1 \over 2} (c) {1 \over 2} (c) {1 \over 2} (c) {1 \over 2} (c) {1 \over 2} (c) {1 \over 2} (c) {1 \over 2} (c) {1 \over 2} (c) {1 \over 2} (c) {1 \over 2} (c) {1 \over 2} (c) {1 \over 2} (c) {1 \over 2} (c) {1 \over 2} (
                                        "available": true,
                                        "type": "Location"
\{x_i\}_{i=1}^n{1 \over 2}  "available": true,
                                        "type": "MDI/PSE"
                                      },
{1 \over 2}  "available": true,
                                        "type": "MDI/PD"
                                      },
{1 \over 2}  "available": true,
                                        "type": "Inventory"
  }
\mathbb{R}, \mathbb{R}, \mathbb{R}, \mathbb{R}, \mathbb{R}, \mathbb{R}, \mathbb{R}, \mathbb{R}, \mathbb{R}, \mathbb{R}, \mathbb{R}, \mathbb{R}, \mathbb{R}, \mathbb{R}, \mathbb{R}, \mathbb{R}, \mathbb{R}, \mathbb{R}, \mathbb{R}, \mathbb{R}, \mathbb{R}, \mathbb{R},   "device-type": [
{1 \over 2}  "value": "Generic Endpoint (Class I)"
  }
\mathbb{R}, \mathbb{R}, \mathbb{R}, \mathbb{R}, \mathbb{R}, \mathbb{R}, \mathbb{R}, \mathbb{R}, \mathbb{R}, \mathbb{R}, \mathbb{R}, \mathbb{R}, \mathbb{R}, \mathbb{R}, \mathbb{R}, \mathbb{R}, \mathbb{R}, \mathbb{R}, \mathbb{R}, \mathbb{R}, \mathbb{R}, \mathbb{R},   "inventory": [
{1 \over 2}  "firmware": [
{
                                               "value": "VirtualBox"
  }
\sim 1.0 \sim 1.0 \sim 1.0 \sim 1.0 \sim 1.0 \sim  "hardware": [
{
                                               "value": "1.2"
  }
\sim 1.0 \sim 1.0 \sim 1.0 \sim 1.0 \sim 1.0 \sim 1.0 \sim 1.0 \sim 1.0 \sim 1.0 \sim 1.0 \sim 1.0 \sim 1.0 \sim 1.0 \sim 1.0 \sim 1.0 \sim 1.0 \sim 1.0 \sim 1.0 \sim 1.0 \sim 1.0 \sim 1.0 \sim 1.0 \sim 1.0 \sim 1.0 \sim 
                                          "manufacturer": [
  {
                                              "value": "innotek GmbH"
  }
\sim 1.0 \sim 1.0 \sim 1.0 \sim 1.0 \sim 1.0 \sim 1.0 \sim  "model": [
{
                                             "value": "VirtualBox"
  }
\sim 1.0 \sim 1.0 \sim 1.0 \sim 1.0 \sim 1.0 \sim 1.0 \sim  "serial": [
```

```
{
                              "value": "0"
  }
\mathbf{1}, \mathbf{1}, \mathbf{1}, \mathbf{1}, \mathbf{1}, \mathbf{1}, \mathbf{1}, \mathbf{1}, \mathbf{1}, \mathbf{1}, \mathbf{1}, \mathbf{1}, \mathbf{1}, \mathbf{1}, \mathbf{1}, \mathbf{1}, \mathbf{1}, \mathbf{1}, \mathbf{1}, \mathbf{1}, \mathbf{1}, \mathbf{1},   "software": [
{
                              "value": "4.14.27-solidfire2"
  }
and the contract of the contract of the contract of the contract of the contract of the contract of the contract of
  }
  ]
                   }
               \frac{1}{2},
                 "name": "eth2",
                 "port": [
\{  "aggregation": [
                     \{  "value": "6"
  }
                    \frac{1}{\sqrt{2}}  "auto-negotiation": [
{1 \over 2}  "advertised": [
{
                               "fd": true,
                              "hd": true,
                              "type": "10Base-T"
\},
  {
                              "fd": true,
                              "hd": true,
                              "type": "100Base-TX"
\},
{
                              "fd": true,
                              "hd": false,
                              "type": "1000Base-T"
  }
\sim 1.0 \sim 1.0 \sim 1.0 \sim 1.0 \sim 1.0 \sim 1.0 \sim  "current": [
{
                             "value": "full duplex mode"
  }
\sim 1.0 \sim 1.0 \sim 1.0 \sim 1.0 \sim 1.0 \sim 1.0 \sim  "enabled": true,
```

```
  "supported": true
                                   }
\mathbb{R}, \mathbb{R}, \mathbb{R}, \mathbb{R}, \mathbb{R}, \mathbb{R}, \mathbb{R}, \mathbb{R}, \mathbb{R}, \mathbb{R}, \mathbb{R}, \mathbb{R}, \mathbb{R}, \mathbb{R}, \mathbb{R}, \mathbb{R}, \mathbb{R}, \mathbb{R}, \mathbb{R}, \mathbb{R}, \mathbb{R}, \mathbb{R},   "descr": [
                                    {
                                     "value": "eth2"
  }
                                 \frac{1}{2}  "id": [
                                    {
                                        "type": "mac",
                                        "value": "08:00:27:fc:f0:a9"
  }
\sim 100 \sim 100 \sim 100 \sim 100 \sim 110 \sim 110 \sim 110 \sim 110 \sim 110 \sim 110 \sim 110 \sim 110 \sim 110 \sim 110 \sim 110 \sim 110 \sim 110 \sim 110 \sim 110 \sim 110 \sim 110 \sim 110 \sim 110 \sim 110 \sim 
  }
                         \frac{1}{2},
                           "ttl": [
                           \{  "ttl": "120"
                            }
                         \frac{1}{2},
                           "via": "LLDP"
                        },
  {
                           "age": "0 day, 00:01:01",
                           "chassis": [
\{  "capability": [
{1 \over 2}  "enabled": false,
                                        "type": "Bridge"
\{x_i\}_{i=1}^n{1 \over 2}  "enabled": false,
                                        "type": "Router"
\{x_i\}_{i=1}^n{1 \over 2} (b) {1 \over 2} (c) {1 \over 2} (c) {1 \over 2} (c) {1 \over 2} (c) {1 \over 2} (c) {1 \over 2} (c) {1 \over 2} (c) {1 \over 2} (c) {1 \over 2} (c) {1 \over 2} (c) {1 \over 2} (c) {1 \over 2} (c) {1 \over 2} (c) {1 \over 2} (c) {1 \over 2} (
                                        "enabled": false,
                                        "type": "Wlan"
\{x_i\}_{i=1}^n{1 \over 2}  "enabled": true,
                                       "type": "Station"
  }
                                 \frac{1}{2},
                                   "descr": [
```

```
{1 \over 2}  "value": "Element OS 11.0"
  }
                              ],
                              "id": [
{1 \over 2}  "type": "mac",
                                   "value": "08:00:27:3c:0a:f4"
  }
                            \frac{1}{\sqrt{2}}  "mgmt-ip": [
{1 \over 2}  "value": "10.0.2.15"
                                 },
{1 \over 2}  "value": "fe80::a00:27ff:fe3c:af4"
  }
\mathbb{R}, \mathbb{R}, \mathbb{R}, \mathbb{R}, \mathbb{R}, \mathbb{R}, \mathbb{R}, \mathbb{R}, \mathbb{R}, \mathbb{R}, \mathbb{R}, \mathbb{R}, \mathbb{R}, \mathbb{R}, \mathbb{R}, \mathbb{R}, \mathbb{R}, \mathbb{R}, \mathbb{R}, \mathbb{R}, \mathbb{R}, \mathbb{R},   "name": [
{1 \over 2}  "value": "SF-93FF"
  }
\sim 100 \sim 100 \sim 100 \sim 100 \sim 110 \sim 110 \sim 110 \sim 110 \sim 110 \sim 110 \sim 110 \sim 110 \sim 110 \sim 110 \sim 110 \sim 110 \sim 110 \sim 110 \sim 110 \sim 110 \sim 110 \sim 110 \sim 110 \sim 110 \sim 
  }
                      \frac{1}{\sqrt{2}}  "lldp-med": [
\{  "capability": [
{1 \over 2}  "available": true,
                                   "type": "Capabilities"
\{x_i\}_{i=1}^n{1 \over 2}  "available": true,
                                   "type": "Policy"
\{x_i\}_{i=1}^n{1 \over 2}  "available": true,
                                   "type": "Location"
\{x_i\}_{i=1}^n{1 \over 2} (b) {1 \over 2} (c) {1 \over 2} (c) {1 \over 2} (c) {1 \over 2} (c) {1 \over 2} (c) {1 \over 2} (c) {1 \over 2} (c) {1 \over 2} (c) {1 \over 2} (c) {1 \over 2} (c) {1 \over 2} (c) {1 \over 2} (c) {1 \over 2} (c) {1 \over 2} (c) {1 \over 2} (
                                    "available": true,
                                   "type": "MDI/PSE"
\{x_i\}_{i=1}^n{1 \over 2}  "available": true,
```

```
  "type": "MDI/PD"
                                              },
{1 \over 2}  "available": true,
                                                "type": "Inventory"
  }
\mathbb{R}, \mathbb{R}, \mathbb{R}, \mathbb{R}, \mathbb{R}, \mathbb{R}, \mathbb{R}, \mathbb{R}, \mathbb{R}, \mathbb{R}, \mathbb{R}, \mathbb{R}, \mathbb{R}, \mathbb{R}, \mathbb{R}, \mathbb{R}, \mathbb{R}, \mathbb{R}, \mathbb{R}, \mathbb{R}, \mathbb{R}, \mathbb{R},   "device-type": [
                                          \{  "value": "Generic Endpoint (Class I)"
  }
\mathbb{R}, \mathbb{R}, \mathbb{R}, \mathbb{R}, \mathbb{R}, \mathbb{R}, \mathbb{R}, \mathbb{R}, \mathbb{R}, \mathbb{R}, \mathbb{R}, \mathbb{R}, \mathbb{R}, \mathbb{R}, \mathbb{R}, \mathbb{R}, \mathbb{R}, \mathbb{R}, \mathbb{R}, \mathbb{R}, \mathbb{R}, \mathbb{R},   "inventory": [
{1 \over 2}  "firmware": [
{
                                                         "value": "VirtualBox"
  }
\sim 1.0 \sim 1.0 \sim 1.0 \sim 1.0 \sim 1.0 \sim 1.0 \sim  "hardware": [
                                                  \{  "value": "1.2"
  }
\mathbf{1}, \mathbf{1}, \mathbf{1}, \mathbf{1}, \mathbf{1}, \mathbf{1}, \mathbf{1}, \mathbf{1}, \mathbf{1}, \mathbf{1}, \mathbf{1}, \mathbf{1}, \mathbf{1}, \mathbf{1}, \mathbf{1}, \mathbf{1}, \mathbf{1}, \mathbf{1}, \mathbf{1}, \mathbf{1}, \mathbf{1}, \mathbf{1},   "manufacturer": [
  {
                                                      "value": "innotek GmbH"
  }
\sim 1.0 \sim 1.0 \sim 1.0 \sim 1.0 \sim 1.0 \sim 1.0 \sim  "model": [
{
                                                      "value": "VirtualBox"
  }
\sim 1.0 \sim 1.0 \sim 1.0 \sim 1.0 \sim 1.0 \sim 1.0 \sim  "serial": [
{
                                                      "value": "0"
  }
\mathbf{1}, \mathbf{1}, \mathbf{1}, \mathbf{1}, \mathbf{1}, \mathbf{1}, \mathbf{1}, \mathbf{1}, \mathbf{1}, \mathbf{1}, \mathbf{1}, \mathbf{1}, \mathbf{1}, \mathbf{1}, \mathbf{1}, \mathbf{1}, \mathbf{1}, \mathbf{1}, \mathbf{1}, \mathbf{1}, \mathbf{1}, \mathbf{1},   "software": [
  {
                                                          "value": "4.14.27-solidfire2"
  }
\sim 100 \sim 100 \sim 100 \sim 100 \sim 100 \sim 100 \sim 100 \sim 100 \sim 100 \sim 100 \sim 100 \sim 100 \sim 100 \sim 100 \sim 100 \sim 100 \sim 100 \sim 100 \sim 100 \sim 100 \sim 100 \sim 100 \sim 100 \sim 100 \sim 
  }
\sim 100 \sim 100 \sim 100 \sim 100 \sim 110 \sim 110 \sim 110 \sim 110 \sim 110 \sim 110 \sim 110 \sim 110 \sim 110 \sim 110 \sim 110 \sim 110 \sim 110 \sim 110 \sim 110 \sim 110 \sim 110 \sim 110 \sim 110 \sim 110 \sim
```

```
  }
           \frac{1}{2},
             "name": "eth3",
             "port": [
\{  "aggregation": [
{1 \over 2}  "value": "6"
  }
               \frac{1}{\sqrt{2}}  "auto-negotiation": [
{1 \over 2}  "advertised": [
{
                       "fd": true,
                       "hd": true,
                       "type": "10Base-T"
\},
{
                       "fd": true,
                       "hd": true,
                       "type": "100Base-TX"
\},
  {
                       "fd": true,
                       "hd": false,
                       "type": "1000Base-T"
  }
\sim 1.0 \sim 1.0 \sim 1.0 \sim 1.0 \sim 1.0 \sim 1.0 \sim  "current": [
{
                      "value": "full duplex mode"
  }
\sim 1.0 \sim 1.0 \sim 1.0 \sim 1.0 \sim 1.0 \sim 1.0 \sim  "enabled": true,
                    "supported": true
  }
               \frac{1}{\sqrt{2}}  "descr": [
{1 \over 2}  "value": "eth3"
  }
               \left| \right|,
                 "id": [
{1 \over 2}  "type": "mac",
```

```
  "value": "08:00:27:2c:e4:f8"
                               }
                             ]
  }
                      \frac{1}{2},
                        "ttl": [
                        \{  "ttl": "120"
  }
                      \frac{1}{\sqrt{2}}  "via": "LLDP"
                    }
                ]
  }
           ]
        },
        "lldpNeighbors": {
           "lldp": [
              {
                  "interface": [
\{  "age": "0 day, 00:04:34",
                        "chassis": [
{
                               "capability": [
{1 \over 2} (b) {1 \over 2} (c) {1 \over 2} (c) {1 \over 2} (c) {1 \over 2} (c) {1 \over 2} (c) {1 \over 2} (c) {1 \over 2} (c) {1 \over 2} (c) {1 \over 2} (c) {1 \over 2} (c) {1 \over 2} (c) {1 \over 2} (c) {1 \over 2} (c) {1 \over 2} (c) {1 \over 2} (
                                   "enabled": true,
                                   "type": "Bridge"
\{x_i\}_{i=1}^n{1 \over 2} (b) {1 \over 2} (c) {1 \over 2} (c) {1 \over 2} (c) {1 \over 2} (c) {1 \over 2} (c) {1 \over 2} (c) {1 \over 2} (c) {1 \over 2} (c) {1 \over 2} (c) {1 \over 2} (c) {1 \over 2} (c) {1 \over 2} (c) {1 \over 2} (c) {1 \over 2} (c) {1 \over 2} (
                                    "enabled": true,
                                   "type": "Router"
\{x_i\}_{i=1}^n{1 \over 2}  "enabled": true,
                                   "type": "Wlan"
\{x_i\}_{i=1}^n{1 \over 2}  "enabled": false,
                                   "type": "Station"
  }
                             \frac{1}{\sqrt{2}}  "descr": [
{1 \over 2}  "value": "x86_64"
  }
```

```
\frac{1}{2},
                                 "id": [
{1 \over 2}  "type": "mac",
                                      "value": "50:7b:9d:2b:36:84"
  }
\mathbb{R}, \mathbb{R}, \mathbb{R}, \mathbb{R}, \mathbb{R}, \mathbb{R}, \mathbb{R}, \mathbb{R}, \mathbb{R}, \mathbb{R}, \mathbb{R}, \mathbb{R}, \mathbb{R}, \mathbb{R}, \mathbb{R}, \mathbb{R}, \mathbb{R}, \mathbb{R}, \mathbb{R}, \mathbb{R}, \mathbb{R}, \mathbb{R},   "mgmt-ip": [
\{  "value": "192.168.100.1"
\{x_i\}_{i=1}^n{1 \over 2}  "value": "fe80::a58e:843:952e:d8eb"
  }
\mathbb{R}, \mathbb{R}, \mathbb{R}, \mathbb{R}, \mathbb{R}, \mathbb{R}, \mathbb{R}, \mathbb{R}, \mathbb{R}, \mathbb{R},
                                 "name": [
                                 \{  "value": "ConventionalWisdom.wlan.netapp.com"
  }
\sim 100 \sim 100 \sim 100 \sim 100 \sim 110 \sim 110 \sim 110 \sim 110 \sim 110 \sim 110 \sim 110 \sim 110 \sim 110 \sim 110 \sim 110 \sim 110 \sim 110 \sim 110 \sim 110 \sim 110 \sim 110 \sim 110 \sim 110 \sim 110 \sim 
  }
                        \frac{1}{2}  "name": "eth2",
                          "port": [
\{  "auto-negotiation": [
{1 \over 2}  "current": [
{
                                             "value": "full duplex mode"
  }
\sim 1.0 \sim 1.0 \sim 1.0 \sim 1.0 \sim 1.0 \sim 1.0 \sim  "enabled": false,
                                        "supported": false
  }
\mathbb{R}, \mathbb{R}, \mathbb{R}, \mathbb{R}, \mathbb{R}, \mathbb{R}, \mathbb{R}, \mathbb{R}, \mathbb{R}, \mathbb{R}, \mathbb{R}, \mathbb{R}, \mathbb{R}, \mathbb{R}, \mathbb{R}, \mathbb{R}, \mathbb{R}, \mathbb{R}, \mathbb{R}, \mathbb{R}, \mathbb{R}, \mathbb{R},   "descr": [
                                   {
                                     "value": "vboxnet1"
  }
                               \frac{1}{2},
                                 "id": [
                                 \{  "type": "mac",
                                      "value": "0a:00:27:00:00:01"
  }
```

```
  ],
                      "ttl": [
{1 \over 2}  "value": "120"
  }
\sim 100 \sim 100 \sim 100 \sim 100 \sim 110 \sim 110 \sim 110 \sim 110 \sim 110 \sim 110 \sim 110 \sim 110 \sim 110 \sim 110 \sim 110 \sim 110 \sim 110 \sim 110 \sim 110 \sim 110 \sim 110 \sim 110 \sim 110 \sim 110 \sim 
  }
                \left| \cdot \right|  "rid": "2",
                 "via": "LLDP"
               },
\{  "age": "0 day, 00:01:01",
                  "chassis": [
{
                      "capability": [
{1 \over 2}  "enabled": false,
                          "type": "Bridge"
\{x_i\}_{i=1}^n{1 \over 2}  "enabled": false,
                          "type": "Router"
                        },
{1 \over 2}  "enabled": false,
                          "type": "Wlan"
                        },
{1 \over 2}  "enabled": true,
                          "type": "Station"
  }
                    \left| \cdot \right|  "descr": [
                     \{  "value": "Element OS 11.0"
  }
                    \left| \right|,
                      "id": [
{1 \over 2}  "type": "mac",
                          "value": "08:00:27:3c:0a:f4"
  }
                    \left| \ \right|,
                       "mgmt-ip": [
                       {
```

```
  "value": "10.0.2.15"
\{x_i\}_{i=1}^n{1 \over 2}  "value": "fe80::a00:27ff:fe3c:af4"
  }
\mathbb{R}, \mathbb{R}, \mathbb{R}, \mathbb{R}, \mathbb{R}, \mathbb{R}, \mathbb{R}, \mathbb{R}, \mathbb{R}, \mathbb{R}, \mathbb{R}, \mathbb{R}, \mathbb{R}, \mathbb{R}, \mathbb{R}, \mathbb{R}, \mathbb{R}, \mathbb{R}, \mathbb{R}, \mathbb{R}, \mathbb{R}, \mathbb{R},   "name": [
{1 \over 2}  "value": "SF-93FF"
  }
  ]
  }
                ],
                "lldp-med": [
{
                     "capability": [
{1 \over 2}  "available": true,
                        "type": "Capabilities"
\{x_i\}_{i=1}^n{1 \over 2}  "available": true,
                        "type": "Policy"
\{x_i\}_{i=1}^n{1 \over 2}  "available": true,
                        "type": "Location"
\{x_i\}_{i=1}^n{1 \over 2}  "available": true,
                        "type": "MDI/PSE"
\{x_i\}_{i=1}^n{1 \over 2}  "available": true,
                        "type": "MDI/PD"
\{x_i\}_{i=1}^n{1 \over 2}  "available": true,
                        "type": "Inventory"
  }
                   \frac{1}{\sqrt{2}}  "device-type": [
{1 \over 2}  "value": "Generic Endpoint (Class I)"
  }
                   \frac{1}{\sqrt{2}}
```

```
  "inventory": [
{1 \over 2}  "firmware": [
  {
                                                   "value": "VirtualBox"
  }
\sim 1.0 \sim 1.0 \sim 1.0 \sim 1.0 \sim 1.0 \sim 1.0 \sim  "hardware": [
{
                                                 "value": "1.2"
  }
\sim 1.0 \sim 1.0 \sim 1.0 \sim 1.0 \sim 1.0 \sim 1.0 \sim  "manufacturer": [
{
                                                 "value": "innotek GmbH"
                                                }
\mathbf{1}, \mathbf{1}, \mathbf{1}, \mathbf{1}, \mathbf{1}, \mathbf{1}, \mathbf{1}, \mathbf{1}, \mathbf{1}, \mathbf{1}, \mathbf{1}, \mathbf{1}, \mathbf{1}, \mathbf{1}, \mathbf{1}, \mathbf{1}, \mathbf{1}, \mathbf{1}, \mathbf{1}, \mathbf{1}, \mathbf{1}, \mathbf{1},   "model": [
{
                                                 "value": "VirtualBox"
  }
\sim 1.0 \sim 1.0 \sim 1.0 \sim 1.0 \sim 1.0 \sim 1.0 \sim 1.0 \sim 1.0 \sim 1.0 \sim 1.0 \sim 1.0 \sim 1.0 \sim 1.0 \sim 1.0 \sim 1.0 \sim 1.0 \sim 1.0 \sim 1.0 \sim 1.0 \sim 1.0 \sim 1.0 \sim 1.0 \sim 1.0 \sim 1.0 \sim 
                                               "serial": [
  {
                                                 "value": "0"
  }
\sim 1.0 \sim 1.0 \sim 1.0 \sim 1.0 \sim 1.0 \sim 1.0 \sim  "software": [
{
                                                   "value": "4.14.27-solidfire2"
  }
\sim 100 \sim 100 \sim 100 \sim 100 \sim 100 \sim 100 \sim 100 \sim 100 \sim 100 \sim 100 \sim 100 \sim 100 \sim 100 \sim 100 \sim 100 \sim 100 \sim 100 \sim 100 \sim 100 \sim 100 \sim 100 \sim 100 \sim 100 \sim 100 \sim 
  }
\sim 100 \sim 100 \sim 100 \sim 100 \sim 110 \sim 110 \sim 110 \sim 110 \sim 110 \sim 110 \sim 110 \sim 110 \sim 110 \sim 110 \sim 110 \sim 110 \sim 110 \sim 110 \sim 110 \sim 110 \sim 110 \sim 110 \sim 110 \sim 110 \sim 
                                 }
                            \frac{1}{2},
                              "name": "eth2",
                              "port": [
{
                                      "aggregation": [
                                        {
                                            "value": "6"
                                        }
\mathbb{R}, \mathbb{R}, \mathbb{R}, \mathbb{R}, \mathbb{R}, \mathbb{R}, \mathbb{R}, \mathbb{R}, \mathbb{R}, \mathbb{R}, \mathbb{R}, \mathbb{R}, \mathbb{R}, \mathbb{R}, \mathbb{R}, \mathbb{R}, \mathbb{R}, \mathbb{R}, \mathbb{R}, \mathbb{R}, \mathbb{R}, \mathbb{R},   "auto-negotiation": [
                                        {
```

```
  "advertised": [
  {
                                          "fd": true,
                                          "hd": true,
                                         "type": "10Base-T"
\},
{
                                          "fd": true,
                                         "hd": true,
                                         "type": "100Base-TX"
  },
{
                                         "fd": true,
                                         "hd": false,
                                         "type": "1000Base-T"
  }
\mathbf{1}, \mathbf{1}, \mathbf{1}, \mathbf{1}, \mathbf{1}, \mathbf{1}, \mathbf{1}, \mathbf{1}, \mathbf{1}, \mathbf{1}, \mathbf{1}, \mathbf{1}, \mathbf{1}, \mathbf{1}, \mathbf{1}, \mathbf{1}, \mathbf{1}, \mathbf{1}, \mathbf{1}, \mathbf{1}, \mathbf{1}, \mathbf{1},   "current": [
{
                                        "value": "full duplex mode"
  }
\sim 1.0 \sim 1.0 \sim 1.0 \sim 1.0 \sim 1.0 \sim 1.0 \sim 1.0 \sim 1.0 \sim 1.0 \sim 1.0 \sim 1.0 \sim 1.0 \sim 1.0 \sim 1.0 \sim 1.0 \sim 1.0 \sim 1.0 \sim 1.0 \sim 1.0 \sim 1.0 \sim 1.0 \sim 1.0 \sim 1.0 \sim 1.0 \sim 
                                    "enabled": true,
                                   "supported": true
  }
                            \frac{1}{2},
                              "descr": [
                               {
                                "value": "eth3"
  }
                            \frac{1}{2},
                              "id": [
{1 \over 2}  "type": "mac",
                                  "value": "08:00:27:2c:e4:f8"
  }
                            \frac{1}{2},
                              "ttl": [
                             \{  "value": "120"
  }
\sim 100 \sim 100 \sim 100 \sim 100 \sim 110 \sim 110 \sim 110 \sim 110 \sim 110 \sim 110 \sim 110 \sim 110 \sim 110 \sim 110 \sim 110 \sim 110 \sim 110 \sim 110 \sim 110 \sim 110 \sim 110 \sim 110 \sim 110 \sim 110 \sim 
  }
                     \left| \ \right|,
                       "rid": "1",
                       "via": "LLDP"
```

```
  },
  {
                   "age": "0 day, 00:04:34",
                    "chassis": [
\{  "capability": [
{1 \over 2}  "enabled": true,
                             "type": "Bridge"
                           },
{1 \over 2}  "enabled": true,
                             "type": "Router"
                           },
{1 \over 2}  "enabled": true,
                            "type": "Wlan"
\{x_i\}_{i=1}^n{1 \over 2}  "enabled": false,
                             "type": "Station"
  }
\mathbb{R}, \mathbb{R}, \mathbb{R}, \mathbb{R}, \mathbb{R}, \mathbb{R}, \mathbb{R}, \mathbb{R}, \mathbb{R}, \mathbb{R}, \mathbb{R}, \mathbb{R}, \mathbb{R}, \mathbb{R}, \mathbb{R}, \mathbb{R}, \mathbb{R}, \mathbb{R}, \mathbb{R}, \mathbb{R}, \mathbb{R}, \mathbb{R},   "descr": [
                          {
                            "value": "x86_64"
  }
\mathbb{R}, \mathbb{R}, \mathbb{R}, \mathbb{R}, \mathbb{R}, \mathbb{R}, \mathbb{R}, \mathbb{R}, \mathbb{R}, \mathbb{R},
                         "id": [
                        \{  "type": "mac",
                            "value": "50:7b:9d:2b:36:84"
  }
                       \left| \ \right|,
                         "mgmt-ip": [
{1 \over 2}  "value": "192.168.100.1"
                           },
{1 \over 2}  "value": "fe80::a58e:843:952e:d8eb"
  }
                       \left| \ \right|,
                         "name": [
{1 \over 2}  "value": ""
  }
```

```
\sim \sim \sim \sim  }
                  \frac{1}{2},
                    "name": "eth3",
                    "port": [
\{  "auto-negotiation": [
{1 \over 2}  "current": [
{
                                 "value": "full duplex mode"
  }
\sim 1.0 \sim 1.0 \sim 1.0 \sim 1.0 \sim 1.0 \sim  "enabled": false,
                             "supported": false
  }
                       \frac{1}{\sqrt{2}}  "descr": [
{1 \over 2}  "value": "vboxnet1"
                          }
                       \frac{1}{2},
                         "id": [
{1 \over 2}  "type": "mac",
                             "value": "0a:00:27:00:00:01"
                          }
\mathbb{R}, \mathbb{R}, \mathbb{R}, \mathbb{R}, \mathbb{R}, \mathbb{R}, \mathbb{R}, \mathbb{R}, \mathbb{R}, \mathbb{R},
                         "ttl": [
{1 \over 2}  "value": "120"
  }
\sim 100 \sim 100 \sim 100 \sim 100 \sim 110 \sim 110 \sim 110 \sim 110 \sim 110 \sim 110 \sim 110 \sim 110 \sim 110 \sim 110 \sim 110 \sim 110 \sim 110 \sim 110 \sim 110 \sim 110 \sim 110 \sim 110 \sim 110 \sim 110 \sim 
  }
                  \left| \ \right|,
                    "rid": "2",
                   "via": "LLDP"
                 },
  {
                    "age": "0 day, 00:01:01",
                    "chassis": [
\{  "capability": [
{1 \over 2}  "enabled": false,
                              "type": "Bridge"
```

```
  },
{1 \over 2}  "enabled": false,
                                "type": "Router"
\{x_i\}_{i=1}^n{1 \over 2}  "enabled": false,
                                "type": "Wlan"
                              },
{1 \over 2}  "enabled": true,
                                "type": "Station"
  }
\mathbb{R}, \mathbb{R}, \mathbb{R}, \mathbb{R}, \mathbb{R}, \mathbb{R}, \mathbb{R}, \mathbb{R}, \mathbb{R}, \mathbb{R}, \mathbb{R}, \mathbb{R}, \mathbb{R}, \mathbb{R}, \mathbb{R}, \mathbb{R}, \mathbb{R}, \mathbb{R}, \mathbb{R}, \mathbb{R}, \mathbb{R}, \mathbb{R},   "descr": [
{1 \over 2}  "value": "Element OS 11.0"
  }
                         \frac{1}{\sqrt{2}}  "id": [
                             {
                                "type": "mac",
                                "value": "08:00:27:3c:0a:f4"
  }
                         \frac{1}{\sqrt{2}}  "mgmt-ip": [
{1 \over 2}  "value": "10.0.2.15"
\{x_i\}_{i=1}^n{1 \over 2}  "value": "fe80::a00:27ff:fe3c:af4"
  }
                         \left| \right|,
                           "name": [
                          \{  "value": "SF-93FF"
  }
\sim 100 \sim 100 \sim 100 \sim 100 \sim 110 \sim 110 \sim 110 \sim 110 \sim 110 \sim 110 \sim 110 \sim 110 \sim 110 \sim 110 \sim 110 \sim 110 \sim 110 \sim 110 \sim 110 \sim 110 \sim 110 \sim 110 \sim 110 \sim 110 \sim 
  }
                   \frac{1}{\sqrt{2}}  "lldp-med": [
\{  "capability": [
{1 \over 2}  "available": true,
                                "type": "Capabilities"
```

```
  },
{1 \over 2}  "available": true,
                            "type": "Policy"
\{x_i\}_{i=1}^n{1 \over 2}  "available": true,
                            "type": "Location"
\}, \}, \}, \}, \}, \}, \}, \}, \}, \}, \}, \}, \}, \}, \}, \}, \}, \}, \}, \}, \}, \}, \}, \}, \}, \}, \}, \}, \}, \}, \}, \}, \}, \}, \}, \}, \},
{1 \over 2}  "available": true,
                            "type": "MDI/PSE"
\{x_i\}_{i=1}^n{1 \over 2}  "available": true,
                            "type": "MDI/PD"
                          },
{1 \over 2}  "available": true,
                           "type": "Inventory"
  }
\mathbb{R}, \mathbb{R}, \mathbb{R}, \mathbb{R}, \mathbb{R}, \mathbb{R}, \mathbb{R}, \mathbb{R}, \mathbb{R}, \mathbb{R}, \mathbb{R}, \mathbb{R}, \mathbb{R}, \mathbb{R}, \mathbb{R}, \mathbb{R}, \mathbb{R}, \mathbb{R}, \mathbb{R}, \mathbb{R}, \mathbb{R}, \mathbb{R},   "device-type": [
{1 \over 2}  "value": "Generic Endpoint (Class I)"
  }
                      \left| \ \right|,
                        "inventory": [
{1 \over 2}  "firmware": [
{
                                "value": "VirtualBox"
  }
\sim 1.0 \sim 1.0 \sim 1.0 \sim 1.0 \sim 1.0 \sim 1.0 \sim  "hardware": [
{
                               "value": "1.2"
  }
\sim 1.0 \sim 1.0 \sim 1.0 \sim 1.0 \sim 1.0 \sim  "manufacturer": [
  {
                                 "value": "innotek GmbH"
  }
\sim 1.0 \sim 1.0 \sim 1.0 \sim 1.0 \sim 1.0 \sim 1.0 \sim  "model": [
{
```
```
  "value": "VirtualBox"
  }
\sim 1.0 \sim 1.0 \sim 1.0 \sim 1.0 \sim 1.0 \sim 1.0 \sim  "serial": [
{
                             "value": "0"
  }
\sim 1.0 \sim 1.0 \sim 1.0 \sim 1.0 \sim 1.0 \sim 1.0 \sim  "software": [
{
                             "value": "4.14.27-solidfire2"
  }
and the contract of the contract of the contract of the contract of the contract of the contract of the contract of
  }
\sim 100 \sim 100 \sim 100 \sim 100 \sim 110 \sim 110 \sim 110 \sim 110 \sim 110 \sim 110 \sim 110 \sim 110 \sim 110 \sim 110 \sim 110 \sim 110 \sim 110 \sim 110 \sim 110 \sim 110 \sim 110 \sim 110 \sim 110 \sim 110 \sim 
  }
               \frac{1}{2},
                 "name": "eth3",
                 "port": [
\{  "aggregation": [
\{  "value": "6"
  }
                   \frac{1}{\sqrt{2}}  "auto-negotiation": [
{1 \over 2}  "advertised": [
{
                              "fd": true,
                             "hd": true,
                             "type": "10Base-T"
\},
{
                              "fd": true,
                             "hd": true,
                             "type": "100Base-TX"
\},
{
                             "fd": true,
                             "hd": false,
                             "type": "1000Base-T"
  }
\sim 1.0 \sim 1.0 \sim 1.0 \sim 1.0 \sim 1.0 \sim 1.0 \sim  "current": [
{
```

```
  "value": "1000BaseTFD"
                                                                       }
\sim 1.0 \sim 1.0 \sim 1.0 \sim 1.0 \sim 1.0 \sim 1.0 \sim  "enabled": true,
                                                                      "supported": true
  }
\mathbb{R}, \mathbb{R}, \mathbb{R}, \mathbb{R}, \mathbb{R}, \mathbb{R}, \mathbb{R}, \mathbb{R}, \mathbb{R}, \mathbb{R}, \mathbb{R}, \mathbb{R}, \mathbb{R}, \mathbb{R}, \mathbb{R}, \mathbb{R}, \mathbb{R}, \mathbb{R}, \mathbb{R}, \mathbb{R}, \mathbb{R}, \mathbb{R},   "descr": [
                                                           \{  "value": "eth2"
  }
\mathbb{R}, \mathbb{R}, \mathbb{R}, \mathbb{R}, \mathbb{R}, \mathbb{R}, \mathbb{R}, \mathbb{R}, \mathbb{R}, \mathbb{R}, \mathbb{R}, \mathbb{R}, \mathbb{R}, \mathbb{R}, \mathbb{R}, \mathbb{R}, \mathbb{R}, \mathbb{R}, \mathbb{R}, \mathbb{R}, \mathbb{R}, \mathbb{R},   "id": [
{1 \over 2}  "type": "mac",
                                                                  "value": "08:00:27:fc:f0:a9"
                                                            }
\mathbb{R}, \mathbb{R}, \mathbb{R}, \mathbb{R}, \mathbb{R}, \mathbb{R}, \mathbb{R}, \mathbb{R}, \mathbb{R}, \mathbb{R}, \mathbb{R}, \mathbb{R}, \mathbb{R}, \mathbb{R}, \mathbb{R}, \mathbb{R}, \mathbb{R}, \mathbb{R}, \mathbb{R}, \mathbb{R}, \mathbb{R}, \mathbb{R},   "ttl": [
{1 \over 2}  "value": "120"
  }
\sim 100 \sim 100 \sim 100 \sim 100 \sim 110 \sim 110 \sim 110 \sim 110 \sim 110 \sim 110 \sim 110 \sim 110 \sim 110 \sim 110 \sim 110 \sim 110 \sim 110 \sim 110 \sim 110 \sim 110 \sim 110 \sim 110 \sim 110 \sim 110 \sim 
  }
                                           \frac{1}{\sqrt{2}}  "rid": "1",
                                             "via": "LLDP"
                                    }
                                ]
                           }
                 \Box  }
              }
   }
}
```
### **GetNetworkConfig**

GetNetworkConfig 方法返回类似于以下示例的响应。

```
{
      "id": 1,
      "result": {
           "network": {
               "Bond10G": {
```

```
  "#default": false,
                    "address": "10.1.1.0",
                    "auto": true,
                    "bond-downdelay": "0",
                  "bond-fail over mac": "None",
                    "bond-miimon": "100",
                    "bond-mode": "ActivePassive",
                 "bond-primary reselect": "Failure",
                    "bond-slaves": "eth0 eth1",
                   "bond-updelay": "200",
                    "dns-nameservers": "10.1.1.0, 10.1.1.0",
                    "dns-search": "ten.test.company.net., company.net.",
                    "family": "inet",
                    "gateway": "10.1.1.0",
                    "linkSpeed": 10000,
                    "macAddress": "c8:1f:66:ee:59:b9",
                    "macAddressPermanent": "00:00:00:00:00:00",
                    "method": "static",
                    "mtu": "9000",
                    "netmask": "255.255.240.0",
                    "network": "10.1.1.0",
                    "physical": {
                        "address": "10.1.1.0",
                        "macAddress": "c8:1f:66:ee:59:b9",
                        "macAddressPermanent": "00:00:00:00:00:00",
                        "mtu": "9000",
                        "netmask": "255.255.240.0",
                        "network": "10.1.1.0",
                        "upAndRunning": true
                    },
                    "routes": [],
                    "status": "UpAndRunning",
                    "symmetricRouteRules": [
                        "ip route add 10.1.1.1/20 dev Bond1G src 10.1.2.2
table Bond1G",
                        "ip rule add from 10.1.1.1 table Bond1G",
                        "ip route add default via 10.1.1.254"
                  \frac{1}{\sqrt{2}}  "upAndRunning": true,
                    "virtualNetworkTag": "0"
               },
               "Bond1G": {
                    "#default": true,
                    "address": "10.1.1.0",
                    "addressV6": "",
                    "auto": true,
```

```
  "bond-downdelay": "0",
                 "bond-fail over mac": "None",
                   "bond-miimon": "100",
                   "bond-mode": "ActivePassive",
                 "bond-primary reselect": "Failure",
                   "bond-slaves": "eth2 eth3",
                   "bond-updelay": "200",
                   "dns-nameservers": "10.1.1.0, 10.1.1.0",
                   "dns-search": "ten.test.company.net., company.net.",
                   "family": "inet",
                   "gateway": "10.1.1.254",
                   "gatewayV6": "",
                   "linkSpeed": 1000,
                   "macAddress": "c8:1f:66:ee:59:bd",
                   "macAddressPermanent": "00:00:00:00:00:00",
                   "method": "static",
                   "mtu": "1500",
                   "netmask": "255.255.240.0",
                   "network": "10.1.1.0",
                   "physical": {
                       "address": "10.1.1.0",
                        "macAddress": "c8:1f:66:ee:59:bd",
                       "macAddressPermanent": "00:00:00:00:00:00",
                       "mtu": "1500",
                       "netmask": "255.255.240.0",
                       "network": "10.1.1.0",
                       "upAndRunning": true
                   },
                   "routes": [],
                   "status": "UpAndRunning",
                   "symmetricRouteRules": [
                        "ip route add 10.1.1.1/20 dev Bond1G src 10.1.2.2
table Bond1G",
                       "ip rule add from 10.1.1.1 table Bond1G",
                       "ip route add default via 10.1.1.254"
  ],
                   "upAndRunning": true,
                   "virtualNetworkTag": "0"
               },
               "eth0": {
                   "auto": true,
                   "bond-master": "Bond10G",
                   "family": "inet",
                   "linkSpeed": 10000,
                   "macAddress": "c8:1f:66:ee:59:b9",
                   "macAddressPermanent": "c8:1f:66:ee:59:b9",
```

```
  "method": "bond",
      "physical": {
           "address": "0.0.0.0",
           "macAddress": "c8:1f:66:ee:59:b9",
           "macAddressPermanent": "c8:1f:66:ee:59:b9",
           "netmask": "N/A",
          "network": "N/A",
           "upAndRunning": true
      },
      "status": "UpAndRunning",
      "upAndRunning": true
  },
  "eth1": {
      "auto": true,
      "bond-master": "Bond10G",
      "family": "inet",
      "linkSpeed": 10000,
      "macAddress": "c8:1f:66:ee:59:b9",
      "macAddressPermanent": "c8:1f:66:ee:59:bb",
      "method": "bond",
      "physical": {
           "address": "0.0.0.0",
           "macAddress": "c8:1f:66:ee:59:b9",
           "macAddressPermanent": "c8:1f:66:ee:59:bb",
           "netmask": "N/A",
          "network": "N/A",
           "upAndRunning": true
      },
      "status": "UpAndRunning",
      "upAndRunning": true
  },
  "eth2": {
      "auto": true,
      "bond-master": "Bond1G",
      "family": "inet",
      "linkSpeed": 1000,
      "macAddress": "c8:1f:66:ee:59:bd",
      "macAddressPermanent": "c8:1f:66:ee:59:bd",
      "method": "bond",
      "physical": {
           "address": "0.0.0.0",
           "macAddress": "c8:1f:66:ee:59:bd",
           "macAddressPermanent": "c8:1f:66:ee:59:bd",
          "netmask": "N/A",
           "network": "N/A",
           "upAndRunning": true
```

```
  },
                   "status": "UpAndRunning",
                   "upAndRunning": true
               },
               "eth3": {
                   "auto": true,
                   "bond-master": "Bond1G",
                   "family": "inet",
                   "linkSpeed": 1000,
                   "macAddress": "c8:1f:66:ee:59:bd",
                   "macAddressPermanent": "c8:1f:66:ee:59:bf",
                   "method": "bond",
                   "physical": {
                        "address": "0.0.0.0",
                        "macAddress": "c8:1f:66:ee:59:bd",
                        "macAddressPermanent": "c8:1f:66:ee:59:bf",
                        "netmask": "N/A",
                        "network": "N/A",
                        "upAndRunning": true
                   },
                   "status": "UpAndRunning",
                   "upAndRunning": true
               },
               "lo": {
                   "auto": true,
                   "family": "inet",
                   "linkSpeed": 0,
                   "macAddress": "00:00:00:00:00:00",
                   "macAddressPermanent": "00:00:00:00:00:00",
                   "method": "loopback",
                   "physical": {
                        "address": "0.0.0.0",
                        "macAddress": "00:00:00:00:00:00",
                        "macAddressPermanent": "00:00:00:00:00:00",
                        "netmask": "N/A",
                        "network": "N/A",
                        "upAndRunning": true
                   },
                   "status": "UpAndRunning",
                   "upAndRunning": true
  }
         }
     }
```
}

## **GetNodeHardwareInfo** ( **iSCSI** 的输出)

iSCSI 的 GetNodeHardwareInfo 方法返回类似于以下示例的响应。

```
{
      "id": 1,
      "result": {
          "nodeHardwareInfo": {
               "bus": {
                   "core_DMI:0200": {
                       "description": "Motherboard",
                       "physid": "0",
                       "product": "0H47HH",
                       "serial": "..CN7475141I0271.",
                       "vendor": "SolidFire",
                       "version": "A07"
  }
              },
               "driveHardware": [
\{  "canonicalName": "sda",
                   "connected": true,
                 "dev": 2048,
                   "devPath": "/dev/slot0",
                   "driveEncryptionCapability": "fips",
                   "driveType": "Slice",
                   "lifeRemainingPercent": 98,
                   "lifetimeReadBytes": 0,
                   "lifetimeWriteBytes": 14012129342144,
                 "name": "scsi-SATA SAMSUNG MZ7GE24S1M9NWAG501251",
                   "path": "/dev/sda",
                   "pathLink": "/dev/slot0",
                   "powerOnHours": 15489,
                   "product": "SAMSUNG MZ7GE240HMGR-00003",
                   "reallocatedSectors": 0,
                   "reserveCapacityPercent": 100,
                   "scsiCompatId": "scsi-SATA_SAMSUNG_MZ7GE24S1M9NWAG501251",
                   "scsiState": "Running",
                   "securityAtMaximum": false,
                   "securityEnabled": true,
                   "securityFrozen": false,
                   "securityLocked": false,
                   "securitySupported": true,
                   "serial": "S1M9NWAG501251",
                   "size": 240057409536,
                   "slot": 0,
```

```
  "uncorrectableErrors": 0,
                   "uuid": "789aa05d-e49b-ff4f-f821-f60eed8e43bd",
                  "vendor": "Samsung",
                  "version": "EXT1303Q"
                  },
\{  "canonicalName": "sda",
                  "connected": true,
                  "dev": 2048,
                  "devPath": "/dev/slot1",
                  "driveEncryptionCapability": "fips",
                  "driveType": "Slice",
                  "lifeRemainingPercent": 98,
                  "lifetimeReadBytes": 0,
                  "lifetimeWriteBytes": 14112129567184,
                "name": "scsi-SATA SAMSUNG MZ7GE24S1M9NWAG501251",
                  "path": "/dev/sda",
                  "pathLink": "/dev/slot0",
                  "powerOnHours": 15489,
                  "product": "SAMSUNG MZ7GE240HMGR-00003",
                  "reallocatedSectors": 0,
                  "reserveCapacityPercent": 100,
                  "scsiCompatId": "scsi-SATA_SAMSUNG_MZ7GE24S1M9NWAG501251",
                  "scsiState": "Running",
                  "securityAtMaximum": false,
                  "securityEnabled": true,
                  "securityFrozen": false,
                  "securityLocked": false,
                  "securitySupported": true,
                  "serial": "S1M9NWAG501252",
                  "size": 240057409536,
                  "slot": 0,
                  "uncorrectableErrors": 0,
                  "uuid": "789aa05d-e49b-ff4f-f821-f60eed8e43bd",
                  "vendor": "Samsung",
                  "version": "EXT1303Q"
  }
      }
```
### **GetNodeHardwareInfo** (光纤通道节点的输出)

光纤通道节点的 GetNodeHardwareInfo 方法返回类似于以下示例的响应。

```
{
"id": null,
```

```
"result": {
"nodeHardwareInfo": {
"bus": {
"core_DMI:0200": {
"description": "Motherboard",
"physid": "0",
"product": "0H47HH",
"serial": "..CN747513AA0541.",
"version": "A07"
},
"fiber:0_PCI:0000:04:00.0": {
"businfo": "pci@0000:04:00.0",
"clock": "33000000",
"description": "Fibre Channel",
"physid": "0",
"product": "ISP8324-based 16Gb Fibre Channel to PCI Express Adapter",
"vendor": "QLogic Corp.",
"version": "02",
"width": "64"
},
"fiber:0_PCI:0000:42:00.0": {
"businfo": "pci@0000:42:00.0",
"clock": "33000000",
"description": "Fibre Channel",
"physid": "0",
"product": "ISP8324-based 16Gb Fibre Channel to PCI Express Adapter",
"vendor": "QLogic Corp.",
"version": "02",
"width": "64"
},
"fiber:1_PCI:0000:04:00.1": {
"businfo": "pci@0000:04:00.1",
"clock": "33000000",
"description": "Fibre Channel",
"physid": "0.1",
"product": "ISP8324-based 16Gb Fibre Channel to PCI Express Adapter",
"vendor": "QLogic Corp.",
"version": "02",
"width": "64"
},
"fiber:1_PCI:0000:42:00.1": {
"businfo": "pci@0000:42:00.1",
"clock": "33000000",
"description": "Fibre Channel",
"physid": "0.1",
"product": "ISP8324-based 16Gb Fibre Channel to PCI Express Adapter",
```

```
"vendor": "QLogic Corp.",
"version": "02",
"width": "64"
}
},
"fans": {
"Fan1A RPM": {
"baseUnit": "RPM",
"threshold": 840,
"value": 3360
},
"Fan1B RPM": {
"baseUnit": "RPM",
"threshold": 840,
"value": 3120
}
},
"fibreChannelPorts": [
{
"firmware": "7.04.00 (d0d5)",
"hbaPort": 1,
"internalPortID": 2,
"model": "QLE2672",
"nPortID": "0x060019",
"nodeID": 6,
"pciSlot": 3,
"serial": "BFE1335E04217",
"speed": "8 Gbit",
"state": "Online",
"switchWwn": "20:01:00:2a:6a:9c:71:01",
"wwnn": "5f:47:ac:c8:30:26:c9:00",
"wwpn": "5f:47:ac:c0:30:26:c9:0a"
},
{
"firmware": "7.04.00 (d0d5)",
"hbaPort": 2,
"internalPortID": 3,
"model": "QLE2672",
"nPortID": "0xc70019",
"nodeID": 6,
"pciSlot": 3,
"serial": "BFE1335E04217",
"speed": "8 Gbit",
"state": "Online",
"switchWwn": "20:01:00:2a:6a:98:a3:41",
"wwnn": "5f:47:ac:c8:30:26:c9:00",
```

```
"wwpn": "5f:47:ac:c0:30:26:c9:0b"
},<br>{
"firmware": "7.04.00 (d0d5)",
"hbaPort": 1,
"internalPortID": 0,
"model": "QLE2672",
"nPortID": "0xc70017",
"nodeID": 6,
"pciSlot": 2,
"serial": "BFE1341E09515",
"speed": "8 Gbit",
"state": "Online",
"switchWwn": "20:01:00:2a:6a:98:a3:41",
"wwnn": "5f:47:ac:c8:30:26:c9:00",
"wwpn": "5f:47:ac:c0:30:26:c9:08"
},{
"firmware": "7.04.00 (d0d5)",
"hbaPort": 2,
"internalPortID": 1,
"model": "QLE2672",
"nPortID": "0x060017",
"nodeID": 6,
"pciSlot": 2,
"serial": "BFE1341E09515",
"speed": "8 Gbit",
"state": "Online",
"switchWwn": "20:01:00:2a:6a:9c:71:01",
"wwnn": "5f:47:ac:c8:30:26:c9:00",
"wwpn": "5f:47:ac:c0:30:26:c9:09" }
\frac{1}{\sqrt{2}}"memory": {
"firmware ": {
"capacity": "8323072",
"date": "08/29/2013",
"description": "BIOS",
"physid": "0",
"size": "65536",
"version": "2.0.19"
},
"memory_DMI:1000": {
"description": "System Memory",
"physid": "1000",
"size": "34359738368",
```

```
"slot": "System board or motherboard"
}
},
"network": {
"network:0 ": {
"description": "Ethernet interface",
"logicalname": "Bond1G",
"physid": "1",
"serial": "c8:1f:66:df:04:da"
},
"network:0_PCI:0000:01:00.0": {
"businfo": "pci@0000:01:00.0",
"capacity": "1000000000",
"clock": "33000000",
"description": "Ethernet interface",
"logicalname": "eth0",
"physid": "0",
"product": "NetXtreme II BCM57800 1/10 Gigabit Ethernet",
"serial": "c8:1f:66:df:04:d6",
"vendor": "Broadcom Corporation",
"version": "10",
"width": "64"
},
"network:0_PCI:0000:41:00.0": {
"businfo": "pci@0000:41:00.0",
"capacity": "1000000000",
"clock": "33000000",
"description": "Ethernet interface",
"logicalname": "eth4",
"physid": "0",
"product": "NetXtreme II BCM57810 10 Gigabit Ethernet",
"serial": "00:0a:f7:41:7a:30",
"vendor": "Broadcom Corporation",
"version": "10",
"width": "64"
},
"network:1 ": {
"description": "Ethernet interface",
"logicalname": "Bond10G",
"physid": "2",
"serial": "c8:1f:66:df:04:d6"
},
"network:1_PCI:0000:01:00.1": {
"businfo": "pci@0000:01:00.1",
"capacity": "1000000000",
"clock": "33000000",
```

```
"description": "Ethernet interface",
"logicalname": "eth1",
"physid": "0.1",
"product": "NetXtreme II BCM57800 1/10 Gigabit Ethernet",
"serial": "c8:1f:66:df:04:d8",
"vendor": "Broadcom Corporation",
"version": "10",
"width": "64"
},
"network:1_PCI:0000:41:00.1": {
"businfo": "pci@0000:41:00.1",
"capacity": "1000000000",
"clock": "33000000",
"description": "Ethernet interface",
"logicalname": "eth5",
"physid": "0.1",
"product": "NetXtreme II BCM57810 10 Gigabit Ethernet",
"serial": "00:0a:f7:41:7a:32",
"vendor": "Broadcom Corporation",
"version": "10",
"width": "64"
},
"network:2_PCI:0000:01:00.2": {
"businfo": "pci@0000:01:00.2",
"capacity": "10000000000",
"clock": "33000000",
"description": "Ethernet interface",
"logicalname": "eth2",
"physid": "0.2",
"product": "NetXtreme II BCM57800 1/10 Gigabit Ethernet",
"serial": "c8:1f:66:df:04:da",
"size": "1000000000",
"vendor": "Broadcom Corporation",
"version": "10",
"width": "64"
},
"network:3_PCI:0000:01:00.3": {
"businfo": "pci@0000:01:00.3",
"capacity": "1000000000",
"clock": "33000000",
"description": "Ethernet interface",
"logicalname": "eth3",
"physid": "0.3",
"product": "NetXtreme II BCM57800 1/10 Gigabit Ethernet",
"serial": "c8:1f:66:df:04:dc",
"size": "1000000000",
```

```
"vendor": "Broadcom Corporation",
"version": "10",
"width": "64"
}
},
"networkInterfaces": {
"Bond10G": {
"isConfigured": true,
"isUp": true
},
"Bond1G": {
"isConfigured": true,
"isUp": true
},
"eth0": {
"isConfigured": true,
"isUp": true
},
"eth1": {
"isConfigured": true,
"isUp": true
},
"eth2": {
"isConfigured": true,
"isUp": true
},
"eth3": {
"isConfigured": true,
"isUp": true
},
"eth4": {
"isConfigured": true,
"isUp": true
},
"eth5": {
"isConfigured": true,
"isUp": true
}
},
"platform": {
"chassisType": "R620",
"cpuModel": "Intel(R) Xeon(R) CPU E5-2640 0 @ 2.50GHz",
"nodeMemoryGB": 32,
"nodeType": "SFFC"
},
"powerSupplies": {
```

```
"PS1 status": {
"powerSupplyFailureDetected": false,
"powerSupplyHasAC": true,
"powerSupplyPredictiveFailureDetected": false,
"powerSupplyPresent": true
},
"PS2 status": {
"powerSupplyFailureDetected": false,
"powerSupplyHasAC": true,
"powerSupplyPredictiveFailureDetected": false,
"powerSupplyPresent": true
}
},
"storage": {
"storage_PCI:0000:00:1f.2": {
"businfo": "pci@0000:00:1f.2",
"clock": "66000000",
"description": "SATA controller",
"physid": "1f.2",
"product": "C600/X79 series chipset 6-Port SATA AHCI Controller",
"vendor": "Intel Corporation",
"version": "05",
"width": "32"
}
},
"system": {
"fcn-2_DMI:0100": {
"description": "Rack Mount Chassis",
"product": "(SKU=NotProvided;ModelName=)",
"serial": "HTX1DZ1",
"width": "64"
}
},
"temperatures": {
"Exhaust Temp": {
"baseUnit": "C",
"threshold": 70,
"value": 38
},
"Inlet Temp": {
"baseUnit": "C",
"threshold": 42,
"value": 13
   },
"uuid": "4C4C4544-004D-5310-8052-C4C04F335431"
      }
```

```
  }
      }
  }
}
```
### **GetNvramInfo**

GetNvramInfo 方法返回类似于以下示例的响应。

```
{
   id: 1,
   result: {
     nvramInfo: {
        details: {
           errors: {
             numOfErrorLogEntries: "0"
           },
           extended: {
              dialogVersion: "4",
              event: [
\{  name: "flushToFlash",
                     time: "2014-02-24 20:30:28",
                     value: "0"
           },
\{  name: "flushToFlash",
                     time: "1946-02-06 17:16:42",
                     value: "0"
           },
\{  name: "flushToFlash",
                     time: "2014-02-25 00:48:06",
                     value: "0"
           },
\{  name: "flushToFlash",
                     time: "2014-02-25 15:44:07",
                     value: "0"
           },
\{  name: "flushToFlash",
                      time: "2014-03-17 17:21:46",
                     value: "0"
           },
```

```
\{  name: "flushToFlash",
                     time: "2014-03-17 17:59:30",
                     value: "0"
           },
\{  name: "flushToFlash",
                     time: "2014-03-17 18:06:27",
                     value: "0"
           },
\{  name: "flushToFlash",
                     time: "2014-03-17 21:43:17",
                     value: "0"
           },
\{  name: "excessiveCurrent",
                     time: "2014-02-25 00:00:29",
                     value: "39"
           },
            {
                     name: "excessiveCurrent",
                     time: "2014-03-01 00:00:24",
                     value: "23"
           }
       \frac{1}{2},
             eventOccurrences: [
\{  count: "15",
                    name: "flushToFlash"
           },
\{  count: "2",
                    name: "excessiveCurrent"
  }
                    initialCapacitance: "6.653 F",
                    initialEsr: "0.097 Ohm",
              measurement: [
\{level 0: " 0",
                  level 1: " 112",
                  level 2: " 670919",
                  level 3: " 455356",
                  level 4: " 90215",
                    level_5: " 0",
                    level_6: " 0",
```

```
  level_7: " 0",
                  level 8: " 0",
                    level_9: " 0",
                    name: "enterpriseFlashControllerTemperature",
                    recent: "64 C"
           },
\{  level_0: " 0",
                    level_1: " 27",
                  level 2: " 456896",
                  level 3: " 717565",
                  level 4: " 39422",
                  level 5: " 2692",
                    level_6: " 0",
                    level_7: " 0",
                  level 8: " 0",
                    level_9: " 0",
                    name: "capacitor1And2Temperature",
                    recent: "28.64 C"
           },
\{  level_0: " 0",
                  level 1: " 2080",
                  level 2: " 907196",
                  level 3: " 280178",
                  level 4: " 26539",
                  level 5: " 609",
                    level_6: " 0",
                    level_7: " 0",
                    level_8: " 0",
                    level_9: " 0",
                    name: "capacitor3And4Temperature",
                    recent: "28.60 C"
           },
\{  errorPeriod: {
                        duration: "24",
                        startTime: "2014-02-06 00:23:54",
                        worst: "8"
\{x_i\}_{i=1}^n  level_0: " 0",
                    level_1: " 839",
                  level 2: " 272794",
                  level 3: " 404758",
                  level 4: " 35216",
                  level 5: " 377818",
```

```
  level_6: " 103891",
                  level 7: " 21274",
                  level 8: " 12",
                    level_9: " 0",
                    name: "rearVentAmbientTemperature",
                    recent: "46.82 C"
            },
\{  level_0: " 0",
                  level 1: " 742749",
                  level 2: " 460016",
                  level 3: " 13837",
                    level_4: " 0",
                    level_5: " 0",
                    level_6: " 0",
                    level_7: " 0",
                    level_8: " 0",
                    level_9: " 0",
                    name: "rms200BoardTemperature",
                    recent: "50.62 C"
           },
\{  name: "voltageOfCapacitor1",
                    recent: "2.308 V"
           },
\{  name: "voltageOfCapacitor2",
                    recent: "2.305 V"},
\{  name: "voltageOfCapacitor3",
                    recent: "2.314 V"
           },
\{  name: "voltageOfCapacitor4",
                    recent: "2.307 V"
           },
\{  level_0: " 175052",
                 level 1: " 51173",
                 level 2: " 435788",
                 level 3: " 12766",
                   level_4: " 4",
                   level_5: " 6",
                 level 6: " 541813",
                   level_7: " 0",
                   level_8: " 0",
```

```
  level_9: " 0",
                    name: "capacitorPackVoltage",
                    recent: "9.233 V"
            },
\{  level_0: " 0",
                    level_1: " 0",
                    level_2: " 0",
                    level_3: " 0",
                    level_4: " 0",
                  level 5: " 0",
                    level_6: " 4",
                    level_7: " 1",
                  level 8: " 4",
                    level_9: " 6",
                    name: "capacitorPackVoltageAtEndOfFlushToFlash",
                    recent: "5.605 V"
           },
\{  name: "currentDerivedFromV3V4",
                    recent: "0.000 A"
           },
\{  level_0: " 7",
                    level_1: " 4",
                    level_2: " 3",
                    level_3: " 1",
                    level_4: " 0",
                    level_5: " 0",
                    level_6: " 0",
                    level_7: " 0",
                  level 8: " 0",
                    level_9: " 0",
                    name: "derivedEnergy",
                    recent: "175 Joules"
           },
\{  level_0: " 0",
                    level_1: " 0",
                    level_2: " 0",
                    level_3: " 0",
                    level_4: " 0",
                    level_5: " 0",
                    level_6: " 0",
                    level_7: " 17",
                    level_8: " 19",
```

```
  level_9: " 7",
                    name: "derivedCapacitanceOfThePack",
                    recent: "5.959 F"
            },
\{  level_0: " 0",
                    level_1: " 43",
                    level_2: " 0",
                    level_3: " 0",
                    level_4: " 0",
                  level 5: " 0",
                    level_6: " 0",
                    level_7: " 0",
                  level 8: " 0",
                    level_9: " 0",
                    name: "derivedEsrOfCapacitorPack",
                    recent: "0.104 Ohm"
           },
\{level 0: " 0",
                  level 1: " 0",
                    level_2: " 0",
                    level_3: " 0",
                    level_4: " 15",
                    level_5: " 0",
                    level_6: " 0",
                    level_7: " 0",
                    level_8: " 0",
                    level_9: " 0",
                    name: "timeToRunFlushToFlash",
                    recent: "22.40 Seconds"
           },
\{  level_0: " 0",
                    level_1: " 0",
                    level_2: " 7",
                    level_3: " 0",
                    level_4: " 0",
                    level_5: " 0",
                    level_6: " 0",
                    level_7: " 0",
                  level 8: " 0",
                    level_9: " 0",
                    name: "timeToRunRestore",
                    recent: "20.44 Seconds"
           },
```

```
\{  level_0: " 0",
                    level_1: " 1",
                    level_2: " 3",
                    level_3: " 2",
                    level_4: " 0",
                    level_5: " 0",
                    level_6: " 0",
                    level_7: " 0",
                  level 8: " 0",
                    level_9: " 1",
                    name: "timeToChargeCapacitors",
                    recent: "48 Seconds"
           },
\{level 0: " 448586",
                  level 1: " 2998",
                    level_2: " 0",
                    level_3: " 0",
                    level_4: " 0",
                    level_5: " 0",
                    level_6: " 0",
                    level_7: " 0",
                    level_8: " 0",
                    level_9: " 0",
                    name: "correctableBitsInErrorOnReadingAPage"
           },
\{level 0: " 2998",
                    level_1: " 0",
                    level_2: " 0",
                    level_3: " 0",
                    level_4: " 0",
                    level_5: " 0",
                    level_6: " 0",
                    level_7: " 0",
                  level 8: " 0",
                    level_9: " 0",
                    name:
"correctableBitsInErrorOnReadingTheWorstBchRegionOfAPage"
           },
\{  level_0: " 0",
                    level_1: " 37",
                  level 2: " 280274",
                    level_3: " 422999",
```

```
  level_4: " 245814",
                 level 5: " 242470",
                 level 6: " 24447",
                   level_7: " 561",
                   level_8: " 0",
                 level 9: " 0",
                   name: "fanInletAmbientTemperature",
                   recent: "41.74 C"
           }
         \frac{1}{2},
                   predictedCapacitanceDepletion: "504328 uF",
                   smartCounters: [
\{  name: "numberOf512ByteBlocksReadFromDdr",
                  value: "218284648"
           },
\{  name: "numberOf512ByteBlocksWrittenToDdr",
                  value: "12031567354"
           },
\{  name: "numberOfHostReadCommands",
                  value: "5366315"
           },
\{  name: "numberOfHostWriteCommands",
                  value: "1266099334"
           },
\{  name: "controllerBusyTimeMinutes",
                  value: "0"
           },
\{  name: "numberOfPowerCycles",
                  value: "13"
           },
\{  name: "powerOnHours",
                  value: "1009"
           },
\{  name: "unsafeShutdowns",
                  value: "5"
           },
\{  name: "mediaErrors",
```

```
  value: "0"
           },
\{  name: "numberOfErrorLogs",
                    value: "2"
  }
           ],
            snapshotTime: "2014-03-20 16:43:49"
       },
       firmware: {
            activeSlotNumber: "2",
            slot1Version: "1e5817bc",
            slot2Version: "1e0d70ac",
            slot3Version: "1e5817bc",
            slot4Version: "1e5817bc"
      },
       smart: {
           availableSpace: "0%",
           availableSpaceThreshold: "0%",
           controllerBusyTimeMinutes: "0",
           criticalErrorVector: "0x0",
           mediaErrors: "0",
           numberOf512ByteBlocksRead: "218284648",
           numberOf512ByteBlocksWritten: "12031567354",
           numberOfErrorInfoLogs: "2",
           numberOfHostReadCommands: "5366315",
           numberOfHostWriteCommands: "1266099334",
           numberOfPowerCycles: "13",
           powerOnHours: "1009",
           temperature: "323 Kelvin",
           unsafeShutdowns: "5"
        }
       },
       status: "Warning",
       statusInfo: {
       warning: [
           "excessiveCurrent (2x)"
         ]
       },
       type: "RMS-200"
      }
   }
```
}

# **ListActiveNodes**

ListActiveNodes 方法返回类似于以下示例的响应。

```
 {
      "id": 1,
      "result": {
          "nodes": [
  {
                  "associatedFServiceID": 0,
                  "associatedMasterServiceID": 1,
                  "attributes": {},
                  "cip": "172.27.21.23",
                  "cipi": "Bond10G",
                  "fibreChannelTargetPortGroup": null,
                  "mip": "172.27.1.23",
                  "mipi": "Bond1G",
                "name": "PSN-1-23",
                  "nodeID": 1,
                  "platformInfo": {
                      "chassisType": "R620",
                      "cpuModel": "Intel(R) Xeon(R) CPU E5-2640 0 @
2.50GHz",
                      "nodeMemoryGB": 72,
                      "nodeType": "SF3010"
                  },
                  "sip": "172.27.21.23",
                  "sipi": "Bond10G",
                  "softwareVersion": "9.0.0.1298",
                  "uuid": "4C4C4544-0056-3810-804E-B5C04F4C5631",
                  "virtualNetworks": [
{1 \over 2}  "address": "10.1.2.4",
                          "virtualNetworkID": 1
\{x_i\}_{i=1}^n{1 \over 2}  "address": "10.2.2.10",
                          "virtualNetworkID": 2
  }
  ]
              },
  {
                  "associatedFServiceID": 0,
                  "associatedMasterServiceID": 4,
                  "attributes": {},
                  "cip": "172.27.21.24",
```

```
  "cipi": "Bond10G",
                      "fibreChannelTargetPortGroup": null,
                      "mip": "172.27.1.24",
                      "mipi": "Bond1G",
                      "name": "PSN-1-24",
                      "nodeID": 2,
                      "platformInfo": {
                            "chassisType": "R620",
                           "cpuModel": "Intel(R) Xeon(R) CPU E5-2640 0 @
2.50GHz",
                           "nodeMemoryGB": 72,
                           "nodeType": "SF3010"
                      },
                      "sip": "172.27.21.24",
                      "sipi": "Bond10G",
                      "softwareVersion": "9.0.0.1298",
                      "uuid": "4C4C4544-0042-4210-804E-C3C04F4C5631",
                      "virtualNetworks": [
{1 \over 2}  "address": "10.1.2.5",
                                "virtualNetworkID": 1
\}, \}, \}, \}, \}, \}, \}, \}, \}, \}, \}, \}, \}, \}, \}, \}, \}, \}, \}, \}, \}, \}, \}, \}, \}, \}, \}, \}, \}, \}, \}, \}, \}, \}, \}, \}, \},
{1 \over 2}  "address": "10.2.2.11",
                                 "virtualNetworkID": 2
  }
and the contract of the state of the state of the state of the state of the state of the state of the state of
                 },
\{  "associatedFServiceID": 0,
                      "associatedMasterServiceID": 2,
                      "attributes": {},
                      "cip": "172.27.21.25",
                      "cipi": "Bond10G",
                      "fibreChannelTargetPortGroup": null,
                      "mip": "172.27.1.25",
                      "mipi": "Bond1G",
                      "name": "PSN-1-25",
                      "nodeID": 3,
                      "platformInfo": {
                            "chassisType": "R620",
                           "cpuModel": "Intel(R) Xeon(R) CPU E5-2640 0 @
2.50GHz",
                           "nodeMemoryGB": 72,
                           "nodeType": "SF3010"
                      },
```

```
  "sip": "172.27.21.25",
                      "sipi": "Bond10G",
                      "softwareVersion": "9.0.0.1298",
                      "uuid": "4C4C4544-0053-4210-8051-C6C04F515631",
                      "virtualNetworks": [
{1 \over 2}  "address": "10.1.2.6",
                               "virtualNetworkID": 1
\}, \}, \}, \}, \}, \}, \}, \}, \}, \}, \}, \}, \}, \}, \}, \}, \}, \}, \}, \}, \}, \}, \}, \}, \}, \}, \}, \}, \}, \}, \}, \}, \}, \}, \}, \}, \},
{1 \over 2}  "address": "10.2.2.12",
                               "virtualNetworkID": 2
  }
and the contract of the state of the state of the state of the state of the state of the state of the state of
                },
\{  "associatedFServiceID": 0,
                      "associatedMasterServiceID": 3,
                     "attributes": {},
                      "cip": "172.27.21.26",
                     "cipi": "Bond10G",
                     "fibreChannelTargetPortGroup": null,
                      "mip": "172.27.1.26",
                     "mipi": "Bond1G",
                      "name": "PSN-1-26",
                      "nodeID": 4,
                      "platformInfo": {
                          "chassisType": "R620",
                          "cpuModel": "Intel(R) Xeon(R) CPU E5-2640 0 @
2.50GHz",
                          "nodeMemoryGB": 72,
                          "nodeType": "SF3010"
                      },
                      "sip": "172.27.21.26",
                      "sipi": "Bond10G",
                      "softwareVersion": "9.0.0.1298",
                      "uuid": "4C4C4544-0056-3810-804E-B4C04F4C5631",
                      "virtualNetworks": [
{1 \over 2}  "address": "10.1.2.7",
                                "virtualNetworkID": 1
\{x_i\}_{i=1}^N , where \{x_i\}_{i=1}^N{1 \over 2}  "address": "10.2.2.13",
                               "virtualNetworkID": 2
  }
```

```
and the contract of the state of the state of the state of the state of the state of the state of the state of
  }
                          ]
            }
   }
```
### **ListActiveVolumes**

ListActiveVolumes 方法返回类似于以下示例的响应。

```
{
      "id": 1,
      "result": {
          "volumes": [
  {
                   "access": "readWrite",
                   "accountID": 1,
                   "attributes": {},
                   "blockSize": 4096,
                   "createTime": "2016-06-23T14:19:12Z",
                   "deleteTime": "",
                   "enable512e": false,
                   "iqn": "iqn.2010-01.com.solidfire:0oto.hulkdemo1.1",
                   "name": "HulkDemo1",
                   "purgeTime": "",
                   "qos": {
                        "burstIOPS": 1500,
                       "burstTime": 60,
                        "curve": {
                            "4096": 100,
                            "8192": 160,
                            "16384": 270,
                            "32768": 500,
                            "65536": 1000,
                            "131072": 1950,
                            "262144": 3900,
                            "524288": 7600,
                            "1048576": 15000
\{x_i\}_{i=1}^n  "maxIOPS": 1000,
                       "minIOPS": 100
                   },
                   "scsiEUIDeviceID": "306f746f00000001f47acc0100000000",
                   "scsiNAADeviceID": "6f47acc100000000306f746f00000001",
                   "sliceCount": 1,
```

```
  "status": "active",
                   "totalSize": 53687091200,
                   "virtualVolumeID": null,
                   "volumeAccessGroups": [
1\frac{1}{2}  "volumeID": 1,
                   "volumePairs": []
              },
\{  "access": "readWrite",
                   "accountID": 1,
                   "attributes": {},
                   "blockSize": 4096,
                   "createTime": "2016-06-23T14:19:14Z",
                   "deleteTime": "",
                   "enable512e": false,
                   "iqn": "iqn.2010-01.com.solidfire:0oto.hulkdemo6.6",
                   "name": "HulkDemo6",
                   "purgeTime": "",
                   "qos": {
                       "burstIOPS": 1500,
                       "burstTime": 60,
                       "curve": {
                            "4096": 100,
                           "8192": 160,
                            "16384": 270,
                            "32768": 500,
                            "65536": 1000,
                           "131072": 1950,
                           "262144": 3900,
                           "524288": 7600,
                           "1048576": 15000
                       },
                       "maxIOPS": 1000,
                       "minIOPS": 100
                   },
                   "scsiEUIDeviceID": "306f746f00000006f47acc0100000000",
                   "scsiNAADeviceID": "6f47acc100000000306f746f00000006",
                   "sliceCount": 1,
                   "status": "active",
                   "totalSize": 53687091200,
                   "virtualVolumeID": null,
                   "volumeAccessGroups": [
1\frac{1}{\sqrt{2}}
```

```
  "volumeID": 6,
                   "volumePairs": []
              },
  {
                   "access": "readWrite",
                   "accountID": 1,
                   "attributes": {},
                   "blockSize": 4096,
                   "createTime": "2016-06-23T14:19:14Z",
                   "deleteTime": "",
                   "enable512e": false,
                   "iqn": "iqn.2010-01.com.solidfire:0oto.hulkdemo7.7",
                   "name": "HulkDemo7",
                   "purgeTime": "",
                   "qos": {
                       "burstIOPS": 1500,
                       "burstTime": 60,
                       "curve": {
                           "4096": 100,
                           "8192": 160,
                           "16384": 270,
                           "32768": 500,
                           "65536": 1000,
                           "131072": 1950,
                           "262144": 3900,
                           "524288": 7600,
                           "1048576": 15000
\{x_i\}_{i=1}^n  "maxIOPS": 1000,
                       "minIOPS": 100
                   },
                   "scsiEUIDeviceID": "306f746f00000007f47acc0100000000",
                   "scsiNAADeviceID": "6f47acc100000000306f746f00000007",
                   "sliceCount": 1,
                   "status": "active",
                   "totalSize": 53687091200,
                   "virtualVolumeID": null,
                   "volumeAccessGroups": [
  1
                 \frac{1}{2},
                   "volumeID": 7,
                  "volumePairs": []
              },
\{  "access": "readWrite",
                   "accountID": 1,
```

```
  "attributes": {},
                     "blockSize": 4096,
                     "createTime": "2016-06-23T14:19:15Z",
                     "deleteTime": "",
                     "enable512e": false,
                     "iqn": "iqn.2010-01.com.solidfire:0oto.hulkdemo8.8",
                     "name": "HulkDemo8",
                     "purgeTime": "",
                     "qos": {
                          "burstIOPS": 1500,
                          "burstTime": 60,
                          "curve": {
                               "4096": 100,
                               "8192": 160,
                               "16384": 270,
                               "32768": 500,
                               "65536": 1000,
                               "131072": 1950,
                               "262144": 3900,
                               "524288": 7600,
                              "1048576": 15000
\}, \}, \}, \}, \}, \}, \}, \}, \}, \}, \}, \}, \}, \}, \}, \}, \}, \}, \}, \}, \}, \}, \}, \}, \}, \}, \}, \}, \}, \}, \}, \}, \}, \}, \}, \}, \},
                          "maxIOPS": 1000,
                          "minIOPS": 100
                     },
                     "scsiEUIDeviceID": "306f746f00000008f47acc0100000000",
                     "scsiNAADeviceID": "6f47acc100000000306f746f00000008",
                     "sliceCount": 1,
                     "status": "active",
                     "totalSize": 53687091200,
                     "virtualVolumeID": null,
                     "volumeAccessGroups": [
1\vert,
                     "volumeID": 8,
                     "volumePairs": []
                },
\{  "access": "readWrite",
                     "accountID": 1,
                     "attributes": {},
                     "blockSize": 4096,
                     "createTime": "2016-06-23T14:19:15Z",
                     "deleteTime": "",
                     "enable512e": false,
                     "iqn": "iqn.2010-01.com.solidfire:0oto.hulkdemo9.9",
```

```
  "name": "HulkDemo9",
                   "purgeTime": "",
                   "qos": {
                        "burstIOPS": 1500,
                        "burstTime": 60,
                        "curve": {
                            "4096": 100,
                            "8192": 160,
                            "16384": 270,
                            "32768": 500,
                            "65536": 1000,
                            "131072": 1950,
                            "262144": 3900,
                            "524288": 7600,
                            "1048576": 15000
\{x_i\}_{i=1}^N , where \{x_i\}_{i=1}^N  "maxIOPS": 1000,
                        "minIOPS": 100
                   },
                   "scsiEUIDeviceID": "306f746f00000009f47acc0100000000",
                   "scsiNAADeviceID": "6f47acc100000000306f746f00000009",
                   "sliceCount": 1,
                   "status": "active",
                   "totalSize": 53687091200,
                   "virtualVolumeID": null,
                   "volumeAccessGroups": [
1\frac{1}{\sqrt{2}}  "volumeID": 9,
                   "volumePairs": []
               },
\{  "access": "readWrite",
                   "accountID": 1,
                   "attributes": {},
                   "blockSize": 4096,
                   "createTime": "2016-06-23T14:19:16Z",
                   "deleteTime": "",
                   "enable512e": false,
                   "iqn": "iqn.2010-01.com.solidfire:0oto.hulkdemo12.12",
                   "name": "HulkDemo12",
                   "purgeTime": "",
                   "qos": {
                        "burstIOPS": 1500,
                        "burstTime": 60,
                        "curve": {
```

```
  "4096": 100,
                            "8192": 160,
                            "16384": 270,
                            "32768": 500,
                            "65536": 1000,
                            "131072": 1950,
                            "262144": 3900,
                            "524288": 7600,
                            "1048576": 15000
\{x_i\}_{i=1}^N , where \{x_i\}_{i=1}^N  "maxIOPS": 1000,
                       "minIOPS": 100
                   },
                   "scsiEUIDeviceID": "306f746f0000000cf47acc0100000000",
                   "scsiNAADeviceID": "6f47acc100000000306f746f0000000c",
                   "sliceCount": 1,
                   "status": "active",
                   "totalSize": 53687091200,
                   "virtualVolumeID": null,
                   "volumeAccessGroups": [
1  ],
                   "volumeID": 12,
                   "volumePairs": []
               },
  {
                   "access": "readWrite",
                   "accountID": 1,
                   "attributes": {},
                   "blockSize": 4096,
                   "createTime": "2016-06-23T14:19:18Z",
                   "deleteTime": "",
                   "enable512e": false,
                   "iqn": "iqn.2010-01.com.solidfire:0oto.hulkdemo16.16",
                   "name": "HulkDemo16",
                   "purgeTime": "",
                   "qos": {
                       "burstIOPS": 1500,
                       "burstTime": 60,
                       "curve": {
                            "4096": 100,
                            "8192": 160,
                            "16384": 270,
                            "32768": 500,
                            "65536": 1000,
                            "131072": 1950,
```

```
  "262144": 3900,
                            "524288": 7600,
                            "1048576": 15000
\{x_i\}_{i=1}^n  "maxIOPS": 1000,
                        "minIOPS": 100
                   },
                   "scsiEUIDeviceID": "306f746f00000010f47acc0100000000",
                   "scsiNAADeviceID": "6f47acc100000000306f746f00000010",
                   "sliceCount": 1,
                   "status": "active",
                   "totalSize": 53687091200,
                   "virtualVolumeID": null,
                   "volumeAccessGroups": [
  1
                 \left| \cdot \right|  "volumeID": 16,
                   "volumePairs": []
               },
\{  "access": "readWrite",
                   "accountID": 1,
                   "attributes": {},
                   "blockSize": 4096,
                   "createTime": "2016-06-23T14:19:18Z",
                   "deleteTime": "",
                   "enable512e": false,
                   "iqn": "iqn.2010-01.com.solidfire:0oto.hulkdemo17.17",
                   "name": "HulkDemo17",
                   "purgeTime": "",
                   "qos": {
                        "burstIOPS": 1500,
                        "burstTime": 60,
                        "curve": {
                            "4096": 100,
                            "8192": 160,
                            "16384": 270,
                            "32768": 500,
                            "65536": 1000,
                            "131072": 1950,
                            "262144": 3900,
                            "524288": 7600,
                            "1048576": 15000
\{x_i\}_{i=1}^N , where \{x_i\}_{i=1}^N  "maxIOPS": 1000,
                        "minIOPS": 100
```

```
  },
                   "scsiEUIDeviceID": "306f746f00000011f47acc0100000000",
                   "scsiNAADeviceID": "6f47acc100000000306f746f00000011",
                   "sliceCount": 1,
                   "status": "active",
                   "totalSize": 53687091200,
                   "virtualVolumeID": null,
                   "volumeAccessGroups": [
  1
  ],
                   "volumeID": 17,
                   "volumePairs": []
              },
\{  "access": "readWrite",
                   "accountID": 1,
                   "attributes": {},
                   "blockSize": 4096,
                   "createTime": "2016-06-23T14:19:18Z",
                   "deleteTime": "",
                   "enable512e": false,
                   "iqn": "iqn.2010-01.com.solidfire:0oto.hulkdemo18.18",
                   "name": "HulkDemo18",
                   "purgeTime": "",
                   "qos": {
                       "burstIOPS": 1500,
                       "burstTime": 60,
                       "curve": {
                            "4096": 100,
                            "8192": 160,
                            "16384": 270,
                            "32768": 500,
                            "65536": 1000,
                            "131072": 1950,
                           "262144": 3900,
                           "524288": 7600,
                           "1048576": 15000
\{x_i\}_{i=1}^N , where \{x_i\}_{i=1}^N  "maxIOPS": 1000,
                       "minIOPS": 100
                   },
                   "scsiEUIDeviceID": "306f746f00000012f47acc0100000000",
                   "scsiNAADeviceID": "6f47acc100000000306f746f00000012",
                   "sliceCount": 1,
                   "status": "active",
                   "totalSize": 53687091200,
```

```
  "virtualVolumeID": null,
                   "volumeAccessGroups": [
1\frac{1}{2}  "volumeID": 18,
                   "volumePairs": []
               },
\{  "access": "readWrite",
                   "accountID": 1,
                   "attributes": {},
                   "blockSize": 4096,
                   "createTime": "2016-06-24T15:21:59Z",
                   "deleteTime": "",
                   "enable512e": true,
                   "iqn": "iqn.2010-01.com.solidfire:0oto.bk.24",
                   "name": "BK",
                   "purgeTime": "",
                   "qos": {
                        "burstIOPS": 15000,
                       "burstTime": 60,
                       "curve": {
                            "4096": 100,
                            "8192": 160,
                            "16384": 270,
                            "32768": 500,
                            "65536": 1000,
                            "131072": 1950,
                            "262144": 3900,
                            "524288": 7600,
                            "1048576": 15000
\{x_i\}_{i=1}^N , where \{x_i\}_{i=1}^N  "maxIOPS": 15000,
                       "minIOPS": 50
                   },
                   "scsiEUIDeviceID": "306f746f00000018f47acc0100000000",
                   "scsiNAADeviceID": "6f47acc100000000306f746f00000018",
                   "sliceCount": 1,
                   "status": "active",
                   "totalSize": 10737418240,
                   "virtualVolumeID": null,
                   "volumeAccessGroups": [],
                   "volumeID": 24,
                   "volumePairs": [
{1 \over 2}  "clusterPairID": 2,
```
"remoteReplication": { "mode": "Async", "pauseLimit": 3145728000, "remoteServiceID": 14, "resumeDetails": "", "snapshotReplication": { "state": "Idle", "stateDetails": ""  $},$  "state": "Active", "stateDetails": ""  $\}$ , "remoteSliceID": 8, "remoteVolumeID": 8, "remoteVolumeName": "PairingDoc", "volumePairUUID": "229fcbf3-2d35-4625-865ad04bb9455cef" } and the contract of the state of the state of the state of the state of the state of the state of the state of } ] } }

## **TestHardwareConfig**

TestHardwareConfig 方法返回类似于以下示例的响应。

```
{
"id": 1,
"result": {
     "nodes": [
           {
               "nodeID": 1,
               "result": {
                   "details": {
                        "BIOS_REVISION": {
                            "Passed": true,
                            "actual": "2.0",
                          "comparator": ">=",
                            "expected": "1.0.0.0"
\{x_i\}_{i=1}^n  "BIOS_VENDOR": {
                            "Passed": true,
                            "actual": "SolidFire",
```

```
  "comparator": "==",
                               "expected": "SolidFire"
\{x_i\}_{i=1}^n  "BIOS_VERSION": {
                              "Passed": true,
                               "actual": "2.0.19",
                             "comparator": ">=",
                               "expected": "2.0.19"
\}, \}, \}, \}, \}, \}, \}, \}, \}, \}, \}, \}, \}, \}, \}, \}, \}, \}, \}, \}, \}, \}, \}, \}, \}, \}, \}, \}, \}, \}, \}, \}, \}, \}, \}, \}, \},
                          "CPU_CORES_00": {
                              "Passed": true,
                               "actual": "6",
                               "comparator": "==",
                              "expected": "6"
\{x_i\}_{i=1}^n  "CPU_CORES_01": {
                              "Passed": true,
                               "actual": "6",
                               "comparator": "==",
                              "expected": "6"
\{x_i\}_{i=1}^n  "CPU_CORES_ENABLED_00": {
                              "Passed": true,
                              "actual": "6",
                               "comparator": "==",
                              "expected": "6"
\{x_i\}_{i=1}^n  "CPU_CORES_ENABLED_01": {
                               "Passed": true,
                               "actual": "6",
                               "comparator": "==",
                              "expected": "6"
\{x_i\}_{i=1}^n  "CPU_MODEL_00": {
                              "Passed": true,
                               "actual": "Intel(R) Xeon(R) CPU E5-2620 v2 @
2.10GHz",
                               "comparator": "==",
                               "expected": "Intel(R) Xeon(R) CPU E5-2620 v2 @
2.10GHz"
\{x_i\}_{i=1}^n  "CPU_MODEL_01": {
                               "Passed": true,
                               "actual": "Intel(R) Xeon(R) CPU E5-2620 v2 @
2.10GHz",
                               "comparator": "==",
```
2.10GHz"

```
\{x_i\}_{i=1}^n  "CPU_THREADS_00": {
                           "Passed": true,
                           "actual": "12",
                           "comparator": "==",
                           "expected": "12"
\{x_i\}_{i=1}^n  "CPU_THREADS_01": {
                           "Passed": true,
                           "actual": "12",
                           "comparator": "==",
                           "expected": "12"
\{x_i\}_{i=1}^n  "CPU_THREADS_ENABLED": {
                           "Passed": true,
                           "actual": "24",
                           "comparator": "==",
                           "expected": "24"
\{x_i\}_{i=1}^n  "IDRAC_VERSION": {
                           "Passed": true,
                           "actual": "2.41.40.40",
                           "comparator": ">=",
                           "expected": "1.06.06"
\{x_i\}_{i=1}^n  "MEMORY_GB": {
                           "Passed": true,
                           "actual": "64",
                           "comparator": ">=",
                           "expected": "64"
\{x_i\}_{i=1}^n  "MEMORY_MHZ_00": {
                          "Passed": true,
                           "actual": "1600",
                           "comparator": ">=",
                           "expected": "1333"
\{x_i\}_{i=1}^n  "MEMORY_MHZ_01": {
                           "Passed": true,
                           "actual": "1600",
                           "comparator": ">=",
                           "expected": "1333"
\{x_i\}_{i=1}^n  "MEMORY_MHZ_02": {
```

```
  "Passed": true,
                              "actual": "1600",
                              "comparator": ">=",
                              "expected": "1333"
\{x_i\}_{i=1}^n  "MEMORY_MHZ_03": {
                              "Passed": true,
                              "actual": "1600",
                              "comparator": ">=",
                              "expected": "1333"
\{x_i\}_{i=1}^n  "MEMORY_MHZ_04": {
                              "Passed": true,
                              "actual": "1600",
                            "comparator": ">=",
                              "expected": "1333"
\{x_i\}_{i=1}^n  "MEMORY_MHZ_05": {
                              "Passed": true,
                              "actual": "1600",
                              "comparator": ">=",
                              "expected": "1333"
\{x_i\}_{i=1}^n  "MEMORY_MHZ_06": {
                              "Passed": true,
                              "actual": "1600",
                              "comparator": ">=",
                              "expected": "1333"
\{x_i\}_{i=1}^n  "MEMORY_MHZ_07": {
                              "Passed": true,
                              "actual": "1600",
                              "comparator": ">=",
                              "expected": "1333"
\}, \}, \}, \}, \}, \}, \}, \}, \}, \}, \}, \}, \}, \}, \}, \}, \}, \}, \}, \}, \}, \}, \}, \}, \}, \}, \}, \}, \}, \}, \}, \}, \}, \}, \}, \}, \},
                          "MPTSAS_BIOS_VERSION": {
                              "Passed": true,
                              "actual": "07.24.01.00",
                              "comparator": "ANY",
                              "expected": "7.25.0.0"
\{x_i\}_{i=1}^n  "MPTSAS_FIRMWARE_VERSION": {
                              "Passed": true,
                              "actual": "13.00.57.00",
                              "comparator": "==",
                              "expected": "13.0.57.0"
```

```
\{x_i\}_{i=1}^n  "NETWORK_DRIVER_ETH0": {
                          "Passed": true,
                          "actual": "bnx2x",
                          "comparator": "==",
                          "expected": "bnx2x"
\{x_i\}_{i=1}^n  "NETWORK_DRIVER_ETH1": {
                          "Passed": true,
                          "actual": "bnx2x",
                          "comparator": "==",
                          "expected": "bnx2x"
\{x_i\}_{i=1}^n  "NETWORK_DRIVER_ETH2": {
                          "Passed": true,
                          "actual": "bnx2x",
                          "comparator": "==",
                          "expected": "bnx2x"
\{x_i\}_{i=1}^n  "NETWORK_DRIVER_ETH3": {
                          "Passed": true,
                          "actual": "bnx2x",
                          "comparator": "==",
                          "expected": "bnx2x"
\{x_i\}_{i=1}^n  "NETWORK_FIRMWARE_VERSION_ETH0": {
                          "Passed": true,
                          "actual": "7.10.18-solidfire-5f3ccbc781d53",
                          "comparator": "==",
                          "expected": "7.10.18-solidfire-5f3ccbc781d53"
\{x_i\}_{i=1}^n  "NETWORK_FIRMWARE_VERSION_ETH1": {
                          "Passed": true,
                          "actual": "7.10.18-solidfire-5f3ccbc781d53",
                          "comparator": "==",
                          "expected": "7.10.18-solidfire-5f3ccbc781d53"
\{x_i\}_{i=1}^n  "NETWORK_FIRMWARE_VERSION_ETH2": {
                          "Passed": true,
                          "actual": "7.10.18-solidfire-5f3ccbc781d53",
                          "comparator": "==",
                          "expected": "7.10.18-solidfire-5f3ccbc781d53"
\{x_i\}_{i=1}^n  "NETWORK_FIRMWARE_VERSION_ETH3": {
                          "Passed": true,
                          "actual": "7.10.18-solidfire-5f3ccbc781d53",
```

```
  "comparator": "==",
                           "expected": "7.10.18-solidfire-5f3ccbc781d53"
\{x_i\}_{i=1}^n"NUM CPU": {
                          "Passed": true,
                           "actual": "2",
                           "comparator": "==",
                           "expected": "2"
                       },
                       "Parse failure in /var/log/sf-bios.info": {
                           "Passed": true,
                           "actual": "false",
                           "comparator": "==",
                           "expected": "false"
  }
                  },
                  "duration": "00:00:00.195067",
                  "result": "Passed"
             }
         }
      ]
}
}
```
## 版权信息

版权所有 © 2024 NetApp, Inc.。保留所有权利。中国印刷。未经版权所有者事先书面许可,本文档中受版权保 护的任何部分不得以任何形式或通过任何手段(图片、电子或机械方式,包括影印、录音、录像或存储在电子检 索系统中)进行复制。

从受版权保护的 NetApp 资料派生的软件受以下许可和免责声明的约束:

本软件由 NetApp 按"原样"提供,不含任何明示或暗示担保,包括但不限于适销性以及针对特定用途的适用性的 隐含担保,特此声明不承担任何责任。在任何情况下,对于因使用本软件而以任何方式造成的任何直接性、间接 性、偶然性、特殊性、惩罚性或后果性损失(包括但不限于购买替代商品或服务;使用、数据或利润方面的损失 ;或者业务中断),无论原因如何以及基于何种责任理论,无论出于合同、严格责任或侵权行为(包括疏忽或其 他行为),NetApp 均不承担责任,即使已被告知存在上述损失的可能性。

NetApp 保留在不另行通知的情况下随时对本文档所述的任何产品进行更改的权利。除非 NetApp 以书面形式明 确同意,否则 NetApp 不承担因使用本文档所述产品而产生的任何责任或义务。使用或购买本产品不表示获得 NetApp 的任何专利权、商标权或任何其他知识产权许可。

本手册中描述的产品可能受一项或多项美国专利、外国专利或正在申请的专利的保护。

有限权利说明:政府使用、复制或公开本文档受 DFARS 252.227-7013 (2014 年 2 月)和 FAR 52.227-19 (2007 年 12 月)中"技术数据权利 — 非商用"条款第 (b)(3) 条规定的限制条件的约束。

本文档中所含数据与商业产品和/或商业服务(定义见 FAR 2.101)相关,属于 NetApp, Inc. 的专有信息。根据 本协议提供的所有 NetApp 技术数据和计算机软件具有商业性质,并完全由私人出资开发。 美国政府对这些数 据的使用权具有非排他性、全球性、受限且不可撤销的许可,该许可既不可转让,也不可再许可,但仅限在与交 付数据所依据的美国政府合同有关且受合同支持的情况下使用。除本文档规定的情形外,未经 NetApp, Inc. 事先 书面批准,不得使用、披露、复制、修改、操作或显示这些数据。美国政府对国防部的授权仅限于 DFARS 的第 252.227-7015(b)(2014 年 2 月)条款中明确的权利。

商标信息

NetApp、NetApp 标识和 <http://www.netapp.com/TM> 上所列的商标是 NetApp, Inc. 的商标。其他公司和产品名 称可能是其各自所有者的商标。